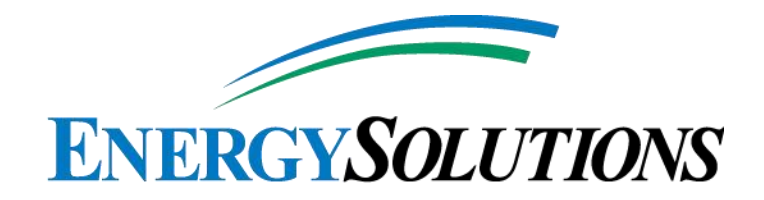

# RML UT2300249 – CONDITION 35 COMPLIANCE REPORT RESPONSES TO ROUND 2 INTERROGATORIES

JUNE 17, 2014

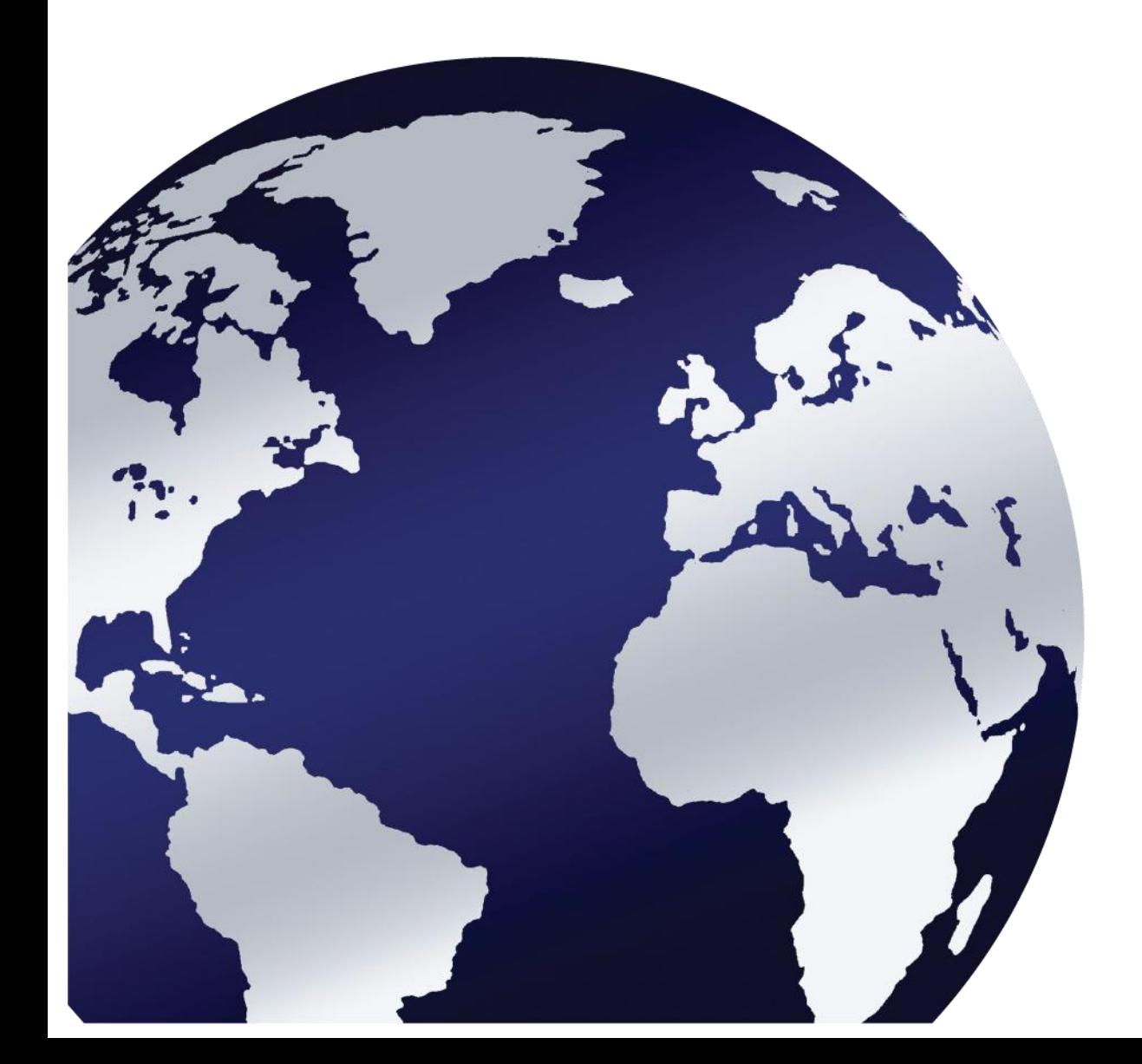

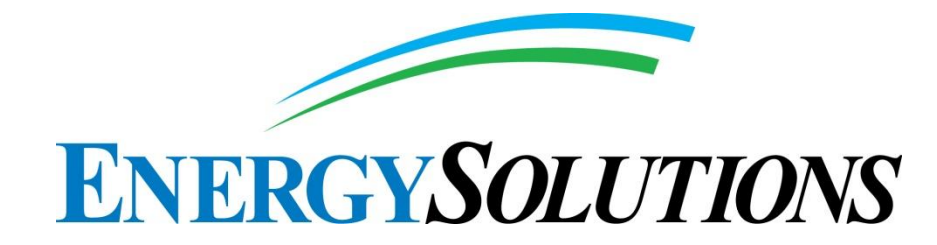

### **RESPONSES TO MAY 27, 2014 – ROUND 2 INTERROGATORIES UTAH LLRW DISPOSAL LICENSE RML UT 2300249 CONDITION 35 COMPLIANCE REPORT**

**June 17, 2014**

**For Utah Division of Radiation Control** 195 North 1950 West Salt Lake City, UT 84114-4850

**Energy***Solutions***, LLC** 423 West 300 South, Suite 200 Salt Lake City, UT 84101

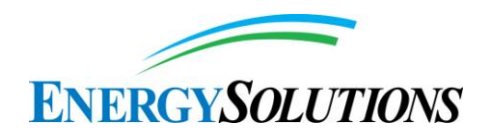

# **TABLE OF CONTENTS**

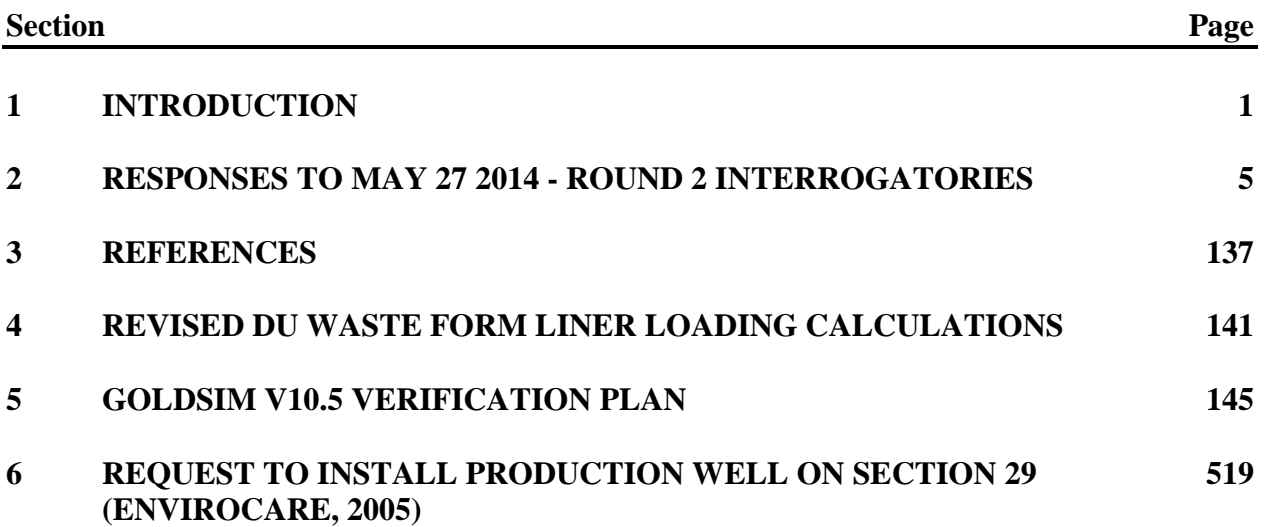

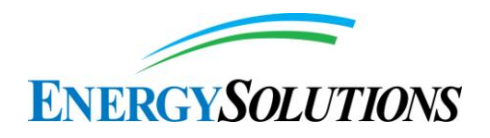

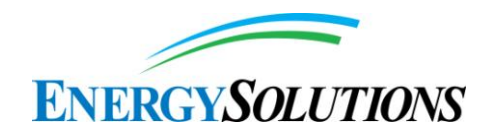

#### **LIST OF TABLES**

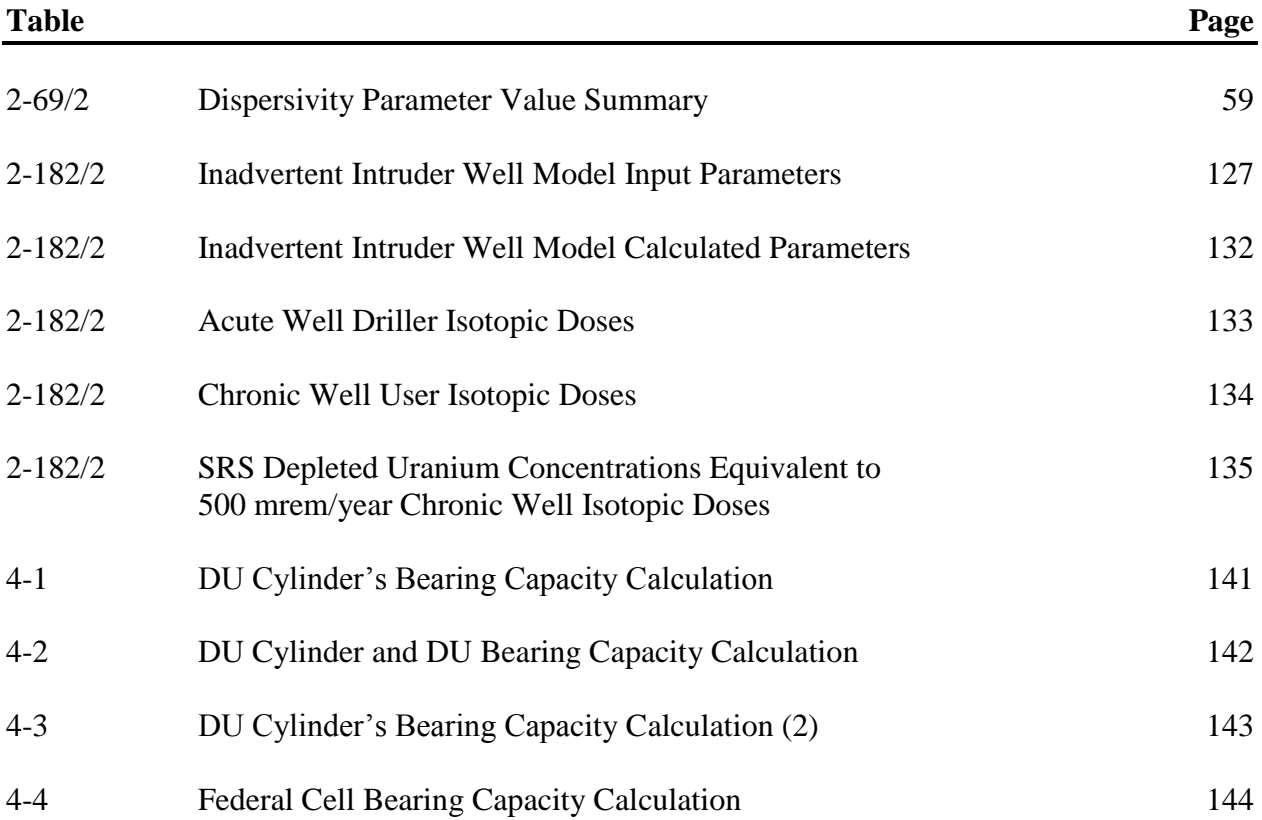

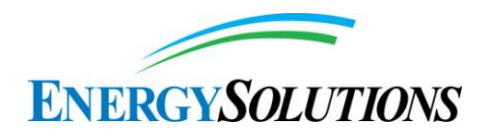

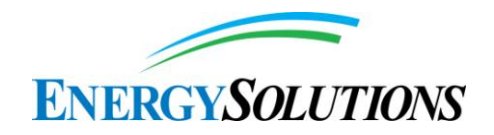

#### **LIST OF FIGURES**

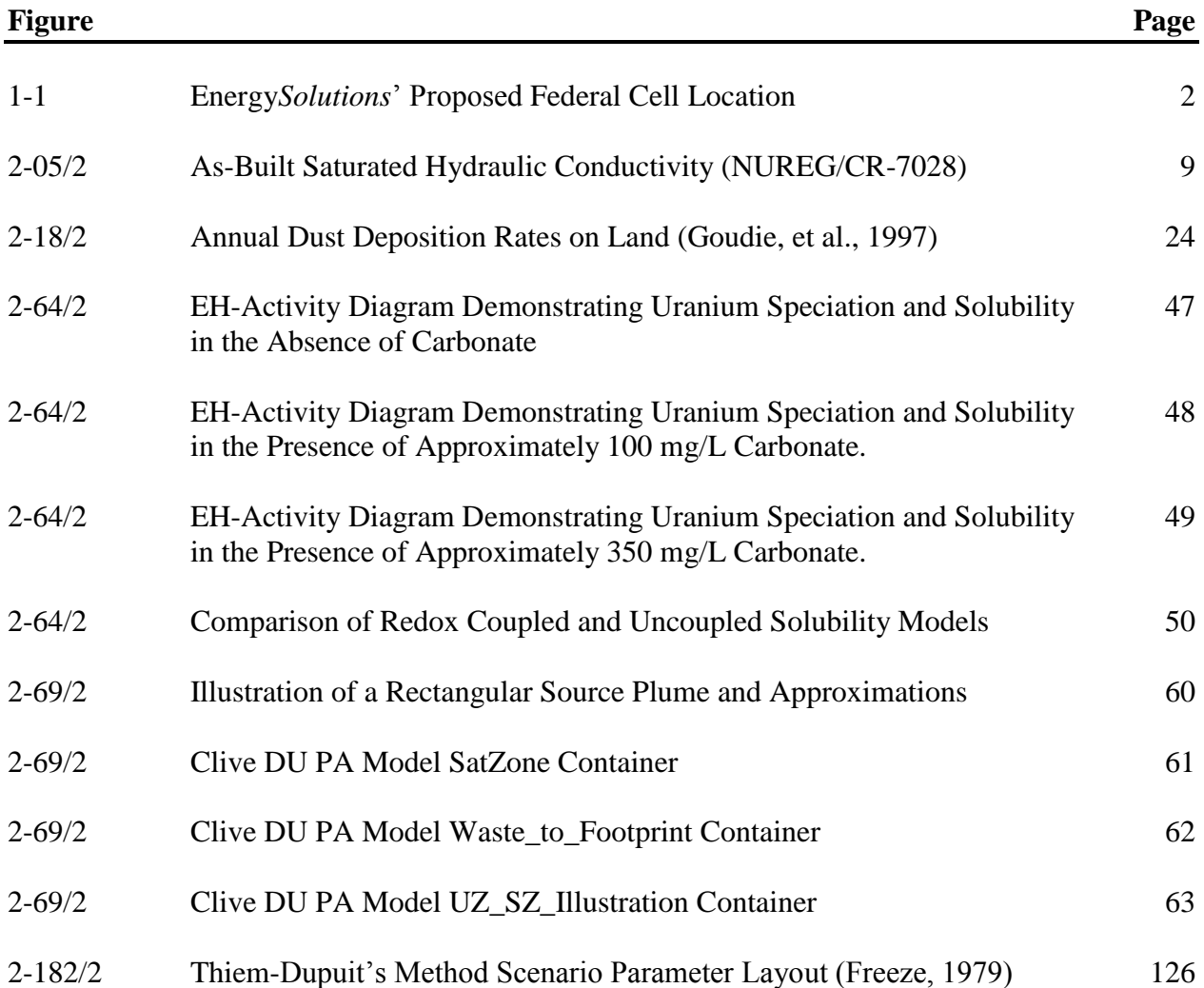

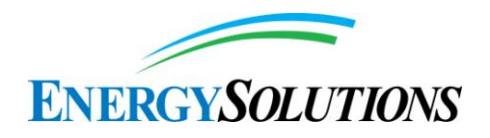

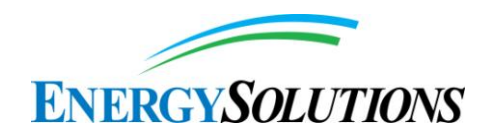

# **1. INTRODUCTION**

Energy*Solutions*, headquartered in Salt Lake City, Utah is a worldwide leader in the safe recycling, processing and disposal of nuclear material, providing innovations and technologies to the U.S. Department of Energy (DOE), commercial utilities, and medical and research facilities. At its Clive Facility, located 75 highway miles west of Salt Lake City, Energy*Solutions* operates a commercial treatment, storage and disposal facility for Class A low-level radioactive waste and Class A low-level mixed waste.

Historically, Energy*Solutions'* authorization for disposal of depleted uranium (DU) was approved by the Utah Division of Radiation Control at a concentration of 110,000 pCi/g beginning with License amendment 2 of Utah Radioactive Material License UT2300249, (approved December 3, 1990). This concentration was later increased to the specific activity of depleted uranium; i.e., pure form; with approval of the Performance Assessment submitted in support of the October 22*,* 1998 License renewal (limiting the depleted uranium within a container to no greater than 370,000 pCi/g, upon receipt). Under this License authorization, approximately 18,400 Ci of depleted uranium were safely disposed at Clive between 1990 and 2010.

In 2010, the Utah Radiation Control Board initiated rulemaking to require a site-specific analysis before authorizing the disposal of additional large quantities of depleted uranium. This rulemaking also applies to 3,577 metric tons  $(5,408 \text{ drums})$  of uranium trioxide  $(DUO<sub>3</sub>)$  waste received by Energy*Solutions* from the Savannah River Site (SRS) in December 2009. In compliance with the depleted uranium Performance Assessment prerequisite, Energy*Solutions* is temporarily holding these drums in storage (awaiting Director approval of this depleted uranium Performance Assessment). In the future, Energy*Solutions* is also considering disposal of significant quantities of depleted uranium from the gaseous diffusion plants at Portsmouth, Ohio and Paducah, Kentucky.

As is illustrated in Figure 1-1, Energy*Solutions* is evaluating a new Federal Cell, using an evapotranspirative cover design, as the ultimate destination for significant quantities of depleted uranium. As initially submitted in 2009, the Federal Cell was named the "Class A South" cell, with a revised application and completeness review response package dated June 9, 2009 (Energy*Solutions*, 2009). Energy*Solutions*' records show that the Division indicated interrogatories on this design were under preparation, but not received prior to its withdrawal on May 2, 2011. The former Class A South cell included a clay isolation barrier as well as a proposed system for monitoring groundwater beneath this barrier; in order to differentiate the source of any potential groundwater contamination as being from Class A or 11e.(2) wastes. The former Class A South cell design was subjected to these additional buffer zone and monitoring requirements due to long-term stewardship being split between the State of Utah and DOE. The Federal Cell will be entirely within DOE stewardship and be physically and hydrologically separate from Energy*Solutions'* Class A West embankment; therefore, the additional requirements will not apply.

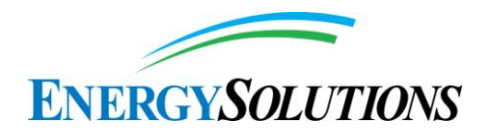

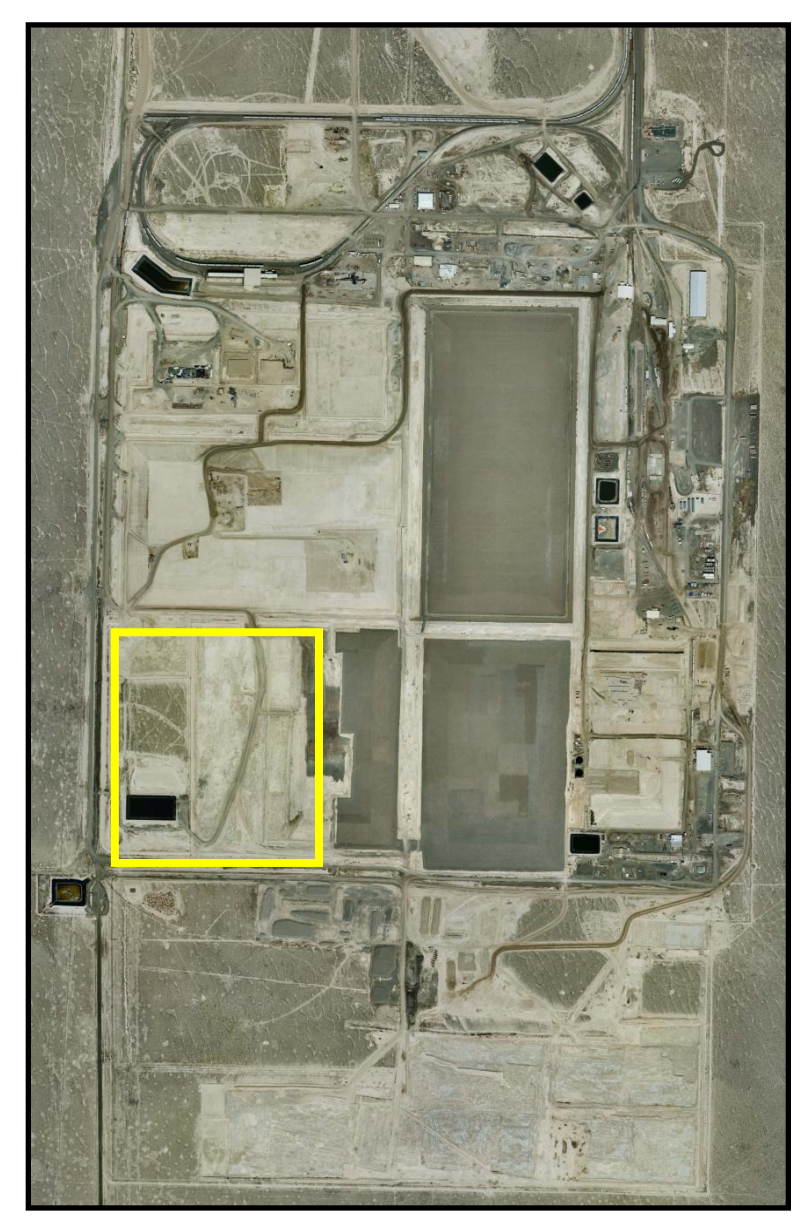

**Figure 1-1, Energy***Solutions***' Proposed Federal Cell Location**

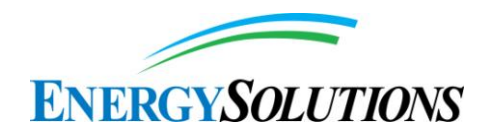

On June 1, 2011, (in compliance with Condition 35.B of its Radioactive Material License UT2300249), Energy*Solutions* submitted to the Division the Report, "*Utah Low-Level Radioactive Waste Disposal License (RML UT2300249) – Condition 35 Compliance Report*," documenting the depleted uranium Performance Assessment. In response, Energy*Solutions* received on October 25, 2013 from the Utah Department of Environmental Quality "*Task 1: Preliminary Completeness Review."* Following examination of the Preliminary Completeness Review, Energy*Solutions* submitted revision 1 of its depleted uranium Performance Assessment Report titled, "*Utah Low-Level Radioactive Waste Disposal License (RML UT2300249) – Condition 35 Compliance Report*," (Energy*Solutions*, 2013a).

On February 28, 2014, Energy*Solutions* received Round 1 Interrogatories from the Division, requesting clarification and additional information to support the Division's continued review of Energy*Solutions'* depleted uranium Performance Assessment. As a result of ongoing research Energy*Solutions* has conducted regarding cover design and in review of the Round 1 Interrogatories, Energy*Solutions* revised the initial design of the Federal Cell to include an evapotranspirative cover equivalent to that currently under review by the Division for construction on the Class A West Embankment. As a result, Energy*Solutions* created version 1.2 of its depleted uranium Performance Assessment GoldSim model. In parallel to constructing the revised GoldSim model to address the performance of the evapotranspirative cover, Energy*Solutions* submitted responses on March 31, 2014 to the Round 1 Interrogatories. Version 1.199 of the depleted uranium Performance Assessment GoldSim model was provided to DEQ reviewers on May 2, 2014 with an update to version 1.2 provided on May 15, 2014.

On May 27, 2014, Energy*Solutions* received Round 2 Interrogatories from the Division, requesting additional clarification from some of the responses provided to the Round 1 Interrogatories. Energy*Solutions* has prepared responses contained herein to the Round 2 Interrogatories.

In order to facilitate public access during the public review and comment period, Energy*Solutions* will provide the Division with a complete, self-contained Report with the final revised GoldSim model, responses to Preliminary Completeness Review, and responses to the Division's other rounds of Interrogatories.

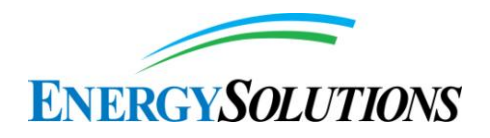

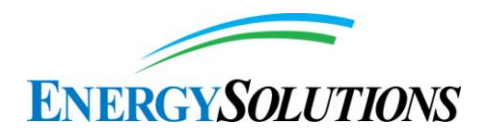

## **2. RESPONSES TO MAY 27, 2014 - ROUND 2 INTERROGATORIES**

Responses to the Division's Round 2 Interrogatories, requesting clarification and additional information to support the Division's continued review of Energy*Solutions'* depleted uranium Performance Assessment, are presented herein. As part of the review and response preparation for the Round 1 Interrogatories, Energy*Solutions* has revised the initial design of the Federal Cell to include an evapotranspirative cover equivalent to that currently under review by the Division for construction on the Class A West Embankment. Refer to drawing series 14004, attached. In parallel to revising the GoldSim model to address performance of the evapotranspirative cover, Energy*Solutions* responds herein to the Round 2 Interrogatories of May 27, 2014.

### **1. INTERROGATORY CR R313-25-19-01/1: INTERGENERATIONAL CONSEQUENCES**

Round 1 Interrogatory Response is satisfactory.

## **2. INTERROGATORY CR R313-25-8(5)(A)-02/1: DEEP TIME**

Round 1 Interrogatory Response is satisfactory.

## **3. INTERROGATORY CR R313-25-8(5)(A)-03/2: DEEP TIME – SEDIMENT AND LAKE CONCENTRATIONS**

In response to the request to explain why FRV1 does not provide any health or environmental concentration limits for future lake water or sediments for comparison, ES stated that: "The purpose of the deep time analysis is to provide a 'qualitative analysis with simulations.' Although the intent of this requirement could be debated, calculating doses in deep time is neither required nor informative." We agree that calculating doses is not required by the current regulations. Nonetheless, we feel that once concentrations are provided (either in the water or sediment or both), those concentrations will be converted into doses (if not by ES, then perhaps by the Utah Department of Environmental Quality (DEQ) or by a third party). Additionally, in order to provide perspective, it is difficult to envision a "qualitative analysis" that does not compare the deep time concentrations provided by ES to some metric (e.g., a similar regulation, background concentrations, occupational exposures). If ES declines to provide the "metric," then in order to support the conclusions of the ES "qualitative analysis," DEQ will define it.

In response to the request to resolve discrepancies in concentration values, ES states that it will make corrections as indicated and that these revisions will be available with the next version of the GoldSim model for the DU PA. We look forward to reviewing the revised report.

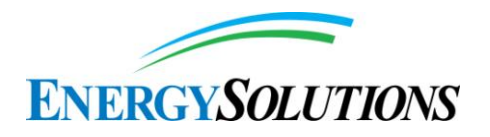

In response to the request to provide a basis for presenting only the U-238 sediment concentrations, as well as the basis for concluding that these concentrations are small, ES stated that it will include information on other radionuclides in the revised PA. Any determination of the adequacy of the ES response will await a review of that submittal.

In response to the request to indicate why the soil criteria in 40 CFR Part 192 should not apply to the deep time assessment, the explanation by ES does not recognize a similar regulatory concentration (15  $pCi/g$  Ra-226) for a radioactive materials license exemption under  $R313-19-13(2)(a)(i)(B)$ . Similar to 40 CFR Part 192, this state rule is designed to protect the public from the adverse health effects of radon exposure. As stated above, if ES declines to compare the deep time concentrations to some "metric," then DEQ will perform that comparison, and the 15 pCi/g Ra-226 "metric" will be used in the "qualitative analysis.".

*EnergySolutions***'** *Response:* Energy*Solutions* appreciates the Division's warning that "*once concentrations are provided (either in the water or sediment or both), those concentrations will be converted into doses . . . by the Utah Department of Environmental Quality . . .*" However, while academically interesting, such exercises diametrically oppose NRC guidance,

"*Consistent with the above, consideration given to the issue of evaluating site conditions that may arise from changes in climate or the influences of human behavior should be limited so as to avoid unnecessary speculation. It is possible that, within some disposal site regions, glaciation or an interglacial rise in sea level could occur in response to changes in global climate. These events are envisaged as broadly disrupting the disposal site region to the extent that the human population would leave affected areas as the ice sheet or shoreline advances. Accordingly, an appropriate assumption under these conditions would be that no individual is living close enough to the facility to receive a meaningful dose [i.e. exposure]*" [*emphasis added*] (NUREG-1573, pg. 3-10)

As such, it is appropriate to assume zero exposures or resulting doses for any scenario including "*major changes in climate*" or "*rise in sea level.*" Therefore, dose should NOT be converted from resulting concentrations as a result of any qualitative assessment of the fate and transport of depleted uranium resulting from "*changes in climate*", "*glaciations*", or "*interglacial rise in sea level that occur in response to changes in global climate.*" By doing so, the Division invalidates the express purpose for the qualitative deep time evaluation.

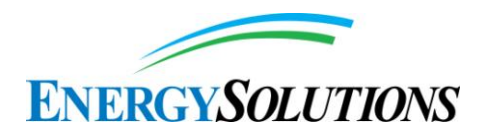

## **4. INTERROGATORY CR R313-25-8(4)-04/1: REFERENCES**

Round 1 Interrogatory Response is satisfactory.

# **5. INTERROGATORY CR R313-25-7(2)-05/2: RADON BARRIER**

In addition to the regulatory requirements listed above, note also that NRC's NUREG-1573, Appendix D, page D-1 (section D-2, item 1), states that: "The use of Probabilistic Risk Assessment (PRA) technology should be increased in all regulatory matters to the extent supported by the state of the art in PRA methods and data and in a manner that complements NRC's deterministic approach and supports NRC's traditional defense-in-depth philosophy."

The radon barrier sensitivity analysis that ES has performed only evaluates the sensitivity of infiltration rates to changes in radon barrier integrity. This exercise involved holding the hydraulic conductivity (K) values of all soil materials overlying the radon barrier constant at proposed as-built values, and changing the hydraulic conductivity values of the upper and lower radon barriers. Due to the high evapotranspiration rates and low permeability of the soils overlying the radon barriers, the infiltration rates were shown to be insensitive to the permeability of the radon barriers. Although this analysis provides some insight into the behavior of the system under static conditions, the analysis needs to be extended to more realistic future conditions. As described in NUREG/CR-7028 (Benson et al. 2011), cover-system soils that are in service degrade over a period of several years because of a number of natural degradative processes, and the hydraulic conductivity values of these soils tend to rise to those found in a specific, identified range. Depending on the as-built hydraulic conductivity of the soils when the embankment is constructed, the in-service hydraulic conductivity values several years later typically range from one to three orders of magnitude greater than the as-built values.

The Utah Division of Radiation Control (DRC) has asked ES to adjust the hydraulic conductivity and van Genuchten alpha values of all shallow soil materials overlying the radon barrier to values within the range recommended by NUREG/CR-7028 or values correlated with this range. DRC provided ES with a possible log-alpha/log-Ks correlation, based on U.S. Nuclear Regulatory Commission (NRC) values in Table 6.1 of NUREG/CR-6346 (NRC 1996). The log-alpha/log-Ks correlation was  $log(alpha) = 0.42 * log(Ks) - 1.8853$ . The R2 value for this equation was 0.91. ES has not reported on the results of this experiment, conducted several weeks ago, except to mention to John Hultquist (manager of the DRC License Section) in a conversation (based on his verbal report to DRC staff) that ES performed the exercise but did not accept the results. A simple equation relating alpha to Ks is also provided by Guarracino (2007). He shows, using a well-known soil database, that a strong correlation exists between

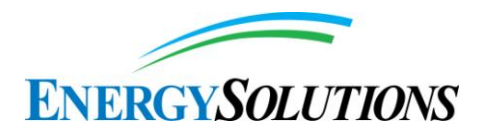

van Genuchten alpha values and hydraulic conductivities for the soil classes in this database, and he provides the theoretical basis for this correlation.

It has been demonstrated very effectively in NUREG/CR-7028 that, based on some of the largest studies ever undertaken to date of alternative cover systems, representing many years of careful research, the hydraulic conductivities of nearly all cover-system shallow soil materials of low to moderate as-built hydraulic conductivity tested have dramatically increased over the as-built values within several years after emplacement in an actual cover system. A number of processes are believed to be responsible for this. NUREG/CR-7028 unequivocally states that, for these relatively shallow soils, "saturated hydraulic conductivity of earthen barrier and storage layers will increase over time…." Often, increases reported are of two or three orders of magnitude.

Relatively few studies have been conducted on long-term performance of cover systems for containment facilities. NUREG/CR-7028 states that "The most comprehensive of these studies is the Alternative Cover Assessment Program (ACAP), which evaluated the performance of 27 different final cover profiles at 12 locations in 8 states in the US (Albright et al. 2004)." This is the focus of much of NUREG/CR-7028, although considerable additional information is also referenced through the 112 different citations in the text and the corresponding 112 references provided at the end of that document. Twenty-seven test sections were exhumed at the ACAP sites, providing invaluable information on coversystem soil degradation, with increases in hydraulic conductivity, over time. The study found that nearly all soils at the sites studied underwent dramatic increases in hydraulic conductivity within several years after being emplaced. As noted in NUREG/CR-7028, "Larger changes were observed for soils with lower as-built saturated hydraulic conductivity and soils with a greater proportion of clay particles in the fines fraction."

Such a characterization appears to be applicable to the proposed upper radonbarrier clay soil at the Federal Cell, which would consist of a soil "with lower asbuilt saturated hydraulic conductivity," and which includes "a greater proportion of clay particles in the fines fraction." Lesser fractional changes would be expected for other coarser textured soils in the cover system, such as the moreshallow soils mentioned previously, but it is important that changes in hydraulic conductivity and alpha values of these soils should still be considered. NUREG/CR-7028 speaks of as-built hydraulic conductivity (Ksa) of each studied soil layer and compares it with the in-service hydraulic conductivity (Ksi) years after cover construction. It reports that "for sites with lower Ksa, the in-service hydraulic conductivity can be more than 10,000 times higher than Ksa." Figure 6.8 from NUREG/CR-7028 below shows some of these changes:

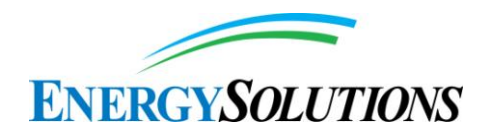

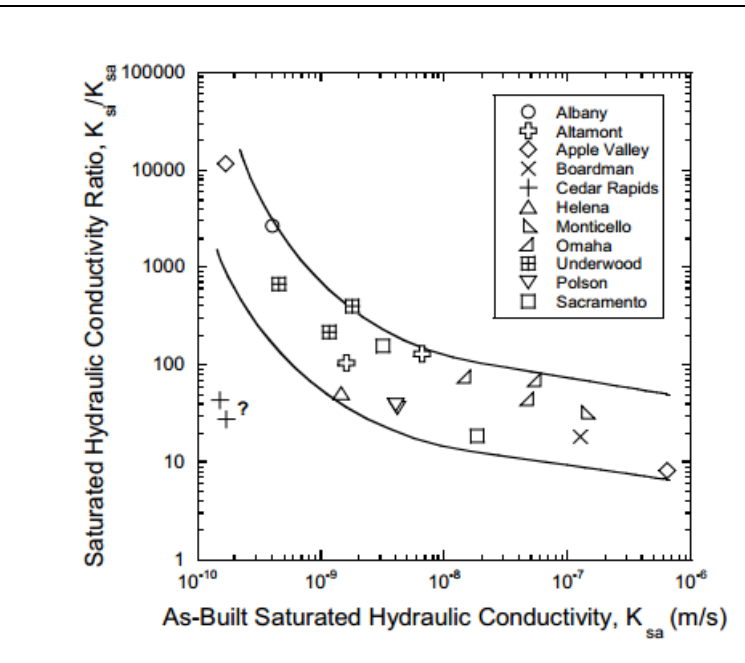

#### **Figure 6.8 from NUREG/CR-7028 (Benson et al. 2011)**

This graph shows the ratio of in-service to as-built hydraulic conductivity values for a number of important alternative cover system sites. The ratio is plotted against as-built hydraulic conductivity, expressed in meters per second (m/s) (not centimeters per second (cm/s)). The upper radon barrier, with a relatively small as-built hydraulic conductivity of  $5x10-10$  m/s (equivalent to  $5x10-8$  cm/s), can thus be expected to have an in-service hydraulic conductivity value in the range of 100 to 1,800 times as great as the as-built value. Even soils with small to moderate as-built hydraulic conductivity values increased in hydraulic conductivity value while in service, by, on average, one to two orders of magnitude. NUREG/CR-7028 found that these increases in hydraulic conductivity, as carefully measured using field tests, occurred for all soils found within about 10 feet of the ground surface.

NUREG/CR-7028 found that "the saturated hydraulic conductivity of in-service storage and barrier layers that were evaluated is sensitive to scale. Saturated hydraulic conductivities determined from testing conventional small-scale specimens (< 76-mm diameter) in the laboratory are appreciably lower (more than 1000x in some cases) than the actual field hydraulic conductivity." This is significant because the hydraulic conductivities assumed in the PA model are based on testing in a laboratory setting of conventional small-scale soil specimens (core samples), the hydraulic conductivities of which may be orders of magnitude smaller than actual field-scale hydraulic conductivities.

ES also stated that the "compromised radon barrier need not be modeled at this time because the ET Cover design will limit infiltration down to the radon barrier.

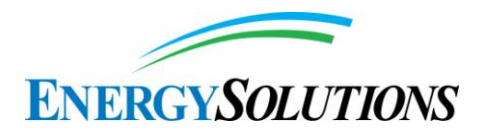

With no infiltration down to that level, the naturalization of the radon barrier will have no effect on performance." However, once the K values in the soil units overlying the radon barriers are changed, the infiltration rates may be found to be sensitive to the K of the radon barriers.

Furthermore, the demonstration of the long term integrity of the radon barrier/cover system is particularly important since the cover design does not have the multiple independent and redundant layers of defense to compensate for potential human and mechanical failures that are typical of NRC's defense-indepth strategy.

In summary:

The ES response began by referring to two documents (Energy*Solutions* 2013b and Energy*Solutions* 2014), which obviously were not included in FRV1. ES needs to integrate the information from these two documents into the revised report. Then DRC can review and comment on how that information is being used in the DU PA.

The ES response indicates that the evapotranspirative (ET) cover would reduce infiltration by two orders of magnitude compared with the rock armor mulch cover. The revised GoldSim DU PA model (v1.199) provided by ES on May 5, 2014 (Rogers, 2014), does not support this statement. The original mean infiltration rate (VerticalFlow\_BelowCap) was about 0.12 cm/yr, whereas with the ET cover the rate is about 0.04 cm/yr—reduced by only a factor of three.

The ES response indicates that the ET cover design will limit infiltration down to the radon barrier. However, the response does not address what impact (if any) burrowing animals, plant roots, gullies, and similar mechanisms would have on the radon diffusion upwards to the surface.

Finally, in its response ES described the cover performance modeling that is required. DRC looks forward to receiving and reviewing this refined modeling effort.

*EnergySolutions***'** *Response:* (1) The proposed ET cover was designed to mimic local, native ecosystems (SWCA, 2013). Beginning at the top of the cover the layers above the waste used for the ET cover design are:

• Surface layer: This layer is composed of native vegetated Unit 4 material with 15 percent gravel mixture on the top slope and 50 percent gravel mixture for the side slope. This layer is 6 inches thick.

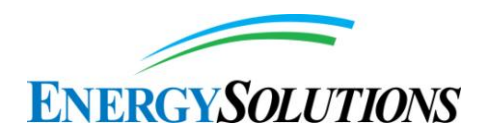

- Evaporative Zone layer: This layer is composed of Unit 4 material. The thickness of this layer is 12 inches.
- Frost Protection Layer: This material ranges in size from 16 inches to clay size particles. This layer is 18 inches thick. The purpose of this layer is to protect layers below from freeze/thaw cycles, wetting/drying cycles, and inhibit plant, animal, or human intrusion.
- Upper Radon Barrier: This layer consists of 12 inches of compacted clay with a low hydraulic conductivity.
- Lower Radon Barrier: This layer consists of 12 inches of compacted clay with a low hydraulic conductivity.

The upper layers of silty clay provide storage for water accumulating from precipitation events, enhance losses due to evaporation, and provide a rooting zone for plants that will further decrease the water available for downward movement. The upper layers duplicate site soil depths observed in association with the target vegetation community and have the same properties as the native soils on and near the Clive site that are associated with the vegetation community planned for the cover (SWCA, 2013). The frost-protection layer is the primary biointrusion barrier proposed for the cover. This layer consists of a 10–16 inches (25–41 cm) gravel and cobble mixture in-filled with small gravel, sand, and other fines (cobble and gravel to 16 inches diameter). SWCA (2013) describes the functioning of this layer to prevent biointrusion by using,

"*1) large- and medium-sized cobble that is large enough that it cannot be moved by small animals; 2) pore sizes that cannot be circumvented by small animals; and 3) gravel and fines-filled interspaces that are a further deterrent to small burrowing animals.*"

The frost protection layer material provides a barrier of cobbles that are much larger than the prey species but with pore sizes between the cobbles that are too small for these species to penetrate or inhabit. Many pore spaces between the cobbles will be filled with gravel and fines that have been demonstrated to be unattractive to burrowing animals (SWCA, 2013). An additional impediment to biointrusion to the radon barriers is the overlying soil layer that is deep enough to allow for some biointrusion and soil displacement to occur without impacting the lower layers (SWCA, 2013).

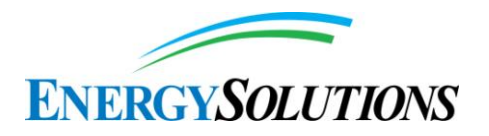

Another important component of effective biointrusion barriers is an overlying soil layer that is sufficiently deep to allow for some burrowing and soil displacement without compromising underlying layers. Additional factors influencing the extent of burrowing are the proposed ET cover vegetation composition and low shrub densities that will act to limit densities of small mammals and thus limit predator foraging (SWCA, 2013).

Based on site-specific observations and documented demonstrated practice SWCA (2013) concludes that,

"*It is not expected that the biointrusion prevention mechanisms included in the cover design will eliminate all biointrusion into lower soil layers or the frost protection zone, but that these measures will minimize any biointrusion to an insignificant level.*"

Site-specific observations of soil disturbance due to natural vegetation and demonstrated practices for minimizing disturbance were documented by SWCA (2013). Multiple soil excavations at the site demonstrated root growth behavior indicating that roots would tend to accumulate in locations to take advantage of available water rather than penetrate the radon barrier clay. These excavations showed that greasewood tap roots and other biotic activity such as fine roots and tunnels did do not extend below the compacted clay layer at 24 inches. Rather, both taproots and fine roots were found to extend laterally along the upper surface of the compacted clay layer, likely making use of any water that is perched above the clay (SWCA, 2013). The impact of natural vegetation disturbance at the site was summarized by SWCA (2013).

"*The potential natural vegetation that will develop on the ET cover will not result in significant levels of soil disturbance in upper soil layers, or penetration of compacted clay layers due to the presence of multiple inhibitory layers (cobble, capillary barriers) that physically prevent root growth, or direct root growth laterally toward available water below the frost protection zone rather than vertically into clay barriers.*"

The effect of burrowing ants is not expected to have a large influence on transport because ant nests are not expected to penetrate to the waste layer, which is about 5m or more below ground surface for the disposal configurations considered. This is based on site-specific investigations indicating most ant burrowing will occur in the upper layers of the cover and be minimal below a depth of 42 inches (SWCA, 2013).

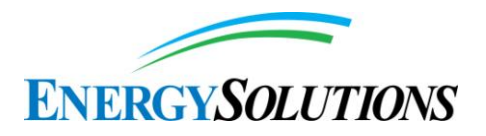

(2) The two order of magnitude reduction in infiltration between the rock armor cover and the ET cover described in the Rebuttal relates to a comparison using single, deterministic values for the hydraulic model parameters. Version 1.2 of the Model represents an enhanced assessment of the performance of the store and release layers in the upper part of the cover and the radon barriers. This assessment was provided in addition to the biological surveys described above that indicated insignificant disturbance of the cover due to plant and animal intrusion.

A statistical experimental design was developed to provide net infiltration and water content results using the variably saturated flow and transport model HYDRUS. The purpose of the experimental design was to capture the effect of variable hydraulic properties on water balance parameters for abstraction into version 1.2 of the Model.

The Rebuttal comments on hydraulic properties are closely linked to the Benson et al. (2011) report published by the NRC (NUREG/CR-7028). This report provides recommendations for ranges of hydraulic parameters that may be used to represent in-service conditions of store-and-release and barrier layers in covers. While this is a useful report, the topic of cover performance is complex with a wide range of research and programmatic applications (for example, ongoing work in the NRC, DOE, CERCLA/RCRA and international communities). Any modifications in data and model assumptions used for cover properties and cover performance should be based on information from multiple referenced sources.

The Surface and Evaporative Zone layers in the Clive ET cover system correspond to store-and-release layers. For the infiltration modeling, values of the van Genuchten parameter alpha for these two layers were drawn from a statistical distribution with a mean of 0.016 1/cm. The value for alpha recommended for inservice layers by Benson et al. (2011, p. 10-4) is 0.2 1/kPa which corresponds to a value of 0.02 1/cm, similar to the mean used for the infiltration simulations. The distribution used for the van Genuchten n parameter for the HYDRUS simulations had a mean of 1.32. The value for n recommended for in-service layers by Benson et al. (2011, p. 10-4) is 1.3. A single value 4.46 cm/day based on sitespecific measurement was used in the experimental design for the saturated hydraulic conductivity (Ks) of the Surface and Evaporative Zone layers. Mean values of the Ks of store-and-release layers of in-service covers are listed in Table 6.6 of Benson et al. (2011). The geometric mean of these results is 8.7 x  $10^{-7}$  m/s or 7.5 cm/day. This value is less than twice the value used for the infiltration modeling.

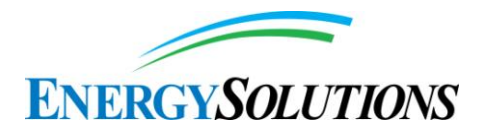

The experimental design for the infiltration modeling used a Ks distribution developed from a minimum value of  $4\times10^{-3}$  cm/day corresponding to the design specification for the upper radon barrier (Whetstone 2007, Table 8), and 50th and 99th percentile values of 0.7 cm/day  $(7.5 \times 10^{-8} \text{ m/s} \text{ rounded to } 8 \times 10^{-8} \text{ m/s})$  and 52 cm/day (6 x  $10^{-6}$  m/s), respectively, which are from a range of in-service ("naturalized") clay barrier Ks values described by Benson et al. (2011, Section 6.4, p. 6-12). The value for Ks recommended by Benson et al (2011, p. 10-3) for modeling in-service cover layers is  $5 \times 10^{-7}$  m/s which is well within the distribution used for version 1.2 of the Modeling Report infiltration. Single values of alpha and n determined from site-specific measurements were used for the radon barrier in the infiltration modeling. A value of 0.003 1/cm was used for alpha and a value of 1.17 was used for n. Benson et al. (2011, p. 10-4) recommend using the result from a single measurement at a single site for alpha. This is a value of 0.02 1/cm. Two other values are available for sample sizes considered to be unaffected by scale for the Ks measurements (Benson et al, 2011, Table 6-9). The geometric mean of the three measurements is 0.002. A range from 1.2 to 1.4 is recommended by Benson et al. (2011) for the n parameter. The value used for the infiltration modeling is slightly below the low end of that range. More detailed descriptions of distribution development and abstraction in version 1.2 of the Model are provided in Appendix 5 - Unsaturated Zone Modeling of version 1.2 of the Modeling Report.

(3) Version 1.2 of the Model does address the impact burrowing animals, plant roots, and similar mechanisms would have on the radon diffusion upwards to the surface. Radon diffusion is given by the product of the radon concentration gradient and the effective diffusion coefficient. The effective diffusion coefficient is a function of the air-filled porosity, increasing with increasing porosity. The model for the volumetric water content of the radon barriers developed from the HYDRUS simulations and used in version 1.2 of the Model is

 $\theta = 0.3 - 0.00361 K_s + 0.314 \alpha - 0.013 n$ 

where

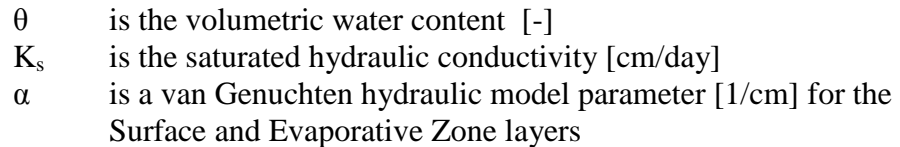

n is a van Genuchten hydraulic model parameter [-] for the Surface and Evaporative Zone layers.

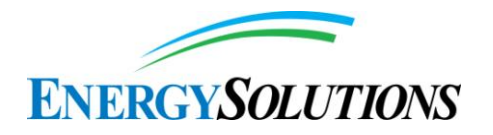

As an example consider using mean values from the distributions for  $\alpha$  and n of 0.016 1/cm and 1.32 for the Surface and Evaporative Zone layers and calculating the air-filled porosity for Ks values of 4 x  $10^{-3}$  cm/day (4.6 x  $10^{-10}$  m/s) and 51.8 cm/day (6 x  $10^{-6}$  m/s) which represent the minimum value and the 99th percentile of the distribution for Ks used in version 1.2 of the Modeling Report. The volumetric water contents for the low and high  $K_s$  values are 0.29 and 0.10 respectively. For a porosity of 0.43 the air contents for the low and high Ks values are 0.14 and 0.33 respectively.

For version 1.2 of the Model the effective diffusion coefficient is calculated as the product of the diffusion coefficient in free air and the tortuosity. The equation for tortuosity equation used in the model is

$$
\tau_a = \frac{\theta_a}{\phi^{2/3}}
$$

where

 $\theta$ <sub>a</sub> is the air-filled porosity

ϕ is the total porosity.

It can be seen that the tortuosity is directly proportional to the air-filled porosity so the radon flux for a given concentration gradient will be directly proportional to the air-filled porosity. For the example above, changing the saturated hydraulic conductivity from the as-built value to an in-service value will more than double the radon flux due to diffusion.

(4) See response to item (2).

# **6. INTERROGATORY CR R313-25-7(2)-06/1: GULLY MODEL ASSUMPTIONS**

Round 1 Interrogatory Response is satisfactory.

# **7. INTERROGATORY CR R313-25-8(4)(B)-07/2: APPLICABILITY OF NRC HUMAN INTRUSION SCENARIOS**

We do not agree with the ES interpretation that UAC R313-25-7(8) limits consideration of intruder scenarios to those involving known natural resources. As stated in Interrogatory CR R313-25-20-82/1: Limitation on Inadvertent Intruder Scenarios:

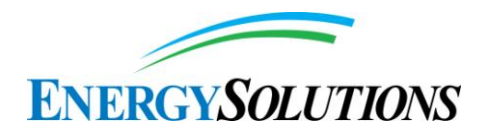

Section 1.3.2.2, page 1-13, of the 2013 Compliance Report, Revision 1, states the following:

"While an unlimited number of inadvertent intruder scenarios can be developed, known natural resources at the disposal site whose exploitation could result in inadvertent intrusion into the wastes after removal of active institutional control." UAC R313-25-7(8).

DRC does not agree with this interpretation of the regulation. The full section of R313-25-7, of which R313-25-7(8) is a sub-section, describes specific technical information that the applicant must provide: "The following information is needed to determine whether or not the applicant can meet the performance objectives and the applicable technical requirements of R313-25:…." Nothing in the regulatory language suggests that DRC plans to limit intrusion scenarios to those related to the exploration and exploitation of natural resources. Certainly, if there are known natural resources, DRC will likely wish to ensure the consideration of intruder scenarios involving their exploration and exploitation. More to the point, the definition of "inadvertent intruder" does not limit the DRC Director to only considering discovery and exploitation of natural resources. Instead, as stated in UAC R313-25-2—

Inadvertent intruder means a person who may enter the disposal site after closure and engage in activities unrelated to post closure management, such as agriculture, dwelling construction, or other pursuits which could, by disturbing the site, expose individuals to radiation.

Hence, the emphasis is not only on natural resources but also on human activities and pursuits at the disposal site after facility closure.

Interrogatory CR R313-25-8(4)(b)-07/1 requested evaluation of four scenarios, one of which included surface mining of clay, sand, and gravel. We do not find in the ES response to this interrogatory any compelling arguments as to why this scenario for inadvertent human intrusion should be excluded, particularly since it involves known natural resources. Since R313-25-8(1)(a) recognizes NUREG-0782 as a fundamental supporting document for the low-level radioactive waste rules at 10 CFR Part 61, it is reasonable to expect that the PA model report should at least consider the same intrusion scenarios the NRC staff used in 1981. These include intruder construction, intruder discovery, intruder agriculture, and intruder well. If any of these are omitted from the PA analysis, ES needs to discuss and justify why they should not be included.

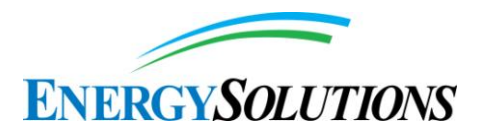

*EnergySolutions***'** *Response:* Energy*Solutions* recognizes that UAC R313-25-2 defines an Inadvertent Intruder as,

"*Inadvertent intruder means a person who may enter the disposal site after closure and engage in activities unrelated to post closure management, such as agriculture, dwelling construction, or other pursuits which could, by disturbing the site, expose individuals to radiation.*"

While specifically defined to engage in "*activities unrelated to post closure management*," NRC has repeatedly cautioned that this definition does not create a need to analyze every possibly-conceivable intrusion activity. To the contrary, NRC specifically,

"*does NOT expect separate intruder scenario dose analyses would be included in an LLW performance assessment because 10 CFR 61.13(b) requires that analyses of the protection of individuals from inadvertent intrusion must include a demonstration that there is reasonable assurance the waste classification and segregation requirements will be met and that adequate barriers to inadvertent intrusion will be provided.*" [EMPHASIS ADDED] (NUREG-1573, piii).

This is further emphasized by NRC in their very clear statement,

"*The PAWG emphasizes that there should be a limit on the range of possible site conditions, processes, and events to be considered in an LLW performance assessment and that unnecessary speculation in the assessment should be eliminated*. *Additionally, consideration of societal changes would result in unnecessary speculation and therefore should NOT be included in a performance assessment.*" [*emphasis added*] (NUREG-1573, pg xii)

To the contrary, NRC suggests limiting speculation,

"*With respect to human behavior, it may be assumed that current local land-use practices and other human behaviors continue unchanged throughout the duration of the analysis,"* (NUREG-1573, p3-11),

These basic concepts have recently been reinforced by the Commissioners in a Staff Requirements memorandum regarding the ongoing rulemaking for 10 CFR Part 61,

*"…the intruder assessment should be based on intrusion scenarios that are realistic and consistent with expected activities in and around the disposal site at the time of site closure."* (SECY-13-0075)

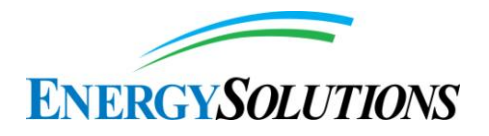

As such, "*current local land-use practices and human behaviors*" (projected in version 1.2 of the Modeling Report include ranching, OHV, hunting, and industrial activities. "C*urrent local land-use practices and human behaviors*" do not include farming, residential construction, or direct ingestion of valleyproduced groundwater. Because of this, in 20 years of numerous licensing actions, Energy*Solutions* has never been required to model groundwater ingestion inadvertent intruder scenarios unrepresentative of current practice in the Clive area.

Gravel resources are mined in the western desert to fulfill needs of Clive and other landfills, as well as the Utah Department of Transportation. Gravel sources are found in the foothills, such as those in the Grayback Hills currently being mined by Energy*Solutions.* No significant sources of gravel are located in the west desert valleys. Therefore, mining of gravel resources is not within "*current local land-use practices and human behaviors.*"

By contrast, clays and sands are being mined principally by landfills from west desert valley locations for local use only; i.e., as cover and fill material within the adjacent landfill. The cost of transportation plus availability of similar resources closer to urban areas in the Tooele and Salt Lake valleys limits the extent of clay and sand mining in the west desert.

Since NRC,

"*does NOT expect separate intruder scenario dose analyses would be included in an LLW performance assessment because 10 CFR 61.13(b) requires that analyses of the protection of individuals from inadvertent intrusion must include a demonstration that there is reasonable assurance the waste classification and segregation requirements will be met and that adequate barriers to inadvertent intrusion will be provided,* "

the defense-in-depth offered by the engineered cover, height of the Federal Cell(discouraging cost to excavate down additional associated depths), and volume of material between the Federal Cell cover and the depleted uranium, it is extremely unlikely that any clay and sand mining would commence directly on top of the Federal Cell (40 feet above ground surface).

Since current local practices for the area surrounding Clive that share similar groundwater characteristics and yields do not include groundwater drinking wells, application of the 4 mrem/year limit promulgated in UAC R313-25-20 is inappropriate and counter to NRC guidance.

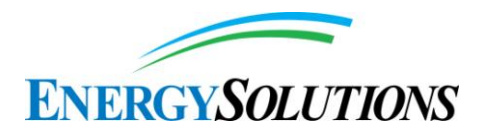

However, Energy*Solutions* recognizes occasional regional pumping of water from the deeper confined aquifer (which is still considered a Class IV aquifer) for industrial uses (such as dust suppression). See the response to Interrogatory CR R313-25-19-182/2: GROUNDWATER EXPOSURE PATHWAYS for the analysis of an inadvertent industrial intruder well scenario.

See also responses to Interrogatories CR R313-25-8(5)(A)-29/2: LIMITATION TO CURRENT CONDITIONS OF SOCIETY AND THE ENVIRONMENT, CR R313-25-8(5)(A)-38/2: FIGURES 5 AND 11 IN FRV1, CR R313-25-20-82/2: LIMITATION ON INADVERTENT INTRUDER SCENARIOS, CR R313-25- 20-83/2: INTRUDER-DRILLER AND NATURAL RESOURCE EXPLORATION SCENARIOS, CR R313-25-20-92/2: INADVERTENT INTRUDER DOSE STANDARD AND SCENARIOS, CR R313-25-8(4)(a)-96/2: Current and Future Potability of Water, CR R313-25-8(4)(a)-97/2: Need for Potable and/or Industrial Water, CR R313-25-8(4)(a)-105/2: Human Use of Groundwater, CR R313-25-8(4)(a)-106/2: Desalination Potential, CR R313-25- 19-135/2: EXPOSURE TO GROUNDWATER, CR R313-25-8(5)(a)-163/2: Groundwater Compliance for 10,000 Years, CR R313-25-20-172/2: INADVERTENT INTRUDER PROTECTION, CR UGW450005 PART I.D.1- 180/2: COMPLIANCE PERIOD, and CR R313-25-19-182/2: Groundwater Exposure Pathways.

# **8. INTERROGATORY CR R313-25-8(4)(A)-08/1: GROUNDWATER CONCENTRATION ENDPOINTS**

Round 1 Interrogatory Response is satisfactory.

## **9. INTERROGATORY CR R313-25-19-09/1: DEFINITION OF ALARA**

Round 1 Interrogatory Response is satisfactory.

#### **10. INTERROGATORY CR R313-22-32(2)-10/2: EFFECT OF BIOLOGICALS ON RADIONUCLIDE TRANSPORT**

The interrogatory had asked ES to support its statement that the effect of plants, ants, and burrowing mammals on radionuclide transport might be small. The response instead discussed how the effects related to such transport would decline as distance from the ground surface increases. However, this response does not satisfy the interrogatory with regard to how the effect of plants, ants, and burrowing mammals on radionuclide transport itself was determined to be small.

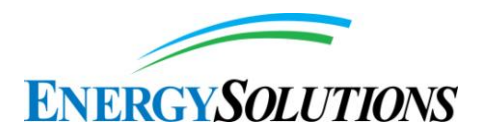

*EnergySolutions***'** *Response:* Section 4.1.2.8 will be revised to delete the phrase "*the severity of their effect on radionuclides transport might be small.*" The revised text will read:

"*Based upon the rooting profiles of the site flora and burrowing characteristics of site fauna, impacts from biota will be limited to the top several meters. As discussed in the Biological Modeling white paper (Appendix 9), burrowing profiles of mammals and ants are expected to occur within the top 2.2 meters. Rooting of grasses, forbs and shrubs (other than greasewood) currently found on site occur primarily in the top 1.5 meters. SWCA (2013) found that both taproots and fine roots of plants at the site tended to spread laterally across the top of the compacted clay layer present approximately 60 cm below ground surface at the site. Greasewood may extend taproots as deep as 5.7 meters, though the bulk of the root biomass remains in the upper layers. Details for all three categories can be found in the Biological Modeling white paper (Appendix 9).*"

## **11. INTERROGATORY CR R313-25-20-11/1: INADVERTENT HUMAN INTRUDER**

Interrogatory Response will be evaluated after resolution of Interrogatory CR R313-25-8(4)(B)-07/2: Applicability of NRC Human Intrusion Scenarios.

*EnergySolutions***'** *Response:* See the response to Interrogatory CR R313-25- 8(4)(B)-07/2: APPLICABILITY OF NRC HUMAN INTRUSION SCENARIOS.

## **12. INTERROGATORY CR R313-25-20-12/2: SELECTION OF INTRUSION SCENARIOS**

Although correct, the statement above does not address the main point of the interrogatory, namely that several inadvertent intruder scenarios should be considered, similar to the need to consider surface mining of clay, sand, and gravel, as mentioned in the comments on Interrogatory CR R313-25-8(4)(b)-07/1: Applicability of NRC Human Intrusion Scenarios. ES should also address the remaining scenarios or explain and justify why they are not relevant.

*EnergySolutions***'** *Response:* See the response to Interrogatory CR R313-25- 8(4)(B)-07/2: APPLICABILITY OF NRC HUMAN INTRUSION SCENARIOS.

# **13. INTERROGATORY CR R313-25-7-13/1: REFERENCE FOR LONG-TERM CLIMATIC CYCLES**

Round 1 Interrogatory Response is satisfactory.

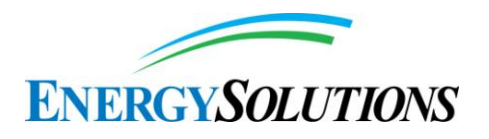

# **14. INTERROGATORY CR R313-25-8(4)(D)-14/2: SEDIMENT MIXING**

ES did not address the situation in which sediments from the first lake are not yet covered and mixed with sediments from the second lake. During the teleconference on April 9, 2014, ES committed to evaluate a deep time scenario in which in situ DU waste is not scoured by pluvial lake wave action and is left at or near the ground surface after the lake recedes, which should address this concern. We await the results of that evaluation. For subsequent lakes, complete mixing ensures that the DU would be near the ground surface, rather than buried beneath a layer of newly deposited sediment.

*EnergySolutions***'** *Response:* Energy*Solutions* recognizes that the Division is of the opinion that the Burmester and Knolls cores are not sufficiently representative of the Clive area. In an interview conducted to evaluate this concern, Jack Oviatt (2014b) made the following observations:

- 1. For the types of information considered so far (sedimentation rate per 100ky), Oviatt thinks that the Knolls and Burmester cores are sufficiently representative (so long as the cores are in the same basins), of what is expected for Lake Bonneville or any other deep lake that would cover Clive. Under these conditions, Oviatt (2014b) considers that the deposition patterns would be similar (confirming Energy*Solutions'* claims). However, Oviatt (2014b) does acknowledge that some differences may be observable, if further detailed information about specific biology or chemistry were sought. However, since the Deep Time sub-model is a high level qualitative model, a less-detailed level of information is sufficient.
- 2. In preparation of responses to Round 2 interrogatories and Oviatt (2014b), Energy*Solutions* has recognized that the concentration of approximately 1,500 pCi/g U-238 reported in Deep Time sediment is a typographical error and should be reported as 770 pCi/g. This typographical error will be corrected in the ultimate comprehensive deliverable. As a reminder, even though Energy*Solutions* commits to only disposing of depleted uranium below grade, version 1.2 of the Model disperses all of the waste at the time the overburden material is obliterated (as an overly conservative assumption). When more representative assumptions are modeled, sediment concentrations closer to background are projected.
- 3. In further assessment of the Burmester and Knolls cores, Oviatt (2014b) also compared the pit wall to the Knolls core. Both the pit wall and the Knolls core date back to approximately 150ky. However, the Knolls core is actually deeper than the pit wall. Like the Burmester and Wendover cores, the Knolls core currently resides at the University of Utah. Although these cores are old (1960s) they still exist and provide information to further inform this Model.

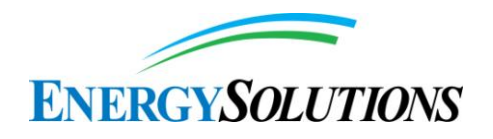

Oviatt (2014b) cautions, though, that information is quite "old" and was not originally developed to support this model.

4. One other issue Oviatt (2014b) addresses is the impact on grade elevation of the aerial deposition rates. While not specifically included in version 1.2 of the Model, such an effect would provide additional stabilization at the Clive site.

See also the response to Interrogatory CR R313-25-8(5)(A)-86/2: CONSEQUENCES OF SEDIMENTATION ON DISPOSAL CELL.

## **15. INTERROGATORY CR R317-6-6.3(Q)-15/2: URANIUM CHEMICAL TOXICITY**

As discussed in several interrogatories (e.g., Interrogatory CR R313-25-8(4)(a)- 96/2: Current and Future Potability of Water), ES has not provided convincing evidence that ingestion of groundwater is not a potential exposure pathway. Consequently, ES needs to provide a revised response to this interrogatory.

*EnergySolutions***'** *Response:* See the response to Interrogatory CR R313-25-19- 182/2: Groundwater Exposure Pathways.

#### **16. INTERROGATORY CR R313-25-8(4)(A)-16/2: RADON PRODUCTION AND BURROWING ANIMALS**

Round 1 Interrogatory Response is satisfactory.

#### **17. INTERROGATORY CR R317-6-6.3(Q)-17/1: URANIUM PARENTS**

Round 1 Interrogatory Response is satisfactory.

#### **18. INTERROGATORY CR R313-25-8(5)(A)-18/2: SEDIMENT ACCUMULATION**

ES stated: "However, recent research suggests that it is unlikely that a lake will inundate Clive in the current 100ky glacial cycle." As stated with regard to Interrogatory CR R313-25-8(4)(d)-122/2: Size of Pluvial Lakes, ES must consider climatic change intervals that are localized to the Great Basin and not rely on global cycles. Inundation of the Clive site (at an elevation of about 4,270 feet or about 70 feet above the level of the modern Great Salt Lake) could occur as a result of a "small" or "intermediate" lake forming during one of these shorter term climate cycles. This has been discussed in other interrogatories. For example, in response to Interrogatory CR R313-25-8(5)(a)-44/1: Occurrence of Intermediate Lakes, ES indicated that it will add the statement that: "Intermediate lakes are assumed to be smaller lakes that reach and exceed the altitude of Clive…."

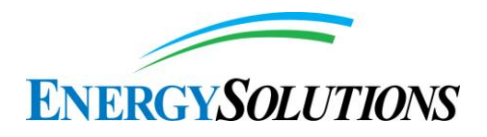

ES also stated that: "Aeolian sedimentation rates at Clive are expected to be between 0.1 and 3 mm/yr during the current inter-pluvial period based on analogue measurements at dry pluvial lake sites throughout the world and in the arid SW United States." However, ES did not provide a reference for this statement, which appears to be flawed. If these accumulation rates were correct, the entire Great Basin would now be covered by an average of 1 to 3 meters of Aeolian sediment that has been accumulating since the onset of the Holocene, masking significant areas of bedrock, shorelines, and other subtle geomorphic features. Aeolian material almost certainly forms the substrate for desert soils in this part of the world, but this mantling material has thicknesses of tens of centimeters, not meters. Many places of the Great Basin have no mantling Aeolian material whatsoever.

Cursory efforts located the following summary table indicating Aeolian accumulation rates about one order of magnitude lower than that indicated in ES' response. The data do not appear to support the idea that the ES site will be covered by a thick layer of dust before the onset of the next shallow lake cycle.

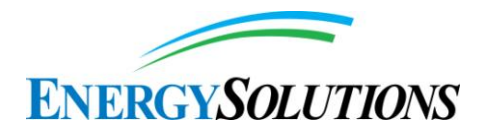

Table 9.1 Annual dust deposition rates on land (after Middleton, 1997 and Goudie.  $1995$ 

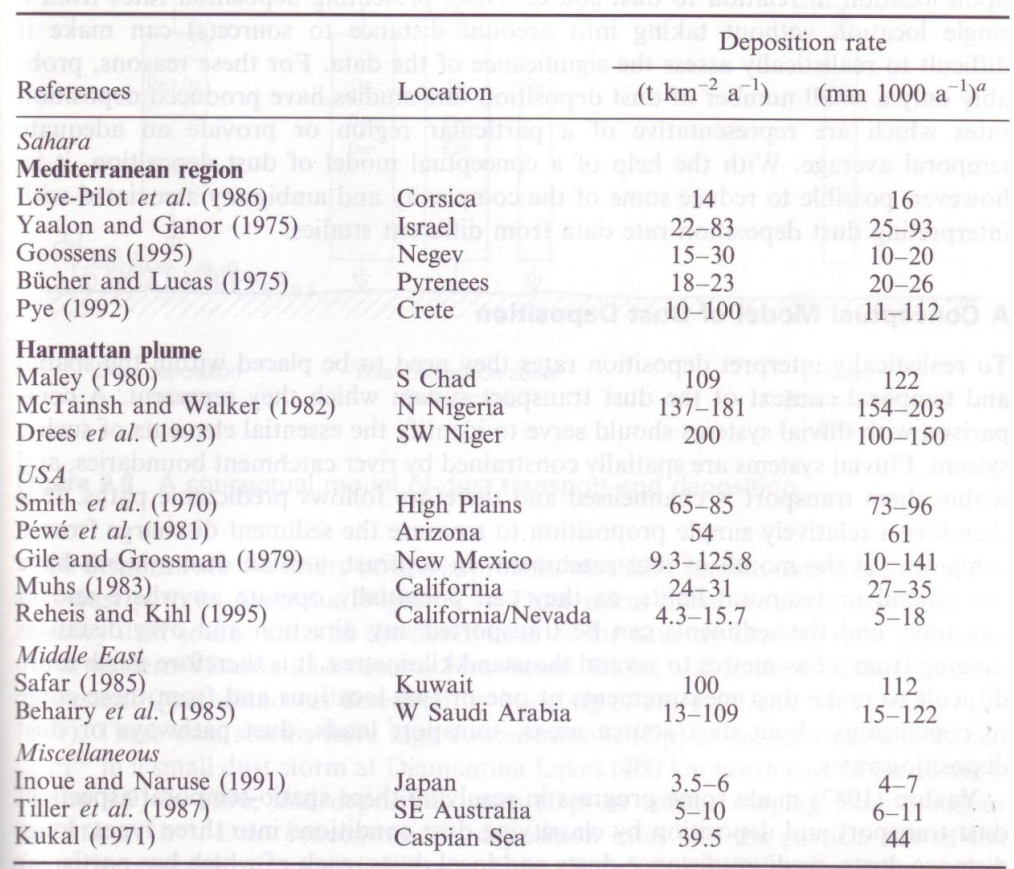

 $a$  Calculated on bulk density of dust of 0.89 g cm<sup>3</sup> where not derived in original reference.

Source: Goudie et al. 1997.

*EnergySolutions***'** *Response:* The text in Appendix 13 – Deep Time Assessment from the version 1.2 Modeling Report has been extensively revised, with many clarifications added. The "*deep*", *intermediate*", and "*small*" lake classifications are simply defined for convenience in the heuristic deep time model. Energy*Solutions* has revised the following statement in Section 3.3 of Appendix 13:

"*For modeling purposes, a distinction is made between shallow, intermediate and large lakes. Large lakes are assumed to be similar to Lake Bonneville, and occur no more than once per 100 ky glacial cycle (assumption of the heuristic model approach). Intermediate lakes are assumed to be smaller lakes that reach and exceed the altitude of Clive, but are not large (or deep) enough that carbonate sedimentation is the dominant mode of lake deposition. The Bonneville and Provo shorelines of Lake Bonneville are examples of large lakes; the transgressive and* 

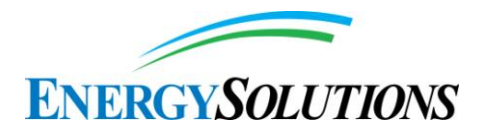

*regressive phases of the Bonneville and Provo shoreline lakes represent intermediate lakes during the transient phases of the lakes where they exceeded the elevation of the Clive site and sedimentation was dominated by clastic deposition associated with wave activity and reworking of lake sediments (see Table 2 for the chronology of the lake cycles). Shallow lakes are assumed to exist at all other times. The current Great Salt Lake is an example as is the reinterpreted Gilbert shoreline lake (Oviatt, 2014a) that has now been shown to have not reached the elevation of the Clive site (contrast with Currey et al. 1984). For the purpose of modeling, the specific depths of small, intermediate and large lakes are not important in the Deep Time Model. Under current climate conditions, it is assumed that intermediate lakes will not occur (only small lakes). Under future climate conditions, some glacial cycles will produce a large lake in the Bonneville Basin, and intermediate lakes will occur during the transgressive and regressive phases of a large lake, or during glacial cycles that do not exhibit a large lake. The approximate timing of the return of the first intermediate lake is relatively important in the Deep Time Model, because it is assumed that the Clive waste disposal site is destroyed upon the occurrence of the first intermediate lake,*"

Thus, by definition, "*large*" lakes (e.g., Bonneville, Provo) will cover the Clive site; "intermediate" lakes are lakes that reach and exceed the altitude of Clive, but are not large or deep) enough that carbonate sedimentation is the dominant mode of lake deposition; and smaller lakes will not reach the elevation of the Clive site at all. A small lake, by definition, is not of concern with regard to stability or sedimentation germane to the Clive site.

The Rebuttal text quoting an Energy*Solutions* response with aeolian sedimentation rates of 0.1 to 3 mm/year are not included in Appendix 13. Sedimentation rates for aeolian deposition were not used in the model prior to the formation of the first intermediate or deep lake; instead an assumption was made that the next lake would destroy the disposal mound. The concept of aeolian sedimentation, to the extent it occurs, was introduced as an additional defense in depth consideration.

#### **19. INTERROGATORY CR R313-25-8(5)(A)-19/1: REFERENCE FOR SEDIMENT CORE RECORDS**

Round 1 Interrogatory Response is satisfactory.

## **20. INTERROGATORY CR R317-6-2.1-20/2: GROUNDWATER CONCENTRATIONS**

It is unclear why the formation of gullies that would erode through the barriers and focus surface water would result in only minor local changes in infiltration.

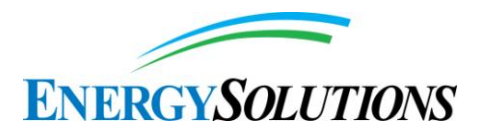

Furthermore, it is unclear where the PA models increased recharge (due to gully formation) to demonstrate that the groundwater concentrations do not change. The ES response also referenced doses due to the thinning cover. It may be true that the radon dose is so much higher than the potential groundwater dose (increases in groundwater concentrations are insignificant), but that does not explain why the groundwater concentrations are conceptualized so that they do not increase when the cover is compromised.

ES should provide more information to explain and reconcile these concerns.

*EnergySolutions***'** *Response:* Justification for the size and number distributions for gully formation is documented in Section 5 of Appendix 10 – Erosion Modeling from version 1.2 of the Modeling Report. As stated therein,

"*A random number of gullies sampled from a discrete distribution is chosen to occur, simply to evaluate the effect a variable number of gullies would have on dose. Each of these gullies is identical for a given realization, in order to keep the gully model simple. The fraction of the cover surface area that is consumed by gullies is calculated in order to determine if the quantity of erosion is physically reasonable for an intact embankment.*" (Appendix 10, pg 23)

While the formation of some of the gullies may actually erode through significant depths of the evapotranspirative cover, the ratio of gully footprint to total evapotranspirative cover surface area remains minimal. As such, the overall evapotranspirative cover surface continues to perform and limit infiltration, as designed. The gullies' influences are further tempered when including the effects of the extreme depth between the bases of the deepest probable gullies to the below-grade depleted uranium waste, resulting in insignificant increases in resulting groundwater concentrations.

Under the conditions of inadvertent intruder created gullies, NRC warns that,

"*Finally, the disruptive actions of an inadvertent intruder do not need to be considered when assessing releases of radioactivity offsite* [that may result in subsequent exposure to members of the general public]." (NUREG-1573, pg. 3-11).

Therefore, NRC considers it inappropriate to model doses to the general public that result from the actions of an inadvertent intruder.

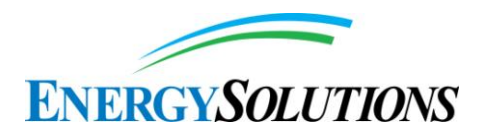

# **21. INTERROGATORY CR R313-25-8(4)(D)-21/2: INFILTRATION RATES**

Previous ES infiltration modeling for the facility used the unsaturated flow model UNSAT-H to overcome such HELP model overestimation. ES should explain and justify why HYDRUS, with its variable saturation equations, could not eliminate the flux overestimation problem. Note that SC&A is currently investigating the reasonableness of the recharge rates predicted by HYDRUS.

*EnergySolutions***'** *Response:* Numerous peer-reviewed studies have been conducted comparing the accuracy of the HYDRUS and HELP models under a variety of conditions. One such representative study was conducted for the U.S. Air Force to evaluate evapotranspirative landfill cover performance using a variety of hydrologic models in arid conditions (Air Force, 2004). The evaluation examined,

- Accuracy of model estimates of evapotranspiration, surface runoff, and deep percolation
- Plant parameter inputs, their use within the model, and appropriateness for the design problem
- Soil parameter inputs, their use within the model and appropriateness of estimates that affect plant growth, and water use and storage
- Climate parameter inputs or generation
- Completeness of the hydrologic system evaluation
- Model output and satisfaction of design needs
- Level of support required from other models or other sources
- Model characteristics that may affect accuracy and completeness of ET cover design and/or evaluation

Over a variety of conditions, the Air Force analysis found,

"*The HELP model was designed to evaluate the hydrology of complete, barrier-type landfill covers, including the cover, waste, bottom liner, and leachate collection. As explained in Section 4.3, the focus of the HELP model is on the manmade features of landfills and waste properties and not on natural systems that control the water balance of the cover. The HELP model achieves the goal set for it for manmade structures and waste but it is less accurate than desired for natural systems. . . The HELP*
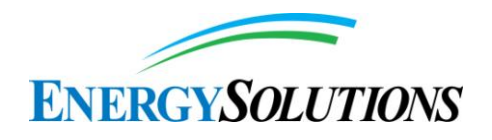

*model [as compared to other models] has limited usefulness in design or evaluation of ET landfill covers.*" (Air Force, 2004, pg 51)

In a similar assessment of model accuracy conducted for the U.S. Environmental Protection Agency by Desert Research Institute (2002) found,

"*Three concerns with HELP were (i) a non-realistic response of increased drainage as available water capacity increased, (ii) insensitivity of drainage to thickness of the cover surface layer, (iii) consistent overprediction of drainage. The over-prediction of drainage was found to be as much as an order of magnitude for the arid site. For water-balance codes such as HELP . . . in which evapotranspiration is removed only from an arbitrary evaporative zone, it is critical that the evaporative depth be accurately characterized. Since evaporative depth is a fairly nebulous property that is extremely difficult to characterize, implies that model calibration is needed with these codes.*" [*emphasis added*] (EPA, 2002, pg ii).

By comparison, EPA (2002) found that,

"*HYDRUS-2D exhibited the most physically realistic response patterns in the sensitivity tests. . . For the Coshocton lysimeter, all codes were better able to predict the measured drainage than observed for the arid conditions, however, . . . HYDRUS-2D exhibited superior ability."* (EPA, 2002, pg iii)

Finally, EPA (2002) concludes,

"*This study suggests that the Richards' Equation-based codes (HYDRUS-2D, UNSAT-H) were better able to capture the behavior of alternative earthen covers under both arid and humid conditions than the simple water-balance codes (HELP, EPIC).*" (EPA 2002, pg. iii)

#### **22. INTERROGATORY CR R313-25-7-22/1: DEFINITION OF FEPS**

Round 1 Interrogatory Response is satisfactory.

# **23. INTERROGATORY CR R313-25-7(2)-23/1: CANISTER DEGRADATION AND CORROSION**

Round 1 Interrogatory Response is satisfactory.

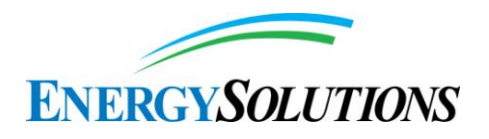

# **24. INTERROGATORY CR R313-15-101(1)-24/1: UTAH REGULATIONS**

Round 1 Interrogatory Response is satisfactory.

### **25. INTERROGATORY CR R313-25-7(9)-25/1: DISPOSITION OF CONTAMINANTS IN UF6**

Round 1 Interrogatory Response is satisfactory.

# **26. INTERROGATORY CR R313-25-8(4)(A)-26/2: RADON DIFFUSION IN THE UNSATURATED ZONE**

The PA should also indicate which processes are being modeled by GoldSim for the transport of radon, particularly in the unsaturated zone (e.g., diffusion, advection).

*EnergySolutions***'** *Response:* The text in Section 6.6 of Appendix 2 - Conceptual Site Model for Disposal of Depleted Uranium at the Clive Facility to version 1.2 of the Modeling Report has been modified to clarify that the transport of radon in the saturated and in the unsaturated zone from the waste to the ground surface is included in the PA model, resolving the apparent inconsistency.

# **27. INTERROGATORY CR R313-25-8(4)(A)-27/2: DIFFUSION PATHWAY MODELING**

It is not clear what is meant by PA maintenance and whether quantification will in fact be included in a forthcoming revised PA report. DEQ is not aware of any formal plans by ES for PA maintenance. Any such plans should be described.

In addition, "difficult to quantify" is not a sufficient reason for not performing the modeling if it is necessary. In response to this interrogatory, ES should provide modeling that quantitatively accounts for these processes and effects, taking into account NRC guidance such as that in NUREG/CR-7028. Alternatively, it should explain why DRC should not require ES to perform the quantification effort now, rather than in the future.

*EnergySolutions***'** *Response:* Unless they become necessary as a result of preparation of responses to the upcoming Round 3 Interrogatories, no further revision or PA maintenance is planned to version 1.2 of the Modeling Report.

See responses to items (2) and (3) of INTERROGATORY CR R313-25-7(2)- 05/2: RADON BARRIER.

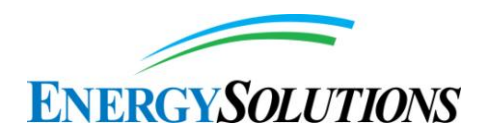

#### **28. INTERROGATORY CR R313-25-8(4)(A)-28/2: BIOTURBATION EFFECTS AND CONSEQUENCES**

- 1. The ES response began by referring to two documents (Energy*Solutions* 2013d and Energy*Solutions* 2014), which obviously were not included in FRV1. ES needs to integrate the information from these two documents into the revised report. Then DEQ can review and comment on how that information is being used in the DU PA.
- 2. The ES response indicates that the ET cover would reduce infiltration by two orders of magnitude compared with the rock armor mulch cover. The revised GoldSim DU PA model (v1.199) provided by ES on May 5, 2014 (Rogers 2014), does not support this statement. The original mean infiltration rate (VerticalFlow BelowCap) was about  $0.12$  cm/yr, whereas with the ET cover the rate is about 0.04 cm/yr—reduced by only a factor of three.
- 3. The ES response indicates that an increase in the radon barrier hydraulic conductivity resulted in no increase in infiltration. However, the response does not address what impact (if any) burrowing animals, plant roots, gullies, and similar mechanisms would have on the radon diffusion upwards to the surface.
- 4. Finally, in its response ES indicated that the "mammal burrowing model" would be updated at an unspecified time in the future, as part of PA maintenance. DEQ looks forward to receiving and reviewing this refined modeling effort. ES should provide a schedule for the completion of PA maintenance.

### *EnergySolutions***'** *Response:*

- 1. See the response to interrogatory CR R313-25-7(2)-05/2: RADON BARRIER.
- 2. See the response to interrogatory CR R313-25-8(4)(D)-153/2: IMPACT OF PEDOGENIC PROCESS ON THE RADON BARRIER.
- 3. See the response to interrogatory CR R313-25-8(4)(D)-153/2: IMPACT OF PEDOGENIC PROCESS ON THE RADON BARRIER.
- 4. See the response to interrogatory CR R313-25-8(4)(D)-27/2: DIFFUSION PATHWAY MODELING.

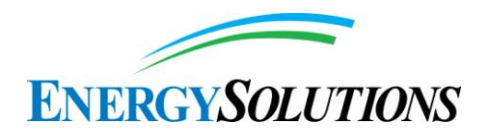

# **29. INTERROGATORY CR R313-25-8(5)(A)-29/2: LIMITATION TO CURRENT CONDITIONS OF SOCIETY AND THE ENVIRONMENT**

We concur with this position. However, as indicated elsewhere in this document, we are not convinced that it is appropriate to exclude as human intrusion scenarios mining of sand, clay, and gravel, or exploration drilling for resources, or extraction of deeper lying groundwater for a variety of beneficial uses. ES needs to address these scenarios. Further, NUREG-1573 also provides guidance for the PA model developer when a proposed disposal site currently lacks residents, as follows:

Finally, with respect to the portion of this question concerning how the critical group approach would be implemented if there were no residents near a candidate disposal site, the PAWG expects that the LLW disposal facility developer would identify some analog site, of comparable geology and climate, and define the critical group in terms of the analogue site. Again, the LLW disposal facility developer needs to document the technical basis for his or her decision-making regarding how both the analogue site was selected and the critical group subsequently defined. [page B-60]

ES should also consider this information as it selects the various human intrusion scenarios for the 10,000-year compliance period PA analysis. We look forward to reviewing the revised report.

*EnergySolutions***'** *Response:* See the responses to Interrogatories CR R313-25- 8(4)(B)-07/2: APPLICABILITY OF NRC HUMAN INTRUSION SCENARIOS and CR R313-25-19-182/2: Groundwater Exposure Pathways.

#### **30. INTERROGATORY CR R313-25-8(5)(A)-30/1: INCLUSION OF SRS-2002 DATA IN THE SENSITIVITY ANALYSIS**

Round 1 Interrogatory Response is satisfactory.

# **31. INTERROGATORY CR R313-25-8(5)(A)-31/2: TC-99 CONTENT IN THE WASTE AND INCLUSION IN THE SENSITIVITY ANALYSIS**

We look forward the updated results regarding Tc-99 inventory and its effects on dose results. We presume the new analyses will include, among other considerations, an indication of the sensitivity of Tc-99 content to compliance with the GWPL and doses from groundwater over 10,000 years.

*EnergySolutions***'** *Response:* The Tc-99 groundwater concentrations at 500 years have been updated in Section 6.1.1 of version 1.2 of the Modeling Report. The updated sensitivity analysis in Section 6.1.2 indicated that the  $K_d$  for technetium in sand was the most sensitive parameter. A new appendix containing all the

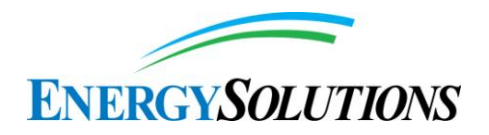

sensitivity analysis results is included with Appendix 15 (II) – Sensitivity Analysis Results. EnergySolutions reminds the Division that, under conditions of their Ground Water Quality Discharge Permit, Energy*Solutions* is required to protect the Clive groundwater resource for a period of 500 years following initial startup of waste placement. Since this is a concentration-limited standard and that the groundwater pathway is specifically not a dose pathway, the projecting of the GWQDP limit beyond 500 years is expressly contrary to NRC guidance.

See the responses to Interrogatories CR R313-25-8(4)(B)-07/2: APPLICABILITY OF NRC HUMAN INTRUSION SCENARIOS and CR R313-25-19-182/2: GROUNDWATER EXPOSURE PATHWAYS.

### **32. INTERROGATORY CR R313-25-8(4)(A)-32/1: EFFECT OF OTHER POTENTIAL CONTAMINANTS ON PA**

Round 1 Interrogatory Response is satisfactory.

# **33. INTERROGATORY CR R315-101-5.3(6)-33/1: CLARIFICATION OF THE PHRASE "PROOF-OF-PRINCIPLE EXERCISE" AND SENSITIVITY TO URANIUM ORAL REFERENCE DOSE FACTORS**

Round 1 Interrogatory Response is satisfactory.

#### **34. INTERROGATORY CR R313-25-8(5)(A)-34/1: INTENT OF THE PA**

With the following edits (in **bold**), the Round 1 Interrogatory Response is satisfactory:

"The role of PA in a regulatory context is often restricted to the narrow use of evaluating compliance. In the present case, the Clive DU PA **GoldSim** Model v1.0 can be used to evaluate compliance—and inform a PA document that presents the argument that demonstrates compliance—with 10 CFR 61 Subpart C and the corresponding provisions of the Utah Administrative Code**, including (1) quantitative PA modeling for at least 10,000 years and (2) complete additional PA simulations for a 1,000,000 year timeframe**. In addition to that role, however, and because of the long-term nature of the analysis, the intent of the Model is not necessarily to estimate actual long-term human health impacts or risks from a closed facility. Rather, the purpose is to provide a robust analysis that can examine and identify the key elements and components of the site, the engineered system, and the environmental setting that could contribute to potential long-term impacts. Because of the time-scales of the analysis and the associated uncertainty in knowledge of characteristics of the site, the waste inventory, the engineered system and its potential to degrade over time, and changing environmental conditions, a critical part of the PA process is also the consideration of uncertainty and evaluation of model and parameter sensitivity in interpretation of PA modeling results."

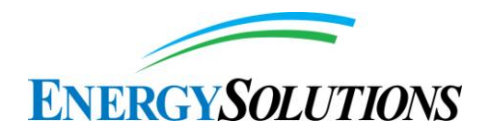

*EnergySolutions***'** *Response:* Edits noted without comment.

#### **35. INTERROGATORY CR R313-25-19-35/1: REFERENCE FOR COST PER PERSON-REM**

Round 1 Interrogatory Response is satisfactory.

### **36. INTERROGATORY CR R313-25-8(4)(A)-36/1: ANT NEST EXTRAPOLATIONS**

Round 1 Interrogatory Response is satisfactory.

#### **37. INTERROGATORY CR R313-25-8(5)(A)-37/2: DISTRIBUTION AVERAGING**

This is a complex topic, and DRC believes that more information is needed to understand how distribution averaging is actually implemented in GoldSim:

- 1. ES described a scaling process that is specific to a given model cell. Provide additional details and numerical examples of specific parameters in support of these statements contained in the response: "Data that represent points in time and/or space cannot be used directly in this type of model. The data range and variance is too broad for the large spatial or temporal effects that are being modeled<sup>"</sup>
- 2. Provide a more detailed description, with examples of how the input parameter distributions are applied when calculating an average response for cells with linear response, and the types of modifications required for cells with non-linear response.
- 3. Describe how the final model outputs are calculated using the cell-specific averages.

#### *EnergySolutions***'** *Response:*

1) The scaling of distributed parameters is best illustrated by example. The first example considers spatial variation. Consider the porosity of a given porous medium. This is estimated from the analysis of several samples taken at different locations, or even at the same location. Each sample represents the porosity of the sample, and each sample is part of a larger population of samples for the entire expanse of, for the sake of argument, Unit 4 sediments. A model that requires a representative porosity for Unit 4, such as an infiltration model built in HYDRUS, or version 1.2 of the Model, considers the Unit 4 sediments to be homogeneous in space. That is, local variations in porosity (and other bulk material properties) are not considered, as this would impose a tremendous computational burden with no real benefit for the larger

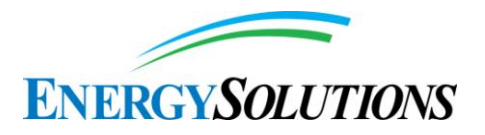

scope of decision making. So, every part of the model that contains the Unit 4 sediments uses the same value of porosity. The porosity is not perfectly known, of course, so the uncertainty in this representative porosity value is captured in a statistical distribution from which a porosity value is selected. This value must reasonably represent the average porosity of the entirety of Unit 4 as represented in the model domain. This volume is much larger than any sample, and although it includes all the samples, its estimated average value has much less variation than is found in the individual samples. If the input distribution, from which an average porosity is chosen, were to be based on the porosity data, then there would be the possibility of selecting some extreme porosity value to represent the entire Unit 4, and this would not be a reasonable representation of the average value. This is why it is inappropriate to build a distribution simply from the data points. Doing so does build a distribution of the data, and could be used to estimate porosities of a sample here or there, but does not produce a distribution of the average value that would apply across large volumes of Unit 4. What is needed is a distribution of the average porosity of Unit 4. This is done through the application of statistical techniques such as bootstrapping to generate a distribution of the average. The distribution of the average value is invariably narrower than the distribution of the data.

Another example illustrates averaging in both time and space. Consider the pattern of rainfall over a given area and length of time. At one extreme there may be intense storms, local and brief, and at the other extreme may be long extensive dry spells. The monthly, daily, or hourly behavior depends quite strongly on the intervals of time and space chosen for recording the measurement. In a model that runs simulations for thousands of years, the daily and even yearly events all get "averaged out" into a spatiotemporal average value. If the fine-scale data were used to build a distribution of rainfall that is to be applied over a large area and time, there would be the possibility of having a hundred-year return period storm every day for thousands of years, or no rain at all—neither of which is a reasonable representation of the climatic behavior at the site. Again, what is needed is an average value that will produce average results, with an appropriate amount of uncertainty. But even the extremes of the input distribution for rainfall must be reasonable for a long-term and large-area average. As in the former example, the distribution of the average will be narrower than the distribution of the data.

Note that these spatiotemporal scaling relationships are not limited to definitions of Cell pathway elements in GoldSim. These concepts extend to system level modeling in general.

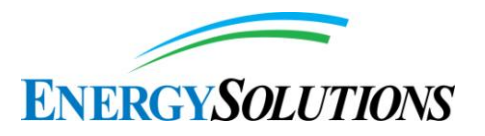

2) Version 1.2 of the Model does not contain "cells of linear response" or "cells of non-linear response". Depending on their location, Cell pathway elements may be subject simultaneously to one or more non-linear processes, and to many linear ones, as well as events that may change rates or conditions, potentially altering those processes. The state of the contents of the Cell (including what we are most concerned with, the array of radionuclides defined in the Species element) depends on so many variables and processes that it is difficult to predict exactly in advance, unlike a purely linear model.

Again, some examples may help to illustrate some linear and non-linear aspects of the model. One example of a linear process, or at least one that is modeled as linear, is the dose response to the concentration of a radionuclide in some exposure medium. The dose conversion factor, or DCF, for  $^{210}Pb$  in the dust inhalation exposure pathway is a linear function of both the concentration of  $^{210}Pb$  in airborne dust and of the rate of inhalation. If either one doubles, the resulting dose doubles. If they both double, the dose is increased by a factor of four. This is, of course, a simplification of reality, but it is what is called a first-order approximation, and depending on the results of the sensitivity analysis, it may be sufficient for informing decision making.

An example of nonlinear behavior in the model is the aqueous concentration of uranium in a given cell pathway element. This concentration is also a function of several processes which independently have linear relationships to concentration, but together become non-linear: One set of processes are those involved in partitioning between phases, whereby the mass of uranium in the cell is partitioned between Water and Loess or whatever porous medium constitutes the cell volume. At low concentrations, the uranium is allocated between water and solid using a simple linear ratio of concentrations (the soil/water partition coefficient, or  $K_d$ ). As the water concentration or uranium increases, however, a limit is encountered and no more uranium can be dissolved in the water. The rest of it is allocated to the solid phase, and the simple linear  $K_d$  ratio is lost, and with it the linearity of the system. Once the solubility limit is reached, the system becomes non-linear. This is why, for example, adding more uranium to a source or inventory does not result in higher concentrations emanating from the waste—rather it reaches a constant concentration but maintains it for a longer period of time.

Given that the concentration of uranium in a given cell may be non-linear at times, and given that the isotopes of uranium are tightly linked to the fate and transport of their progeny, the non-linearities in the model spread.

The linear or non-linear response of a model does not depend on parameter distributions, or on specific cells. Distributions of input parameters such as  $K_d$ , solubility, or DCF are developed with no regard for the model's degree of

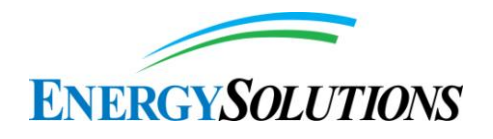

linear or non-linear behavior. There are no modifications to a parameter depending on whether a particular cell is behaving linearly or non-linearly.

3) See responses 1 and 2, above.

# **38. INTERROGATORY CR R313-25-8(5)(A)-38/2: FIGURES 5 AND 11 IN FRV1**

We find this position to be reasonable with regard to the unconfined aquifer. However, groundwater is being extracted for beneficial uses in the Clive area, presumably from the confined aquifer that lies below the shallow unconfined aquifer. For example, ES uses groundwater from a local well to suppress dust.

Several deep wells have been drilled near Clive, Utah. A log for one well just west of the Clive turnoff from Interstate 80 was drilled in 1969 to a depth of 350 feet for the Cox Construction Company. The intended use was for highway construction sprinkling and compaction (see http://waterrights.utah.gov/cblapps/wrprint.exe?wrnum=16-545). The location is said to have been S 2100 ft E 1100 ft from NW cor, Sec 18, T 1S, R 11W, SLBM. The well is reported to have produced groundwater during a pumping test in 1969 at a rate of 600 gpm over 10 hours of testing (click on Well Log link at http://waterrights.utah.gov/cgi-bin/docview.exe?Folder=welllog427264). The well is now associated with Utah water right 16-722, with a well whose location is said to be at S 1900 ft W 1400 ft from NE cor, Sec 18, T 1S, R 11W, SLBM. The well log shown on the Utah Water Rights website is the same as that for the well previously described for water right 16-545. Groundwater pumped from the well is reported to be used for dust suppression and control and truck washdown (http://www.waterrights.utah.gov/cblapps/wrprint.exe?wrnum=16-772). The well reportedly had produced about 15,313,800 gallons of groundwater by 2008.

Another well, located about 3 miles east of the Clive low-level waste disposal facility, is related to Utah groundwater right 16-190 by Skull Valley Company for water for livestock (see

http://www.waterrights.utah.gov/cblapps/wrprint.exe?wrnum=16-190). The depth is 293 feet, with water down at 263 feet. The flow is given as only 0.0377 cfs. Another reference shows a map for the Grassy Mountain Facility, northwest of Clive, with wells called the North USPCI Water Supply Well and the South USPCI Water Supply Well (Hansen, Allen and Luce, Inc., 2010). USPCI also drilled a well west of the Clive facility

(http://www.waterrights.utah.gov/cblapps/wrprint.exe?wrnum=16-796). That well was drilled in 1992, and a well test was conducted then with an air lift yield of 0.134 cfs. Repairs were attempted in 1997, along with pumping at 350 gpm, before the well was abandoned.

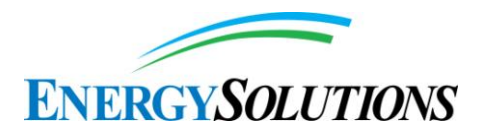

The ES response has not addressed the possibility that drawdown associated from these or similar wells located just off-site at Clive could pull contamination from the Federal Cell through the underlying unsaturated and saturated zones via discontinuities in the confining layer into the confined aquifer from where it could be pumped to the surface. Water from the deeper aquifer would probably be too saline for domestic uses without treatment but could be used for dust suppression and similar purposes.

It is also possible that this water could be treated by techniques such as reverse osmosis and be used as drinking water as is currently happening at the nearby Delle Auto Truck Stop. We understand that water quality at this location is governed by state regulations since, as defined in R209-100(4), (1) "A public drinking water system is a system, either publicly or privately owned, providing water for human consumption and other domestic uses, which: (b) Serves an average of at least 25 individuals daily at least 60 days out of the year…."

It is also our understanding that regulation of small sources that do not meet the test of a public water system as described in R309-100-4 are regulated by local health organizations. In the case of Tooele County, the county health department requires that for any culinary water use, the water user needs to pay for what the County Health Department refers to the "full chemical test" based on EPA standards. These EPA standards do not include "radiologicals," unlike the situation with public drinking water systems. Thus, the water user would not know about potential exposure to radioactive contaminants. In the case of reverse osmosis treatment, the contaminants would partition between the treated water and the wastewater creating multiple exposure pathways.

Another pathway that should be examined is the flow of contaminants from the unconfined aquifer to the confined aquifer through the annulus between borehole and the well casing. We recognize that drilling regulations require boreholes to be sealed. In Tooele County, borehole sealing inspections are performed by the county health department. However, failure to properly seal the annular space is not unusual in well drilling.

Both of these groundwater exposure pathways need to be examined and the results compared to the R313-25-19 groundwater dose limit.

After the additional information discussed here is provided, disposition of this and related interrogatories can be addressed. These include the following:

Interrogatory CR R313-25-8(4)(a)-96/1: Current and Future Potability of Water

Interrogatory CR R313-25-8(4)(a)-97/1: Need for Potable and/or Industrial Water

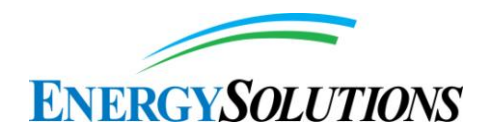

Interrogatory CR R313-25-8(4)(a)-105/1: Human Use of Groundwater

Interrogatory CR R313-25-8(4)(a)-106/1: Desalination Potential

Interrogatory CR R313-25-8(5)(a)-163/1: Groundwater Compliance for 10,000 Years

Interrogatory CR R313-25-19-182/1: Groundwater Exposure Pathways

*EnergySolutions***'** *Response:* See the responses to Interrogatories CR R313-25- 8(4)(B)-07/2: APPLICABILITY OF NRC HUMAN INTRUSION SCENARIOS and CR R313-25-19-182/2: GROUNDWATER EXPOSURE PATHWAYS.

**39. INTERROGATORY CR R313-25-8(5)(A)-39/1: FIGURE 6 CAPTION**

Round 1 Interrogatory Response is satisfactory.

#### **40. INTERROGATORY CR R313-25-8(5)(A)-40/1: FIGURES 7, 8, 9, 10, AND 11**

Round 1 Interrogatory Response is satisfactory.

#### **41. INTERROGATORY CR R315-101-5.3(6)-41/1: TABLE 7**

Round 1 Interrogatory Response is satisfactory.

#### **42. INTERROGATORY CR R315-101-5.3(6)-42/1: HAZARD QUOTIENT IN TABLES 7 AND 8**

Round 1 Interrogatory Response is satisfactory.

#### **43. INTERROGATORY CR R313-25-19-43/1: PEAK DOSE IN TABLE 11**

Round 1 Interrogatory Response is satisfactory.

#### **44. INTERROGATORY CR R313-25-8(5)(A)-44/2: OCCURRENCE OF INTERMEDIATE LAKES**

We are troubled by ES<sup>'</sup> ongoing statements concerning carbonate sedimentation in lakes: "Intermediate lakes are assumed to be smaller lakes that reach and exceed the altitude of Clive, but are not large enough that carbonate sedimentation can occur [at Clive]." Similar statements also appear in ES responses to other interrogatories, such as Interrogatory CR R313-25-8(4)(d)-126/1: Shallow Lake Cycles.

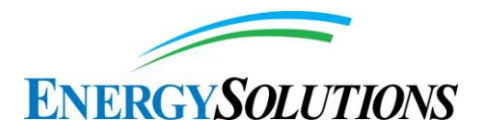

There seems to be a sense in the PA that lacustrine carbonate sedimentation is restricted to the deep, distal (profundal) portions of large lakes. Evidence, however, indicates that this is not correct. Other than the very near shore, finegrained carbonate sedimentation is a function of water chemistry and can occur in lakes, large or small, at virtually all depths. Provo age (~15.5–13.5 kya) marl in Lake Bonneville is common at paleodepths as shallow as 5 to 10 meters. Modern sediments of the Great Salt Lake have carbonate concentrations as great as 70% (Eardley, 1938; 1966). Preliminary research on a small lake (< 1 km2 area, 50 meters maximum depth) in upstate New York found that fine-grained carbonate constitutes approximately 75% of the bottom sediment (Takahashi et al., 1968). Further, calcium carbonate tufa deposits have been mapped in Gilbert-age lake sediments on the Grayback Hills, a short distance northwest of Clive (Doelling et al. 1994, page 13).

Given the importance of sediment characteristics to the mobility and sequestration of radionuclides, more serious consideration needs to be given to this issue. For example, radium is often precipitated with the carbonates, which could significantly impact the concentrations in the lake water.

*EnergySolutions***'** *Response:* The deep time model is simply a high-level heuristic model designed to assist decision-making with regard to periods of time beyond the compliance period. The defined broad classes of different types of lakes are intended to explore the potential processes and impacts of different elevations of lake. Statements on carbonate sedimentation have been revised in Appendix 13 - the Deep Time. For example, new text includes the following in Section 3.3:

"*Carbonate deposition is likely to occur under a wide range of lake conditions but the ratio of carbonate deposition to clastic sedimentation will increase as the lake deepens because of the reduction in sedimentary influx with increased distance from shoreline processes and decreased wave activity.*"

And text has been adding to state that the model is not dependent on the dynamics of carbonate deposition and that it conservatively assumes all waste is precipitated with and incorporated into local sediments during lake recession:

"*The model parameters used in the deep time assessment are sensitive to lake duration and sedimentation rates but are not dependent on the dynamics of carbonate deposition. Radionuclides in sediment will partition between the lake water and solid phase dependent on elementspecific solubility and assigned sorption properties. Radionuclides remaining in the pore water can diffuse into the lake water. Some radionuclide species may bind with carbonate ions in the lake water and* 

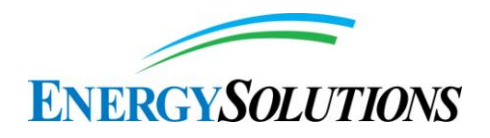

*precipitate as carbonate. However, the deep time assessment conservatively assumes all waste is precipitated with and incorporated into local sediments during lake recession."*

The last sentence in the preceding text represents a highly conservative (i.e., protective) assumption.

#### **45. INTERROGATORY CR R313-25-7(2)-45/1: INACCURATE CROSS-REFERENCE**

Round 1 Interrogatory Response is satisfactory.

### **46. INTERROGATORY CR R313-25-7(1)-46/1: TORNADOS**

Round 1 Interrogatory Response is satisfactory.

### **47. INTERROGATORY CR R313-25-7(1)-47/1: SELECTION OF BIOME**

Round 1 Interrogatory Response is satisfactory.

# **48. INTERROGATORY CR R313-25-7(9)-48/2: SOURCE AND COMPOSITION OF DU WASTE**

We look forward to reviewing the new data demonstrating the sensitivity of the waste composition to PA results. In addition, although it would be ideal to use the actual quantitative method of employing the scaling factors, this seems like an appropriate way to quantify I-129. Given the high dose conversion factor, it is very important to use a conservative approach for I-129. With regard to the statement about a lack of model sensitivity, DEQ will evaluate this after ES completes PA modeling for the groundwater pathway for a time period of at least 10,000 years.

*EnergySolutions***'** *Response:* See the responses to interrogatories CR R313-25- 7(1)-149/2: AMERICIUM SORPTION, CR R313-25-7(1)-147/2: DETERMINATION OF KD VALUE FOR URANIUM, and CR R313-25-7(1)- 148/2: INFLUENCE OF CARBONATE ON URANIUM SPECIATION.

#### **49. INTERROGATORY CR R313-25-7(9)-49/1: COMPOSITION OF MATERIAL MASS**

Round 1 Interrogatory Response is satisfactory.

### **50. INTERROGATORY CR R313-25-7(9)-50/1: SAMPLES COLLECTED**

Round 1 Interrogatory Response is satisfactory.

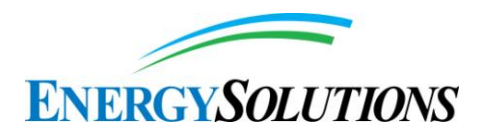

#### **51. INTERROGATORY CR R313-25-7(9)-51/1: NATURE OF CONTAMINATION**

Round 1 Interrogatory Response is satisfactory.

# **52. INTERROGATORY CR R313-25-7(9)-52/1: MEASUREMENT TYPES FOR SAMPLING EVENTS**

Round 1 Interrogatory Response is satisfactory.

**53. INTERROGATORY CR R313-25-7(9)-53/1: SUBSCRIPTS IN EQUATION 1**

Round 1 Interrogatory Response is satisfactory.

# **54. INTERROGATORY CR R313-25-7(9)-54/1: PARTITIONING IN THE SENSITIVITY ANALYSIS**

Round 1 Interrogatory Response is satisfactory.

# **55. INTERROGATORY CR R313-25-8(5)(A)-55/2: URANIUM ISOTOPE DISTRIBUTIONS**

ES does not appear to have answered the interrogatory. ES stated that the statistical analysis examined how the results varied due to the uranium distributions given in the Waste Inventory report, but it did not state how that distribution (or impacts) would vary if the uranium isotope distribution varies. The uranium isotopic distributions should be revised if any of the literature being reviewed under Interrogatory CR R313-25-7(9)-51/1: Nature of Contamination uncovers relevant new data.

*EnergySolutions***'** *Response:* As is reported in Appendix 15(II) – Sensitivity Analysis Results from version 1.2 of the Modeling Report, no scenario doses show sensitivity to the uranium isotopic distribution. Therefore, the uranium isotopic distributions were not further revised.

# **56. INTERROGATORY CR R313-25-7(9)-56/1: INTERPRETATION OF BOX PLOTS**

Round 1 Interrogatory Response is satisfactory.

### **57. INTERROGATORY CR R313-25-7(9)-57/1: DASHED LINES IN FIGURE 4**

Round 1 Interrogatory Response is satisfactory.

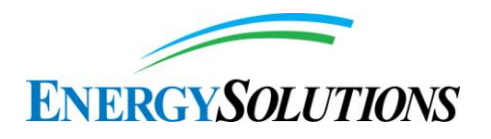

# **58. INTERROGATORY CR R313-25-7(9)-58/1: REFERENCE FOR PERSONAL COMMUNICATION**

Round 1 Interrogatory Response is satisfactory.

# **59. INTERROGATORY CR R313-25-7(2)-59/2: BATHTUB EFFECT**

The ES response was developed for the rip-rap design and therefore may not be appropriate for the newly proposed ET cover design. In addition, other interrogatories requested examination of the effects of pedogenesis, biointrusion, and other phenomena on the permeability of the radon barrier. We appreciate ES' forthcoming efforts to reexamine the potential for ponding within the waste as part of the ET cover design. We look forward to reviewing the revised report.

*EnergySolutions***'** *Response:* For version 1.2 of the model, it was assumed that the "*top clay liner*" referred to in the Interrogatory is the clay liner below the waste zone and not one of the radon barriers in the ET cover system. Net infiltration in version 1.2 of the Model is calculated using stochastic inputs. The implementation in Version 1.2 of the Model is described in detail in Appendix 5 - Unsaturated Zone Modeling from version 1.2 of the Modeling Report. To evaluate the likelihood of the bathtub effect occurring a distribution of net infiltration rates for the ET cover was developed from 10,000 realizations of the net infiltration model. The 99th percentile value of this distribution was 0.43 mm/yr. The design value for the saturated hydraulic conductivity of the clay liner below the waste is  $1.0E^{-6}$  cm/s (31.5 mm/yr) (Appendix 5 - Unsaturated Zone Modeling, Section 10.0). At steady state under unit gradient conditions this hydraulic conductivity corresponds to the flux of water through the saturated clay liner. Given the much greater capacity of the clay liner to allow water to flow through it in comparison to the 99th percentile of net infiltration rates, the bathtub effect is not possible. Any increase in saturated hydraulic conductivity of the clay liner below the waste due to naturalization will make the bathtub effect even less likely.

For an examination of the effects of pedogenesis, biointrusion, and other phenomena on the permeability of the radon barrier see the responses to items (1), (2), and (3) for INTERROGATORY CR R313-25-7(2)-05/2: RADON BARRIER.

### **60. INTERROGATORY CR R313-25-7(3)-60/2: MODELED RADON BARRIERS**

Refer to the Rebuttals for Interrogatories R313-25-7(2)-05/1; R313-25-8(5)(a)-176/1; and R313-25-8(4)(a)-108/1.

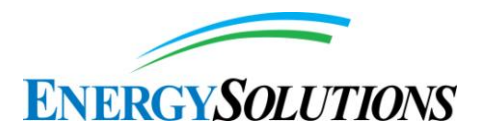

Additional explanation is needed in the sensitivity analysis of infiltration rates to the hydraulic conductivity of the radon barriers underlying the ET cover (Energy*Solutions* 2014). In particular, it is unclear why a decrease in the hydraulic conductivity of the upper radon barrier leads to an increase in infiltration at the top of the waste. This is counterintuitive and appears to be inconsistent with the results of the earlier Whetstone analyses (presented in the 2014 sensitivity analysis). In that study of infiltration through a rock armor cover, an increase in the hydraulic conductivity by two orders of magnitude increased the infiltration rate from 0.143 to 0.676 inches per year. Furthermore, a more detailed review of the HYDRUS modeling will be performed as part of the revised PA review.

DRC staff members also raised multiple concerns during their review of the Class A West cell ET cover proposal. These concerns must be resolved before such a cover can be considered on the DU embankment.

In addition, the reference to Benson, et al., 2011 in the response does not refer to Benson, et al., 2011 provided in the references in Section 3 of the response document. Rather, it refers to NUREG/CR-7028, which was not included in Section 3.

*EnergySolutions***'** *Response:* An enhanced assessment of the performance of the Evapotranspiration cover system is described in the response to INTERROGATORY CR R313-25-7(2)-05/2: RADON BARRIER. A statistical experimental design was developed to provide net infiltration and water content models for version 1.2 of the Model using the variably saturated flow and transport model HYDRUS. One outcome of the statistical analysis was that the net infiltration rate was found to be insensitive to the saturated hydraulic conductivity of the radon barriers.

#### **61. INTERROGATORY CR R313-25-8(4)(A)-61/2: MASS-BALANCE INFORMATION**

The fact that mass balance is not externally tracked and reported in GoldSim does not provide a level of confidence that mass is being adequately tracked. Although modeling precision can be made progressively tighter to see if the solution converges to the same values, this does not necessarily indicate good mass balance since this approach will only check over the temporal and spatial discretization internally defined by GoldSim. It is also unknown whether mass is conserved within the mass-flux links of the process-level models (unsaturated to saturated zone) and the external pathway function. The inability to independently verify that mass is conserved is a major limitation of the GoldSim code. Notwithstanding this, ES should provide references to the code developer's test problems that demonstrate that mass is conserved.

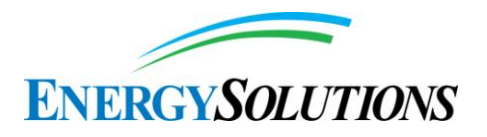

DRC notes that it is "strongly recommended" in the GoldSim Containment Transport User's Guide that the GoldSim user "specifically enforce media flow balances by specifying pathway flow rates and media volumes and masses in a manner that is physically consistent with the mechanics of the system being modeled" (page 229). ES should describe how this has been accomplished in the DU PA model and indicate where it is documented.

DRC also notices that GoldSim "provides a warning message [to the Run Log] if the absolute difference between the inflow and the outflow [of a pathway] exceeds 1E-10  $\text{m}^3/\text{sec}$  AND the ratio of the absolute difference to the inflow exceeds 1E-6." ES should indicate whether it has used this feature to determine whether mass balance is being maintained in the DU PA model. If it has, ES should indicate the results of that determination and where they are reported.

# *EnergySolutions***'** *Response:*

An extensive explanation of the mass balance of media flows (e.g. water) is provided in the response to part 3 of Interrogatory CR R313-25-8(4)(A)-69/2: LONGITUDINAL DISPERSIVITY. As explained in that response, material mass balance is already verified with independent calculations within version 1.2 of the Model.

GoldSim External Pathway elements are not used in version 1.2 of the Modeling Report.

*"Notwithstanding this, ES should provide references to the code developer's test problems that demonstrate that mass is conserved."*

GoldSim has a 437 page Verification Plan that is generated by its developers for every release. It checks all the fundamental calculations carried out by GoldSim (including mass transport). Note also that GoldSim has been used worldwide for these calculations for over 20 years, and has thereby undergone extensive field testing.

### **62. INTERROGATORY CR R313-25-7(2)-62/2: NUMERICAL TESTING OF RUNGE-KUTTA METHOD**

On May 9, 2014, ES (Energy*Solutions* 2014) provided a draft revision to the Unsaturated Zone Modeling report (Neptune 2014). We expected that the revised report would provide more extensive documentation of the testing of the Runge-Kutta solution method. Instead, a search of the report found no mention of the term "Runge-Kutta." DRC anticipates that ES will restore and expand upon the description of the Runge-Kutta solution method in the final version of the revised

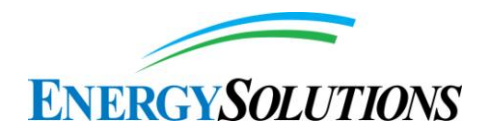

Unsaturated Zone Modeling report (Appendix 5 to FRV1), as ES had indicated in its Round 1 response. We look forward to reviewing the revised report.

*EnergySolutions***'** *Response:* An Appendix has been attached to Appendix 5 - Unsaturated Zone Modeling describing the development and testing of the Runge-Kutta method for estimating volumetric water content of the waste, clay liner, and unsaturated zone below the waste.

### **63. INTERROGATORY CR R313-25-8(4)(A)-63/2: AIR-PHASE ADVECTION**

Since the degree of movement of radon will have a significant impact on dose estimates, ES should investigate transport from all potentially significant processes. We look forward to reviewing the revised report.

*EnergySolutions***'** *Response:* In version 1.2 of the Modeling Report volatile radionuclides are transported by aqueous advection and aqueous and gaseous diffusion. Fluctuations in barometric pressure at a site with an open ground surface have been shown by Massman and Farrier (1992) to result in the movement of fresh air into the subsurface during a barometric pressure cycle. Velocities simulated at the high point of the pressure cycle and the low point were equal in magnitude and opposite in direction indicating that the fresh air that migrates into the vadose zone moves back out of the vadose zone as the barometric pressure decreases. From a contaminant transport perspective, gas that migrates upward from depth in homogeneous permeable media during a low barometric pressure event will be pushed back down as the barometric pressure increases (Nilson et al., 1991). The presence of fractures, however, has been shown by Nilson et al. (1991) to produce conditions for net outflow of gas from the vadose zone due to barometric pressure fluctuations. The effects on gas transport due to barometric pressure fluctuations shown in numerical simulations by Massman and Farrier (1992), Nilson et al. (1991) and others are considered to be negligible in the field by Weisbrod et al. (2009) who argue that the advective events required to drive these pressure fluctuations are infrequent and depend on local weather variability. The low frequency of atmospheric events required to drive advective transport and the need for fractures to make it effective are reasons that air advection is not considered in performance assessment models.

However, other processes may contribute to significant net transport of gas. Gas migration to the atmosphere due to thermally driven convection has been demonstrated in the field by Weisbrod et al. (2009). The experiment was conducted in the Negev Desert, Israel on a fracture with an aperture that varied from 1 to 5 cm. Temperature gradients due to daily thermal cycles were shown to be sufficient to induce convective venting. The aperture of the fracture tested was larger than any expected in the ET cover and thermal gradients in the Negev Desert are steep. Given the extreme conditions of the field experiment the

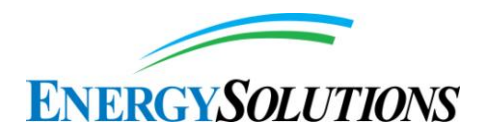

influence of this process on radon advection at the Clive site is expected to be much smaller than that observed by Weisbrod et al. (2009).

Remediation of uranium mining legacy sites in Germany conducted by WISMUT GmbH involved developing a strategy to reduce radon releases from waste rock piles. Radon emissions from the waste rock piles resulted in high outdoor concentrations in the vicinity of the waste rock piles of up to  $1,500$  Bq/m<sup>3</sup> (Regner and Schmidt, 2013). Investigations at the sites determined that radon releases from the rock piles due to convective movement varied spatially and temporally due to changes in buoyancy. The remediation plan implemented was to reduce radon releases by covering the waste rock piles with a mineral soil layer. For the three sites described the covers ranged in thickness from 1.0 meter (m) to 1.9 m (Paul, 2007). The 1.0 m thick design consisted of 0.2 m of topsoil underlain by 0.8 m of mineral sub-soil. The 1.6 m thick design consisted of a 0.4m revegetation layer above a 1.2 m thick loam soil layer to provide storage of soil moisture. The third design was 1.9 m thick and consisted of a 0.4 m low permeability layer on top of the waste rock overlain by a 1.5 m thick soil layer for moisture storage (Paul, 2007). These designs were determined to be protective of human health and the environment and to allow re-utilization of the remediated areas. These designs are similar in thickness and composition to the ET cover design for the Federal DU cell.

### **64. INTERROGATORY CR R313-25-8(4)(A)-64/2: YUCCA MOUNTAIN STUDIES**

These solubility values are based on the assumption that these ions are dissolving from pure solutions. However, it is more likely that the ions are present as solidsolutions within the uranium solid phases. The PA should explain whether the differences between solubility of a pure phase versus that of a solid-solution have been considered in the models.

The phase diagrams in Figures 1–3 below were generated to illustrate the solubility of uranium versus redox potential in the presence and absence of carbonate using Geochemist Workbench with the Lawrence Livermore National Laboratory (LLNL) v8r6+ database. The diagrams were generated using the dissolved ion concentrations from Tables 5 and 6 in the Geochemical Modeling report (Appendix 6 to FRV1), with and without carbonate included and with the pH fixed at 7. The EH and total uranium were varied, and the diagrams are shown in a pourbaix format with the dominant species shown in each region. Under reducing conditions, formation of U(IV) minerals limits the solubility of uranium through formation of uraninite.

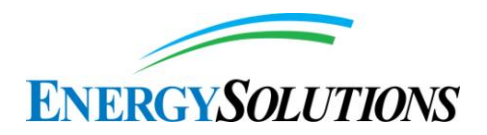

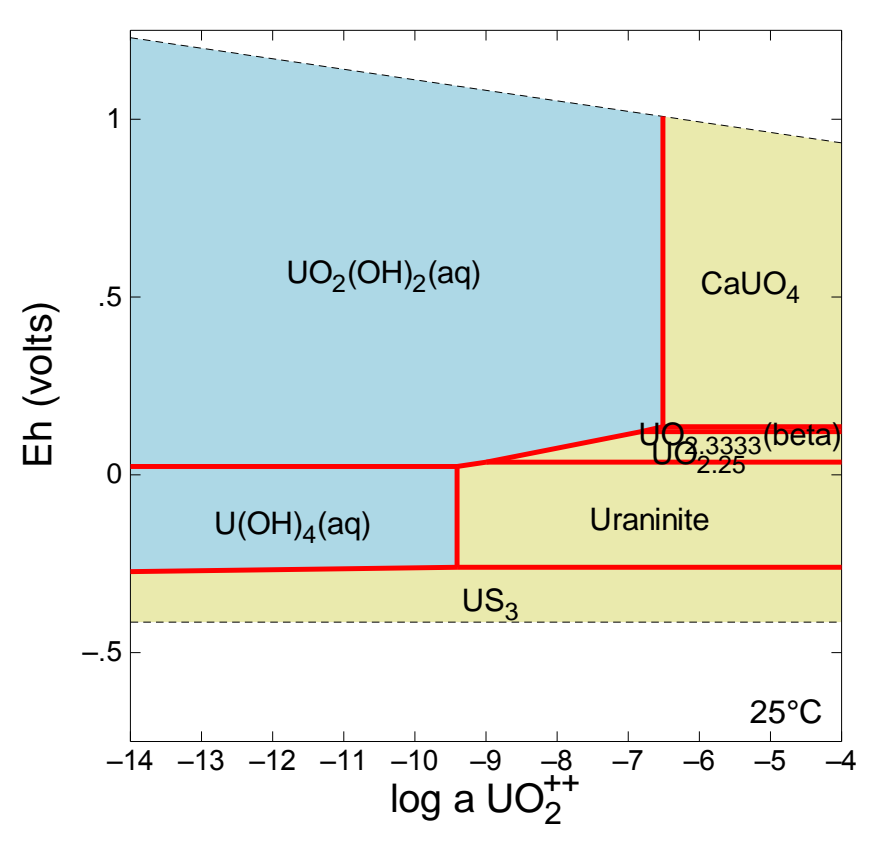

**Figure 1. EH-activity diagram demonstrating uranium speciation and solubility in the absence of carbonate.** Note yellow regions indicate formation of a solid phase. Model generated using Geochemist Workbench and LLNL v8r6+ database.

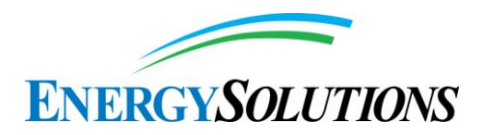

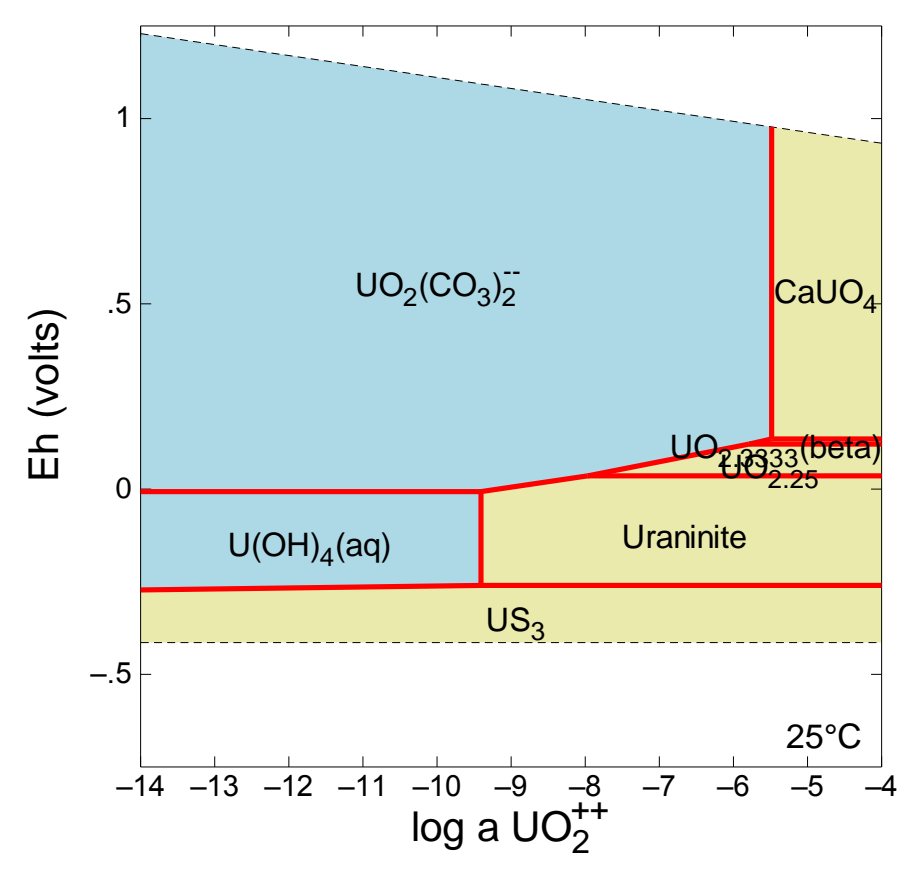

Figure 2. EH-activity diagram demonstrating uranium speciation and solubility in the presence of approximately 100 mg/L carbonate. Note yellow regions indicate formation of a solid phase. Model generated using Geochemist Workbench and LLNL v8r6+ database.

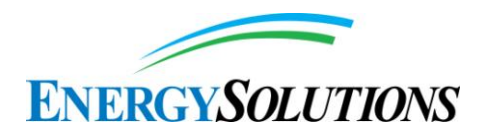

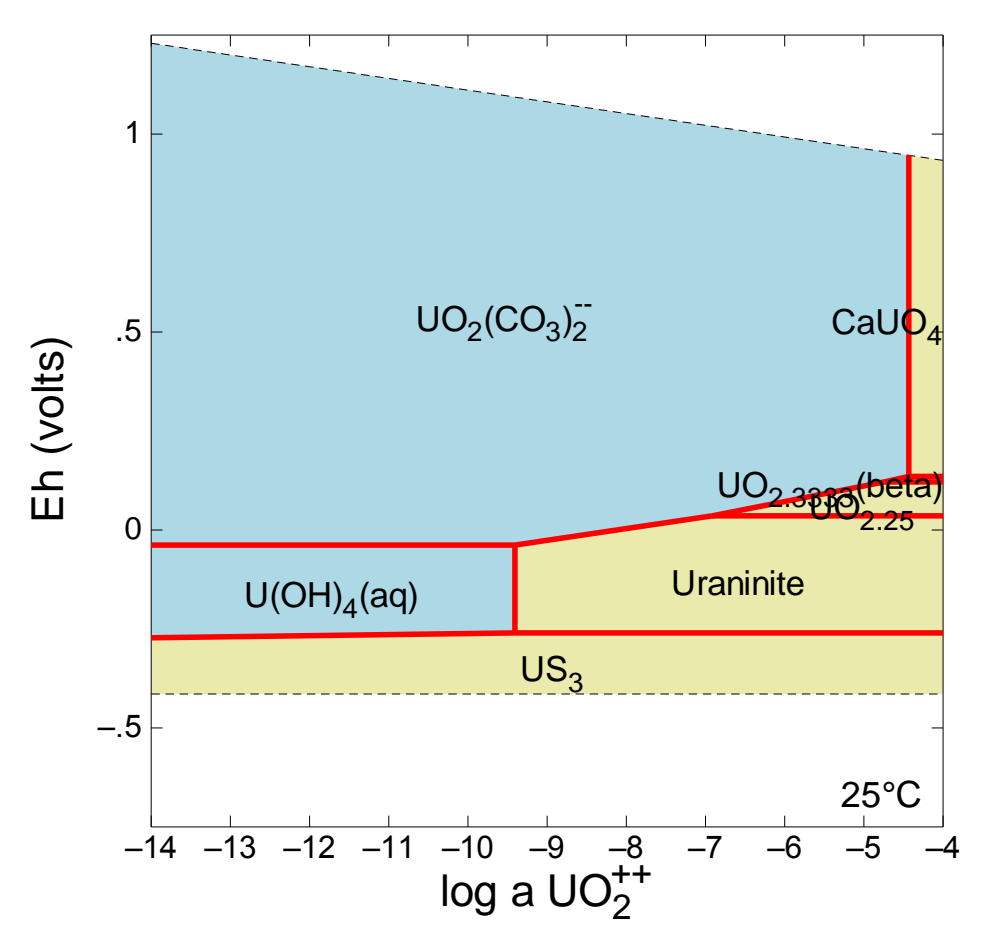

Figure 3. EH-activity diagram demonstrating uranium speciation and solubility in the presence of approximately 350 mg/L carbonate. Note yellow regions indicate formation of a solid phase. Model generated using Geochemist Workbench and LLNL v8r6+ database.

The last line of Table 2-64/1 provided in the response presents uranium solubility data from SNL (2007). The uranium concentrations reported in Table 2-64/1 seem to only include the solubility of U(VI) phases and do not consider the potential formation of U(IV) phases, which will have significantly decreased solubility. The PA should indicate whether the geochemical model considers the potential formation of uraninite or other U(IV) phases and the expected redox conditions of the waste. Not considering the U(IV) phases if they are indeed forming will result in a very overly conservative estimate of aqueous uranium concentrations.

Also relevant to the overall prediction of the solubility of uranium is that the solubilities listed in Table 10 of the Geochemical Modeling report (Appendix 6 to FRV1) represent the output of a Visual MINTEQ model of U3O8 solubility. Given the low solubilities of uranium reported in Table 10, it is clear that oxidation of U(IV) to U(VI) was not considered. This must be done by "coupling"

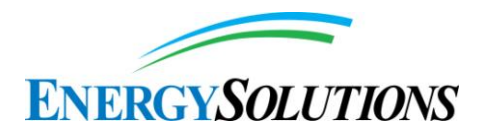

the U(IV)/U(VI) reaction within Visual MINTEQ before running the model. It appears that the intent of the modeling exercises examining schoepite and U3O8 solubility in Tables 8–10 was to give boundaries of uranium solubility. However, it is unrealistic to run a model with a relatively high EH/pH condition (such as pH 8, EH 200 mV in Table 10) and not allow for the oxidation of reduced species. Therefore, the reported low solubility values in Table 10 are not reliable for use as the source term in reactive transport models. The table and figure below show the reported values from Table 10 as well as two columns of output from additional Visual MINTEQ runs. In the first column, data from Tables 5, 6, and 10 of the Geochemical Modeling report (Appendix 6 to FRV1) were used as noted in an attempt to reproduce the reported total dissolved uranium concentrations shown in Table 10. This was done by running the model with the  $U(IV)/U(VI)$  system "uncoupled," as was apparently done for the model output shown in Table 10. However, the final column in the table below shows the total uranium concentration in a Visual MINTEQ model with the  $U(IV)/U(VI)$  reaction coupled. Oxidation of U(IV) to U(VI) is therefore allowed and the expected total dissolved uranium concentrations are significantly higher. Since the redox chemistry of the waste disposal site in this work is variable, it is recommended that redox coupled solubility calculations be used when defining the source concentrations in reactive transport models. The specific EH and pH ranges expected under the various geologic conditions considered in the reactive transport models must be used in this source term analysis.

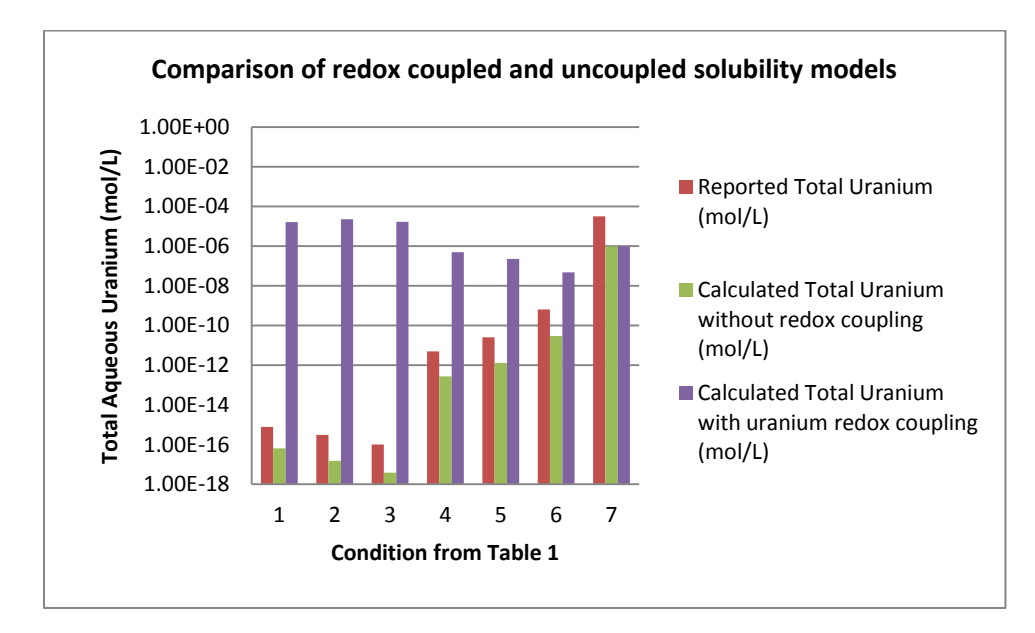

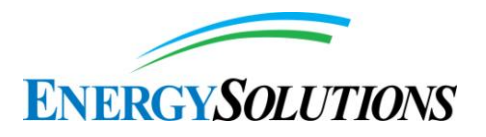

*EnergySolutions***'** *Response:* It is not clear that the solid phases that are modeled in version 1.2 of the Modeling Report are "*likely solid-solutions*" since solid solutions imply a crystalline matrix that is changing internally. The waste form will likely evolve over time so that the expected solid phase in the waste layer is actually a heterogeneous mix of several different solid phases. But these would not likely be solid solutions. According to Sparks 1998 (p. 215), solid solutions "*are thermodynamically unstable at room temperature*." It is clear in Appendix 6 - Geochemical Modeling from version 1.2 of the Modeling Report that the solid phase assumptions for uranium (at least) are for equilibrium with pure solids, e.g., when it references modeling shoepite for uranium. It is assumed that the heterogeneity of the system is captured by the uncertainty in the input distribution, or else in the choice for different solid phase solubilities.

The reviewers are correct that the redox equation for  $U(\mathrm{IV})/U(\mathrm{VI})$  should be included in solubility calculations for uranium. However, note that changing the U3O8 solubility does not make a difference in the 10,000-year quantitative model. For the 10,000-year model, only UO3 is considered as a solid phase. U3O8 solubility is used in the Deep Time portion of version 1.2 of the Model. Therefore, the U3O8 solubility input distribution includes appropriate assumptions for the Deep Time portion of version 1.2 of the Model. With the return of a lake, it might be expected that the redox conditions be lower than what would be expected in the range of current groundwater conditions. According to Table 3 of the Rebuttal, uranium solubility, then, would be slightly greater than what is currently being used in version 1.2 of the Modeling Report. Because the Deep Time section already has significant conservatism built-in, a revision of the U3O8 solubility distribution will not make a noticeable difference, if that model conservatism is removed.

See the response to interrogatory CR R313-25-7-170/2: DU WASTE FORM RELEASE MECHANISMS AND RATES.

#### **65. INTERROGATORY CR R317-6-6.3(Q)-65/2: COLLOID TRANSPORT**

ES described what seems to be an appropriate way of addressing colloids. However, changes in ionic strength can generate mobile colloids. ES should review Cheng and Saiers (2009) and Ryan and Elimelech (1996) and revise the report to discuss potential impacts on the PA model.

*EnergySolutions***'** *Response:* The discussion of colloidal transport has been expanded in Appendix 6 – Geochemistry Modeling in version 1.2 of the Modeling Report.

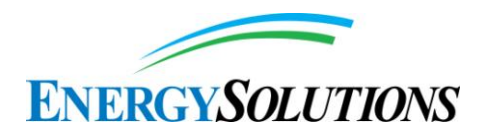

# **66. INTERROGATORY CR R313-25-8(4)(A)-66/2: COLLOID RETENTION**

An evaluation of the simulation of colloidal transport will be conducted after the DRC staff reviews the additional references provided by ES in response to this interrogatory. ES should forward the references that are cited in the response as soon as possible.

*EnergySolutions***'** *Response:* Energy*Solutions* cannot send the references to the State of Utah directly because of copyright issues. Below are the references and website links to find the references cited in response to this interrogatory.

CRWMS M&O (Civilian Radioactive Waste Management System). 2000. Colloid-Associated Radionuclide Concentration Limits . ANL-EBS-MD-000020 REV 00 ICN 01. This reference can be found at: <http://pbadupws.nrc.gov/docs/ML0906/ML090690319.pdf>

Degueldre, C., I. Triay, J. Kim, P, Vilks, M. Laaksoharju, N. Mieleley. 2000. "Groundwater colloid properties: a global approach." Applied Geochemistry, vol.15, p. 1043 – 1052. This reference can be found at: <http://www.sciencedirect.com/science/article/pii/S088329279900102X>

Ryan, J. N., and M. Elimelech, Colloid mobilization and transport in groundwater, Colloids and Surfaces A: Physicochemical and Engineering Aspects, Vol. 107, No. 1, 1996. This reference can be found at: [http://www.sciencedirect.com/science/article/pii/092777579503384X](http://www.sciencedirect.com/science/article/pii/092777579503384)

### **67. INTERROGATORY CR R313-25-8(4)(A)-67/2: SOLUBILITY AND SPECIATION OF RADIONUCLIDES**

We look forward to reviewing the revised report.

*EnergySolutions***'** *Response:* The discussion of solubility and speciation has been expanded in Appendix 6 – Geochemistry Modeling from version 1.2 of the Modeling Report.

### **68. INTERROGATORY CR R313-25-8(4)(A)-68/2: DISTRIBUTION OF HYDRAULIC GRADIENTS**

The original interrogatory asked ES to consider four possible events or phenomena that could increase local hydraulic gradient. In its response, ES made reference to conditions at Clive between 1999 and 2010. Unfortunately, three of the requested events did not occur during this time period, namely climate change, gully erosion, and biodegradation of the radon barrier. Further, ES' claim that the hydraulic gradient was not a sensitive parameter needs to be revisited after ES increases the modeling time interval from 500 to more than 10,000 years. ES

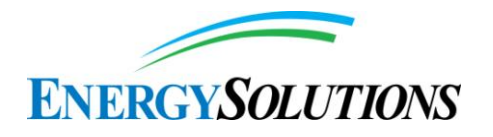

should provide the missing information; we look forward to reviewing the revised report.

*EnergySolutions***'** *Response:* The influence of climate change on groundwater levels was addressed by the Intergovernmental Panel on Climate Change (IPCC) in the 5th Assessment Report (IPCC, 2014). In evaluating evidence of climate change influence they observed that changes in groundwater level are often difficult to attribute to climate change as they are also influenced by land use changes and groundwater abstractions (IPCC, 2014, Section 3.2.4). The report notes that a significant number of studies on the relationship between groundwater and climate change have been conducted since 2007. Based on these studies the IPCC report concludes "*The sensitivity of groundwater recharge and levels to climate change is diminished by perennial vegetation, fine-grained soils and aquitards*" (IPCC, 2014, Section 3.4.5). Given the fine grained texture of the Unit 4 soil forming the upper layers of the cover and the surrounding area, the fine-grained texture of Unit 2 forming the shallow aquifer, and the confined nature of the deep aquifer, climate change is not expected to influence hydraulic gradients on the scale of the Clive site.

As is reported in Appendix 15(II) – Sensitivity Analysis Results from version 1.2 of the Modeling Report, hydraulic gradient is not sensitive for all scenarios except groundwater concentration within 500 years. Even then, the sensitivity index of results to changes in  $K_d$  of uranium in sand and clay dwarfs that of hydraulic gradient.

Version 1.2 of the Modeling Report includes an enhanced assessment of the influence of radon barriers, surface layer, and evaporative zone layer performance degradation on net infiltration. See item (2) of the response to INTERROGATORY CR R313-25-7(2)-05/2: RADON BARRIER.

### **69. INTERROGATORY CR R313-25-8(4)(A)-69/2: LONGITUDINAL DISPERSIVITY**

The ES response generated the following questions:

1. Omission of Horizontal Dispersivity Calculations: Since longitudinal dispersion would decrease the time it takes for the contaminant to reach the compliance point, ES should explain how this omission produces a result that is either conservative (protective of the environment) or is representative of Clive site conditions. We note the offer by ES to perform sensitivity testing of the model to evaluate dispersivities. ES should provide this information in its next report revision and ensure that the model used simulates a time period of 10,000 years or more.

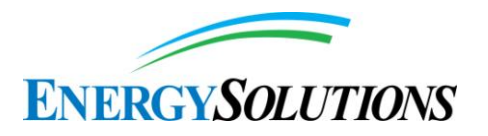

- 2. Unconfined Aquifer Dimensions: A review of the schematic in Figure 1 of the Saturated Zone Modeling report (Appendix 7 to FRV1) indicates that the saturated horizontal pathway had a constant aquifer thickness (model cell height). ES should explain how this geometry will provide conservative or representative model results given that a large groundwater recharge mound is found along the south and southwest margins of the proposed Federal Cell, thereby increasing the unconfined aquifer thickness there. Conversely, a thinner aquifer on the north side of the disposal cell should increase shallow aquifer velocity. ES should also explain whether instantaneous full vertical mixing, which will dilute the plume, makes sense over a travel distance of 232 feet.
- 3. Mass Balance: ES should provide evidence to support the statement that the model author (operator) ensured that all flows are properly accounted for. ES should provide the criteria used to determine what magnitude or ratio of mass balance was deemed satisfactory. We appreciate the insight on how DEQ may examine this issue for itself. We are particularly concerned that the model properly accounts for the mass entering the saturated zone from the unsaturated zone.
- 4. Grid Spacing: Although the grid spacing appears reasonable, ES should calculate and present the Peclet number since that is the more traditional approach to guide space discretization. Ideally, the number should be less than 2.

We look forward to reviewing the revised report.

*EnergySolutions***'** *Response:* 1) Horizontal dispersion is not calculated because of the geometry of the transport pathway. In the realm of contaminant transport, this is known as a rectangular plane source, as illustrated in Figure 1. As shown in the figure, if a point of interest (in this case the compliance well) is relatively close to the rectangular source (in this case the Federal DU Cell), horizontal dispersion (transverse to the flow direction) becomes negligible.

The width of the disposed waste is the dimension perpendicular to the groundwater flow direction. This distance is 1,429.6 ft ("length overall" in Figure 3 of the Embankment Modeling white paper). The distance from the edge of the embankment (the "toe of the waste", which would be in the side slope section) to the compliance point is 90 ft as required by the groundwater discharge permit. For version 1.2 of the Modeling Report the point of compliance is a virtual well at a fixed location 232 ft from the edge of the DU waste, since the length travelled under the side slope of the embankment, which contains no DU waste (142 ft), is added to the 90 ft. The edge of a plume would be at a distance of  $1429.6/2 = 715$  ft perpendicular to the direction for flow from the well. This distance is three times

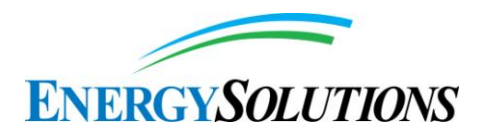

the distance from the waste to the well. Given the much greater horizontal distance, any horizontal dispersion at the edge of the plume would have an insignificant effect on concentrations at the well.

2) Version 1.2 of the Modeling Report does not attempt to represent the shallow aquifer below the Federal Cell to the level of detail described in the interrogatory. Due to the uncertainty in the aquifer thickness, this parameter is represented in the model as a normal distribution with a mean of 16.2 ft and a standard deviation of 0.25 ft. This distribution for aquifer thickness is considered to be representative. Given the aquifer's small thickness relative to the Federal Cell dimensions the aquifer is assumed to be fully-mixed in the vertical direction. This, along with the approximation of the rectangular source shown in Figure 1, allows the aquifer to be represented by a 1 dimensional column oriented parallel to the flow direction.

A characteristic of all groundwater transport models is the movement of material from the source zone into cells or elements representing the aquifer. For version 1.2 of the Modeling Report the shallow aquifer under the waste is represented by 25 cells that are 16.2 ft thick in the vertical direction. The shortest time-step in the model is the initial time-step of 0.1 yr or 36 days. Time-steps after the first year extend to 1 year length and longer. A time period of 36 days is considered to be adequate for full vertical mixing in the shallow aquifer below the waste.

3) The flow of water from one modeling cell to another in version 1.2 of the Modeling Report is defined by the model developer, and is not subject to numerical approximations. The mass balance of such flows, therefore, is entirely within the control of the modeler. Before examining the details of water flow in version 1.2 of the Modeling Report, however, a bit of background on how GoldSim handles materials flows is in order.

The columns and pathways for water flow in version 1.2 of the Modeling Report are constructed from GoldSim Cell Pathway elements, which are part of the Contaminant Transport module. Each of these elements is mathematically represented as a "continuously-stirred tank reactor" (CSTR), meaning that all materials and contaminants in the Cell are assumed to be instantaneously and thoroughly mixed throughout the Cell. In version 1.2 of the Modeling Report, these Cell elements are arranged in series, making a 1 D column of what is, in effect, a finite difference model. Each Cell contains a mass of a single solid material (a function of its bulk density), as well as some volume of water (a function of the water content) and a volume of air (a function of the air content, which is zero in the saturated zone). The total volume of each Cell is defined by the cross-sectional area of the column times its thickness. Water may be "moved" between Cells by defining advective flux links. An important subtlety in GoldSim is that it does not actually keep track of water that would be moved—that is up to the modeler to define. Rather than actually moving water, GoldSim moves, from

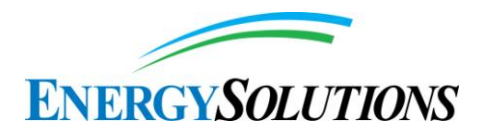

one cell to another, the contamination that would be in the material that is moved. This material could actually be water, soil, or air.

For a given Cell, then, water may flow in and out, depending on the advective flux links for water that the modeler has defined. In general, a modeler would make sure that the volume of water flowing into a Cell is equal to the amount of water flowing out, thereby ensuring mass balance by definition. GoldSim, however, does not require that these values be equal, and manages the difference in flows according to the concept of virtual uncontaminated water. This is best illustrated by an example from version 1.2 of the Modeling Report: The TopSlope container hosts a 1 D column of cells, subdivided into CapLayers, WasteLayers, Liner, and UnsatLayer. These are all connected into a single column, as the subdivision is for other purposes. Water is conceptualized to flow downward through this column as a set flow rate, which can be seen by examining any of the cell definitions (for example, in CapLayers). The rate of water flow from one cell into another cell is defined as an Outflow, on the Outflow tab of the Cell Pathway Properties dialog. Each of the cells in the column has an outflow defined for the Medium Water, with the same volumetric flow rate: WaterFlux. This is defined as the InfiltrationRate times the cross-sectional area of the column, which is the area of the top slope part of the Federal Cell. (Also note that as of version 1.2 of the Modeling Report, this disposal cell is known by its former name, the Class A South Cell). This WaterFlux is the same value for all cells in the column, so by definition the mass balance of water is zero. Each cell in the column is defined to have the same volume of water coming in as going out. A similar setup is used for the side slope cells, though for the purposes of version 1.2 of the Modeling Report, there is no inventory to contaminate the side slope.

At the water table, where the model joins the 1 D vertical unsaturated column to a 1 D horizontal saturated zone column, the allocation of recharge water is a bit more complicated, but again is in the control of the modeler. The saturated zone column has 25 cells that underlie the embankment, and several cells that lie between the embankment and the monitoring well. A conceptual illustration of this arrangement is shown in Figure 2. The allocation of recharge water from the top slope and side slope columns is illustrated in the Waste\_to\_Footprint and UZ\_SZ\_Illustration containers. The figures shown in those containers are reproduced in Figures 3 and 4 below. All accounting of flow from the top slope and side slope into the saturated zone is accomplished in the Waste\_to\_Footprint container, where the relative areas of the top slope and side slope are calculated and the volumetric flux of recharge is allocated to each of the 25 cells comprising the saturated zone beneath the embankment footprint.

Given the complexity of this bookkeeping of water flow, a modeler would like to have assurances that it was performed correctly, and these calculations are provided at the bottom of the Waste\_to\_Footprint container. To wit: There are

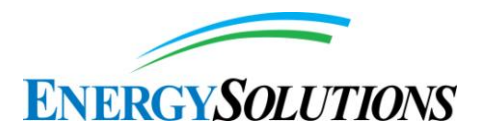

two checksum Summation elements, named Recharge\_SS\_Checksum and Recharge\_TS\_Checksum. These add up the fractions applied to the recharge volumes into each of the 25 saturated zone cells. The fractions must sum to 1 for the top slope and for the side slope, and a simple check of the values of these summation elements verifies that indeed they do. The fractions are applied to the WaterFlux coming from the top slope, so that it is subdivided into the 25 saturated zone cells appropriately. The side slope has a similar calculation. Since WaterFlux is allocated by several fractions that all sum to 1, mass balance of recharge water is verified.

Within the horizontal column that represents the saturated zone (in the SZ\_ClassASouthFootprint container), a somewhat different approach is used. Here, all saturated zone cells are connected by flow volume, similar to the 1 D unsaturated zone columns, though the volumetric flux from one cell to the next is defined by SZ\_WaterFlux. This is the product of the SZ\_DarcyVelocity (calculated by application of the Darcy equation in the SatZone\_Parameters container) and SZ\_CrossSectionalArea, the cross-sectional area of the saturated zone column, perpendicular to the groundwater flow direction. A natural question to ask is how a constant flow through the saturated zone column is indicated given that at each cell within the footprint of the embankment, water is being added to the flow? For each footprint cell in the saturated zone, flow is entering from the upstream cell (SZ\_WaterFlux), as well as from recharge from the top slope and side slope, yet flow is leaving to the next cell downstream only at the rate of SZ\_WaterFlux. This would seem to cause a mass balance problem, and will generate warnings in the model run log, but in fact these flows are taken into account.

This is where a subtle GoldSim modeling construct comes into play. If a GoldSim Cell Pathway is defined to have more water leaving it than coming in, GoldSim simply makes up the difference, as it were, with clean water. What GoldSim is actually doing is honoring the fundamental definition of how much water is in the cell, as discussed earlier. If there is  $1 \text{ m}^3$  of water in a cell, then there is always  $1 \text{ m}^3$ m<sup>3</sup> of water in the cell, irrespective of the flows in and out. GoldSim does not actually move water—GoldSim moves contaminants, and moves them in accordance with how much contamination would be transported if a given volume of water were moved. If we have a cell with  $1 \text{ m}^3$  of water in it, and set up an advective flux link to another cell at a rate of  $0.1 \text{ m}^3/\text{y}$ , and have defined no inflow to the upstream cell, GoldSim will move 1/10 of the contamination in water to the downstream cell. The volume of water in the upstream cell remains the same, so in effect 1/10 of the water moved out and was replaced with clean water from some implied source. GoldSim modelers must be keenly aware of this behavior and account for it.

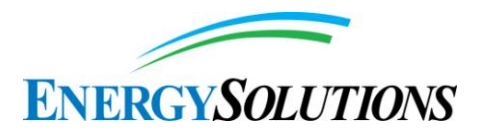

In the case of version 1.2 of the Modeling Report saturated zone, cells are rather overfilled with water. That is, each cell is expelling a water flux of SZ\_WaterFlux, but is receiving water through SZ\_WaterFlux (from the upstream SZ cell) as well as water from its fraction of recharge from the top slope and the side slope. Since the volume of water in the SZ cell never changes (it is set simply to the porosity of the solid medium that is in the cell), the water from the top slope and side slope effectively disappears, but, importantly, the contamination associated with that water remains in the SZ cell. This is a conservative assumption with respect to concentration within the saturated zone. It's as if there were a filter along the bottom of the aquifer that allowed clean water to pass through, but not contamination. As the water flows through the SZ column under the footprint, then, it receives more and more contamination, and the concentration increases since the clean water is implicitly removed from the system.

An alternative way to model the contamination of the saturated zone would be to allow each cell to leak water out the bottom (or the sides) at the same rate that water is entering from recharge. This would explicitly account for water in the system, and would have the effect of removing contamination from the SZ horizontal column and introducing it into the lower groundwater and hence removing it from the Model. This would also reduce concentrations at the monitoring well. Since the deeper groundwater hydraulics are not well understood, the conceptual model for the site is defined to keep all groundwater contamination "in bounds", even if it means erring on the side of increased concentrations at the virtual monitoring well. The 1 D column model, which does not permit flow out the bottom or sides, is conservative in this regard.

4) The Peclet number (Pe) is given by Bear (1972, p. 606) as

$$
Pe = \frac{V d}{D_d}
$$

where

- V is the velocity  $(L/T)$ ,
- d is the mean grain size or other characteristic length of the medium (L), and
- $D_d$  is the diffusion coefficient (L2/T).

The velocity is calculated as

$$
V = \frac{q}{n} = \frac{Ki}{n}
$$

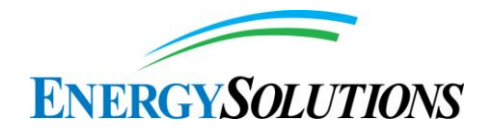

where

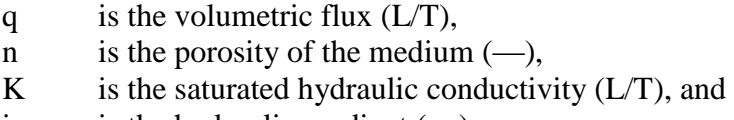

i is the hydraulic gradient  $(-)$ .

The diffusion coefficient of the medium is

$$
D_d = D_b n^{4/3}
$$

where

Db is the bulk diffusion coefficient of  $[["UO" ]] = 2^{\wedge}(2+)$  in water  $(L2/T)$ .

Values used for the Peclet number calculation taken from version 1.2 of the Modeling Report and are listed below. The shallow aquifer occurs in Unit 2 below the Federal DU Cell. Unit 2 is composed primarily of clay so a mean grain size of 2 μm was used.

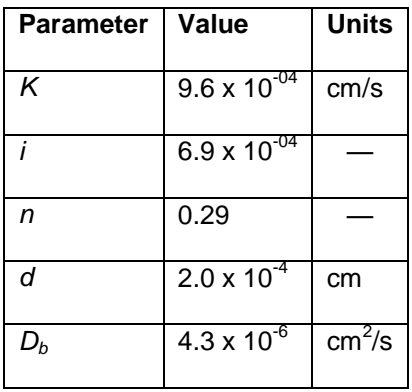

Using these values a Peclet number of  $6 \times 10^{-4}$  is obtained. Comparison with Figure 10.4.1 from Bear (1972, p. 607) indicates that a Peclet number of this magnitude is characteristic of a diffusion-dominated transport system.

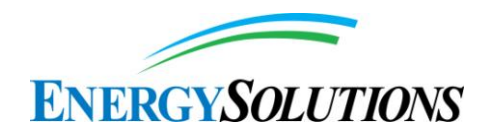

# Illustration of a rectangular source plume and approximations

A rectangular source produces a contaminant plume with this generalized shape:

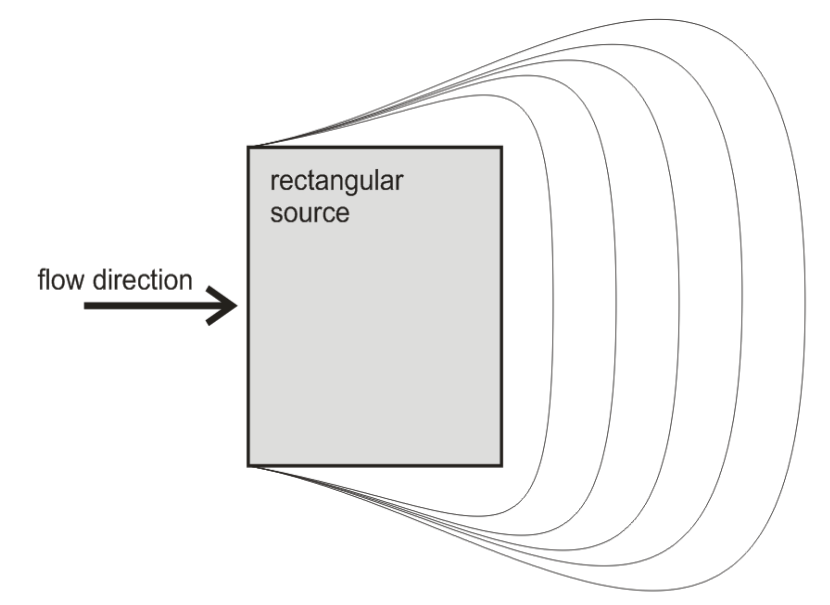

At large distances, the plume is approximated by a point source:

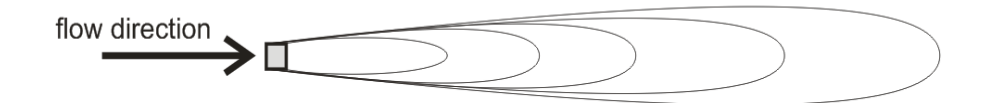

Close to the source, the plume is approximated by an infinite line source, or a 1-dimensional column, where dispersion transverse to flow has no effect:

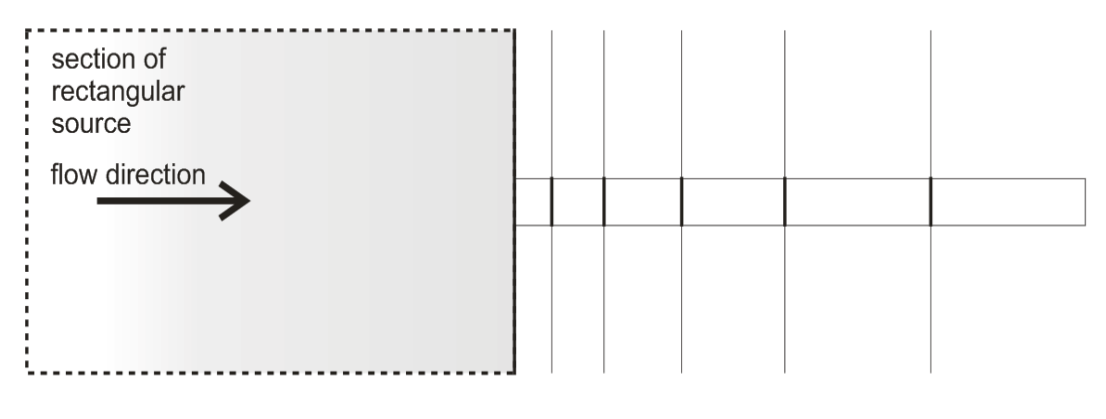

J Tauxe · June 2014

**Figure 1. Approximations of a rectangular source plume.**

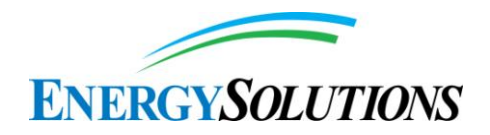

#### **Saturated Zone**

The saturated zone (SZ) underlies the entire site, and receives recharge from all disposal units. Overall, the SZ flow is considered unidirectional, uniform, and steady, meaning that it all flows one direction at a constant rate. The saturated thickness that contributes to flow vaies as the water table varies, but is assumed to be completely contained within Unit 2.

Special notes for the DU Class A South Embankment model:

In order to assess concentrations at a given perimeter monitoring well, the disposal units upstream of that well are included. For the purposes of this initial model, which considers only the Class A South embankment, we consider only recharge from that disposal unit to a well at the appropriate distance downgradient.

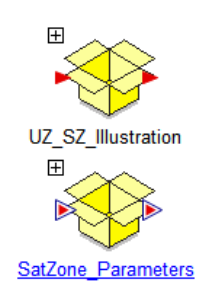

#### Saturated Zone modeling

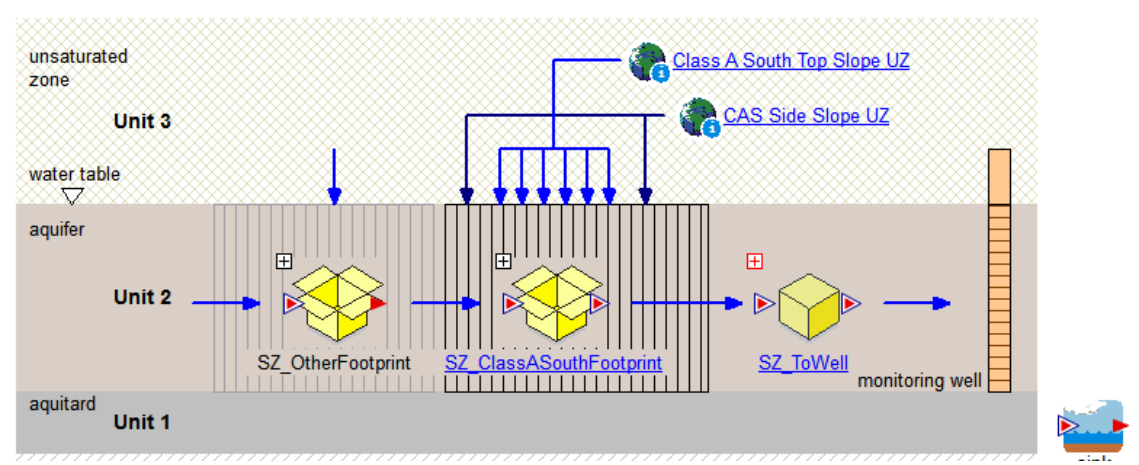

**Figure 2. Clive DU PA Model SatZone container.**

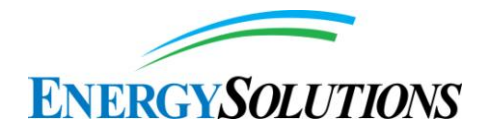

#### Mapping of Class A South Waste Cell to the SZ Footprint

Recharge from the TopSlope and SideSlope sections of the embankment is fed into the saturated zone according to<br>the spatial distribution of those parts of the embankment with respect to the footprint.

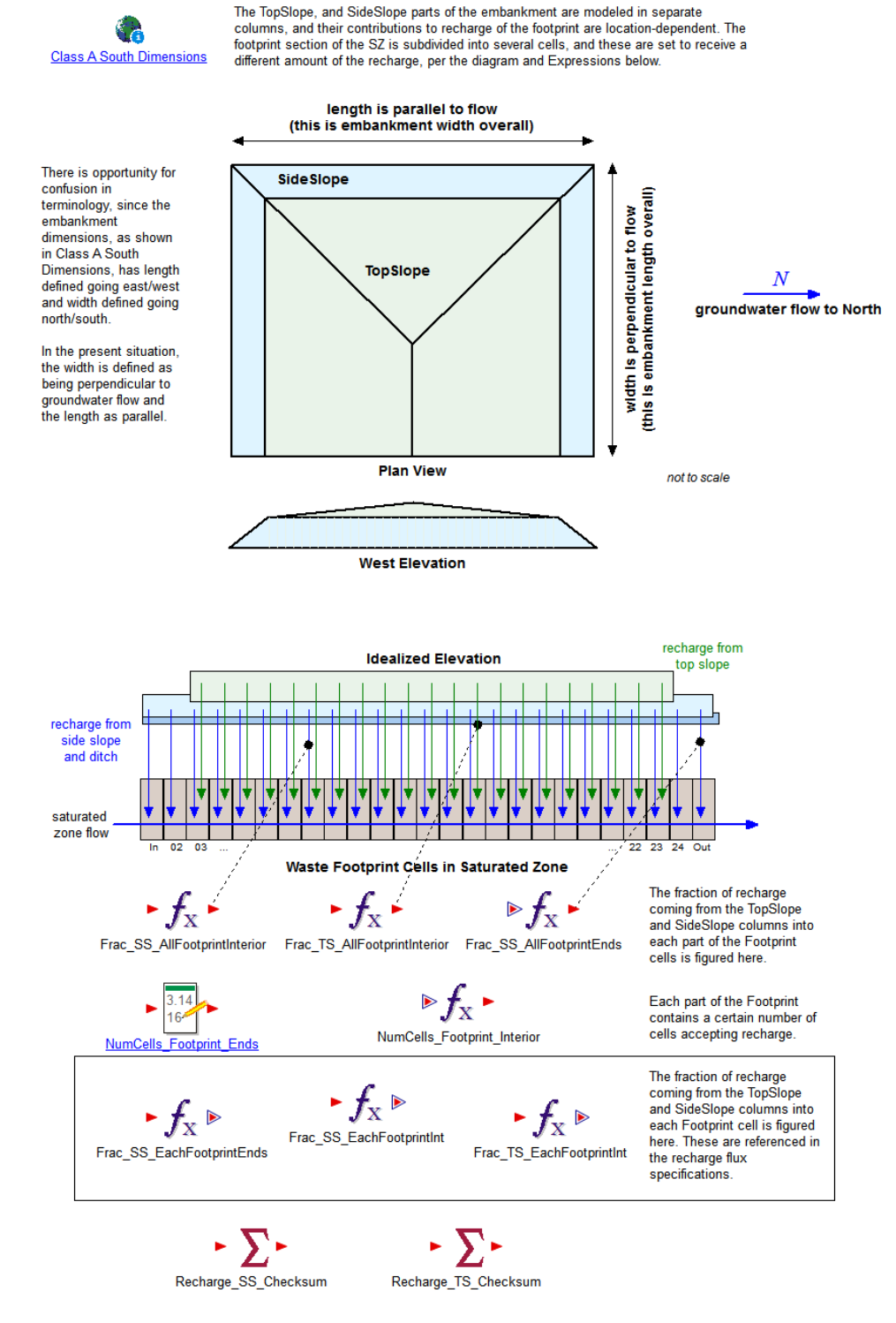

**Figure 3. Clive DU PA Model Waste\_to\_Footprint container.**

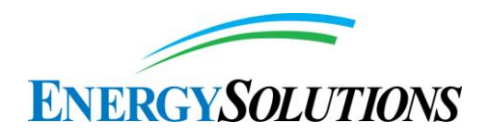

#### Saturated Zone Conceptual Model Illustration

The idealized geometry of disposal embankments and their relationship to the saturated zone are illustrated here.

Modeling Water Flow for the Class A South Embankment

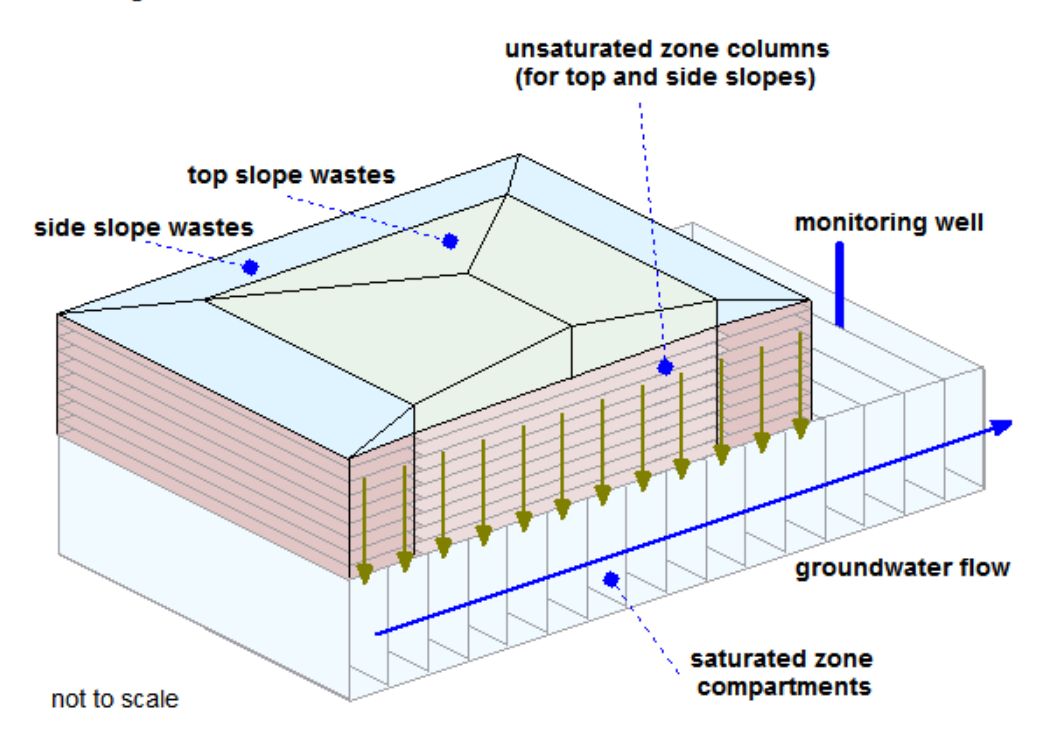

**Figure 4. Clive DU PA Model UZ\_SZ\_Illustration container.**
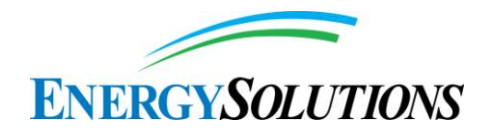

## **70. INTERROGATORY CR R313-25-7(2)-70/2: GULLY SCREENING MODEL**

The PA must consider gully erosion and its effects on infiltration, radon emanation, and groundwater contamination. ES should ensure that the model includes an analysis of the effects of gully formation on cover system infiltration, radon emanation, and groundwater contamination. We look forward to reviewing this response when the revised ET cover report is available.

*EnergySolutions***'** *Response:* See the response to Interrogatory CR R317-6-2.1- 20/2: GROUNDWATER CONCENTRATIONS.

### **71. INTERROGATORY CR R313-25-8(4)(A)-71/1: BIOTIC PROCESSES IN GULLY FORMATION**

Round 1 Interrogatory Response is satisfactory.

#### **72. INTERROGATORY CR R313-25-8(4)(A)-72/1: DE MINIMIS DOSE VALUE**

Round 1 Interrogatory Response is satisfactory.

## **73. INTERROGATORY CR R313-25-19-73/1: ALARA CONCEPT**

Round 1 Interrogatory Response is satisfactory.

## **74. INTERROGATORY CR R313-25-8(5)(A)-74/1: TAILORED DISCUSSION OF SENSITIVITY ANALYSIS**

Round 1 Interrogatory Response is satisfactory.

# **75. INTERROGATORY CR R313-25-7(9)-75/1: BRANCHING FRACTIONS**

Round 1 Interrogatory Response is satisfactory.

## **76. INTERROGATORY CR R313-25-7(10)-76/1: QUALITY ASSURANCE PROJECT PLAN SIGNATURE PAGE**

Round 1 Interrogatory Response is satisfactory.

## **77. INTERROGATORY CR R313-25-7(10)-77/1: QUALITY ASSURANCE PROJECT PLAN PAGE NUMBERING**

Round 1 Interrogatory Response is satisfactory.

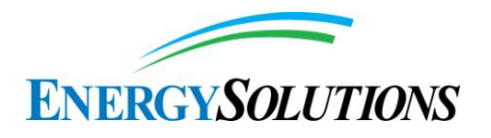

## **78. INTERROGATORY CR R313-25-7(10)-78/2: GOLDSIM MODEL CALIBRATION**

Since we could identify very little of this type of information within the published literature, it would provide some measure of confidence in the GoldSim DU PA model if ES provided DRC with documentation of any of the results of any "global sensitivity analysis" that has been performed on the GoldSim DU PA model. We look forward to reviewing the revised report.

*EnergySolutions***'** *Response:* Appendix 15(II) - Sensitivity Analysis Results from version 1.2 of the Modeling Report has been expanded to include more information on methods than previously, and a sensitivity analysis results appendix (Appendix  $15(II)$ ) has been added that shows all of the sensitivity analysis results.

## **79. INTERROGATORY CR R313-25-7(10)-79/1: CRITICAL TASKS AND SCHEDULE**

Round 1 Interrogatory Response is satisfactory.

## **80. INTERROGATORY CR R313-25-7(10)-80/2: TESTING OF GOLDSIM ABSTRACTIONS**

Since we could identify very little of this type of information within the published literature, it would provide some measure of confidence in the GoldSim DU PA model if ES provided DRC with documentation of any of the model validation/verification and benchmarking that Neptune has conducted. We look forward to reviewing the revised report.

*EnergySolutions***'** *Response:* Section 5 of this interrogatory response document provides "Verification Plan – GoldSim Version 10.50 SP1" published by the GoldSim Technology Group LLC (2011). GoldSim (2011) documents verification completed to demonstrate that the GoldSim software performs its numerical and logical operations correctly.

It is presumed that what is meant by "GoldSim abstractions" is the relationship between a process as modeled in version 1.2 of the Modeling Report and how it is modeled in some external process modeling software, such as HELP or HYDRUS. In the case of HELP, which was referenced in version 1.0 of the Modeling Report, no abstraction was involved. Infiltration values calculated using HELP were used directly to build distributions representative of the model's behavior. Appendix 5 - Unsaturated Zone from version 1.0 of the Modeling Report of May 2011 states:

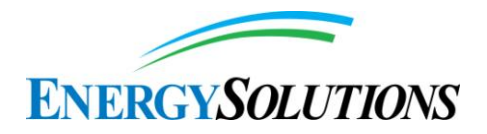

"*It is important to note that these deterministic (fixed, constant) values from the HELP modeling were calculated external to GoldSim, not directly in the probabilistic Clive DU PA Model itself. They are used in the development of the uncertain stochastic distributions that are used in the GoldSim model, as developed in subsequent sections, and summarized in Section 1.0, Table 1.*"

Other than the development of statistical distributions for infiltration rates, no abstraction in version 1.0 of the Modeling Report occurred.

A similar approach was taken in version 1.2 of the Modeling Report, with its revised evapotranspirative (ET) cover that is modeled using HYDRUS. The results from several HYDRUS simulations, which covered variations in saturated hydraulic conductivity, van Genuchten's α and van Genuchten's n, are used to develop a statistical regression fit of the infiltration rate. This regression surface is derived directly from the HYDRUS results and is used directly in version 1.2 of the Model, so again no GoldSim abstraction was involved beyond the regression fit. Since the implementation of infiltration rates in version 1.2 of the Model is based directly on the statistical fit to the results of the HYDRUS modeling, and no separate modeling is performed, no verification is indicated other than a quality assurance check to assure that the values were properly transferred.

These approaches are described in the Clive DU PA Model container \Disposal\ClassASouthCell\TopSlope\Column\_Transport\WaterTransport as well as in Appendix 5 - Unsaturated Zone Modeling from version 1.2 of the Modeling Report.

#### **81. INTERROGATORY CR R313-25-7(2) AND 7(6)-81/2: COMPARISON OF DISPOSAL CELL DESIGNS**

None of the ES responses provided the requested comparison between the Class A West Cell and the Federal Cell cover designs. It is our belief that such a comparison of the structural design and expected performance of the cells with rock-armor and/or ET cover systems is needed to enable DRC to compare proposed and existing designs and ensure that the proposed designs comply with R313-25-7(2) and (6).

At present, only a rock-armor cover system has been approved for the Class A West cell, and the proposed ET cover system for that cell is undergoing DRC review and has not yet been approved. ES should compare the proposed Federal Cell with all alternative cover systems that have been proposed for the Class A West cell, or with an approved cover system only.

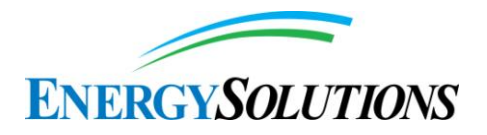

The proposed Federal Cell that contains the DU waste must have an approved design such that its cover system is fully integrated with, or completely isolated from, the existing 11e.(2) cover system, as appropriate, based on applicable federal and state laws and regulations. ES should show how the proposed ET cover system, based on soil, will be integrated with, or isolated from, the existing 11e.(2) rock-armor cover system. ES should describe how the design of that part of the Federal Cell containing DU waste will meet all potentially applicable DOE and NRC regulations, including types of wastes disposed of and connection, or lack of connection, with nearby waste cells, and also types of influence, or lack of influence, on or by other nearby waste cells, including the existing 11e.(2) cell.

At this time, DRC does not expect ES to provide a "stand-alone engineering design report," as was requested in the original interrogatory. However, a more complete description of structural design and performance is requested, particularly in the design of features of the proposed cell contrasting with features of existing cells. We look forward to reviewing the revised information.

*EnergySolutions***'** *Response:* See the response to interrogatory CR R313-25- 7(2)-160/2: COMPARISON OF CLASS A WEST AND FEDERAL CELL DESIGNS.

## **82. INTERROGATORY CR R313-25-20-82/2: LIMITATION ON INADVERTENT INTRUDER SCENARIOS**

As described in the discussion of Interrogatory CR R313-25-8(4)(b)-07/2: Applicability of NRC Human Intrusion Scenarios and Interrogatory CR R313-25- 20-12/2: Selection of Intrusion Scenarios, we do not accept that position. ES must provide arguments as to why the proposed inadvertent intruder scenarios should not be included, or else include them in the DU PA. We look forward to reviewing the revised report.

*EnergySolutions***'** *Response:* See the response to Interrogatory CR R313-25-19- 182/2: GROUNDWATER EXPOSURE PATHWAYS.

## **83. INTERROGATORY CR R313-25-20-83/2: INTRUDER-DRILLER AND NATURAL RESOURCE EXPLORATION SCENARIOS**

*ES did not explain why drilling to explore for water had been included in a previous PA (Energy*Solutions*, 2012) based on* "a very remote but finite chance that someone in the future might drill a well to determine whether potable groundwater exists at the Clive, UT site*," but was excluded here. ES also did not address the possibility of mineral exploration. Additional findings relevant to this topic are found in the discussion of Interrogatory CR R313-25-8(5)(a)-29/2: Limitation to Current Conditions of Society and the Environment. ES needs to address these issues as well as those found in Interrogatory CR313-25-8(4)(b)-*

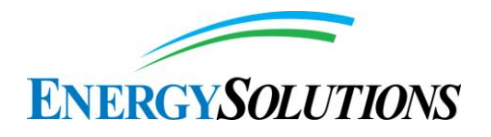

*07/2 before this interrogatory can be closed. We look forward to reviewing the revised report.*

*EnergySolutions***'** *Response:* See the responses to Interrogatories CR R313-25- 8(4)(B)-07/2: APPLICABILITY OF NRC HUMAN INTRUSION SCENARIOS and CR R313-25-19-182/2: GROUNDWATER EXPOSURE PATHWAYS.

## **84. INTERROGATORY CR R313-25-7(6)-84/2: BELOW-GRADE DISPOSAL OF DU**

We look forward to reviewing the new material on the cover system discussing its potential impacts on infiltration and groundwater, and the potential effects of erosion on below-grade disposal and on the effects of Aeolian deposition on nearterm and deep time modeling. ES should ensure that these revisions are consistent with and resolve other related DEQ concerns in Interrogatories CR R313-25- 8(5)(a)-18/2: Sediment Accumulation and CR R313-25-8(4)(d)-159/2: Embankment Damage by Lake Formation.

In response to the request under this interrogatory to "describe the types, forms, and locations of intruder barriers," ES responded that "there is no requirement for an intruder barrier,…" and did not provide additional information. However, in response to a similar question in Interrogatory CR R313-25-8(4)(b)-07/1: Applicability of NRC Human Intrusion Scenarios, ES responded that the "intruder barriers of Energy*Solutions'* Federal Cell are the same as its licensed Low Level Radioactive Waste Disposal facility, which are those defined in UAC R313-25- 2…." ES should clarify these apparent conflicting statements. We look forward to reviewing the revised report.

*EnergySolutions***'** *Response:* The Condition 35 Compliance Report has been revised to reflect the response to interrogatory CR R313-25-8(4)(b)-07/2: Applicability of NRC Human Intrusion Scenarios.

## **85. INTERROGATORY CR R313-25-8(4)(A)-85/1: UNCERTAINTY DISTRIBUTIONS ASSIGNED TO DOSE CONVERSION FACTORS**

Round 1 Interrogatory Response is satisfactory.

## **86. INTERROGATORY CR R313-25-8(5)(A)-86/2: CONSEQUENCES OF SEDIMENTATION ON DISPOSAL CELL**

ES did not address expanding the current limited deep time model to address "other" exposure pathways. Such pathways include wave-cutting increasing access to waste, which could occur if waves were to remove the top portion of the embankment, followed by retreat of the lake, leaving non-dispersed DU exposed.

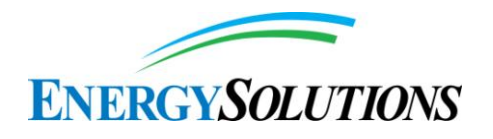

ES should construct a PA analysis scenario to simulate possible dose effects for this situation.

*EnergySolutions***'** *Response:* Additional features, events, and processes have been added to Appendix 13 – Deep Time Assessment from version 1.2 of the Modeling Report. However, these additions expressly do not constitute "exposure pathways". As noted by NRC,

"*Consistent with the above, consideration given to the issue of evaluating site conditions that may arise from changes in climate or the influences of human behavior should be limited so as to avoid unnecessary speculation. It is possible that, within some disposal site regions, glaciation or an interglacial rise in sea level could occur in response to changes in global climate. These events are envisaged as broadly disrupting the disposal site region to the extent that the human population would leave affected areas as the ice sheet or shoreline advances. Accordingly, an appropriate assumption under these conditions would be that no individual is living close enough to the facility to receive a meaningful dose [i.e. exposure]*" [*emphasis added*] (NUREG-1573, pg. 3-10)

The Rebuttal requests that the effects of other pathways such as wave-cutting of the embankment be addressed. With the current disposal configuration placing all depleted uranium waste below grade, the dispersal mechanisms previously considered in the Deep Time component of version 1.0 of the Model are no longer applicable.

## **87. INTERROGATORY CR R315-101-5.3(6)-87/2: ORAL TOXICITY PARAMETERS**

The discussion of RfD for uranium toxicity provided by ES is adequate. However, we do not agree that ingestion of groundwater is not a pathway. See, inter alia, Interrogatory CR R313-25-8(4)(a)-96/2: Current and Future Potability of Water.

*EnergySolutions***'** *Response:* See the responses to Interrogatories CR R313-25- 8(4)(B)-07/2: APPLICABILITY OF NRC HUMAN INTRUSION SCENARIOS and CR R313-25-19-182/2: GROUNDWATER EXPOSURE PATHWAYS.

## **88. INTERROGATORY CR R313-25-19-88/2: COLLECTIVE DOSE AND ALARA**

The ES response commits to resolve this issue in the next report revision. We look forward to reviewing the revised text.

*EnergySolutions***'** *Response:* Collective doses and ALARA have been corrected in Version 1.2 of the Modeling Report.

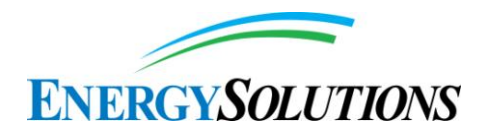

## **89. INTERROGATORY CR R313-25-7(9)-89/2: CONTAMINATION LEVELS IN DUF6**

We note that the correct regulatory citation should actually be UAC R313-25-  $8(5)(c)$ . However, we do not understand why that regulation addresses the main point of the interrogatory. R313-25-8(5)(a) specifies concentrated DU and other wastes as separate materials. The question remains as to why the PA did not include "other wastes" as required by R313-25-8(5)(a). This issue needs to be resolved if ES is to demonstrate compliance with R313-25-8(5)(a). We look forward to reviewing the revised text.

*EnergySolutions***'** *Response:* See the response to interrogatory CR R313-25- 8(5)(A)-157/2: INCLUSION OF DU AND OTHER WASTES IN PA.

## **90. INTERROGATORY CR R313-25-7(1–2)-90/2: CALIBRATION OF INFILTRATION RATES**

We look forward to reviewing the new ET cover design for the Federal Cell and the related PA model results. Some of the information we expect to see regarding the new ET cover for the Federal Cell includes the following:

- Cover layer characteristics: Characteristics include thickness, types of soil texture, particle gradation specifications, moisture retention characteristics, slope angle, slope length, upgradient drainage areas, slope runoff coefficients, leaf area index, and soil porosity and saturated permeability.
- Effects of aging on hydraulic conductivities of cover materials.
- Duration of model simulations: ES should ensure that all infiltration and contaminant transport models simulate cover performance for at least 10,000 years or more, as called for in Interrogatory CR R313-25-8(4)(d)- 155/1: Cover Performance for 10,000 Years.

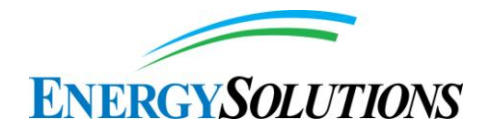

- Coordination of interrogatory resolution: When describing the ET cover design, ES should coordinate responses to other related interrogatories, including the following:
	- CR R313-25-7(2)-05/1: Radon Barrier
	- CR R313-25-7(3)-60/1: Modeled Radon Barriers
	- CR R313-25-7(1)-100/1: Groundwater Recharge from Precipitation
	- CR R313-25-8(4)(a)-112/1: Hydraulic Conductivity
	- CR R313-25-8(4)(d)-153/1: Impact of Pedogenic Process on the Radon Barrier
	- CR R313-25-8(5)(a)-176/1: Representative Hydraulic Conductivity Rates

We look forward to reviewing the revised report. Additional information related to this topic and the ET cover system will be presented in an upcoming interrogatory on the promised ES ET cover system report.

*EnergySolutions***'** *Response:* See the responses to interrogatories CR R313-25- 7(2)-91/2: DESIGN CRITERIA FOR INFILTRATION, CR R313-25-7(2)-05/2: RADON BARRIER, CR R313-25-8(4)(d)-155/2: COVER PERFORMANCE FOR 10,000 YEARS, CR R313-25-7(3)-60/2: MODELED RADON BARRIERS, CR R313-25-7(1)-100/2: GROUNDWATER RECHARGE FROM PRECIPITATION, CR R313-25-8(4)(A)-112/2: HYDRAULIC CONDUCTIVITY, CR R313-25-8(4)(D)-153/2: IMPACT OF PEDOGENIC PROCESS ON THE RADON BARRIER, and CR R313-25-8(5)(A)-176/2: REPRESENTATIVE HYDRAULIC CONDUCTIVITY RATES.

## **91. INTERROGATORY CR R313-25-7(2)-91/1: DESIGN CRITERIA FOR INFILTRATION**

Information related to this topic and the ET cover system will be presented in an upcoming interrogatory related to the ES ET cover system report.

*EnergySolutions***'** *Response:* Appendices 2 – Conceptual Site Model for Disposal of Depleted Uranium at the Clive Site and 3 – Embankment Modeling from version 1.2 of the Modeling Report have been revised to address the design of the proposed Federal Cell evapotranspirative Cover.

## **92. INTERROGATORY CR R313-25-20-92/2: INADVERTENT INTRUDER DOSE STANDARD AND SCENARIOS**

It is our understanding that the Utah DEQ Director has determined that the acceptable level is a policy decision of DEQ/DRC.

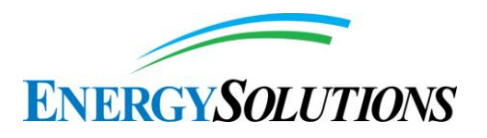

*EnergySolutions***'** *Response:* In its "Basis of Interrogatory," the Division acknowledges that NRC precedent establishes a dose limit of 500 mrem/yr for the inadvertent intruder. Similarly, Utah law prohibits the Radiation Control Board from adopting rules,

"*for the purpose of assuming responsibilities from the United States Nuclear Regulatory Commission with respect to regulation of sources of ionizing radiation, that are more stringent than the corresponding federal regulations which address the same circumstances*" unless the board "*makes a written finding after public comment and hearing and based on evidence in the record that corresponding federal regulations are not adequate to protect public health and the environment of the state,*" and such findings are "*accompanied by an opinion referring to and evaluating the public health and environmental information and studies contained in the record which form the basis for the board's conclusion*" Utah Code Ann. § 19-3-104(8) and (9) –

Use of a "policy decision" by the Division for application of an intruder dose limit other than 500 mrem/year is expressly prohibited.

### **93. INTERROGATORY CR R313-25-22-93/2: STABILITY OF DISPOSAL SITE AFTER CLOSURE**

See DEQ comments on the ES responses to the following interrogatories:

CR R313-25-8(5)(a)-03/1: Deep Time – Sediment and Lake Concentrations

CR R313-25-8(5)(a)-86/1: Consequences of Sedimentation on Disposal Cell

CR R313-25-8(4)(d)-129/1: Lake Erosion

CR R313-25-8(4)(d)-131/1: Potential Wave Energy

We look forward to reviewing the revised report.

*EnergySolutions***'** *Response:* The discussion of lake cycles in Appendix 13 – Deep time Assessment has been revised. Additionally, see the responses to interrogatories CR R313-25-8(5)(a)-03/2: DEEP TIME – SEDIMENT AND LAKE CONCENTRATIONS, CR R313-25-8(5)(A)-86/2: CONSEQUENCES OF SEDIMENTATION ON DISPOSAL CELL, CR R313-25-8(4)(D)-129/2: LAKE EROSION, and CR R313-25-8(4)(D)-131/1: POTENTIAL WAVE ENERGY.

## **94. INTERROGATORY CR R313-25-3(8)-94/1: ULTIMATE SITE OWNER**

Round 1 Interrogatory Response is satisfactory.

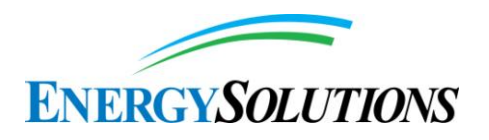

### **95. INTERROGATORY CR R313-25-8(4)(A)-95/2: ESTIMATION OF I-129 CONCENTRATIONS**

We look forward to reviewing the revised report.

*EnergySolutions***'** *Response:* The discussion of I-129 concentrations has been expanded in Appendix 4 – Waste Inventory from version 1.2 of the Modeling Report.

### **96. INTERROGATORY CR R313-25-8(4)(A)-96/2: CURRENT AND FUTURE POTABILITY OF WATER**

We find the position on limited yield to be reasonable with regard to the shallow unconfined aquifer. However, groundwater is being extracted for beneficial uses in the Clive area presumably from the deeper confined aquifer. For example, ES uses or has used groundwater from a local well to suppress dust and decontaminate equipment and waste containers.

Several deep wells have been drilled near Clive, Utah. A log for one well just west of the Clive turnoff from Interstate 80 was drilled in 1969 to a depth of 350 feet for the Cox Construction Company. The intended use was for highway construction sprinkling and compaction (see

http://waterrights.utah.gov/cblapps/wrprint.exe?wrnum=16-545). The location is said to have been S 2100 ft E 1100 ft from NW cor, Sec 18, T 1S, R 11W, SLBM. The well is reported to have produced groundwater during a pumping test in 1969 at a rate of 600 gpm over 10 hours of testing (click on Well Log link at http://waterrights.utah.gov/cgi-bin/docview.exe?Folder=welllog427264). The well is now associated with Utah water right 16-722, with a well whose location is said to be at S 1900 ft W 1400 ft from NE cor, Sec 18, T 1S, R 11W, SLBM. The well log shown on the Utah Water Rights website is the same as that for the well previously described for water right 16-545. Groundwater pumped from the well is reported to be used for dust suppression and control and truck washdown (http://www.waterrights.utah.gov/cblapps/wrprint.exe?wrnum=16-772). The well reportedly had produced about 15,313,800 gallons of groundwater by 2008. Another well, located about 3 miles east of the Clive low-level waste disposal facility, is related to Utah groundwater right 16-190 by Skull Valley Company for water for livestock (see

http://www.waterrights.utah.gov/cblapps/wrprint.exe?wrnum=16-190). The depth is 293 feet, with water down at 263 feet. The flow is given as only 0.0377 cfs. Another reference shows a map for the Grassy Mountain Facility, northwest of Clive, with wells called the North USPCI Water Supply Well and the South USPCI Water Supply Well (Hansen, Allen and Luce, Inc., 2010). USPCI also drilled a well west of the Clive facility

(http://www.waterrights.utah.gov/cblapps/wrprint.exe?wrnum=16-796). That well was drilled in 1992, and a well test was conducted then with an air lift yield of

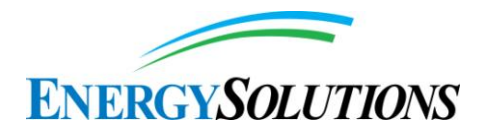

0.134 cfs. Repairs were attempted in 1997, along with pumping at 350 gpm, before the well was abandoned.

The ES response has not addressed the possibility that drawdown associated from these or similar wells located just off site at Clive could pull contamination from the Federal Cell through the underlying unsaturated zone and water table via discontinuities in the confining layer into the confined aquifer, from where it could be pumped to the surface and put to beneficial use. Although water from the deeper aquifer would probably be too saline for direct domestic use without treatment, it could be used for dust suppression and similar industrial purposes.

It is also possible that this deep groundwater could be treated by techniques such as reverse osmosis and be used as drinking water, as is currently happening at the nearby Delle Auto Truck Stop. This is also the case at Aragonite, a commercial hazardous waste incinerator owned by Clean Harbors, located about 4 miles east of Clive, where two deep wells exist (between 700 and 800 feet bgs) (Earthfax 1999). Both of these deep wells, located directly to the northeast of the Aragonite facility, are currently being pumped to supply drinking water to approximately 100 employees through a reverse osmosis system. Therefore, a drinking water scenario in an industrial setting from a deep well in the confined aquifer outside the facility's boundaries should be considered.

It is our understanding that local health organizations regulate small sources that do not meet the test of a public water system as described in R309-100-4. In the case of Tooele County, the county health department requires that for any culinary water use, the water user needs to pay for what the department refers to as the "full chemical test" based on EPA standards. These EPA standards do not include "radiologicals". Thus, the water user would not necessarily know about potential exposure to radioactive contaminants. In the case of reverse osmosis treatment, the contaminants would partition between the treated water and the wastewater byproduct, creating multiple exposure pathways.

Another pathway that should be examined is the flow of contaminants from the unconfined aquifer to the confined aquifer through the annulus between borehole and the well casing. We recognize that drilling regulations require boreholes to be sealed. In Tooele County, borehole sealing inspections are performed by the county health department. However, failure to properly seal the annular space is not unusual in well drilling.

Both of these groundwater exposure pathways need to be examined and the results compared to the R313-25-19 groundwater dose limit.

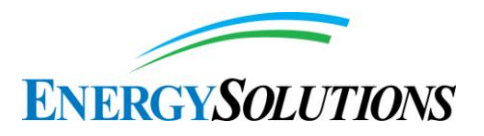

**Energy***Solutions'* **Response**: Energy*Solutions* has assessed the possible inadvertent exposure to an intruder constructing and industrially using water from the deeper confined strata that has become cross-contaminated by gradient-driven communication with depleted uranium-related wastes that have migrated into the upper unconfined aquifer, (see the response to Interrogatory CR R313-25-19- 182/2: GROUNDWATER EXPOSURE PATHWAYS for the projected industrial intruder results). Because of the high saline and total dissolved solid content of the confined aquifer (similar to that found in the unconfined aquifer), groundwater pumped from the deep aquifer is classified as Category IV and therefore unpotable.

However, important hydrogeologic differences exist between a possible inadvertent industrial intruder well and the other examples cited by in the Division's Interrogatory. For example, the bore logs of both the Skull Valley Company and Aragonite wells located several miles east of the Federal Cell proposed location reveals they are primarily an extended gravel zone within the recharge zone of the foothills of the Cedar Mountains (extremely dissimilar to that immediately adjacent to the proposed Federal Cell).

Energy*Solutions* further recognizes that while not producing water within similar geohydrological conditions, NRC suggests the awareness demonstrated by Aragonite well owners for the need to treat the Class IV groundwater prior to ingestion,

"*that current local well-drilling techniques and/or water use practices will be followed at all times in the future."* (NUREG-1573).

Therefore, since current local practices for the area surrounding Clive that share similar groundwater characteristics and yields do not include groundwater drinking wells without known treatment, consideration of a groundwater ingestion exposure pathway is inappropriate and counter to NRC guidance.

See also the response to Interrogatory CR R313-25-8(4)(B)-07/2: APPLICABILITY OF NRC HUMAN INTRUSION SCENARIOS.

## **97. INTERROGATORY CR R313-25-8(4)(A)-97/2: NEED FOR POTABLE AND/OR INDUSTRIAL WATER**

As discussed under Interrogatory CR R313-25-8(4)(a)-96/2: Current and Future Potability of Water, ES fails to mention a nearby well that has been used for dust suppression and equipment decontamination. Assuming that this water is obtained from the deeper confined aquifer, it could become contaminated from pollution in the overlying water table aquifer and cause exposure to surface workers. Likewise, future treatment of the deep confined aquifer could render this water

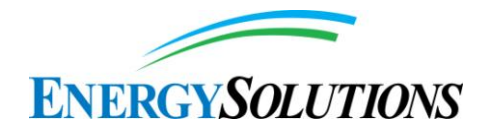

beneficial for other industrial applications and drinking water. These possibilities need to be examined.

*EnergySolutions***'** *Response:* See the responses to Interrogatories CR R313-25- 8(4)(B)-07/2: APPLICABILITY OF NRC HUMAN INTRUSION SCENARIOS and CR R313-25-19-182/2: GROUNDWATER EXPOSURE PATHWAYS.

### **98. INTERROGATORY CR R313-25-7(1)-98/1: MONTHLY TEMPERATURES**

Round 1 Interrogatory Response is satisfactory.

## **99. INTERROGATORY CR R313-25-7(1)-99/1: EVAPORATION**

Round 1 Interrogatory Response is satisfactory.

## **100. INTERROGATORY CR R313-25-7(1)-100/2: GROUNDWATER RECHARGE FROM PRECIPITATION**

In the process of modifying the text for the revised report, ES should provide a reference for the quoted text in its response to this interrogatory (Energy*Solutions* 2014, pages 102–103). ES should also document the presence or absence of rip rap on part of the side slopes; if rip rap is present anywhere, the model should be amended to account for reduced evaporation in these areas of rip rap. We look forward to reviewing the revised report.

*EnergySolutions***'** *Response:* The statement from Section 3.2.3 of Appendix 2 – Conceptual Site Model for Disposal of Depleted Uranium at the Clive Site has been referenced. Note that the last few sentences in the quoted text in the Round 1 Interrogatory Response document were not included in Appendix 2, because they were considered unnecessary to fulfill the request of the Interrogatory.

Riprap is not used in the cover design. SWCA (2013, p.5) describe the design as "the cover designs … include riprap-lined diversion ditches to direct water away from the ET cover, but the top and sides of the ET cover do not include riprap as part of the cover materials."See the response to interrogatory CR R313-25-7(2)- 179/1: RIP RAP as to continued Division-authorized use of riprap for Clive's surface water management ditch network.

## **101. INTERROGATORY CR R313-25-7(1)-101/2: NATURE OF UNITS 1 AND 2**

The ES response is largely satisfactory, providing that DRC finds the promised description in the revised report to be adequate. However, ES should include in the revised report all of the additional text and description provided in its response to this interrogatory. Furthermore, ES should document and explain eh cause of

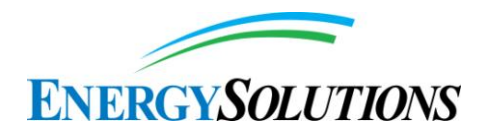

the shallow groundwater mounding in the vicinity of Wells MW-60 and MW-63 in the southern part of Section 32 (see Energy*Solutions*, 2014) and discuss quantitatively its impact throughout time on vertical components of hydraulic gradient. We look forward to reviewing the revised report.

*EnergySolutions***'** *Response:* The descriptions of units 1 and 2 materials in Section 3.3.1 of Appendix 2 – Conceptual Site Model for Disposal of Depleted Uranium at the Clive Site from version 1.2 of the Modeling Report has been revised. The shallow groundwater mounding in the vicinity of wells MW-60 and MW-63 has been also added to Appendix 2.

## **102. INTERROGATORY CR R313-25-7-102/1: SEISMIC ACTIVITY**

Round 1 Interrogatory Response is satisfactory.

# **103. INTERROGATORY CR R313-25-7-103/2: HISTORICAL FLOODING**

ES does not discuss historical non-chronic flooding at the site, as was requested in the interrogatory. After times of heavy precipitation, water at the site may collect in depressions along the surface in various places. ES should provide details about locations and depths and how the water management system operates to remove the water. Reference to Clive's exterior berm system, as found in the ES LLRW license renewal application dated March 6, 2013, is not appropriate, in that (1) that berm is designed for the active operational life of the facility, and (2) that berm will not persist after facility closure. If it were to, the need for active, ongoing maintenance would be evident; however, such maintenance does not comply the requirements of several state regulations for LLRW, including, but not limited to, R313-25-8(4)(d), R313-25-22, and R313-25-24(1). Consequently, ES should revise its response to address and resolve this interrogatory. We look forward to reviewing the revised report.

*EnergySolutions***'** *Response:* As noted in the Rebuttal quoted above, reference to operational procedures and conditions is not appropriate, since post-closure conditions should assume no active management. Similarly, historical nonchronic flooding due to site topography during operations is not relevant to the PA. Should localized depressions near the closed embankment accumulate water for short periods of time, their impact is expected to be minimal since evaporation far exceeds precipitation at Clive. See also the response to Interrogatory CR R313- 25-8(4)(A)-68/2: DISTRIBUTION OF HYDRAULIC GRADIENTS.

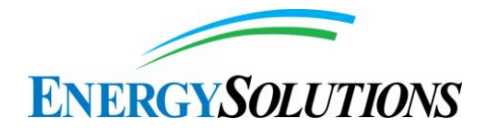

### **104. INTERROGATORY CR R313-25-7(2)-104/2: INFILTRATION IN THE PRESENCE OF RIP RAP OR NATURAL ROCK**

Upcoming report revisions will add new text and better describe the model use. Therefore, the ES response will be evaluated as part of the more detailed review of the HYDRUS modeling during the review of the forthcoming revised PA. With reference to the proposed text for Section 7.2.1.6 of the Conceptual Site Model report, ES should clarify which disposal cell design is being referred to (the rip rap or an ET design). Any rip rap on side slops of an ET cover system should be described. ES should also explain and justify how this design will mitigate future pluvial lake flooding at Clive. We look forward to reviewing the revised report.

*EnergySolutions***'** *Response:* Section 7.2.1.6 of Appendix 2 - Conceptual Site Model for Disposal of Depleted Uranium at the Clive Site has been revised to address the Federal Cell's disposal design and evapotranspirative cover system. The design's performance regarding pluvial lake flooding has also been addressed. The currently-approved use of riprap to line Clive's drainage ditch network will not require revision as a result of the construction of the Federal Cell.

## **105. INTERROGATORY CR R313-25-8(4)(A)-105/2: HUMAN USE OF GROUNDWATER**

Based on the discussion provided under Interrogatory CR R313-25-8(4)(A)-96/2: Current and Future Potability of Water, a member of the general population could drill a well into the confined aquifer and treat the water for domestic and industrial uses. Under current Tooele County regulations, if the domestic uses do not qualify as a public water system, there are no requirements for testing for radioactive contamination. It is also possible that future demand for municipal and industrial water in Utah, combined with currently available treatment technology, could render the deep aquifer useable for drinking water and many other industrial uses. These types of exposure scenarios need to be evaluated.

*EnergySolutions***'** *Response:* See the responses to Interrogatories CR R313-25- 8(4)(B)-07/2: APPLICABILITY OF NRC HUMAN INTRUSION SCENARIOS and CR R313-25-19-182/2: GROUNDWATER EXPOSURE PATHWAYS.

#### **106. INTERROGATORY CR R313-25-8(4)(A)-106/2: DESALINATION POTENTIAL**

ES stated that the Conceptual Site Model report (Appendix 2 to FRV1) was being revised to acknowledge the technical feasibility and practical improbability of groundwater desalination at Clive. However, contrary to what ES indicated the

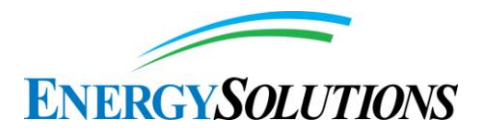

proposed revision would acknowledge, the actual ES language does not comment on the technical feasibility of desalination, nor does it recognize that desalination is accomplished in the vicinity of Clive to produce potable water. This needs to be corrected. Further, the probability that Clive groundwater will someday be extracted, treated, and put to beneficial use as drinking and/or industrial water will be a function of economics. Like most Western States, Utah, with a finite quantity of water resources and a growing population, will someday be forced to draw on West Desert groundwater to service future generations. To help DEQ assess groundwater conditions in the deep aquifer in the well near I-80 at the south end of the Grayback Hills, ES should provide comprehensive well completion details, groundwater elevation, and water quality sampling and analysis results for this deep well.

*EnergySolutions***'** *Response:* See the responses to Interrogatories CR R313-25- 8(4)(B)-07/2: APPLICABILITY OF NRC HUMAN INTRUSION SCENARIOS and CR R313-25-19-182/2: GROUNDWATER EXPOSURE PATHWAYS.

Note also that the interrogatory statement "Like most Western States, Utah, with a finite quantity of water resources and a growing population, will someday be forced to draw on West Desert groundwater to service future generations" is exceedingly speculative, contrary to NRC guidance for performance assessment. While one could speculate on the perceived inevitability of groundwater treatment in the West Desert, one could as easily speculate on the "inevitability" of overpopulation resulting in war over resources or pandemic illnesses resulting in a population crash. NRC correctly cautions against such speculation. See the response to Interrogatory CR R313-25-8(4)(B)-07/2: APPLICABILITY OF NRC HUMAN INTRUSION SCENARIOS.

## **107. INTERROGATORY CR R313-25-7(1)-107/2: PREDOMINANT VEGETATION AT THE CLIVE SITE**

It is clear that this area has experienced substantial historic disturbance from grazing. This, in combination with stressful climatic and substrate conditions, has left a vascular plant cover that is weedy and ephemeral. This cryptobiotic crust cover, while not comprised of vascular plants, is still a biotic component that likely has substantial importance in the stability of the soil surface.

The PA still needs to address a number of questions pertaining to the plant cover, including the kind of plant community that can be expected beyond 500 years on the ET cover, whether it will be robust and self-sustaining, whether any of the plants will set deep roots, and if so, how deep, and how effective the plant community will be in reducing infiltration.

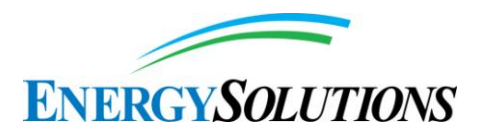

*EnergySolutions***'** *Response:* As is reported in Appendix 15(II) – Sensitivity Analysis Results from version 1.2 of the Modeling Report, biomass % cover and productivity is not sensitive for all scenarios. Furthermore, to help discourage unbounded speculation regarding the impact of long-term environmental changes on a site's plant community, NRC has stated,

"*Given the uncertainty in projecting the site's biological environment beyond relatively short periods of a few hundred years, it is sufficient to assume that current biological trends remain unchanged throughout the period of analyzed performance.*" (NUREG-1573, pg 3-11).

Accordingly, Appendix 2 – Conceptual Site Model for Disposal of Depleted Uranium at the Clive Site and Appendix 9 – Biological Modeling from version 1.2 of the Modeling Report have been expanded to explain that the projected vegetation community expected to become established on the evapotranspirative cover well prior to the completion of any institutional control period will be equivalent to the vascular plant cover and the associated crust observable at Clive today.

#### **108. INTERROGATORY CR R313-25-8(4)(A)-108/2: BIOINTRUSION**

We await the results of that evaluation.

*EnergySolutions***'** *Response:* Section 3.5.2 of Appendix 2 – Conceptual Site Model for Disposal of Depleted Uranium at the Clive Site and Appendix 9 – Biological modeling from version 1.2 of the Modeling Report have been revised to incorporate and reference analysis conducted by SWCA (2011).

## **109. INTERROGATORY CR R313-25-7(2)-109/1: GEOCHEMICAL DEGRADATION OF RIP RAP**

ES notes that this interrogatory is no longer relevant for the top slope of the Federal Cell since the Federal Cell will largely use an ET cover. However, this interrogatory should be addressed in regard to rip rap that will be used on portions of the side slope and on ditches.

*EnergySolutions***'** *Response:* In the basis for Interrogatory CR R313-25-7(2)- 109/1: GEOCHEMICAL DEGRADATION OF RIP RAP, the Division states,

"*DRC and EnergySolutions have paid attention to a small but significant portion of the rock at the nearby Vitro site that has degraded geochemically at a substantial rate within the past several decades.*"

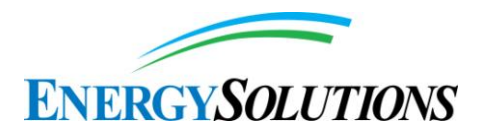

In a Notice of Confirmatory Action received from the Division on May 30, 2012, direction was included regarding the inclusion of surety funds to account for the analysis of the impact on the Class A and Class A North embankments' final cover performance integrity of the rapid weathering apparently observed by U.S. Department of Energy (DOE) and Division representatives on the Vitro and LARW Embankments. As a means of qualitatively assessing the rate of aggregate degradation, Energy*Solutions* commissioned Wiss, Janney, Elstner Associates, Inc. (WJE) to conduct a Rock Fragment Petrographic Study (WJE, 2013).

In their Study, WJE studied subjectively selected aggregate rock samples from the LARW embankment cover and current Clive stockpiles that displayed cracking and degradation similar to those Vitro areas under continued observation by DOE staff, as well as samples that appeared to be the same rock type but did not have visible cracking or degradation. For the eleven rock fragments specifically chosen as representative of the Vitro degradation, WJE concluded that "*severe distress suggests that these particles were in a weak and highly weathered condition at the time the fill was installed.*" WJE further observed that the most weathered rocks were "*most likely in a weakened condition at the time it was placed as fill.*" As a result of these observations, WJE noted that "This type of normal degradation takes place relatively slowly (over geologic time) *[not at a substantial rate within the past several decades]*," and as such is not indicative of Division's inaccurate concerns of "*rapid weathering*."

Additionally, the current LLRW and 11e.(2) CQA/QC Manual - Rock Erosion Barrier Work Element includes Quality of Rock controls that mirror WJE's recommendation for selection of material that "*would be less prone to relatively rapid deterioration that has reportedly occurred relatively soon after the material was installed.*" Finally, the results of the DOE and WJE studies further demonstrate that the weathered rock observed on the Vitro and LARW covers is limited to a small percentage of the overall rock covering (less than 1%) and are not expected to increase in the geologic short term. The currently-approved use of riprap to line Clive's precipitation management network will not require revision as a result of the construction of the Federal Cell.

#### **110. INTERROGATORY CR R313-25-8(4)(A)-110/1: RADON TRANSFER FROM WATER**

Round 1 Interrogatory Response is satisfactory.

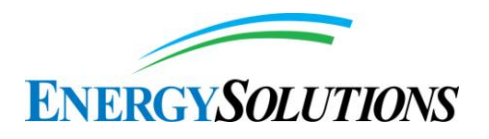

## **111. INTERROGATORY CR R313-25-7-111/2: LIKELIHOOD OF LAVA DAM FORMATION**

The cited documents were not included in the reference list in Section 3 of the response document. ES should provide full reference information so that we can review these sources.

*EnergySolutions***'** *Response:* The complete list of references for the Round 1 response for this interrogatory are listed below. Note that the citation for (Nash, 1989) in the text of the response should have been (Nash, 1990).

- Link, P.K., D. S. Kaufman, and G. D. Thackray, 1998, Field Guide to Pleistocene Lakes Thatcher and Bonneville and the Bonneville Flood, Southeastern Idaho, in Hughes, S.S. and Thackray, G.D. eds., Guidebook to the Geology of Eastern Idaho, Idaho Museum of Natural History, p. 251-266.
- Nash, W.P., 1990, Black Rock Desert, Utah, in C.A Woods and J. Kienle, eds. Volcanoes of North America, Cambridge University Press, Cambridge p. 271-273.
- Oviatt, C.G. and W. P. Nash, 1989, Late Pleistocene Basaltic Ash and Volcanic Eruptions in the Bonneville Basin, Utah, Bulletin Geological Society of America, V. 101, p. 292-303.
- Oviatt, C.G., and B. P. Nash, 2014a, The Pony Express Basaltic Ash: A Stratigraphic Marker in Lake Bonneville Sediments, Utah, Miscellaneous Publication 14-1, Utah Geological Survey 10 p.

#### **112. INTERROGATORY CR R313-25-8(4)(A)-112/1: HYDRAULIC CONDUCTIVITY**

The ES response is not adequate, in that the analysis mentioned does not account for changes in hydraulic conductivity of the surface layer and the evaporative zone. Currently, with presently modeled hydraulic conductivities, the PA model indicates that water does not infiltrate down to the radon barriers at significant rates. As a result, the model currently shows the radon barriers to be insensitive to changes in hydraulic conductivity. However, that may very well change once the PA modeling accounts for changes in hydraulic conductivity of the surface layer and the evaporative zone. Increases in hydraulic conductivity may permit greater rates of infiltration and lesser fractional removal of water via evaporation. Furthermore, a strong correlation exists between van Genuchten alpha values and hydraulic conductivity, as shown by Guarracino (2007). Therefore, the correlated values of alpha should be made also when changes in hydraulic conductivity are made for the surface layer and the evaporative zone in the model.

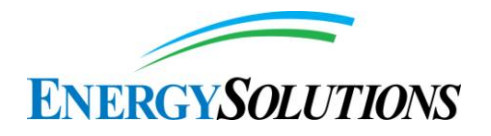

Also, the interrogatories referenced are in need of additional information and resolution. Therefore, resolution of this interrogatory will also require resolution of several others, including those listed in Interrogatory CR R313-25-7(1–2)-90/1: Calibration of Infiltration Rates.

*EnergySolutions***'** *Response:* See the responses to interrogatories CR R313-25- 7(2)-05/2: RADON BARRIER and CR R313-25-7(3)-60/2: MODELED RADON BARRIERS.

## **113. INTERROGATORY CR R313-25-8(5)(A)-113/2: PLACEMENT OF BULK LOW-LEVEL WASTE AMONG DU CANISTERS**

It is not clear how the ES response satisfies the UAC R313-25-8(5)(a) requirement that the PA include "total quantities of concentrated depleted uranium and other wastes." Doses from DU and other wastes (including bulk waste) will sum and must be accounted for in the model quantitatively for 10,000 years and qualitatively (after concentrations are modeled quantitatively) until peak dose is attained. Neither of these requirements is satisfied currently in the PA model. Among other open questions is (1) how the source term for DU and other wastes will be developed and (2) how relevant engineering requirements related to R313-25-7(2) and (10) will be satisfied, including structural stability of backfill and quality assurance for waste emplacement, respectively. Alternatively, ES could commit not to use bulk low-level radioactive waste as in-fill for DU container disposal. We look forward to reviewing the revised text.

*EnergySolutions***'** *Response:* See the response to interrogatories CR R313-25- 8(5)(A)-157/2: INCLUSION OF DU AND OTHER WASTES IN PA and CR R313-25-7(2)-173/2: STABILITY OF EMBANKMENT.

## **114. INTERROGATORY CR R313-25-19-114/2: ELEVATED CONCENTRATIONS OF TC-99**

We look forward to reviewing the results of the new ET cover design and how it may affect Tc-99 concentrations in the groundwater over 10,000 years or more. These results would need to be integrated in the groundwater exposure scenarios discussed in Interrogatory CR R313-25-8(4)(a)-96/2: Current and Future Potability of Water, and Interrogatory CR R313-25-8(4)(a)-97/2: Need for Potable and/or Industrial Water.

With regard to general strategies for addressing Tc-99, the possibility of locating Tc-99 contaminated waste higher in the embankment is inconsistent with the current approach of burying the DU waste below native grade levels. However, the second strategy has merit, especially since there appears to be inadequate volume below grade to bury all of the DU waste.

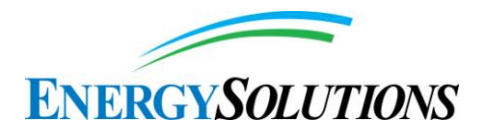

*EnergySolutions***'** *Response:* Appendix 3 – Waste Inventory, Appendix 11 – Dose Assessment and version 1.2 of the Modeling Report have been revised to project the fate and transport of Tc-99 in groundwater from water percolating through an evapotranspirative cover over the Federal Cell. Since Energy*Solutions* has already committed to only dispose of depleted uranium wastes below ground surface, the Division's proposed second strategy is inapplicable. Additionally, see responses prepared for Interrogatories CR UGW450005 PART I.D.1-180/2: COMPLIANCE PERIOD and CR R313-25-19-182/2: GROUNDWATER EXPOSURE PATHWAYS.

## **115. INTERROGATORY CR R315-101-5.3(6)-115/1: URANIUM TOXICITY REFERENCE DOSES**

Round 1 Interrogatory Response is satisfactory.

## **116. INTERROGATORY CR R313-25-8(4)(A)-116/1: CS-137 DECAY**

Round 1 Interrogatory Response is satisfactory.

## **117. INTERROGATORY CR R313-25-8(5)(A)-117/2: GROUNDWATER PROTECTION LIMIT FOR TC-99**

Limitations on exposures to the general public are established in R313-25-19. Pursuant to  $R313-25-8(5)(a)$ , these standards must be met for 10,000 years or more for any viable groundwater or other pathway. See our comments on Interrogatory CR R313-25-8(4)(a)-96/2: Current and Future Potability of Water. We note that ES did not provide a response to our query regarding Tc-99 concentrations in the embankment side slopes. The requested explanation should be provided.

*EnergySolutions***'** *Response:* Since Energy*Solutions'* commitment to limit disposal of depleted uranium to below grade regions beneath the Federal Cell tops slope, the Division's inquiries as to Tc-99 concentrations in the embankment side slopes is inapplicable. Furthermore, see responses prepared for Interrogatories CR UGW450005 PART I.D.1-180/2: COMPLIANCE PERIOD and CR R313-25- 19-182/2: GROUNDWATER EXPOSURE PATHWAYS regarding the unreasonableness of further groundwater ingestion analysis.

## **118. INTERROGATORY CR R313-25-7(10)-118/1: GOLDSIM RESULTS**

Round 1 Interrogatory Response is satisfactory.

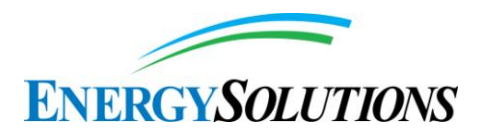

#### **119. INTERROGATORY CR R313-25-8(4)(A)-119/1: RESUSPENSION AND AIRBORNE PATHWAYS**

Round 1 Interrogatory Response is satisfactory.

#### **120. INTERROGATORY CR R313-25-8(4)(A)-120/2: GULLIES AND RADON**

We assume that this "further...modeling" will include the impact of erosion on the radon flux, and we look forward to receiving and reviewing these further erosion modeling efforts.

*EnergySolutions***'** *Response:* See the response prepare for Interrogatory CR R317-6-2.1-20/2: GROUNDWATER CONCENTRATIONS

## **121. INTERROGATORY CR R313-25-19-121/2: GULLIES AND RECEPTOR LOCATION**

First, this interrogatory has more to do with the OHV enthusiast dose model than with the gully/erosion model. Thus, this interrogatory applies equally well to the existing and revised gully/erosion models.

The gist of this interrogatory is that OHV riders would spend proportionally more of their time in gullies than on the top surface of the embankment. ES argued that the steep walls of the gullies would preclude OHV enthusiasts from riding in the gullies. However, the steep gully walls would offer a challenge to the OHV enthusiasts and encourage them to ride there to demonstrate the capabilities of their machine and/or to demonstrate their driving skills. A cursory review of results to a Google search on "dunes gullies ATVs" demonstrates that gullies are some of the favorite places for ATV enthusiasts to ride.

Furthermore, a gully in the side of the embankment would provide a preferential path to the top for the OHV enthusiasts, so that they would not have to go up the steeper sides of the un-eroded embankment.

In brief, DRC does not agree with the ES response and believes that further investigation into this issue is warranted. We look forward to reviewing the revised report.

*EnergySolutions***'** *Response:* The lack of result sensitivity to the Division's proposed variations in the time and ultimate impact of OHV in and around dune gullies is contemplated as part of the comprehensive parameter sensitivity documented in Appendices 15 (I and II) – Sensitivity Analysis Methods and Results from version 1.2 of the Modeling Report.

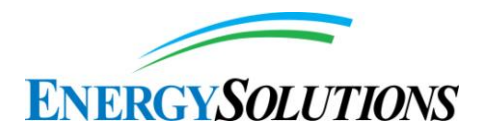

Additionally, while the formation of some of the gullies may actually erode through significant depths of the evapotranspirative cover, the ratio of gully footprint to total evapotranspirative cover surface area remains minimal. As such, the overall evapotranspirative cover surface continues to perform and limit infiltration, as designed. The gullies' influences are further tempered when including the effects of the extreme depth between the bases of the deepest probable gullies to the below-grade depleted uranium waste, resulting in insignificant increases in resulting groundwater concentrations.

Under the conditions of inadvertent intruder-created gullies, NRC warns that,

"Finally, the disruptive actions of an inadvertent intruder do not need to be considered when assessing releases of radioactivity offsite [that may result in subsequent exposure to members of the general public]." (NUREG-1573, pg. 3-11).

Therefore, NRC considers it inappropriate to model doses or further impacts to the general public that result from the actions of an inadvertent intruder. See also the response to Interrogatory CR R317-6-2.1-20/2: GROUNDWATER CONCENTRATIONS.

## **122. INTERROGATORY CR R313-25-8(4)(D)-122/2: SIZE OF PLUVIAL LAKES**

The ES response is satisfactory; ES should correct the text accordingly in the revised report. We look forward to reviewing the revised report.

*EnergySolutions***'** *Response:* Section 3.1 of Appendix 13 – Deep Time Assessment from version 1.2 of the Modeling Report has been revised to address the size of pluvial lake formation.

## **123. INTERROGATORY CR R313-25-8(4)(D)-123/2: TIMING OF LAKE CYCLES**

We continue to believe the descriptions of the Clive exposure are not relatable to the Burmester core, and that the Knoll section documentation of the Deep Time Assessment report (Appendix 13 to FRV1) is inadequate. ES should revise its report to resolve this finding.

*EnergySolutions***'** *Response:* Appendix 13 - Deep Time from version 1.2 of the Modeling Report has been substantially revised. Please refer to new text revisions for additional context on the discussions of the Clive exposure and Burmester core. See also the response prepared for Interrogatory CR  $R313-25-8(4)(D)-14/2$ : SEDIMENT MIXING.

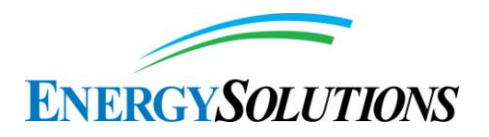

### **124. INTERROGATORY CR R313-25-8(4)(D)-124/2: MECHANISMS FOR PLUVIAL LAKE FORMATION**

ES should correct the text accordingly in the revised report. We look forward to reviewing the revised text.

*EnergySolutions***'** *Response:* Section 3.2 of Appendix 13 – Deep Time Assessment from version 1.2 of the Modeling Report has been revised to address the mechanisms for pluvial lake formation.

#### **125. INTERROGATORY CR R313-25-8(4)(D)-125/2: DEEP LAKE CYCLES**

ES should correct the text accordingly in the revised report. We look forward to reviewing the revised text.

*EnergySolutions***'** *Response:* Section 3.2 of Appendix 13 – Deep Time Assessment from version 1.2 of the Modeling Report has been revised to address deep lake cycles.

## **126. INTERROGATORY CR R313-25-8(4)(D)-126/2: SHALLOW LAKE CYCLES**

ES stated that: "Intermediate lakes are assumed to be smaller lakes that reach and exceed the altitude of Clive, but are not large enough that carbonate sedimentation can occur." We believe that this assumption is incorrect, as explained in the comments on the ES response to Interrogatory CR R313-25-8(5)(a)-44/1: Occurrence of Intermediate Lakes. ES should revise the report accordingly.

*EnergySolutions***'** *Response:* Please refer to the response to Interrogatory CR R313-25-8(5)(a)-44/2: Occurrence of Intermediate Lakes.

## **127. INTERROGATORY CR R313-25-8(4)(D)-127/2: CARBONATE SEDIMENTATION**

The ES response is satisfactory; ES should correct the text accordingly in the revised report. We look forward to reviewing the revised report.

*EnergySolutions***'** *Response:* Section 3.3 of Appendix 13 – Deep Time Assessment from version 1.2 of the Modeling Report has been revised to address carbonate sedimentation.

## **128. INTERROGATORY CR R313-25-8(4)(D)-128/2: LAKE SEDIMENTATION**

We agree with the ES response but recommend that the final report discuss a deep time sensitivity analysis, similar to that provided for doses, which expands on the information provided in the ES response. ES should revise the report accordingly.

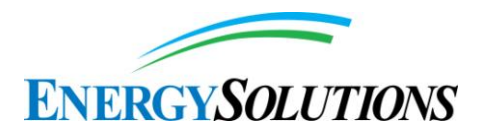

*EnergySolutions***'** *Response:* Additional features, events, and processes regarding deep time sensitivity have been added to Appendices 13 – Deep Time Assessment, 15(I) Sensitivity Analysis Methods, and 15(II) Sensitivity Analysis Results from version 1.2 of the Modeling Report. However, these additions expressly do not constitute "doses". As noted by NRC,

"*Consistent with the above, consideration given to the issue of evaluating site conditions that may arise from changes in climate or the influences of human behavior should be limited so as to avoid unnecessary speculation. It is possible that, within some disposal site regions, glaciation or an interglacial rise in sea level could occur in response to changes in global climate. These events are envisaged as broadly disrupting the disposal site region to the extent that the human population would leave affected areas as the ice sheet or shoreline advances. Accordingly, an appropriate assumption under these conditions would be that no individual is living close enough to the facility to receive a meaningful dose [i.e. exposure]*" [*emphasis added*] (NUREG-1573, pg. 3-10)

#### **129. INTERROGATORY CR R313-25-8(4)(D)-129/2: LAKE EROSION**

We agree with the ES response but recommend that the final report discuss a deep time sensitivity analysis, similar to that provided for doses, which expands on the information provided in the ES response. ES should revise the report accordingly.

*EnergySolutions***'** *Response:* Additional features, events, and processes regarding deep time lake erosion have been added to Appendices 13 – Deep Time Assessment, 15(I) Sensitivity Analysis Methods, and 15(II) Sensitivity Analysis Results from version 1.2 of the Modeling Report. However, these additions expressly do not constitute "doses". As noted by NRC,

"*Consistent with the above, consideration given to the issue of evaluating site conditions that may arise from changes in climate or the influences of human behavior should be limited so as to avoid unnecessary speculation. It is possible that, within some disposal site regions, glaciation or an interglacial rise in sea level could occur in response to changes in global climate. These events are envisaged as broadly disrupting the disposal site region to the extent that the human population would leave affected areas as the ice sheet or shoreline advances. Accordingly, an appropriate assumption under these conditions would be that no individual is living close enough to the facility to receive a meaningful dose [i.e. exposure]*" [*emphasis added*] (NUREG-1573, pg. 3-10)

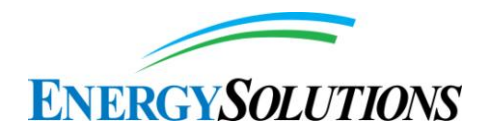

### **130. INTERROGATORY CR R313-25-8(4)(D)-130/1: LAKE GEOCHEMISTRY**

Round 1 Interrogatory Response is satisfactory.

## **131. INTERROGATORY CR R313-25-8(4)(D)-131/2: POTENTIAL WAVE ENERGY**

This position appears to be the opposite of that taken in the Deep Time Assessment report (Appendix 13 to FRV1), as indicated by the text from Section 4.0 quoted above. ES should clarify its position on the effects of wave action from small lakes, provide appropriate references for this conclusion, and ensure that its position is consistent throughout the report.

*EnergySolutions***'** *Response:* The text has been changed in Appendix 13 – Deep Time from version 1.2 of the Modeling Report. The text in v1.2 (Section 4.1) currently states:

"*It should be noted that a Gilbert-sized lake would not reach the Clive elevation (Oviatt, 2014a). The size of a lake in the PA model that is needed to obliterate the waste embankment can be as shallow as 1 m, which may or may not have sufficient wave power to [actually] obliterate the site." [Brackets added to point out PA model assumption versus reality.]*

Energy*Solutions* assumes, for purposes of deep time modeling, that any lake that reaches the Federal Cell, with a depth as shallow as 1 m at the embankment, will obliterate the embankment. All text is now consistent on this issue.

The assumption of complete erosion of the embankment during the first lake return to the Clive site is a simplifying and conservative assumption.

#### **132. INTERROGATORY CR R313-25-8(4)(D)-132/2: SEDIMENTATION MODEL**

We look forward to reviewing the revised report, including a description of how wind-blown sediments, sediments moved by lake action, and sediments resulting from oolitic precipitation affect the overall lake sedimentation.

*EnergySolutions***'** *Response:* Section 3.4 of Appendix 13 – Deep Time Assessment from version 1.2 of the Modeling Report has been revised.

## **133. INTERROGATORY CR R313-25-8(4)(D)-133/2: CALCULATIONS OF RADIOACTIVITY IN WATER AND SEDIMENT**

The ES response is adequate, assuming that ES will add to the revised PA report the information provided in the response. We look forward to reviewing the revised report.

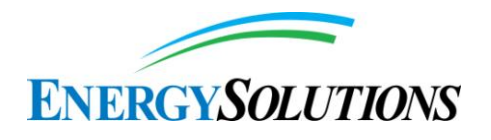

*EnergySolutions***'** *Response:* Section 6.5.2 of Appendix 13 – Deep Time Assessment from version 1.2 of the Modeling Report has been revised.

## **134. INTERROGATORY CR R313-25-8(4)(D)-134/1: FUTURE LAKE LEVEL ELEVATIONS**

Round 1 Interrogatory Response is satisfactory, with the exception of the statement that "Intermediate lakes are assumed to be smaller lakes that reach and exceed the altitude of Clive, but are not large enough that carbonate sedimentation can occur." ES should revise this statement to be consistent with corrections needed in response to Interrogatories CR R313-25-8(5)(a)-44/2: Occurrence of Intermediate Lakes and CR R313-25-8(4)(d)-126/2: Shallow Lake Cycles. We look forward to reviewing the revised report.

*EnergySolutions***'** *Response:* Please refer to the response to Interrogatory CR R313-25-8(5)(a)-44/2: Occurrence of Intermediate Lakes.

## **135. INTERROGATORY CR R313-25-19-135/2: EXPOSURE TO GROUNDWATER**

As discussed elsewhere (see, for example, Interrogatory CR 313-25-8(4)(a)-96/2: Current and Future Potability of Water, and Interrogatory CR R313-25-8(4)(a)- 97/2: Need for Potable and/or Industrial Water), SC&A believes that additional information must be provided to demonstrate the groundwater at Clive is not a potential dose pathway. Under Interrogatory CR 313-25-8(4)(a)-96/2, SC&A indicates that ES needs to examine the possibility that the lower confined aquifer at Clive could become contaminated and thus become a source of exposure. If the water from this deep aquifer were used for domestic and/or industrial uses but did not meet the test of a public water system, regulation would be left to the Tooele County. It is our understanding that the County does not require testing for uranium or other radioactive contaminants. It does, however, require that the TDS for an individual water system be less than 2,000 mg/L. As noted in the table above, for Tc-99 Pathway Maximum Dose, when treating Clive groundwater, exposures exceeding the limits of R313-25-19 are possible, depending on the initial concentration of Tc-99 in the groundwater.

ES needs to explain why there are no viable groundwater pathways such as those discussed in Interrogatory CR 313-25-8(4)(a)-96/2 or include them in the DU PA.

*EnergySolutions***'** *Response:* See the responses to Interrogatories CR R313-25- 8(4)(B)-07/2: APPLICABILITY OF NRC HUMAN INTRUSION SCENARIOS, and CR R313-25-19-182/2: GROUNDWATER EXPOSURE PATHWAYS.

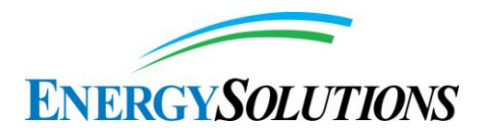

## **136. INTERROGATORY CR R313-25-7(1)-136/2: IRON (HYDRO)OXIDE FORMATION**

ES provided an approach that seems appropriate, although overly conservative. In addition to revising the Geochemical Modeling report to state that no credit was taken for adsorption onto the steel drums, ES should also state that no credit was taken for iron (oxyhydr)oxide phases formed during canister degradation. Based on the concerns raised in the discussion for Interrogatory CR R313-25-8(4)(a)- 64/1: Yucca Mountain Studies, the modeling of the source term will be reevaluated with regard to the estimation of uranium solubilities. We look forward to reviewing the revised report.

*EnergySolutions***'** *Response:* No credit in version 1.2 of the Modeling Report was taken for iron (oxyhydr)oxide phases formed during canister degradation.

### **137. INTERROGATORY CR R313-25-7(1)-137/2: TOTAL DISSOLVED CARBONATE CONCENTRATIONS AND OTHER GEOCHEMICAL DATA**

We look forward to reviewing the revised report.

*EnergySolutions***'** *Response:* 1. The carbonate concentrations are higher than that with atmospheric pressure of  $CO<sub>2</sub>$ . Reviewing Appendix 6 - Geochemical Modeling from version 1.2 of the Modeling Report, though, it is of minimal significance in the development of input distributions. The distributions are sufficiently wide to incorporate higher carbonate content.

2. and 4. Recent groundwater data (Energy*Solutions*, 2012) shows that data from the 76 monitoring wells agree with the values in (previously numbered) Tables 5 and 6. The ranges of the newer data are within the ranges in those tables, with only a few exceptions. For Table 5, for example, there were 3 pH values greater than the max pH presented in (previously numbered) Table 5; there was one Eh value less than the minimum Eh; there was 1 bicarbonate value slightly less than the lowest bicarbonate. Only the TDS values were quite a bit different with a range of the 76 groundwater well data from 3300 to 23,500 mg/L (as compared to 26,000 to 75,000 mg/L in Table 5). With similar data values to Table 5 for key chemical parameters like pH, Eh and bicarbonate, changes in solubilities and  $K_{dS}$ do not need to be made due to the newer data.

For Table 6, most of the newer groundwater wells have ranges that are lower than those from the initial groundwater wells. The only exception is sulfate, for which the range widened with 12 values greater than the maximum sulfate concentration in Table 6.

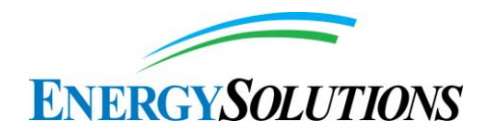

Note as well, that variability in these geochemical parameters is expected between the groundwater and the unsaturated zone, waste layers and cap.

3. Addressed in Appendix 6 - Geochemical Modeling from version 1.2 of the Modeling Report.

## **138. INTERROGATORY CR R313-25-26(1)-138/2: MONITORING WELL COMPLETION ZONES**

The ES response is adequate. ES should complete the clarification to the report as described. We look forward to reviewing the revised report.

*EnergySolutions***'** *Response:* Section 2.2 of Appendix 6 – Geochemical Modeling from version 1.2 of the Modeling Report has been revised.

## **139. INTERROGATORY CR R313-25-7(1)-139/2: ION CHARGE BALANCE**

The ES response appears adequate, but it may need to be modified depending on the reassessment of total dissolved carbonate concentration and the justification for the representativeness and range of TDS data described in Interrogatory CR R313-25-7(1)-137/2: Total Dissolved Carbonate Concentrations and Other Geochemical Data. We look forward to reviewing the revised report.

*EnergySolutions***'** *Response:* The discussion of ion charge balance has been expanded in Appendix 6 – Geochemistry Modeling from version 1.2 of the Modeling Report.

#### **140. INTERROGATORY CR R313-25-7(1)-140/2: DETERMINATION OF KD VALUES**

We look forward to reviewing the associated text changes described in the response.

*EnergySolutions' Response*: The discussion of K<sub>D</sub> determination has been expanded in Appendix 6 – Geochemistry Modeling from version 1.2 of the Modeling Report.

#### **141. INTERROGATORY CR R313-25-7(1)-141/2: PH AND KD VALUES AND SERNE (2007)**

The clarification of the chemical speciation of the element will be vitally important text since it provides justifications for the selected Kd ranges. We look forward to reviewing the revised Geochemical Modeling report (Appendix 6 to FRV1).

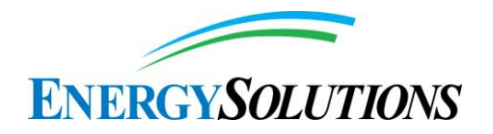

It is indeed likely that pH and carbonate are more important than the specific sorbing phases. However, since the model is based on empirical Kd values, it is unclear how variable clay and iron content will be used. ES should discuss the manner by which all factors (pH, dissolved ions (competing ion effect), and solid phase composition) are used to determine the appropriate Kd range.

*EnergySolutions***'** *Response:* The second paragraph of the rebuttal actually applies to Interrogatory CR R313-25-7(1)-142/2: REFERENCES FOR KD DISCUSSION, not this interrogatory. See the response to Interrogatory CR R313-25-7(1)-142/2: REFERENCES FOR KD DISCUSSION.

## **142. INTERROGATORY CR R313-25-7(1)-142/2: REFERENCES FOR KD DISCUSSION**

The text modification described will be vitally important text since it provides justifications for the selected Kd ranges. We look forward to reviewing the revised report.

Regarding the second statement, it is indeed likely that pH and carbonate are more important than the specific sorbing phases. However, since the model is based on empirical Kd values, it is unclear how variable clay and iron content will be used. ES should discuss the manner by which all factors (pH, dissolved ions (competing ion effect), and solid phase composition) are used to determine the appropriate Kd range. The use of empirical Kd values for Clive soils and groundwater is imperative in the PA analysis process.

*EnergySolutions***'** *Response:* As stated in Section 3.0 of Appendix 6 - Geochemistry Modeling from version 1.2 of the Modeling Report, literature studies were screened for those that applied to the different hydrostratigraphic units of the waste disposal site. Once the appropriate literature sources were identified, these studies were all considered to be equally viable for geochemical input parameter values, such that the minimum and maximum literature values were identified and a log-normal distribution was developed. As described in subsections of Section 4, adsorption onto clays is considered for the  $K_d$  input distribution for clay in the model (used in the unsaturated zone). Iron oxide adsorption was considered for neptunium and uranium.

The intention of the distribution development is to include a wide range for parameter input distributions, considering site conditions. If any of these input parameters is shown to be a sensitive parameter, the input distribution can be refined to reduce the uncertainty in the results, if that uncertainty of results is unacceptable. Except for the  $K_d$  distributions for technetium and iodine, which are described in Section 3, only ranges of values for both  $K_d$  and solubility were considered, since a log-normal distribution was used. Note that central values for

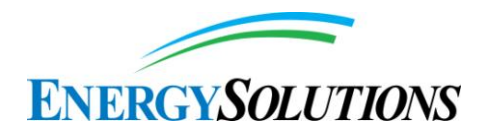

solubility are presented in the Table 4, but these central values are not used in the distribution development.

## **143. INTERROGATORY CR R313-25-7(1)-143/2: NEPTUNIUM SPECIATION**

With regard to the first statement, we note that EPA 2004 was not included in the references in Section 3 of the ES response document and so could not be reviewed. ES is correct that both EH-pH and activity-pH diagrams need to be considered. However, the EH-pH diagrams provided do show the dominance of the carbonate complexes discussed here. At carbonate concentrations higher than  $57 \text{ mg/L}$ , mono-, di-, and tri-carbonate species can dominate Np(V) speciation. Therefore, while the point made by ES using the activity-pH diagram is well taken, it should be noted that the speciation is highly sensitive to the total carbonate concentration and should be considered in establishing solubility ranges. The sensitivity of neptunium solubility to high salinities should also be considered, in particular whether the Visual MINTEQ thermodynamic database is as robust as the Pitzer database used for PHREEQC.

With regard to the second statement, we encourage ES to review Bidoglio et al. (1985), Kohler et al. (1999), Turner et al. (1998), and Yu et al. (2007) and incorporate some consideration of the influence of Np-carbonate complexes. ES should revise the report to address these issues and concerns.

*EnergySolutions***'** *Response:* The discussion of neptunium speciation has been expanded in Appendix 6 – Geochemistry Modeling from version 1.2 of the Modeling Report.

# **144. INTERROGATORY CR R313-25-7(1)-144/2: PLUTONIUM SPECIATION**

ES should delete the following sentence of its response, since it would also not be correct for Pu(VI): "It is assumed that discussion of neptunium in the Interrogatory text is a typo and should have been plutonium." The DEQ error with reference to Np(VI) has been corrected and there is no need for further explanation.

Regarding the statement about EPA (1999), there is considerable debate regarding the appropriate Pu(IV) hydroxycarbonate species and the associated stability constants. Therefore, if this speciation information is used for Kd determination, it has a potential for introducing a high degree of uncertainty. ES should review Clark et al. (1995) for a discussion of the Pu(IV) hydroxycarbonate species. Additional discussion and justification are needed to incorporate findings from this literature reference. We look forward to reviewing the revised report.

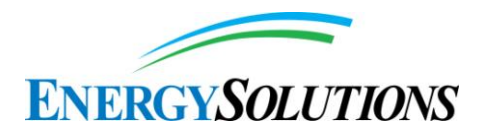

*EnergySolutions***'** *Response:* The discussion of plutonium speciation has been expanded in Appendix 6 – Geochemistry Modeling from version 1.2 of the Modeling Report.

## **145. INTERROGATORY CR R313-25-7(1)-145/2: SORPTION REVERSIBILITY AND GLOVER ET AL. (1976) DATASET**

ES should explain why the higher Kd values for plutonium used in the Geochemical Modeling report (Appendix 6 to FRV1), rather than those in Glover et al. (1976), are more current or applicable to Clive soil and groundwater conditions. We look forward to reviewing the revised report.

*EnergySolutions***'** *Response:* The discussion of sorption reversibility has been expanded in Appendix 6 – Geochemistry Modeling from version 1.2 of the Modeling Report.

## **146. INTERROGATORY CR R313-25-7(1)-146/2: DETERMINATION OF KD VALUES**

We look forward to reviewing the revised report.

*EnergySolutions***'** *Response:* Table 3 of Appendix 6 - Geochemical Modeling from version 1.2 of the Modeling Report has been revised to include a table of the ranges of  $K_d$  values for the three soil textures (sand, silt, clay) for each element in the model, and relate them to the literature references as described in the subsections of the Modeling Report. Providing these ranges clarifies the values chosen from the literature and how they were used to develop probability distributions as described in Section 3.0 of Appendix 6.

## **147. INTERROGATORY CR R313-25-7(1)-147/2: DETERMINATION OF KD VALUE FOR URANIUM**

We look forward to reviewing the revised report.

*EnergySolutions***'** *Response:* The reference to EPA (1999) in Appendix 6 – Geochemical Modeling from version 1.2 of the Modeling Report has been revised to reflect conclusions from EPA (1999) that some of these high  $K_d$  values correspond to experiments where precipitation of U occurred in addition to adsorption. As such, Appendix 6 has been modified to clarify assumptions and derivations of geochemical parameters.

#### **148. INTERROGATORY CR R313-25-7(1)-148/2: INFLUENCE OF CARBONATE ON URANIUM SPECIATION**

We look forward to reviewing the revised report.

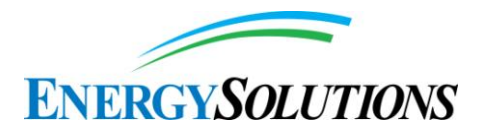

*EnergySolutions***'** *Response:* Section 4.1.13 of Appendix 6 from version 1.2 of the Modeling Report has been revised to focus on the effects of carbonate and  $p<sub>H</sub>$ on U sorption. Additionally, the carbonate assumptions included in version 1.2 of the Modeling Report have been clarified as to the applicability of the references used for  $K_d$  distribution development to the Clive site, with respect to the high carbonates expected at Clive. More detail of how these distributions were developed has also been provided in Appendix 6 - Geochemical Modeling from version 1.2 of the Modeling Report.

## **149. INTERROGATORY CR R313-25-7(1)-149/2: AMERICIUM SORPTION**

As ES extends its groundwater infiltration and transport modeling from 500 to more than 10,000 years, additional model inputs could be found to be "sensitive." We look forward to reviewing the revised report. Furthermore, several of the exponents are missing negative signs in the paragraph of the response that begins "Given these assumptions…."

*EnergySolutions***'** *Response:* Analysis of the sensitivity of groundwater migration to various model input parameters is reported in Appendix  $15(II)$  – Sensitivity Analysis Results from version 1.2 of the Model Report. Additionally, typographical errors have been corrected in Appendices 15(I and II) – Sensitivity Analysis Methods and Results from version 1.2 of the Modeling Report.

See also the responses to Interrogatories CR R313-25-8(4)(B)-07/2: APPLICABILITY OF NRC HUMAN INTRUSION SCENARIOS and CR R313- 25-19-182/2: GROUNDWATER EXPOSURE PATHWAYS.

#### **150. INTERROGATORY CR R313-25-7(2)-150/2: PLANT GROWTH AND COVER PERFORMANCE**

The PA indicates that greasewood size and rooting depth on the site is likely limited by the presence of a shallow, compressed, thin clay layer currently located 2 feet below the ground surface that apparently traps water and maintains roots at shallow depth. However, there is no evidence that, subsequent to this shallow, compressed, thin clay layer being locally homogenized with other soil and lost as a distinct layer as a result of mining and processing of portions of the on-site nearsurface silty clay layer prior to emplacement in the Federal Cell, and with the shallow perching layer that this thin layer once created therefore being locally destroyed, conditions will exist at the site that will inhibit or prevent deeper rooting by shrubs such as greasewood. Changes will occur. Moreover, the size of greasewood plants at the surface is not a sure indicator of the length of their taproots. One expert, whose views are presented by the U.S. Forest Service in an article on SPECIES: Sarcobatus vermiculatus, indicates that greasewood typically sends taproots down to the water table and states that there is an inverse

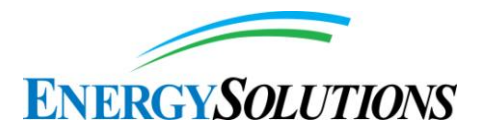

relationship between above-ground greasewood height, canopy coverage and total leaf surface area and the associated depth to groundwater (Anderson, 2004): "Black greasewood height, canopy coverage, and total leaf surface area are inversely related to depth to water." In other words, when groundwater is deep, and taproots must extend down to a great depth to acquire pore water from the capillary fringe, greasewood plant size at the surface tends to be small, just as is seen at the Clive site. Excavations of root systems of only two greasewood plants on the site by one of the licensee's consultants do not make for a comprehensive study that can be fully relied on, when numerous other studies claim that greasewood taproots in arid or semi-arid environments can grow down to depths of 12.7 meters (42 feet) below ground surface or more (Chimner and Cooper, 2004; Harr and Price, 1972; Nichols, 1993; Meinzer, 1927; Waugh and Smith, 1998; White, 1932; WSDNR, 2011). We understand that the ET cover system is currently being modeled and that a report will soon be presented that deals with deep plant rooting. We look forward to reviewing this response when the ET cover report is available.

*EnergySolutions***'** *Response:* Although the limited field excavations of shrubs at the Clive site noted relatively shallowly rooted individuals, the model extends black greasewood roots to 5.7 m. As noted in the previous response, the use of 5.7 m in the PA model as the maximum greasewood rooting depth is considered conservative for two reasons. The first reason is that the roots are not expected to penetrate (nor would they need to penetrate) the radon barriers (thick clay layers) in the ET cover, which start at a depth of 3 ft. This assumption is supported by the limited root profile excavations performed at the Clive site, which found that tap roots and fine roots tend to spread laterally on top of the compact clay layer that occurs naturally at the site approximately 60 cm below ground surface (SWCA 2013). Though the naturally occurring compact clay layer will be removed/disrupted during construction activities, with regard to plant rooting it can be considered analogous to the compact clay radon barriers in the constructed cover. As noted a number of times throughout the round 2 interrogatories, the constructed cover is likely to evolve from an as-built condition toward one more closely resembling native soils. Thus, the compacted radon barrier, built to a specification of no less than 95% compaction, can reasonably be expected to exceed or approximate the native compacted clay layer approximately 2 feet below the surface.

Though root penetration of the radon barriers is not expected to occur, the PA model conservatively assumes a maximum rooting depth well beyond the depth of the barriers. The second reason that 5.7 m was selected as the maximum rooting depth is that 5.7 m represents an estimate of what Groeneveld (1989) terms "maximum effective root depth" for greasewood. Isolated roots may grow well below this depth under special circumstances of water availability and aeration. The maximum root depth of 19 m cited by Robertson (1983) and others is an

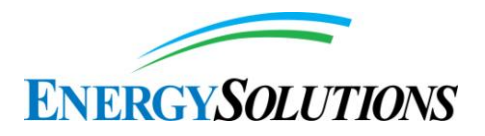

example of such special circumstances, as Groeneveld suggests that this maximum depth for greasewood is an artifact of preferential pathways created by mining activities. These preferential pathways are not expected to occur in the constructed cover, especially with the compacted clay radon barrier occurring 3 ft below ground surface. Also, as previously noted, when the constructed cover is in place, depth to groundwater at the site will be in excess of 23 m, beyond even the most conservative report of maximum root depth, meaning that black greasewood and other shrubs would not be able to exploit the current aquifer.

Version 1.2 of the Model currently assesses shrubs in two different categories – deeply rooted shrubs, as represented by black greasewood, and more shallowly rooted shrubs, as represented by shadscale and gray molly. We concur with the reviewer's comment that four-winged saltbush roots more deeply than shadscale. However, four-winged saltbush is much less common at the site than either shadscale or black greasewood, and we believe the growth attributes of fourwinged saltbush are adequately captured in the model by the input parameters for the black greasewood category.

The reviewer notes that there is an inverse relationship between above-ground greasewood height, canopy coverage and total leaf surface area and the associated depth to groundwater (Anderson, 2004): "Black greasewood height, canopy coverage, and total leaf surface area are inversely related to depth to water." The reviewer implies that this is because the plant must sink more of its resources into tap root development to reach the groundwater, and also implies that the small plants sizes noted at the Clive site would suggest a large taproot development. We disagree with this interpretation. A review of the primary study (Harr and Price, 1972) cited by Anderson (2004) shows that the smaller plants associated with deeper groundwater used only half as much groundwater as the plants associated with shallow groundwater. This may be attributed to reduced capability of roots to reach groundwater. Indeed, Anderson (2004) states in the sentence immediately following the one quoted by the reviewer that there is a reduction in root growth associated with increasing soil depth, not the other way around. Therefore, for all of the reasons stated above, we feel that a maximum shrub rooting depth of 5.7 m adequately represents maximum rooting depths of black greasewood and fourwinged saltbush at the Clive site.

To help discourage unbounded speculation regarding a site's plant community, it is important to recognize that NRC has stated,

"*Given the uncertainty in projecting the site's biological environment beyond relatively short periods of a few hundred years, it is sufficient to assume that current biological trends remain unchanged throughout the period of analyzed performance.*" (NUREG-1573, pg 3-11).

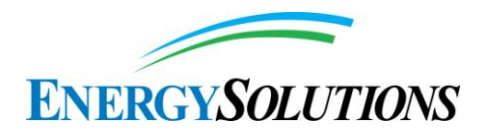

Accordingly, NRC considers that the current biological trends and Clive conditions reported in SWCA (2011) are preferential to the non-site specific general studies cited by the Division. See also the response prepared to Interrogatory CR R313-25-7(2)-05/2: RADON BARRIER.

## **151. INTERROGATORY CR R313-25-8(4)(A)-151/2: RADON BARRIER ATTENUATION**

We look forward to reviewing the results of the ET cover radon modeling effort, and we anticipate that these results will be consistent with previous results for the Clive site.

*EnergySolutions***'** *Response:* Radon modeling is documented in Appendix 18 – Radon Diffusion Modeling from version 1.2 of the Modeling Report. Section 4 of Appendix 18 documents the methodology for diffusion calculations performed by GoldSim. Calibration is documented in Section 6 of Appendix 18. Doses resulting from the inhalation of radon that manages to escape into the atmosphere are reported in Section 6 of version 1.2 of the Modeling Report. Additionally, Table 10 of Appendix 15 – Sensitivity Analysis Results from version 1.2 of the Modeling Report illustrates parameters to which ground surface radon flux is sensitive.

## **152. INTERROGATORY CR R313-25-8(5)(A)-152/2: GOLDSIM INPUT PARAMETERS**

ES described how to run the GoldSim model to gain the answer to the question. However, we do not agree with this approach. A reader of the report should not be forced to run the GoldSim model to "gain an appreciation of where [the radon correction factors] come from." It is the report's function to provide this information to its readers, particularly those without access to GoldSim.

In addition, while the radon correction factors are calculated by GoldSim, for the purposes of the PA they are treated like input parameters. As such, they should be described in the documentation, just as any other input parameter. We look forward to reviewing the revised report.

*EnergySolutions***'** *Response:* Appendix 18 - Radon Modeling from version 1.2 of the Modeling Report explains the behavior of radon in the model, as well as the need for calibration of the diffusivity of radon (in order to counteract numerical dispersion) and the methodology employed to do so. The calibration factors are not input variables, as they change as other inputs in the model change, such as material properties, cell dimensions, or burial depths. That said, a recent calibration done with the top of the DU waste at a depth of 3 m below the clay radon barrier resulted in the following values:
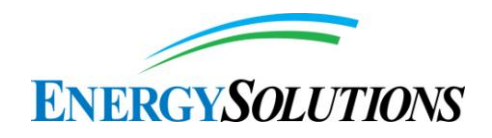

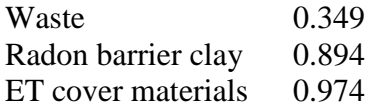

Version 1.2 of the Model contains documentation within it that helps one to understand processes and interrelationships. While these are also discussed in the appendices from version 1.2 of the Modeling Report, the Model itself is the best manifestation of the Performance Assessment, and serves the role of a supplemental comprehensive document.

## **153. INTERROGATORY CR R313-25-8(4)(D)-153/2: IMPACT OF PEDOGENIC PROCESS ON THE RADON BARRIER**

ES' response focused on infiltration; it should also address radon diffusion:

- 1. The ES response began by referring to Energy*Solutions* 2014, which obviously was not included in FRV1. ES needs to integrate the information from this document into the revised report. Then DRC can review and comment on how that information is being used in the DU PA.
- 2. The ES response indicates that the ET cover would reduce infiltration by two orders of magnitude compared with the rock armor mulch cover. The revised GoldSim DU PA model (v1.199) provided by ES on May 5, 2014 (Rogers 2014) does not support this statement. The original mean infiltration rate (VerticalFlow BelowCap) was about  $0.12$  cm/yr, whereas with the ET cover the rate is about 0.04 cm/yr—reduced by only a factor of three.
- 3. The ES response indicates that the ET cover design will limit infiltration down to the radon barrier. However, the response does not address what impact pedogenesis, burrowing animals (if any), plant roots, gullies, and similar mechanisms would have on the radon diffusion upwards to the surface.
- 4. Finally, in its response ES described the cover performance modeling that is required. DRC looks forward to receiving and reviewing this refined modeling effort.
- 1. *EnergySolutions***'** *Response:* The Energy*Solutions*, (2014a) reference was provided DRC in hardcopy of March 31, 2014 and electronically on April 10, 2014. See also the response to Interrogatory CR R313-25-7(2)-05/2: RADON BARRIER.
- 2. While Energy*Solutions* does not understand why the Division considers an infiltration "reduced by only a factor of three" for the evapotranspirative cover compared to the traditional rock armor as a criticism of the revised Federal

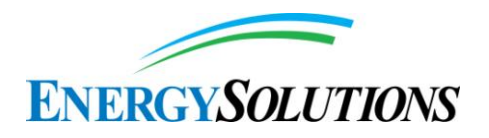

Cell cover design, the presentation of infiltration rates has been revised in Appendices 2 – Conceptual Site Model for Disposal of Depleted Uranium at the Clive Site, 3 – Embankment Modeling, 5 – Unsaturated Zone Modeling, 11 – Dose Assessment, and the main report from version 1.2 of the Modeling Report.

- 3. See the responses for INTERROGATORY CR R313-25-7(2)-05/2: RADON BARRIER.
- 4. The evapotranspirative cover performance has been added to Appendices 2 Conceptual Site Model for Disposal of Depleted Uranium at the Clive Site, 3 – Embankment Modeling, 5 – Unsaturated Zone Modeling, 11 – Dose Assessment, and the main report from version 1.2 of the Modeling Report.

#### **154. INTERROGATORY CR R313-25-8(4)(D)-154/2: USE OF FIELD DATA TO VALIDATE DISPOSAL CELL COVER PERFORMANCE**

ES did not address the fact that the Monticello Disposal Facility in Utah uses an ET cover, but the measured percolation rate is substantially higher than that proposed for the Federal Cell. ES should address the possible causes of this discrepancy.

With regard to ES' responses related to Cover Test Cell (CTC) data collected to date, DEQ has determined that only cover soil temperature data are reliable from that facility. Hence, ES reference to other water balance-related data collected at the CTC facility may be suspect. Further, the CTC facility was constructed to simulate the riprap cover design of the Low-Activity Radioactive Waste Cell, and not any ET cover now proposed for the DU disposal cell.

Also see Interrogatory CR R313-25-7(3)-60/2: Modeled Radon Barriers.

We look forward to completing our review of this response when the revised ET cover report is available.

*EnergySolutions***'** *Response:* The cover system employed at the Monticello, Utah Mill Tailings Site Disposal Facility is described as:

"*The cover system consists of multiple layers (from top to bottom): blended top soil with vegetation that limits erosion, a layer of fine-grained soil that provides frost protection, 12 inches of sand that limit the buildup of water, a high-density polyethylene geomembrane that protects the underlying radon barrier, and a 2-foot compacted clay layer that serves as the radon barrier."* (DOE, 1995, pg. 1).

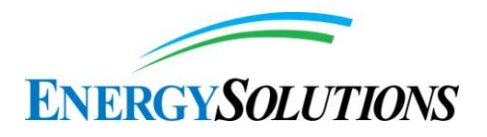

There are a number of differences that may contribute to Monticello's higher projected infiltration. For example, Monticello reports an average precipitation of 353.8 mm/year, 1.6 times higher than Clive's 19-year average of 215.9 mm/year. Monticello's blended surface layer includes no gravel admixture and consists of materials with higher hydraulic conductivities than that proposed for the Federal Cell. Additionally, Monticello's overall thickness is less than that proposed for the Federal Cell.

Energy*Solutions* recognizes that the Cover Test Cell facility was constructed to simulate the riprap cover design of the Low-Activity Radioactive Waste Cell, and not the evapotranspirative Federal Cell cover. Even so, the Cover Test Cell confirms that models developed in support of the rock armor cover have overpredicted infiltration; this result is not unexpected for an above-grade embankment in an arid climate.

Also see the response to Interrogatory CR R313-25-7(3)-5/2: RADON BARRIER.

## **155. INTERROGATORY CR R313-25-8(4)(D)-155/2: COVER PERFORMANCE FOR 10,000 YEARS**

It is not clear that a naturalized radon barrier has no effect on radon releases. Affirmative evidence is needed to support this claim. ES should also indicate when the compromised radon-barrier report mentioned in its response will be available. It is not clear why this modeling should not be part of the DU PA. The claim that "the ET Cover design will limit infiltration down to the radon barrier" is not substantiated when considering that the PA model to date has not accounted for or implemented NRC guidance indicating that, based on a vast amount of experimental and field data, shallow soil layers (<10 feet deep) in a cover system undergo dramatic degradation over time; that is, with increases of hydraulic conductivity values generally ranging from one to three orders of magnitude (see Benson et al., 2011, in NUREG/CR-7028). Moreover, the same study shows that the use of small-diameter soil samples in laboratory testing of soil hydraulic conductivity values generally underestimates these values compared to actual field-scale hydraulic conductivities by one or more orders of magnitude. The PA uses small-diameter soil sample values instead of field-scale values. Both of these factors suggest that the current, unmodified PA modeling does not properly account for increased rates of infiltration down to the radon barrier. ES should modify the PA model to account for these factors.

The ES response also mentioned possibility of a new study of "volcanic landforms in the Black Rock Desert." If that study has been completed, ES should provide the results/data for DEQ review. If not, ES should provide a schedule for completion of the new study, or the reason it is not being undertaken.

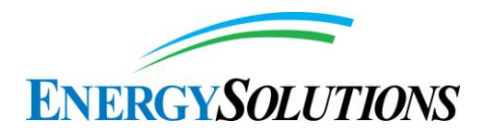

In addition, the interrogatory requested a discussion of historical analogs of similar structures and how they have functioned over long periods of time. ES did not provide such a discussion.

The ES response also stated that: "It is not considered necessary at this time because the ET Cover design will limit infiltration down to the radon barrier. With no infiltration down to that level…." The revised GoldSim DU PA model (v1.199) provided by ES on May 5, 2014 (Rogers 2014), does not support this statement. The original mean infiltration rate at the waste level (VerticalFlow\_BelowCap) was about 0.12 cm/yr, whereas the rate with the ET cover is about 0.04 cm/yr—reduced by only a factor of three, instead of being eliminated as claimed in the ES response. ES should clarify. Moreover, that calculated infiltration rate reflects modeling without ES having made adjustments in hydraulic conductivity values as requested above, which would likely increase modeled rates of infiltration down to the waste.

We look forward to evaluating other issues (such as erosion) when the ET cover report is available.

Also see Interrogatory CR R313-25-7(3)-60/2: Modeled Radon Barriers.

*EnergySolutions***'** *Response:* It is important to note that while an informative analysis, the covers examined by Benson, 2011 are not equivalent to that proposed for the Federal Cell. Even so, the effects of equivalent cover parameter ranges on cover performance are addressed in the response to Interrogatory CR R313-25-7(2)-05/2: RADON BARRIER.

## **156. INTERROGATORY CR R313-25-26(2–3)-156/2: SEPARATION OF WASTES IN FEDERAL CELL**

The ES response is satisfactory assuming that the appropriate written agreements as to long-term stewardship are obtained from DOE on a timely basis.

*EnergySolutions***'** *Response:* Noted without comment.

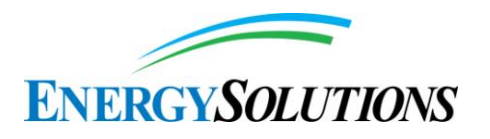

## **157. INTERROGATORY CR R313-25-8(5)(A)-157/2: INCLUSION OF DU AND OTHER WASTES IN PA**

It is not clear how the ES response satisfies the UAC R313-25-8(5)(a) requirement that the PA include "total quantities of concentrated depleted uranium and other wastes." Among other open questions is how the source term for total quantities of DU and other wastes will be developed. ES should coordinate resolution of this interrogatory with Interrogatory CR R313-25-7(9)- 89/2: Contamination Levels in DUF6. We look forward to reviewing the revised report.

*EnergySolutions***'** *Response:* As is reported in the Condition 35 Compliance Report and version 1.2 of the Modeling Report, Energy*Solutions* has committed not to dispose of any "other wastes" in the Federal Cell until a Performance Assessment can be compiled that includes both DU and other Class A wastes. Until that time, Energy*Solutions* will only dispose of depleted uranium waste below grade in the Federal Cell. As such, the waste inventory included in version 1.2 of the Modeling Report is representative of all wastes currently projected to be disposed of in the Federal Cell.

#### **158. INTERROGATORY CR R313-15-1009(2)(B)(I)-158/2: WASTE PACKAGING**

It is our understanding that that ES has experienced some problems in the past with shipments from Terranear (DOE subcontractor) in soft sided packaging. ES should provide a discussion of these problems and indicate the relevance of the Terranear experience to handling of DU3O8 in soft-sided packaging.

*EnergySolutions***'** *Response:* The Division is fully aware of the issues with shipments from Terranear in soft-sided packaging, having cited them under the GSAP program for a shipment in October 2011 that had unexpected tritium contamination on the exterior of the package when it arrived at Clive.

In the context of version 1.2 of the Model, shipment packaging issues are irrelevant, since no credit is taken for the package in enhancing containment of the waste once disposed. Furthermore, the issues alluded to in the interrogatory relate to tritium containment. Tritium is not a contaminant in the depleted uranium wastes being considered; thus, the concern is irrelevant.

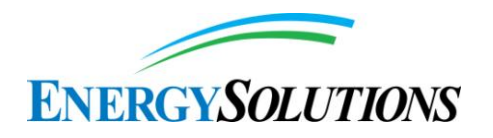

## **159. INTERROGATORY CR R313-25-8(4)(D)-159/2: EMBANKMENT DAMAGE BY LAKE FORMATION**

We believe that this assumption regarding aeolian deposition is incorrect, as explained in the comments on the ES response to Interrogatory CR R313-25- 8(5)(a)-18/1: Sediment Accumulation. In addition, with regard to the period beyond 10,000 years, see comments on Interrogatory CR R313-25-8(5)(a)-86/2: Consequences of Sedimentation on Disposal Cell.

*EnergySolutions***'** *Response:* The Rebuttal text quoting an Energy*Solutions* response with a eolian sedimentation rates of  $> 0.1$  mm/year are not included in Appendix 13 - Deep Time from version 1.2 of the Modeling Report. Sedimentation rates for aeolian deposition were not used in the model prior to the formation of the first intermediate or deep lake; instead an assumption was made that the next lake would destroy the disposal mound. No credit is taken for potential mitigating effects of aeolian deposition.

## **160. INTERROGATORY CR R313-25-7(2)-160/2: COMPARISON OF CLASS A WEST AND FEDERAL CELL DESIGNS**

It is our understanding that an ET cover is now being considered for the Class A West cell as well as for the Federal Cell. Comparisons of the structural design and expected performance of the two cells are needed. The following issues still need to be addressed in the PA:

The geometry, slopes, and boundary shapes and sizes would differ between the two different cells.

The distance to a monitoring well from the central portion of the cell would differ between the two cells.

The current PA proposes that the DU waste disposal cell be conjoined with the 11e.(2) cell, with no isolation barrier between them, whereas the Class A West cell would not be conjoined with an 11e.(2) cell.

DU waste components in the Federal Cell would ingrow, thereby becoming more hazardous instead of less hazardous with time, contrary to what would be the case for most of the waste in the Class A West cell.

Over a sufficiently long time, Ra-226, which would be present at relatively high concentrations in the Federal Cell, would increase in activity until it exceeds Class C limits, unlike the bulk of the waste disposed of in the Class A West cell.

Some of the containers from the Paducah and Portsmouth GDPs that would be disposed of in the Federal Cell would contain heels having relatively high

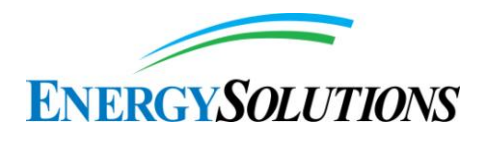

concentrations of highly mobile Tc-99, unlike the bulk of the waste disposed of in the Class A West cell.

The heels in these cylinders would also contain transuranics, unlike the bulk of the waste deposited in the Class A West cell.

The Federal Cell design must meet performance standards for a minimum of 10,000 years.

As previously discussed, any proposed Federal Cell that contains DU waste must have an approved design such that its cover system is fully integrated with, or completely isolated from, the existing 11e.(2) cover system, as required by applicable federal and state laws, regulations, and rules. Pertinent DOE and NRC guidance should be followed as well. A more complete description of structural design and performance of the proposed Federal Cell, one that incorporates and accounts for all of the factors mentioned above, is requested.

*EnergySolutions***'** *Response:* Version 1.2 of the Modeling Report has been revised to reflect the construction of an evapotranspirative cover over the proposed Federal Cell. While Energy*Solutions* recognizes that it is seeking separate approval for construction of a similar cover system over its Class A West (CAW) embankment from the Division, demonstration of the CAW cover's ability to satisfy low-level radioactive waste disposal performance objectives unique to Class A-type waste are unrelated to the requirements imposed on the Federal Cell evapotranspirative cover's ability to satisfy the unique depleted uranium performance criteria addressed in version 1.2 of the Modeling Report.

#### **161. INTERROGATORY CR R313-25-7(2–3)-161/2: INCONSISTENT INFORMATION ON WASTE EMPLACEMENT**

We look forward to confirming the disposition plan by reviewing the revised Figure 1.2 and note that, regardless of the depth of disposal, the revised report should not contain discrepancies, including but not limited to inconsistencies regarding available below-grade DU disposal volume and DU container dimensions. ES should include in its response information on the number of containers (cylinders and drums) of DU waste that can be placed in the designed disposal space, including the volume of backfill materials and any protective earthen blanket layers required. ES should also indicate how this number of DU containers and waste volume compares with the total DOE inventory needing disposal.

*EnergySolutions***'** *Response:* As was reported in the Round 1 responses of March 2014, Figure 1.2 has been clarified to reflect Energy*Solutions'* commitment that only a volume of depleted uranium that can be disposed of below grade in the

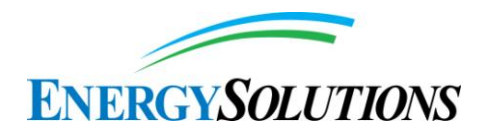

Federal Cell will be managed. Because Energy*Solutions* has committed to only dispose of significant quantities of depleted uranium below grade in the Federal Cell, neither the total volume of DOE inventory, third-party inventory, or DOD inventory available for management need be revised.

# **162. INTERROGATORY CR R313-25-22-162/2: DISPOSAL CELL STABILITY**

We look forward to judging the adequacy of parts of the response once we have the results of the SIBERIA modeling.

*EnergySolutions***'** *Response:* Appendix 10 – Erosion Modeling from version 1.2 of the Modeling Report has been revised to include results of incorporation of the SIBERIA model into version 1.2 of the Model.

## **163. INTERROGATORY CR R313-25-8(5)(A)-163/2: GROUNDWATER COMPLIANCE FOR 10,000 YEARS**

As discussed elsewhere (see, for example, Interrogatory CR R313-25-8(4)(a)- 96/2: Current and Future Potability of Water, and Interrogatory CR R313-25- 8(4)(a)-97/2: Need for Potable and/or Industrial Water), SC&A believes that additional information must be provided to demonstrate the groundwater at Clive is not a potential dose pathway. Under Interrogatory CR R313-25-8(4)(a)-96/2, SC&A indicates that ES needs to examine the possibility of that the lower confined aquifer at Clive could become contaminated and thus become a source of exposure. If the water from this aquifer were used for domestic uses but did not meet the test of a public water system, regulation would be left to Tooele County. It is our understanding that the County does not require testing for uranium or other radioactive contaminants.

*EnergySolutions***'** *Response:* See the responses to Interrogatories CR R313-25- 8(4)(B)-07/2: APPLICABILITY OF NRC HUMAN INTRUSION SCENARIOS and CR R313-25-19-182/2: GROUNDWATER EXPOSURE PATHWAYS.

#### **164. INTERROGATORY CR R313-15-1009-164/1: INCORRECT RULE CITATION**

Round 1 Interrogatory Response is satisfactory.

#### **165. INTERROGATORY CR R313-15-1009(1)(C)(I)-165/1: INCORRECT CITATION OF RA 226 LIMIT**

Round 1 Interrogatory Response is satisfactory.

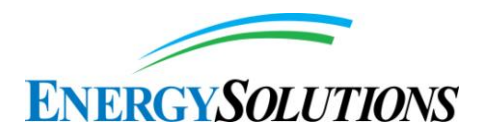

# **166. INTERROGATORY CR R313-25-22-166/2: STABILITY OF WASTE**

ES should indicate what revisions to the quality assurance/quality control procedures will be needed to handle the DU oxide shipments in canisters from the GDPs or explain how canisters are covered under current quality assurance/quality control procedures. Examples of some of the topics that need to be addressed include, but are not limited to, the following:

Details on how headspace will be eliminated from the DUF6 containers after arrival at Clive, including methods and equipment necessary for detecting headspace, access of the container to insert CLSM fill material, and re-sealing or closure of the DUF6 container

Discussion of potential interactions between CLSM material and DU waste materials, including any possible effects on the ability of the CLSM material to harden sufficiently to sustain needed stresses without deformation of the cover system

DUF6 container spacing and geometry on a waste lift and details about any colocation of DUF6 cylinders with DU waste drums

Placement of fill material between individual containers on a waste lift.

*EnergySolutions***'** *Response:* No revisions will be needed to the LLRW and 11e.(2) Construction Quality Assurance/Quality Control Manual. DUF6 container headspace mitigation will not require revision to these procedures; field methods such as opening ports or valves will be used to gain access for CLSM. If ports or valves are not available in suitable size or location, the drums and cylinders will be penetrated. A large variety of tools are available for this task and have been used successfully at Clive for containers and waste forms ranging from steel liners to steam generators formerly used at nuclear power plants. There is no need to re-seal or close the DUF6 canister; and this is not typically done for other waste forms placed in CLSM. These procedures have successfully been used in the disposal of approximately 40,000 tons of depleted uranium, with no adverse interactions between the Controlled Low Strength Material (CLSM) and depleted uranium. CLSM will be the fill material used in DU disposal. See also revised drawing 14004-L1.

#### **167. INTERROGATORY CR R313-15-1009(2)(A)(VII)-167/1: PYROPHORICITY OF DUO2**

Round 1 Interrogatory Response is generally satisfactory, but a license condition may be needed to set an upper limit on particle sizes and quantities of DUO2 in any given container. Such conditions will be coordinated with the resolution of

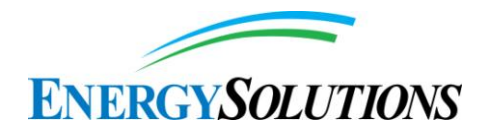

Interrogatories CR R313-15-1009(2)(b)(i)-158/2: Waste Packaging, CR R313-25- 22-162/2: Disposal Cell Stability, and CR R313-25-22-166/2: Stability of Waste.

*EnergySolutions***'** *Response:* Condition 16.B of Energy*Solutions'* Radioactive Material License UT2300249 already prohibits receipt of waste "*readily capable of detonation or of explosive decomposition or reaction at normal pressures and temperatures, or of explosive reaction with water.*" Similarly, Condition 16.D prohibits receipt of waste that is "*pyrophoric*." These conditions would continue to be sufficient without the addition of a duplicative License Condition.

# **168. INTERROGATORY CR R313-25-7(2)-168/1: RIP RAP SIZING**

ES notes that this interrogatory is no longer relevant since the Federal Cell will use an ET cover and rip rap is not used in the ET cover. However, ES should describe any use of rip rap on the lower parts of side slopes and on adjacent ditches and discuss the issues associated with this interrogatory that are pertinent to this use.

*EnergySolutions***'** *Response:* As is reflected in Section 3.1.2 of Appendix 3 – Embankment Modeling to version 1.2 of the Modeling Report (attached as Appendix A to the Compliance Report), there is no riprap material included in the construction of the proposed evapotranspirative cover. No changes in the Division–approved riprap specifications for Energy*Solutions'* current drainage ditch network is required as a result of approval of the Federal Cell. Approved riprap specifications are summarized in Figure 6 of Appendix 3.

# **169. INTERROGATORY CR R313-25-7(9)-169/1: CLARIFICATION OF STATISTICAL TREATMENT OF CHEMICAL AND ISOTOPIC ASSAYS**

Round 1 Interrogatory Response is satisfactory.

## **170. INTERROGATORY CR R313-25-7-170/2: DU WASTE FORM RELEASE MECHANISMS AND RATES**

However, UO3 is a mineral and will not be "mobile," although the ions dissolving from UO3 may be mobile. The major distinction between U3O8 and UO3 is the uranium oxidation state. U3O8 is less soluble because the U(IV) present in the mineral is less soluble. Therefore, the discussion of the potential release rates and the likely solid phases present in the facility need to be tied to the redox conditions of the site. In addition, the clarifications noted in the ES response regarding release of waste should be added to the PA documentation. We look forward to reviewing the revised report.

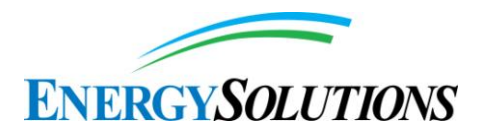

*EnergySolutions***'** *Response:* It is recognized that ions dissolving from any mineral phase are generally "mobile," whereas the mineral form itself is not assumed to move.

Redox conditions were considered in the development of solubility and  $K_d$  input distributions, which control the release rate of the radionuclides in the waste. The discussion of the relationship between the redox conditions and the potential release rates of UO3 and U3O8 and the solid phases likely to be present has been expanded in Section 4, 5, and 6 of Appendix 6 of version 1.2 of the Modeling Report and in the response prepared to Interrogatory CR R313-25-8(4)(A)-64/2: YUCCA MOUNTAIN STUDIES.

# **171. INTERROGATORY CR R313-25-7-171/2: ADEQUACY OF DU CELL BUFFER ZONE**

The ES position is contingent upon DOE accepting stewardship of the combined cell and DEQ receipt of a written/executed agreement between ES and DOE. On page 1-3 of the Compliance Report, Revision 1, ES indicated that this policy issue must be resolved before disposing of concentrated DU in the Federal Cell. We note that ES did not include a reference for the approval of the License Amendment Request on November 26, 2012. This should be provided to ensure completeness of the review record.

*EnergySolutions***'** *Response:* Reference to the requested approval letter of November 26, 2012 will be added to the Compliance Report.

## **172. INTERROGATORY CR R313-25-20-172/2: INADVERTENT INTRUDER PROTECTION**

ES did not address one of the concerns stated in the interrogatory, namely that the failure to demolish and reclaim existing ES buildings in Section 29 (currently not accounted for in the ES LLRW or 11e.(2) sureties) could attract people in the future to occupy this adjoining land. The presence of these buildings could encourage human activities of many kinds on the margin of the buffer zone, thus increasing the chance of intrusion into the buffer zone or embankment at a later date. This concern needs to be addressed.

*EnergySolutions***'** *Response:* Results of bounding scenarios considering inadvertent intrusion demonstrate the protection of the inadvertent intruder to applicable regulatory limits. The Division lacks jurisdiction to apply requirements outside the boundaries of the licensed facility, particularly since inadvertent intrusion, by definition, occurs within the facility buffer zone. Considering that the potential for inadvertent intrusion to occur is considered to be 1; i.e., credit is not taken for any probability associated with this intrusion; the presence or absence of structures on adjacent land is irrelevant to the analysis.

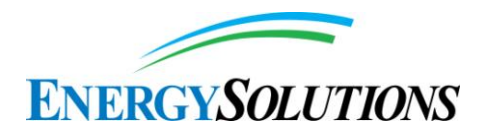

The numerous unlicensed and unregulated buildings, structures, and equipment Energy*Solutions* owns and uses to support its day-to-day business operations (such as the Administration Building located on Clive's Section 29, Energy*Solutions'* Corporate Offices in Salt Lake City – Utah, or Energy*Solutions*  offices in Tooele – Utah) do not fall within the area subject to the License at the Clive "*disposal site*" and are not subject to the Division's regulation.

These buildings and facilities are instead governed by various municipal zoning and business regulations. Their purpose is solely administrative, as they do not house or handle any low-level radioactive waste. There is no legal or regulatory justification for the Division's application of regulatory required performance objectives to buildings, equipment and facilities that are entirely outside the area defined in the License. Even if demolition were included as a license condition or in the Performance Assessment, the Division lacks legal authority to enforce a demolition requirement.

In fact, in the highly unexpected event that Energy*Solutions* were to file for bankruptcy or otherwise become defunct, a bankruptcy receiver or other entity would assume ownership of these facilities and would have the legal authority to dispose of them. Any attempt by the Division to require demolition of such facilities under a bankruptcy scenario would represent a significant infringement on private property rights.

## **173. INTERROGATORY CR R313-25-7(2)-173/2: STABILITY OF EMBANKMENT**

ES should provide additional information in response to the following comments on this calculation:

- The calculation appears to have included the weight of only one cylindrical shell rather than two. The currently proposed design involves stacking an additional cylindrical shell over each cylindrical shell at the base of the embankment for at least a portion of the embankment.
- The shell weight was assumed to be 2,500 lb, whereas the B&W Conversion Services website (http://www.bwconversionservices.com/ourprocess/) indicates that some shells weigh 4,500 lb.
- The density of the U3O8 is assumed to be 8.3 g/cc. Presumably, this is the particle density. The bulk density, as noted in the ES response to Interrogatory CR R313-25-22-162/1: Disposal Cell Stability, is 2.4 to 2.7 g/cc. Using the value of 2.7 g/cc and assuming that the shell is completely filled with U3O8, the mass of the contents would be about 25,000 lb. This

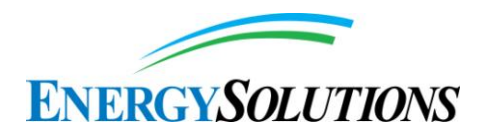

mass is similar to the range of DUF6 masses of 20,000 lb to 28,000 lb, depending on container wall thickness, quoted by B&W Conversion Services.

 ES engineering drawing 14004-L1 provided in the response to Round 1 Interrogatories, dated March 31, 2014, shows the DU disposal zone to be between 7.0 to 7.8 feet thick. Since UF6 cylinders have a nominal diameter of 4 feet, it is apparent that ES may place drummed waste immediately above or below a cylinder. If this is the case, the calculations also need to account for this added weight.

In addition, the loading calculation does not include the contribution of materials in the embankment above the DU layers. We look forward to reviewing the revised report.

*EnergySolutions***'** *Response:* The bearing calculations have been revised, as follow, to include the comments provided by the DRC.

- The previously submitted calculations did include the weight of two (2) cylinders for the double stack scenario. The proposed double stacking configuration requires the overlying (2nd layer) cylinders to be offset as shown on the "Conceptual Double Stack Configuration" detail on Drawing 14004-L1 (Revision 1), attached. A cylinder on the 1st layer supports 2 overlying cylinders but it shares the load with the cylinders on either side of it. Therefore, it would bear only ½ the weight of each cylinder on top of it. The calculations were not revised per this comment.
- The calculations have been revised to assume the analyzed cylinder shells weigh 4500 lbs each.
- Energy*Solutions* opted for the most conservative weight in the original calculation by using the particle density of 8.3 g/cc. However, we agree that it is more accurate (while still conservative) to use a bulk density of 2.7 g/cc. The calculations have been revised accordingly. Please note that the revision (along with using a shell weight of 4500 lbs) results in a maximum weight of 29,901 lbs, which is slightly higher than the reported cylinder weight range of 20,000 to 28,000 lbs.

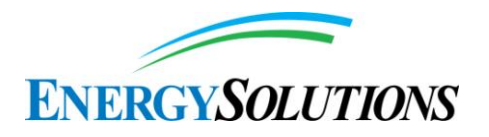

The calculations were revised to incorporate the first 3 comments and the results are as follow. Please also note that in addition the revised calculations now include the weight of sand fill between the cylinders. The calculations are attached.

Single Layer Bearing on the Clay Liner Surface = 653 psf

Double Layer Bearing on the Clay Liner Surface = 1,208 psf

 Energy*Solutions* agrees that there is the potential to place a single layer of drums over a single layer of the cylinders. Two placement configurations, as show in the "Conceptual Cylinder-Drum Stack Configuration" detail on the attached Drawing 14004-L1 (Revision 1), were analyzed. As seen in the figure, there is the potential for a cylinder to support the weight of up to fourteen (14) 55 gallon drums. Please note that the placement configuration shows the drums positioned horizontally rather than vertically. This is because although a 55 gallon drum is slightly less than 3 ft tall, on a pallet it is closer to 3.5 ft tall, which combined with a 4 ft diameter cylinder would exceed 7 ft in combined height. A horizontal placement of the drums would assure that the combined height does not exceed 7 ft. The bearing calculations (attached) at the surface of the clay liner were performed and resulted in a bearing of 1,010 psf.

As requested, Energy*Solutions* has performed and attached loading calculations at the foundation surface (bottom of the clay liner) that accounts for all overlying materials (liner, DU, fill, waste, radon barrier, and erosion barrier layers). The layer unit weights for liner, waste, radon barrier, filter rock and rock cover were obtained from the "Mixed Waste Design Engineering Report (DER)", dated May 7, 2003.

The total loading on the in-situ soils (foundation) is calculated to be just over 7,528 psf.

## **174. INTERROGATORY CR R313-25-7(6)-174/1: WASTE EMPLACEMENT IN CLASS A SOUTH DISPOSAL CELL**

Round 1 Interrogatory Response is satisfactory.

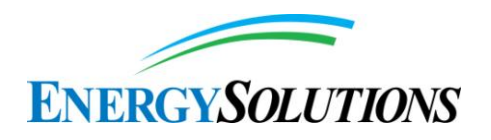

# **175. INTERROGATORY CR R313-25-7(2)-175/1: INFILTRATION RATES FOR THE FEDERAL CELL VERSUS THE CLASS A WEST CELL**

ES notes that this interrogatory is no longer relevant since the Federal Cell will use an ET cover. We agree with this position. However, a thorough discussion of the modeling of infiltration rates, with soil hydraulic conductivity values as provided in NUREG/CR-7028 (Benson et al., 2011), is expected in the report on the ET cover system.

*EnergySolutions***'** *Response:* A methodology for assessment of the full range of initial Federal Cell cover geophysical properties and sensitivity of the projected infiltration on their degradation over time is included in Appendix 15(I) of version 1.2 of the Modeling Report. As is reported in the sensitivity results included in Appendix 15(II), the Federal Cell cover characteristic for which infiltration is most sensitive are Biomass % cover, Clay  $K_d$  for Pu, Clay  $K_d$  for Cs, Silt  $K_d$  for Ra, tortuosity of water content exponent, and cover layer gravel admixture density (all of which exhibit a sensitivity index of  $< 0.01$ , meaning the results are not sensitive to their variations). Variations in geophysical characteristics suggested by Benson et al., 2011 were not demonstrated sensitive. See also the response for INTERROGATORY CR R313-25-7(2)-05/2: RADON BARRIER.

# **176. INTERROGATORY CR R313-25-8(5)(A)-176/1: REPRESENTATIVE HYDRAULIC CONDUCTIVITY RATES**

Claims made regarding PA modeling for the Class A West Cell ET cover design require review and verification by DEQ. Until such time, this interrogatory will remain open. We recognize that this interrogatory spans two topics: (1) alternative assignments of initial cover properties and (2) alternative approaches to degradation models for changes in cover properties over time.

*EnergySolutions***'** *Response:* See the responses to interrogatory CR R313-25- 7(2)-05/2: RADON BARRIER for additional detail on the sensitivity of cover geophysical characteristics.

While Energy*Solutions* recognizes that it is seeking separate approval for construction of a similar cover system over its Class A West (CAW) embankment from the Division, demonstration of the CAW cover's ability to satisfy low-level radioactive waste disposal performance objectives unique to Class A-type waste are unrelated to the requirements imposed on the Federal Cell evapotranspirative cover's ability to satisfy the unique depleted uranium performance criteria addressed in version 1.2 of the Modeling Report. Similarly, neither the already closed LARW embankment, nor the ongoing cover construction projects for Energy*Solutions'* Mixed Waste embankment have impact on version 1.2 of the Modeling Reports demonstration that the Federal Cell meets the necessary performance objectives. The Mixed Waste and Class A Westembankments are

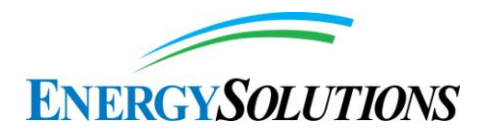

independent physically and hydraulically separate from the proposed Federal Cell. Therefore, there are no outstanding claims regarding the unrelated Class A West cell cover design that require review and verification before closure of this Interrogatory.

## **177. INTERROGATORY CR R313-25-8(5)(A)-177/2: DOSE FROM PLANT UPTAKE**

This statement is correct in that the currently approved cover at Clive has a capillary break in it above the radon barrier, which would discourage deep rooting. However, ES has proposed an ET cover for the DU waste. This ET cover has no effective capillary break layer in it. The grain size distribution has not been engineered thus far to provide for one. Therefore, ES needs to address potential doses from plant uptake assuming that the ET cover system is used. Furthermore, ES needs to consider the potential for plant uptake and potential doses beyond 500 years.

*EnergySolutions***'** *Response:* It is recognized that the evapotranspirative cover proposed for the Federal Cell does not include a capillary break layer. The evapotranspirative cover does include two radon barriers, which are comparable to the natural 60-cm deep compacted clay layer observed at the Clive area surrounding the Federal Cell, upon which plant roots appear to extend laterally and to not penetrate (SWCA 2013, Figure 6). However, in version 1.2 of the Model, plant roots have maximum rooting depths of 5.7 m, 4.5 m, 1.5 m, 1.1 m, and 0.5 m below ground surface for greasewood, trees, grasses, shrubs, and forbs, respectively. Therefore, plant roots are assumed to penetrate through the entire cover in version 1.2 of the Model (but not all the way to the depleted uranium waste – due to its depth of disposal), and can transport radionuclides to the ground surface where plant litter gets mixed instantaneously with the top layer of soil (1 cm thick) and is subject to transport by downward water advection, diffusion in air and water, burrow collapse, and resuspension in air. Therefore, plant roots are a pathway in version 1.2 of the Model. However, doses from the plant uptake of depleted uranium pathway are very small (e.g. < 0.01 mrem/year mean dose to rancher within 10,000 years).

# **178. INTERROGATORY CR R313-25-8(5)(A)-178/2: SURFACE WATER PATHWAY**

Although limited potential exposure pathways could be the case for the next 500 years, the site has to be modeled at least 10,000 years quantitatively and 1,000,000 years qualitatively. Furthermore, ES needs to address potential surface water pathways associated with the ET cover as opposed to the rip rap.

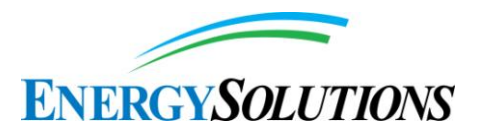

*EnergySolutions***'** *Response:* There are differences between the expected performance of the ET cover system and the rock armor system with respect to runoff. First, the rock armor system has filter layers designed to route water out of the cover system to a retention pond. The ET cover system has no designed lateral flow layers. While the upper layer of the rock armor cover consisted of rip-rap with a low water holding capacity, the upper two layers of the ET cover system are designed to function as store-and-release layers. These layers reduce runoff by providing storage for water accumulating from precipitation events and enhancing losses by evaporation. As described previously, the Clive facility is sited in an area of extremely low topographic relief, and surface water features such as stream channels are non-existent on site and in the immediate vicinity. The ancestral lake bed is quite flat, so there is little in the way of land surface gradients which might drive surface water flow. Any runoff and associated sediment transport will be local, and is likely to remain in the vicinity of the site.

Furthermore, the purpose of the qualitative exploration beyond 10,000 years is informative and specifically NOT to assess or determine "exposure pathways." While arbitrarily assigning exposure pathways to the qualitative assessment may be academically interesting, such exercises are directly opposing NRC guidance,

"*Consistent with the above, consideration given to the issue of evaluating site conditions that may arise from changes in climate or the influences of human behavior should be limited so as to avoid unnecessary speculation. It is possible that, within some disposal site regions, glaciation or an interglacial rise in sea level could occur in response to changes in global climate. These events are envisaged as broadly disrupting the disposal site region to the extent that the human population would leave affected areas as the ice sheet or shoreline advances. Accordingly, an appropriate assumption under these conditions would be that no individual is living close enough to the facility to receive a meaningful dose [i.e. exposure]*" [*emphasis added*] (NUREG-1573, pg. 3-10)

As such, exposure and dose should NOT be converted from resulting concentrations as a result of any qualitative assessment of the fate and transport of depleted uranium resulting from "changes in climate", "glaciations", or "interglacial rise in sea level that occur in response to changes in global climate." By doing so, the Division invalidates the express purpose for the qualitative deep time evaluation.

## **179. INTERROGATORY CR R313-25-7(2)-179/1: RIP RAP**

ES notes that this interrogatory is no longer relevant for the top slope of the Federal Cell since the Federal Cell will largely use an ET cover. However, this

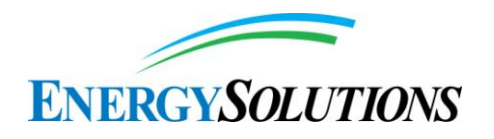

interrogatory should be addressed in regard to any rip rap that will be used on portions of the side slope and on ditches.

*EnergySolutions***'** *Response:* As is reflected in Section 3.1.2 of Appendix 3 – Embankment Modeling to version 1.2 of the Modeling Report (attached as Appendix A to the Compliance Report), there is no riprap material included in the construction of the proposed evapotranspirative cover. No changes in the Division–approved riprap specifications for Energy*Solutions'* current drainage ditch network is required as a result of approval of the Federal Cell. Approved riprap specifications are summarized in Figure 6 of Appendix 3.

While there are several sources for this material, Energy*Solutions* has typically secured riprap for other similar construction needs via long-term contract with the U.S. Bureau of Land Management for their rock pits in the nearby Central Grayback 62744 Community Pit. As part of the Division's review of Energy*Solutions'* annual LLRW surety revision, the availability of sufficient rock to complete cover construction for the 11e.(2), LLRW, and Mixed Waste embankments and associated ditch network has already been successfully demonstrated.

# **180. INTERROGATORY CR UGW450005 PART I.D.1-180/2: COMPLIANCE PERIOD**

However, it is still necessary for ES to demonstrate that exposures to groundwater will remain below the R313-25-19 dose limit (4 mrem/yr) during the entire R313-25-8(5)(a) defined compliance period (10,000 years or more). No additional response to this interrogatory is required from ES.

**181.** *ENERGYSOLUTIONS***'** *RESPONSE:* **THE 4 MREM/YEAR LIMIT PROMULGATED IN UAC R313-25-20 STRICTLY APPLIES TO DOSES INCURRED TO ANY MEMBER OF THE GENERAL PUBLIC FROM THE INGESTION OF GROUNDWATER. SEE THE RESPONSE TO INTERROGATORY CR R313-25-19-182/2: GROUNDWATER EXPOSURE PATHWAYS FOR FURTHER DEMONSTRATION THAT GROUNDWATER INGESTION IS NOT A REASONABLE PATHWAY FOR ANALYSIS. INTERROGATORY CR R313-25-19-181/2: GROUNDWATER MORTALITY**

The issue with the untraceability of the data ES used remains, and the response also did not address the use of incorrect statistical analysis performed by ES. Both of these facts severely weaken the arguments presented in the response and limit our ability to agree with ES' conclusions.

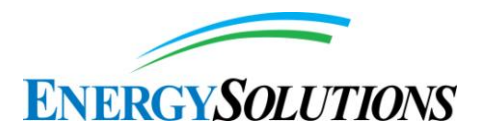

*EnergySolutions***'** *Response:* Responses to the Division's insistence of reaching beyond NRC guidance regarding bounding analyses to current water uses by forcing a groundwater ingestion dose pathway are found in responses to Interrogatories CR R313-25-8(4)(B)-07/2: APPLICABILITY OF NRC HUMAN INTRUSION SCENARIOS and CR R313-25-19-182/2: GROUNDWATER EXPOSURE PATHWAYS.

## **182. INTERROGATORY CR R313-25-19-182/2: GROUNDWATER EXPOSURE PATHWAYS**

As discussed elsewhere (see, for example, Interrogatory CR R313-25-8(4)(a)-96/2 and Interrogatory CR R313-25-8(4)(a)-97/2: Need for Potable and/or Industrial Water), SC&A believes that additional information must be provided to demonstrate the groundwater at Clive is not a potential dose pathway. Under Interrogatory CR R313-25-8(4)(a)-96/2, SC&A indicates that ES needs to examine the possibility that the lower confined aquifer at Clive could become contaminated and thus become a source of exposure, either to an inadvertent intruder or to a member of the public. If the water from this aquifer were used for domestic uses but did not meet the test of a public water system, regulation would be left to Tooele County. It is our understanding that the County does not require testing for uranium or other radioactive contaminants.

*EnergySolutions***'** *Response:* As is reflected in Energy*Solutions* (2013), both the upper unconfined and lower confined aquifers have been classified as Class IV, "*non-potable, saline ground water*" due to total dissolved solids and other naturally-present constituents. As such, consideration of a groundwater ingestion scenario as an exposure or dose pathway is not representative of "*current local well-drilling techniques and/or water use practices*," (NRC, 2000). Even so, Energy*Solutions* recognizes current local groundwater practices involve pumping of water as a limited source of non-ingestible industrial water (such as for dust suppression). While of comparably poor water quality, similar local wells installed for the production of industrial water have been screened into the deeper confined aquifer as production sources for industrial water (due to the relatively low yield of the upper, unconfined aquifer). In fact, Energy*Solutions* requested permission from the Division to install such a well in Section 29 (immediately north of the area licensed for radioactive waste management), (Envirocare, 2005; included as Section 6 to this Response Report). Analyses and representative well characteristics from Envirocare (2005) have been used to model potential doses for an inadvertent industrial intruder well scenario in support of the response to this Interrogatory.

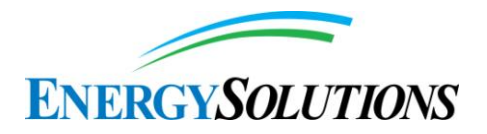

While highly improbable, it is assumed that an inadvertent industrial intruder driller uses a mud rotary system (which is common in the Clive area) to drill a well (similar in physical characteristics to that proposed in 2005) 90 feet from the design toe of the DU waste within the Federal Cell. For the purposed of this analysis, it is assumed that this occurs sometime after site closure/ institutional control. As is justified in the response to Interrogatory CR R313-25-20-92/2: Inadvertent Intruder Dose Standard and Scenarios, all exposure scenarios (whether acute or chronic) are subject to a dose limit of 500 mrem/year.

#### ACUTE INADVERTENT WELL DRILLER INTRUDER SCENARIO

DEFINITION: A distinct acute exposure scenario to an inadvertent intruder considered in this analysis is referred to as the "*acute well drilling scenario*". The acute well drilling scenario is based on the assumption that after active institutional control ceases, an intruder drills a well within the licensed buffer zone (90 feet from the toe of the disposed depleted uranium). The acute well drilling scenario considers exposures during the short period of time required for drilling and construction of the well. During well drilling, the following relevant exposure pathways are assumed:

- External exposure photon-emitting radionuclides in the unshielded cuttings pile containing waste, and
- Inhalation of radionuclides suspended in air from the uncovered cuttings pile containing waste.

The importance of the acute well drilling scenario arises primarily from the assumption that an inadvertent intruder could be located near an unshielded cutting pile for a substantial period of time. Probabilistic isotopic concentrations in the unconfined aquifer (as projected in version 1.2 of the Modeling Report) are used to calculate the associated acute well drilling scenario isotopic dose  $[D_{wd}(i,t)]$ for each isotope, *i*, at the unique time, *t*, corresponding to that isotopic concentration in the unconfined aquifer.

$$
D_{wd}(i,t) = DC_{wd}(i) \times C_{pit}(i,t)
$$

where

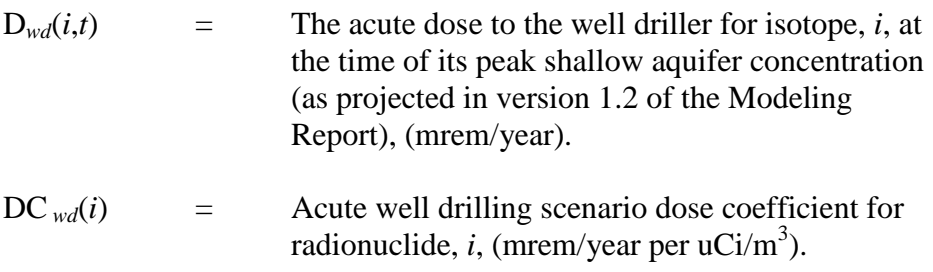

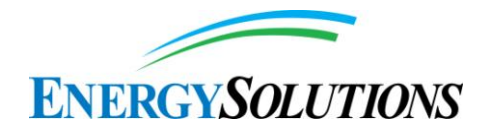

 $C_{\text{shallow}}(i,t)$  = Isotopic, i, concentration of the waste in the shallow aquifer,  $(uCi/m^3)$ .

The acute well drilling scenario dose coefficient for isotope,  $i$ ,  $[DC_{wd}(i)]$  is estimated by summing the exposure pathway dose coefficients:

$$
\text{DC}_{wd}(i) = \text{DC}_{ext}(i) + \text{DC}_{inh}(i)
$$

where

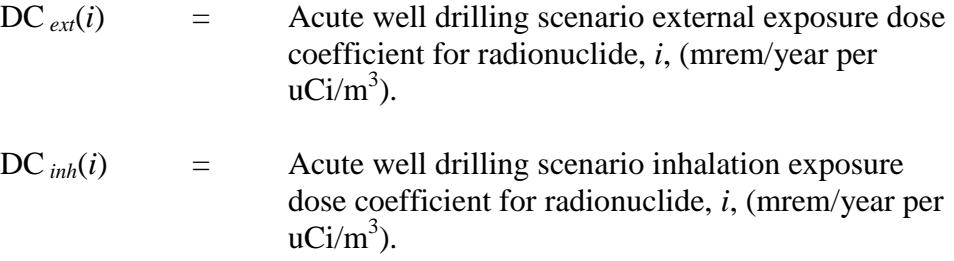

The acute well drilling external exposure dose coefficient for isotope, *i*, [DC  $_{ext}(i)$ ] is estimated by:

$$
DC_{ext}(i) = f_c \times U_y(wd) \times DCF_{i\text{e}15}
$$

where

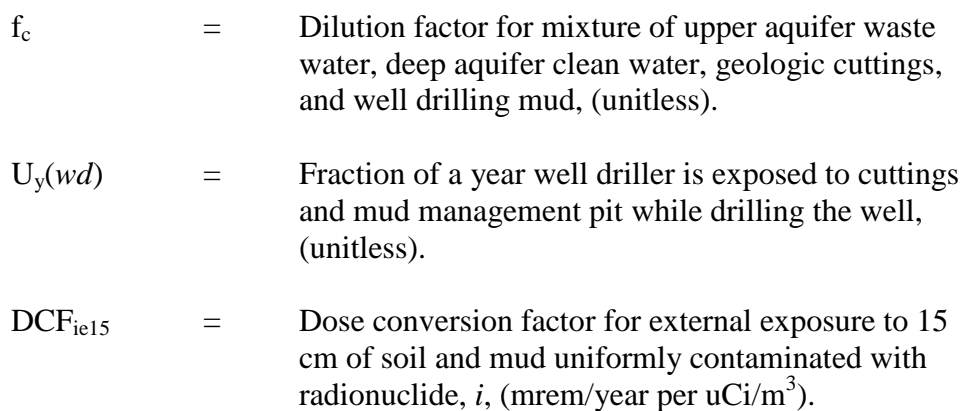

The acute well drilling inhalation exposure dose coefficient for isotope, *i*, [DC*inh*(*i*)] is estimated by:

$$
DC_{inh}(i) = \left(\frac{f_c \times U_y(wd) \times I_{aw} \times L_a(wd) \times DCF_{inh}}{\rho_{mud}}\right)
$$

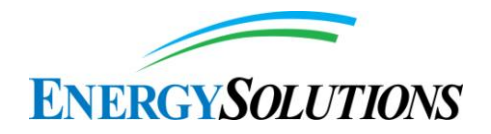

where

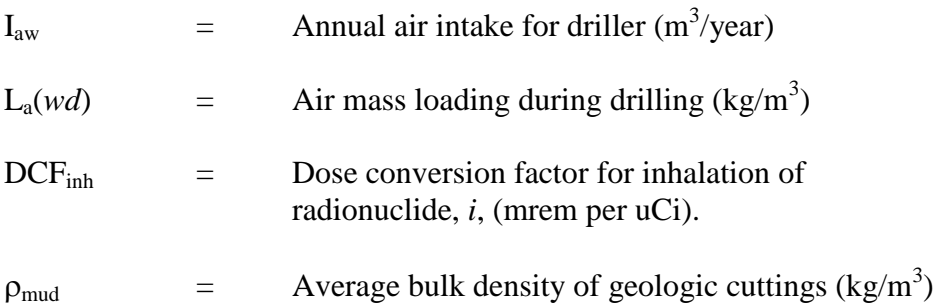

The dilution factor, f<sub>c</sub>, that accounts for the mixture of upper aquifer waste water, deep aquifer clean water, geologic cuttings, and well drilling mud is computed as:

$$
f_c = \left(\frac{V_{shallow}}{V_{shallow} + V_{deep} + V_{mud} + V_{cuttings}}\right)
$$

where

V*shallow* = Volume of contaminated water from the shallow aquifer brought up as part of the well excavation process, (m<sup>3</sup> ). V*deep* = Volume of clean water from the deep aquifer brought up as part of the well excavation process, (m<sup>3</sup> ). V*mud* = Volume of drill mud used up as part of the well excavation process, (m<sup>3</sup> ). V*cuttings* = Volume of drill cuttings excavated from the well drilling process, (m<sup>3</sup> ).

The volume of drill cuttings, V*cuttings*, brought up as part of the excavation process is computed as:

$$
V_{cuttings} = \pi z_{excavation} \left(\frac{DIA_{excavation}}{2}\right)^2
$$

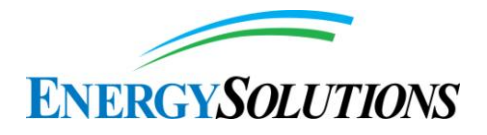

where

z*excavation* = Total depth of excavation, (m). DIA<sub>excavation</sub> = Total diameter of excavation, (m).

The volume of water from the confined aquifer, V*deep*, brought up as part of the excavation process (assumed to be from the region of 2 times the excavation diameter) is computed as:

$$
V_{deep} = \pi n_{deep} Z_{deep} (DIA_{excavation})^2
$$

where

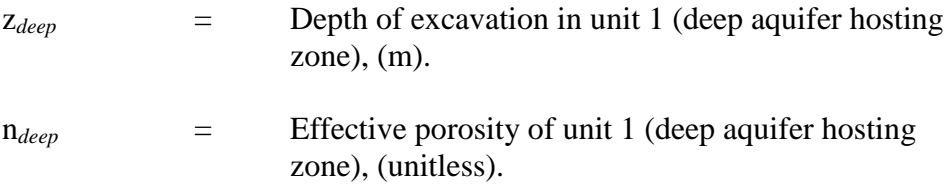

The volume of water from the unconfined aquifer, V*shallow*, brought up as part of the excavation process (assumed to be from the region of 2 times the excavation diameter) is computed as:

$$
V_{shallow} = \pi (n_{uncon}z_4 + n_{uncon}z_3)(DIA_{excavation})^2
$$

where

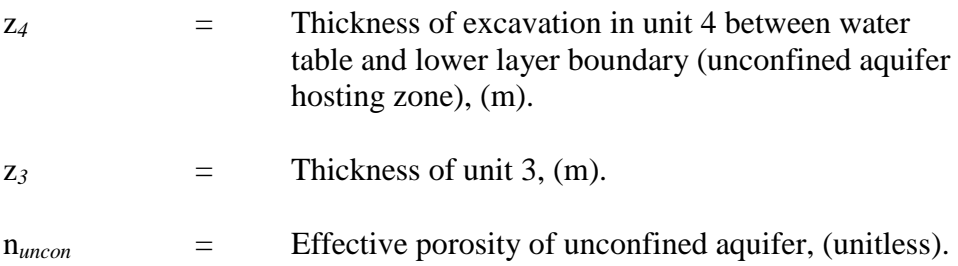

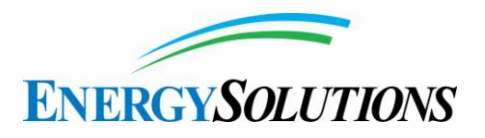

#### CHRONIC INADVERTENT INDUSTRIAL INTRUDER SCENARIO

DEFINITION: A distinct chronic exposure scenario to an inadvertent intruder considered in this analysis is referred to as the chronic post- drilling scenario. The chronic post- drilling scenario is based on the assumption that after active institutional control ceases, an inadvertent intruder who works near the Federal Cell, uses water produced from the intruder well for industrial purposes (such as dust suppression). While it is recognized that this industrial individual did not conduct activities that actually intruded into the waste, it is assumed that any associated industrial activities are conducted within the buffer area. Additionally, it is assumed that the industrial intruder is unaware of any possible depleted uranium-related contaminants that may have leached into the unconfined aquifer. Under this condition, NRC still characterizes the inadvertent industrial user as an inadvertent intruder, since:

"*Finally, the disruptive actions of an inadvertent intruder do not need to be considered when assessing releases of radioactivity offsite* [that may result in subsequent exposure to members of the general public]." (NUREG-1573, pg. 3-11).

The following relevant exposure pathways involving the contaminated material sprayed onto the surface are then assumed to occur:

- External exposure photon-emitting radionuclides in the unshielded surface-sprayed wastewater, and
- Inhalation of radionuclides suspended in air from the unshielded surfacesprayed wastewater.

The importance of the chronic post-drilling scenario arises primarily from the assumption that an intruder could inadvertently use contaminated water for dust suppression for a substantial period of time. It is assumed that water extracted from the production well consists of contaminated wastewater from the unconfined aquifer (not within the well screen depth) that has leaked down into the uncontaminated deep aquifer (where the well casing is screened). The chronic post-drilling scenario isotopic dose  $[D_{pd}(i,t)]$  is estimated for each isotope, *i*, at its unique time of peak concentration, *t*, in the unconfined aquifer.

$$
D_{pd}(i,t) = DC_{pd}(i) \times C_{\text{shallow}}(i,t)
$$

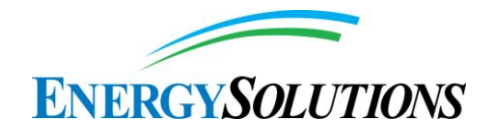

where

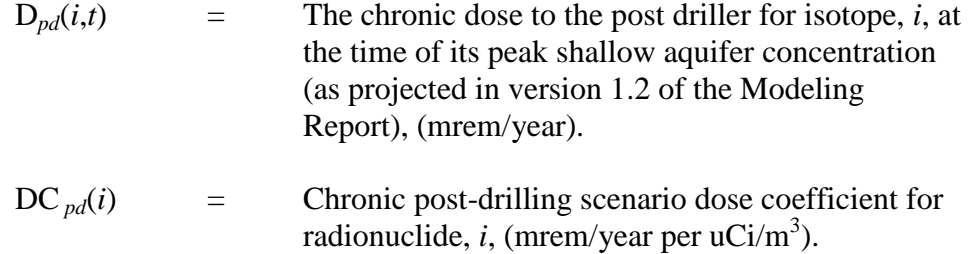

The chronic post-drilling scenario dose coefficient for isotope,  $i$ ,  $[DC_{pd}(i)]$  is estimated by summing the exposure pathway dose coefficients:

$$
\text{DC}_{pd}(i) = \text{DC}_{pd\text{-}ext}(i) + \text{DC}_{pd\text{-}inh}(i)
$$

where

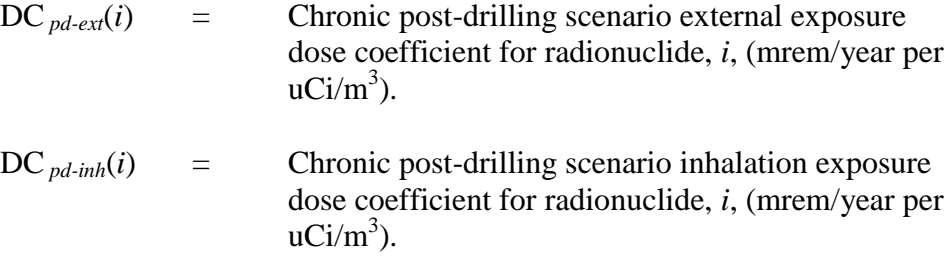

The chronic post-drilling scenario external exposure dose coefficient for isotope, *i*, [DC  $_{pd-ext}(i)$ ] is estimated by:

$$
\text{DC}_{pd\text{-}ext}(i) = f_{\text{pdc}} \times U_{\text{y}}(pd) \times \text{DCF}_{\text{ie15}}
$$

where

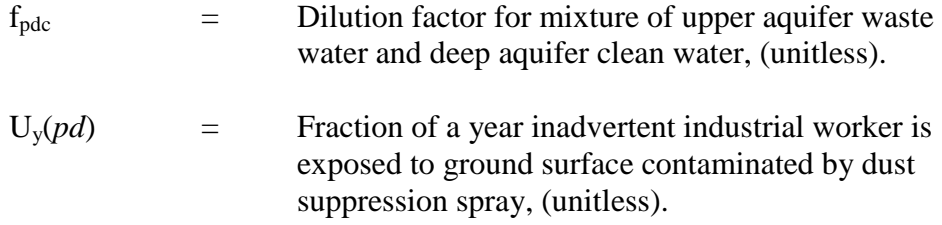

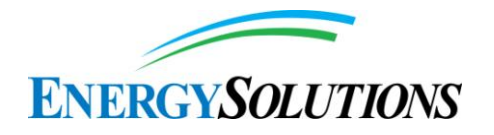

The chronic post-drilling inhalation exposure dose coefficient for isotope, *i*,  $[DC_{pd\text{-}inh}(i)]$  is estimated by:

$$
DC_{pd-inh}(i) = \left(\frac{f_{pdc} \times U_y(pd) \times I_{aw} \times L_a(wd) \times DCF_{inh}}{\rho_s}\right)
$$

where

$$
\rho_s = \text{Average bulk density of surface soils (kg/m}^3)
$$

The well water dilution factor, f*pdc*, that accounts for the mixture of upper aquifer waste water that has been allowed to leak downward into the confined aquifer and the deep aquifer clean water is computed as:

$$
f_{pdc} = \left(\frac{Q_{shallow}}{Q_{produced}}\right)
$$

where

$$
Q_{\text{shallow}} = \text{Shallow aquifer water downward leakage rate,}
$$
  

$$
(m^3/\text{year}).
$$

$$
Q_{produced} = Total rate of water produced from the well (including from the deep, confined aquifer and any water leaked from the upper confined aquifer) for industrial uses,  $(m^3/year)$ .
$$

The volume of contaminated wastewater transported from the upper unconfined aquifer, through the leaking well casing, and downward to the deep, confined aquifer, Q*shallow*, is computed using the Thiem-Dupuit's method (Freeze, R.A. and J.A. Cherry, 1979) as the volume of water producible from the unconfined aquifer, under steady-state pumping, that would result in the localized waste table drop (i.e., cone of depression), projected in Envirocare (2005), as:

$$
Q_{shallow} = 2\pi K_{shallow} D\left(\frac{s'_{m1} - s'_{m2}}{ln(^{r_2}/r_1)}\right)
$$

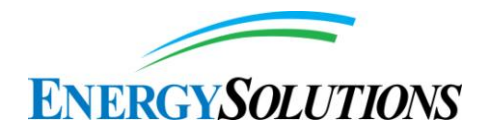

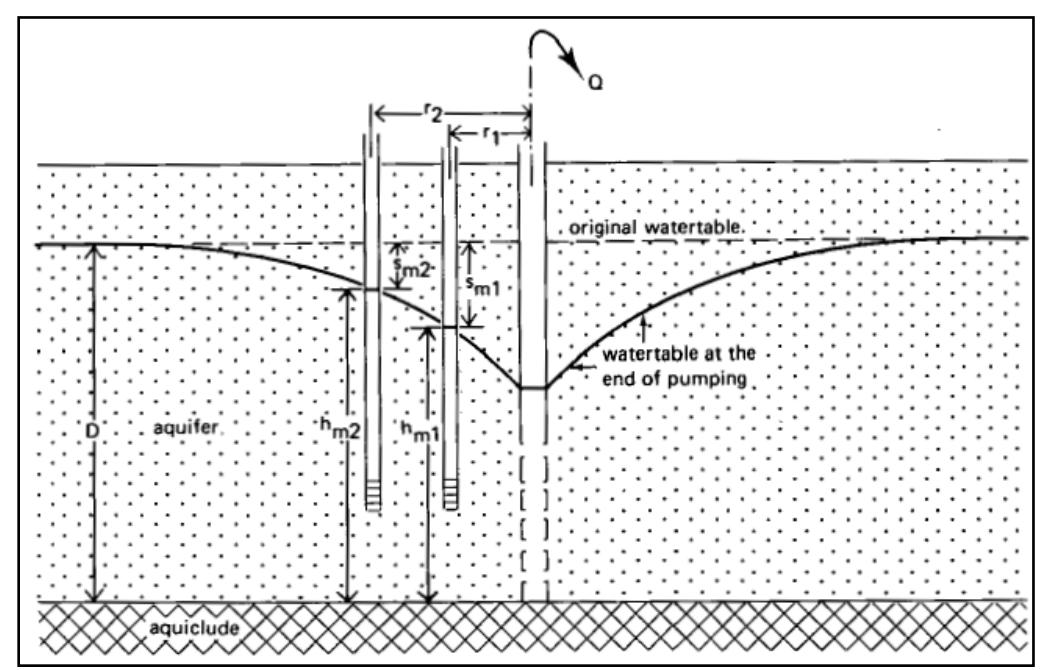

where the parameters are illustrated in the following:

**Figure - Thiem-Dupuit's method scenario parameter layout**

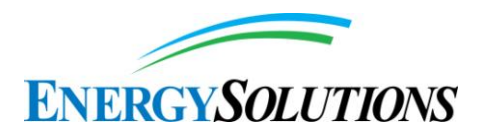

#### INADVERTENT INTRUDER WELL DOSE CALCULATIONS:

Doses in the inadvertent intruder groundwater analysis were estimated by using the isotopic concentrations projected in the upper unconfined aquifer in version 1.2 of the Modeling Report and well characteristics similar to that proposed in Envirocare (2005). For each exposure pathway in a scenario of interest, an effective dose equivalent (EDE) in mrem/year for each isotope of interest is calculated.

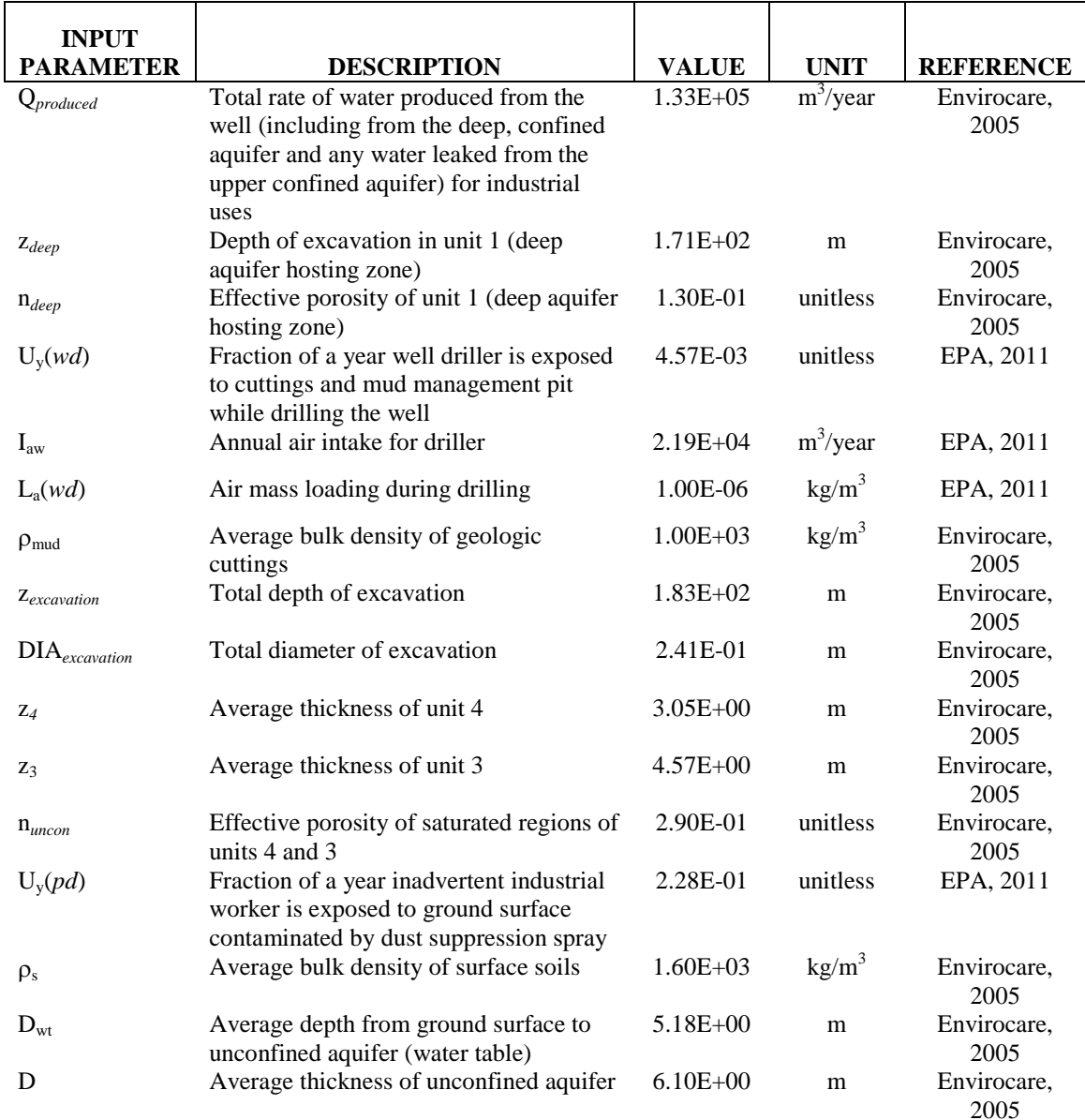

## **TABLE – Inadvertent Intruder Well Model Input Parameters**

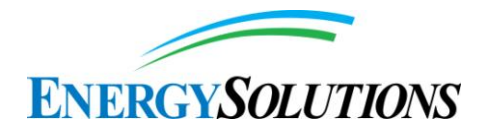

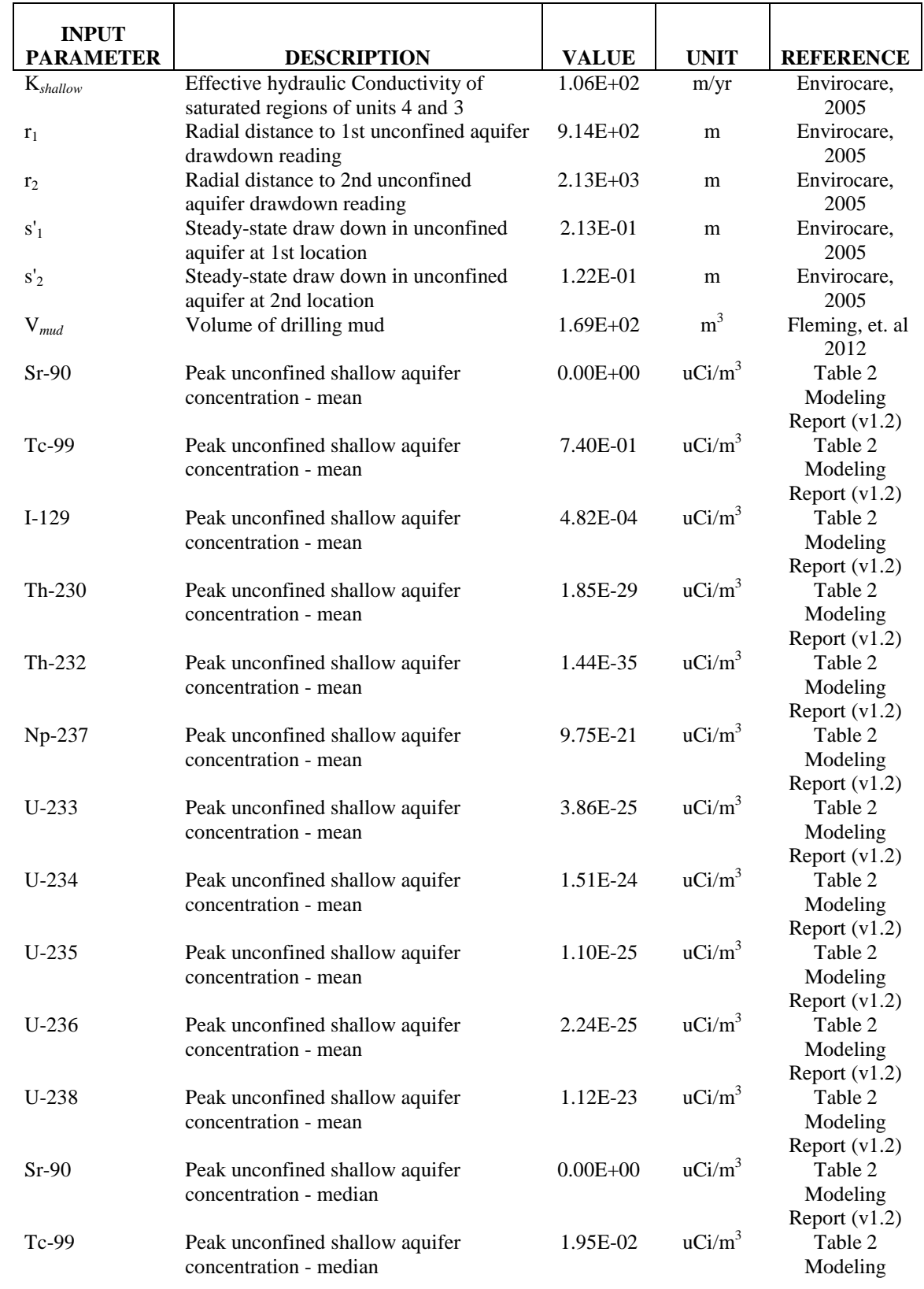

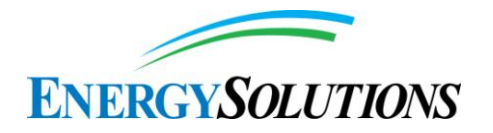

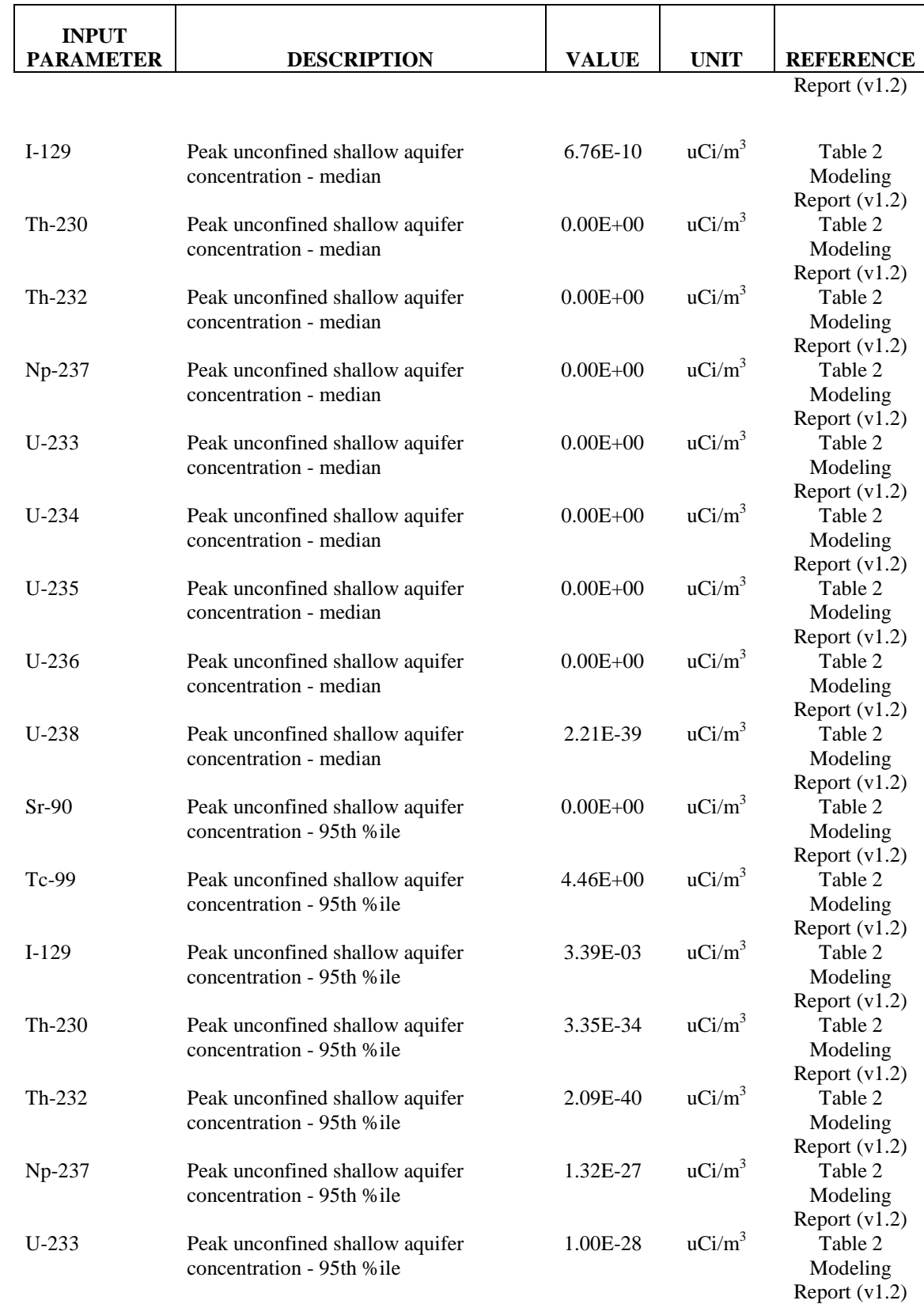

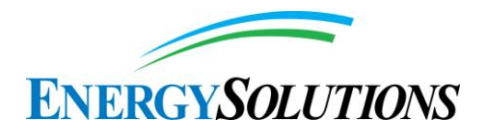

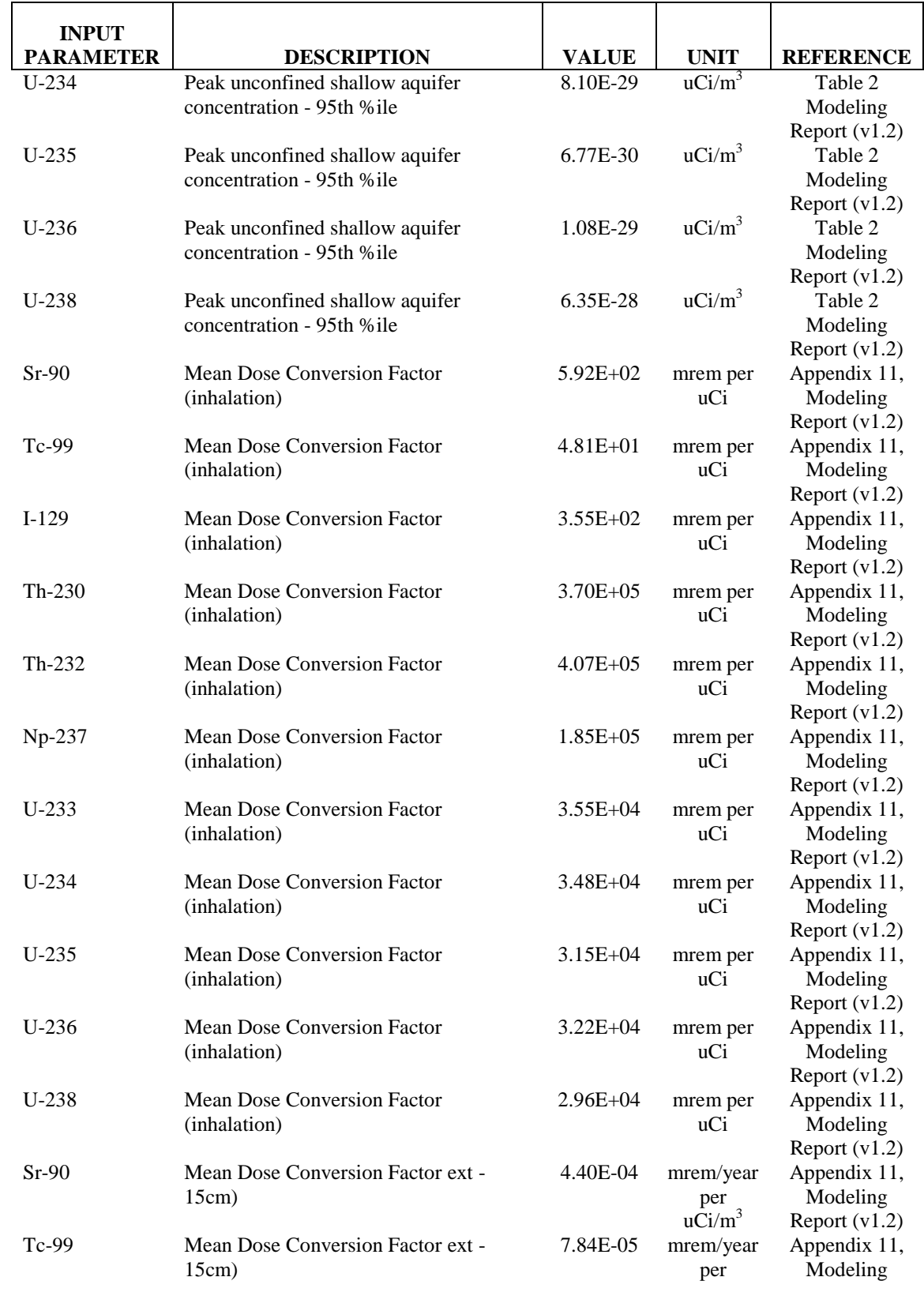

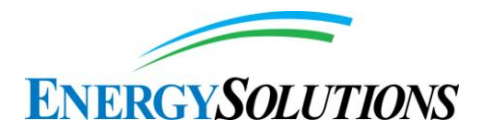

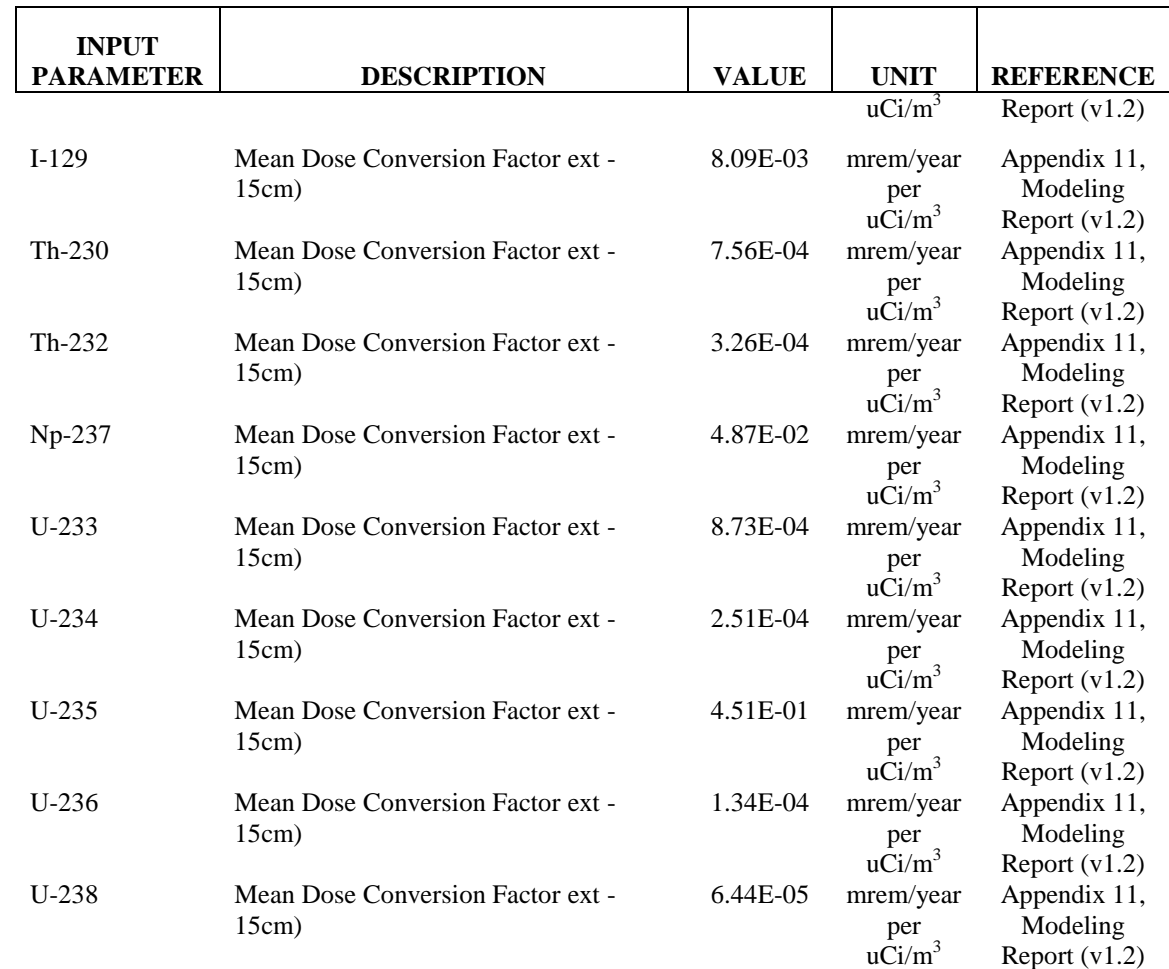

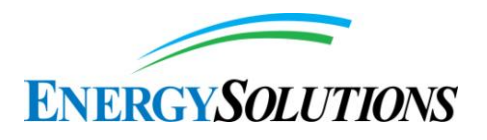

Using these input parameters, there are several factors (independent of isotope) that are calculated according to the approach summarized above.

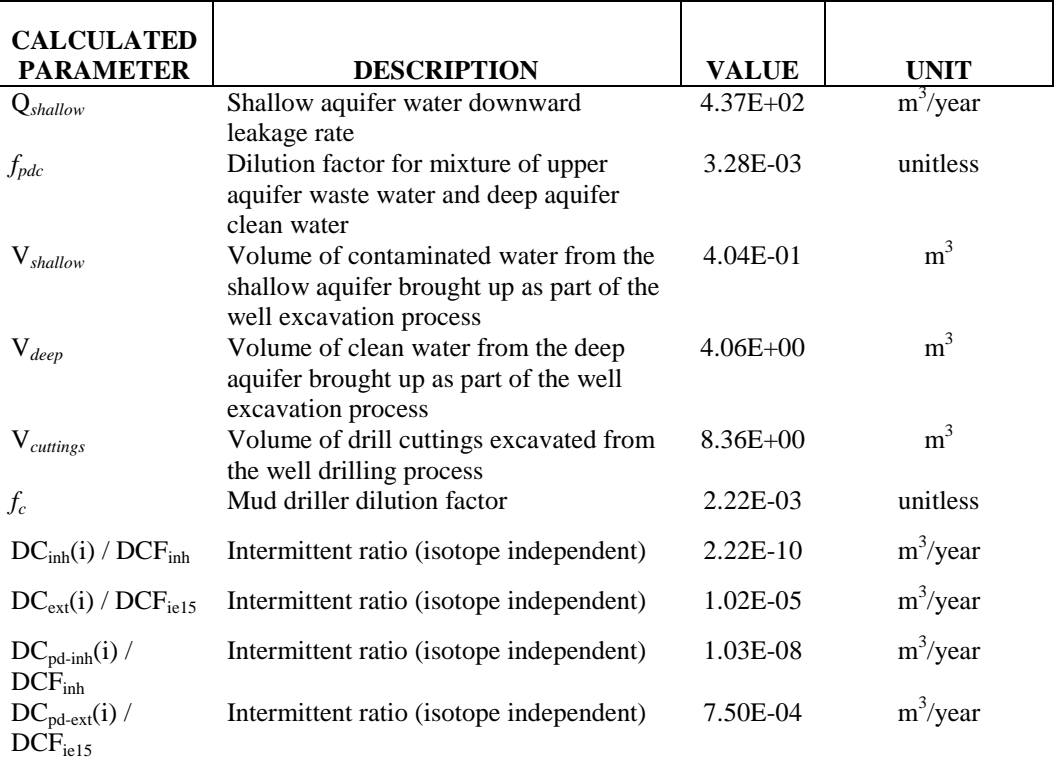

# **TABLE – Inadvertent Intruder Well Model Calculated Parameters**

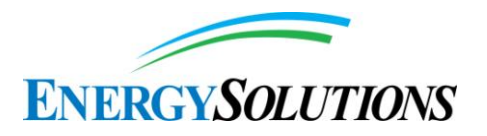

These calculated factors can then be used to estimate inadvertent intruder well doses from isotopic unconfined aquifer concentrations projected in version 1.2 of the Modeling Report. As such, isotopic doses are to the acute Intruder Driller from unconfined shallow aquifer concentrations output from version 1.2 of the Modeling Report as calculated below.

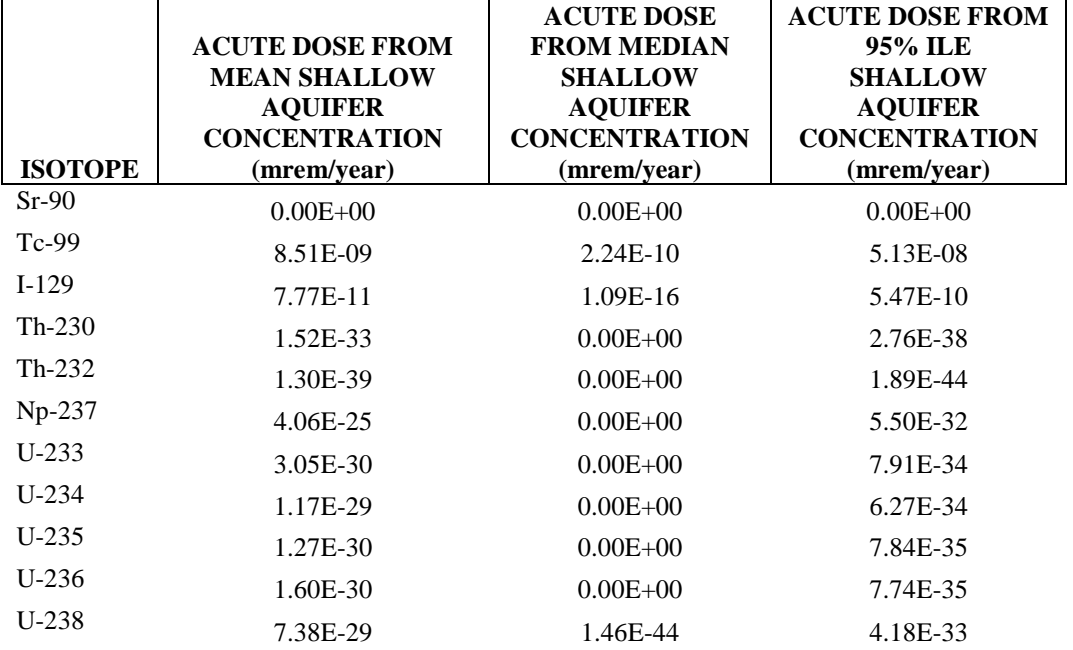

#### **TABLE – Acute Well Driller Isotopic Doses**

Since the version 1.2 Model Report-projected isotopic mean, median, and 95 percentile concentrations do not occur at the same point in time, it is inappropriate to estimate a total effective dose equivalent by summing over all isotopes. However, doing so does create a bounding estimate, above which the total dose estimated to the acute well driller will not exceed (upper dose limit from mean shallow aquifer concentrations  $= 8.6E-09$  mrem/year, upper dose limit from median shallow aquifer concentrations  $= 2.2e-10$  mrem/year, and upper dose limit from 95-percentile shallow aquifer concentrations = 5.2E-08 mrem/year), all of which are significantly lower than the 500 mrem/year intruder limit.

Application of the calculated factors can also be used to estimate isotopic doses to the chronic Industrial Intruder from isotopic unconfined aquifer concentrations projected in version 1.2 of the Modeling Report.

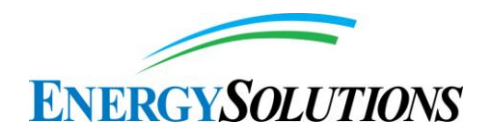

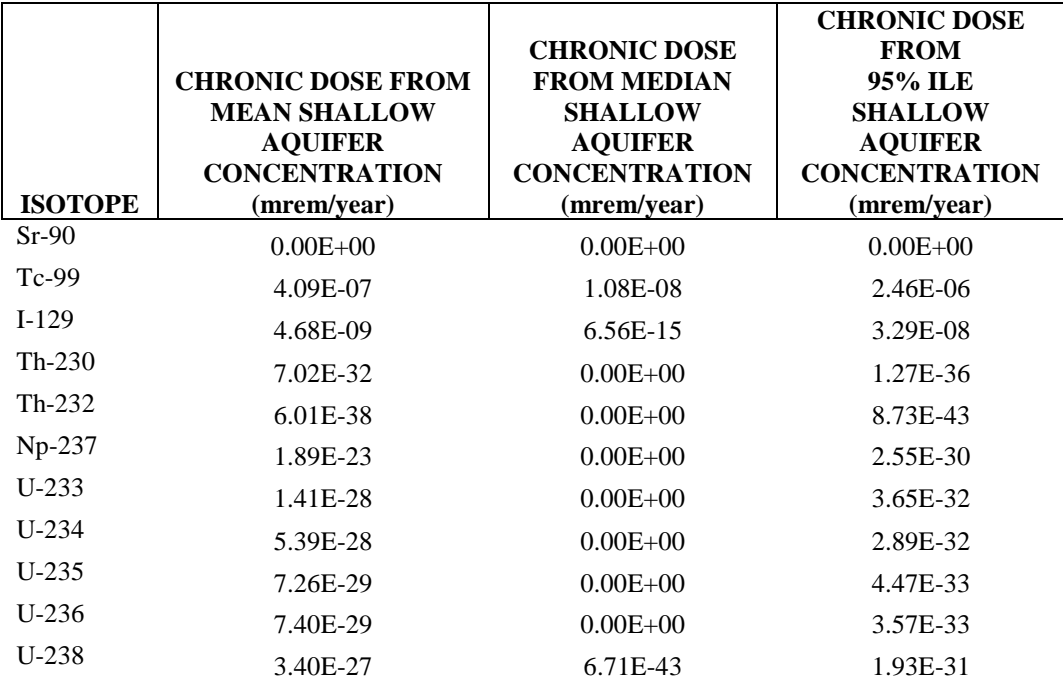

#### **TABLE – Chronic Well User Isotopic Doses**

Since the version 1.2 Model Report-projected isotopic mean, median, and 95 percentile concentrations do not occur at the same point in time, it is inappropriate to estimate a total effective dose equivalent by summing over all isotopes. However, doing so does create a bounding estimate, above which the total dose estimated to the chronic inadvertent industrial well user will not exceed (upper dose limit from mean shallow aquifer concentrations = 4.2E-07 mrem/year, upper dose limit from median shallow aquifer concentrations = 1.1E-08 mrem/year, and upper dose limit from 95-percentile shallow aquifer concentrations  $= 2.6E-06$ mrem/year), all of which are significantly lower than the 500 mrem/year intruder limit.

By using this same methodology and setting the dose to the inadvertent chronic industrial well user at 500 mrem/year, upper bounding equivalent depleted uranium isotopic concentrations can be reverse-calculated for SRS waste, assuming only the SRS depleted uranium wastes were disposed of in the Federal Cell (as are reported in Table 5 and 6 of Appendix 4 from version 1.2 of the Modeling Report).

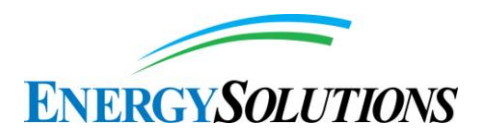

#### **TABLE – SRS Depleted Uranium Concentrations Equivalent to 500 mrem/year Chronic Well Isotopic Doses**

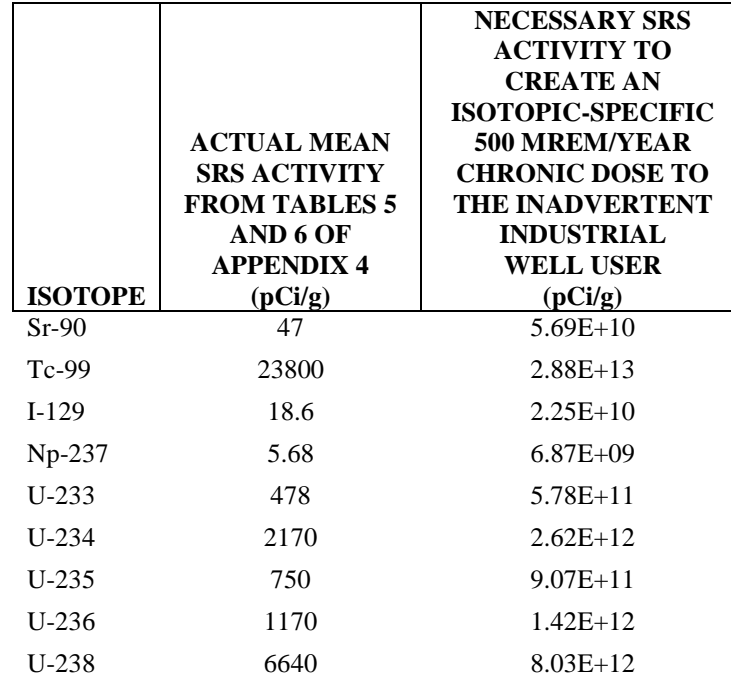

When compared to the doses projected in Appendix  $11 - \text{Dose}$  Assessment from version 1.2 of the Modeling Report, it is clear that doses from neither the proposed acute well driller inadvertent intruder nor the chronic industrial well user inadvertent intruder limit the analysis.

See also the response to Interrogatories CR R313-25-8(4)(B)-07/2: APPLICABILITY OF NRC HUMAN INTRUSION SCENARIOS.

## **183. INTERROGATORY CR R313-25-19-183/2: MEAT INGESTION**

Round 1 Interrogatory Response is satisfactory.

## **184. INTERROGATORY CR R313-25-19-184/2: GOLDSIM SKIPS STABILITY CALCULATION**

Depending on whether GoldSim Player 10.5 SP1 or SP4 is used, the same GoldSim DU PA model file can produce significantly different results. ES needs to determine, demonstrate, and document which GoldSim version produced the "correct" results.

Additionally, steps need to be taken to ensure that only the "right" GoldSim version is used in conjunction with the DU PA model file. For example, if ES
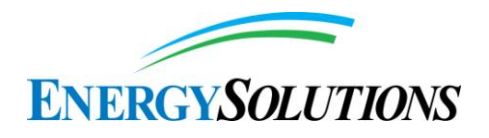

demonstrates that SP1 is giving "correct" results, then the DU PA model file should be "crippled" so as not to run under SP4, or anything other than SP1.

*EnergySolutions***'** *Response:* Version 1.2 of the Model is designed and correctly runs without error within the GoldSim 10.5 (SP4) platform. The GoldSim 10.5 (SP4) installation file (free for public distribution) will be provided with the final comprehensive deliverable for public review.

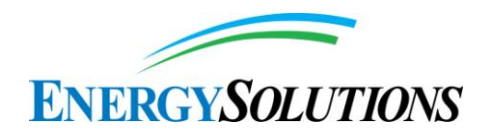

## **3. REFERENCES**

Air Force. (2004). "Evaluating Evapotranspiration (ET) Landfill Cover Performance Using Hydrologic Models" Air Force Center for Environmental Excellence, January 2004.

Anderson, M.D., (2004). "Sarcobatus vermiculatus, in Fire Effects Information System", U.S. Department of Agriculture, Forest Service, Rocky Mountain Research Station, Fire Sciences Laboratory, retrieved May 2014, 2004.

Bear, J. (1972), "Dynamics of porous media", Elsevier Publishing Co., Mineola, NY, 1972.

CRWMS M&O (Civilian Radioactive Waste Management System). (2000)." Colloid-Associated Radionuclide Concentration Limits." ANL-EBS-MD-000020 REV 00 ICN 01, 2000.

Degueldre, C., I. Triay, J. Kim, P, Vilks, M. Laaksoharju, N. Mieleley. (2000). "Groundwater colloid properties: a global approach." Applied Geochemistry, vol.15, 2000.

DOE. (1995). "FACT SHEET: Monticello Mill Tailings Site Repository Design". U.S. Department of Energy, Grand Junction Projects Office, December 1995.

Envirocare. (2005). "Request to Install Production Well – Submittal of Revised Modeling." (CD05-0171) Submittal to Dane Finerfrock, Executive Secretary, Utah Division of Water Quality, April 2005.

EPA. (2011). "Exposure Factors Handbook: 2011 Edition" (EPA/600/R-090/052F). U.S. Environmental Protection Agency, September 2011.

EPA (2002). "Alternative Cover Assessment Project – Phase I Report." (Publication No. 41183) Prepared by Division of Hydrologic Sciences, Desert Research Institute for the U.S. Environmental Protection Agency, October 2002.

Fleming, Carole, et. Al "Theoretical and Practical Models for Drilling Waste Volume Calculation with Field Case Studies." Chevron. Houston, Texas, 2011.

Freeze, R.A. and J.A. Cherry. (1979).Groundwater. Prentice-Hall, Inc. Englewood Cliffs, NJ, 1979.

Geehan, Thomas, et al. (1989) :"Drilling Mud: Monitoring and Managing It" Oilfield Review. 89:4, July 1989.

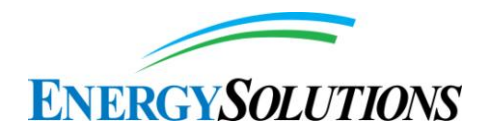

GoldSim Technology Group LLC, (2011). "Verification Plan – GoldSim Version 10.50 SP1", January 2011

Harr, R.D., and K.R. Price, (1972). "Evapotranspiration from a greasewood-cheatgrass community", Water Resources Research, Vol. 8, 1972

Intergovernmental Panel on Climate Change (IPCC), (2014), "Climate Change 2014: Impacts, Adaptation, and Vulnerability, IPCC Fifth Assessment Report," http://ipccwg2.gov/AR5/, accessed 6/10/2014, 2014.

Link, P.K., D. S. Kaufman, and G. D. Thackray, (1998), "Field Guide to Pleistocene Lakes Thatcher and Bonneville and the Bonneville Flood, Southeastern Idaho", in Hughes, S.S. and Thackray, G.D. eds., Guidebook to the Geology of Eastern Idaho, Idaho Museum of Natural History,1998.

Lundberg, R. (2013). "Energy*Solutions* 2013 11e(2) Annual Surety Submittal, May 21, 2013 update, July 1, 2013 Request for Information (RFI), July 17, 2013 RFI Response, August 1, 2013 E-mail RFI Response License Number UT23002478 DRC findings and Request for Information" Letter to Sean McCandless of Energy*Solutions* from the Utah Division of Radiation Control, 6 November 2013.

Nash, W.P., (1990), "Black Rock Desert, Utah", in C.A Woods and J. Kienle, eds. Volcanoes of North America, Cambridge University Press, Cambridge 1990.

Neptune and Company, Inc.,(2011). "Radionuclide Geochemical Modeling for the Clive DU PA", May 28, 2011. (Appendix 6 of Appendix A of Energy*Solutions*, Utah Low-Level Radioactive Waste Disposal License – Condition 53 (RML UT2300249) Compliance Report, June 1, 2011.

Nilson, R.H., E.W. Peterson, K.H. Lie, N.R. Burkhard, and J.R. Hearst, (1991). "Atmospheric pumping: A mechanism causing vertical transport of contaminated gases through fractured permeable media", Jour. Geophys. Res: Solid Earth, Vol. 96, Issue B13, pp. 21933-21948, DOI: 10.1029/91JB01836., 1991.

Oviatt, C.G. and W. P. Nash, (1989), "Late Pleistocene Basaltic Ash and Volcanic Eruptions in the Bonneville Basin", Utah, Bulletin Geological Society of America, V. 101, 1989.

Oviatt, C.G., and B. P. Nash, (2014a), "The Pony Express Basaltic Ash: A Stratigraphic Marker in Lake Bonneville Sediments", Utah, Miscellaneous Publication 14-1, Utah Geological Survey, 2014.

Oviatt, C. G. (2014b), Personal communication with Paul Black, Neptune and Company. June 14, 2014

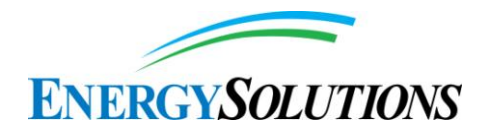

Paul, M., (2007). "The WISMUT experience in remediation of uranium mining and milling legacies", IAEA Technical Meeting, Swakopmund/Namibia, 1-5 October 2007.

Poesen, J., (2011), "Challenges in gully erosion research", Landform Analysis, 17:5-9, 2011.

Regner, J. and P. Schmidt, (2013). "Management of radon releases from waste rock dumps at uranium mining legacy sites in Germany", European ALARA Network, Workshop 6, 5 accessed 6/10/2014, December 2013.

Robertson, J.H., (1983). "Greasewood (Sarcobatus vermiculatus (Hook.) Torr.), Phytologia", Vol. 54, pp. 309–324, 1983.

Ryan, J. N., and M. Elimelech, (1996). "Colloid mobilization and transport in groundwater, Colloids and Surfaces A: Physicochemical and Engineering Aspects", Vol. 107, No. 1, 1996.

Serne, R.J., (2007). "Kd Values for Agricultural and Surface Soils for Use in Hanford Site Farm, Residential, and River Shoreline Scenarios", Technical Report for Ground-Water Protection Project – Characterization of Systems Task, PNNL-16531, August 2007.

Sparks, D.L.. 1998. "Soil Physical Chemistry, Second Edition" CRC Press, 1998.

SWCA, (2013). "Energy*Solutions* Updated Performance Assessment –SWCA's Response to First Round DRC Interrogatories," SWCA Environmental Consultants, Salt Lake City, Utah, September 2013.

Tebebu, T.Y., A.Z. Abiy, A.D. Zegeye, H.E. Dahlke, Z.M. Easton, S.A. Tilahun,, A.S. Collick, S. Kidnau, S. Moges, F. Dadgari, and T.S. Steenhuis, (2010), "Surface and subsurface flow effect on permanent gully formation and upland erosion near Lake Tana in the northern highlands of Ethiopia", Hydrol. Earth Syst. Sci., 14, 2010.

U.S. NRC (2005). "Telephone Summary Regarding Depleted Uranium Disposal" Docket No. 70 3103 ML – Official Exhibit No. LES 104, U.S. Nuclear Regulatory Commission, April 6, 2005.

U.S. NRC (2000) "A Performance Assessment Methodology for Low-Level Radioactive Waste Disposal Facilities," NUREG-1573, U.S. Nuclear Regulatory Commission, Published October 2000.

Valentin, C. J. Poesen, and Y. Li, (2005), "Gully erosion: Impacts, factors and control", Catena, 63, 2005.

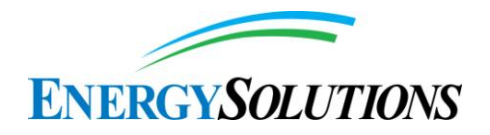

WJE, (2013). "Energy*Solutions* Petrographic Studies of Rock Fragments – Final Report" (WJE No. 2012.2034). Wiss, Janney, Elstner Associates, Inc. Report, Cleveland, 30 April 2013.

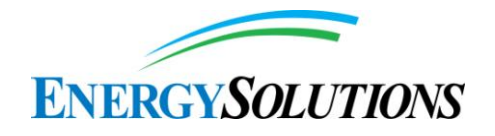

## **4. REVISED DEPLETED URANIUM BEARING CAPACITY CALCULATION**

#### **DU Cylinder's Bearing Capacity Calculation** 13-Jun-14

#### **Find the bearing pressure of a DU cylinder's weight in a Double Stack DU cylinder configuration to verify its bearing pressure at the top of the clay liner. Details of DU Cylinder(s):**

Assume DU cylinder is 12' long x 4' diameter, made of 3/8" thick steel: assume cylinder weight of 4500 lbs. Assuming the the bulk density of U3O8 is 2.7 g/cm3 (Wikipedia 2014) from the Interrogatory: Waste weight: 2.7 gm/cm3 = 168.534 lb/cf

Assume all cylinders are 100% full and that a cylinder placed on the lower tier supports 50% of the weight of each of two upper tier cylinders. Spaces in between cylinders are filled with flowable sand at a density of 112 pcf, which is included in the calculation.

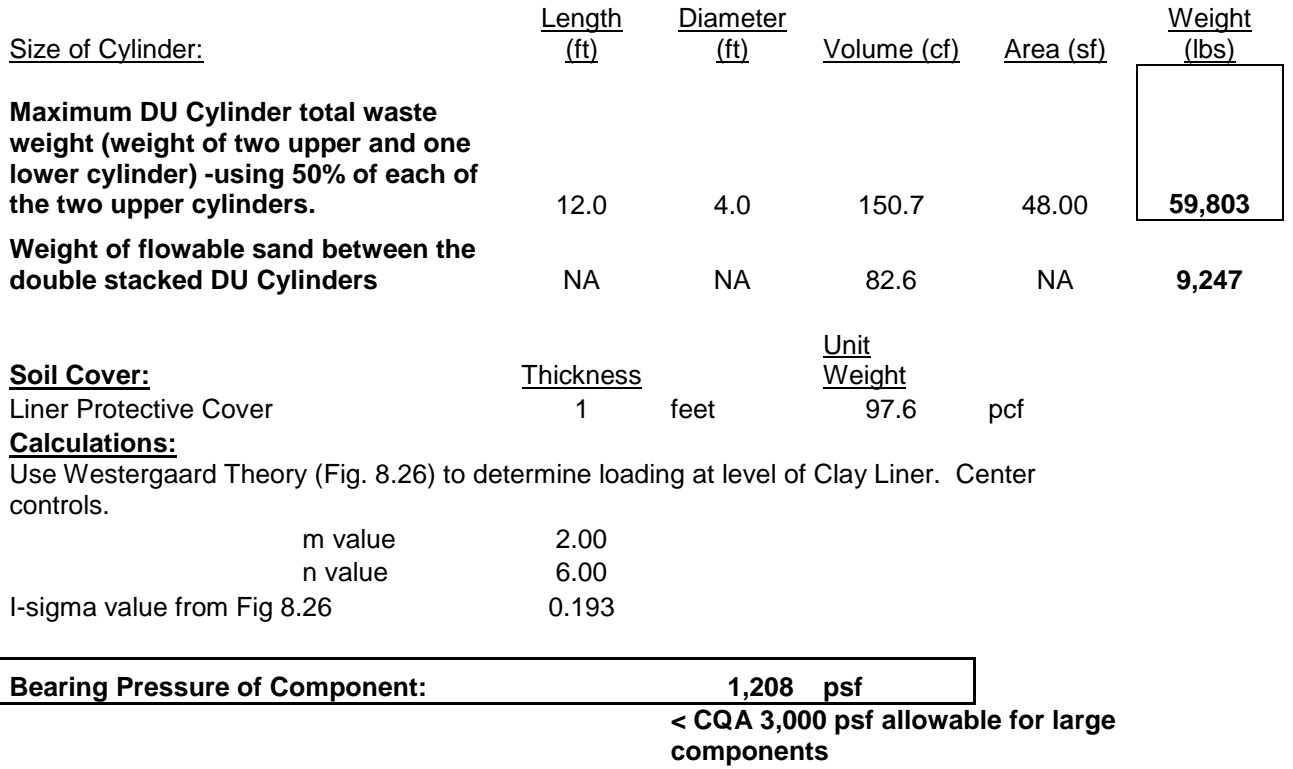

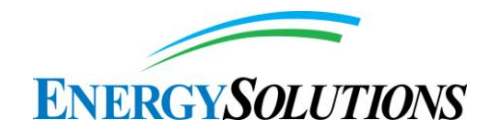

#### **DU Cylinder & DU Drums Bearing Capacity Calculation** 13-Jun-14

**Find the bearing pressure of a DU cylinder weight in single Stack DU Cylinder Configuration with overlying 55 gallon DU drums to verify its bearing pressure at the top of the clay liner. Details of DU Cylinder and 55 gallon DU Drums:**

Assume DU Cylinder is 12' long x 4' diameter, made of 3/8" thick steel: assume cylinder weight of 4500 lbs.

Assume fourteen (14) 55 gallon DU drums above a 12x4 DU Cylinder, each empty 55 gallon DU drum weighs 50 lbs and contains 7.353 cf of DU waste as shown below. Drum sizes approximated at: 3' L x 2' Dia.

Assuming the the bulk density of U3O8 is 2.7 g/cm3 (Wikipedia 2014) from the Interrogatory: Waste weight: 2.7 gm/cm3 = 168.534 lb/cf

Assume a cylinder placed in the lower tier supports the weight of fourteen upper tier 55 gallon drums and calculate the bearing capacity using the weight of these 100% filled cylinder and drums. Spaces around the cylinder and around the drums are filled with flowable sand at a density of 112 pcf, which is included in the calculation.

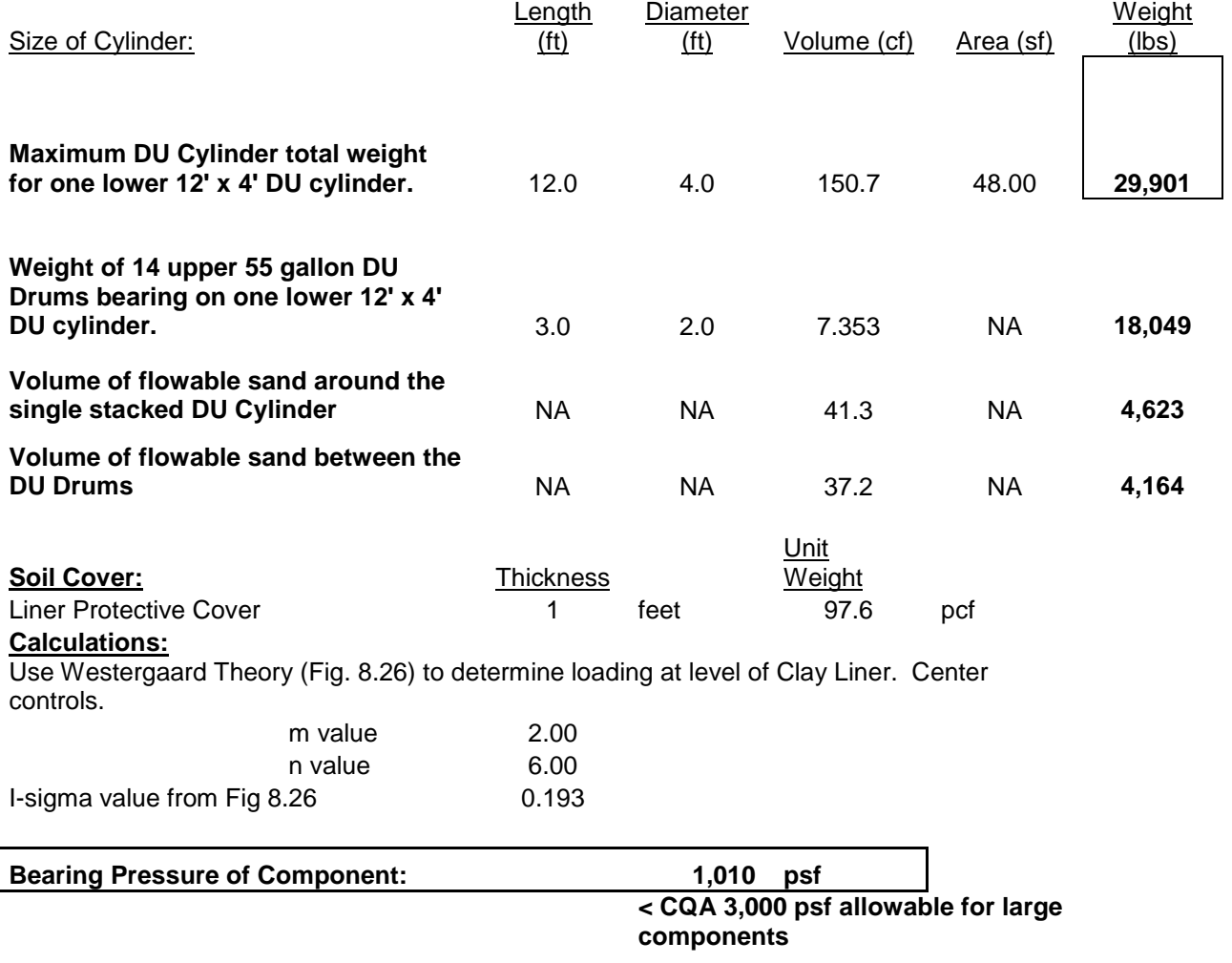

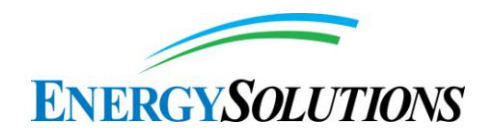

#### **DU Cylinder's Bearing Capacity Calculation** 13-Jun-14

#### **Find the bearing pressure of a DU cylinders weight in Single Stack DU cylinder configuration to verify its bearing pressure at the top of the clay liner. Details of DU Cylinder:**

Assume a DU cylinder is 12' long x 4' diameter, made of 3/8" thick steel: assume cylinder weight of 4500 lbs.

Assuming the the bulk density of U3O8 is 2.7 g/cm3 (Wikipedia 2014) from the Interrogatory: Waste weight: 2.7 gm/cm3 = 168.534 lb/cf

Assume a cylinder placed in the lower tier and calculate the bearing capacity using the weight of this 100% filled cylinder. Spaces around the cylinder are filled with flowable sand at a density of 112 pcf, which is included in the calculation.

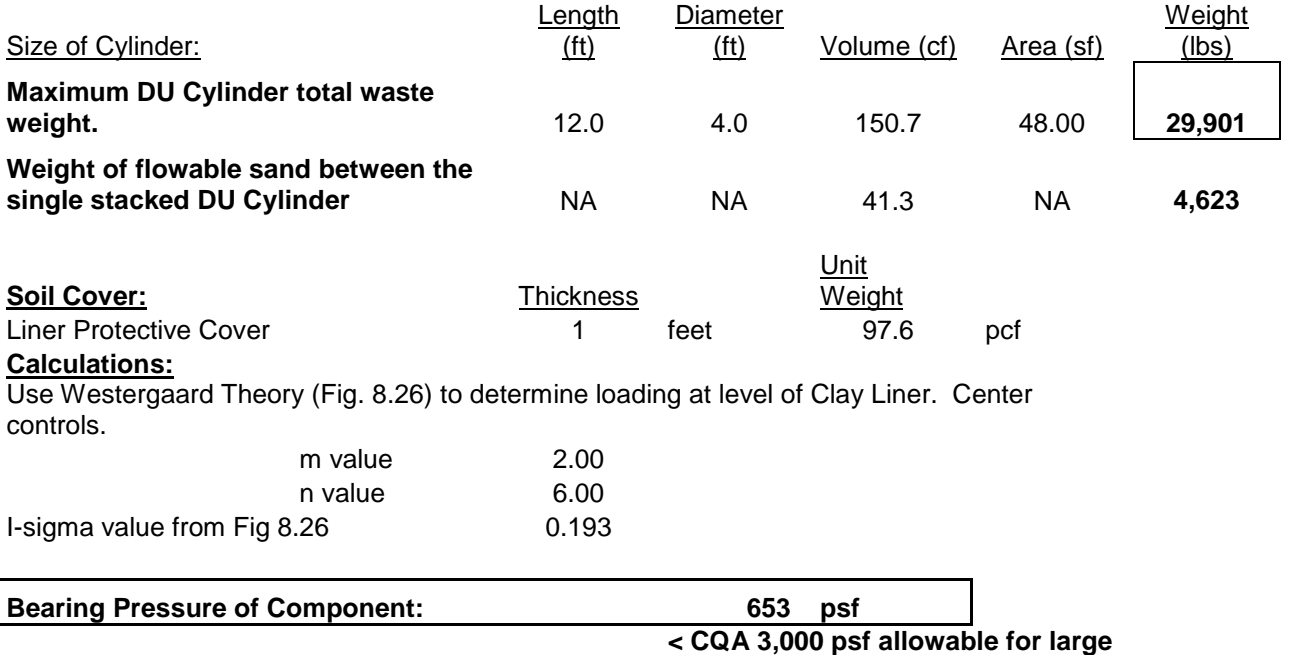

**components**

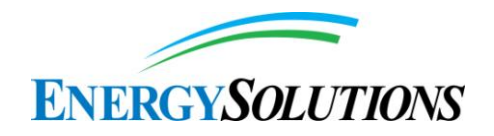

#### **Federal Cell Bearing Capacity Calculation** 13-Jun-14

**Find the bearing pressure of the Federal Waste cell in the location of a double stacked DU cylinder configuration to verify its maximum bearing pressure on the bottom in-situ clay (i.e. foundation).**

Assume uniform waste weight of 125 pcf and various layers' thicknesses and weights as follows: DU Waste weight: (Double Stack Bearing Load) 1,208 psf

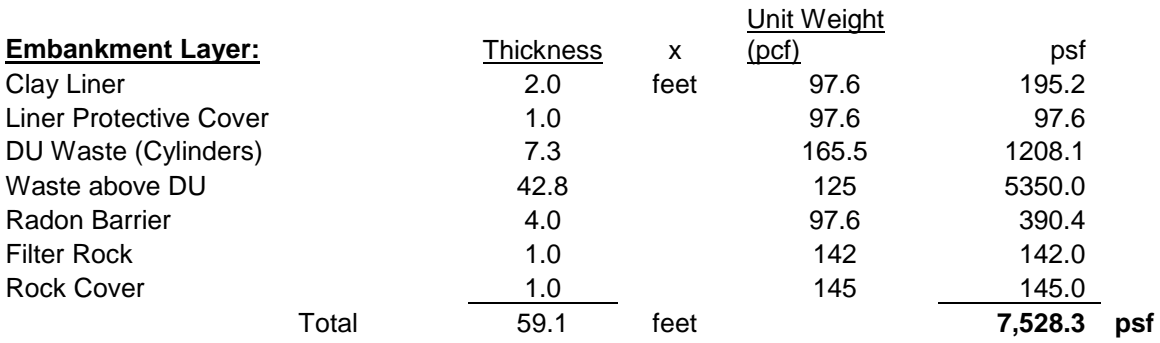

#### **Assumptions:**

*Assume worst case scenario: Drums in double stack orientation at base of Federal Cell over one foot of protective cover over clay liner.*

*Values used for clay, rock, filter and waste units were taken from the Mixed Waste Design Engineering Report (DER), Dated May 7, 2003. The total value calculated in the DER for the Mixed Waste cell was 7,077.7 psf by comparison with the proposed Federal Cell.*

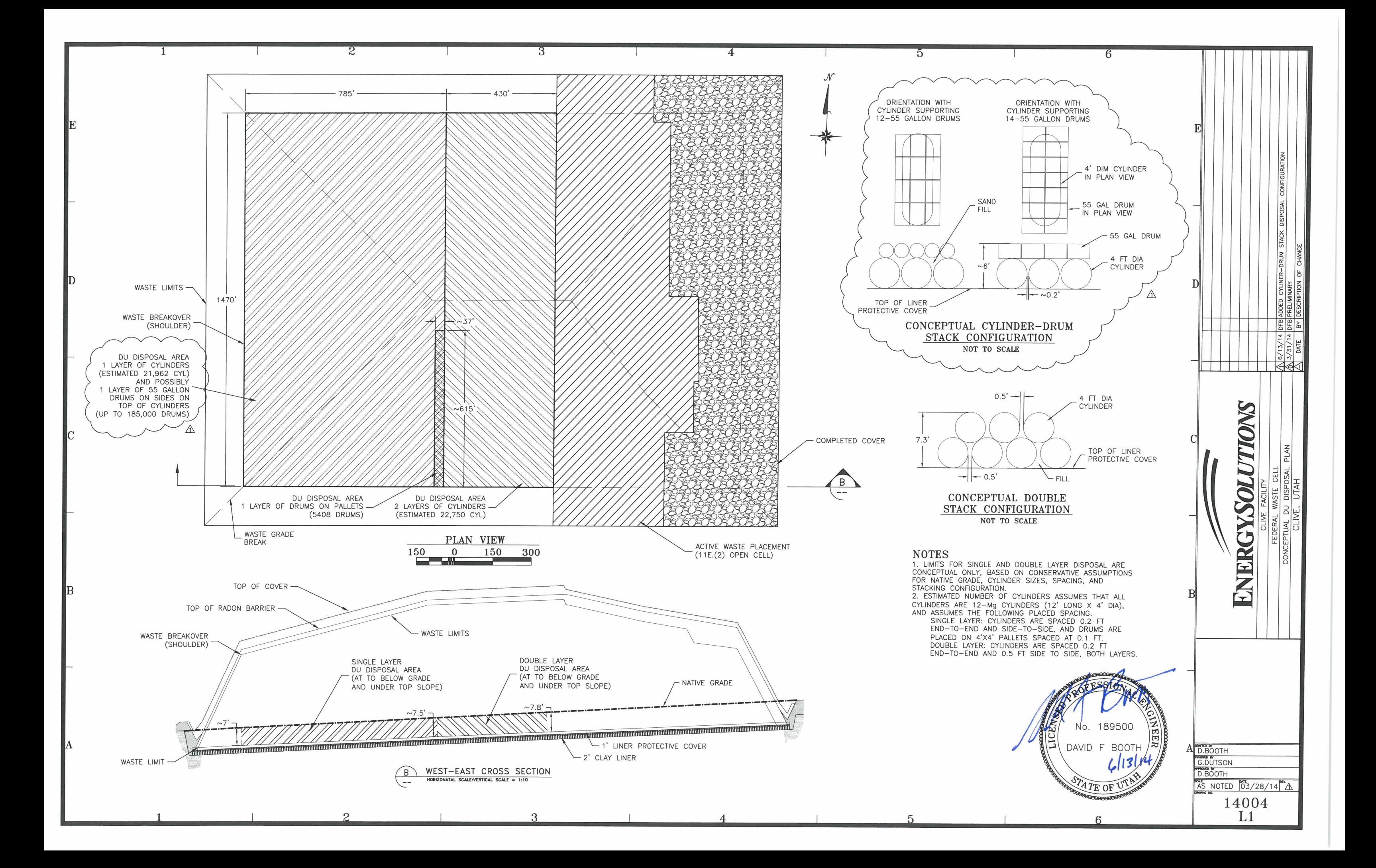

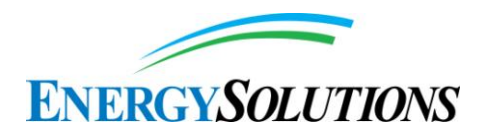

## **5. GOLDSIM V10.5 VERIFICATION PLAN**

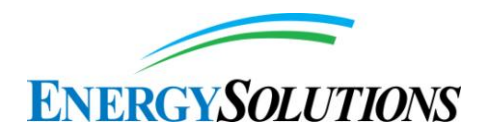

# **VERIFICATION PLAN GOLDSIM VERSION 10.50 SP1**

GoldSim Technology Group LLC

Issaquah, Washington

Copyright© GoldSim Technology Group LLC, 2010.

### **TABLE OF CONTENTS**

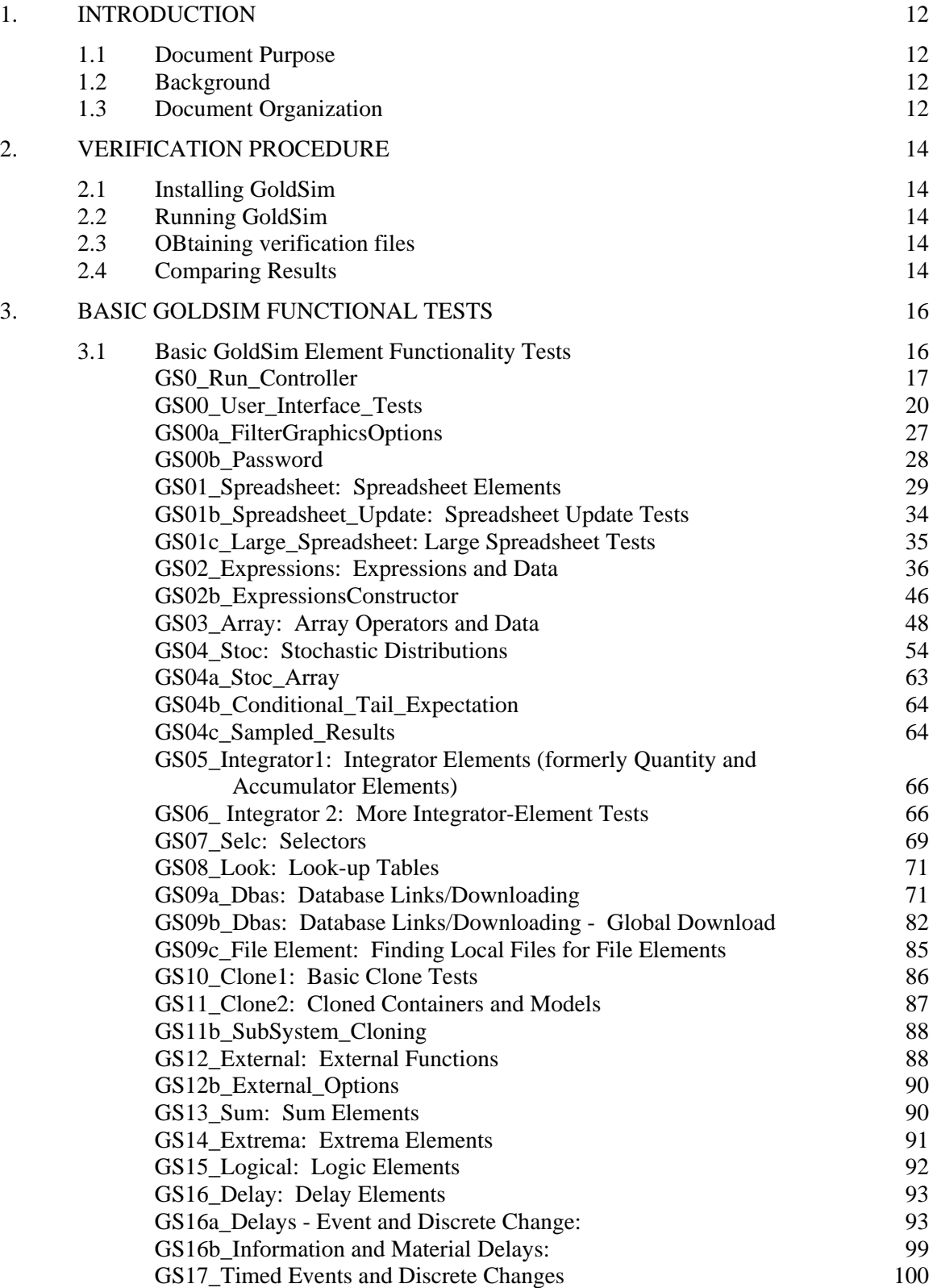

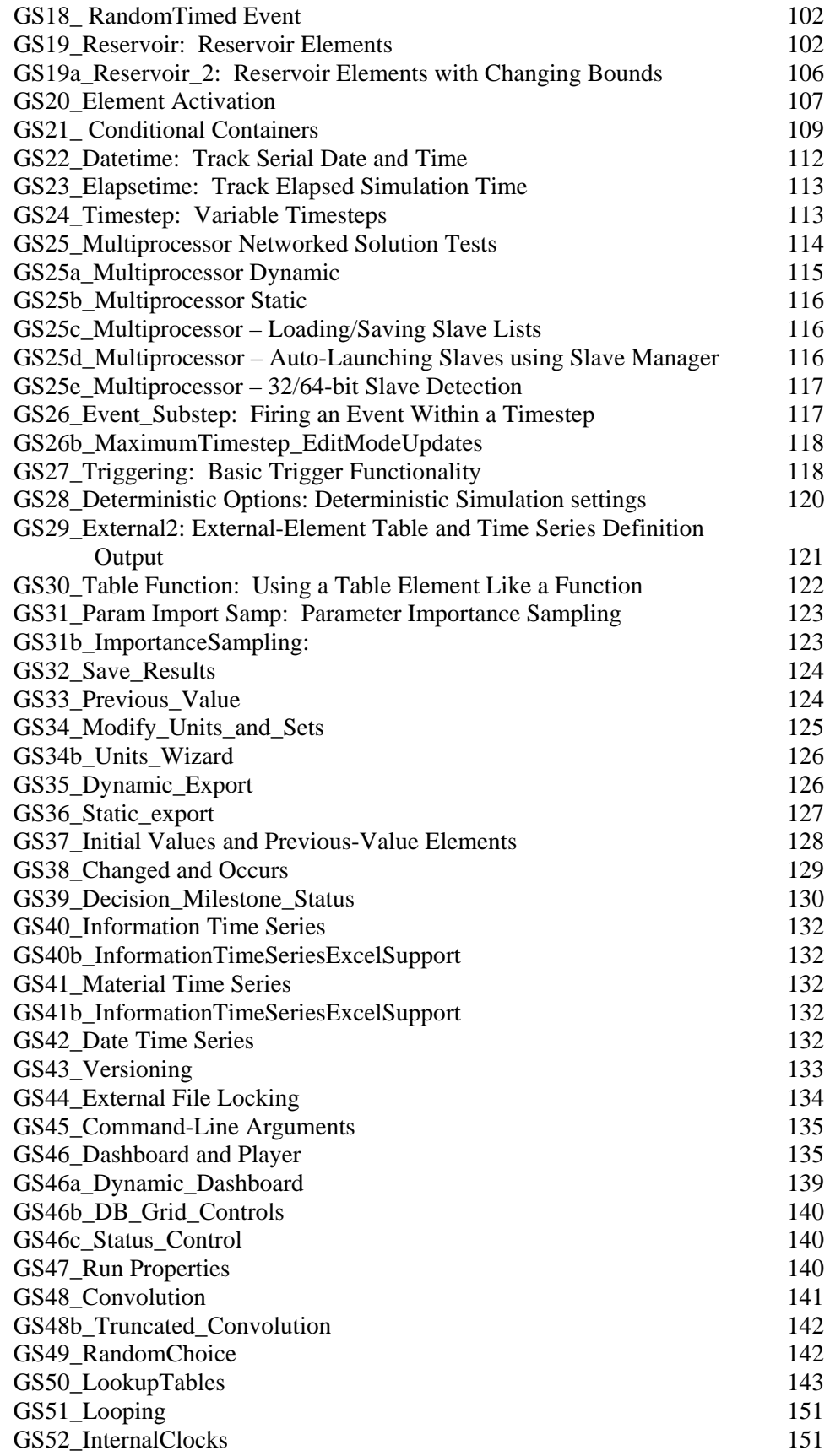

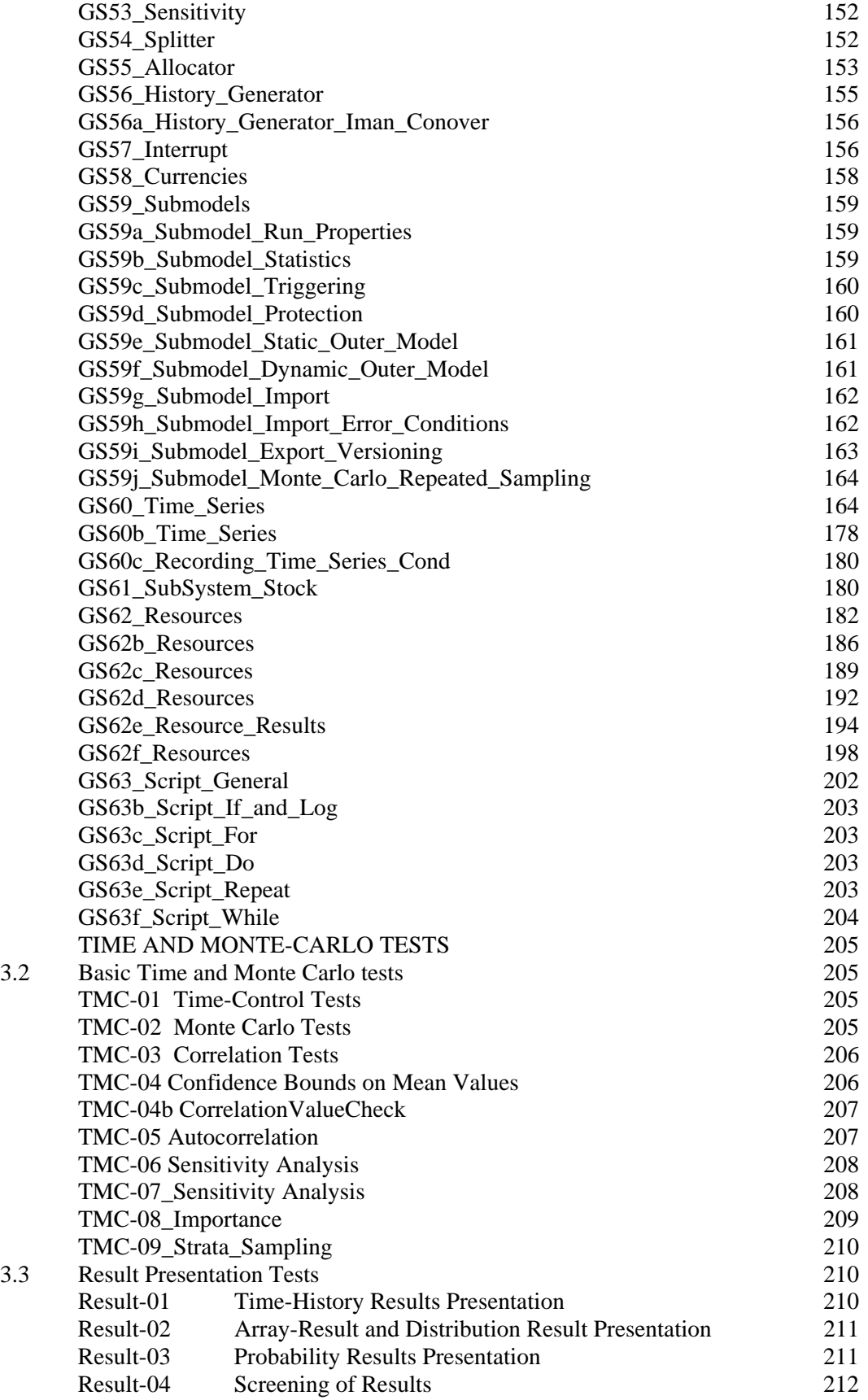

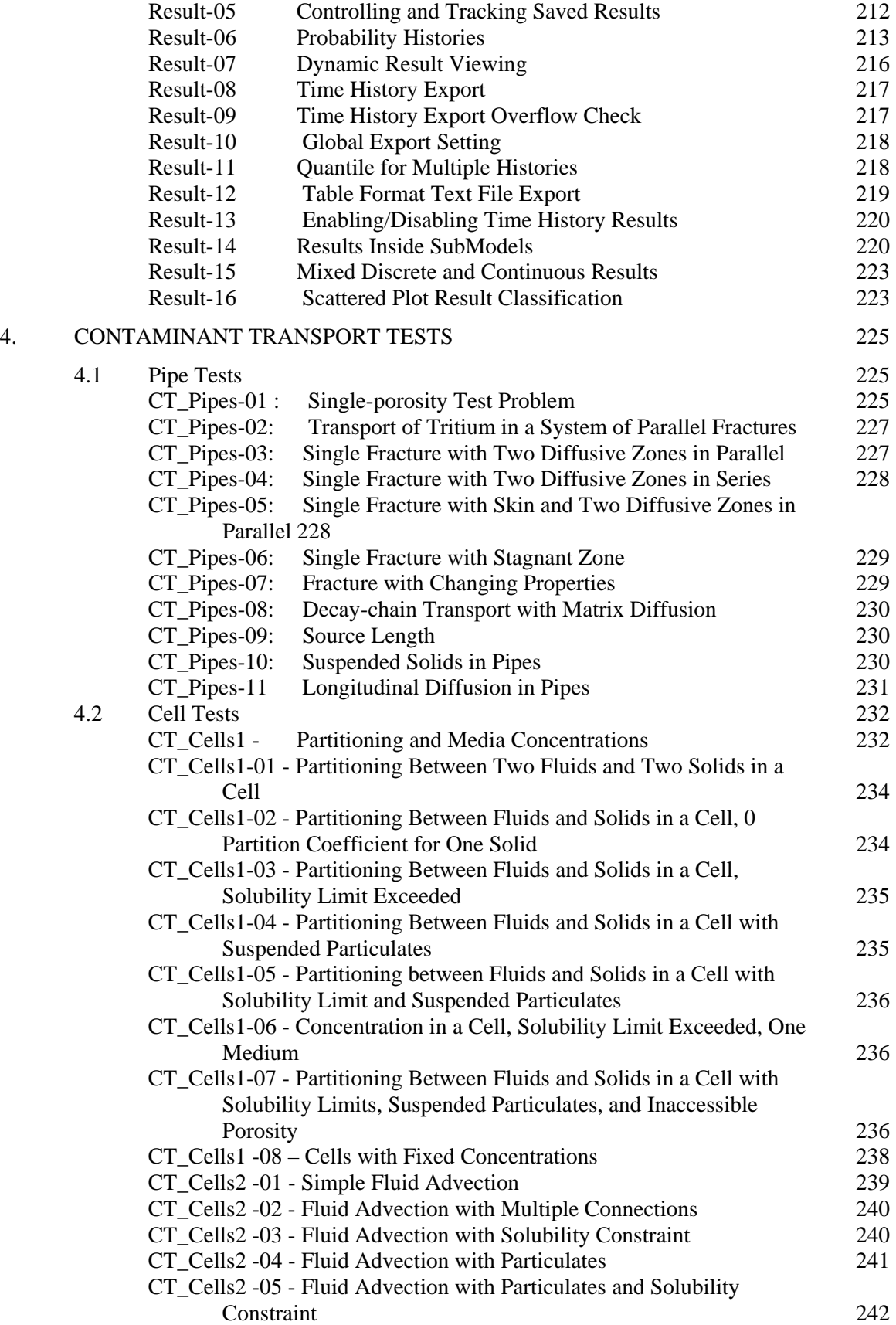

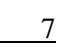

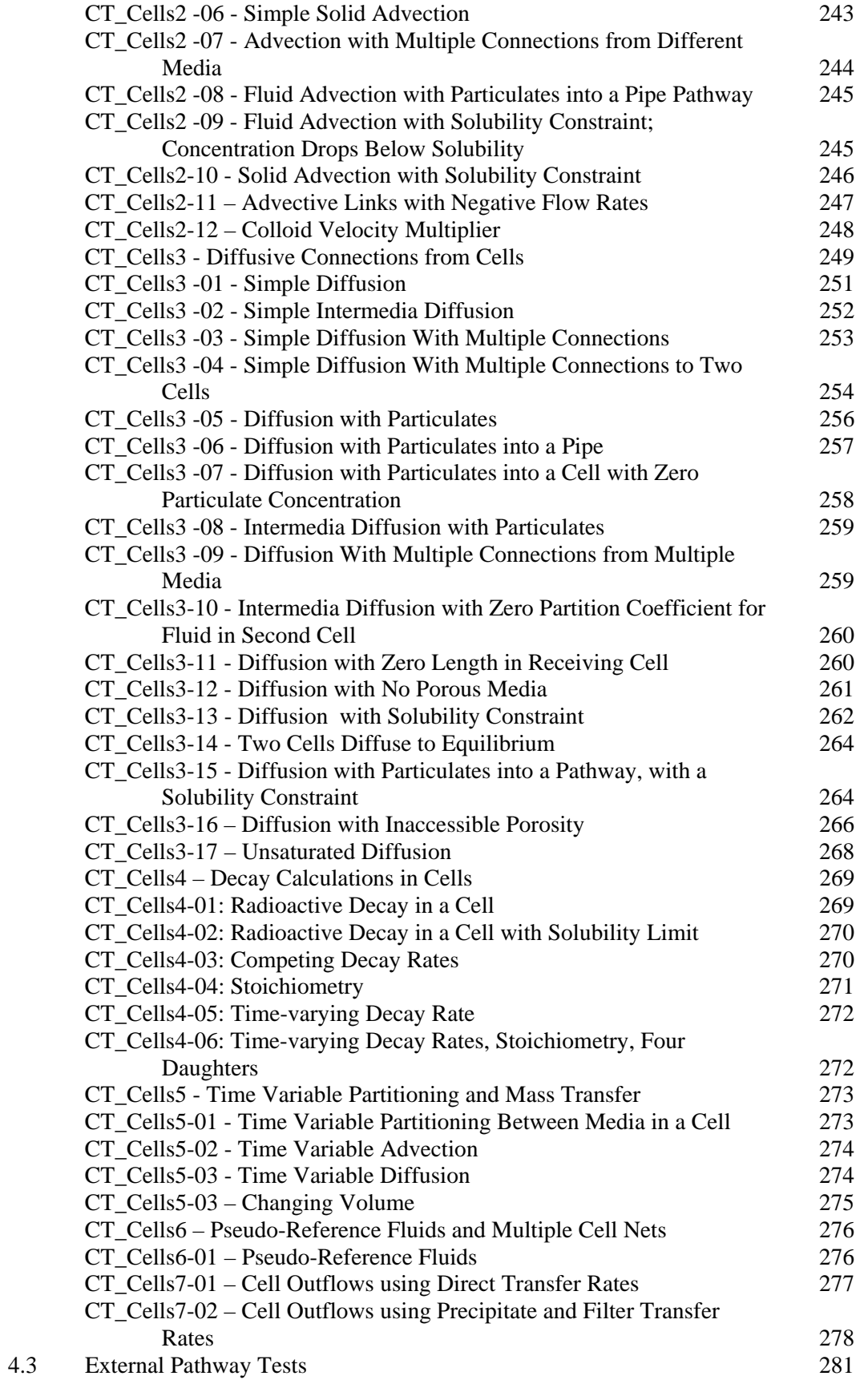

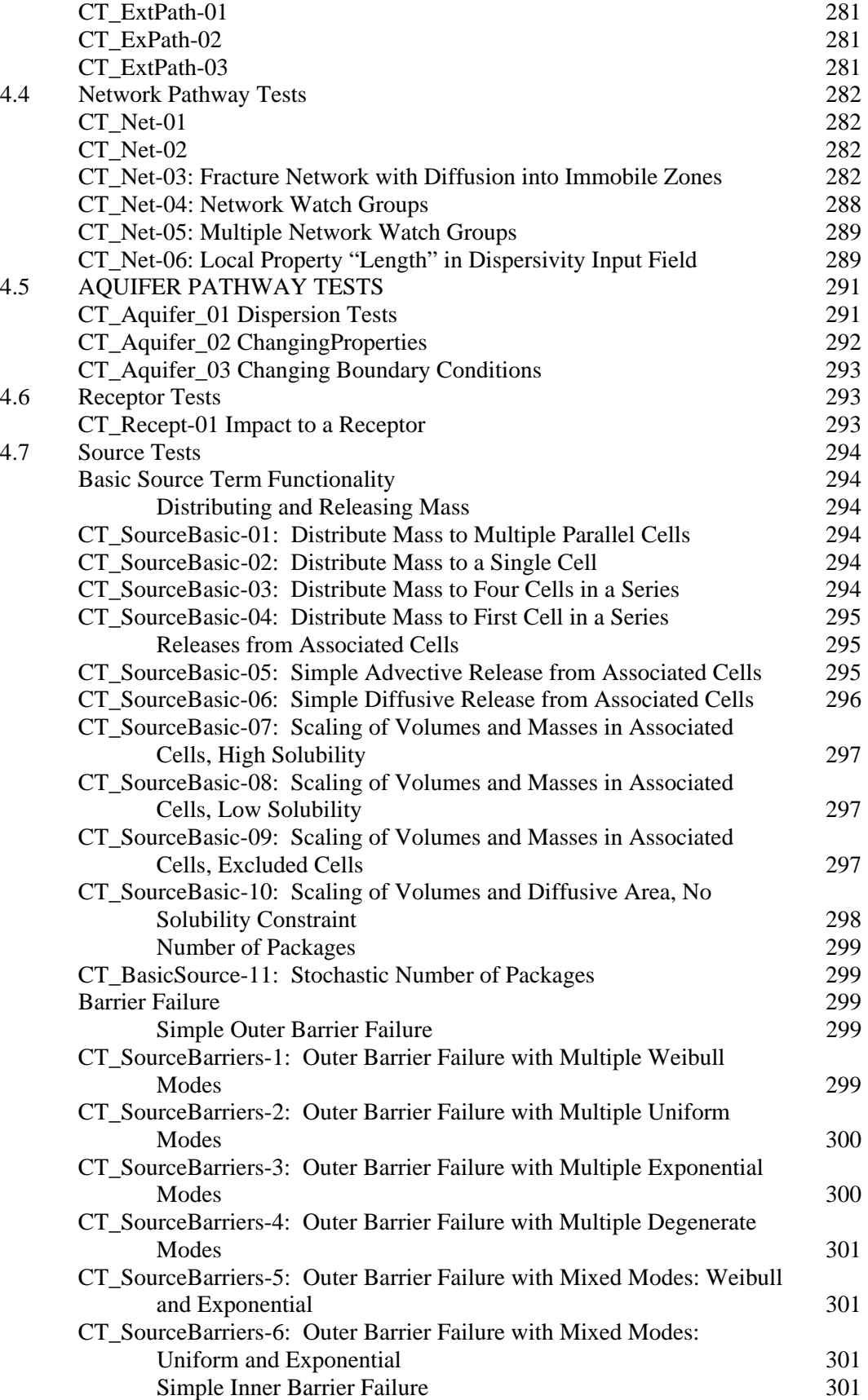

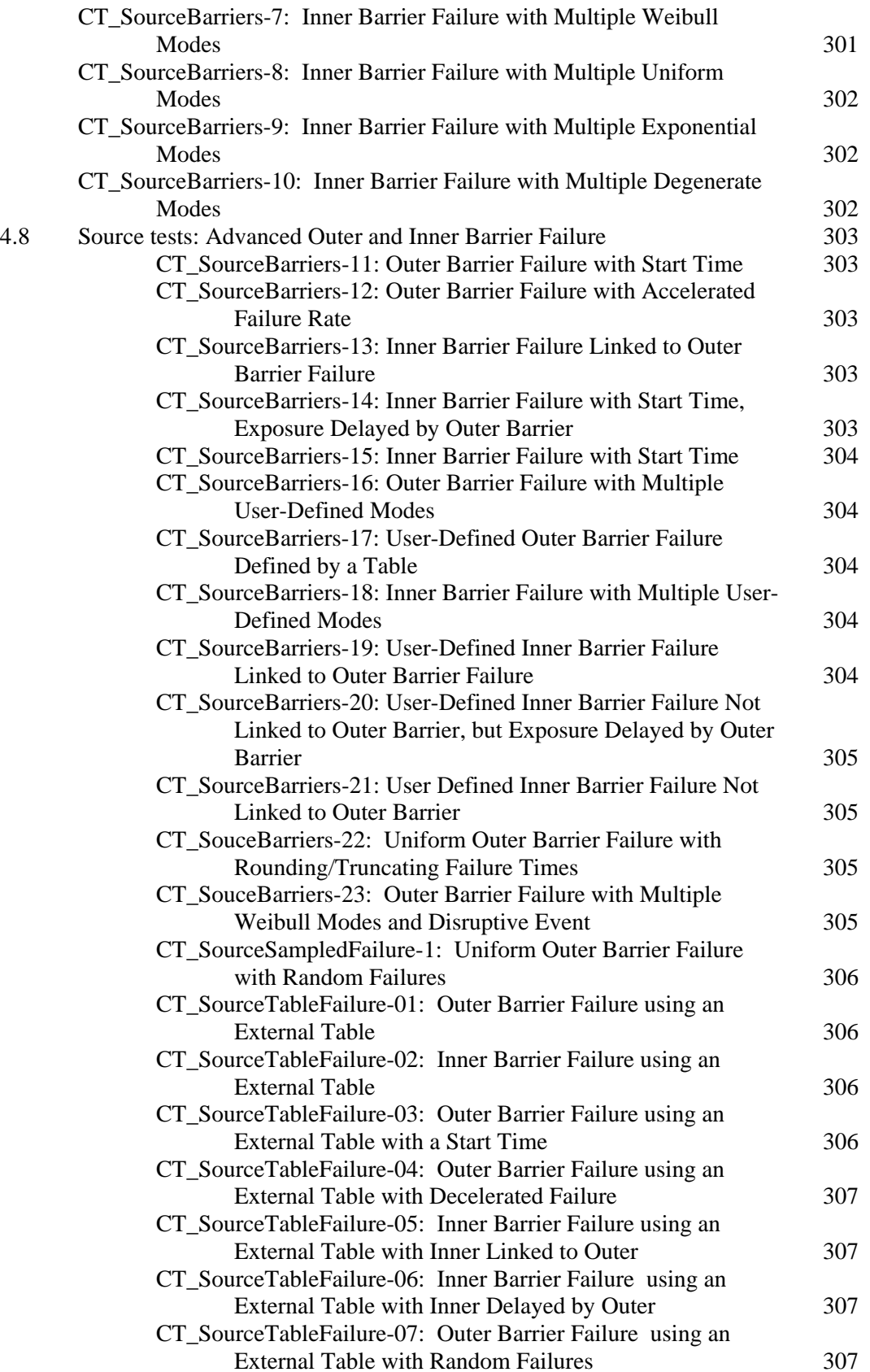

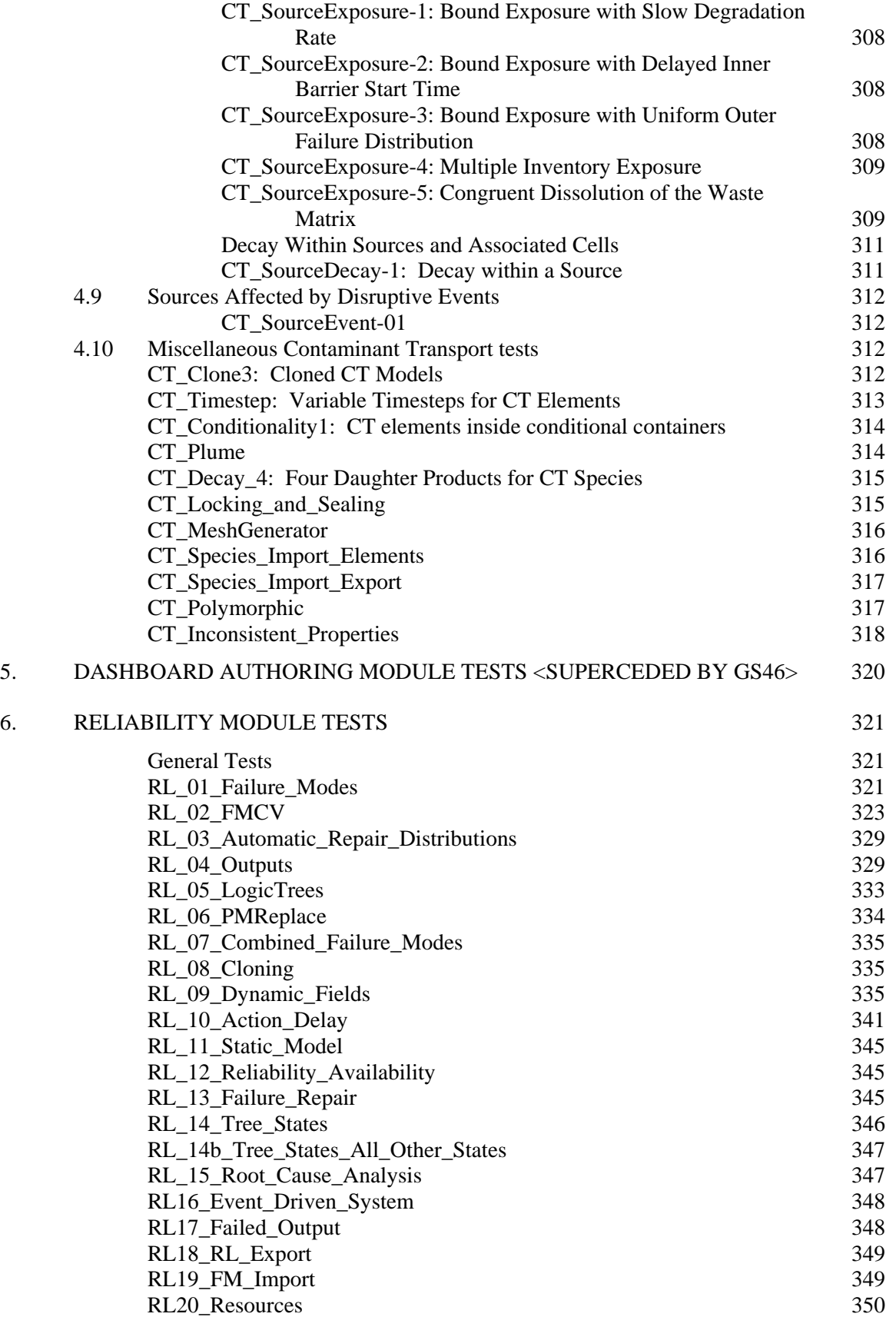

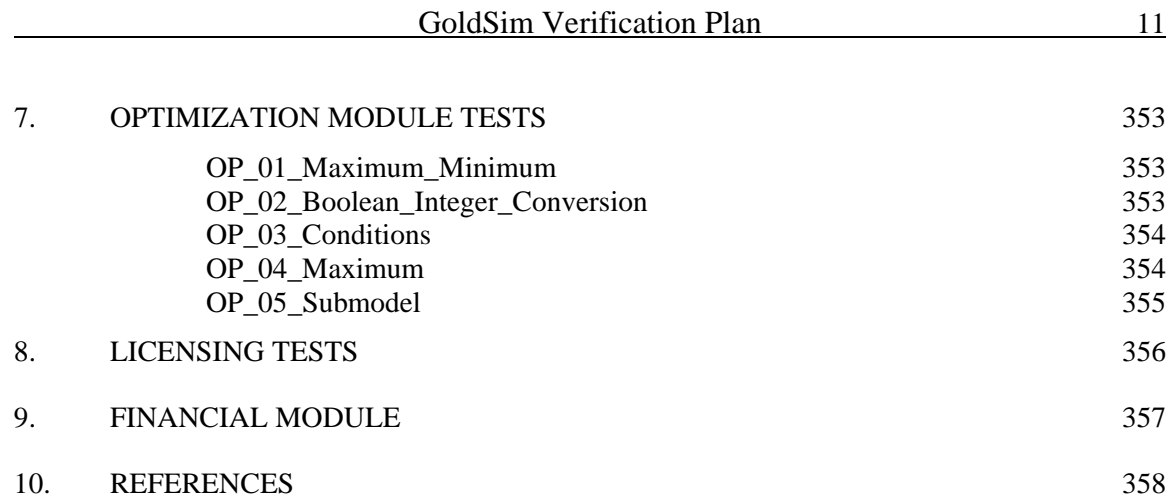

## **1.1 DOCUMENT PURPOSE**

This document, referred to here as a *software verification plan*, is intended to provide all necessary information for verification of the computer program GoldSim. The definition of verification used here is as provided in SANDIA (1995): "The process of demonstrating that a computer software program performs its numerical and logical operations correctly." Software verification should not be confused with validation, which is the demonstration that a computer program is appropriate for use in modeling a physical process.

## **1.2 BACKGROUND**

GoldSim is a computer program developed by GoldSim Technology Group LLC for probabilistically evaluating the performance of complex environmental systems. It is essentially a complex contaminant transport model, consisting of a series of inter-connected, coupled component models with input/output relationships for contaminant transfer. Output from the model includes contaminant release rates, concentrations of contaminants in various environmental media, and time histories of dose or risk to specified human receptors. GoldSim runs only on personal computers having Microsoft Windows 98, NT, 2000 or XP as the operating system.

GoldSim's capabilities are specified in two key documents: the GoldSim User Guide (Kossik and Miller (2008a)) the GoldSim Contaminant Transport User Guide (Kossik and Miller (2008b)), the GoldSim Reliability Module User Guide (2008c), the GoldSim Distributed Processing User Guide (2008d), and the GoldSim Dashboard Authoring Module (2008e). This verification plan is intended primarily to test all GoldSim capabilities which could affect the accuracy of results calculated by GoldSim. Secondarily, it tests to ensure that all important user interface functions operate as intended.

## **1.3 DOCUMENT ORGANIZATION**

This plan describes a series of tests intended to confirm that the GoldSim model performs all quality-affecting operations correctly. Chapter 2 describes the procedures that the Verifier should follow.

The verification tests are divided into major functional groups evaluating the core software, result presentation, Monte Carlo tests, Contaminant Transport and Reliability tests.

This plan incorporates by reference a suite of GoldSim input files, which are required in order to perform the specified tests. These files, which are listed in Appendix I, are controlled by the same quality procedures as the plan itself. The Verifier should be provided with both the plan and the test files.

In addition, there are a number of additional verification tests incorporated by reference into this document. These include tests evaluating the licensing and the Financial Module. These tests should be part of all full verification tests.

## **2. VERIFICATION PROCEDURE**

Verifying GoldSim requires the user to generate results for each test problem, and compare those results with others that are known to be correct. Instructions on generating and viewing results are given in Section 3, and a discussion of the result required for each test problem is included in Sections 3 to 10. This section contains an explanation of how such comparisons are to be done.

The Verifier is expected to perform the verification according to a prescribed quality assurance procedure, which will specify any necessary qualifications or training required, and the form of the verification report to be produced. Typically the verification report is a brief summary confirming that all tests were performed, and identifying any cases where the expected results were not produced plus any other anomalous items.

## **2.1 INSTALLING GOLDSIM**

GoldSim will be provided as a self-extracting install file which automatically installs GoldSim onto the tester's system. It is recommended that the user accept the default installation folder: c:\Program Files\GTG\GoldSim 9.

The GoldSim test files consist of a set of .gsm files which should also be copied to the test folder.

## **2.2 RUNNING GOLDSIM**

GoldSim may be started from the Start/Programs menu.

## **2.3 OBTAINING VERIFICATION FILES**

Verification files should be obtained from SourceSafe, and for major (full number) releases should be updated using the candidate version to verify the proper functioning of the conversion code. This should be done using a batch file that opens, runs and saves the verification files (the batch file is described in the User's Guide). When the files are opened for the verification tests, this process also serves to verify model serialization in the candidate version.

For major releases, the base files should be set aside to be checked into SourceSafe once verification is complete.

## **2.4 COMPARING RESULTS**

The user will need to generate and view numerical and/or graphical results for many of the test problems. These results are then directly compared to the expected results given in Sections 3 and 4. GoldSim results generated for comparison can be viewed using several different methods. Typically, the user will right-click on the icon for the desired output, and GoldSim will then display the results.

In general, the computational verification tests are considered acceptable if the verification result agrees to **three** significant figures with the closed-form or benchmark-code solution. Any exceptions to this standard are described along with the particular test information.

## **3. BASIC GOLDSIM FUNCTIONAL TESTS**

This Chapter tests all core computational functions of the GoldSim program.

## **3.1 BASIC GOLDSIM ELEMENT FUNCTIONALITY TESTS**

The basic functionality tests address parsing, unit conversion, expression evaluation, probability distribution, and all of the basic GoldSim element classes: data, stock, selector, and table. They also test database links for data and stochastic elements. Finally, they test clones and external functions.

#### **Parsing, Unit Conversions and Function Operations**

A test file called ParseTest.dat has been developed to automatically test all of the basic parsing and unit conversion capabilities and most of the function operators in GoldSim. First copy file ParseTest.dat (available from the Units\_Parse directory in Source Safe) to the root directory from which GoldSim is executed. GoldSim automatically executes this file when the Verifier presses Ctrl-F8. The results are written to an ASCII output file, ParseRes.txt. The Verifier then compares ParseRes.txt to the correct master result file, ParseRes01.txt which is provided along with the verification test problems. (Note that Word can be used to identify any differences between the two files). Any differences between the master and output file should be recorded.

The test file, ParseTest.dat, and the master file, ParseRes01.txt, are presented in Appendix II.

A second automatic test is initiated by pressing Ctrl-Alt-F9. This produces an output file "UnitsEcho.txt" which contains the conversion factors for all of GoldSim's built-in units. The Verifier should compare this file to the reference file, UnitsEcho0.txt (available from Source Safe in the Units Parse directory, and also included in Appendix II), and note any differences.

#### **General Simulation**

#### **GS0\_Run\_Controller**

#### **This test verifies the correct functioning of the run controller, including the run controller buttons, displays, and error checking.**

#### **1. Error States**

Enter the container Error\_Checks. This container tests error-checking and the Run Controller's Error state. The test proceeds as follows:

- a. Identifying invalid model expressions before the simulation:
	- i. In the element named Vector, type in the following formula in the equation field: Non\_zero (i.e., type the name of the element Non\_zero). Accept the warning message by clicking the Yes button.
	- ii. Run the model (i.e., click the Run button on the main toolbar).
	- iii. Before the Run Controller can appear, a dialog box should appear indicating that Vector has an invalid local expression. Click the OK button.
	- iv. Run the model again. This time when the invalid local expression dialog appears, click the Edit button. The properties dialog for Vector should appear. Replace the existing formula by typing Vector\_Input in the equation field. You should be able to close the dialog without errors.
- b. Error State:
	- i. In the element named Divide\_By\_Zero, type the following formula in the equation field: Non\_zero / Zero.
	- ii. Run the model (i.e., click the Run button on the main toolbar. When the Run Controller appears, click the Run button on the Run Controller). A runtime dialog should appear, indicating a divide-by-zero error in the first realization.
	- iii. Click OK to close the error dialog. The Run Controller now shows a status of Error. Ensure that clicking the run realization and run one timestep asks the user if they would like to restart the simulation.
	- iv. While in the Error state, you should be able to browse the model. Try this.
	- v. Click the Edit button and the model should return to the Edit Mode.
	- vi. Replace the formula in Divide\_by\_Zero with the value of 0.0.

Return to the main model window.

#### **Ready, Running, and Paused States and Run Controller Options**

Enter the container named Model. Tests in this container ensure that: 1) the Run Controller's Ready, Running, and Paused states, and 2) the Run Controller options work correctly.

- a. Ready State
	- i. Either click the Run button on the toolbar or hit the F5 key to launch the Run Controller. When the Run Controller appears, the GoldSim status bar should indicate "Run Mode" in a red box at the right side. The Run Controller should display a status of Ready.
	- ii. Press the Edit button on the Run Controller, or press the F4 button to switch to the Edit Mode. The Run Controller should close and the GoldSim status bar should indicate "Edit Mode".
	- iii. Alternately press F5 and F4 several times to activate and deactivate the Run Controller.
- iv. With the Run Controller active and in a Ready status (the model is in Run Mode), save and close the GoldSim model file. Re-open the file. The file should be in Edit Mode.
- v. From the main GoldSim menu, open the Options Dialog (i.e., Model | Options, General tab).
- vi. De-select the "Show Run Controller in Result Mode" box. Close the Model Options dialog.
- vii. Run the model (i.e., click the Run button on the main toolbar, then click the Run button on the Run Controller, or simply press F5 twice instead of clicking on the Run buttons). Click OK on the Simulation Complete! dialog. The model should enter Result Mode (as indicated on the right side of the GoldSim status bar) and the Run Controller should close automatically.
- viii. Re-enter the Run Controller Options and re-select the "Show Run Controller in Result Mode" box. Close the Model Options dialog.
- ix. Run the model again. Click OK on the Simulation Complete! dialog. This time, the Run Controller should stay active when the model enters the Result Mode.
- x. Close the Run Controller either by clicking on the Edit button or by pressing F4.
- xi. Re-enter the Run Controller Options and select the "Begin Simulation immediately on entering Run Mode" box. Close the Model Options dialog.
- xii. Run the model by clicking on the Run button on the GoldSim toolbar. The simulation should commence without clicking the Run button on the Run Controller. Click the Edit button on the Run Controller to return to Edit Mode (i.e., close the Run Controller).
- xiii. Re-enter the Run Controller Options and de-select the "Begin Simulation immediately on entering Run Mode" box. Close the Model Options dialog.
- xiv. Run the model by first clicking the Run button on the GoldSim toolbar (or pressing F5). This time, it should be necessary to also click the Run button on the Run Controller to start the simulation.
- b. Running State
	- i. If the Run Controller is not already active, click Run on the GoldSim toolbar. When the Run Controller opens (if it is not already open), slide the speed-control slider to the left end (slow). This will allow use of a small model to test the Running state.
	- ii. Click the Run Controller's Run button. Make sure that the Run Controller status changes from either Results or Ready (depending on the current state) to Running. The GoldSim status bar should also indicate that the model is in Run Mode.
	- iii. Make sure that the progress of the simulation is tracked by the timestep and realization progress bars, and by the elapsed and simulation time clocks.
	- iv. Click the Pause button. The simulation should pause and the Run Controller state should change to Paused. Click the Resume button to restart the simulation.
	- v. Slide the speed control to the right and ensure that the simulation speed increases accordingly.
	- vi. Rerun the simulation and click the Abort button during the first realization (it may be necessary to adjust the speed control to do this). Click Discard. The model should immediately switch to Edit mode and no results should be available.
	- vii. Rerun the simulation and click the Abort button during the first realization (it may be necessary to adjust the speed control to do this). Click Keep. The model should now be in results mode and results should be available until the time the simulation was aborted. The value of the Last Update Time Expression element in the final saved realization should equal to the time at which the simulation was aborted.
	- viii. Rerun the simulation and click the Abort button after the first realization is complete. Choose the Keep option but do not check the "Include results of current

partially completed realization" box. The model should be placed in Result Mode and the run controller should show the model is in Abort mode. Check to ensure results are available only for the realizations prior to the realization during which the simulation was aborted.

- ix. Rerun the simulation and click the Abort button after the first realization is complete. Choose the Keep option and check the "Include results of current partially completed realization" box. The model should be placed in Result Mode and the run controller should show the model is in Abort mode. Check to ensure results are available for all realizations up to and including the realization during which simulation was aborted. Also ensure that the value of the Last Update Time Expression element in the final saved realization is equal to the time at which the simulation was aborted.
- x. Re-run the model, Abort after several realizations are complete, and then choose to discard the results. The model should enter Edit Mode and no results should be available.
- c. Paused State
	- i. Run the model again. Click the Pause button on the Run Controller to pause the model.
	- ii. Ensure that the Run Controller changes to the Paused state. The GoldSim cursor should now appear in red. The GoldSim status bar should still show Run Mode.
	- iii. Browse the model as if it were in Result Mode (although it should still be in Run Mode). Look for the following:
		- a. Tool tips should show the last value calculated (i.e., the value at the end of the last timestep, or a subsequent value if updated since the last timestep). Note that for vectors and matrices, the output port must be opened to view the last calculated value.
		- b. View time histories for several outputs. The time histories should show values up to the current simulation time.
		- c. You should be able to navigate the model, but containers should act as if they are sealed (i.e., you should not be allowed to make any changes to the model that would affect how it runs, nor add any Result elements). You also cannot save the model or close the model.
		- d. Click the Resume button to restart the simulation.
		- e. Click the Abort button to abort the simulation. You should experience model behavior as described in the previous test section.

#### **Stepping Through a Simulation**

- b. Simulate one realization Ensure that this feature works by clicking the R button. After the simulation pauses, repeat some browsing tasks (see "Browse the model…" above). Open the Time\_History plot in the Model container. Resume running the model (you may have to move the speed-control slider to the left). Ensure that the time history updates to reflect the current timestep (there may be some lag). Either pause and restart the model, or simply let it run to completion.
- c. Simulate one timestep Ensure that this feature works by clicking the T button. After the simulation pauses, repeat some browsing tasks (see "Browse the model…" above). Open the Time\_History plot in the Model container. Resume running the model (you may have to move the speed-control slider to the left). Ensure that the time history updates to reflect the current timestep (there may be some lag). Repeat for several timesteps.

d. Complete the simulation by clicking the Resume button to ensure that the simulation completes normally.

*<GS0a\_Licensing – Removed and in a separate document "GoldSim\_Licensing\_Tests". See section 9 for details>* 

#### **GS00\_User\_Interface\_Tests**

This test exercises the GoldSim user interface (e.g., pull-down menu commands and contextsensitive menu commands). In essence, this test allows the verifier to "test drive" the userinterface in both a structured and verifier-prescribed manner in order to verify the major userinterface features and functionality. The test consists of six parts: the first four parts (1. through 4.) exercise the user interface via a pre-existing file (GS00\_User\_Interface.gsm), while the final part (5.) requires the user to build and run a simple model from scratch.

**\*\*\* Before performing the test, save the open file (GS00\_User\_Interface base file.gsm) as a new file (GS00\_User\_Interface\_tested.gsm) to ensure that no changes are made to the base file. Also, make sure the registered version of GoldSim includes CT or RT. \*\*\*** 

- 1. Structured (basic user interface tests): To execute the test, perform the following operations inside Container1, unless noted otherwise:
	- a. Open the Extension Modules dialog by pressing CTRL+M, then check the box under "Active" for Contaminant Transport (or Radionuclide Transport) module and click "OK". The Materials container should appear in the upper-left corner of the main model window, and the Species and Water reference-fluid elements should be inside that container. Next, right-click in the main model window and select "Insert Element". Ensure that a "Contaminant Transport" submenu has been added to the "Insert Element" menu. Next, reopen the Extension Modules dialog again, de-select the Contaminant Transport module, and click "OK". A message should appear indicating that all environmental elements will be deleted from the model (there should be 2 such elements). Click "Yes" to unload the module.
	- b. From the File pull-down menu, select Send To. If the computer has an e-mail software program installed, a new e-mail message window should appear with this GoldSim file inserted as an attachment. Either enter an e-mail address and send the message or close the message window to cancel without sending the model.
	- c. From the File pull-down menu select Print Preview. Close the Print Preview screen, then go to File|Print and print the model. Ensure that the printed output properly displays the source model.
	- d. From the View pull-down menu, activate the model browser. Ensure that the containment and class views function for the browser operate appropriately. Ensure that elements are properly highlighted upon selection and that the graphical pane is correctly synchronized with the browser. Deactivate the browser, and then reactivate the browser. Repeat these tests using the appropriate buttons on the toolbar.
	- e. Ensure that the property dialog box for an element is opened when the element is doubleclicked in the browser. Turn on the "Show Element Subitems" option (right click in the browser and select the option).
- f. Ensure that elements are properly highlighted upon a search and that the graphical pane is correctly synchronized with the browser. Ensure that the search control appears at the top of all browser windows (main browser and function of/affects view)
- g. Starting from the main model window, enter Container1, then ContainerA, then ContainerB. Use the "Go to previous container" menu button (i.e., the 'back' arrow) to navigate back out to the main model window. Use the "Go to next container" menu button (i.e., the 'forward' arrow) to navigate back down into ContainerB. Return to the main level of the model by clicking the "Go to the top" button (appears as a folder with a 1 inside).
- h. Superceded by GS00a\_FilterGraphicsOptions.
- i. Using the Graphics pull-down menu, exercise the graphics functions (zoom, align, rotate) by selecting one or more of the items in the graphical pane.
- j. From the Run pull-down menu, select "Simulation Settings…" to open the Simulation Settings dialog box. Ensure that changes can be made in each of the input fields. Click the Cancel button to exit without making changes.
- k. Return to Container 1 and edit the output attributes for Data1 to have units (e.g., m). Close the dialog, and ensure that when you exit the Data1 element, it has a value and dimensions. Press F9 and ensure that the links that exist between Data1 and Stochastic1 and between Data1 and Event1 disappear. You should get a message indicating that the units don't match (Data1 has units; Stochastic1 is dimensionless). Next, open the properties dialog for Stochastic1 and edit the distribution. (You may receive another message regarding input "mean" having incompatible data types. Press "No".) Cancel out of Stochastic1 (don't change anything). Go back to Data1 and make its output dimensionless again. Exit Data1. Press F9 to update the links. The link between Data1 and Stochastic1 and Data1 and Event1 should re-appear.
- l. Select a number of the elements (including some with links to other elements) and then from the context menu, use the "Move To" command to move them into ContainerA. Press F9 to update the links. Ensure that the links update. Move the elements back out to the main model window and ensure that all of the links update.
- m. Copy and paste several elements (both single elements and groups of elements) into ContainerA. Delete the pasted elements.
- n. Move the cursor over several of the links (influence arrows) in the model. A tooltip window should appear with the number of links represented by the arrow. Double-click on the arrow and ensure that the "Influence Content" dialog appears, indicating the influences and link type for each link. Click the output and input element hyperlinks and ensure that the target element is properly selected, and that the link dialog closes.
- o. With the model in Edit Mode (the default for the file), move the cursor over each element in turn (the input and output ports and the element's icon). Ensure that the tooltip window for each element appears and is yellow in color. The current value of each element should be reported, if appropriate. Activate the browser. Move the cursor over elements. Ensure that a yellow tooltip box appears with the name of the element and its value.
- p. With the screen scale setting at 100%, move the cursor over the input and output ports for each element. Ensure that the cursor changes from an arrow to a hand when the cursor passes over each port. Left mouse-click on each port and ensure that the input or output dialog boxes appear, respectively. Right-click on each port and ensure that the "Show Links" option appears. Click on any available influences options and ensure that the appropriate influences are displayed. Move the cursor over the expansion point for each container (i.e., the "+" portion of the icon). Ensure that the cursor changes from an arrow to an open book. Click and make sure that the container is opened.
- q. Repeat n. for two different model-window scale settings: 67% and 137%.
- r. Using the context menu, edit the appearance (font, fill, line, etc.) of several elements.
- s. Insert text using the Drawing Tools toolbar.
- t. Insert one object from each selection (e.g., line) in the Drawing Tools toolbar.
- u. Insert a picture into the document (e.g., bitmap) using the appropriate button on the Drawing Tools toolbar.
- v. Insert a hyperlink to a document (using the hyperlink button on the Drawing Tools toolbar) and ensure that the hyperlink works.
- w. Insert another hyperlink into the document, but this time link to an element in this model file. For example, for the link, select "Open container" from the drop down list and enter "\Container1\ContainerA" as the address. After creating this link, test the hyperlink to ensure that it works (i.e., double-click the hyperlink and the model window should switch to an internal view of ContainerA. Similar tests can be conducted for elements by selecting "Go to element" from the drop down list and entering the path to an element in the link field.
- x. Inside Container1, ensure that the label for Stochastic4 is underlined (and possibly in blue text, depending on GoldSim preference settings) in the main model window, indicating that a note is attached to this element. Point to the label, ensure that the cursor changes to a hand, and then click on the label to activate the note pane. The note should read "Test note for Stochastic4". Next, run the cursor over the icon for Stochastic4 in the main model window. Repeat this test in the main browser. Next, select an element, activate the note pane using the note icon on the standard toolbar, and enter a note for that element. Close the note window and ensure that the label for the element changes to underlined (and in blue) in the main model window.
- y. Run the model. An error message should appear indicating that the model cannot be run, and that the problem lies with element External1. Click on the "Edit…" button and ensure that the dialog box for External1 opens. Click "Cancel" to escape without making any changes.
- z. Delete the spreadsheet element and external element. Then, in the Model Simulation Settings, set the duration to 0 days, and enter 1000 for the number of realizations. Add Stochastic1 as an input to Result4. Run the model. Open Result4 and view the result distribution for Stochastic1 in chart and table form. Ensure that both look appropriate

(e.g., the PDF looks normal with the correct mean value, etc.). Modify the style settings for the chart form and ensure that the changes "stick".

- aa. With the model in Results Mode (the default for the file now that the model has been run), move the cursor over each element in turn (the input and output ports and the element's icon). Ensure that the tooltip window for each element appears and is green in color. The current value of each element should be reported, if appropriate. Activate the browser. The names of all elements for which results are available should be shown in bold text. Move the cursor over elements. Ensure that a green tooltip box appears with the name of the element and the value, if appropriate.
- bb. Select a group of element icons in the main model window. Then, from the File pulldown menu, select Export Graphic Selection. Assign a file name and location in the file dialog box and click "OK". Open that file and ensure that the file displays an image of the selected items.
- cc. Switch to edit mode. Copy Container  $1\;1$  and paste the new container (Container 1  $\;1\;1)$ ) next to Container 1\_1. Accept the "copy as localized container" message. Enter Container1\_1\_1 so that the contents are visible in the Graphical pane. Next, open the browser (e.g., using the browser button on the GoldSim toolbar). From the browser, highlight Container 1 1 1 and then delete it. The container should be deleted from the model, the browser should update automatically to reflect the deletion, and the Graphical pane should return to a view of the main model window. Re-enter Container1 and ensure that Container1 1 1 has been deleted.
- dd. Insert a new Data element. Try to re-name the element with any of the "protected" function names (e.g., SIN, COS, etc.) and ensure that the names are rejected by GoldSim.
- 2. Structured (property-dialog-box tests): Inside Container1\_1 (which is inside Container1), test the property dialog box for each element type. In general, click on every radio button, check box, and enter something in every field (although not necessarily all at the same time). Ensure that the changes "stick". Additional specific items for each element type include the following:
	- a. Data elements (Data3) click on the "Type" button and make the following changes one at a time, followed by clicking "OK" and closing the "Type" dialog after each change. The tests include the following: Change the type of the Data element to a condition from a value (click "OK" on the "Type" dialog), and then back again. Next, change the order to a vector, then to a matrix, then back to a scalar.
	- b. Stochastic elements (Stochastic3) click on the "Edit Distribution" button. Change the type of the distribution from the drop-down scroll menu. Edit the values for the distribution parameters. Click "OK" to exit this dialog. Re-enter the "Edit Distribution" dialog and ensure that the changes "stick". Repeat several times. Click on the "Importance Sampling" button. Change the option to "high end" or "low end". Change the factor to a number greater than 1 but less than 10. Exit this dialog and then re-enter to make sure that the changes "stick".
	- c. Time histories (InfoTimeSeries1 and MaterialTimeSeries1) Click the "Edit Table" button to access the local table-definition dialog. Add data points, then exit this dialog and re-enter to ensure that the changes "stick" (i.e., correct values, correct number of rows and columns, etc.). Convert the element to vector type and repeat the same tests.
	- d. Integrator and Reservoir elements follow the instructions for the Data element.
- e. Expression element Follow the same instructions as for the Data element.
- f. Previous Value element change the type of the previous value element and ensure that its outputs are updated and that the input field requires the selected type.
- g. Extrema element Add an input and ensure the link is made.
- h. Selector elements (Selector3) Test the type as for the Data elements. Then, click on the "Edit Switches" button to access the switches dialog. Add a switch and edit its fields. Exit the dialog and re-enter to confirm the changes. Click on a switch and then delete it. Ensure that the switch is deleted.
- i. Splitter and Allocator Add new outputs, and change the type from value to discrete change. Ensure that fields are editable when appropriate.
- j. Sum element Add and delete inputs from the main dialog. Ensure that the links are made properly.
- k. Table elements (Table11) Click the "Edit Data" button to access the local tabledefinition dialog. Test the table in 1D, 2D, and 3D modes by adding rows (1D, 2D, 3D), columns (2D, 3D), and layers (3D). Add entries into those new rows and columns, then exit this dialog and re-enter to ensure that the changes "stick" (i.e., correct values, correct number of rows and columns, etc.).
- l. Convolution element Check that settings stick and ensure that the lag local property is available in input fields.
- m. History Generator Ensure all settings stick and that the correlation features matrix is enabled when the Type is changed to Vector.
- n. And, Or and Not Elements follow the instructions for the Sum element.
- o. File element no special instructions.
- p. Event and Delay type elements no special instructions except for the "type" of consequence. For this, follow the instructions for the Data element. Ignore triggering.
- q. Result elements add inputs or outputs (as appropriate) and delete them. Ensure that all options for selecting realizations function.
- 3. Structured (units, dimensions, and links): Enter Container2 and look at the elements contained within. Then enter Container3. Following the instructions below, duplicate in Container3 the elements and links contained in Container2. The intent is to test the elements for proper functioning of units, dimensions, and links through the process of inserting new elements and creating new links. The steps are as follows:
	- a) Insert two of each of the following elements. Leave the first element of each type dimensionless, but assign display units of meters (m) to the second of each type. The values that should be assigned to each element of each type are discussed below:
		- i) Data assign a value of 1 and 1 m, respectively, to the two elements.
		- ii) Stochastic accept the default input distribution, which is uniform between 0 and 1 and 0 m and 1m, respectively.
		- iii) Lookup Tables
			- (a) Create two 1-D tables one dimensionless and one with a Result Dimension of m. Enter a Row unit of m for the independent variable in the table with a Result Dimension of m . Enter a value of 1 and 1, respectively,
for the independent and dependent variable in both tables. The two tables will therefore have only one row and one output value.

(b) Create two 2-D tables – one dimensionless and one with a Result Dimension of m. Enter a Row and Column unit of m for the independent variable in the table with a Result Dimension of m . Define the table locally, and input the values shown in Table GS00-1

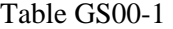

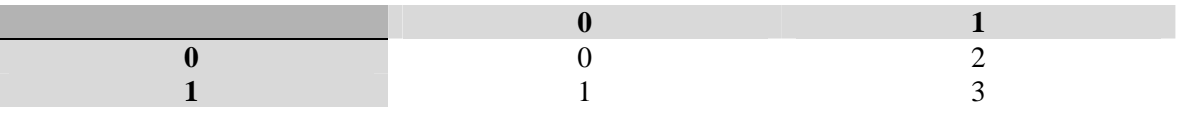

- (c) Create two 3-D tables one dimensionless and one with a Result Dimension of m. Enter a Row, Column and Layer unit of m for the independent variable in the table with a Result Dimension of m . Define two layers – 0 and 1. Enter values of 0 and 1, for the row and column variables. Input 0s in all of the dependent variable fields in layer 0. On layer 1, input the dependent variable values in Table GS00-1. The table will therefore have two rows, two columns, two layers, and eight dependent variable values.
- iv) Expression Expression4 should be dimensionless and given a value of 1. Expression5 should have display units of m and a value of 1m.
- v) Selector Define a switch that has a value of 1 (1m for the dimensional Selector) if the dimensionless (dimensional) Data element has a value of 1 (1m). Otherwise, a value of 0 will be implemented by the 'Else' case of the Selector.
- vi) Integrator Assign an initial value of 1 (1m for the dimensional Integrator).
- vii) Reservoir Assign an initial value of 1 (1m for the dimensional Reservoir).
- viii) Extrema Assign a value of 1 (1m for the dimensional Extrema)
- b) Now, save the model if you have not already done so.
- c) Add an expression element and leave its display units as dimensionless. In the equation box, create the sum of all the main outputs for the dimensionless elements created in a) above (e.g., Data + Stochastic +  $\dots$  + Extrema). For the lookup table elements, use the dimensionless Data element for the independent variable(s). Save the model.
- d) Repeat c) for the dimensional elements (i.e., units of m). Save the model.
- e) In the model simulation settings dialog box, set the model duration to 1 day, use 1 timestep, and one realization. Run the model. Ensure that the output values, units, and dimensions for all of the elements created in a), c), and d) above are correct. In particular, ensure that the expressions that add the other elements have the correct value (i.e., the sum of all the component elements should be between 13 and 14 (13m and 14m), depending on the value realized for the stochastic elements and on the values entered in the table elements).
- f) Save the model, close the file, re-open the file, re-run the model and check results again. Ensure that all the answers are still correct.
- g) Return to edit mode and create three data elements inside Container 3 (call them A, B, and C). Set C's definition to equal ' $A+B$ '. Close the dialog for C. Open the dialog box

for C and edit C's definition so that it no longer references A or B. Ensure that while the definition is being edited that the links to A and B do not disappear until a valid definition is entered. Move the cursor out of the input field and ensure that the links to A and B disappear.

- 4. Structured (sealing and locking containers): Activate the property dialog for the container Container4 . Click on the "Protection" checkbox. The tester's computer or login username should appear in the Author box.
	- a) Click on the "Seal" option and press OK. The dialog should close. Look for Container4 in the browser. Its name should be grayed out, as should the names of all elements within Container4. Pass the cursor over Container4 in the main browser and in the main model window. The tooltip window for the container should state that the container is localized and sealed.
	- b) Next, re-open the properties dialog for Container4. When you click on the Protection option, the dialog box will display text indicating that the container was "Sealed by: …" the login user, and the date and time that the seal was created. Next, click on the "Protection" checkbox. When prompted as to whether you wish to remove the seal, press the "Yes" button. You should be returned to the property dialog box. The seal information should no longer be visible.
	- c) Re-seal Container4 as described in a) above.
		- i) Next, enter Container4 and attempt to edit the name and an input value for several of the elements. Each time, a message box should appear stating that the container is sealed and asking if you want to continue and break the seal. Click "No" to cancel the action.
		- ii) Try to insert a new element into Container4. The same message should appear. Click "No" to cancel the action and retain the seal.
		- iii) Exit Container4. Try to move the element Data4 into Container4. The same message should appear. Again, click "No" to cancel the action.
		- iv) Select the output port for Data4, then double-click on the output "Data4" to activate the link cursor. Next, enter Container4 and attempt to link with the input of one of the Expression elements. The same message should appear, and again click "No" to cancel the action.
		- v) Exit Container4 . Insert a new Data element. Enter Container4 , select the output port for one of the elements, then double-click to select an output for that element and activate the link cursor. Exit Container4 and try to link with the input of the new element. This operation should be allowed.
		- vi) Inside Container4 , try to move elements within the model window, changing the appearance of text and labels, etc. These cosmetic changes should be allowed without a message warning appearing.
	- d) Repeat c) i) above for one element, except this time click "Yes" to break the seal. Then make the change to the element, close the element properties dialog box, and then re-

activate the properties dialog for Container4. The sealing information should now document when the seal was broken, and by whom.

- e) Re-seal the container as described in a) above. Then reactivate the properties dialog for Container4 and ensure that the sealing information includes when the container was sealed and by whom.
- f) Remove the seal. Click the "Protection " checkbox again, and select the "Lock Container" option. Enter a password in the appropriate fields (if desired, but this is not required), then click "OK". The dialog should disappear. Pass the cursor over Container4 in the main browser and in the main model window. The tooltip window for Container4 should state that the container is localized and locked. The name for Container4 and all of its elements should be grayed out in the main browser.
- g) Enter the locked Container4. The edit and drawing menus should be grayed out, and no changes of any kind should be allowed within the container or to any elements within the container. However, the properties dialog boxes should still be accessible (but unalterable), as should be the properties of the links among elements.
- h) Activate the link cursor by selecting the output for Data1 inside the locked Container4. Exit Container4. Enter a link to Data1 as the input to Data4. Ensure that a link arrow appears between the output of Container4 and Data4.
- 5. New Model Wizard: Close GS00\_User\_Interface.gsm by opening a new file. The New Model Wizard should appear (if it does not, go into the Model/Options dialog and make sure the "Display New Model Wizard when opening a new file" checkbox is selected).
	- a) Fill in the Author Name and Analysis Description. Select "Elapsed time" in the duration pick list. On the next screen, select 100 for the duration, Year for the display unit, and 200 for the number of timesteps and click Next. On the next screen, select "Use Monte Carlo" and enter 200 for the number of realizations. Click Finish. Open the Simulation Settings dialog and make sure the settings you selected have been placed in the appropriate fields. In particular, make sure the "Duration" radio button is selected and the duration and time units are correct.
	- b) Create another new model and fill in the author and description. Select Calendar Date/Time in the duration pick list. Change the Start Date, Start Time, End Date, End Time, and Number of Timesteps. Click Next. Leave the defaults on the next screen, and click Finish. Open the Simulation Settings dialog and make sure the settings you selected have been placed in the appropriate fields. In particular, make sure the "Date-Time" radio button is selected and proper start and end date and times are entered.
	- c) Create another new model and fill in the author and description. Select "Zero Duration" in the duration pick list. Select Use Monte Carlo and change the number of realizations. Open the Simulation Settings dialog and make sure the settings you selected have been placed in the appropriate fields. In particular, make sure the duration is set to 0 days.

## **GS00a\_FilterGraphicsOptions**

This test verifies the proper functioning of custom influences and graphics options in GoldSim.

To run the test, the verifier should open the file called GS00a\_FilterGraphicsOptions.gsm and run through the following tests (it is not necessary to run the model):

1. Ensure that all link types have the color and weight specified in the Graphics tab of the model root container's property dialog.

2. Resize and change the color of the graphics pane and ensure these changes are reflected in the model root. Continue by changing the influence shape, color, weight, and filtering options for the different link types.

3. Enter the TopLevel1 and TopLevel2 containers and ensure none of these changes have been propagated to the lower level containers.

4. Customize a number of influences and then see that they are reset when the Reset customized influences option is checked in the Graphics tab.

5. Apply the changes to the TopLevel1 container. See that the appropriate changes are made in the TopLevel1 container, and that no changes are made to the TopLevel2 subcontainer.

6. Apply the changes to the model and select the "Nested" option. Ensure that all links in the model have been changed to reflect the graphical changes.

# **GS00b\_Password**

This test verifies the proper functioning of password protection for models. The test file is a simple GoldSim file protected by a password (the password is *GoldSim!*).

The verifier should follow these steps to ensure that the protection functions correctly.

- 1. Open the model file by double clicking on it in Windows Explorer you should be prompted to enter a password. Enter an incorrect password. GoldSim should prevent you from opening the model and create a new model instead. Close GoldSim.
- 2. Reopen the model file by double clicking on it in Windows Explorer you should be prompted to enter a password. Enter the correct password. The model should open successfully.
- 3. Create a new model file using CTRL+N, then try to open the test model file. Enter an incorrect password. GoldSim should not open the model.
- 4. Try to open the model file again, but enter the correct password. The model should open successfully.
- 5. Set up a single DP slave on the local machine and run the model file. It should run successfully and it should not be necessary to enter a password.
- 6. Save a Player version of the file. Attempt to open it in the GoldSim Player. You should be prompted for a password. Enter an incorrect password. The Player file should not open and you should be returned to the Player splash screen. Reopen the Player file and specify the correct password. The Player file should open correctly.
- 7. Create a new model file, then attempt to import the test file as a SubModel. You should be required to enter the password. Enter an incorrect password. The import should fail and a new blank SubModel should be created.
- 8. Create a second Submodel and attempt to import the test file. Enter the correct password and ensure that the model is correctly imported as a SubModel.
- 9. Place a copy of the test file in the installation directory of the candidate build. Run the model file from the command line using goldsim –r . Ensure you are prompted for a password. Enter an incorrect password – the file should not be opened or run. Close GoldSim and start a new run from the command line. Enter the correct password and ensure that the file is run correctly.
- 10. Open the test file and remove protection by entering the current password and then specifying a blank password. Save the model file as GS00b\_Unlocked.gsm. Create a new model file using CTRL+N, then reopen GS00b Unlocked.gsm. It should not be necessary to provide a password.

## **GS01\_Spreadsheet: Spreadsheet Elements**

This file verifies that the Spreadsheet Element correctly uploads and retrieves values from specified cells in an Excel spreadsheet, and that the visual selection of cells in Excel works properly. It also verifies that offsets and shifts work correctly, and that the spreadsheet correctly handles error conditions.

The verifier should note that these instructions describe the procedures for running these tests using ,xls files saved in Excel 2003. These tests should be repeated a second time with Excel 2007 using the \_2007 version of the test file and copies of the test spreadsheets saved in Excel 2007's .xlsx format.

1. The first test of the spreadsheet can be found in the container called "Link\_Tests." The GoldSim file defines two scalar inputs (Data Elements A and B), one 3 x 1 vector input (Data Element C), and one 3 x 2 matrix input (Data Element D). These elements are linked as inputs to cells in the EXCEL spreadsheet GS01.xls via a Spreadsheet Element (SS\_01). Each spreadsheet takes the input values in its cells in Sheet1, applies simple formulas to the values, and records the results in Sheet2. GoldSim then retrieves the results of the EXCEL calculations by defining two scalar outputs (Data Elements D10 and AB), one 3 x 1 vector output (Data Element AC), and one 3 x 2 matrix input (Data Element CD) to be equal to the values in the cells in Sheet2 of GS01.xls.

To run the test, the verifier must first construct the links in the spreadsheet element. The first input and output link should be created using the Wizard. The steps are as follows:

- a) Open the SS\_01 element and ensure that GS01.xls is specified as the linked spreadsheet.
- b) Open GS01.xls and ensure that the input fields on Sheet1 are blank.
- c) Construct links to and from the spreadsheet according to Table GS01\_1 and GS01\_2. Try creating these links with and without the Spreadsheet Wizard.

#### **Data Exported to Excel:**

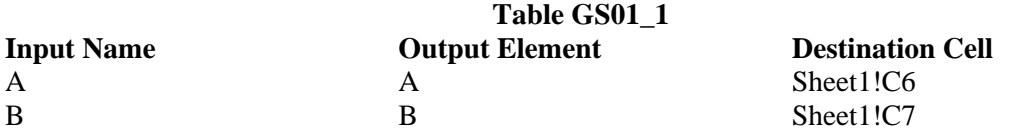

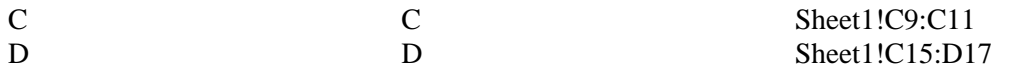

## **Data Imported from Excel:**

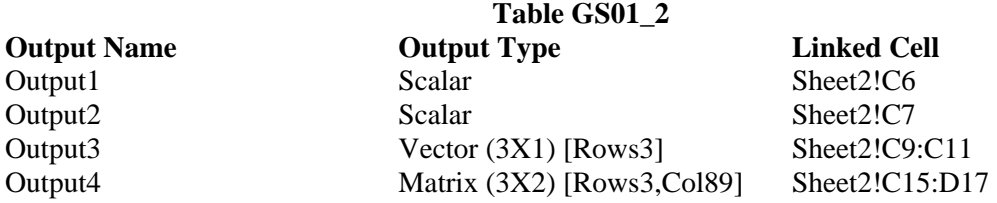

**d)** Press <F9> to parse the model. Links should appear between SS01 and Constant10, AB, AC, and Dplus10. If they do not, ensure that Constant10, Output2, Output3 and Output4 are defined as indicated in Table GS01\_3**.** 

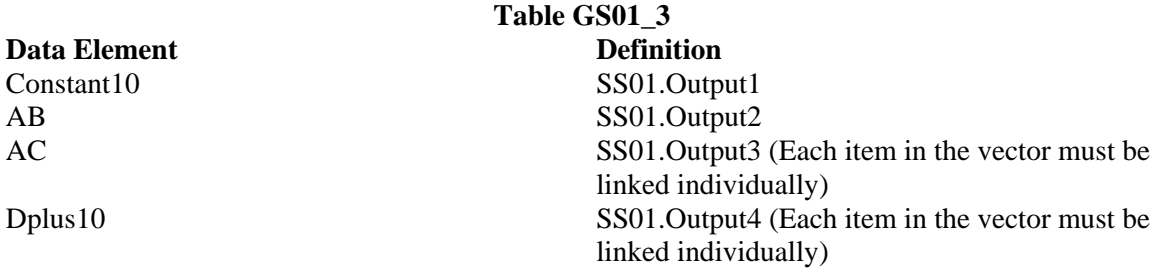

The results should be confirmed in two ways (expected results are shown in the ToolTip window for the output Data Elements and in Table GS01\_4).

First check the outputs after clicking the Update Spreadsheet option in the Options button menu.

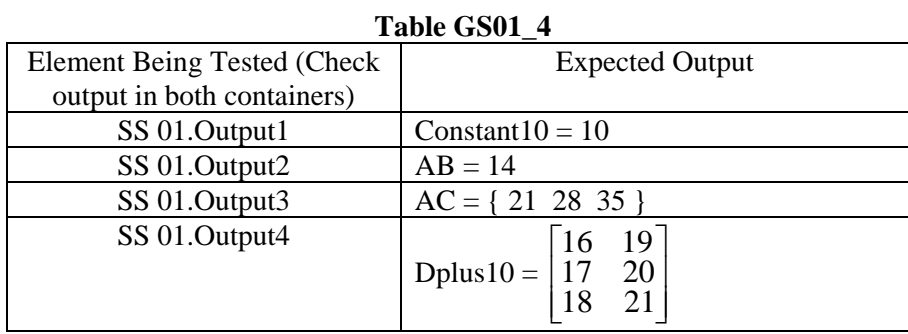

Then confirm the results by running the model and viewing the outputs in Result mode.

2. This part of the test is used to check the correct functioning of cloning in the Spreadsheet element.

a) The verifier should clone the Original\_Spreadsheet element and enter the cloned element. Ensure the properties for both elements are identical.

- b) Open the cloned element and create a new Input to export Vector3 to the spreadsheet. Place vector three in the indicated location in the linked spreadsheet. Close the element and check that the input is added to the original element.
- c) Add a new Output to the original element that brings in the 2 column matrix called "Vector3 added to both columns of the 2 column matrix" in the spreadsheet. This output should be a matrix of Days and Set1\_2. Close the element and ensure this output is added to the clone.
- d) Run the model and ensure that the outputs are as follows:

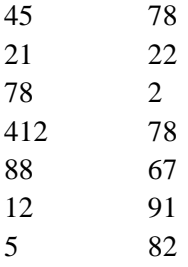

Original\_Spreadsheet - Matrix\_Vector1\_and\_2

### Original Spreadsheet - Vector3 added to both columns

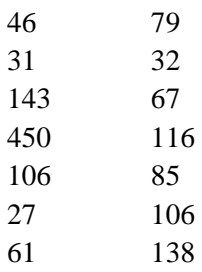

e. Change the linked spreadsheet to GS01\_Clone\_2.xls. Ensure that the outputs of both the original and cloned elements are as follows:

Changed Spreadsheet - Matrix\_Vector1\_and\_2

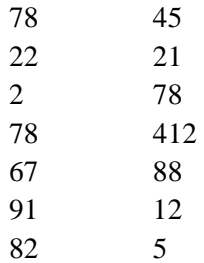

Changed Spreadsheet - Vector3 added to both columns

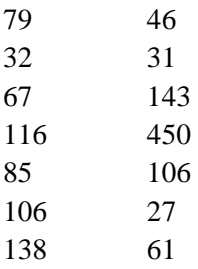

In the clone, remove the Matrix\_Vector1\_and\_2 output. Ensure this change is reflected in the original element.

3. Enter the container entitled Data\_Types. The spreadsheet element GS01\_2 in this container tests GoldSim's ability to correctly read certain Excel cell formats. The verifier should create the outputs listed in Table GS01\_5. If there are already links for GS01\_2, delete all existing links first.

#### **Data Imported from Excel:**

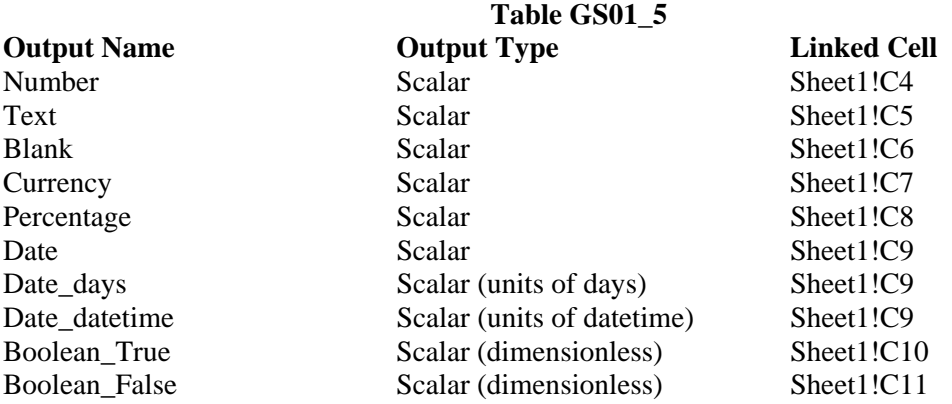

After creating the outputs, the verifier should run through the following steps:

a) Run the model - GoldSim should generate a fatal error due to the text in the second input.

- b) Delete the text input and re-run the model. Another fatal error should occur when the blank cell is read in.
- c) The blank output should be deleted and the model re-run.
- d) Re-run the model another fatal error should occur when the date input is read in to a dimensionless output. Delete the Date output and rerun the model. The tester should ensure that the valid links generate the expected values noted in the spreadsheet element's tool-tip and in Table GS01\_6.

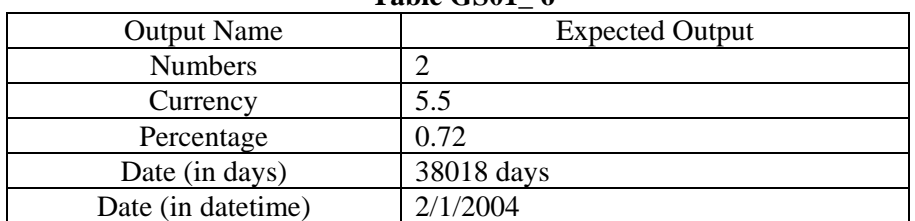

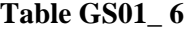

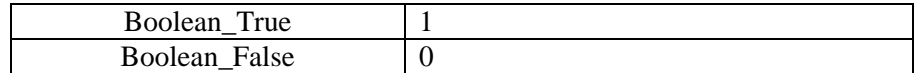

- 4. The verifier should enter the Offsets container and proceed through the following steps to test the Offset functionality of the Spreadsheet element:
	- a) Ensure that the value of Output of the Offset\_SS element equals the output of the Offset\_Stochastic element.
	- b) Specify a spreadsheet input called "Test" that exports the Offset\_Stochastic value with a target cell of Sheet1!A1, and a row, column and sheet offset of -2,-2, and -2. Run the model and ensure that GoldSim generates a fatal error, as the offset targets a cell outside of the worksheet.
	- c) For testing Excel 2003 and the corresponding file, modify the "Test" input offset, specifying a row offset of 70000 a column offset of 300, and a sheet offset of 0. Run the model and ensure that GoldSim generates a fatal error, as the offset targets a cell outside of the worksheet. For testing Excel 2007 and the corresponding file, modify the "Test input offset, specifying a row offset of 1,200,000 a column offset of 20,000.
	- d) Modify the input with a row, column and sheet offset of 0, 0, and 4. Run the model and verify that GoldSim has added two new sheets to the spreadsheet, and that the Offset Stochastic value has been properly placed in cell A1 of Sheet5.
- 5. This portion of the test verifies the proper functioning of the Shift functionality in the Spreadsheet element. The verifier should enter the Range\_Shift container and then proceed through the following steps:
	- a) Open the spreadsheet element called Shift\_Tests.
	- b) Select the "TopLeftCorner" input and attempt to use the Shift function to shift the target cell up and to the left. In both cases, an error message should be displayed, stating that the edge of the spreadsheet has been reached.
	- c) Select the BottomRightCorner output and attempt to shift it down and to the right. In both cases, an error message should be displayed, stating that the edge of the spreadsheet has been reached.
	- d) Select ShiftCells1 and ShiftCells2, and shift them in the following order right, up, left, down. It should be confirmed that each shift changes the "Location in Spreadsheet" value, and that the "Location in Spreadsheet" value at the end of the test is Sheet1!C5 for ShiftCells1, and Sheet1!E7 for Shift Cells2.
	- e) Leave ShiftCells1 and ShiftCells2 selected. Click the Change Sheet button and select Sheet2. Ensure the sheet reference for ShiftCells1 and ShiftCells2 both change to Sheet2 and that TopLeftCorner and BottomRightCorner still refer to Sheet1. Run the model - an error should be generated. Change the sheet reference for ShiftCells1 and ShiftCells2 back to Sheet1 and run the model. No errors should be generated.
- 6. The final test involves verifying the proper functioning of the Create and Select option in the spreadsheet element. For this test, create a new dynamic GoldSim model, and call it GS01\_Spreadsheet\_Calc.
	- a) Create a new spreadsheet element in the root level of the model. Select the Create and Select option, and save a new spreadsheet file (GS01\_Created.xls). Open the file (using the Open option) and set it up to accept an argument into cell A1, and then set B1 equal to 2\*A1. Save the spreadsheet file, export ETime to cell A1 and import the value of cell B1 to GoldSim. Run the model and ensure that the output is equal to 2\*ETime throughout the simulation.

## **GS01b\_Spreadsheet\_Update: Spreadsheet Update Tests**

Spreadsheets can operate in one of three modes: import only, export only or recalculated during the simulation. This test verifies that GoldSim accesses the spreadsheet exactly at the times specified in the manual.

The verifier should note that these instructions describe the procedures for running these tests using ,xls files saved in Excel 2003. These tests should be repeated a second time with Excel 2007 using the \_2007 version of the test file and copies of the test spreadsheets saved in Excel 2007's xlsx format.

1. Import Only – When a GoldSim spreadsheet element only imports data, the values of the spreadsheet element's outputs are only updated when the output's offset changes. To run this portion of the test, open GS1b\_Import.gsm and run it. The model imports two values – Output1 has a row offset equal to ETime|s|, so it is imported each timestep. while Output2 has no offset, and is only imported at the start of the simulation. The graph of the Result Time History element should look like Fig. GS01b-1:

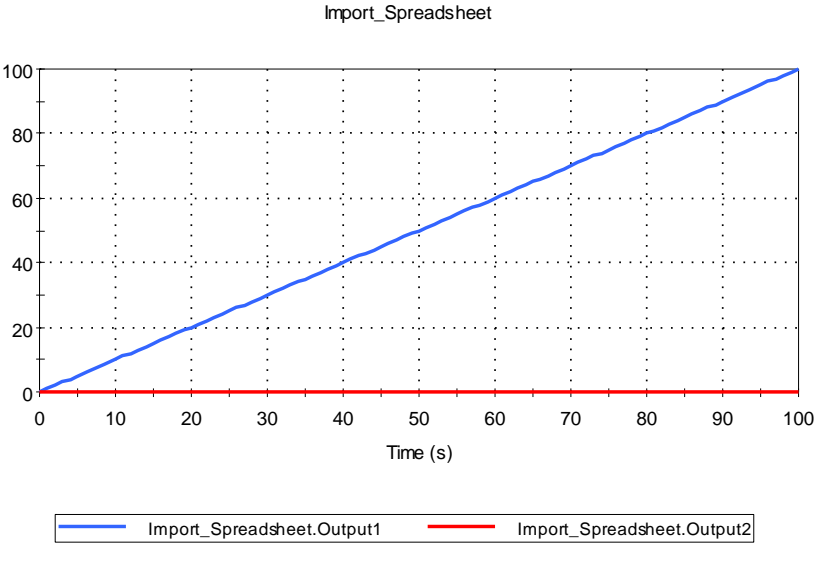

Fig. GS01b-1

- 2. Export Only When a GoldSim spreadsheet element only exports data, the value of the spreadsheet element's outputs are only updated at the end of the simulation or when an offset changes. The model exports two values  $-$  Output1 has a row offset equal to ETime|s|, so it is exported each timestep. while Output2 has no offset, and is only exported at the end of the simulation. To run this portion of the test, open GS1b\_Export.xls and delete any data inside. Save and close the spreadsheet and then run the model file. Reopen the spreadsheet – column A should contain integer numbers from 0 to 100, while cell B1 should contain a value of 100.
- 3. Export and Import When a Spreadsheet element exports and imports data, the result depends on whether a) the spreadsheet is recalculated or b) whether offsets are used. This portion of the test checks all four possible combinations of those settings. To conduct the

test, open GS1b\_Export\_Import.gsm and run it. Ensure the following results (also repeated in Fig GS01b-2):

- No Recalc No Offsets: constant 0 (unless an offset changes Excel ignores the Recalculate setting).
- Recalc\_No\_Offsets: Value returned from the spreadsheet should be 10\*ETime. (Imported cell is equal to 10\*Exported Cell)
- No Recalc Offsets: Should be a constant 25 except at time 50, where it is 0..
- Recalc Offsets: Value returned from the spreadsheet should be 5\*ETime. (Imported cell is equal to 5\*Exported Cell)

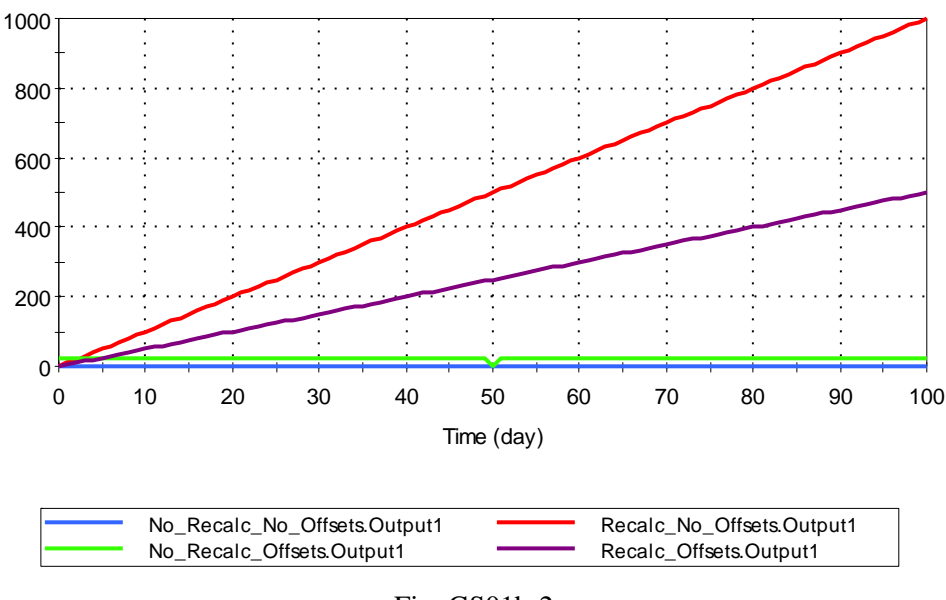

#### No Recalc No Offsets

Fig. GS01b-2

## **GS01c\_Large\_Spreadsheet: Large Spreadsheet Tests**

This test checks that GoldSim can successfully deal with large spreadsheets being accessed by multiple elements on multiple sheets.

The verifier should note that these instructions describe the procedures for running these tests using ,xls files saved in Excel 2003. These tests should be repeated a second time with Excel 2007 using the \_2007 version of the test file and copies of the test spreadsheets saved in Excel 2007's .xlsx format.

To run the test, close any open instances of Excel and run the model. The model should run without errors, and after the simulation is complete the verifier should ensure that there are no instances of Excel showing in the processes tab of the Task Manager. The verifier should then check that the spreadsheet outputs are as follows:

- Spreadsheet1: Output should be 5\*ETime for the duration of the simulation.
- Spreadsheet2: Output should be  $25*ET$ ime for the duration of the simulation.
- Spreadsheet3: Output should be  $50*$ ETime for the duration of the simulation.
- Spreadsheet4: Output should be 100\*ETime for the duration of the simulation.

## **GS02\_Expressions: Expressions and Data**

Expressions with data links are verified by creating a model with an element for each expression to be tested and comparing model results with known results. The expected results for each static output are presented in the tool tip window for each element for easy comparison with the current value output. Where applicable, tests are conducted to ensure that appropriate functions also support term-by-term operations on array input arguments. The functions checked in this section include:

### Trigonometry functions

- $\bullet$  sine function  $\sin(x)$
- cosine function **cos**(x)
- tangent function **tan**(x)
- cotangent function **cot**(x)
- arcsine function **asin**(x)
- arccosine function **acos**(x)
- arctangent function **atan**(x)
- hyperbolic sine function  $sinh(x)$
- hyperbolic cosine function **cosh**(x)
- hyperbolic tangent function **tanh**(x)

## Math functions

- addition
- subtraction
- multiplication
- division
- square root function **sqrt**(x),
- power function x\*\*y
- absolute value function **abs**(x)
- logrithmic function (base 10) **log**(x)
- natural logrithmic function (base "e") **ln**(x)
- minimum value function  $\min(x,y)$
- maximum value function  $max(x,y)$
- modulus function **mod**(x)
- exponent function **exp**(x)
- truncate number function  $trunc(x)$
- round number function **round**(x)
- vector of minima from a matrix
- vector of maxima from a matrix
- row in which minimum value occurs in a vector, rowmin(vector)
- row in which maximum value occurs in a vector, rowmax(vector)
- search for a value within a vector output, return its fractional index.
- interpolate for a value within a vector output given its fractional index.

## Special Functions

- error function **erf**(x),
- Bessel function **bess**(x,v),
- Beta function **beta**(x,y),
- $\bullet$  if function  $\mathbf{if}(x,y,z)$
- if function **if**(x then y else z)

## Probability Functions

- Standard Normal Probability function **normprob**(U), where  $U = (x-mean)/stddev$
- Inverse Standard Normal Distribution function **normsds**(prob)
- Student's t-distribution function **tdist**(prob, dof), where dof is the degrees of freedom
- Cumulative t-distribution probability function **tprob**(tdist, dof)
- Gamma function  $\textbf{gamma}(k)$ , where  $k =$  positive scalar

## Financial Functions

- present value function **ftop**(x,y)
- $\bullet$  future value function  $\text{ptof}(x,y)$
- present value of annuity **atop**(x,y)
- future value of annuity **atof**(x,y)
- annuity amount of  $p \text{ ptoa}(p,x)$
- periodically compounded to continuously compounded interest rate **pc2cc**(x,y)
- **•** continuously compounded to periodically compounded interest rate **cc2pc**(x,y)
- geometric mean to continuous mean **gm2cm**(x)
- continuous mean to geometric mean **cm2gm**(x)
- arithmetic mean to continuous mean **ari2cm**(x)
- arithmetic mean/SD to volatility **ari2vol**(x,y)
- geometic mean/SD to volatility **geo2vol**(x,y)

## Special Operators

- equality operator " $==$ "
- $\bullet$  inequality operator " $\lt\!\!\sim$ "
- greater than operator ">"
- $\bullet$  less than operator " $\lt$ "
- greater than or equal to operator " $>=$ "
- less than or equal to operator " $\leq$ "
- and operator "&&"
- or operator "||"
- not operator "!"
- complex dimension change operation **sin**(x|s|{deg}), where x is in seconds

# Get Functions

- GetItem(vector,row)
- GetRowCount(Vector)
- GetItem(Matrix, Row, Column)
- GetRowCount(Matrix)
- GetColCount(Matrix)
- GetRow(Matrix, Row)
- GetColumn(Matrix, Column)

# Array Indexing Functions

- Retreiving items from vectors and matrices with named and indexed array label sets
- Retreiving vectors from matrices using the \* wilcard
- Dynamically retrieving items from vectors and matrices

The verification results are presented in Tables GS2\_1 to Table GS2\_3. It is not necessary for the user to enter any data but the model must be run to see certain results. The user compares model current values against results presented in the tables to verify the expressions and functions.

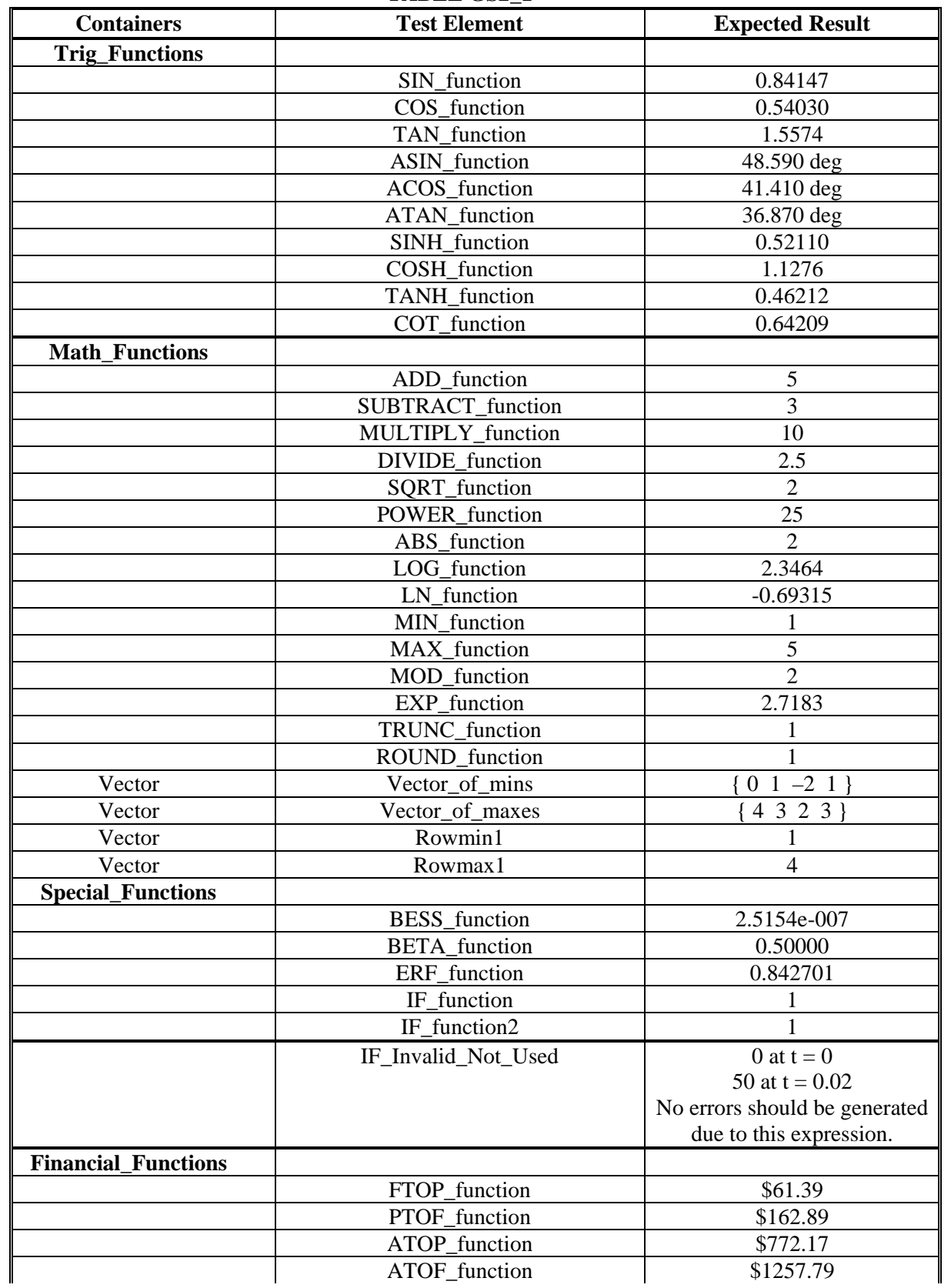

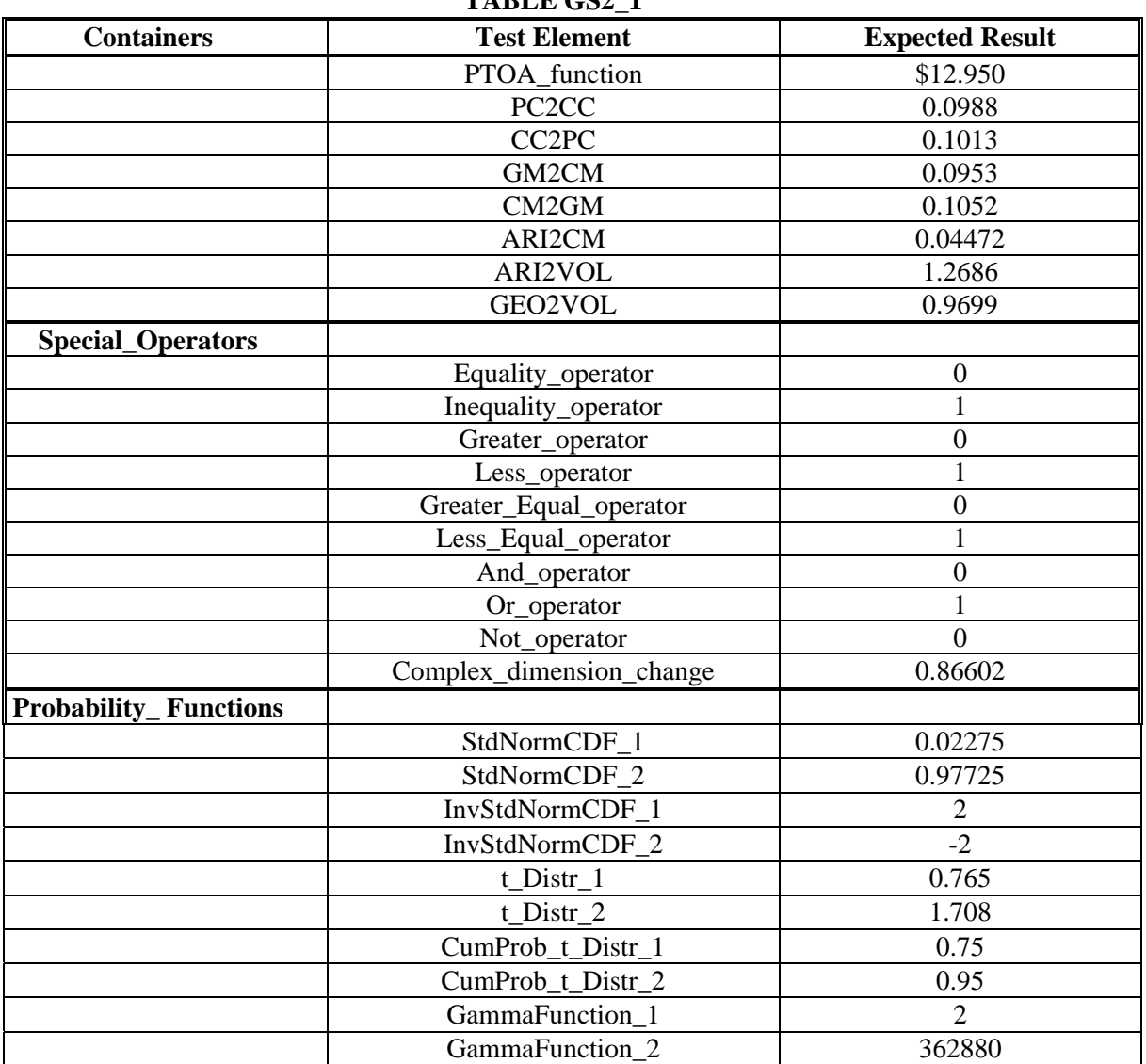

# **TABLE GS2\_2 – Array Argument**

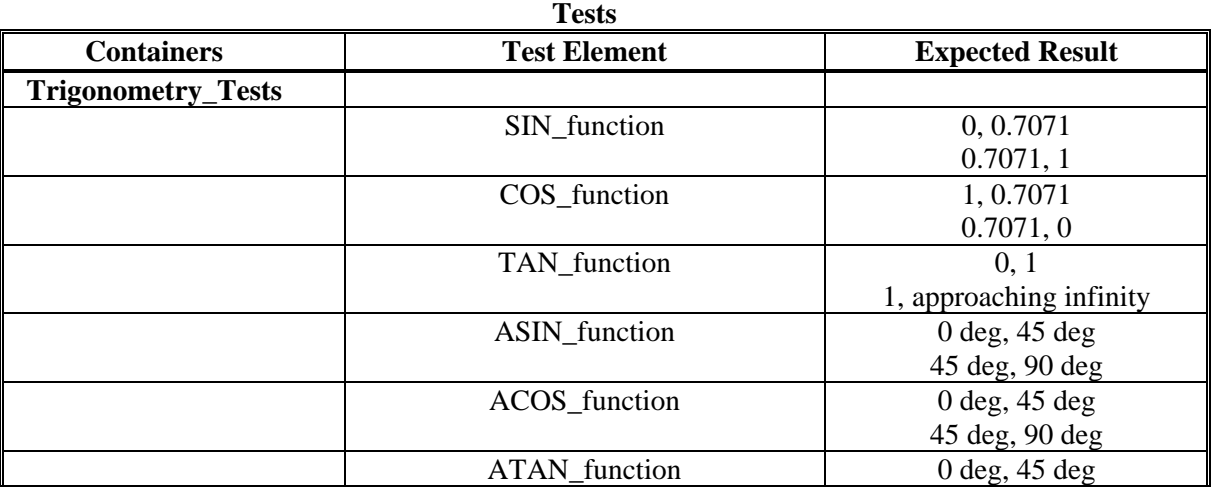

| <b>Containers</b>          | <b>Test Element</b>  | <b>Expected Result</b>          |
|----------------------------|----------------------|---------------------------------|
|                            |                      | 45 deg, 90 deg                  |
|                            | SINH_function        | 0,0.8687                        |
|                            |                      | 0.8687, 2.3013                  |
|                            | COSH function        | 1, 1.3246                       |
|                            |                      | 1.3246, 2.5092                  |
|                            | TANH_function        | 0, 0.6558                       |
|                            |                      | 0.6558, 0.917152                |
|                            | COT function         | 0.642093, 1.83049               |
|                            |                      | $-0.642093, -1.33865$           |
| <b>Math_Tests</b>          |                      |                                 |
|                            | <b>SQRTX</b>         | 2 m, 4 m                        |
|                            |                      | 3 m, 5 m                        |
|                            | ABS_U                | 1, 0.5                          |
|                            |                      | 1, 2.5                          |
|                            | $ABS_X$              | 4 m2, 16 m2                     |
|                            |                      | 9 m2, 25 m2                     |
|                            | $LOG_U1$             | $0, -0.3010$                    |
|                            |                      | 0, 0.3979                       |
|                            | $LN_U1$              | $0, -0.6931$                    |
|                            |                      | 0,0.9163                        |
|                            | MIN_U_U1             | 1, 0.5                          |
|                            |                      | $-1, 2.5$                       |
|                            | MAX_U_U1             | 1, 0.5                          |
|                            |                      | 1, 2.5                          |
|                            | $MOD_X_X$            | $0 \text{ m2}$ , $0 \text{ m2}$ |
|                            |                      | 0 m2, 0 m2                      |
|                            | EXP_U                | 2.7183, 1.6487                  |
|                            |                      | 0.3679, 12.1825                 |
|                            | TRUNC_U              | 1,0                             |
|                            |                      | $-1, 2$                         |
|                            | ROUND_U              | 1, 1                            |
|                            |                      | $-1, 3$                         |
| <b>Special_Functions_1</b> |                      |                                 |
|                            | BESS_function        | 0.440051, 0.352834              |
|                            |                      | 0.309063, 0.281129              |
|                            | <b>BETA_function</b> | 1,0.16666                       |
|                            |                      | 0.03333, 0.00714286             |
|                            | ERF_function         | 0.842701, 1                     |
|                            | IF function          | 1, 1<br>1,2,3,4                 |
|                            | IF_function2         | 1,2,3,4                         |
|                            |                      |                                 |
|                            | ScalarOr             | True, False                     |
|                            | ScalarAnd            | True, False                     |
| <b>Financial_Tests</b>     |                      |                                 |
|                            | FTOP_function        | \$231.38, \$694.13              |
|                            |                      | \$462.75, \$925.51              |
|                            | PTOF_function        | \$4321.94, \$12965.83           |

 **TABLE GS2\_1** 

| <b>Containers</b>                 | <b>Test Element</b>      | <b>Expected Result</b>    |
|-----------------------------------|--------------------------|---------------------------|
|                                   |                          | \$8643.89, \$17287.77     |
|                                   | ATOP_function            | \$15372.45, \$46117.35    |
|                                   |                          | \$30744.90, \$61489.80    |
|                                   | ATOF_function            | \$66438.85, \$199316.54   |
|                                   |                          | \$132877.70, \$265755.39  |
|                                   | PTOA_function            | \$65.05, \$195.15         |
|                                   |                          | \$130.10, \$260.21        |
|                                   | PC <sub>2</sub> CC       | 0.0998<br>0.0749          |
|                                   |                          | 0.0200<br>0.0500          |
|                                   | CC <sub>2</sub> PC       | 0.0751<br>0.1002          |
|                                   |                          | 0.0500<br>0.0200          |
|                                   | GM2CM                    | 0.0723<br>0.0953          |
|                                   |                          | 0.0488<br>0.0198          |
|                                   | CM2GM                    | 0.0779<br>0.1052          |
|                                   |                          | 0.0202<br>0.0513          |
|                                   | ARI2CM                   | 0.0894<br>0.0624          |
|                                   |                          | 0.0354<br>0.0074          |
|                                   | ARI2VOL                  | 0.6064<br>0.4724          |
|                                   |                          | 0.8326<br>1.4075          |
|                                   | GEO2VOL                  | 0.5364<br>0.4339          |
|                                   |                          | 0.6937<br>1.0559          |
| Probability<br><b>Expressions</b> |                          |                           |
|                                   | StdNormCDF_1             | 0.5, 0.8413               |
|                                   |                          | 0.1587, 0.02275           |
|                                   | StdNormCDF_2             | 0.5, 0.158655             |
|                                   |                          | 0.841345, 0.97725         |
|                                   | InvStdNormCDF_1          | $0, -1, 1, 2$             |
|                                   | InvStdNormCDF_2          | $0, 1, -1, -2$            |
|                                   | $t$ _Distr_1             | 0, 0, 0.740667, 1.47586   |
|                                   | CumProb_t_Distr_1        | 0.5, 0.5, 0.75, 0.90      |
|                                   | GammaFunction 1          | 1, 1, 2, 6                |
|                                   | GammaFunction 2          | 24, 720, 40320, 362880    |
| <b>Comparison_Tests</b>           |                          |                           |
|                                   | <b>GreaterThan</b>       | True, True                |
|                                   |                          | False, True               |
|                                   | <b>GreaterThanEqual</b>  | True, True                |
|                                   |                          | False, True               |
|                                   | IsEqualTo                | All False                 |
|                                   | LessThan                 | True, True<br>False, True |
|                                   | LessThanEqual            | True, True                |
|                                   |                          | False, True               |
|                                   | NotEqualTo               | All True                  |
|                                   | <b>ScalarGreaterThan</b> | False, True               |
|                                   | ScalarGreaterThanEqual   | True, True                |
|                                   | ScalarIsEqualTo          | True, False               |

 **TABLE GS2\_1** 

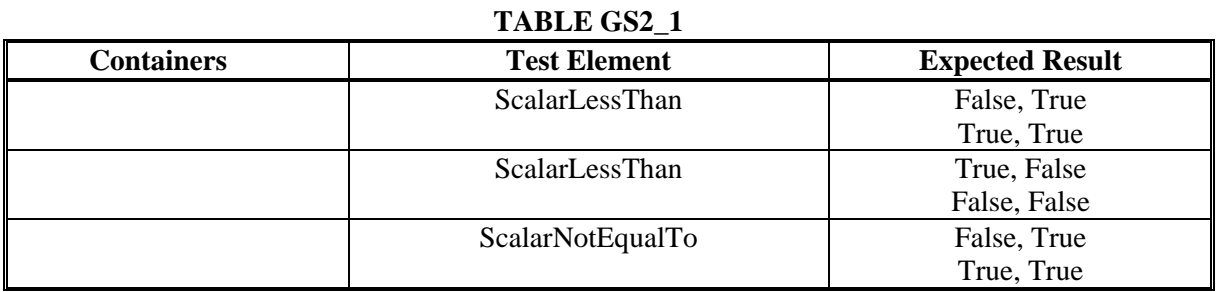

# **TABLE GS2\_3**

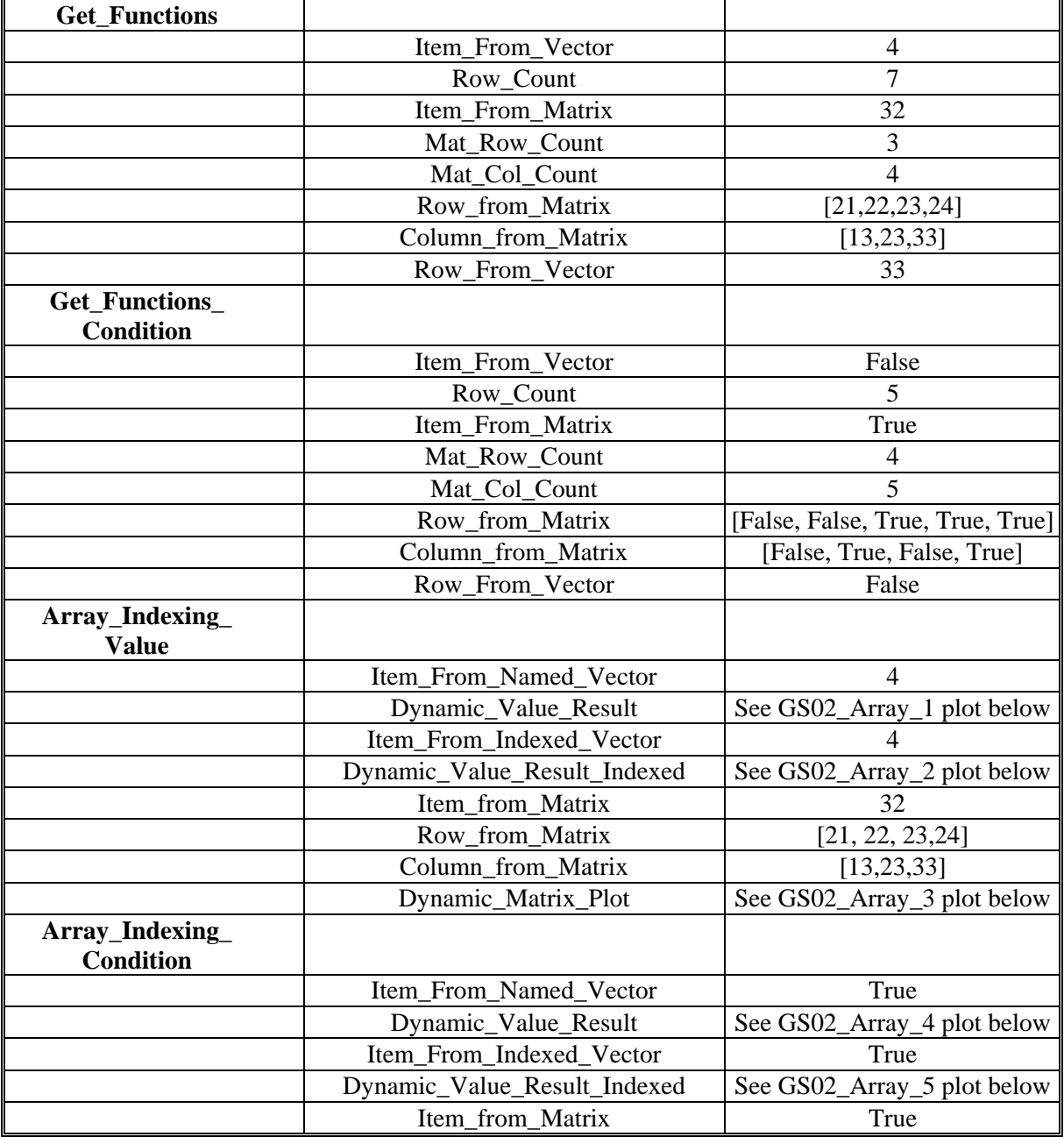

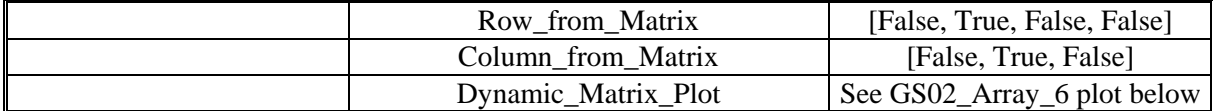

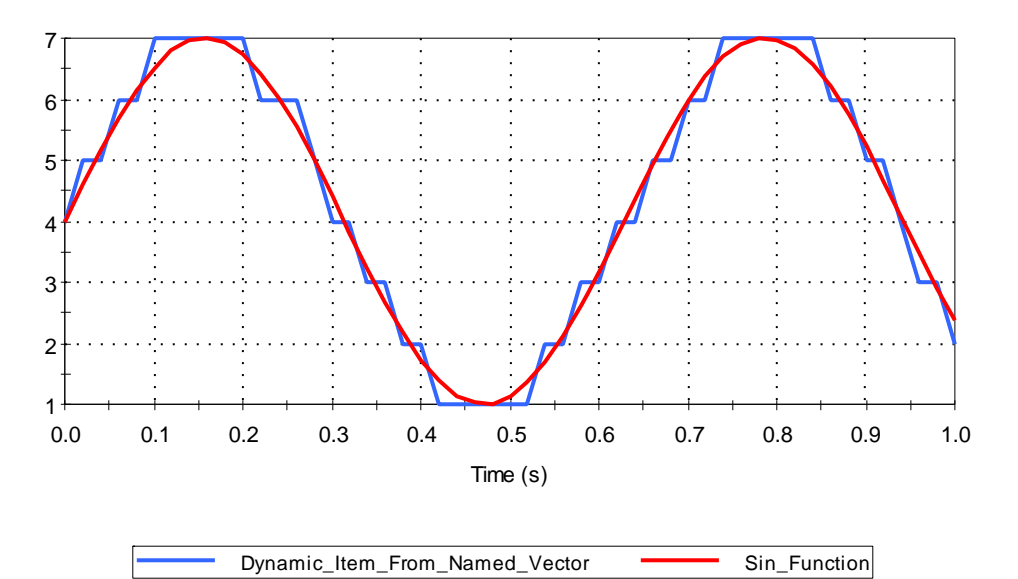

Dynamic Named Vector Access

Fig. GS02\_Array\_1

#### Dynamic Indexed Vector Access

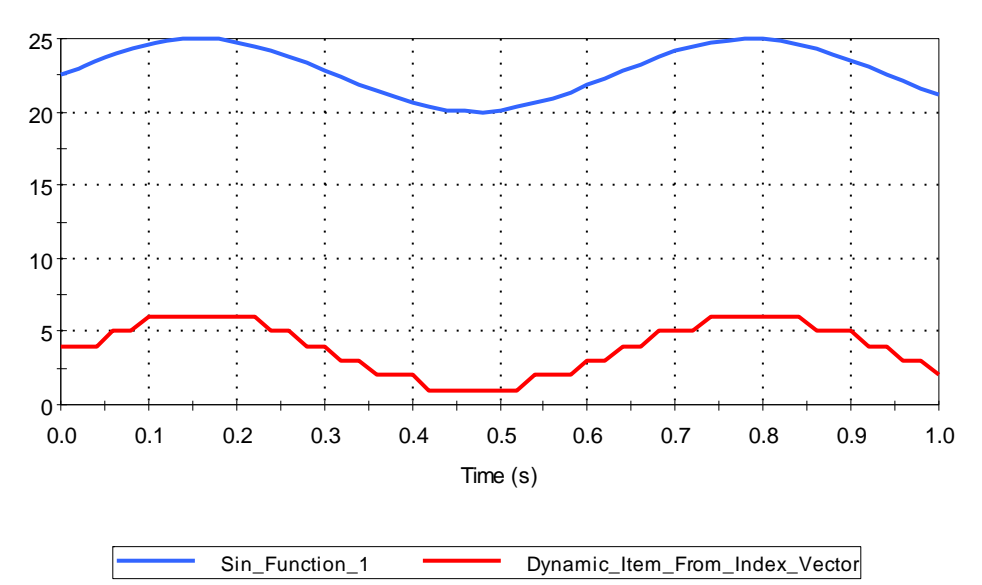

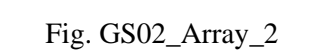

Dynamic Matrix Access

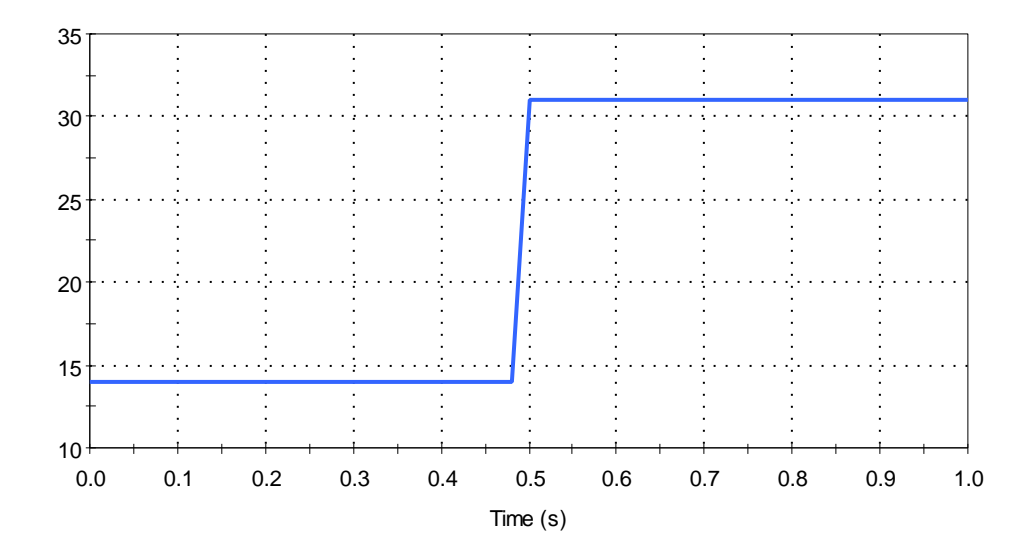

Fig. GS02\_Array\_3

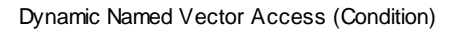

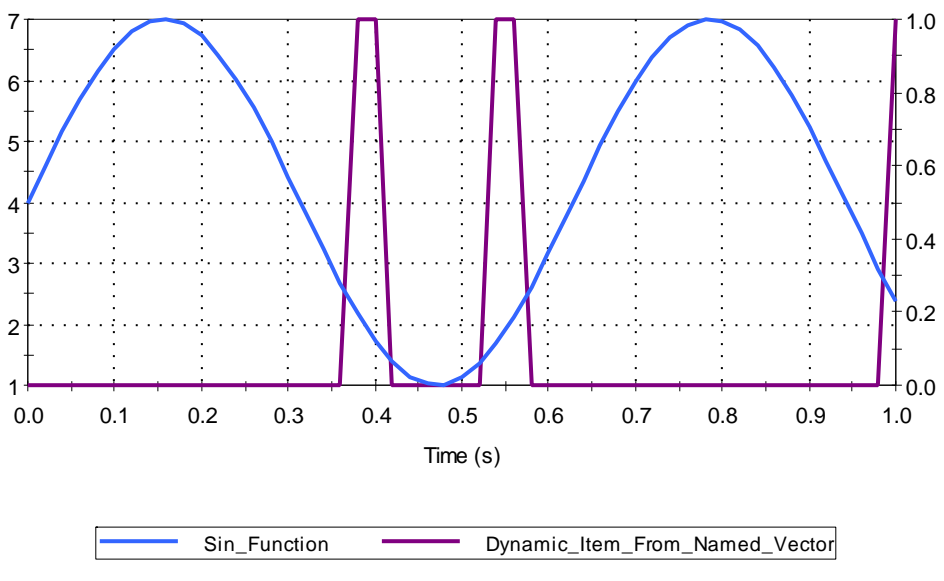

Fig. GS02\_Array\_4

Dynamic Indexed Vector Access (Condition)

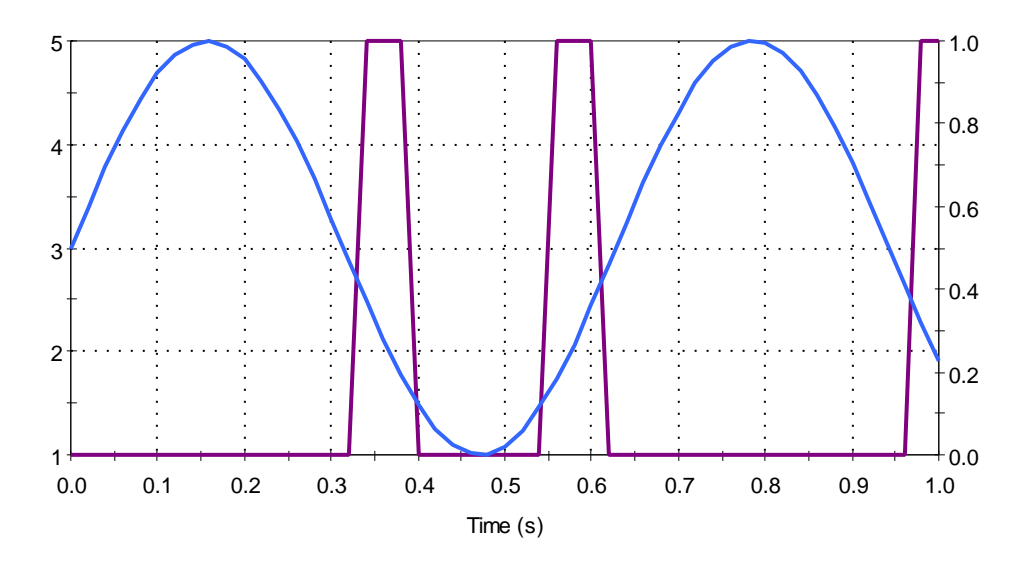

Fig. GS02\_Array\_5

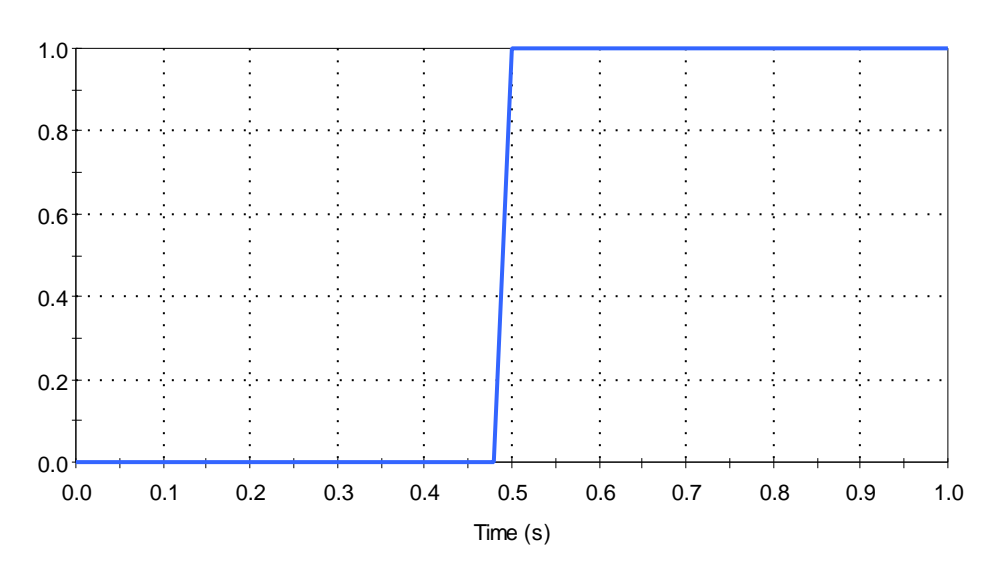

Dynamic Matrix Access (Condition)

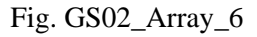

## **GS02b\_ExpressionsConstructor**

This test verifies that vector and matrix constructors function correctly. The verifier should run the test and confirm that the results match the expected values listed in Table 2-4. Arrays (vectors and matrices) are tested in two parts. The first set of tests involves Array Operators. The second set of tests involves miscellaneous array functionality, such as pasting data into arrays.

| <b>Container</b>                | <b>Element</b>       | <b>Expected Value</b>                                                        |
|---------------------------------|----------------------|------------------------------------------------------------------------------|
| Vector_Matrix_Static            |                      |                                                                              |
| Single                          |                      |                                                                              |
|                                 | Vector_Positive      | $[5,5,5]$ [m]                                                                |
|                                 | Vector_Negative      | $[-4,-4,-4]$ [ft/s^2]                                                        |
|                                 | Matrix_Positive      | $5 \quad 5$<br>$\overline{5}$                                                |
|                                 |                      | $5 \quad 5$<br>5                                                             |
|                                 |                      | $5 \quad 5 \quad \boxed{\text{[kg]}}$<br>$\overline{5}$                      |
|                                 | Matrix_Negative      |                                                                              |
|                                 |                      | $\begin{bmatrix} -4 & -4 & -4 \\ -4 & -4 & -4 \\ -4 & -4 & -4 \end{bmatrix}$ |
|                                 |                      | [ft/s]                                                                       |
| Vector_Matrix_Static            |                      |                                                                              |
|                                 | Vector_Static        | $[2, -5, 3.048][m]$                                                          |
|                                 | Matrix_Static        | 5 <sup>5</sup><br>$0 \quad 22.7$                                             |
|                                 |                      | 0.05 3 $-10$ [kg]                                                            |
|                                 |                      | 3 <sup>7</sup><br>1<br>$\overline{2}$                                        |
|                                 |                      |                                                                              |
| Vector_Matrix_Dynamic<br>Single |                      |                                                                              |
|                                 | Max_Deviation_Vector | $<$ 1E-6                                                                     |
|                                 | Max_Deviation_Matrix | $<$ 1E-6                                                                     |
| Vector_Matrix_Dynamic           |                      |                                                                              |
|                                 | Max_Deviation_Vector | $<$ 1E-6                                                                     |
|                                 | Max_Deviation_Matrix | $<$ 1E-6                                                                     |
| Row_Column                      |                      |                                                                              |
|                                 | Vector_Row           | [1 1 5]                                                                      |
|                                 | Matrix Row Column    | $-10$<br>$\mathbf{1}$<br>$\mathbf{1}$                                        |
|                                 |                      | $-10$ 1<br>$1 \quad$                                                         |
|                                 |                      | $-10$ $-10$ $-10$                                                            |
|                                 |                      |                                                                              |
| Matrix_From_Vectors             |                      |                                                                              |
|                                 | Square_Matrix        | 10<br>100<br>$\mathbf{1}$                                                    |
|                                 |                      | 50<br>500 $[kg]$<br>5                                                        |
|                                 |                      | 100<br>10<br>$\mathbf{1}$                                                    |
|                                 | Two_Rows_Three_Cols  | 5<br>5<br>5                                                                  |
|                                 |                      | [d]<br>100<br>100<br>100                                                     |
|                                 | Two_Rows_Three_Cols  | 100<br>$\mathbf{1}$                                                          |
|                                 |                      | $100$ [ <i>d</i> ]<br>$\overline{2}$                                         |
|                                 |                      | 100<br>3                                                                     |

**TABLE GS2\_4** 

## **GS03\_Array: Array Operators and Data**

Arrays (vectors and matrices) are tested in two parts. The first set of tests involves Array Operators. The second set of tests involves miscellaneous array functionality, such as pasting data into arrays.

1. Array Operators. Array operators with data links are verified by creating a model with each operator and comparing model results with known results. The expected results for each output are presented in the notes window, or tool tip window, for each element for easy comparison with the calculated array final values. The operators and functions checked in this section include:

## Vector Operators (Term-by-Term for Values)

- vector sum **sumv**(Xi)
- vector minimum **minv**(Xi)
- vector maximum **maxv**(Xi)
- vector mean **meanv**(Xi)
- vector standard deviation **sdv**(Xi)
- vector/vector addition Xi+Yi
- vector/vector subtraction Xi-Yi
- vector/vector dot product Xi\*Yi (scalar result)
- vector/scalar multiplication Xi\*a
- vector/scalar division Xi/a
- change signs of vector –Xi
- term-by-term use of lookup tables by vectors
- search for a value within a vector output, return its fractional index.
- interpolate for a value within a vector output given its fractional index.

## Matrix Operators (Term-by-Term for Values)

- matrix row sum **sumr**(Xij)
- matrix row mean **meanr**(Xij)
- matrix row standard deviation **sdr**(Xij)
- matrix row maximum **mixr**(Xij)
- matrix row minimum **minr**(Xij)
- matrix column sum **sumc**(Xij)
- matrix column mean **meanc**(Xij)
- matrix column standard deviation **sdc**(Xij)
- matrix column maximum **maxc**(Xij)
- matrix column minimum **minc**(Xij)
- nested matrix operation, Xij\***trans**(Yik)
- term by term multiplication of two matrices **prod**(Xij, Xij)
- term by term division of two matrices **div**(Xij, Xij)
- matrix multiplication by scalar a\*Xij
- matrix division by scalar Xij/a
- term-by-term use of lookup tables by vectors

Linear Algebra (Matrix and Vector Operations for Values)

- matrix vector multiplication **mult(Xii, Vi)**
- vector matrix multiplication **mult(Yi, Xii)**
- matrix matrix multiplication **mult(Xij, Yjk)**
- vector vector multiplication (matrix product) **vvmatrix(V1, V2)**
- matrix transpose of values
- matrix inversion
- vector/vector dot product **dot(Xi,Yi)** (scalar result)

## Vector and Matrix Operators (Term-by-Term for Conditions)

- OR of elements in row of matrix **sumr(M1)**
- OR of elements in column of matrix **sumc(M2)**
- AND of elements in row of matrix **prodr(M1)**
- AND of elements in column of matrix **prodc**(M1)
- OR of elements in vector **sumv(V1)**
- AND of elements in vector **prodv(V1)**
- matrix transpose of conditions

## Complex Operators

- nested matrix and vector operation **sin**((pi/180)\* (6+Yi\*(Yi\*Xii)))
- nested matrix and vector operation **asin**((Yi\*(6+Yi\*(Xii\***inv**(Xii))))/3)
- nested matrix operation Xii\***inv**(Xii)

The verification results are presented in Table GS03\_1. It is not necessary for the user to enter any data but it is necessary to run the model. The user compares model current or final values against results presented in Table GS03\_1 to verify the array operators.

| <b>Container</b>             | <b>Test Element</b>          | <b>Expected Result</b>         |
|------------------------------|------------------------------|--------------------------------|
| Vector_                      |                              |                                |
| <b>TermbyTerm</b>            |                              |                                |
|                              | <b>SUMV_Function</b>         | 28                             |
|                              | MINV_Function                | 1                              |
|                              | MAXV_Function                | $\overline{7}$                 |
|                              | MEANV_Function               | $\overline{4}$                 |
|                              | SDV_Function                 | $\overline{2}$                 |
|                              | Sort_123_Function            | 1, 2, 3, 4, 5, 6, 7            |
|                              | Sort_321_Function            | 7, 6, 5, 4, 3, 2, 1            |
|                              | Vector_Vector_multiplication | 1, 4, 9                        |
|                              | Vector_Scalar_multiplication | 2, 4, 6, 8, 10, 12, 14         |
|                              | Vector_Vector_Division       | 1, 1, 1                        |
|                              | Vector_Scalar_division       | 0.5, 1, 1.5, 2, 2.5, 3, 3.5    |
|                              | Vector_Vector_addition       | 8, 8, 8, 8, 8, 8, 8            |
|                              | Vector_Vector_subtraction    | $-6, -4, -2, 0, 2, 4, 6$       |
|                              | PRODV_function               | 6                              |
|                              | Scalar_Vector_division       | 2, 1, 0.6667, 0.5, 0.4, 0.333, |
|                              |                              | 0.2857                         |
|                              | Lookup_Term_by_Term_Vector   | [10, 20, 30]                   |
|                              | vIndexFunc                   | 3.674                          |
|                              |                              |                                |
|                              | vInterpTest                  | $0.5$ in                       |
| Matrix_<br><b>TermbyTerm</b> |                              |                                |
|                              | SUMR_Matrix_function         | 3<br>$\boldsymbol{7}$          |
|                              | PRODR_Matrix_function        | 6<br>48                        |
|                              | MEANR_Matrix_function        | 1.5<br>3.5                     |
|                              | MAXR_Matrix_function         | $\overline{2}$<br>4            |
|                              | MINR_Matrix_function         | $\mathbf{1}$<br>$\mathfrak{Z}$ |
|                              | SDR_Matrix_function          | 0.5<br>0.5                     |
|                              | <b>SUMR_Matrix</b>           | 6<br>12                        |
|                              | SUMC_Matrix_function         | 6<br>$\overline{4}$            |
|                              | PRODC_Matrix_function        | $8\,$<br>3                     |

**TABLE GS03\_1**

| Container      | <b>Test Element</b>                      | <b>Expected Result</b>                            |
|----------------|------------------------------------------|---------------------------------------------------|
|                | MEANC_Matrix_function                    | 3<br>$\overline{2}$                               |
|                | MAXC_Matrix_function                     | 3<br>$\overline{4}$                               |
|                | MINC_Matrix_function                     | $\overline{2}$<br>$\mathbf{1}$                    |
|                | SDC_Matrix_function                      | $\mathbf{1}$<br>$\mathbf{1}$                      |
|                | SUMC_Matrix                              | $\overline{3}$<br>6<br>9                          |
|                | PRODC_Matrix                             | 8<br>18<br>$\mathfrak{2}$                         |
|                | TRANS_Matrix_function                    | 3<br>1<br>$\sqrt{2}$<br>$\overline{\mathcal{A}}$  |
|                | INV_Matrix_function                      | $-2$<br>$\mathbf{1}$<br>1.5<br>$-0.5$             |
|                | Matrix_matrix_multiplication             | $\overline{4}$<br>1<br>9<br>16                    |
|                | Matrix_matrix_division                   | $\mathbf{1}$<br>$\mathbf{1}$<br>$\mathbf{1}$<br>1 |
|                | Nested_matrix_mult_trans                 | $\mathbf{1}$<br>6<br>6<br>16                      |
|                | Matrix_Scalar_multiplication             | $\overline{2}$<br>$\overline{4}$<br>$8\,$<br>6    |
|                | Matrix_Scalar_division                   | 0.5<br>$\overline{1}$<br>1.5<br>$\overline{2}$    |
|                | Scalar_Matrix_division                   | $\overline{2}$<br>1<br>0.667<br>0.5               |
|                | Lookup_Term_by_Term_Matrix               | 10 20 30<br>40 50 60                              |
| Linear_Algebra |                                          |                                                   |
|                | Matrix_Multiplication (mult(M1, M2))     | 14, 28<br>28, 56                                  |
|                | Matrix_times_Vector (mult(M, V))         | 14<br>28                                          |
|                | Vector_times_Matrix (mult(V, M))         | 14, 28                                            |
|                | Vector_times_Vector<br>(vvmatrix(V1,V2)) | 1, 2, 3<br>2, 4, 6<br>3, 6, 9                     |

**TABLE GS03\_1**

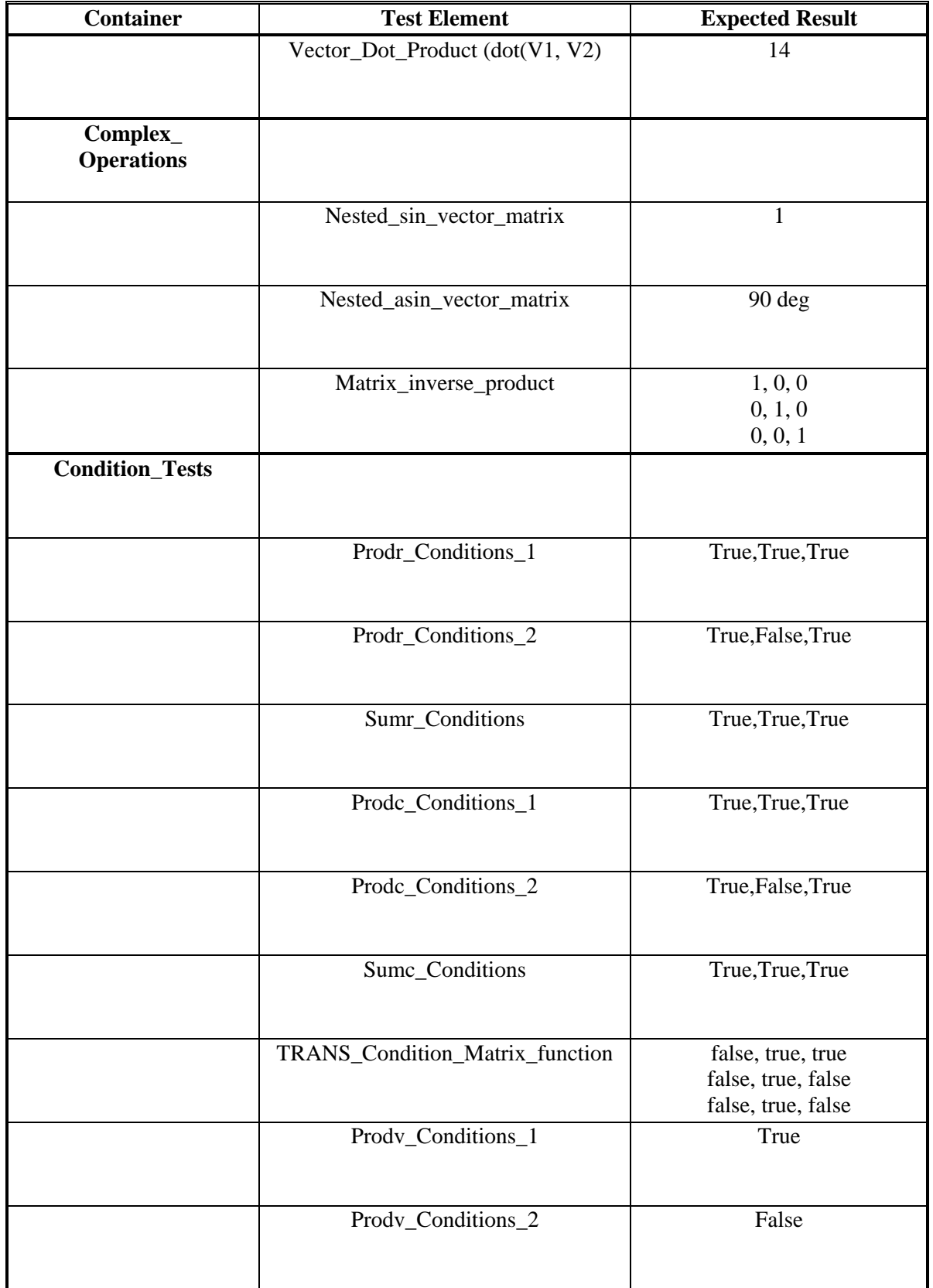

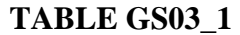

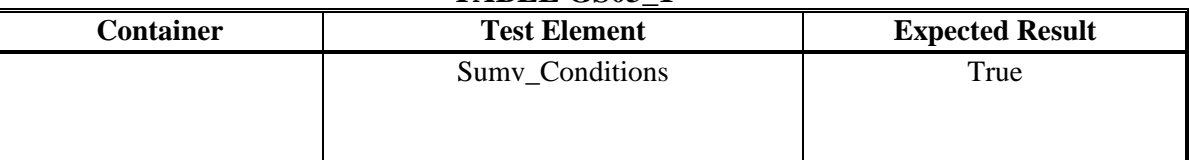

# **TABLE GS03\_1**

## 2. Miscellaneous Array Functionality

Before beginning this portion of the test, GoldSim should be placed in Edit mode.

Pasting data into Arrays. This test verifies that data (e.g., from an Excel spreadsheet) can be pasted into Arrays (vectors or matrices). Test elements are located in the Pasting container, and the test proceeds as follows:

- a. Throughout the test, ensure that the "Edit Data" dialog boxes can be resized.
- b. Before beginning the rest of the test, change the vector and matrix elements to scalars which will remove any existing data. The Vector\_Data element should then be changed back to a vector of Months, and the Matrix\_Data element should be changed back to a Matrix of Months by Days.
- c. Double-click on the hyperlink to the spreadsheet containing the data to be pasted (labeled "Pasting Data"). In the workbook named "Pasted cells to keep GS tests.xls", Enter the worksheet named "GS03". Copy (CTRL C) the range of cells intended to be pasted into the element Vector\_Data (as directed in the spreadsheet).
- d. Enter the container named Pasting and open the "Edit Vector" dialog for the element Vector\_Data.
- e. Paste (CTRL V) the copied cells into Vector\_Data by clicking on the upper left cell (above the row heading "January"). Ensure that the pasted values match the copied values.
- f. Close the element dialog and then re-open it to ensure that it shows the correct values.
- g. In the spreadsheet, copy (CTRL C) the range of cells intended to be pasted into the element Matrix\_Data (as directed in the spreadsheet).
- h. Open the "Edit Matrix" dialog for the element Matrix\_Data.
- i. Paste (CTRL V) the copied cells into Matrix\_Data by clicking on the upper left cell (above the row heading "January"). Ensure that the pasted values match the copied values.
- j. Close the element dialog and then re-open it to ensure that it shows the correct values.
- k. Save the file, exit, re-open it, and ensure that all values are still shown correctly.

Tool-tip display for Array Cells. Enter the container Tool\_Tip\_Test. Open the properties dialog box for the Data element Check\_Display. Run the cursor over all of the cells and ensure that the tool-tip window correctly reports the value in each cell, including 1.#INF for infinity.

Invalid Arguments for Vector or Matrix Functions. Copy several of the existing test Expression elements (e.g., from containers Vector\_TermByTerm or Matrix\_TermByTerm) that utilize a vector or matrix operator (e.g., sumv(), maxr(), etc.). Try to replace the valid argument with a scalar (e.g., 5). In all cases, GoldSim should provide you with a message indicating that vector or matrix inputs are required. When done, delete the elements that were pasted for this portion of the test.

# **GS04\_Stoc: Stochastic Distributions**

Stochastic elements are verified by creating a model with each distribution and comparing model results with analytical results, numerical integration, or results generated from At Risk®. The expected results for each output are viewed in the edit distribution window of the element dialog. The distributions checked in this section include:

## Distributions

- Uniform
- Log-Uniform
- Triangular
- Log-Triangular
- Normal
- Log-Normal
- Truncated Normal
- Truncated Log-Normal
- Beta
- Binomial
- Boolean
- Cumulative
- Discrete
- Gamma
- Truncated Gamma
- Poisson
- Weibull
- Truncated Weibull
- Student-t
- Exponential
- Pareto
- Negative Binomial

These test problems verify correct evaluation of stochastic elements and represent each of the 22 probability distributions supported by Goldsim. The tests verify the probability and cumulative distributions based on the parameter inputs. These tests include verifying distribution moments (i.e. mean and standard deviation when applicable) and several selected percentiles. The function of the Goldsim calculator is also verified with these tests. The distribution form is verified by comparing the displayed values at various percentiles against the "true" form of the distribution. The "true" form was calculated mathematically for those distributions for which a closed-form solution was readily available. Otherwise, the "true" form was approximated using results from @Risk by running 100,000 realizations employing Latin-Hypercube sampling. @Risk was used to compute the "true" form for the following distributions: normal, lognormal, truncated normal, truncated lognormal, and gamma. In some instances, numerical integration was applied to compute the cdf. This method was checked against @Risk results with both methods in close agreement (to 4 significant figures). The numerical integration method was used to compute the "true" form for the following distributions: truncated gamma and truncated weibull. Note that because random sampling is involved, small differences between the "true" values and the values reported by Goldsim are to be expected. This is also relevant for "true" results generated by @Risk. Also, some error is introduced using the numerical integration method. For the purposes of this verification, comparisons involving random sampling error (i.e., @Risk simulations) and numerical integration error must agree to 3 significant figures to pass the verification.

The verification results are presented in Table GS04\_1. It is not necessary to run the model to verify results. The user compares verification results to displayed values in the "Edit Distribution" window of each element. Percentile results are viewed by clicking on the "%" icon in the lower left-hand corner of the "Edit Distribution" window. It is necessary for the user to enter data in the calculator box of the edit distribution window to verify calculator results. The required value or cumulative probability inputs to the calculator are also presented in Table GS04\_1.

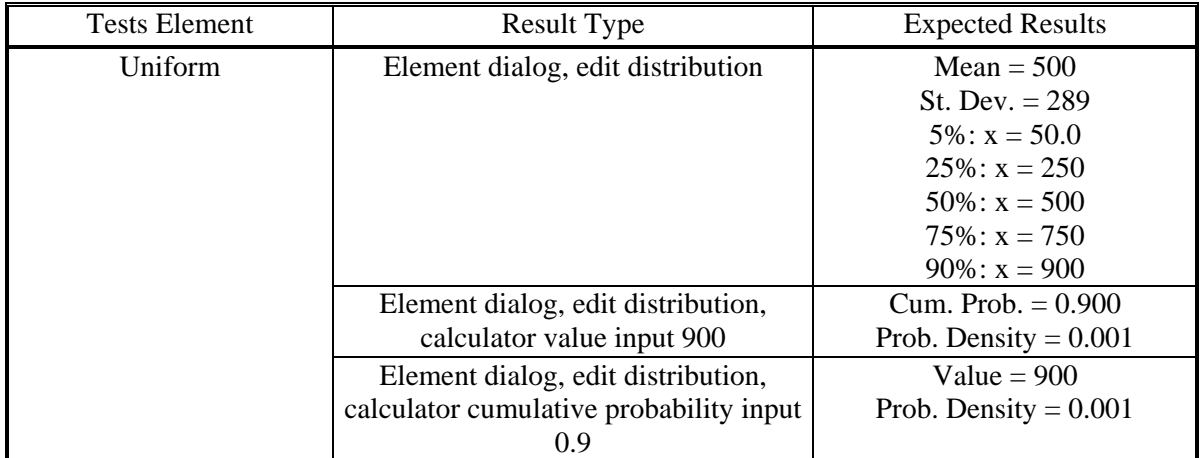

**TABLE GS04\_1** 

| <b>Tests Element</b> | <b>Result Type</b>                                                                                     | <b>Expected Results</b>                                                                                                    |
|----------------------|----------------------------------------------------------------------------------------------------|----------------------------------------------------------------------------------------------------|
| Uniform_Log          | Element dialog, edit distribution                                                                      | $Mean = 215$<br>St. Dev. $= 250$<br>$5\%$ : $x = 12.6$<br>$25\%$ : $x = 31.6$<br>$50\%$ : $x = 100$<br>$75\%$ : $x = 316$<br>$90\%$ : x = 631      |
|                      | Element dialog, edit distribution,<br>calculator value input 100<br>Element dialog, edit distribution, | Cum. Prob. $= 0.500$<br>Prob. Density = $0.00217$<br>Value = $631$                                                                                 |
|                      | calculator cumulative probability input<br>0.9                                                         | Prob. Density = $.000344$                                                                                                    |
| Triangular           | Element dialog, edit distribution                                                                      | $Mean = 46.7$<br>St. Dev. $= 19.3$<br>$5\%$ : $x = 19.5$<br>$25\%$ : $x = 31.3$<br>$50\%$ : $x = 43.9$<br>$75\%$ : $x = 60.3$<br>$90\%$ : x = 74.9 |
|                      | Element dialog, edit distribution,<br>calculator value input 50<br>Element dialog, edit distribution,  | Cum. Prob. $= 0.603$<br>Prob. Density = $0.0159$<br>Value = $74.9$                                                                                 |
|                      | calculator cumulative probability input<br>0.9                                                         | Prob. Density = $.00797$                                                                                                    |
| Triangular_Log       | Element dialog, edit distribution                                                                      | $Mean = 34.7$<br>St. Dev. $= 16.7$<br>$5\%$ : $x = 14.3$<br>$25\%$ : x = 22.1<br>$50\%$ : $x = 30.8$<br>$75\%$ : $x = 43.5$<br>$90\%$ : x = 59.1   |
|                      | Element dialog, edit distribution,<br>calculator value input 50                                        | Cum. Prob. $= 0.827$<br>Prob. Density = $0.0100$                                                                                                   |
|                      | Element dialog, edit distribution,<br>calculator cumulative probability input<br>0.9                   | Value = $59.1$<br>Prob. Density = $0.00643$                                                                                                    |
| Normal               | Element dialog, edit distribution                                                                      | $5\%$ : $x = 67.1$<br>$25\%$ : x = 86.5<br>$50\%$ : $x = 100$<br>$75\%$ : $x = 113$<br>$90\%$ : x = 126                                            |
|                      | Element dialog, edit distribution,<br>calculator value input 80                                        | Cum. Prob. $= 0.159$<br>Prob. Density = $0.0121$                                                                                                   |
|                      | Element dialog, edit distribution,<br>calculator cumulative probability input<br>0.9                   | Value = $126$<br>Prob. Density = $.00877$                                                                                                    |

**TABLE GS04\_1** 

| <b>Tests Element</b> | <b>Result Type</b>                                                                                                | <b>Expected Results</b>                                                                                                    |
|----------------------|----------------------------------------------------------------------------------------------------|----------------------------------------------------------------------------------------------------|
| Normal_Log           | Element dialog, edit distribution                                                                                 | geo. Mean = $89.4$<br>geo. St. Dev. $= 1.60$<br>$5\%$ : $x = 41.1$<br>$25\%$ : x = 65.0<br>$50\%$ : x = 89.4<br>$75\%$ : $x = 123$<br>$90\%$ : x = 164   |
|                      | Element dialog, edit distribution,                                                                                | Cum. Prob. $= 0.407$                                                                                                    |
|                      | calculator value input 80                                                                                         | Prob. Density = $0.0103$                                                                                                    |
|                      | Element dialog, edit distribution,<br>calculator cumulative probability input<br>0.9                              | Value = $164$<br>Prob. Density = $0.00227$                                                                                                    |
| Normal_Truncated     | Element dialog, edit distribution                                                                                 | $5\%$ : $x = 70.6$<br>$25\%$ : $x = 87.2$<br>$50\%$ : $x = 100$ .<br>$75\%$ : $x = 113$<br>$90\%$ : x = 124                                              |
|                      | Element dialog, edit distribution,<br>calculator value input 80                                                   | Cum. Prob. $= 0.142$<br>Prob. Density = $0.0127$                                                                                                    |
|                      | Element dialog, edit distribution,<br>calculator cumulative probability input<br>0.9                              | Value = $124$<br>Prob. Density = $0.0104$                                                                                                    |
| Normal_Log_Truncated | Element dialog, edit distribution                                                                                 | geo. Mean $= 89.4$<br>geo. St. Dev. $= 1.60$<br>$5\%$ : $x = 54.5$<br>$25\%$ : x = 69.6<br>$50\%$ : $x = 88.0$<br>$75\%$ : $x = 111$<br>$90\%$ : x = 130 |
|                      | Element dialog, edit distribution,                                                                                | Cum. Prob. $= 0.395$<br>Prob. Density = $0.0136$                                                                                                    |
|                      | calculator value input 80<br>Element dialog, edit distribution,<br>calculator cumulative probability input<br>0.9 | Value = $130$<br>Prob. Density = $0.00624$                                                                                                    |
| Gamma                | Element dialog, edit distribution                                                                                 | $5\%$ : $x = 5.47$<br>$25\%$ : $x = 10.1$<br>$50\%$ : $x = 14.7$<br>$75\%$ : $x = 20.4$<br>$90\%$ : x = 26.7                                             |
|                      | Element dialog, edit distribution,<br>calculator value input 20                                                   | Cum. Prob. $= 0.735$<br>Prob. Density = $0.0351$                                                                                                    |

**TABLE GS04\_1** 

| <b>Tests Element</b> | <b>Result Type</b>                                                                   | <b>Expected Results</b>                                                                                                    |
|----------------------|--------------------------------------------------------------------------------------|----------------------------------------------------------------------------------------------------|
|                      | Element dialog, edit distribution,<br>calculator cumulative probability input<br>0.9 | Value = $26.7$<br>Prob. Density = $0.0156$                                                                                                    |
| Gamma_Truncated      | Element dialog, edit distribution                                                    | $5\%$ : $x = 6.43$<br>$25\%$ : $x = 10.1$<br>$50\%$ : $x = 13.8$<br>$75\%$ : $x = 18.1$<br>$90\%$ : x = 21.6                                       |
|                      | Element dialog, edit distribution,<br>calculator value input 20                      | Cum. Prob. $= 0.838$<br>Prob. Density = $0.0422$                                                                                                   |
|                      | Element dialog, edit distribution,<br>calculator cumulative probability input<br>0.9 | Value = $21.6$<br>Prob. Density = $0.0357$                                                                                                    |
| Weibull              | Element dialog, edit distribution                                                    | $Mean = 18.9$<br>St. Dev. $= 4.63$<br>$5\%$ : $x = 12.3$<br>$25\%$ : $x = 15.4$<br>$50\%$ : $x = 18.3$<br>$75\%$ : $x = 21.8$<br>$90\%$ : x = 25.2 |
|                      | Element dialog, edit distribution,<br>calculator value input 25                      | Cum. Prob. $= 0.895$<br>Prob. Density = $0.0316$                                                                                                   |
|                      | Element dialog, edit distribution,<br>calculator cumulative probability input<br>0.9 | Value = $25.2$<br>Prob. Density = $0.0303$                                                                                                    |
| Weibull_Truncated    | Element dialog, edit distribution                                                    | $Mean = 17.7$<br>$5\%$ : $x = 12.1$<br>$25\%$ : $x = 15.0$<br>$50\%$ : $x = 17.7$<br>$75\%$ : $x = 20.5$<br>$90\%$ : x = 22.8                      |

**TABLE GS04\_1** 

| <b>Tests Element</b> | <b>Result Type</b>                                                                                                    | <b>Expected Results</b>                                                                                                    |
|----------------------|----------------------------------------------------------------------------------------------------|----------------------------------------------------------------------------------------------------|
|                      | Element dialog, edit distribution,<br>calculator value input 20                                                                                         | Cum. Prob. $= 0.707$<br>Prob. Density = $0.0822$                                                                                         |
|                      | Element dialog, edit distribution,<br>calculator cumulative probability input<br>0.9                                                                    | Value $= 22.8$<br>Prob. Density = $0.0557$                                                                                               |
| Beta (generalized)   | Element dialog, edit distribution                                                                                                    | $5\%$ : $x = 9.76$<br>$25\%$ : $x = 24.3$<br>$50\%$ : x = 38.6<br>$75\%$ : $x = 54.4$<br>$90\%$ : x = 68.0                               |
|                      | Element dialog, edit distribution,<br>calculator value input 30                                                                                         | Cum. Prob. $= 0.348$<br>Prob. Density = $0.0176$                                                                                         |
|                      | Element dialog, edit distribution,<br>calculator cumulative probability input<br>0.9                                                                    | Value = $68.0$<br>Prob. Density = $0.00837$                                                                                              |
| <b>Binomial</b>      | Element dialog, edit distribution                                                                                                    | $Mean = 25.0$<br>St. Dev. $= 4.33$<br>$5\%$ : $x = 18$<br>$25\%$ : $x = 22$<br>$50\%$ : $x = 25$<br>$75\%$ : $x = 28$<br>$90\%$ : x = 31 |
|                      | Element dialog, edit distribution,<br>calculator value input 20                                                                                         | Cum. Prob. $= 0.149$<br>Prob. Density = $0.0493$                                                                                         |
|                      | Element dialog, edit distribution,<br>calculator cumulative probability input<br>0.9                                                                    | Value = $31$<br>Prob. Density = $0.0344$                                                                                                 |
| <b>Boolean</b>       | Element dialog, edit distribution                                                                                                    | $Mean = 0.75$<br>$5\%$ : $x = 0$<br>$25\%$ : x = 1<br>$50\%$ : $x = 1$<br>$75\%$ : $x = 1$<br>$90\%$ : x = 1                             |
|                      | Element dialog, edit distribution,<br>calculator value input 0<br>Element dialog, edit distribution,<br>calculator cumulative probability input<br>0.75 | Cum. Prob. $= 0.25$<br>Value $= 1$                                                                                                    |

**TABLE GS04\_1** 

| <b>Tests Element</b> | <b>Result Type</b>                              | <b>Expected Results</b> |
|----------------------|-------------------------------------------------|-------------------------|
| Cumulative           | Element dialog, edit distribution               | $Mean = 50$             |
|                      |                                                 | $5\%$ : $x = 5$         |
|                      |                                                 | $25\%$ : $x = 25$       |
|                      |                                                 | $50\%$ : x = 50         |
|                      |                                                 | $75\%$ : $x = 75$       |
|                      |                                                 | $90\%$ : x = 90         |
|                      | Element dialog, edit distribution,              | Cum. Prob. $= 0.60$     |
|                      | calculator value input 60                       | Prob. Density = $0.01$  |
|                      | Element dialog, edit distribution,              | Value = $90$            |
|                      | calculator cumulative probability input<br>0.9  | Prob. Density = $0.01$  |
| Discrete             | Element dialog, edit distribution               | $Mean = 50$             |
|                      |                                                 | St. Dev. $= 28.4$       |
|                      |                                                 | $5\%$ : $x = 5$         |
|                      |                                                 | $25\%$ : $x = 25$       |
|                      |                                                 | $50\%$ : x = 50         |
|                      |                                                 | $75\%$ : $x = 75$       |
|                      |                                                 | $90\%$ : x = 95         |
|                      | Element dialog, edit distribution,              | Cum. Prob. $= 0.252$    |
|                      | calculator value input 26                       | Prob. Density = $0$     |
|                      | Element dialog, edit distribution,              | Value = $95$            |
|                      | calculator cumulative probability input<br>0.9  | Prob. Density = $0.200$ |
| Exponential          | Element dialog, edit distribution               | $Mean = 20$             |
|                      |                                                 | $SD = 20$               |
|                      |                                                 | $5\%$ : $x = 1.026$     |
|                      |                                                 | $25\%$ : $x = 5.754$    |
|                      |                                                 | $50\%$ : $x = 13.863$   |
|                      |                                                 | $75\%$ : $x = 27.726$   |
|                      |                                                 | $90\%$ : x = 46.052     |
|                      | Element dialog, edit distribution,              | Cum. Prob. $= 0.90$     |
|                      | calculator value input 46.052                   | Prob. Density = $0.005$ |
|                      | Element dialog, edit distribution,              | Value = $46.052$        |
|                      | calculator cumulative probability input<br>0.90 | Prob. Density = $0.005$ |
| Pareto               | Element dialog, edit distribution               | Mean = $5.2632$         |
|                      |                                                 | $SD = 0.2774$           |
|                      |                                                 | $5\%$ : $x = 5.013$     |
|                      |                                                 | $25\%$ : x = 5.072      |
|                      |                                                 | $50\%$ : x = 5.176      |
|                      |                                                 | $75\%$ : $x = 5.359$    |
|                      |                                                 | $90\%$ : x = 5.610      |
|                      | Element dialog, edit distribution,              | Cum. Prob. $= 0.90$     |
|                      | calculator value input 5.610                    | Prob. Density = $0.357$ |
|                      | Element dialog, edit distribution,              | Value = $5.610$         |
|                      | calculator cumulative probability input         | Prob. Density = $0.357$ |
|                      | 0.90                                            |                         |

**TABLE GS04\_1**
| <b>Tests Element</b>     | <b>Result Type</b>                              | <b>Expected Results</b>       |
|--------------------------|-------------------------------------------------|-------------------------------|
| Poisson                  | Element dialog, edit distribution               | $Mean = 25cm$                 |
|                          |                                                 | St. Dev. $= 5.00cm$           |
|                          |                                                 | $5\%$ : x = 17cm              |
|                          |                                                 | $25\%$ : x = 22cm             |
|                          |                                                 | $50\%$ : x = 25cm             |
|                          |                                                 | $75\%$ : x = 28cm             |
|                          |                                                 | $90\%$ : x = 32cm             |
|                          | Element dialog, edit distribution,              | Cum. Prob. $= 0.185$          |
|                          | calculator value input 20                       | Prob. Density = $0.0519$ 1/cm |
|                          | Element dialog, edit distribution,              | Value = $32$                  |
|                          | calculator cumulative probability input<br>0.9  | Prob. Density = $0.0286$ 1/cm |
| <b>Truncated Pareto</b>  | Element dialog, edit distribution               | $Mean = 5.2052$               |
|                          |                                                 | $5\%$ : $x = 5.012$           |
|                          |                                                 | $25\%$ : x = 5.067            |
|                          |                                                 | $50\%$ : $x = 5.161$          |
|                          |                                                 | $75\%$ : $x = 5.314$          |
|                          |                                                 | $95\%$ : x = 5.588            |
|                          | Element dialog, edit distribution,              | Cum. Prob. $= 0.90$           |
|                          | calculator value input 5.488                    | Prob. Density = $0.602$       |
|                          | Element dialog, edit distribution,              | Value = $5.488$               |
|                          | calculator cumulative probability input<br>0.90 | Prob. Density = $0.602$       |
| <b>Negative Binomial</b> | Element dialog, edit distribution               | Mean = $3.3333$               |
|                          |                                                 | $SD = 2.1082$                 |
|                          |                                                 | $5\%$ : $x = 0$               |
|                          |                                                 | $25\%$ : $x = 2$              |
|                          |                                                 | $50\%$ : $x = 3$              |
|                          |                                                 | $75\%$ : $x = 5$              |
|                          |                                                 | $95\%$ : $x = 7$              |
|                          | Element dialog, edit distribution,              | Cum. Prob. $= 0.960$          |
|                          | calculator value input 7                        | Prob. Density = $0.039$       |
|                          | Element dialog, edit distribution,              | Value = $6$                   |
|                          | calculator cumulative probability input<br>0.90 | Prob. Density = $0.0688$      |
| Student-t                | Element dialog, edit distribution               | $Mean = 0$                    |
|                          |                                                 | $SD = 1.0426$                 |
|                          |                                                 | $5\%$ : x = -1.708            |
|                          |                                                 | $25\%$ : $x = -0.684$         |
|                          |                                                 | $50\%$ : $x = 0$              |
|                          |                                                 | $75\%$ : $x = 0.684$          |
|                          |                                                 | $95\%$ : x = 1.708            |
|                          | Element dialog, edit distribution,              | Cum. Prob. $= 0.95$           |
|                          | calculator value input 1.708                    | Prob. Density = $0.940$       |
|                          | Element dialog, edit distribution,              | Value = $1.708$               |
|                          | calculator cumulative probability input         | Prob. Density = $0.940$       |
|                          | 0.95                                            |                               |

**TABLE GS04\_1** 

| <b>Tests Element</b>       | <b>Result Type</b>                      | <b>Expected Results</b>                      |
|----------------------------|-----------------------------------------|----------------------------------------------|
| Beta_Success_Failure       | Element dialog, edit distribution       | Mean = $0.4444$                              |
|                            |                                         | $SD = 0.07326$                               |
|                            |                                         | Skewness = $0.0645$                          |
|                            |                                         | $5\%$ : $x = 0.325$                          |
|                            |                                         | $25\%$ : $x = 0.394$                         |
|                            |                                         | $50\%$ : $x = 0.444$                         |
|                            |                                         | $75\%$ : $x = 0.494$                         |
|                            |                                         | $95\%$ : x = 0.567                           |
|                            | Element dialog, edit distribution,      | Cum. Prob. $= 0.774$                         |
|                            | calculator value input 0.5              | Prob. Density = $4.004$                      |
|                            |                                         | $CTE=0.542$                                  |
|                            | Element dialog, edit distribution,      | Value = $0.540$                              |
|                            | calculator cumulative probability input | Prob. Density = $2.347$                      |
|                            | 0.9                                     | $CTE = 0.574$                                |
| <b>Extreme Probability</b> | Element dialog, edit distribution       | Mean = $0.8333$                              |
| (Maximum)                  |                                         | $SD = 0.1409$                                |
|                            |                                         | Skewness $= -1.183$                          |
|                            |                                         | $5\%$ : $x = 0.549$                          |
|                            |                                         | $25\%$ : $x = 0.758$<br>$50\%$ : $x = 0.871$ |
|                            |                                         | $75\%$ : $x = 0.944$                         |
|                            |                                         | $95\%$ : x = 0.990                           |
|                            | Element dialog, edit distribution,      | Cum. Prob. $= 0.328$                         |
|                            | calculator value input 0.8              | Prob. Density = $2.048$                      |
|                            |                                         | $CTE = 0.915$                                |
|                            | Element dialog, edit distribution,      | Value = $0.979$                              |
|                            | calculator cumulative probability input | Prob. Density = $4.599$                      |
|                            | 0.9                                     | $CTE = 0.990$                                |
| <b>Extreme Probability</b> | Element dialog, edit distribution       | Mean = $0.0909$                              |
| (Minimum)                  |                                         | $SD = 0.0830$                                |
|                            |                                         | Skewness = $1.517$                           |
|                            |                                         | $5\%$ : x = 0.0050                           |
|                            |                                         | $25\%$ : $x = 0.0280$                        |
|                            |                                         | $50\%$ : x = 0.0667                          |
|                            |                                         | $75\%$ : $x = 0.129$                         |
|                            |                                         | $95\%$ : x = 0.259                           |
|                            | Element dialog, edit distribution,      | Cum. Prob. $= 0.972$                         |
|                            | calculator value input 0.3              | Prob. Density = $0.404$                      |
|                            |                                         | $CTE = 0.362$                                |
|                            | Element dialog, edit distribution,      | Value = $0.205$                              |
|                            | calculator cumulative probability input | Prob. Density = $1.262$                      |
|                            | 0.9                                     | $CTE = 0.276$                                |
| <b>Extreme Value</b>       | Element dialog, edit distribution       | Mean = $6.1544$                              |
| (Maximum)                  |                                         | $SD = 2.5651$                                |
|                            |                                         | $Skewness = 1.14$                            |
|                            |                                         | Kurtosis = $2.4$<br>$5\%$ : $x = 2.806$      |
|                            |                                         |                                              |
|                            |                                         | $25\%$ : x = 4.347                           |

**TABLE GS04\_1** 

| <b>Tests Element</b>              | <b>Result Type</b>                                                                   | <b>Expected Results</b>                                                                                                    |
|-----------------------------------|--------------------------------------------------------------------------------------|----------------------------------------------------------------------------------------------------|
|                                   |                                                                                      | $50\%$ : x = 5.733<br>$75\%$ : $x = 7.492$<br>$95\%$ : $x = 10.94$                                                                                                    |
|                                   | Element dialog, edit distribution,<br>calculator value input 7                       | Cum. Prob. $= 0.692$<br>Prob. Density = $0.127$                                                                                                    |
|                                   | Element dialog, edit distribution,<br>calculator cumulative probability input<br>0.9 | Value = $9.501$<br>Prob. Density = $0.047$                                                                                                    |
| <b>Extreme Value</b><br>(Minimum) | Element dialog, edit distribution                                                    | $Mean = 8.268$<br>$SD = 3.848$<br>Skewness = $-1.14$<br>Kurtosis = $2.4$<br>$5\%$ : $x = 1.089$<br>$25\%$ : x = 6.262<br>$50\%$ : x = 8.900<br>$75\%$ : $x = 10.98$<br>$95\%$ : $x = 13.29$ |
|                                   | Element dialog, edit distribution,<br>calculator value input 7                       | Cum. Prob. $= 0.308$<br>Prob. Density = $0.0849$                                                                                                    |
|                                   | Element dialog, edit distribution,<br>calculator cumulative probability input<br>0.9 | Value = $12.50$<br>Prob. Density = $0.0768$                                                                                                    |
| Pearson                           | Element dialog, edit distribution                                                    | $Mean = 16$<br>$SD = 4.2426$<br>Skewness = $1.4142$<br>$5\%$ : $x = 11.07$<br>$25\%$ : $x = 1288$<br>$50\%$ : $x = 15.04$<br>$75\%$ : $x = 18.08$<br>$95\%$ : x = 24.23                     |
|                                   | Element dialog, edit distribution,<br>calculator value input 20                      | Cum. Prob. $= 0.8454$<br>Prob. Density = $0.039$                                                                                                    |
|                                   | Element dialog, edit distribution,<br>calculator cumulative probability input<br>0.9 | Value = $21.67$<br>Prob. Density = $0.027$                                                                                                    |

**TABLE GS04\_1** 

# **GS04a\_Stoc\_Array**

Version 8.00 of GoldSim added the capability to specify a Stochastic element that is an array. This test uses the array Days and specifies uniform distributions that range from 1-10 for Sunday to 7-10 for Saturday. The test confirms that the specified distributions are correctly sampled, that no inadvertent correlations are created, and that triggering a new sample at each time step works correctly.

After running the test the correlation matrix should be displayed. All of the off-diagonal terms should be small, typically less than 0.02.

The CDF's for the seven terms in the vector should also be displayed, to confirm that they represent uniform distributions with the specified lower and upper bounds.

### **GS04b\_Conditional\_Tail\_Expectation**

This test verifies the correct functioning of the Conditional Tail Expectation (CTE) calculations in the Stochastic element and the Result Distibution element.

These elements use different methodologies for calculating the value of the CTE. To verify the performance of the elements the tester should check that the CTE values for the Stochastic element and the corresponding Result Distribution match the expected values listed below:

### *Normal/Result\_Normal:*

Probability level of 0.75 should result in a CTE of 16.355. Value of 0 should result in a CTE of 10.276.

### *Lognormal/Result\_Lognormal:*

Probability level of 0.32 should result in a CTE of 10.988. Value of 4 should result in a CTE of 10.

### *Uniform/Result\_Uniform:*

Probability level of 0.05 should result in a CTE of 0.525. Probability level of 0.25 should result in a CTE of 0.625. Probability level of 0.5 should result in a CTE of 0.75 Probabiliy level of 0.90 should result in a CTE of 0.95. Value of 0.3 should result in a CTE of 0.65. Value of 0.8 should result in a CTE of 0.9. Value of 1.5 should result in a CTE of 1.

*Triangular/Result\_Triangular:* 

Probability level of 0.4 should result in a CTE of 54.0. Value of 65 should result in a CTE of 68.33

#### **GS04c\_Sampled\_Results**

This test verifies the correct functioning of the Sampled Results and Sampled Results (Extrapolated) distributions.

The Sampled Results distribution is tested by sampling values from a Uniform distribution and then pasting those into the Sampled Results distribution. Since both should produce roughly identical results the verifier should should confirm that the Mean, Standard Deviation, Skewness, Kurtosis and PDF plots for the two distributions in the Comparison result element are statistically identical.

The Sampled Results (Extrapolated) option extrapolates the distribution at both ends of the sampled data to predict the value at cumulative probability levels of 0 and 1. This is done by drawing a line between the fifth from extreme observation and the extreme observation until it reaches the 0 or 1 cumulative probability level.

To confirm the proper functioning of this option the verifier should enter the Sampled\_Extrapolated Stochastic element. The verifier should confirm the following using the Stochastic element's probability calculator:

- Cumulative probability of 0 should result in a value of 9.975 (calculated slope is 10.53-  $10.16 = 0.37$ ,  $10.16 - 0.37/2 = 9.975$
- Cumulative probability of 1 should result in a value of 20 (calculated slope is 19.74  $19.22 = 0.52$ ,  $19.74 + 0.52/2 = 20$

GS04d\_Correlation\_Matrix

All of the multivariate result elements should show the following correlations (these are shown in the \_Correlations Multivariate Result elements):

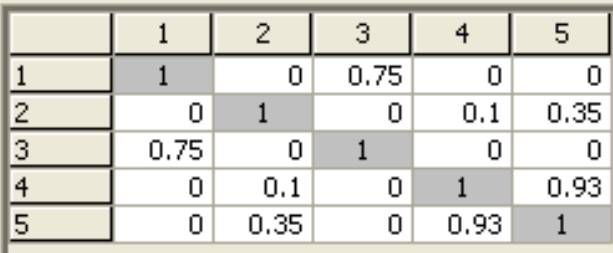

The verifier should note that the correlations predicted by the Multivariate Result elements may not exactly agree with the matrix specified in the History Generator elements, especially for the tdistribution copula with one degree of freedom.

The verifier should also check that the correlation between variables agrees with the correlation type specified. To do this, the verifier should check the \_Plots Multivariate Result elements. The Gaussian and Iman and Conover correlations should show a stronger correlation in the middle than at the tails. The 1 degree of freedom t-distribution copula should show a stronger correlation at the tails than in the middle. The 25 degree of freedom t-distribution copula should resemble the Gaussian copula (as the number of degrees of freedom increases, the t-distribution copula begins to approximate the Gaussian copula).

# GS04e\_Percentile

This test verifies the proper functioning of Percentile correlation, where a distribution reports the specified percentile of its distribution.

A source distribution (Uniform on 0,1) is resampled each model update. This is used as the input to the correlation input field for both a Normal [0,1] and a Uniform [0,1] distribution with Percentile correlation enabled. It is possible to directly calculate the value that should be sampled for both the normal and uniform distribution. The expected and calculated values are compared and an Extrema element is used to identify the largest deviation.

The verifier should run the model and then ensure that the Extrema element reports a negligable value (less than 1E-6).

### **GS05\_Integrator1: Integrator Elements (formerly Quantity and Accumulator Elements)**

Integrators with data links are verified by creating a model with Integrator elements and comparing model results with known results. The expected results for each static output are presented in the tool tip window for each element for easy comparison with the current value output when appropriate. Expected values are presented in the element notes for vector results. The functions checked in this section include:

#### Scalar Integrators

Integrator with scalar initial value and scalar rate of change

Integrator with scalar initial value and time dependent rate of change

#### Vector (or Matrix) Integrators

Vector (or matrix) of Integrators with vector (or matrix) of initial values and vector (or matrix) of rates of change

The verification results are presented in Table GS05\_1. It is not necessary for the user to enter any data but it is necessary to run the model. The user compares model current values against results presented in Table GS05\_1 to verify the Integrator elements.

| <b>Tests Element</b> | <b>Result Type</b>               | <b>Expected Values</b>                        |
|----------------------|----------------------------------|-----------------------------------------------|
| Integrator_Simple    | Element tool tip, time histories | At $20s = 300$                                |
|                      |                                  |                                               |
| Integrator_Time_Dep  | Element tool tip, time histories | At $10s = 50$                                 |
|                      |                                  | At $20s = 150$                                |
|                      |                                  |                                               |
| Vector_Integrator    | Element time histories           | At $20s =$<br>[30, 50, 70, 90, 110, 130, 150] |
|                      |                                  |                                               |
|                      |                                  |                                               |
|                      | Element time histories           | At $20s = (2x2$ matrix)                       |
| Matrix_Integrator    |                                  | 20<br>120                                     |
|                      |                                  | 1020<br>20                                    |
|                      |                                  |                                               |

**TABLE GS05\_1** 

### **GS06\_ Integrator 2: More Integrator-Element Tests**

This file contains tests to verify that Integrator Elements correctly manipulate initial values, rates of change, and discrete changes. The file evaluates calculated (dimensionless) quantities over a 200-day simulation and uses a one-day timestep. Calculated results are compared to theoretical results evaluated using EXCEL. Note that the first few tests in this file duplicate several of the scalar tests in GS05\_INTEGRATOR1, but are included in GS06\_INTEGRATOR2 for completeness.

### Basic Tests

- 1. Rate-integration tests (initial value  $= 0$ ; no discrete changes)
	- a) Rate of change of  $0 / day$
	- b) Rate of change of 1 / day
	- c) Rate of change of  $-10 / day$
	- d) Rate of change of (Time in days  $/ 1$  day)  $\{1 / day\}$
	- e) Rate of change of (Time in days  $/ 1$  day)  $\{1 / day\}$ , backwards-difference option
	- f) Rate of change equal to the value of a time-dependent variable (normal forwarddifference option).
- 2. Initial-value tests (rate of change  $= 0$ ; no discrete changes)
	- a) Value input directly into the Integrator Element's initial-value field directly
	- b) Initial value is a link to a Data Element
	- c) Initial value is a link to an Expression Element
	- d) Initial value is a link to a Selector Element
- 3. Discrete-change tests (initial value  $= 0$ ; rate as specified below)
	- a) Input from a Discrete Change: Add a constant
	- b) Input from a Discrete Change: Replace by a constant
	- c) Multiple, discrete changes (from three Discrete Changes)
	- d) Discrete change at a specified time (replace by constant) AND a rate of change equal to (Time in days / 1 day)  $\{1/\text{day}\}\$

The model must be run to see calculated results. The expected outputs are shown either in the tooltip window for each Integrator Element (i.e., move the cursor over the Integrator Element being evaluated, and a tooltip window will automatically appear) or graphically as specified in the file. Specific tests and expected results are shown in Table GS06\_1.

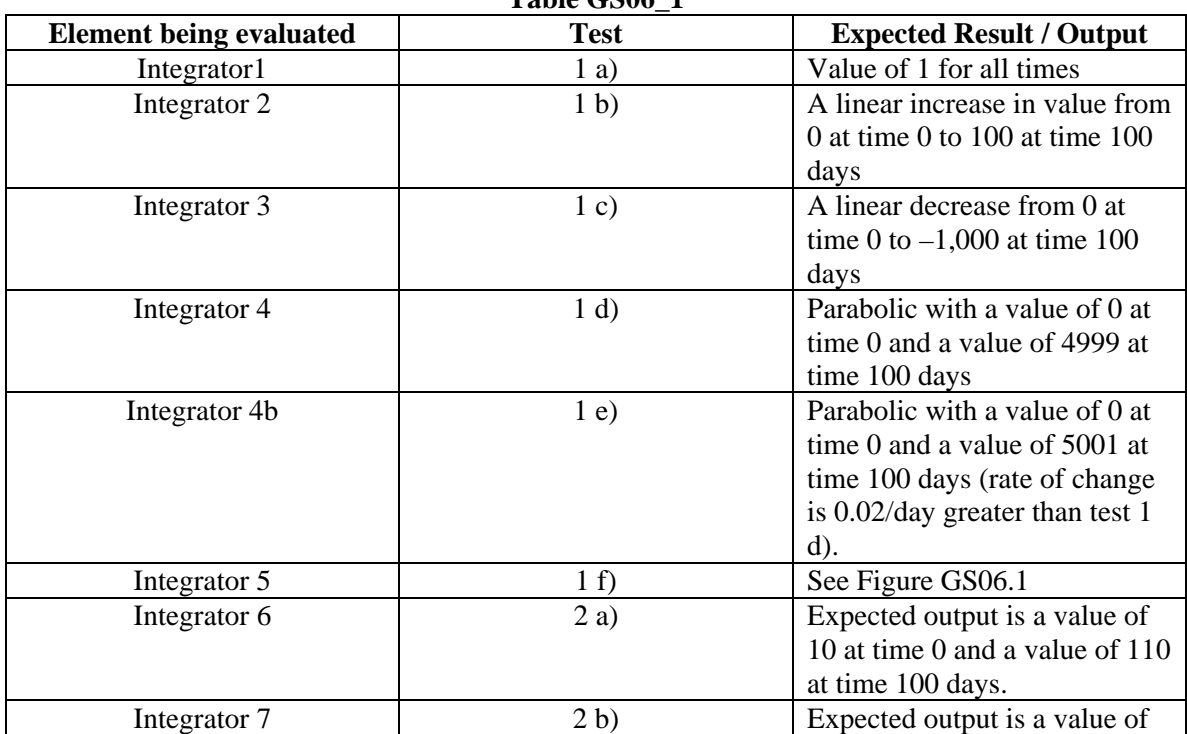

#### **Table GS06\_1**

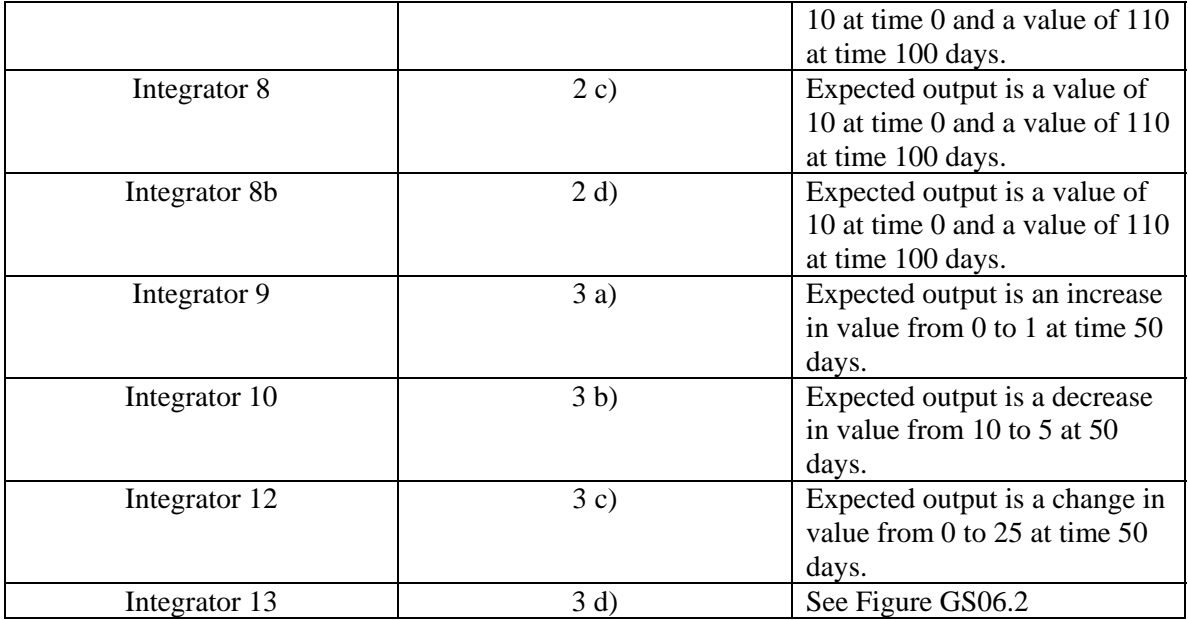

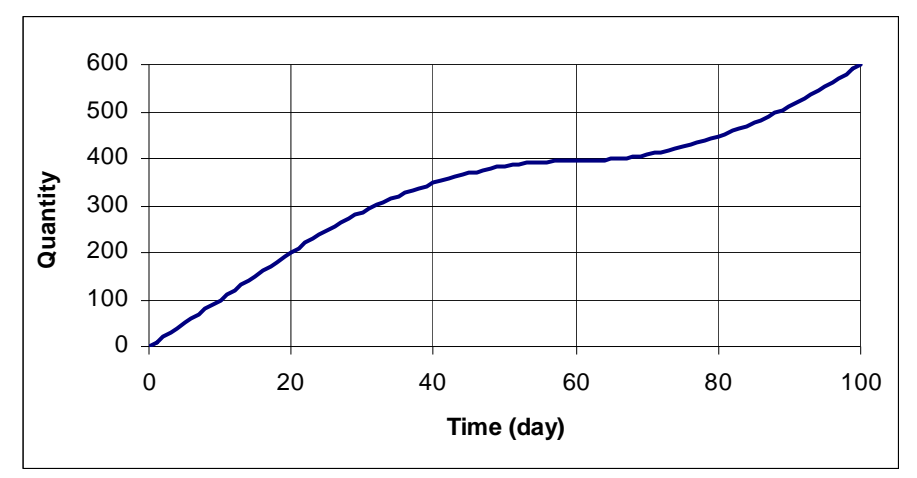

Figure GS06.1. Expected results for Test 1 f).

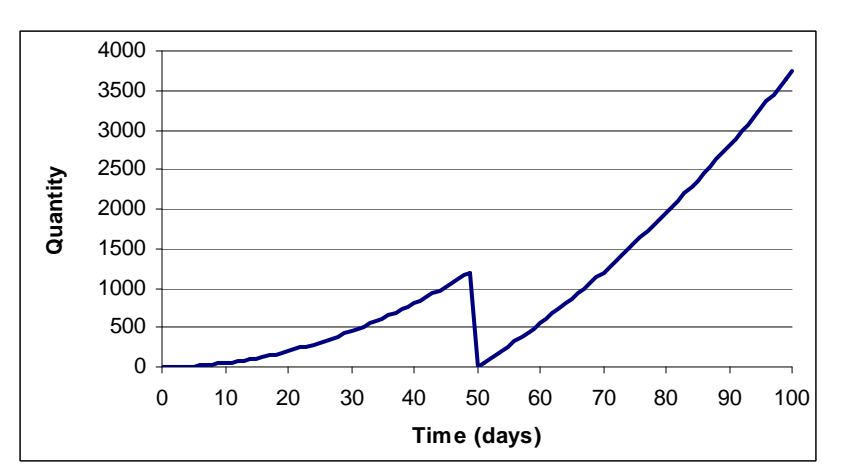

Figure GS06.2. Expected results for Test 3 d)

### **GS07\_Selc: Selectors**

Selector functions with data links are verified by creating a model with selector elements and comparing model results with known results. The expected results for each non-time dependent output are presented in the tool tip window for each element for easy comparison with the current value output. Expected values for time dependent selector tests are presented in the element notes for vector results. The functions checked in this section include:

### Basic Tests

- $\bullet$  first two conditions are false, third is true ( $=$  operator is tested)
- $\bullet$  first two conditions are false, third is true ( $!=$  operator is tested)
- first two conditions are false, third is true (< operator is tested)
- first two conditions are false, third is true  $($  > operator is tested)
- first two conditions are false, third is true  $\ll$  = operator is tested)
- first two conditions are false, third is true  $(>=$  operator is tested)
- first four conditions are false, last is true
- all conditions are false, uses default value

### Time Dependent Tests

- time dependent conditions
- time dependent conditions and time condition in output IF statement
- time dependent conditions and time as the output

### Nested Test

time dependent condition with a linked time dependent selector as the output

The verification results are presented in Table GS07\_1. It is not necessary for the user to enter any data but it is necessary to run the model. The user compares model final values or time histories against results presented in Table GS07 1 to verify the selector elements.

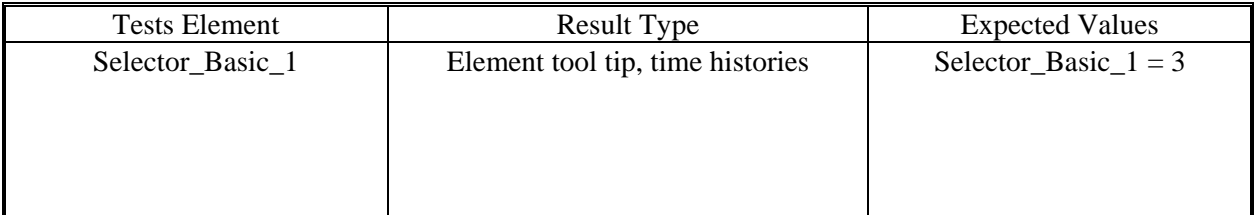

# **TABLE GS07\_1**

| <b>Tests Element</b> | <b>Result Type</b>               | <b>Expected Values</b>                                                                                                    |
|----------------------|----------------------------------|----------------------------------------------------------------------------------------------------|
| Selector_Basic_2     | Element tool tip, time histories | Selector_Basic_2 = 3                                                                                                    |
| Selector_Basic_3     | Element tool tip, time histories | Selector_Basic_ $3 = 3$                                                                                                    |
| Selector_Basic_4     | Element tool tip, time histories | Selector_Basic_4 = 3                                                                                                    |
| Selector_Basic_5     | Element tool tip, time histories | Selector_Basic_ $5 = 3$                                                                                                    |
| Selector_Basic_6     | Element tool tip, time histories | Selector_Basic_ $6 = 3$                                                                                                    |
| Selector_Basic_7     | Element tool tip, time histories | Selector_Basic_7 = $5$                                                                                                    |
| Selector_Basic_8     | Element tool tip, time histories | Selector_Basic_ $8 = 5$                                                                                                    |
| Selector_Time_1      | Element time histories           | time=0 to <1s value = 0<br>time=1 to $\langle 2s \rangle$ value = 1<br>time=2 to $<$ 3s value = 2<br>time= $3$ to $\leq 4$ s<br>value $=$ 3<br>time= $4$ to $\leq$ 5s<br>value $= 4$<br>value $= 5$<br>$time \geq 5$ |
| Selector_Time_2      | Element time histories           | time < 5s<br>value $= 0$<br>time=5s to <10s value = 1<br>$time \geq 10s$<br>value $= 2$                                                                                                    |

**TABLE GS07\_1** 

| <b>Tests Element</b> | <b>Result Type</b>     | <b>Expected Values</b>         |                |
|----------------------|------------------------|--------------------------------|----------------|
| Selector Time 3      | Element time histories | $time \le 5s$ ,                | $value = time$ |
|                      |                        | time > 5s                      | value $= 1s$   |
| Selector_Nested      | Element time histories | time= $0$ to $< 1$ s           | value $= 0$    |
|                      |                        | time=1 to $\langle 2s \rangle$ | value $= 1$    |
|                      |                        | time=2 to $<$ 3s value = 2     |                |
|                      |                        | time=3 to <4s value = 3        |                |
|                      |                        | time=4 to $< 5s$ value = 4     |                |
|                      |                        | time=5 to <10s value = 5       |                |
|                      |                        | $\text{time}\geq=10\text{s}$   | value $= 10$   |

**TABLE GS07\_1** 

### **GS08\_Look: Look-up Tables**

*<REVISED LOOKUP TABLES WERE INTRODUCED IN VERSION 9 –SUPPORT FOR OLD STYLE TABLES WAS DISCONTINUED IN VERSION 9.60>* 

# *<THIS TEST SUPERCEDED BY GS50 FOR VERSION 9.60 AND LATER>*

### **GS09a\_Dbas: Database Links/Downloading**

Linking and downloading from the Yucca Mountain, Simple, and Generic databases is verified by setting up a model with elements prepared for download execution.

### **Yucca Mountain Database**

The Yucca Mountain database link/download tests include:

### **Constants**

- scalar constant with length conversion
- scalar constant with mass conversion
- scalar constant with time conversion
- vector data definition
- matrix data definition

### Tables

- $\bullet$  1-D table
- 2-D table

### **Stochastics**

- Uniform
- Log-Uniform
- Triangular
- Log-Triangular
- Normal
- Log-Normal (importing arithmetic mean and geometric mean)
- Truncated Normal
- Truncated Log-Normal (importing arithmetic mean and geometric mean)
- Beta
- Binomial
- Boolean
- Cumulative
- Discrete
- Gamma
- Truncated Gamma
- Poisson
- Weibull
- Truncated Weibull
- Exponential
- Pareto
- Negative Binomial
- Truncated Pareto

The database links/download tests set up for failure include:

- Attempting to import scalar constant with incompatible units
- Attempting to import scalar constant with no units declared in the database
- Attempting to import 1-D table with incompatible units
- Attempting to import 2-D table with incompatible units
- Attempting to import stochastic distribution with incompatible units
- Attempting to import stochastic distribution with no units declared in the database
- Attempting to import a matrix with more than 60 columns
- Attempting to import a matrix with too many records in the Value Component Table
- Attempting to import a vector with an incorrect parameter code in the Parameter Table
- Attempting to import a vector without enough records in the Value Component Table

In order to access and download from the Yucca Mountain database that is set up for verification testing, the user must perform the following steps:

- 1. Copy file **GS09 Yucca DB.MDB** to the root directory from which GoldSim is executed.
- 2. Open the WINDOWS control panel and double click the Administrative Tools" icon. Double click the "ODBC Data Sources (32 Bit)" icon.
- 3. In the "System DSN" tab click the "Add" button, highlight Microsoft Access Driver in the new dialog window and click the "Finish" button. This will open a dialog window called "OBDC Microsoft Access 97 Setup". In the "Data Source Name" box type "Yucca Database Verification" then click the "Select" button in the "Database" box. Another dialog window called "Select Database" will open, select the directory in which the file **GS09\_Yucca\_DB.MDB** is located and select the file **GS09 Yucca DB.MDB** . Click the "OK" button to close all ODBC dialog windows.
- 4. In the GoldSim model GS09a\_DBAS.gsm do the following for each element:
	- a. Open each element in the container labeled "Yucca\_Mountain\_Database" and click on its "Database" tab.
	- b. Select "Yucca Mountain Database" from the dropdown menu for the Database Type, and select "Yucca Database Verification" from the dropdown menu for Database.
	- c. Click the "Download Now" button. If the download was successful the "Status" box in the "Database" dialog of the element will display a message indicating the time of the successful download.
	- d. Compare each downloaded element against results presented in Table GS09\_DBAS\_1 to verify linking to the Yucca Mountain database. **For the old style table elements (prior to version 9) the user may have to choose the option "do not link to database" in the database tab of the element dialog to view table data.** Re-connect to the Yucca Mountain Database after verifying the contents of tables.
	- e. Leave each element connected to the Yucca Mountain database after it has been successfully downloaded.

It is not necessary to run the program.

# **Simple Database**

The Simple database link/download tests include:

### Constants

- scalar constant with length conversion
- vector data definition
- matrix data definition

### **Stochastics**

- Uniform
- Log-Uniform
- Triangular
- Log-Triangular
- Normal
- Log-Normal (importing arithmetic mean and geometric mean)
- Truncated Normal
- Truncated Log-Normal (importing arithmetic mean and geometric mean)
- Beta
- Binomial
- Boolean
- Cumulative
- Discrete
- Gamma
- Truncated Gamma
- Poisson
- Weibull
- Truncated Weibull
- Exponential
- Pareto
- Negative Binomial
- Truncated Pareto

The database links/download tests set up for failure include:

- Attempting to import scalar constant with incompatible units
- Attempting to import scalar constant with no units declared in the database
- Attempting to import stochastic distribution with incompatible units
- Attempting to import stochastic distribution with no units declared in the database
- Attempting to import a vector with a row index in the Array Value Table out of bounds
- Attempting to import a vector with a column index in the Array Value Table out of bounds
- Attempting to import a vector with too many records in the Array Value Table
- Attempting to import a vector without enough records in the Array Value Table
- Attempting to import a vector with an argument mismatch in the Parameter Table (the dimensions in the Parameter Table do not match those of the vector)
- Attempting to import a vector with a column entry of zero in the Array Value Table
- Attempting to import a matrix with no records in the Array Value Table

In order to access and download from the Simple database that is set up for verification testing, the user must perform the following steps:

- 1. Copy file **GS09\_SIMPLE\_DB.MDB** to the root directory from which GoldSim is executed.
- 2. Open the WINDOWS control panel and open the "ODBC Data Sources (32 Bit)" folder.
- 3. In the "System DSN" tab click the "Add" button, highlight Microsoft Access Driver in the new dialog window and click the "Finish" button. This will open a dialog window called "OBDC Microsoft Access 97 Setup". In the "Data Source Name" box type "Simple Database Verification" then click the "Select" button in the "Database" box. Another dialog window called "Select Database" will open, select the directory in which the file **GS09\_SIMPLE\_DB.MDB** is located and select the file **GS09 SIMPLE DB.MDB.** Click the "OK" button to close all ODBC dialog windows.
- 4. In the GoldSim model GS09\_DBASa.gsm do the following for each element:
	- a. Open each element in the container labeled "Simple\_Database" and click on its "Database" tab.
	- b. Select "Simple GoldSim Database" from the dropdown menu for the Database Type, and select "Simple Database Verification" from the dropdown menu for Database.
	- c. Click the "Download Now" button. If the download was successful the "Status" box in the "Database" dialog of the element will display a message indicating the time of the successful download.
	- d. The user compares each downloaded element against the verification results presented in Table GS09\_DBAS\_2 to verify linking to a Simple database. The user may have to choose the option "do not link to database" in the database tab of the element dialog to view tables. Re-connect to the Simple Database after verifying table data.
	- e. Leave each element connected to the Simple database after it has been successfully downloaded.

# **Generic Database**

The Generic database link/download tests include:

- Scalar constant with length conversion
- Scalar constant with mass conversion
- Scalar constant with time conversion

In order to access and download from the generic database that is set up for verification testing the user must perform the following steps:

- 1. Copy file **GS09 GEN DB.MDB** to the root directory from which GoldSim is executed.
- 2. Open the WINDOWS control panel and open the "ODBC Data Sources (32 Bit)" folder.
- 3. In the "System DSN" tab click the "Add" button, highlight Microsoft Access Driver in the new dialog window and click the "Finish" button. This will open a dialog window called "OBDC Microsoft Access 97 Setup". In the "Data Source Name" box type "Generic Database Verification" then click the "Select" button in the "Database" box. Another dialog window called "Select Database" will open, select the directory in which the file **GS09\_GEN\_DB.MDB** is located and select the file **GS09 GEN DB.MDB.** Click the "OK" button to close all ODBC dialog windows.
- 4. In the GoldSim model GS09a\_DBAS.gsm open each element in the container labeled "Container\_Generic\_Database" and click on the "Database" tab.
- 5. Select "Generic Database" from the dropdown menu for the Database Type, and select "Generic Database Verification" from the dropdown menu for the Database.
- 6. Enter the following into the "Database" tab for each of the test elements listed below (note that you may need to first clear the database link, by setting the "Select Database Type" pick list back to "No Database", and then re-establish it in order to view the correct results):

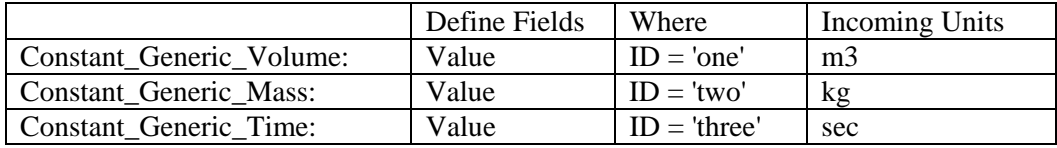

- 7. Click the "Download Now" button. If the download was successful the "Status" box in the "Database" dialog of the element will display a message indicating the time of the successful download.
- 8. The user compares each downloaded element against results presented in Table GS09\_DBAS\_3 to verify linking to a Generic database.
- 9. Leave each element connected to the Generic database after it has been successfully downloaded.

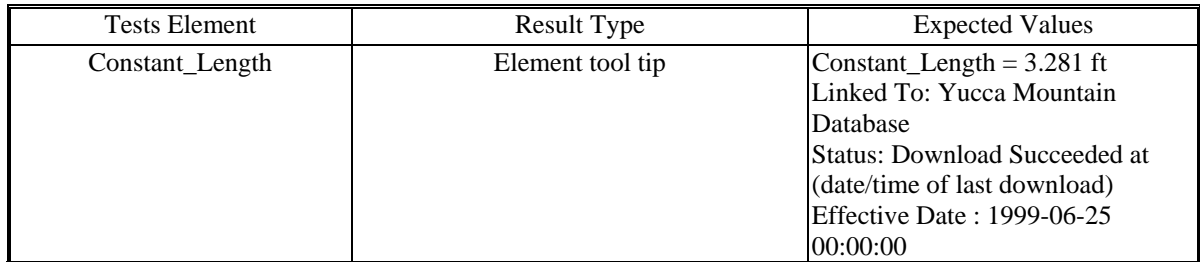

#### **TABLE GS09a\_ DBAS\_1 - Yucca Mountain Database**

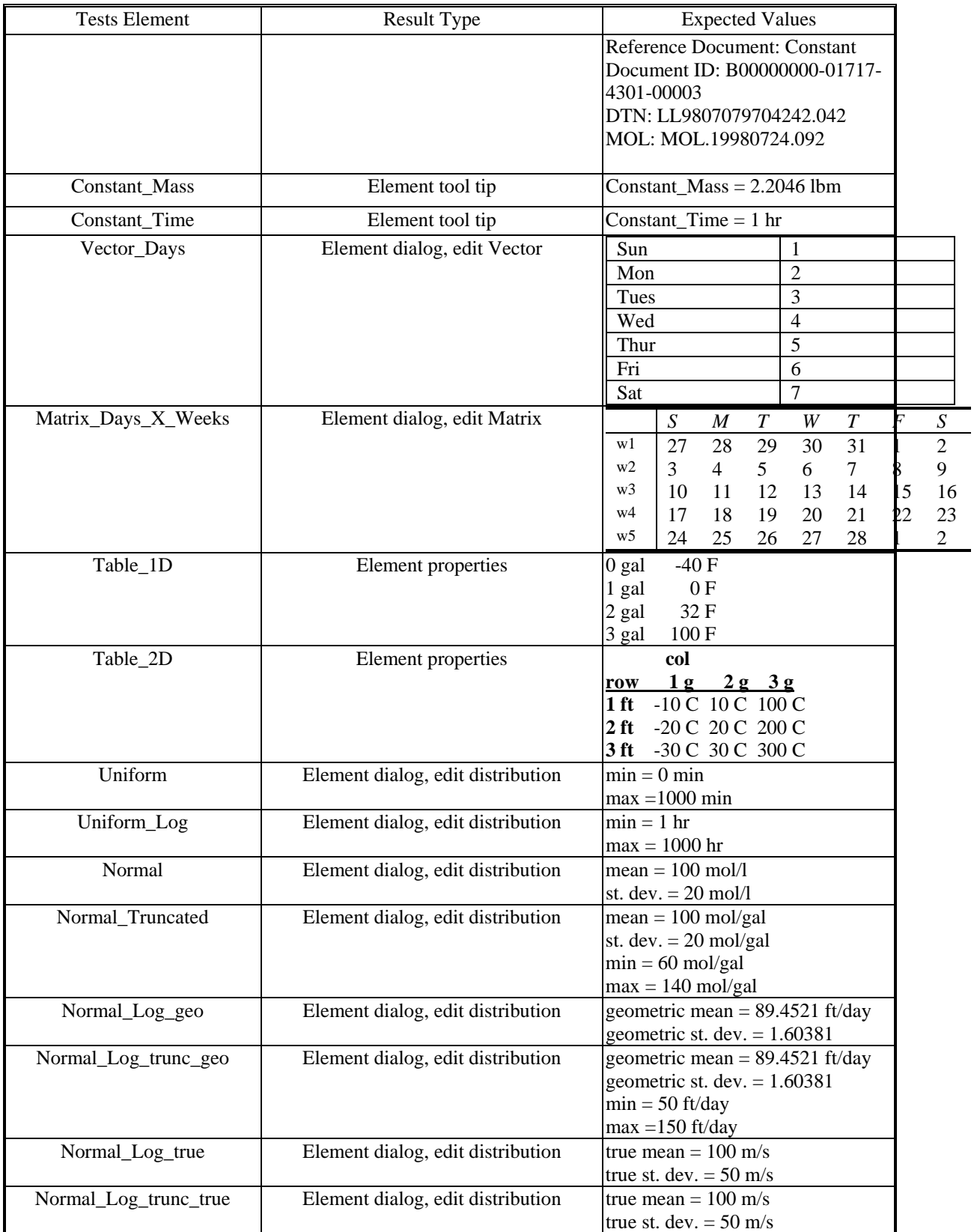

### **TABLE GS09a\_ DBAS\_1 - Yucca Mountain Database**

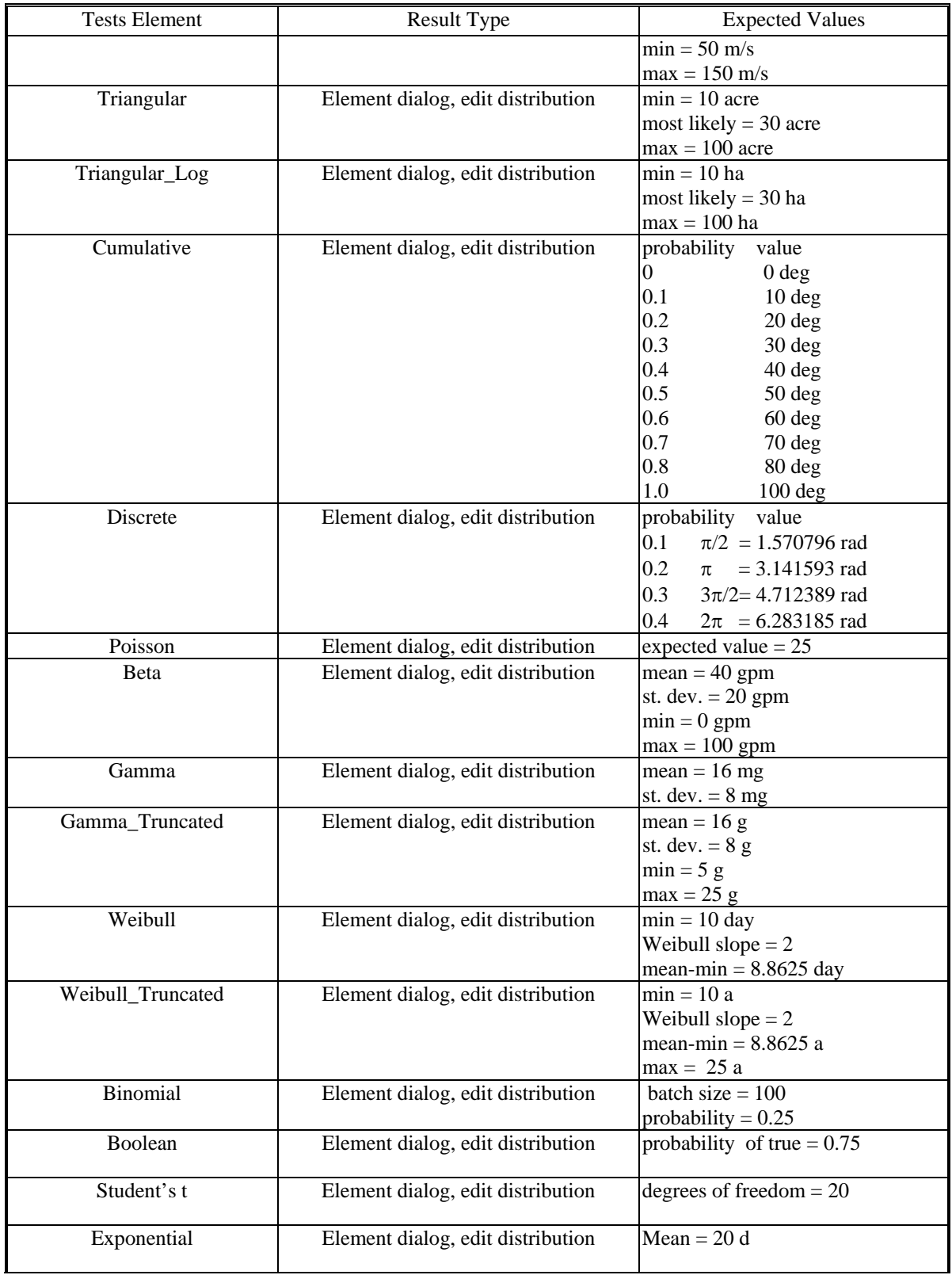

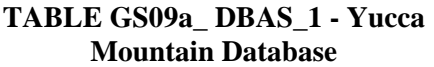

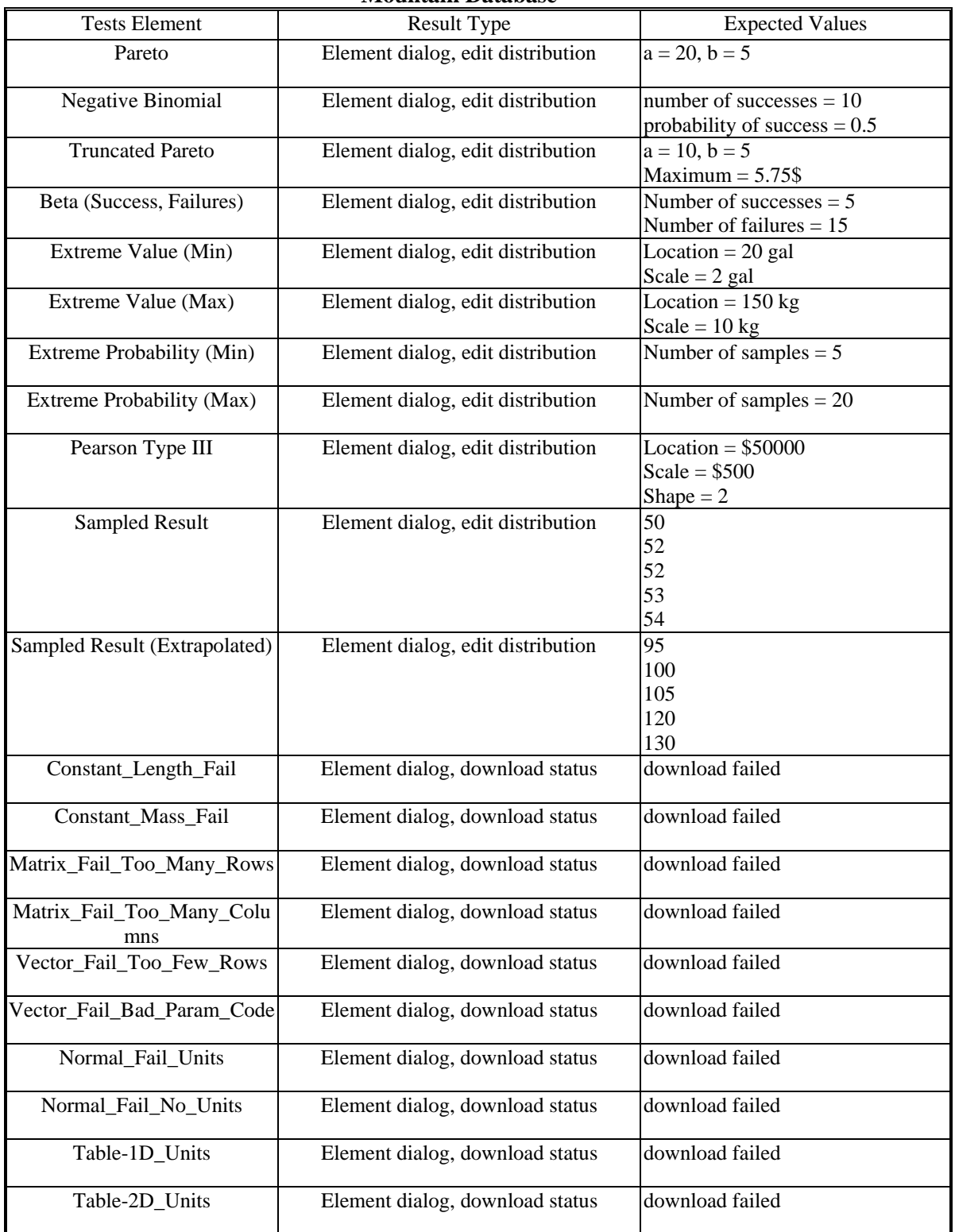

### **TABLE GS09a\_ DBAS\_1 - Yucca Mountain Database**

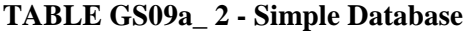

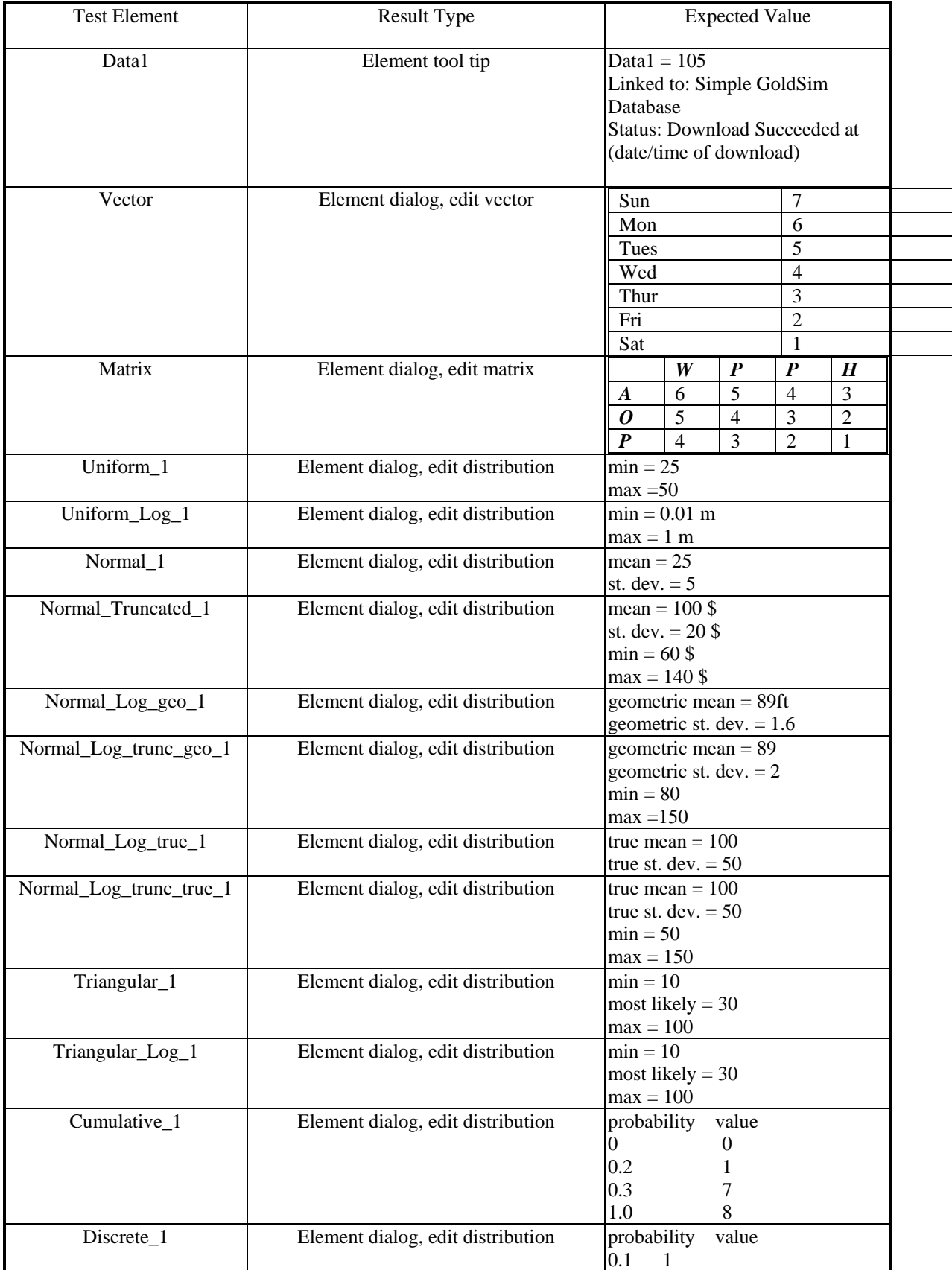

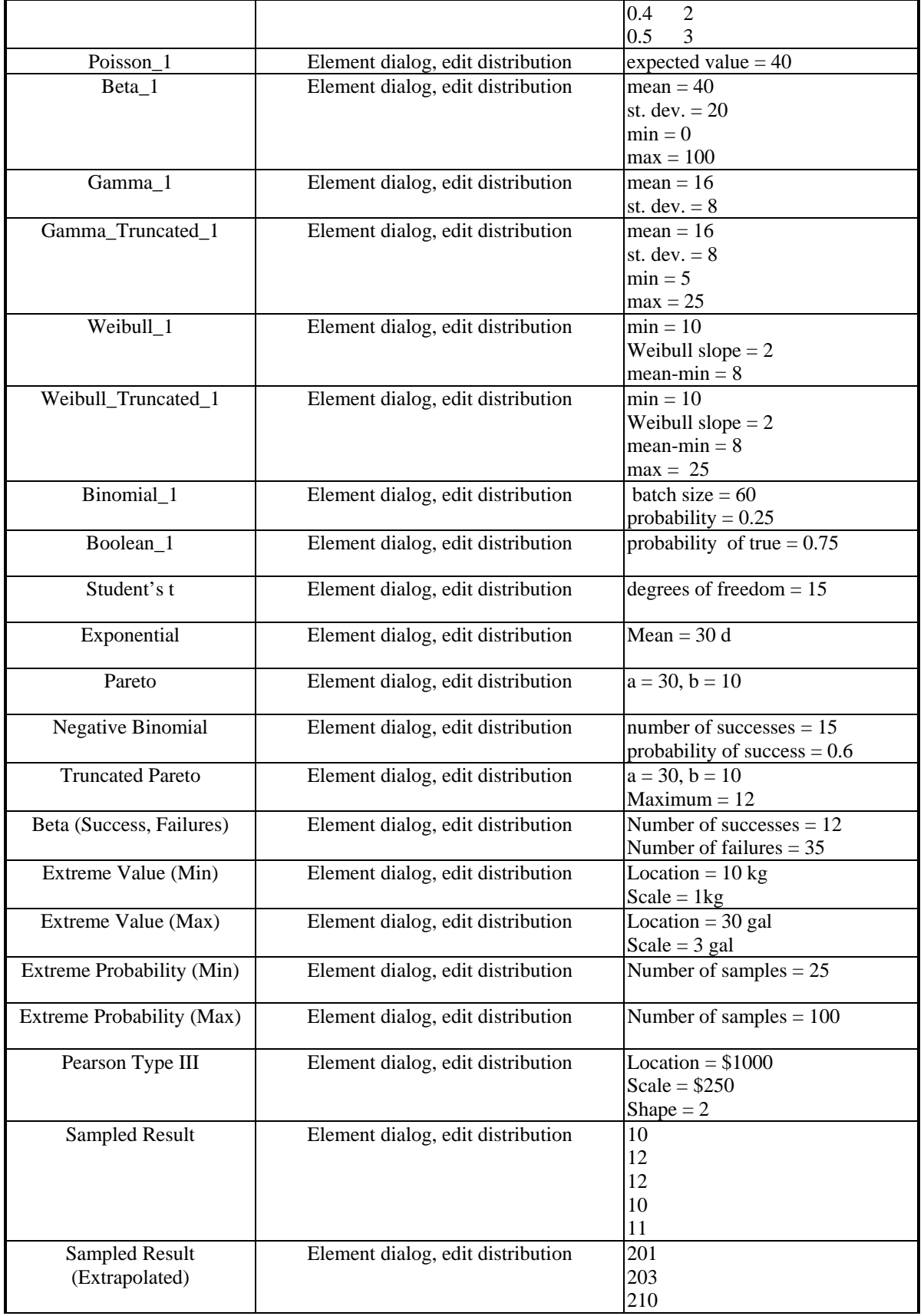

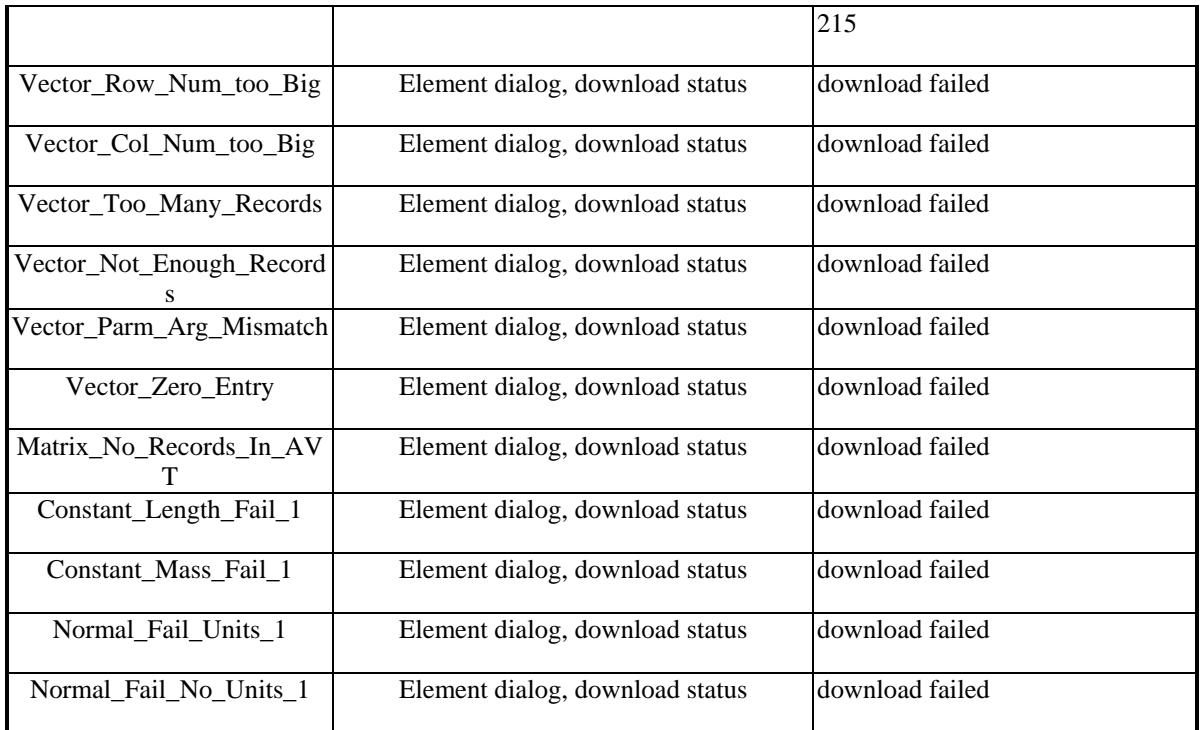

#### **Table GS09a\_ 3 - Generic Database**

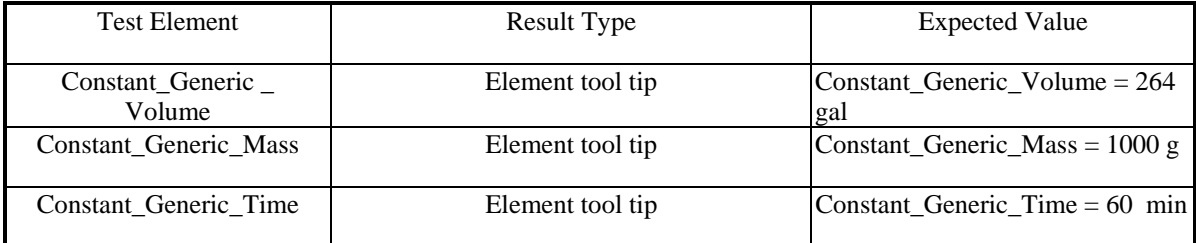

#### **GS09b\_Dbas: Database Links/Downloading - Global Download**

Linking and downloading from the Yucca Mountain, Simple, and Generic databases are verified by setting up a model with elements prepared for download execution.

- 1. Save GS09a\_DBAS.gsm and then save it again as GS09b\_DBAS.gsm.
- 2. This test also uses the ODBC connections as those used in GS09a.
- 3. Press the global download button labeled "DB" in the toolbar and click "OK" to use the default date shown in the control.
- 4. A Run Log should appear that displays 21 warnings. These warnings should only appear for the elements that were set up for failure.
- 5. Compare the downloaded elements against the results presented in Tables GS09a\_DBAS\_1, GS09a\_DBAS\_2, and GS09a\_DBAS\_3 to verify linking to a Yucca Mountain, Simple, and Generic database.
- 6. Press the global download button again and check the box to set a specific date. Change the date to "2/25/99" and click "OK".
- 7. A Run Log should appear that displays 21 warnings. These warnings should only appear for the elements that were set up for failure.
- 8. Compare the downloaded elements linked to the Yucca Mountain database against the results presented in Table GS09b\_ 1.

| <b>Test Element</b>  | <b>Result Type</b>                | <b>Expected Value</b>                                                         |                                      |
|----------------------|-----------------------------------|-------------------------------------------------------------------------------|--------------------------------------|
| Constant_Length      | Element tool tip                  | $Constant\_Length = 6.56ft$                                                   |                                      |
| Constant_Mass        | Element tool tip                  | Constant_Mass = $4.4092$ lbm                                                  |                                      |
| Constant Time        | Element tool tip                  | Constant_Time = $2 \text{ hr}$                                                |                                      |
| Vector_Days          | Element dialog, edit Vector       | Sun<br>$\boldsymbol{7}$                                                       |                                      |
|                      |                                   | Mon<br>6                                                                      |                                      |
|                      |                                   | 5<br>Tues<br>Wed<br>$\overline{4}$                                            |                                      |
|                      |                                   | 3<br>Thur                                                                     |                                      |
|                      |                                   | $\overline{2}$<br>Fri                                                         |                                      |
|                      |                                   | Sat                                                                           |                                      |
| Matrix_Days_X_Weeks  | Element dialog, edit Matrix       | $\boldsymbol{S}$<br>$\boldsymbol{T}$<br>W<br>$\boldsymbol{M}$<br>T            | $\boldsymbol{F}$<br>$\boldsymbol{S}$ |
|                      |                                   | $\overline{3}$<br>w1<br>$\overline{2}$<br>$\overline{4}$<br>5<br>$\mathbf{1}$ | $\overline{7}$<br>6                  |
|                      |                                   | w2<br>9<br>8<br>10<br>11<br>12                                                | 13<br>14                             |
|                      |                                   | w3<br>16<br>15<br>17<br>18<br>19<br>w4<br>23<br>25<br>22<br>24<br>26          | 21<br>20<br>$28\,$<br>27             |
|                      |                                   | W <sub>5</sub><br>30<br>29<br>32<br>33<br>31                                  | 35<br>34                             |
| Table_1D             | Element properties                | $-40F$<br>0gal                                                                |                                      |
|                      |                                   | $-0F$<br>1gal                                                                 |                                      |
|                      |                                   | 32F<br>2gal                                                                   |                                      |
|                      |                                   | 100F<br>3gal                                                                  |                                      |
| Table_2D             | Element properties                | Col                                                                           |                                      |
|                      |                                   | $2g$ $3g$<br>1g<br>row                                                        |                                      |
|                      |                                   | 1ft -10C 10C 100C                                                             |                                      |
|                      |                                   | 2ft -20C 20C 200C                                                             |                                      |
| Uniform              | Element dialog, edit distribution | 3ft -30C 30C 300C<br>$min = 0$ min                                            |                                      |
|                      |                                   | $max = 1000$ min                                                              |                                      |
| Uniform_Log          | Element dialog, edit distribution | $min = 2hr$                                                                   |                                      |
|                      |                                   | $max = 2000$ hr                                                               |                                      |
| Normal               | Element dialog, edit distribution | $mean = 200mol/l$                                                             |                                      |
|                      |                                   | st. $dev. = 40$ mol/l                                                         |                                      |
| Normal Truncated     | Element dialog, edit distribution | $mean = 200 mol/gal$                                                          |                                      |
|                      |                                   | st. dev. $= 40$ mol/gal                                                       |                                      |
|                      |                                   | $min = 120 \text{mol/gal}$                                                    |                                      |
|                      |                                   | $max = 280 \text{mol/gal}$                                                    |                                      |
| Normal_Log_geo       | Element dialog, edit distribution | geometric mean $=$                                                            |                                      |
|                      |                                   | 178.90419ft/day                                                               |                                      |
|                      |                                   | geometric st. dev. = $3.20762$                                                |                                      |
| Normal_Log_trunc_geo | Element dialog, edit distribution | geometric mean $=$                                                            |                                      |
|                      |                                   | 178.90419ft/day                                                               |                                      |
|                      |                                   | geometric st. dev. $= 3.20762$                                                |                                      |

**Table GS09b\_ 1 - Yucca Mountain Database, 2/25/99 Effective Date**

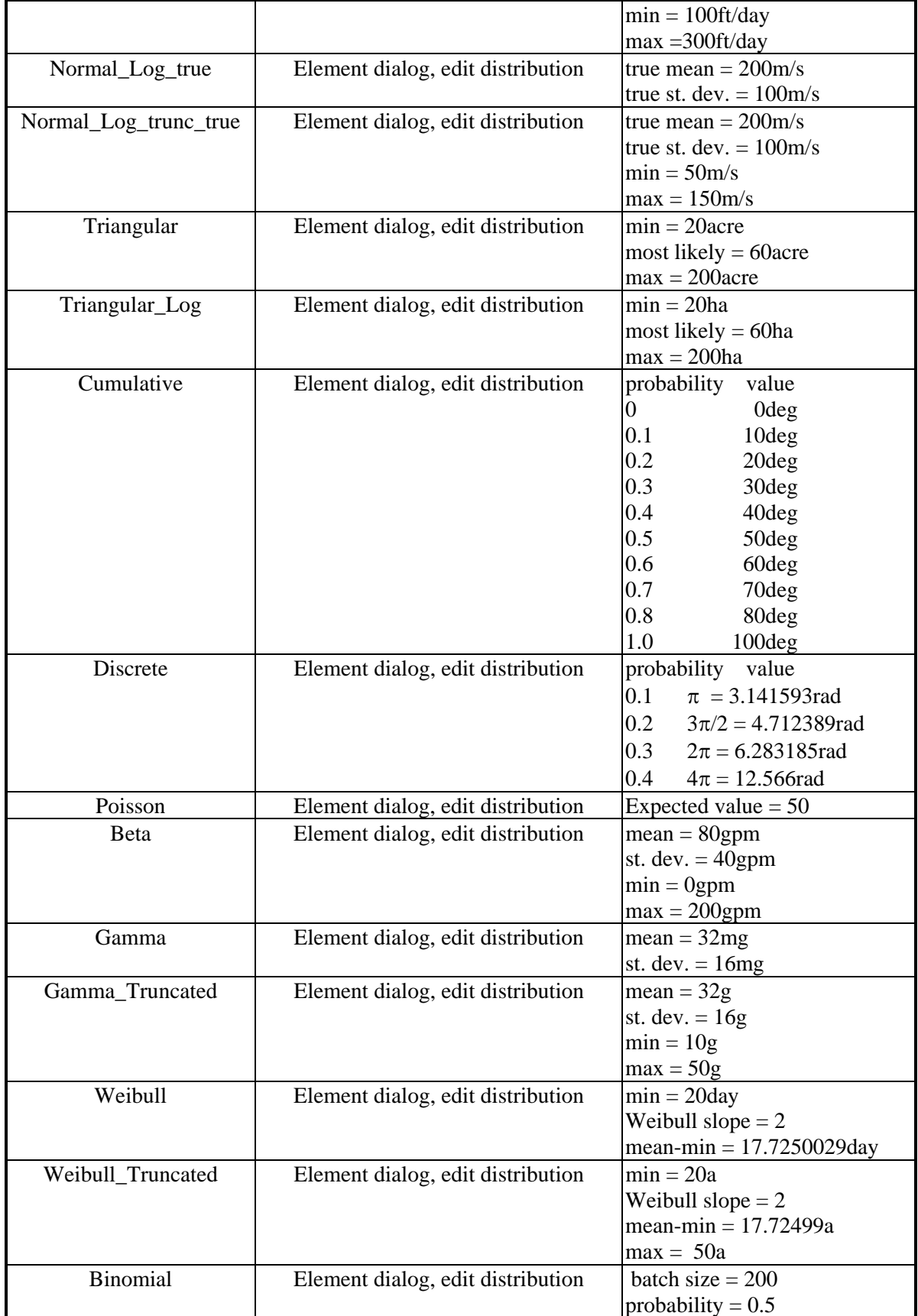

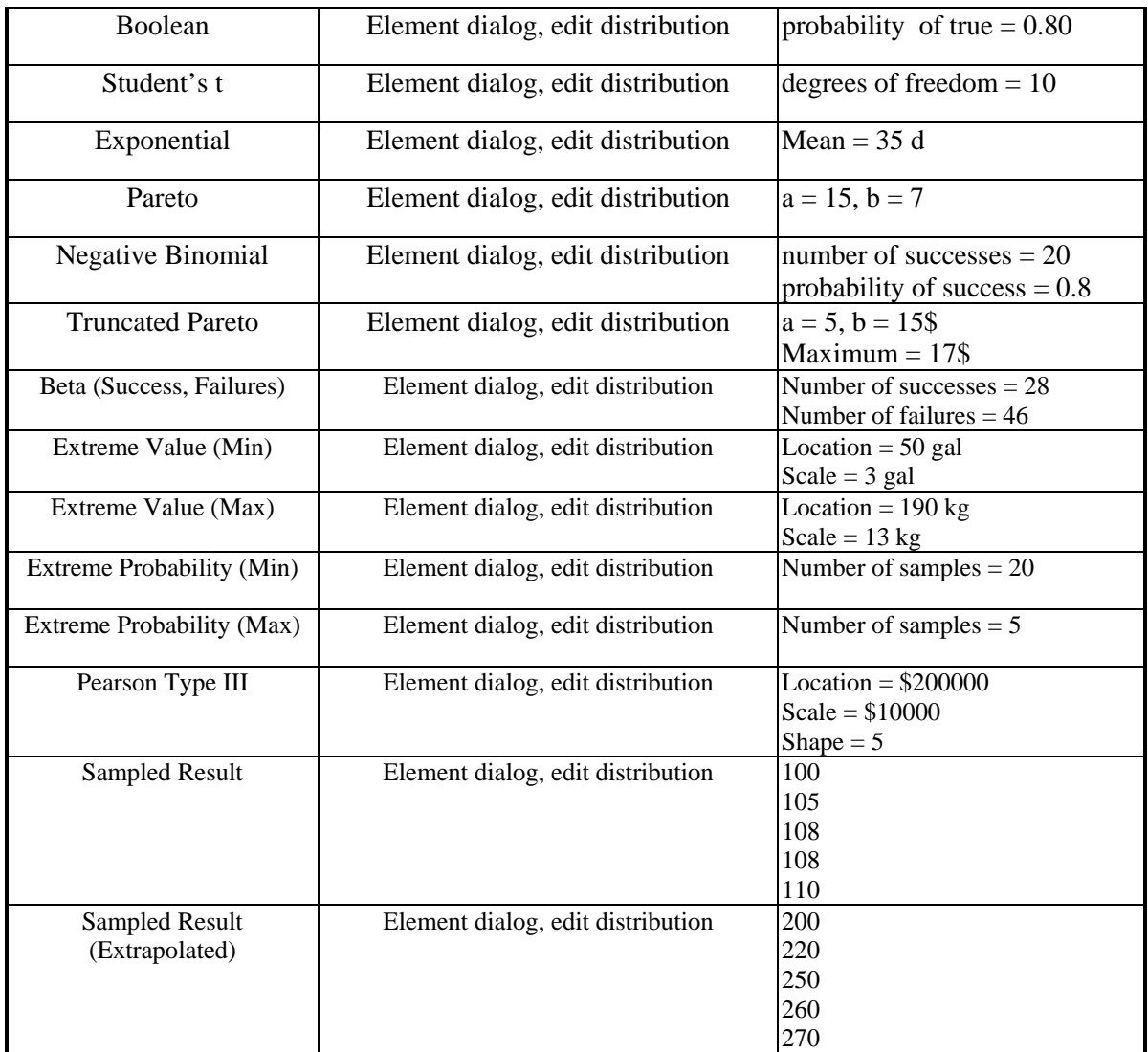

### **GS09c\_File Element: Finding Local Files for File Elements**

This file tests the ability of the File Element to locate a local text file and to download a file defined in a Yucca database. Open File. Ensure that the local file "FileHere.txt" is in the test folder. Next, click on the "Database" button, then click again to deactivate it. This will cause the element to search for the specified local file name. Ensure that "FileHere.txt" is still found (i.e., the message "Local File" shows up Status box).

Then delete FileHere.txt, connect to the Yucca test database, and download. Confirm that a file is downloaded to the current directory, with the local file name that you specified.

Next, turn off the download and delete FileNotHere.txt from your folder if it exists. Open File\_Failed and ensure that "Local file missing" is the message reported (the file that File\_Failed is trying to find in fact does not exist locally).

Finally, try to download File\_Failed from the database. The download should fail because the database does not contain a CRC code for the file. However, a copy of the file should be placed into your folder.

### **GS10\_Clone1: Basic Clone Tests**

This file contains a number of tests to verify the proper performance of cloned elements in GoldSim. The test consists of two major parts.

1. Cloning of elements: Cloned elements in GoldSim are verified by setting up a model with 5 containers holding every possible element that can be cloned. The container "Container\_Basic\_Element\_Clones" holds clones of basic elements side by side. To verify the clone characteristics of basic elements, the user changes the value and parameters in one clone and checks that the other clone element is updated to the changed parameters. The element description, notes, and Save Results options are not cloned. The Script element is not allowed to be cloned. To test the Script element, try cloning the Test Script Element container. Then go into the Test\_Script\_Element container, and try cloning the Script element. In both casesyou should receive an error message. The user does not need to run the model.

Stochastic clones are stored in a separate container "Container\_Stochastic\_Clones". Each type of stochastic distribution is present in this container, along with elements intended to exercise the advanced stochastic features such as correlation and importance sampling.

A third container "Container\_Numerous\_Clones" holds 57 clones of a data element. To verify the clone characteristics of multiple clones of the same element the user changes the value of any one of the elements and checks that the current value of all the clones has updated to the new value. The user does not need to run the model.

The environment clone elements are held in the containers "Container Enviro Element Clon1" and "Container\_Enviro\_Element\_Clon2". To verify the clone characteristics of environmental element clones the user changes the parameters of any one element in "Container\_Enviro\_Element\_Clon2" and checks that the parameters are updated in the clone element in "Container\_Enviro\_Element\_Clon1". The user does not need to run the model.

2. Sealing of cloned containers: This test verifies that sealing of cloned containers works properly. In this container, Container5\_1 is the clone of Container5. To perform the test, proceed as follows (first, ensure that all containers inside Container1 are neither locked nor sealed):

1. Seal Container5 (path:  $\Cl\Cl\Cl\Cl$ ). Ensure that the clone, Container5\_1, has also been sealed as a result of sealing C5. Containers  $\setminus$ C5 $\setminus$ C6 and  $\setminus$ C5 1 $\setminus$ C6 should also now be sealed (e.g., look at the containers' tooltip windows or in the main browser to confirm the sealed status).

2. Remove (don't break) the seal on Container5, and ensure the seal on Container5\_1 is also removed as a result. Containers  $\setminus$ C5 $\setminus$ C6 and  $\setminus$ C5 $\setminus$ 1 $\setminus$ C6 should still be sealed.

3. Re-seal Container5. Next, break the seal on Container5 by changing the input value for the element Data1 inside Container5. Ensure that the seal for Container5 1 is also broken. However, the seals for containers  $\setminus$ C5 $\setminus$ C6 and  $\setminus$ C5 1 $\setminus$ C6 should still be intact.

4. Lock Container5. Container5\_1 and all of the contents of Containers5 and 5\_1 should now be locked (as evidenced by their names being grayed out in the main browser window and the unavailability of menu and toolbar options inside the locked elements.

5. Unlock Container5, then seal Container1. Try to clone an element that resides inside Container5. Cloning should not be allowed without breaking the seal. Repeat for a locked Container1. Unlock Container1, Container2, and Container5.

6. Seal Container5. Try to change the input value, type, display units, results flags and database links for Data1\_Clone. None of these changes should be allowed without breaking the seal. Repeat for a locked Container5.

3. Database Linked Clones: This test verifies cloning of elements linked to a database works properly. The side by side elements are clones. To perform the test, proceed as follows: Open the original element (left-hand or top element of the pairs) and download from the Yucca Mountain Database (Use the same database connection that was required to perform GS09 DBAS). Open the clone element and check that the parameters match the values of the original element. This applies to elements "Constant Length", "Normal", "Table\_1D", and "Table 2D" in "Container DBAS Linked Clones".

# **GS11\_Clone2: Cloned Containers and Models**

This file contains two simple tests of container-cloning functionality:

- 1. Dam\_System\_A describes the occurrence and consequences of a dam break for one dam in a site system. The container and all of its elements are all original (not cloned). Dam\_System\_A\_1 is a clone of Dam\_System\_A and should show the same average results, since both share identical inputs. Dam\_System\_A\_1\_1 is a clone of Dam\_System\_A\_1. Run the model to see results. Expected results are shown in the tool-tip window for the integrator element within each container, and are also shown in Table GS11\_1. Note that the results for these cloned containers will not be identical because cloned stochastics are sampled independently.
- 2. Dam\_System\_A\_2 is a clone of Dam\_System\_A, but A\_2 uses a different rate of occurrence for dam breaks. Expected results are shown in the tool-tip window for the integrator element within each container, and are also shown in Table GS11\_1.

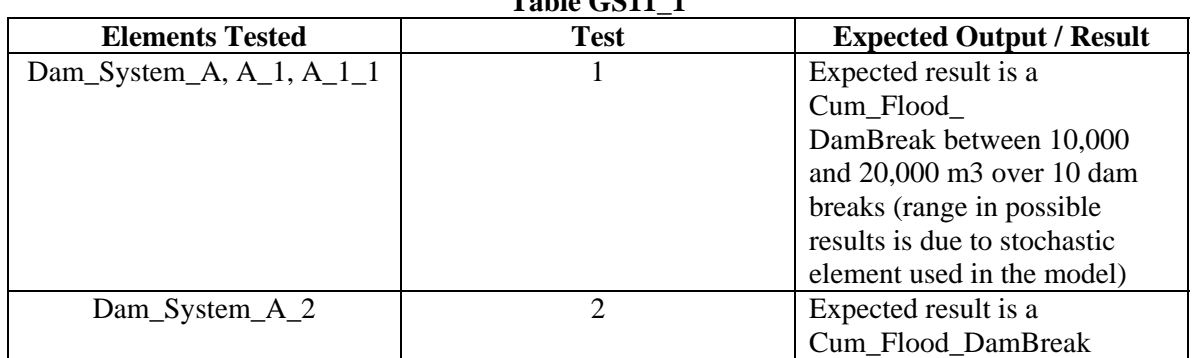

**TR** 11 *C*C11 1

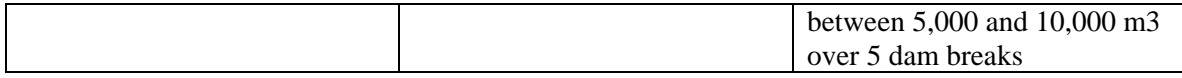

- *3. Copying and Moving Tests:* 
	- *a)* Copy container A11 and ensure that the copy is not a clone by changing the properties of a number of elements inside the copied container, and rerunning the model – results in the Dam\_System\_A\_1\_1 container should not change.
	- *b)* Delete the copied container and place container A1 and A11 inside a new container (call it Original).
	- *c)* Make changes to Dam\_System\_A, and ensure these changes are reflected in the clones inside the Original container. Now copy the Original container and paste it (call it Copied).
	- *d)* In the Copied container, Dam\_System\_A\_1 and Dam\_System\_A\_1\_1 should still be clones. Confirm this by making a number of changes to one of the cloned Dam\_System containers. Ensure these changes are reflected in the other cloned container within the Copied container, but not in Dam\_System\_A or the Dam\_System containers inside the Original container.

### **GS11b\_SubSystem\_Cloning**

This test verifies that cloning works properly for Conditional, Internal Clock and Looping **Containers** 

To run the test, clone each of the Submodels and run the model. The verifier should then ensure that the results within both containers correspond with the expected results below (also pasted to the left of each container in the model).

*Conditional Container:* The container is activated at 20s and deactivated at 80s. It contains an Integrator element whose value increases by 1s/s. Therefore, the Integrator element inside the original and cloned Submodel should have a value of 60s.

*Internal Clock Submodel:* The container has a Timed Event that occurs four times per second, and a Triggered Event that is triggered each time the clock changes. Events cannot occur between timesteps inside the Submodel, and the minimum timestep length is 0.5s. Therefore, the TriggeredEvent element inside the original and cloned Submodel should have a value of 201.

*Looping Container:* A function element inside the looping container is equal to the current value of local.LoopCount. The container loops until the value of local.LoopCount is 50. Therefore, in Time History view, the Function element inside the original and cloned Submodel should have a constant value of 50.

### **GS12\_External: External Functions**

This test verifies the correct functioning of the External element for Value and Condition type outputs (time series and table definition types are tested in GS29\_External2).

The verifier should first enter the Value container. External function elements in GoldSim are verified by calling the external function "XF004". The function returns the sum and product of two input values. To call the external function the user must map the path to the file "cfstubs.dll" in the element dialog. To verify the external function capability of GoldSim the user must change the element inputs to 5 and 10 in the element dialog, run the model and check that outputs "sum"  $= 15$  and " product"  $= 50$ . The outputs can be checked by opening the element in the left-hand

browser and pointing to the outputs sum and product. The outputs can also be checked by clicking on the green diamond on the right-hand side of the "External" element.

In order to test the ability for a DLL to return an error message, change the value of the first input to the external to 99, and rerun. You should see an error message indicating that a value of 99 was used.

Repeat both tests with the 'Run in Separate Process' check-box checked.

The verifier should then enter the Condition container. Again the External function element uses the cfstubs.dll and the XF004 external function, but this time a conditional value (True Then False) is passed as the first argument, and a value of 1 is passed as the second argument. The External element is also modified so that the Product result is returned as a condition (a value of 1 equals true, and 0 equals false). The conditional argument is treated as a 1 when true and a 0 when false.

Expected results for the two Time History elements are as follows:

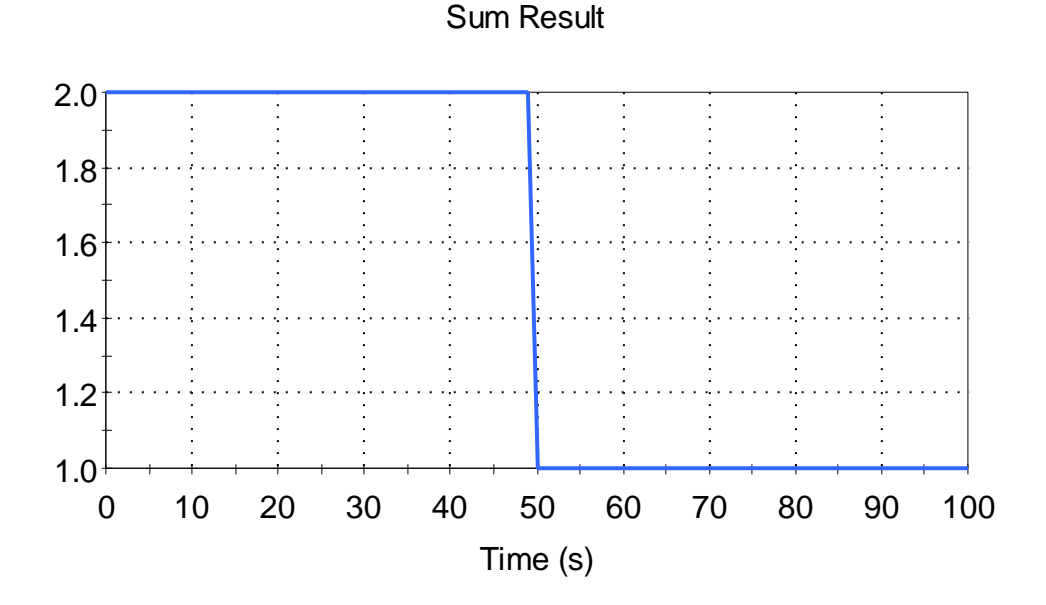

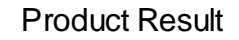

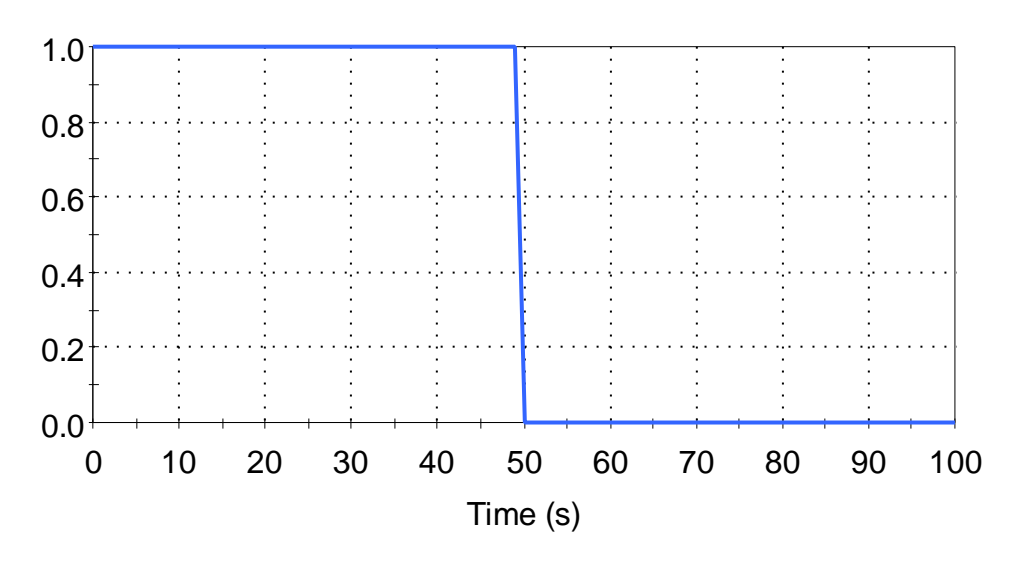

Repeat both tests in the \Conditional container with the 'Run in Separate Process' check-box checked.

The test should be repeated in its entirety a second time with a 64-bit version of the test file and DLL (GS12 External64.gsm and cfstubs64.dll).

# **GS12b\_External\_Options**

This test verifies the proper functioning of the Unload and Cleanup options in the External element. The test DLL that is used provides a pop-up dialog that informs the user when it is opened, called, and cleaned up.

The verifier should start the test with the Unload and Cleanup options turned off. The model should then be run. The DLL should be called and cleaned up when the tester brings up the run controller. It should be called and cleaned up again when the model is run. The DLL should then be opened and called 4 times.

The Unload option should then be enabled and the model run. Again the DLL should be called (but not calculated) when the run controller is opened and the model is run. It should then then be loaded/unloaded/calculated 4 times.

The Unload option should then be cleared and the Cleanup option checked. The DLL should be called and cleaned up when the run controller is opened and the model run. The DLL should be called twice per realization and then unloaded at the end of each realization.

This test should be repeated with a 64-bit version of the test DLL (GS12b\_External\_Options64.gsm and GSCoreTestDLL64.dll).

### **GS13\_Sum: Sum Elements**

This file contains all of the tests for the Sum Element. Tests include the following:

- 1.  $\text{scalar} + \text{scalar}$
- 2. vector + vector (scalar vector elements; vector dimension is  $1 \times 4$ )
- 3. matrix + matrix (scalar matrix elements;  $4 \times 3$  matrices)
- 4. vector + vector (time-variable vector elements; vector dimension is  $1 \times 4$ )
- 5. sum of five vectors (vector dimension is 1 x 4)
- 6. matrix + matrix (time-variable matrix elements;  $4 \times 3$  matrices)

The model must be run to calculate results. Expected results are shown in the tooltip window for each Sum Element or in tables in the file. Expected results are also shown in Table GS13\_1.

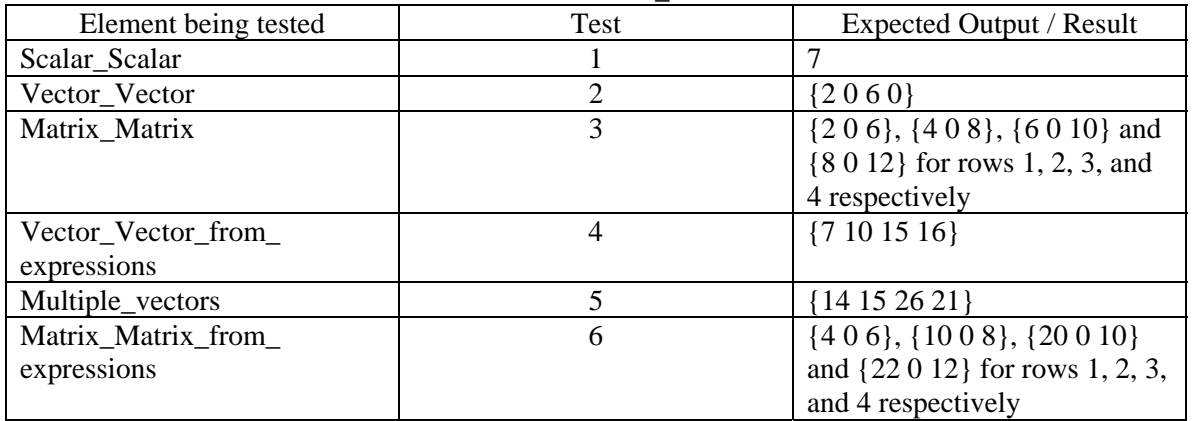

# **Table GS13\_1**

### **GS14\_Extrema: Extrema Elements**

This file contains all of the tests for the Extrema Element. The file makes use of four timedependent expressions (each is a different time-varying function). The following tests are conducted:

Basic Tests (up to a specified time of 100 days)

- 1. Maximum value of a function
- 2. Minimum value of a function
- 3. Vector of maximum values from a vector of time-varying functions (vector dimension is  $1 \times 4$
- 4. Vector of minimum values from a vector of time-varying functions vector dimension is 1 x 4)
- 5. Matrix of maximum values from a matrix of time-varying functions (matrix dimension is 2 x 2)
- 6. Matrix of minimum values from a matrix of time-varying functions (matrix dimension is 2 x 2)
- 7. ETime at which maximum/minimum value occurs

The model must be run to calculate results. Expected results are shown in a table located in the file, and are shown in Table GS14\_1.

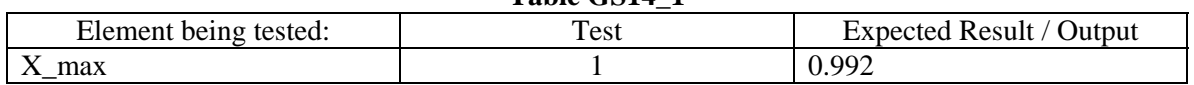

#### **Table GS14\_1**

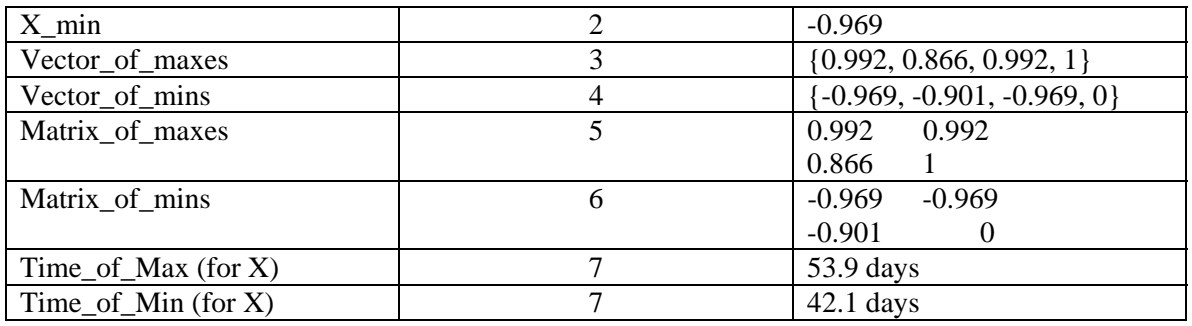

### **GS15\_Logical: Logic Elements**

This file contains all of the tests for the Logic Elements (AND, OR, NOT). The test makes use of condition-type Data Elements X, Y, and Z, and condition-type Selector Element A. Tests include the following:

> 1. X AND Y 2. X AND Y AND Z 3. X OR Y 4. X OR Y OR Z 5. X AND A 6. X OR A 7. NOT X 8. NOT A 9. NOT(X OR Y OR Z)  $10.NOT(X AND A)$

The model must be run to see time-dependent results. Expected results are found in a table located in the file, and are presented in Table GS15\_1.

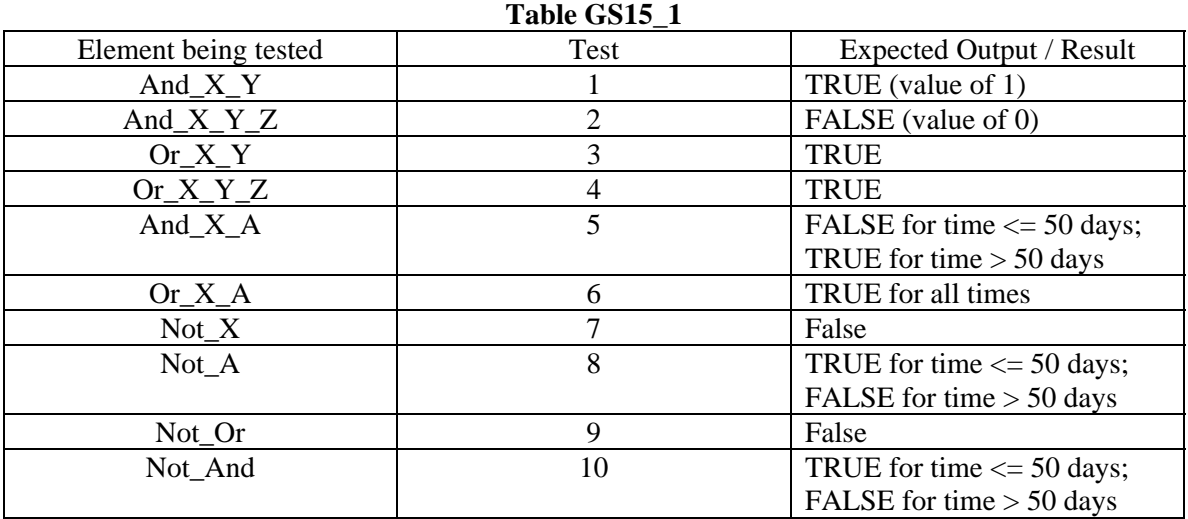

### **GS16\_Delay: Delay Elements**

This test requires the use of two test files, GS16a\_Delays - Event and Discrete Change.gsm and GS16b\_Information and Material Delays.gsm. The tests verify that Delays function properly by testing inputs, outputs, dispersion, and delay times.

### **GS16a\_Delays - Event and Discrete Change:**

This file contains tests for the Event Delay and the Discrete Change Delay. The verifier should run the model and then proceed through the tests below.

1. Enter the Erlang\_Dispersion container. In this container, there are a number of event and discrete change delays with different Erlang dispersions ( $n = 1$ , 10 and 100). Verify that the Event\_Delay\_Erlang and Discrete\_Change\_Delay\_Erlang result element graphs correspond with the graphs pasted inside the container, and in figure GS16\_01 and GS16\_02 below.

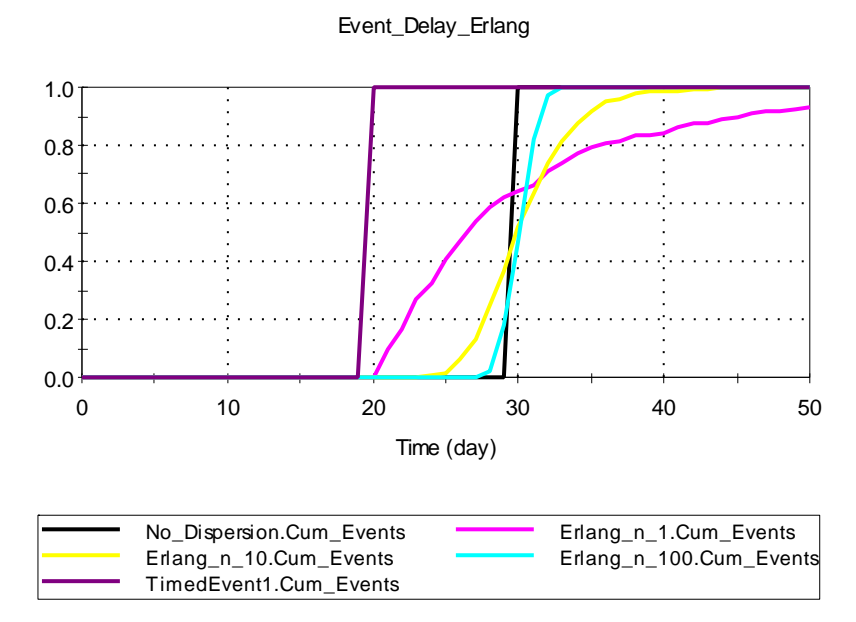

Figure GS16\_01

Discrete\_Change\_Delay\_Erlang

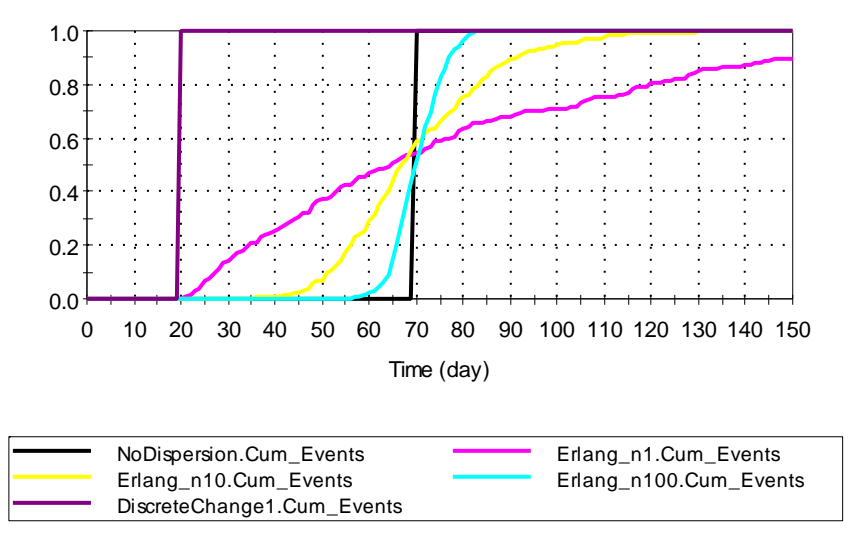

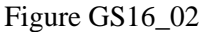

2. Enter the Erlang\_Dispersion\_1 container. This container tests that conveyor and nonconveyor behavior both work correctly. In this test, the mean delay time is reduced to zero after the timed event enters the delay at 20d. This means that the conveyor delay should emit the event at 20d, while the non-conveyor element is not affected (and is emitted after a 10d delay with an Erlang dispersion with an n value of 1). Compare the output for Event\_Delay\_Erlang and DC\_Delay\_Erlang to their expected outputs in Figure GS16\_03 and GS16\_03b below (also reproduced in the model).

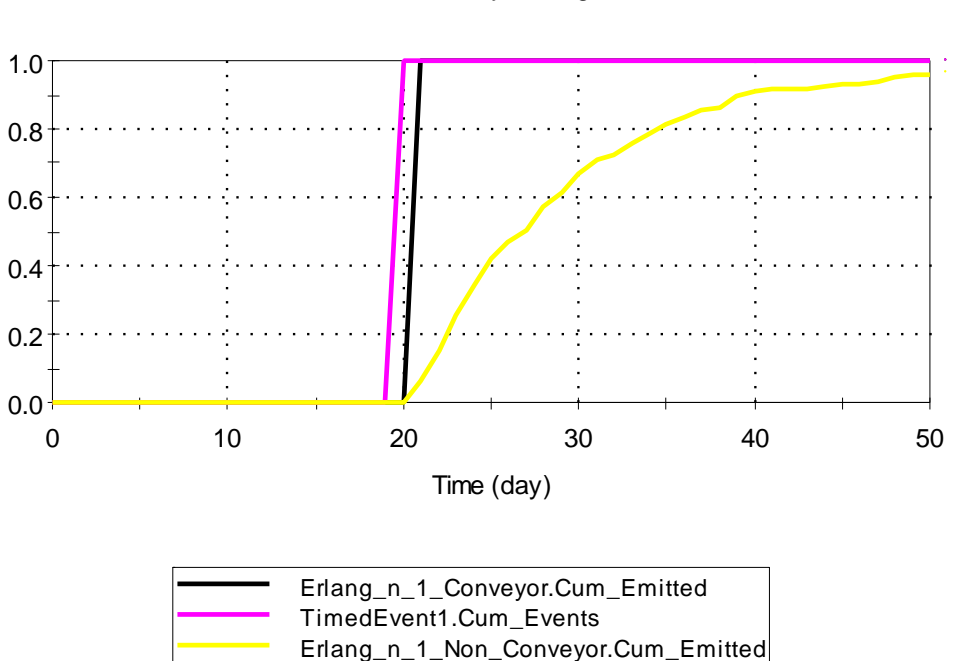

Event\_Delay\_Erlang

Figure GS16\_03

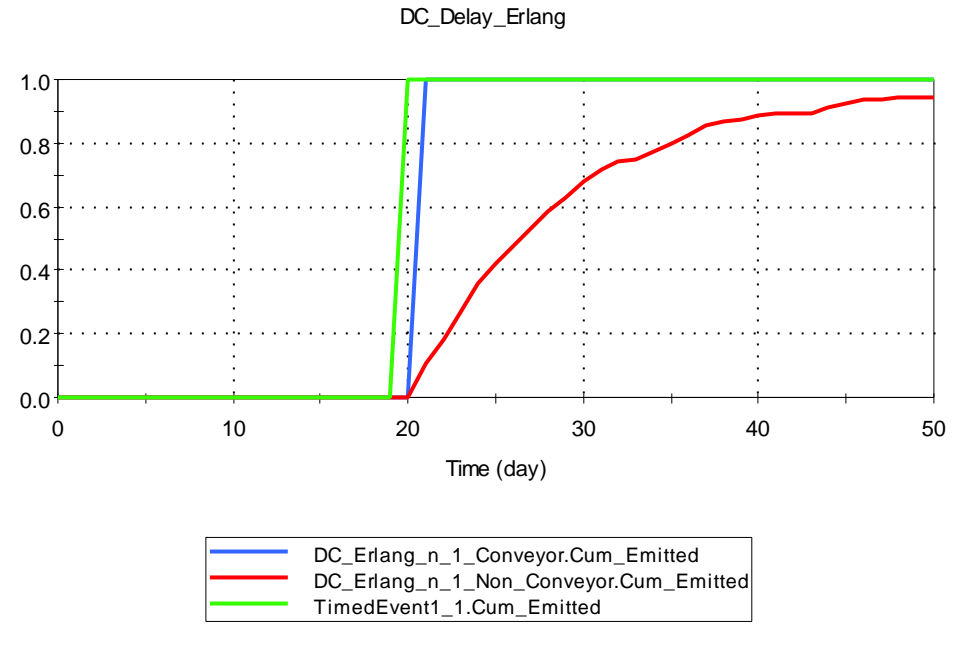

Figure GS16\_03b

3. Enter the Std\_Dev\_Dispersion container. In this container, there are a number of event and discrete change delays with different standard deviation dispersions  $(S.D. = 0$ , the delay, one half of the delay). Verify that the Event\_Delay\_Erlang and Discrete\_Change\_Delay\_Erlang result element graphs correspond with the graphs pasted inside the container, and in figure GS16\_04 and GS16\_05 below.

October 2010 Version 10.5

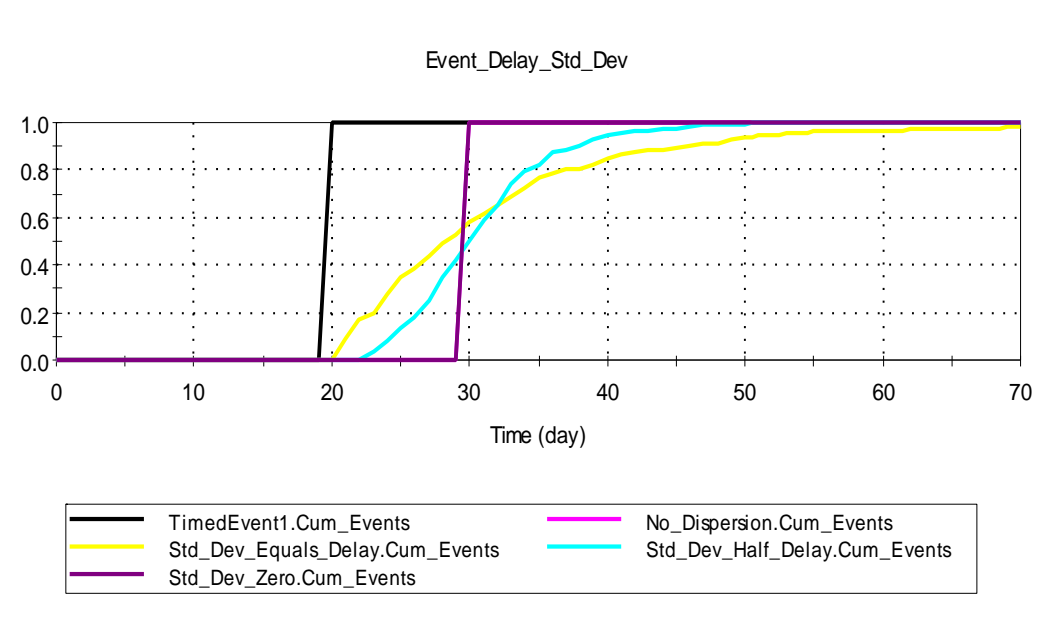

Figure GS16\_04

Discrete\_Change\_Delay\_Std\_Dev

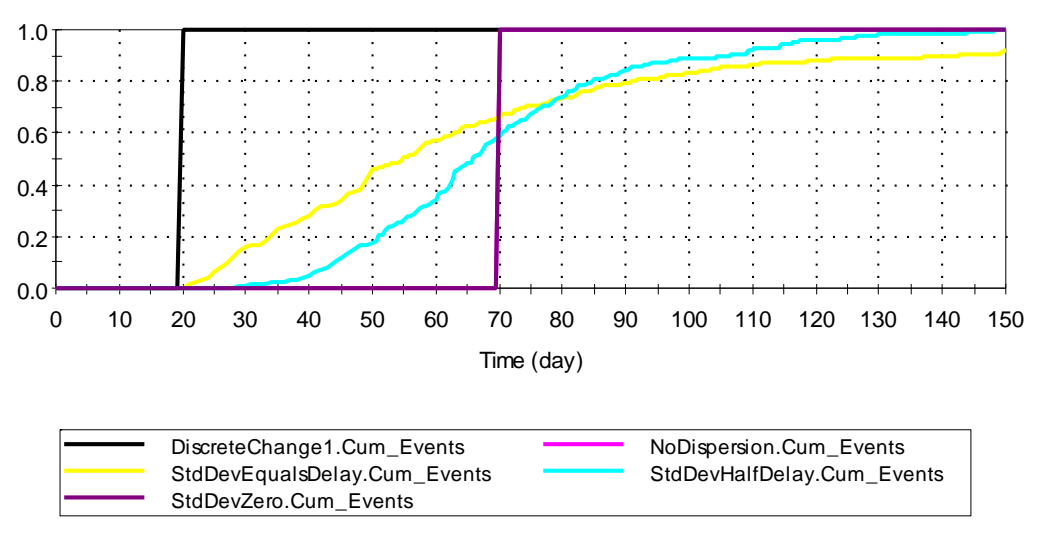

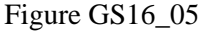

5. Enter the Std\_Dev\_Dispersion\_1 container. This container tests that conveyor and nonconveyor behavior both work correctly. In this test, the mean delay time is reduced to zero after the timed event enters the delay at 20d. This means that the conveyor delay should emit the event at 20d, while the non-conveyor element is not affected (and is emitted after a 10d delay with an Standard Deviation dispersion equal to half the delay (5d)). Compare the output for Event\_Delay\_Std\_Dev and DC\_Delay\_Std\_Dev to their expected output in Figure GS16\_06 and GS16\_06b below (also reproduced in the model).

4.
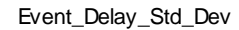

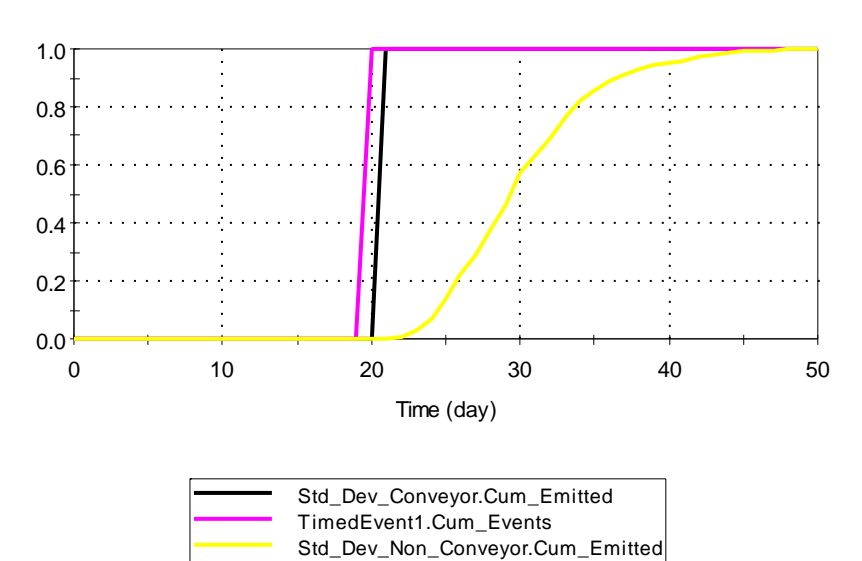

Figure GS16\_06

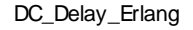

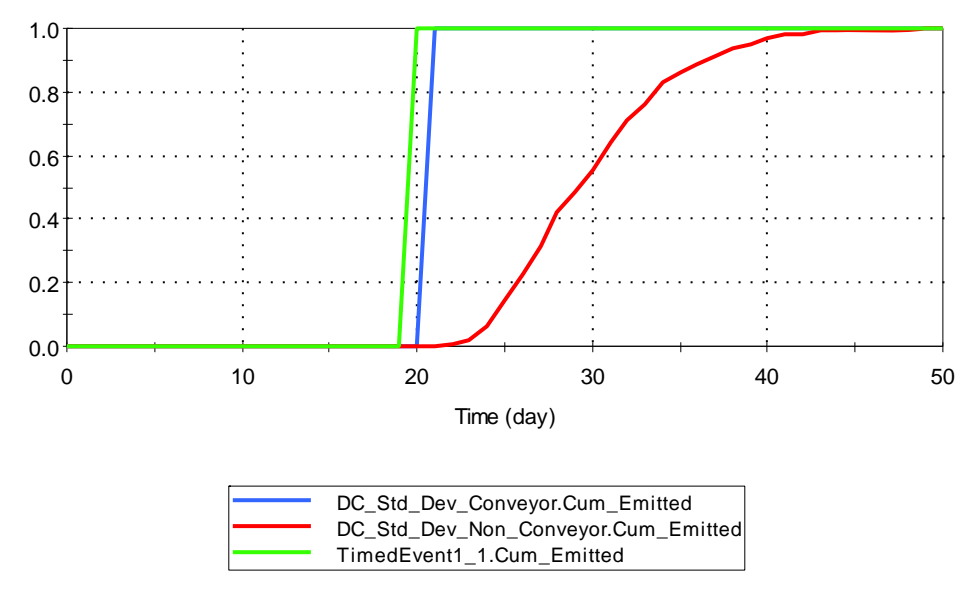

Figure GS16\_06b

6. Enter the Variable\_Delay\_Time container. Confirm that the Conveyor element emits its first event at 25d (admitted at 10d, delay increased from 10 to 20d at 15d), and its second event at 35d (admitted at 15d, 20 d delay) and that the Non-Conveyor element releases its first event at 20d, and its second at 35d. Confirm that the initial discrete change is delayed by 15 days, and the second by 20 days (the first discrete change enters when the delay time is 10 days, and is halfway through the delay when the delay jumps to 20 days).

- 7. Enter the Zero\_Delay\_Time container. Confirm that both the Event and Discrete Change delays emit a single event at 10 days and three events at 15 days.
- 8. Enter the Stochastic container. This test generates an event within the Event\_Delay1 element at the start of the simulation and delays it by a period determined by sampling the Normal(125,25) distribution. A second event is issued by TimedEvent1 at time =  $100$ days to ensure that the Event\_Delay does not exhibit conveyor behaviour.

A successful test is indicated by the 5%/95% confidence bounds in the Result Array in the Milestone\_Time CDF including the following values for the given percentiles:

> 5th percentile: 83.9 days 25th percentile: 108.1 days 50th percentile:125 days 75th percentile: 141.9 days 95th percentile: 166.1 days

- 9. Enter the Statistics container. Confirm that the mean for the Milestone\_Time approximately equals 30 days (i.e., the input delay time  $+$  time for TimedEvent1 to fire) and that the standard deviation of Milestone\_Time approximately equals 5 days (i.e., the dispersion (standard deviation) for the delay).
- 10. Enter the Queueing\_Behavior container. Perform the following checks:
	- a. Compare the tabular history for the following outputs of Simple\_Queue:
		- i. Cum Emitted = 0 for t<6; 1 for t=6; 2 for 7<=t<=10
		- ii. Num\_in\_Transit = 0 for t=0; 1 for t=1; 2 for t>1
		- iii. Num\_in\_Queue = 0 for t<3; 1 for t=3; 2 for t=4; 3 for  $5 < t < 7$
	- b. Compare the tabular history for the following outputs of Simple\_Queue\_DC:
		- i. Cum Emitted = 0 for t<6; 1 for t=6; 2 for 7<=t<=10
		- ii. Num\_in\_Transit = 0 for t=0; 1 for t=1; 2 for t>1
		- iii. Num in Queue = 0 for t<3; 1 for t=3; 2 for t=4; 3 for  $5 < t < 7$
	- c. Compare the tabular history for the following outputs of

Variable\_Num\_in\_Transit and Variable\_Num\_in\_Transit\_DC:

- i. Capacity increases to 125 at 125 days, then decreases back to 0.
- ii. Num in Transit should grow to 125, then decline by 1 per day starting at 200 days
- iii. Num\_in\_Queue decreases to 25 and remains there until the end of the simulation.
- d. Compare the ServiceTimeResults plot to Figure GS16\_7 below.

**ServiceTimeResults** 

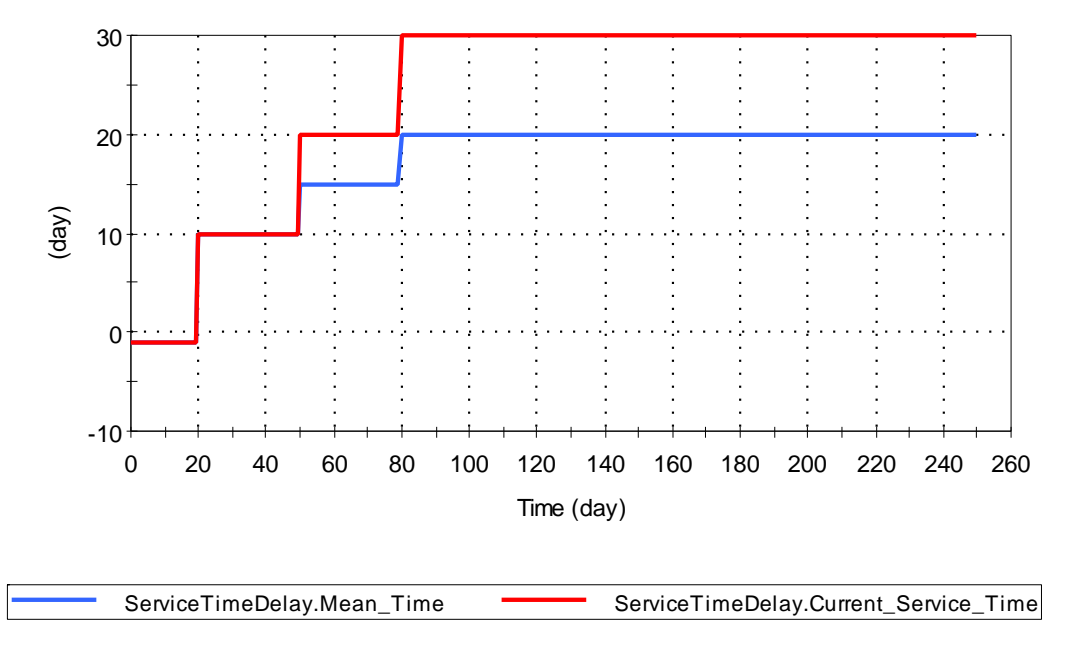

Figure GS16\_7

- 11. Enter the Multiple\_Inputs\_Event\_Delay container. Using Cum\_Events, Confirm that Event Count and Delay Count end up with the same values (Delay Count should lag Event Count by 10 days; the 'value' is the total number of event outputs).
- 12. Enter the Multiple\_Inputs\_DiscreteChange container. Using the Cum\_Events Result element, confirm that Event\_Count and Delay\_Count end up with the same values (Delay\_Count should lag Event\_Count by 10 days; the 'value' is the total number of event outputs). Using High\_Dispersion, confirm that the sequence of discrete changes comes out dispersed and in random order (view the probability history to see this).
- 13. Enter the DC\_Amount\_Prop container. This container tests that the ~DC\_Amount available property functions correctly. A discrete change is triggered at time zero and samples a distribution for its amount. The delay time in the Discrete Change Delay is equal to 1d/kg of material in the discrete change.

The discrete change triggers a Milestone when it exits the delay. The time to emerge can be compared to the sampled value and checked to ensure the available property is functioning correctly. This is done in the Check element.

The property is operating correctly if the value of the Check element in Result Mode is less than 1E-6 for all realizations.

#### **GS16b\_Information and Material Delays:**

This file contains tests for the Information Delay and Material Delay. Expected results are described in the test Containers. This test requires running the model twice:

1. In Simulation Settings, set the model to have all timesteps the same length. Run the model. and compare output to the expected results.

2. In Simulations Settings, set the model to have phases with different timestep lengths. Run the model and view results in the containers named Info\_Delays\_and\_Dispersion and Material Delays and Dispersion.

### **GS17\_Timed Events and Discrete Changes**

This file contains all of the tests for verifying Timed Events and Discrete Changes. Tests include the following:

- 1) Single-event tests
	- a) Constant rate, recurring event
	- b) Constant rate, non-recurring event
	- c) Time-dependent rate (i.e., variable rate)
	- d) Multiple occurrences of an event within a single timestep
- 2) Multiple-event tests
	- a) Occurrence of Event 1 increases the rate of occurrence of Event 2
	- b) Occurrence of Event 1 "turns off" Event 2
	- c) Rate for Event 2 is a function of a parameter that is modified by the occurrence of Event 1
	- d) Rate is dynamic over the course of the simulation
- 3) Tests for Discrete Changes
	- a) Add constant discrete change
	- b) Replace with current time (i.e., a variable discrete change)
	- c) Realize a stochastic, then set discrete change to realized value
	- d) Multiple explicit triggers
	- e) Update of amount for discrete changes triggered more than once in a timestep
- 4) Checks to ensure that the Remaining Time to Event Timed Events function correctly.
- 5) Stochastic timed events tests.
- 6) Cumulative maximum number of events test.
- 7) Tests that remaining time to event functionality works properly.
- 8) Confirms the behavior of the occurs function.

The model must be in elapsed time mode and run to calculate results. The verifier should ensure that timed events can interrupt the simulation, and then proceed through the following steps:

1. Confirm that Integrator element outputs in the Single\_Event\_Tests, Mutliple\_Events, and Discrete\_Change elements correspond with the expected results shown in the tooltip window, and shown in Table GS17\_1.

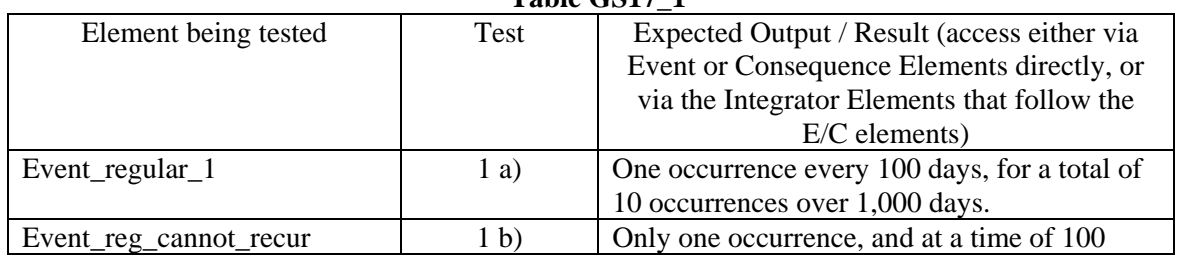

#### **Table GS17\_1**

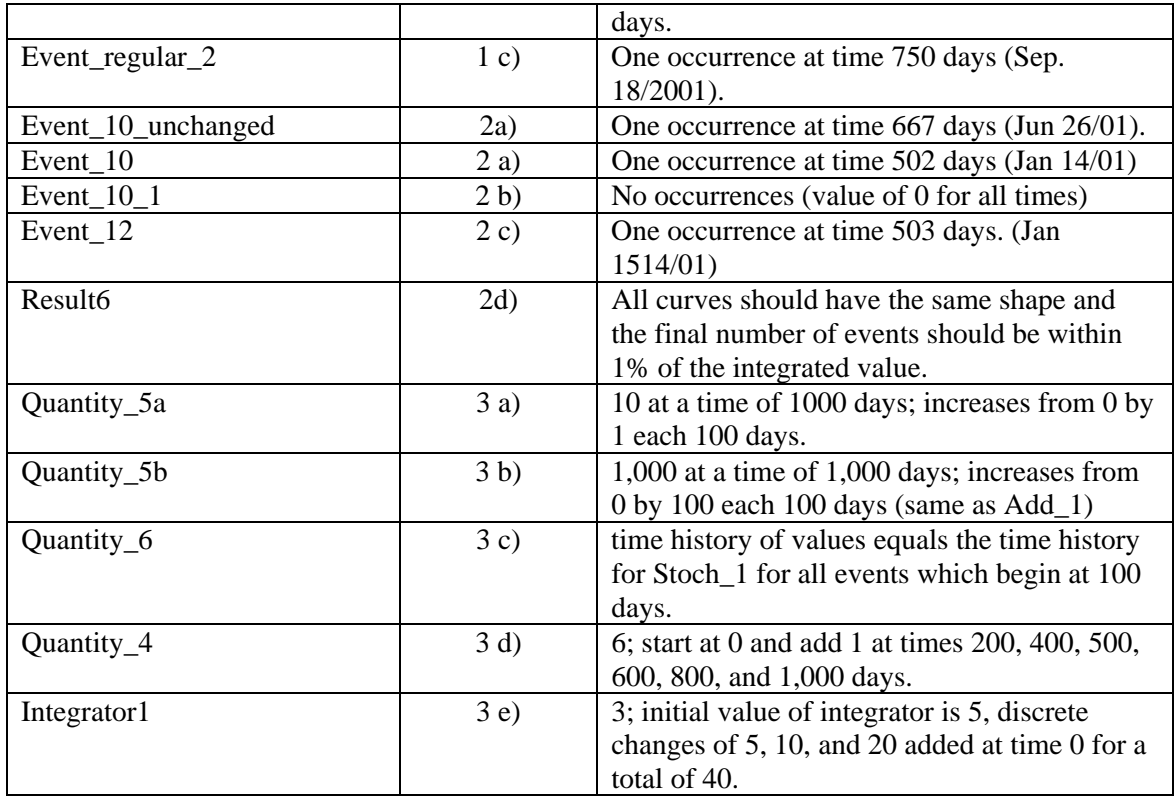

4. Enter the container labeled "Stochastic\_Timed\_Events." This test generates an event after a time interval sampled from a normal distribution with mean 20 days and a standard deviation of 5 days . A successful test is indicated by the 5%/95% confidence bounds on the Milestone\_Time CDF including the following values for the given percentiles:

5th percentile: 11.8 days/36414 date-time 25th percentile: 16.6 days/36419 date-time 50th percentile: 20 days/36423 date-time 75th percentile: 23.4 days/36426 date-time 95th percentile: 28.2 days/36431 date-time

- 2. Enter the container labeled "Cumulative\_Max\_Events." Conduct the following tests:
	- a. TimedEvent2 is of the Defined cumulative event count type, with the event count equal to 1000 for the first 500 days, and equal to 2000 for the remainder of the simulation. Verify that the value of TimedEvent2.Cum\_emitted is 1000 for ETime  $<$  500 d and 2000 for ETime  $>$  500 d.
	- b. TimedEvent3 is of the regular time interval type and emits an event once per day. However, it has a Maximum Number of Events of 500. Verify that the value of TimedEvent3.Cum\_emitted increases by one per day, reaching a maximum of 500.
- 3. Enter the container labeled "Time to Event." Ensure that the absolute value of Distance to Event is less than 1E-5 for all realizations (this can be viewed in the Result Distribution element). Also verify that only one event per realization is emitted by Time to Event<sub>2</sub> at 500d.
- 4. Return to the Single\_Events\_Test container, and verify that the time-history element "Occurs" does not show the event occurring when events are allowed to occur between timesteps. Then turn off the option to allow timed events to interrupt the simulation. Run

the model for a single realization and ensure that the output of Occurrs1 is true whenever Event\_regular\_1 emits an event (once every hundred days).

All tests should be rerun with the model in date-time mode.

### **GS18\_ RandomTimed Event**

This file contains a test to verify the functionality of GoldSim's Timed Event Element. Run the model to see results. Compare the simulated mean value and standard deviation to the theoretical values in Table GS18\_1. Next, compare the cumulative probabilities for various values of N to the theoretical values in Table GS18\_1. To do this, enter the value of the cumulative probability from Table GS18\_1into the GoldSim result-statistic Calculator, and then read the resulting value of N from the Calculator. Compare this value of N to the value for N in Table GS18\_1. Because the simulation only performs 10,000 realizations, results are approximate. Therefore, for purposes of verification, if the simulated results match the theoretical results to within about 1% (mean and standard deviation) and to within a probability of 0.01 (for the CDF), then the test is considered to have passed.

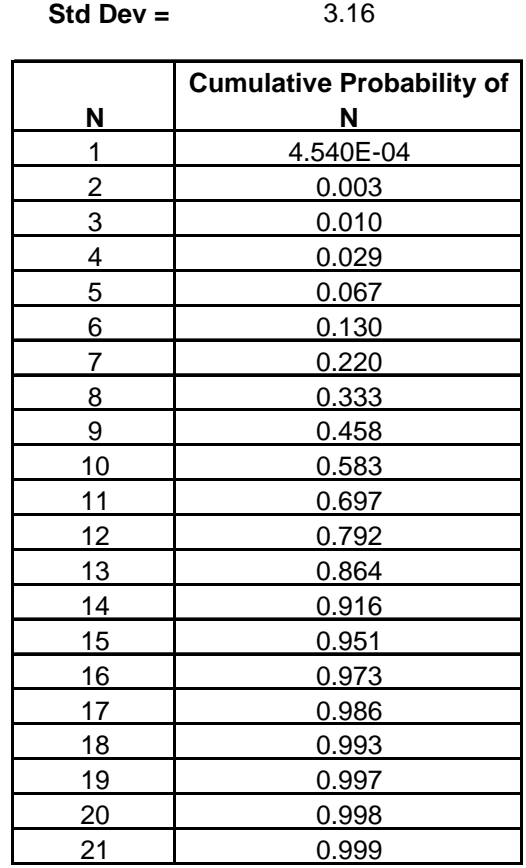

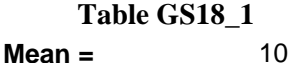

### **GS19\_Reservoir: Reservoir Elements**

This file contains all of the tests for the Reservoir Element. Tests include the following:

- 1. Current Value tests: Scalar values and no specified reservoir bounds
	- a) Constant rates of addition and withdrawal where addition rate exceeds withdrawal rate;
	- b) Constant rates of addition and withdrawal where withdrawal rate exceeds addition rate;
	- c) Time-variable rate of addition, constant rate of withdrawal, where addition rate exceeds withdrawal rate;
	- d) Constant rate of addition and withdrawal where addition rate exceeds withdrawal rate; one discrete addition and one discrete withdrawal;
	- e) Same as d), except two discrete additions and no discrete withdrawals.
	- f) Same as e), with a replace discrete change
- 2. Overflow Rate and Withdrawal Rate tests: Scalar values and specified reservoir bounds
	- a) Constant rates of addition and withdrawal where addition rate exceeds withdrawal rate;
	- b) Constant rates of addition and withdrawal where withdrawal rate exceeds addition rate;
	- c) Time-variable rate of addition, constant rate of withdrawal, where addition rate exceeds withdrawal rate;
	- d) Constant rate of addition and withdrawal where addition rate exceeds withdrawal rate; one discrete addition and one discrete withdrawal;
	- e) Same as d), except two discrete additions and no discrete withdrawals.
	- f) Same as e), with a replace discrete change
- 3. Vector inputs with reservoir bounds (tests Reservoir Element vector capabilities)  $3 \times 1$ reservoir vector; constant rates of addition and withdrawal, no discrete changes.
- 4. Matrix inputs with reservoir bounds (tests Reservoir Element matrix capabilities) 2 x 2 reservoirs matrix; constant rates of addition and withdrawal, no discrete changes.

The model must be run to calculate results. Expected results are shown in the tooltip window for the Reservoir Element or in plots in the file. The results are also shown in Table GS19\_1 and Figures GS19.1 and GS19.2.

- 5. To test the requirement that discrete additions and withdrawals must be positive, enter the container Positive\_Tests and do the following:
	- a. Run the model using the value of 100 for Discrete\_Addition and 50 for Discrete\_Withdrawal. Model should run to completion.
	- b. Change Discrete Addition to -100. Run the model. An error message should appear that states that negative discrete additions are not allowed.
	- c. Abort, Change Discrete\_Addition back to 100, and then change Discrete\_Withdrawal to 50. Run the model. An error message should appear that states that negative discrete withdrawals are not allowed.
	- f. Abort, Change Discrete\_Withdrawal back to 50 and save the model.
- 6. To test the Discrete\_Overflow output, view the results in container Discrete\_OF.
- 7. To test the ability to do matrix discrete changes, view the results in Container MatrixChanges. All results should increment at time 10, then return to zero at time 20.

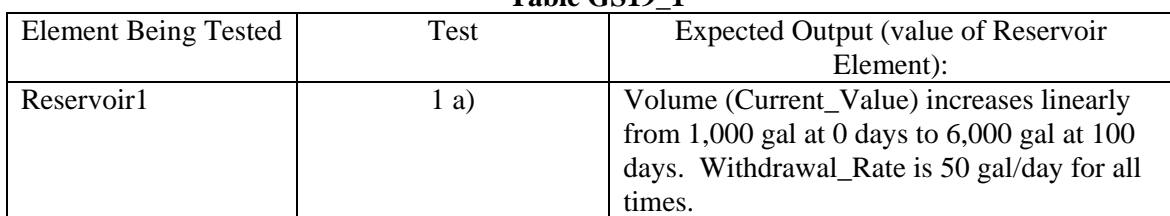

## **Table GS19\_1**

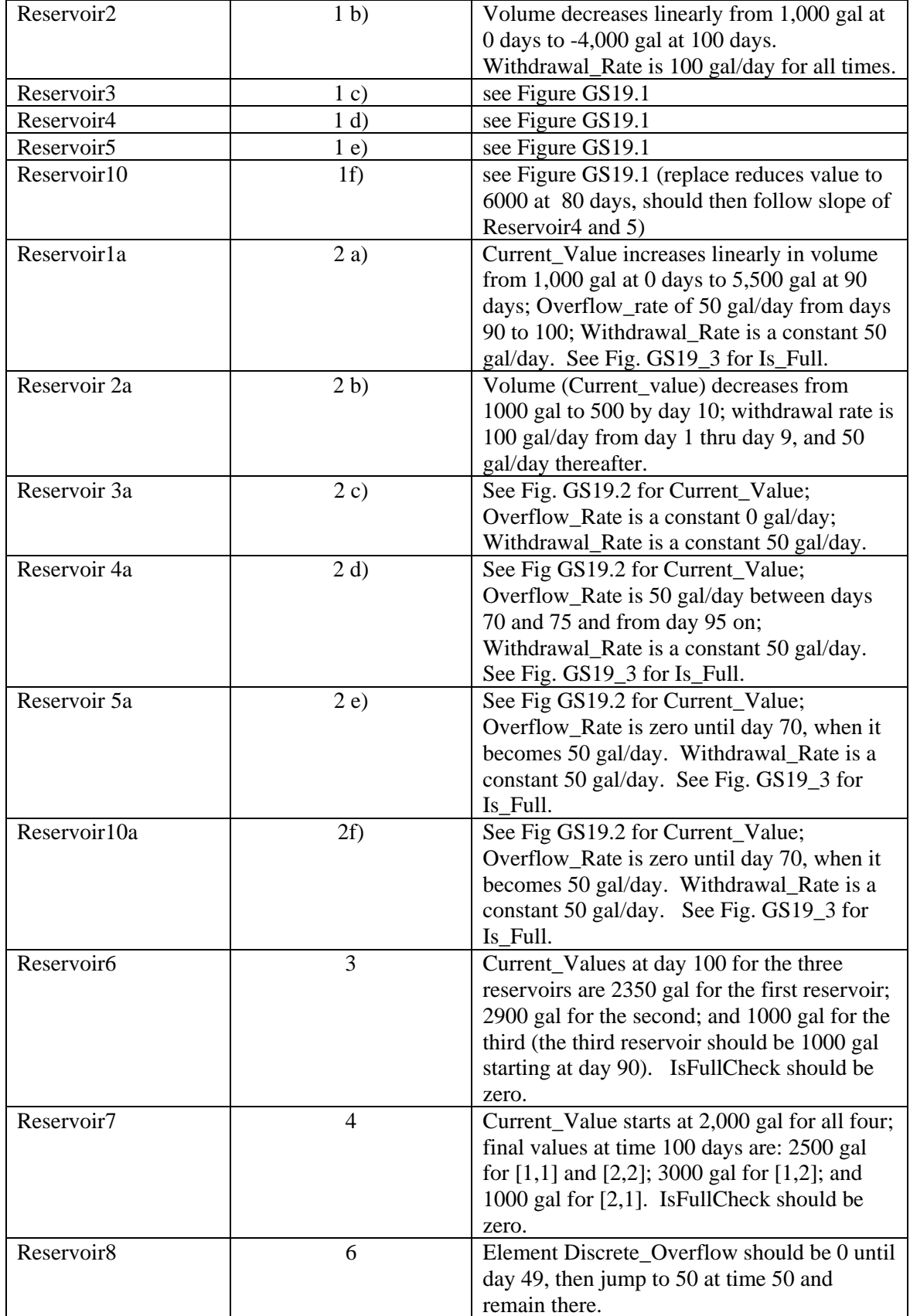

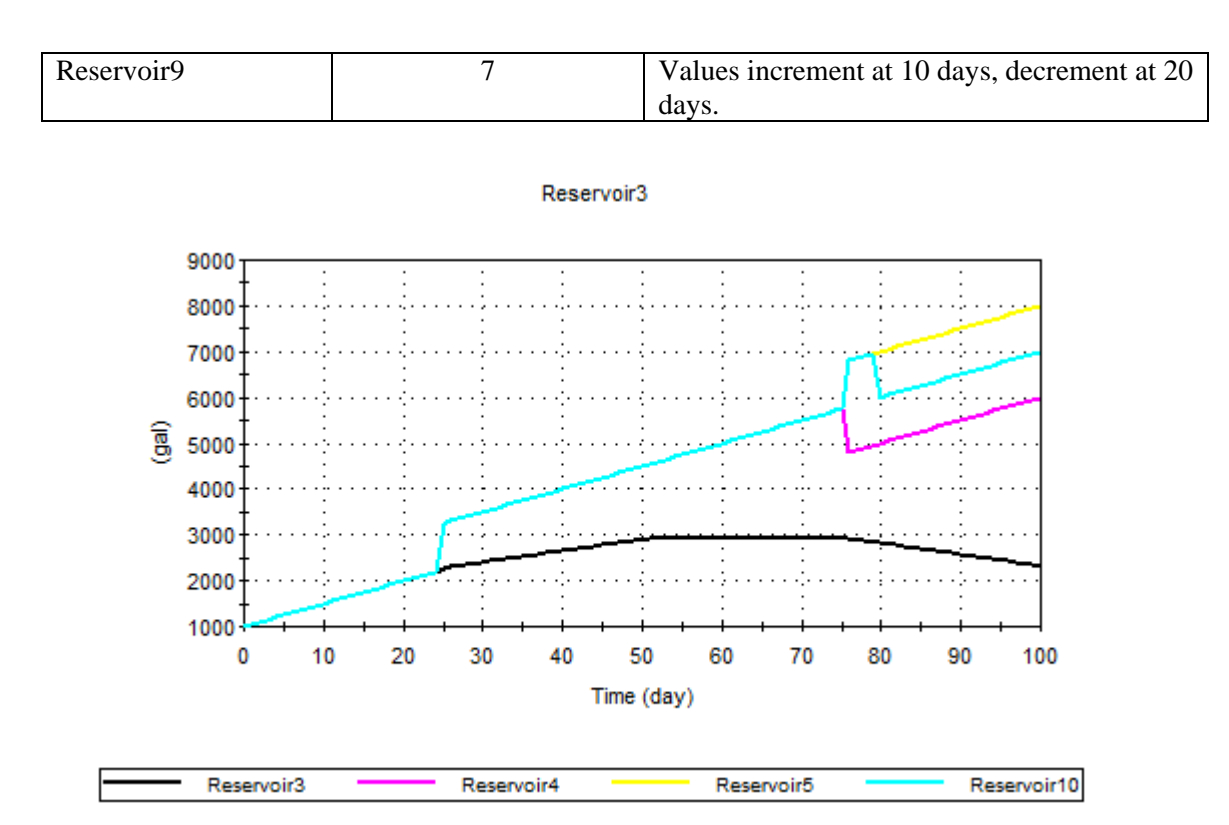

**Figure GS19.1. Results for Reservoir-Element Tests.** 

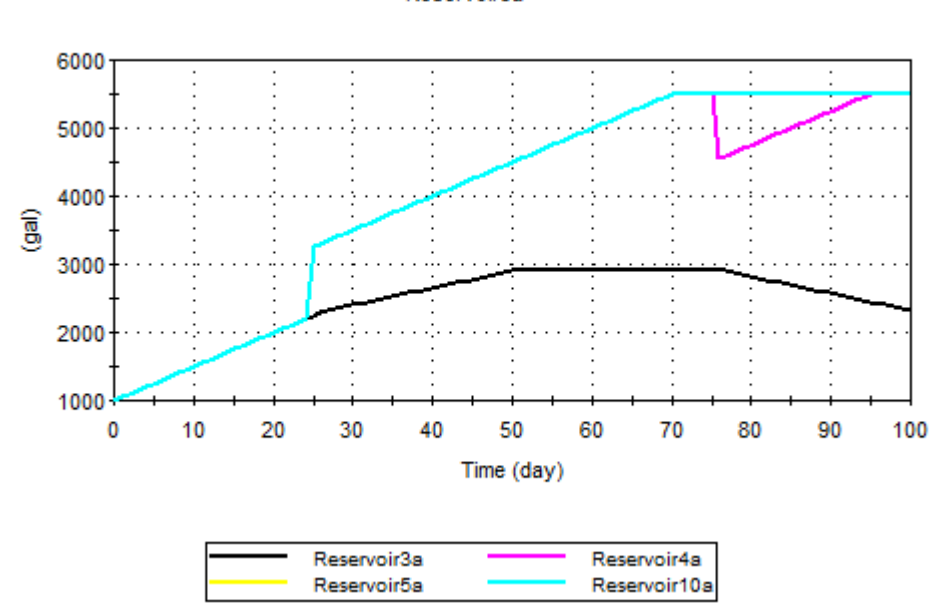

#### **Figure GS19.2. Results for Reservoir-Element Tests**

Note to verification plan writers: If the graphs above need to be updated, they are stored in a spreadsheet called vplancalculations.xls, stored in the same folder as the verification plan in Visual Source Safe.

Reservoir3a

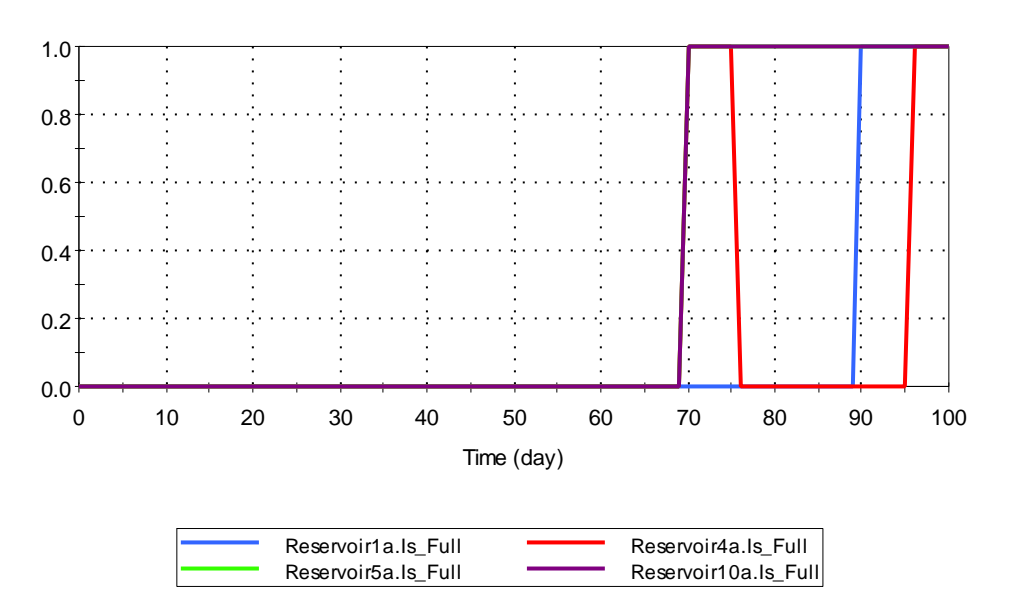

Is Full Output Tests - Reservoirs w ith Upper Bounds

### **Figure GS19.3. Scalar IsFull Tests**

### **GS19a\_Reservoir\_2: Reservoir Elements with Changing Bounds**

This file tests the ability of Reservoir Elements to handle time-variable upper and/or lower bounds. The test consists of two parts: 1) running the model using multiple timesteps and checking results (to ensure that the time history of volume is calculated correctly); and 2) inducing run-time errors related to illegal bound/volume relationships. In all cases, the expected output for the test reservoir element is located in the tooltip window for the reservoir element.

1. **Multiple timesteps**: Enter the container named Multiple\_Timesteps. Open the Model Simulation Settings dialog box and change the number of timesteps to 100 (i.e., a 0.1-day timestep) and click 'ok'. Run the model. Enter each "Case" container in turn and ensure that the simulation result for each reservoir element matches the expected result (especially the time history). Expected results are shown in Table GS19a\_ below.

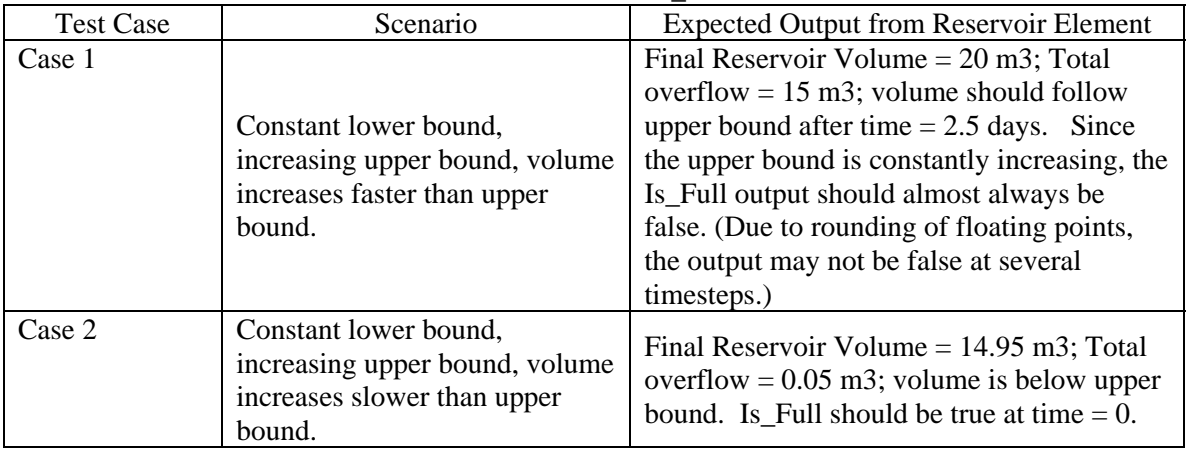

**Table GS19a\_**

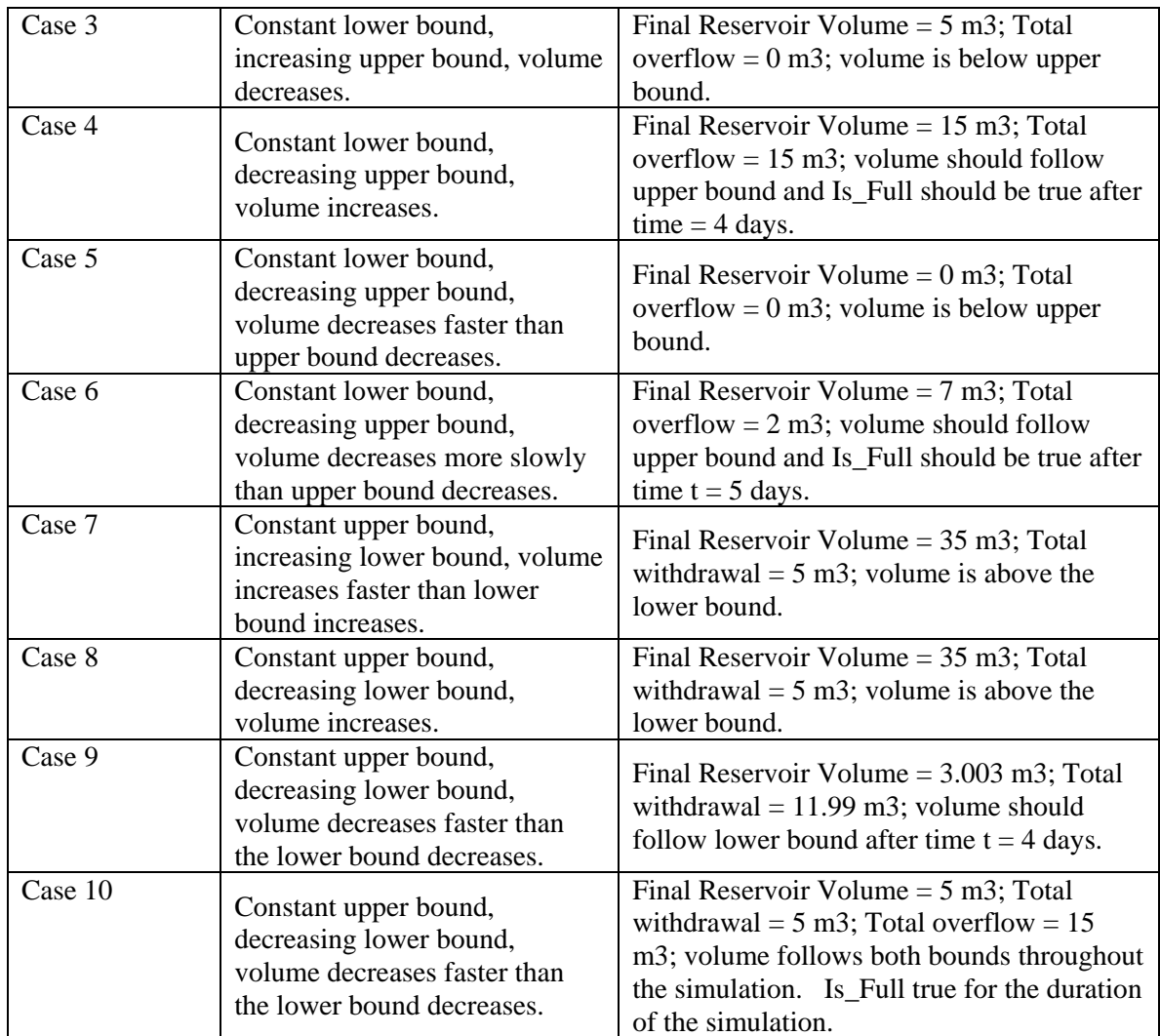

2. **Failure Case**: Enter the container named Fail\_Case. To activate this model, enter the following values: Net\_Rate\_Change= 0 {m3/day} and Initial\_Volume=15 m3. Then, run the model. The expected result is a fatal error at day 5.1 ("The lower bound is increasing at a faster rate than the volume"). Change Net\_Rate\_Change back to 1 {m3/day}, Initial\_Volume to 20 m3, and save model. The test is complete.

### **GS20\_Element Activation**

This file verifies that common elements activate correctly. Tests include:

- 1. A container that does not activate contains a number of elements that do not activate.
- 2. A container that activates, deactivates, then reactivates contains a number of elements that become active.

Run the model to calculate results. Expected results for each element are shown in the tooltip window for the element, and are shown in Table GS20<sub>1</sub>. 2 run log warning should be generated.

### **Table GS20\_1**

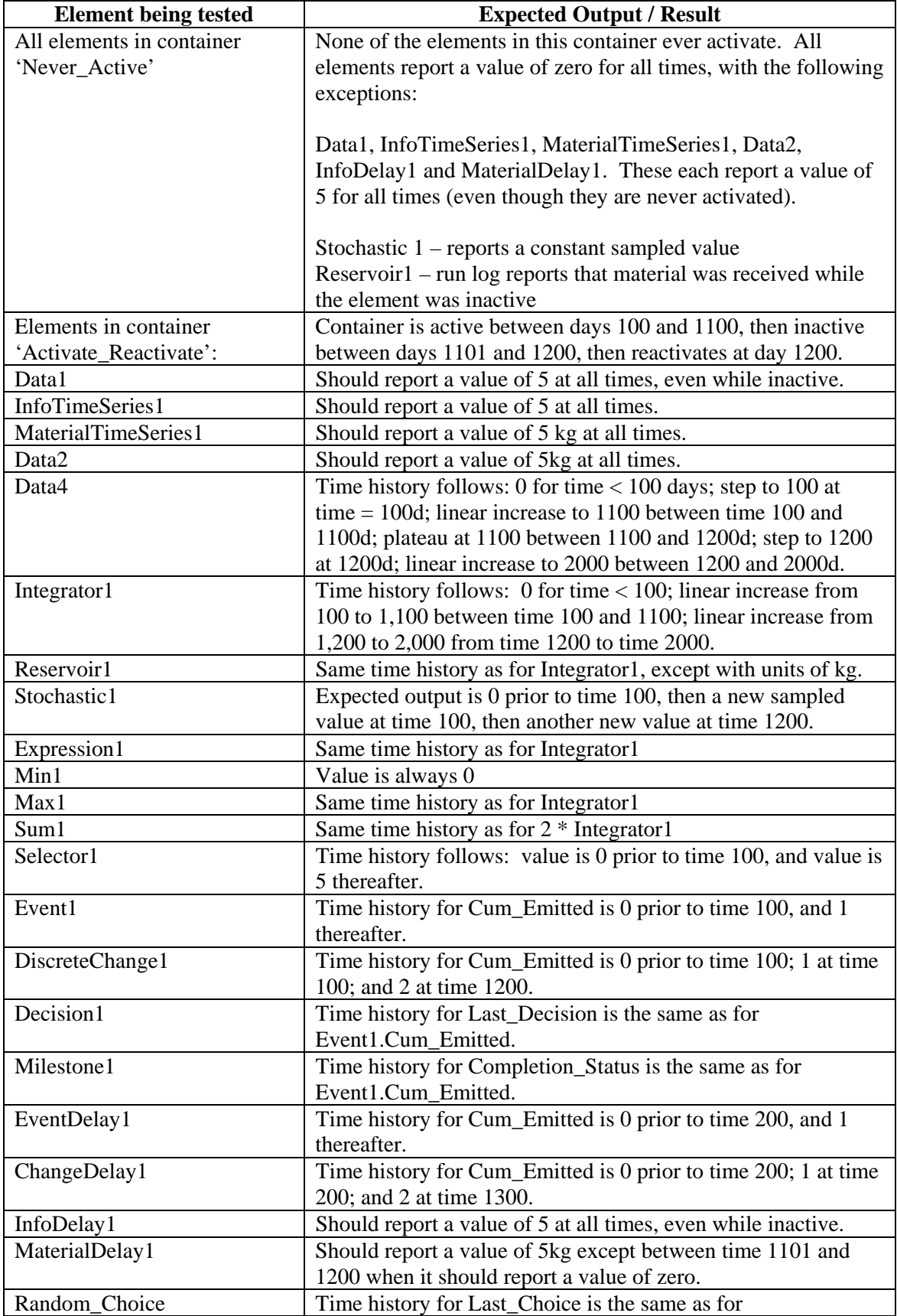

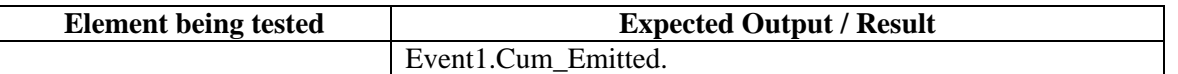

### **GS21\_ Conditional Containers**

This file verifies that conditional containers perform properly. The test file evaluates container activation, deactivation with completion, and deactivation with termination. The tests are repeated for both unconditional and conditional parent containers.

Run the model to calculate results.

The first test checks that Conditional Containers activate and deactivate properly. The expected results for each test container are described in the tooltip window for the container, and are summarized in Table GS21 below. You will have to navigate the model to locate many of the test containers. The results in Table 21 apply to both the parent containers 'UnConditional' and 'Conditional'.

| 1 avie voz1             |                                                                                                    |  |  |  |  |
|-------------------------|----------------------------------------------------------------------------------------------------|--|--|--|--|
| <b>Test Container</b>   | <b>Expected Results</b>                                                                                                    |  |  |  |  |
| Activation_Deactivation | Activity status: Changes to 1 at time 20; 0 at time 30; 1 at time 50;<br>and 0 at time 60. Completion status: changes to 1 at time 30; 0 at<br>time 50; and 1 at time 60. Num_Activations = 2. Duration (final<br>stage) = $40$ . |  |  |  |  |
| Nested Inside1          | Should never activate (since parent is not active when the activation<br>trigger fires)                                                                                                    |  |  |  |  |
| Nested Inside2          | Activates at time 50                                                                                                    |  |  |  |  |

**Table GS21** 

The verifier should then check to make sure that the Events and Duration plots in the 'UnConditional' and 'Conditional' container match the plots in Figure GS21\_1 through GS21\_4,

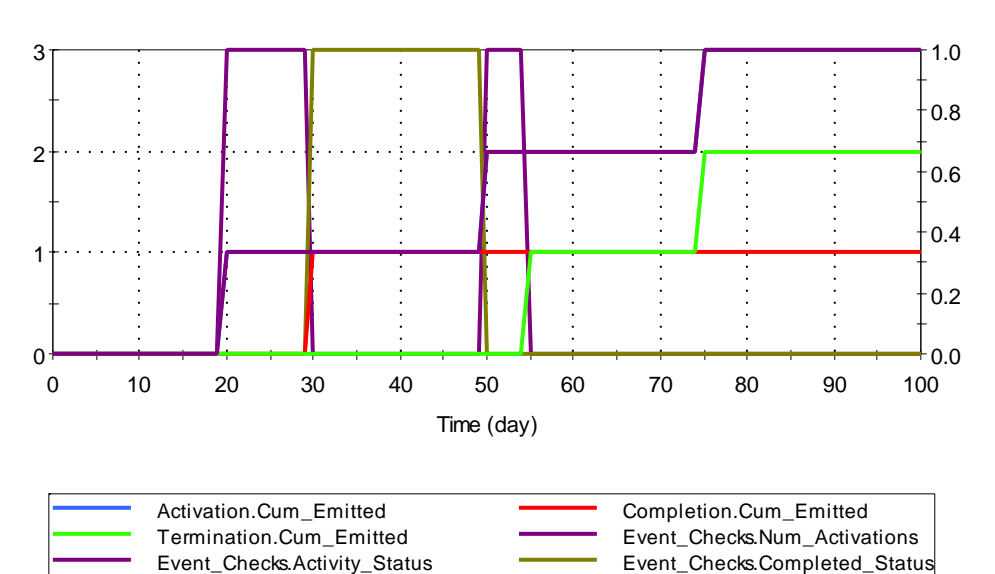

# **Unconditional Container Event and Condition Outputs**

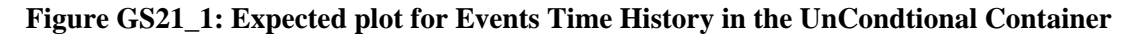

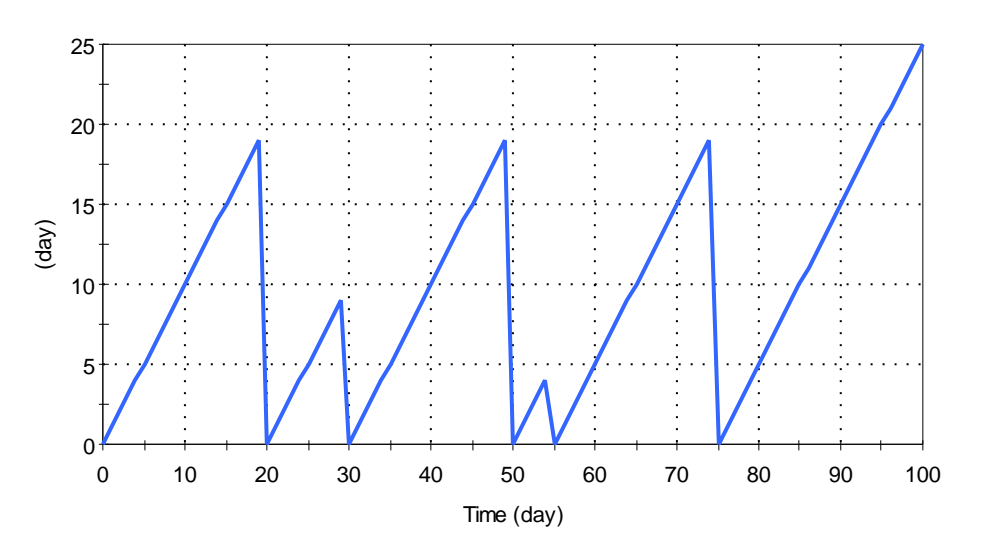

# **Unconditional Container Duration Output**

**Figure GS21\_2: Expected plot for Duration Time History in the UnCondtional Container** 

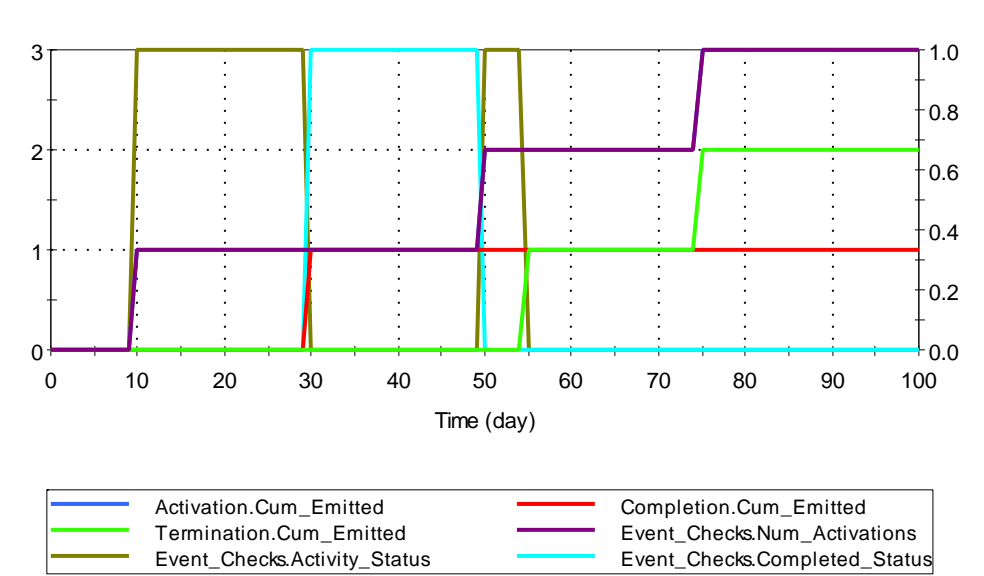

# **Conditional Container Event and Condition Outputs**

**Figure GS21\_3: Expected plot for Events Time History in the Condtional Container** 

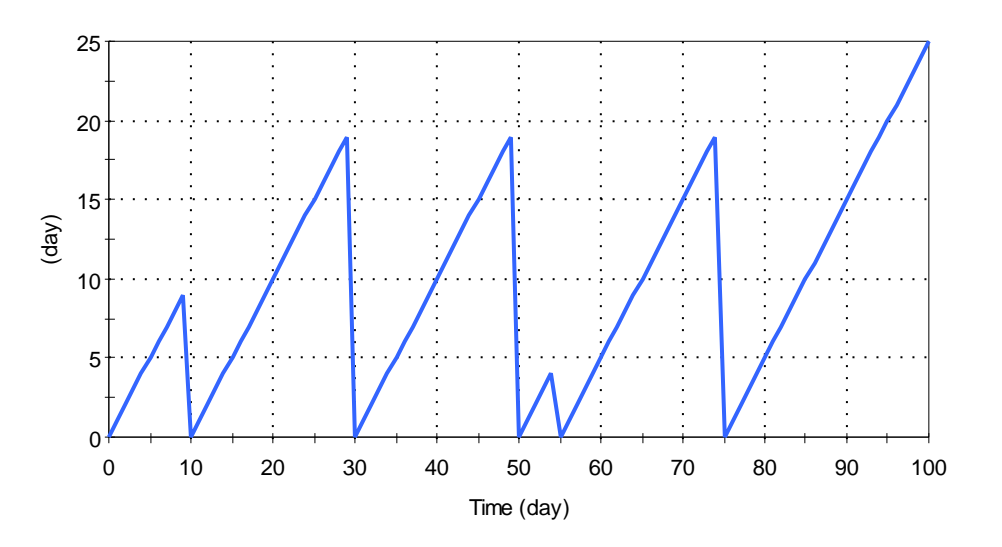

## **Conditional Container Duration Output**

### **Figure GS21\_4: Expected plot for Duration Time History in the Conditional Container**

The verifier should also ensure that the value of the Time\_at\_Last\_Update Expression element in Event\_Checks is 75 days in both the UnConditional and Conditional containers. This check verifies that elements inside a Conditional Container that is activated and deactivated at the same timestep are properly updated.

### **GS22\_Datetime: Track Serial Date and Time**

This first part of this test verifies that GoldSim correctly tracks simulation time when the simulation duration is specified in the Master Clock using the Date-Time option. The simulated timeframe is specified as 1/1/99, 12:00:20 AM to 12/31/99, 11:59:50 PM. Run the model to calculate results. Expected results are shown in a table in the file and are shown in Table GS22\_DATETIME. The results are in terms of the Serial date system, as calculated by EXCEL, which starts a numeric count of days on December 30<sup>st</sup>, 1899 (e.g., Serial Day 3.00 = the end of Jan. 1, 1900).

Also, confirm that the date-axis for the history plot, are displayed in date-time format.

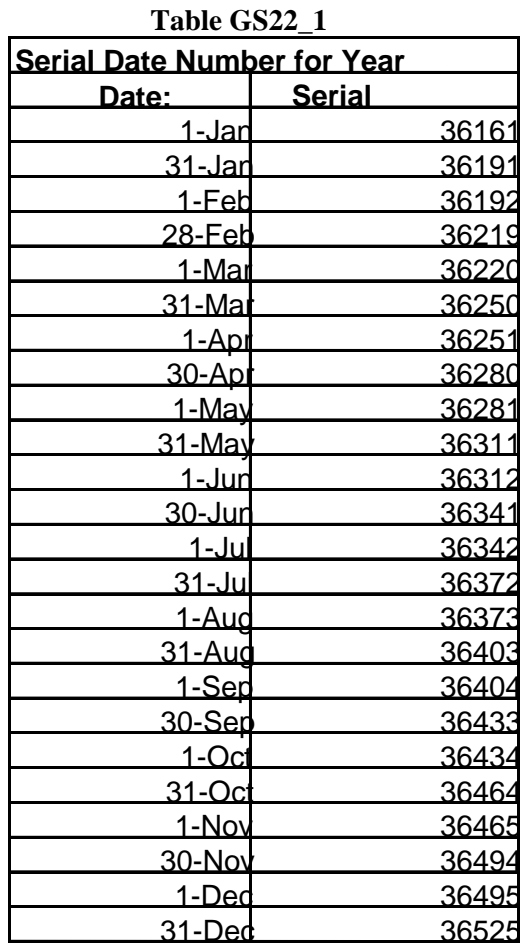

The second test checks GoldSim's ability to simulate models beginning in 1700 and ending after 2100. The tester should change the simulation settings to a model running from 1/1/1700 to 1/1/2200 in 500 steps. Then run the model and compare the graph in Result1 to the image pasted beside it and below this paragraph. Finally, reset the X axis limits in Result1 to show only 1/1/1700 to 1/1/1900. Confirm the plot shows the limited date range.

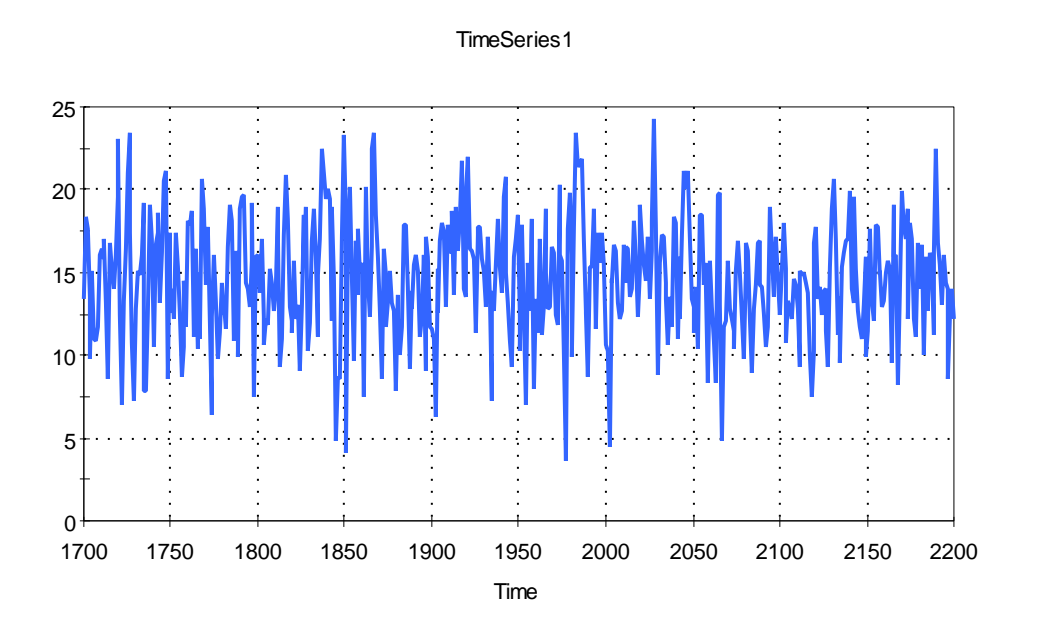

The third test checks GoldSim's ability to format times as datetimes and dates. Run the model to completion and confirm that Datetime\_Check shows 1/1/2200 0:00:00 and Date\_Check shows 1/1/2200 if the model is run from 1/1/1700 to 1/1/2200 in 500 steps.

### **GS23\_Elapsetime: Track Elapsed Simulation Time**

This file verifies that GoldSim correctly evaluates elapsed simulation time and correctly converts among various units of time. The file verifies GoldSim's calculation of Serial seconds, hours, days, months, and years for a simulation with a duration of 1 year. Run the model to calculate results. Expected results are shown in a table in the file and are shown in Table GS23\_1. The results are in terms of the Serial date system, as calculated by EXCEL, which starts a numeric count of days on December 30<sup>st</sup>, 1899 (e.g., Serial Day 3.00 = the end of Jan. 1, 1900).

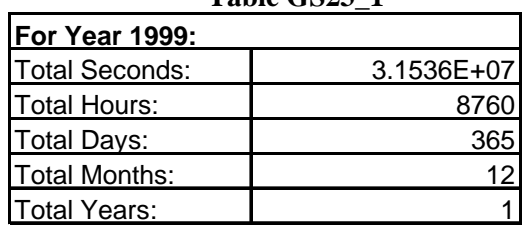

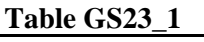

#### **GS24\_Timestep: Variable Timesteps**

This file verifies that GoldSim functions properly when variable timesteps are used. Run the model to calculate results. The tests are as follows:

1. In the first test, values of a time-dependent function are generated using a variable timestep for a period of 10,000 days:

0 - 1,000 days: timestep =  $50$  days

1,001-2,000 days: 12.5 days

2,001-10,000 days: 100 days

Run the model to generate results. Ensure that the correct timestep was used in each phase. Expected results are as shown in the table below. Expected results are shown in a table in the file and in Table GS24\_1. Expected results are the theoretical values of the time-dependent expression.

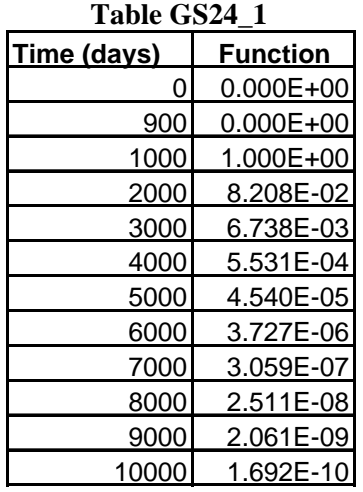

- 2. In this test, an Integrator element is tested to ensure that they correctly integrate their rate over time when variable timesteps are used. Expected result is a value of 10,000 at time equal to 10,000 days. In addition, the value of the Integrator element should be equal to time throughout the duration of the simulation.
- 3. This test ensures that a timed event fires at the correct time when variable timesteps are used. Expected result is that the event fires every 50 days, for a total of 200 occurrences. View the time history of results to confirm.
- 4. The final test verifies the correct functioning of the Timestep\_Length local property. It should match the scheduled timestep for the first 2000 d (value of 50d from 0 -1000 days and a value of 12.5 days from 1001-2000 days) and then return to a value of 50 days for the remainder of the simulation (even though a 100 day timestep is being used, events issued by Event1 will cause the simulation to be updated once every 50 days.

### **GS25\_Multiprocessor Networked Solution Tests**

In order to verify the networked capability of GoldSim, the user has to run a GoldSim Master application and at least one Slave application. The slave application does not need to be on a different computer from the master application. The user can run more than one slave at the same time in one computer, which will be effective if it has multiple processors. Up to 20 slave applications can be run on each computer. The Master process assigns individual realizations of the GoldSim model to available slaves. Each slave makes a local copy of the model and any required auxiliary files (eg. DLL files used by External and External Pathway elements, XLS files used by spreadsheet elements, and arbitrary files defined by File elements). At the completion of the simulation, the results of all of the realizations are re-assembled into the .GSM file.

The multiprocessor test consists of two GoldSim models: GS25a\_Multiprocessor Dynamic.gsm tests the multiprocessor capability for dynamic models, while GS25b\_Multiprocessor Static.gsm does the same for static models. These files and all supporting files are contained within a folder called GS25\_Multiprocessor. Follow the steps outlined below for each test file.

### **GS25a\_Multiprocessor Dynamic**

File preparation: The user should load file GS25a\_Multiprocessor Dynamic.gsm prior to doing the networked verification.

Setting up the test: The user needs to launch GoldSim on each Slave machine. The tester should launch a copy of both GoldSim and the Player in slave mode. To launch the player in slave mode, the tester types the following in the Run dialog for Windows (accessed from the Start button) on the appropriate Slave machine:

"*path to GSPlayer.exe*" –s

where *path to GSPlayer.exe* is the path to the GoldSim Player executable on the slave machine. The quotes must be included and the –s must go outside the quotes. Upon entering this run command, the GoldSim Network Client dialog will appear on the Slave machine, with a Client Status of "Client is ready to connect to Master". The Slave machine is now ready to receive commands from the Master. GoldSim is started in slave mode the same way, with the path to GoldSim.exe being placed inside the quotes. The –s switch is still required.

Next, the user must specify the slaves' addresses in the NetworkSettings dialog on the Master machine. This can be done by selecting "Run on Network…" from the Model menu. Slave address can be entered either as a computer name or as an IP address (e.g., obtained from browsing the Network Neighborhood). If one computer is to have more than one slave application running, the user should define the slave system multiple times, once per slave.

Next, the user should make connections from the master to all desired slaves. Pressing the "Update Slave Status" button will not only do this for the user, it also verifies that the specified computer has a GoldSim slave running. After the Master knows which slaves are active and which ones are not, it is ready to do the simulation. Pressing the "Run Simulation" button will start the networked simulation.

Performing the test: The Networked version of GoldSim has many features to speed up the simulation. The user will verify all of them according to the step-by-step instructions that are given in this section. Some of the features require the simulation to be run, and some do not.

1. Adding a new slave address.

To do this, user does not need to run the simulation. The user can add a new slave address by inputting it in the 'New slave address' edit box and pressing the 'Add Slave' button. The new slave address will be shown on the grid, which is located above the buttons.

#### 2. Modifying a slave address

To do this, user does not need to run the simulation. The user can modify a slave's

address by editing it directly from the grid. The user should click the slave address cell and input a modified slave address.

3. Removing a slave from the list

To do this, the user does not need to run the simulation. The user can remove a slave from the master list by first selecting the slave, and then pressing the "Remove Slave" button. The selected slave address will be removed from the grid.

- 4. Abort the simulation If the 'Abort' button is clicked during a simulation, the simulation should terminate.
- 5. Rerun after Abort The user should rerun the simulation using the runs completed prior to the abort.
- 6. Abort and Discard The user should rerun the simulation, abort the run, rerun the simulation, and then discard the results.

The user should carry out all of the above tests, and confirm that the requested actions are performed, and for the simulations the final results for each element are identical to a normal simulation where no slaves are used.

### **GS25b\_Multiprocessor Static**

Open the file GS25b\_Multiprocessor Static.gsm. Follow the steps listed above for GS25a under "setting up the test" and "performing the test".

### **GS25c\_Multiprocessor – Loading/Saving Slave Lists**

Confirm that a list of slaves can be loaded and saved to a file by selecting the "Run on Network..." option in the Model menu and using the "Export" button to save the current list of slaves to a file (with extension .SLV) and using the "Import" button to load the list back in. During loading of a slave list, verify that the user is asked whether to remove the existing slaves in the list and whether to immediately update their status.

### **GS25d\_Multiprocessor – Auto-Launching Slaves using Slave Manager**

Preparation: The Slave Manager (NT service) – as well as GoldSim itself – must be installed on all client machines running GoldSim Slaves. Preferably this would be done on both the master station and one other networked PC. The Slave Manager can be installed during the main GoldSim install or by running the stand-alone install: GSSlaveMgr130.exe. You may verify that the Slave Manager is running by using Windows Control Panel to go into Administrative Tools and selecting "Services." In the list of services, you should see "GoldSim Slave Manager" listed with a status of "started." If a formal install is not provided for the verification, it is necessary to modify the registry key for the version in

HKEY\_LOCAL\_MACHINE\SOFTWARE\GTG\GoldSim. A String value called "InstallPath" must be added to the key, and its value should be set equal to the path to the test version. After adding the value, the GoldSim Slave Manager service must be restarted.

Performing the Test: Open GS25a\_Multiprocessor Dynamic.gsm . From the GoldSim master, with a model loaded, select "Run on Network..." from the Model menu. In the list of slaves, add 3 slaves for a networked PC running Windows XP. Verify on the networked PC that the slaves are not already running. Press the "Update Status" button in the dialog. Observe the results. The slaves should be automatically launched on the networked PC and run to completion successfully.

Open GS25d\_Multiprocessor\_WinVista.gsm . From the GoldSim master, with a model loaded, select "Run on Network..." from the Model menu. In the list of slaves, add 3 slaves for the local PC (client address should be "localhost") and 3 slaves for a networked PC. At least one of the two PC's should be running Windows Vista. Verify on both PCs that the slaves are not already running. Press the "Update Status" button in the dialog. Observe the results. The slaves should be automatically launched on both PCs. Run the model to completion. None of the slaves should crash, and all realizations should run successfully.

### **GS25e\_Multiprocessor – 32/64-bit Slave Detection**

Preparation: GoldSim should be installed and slaves manually started on a 32-bit PC and a 64-bit PC.

Performing the Test: Open GS25e\_Multiprocessor64.gsm . From the GoldSim master, with a model loaded, select "Run on Network..." from the Model menu. In the list of slaves, list the machine name for the 32-bit and 64-bit slave machines.

Run the model. Only the 64-bit machine should process realizations. The 32-bit machine should report a fatal error, but the simulation should run successfully and the verifier should ensure that result values match the expected values listed in the GS25a test.

### **GS26\_Event\_Substep: Firing an Event Within a Timestep**

This test verifies the proper functioning of the "Allow timed events to occur between timesteps" option and the Minimum timestep length field.

The Timed Event occurs once, at a minimum of 30.31 years.

For the first test, run the model without allowing timed events to occur between timesteps. Event Time should be equal to 200 years and the Quantity integrator should have a value of 0m^3 at the end of the simulation.

The model should then be run with the "Allow events to occur between timesteps" option selected. Run the model with the default minimum timestep of 0yr. The event should occur at 30.31 years, and the Quantity integrator should have a value of  $1696.97 \text{ m}^{\text{2}}$  at the end of the simulation.

Run the model again with the following settings and confirm the following results:

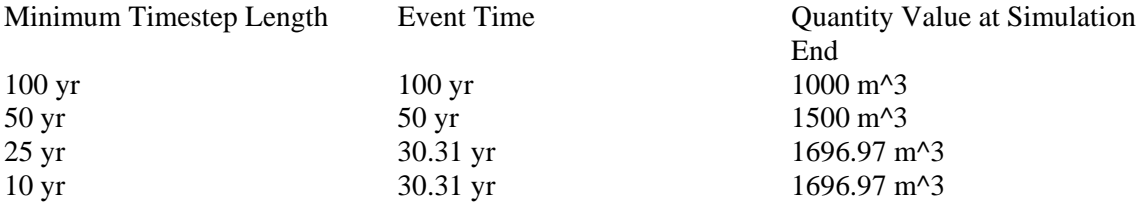

### **GS26b\_MaximumTimestep\_EditModeUpdates**

This test verifies the proper functioning of the Maximum Timestep Length setting, and also verifies the proper function of the Edit Mode Update setting.

- 1. Run the model and ensure that 101 events are generated by the Triggered Event (the event is triggered each time that the simulation clock changes, meaning that an event is generated at each model update).
- 2. Return to edit mode. Set the Edit Mode Update time to 0s. Check that the predicted values correspond with the expected values listed in the tooltip.
- 3. Set the Edit Mode Update time to 50s. Check that the predicted values correspond with the expected values listed in the tooltip.

### **GS27\_Triggering: Basic Trigger Functionality**

This test verifies basic triggering functionality by exercising the triggering dialog common to all elements that can be triggered. The test evaluates the three triggering modes (automatic versus user-defined triggers, optional precedence completion, and optional go/no-go conditions) individually and in combinations.

To complete the test, run the model. Compare the model results to the expected result for each Triggered Event element shown in Table GS27.

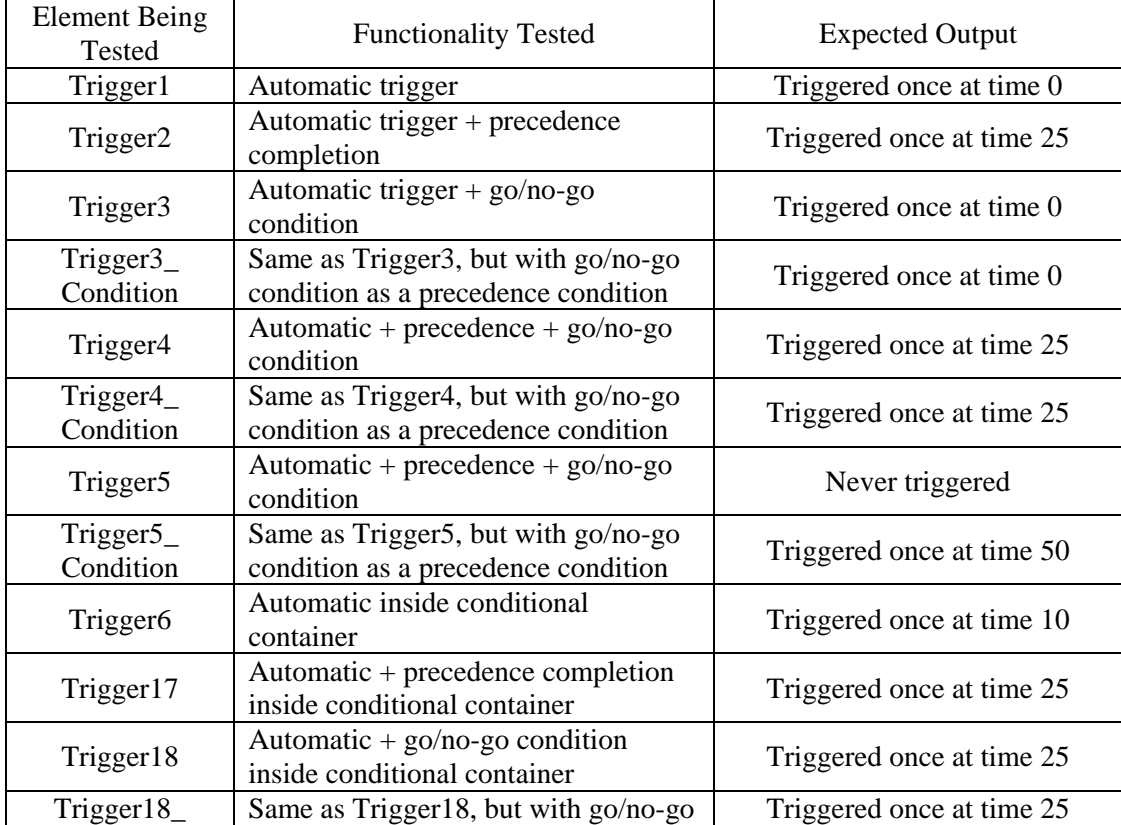

#### **Table GS27**

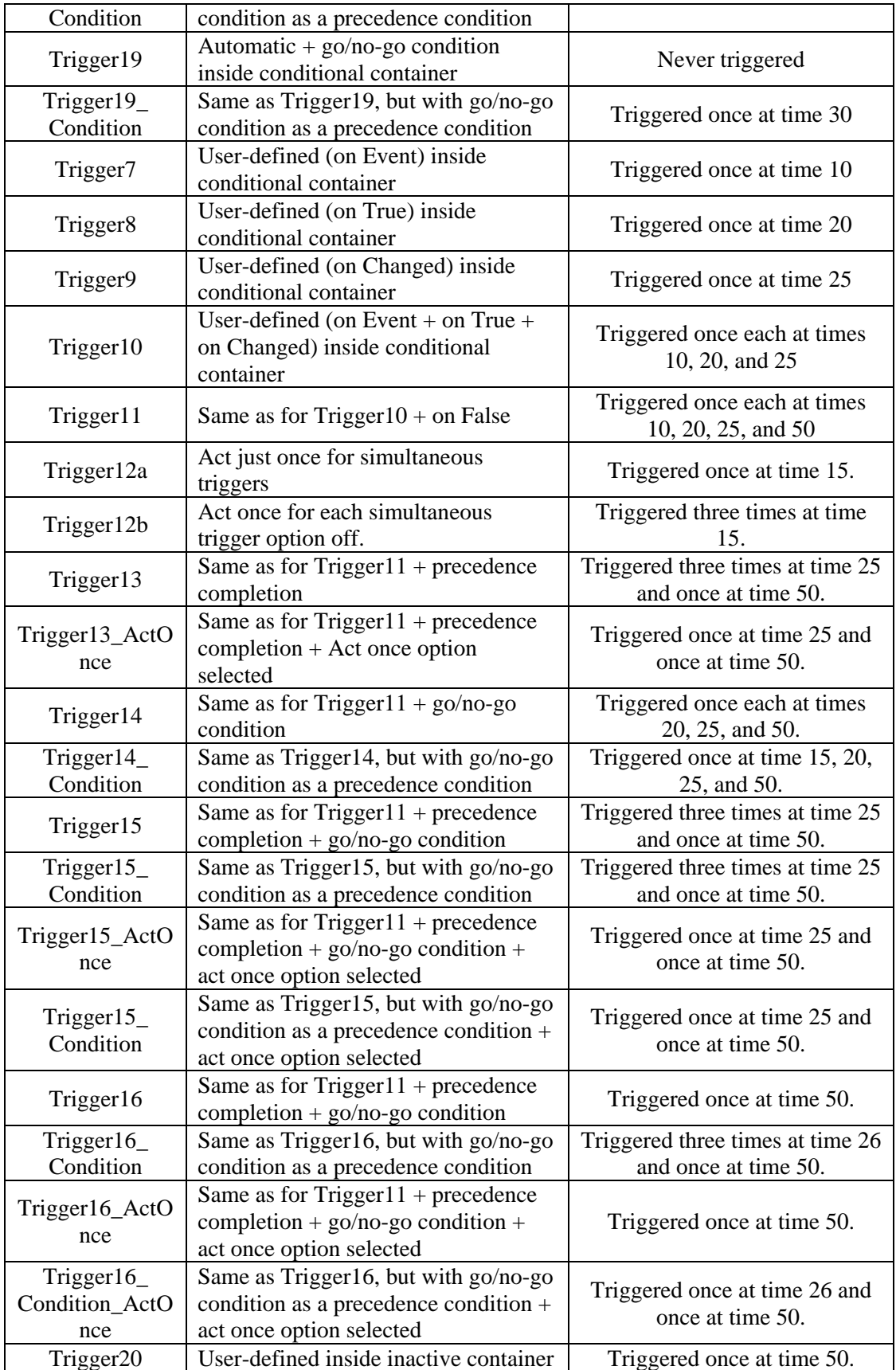

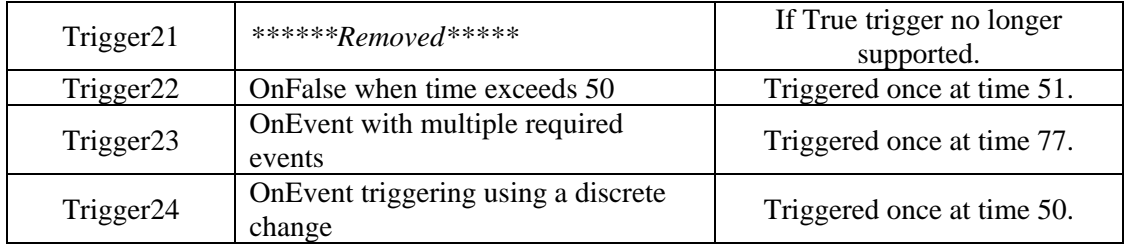

### **GS28\_Deterministic Options: Deterministic Simulation settings**

This file tests the different Deterministic Simulation Settings. The test consists of two parts:

Part 1: Deterministic modes – enter the container named Deterministic\_Modes.

1. Under the Monte Carlo Tab of the Simulation Settings Dialog(SS), select the "Run Deterministic" simulation mode, and then select the "Use Element's Deterministic Value" option.

2. Open one of the stochastic elements, click 'Define', then 'Use mean (expected) value', and then click 'Apply to all stochastic elements'. Run the model. Compare the result for each stochastic element with the expected value in the tooltip window for the element.

3. On the Monte Carlo tab of the SS dialog, select "Use Specified Quantile" option, enter a value of 0.5, and then click 'OK'. Run the model. Compare the result for each stochastic with the median value in the tooltip window for the element.

4. On the Monte Carlo tab of the SS dialog, select "Use Mean" and then click 'OK'. Run the model. Compare the result for each stochastic with the expected value in the tooltip window for the element. Under MSS, select "Use Element's Deterministic Value" option.

5. Open one of the stochastic elements, click 'Define', then 'Use median value', and then click 'Apply to all stochastic elements'. Run the model. Compare the result for each stochastic element with the median value in the tooltip window for the element.

6. Open one of the stochastic elements, click 'Define', 'Use quantile', enter a value of 0.5, and then click 'Apply to all stochastic elements'. Run the model. Compare the result for each stochastic element with the median (0.5 quantile) value in the tooltip window for the element.

8. Open one of the stochastic elements, click 'Define', 'Use specified value', and enter a value for the variate (may be outside the range for the defined distribution). Close the dialog, run the model, and ensure that the specified value was produced by that stochastic.

9. Repeat step 8, but this time specify the value by inserting a link to element Data1 in the 'specified value' field for the stochastic.

10. Open one of the stochastic elements for which a value was not specified in steps 8 and 9. Click 'Define', 'Use quantile', enter a value of 0.5, and then click 'Apply to all stochastic elements'. Run the model. Compare the result for each stochastic element with the median (0.5 quantile) value in the tooltip window for the element.

11. Open one of the elements for which a value was specified in Steps 8 or 9. This element should show a deterministic input of Quantile  $= 0.5$ . Next, check the "Use Specified Value" radio button. The value that was previously specified for this element in Step 8 or 9 should re-appear (i.e. GoldSim remembers this value).

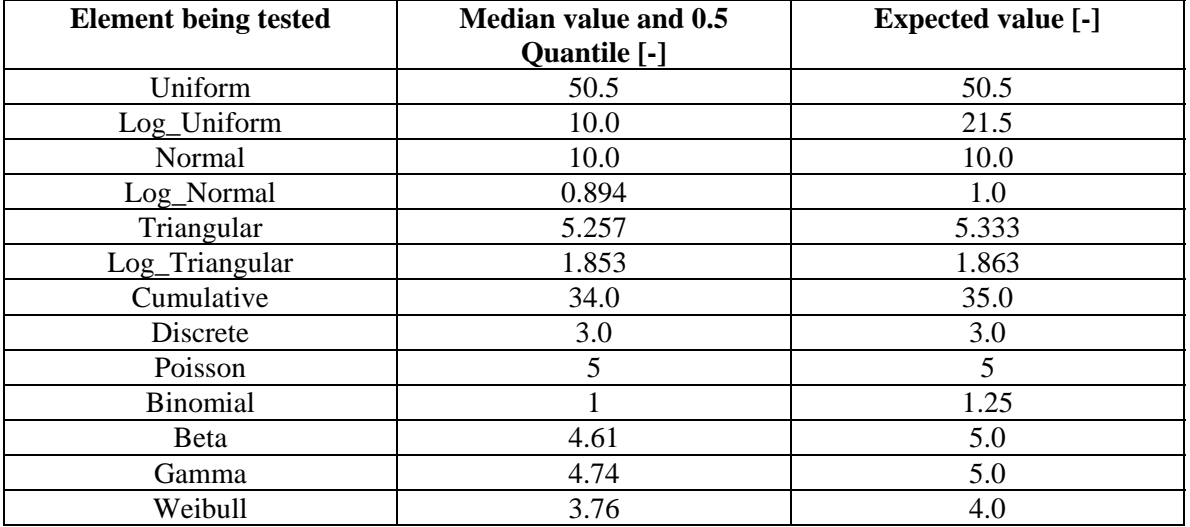

### **Table GS28\_ 1**

Part2: Random Timed Events in deterministic mode: Enter container Event\_Checks.

1. In the Model Simulations Settings dialog, select 'Run All Realizations' from the Simulation Run Mode list box.

2. Run the model. The value of the Integrator element should change from 0 to 1 at sometime between 0 and 100 days (an average rate of occurrence for the random timed event Event1 of 0.1/day was specified).

3. In the Model Simulations Settings dialog, select the 'Run Deterministic ' option and then 'Use Element's Deterministic Value'.

4. Run the model. The value of the Integrator element should change from 0 to 1 at a time of 10 days (i.e., GoldSim now treats the random timed event as a regular timed event).

### **GS29\_External2: External-Element Table and Time Series Definition Output**

This test verifies that the Table and Time Series Definition outputs of the External Element work correctly. The Table-Definition output allows the user to create a lookup table externally and import it into GoldSim. The file cfstubs.dll contains the test data tables and is called by the External Elements in this test file, while the TS\_Proc.dll is used by the Time Series elements. The test proceeds as follows:

1. Enter the container labeled "Table\_Def\_1D", which houses the tests for the 1D Table-Definition output. These tests verify the functionality of the 1D Table Definition

output, including unit conversions made in the transfer from the External Element to the Table Element. It also verifies that the Table definition output type can be transmitted to a SubModel. a. Run the model. Verify that the output of Expression1 and SubModel\_Result1 is 102160 (for Element  $A = 0.6$  m/s).

b. Change the value of Element A to 1.2 m/s. Run the model. Verify that the value of both Expression elements has changed to 104320 {m}.

c. Change the value of Element A to 12 m/s. Run the model. Verify that both Expression elements now have a value of 143200 m.

2. Enter the container labeled "Table\_Def\_2D", which houses the tests for the 2D Table-Definition output. These tests verify the functionality of the 2D Table Definition output, including unit conversions made in the transfer from the External Element to the Table Element. It also verifies that the Table definition output type can be transmitted to a SubModel.

a. Run the model. Verify that Expression2 and SubModel\_Result2 both have a value of 115000 m (for Speed =  $0.5555$  m/s = 2 km/hr and Fuel = 101 gal).

b. Change the value of Speed to 1.11111 m/s. Run the model. Verify that the output of both Expression elements is now 116500 m.

c. Change the value of Fuel to 107 gal. Run the model. Verify that the output of both Expression elements have changed to 122000 m.

3. Enter the container labeled "Table\_Def\_3D", which houses the tests for the 3D Table-Definition output. These tests verify the functionality of the 3D Table Definition output, including unit conversions made in the transfer from the External Element to the Table Element. It also verifies that the Table definition output type can be transmitted to a SubModel.

a. Run the model. Verify that the value of Expression 3 and SubModel\_Result3 is 1150000 m (for Speed1 =  $0.5555$  m/s =  $2 \text{ km/hr}$ , Fuel1 = 101 gal, and Engine\_displacement = 1000 cc).

b. Change the value of Speed1 to 1.11111 m/s. Run the model. Verify that the value of both Expression elements has changed to 1165000 {m}.

c. Change the value of Speed1 back to 0.55555 m/s, and then change the value of Engine\_displacement to 2000. Run the model. Verify that the value of both Expression elements has changed to 2115000 m.

4. Enter the container labeled "Time\_Series." Enter the Instantaneous, Constant\_Over\_Next, Constant Over Previous, Change Over Previous, and Change Over Next Interval containers and ensure that the values for TimeSeries 1 and TimeSeries2[1] are identical. The verifier should then enter the Discrete\_Change container and confirm that Integrator1 and Integrator2[1] produce identical histories. Finally the tester should enter the Instantaneous, Constant\_Over\_Next, Constant\_Over\_Previous, Change\_Over\_Previous, and Change\_Over\_Next containers and change TimeSeries1 from elapsed time to calendar basis. The tester should then run the model and re-verify all of the time series result graphs in these containers.

Repeat the test using the 64-bit version of the test file and DLLs (GS29\_External264.gsm, cfstubs\_x64.dll, and TS\_Proc\_x64.dll)

### **GS30\_Table Function: Using a Table Element Like a Function**

*<REVISED LOOKUP TABLES WERE INTRODUCED IN VERSION 9 –SUPPORT FOR OLD STYLE TABLES WAS DISCONTINUED IN VERSION 9.60>* 

*<THIS TEST SUPERCEDED BY GS50 FOR VERSION 9.60 AND LATER>* 

### **GS31\_Param Import Samp: Parameter Importance Sampling**

This file verifies that GoldSim's stochastic-parameter importance-sampling algorithm functions properly. The tests in this file evaluate GoldSim's output for a single uniformly-distributed random variable,  $U(0,1)$ . Each test case must be run in succession. To run a test case, adjust the location for sampling enhancement (low, high, none) in the properties dialog box for the element 'Uniform'. Then run the model and view the Results Distribution and Results Array **(this is a button below the plot in the Result Distribution dialog)** to evaluate the model output against the expected results shown in Table GS31\_ 1 below. Note that all tests should report the same mean value and standard deviation because GoldSim corrects for the sampling weights before reporting results.

| For $n=10000$ realizations, Random Number Seed = 1 and Latin Hypercube Sampling Disabled |                 |              |                  |                      |                                      |                   |  |
|------------------------------------------------------------------------------------------|-----------------|--------------|------------------|----------------------|--------------------------------------|-------------------|--|
| <b>Test</b>                                                                              | <b>Enhance-</b> | <b>Mean</b>  | <b>Standard</b>  | Weight of            | Visual measure of # of Realiza-tions |                   |  |
| Case                                                                                     | ment            | <b>Value</b> | <b>Deviation</b> | sorted sample        | confidence                           | in Enhanced       |  |
|                                                                                          | Location        |              |                  | $(n = 1 or n =$      | bounds on                            | $\mathbf{Zone}^2$ |  |
|                                                                                          |                 |              |                  | $10000$ <sup>1</sup> | sampled values                       |                   |  |
|                                                                                          | none            | $0.50 +/-$   | $0.29 +/-$       | $0.0001$ (for all)   | equal for all                        | <b>NA</b>         |  |
|                                                                                          |                 |              |                  |                      | samples                              |                   |  |
| $\overline{2}$                                                                           | lower           | $0.50 +/-$   | $0.29 +/-$       | Approx. 1E-8         | tighter near lower                   | on the order of   |  |
|                                                                                          |                 |              |                  |                      | end                                  | 1000              |  |
| 3                                                                                        | upper           | $0.50 +/-$   | $0.29 +/-$       | Approx. 1E-8         | tighter near upper                   | on the order of   |  |
|                                                                                          |                 |              |                  |                      | end                                  | 1000              |  |

**Table GS31\_ 1** 

Notes:

1. For lower enhancement, use  $n = 1$  in the sorted list shown in the Results Array; for upper enhancement, use  $n = 10,000$ .

2. For this test, the enhanced zone is taken as between 0 and 0.01 for the "low end" and 0.99 and 1.0 for the "high end". Thus, count the number of values realized between these values when sampling from the corresponding "end". The values specified in the table are approximate. 3. Because GoldSim results are stored in single precision, the high-end of the results when run with the upper end enhanced contains a number of results that round to 1.0 in single precision. As a result, the results array display will show a count of several results and their combined weight, rather than the 1E-8 weight of the highest result.

### **GS31b\_ImportanceSampling:**

This test verifies that Importance Sampling features in the Timed Event, Random Choice and Reliability elements function properly.

As part of the test the verifier will run the model three times. The first time the model should be run with importance sampling enabled only for the Timed Event. The verifier should confirm that the probability of an event in a given realization is approximately 0.00995, and then they should check the Result Array to ensure that there are on the order of 500 realizations in the enhanced zone.

The model should be run a second time with importance sampling enabled only for the Random Choice element. The verifier should confirm that Result3 shows a probability for the

LowProbEvent of approximately 0.00100, and that GoldSim reports approximately 150 observations in the enhanced zone.

The model should be run a final time with importance sampling enabled only for the Function element. The verifier should confirm that Result1 shows that the probability of the failure mode occurring during a given realization is approximately 0.00140 and that there are on the order of 50 realizations in the enhanced zone.

### **GS32\_Save\_Results**

This file is used to verify that result-saving for multiple user-defined time phases works correctly. For each realization, the result X equals the realization number multiplied by the time. Run this problem a total of eight times (i.e., in the following  $2 \times 2 \times 2 = 8$  scenarios):

1. (If the player version is available to perform network runs) Do each run once as a normal run, and once using two Slave processes running on your system (launch these by entering "goldsim.exe -s" from the Start/Run Windows input, as described in GS25\_MULTIPROCESSOR earlier).

2. Save 1 and 100 histories.

3. Run with and without 'Save results at the end of each Phase" set in the simulation settings/customize timesteps dialog.

Ensure that all appropriate results are correctly saved for each scenario (e.g., for 100 realizations, saving results at end of each phase, and for element "Stats", the mean value at time 10 days should be approximately 500; at 50 days, 2,500; and at 100 days, 5,000).

#### **GS33\_Previous\_Value**

This file tests the Previous Value element, which delays a value, condition, event or discrete change input by one timestep. Tests are stored in three containers, and the test is run with the "Allow events to occur between timesteps" option turned off. To conduct the test, the verifier should run the model and verify the specified results in each container.

#### *Scalar Container*

Open Result1 and ensure that:

- 1. Previous Timestep Value has a value that lags one day behind that of SIN Function;
- 2. Difference and Difference2 are evaluated correctly (see their formulas); and
- 3. On day 75, Integrator1 should assume a value equal to Previous\_Timestep\_Value.

These results may best be seen by viewing Result1 in Table mode.

#### *Vector\_Matrix Container*

1. The value of elements in the PreviousValue1 vector should lag the values in the Stochastic1 vector by one timestep.

- 2. The output of members of the Condition Matrix and the Value Matrix should be True and 1 respectively at day 50. Members of the previous value matrices should lag their respective inputs by one day.
- 3. Expression 1 tests the Previous Value element's Rate of Change output. It should be 1 1/d on day 50 and -1 1/d on day 51. (The increase to 1 on day 50 is an average rate of change of 1 1/d and the decrease back to 0 -1 1/d).

### *Events\_Discrete\_Changes Container*

- 1. The time output of Milestone1 should take on a value of 1 at time  $= 1$  day, and a value of 101 at time  $= 101$  days, as TriggeredEvent1 is activated at time  $= 0$  d and at time  $= 100d$ .
- 2. Integrator 2 should take on a value of  $442$  at time  $= 1$  day, and a value of 884 at time  $= 101$ days, as DiscreteChange1 (with a value of 442) is activated at time  $= 0$  d and at time  $= 100d$ .

#### *Initial\_Values Container*

- 1. Verify that the value of X in the Initial\_Values container is 502. This is because the Previous Value element has an Initial Value of 100, and 2 is added to the previous value at each update  $(200 \text{ timesteps} = 201 \text{ updates} = 402 \text{ added}).$
- 2. Enter the Cond Initial Values container and verify that the value of X is 482. This is because the Previous Value element has an Initial Value of 100, and 2 is added to the previous value at each update (the container is activated at 10 days, so it receives 191 updates  $= 382$  added).

#### *Static\_Submodel*

Enter the looping container inside the static submodel and confirm that the script element inside has recorded the values  $0,1,2,3,4,5,6,7,8,9$  as a vector of 10 items.

#### **GS34\_Modify\_Units\_and\_Sets**

This file verifies that 1) members of an array-label can be added or deleted without causing elements based on that set to "crash"; and 2) user-defined units (that are currently used by the model) cannot be deleted.

1) The test for adding/removing members of an ordinal set proceeds as follows:

- a. Open the elements IQ and Cooperation\_Factor to view their current values. Next, open the Array Labels dialog box (under the pull-down menu Model, select Array Labels). Then select the "People" array labels, and then "Edit Set".
- b. Add one or more entries to the set and click "OK" and "Close" to exit the Array Labels dialog.
- c. Open the element IQ and ensure that a new member (row) has been added to the vector for each new set member. Likewise, open Cooperation\_Factor and ensure that a new row and column has been added for each new set member. The values in all new cells should be 0.0.

d. Finally, open the Array Label dialog and delete one or more entries from the People set. Ensure that the corresponding rows and/or columns are removed from IO and Cooperation Factor.

Also ensure that no other "problems" result from these operations.

2) The test for removing a user-defined unit that is currently in use is as follows. Enter the container User\_Defined\_Unit\_Test. From the Model menu, select Units. Then, scroll to the "Math Constants" folder, highlight the unit with name "Trho", and then select the "Remove" button on the right side of the dialog box. You should get a message that the unit cannot be deleted because it is in use. Click the "Show References" button to make sure that Data1 is listed. Click the "Close" button to complete the test.

### **GS34b\_Units\_Wizard**

This file tests the units wizard. Open the model and go to the units wizard. Create a unit abbreviated dmgL and define it as 1 day \* 1 mg/L. Put it in the category of WeightedConcentration. After closing the units wizard, go to the element Integrated\_Concentration and give it units of dmgL.

Create another unit for langleys and abbreviate it as lang. Define it as  $41840 \text{ kg/s2}$ . Put it in the Solar\_Radiation category of units. Close the units dialog and make sure the element Solar Radiation is defined as 1 lang/day and it has display units of kW/m2. Run the model and confirm the element True if everything works is true.

### **GS35\_Dynamic\_Export**

This test verifies that the Export feature correctly exports results to an ASCII file, binary file and a database. This particular test file represents a dynamic model. The model must be run to calculate the results.

#### **Structured ASCII Text File Format**

- 1. After running the model, select File from the menu bar, then Export, and then Results.
- **2.** First, select the "ASCII Text" export option. Next, select one or two reservoir elements to be exported. Then select one or more time points, but not all of the time points. Next, select one or more realizations, but not all of the realizations. Next, enter a file name and path where you would like the text file to be saved. Click Finish. Open the text file and compare the results with the results for the output Data Element "Reservoir1", "Reservoir1\_1", and "Reservoir1\_2".

Repeat the steps above, however, this time select all elements, all time points and all realizations. Open both text files and compare the results with the results for "Resveroir1", "Reservoir1\_1", and "Reservoir1\_2" in the model.

#### **Binary File – MayDay Format:**

1. After running the model, select File from the menu bar, then Export, and then Results.

2. First, select one or two reservoir elements to be exported. Then select one or select one or more time points, but not all of the time points. Next, select one or more realizations, but not all of the realizations. Next, enter a file name and path where you would like the binary file to be saved. Click Finish. Use Mayday Reader to view the binary file and compare the results with the results for the output Data Element "Reservoir1", "Reservoir1\_1", and "Reservoir1\_2".7.

Repeat the steps above, however, this time select all time points and all realizations. Use Mayday Reader to view the binary file and compare the results with the results for "Resveroir1", "Reservoir1\_1", and "Reservoir1\_2" in the model.

#### **Results Database (MS-Access-MDB file)**

- 1. After running the model, select File from the menu bar, then Export, and then Results.
- 2. First, select one or two reservoir elements to be exported. Then select one or more time points, but not all of the time points. Next, select one or more realizations, but not all of the realizations. Next, enter a file name and path where you would like the database to be saved. Click Finish. Open the database and compare the results in tblResults with the results in the output Data Elements "Reservoir1", "Reservoir1\_1", and "Reservoir1\_2".. Also, compare the results in tblUserDistribution with tables GS35\_ 5 and GS35\_ Cumulative and - Discrete.

Repeat the steps above, however, this time select all elements, all time points and all realizations. Open the database and compare the results in tblResults with the results for "Resveroir1", "Reservoir1\_1", and "Reservoir1\_2" in the model.

#### **GS36\_Static\_export**

This test verifies that the Export Feature correctly exports results to an ASCII file, binary file and a database. This particular test file represents a static model.

### **Structured ASCII Text File Format**

- 1. After running the model, select File from the menu bar, then Export, and then Results.
- 2. Select one or two reservoirs and one or more realizations for export. Next, enter a file name and path where you would like the text file to be saved. Click Finish. Open the text file and compare the results with those for "Resveroir1", "Reservoir1\_1", and "Reservoir1\_2" in the model.
- 3. Repeat the steps above, however, this time select all elements and realizations. Open the text file and compare the results with those for "Resveroir1", "Reservoir1\_1", and "Reservoir1\_2" in the model.

#### **Binary File – MayDay Format:**

- 1. After running the model, select File from the menu bar, then Export, and then Results.
- 2. Select one or two reservoir elements and one or more realizations, but not all of the realizations for export. Next, enter a file name and path where you would like the binary

file to be saved. Click Finish. Use Mayday Reader to view the binary file and compare the results with those for "Resveroir1", "Reservoir1\_1", and "Reservoir1\_2" in the model.

3. Repeat the steps above, however, this time select all elements and all realizations. Use the Mayday Reader to view the binary and compare the results with those for "Resveroir1", "Reservoir1\_1", and "Reservoir1\_2" in the model.

### **4. Results Database (MS-Access-MDB file)**

- 1. After running the model, select File from the menu bar, then Export, and then Results.
- 2. Select one or two reservoirs and one or more realizations, but not all of the realizations for export. Next, enter a file name and path where you would like the database to be saved. Click Finish. Open the database and compare the results with those for "Resveroir1", "Reservoir1\_1", and "Reservoir1\_2" in the model.
- 3. Repeat the steps above, however, this time select all elements and all realizations. Open the database and compare the results with those for "Resveroir1", "Reservoir1\_1", and "Reservoir1\_2" in the model. Also, compare the results in tblUserDistribution with table GS36\_Static\_Export – Cumulative and –Discrete..

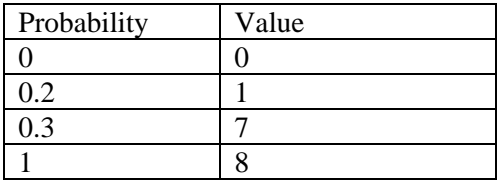

### **Table GS36\_Static\_Export - Cumulative - User Distribution**

#### **Table GS36\_Static\_Export - Discrete - User Distribution**

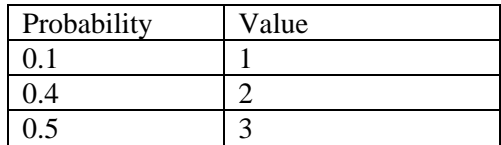

#### **GS37\_Initial Values and Previous-Value Elements**

This file verifies the functionality of initial values and previous-value links for GoldSim elements. Follow the tests below. Expected results are listed in the appropriate sub-sections.

#### **Initial Values and Activation**

Enter the container Initial\_Values. This container activates at time = 10 days. Run the model and compare model results to the following:

a. The results for all elements should be 0.5 except for Stochastic1 and Selector 1. Stochastic1 should be a sampled stochastic value between 0 and 1. Selector1 should be 0 before time  $= 10$  days and 0.5 thereafter.

Return to the main model window.

#### **Previous-Value Links**

The Previous\_Value\_Links container contains tests to verify that only certain elements can originate a previous-value link. No action is necessary in this container; if the model has been run successfully for the previously-described tests in this file, then all tests in this container have been completed.

#### **'Function of' and 'Affects' with Previous-Value Links**

Enter the container Function\_of. This container verifies that the 'Function of' and 'Affects' dialogs work properly when previous value links are present. The test proceeds as follows:

1. Check the 'Function of' dialog for Expression8. It should show that Expression8 is a function of Expression7, Integrator3\_1, PV\_Expression8 and Expression8 (forming a loop).

2. Check the 'Affects' dialog for Integrator3\_1. It should show that Integrator3\_1 affects Expression7, Expression8, PV\_Expression8 and Integrator3\_1 (forming a loop).

### **Illegal Initial Values**

Enter the container named Failed\_Initial\_Values. Tests in this container verify that initial values for certain elements cannot contain previous-value links. The test proceeds as follows:

- a. Place GoldSim in edit mode and enter the element Previous as the initial value for Integrator2. Run the model. You should get a message stating that initial values cannot contain previous value links. Return to edit mode and change the initial value back to 0.0.
- b. Enter the element Previous as the initial value for Reservoir2. Run the model. You should get a message stating that initial values cannot contain previous value links. Change the initial value back to 0.0.

### **GS38\_Changed and Occurs**

This file verifies that the functions *changed()* and *occurs()* operate correctly. Run the model. For each element listed in Table GS38, compare the model output with the expected results shown in the table.

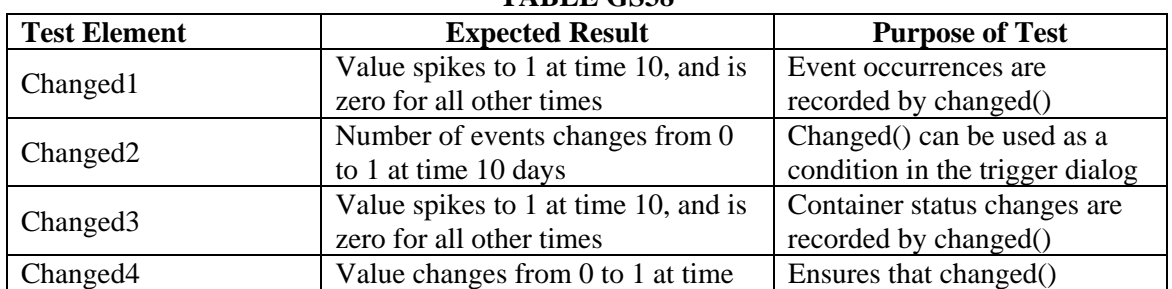

### **TABLE GS38**

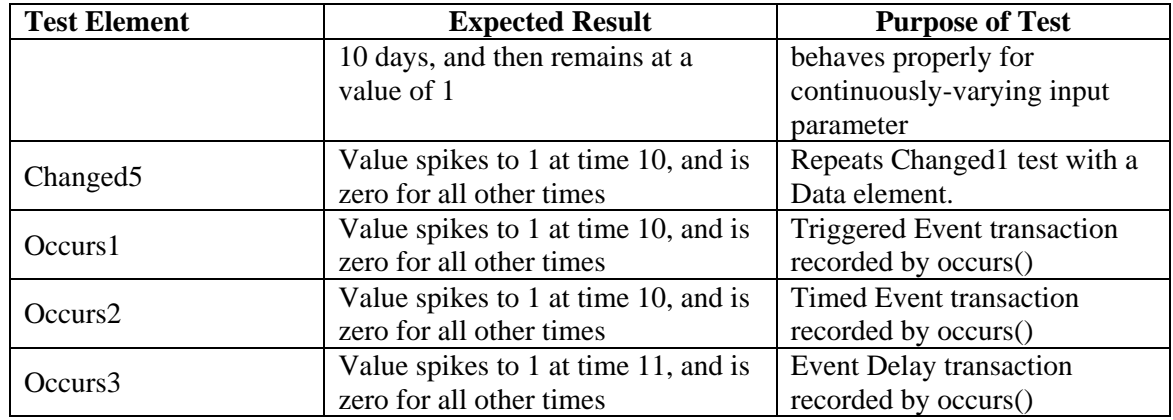

## **GS39\_Decision\_Milestone\_Status**

This file verifies that the Decision, Milestone, and Status elements operate correctly. Run the model. For each element listed in Table GS39\_1, compare the model output with the expected results shown in the table.

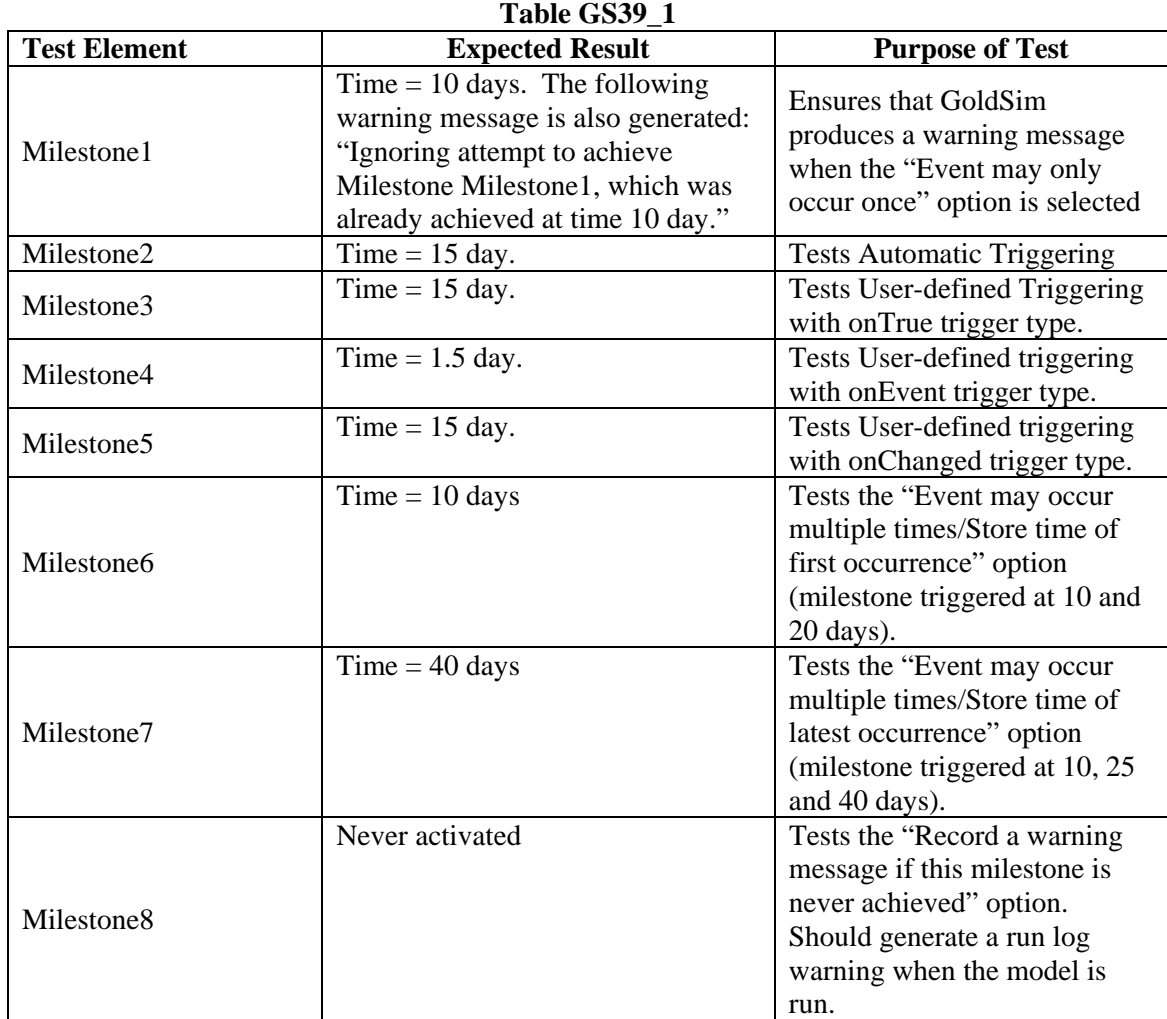

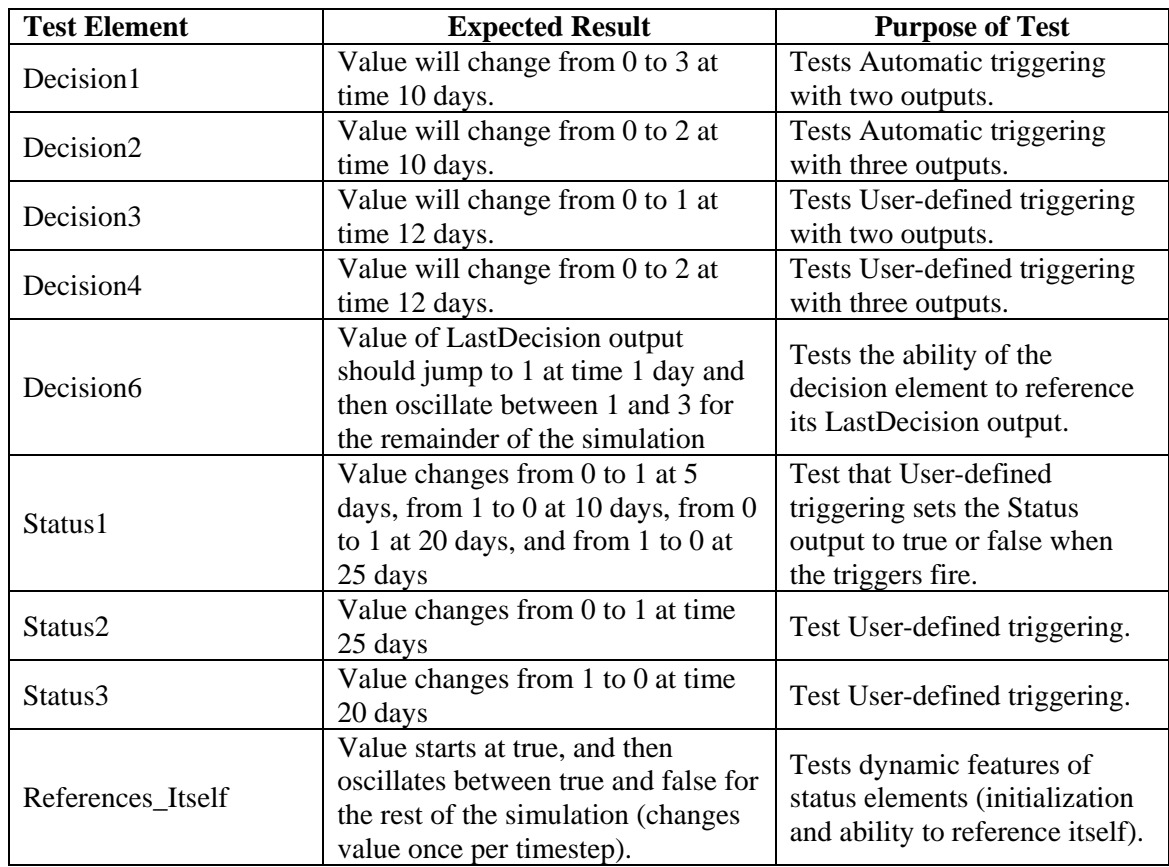

Then enter the container called "Decisions\Multiple\_Simultaneous\_Events" and ensure that both the shape and values in the Result1 graph correspond with Figure GS39\_1 below (also pasted in the model).

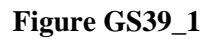

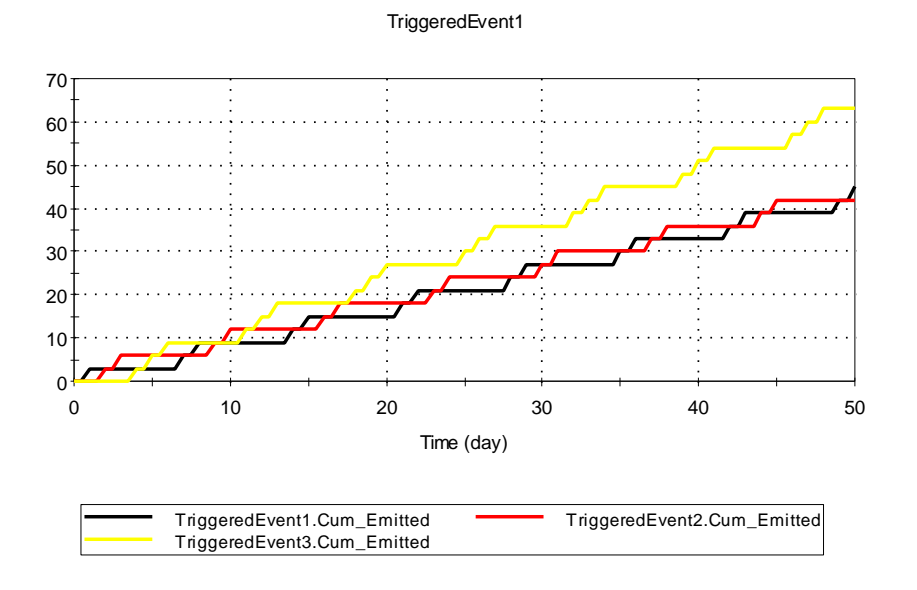

#### **GS40\_Information Time Series**

*<REVISED TIME SERIES ELEMENTS WERE INTRODUCED IN VERSION 9.60 WITH EXISTING ELEMENTS AUTOMATICALLY CONVERTED>* 

*<THIS TEST SUPERCEDED BY GS60 FOR VERSION 9.60 AND LATER>* 

### **GS40b\_InformationTimeSeriesExcelSupport**

*<REVISED TIME SERIES ELEMENTS WERE INTRODUCED IN VERSION 9.60 WITH EXISTING ELEMENTS AUTOMATICALLY CONVERTED>* 

*<THIS TEST SUPERCEDED BY GS60 FOR VERSION 9.60 AND LATER>* 

### **GS41\_Material Time Series**

*<REVISED TIME SERIES ELEMENTS WERE INTRODUCED IN VERSION 9.60 WITH EXISTING ELEMENTS AUTOMATICALLY CONVERTED>* 

*<THIS TEST SUPERCEDED BY GS60 FOR VERSION 9.60 AND LATER>* 

### **GS41b\_InformationTimeSeriesExcelSupport**

*<REVISED TIME SERIES ELEMENTS WERE INTRODUCED IN VERSION 9.60 WITH EXISTING ELEMENTS AUTOMATICALLY CONVERTED>* 

*<THIS TEST SUPERCEDED BY GS60 FOR VERSION 9.60 AND LATER>* 

#### **GS42\_Date Time Series**

This file verifies that Information and Material Time Series elements function correctly in date/time mode. The tester should perform the following steps:

- 1. With the model in date/time mode:
	- a. Switch each history table between elapsed and date-time modes, and confirm that the contents do not change. The start date of Jan 15, 2001 10:00 AM should convert to 15 days of elapsed time relative to a start date of January 1, 2001 10:00 AM.
	- b. Run the model with the tables in each mode, and confirm that the results do not change.
- 2. With the model in elapsed-time mode:
	- a. Switch each history table between elapsed and date-time modes, and confirm that the contents do not change. The start date of Jan 15, 2001 10:00 AM should convert to 15 days of elapsed time relative to a start date of January 1, 2001 8:00 AM.
	- b. Run the model with the tables in each mode, and confirm that the results do not change.
#### **GS43\_Versioning**

There is no predefined test file for this case. Start with a new GoldSim file, and carry out the following steps:

- 1. Enable all modules that have elements (i.e. the RT, FN, RL modules).
- 2. Add a new Container, "C".
- 3. Use the Model/Versioning menu, enable versioning, add a first version titled "one", and from the Version Manager dialog select the first version as the 'Show' version. Exit the Version Manager.
- 4. Add a Data element into the root Container. Then add one of every other type of element (except SubModel) into Container C.
- 5. Enable the browser and confirm that all elements are flagged in red except for those existing prior to enabling versioning. Display the element context-menu option "Show Changes…" for several elements and Containers, and confirm that the appropriate logging messages are present: element added (for normal elements), and a summary of the elements added for the Containers.
- 6. Delete one or more of the elements. Move one or more elements to a different container.
- 7. Add a Version Change Note using its context menu to one of the elements. Confirm that the note is accessible from that element's change log.
- 8. Add a new version; "two", and make it the reference version by clicking the "Show" checkbox next to it in the versioning dialog.
- 9. Randomly change different properties of a number of elements, and confirm that their change logs are updated correctly:
	- a. Element ID
	- b. Element description
	- c. A normal input field
	- d. A setting such as a check-box
- 10. Select one element and change all its available properties. Switch to version "one" as the reference version, and confirm that appropriate log messages are displayed for this element. Test the 'Show History' and 'Show Global Changes' options and confirm that the changes are reported. Test using either "one" or "two" as the reference version.
- 11. Move several elements between the root and "C" folders. Confirm that their change logs and the Container change logs report the moves.
- 12. Delete several elements. Confirm that their (previous) Containers indicate they were deleted.
- 13. Return to the Version Manager dialog and generate a report. Print the report. Confirm for several elements that the report correctly reflects their change logs.
- 14. In the Version Manager, delete version "one". Test several elements and confirm that their change logs reflect their changes since version "two". Confirm that the elements that were added and then deleted prior to version "two" are not present in the change logs. Confirm that the elements that were moved prior to version "two" are no longer shown as moved.
- 15. To test serializing of the change logs, save the test file. Open a new file. Reopen the test file, and confirm that the change logs for several elements are identical to their contents prior to saving and reopening the file.

## **GS44\_External File Locking**

This test checks the external file locking capability of the Spreadsheet, File, External, and External Pathway elements. There are four test files, each containing one of the above elements linked to an external file. Each file is first run to ensure that the simulation can be conducted without error using the original locked files. Next, each of the locked files is replaced with a different file of the same name, and the model files are re-run. Each should issue an error message stating that the locked external file has been modified, and the simulation should be terminated.

- 1) Open GS44\_CRC\_Spreadsheet and run the model. The simulation should execute successfully. (If an error message is presented, un-check and then re-check the "Lock External File" checkbox and re-run the simulation).
- 2) Rename the external file GS44.xls to GS44\_old.xls, then copy GS44\_Modified.xls and rename the copy to match the original filename (GS44.xls). Re-run the model. You should receive an error message stating that the locked external file has been modified, and the simulation should terminate.
- 3) Open GS44\_CRC\_File and run the model. The simulation should execute successfully. (If an error message is presented, un-check and then re-check the "Lock External File" checkbox and re-run the simulation).
- 4) Rename the external file GS44.txt to GS44\_old.txt, then copy GS44\_Modified.txt and rename the copy to match the original filename (GS44.txt). Re-run the model. You should receive an error message stating that the locked external file has been modified, and the simulation should terminate.
- 5) Open GS44\_CRC\_External and run the model. The simulation should execute successfully. (If an error message is presented, un-check and then re-check the "Lock External File" checkbox and re-run the simulation).
- 6) Rename the external file GS44.dll to GS44\_old.dll, then copy GS44\_Modified.dll and rename the copy to match the original filename (GS44.dll). Re-run the model. You should receive an error message stating that the locked external file has been modified, and the simulation should terminate.
- 7) Open GS44\_CRC\_ExternalPath and run the model. The simulation should execute successfully. (If an error message is presented, un-check and then re-check the "Lock External File" checkbox and re-run the simulation).
- 8) Rename the external file GS44\_Pathway.dll to GS44\_Pathway\_old.dll, then copy GS44\_Pathway\_Modified.dll and rename the copy to match the original filename (GS44\_Pathway.dll). Re-run the model. You should receive an error message stating that the locked external file has been modified, and the simulation should terminate.
- 9) Open GS44\_CRC\_Lookup and run the model. The simulation should execute successfully. (If an error message is presented, un-check and then re-check the "Lock External File" checkbox and re-run the simulation).Rename the external files

GS44\_LookupTable.txt and GS44\_lookupTable.xlsx to GS44\_LookupTable\_old.txt and GS44\_lookupTable\_old.xlsx respectively, then copy GS44\_LookupTable\_Modified.txt and GS44\_lookupTable\_Modified.xlsx and rename the copies to match the original filenames (GS44\_LookupTable.txt and GS44\_lookupTable.xlsx). Re-run the model. You should receive an error message stating that the locked external file has been modified, and the simulation should terminate.

## **GS45\_Command-Line Arguments**

These tests verify that the various command-line arguments are functioning properly. Open a command line window and navigate to the directory containing the GoldSim executable file. For those tests that require a model file, you will need to either copy the model file into the GoldSim root directory, or specify the full path (in quotes) to the model file. Type the following commands into the command line window. You should exit GoldSim after conducting each test:

- *1. goldsim –show Container1 "{path}GS45\_Command.gsm"* GoldSim should open and show the contents of Container1.
- *2. goldsim -d "InitialValue = 10d" -r -sv "{path} GS45\_Command2.gsm"-x "{path]GS45\_Command.gsm"* – GoldSim should open and immediately run the simulation, then save it as GS\_Command2.gsm and close. Confirm that the Integrator in Container1 has a value of 101 at the end of the simulation.
- *3. goldsim -data "Integrator1.Initial Value = 20d" -r -sv "{path} GS45\_Command3.gsm" x "{path]GS45\_Command.gsm"* – GoldSim should open and immediately run the simulation, then save it as GS\_Command3.gsm and close. Confirm that the Integrator in Container1 has a value of 120 at the end of the simulation and that the Initial Value field in the Integrator shows 20d instead of being linked to InitialValue.
- 4. *goldsim –s* GoldSim should launch in slave mode.
- 5. *goldsim –slave* GoldSim should launch in slave mode.

## **GS46\_Dashboard and Player**

The dashboard and player test consists of four separate sub-tests. The first is designed to verify the proper functionality of each of the dashboard elements, including inputs, outputs, and buttons. The second sub-test exercises the linkages between dashboard elements and the underlying model elements. The third test verifies the creation of a player file, and the fourth test verifies the proper functionality of the GoldSim Player.

- 1. Open file GS46\_Dashboard1.gsm and go into Dashboard1. Place the Model in Edit Mode and Activate the Dashboard.
	- a. Change the values of each of the four input controls. Try entering values less than 0 and greater than 2 into the text box (these values should not be allowed and an error message will result). Flip to Design Mode, and then change the smallest allowed increment for the controls for Data1 through 4. Activate the dashboard and ensure that GoldSim warns if a prohibited value is entered or automatically adjusts the value to the nearest permitted value. During these tests

confirm that the value reported by each of the output controls equals Data $1 +$ Data $2 + (Data3 * Data4) + Data5 + Data6 + ETime$ . Make sure the reported values are correct. Check and uncheck the checkbox and make sure the results are correctly updated. (Etime should have a value of 0 before the simulation is run). Verify that the value of Data 7 changes when different dates are selected.

- b. Click the Run Model button to run the simulation. Make sure the results are still correct. Etime should now have a value of 10, so the displayed results should have been incremented by this amount.
- c. Check (or uncheck) the checkbox (Data3) and re-run the model. Again, verify the results.
- d. Click the Reset Values button. Ensure all controls return to their defaults.
- e. Click the button labeled "Go To Data1". The model container should be shown in the graphics pane, and element Data1 should be selected.
- f. Return to the dashboard and click the button labeled "Open Data1". The property page for element Data1 should be displayed. Also, the value displayed in the definition field should match that shown in the dashboard control labeled Data1.
- g. Click the button "Show Container1". The graphical pane should display the contents of Container1. Use the Back arrow on the graphics pane to return to the dashboard.
- h. Repeat the previous test, this time using the hyperlink in Container1 to return to the dashboard.
- i. Return to the dashboard and click the "Execute Application" button. A new copy of GoldSim should be launched. (If this doesn't work, first edit the properties of that button and make sure the path represents the correct path to the GoldSim executable on your machine).
- j. Click the button labeled "Open File.txt". A text file should appear in notepad. (If this doesn't work, first make sure the test file of that name is present in the same directory as the verification test file).
- k. Click the button labeled "Open URL". The GoldSim website should open in a web browser.
- l. Click the button labeled "Open Dashboard2". Dashboard2 should open be opened. Click the button labeled "Open Dashboard1" to return.
- m. Click the button labeled "Show Result". A chart of Data5 should be displayed. (Note that you will need to be in results mode to view actual results).
- n. Click the button labeled "Database Download". The database download dialogs should appear. Check element Data1 in the Simple\_Database container to make sure the download took place by inspecting the date/time label in the Database tab. (In order to complete this step, you will need to have set up the connection to the Simple Database test file as outlined in test GS09\_DBAS).
- o. Click the button labeled Open TimeSettings the time page of the Simulation Settings dialog should open.
- p. Click the button labeled OpenMonteCarlo the time page of the Simulation Settings dialog should open.
- q. Click the Edit Time Series button. Ensure that a value of 0 is specified at 0d and a value of 100 is specified for 100d.
- r. Click the Edit Lookup Table button. Ensure that a value of 0 is specified for an independent variable value of 0d and a value of 50 is specified for an independent variable value of 10d.
- s. Click the Change Spreadsheet button. Ensure that GS46DashboardA.xlsx is selected.
- t. Run the model and click the Show TS/Table/SS Values button. The TimeSeries should change from 0 to 100 linearly over the course of the simulation, while Expression1 (linked to a Lookup Table) should linearly increase from 0 to 50 over the course of the simulation. The Spreadsheet output should show a constant value equal to Data1.
- u. Return to Edit/Ready Mode. Click the Edit Time Series button and make changes to the Time Series data (add an extra time point, change the starting and ending values).
- v. Click the Edit Lookup Table button. Add additional data points and edit the existing dependent values.
- w. Click the Change Spreadsheet button. Select GS46DashboardB.xlsx.
- x. Re-run the model and click the Show TS/Table/SS Values button. The outputs from the TimeSeries and the Expression that uses the LookupTable should reflect the changes made in step u) and v). The output of the Spreadsheet element should now be equal to 5 \* Data1.
- 2. Open file GS46\_Dashboard2.
	- a. Move each of the four data elements from the root container into Container2. Go into the dashboard and place the model in run mode. Change each of the input values and make sure the output values display the correct result (Data1 + Data2 + Data3\*Data4 + Data5 + Data6). Run the model and re-check the results.
	- b. Rename each of the four data elements and then repeat checks in Step a.
	- c. Delete one of the input data elements. Go back into the dashboard and try to place the file into Run Mode. You should receive an error message referring to the deleted element not being found. You should not be able to run the model or interact with the dashboard in run mode.
- 3. Re-open file GS46\_Dashboard1. Make sure the model is in Result mode. From the File menu, select "Save Player File". (Note that you must be running GoldSim Pro, and have the "Dashboard Publishing" option checked in the Extension Modules dialog. )
	- a. In the second step of the wizard, fill in the author name, model title, and model description. Click Next.
	- b. Accept the defaults in Step 3 and click Finish to save the player file as GS46\_Player1.gsp.
	- c. Next, re-enter the wizard and save a new player file. This time, select the "Show Top Level Container when model opens" and "Allow User to Run Model" options. Under the "Allow User to Run Model" entry, check the boxes to allow the user to change both the Time and Monte Carlo simulation settings. Save the file as GS46\_Player2.gsp.
	- d. Look in the directory you specified and make sure that the two player files were created.
- 4. Launch the GoldSim Player.
	- a. Open file GS46\_Player1.gsp. Repeat steps a) through m) in Part 1 of this test. You should observe the following differences in behavior (because running the model was disabled for this player file):
		- i. The dashboard inputs will not be editable because the file is in results mode (steps a, c)
		- ii. The "Run Model" will do nothing (step b);
		- iii. The "Database Download" button will issue a message that database downloads cannot be conducted in Results mode (step m).
- b. Click the "Show Container1" button again to browse the model. Click through the menu items and toolbar buttons. Refer to the user interface steps listed in GS 00 User Interface. For each of the individual checks listed in the User Interface test, the appropriate behavior in the Player is described below.
	- i. Extension Modules should not be available in the Model|Options dialog
	- ii. Send to should not be available in the File Menu
	- iii. Property Dialogs the property dialog for an element should be available on double-click, but all input fields should be grayed out.
	- iv. Search and Synchronization The Search tool should function in the same manner as GoldSim, and the graphical and browser panes should synchronize correctly.
	- v. Navigation Buttons The navigation buttons should function in the same manner as in GoldSim.
	- vi. Filter the Filter should not be available.
	- vii. Graphics the Graphics menu should not be available, nor should the right-click graphics options.
	- viii. Simulation Settings the simulation settings dialog should be available by going to Model|Simulation Settings.
	- ix. Editing editing of element properties should be disabled.
	- x. Moving, Copying, Deleting moving, copying, and deleting of elements should not be available.
	- xi. ToolTips tooltips should function in the same manner as in GoldSim.
	- xii. Input/Output Windows the input and output popup windows should function in the same manner as in GoldSim.
	- xiii. Zooming the zoom, zoom to fit, and pan options should be available on the toolbar, but not from the right-click context menu.
	- xiv. Appearance the appearance options in the context menu should all be unavailable.
	- xv. Drawing Tools the drawing tools (text, shapes, links, etc.) should all be disabled.
	- xvi. Run Mode the Model menu option should not be available, the Run button on the toolbar should be disabled, and F5 should do nothing.
	- xvii. Result Mode the model should be in Result mode by default. All behaviors should be the same as in GoldSim.
	- xviii. Export Graphics this feature should not be available.
	- xix. Inserting Elements Inserting elements should not be possible.
	- xx. Link Cursor the link cursor should be disabled.
- c. Open file GS46\_Player2.gsp. Repeat steps a), and b) in Part 1 of this test. You should observe the same behavior as described in that test (i.e., the model should run successfully). Save the model in the Player, and then close the Player and reopen GS46\_Player2.gsp. Ensure that changes to Dashboard elements are retained and no errors occur when the model is loaded.
- d. Click the "Show Container1" button again to browse the model. Check the following behaviors specific to running the model:
	- i. Simulation Settings the simulation settings dialog should be available from the Model menu. Duration, timesteps and Monte Carlo options (with the exception of those in the Advanced dialog) should be editable.
- ii. Run Mode run mode should be available from the Model menu, the toolbar button, and by hitting F5. All of the standard run mode functionality (run, pause, abort, resume, reset) should be available.
- iii. View Run Log the run log should be accessible from the Model menu.
- iv. Options Dialog the options dialog should be accessible from the Model menu, but only the Results tab should be visible.
- e. Return to Dashboard1. Change the values for Data1 through Data7 and record the changes. Click the Go to Data1 button. Ensure that Data1, through Data7 show the appropriate values in their tool tips. Return to Dashboard 1 and ensure that the controls for Data1 through Data7 continue to display the changed values.
- f. Change the values for Data1, Data2, Data3, and Data4 a second time and record the changes. Run the model, then click the Go to Data1 button. Verify that the data elements show the correct values when you view their tooltips. Return to Dashboard1 and ensure that the dashboard continues to display the changed values.

## **GS46a\_Dynamic\_Dashboard**

This test verifies that dashboard editing is prohibited during the simulation unless authorized by the model creator. It also ensures that if the dashboard controls can be edited during a run that the linked elements update their values correctly.

To run the test, open GS46a\_Dynamic\_Dashboard.gsm and follow these steps:

- 1. Enter the dashboard and ensure all controls are set to their default value and that editing of the controls is not permitted during the simulation run (the "Allow value to be changed during simulation" option should not be checked).
- 2. Run the model and pause it midway through the simulation (it may be necessary to reduce the speed of the simulation using the slider in the run controller).
- 3. Attempt to edit all of the controls in the dashboard. They should not be editable. Allow the simulation to run to completion and view the Result time history. The values of all outputs should be 1 over the course of the simulation except for the Condition type Data element's value, which should be 0 and the DateTime control, which should show its default value.
- 4. Return to Edit Mode and make the Dashboard controls editable during the simulation by checking the "Allow value to be changed during simulation" box on each control's property dialog.
- 5. Run the model and pause it midway through the simulation (it may be necessary to reduce the speed of the simulation using the slider in the run controller).
- 6. Change the value of the Input Field and Sliders to 2, check both Checkboxes, select option B in the Combo and List Boxes, and specify a value of two for both items in the Grid Control. Select a different date in the DateTime Control. Run the model to completion and view the Result time histories by clicking the Dashboard buttons. Values should be 1 until the point at which the simulation was paused and 2 for the

remainder of the simulation. The Condition output should be false until the point the simulation was paused and true for the remainder of the simulation. The DateTime graph should show the default value up until the time the simulation was paused and the user-selected value after that.

## **GS46b\_DB\_Grid\_Controls**

This test verifies the correct functioning of the Grid Controls added in GoldSim Version 10. It consists of a dashboard and a series of data elements.

To complete the test the user should enter each of the containers (Scalar, Vector and Matrix). They should ensure that the values in the controlled data elements update when changes are made in the grid control, and they should also ensure that the grid controls return to their defaults when the Reset to Defaults button is selected. The verifier should also ensure the controlled elements also change to the default values.

## **GS46c\_Status\_Control**

This test verifies the correct functioning of the Status dashboard output control added in GoldSim Version 10.

To run the verification test simply enter each dashboard in the test file and confirm the Status controls change their appearance in the manner described as the value of the input control is varied.

## **GS47\_Run Properties**

This test checks that the Run Properties produce the correct values. This test consists of two parts: the first (file GS47\_RunProperties a) tests a calendar date/time simulation which runs from January 1, 2002 to December 31, 2002 The second (GS47\_RunPropertiesb) tests an elapsed time simulation, which runs for 365 days. The verification files GS47 RunPropertiesa and GS47\_RunPropertiesb must first be run. For expected results, see tables GS47\_RunPropertiesa and GS47\_RunProperties

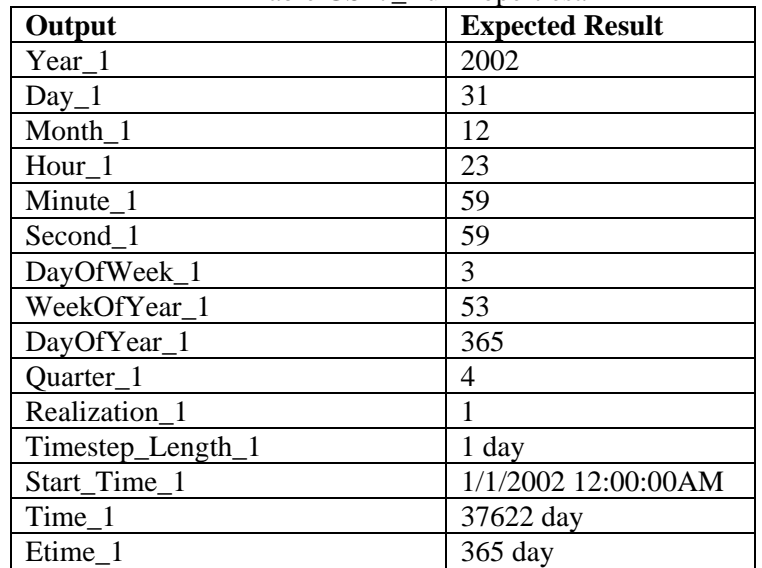

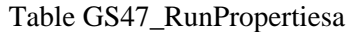

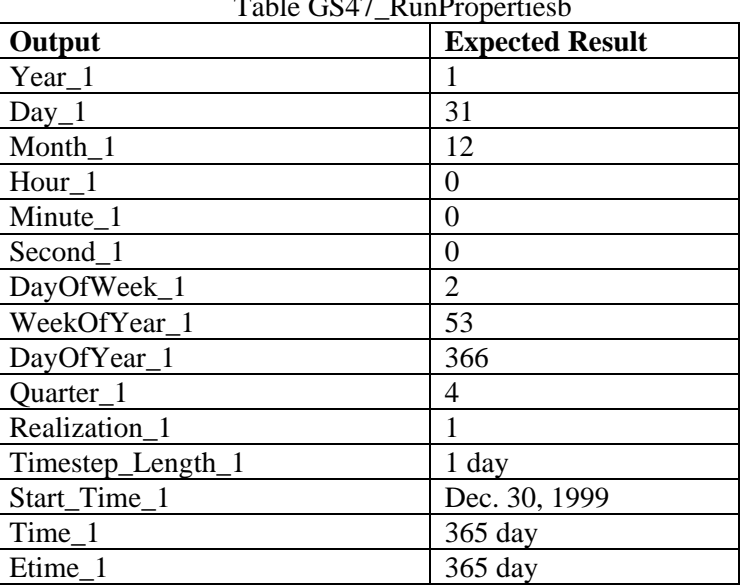

# $T<sub>1</sub>$  GS47<sup>-R</sup>

#### **GS48\_Convolution**

This test verifies the performance of the Convolution element. The test evaluates both scalar and vector inputs, and both Transfer function and Integrated Transfer function inputs.

The input function is a step that starts at 1.0 at time 0, and becomes equal to -1.0 at time 50.

The transfer function is a normal distribution with mean 20 seconds and standard deviation 5 seconds, which produces a delayed, 'smeared' response to the input function.

The integral of the transfer function is a cumulative normal distribution. This is input to those elements defined to have a integrated function.

The transformed result is calculated analytically using Expression elements.

The user should run the model, and then compare the curves in each of the three time-history result elements to ensure that the analytical and computed results are closely similar. Because the Convolution element uses a numerical integration, small discrepancies are acceptable.

## **GS48b\_Truncated\_Convolution**

This test verifies the proper functioning of the truncation features in the Convolution element. It takes a constant signal (1) and feeds it through a Convolution element with a step transfer function (0.05 between 10 and 30s, 0 otherwise).

Run the model and compare Result1 to the Figure GS48b-01 below.

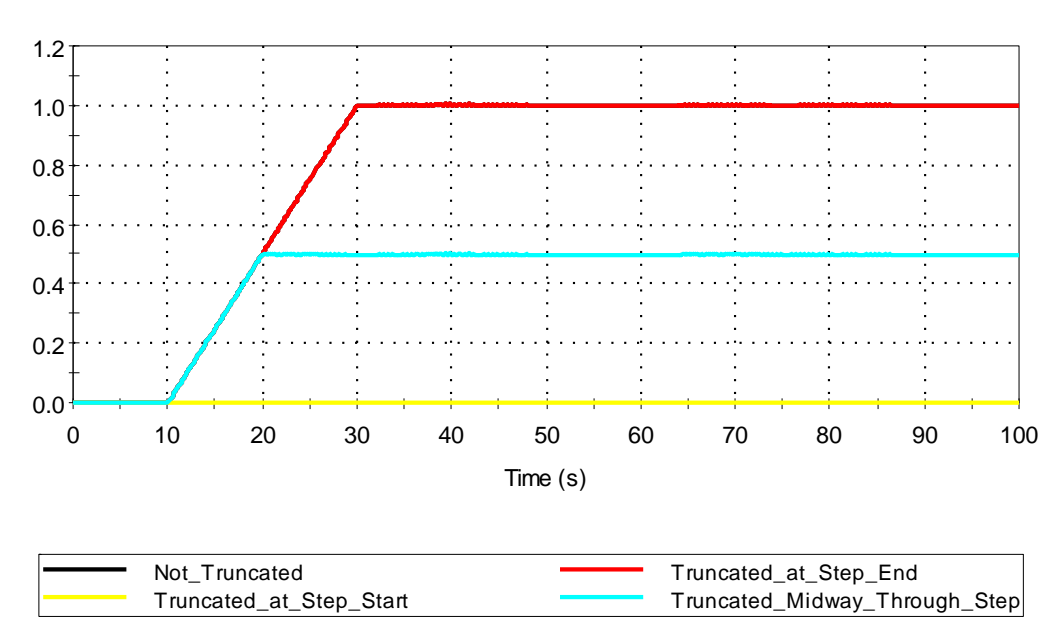

# Convolution\_Results

Figure GS48b-01

Verify that the final values of the convolution elements are as follows:

 $Not_Truncated = 1$ Truncated\_at\_Step\_End = 0.9975 Truncated\_Midway\_Through\_Step = 0.4975 Truncated at Step Start  $= 0$ 

## **GS49\_RandomChoice**

This test verifies the proper functioning of the Random Choice element. A timed event element generates 1000 events at the start of the first and second timestep, and these events should be divided according to the proportions defined in the random choice element. These proportions are:

Event1 - 0.15 first timestep, 0.25 second timestep

Event2 - 0.35 first timestep, 0.5 second timestep Event3 - 0.25 first timestep, 0.05 second timestep LastEvent - 0.25 first timestep, 0.2 second timestep

Instructions/Expected Results: Run the model and check that the cumulative emitted values for each of the "Random" timed events corresponds with the expected value below.

Random\_1 - 400 Random\_2 - 850 Random  $3 - 300$ Random\_4 - 450

#### **GS50\_LookupTables**

This file contains tests for Look-up tables that are defined locally (i.e., either defined within the element or read in from a text file using the "Import Table" feature) as opposed to defined externally. The test consists of six parts:

- 1. Pasting data into Tables
- 2. General testing of lookup, extrapolation and interpolation features.
- 3. Importing Tables
- 4. Call tests
- 5. Miscellaneous features
- 6. Verifying that the user is warned properly when a table receives a query that is outside its bounds

1. Pasting data into Tables. In order to test the ability to paste copied data into Table elements, the user should execute the following procedure. First, in the file GS50\_look.gsm, enter the container Pasting\_Tests.

- a. Open the Excel spreadsheet that is linked to GS50\_look.gsm (double-click on the hyperlink titled "Data to Paste", which is found next to the container Pasting Tests) and enter the worksheet named "GS50".
- b. 1D Table: Open the 1D Table, and click "Edit Data". Click in the upper left cell in the table grid (there should only be two cells available). Go to the spreadsheet, highlight the 2 column x 51 row data set indicated by the text, and copy it (CTRL C). Return to GoldSim and paste the data (CTRL V). The 1D Table grid should expand to encompass the data, and all data should appear as in the spreadsheet. Verify that the paste was completed successfully by scrolling through the table. Click "OK" twice to exit the 1D Table's dialog boxes.
- c. 2D Table: Open the 2D Table, and click "Edit Data". Click in the upper left cell in the table grid (this cell is above the row heading and to the left of the column heading for the single existing data cell). Go to the spreadsheet, highlight the 51 column x 51 row data set indicated by the text, and copy it (CTRL C). Return to GoldSim and paste the data (CTRL V). The 2D Table grid should expand to encompass the data (all 2500 entries), and all data should appear as in the spreadsheet. Verify that the paste was completed successfully by scrolling through the table. Click "OK" twice to exit the 2D Table's dialog boxes.
- d. 3D Table. First, click "Edit Data" and then add a new layer (Layer 1). Then switch current the layer back to 0. Next, follow the same instructions as for the 2D Table for

Layer0. Then, switch to Layer 1 and ensure that Layer 1 is now a 50 x 50 cell grid. Add a new layer (Layer 2) and ensure that it is added as a 50 x 50 grid. Close and re-open the 3-D table element and ensure that the pasted data remains correct.

e. Run the model and open the Result element called "Time\_History". All three time histories should be identical with the exception of the 3d table at the first two timepoints. Because the 3d table does not permit extrapolation it will show its minimum value of 2 at 0s and 0.5s.

2. General testing of lookup, extrapolation and interpolation features. Look-up table functionality is verified by comparing model results with known results. The expected results for each nontime dependent output are presented either in a note or in the tool tip window for each element for easy comparison with the current value output. The look-up table tests checked in this section include:

## 1D Table

- look-up data point at, between, and outside table data points, linear interpolation and extrapolation
- look-up data point at, between, and outside table data points, linear interpolation and no extrapolation
- look-up data point at, between, and outside table data points, linear interpolation and extrapolation on the dependent variable axis, log interpolation and extrapolation on the independent axis
- look-up data point at, between, and outside table data points, log interpolation and extrapolation on the dependent variable axis, linear interpolation and extrapolation on the independent axis

#### 2D Table

- look-up data point at table data point
- look-up data point between table data points with linear interpolation on the dependent and independent variables
- look-up data point with logarithmic dependent variable interpolation and linear independent variable interpolation
- look-up data point with linear dependent variable interpolation and linear independent variable interpolation

#### 3D Table

- look-up data point at table data point
- look-up data point between table data points with linear interpolation on the dependent and independent variables
- look-up data point with logarithmic dependent variable interpolation and linear independent variable interpolation

 look-up data point with linear dependent variable interpolation and linear independent variable interpolation

The verification results are presented in Table GS50\_01. It is not necessary for the user to enter any data but it is necessary to run the model to verify the above tests.

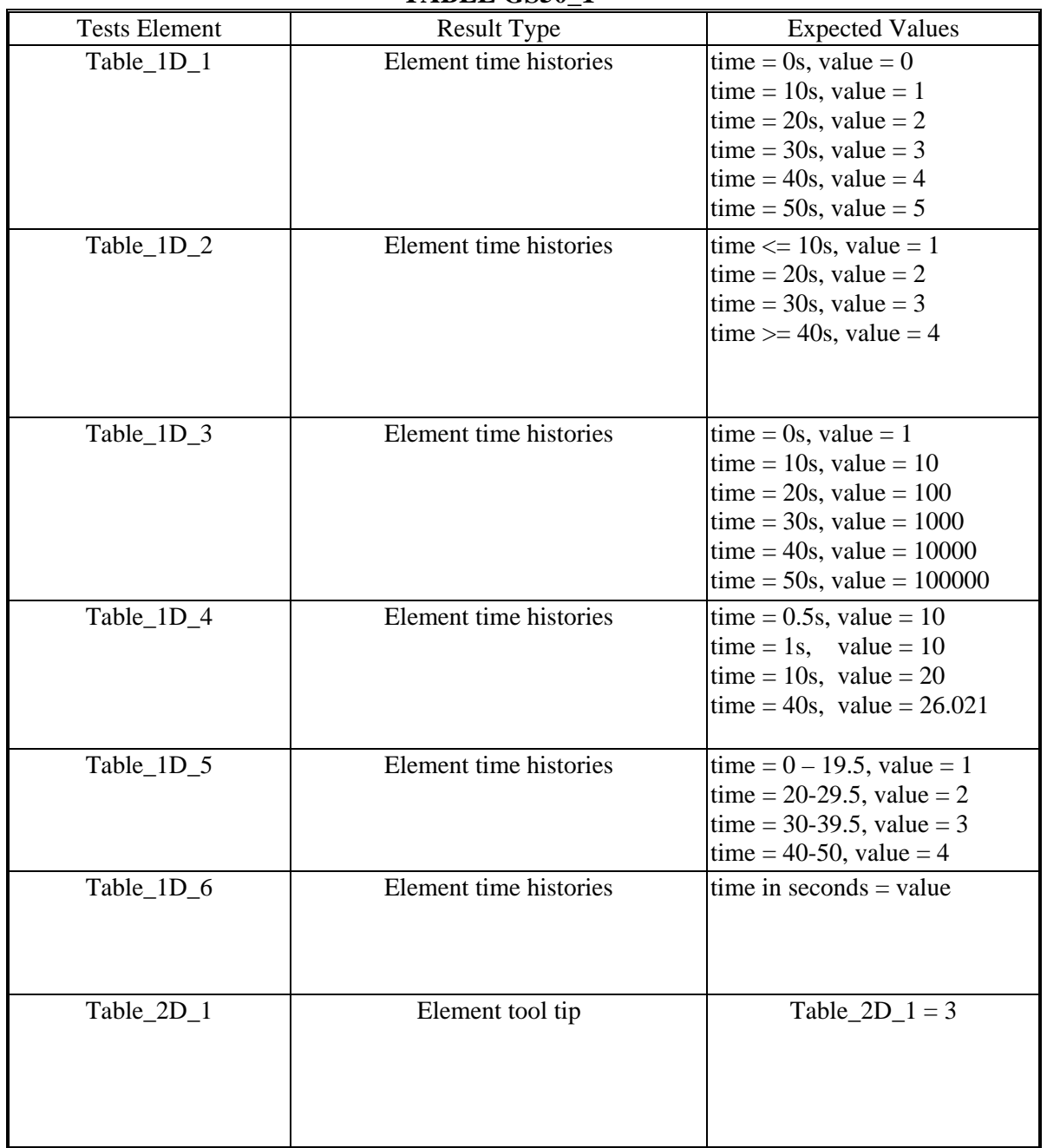

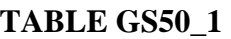

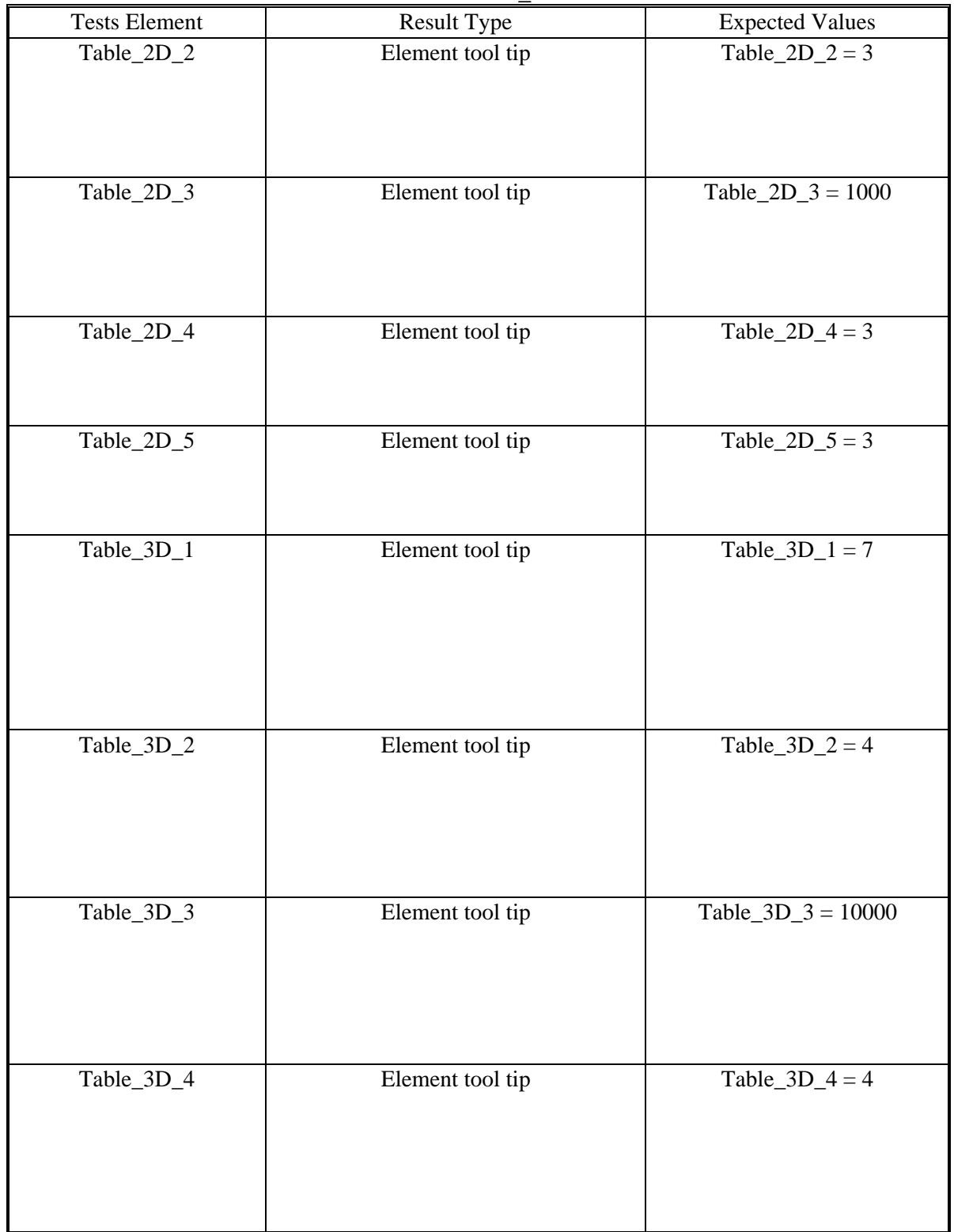

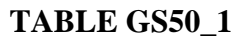

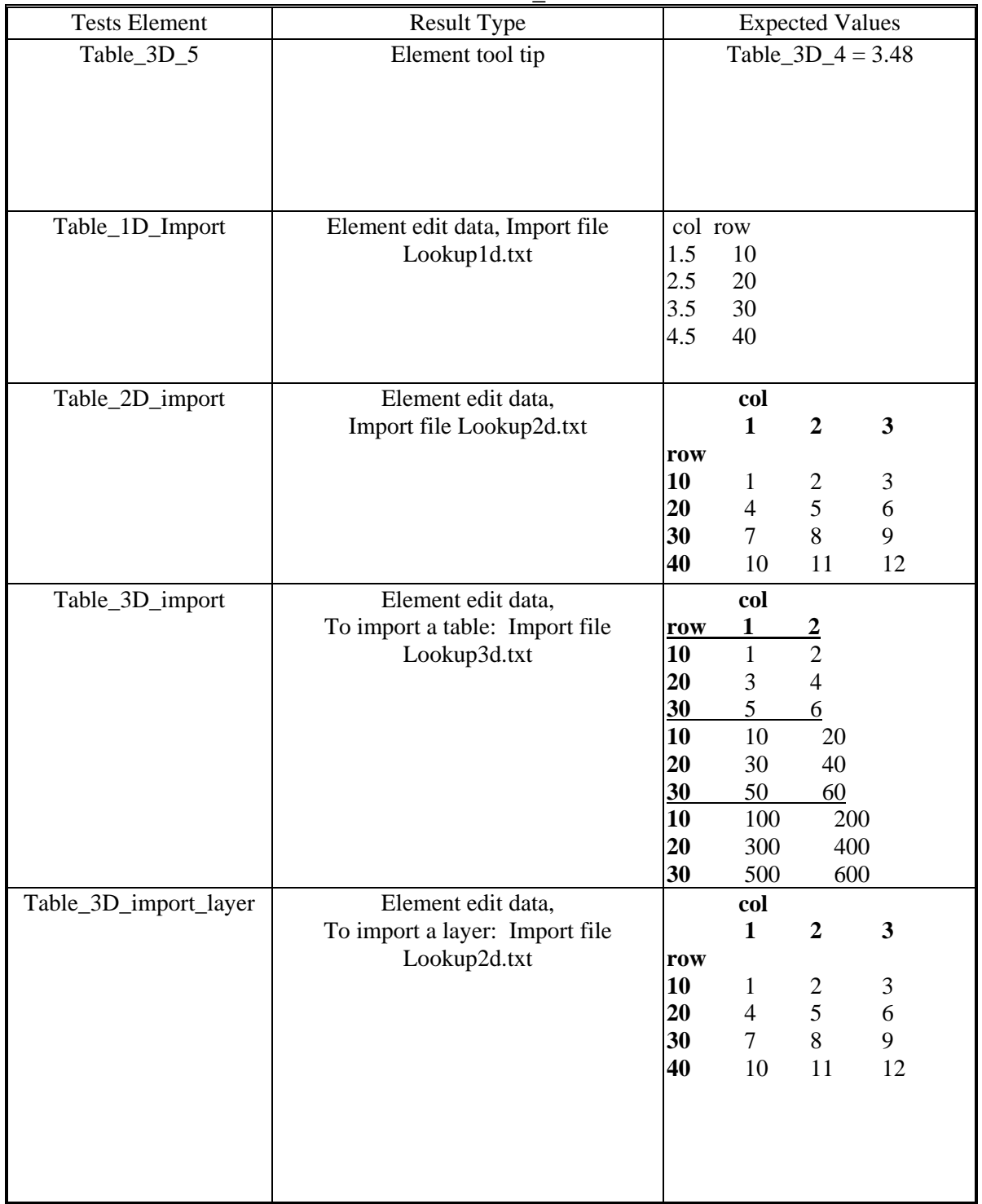

**TABLE GS50\_1** 

3. Importing Tables. Verifying the table import capabilities requires some user interaction. It is necessary to test importing data using both text files and spreadsheets.

File import tests:

- import 1D table
- import 2D table
- import 3D table
- import a table layer (2D table) into a 3D table

File import is tested using elements inside the "Import Tables" container. The verifier should open each test element, click the "Edit Data" button, then click the "Import Table" or "Import Layer" button, and choose the desired import file (this should be done from the import table button that is accessible after pushing the Edit Data button). The import file names and verification results are presented in Table GS50\_1. Then the tester should change the data source for the tables, so that each is reading an ASCII text file at run time. The filenames should be entered, and then the tester should run the model and confirm the values are imported at run time.

Spreadsheet import tests:

- import 1D table
- import 2D table
- import 3D table

Spreadsheet import is tested using elements inside the "Spreadsheet\_Import" container. The verifier should open each test element, switch to the Excel tab, and click the "Import Data" button. The verifier should also create two additional table elements:

- 1. Create a new 3D table (call it Created\_3D), selecting Excel as the data source, and referencing 3dtable.xls as the source file. The user should use the Location button to select the row and layer variables, and should type in the appropriate cell reference for the starting column variable.
- 2. Create a new 1D table (call it Created\_1D), selecting Excel as the data source. Use the "Create and select new spreadsheet" option, call the new spreadsheet GS50\_created.xls (if this file already exists from a prior verification, it should be deleted), and use the open option to view the new spreadsheet. Create a simple data set (e.g., {1,2,3,4,5} as the independent variable and {10,20,30,40,50} as the dependent variable). Save the Excel file and specify the appropriate starting cell using the location button. Click the "Import Data" button and ensure that data is successfully imported.

After the user has completed the tests, the model should be run to ensure the spreadsheets can be successfully imported at runtime.

4. Call tests. This portion of the test verifies that a Table Element can be accessed by referencing the table's name (i.e., a function-like call to a specified value in the desired table from within an Expression Element). The file tests valid and invalid calls to 1D, 2D, and 3D tables. Run the model to verify the results of the valid calls.

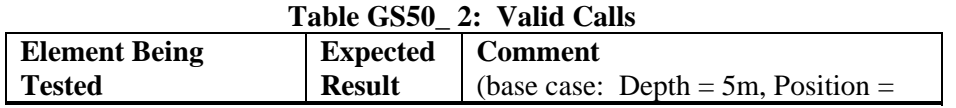

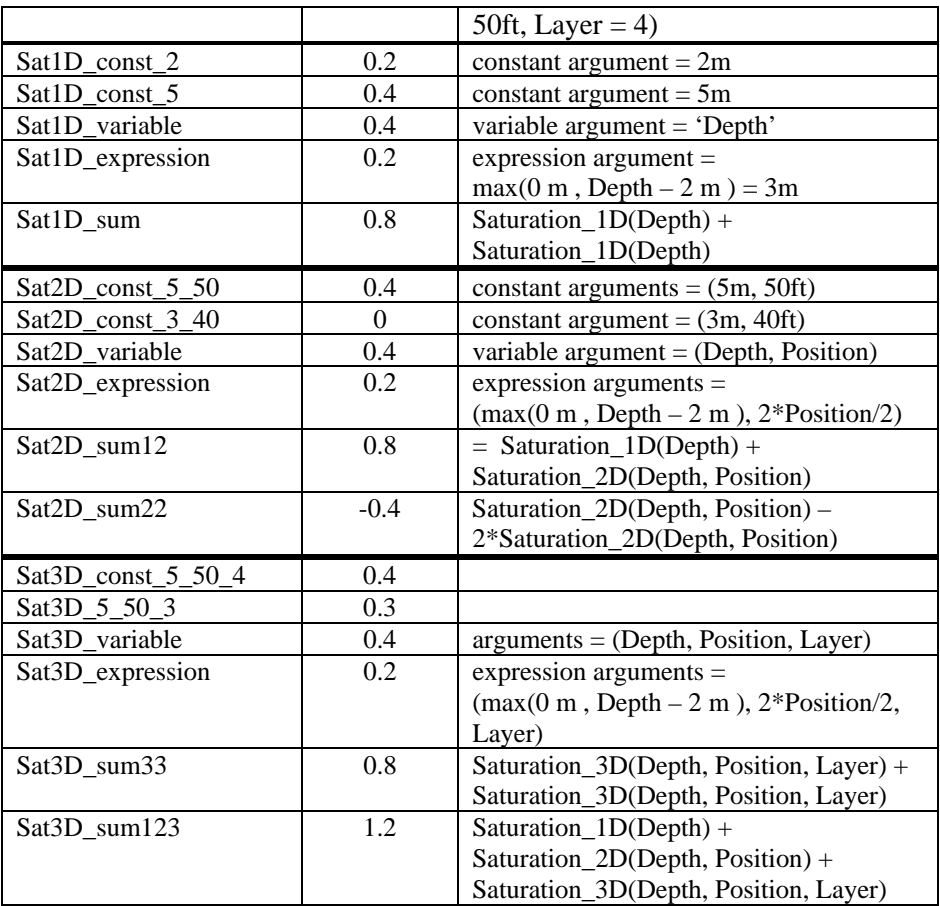

Once the expected results of the valid calls have been verified, return to edit mode and ensure that the following invalid calls are not permitted by GoldSim.

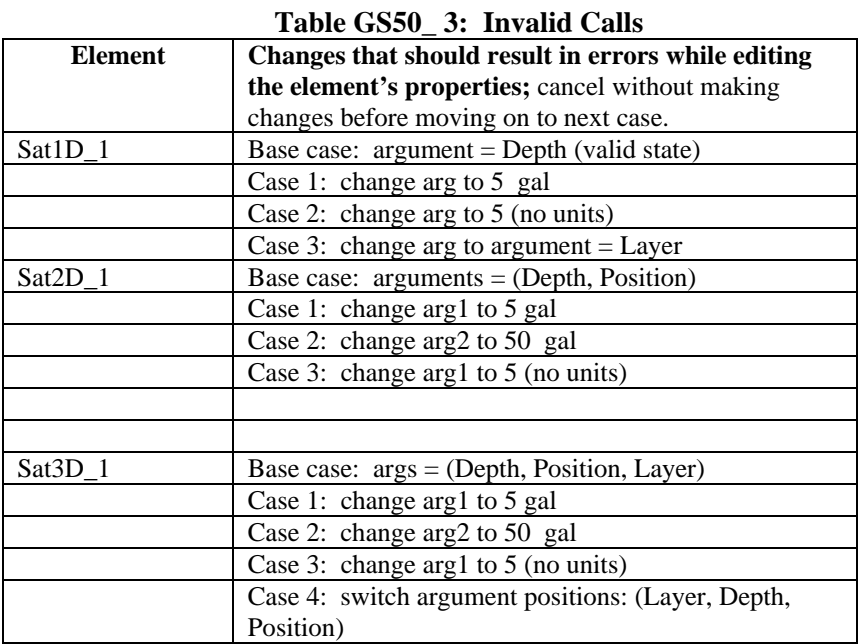

5. Miscellaneous tests. These tests verify the functionality of some of the user-interface features of Table elements. To execute these tests, use the Table elements created in Part 3. above:

- a. Ensure that in all of the following tests that the row and column headings in the Table are always visible (i.e., while scrolling through a large table grid).
- b. Resizing: Open the Edit Data dialogs for several tables and re-size the dialogs by dragging on a corner of the dialog box (as for any standard Windows window). Ensure that the dialog re-sizes as intended and that all pertinent information (text, buttons) remains fully visible.
- c. Removing: After clicking into a cell in the table, click on the "remove" class of buttons (rows, columns) and ensure that the appropriate row or column is removed. A row or column can be removed either by placing the cursor in a single cell and then selecting "remove", or by highlighting the headings (except for the first column or row, which cannot be deleted). Click on "Cancel" to exit the dialog without making any changes. Remove buttons should not be available in tables linked to Excel spreadsheets.
- d. Adding: After clicking into a cell in the table, click on the "add" class of buttons (rows, columns) and ensure that a new row or column is added below (for rows) or to the right (for columns) of the current location. Next, click CTRL + Add (row or column). A dialog should pop up requesting the number of rows or columns to add. Ensure that the appropriate numbers are added below (for rows) or to the right (for columns) of the current location. Click on "Cancel" to exit the dialog without making any changes. Add buttons should not be available in tables linked to Excel spreadsheets.
- e. Sorting: Add a new 1D Table element and call it "Sorting". Enter the following values into the table in the order shown:

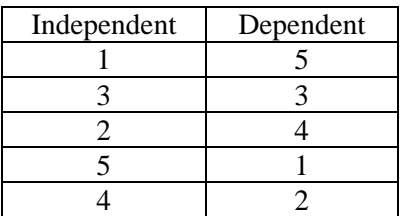

Click "OK". Ensure that the Table does not sort the values into ascending order (with respect to the independent variable) before clicking "OK". Re-open the Edit Data dialog box and ensure that the table is sorted into ascending order by the independent variable  $(1,2,3,4,5)$ . Ensure that the dependent variable is sorted properly as well (5,4,3,2,1)

 6. Verifying that a fatal error is generated when a table receives a query that is outside its bounds. Open the file called "GS50\_lookb.gsm". Enter the container called "Bounds Check" and run the model.

- a. The first error will be caused by the 1-D table at t=40.5s. Go into the table element and select extrapolate in the Handling of Data Section.
- b. Rerun the model it should now have an error at 41.5s (caused by the 2D table). Change the 2D table so that the data extends to the end of the simulation (change the column independent label from 41s to 50s).
- c. Rerun the model it should now have an error at 42.5s (caused by the 3D table). Change the 3D table so that the data extends to the end of the simulation (change the second layer's independent variable from 42s to 50s).
- d. Rerun the model. It should run until 45s, at which point the Lookup Table in the Exact\_Only container will generate a fatal error when it is queried with a value that does not exist in its lookup table.

## **GS51\_Looping**

This model verifies the proper functioning of looping containers by using them to do an iterative solution of a nonlinear equation.

At each time step, the model iterates to solve the equation:  $X + X^2 =$  Time (in days).

It uses Newton's method to make successive adjustments to the value X, until the solution converges or ten iterations have been completed.

To run the test, open and run GS51\_Looping.gsm

The verifier should run the model and ensure that the constraints are respected (error less than 1E-6 and loops  $\langle 10, \text{ or error} \rangle$  = 1E-6 and loops = 10). Error can be viewed in the History plots, and Loops in the Number of Loops plots. It should also be verified that on the TestPlot graphs that Y increases in direct proportion to time throughout the simulation.

A second test is included in the Stock\_Test container. This test ensures that GoldSim only applies Rate of Change inputs when the timestep changes and not each time a loop occurs. At the end of the simulation the Integrator and Reservoir elements inside the container should both report a value of 100d.

## **GS52\_InternalClocks**

This test verifies the proper functioning of Internal Clock Submodels. It consists of two parts. The first test verifies the functioning of the maximum timestep length setting, while the second test verifies the functioning of the minimum timestep length option/setting.

In the first test, there is an integrator with a rate that increases by 1/s each timestep inside an internal clock container (Container 1). The internal clock maximum timestep length changes from 20s (greater than the model timestep) to 1s after a triggered event occurs at 20s. This means that the Rate element should be equal to 1/s at 0s, 2/s at 10s, 3/s at 20s, 4/s at 21s, 5/s at 22/s and so on. The Integrator1 element should increase by 20 between 0 and 20s  $(1/s * 10s + 2/s * 10s)$ , and then by the rate multiplied by 1s for every timestep after that (this is equivalent to the Sum(all n between 3 and 82)) . This means that the Integrator1 element has an expected final value of 3430.

To run the test, the verifier should run the model and confirm that the Rate Integrator inside Container1 is equal to 83 1/s at 100s, and that Integrator1 is equal to 3430 at 100s.

In the second test, both Container2 and Container2\_1 have a Timed Event that issues an event regularly once per second. In addition, each container has a second TriggeredEvent element,

which has an On Changed Etime trigger (in effect, the TriggeredEvent counts the number of timesteps in the container). Container2 does not permit events to occur between timesteps, while Container2\_1 allows events to occur with a 5s minimum timestep.

To run the test, the verifier should run the model and confirm that the cumulative emitted output of the TriggeredEvent inside each container. The TriggeredEvent element inside Container2 should show a cumulative emitted value of 11, while the TriggeredEvent element inside Container2\_1 should show a cumulative emitted value of 21.

## **GS53\_Sensitivity**

This test verifies the proper functioning of the Sensitivity Analysis features in GoldSim.

The tester should open the Sensitivity Analysis dialog by selecting Run|Sensitivity Analysis. The user should turn off the use quantiles option and set up the sensitivity analysis with the following values:

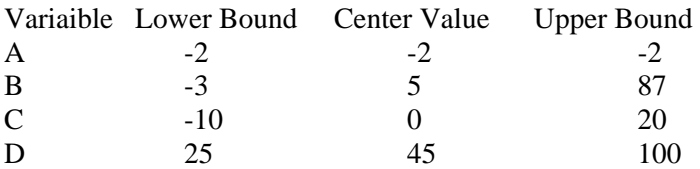

E is the result to be analyzed.

Ensure that the result data matches the expected values on the Numbers worksheet in the GS53 Sensitivity.xls spreadsheet.

Ensure that the individual, global and tornado plots correspond with the result data values.

Select the "use quantiles" option and rerun the sensitivity analysis. Ensure that the result data matches the expected values on the Quantiles worksheet in the GS53\_Sensitivity.xls spreadsheet.

Again, ensure that the individual, global and tornado plots correspond with the result data values.

## **GS54\_Splitter**

This test verifies that the Splitter element functions correctly for values and discrete changes. It includes tests of the element when the sum of fractions must equal one and where the sum of fractions can take on any value. Inputs to all test elements vary dynamically, and a test is included to ensure the correct functioning of the ~Amount local property.

Instructions/Expected Results: The verifier should run the model and ensure the Max\_Deviation element has a value of 0 at the end of the simulation. If the Max\_Deviation element is nonzero, the subcontainers in the Values and Discrete\_Changes containers each have a Container\_Check Extrema element that can be used to narrow down the source of the problem.

## **GS55\_Allocator**

This test verifies that the Allocator element functions correctly. It has a number of containers that test the functions of the Allocator element for Value and Discrete change inputs.

#### **Dynamic\_Demand\_Values:**

This test checks the value of the ~Total and ~Remainder local properties and also verifies that the element reacts correctly to dynamic changes in demand for value inputs. The Output1 demand (which has the highest priority) has a demand of ~Total - ~Remainder and so should be zero for the duration of the simulation. Output three is dynamic – it only demands 30 after 50 days and is zero for the remainder of the simulation. The verifier should ensure that the following values are shown in the Results Dynamic Demand Time History element:

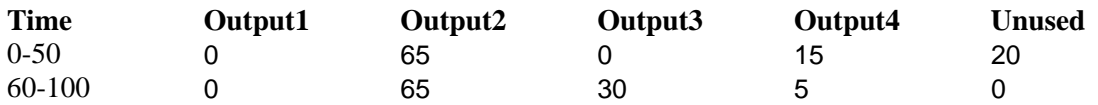

## **Values\_Dyn\_Neg\_0:**

This test checks that GoldSim correctly handles Allocator elements with value inputs where the priorities are editable. When priorities are editable, negative, zero and dynamic priorities can be specified. To confirm the correct functioning of the element, the verifier should ensure that the values in the Result\_Dyn\_Neg\_0 Time History are as follows:

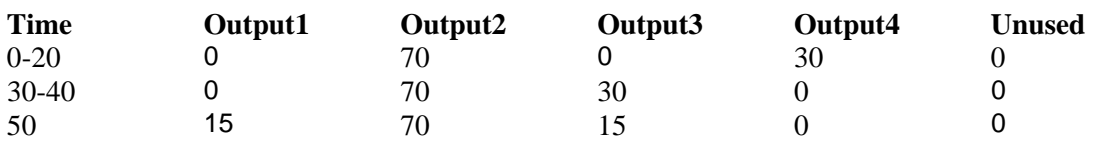

## **Values\_Equal\_Priorities:**

This test ensures that GoldSim correctly handlest Allocator elements with equal priorities but different demands. To ensure the correct functioning of the element under these conditions, the verifier should ensure that the values in the Values\_Equal\_Priorities container are as follows:

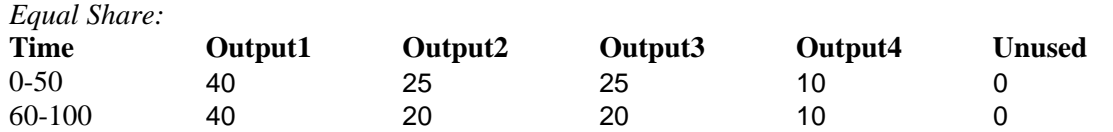

*Proportional:*

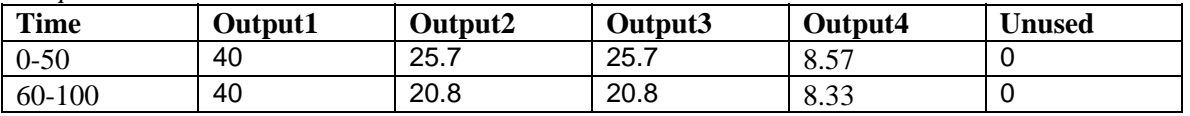

## **Value\_Dynamic\_Amount:**

In this container, the response of an allocator element to a dynamic value input is tested. The output of the allocator is recreated using basic Goldsim elements and compared with the output

from the Allocator element. The verifier should check that the Max\_Deviation Extrema element has a value of 0.

## **Single\_Output:**

In this container, the response of an Allocator element with a single output is tested. The expected output of the Allocator is recreated using basic Goldsim elements and compared with the output from the Allocator element. The verifier should check that the Max\_Deviation Extrema element has a value of 0.

## **Dynamic\_Demand\_DC:**

This test checks the value of the ~Total and ~Remainder local properties and also verifies that the element correctly handles dynamic changes in demand for discrete change inputs. The Output1 demand (which has the highest priority) has a demand of ~Total - ~Remainder and so should be zero for the duration of the simulation. Output three is dynamic – it only demands 30 after 50 days and is zero for the remainder of the simulation. The verifier should ensure that the following values are shown in the Results Dynamic Demand Time History element:

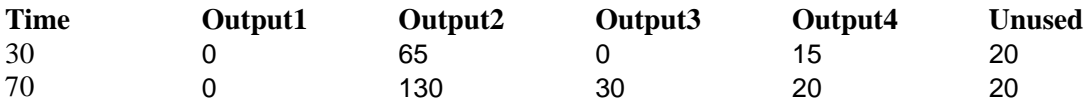

## **DC\_Dyn\_Neg\_0:**

This test checks that GoldSim correctly handles Discrete Change Allocator elements where the priorities are editable. When priorities are editable, negative, zero and dynamic priorities can be specified. To confirm the correct functioning of the element, the verifier should ensure that the values in the Result\_Dyn\_Neg\_0 Time History are as follows:

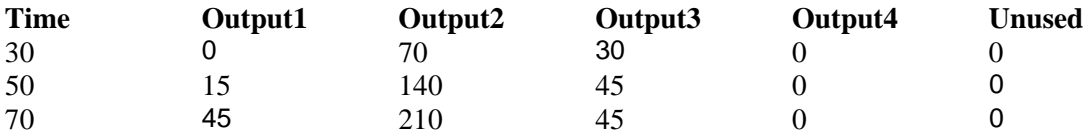

#### **DC\_Equal\_Priorities:**

This test ensures that GoldSim correctly handles Allocator elements with equal priorities but different demands when processing discrete changes. To ensure the correct functioning of the element under these conditions, the verifier should ensure that the values in the DC Equal Priorities container are as follows:

*Equal Share:* 

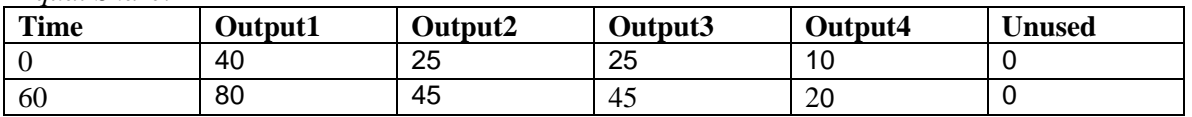

*Proportional:* 

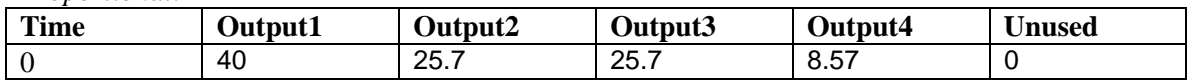

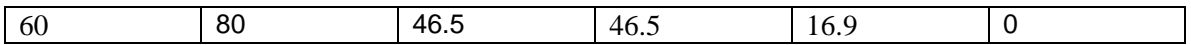

## **DC\_Amount\_Add:**

In this container, the response of an Allocator element to a dynamic Discrete Change input is tested. The output of the Allocator is recreated using basic Goldsim elements and compared with the output from the Allocator element. The verifier should check that the Max\_Deviation Extrema element has a value of 0.

## **DC\_Amount\_Replace:**

In this container, the response of an Allocator element to a dynamic Discrete Change input is tested. The output of the Allocator is recreated using basic Goldsim elements and compared with the output from the Allocator element. The verifier should check that the Max\_Deviation Extrema element has a value of 0.

#### **GS56\_History\_Generator**

This test verifies the correct functioning of the HistoryGenerator element. Individual settings are primarily tested using scalar History Generators, with correlations tested using Vector-type history generators.

To run the test, the verifier should run the model. They should then confirm that the results generated by the model are as follows:

#### **Scalar\_HistGen Container:**

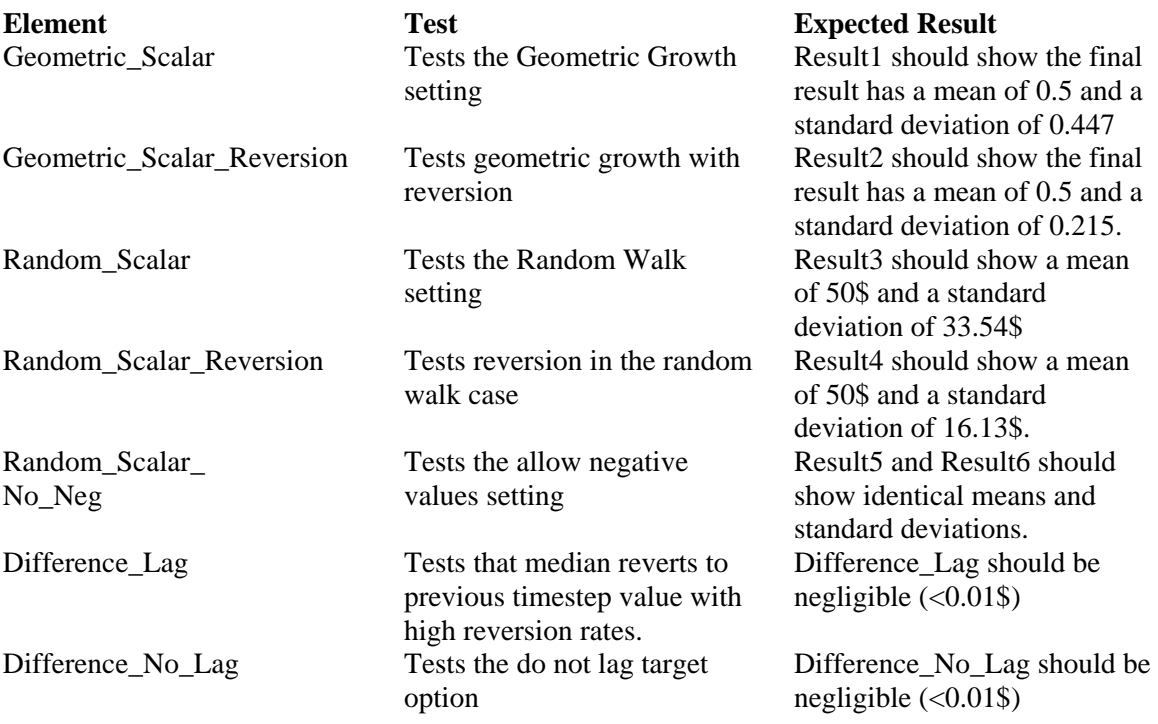

## **Vector\_HistGen Container:**

All of the multivariate result elements should show the following correlations (these are shown in the Correlations Multivariate Result elements):

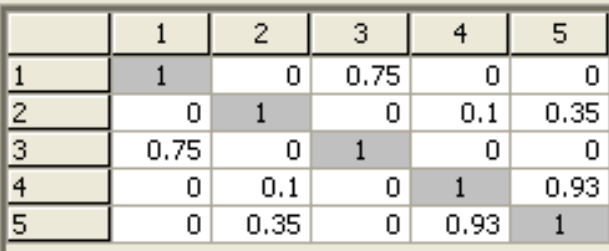

The verifier should note that the correlations predicted by the Multivariate Result elements may not exactly agree with the matrix specified in the History Generator elements, especially for the tdistribution copula with one degree of freedom.

The verifier should also check that the correlation between variables agrees with the correlation type specified. To do this, the verifier should check the \_2\_Variables Multivariate Result elements. The Gaussian correlations should show a stronger correlation in the middle than at the tails. The 1 degree of freedom t-distribution copula should show a stronger correlation at the tails than in the middle. The 25 degree of freedom t-distribution copula should resemble the Gaussian copula (as the number of degrees of freedom increases, the t-distribution copula begins to approximate the Gaussian copula).

## **GS56a\_History\_Generator\_Iman\_Conover**

This test confirms the proper functioning of the Iman and Conover correlation algorithm. This algorithm is actually designed for static models, so the test model only runs a single timestep (after the first timestep the algorithm behaves like a Gaussian copula). To conduct the test, run the model and ensure that the correlation matrix generated by the Multivariate result elements in each container agrees with the correlation matrix pasted in the GS56 test. The verifier should also ensure that the 2D plots approximate the 2D plots for the Gaussian distribution in the GS56 test.

## **GS57\_Interrupt**

This test verifies that the Interrupt element functions correctly. It starts with a base file where the interrupt is triggered when an Expression element reaches a value of 50.

To run the test, do the following:

- 1. Run the model an interrupt should occur after 50 days in Realization 1. Check the "Ignore interrupt for this simulation" option. The simulation should run to completion. Open the run log and ensure no messages have been added by the Interrupt.
- 2. Run the model again. This time click **Pause** on the dialog that appears. This stops the run partway through the causality sequence, so Expression2 should show its previous timestep's value  $(49 + 2 = 51)$  and the Triggered Event element (triggered when Expression1 becomes

50) should show a Cum\_Emitted value of 0. The verifier should then abort the model and discard results. The model should automatically return to edit mode.

- 3. Run the model again but this time log the message as a run log message. Continue the model when prompted until realization 5. Then choose the ignore option and run the simulation model to completion. Open the run log and ensure that messages are added for the 5 interrupts that were not ignored.
- 4. Run the model again but log the message as a warning. Continue the model when prompted until realization 5. Then choose the ignore option and run the simulation model to completion. A message saying that 5 warnings occurred should be displayer. Open the run log and ensure that the five warnings were added.
- 5. Disable the interrupt element and rerun the model. It should run to completion and no warnings should be added to the run log.
- 6. Open the Interrupt's dialog , and enable the element. Disable the message, turn off the addition of warnings to the run log and select continue in the drop-down list for the element's action when the message is disabled or off. Run the model – it should run to completion with no interrupts.
- 7. Open the Interrupt's dialog and select "Skip remainder of current realization and continue" in the drop-down list for the element's action when the message is disabled or off. Run the model – it should run to completion with no interrupts. Check the time history for Expression2 and TriggeredEvent1.Cum\_Emitted in Result 1. Check that these values are 52 and 1 from 50 days on (even though the interrupt occurs midway through the causality sequence, skipping the remainder of the realization completes the current update).
- 8. Open the Interrupt's dialog and select "Skip remainder of current realization and abort" in the drop-down list for the element's action when the message is disabled or off. Run the model – the simulation should be aborted after realization 1 and the model should be in Result Mode. Check the time history for Expression2 and TriggeredEvent1.Cum\_Emitted in Result 1. Check that these values are 52 and 1 from 50 days on (even though the interrupt occurs midway through the causality sequence, skipping the remainder of the realization completes the current update).
- 9. Open the Interrupt's dialog and select "Discard this realization and abort" in the drop-down list for the element's action when the message is disabled or off. Run the model – the simulation should return to Edit Mode after 50 days.
- 10. Open the Interrupt's dialog and select "Abort and return to Edit Mode" in the drop-down list for the element's action when the message is disabled or off. Run the model – the simulation should return to Edit Mode after 50 days
- 11. Open the Interrupt element's property dialog, click More and then activate the "Check if this condition is true" option. Specify a condition of Realization  $= 5$ .
- 12. Open the Interrupt's dialog and select "Skip remainder of current realization and continue" in the drop-down list for the element's action when the message is disabled or off. Run the model – it should run to completion with no interrupts. Check the time history for Expression2 and TriggeredEvent1.Cum\_Emitted in Result 1. In realization 5, check that

these values are 52 and 1 from 50 days on (even though the interrupt occurs midway through the causality sequence, skipping the remainder of the realization completes the current update). The other realizations should show a final Expression2 value of 102 and a TriggeredEvent1.Cum\_Emitted value of 1.

- 13. Open the Interrupt's dialog and select "Skip remainder of current realization and abort" in the drop-down list for the element's action when the message is disabled or off. Run the model – it should stop after the fifth realization and the model should be in Result Mode. Check the time history for Expression2 and TriggeredEvent1.Cum\_Emitted in Result 1. In realization 5, check that these values are 52 and 1 from 50 days on (even though the interrupt occurs midway through the causality sequence, skipping the remainder of the realization completes the current update). The first four realizations should show a final Expression2 value of 102 and a TriggeredEvent1.Cum\_Emitted value of 1.
- 14. Open the Interrupt's dialog and select "Discard current Realization and abort" in the dropdown list for the element's action when the message is disabled or off. Run the model – it should stop after the fifth realization and the model should be in Result Mode. Only four realizations should be available and each should show a final Expression2 value of 102 and a TriggeredEvent1.Cum\_Emitted value of 1.

## **GS58\_Currencies**

This test verifies that currency unit conversion features work properly. It contains 20 data elements (one for each built in currency in GoldSim). These elements are equal to 1 unit of their particular currency (with fictional rates), but are set to display results in US dollars.

Run the model – the expected values of the data element tool-tips are as follows:

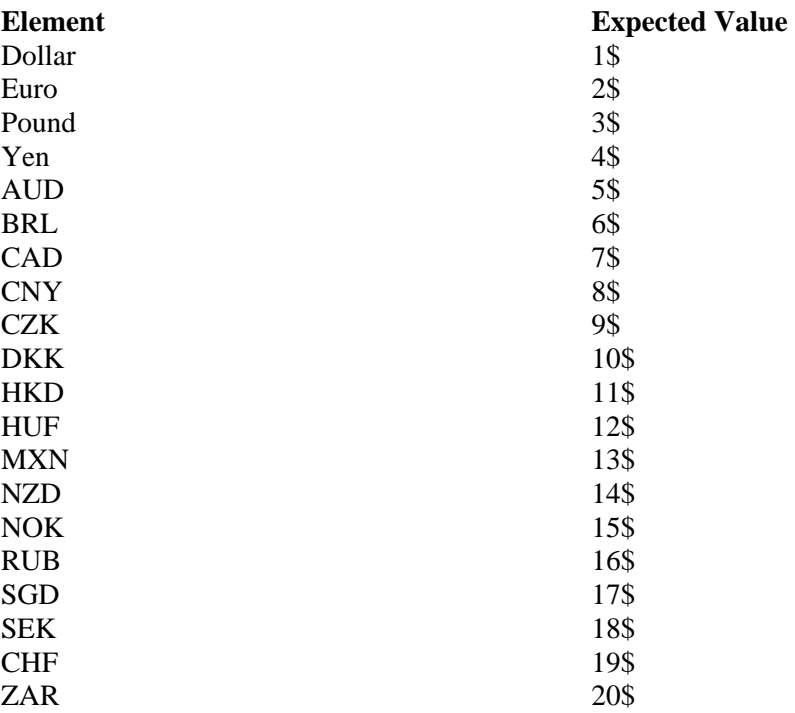

The verifier should then flip to Edit Mode, open the currencies dialog and then change the base currency. After closing the Currencies dialog, the verifier should run the model and ensure that all of the element values are the same for the new default currency as for the old default currency.

The verifier should reopen the Currencies dialog and set the newly selected base currency as the default. They should then insert a number of Financial Module elements and ensure that they have the new default unit selected.

After that, the verifier should reopen the Currencies dialog and switch the base currency back to US dollars. Again, the verifier should run the model and check that the values of the data elements are as listed in the table above. The verifier should then switch the default currency to US dollars and insert a number of Financial Module elements – these elements should have US dollars selected in the currency drop-down.

## **GS59\_Submodels**

The GS59 test for Submodels is actually a suite of several different tests, each of which is described in detail below.

#### **GS59a\_Submodel\_Run\_Properties**

This test ensures that Submodels with externally controlled run properties behave appropriately. The model file contains six SubModels, each of which has a different run property controlled by the outer simulation. The difference elements check that the value passed to the Submodel is the same value used by the inner simulation.

To run the test, the verifier should run the model. They should then confirm that the Diff elements had a negligible value for all outer loops by checking the Final Value Distribution elements in the model.

## **GS59b\_Submodel\_Statistics**

This test ensures the proper functioning of the final value statistics generated by the Submodel. It includes two Submodels, one with a continuous stochastic input and another with a discrete stochastic input. These are fed into an expression element, and the final value of the expression element is exported to the outer loop using all appropriate methodologies.

To conduct the test, the verifier simply needs to run the model. They should then confirm the following Submodel outputs:

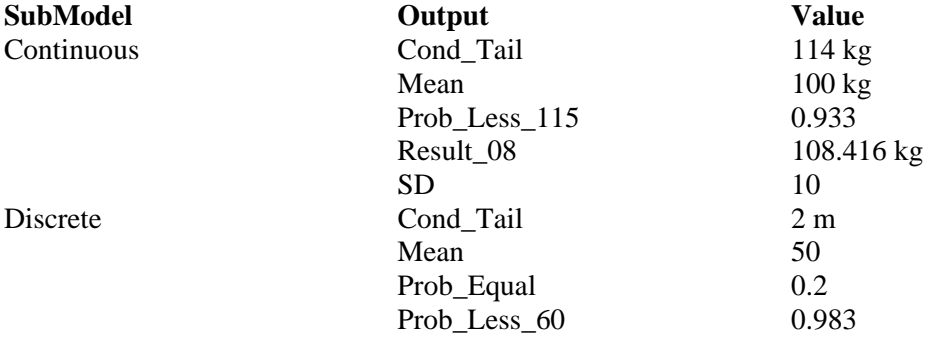

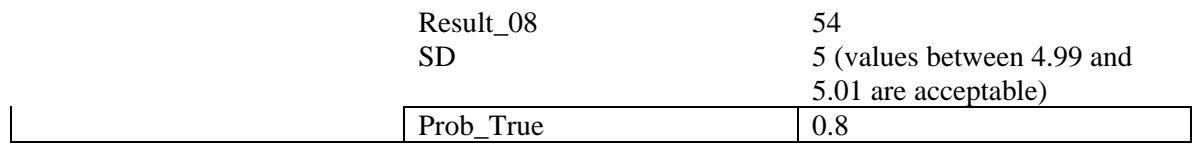

## **GS59c\_Submodel\_Triggering**

This test ensures that SubModel triggering functions properly.

To conduct the test, the verifier should run the model. Expected results are as follows:

**Element** Expected Result

SubModel\_Start 100 for the duration of the simulation SubModel Never 0 for the duration of the simulation SubModel Normal Increases linearly from 0 to 100 over the course of the simulation SubModel\_10\_Days Increases by 10 every 10 days

The Result time history should look like this:

0 20 40 60 80 100 0 10 20 30 40 50 60 70 80 90 100 Time (day) SubModel\_Start.Output **SubModel\_Never.Output** SubModel\_Never.Output SubModel\_Normal.Output - SubModel\_10\_Days.Output

SubModel\_Start

## **GS59d\_Submodel\_Protection**

This test ensures that Protection features work correctly in a Submodel.

The verifier should first test sealing the SubModel. Once the SubModel is sealed, the verifier should attempt to change settings and inputs on the property pages of the elements contained within the SubModel. Any changes should result in a warning that this will break the seal. If the seal is not broken, any changes should be reversed.

The verifier should unseal the SubModel and ensure changes can now be made to the SubModel's property dialog and to the elements inside. The SubModel should then be locked. GoldSim should prevent any changes to the elements inside the SubModel.

Then the verifier should unlock the model and ensure changes can be made to elements inside the SubModel.

## **GS59e\_Submodel\_Static\_Outer\_Model**

This test ensures the proper functioning of SubModels contained within an outer static model. Three Submodels are included: one static, one dynamic and one optimization.

Results should be as follows:

SubModel Static.Output: Mean value  $= 100$ SubModel Dynamic.Output : Mean value  $= 200$ SubModel\_Optimization.Output: Mean value  $= 0$ 

The verifier should also pause the model midway through the simulation and ensure that the abort options work correctly. Discarding results should return the model to edit mode, while keeping results should place the model in Result mode and make results available for all realizations prior to the abort (and including the abort if that option is selected).

## **GS59f\_Submodel\_Dynamic\_Outer\_Model**

This test ensures the proper functioning of SubModels contained within an outer static model. This test involves two separate test files: GS59f\_Submodel\_Dynamic\_Outer\_Model\_1.gsm, which tests a dynamic outer model with a static and dynamic SubModel, and GS59f\_Submodel\_Dynamic\_Outer\_Model\_2.gsm which tests a dynamic outer model with an Optimization SubModel.

Results for GS59f\_Submodel\_Dynamic\_Outer\_Model\_1.gsm should be as follows:

SubModel\_Static.Output: Mean value = 200 SubModel\_Dynamic.Output : Mean value = 300

The verifier should also pause the model midway through the simulation and ensure that abort functionality works correctly. Discarding results should return the model to edit mode, while keeping results should place the model in Result mode and make results available for all realizations prior to the abort (and including the abort if that option is selected).

Results for GS59f\_Submodel\_Dynamic\_Outer\_Model\_2.gsm should be as follows:

SubModel Optimization.Output: Mean value  $= 0$  (a mean value less than 0.05 is acceptable)

The verifier should also pause the model midway through the simulation and ensure that the three abort options work correctly. Discarding results should return the model to edit mode, while keeping results should place the model in Result mode and make results available for all realizations prior to the abort (and including the abort if that option is selected).

## **GS59g\_Submodel\_Import**

This test ensures that SubModels correctly import Currency settings, custom Units, and Array Labels.

To run the test, open the outer model file, GS59g\_Submodel\_Import\_Outer. Perform the following checks to ensure the test file is ready.

- 1. View the Currency dialog. Ensure that their default exchange rates are 1. The Bermudian Dollar (BMD) should not be shown in the Currency dialog.
- 2. View the units dialog there should not be a Flux (Volume) unit defined called meters cubed per minute (MCPM) and there should not be a user defined unit category called Created.
- 3. View the array labels dialog. Only the default array labels of Days and Months should be shown.

The verifier should then insert a new Submodel element and import GS59g\_Submodel\_Import\_Inner. The following checks should be performed:

- 1. Check that the Edit Mode values of Expression 1 and Expression 2 are still [1 GS, 2 GS, 3 GS] and 0.5 \$-MCPM for all elements of Expression 2.
- 2. Verify that the following Units and Unit Category have been added to the model:
	- New Unit Category called Created, with dimension M3L2T.
	- New Unit in the Created category called GoldSims, abbreviated GS and equal to 334.45094 kg3-m2-s
	- New Unit in the Flux (Volume) category called meters cubed per minute (abbreviated MCPM) that is equal to 1 m3/min.
- 3. Verify that the following Array Label sets have been added to the outer model:
	- New Array Label Set called Named, with labels Rick, Stefan and Ian
	- New Array Label Set called Indexed, with labels 1 through 5

#### **GS59h\_Submodel\_Import\_Error\_Conditions**

This test ensures that GoldSim does not crash if the user tries to import models that have Units, Currencies and Array Label sets that conflict with those in the outer simulation model. First, open and save three Mismatch models (GS59h\_Array\_Index\_Mismatch.gsm, GS59h\_Array\_Named\_Mismatch.gsm and GS59h\_CurrencyMismatch.gsm) in the test build.

1. Open the outer model file, GS59h\_Submodel\_Import\_Error\_Conditions. Attempt to import GS59h Currency Mismatch as a SubModel. A message should be displayed stating that the conversion rates in the two models do not match for US dollars, Euros, Pounds and Yen and that the rate from the outer model should be used. The verifier should also check that the default currency remains as US Dollars, and that the exchange rates in the outer model are all ones. The verifier should then enter the imported model and insert a data element equal to 1 Euro, but display the value in US dollars. They should then hit F9 and ensure that the element's tooltip shows a value of 1\$.

2. Attempt to import GS59h\_Unit\_Conversion\_Mismatch as a SubModel. A message should be displayed stating that there is a discrepancy in the conversion rate for GoldSims. The unit in the outer model should not change (it should retain its initial value of 334.45094 kg3-m2-s). GoldSims can be found in the Created unit category. The verifier should then enter the imported model and insert a data element equal to 1 GS, but display the value in kg3-m2-s. They should then hit F9 and ensure that the element's tooltip shows a value of 334.45094 kg3-m2-s.

3. Next try to import GS59h\_Unit\_Dimension\_Mismatch as a SubModel. The import should fail due to a discrepancy in the dimension of the GoldSims unit. The dimension in the outer model should not change from M3L2T.

4. Attempt to import GS59h\_Array\_Index\_Mistmatch as a SubModel. The import should fail because the two array label sets called Indexed have a different dimension. The Indexed array label set in the outer model should not be changed during the attempted import (labels should be 1 to 5).

5. Finally, try to import GS59h\_Array\_Named\_Mismatch as a SubModel. The import should fail because of a difference in one of the elements of the Named array label set in both models. The Named array label set in the outer model should not be changed during the attempted import (it should remain as Rick, Stefan, and Ian).

## **GS59i\_Submodel\_Export\_Versioning**

This test ensures that GoldSim correctly exports Globals, Output Interfaces, Array Labels, Units and Currency Information.

- 1. To run the test, simply export the Submodel inside the test model file (GS59i\_SubModel\_Export\_Versioning) to a standalone GoldSim file (call it ExportedSubmodel.gsm). Confirm the following information in the exported file:
	- The following custom currencies should be available and have the following conversions:
		- o Bermudan Dollar (BMD) equal to 0.5 \$
		- o Canadian Tire Money (CTM) equal to 2 \$
	- The following array label sets should be available:
		- o Indexed [1 to 5]
		- o Named [Rick, Stefan, Ian]
	- The following custom units should be listed in the Units dialog:
		- o In the Flux(Volume) category, a meters cubed per minute (MCPM) unit equal to 1 m3/min should be listed.
		- o In the Created category, a unit called GoldSims should be listed. It should be equal to 334.45094 kg3-m2-s.
- The verifier should also confirm that three versions of the model are listed in the Versioning dialog (A through C).
- 2. The Input Interface expressions in the Globals tab should be changed to static values. Run the model – it should run without errors.
- 3. A new version (Version D) should be added to the exported model and the model saved as ExportedSubmodel2.gsm.
- 4. The verifier should then open the original model file (GS59i\_SubModel\_Export\_Versioning) and import the ExportedSubmodel.gsm into a second SubModel container. The Interface should be identical to the original SubModel. Versioning information for elements contained in the SubModel elements should also be identical on an element and global level.
- 5. Next the verifier should import ExportedSubModel2.gsm into a new SubModel container. There should be no record of changes made prior to importation for elements brought in from the ExportedSubModel2.gsm file, but this should not affect the versioning information for the remainder of the model.

## **GS59j\_Submodel\_Monte\_Carlo\_Repeated\_Sampling**

This test verifies that the "Use a different random seed for each realization of the parent model" option works correctly. The model consists of a SubModel with a uniform stochastic inside  $(0,10)$ . The SubModel is run for 10 Monte Carlo realizations and returns the 95<sup>th</sup> percentile of the values sampled from the stochastic over the ten realizations.

The verifier should ensure that the parent model selects random points in each LHS stratum and then run the model with the SubModel's option to "Use a different random seed for each realization of the parent model" disabled. The model should return the same value for all ten realizations. This can be confirmed by viewing the result array in the Result Distribution. The model should then be re-run with the option enabled. All 10 realizations should return different values. In all cases result from the SubModel should be between 9 and 10 (as LHS is enabled).

#### **GS60\_Time\_Series**

<Supercedes GS40\_Information Time Series and GS41\_Material Time Series>

This test ensures the proper functioning of the second generation Time Series elements (introduced in GoldSim 9.60). Excel functionality is tested separately in the GS60b\_Time\_Series.gsm test.

The test should be run and then the verifier should enter each of the top level containers and perform the tests prescribed inside.

#### *Basic\_Functionality Container*

These tests ensure the proper behavior of the Time Series elements for locally defined data. Tests cover all source data types, the rate of change output, and the two main output settings for Valuetype data.

1. Locally Defined Instantaneous – The verifier should check that the graph of Locally\_Defined\_Results matches the following graph:

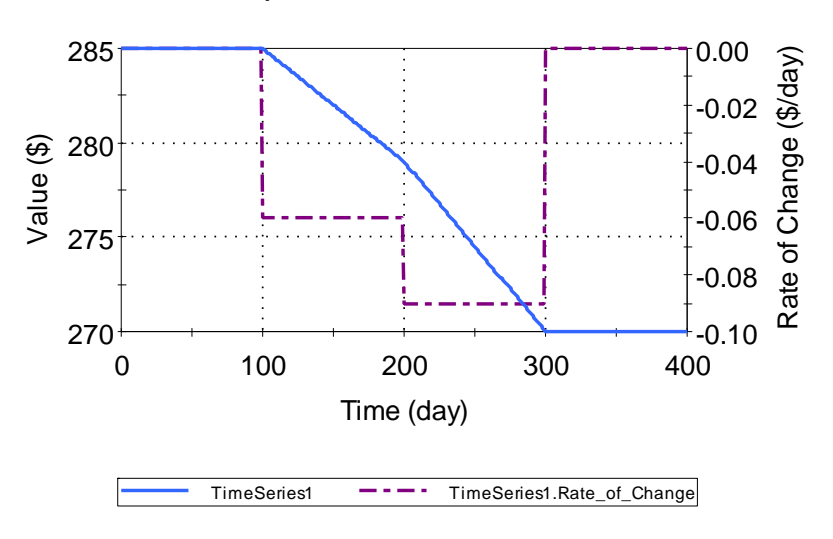

Locally Defined, Instantaneous Value

The verifier should also ensure that the value of Max\_Deviation is negligible.

2. Locally Defined Next Interval – The verifier should check that the graph of Local\_Next\_Interval\_Results matches the following graph:

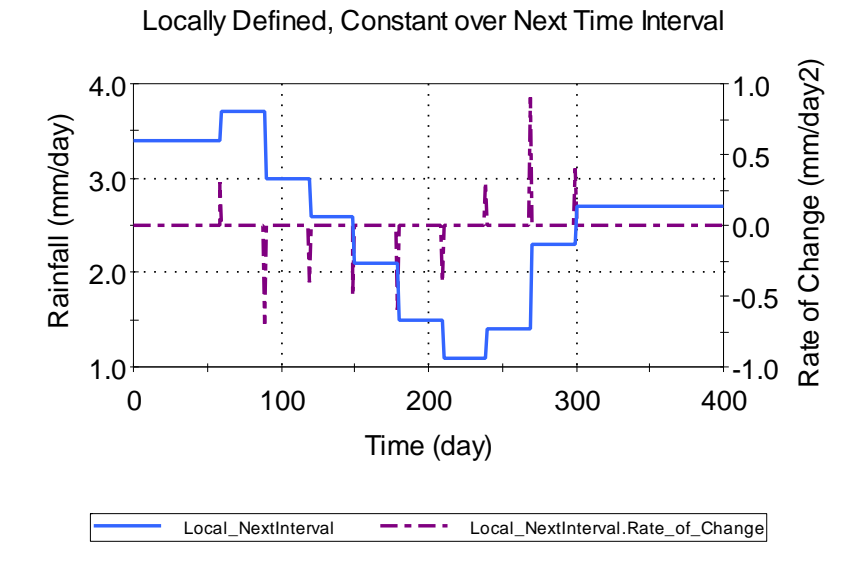

It should also be confirmed that Local\_Constan\_Avg matches this graph:

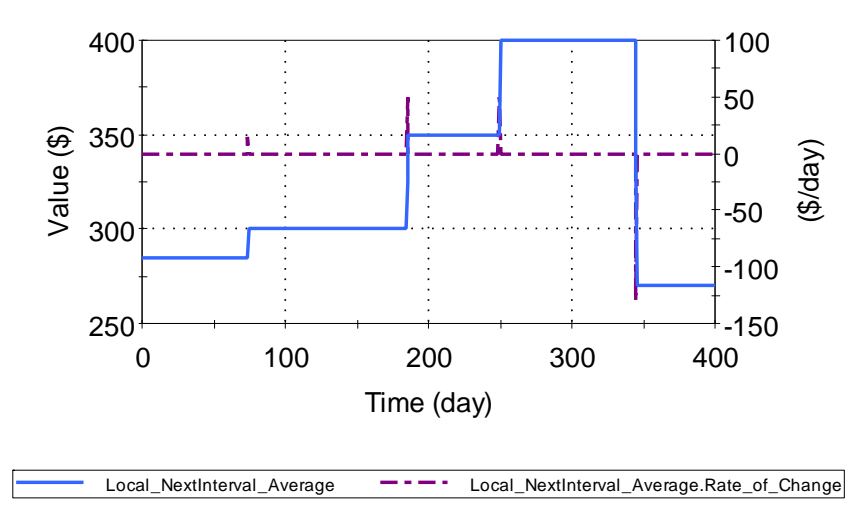

Locally Defined, Constant Value, Average over Next Interval

The verifier should also ensure that that the value of Local\_NextInterval\_Average and Local\_NextInterval\_Average.Rate\_of\_Change have the following values at the specified times (this tests the average value over next timestep calculation):

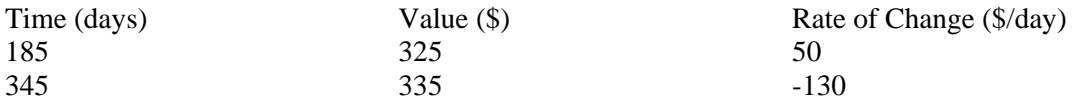

3. Locally Defined Change – The verifier should check that the graph of Local\_Change\_Interval\_Results matches the following graph:

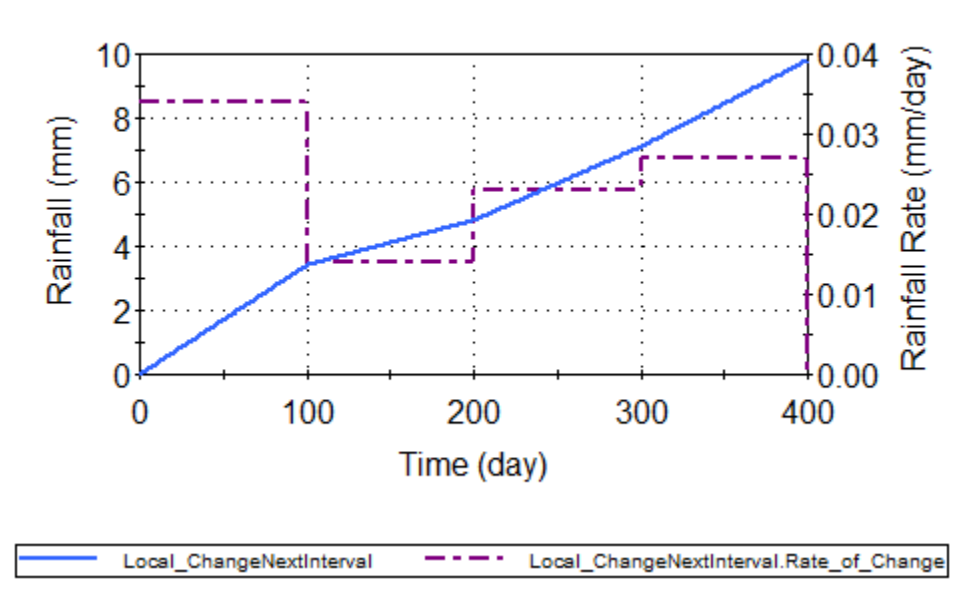

# Locally Defined, Change over Next Time Interval

The verifier should also ensure that that the value of Local\_ChangeNextInterval\_Avg and Local\_ChangeNextInterval\_Avg.Rate\_of\_Change have the following values at the specified times (this tests the average value over next timestep calculation):

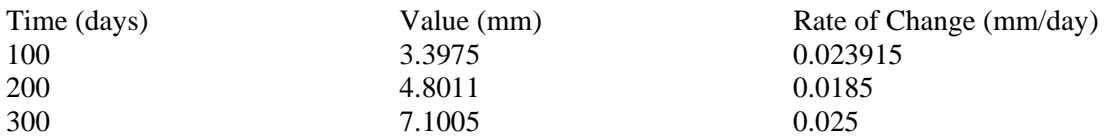

4. Locally Defined DC – The verifier should check that the graph of Local\_DC\_Results matches the following graph:

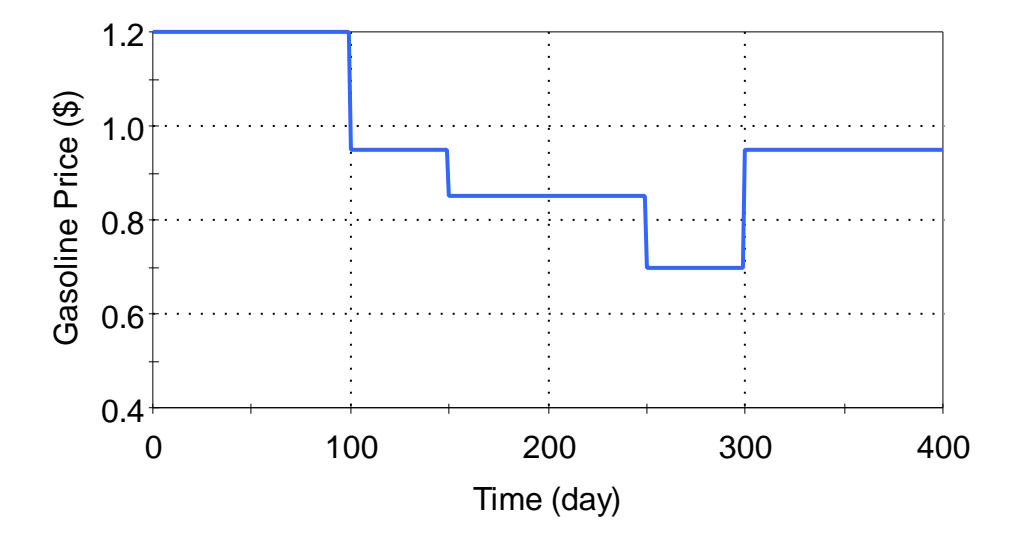

# Locally Defined, Discrete Change

5. Locally defined Previous Change. The verifier should enter this container and confirm that the result element, Local\_Change\_Interval\_Results, shows the following graph:

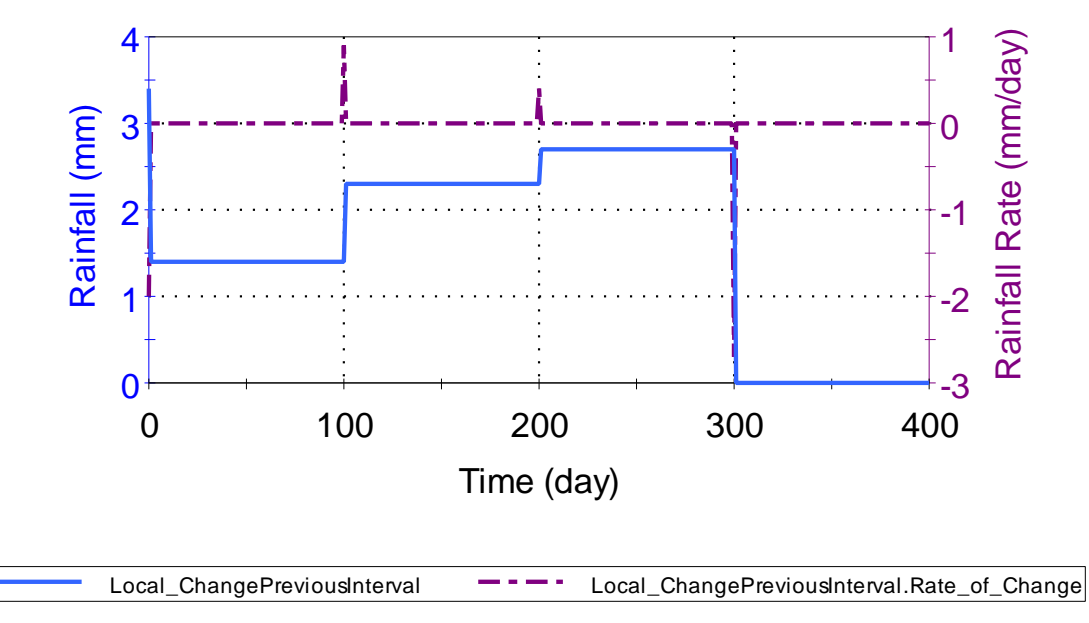

Locally Defined, Change over Next Time Interval

In addition the tester should enter the Local\_Constant\_Avg element and open its table to confirm the following three data points:

- $T = 100$  days Expected Value = 1.85 mm Expected Rate of Change: 0.9 mm/day  $T = 200$  days Expected Value = 2.5 mm Expected Rate of Change: 0.4 mm/day  $T = 300$  days Expected Value = 1.35 mm Expected Rate of Change: -2.7 mm/day
- 6. Locally Defined Previous Interval- The tester should enter this container and confirm the result element Local\_Prev\_Interval\_Results has a graph like the one pictured below:

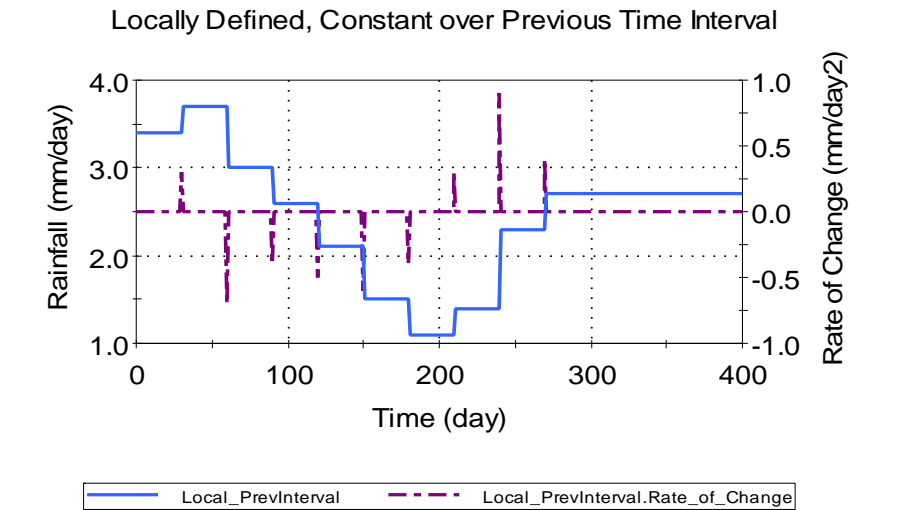

In addition, the tester should open the table for the result element Local\_Prev\_Constant\_Avg and confirm the following two data points:

 $T = 185$  days Expected Value = \$375 Expected Rate of Change \$50/day
- $T = 345$  days Expected Value = \$275 Expected Rate of Change -\$10/day
- 7. Vector Input The verifier should check that Result6 and Result7 match the graphs pasted below:

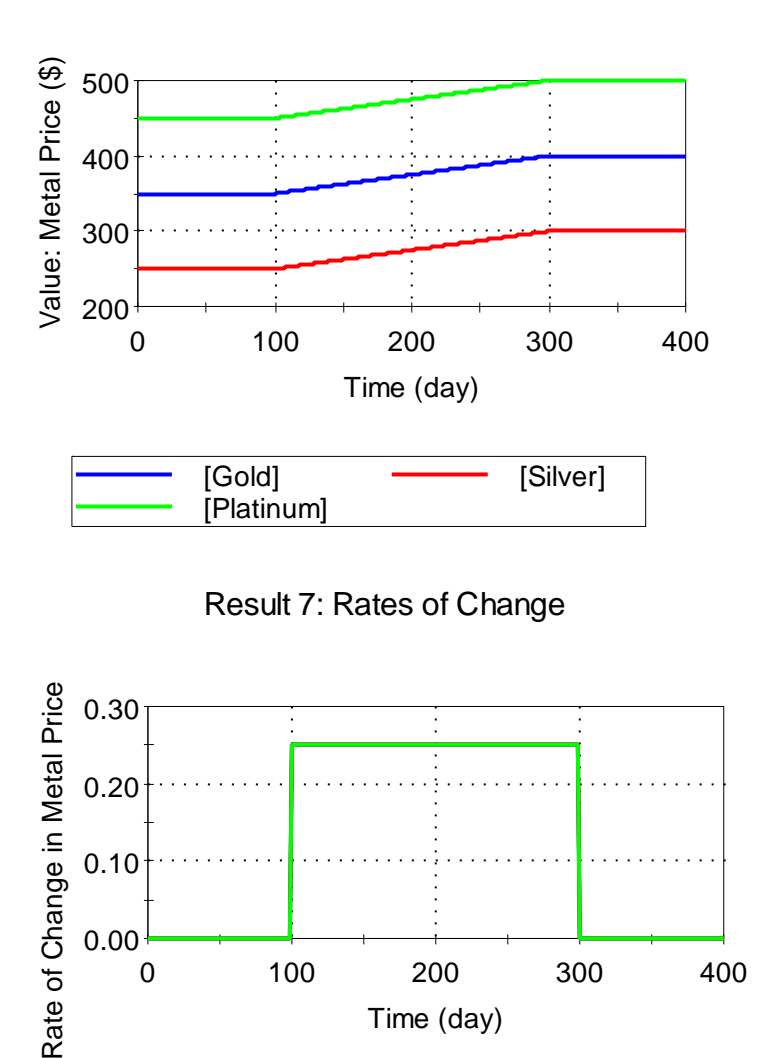

Result 6: Vector of Values

8. Pasting Tests – The verifier should follow these steps:

[Platinum]

- a) Open Pasting\_Test, Edit Data. If data exists, remove it.
- b) Open the Excel file "Pasted Cells keep GS Tests.xls" (located in the directory containing this test file), and go to the tab labeled "GS40".
- c) Copy the indicated array of values (inside the bold border) from GS40.
- d) In GoldSim, click into the upper left cell in the 'Edit Data' field of Pasting\_Test.

Time (day)

[Gold] **- [Silver]** 

e) Click CTRL + V to paste the copied array of values into Pasting\_Test.

- f) The copied data should be inserted into the 'Edit Data' field, and the field should automatically re-size to accommodate the pasted data.
- g) Click 'OK' twice to accept the pasting operation.
- h) Run the model file and ensure that Result8 (i.e., mass of metal) matches the following graph:

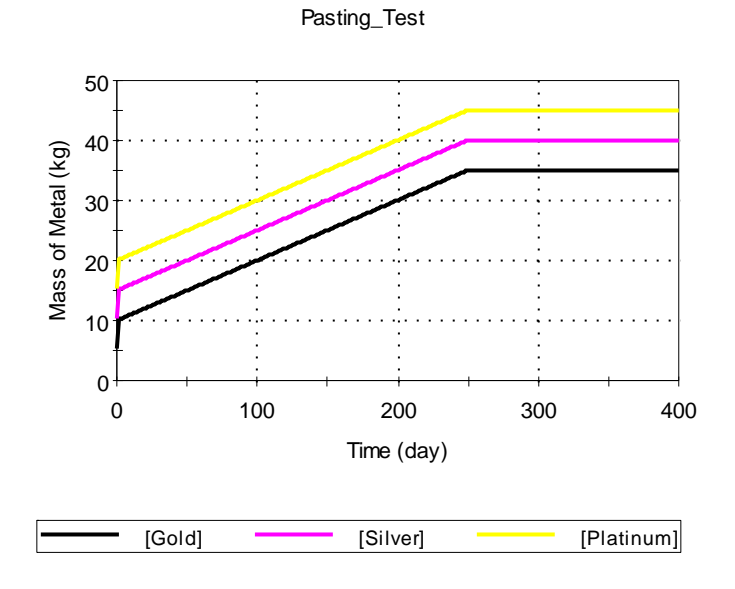

- i) Repeat the test using calendar time data from the GS40datetime worksheet in "Pasted Cells keep GS Tests.xls" - ensure that the model start date is 9/13/1999 at 9:32 am
- 9. Matrix Tests The verifier should enter the Matrix\_Tests container and follow these steps:
	- a) Delete the data in the TimeSeries1 element and turn it into a recording element. Link it to Expression1.
	- b) Run the Model. Verify that the Column1 and 2 Time Histories correspond with the graphs pasted below.
	- c) Change TimeSeries1 to Locally defined and run the model.
	- d) Verify that the Column1 and 2 Time Histories correspond with the graphs pasted below:

*Column1:* 

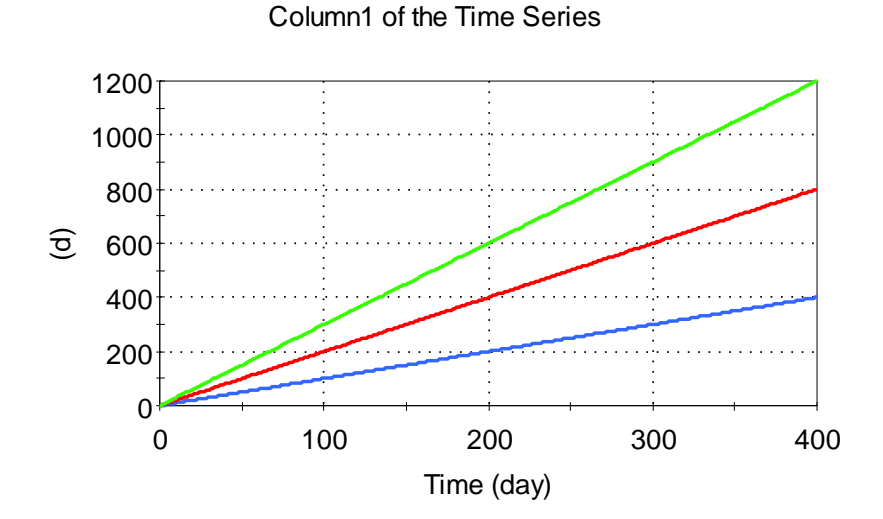

*Column2:* 

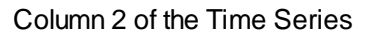

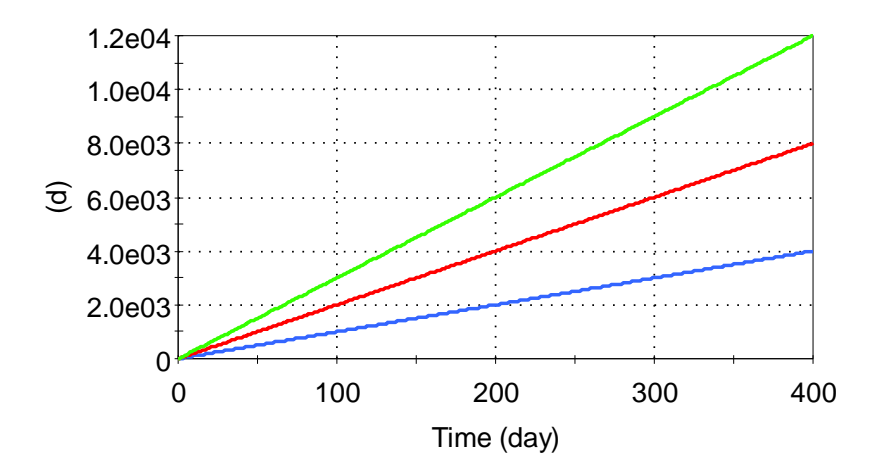

#### *Timestep\_Interruption Container*

These tests ensure the proper behavior of the Value and Rate of Change Outputs for Value Type Data when events can occur between timesteps. This test also ensures that Discrete Change time series correctly interrupt the clock when a discrete change occurs betwen timesteps.

The verifier should ensure that Extrema elements inside the Locally\_Defined\_Instantaneous\_1, Locally\_Defined\_Next\_Int\_1, and Locally\_Defined\_Change\_1 containers have a negligible value at the end of the simulation.

Note that due to a timestep inserted at 24.5 d, Local\_ChangeNextAverage in the Locally\_Defined\_Change\_1 container outputs a slightly different value from the theoretical value at 25d. Therefore, the output for Max\_Deviation\_Avg\_2 may not be negligible. If this is the case, look at the time history of Check\_Ang\_1 and confirm that it is in fact negligible everwhere except at 25d.

Timestep interruption is also tested with time series elements that are constant over previous interval and change over previous interval. Interrupt elements will be triggered if these tests fail and the message will point the tester to the type of calculation that is failing.

They should also confirm that the graph of Discrete\_Change\_Interrupted in the Discrete\_Change\_Interrupt is as follows:

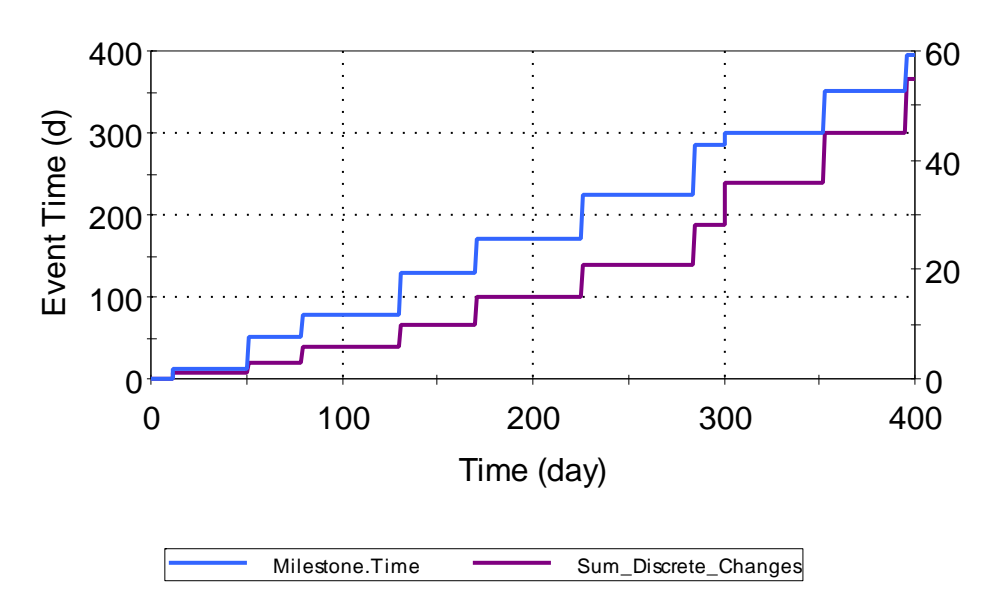

Discrete Change Behavior with Interrupted Timesteps

# *Links Container*

These tests ensure that Time Series links to and from SubModels function correctly. The verifier should enter the container and confirm that the final value for all four Extrema elements is negligible.

# *Recording Container*

These tests ensure that the Time Series element correctly records source data, and that all recording options function correctly. To complete the test the verifier should enter the four subcontainers and ensure that the recorded values match the expected values described for each element.

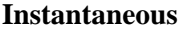

Record\_All\_Timesteps

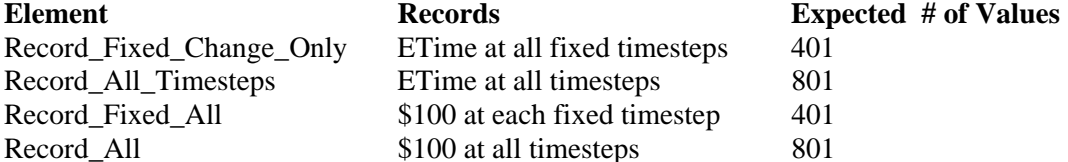

# **Constant Over Next Interval The following data points should be recorded:**

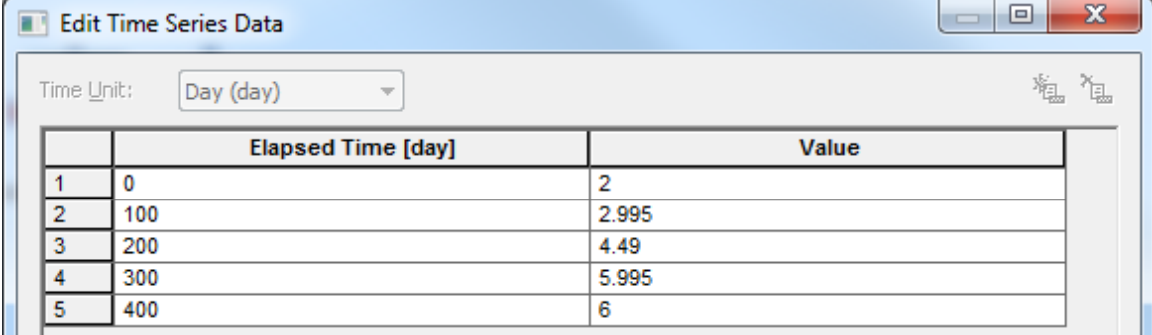

# **Constant Over Previous Interval**

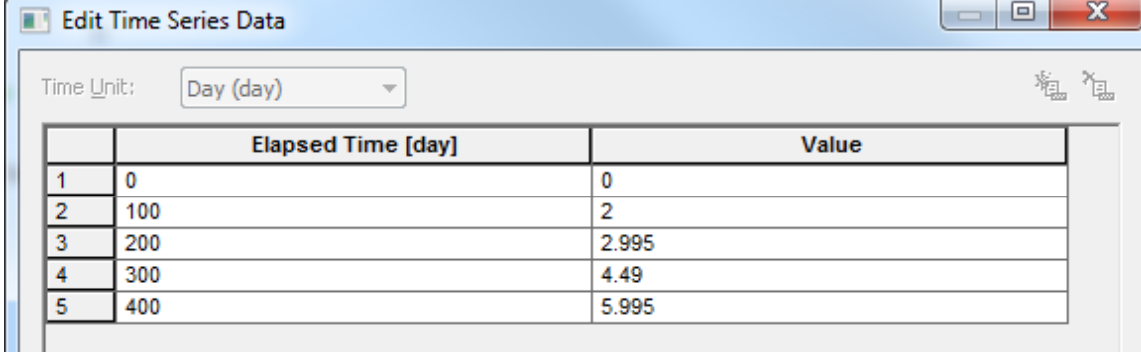

# **Change over Previous Interval The following data points should be recorded:**

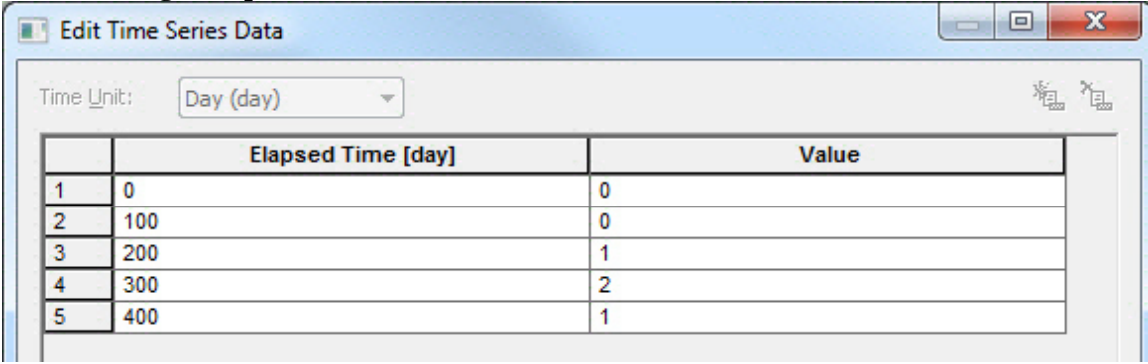

#### **Change Over Next Interval**

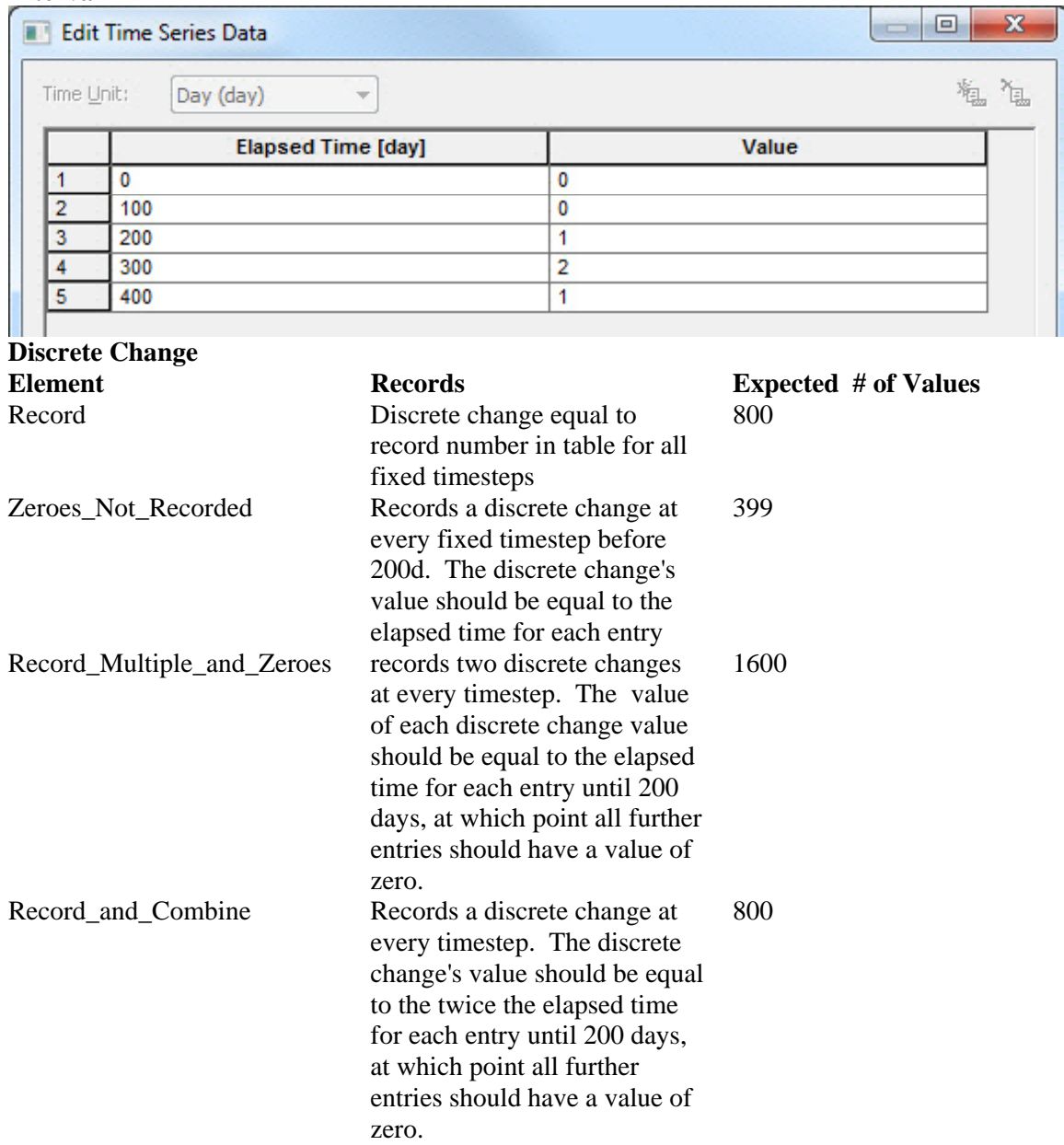

# *Data Wrapping Elapsed Container*

These tests ensure the proper behavior of the Time Series elements when start year synchronization is enabled and when periodicity is specified in an Elapsed time model.

Tests in the Instantaneous and Average Value containers check to ensure that wrapping functionality and shifts are handled correctly for Instantaneous value and Constant over next time interval Time Series elements. This is done by comparing the output of an automatically wrapped time series with a manually wrapped time series. Shifting for Change over next time

interval and Discrete change time series is confirmed by checking a graph of the outputs of the two time series. This test is only done in the instantaneous value container.

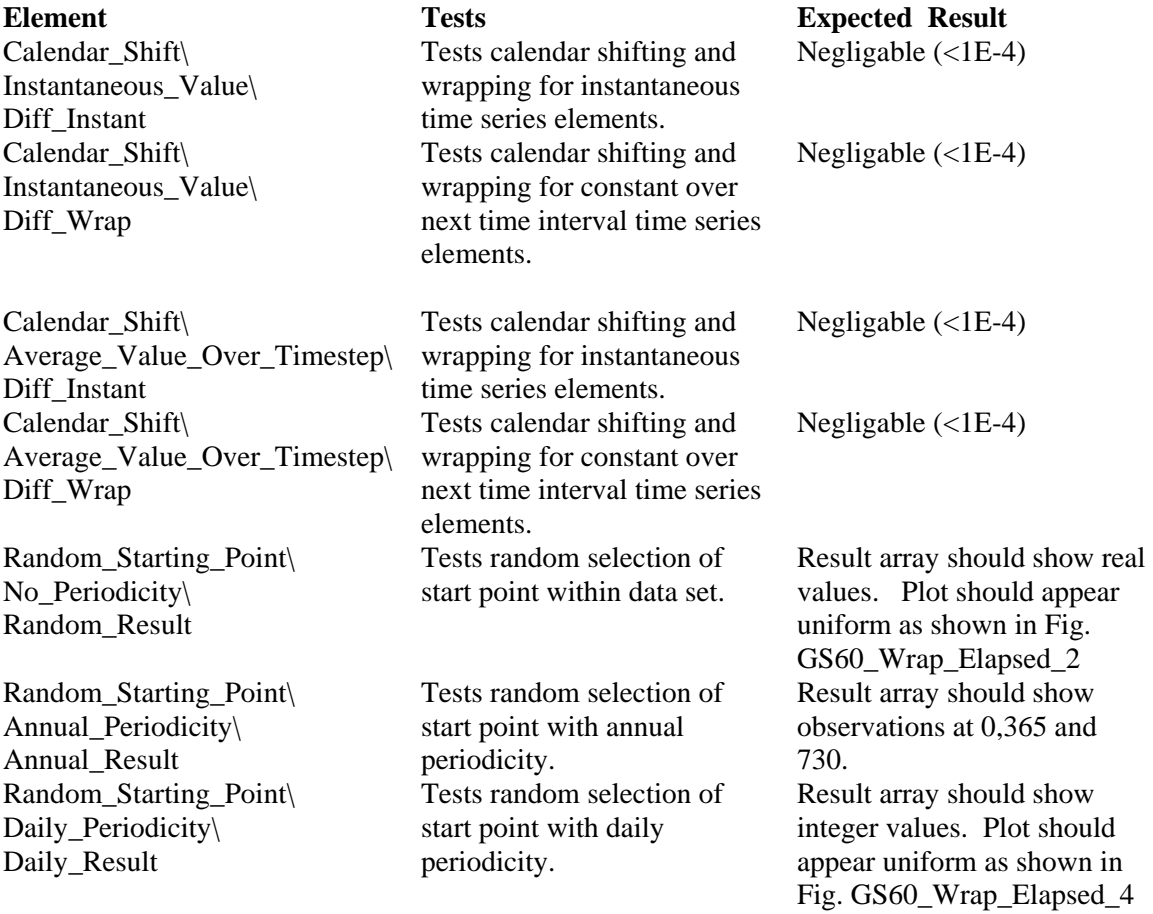

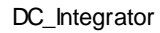

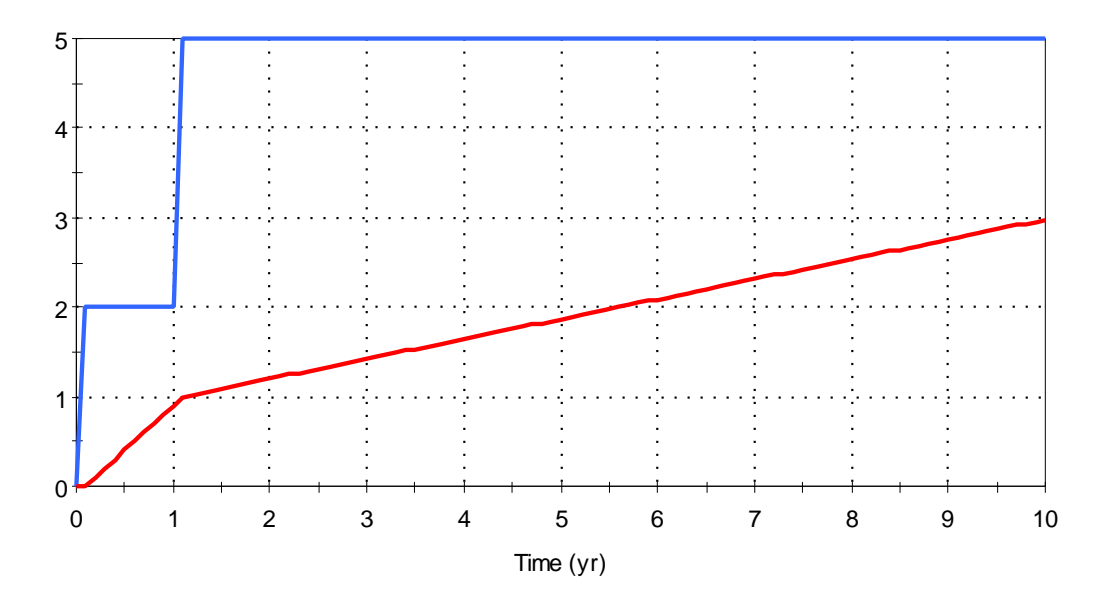

*Fig. GS60\_Wrap\_Elapsed\_1* 

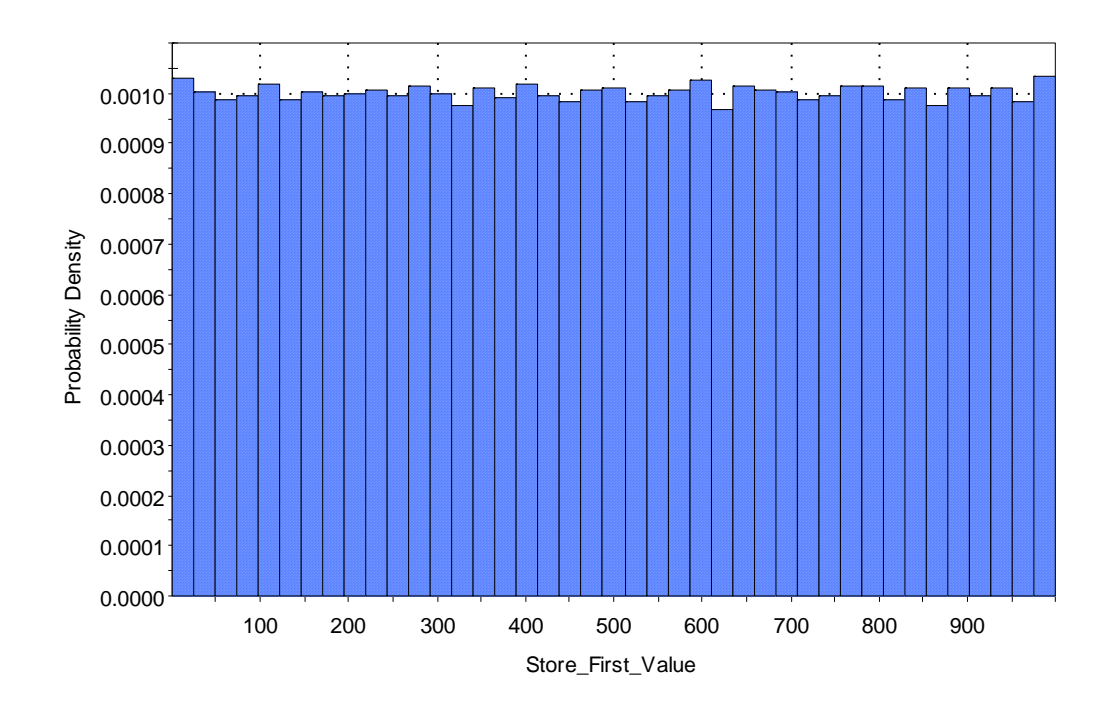

*Fig. GS60\_Wrap\_Elapsed\_2* 

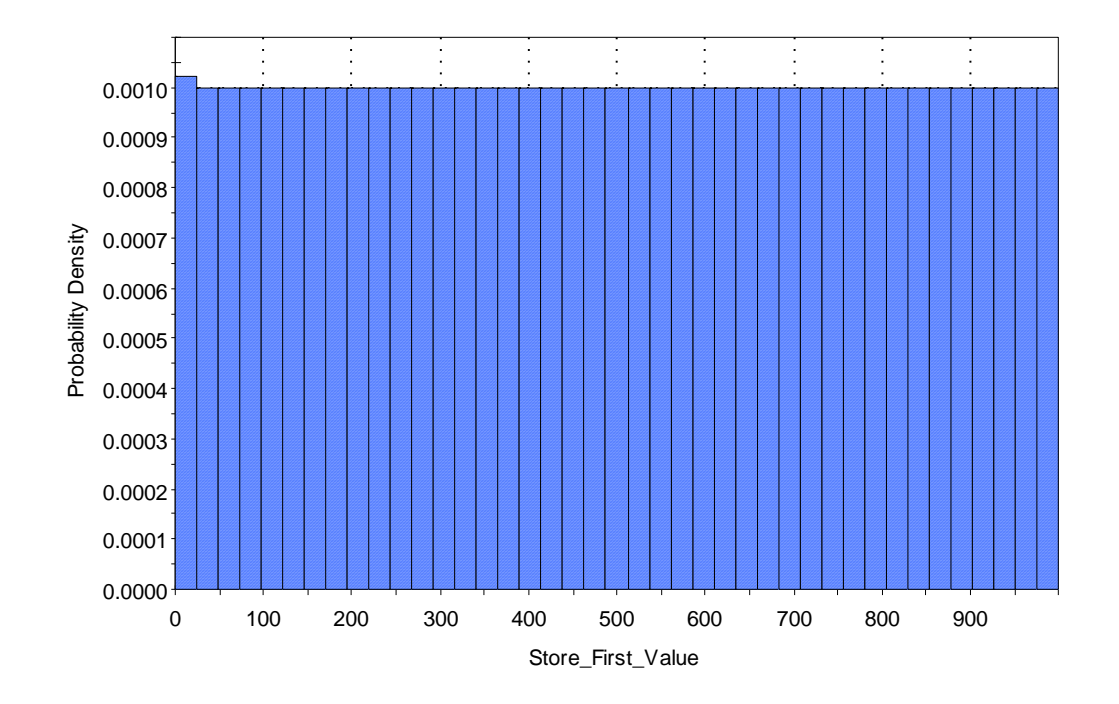

# *Fig. GS60\_Wrap\_Elapsed\_4*

### *Data Wrapping Cal Container*

These tests ensure the proper behavior of the Time Series elements when start year synchronization is enabled and when periodicity is specified in an Calendat time model.

Tests in the Instantaneous and Average Value containers check to ensure that wrapping functionality and shifts are handled correctly for Instantaneous value and Constant over next time interval Time Series elements. This is done by comparing the output of an automatically wrapped time series with a manually wrapped time series. Shifting for Change over next time interval and Discrete change time series is confirmed by checking a graph of the outputs of the two time series. This test is only done in the instantaneous value container.

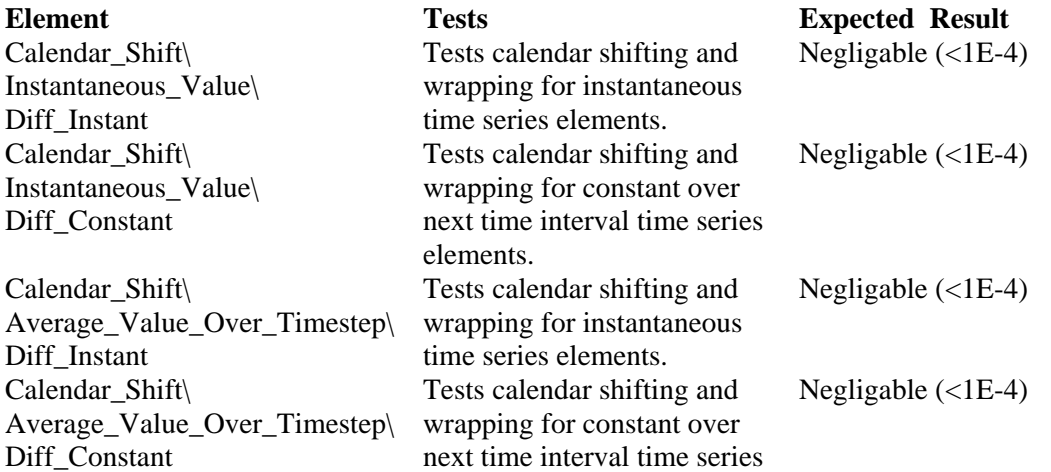

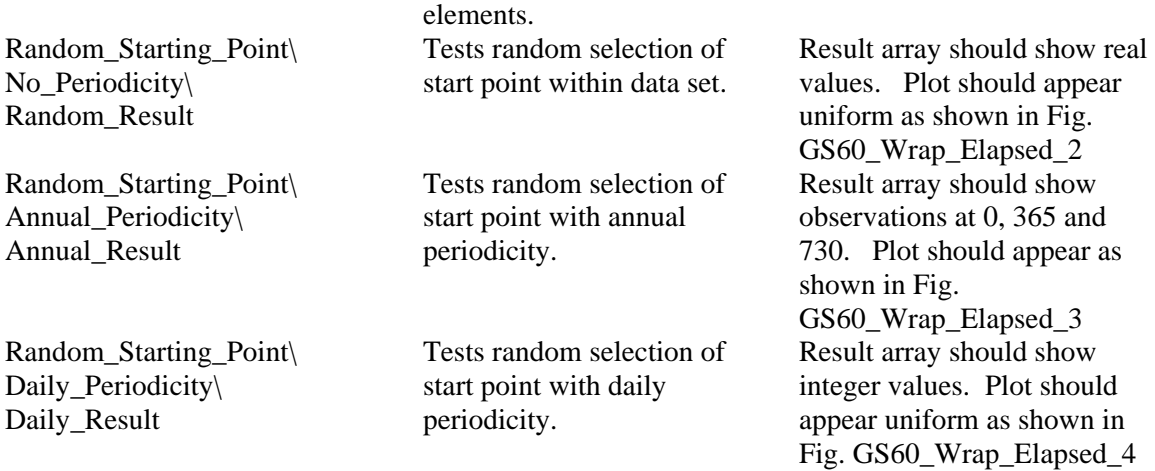

#### *Multiple Series Container*

These tests ensure the proper behavior of the Time Series elements with mulitple data sets and Time History input from other GoldSim models. It also checks that multi-set data can be sent and returned from SubModel elements.

Open the Retrived\_from\_Other\_File element. Delete any existing data, then download Time History result data from GS60\_TimeSeries\_Source (the Result element). Run the model and ensure the two Extrema elements show a negligible value (<1E-4).

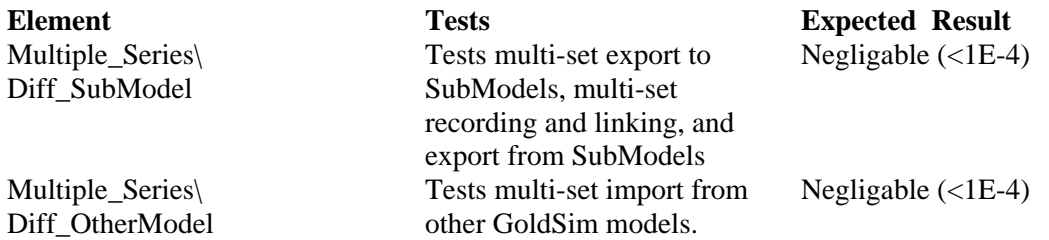

### **GS60b\_Time\_Series**

<Supercedes GS40b\_Information Time SeriesExcelSupport and GS41b\_Material Time SeriesExcelSupport>

This test ensures the proper functioning of Excel functionality in the second generation Time Series elements (introduced in GoldSim 9.60).

The first part of the test checks error handling – enter the container called Errors. Enter each property page and click the View Data button on the definition tab and Import data now option on the Excel tab. In both cases, you should receive identical error messages. The problems, and the expected error message with each Time Series element are listed below.

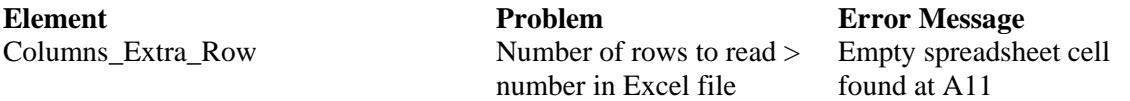

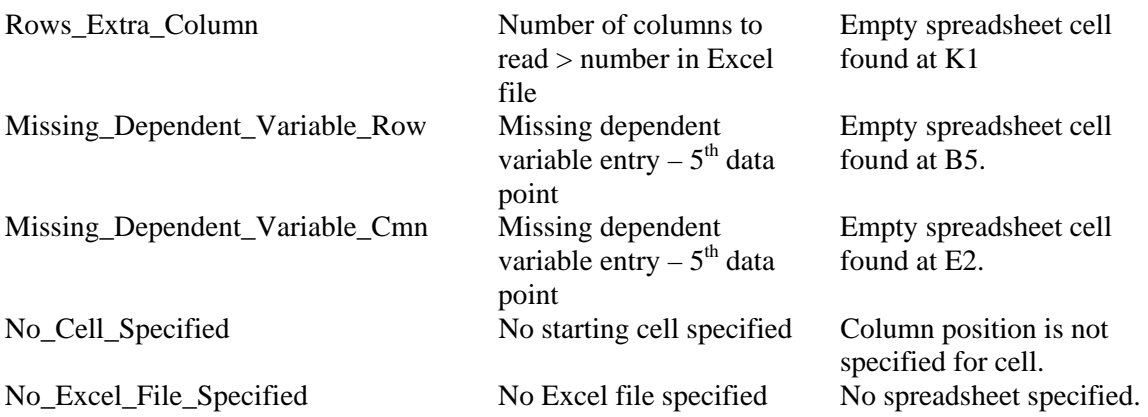

Now enter the Too\_Many\_Cells container. In this container, there are two time series elements that check that the user is warned if they attempt to import a number of data points larger than the number available in an Excel sheet. The tester should enter the Extra\_Rows element, and attempt to specify a number of rows to be read in greater than the Excel maximum (this is 65536 for Excel versions after Excel97). A warning should be generated. Clicking OK in the dialog should redisplay the warning (and the dialog should remain open).

Repeat the procedure for the Extra\_Columns element – in this case, the tester should attempt to change the number of columns to be read in to a number greater than the maximum number of columns supported by Excel (256 for Excel versions after Excel97). A warning should be generated, and data should not be imported. Clicking OK in the dialog should redisplay the warning (and the dialog should remain open).

The second part of the test checks that the Excel import works correctly under normal conditions. Enter the container called Normal.

Open the property dialog for each of the four elements, click the Import data from MS-Excel file now option, and then return to the Definition page and click the View Data button. The expected results are as follows:

For Columns Till\_Empty and Rows\_Till\_Empty:

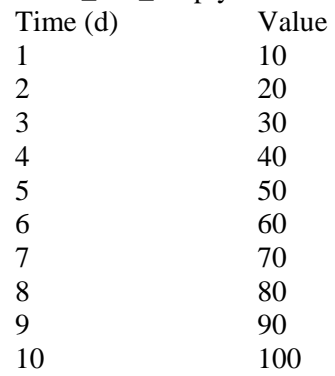

For Columns\_Num\_Rows and Rows\_Num\_Columns, the data should be identical, but there should be no entries after 5 days.

The last part of the test verifies that the 'create new spreadsheet', 'select spreadsheet', 'open spreadsheet' and 'update spreadsheet' options work correctly.

Enter the Creating\_Selecting\_Updating container, and change the data source for the Time Series elements to None, then back to MS-Excel. Open the property dialog for the Select\_Existing element, and go to the Excel tab. Choose Select existing MS-Excel file and choose 10Row10Column.xls. Click the Excel button in the data section and specify cell A1 on the sheet "Data in Columns" as the starting cell. Choose Import data now from MS-Excel, and verify using the View Data button on the Definition tab the following result:

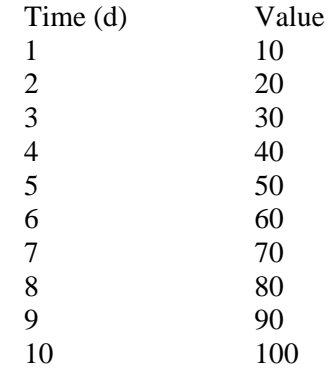

Now open the Create New time series element - create a new spreadsheet called TSTest.xls. Open it using the Open command accessed through the options button. Enter 1,2,3,4,5 in column A and 10,20,30,40, 50 in column B. Save and close the Excel file. Click the Excel button in the data section and specify cell A1 on Sheet1 as the starting cell. Choose Import data now from MS-Excel, and verify using the View Data button on the Definition tab that the data you input into the new spreadsheet has been properly imported.

# **GS60c\_Recording\_Time\_Series\_Cond**

OBSOLETE AS OF GOLDSIM 10.10

# **GS61\_SubSystem\_Stock**

This test ensures that stocks within SubSystems (excluding Internal Clock SubSystems) participate in the update to time process.

**Run the model - it should run to completion. Compare the plots in the SubSystem, Conditonal, Looping and Resources containers to Figures GS61\_1 through GS61\_4 below. Enter the Internal\_Clock container and check the Internal Clock option on the SubSystem container - an error should be generated and the model should not run.**

October 2010 Version 10.5

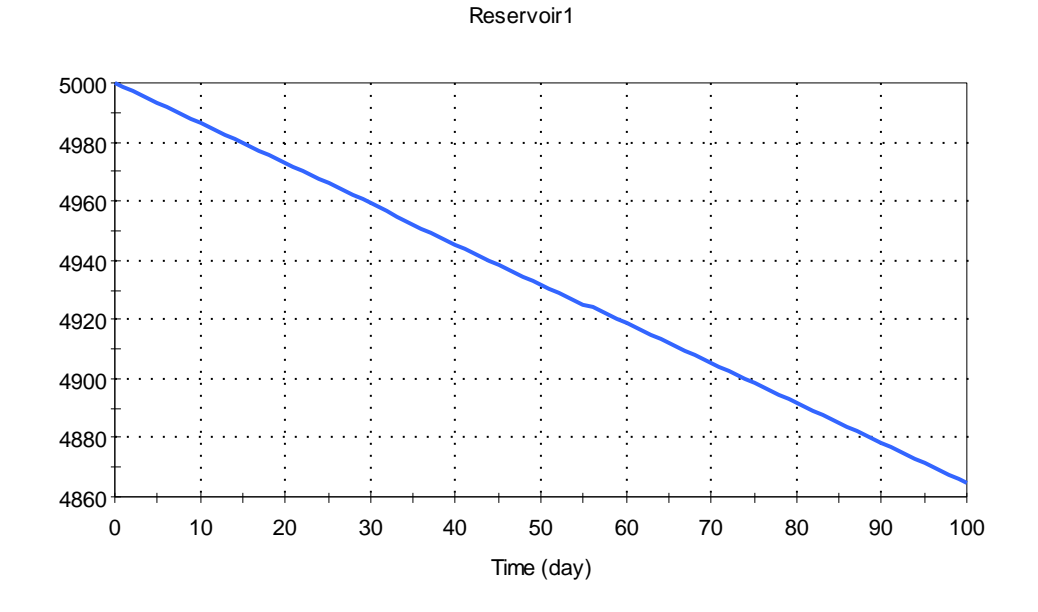

*Fig. GS61\_1 – SubSystem* 

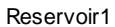

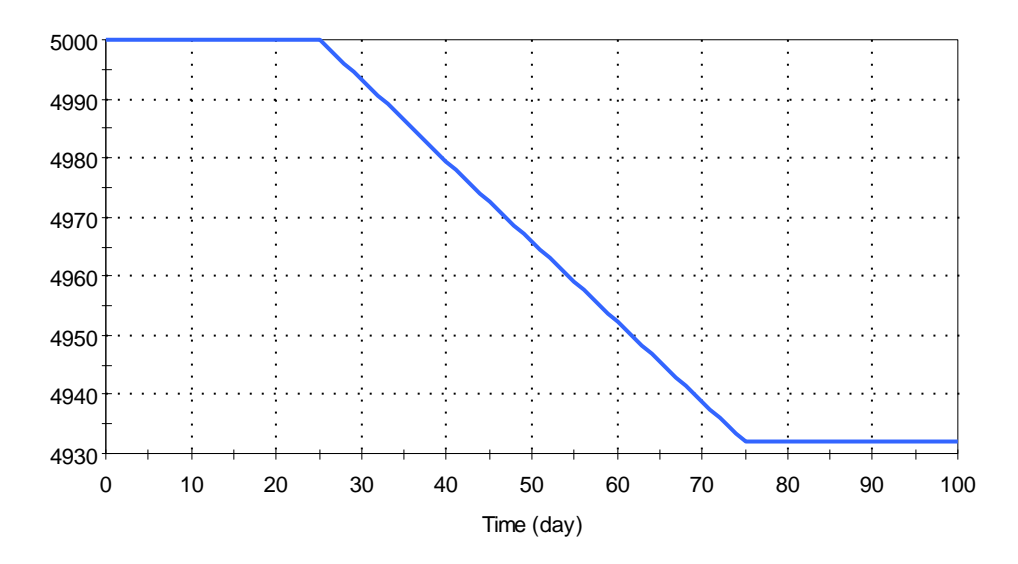

*Fig. GS61\_2 – Conditional Container* 

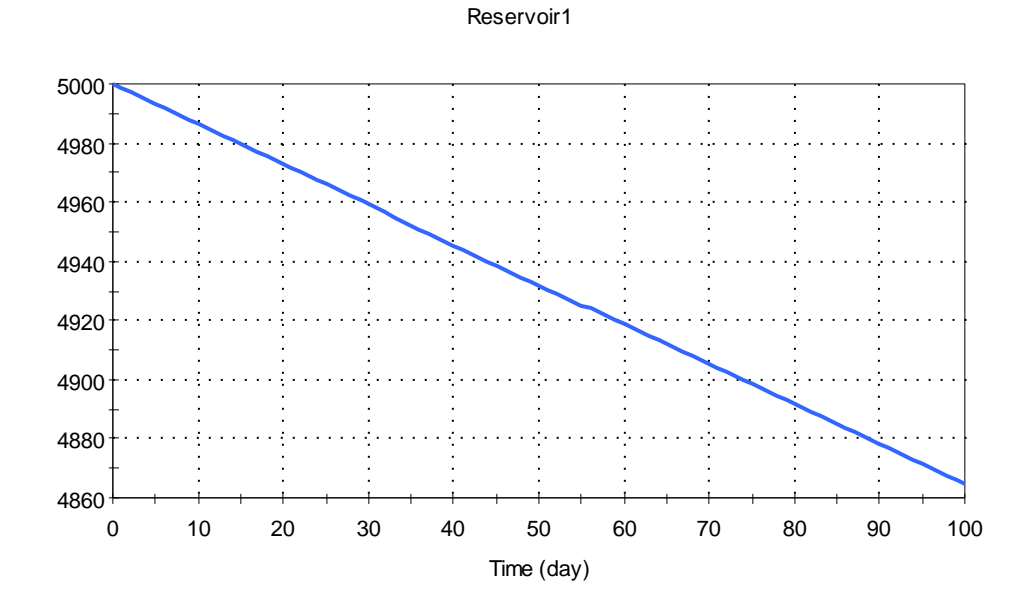

*Fig. GS61\_3 – Looping Container* 

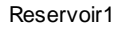

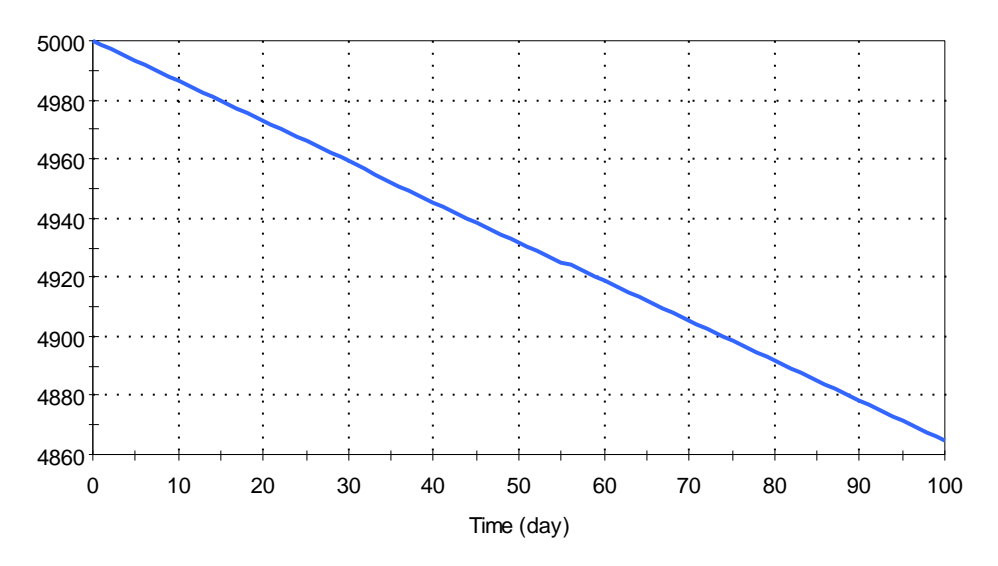

*Fig. GS61\_4 – Local Resources Store* 

#### **GS62\_Resources**

This test verifies general Resource functionality as well as resource functionality specific to conditional containers by requiring resources from continuous scalar and vector resources for activation and operation.

The verifier should run the model and ensure the plots correspond with the expected results in Fig. GS62\_1 through GS62\_8 below.

Container\_Requiring\_Resources

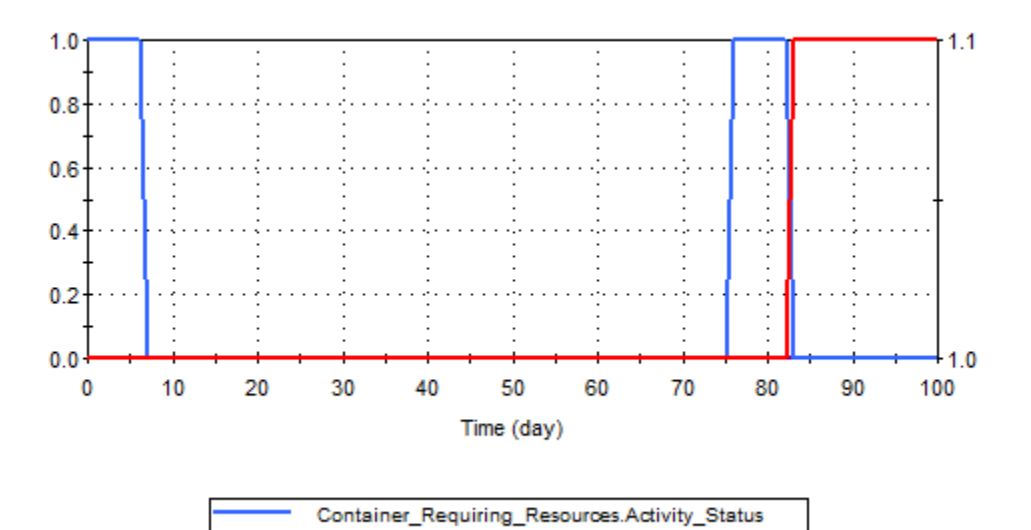

*Fig. GS62\_1 – Status\_Activations* 

Container\_Requiring\_Resources

Container\_Requiring\_Resources.Completion\_Status Container\_Requiring\_Resources.Num\_Activations

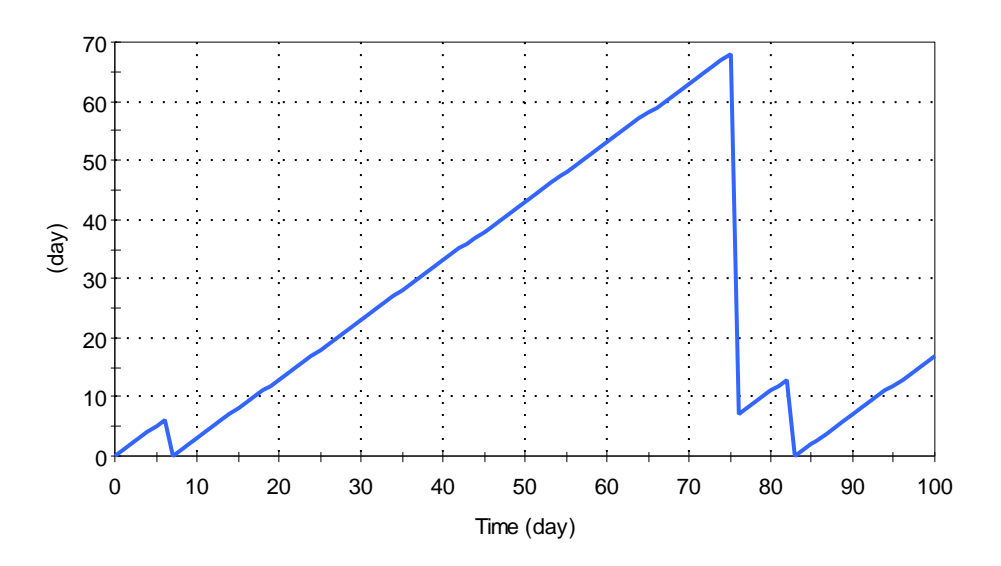

*Fig. GS62\_2 – Duration* 

Activation\_Event

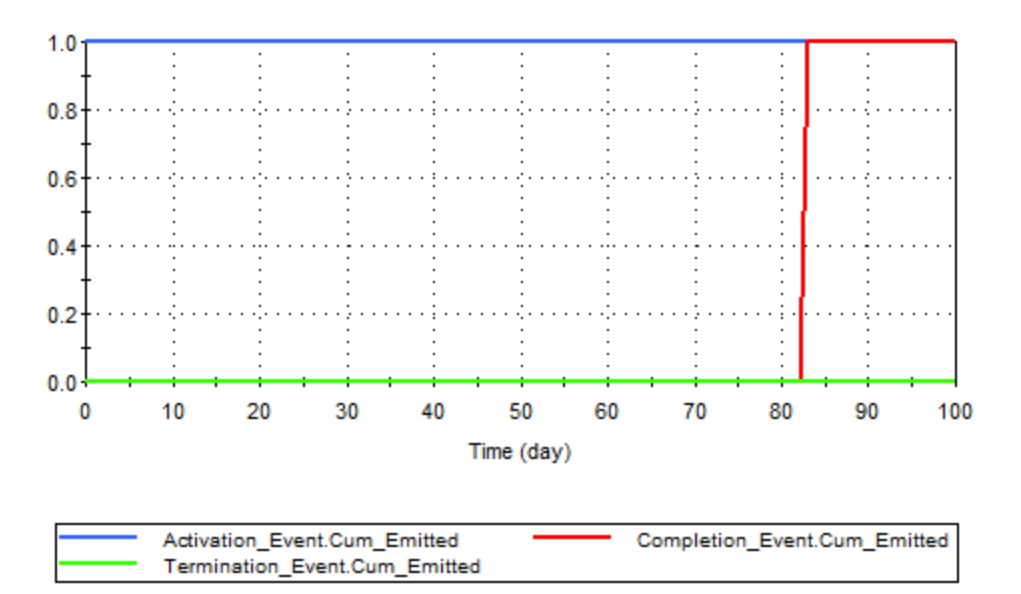

*Fig. GS62\_3 – Event\_Plots* 

ContinuousScalar\_Available

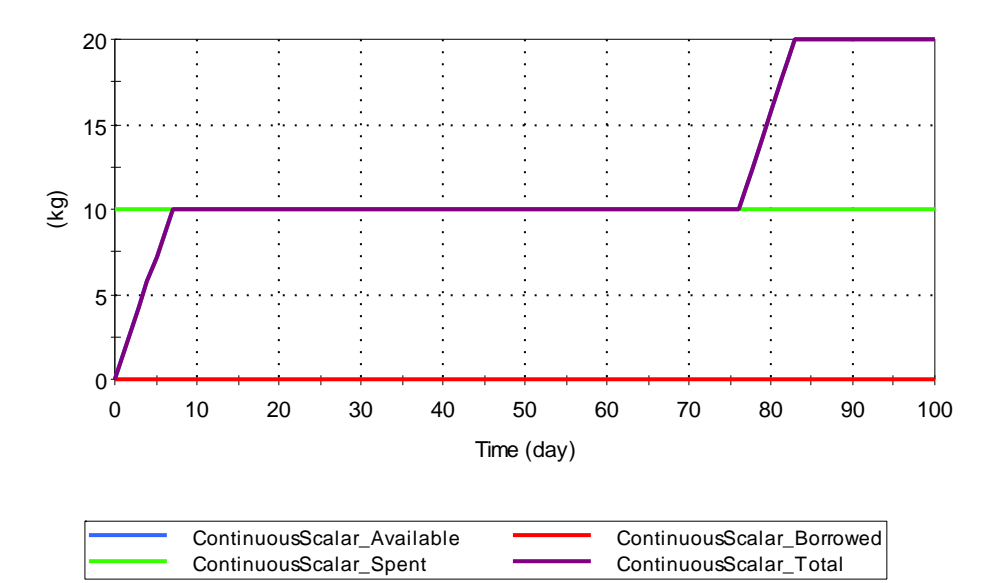

*Fig. GS62\_4 – ContinuousScalar* 

ContinuousVector\_Available

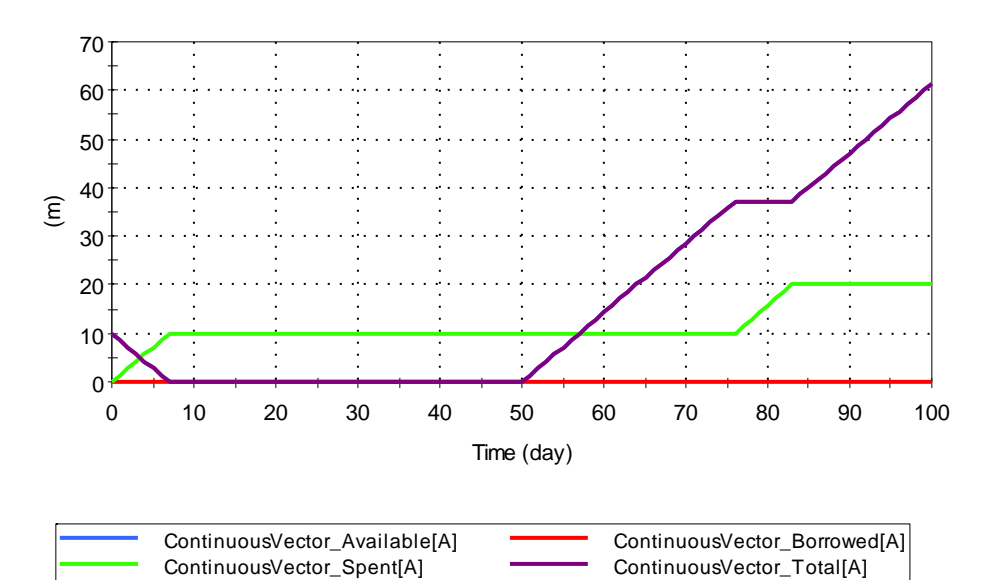

*Fig. GS62\_5 – VectorA* 

ContinuousVector\_Available

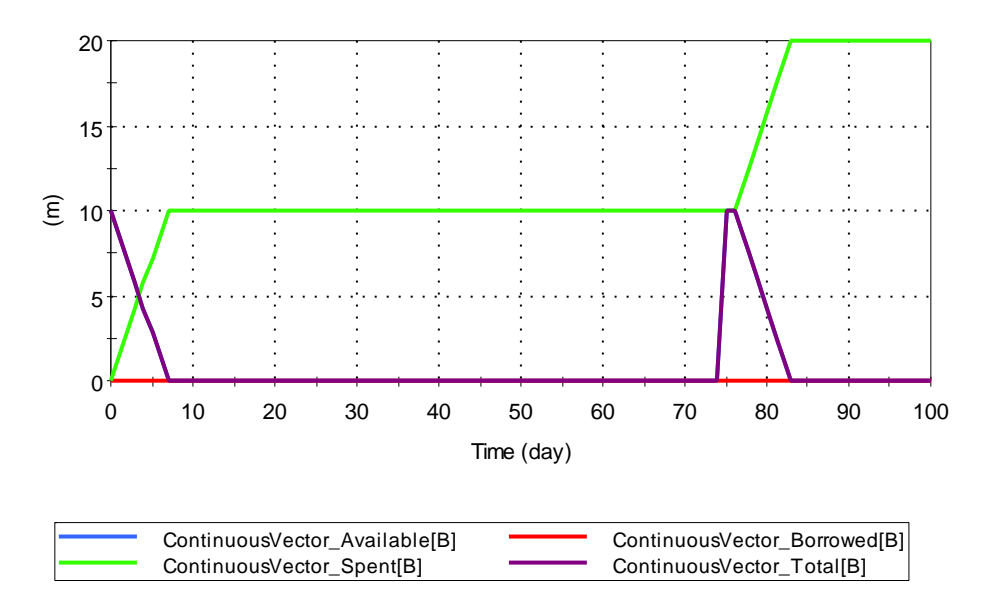

*Fig. GS62\_6 – VectorB* 

ContinuousVector\_Available

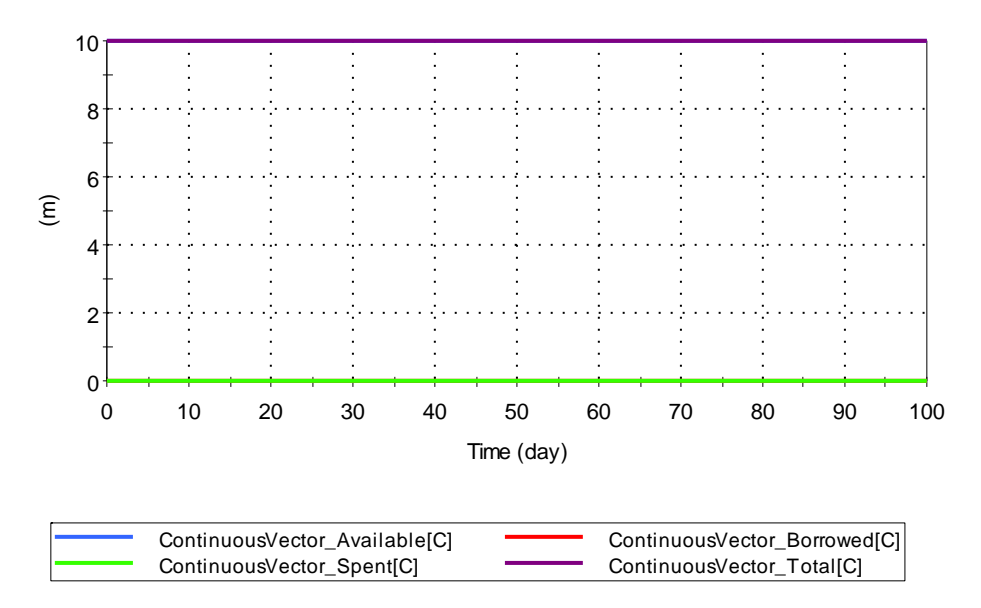

*Fig. GS62\_7 – VectorC* 

Often\_Depleted\_Resource\_Avail

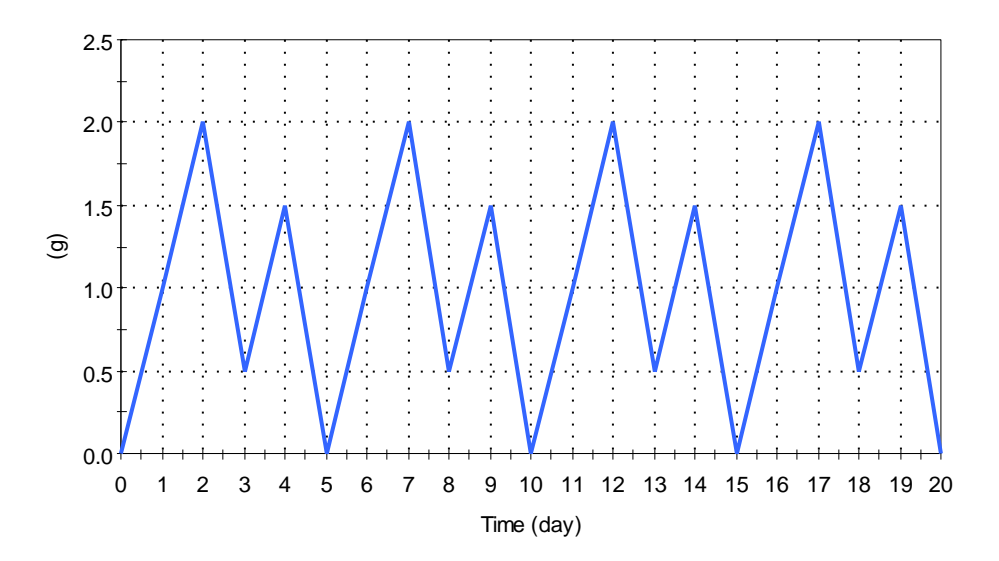

*Fig. GS62\_8 – Often\_Depleted* 

# **GS62b\_Resources**

This test verifies general Resource functionality as well as resource functionality specific to Triggered Events by requiring resources from discrete scalar and vector resources for activation and operation.

The verifier should run the model and ensure the plots correspond with the expected results in Fig. GS62b\_1 through GS62b\_5 below.

**TriggeredEvent** 

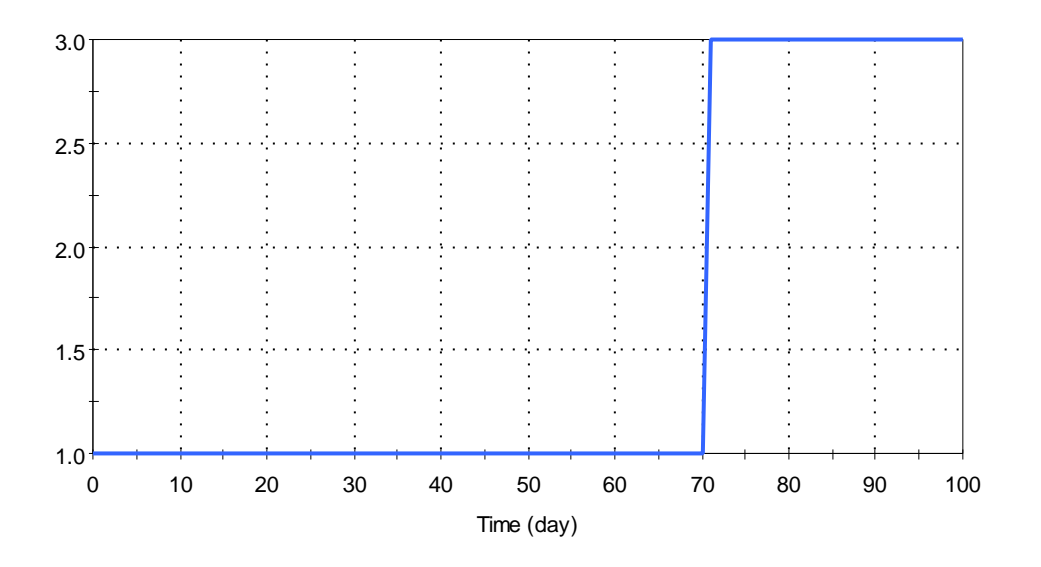

*Fig. GS62b\_1 – Cum\_Emitted* 

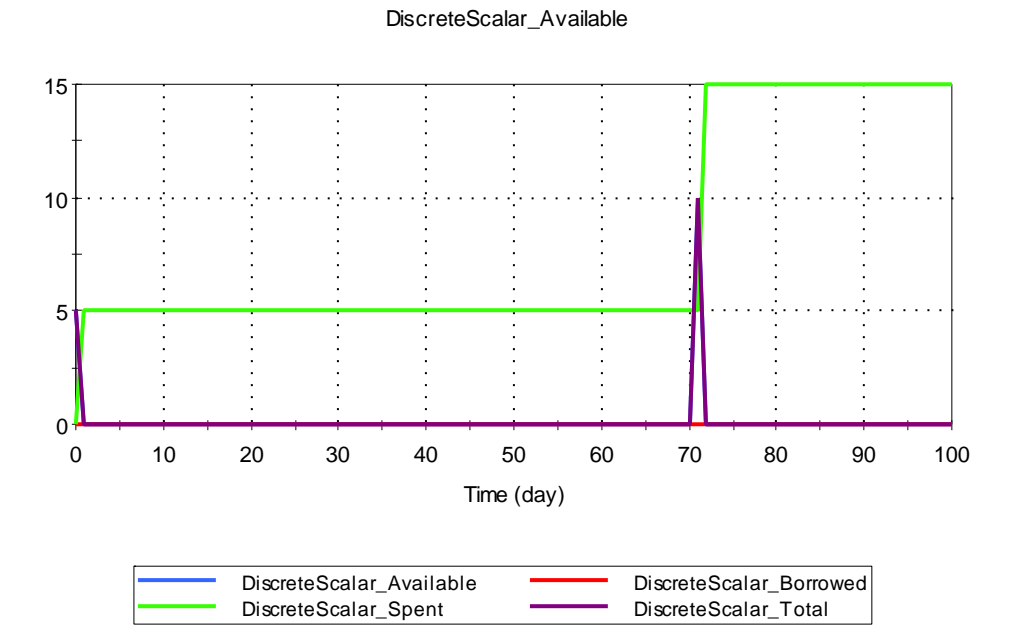

*Fig. GS62b\_2 –DiscreteScalar* 

DiscreteVector\_Available

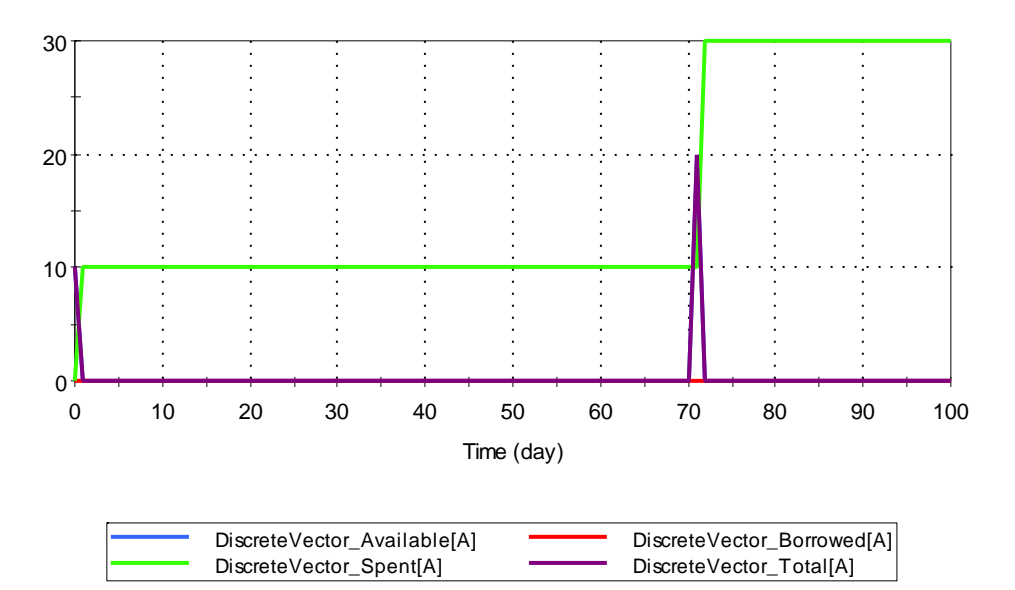

*Fig. GS62b\_3 – VectorA* 

DiscreteVector\_Available

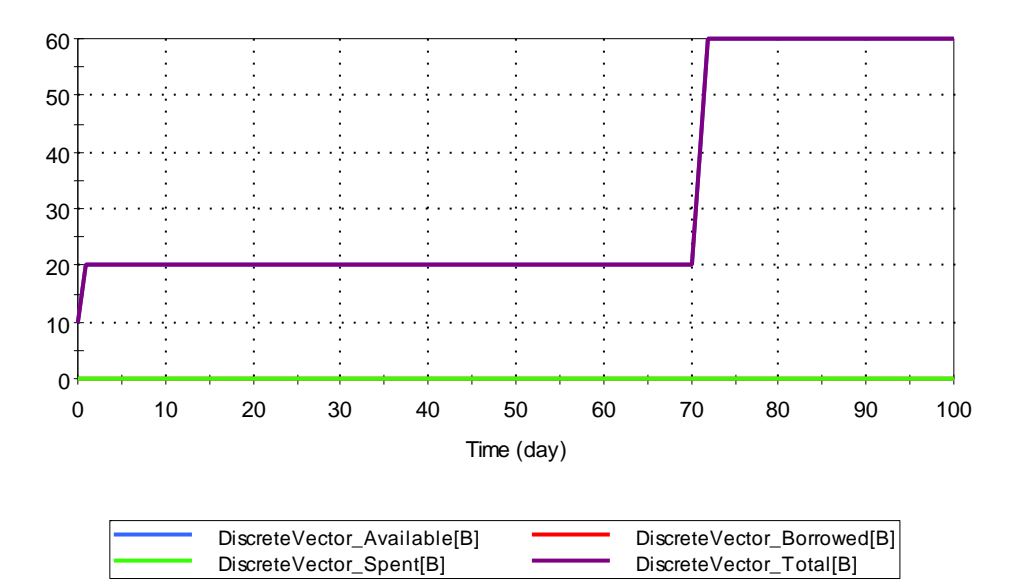

*Fig. GS62b\_4 – VectorB* 

DiscreteVector\_Available

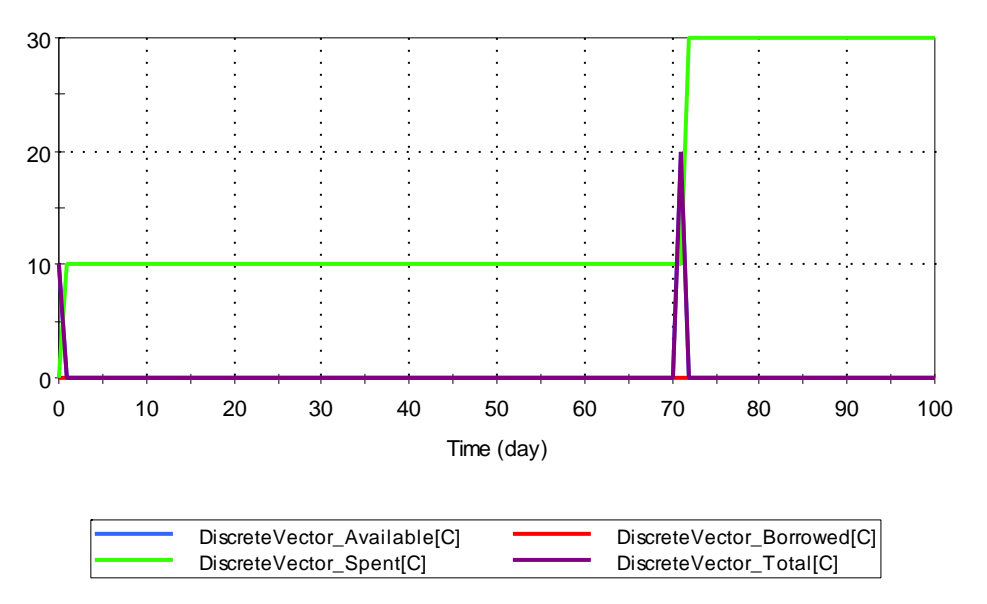

*Fig. GS62b\_5 – VectorC* 

### **GS62c\_Resources**

This test verifies general Resource functionality as well as resource functionality specific to Event Delays by requiring resources from discrete scalar and vector resources for activation and operation.

The verifier should run the model and ensure the plots correspond with the expected results in Fig. GS62c\_1 through GS62c\_6 below.

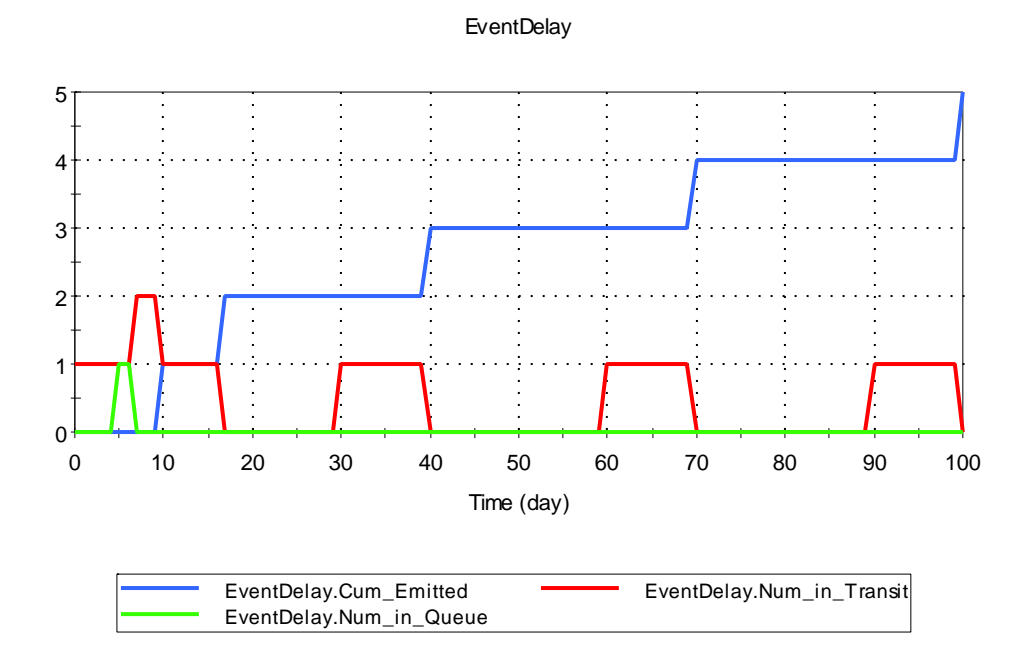

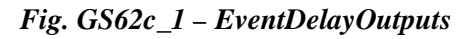

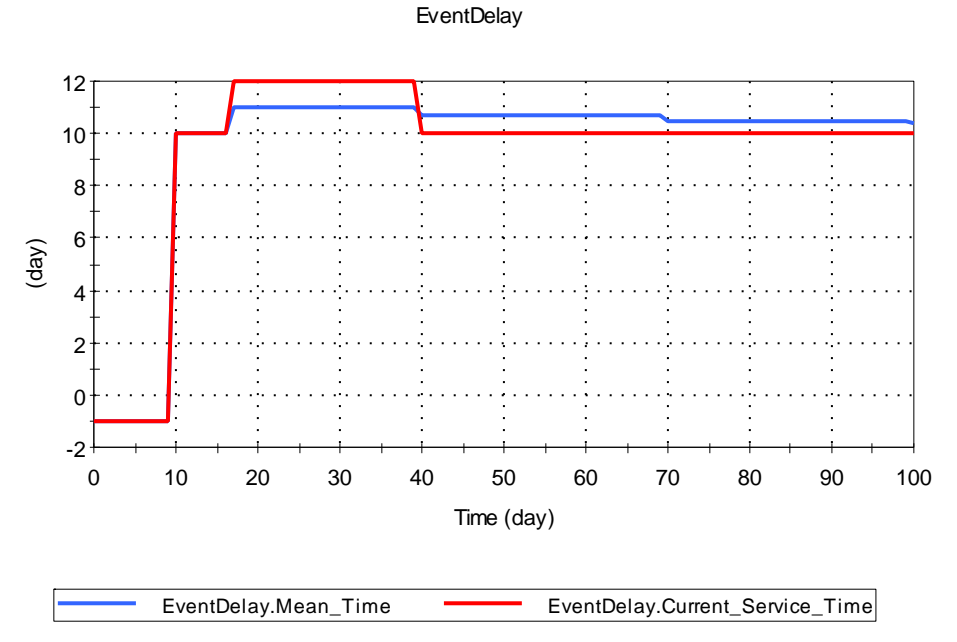

*Fig. GS62c\_2 – ServiceTimes* 

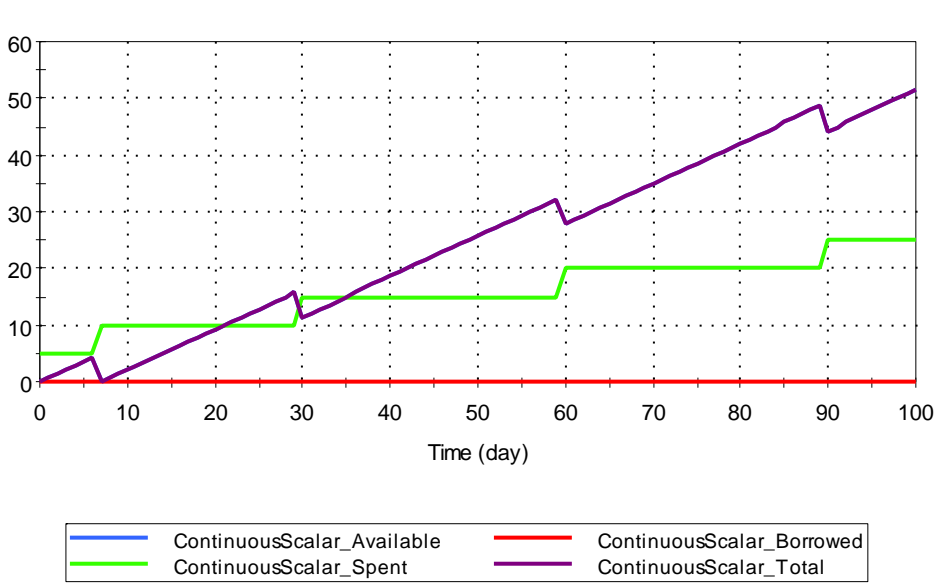

ContinuousScalar\_Available

*Fig. GS62c\_3 – ContinuousScalar* 

DiscreteVector\_Available

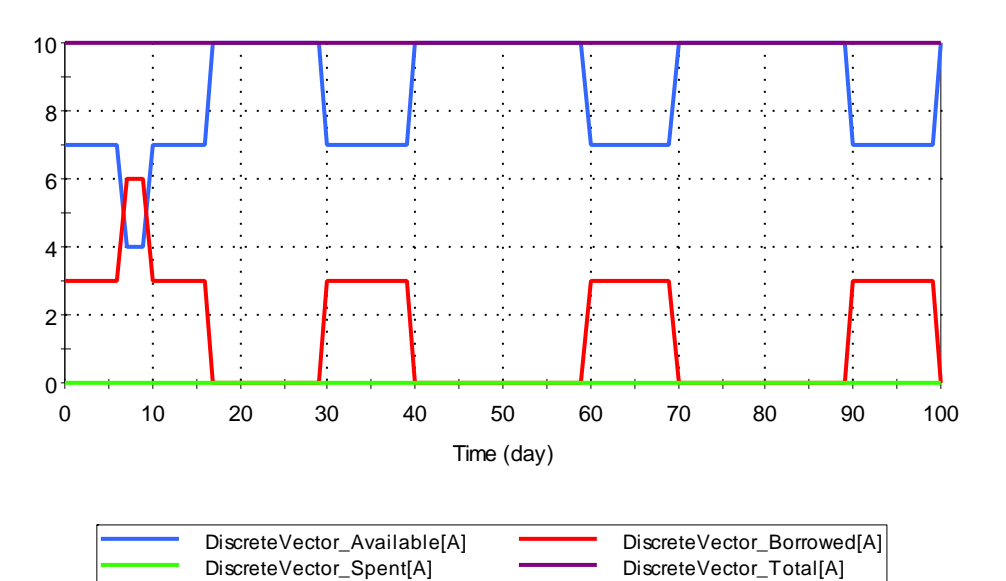

*Fig. GS62c\_4 – VectorA* 

DiscreteVector\_Available

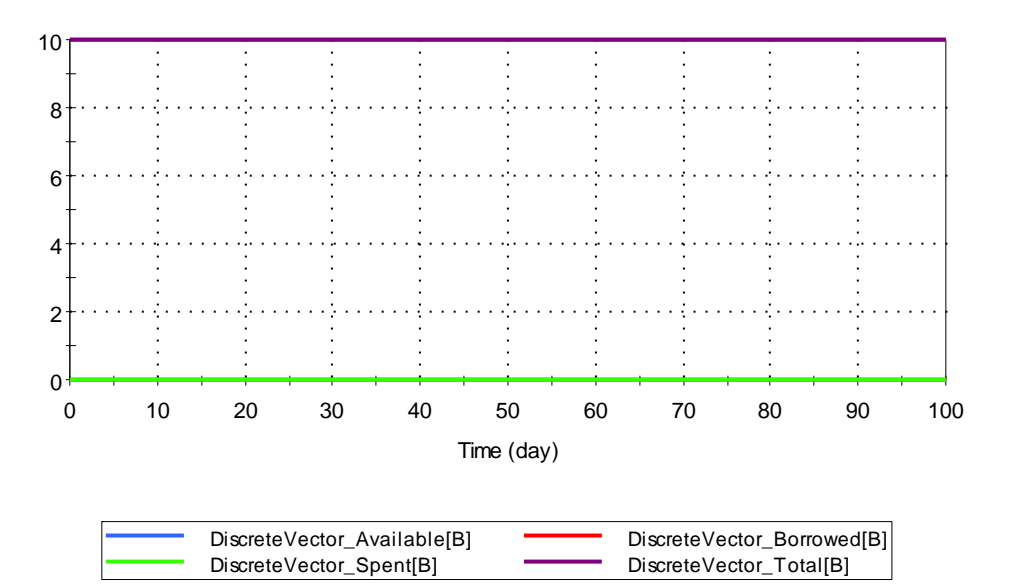

*Fig. GS62c\_5 – VectorB* 

DiscreteVector\_Available

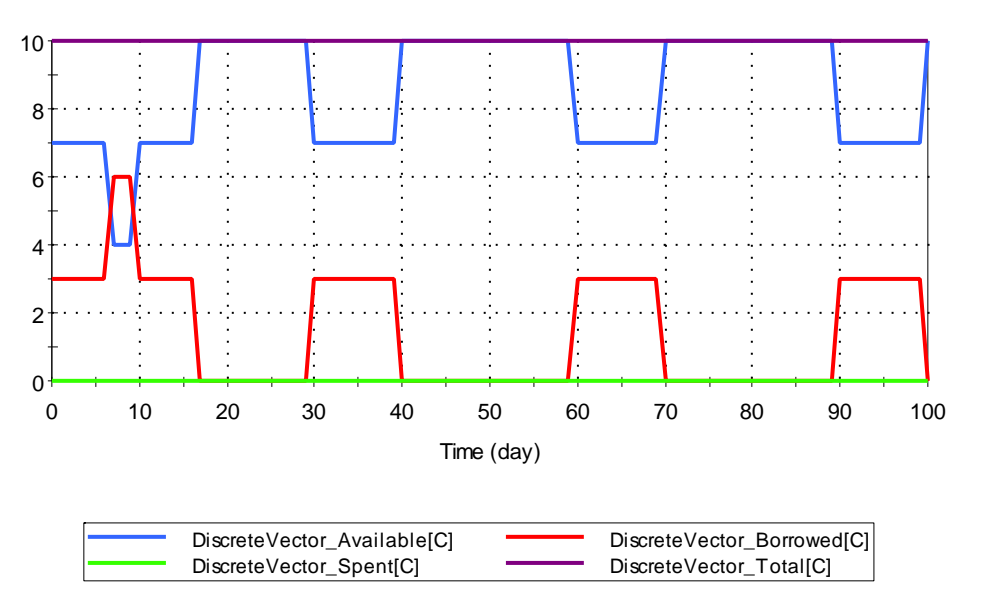

*Fig. GS62c\_6 – VectorC* 

### **GS62d\_Resources**

This test verifies general Resource functionality as well as resource functionality specific to Discrete Change Delays by requiring resources from discrete scalar and vector resources for activation and operation.

The verifier should run the model and ensure the plots correspond with the expected results in Fig. GS62d\_1 through GS62d\_5 below.

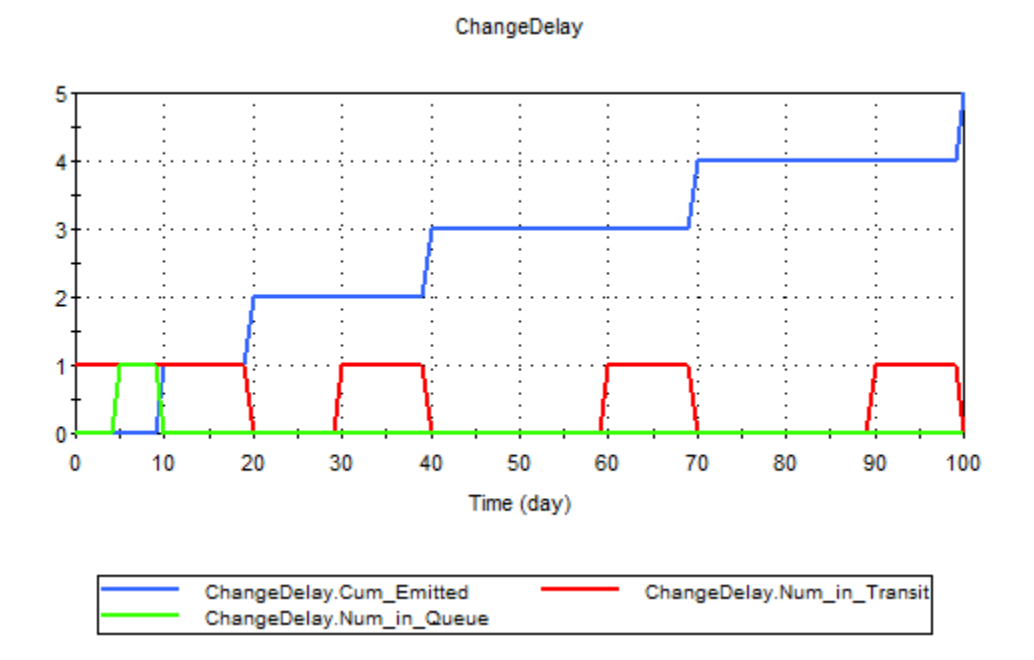

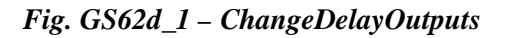

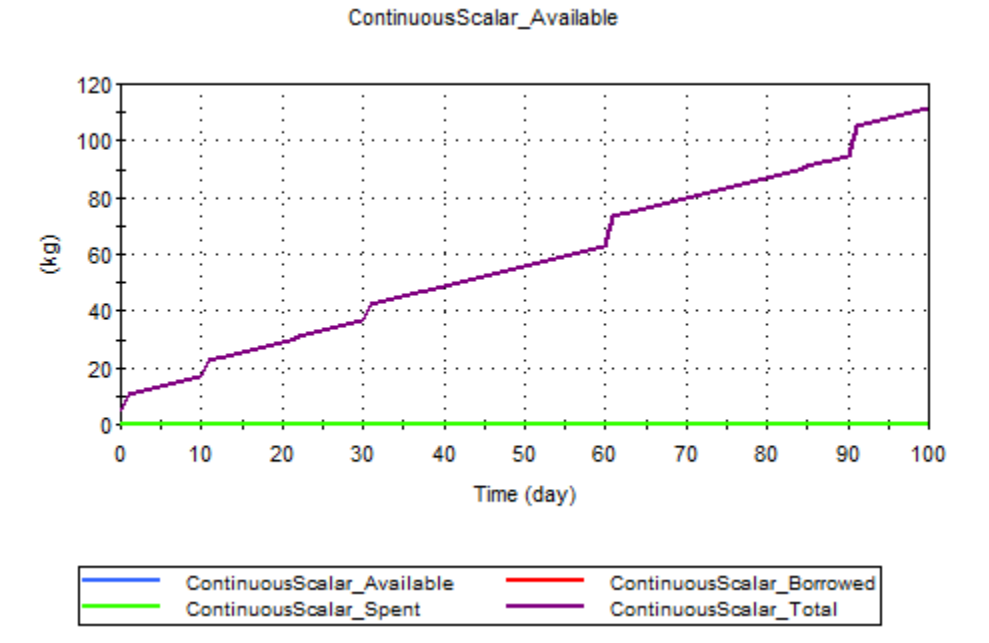

*Fig. GS62d\_2 –ContinuousScalar* 

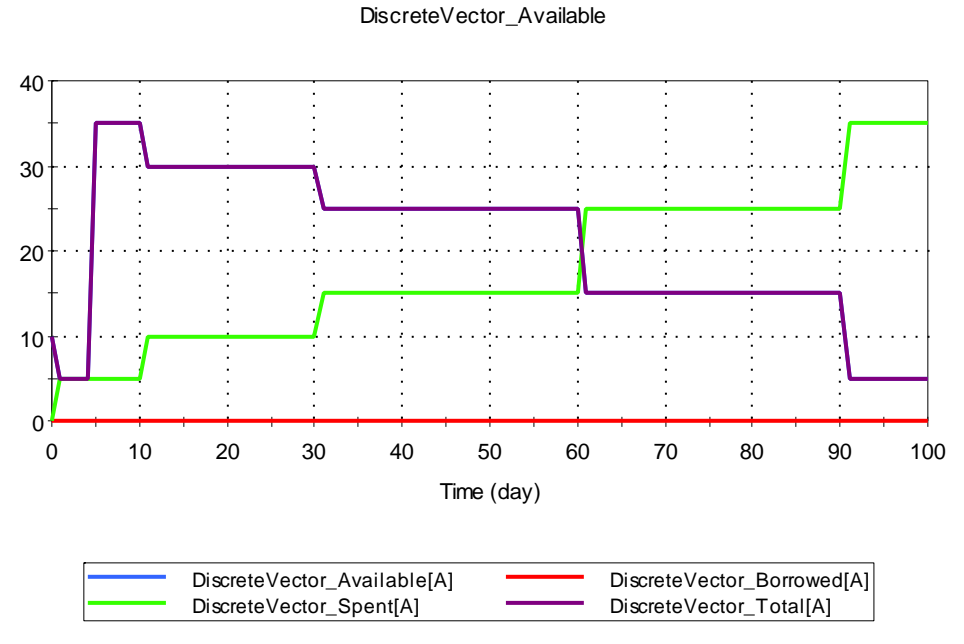

*Fig. GS62d\_3 – VectorA* 

DiscreteVector\_Available

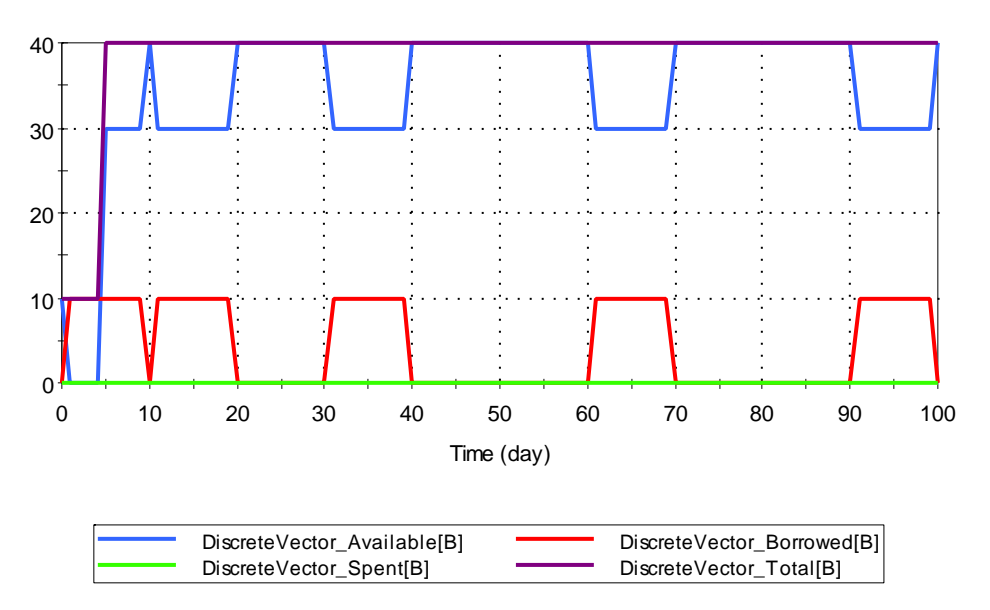

*Fig. GS62d\_4 – VectorB* 

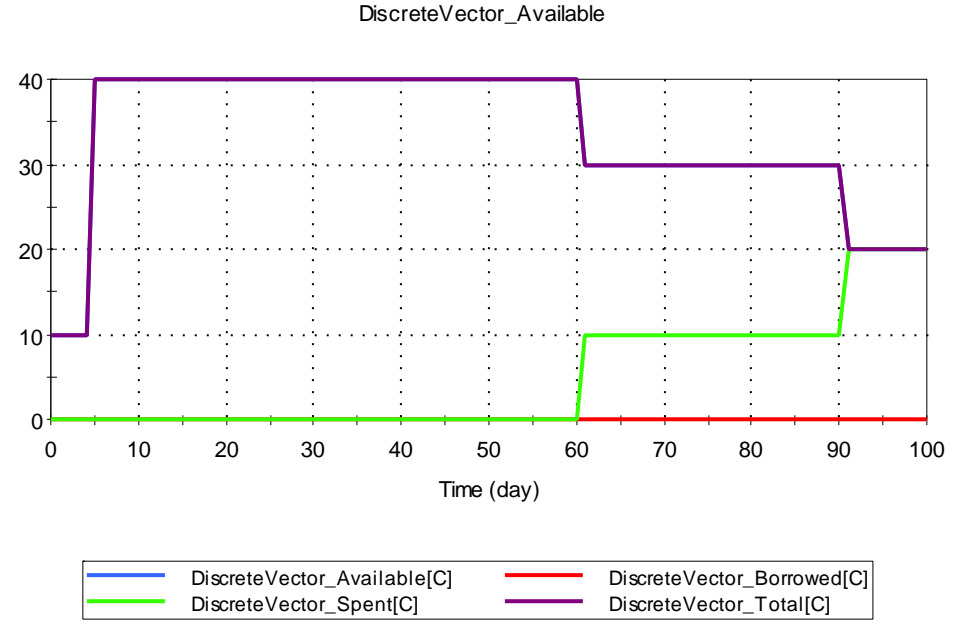

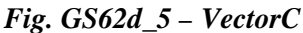

### **GS62e\_Resource\_Results**

This test verifies that Resource results function correctly. The verifier should run the test and open the Resources dialog using F8. Confirm that the Locations dialog shows the result below in Figure GS62e\_1. Then open the ContainerWithStore container and verify that the Locations dialog shows the result pasted to the left of the container.

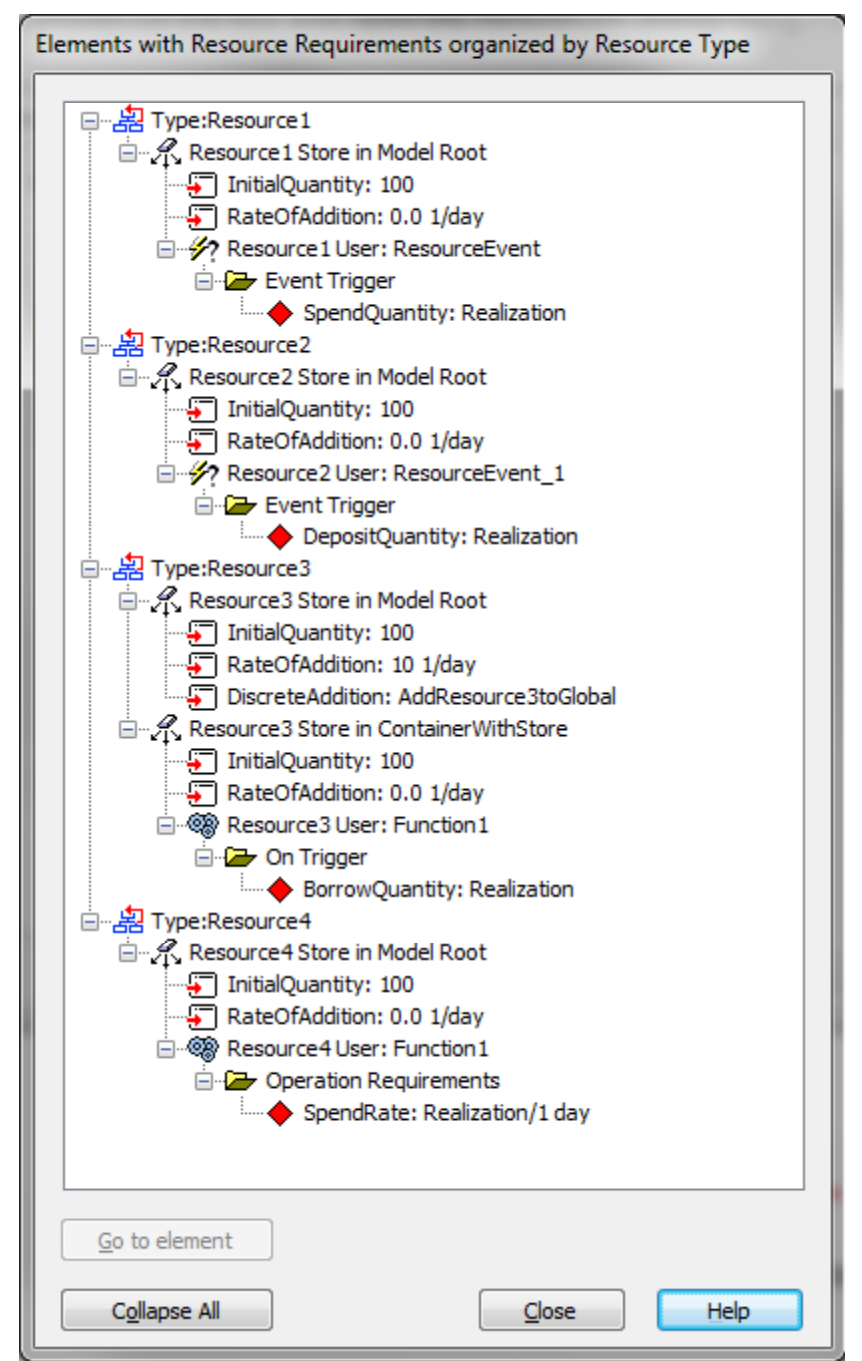

Figure GS62e\_1 (Global Locations Dialog)

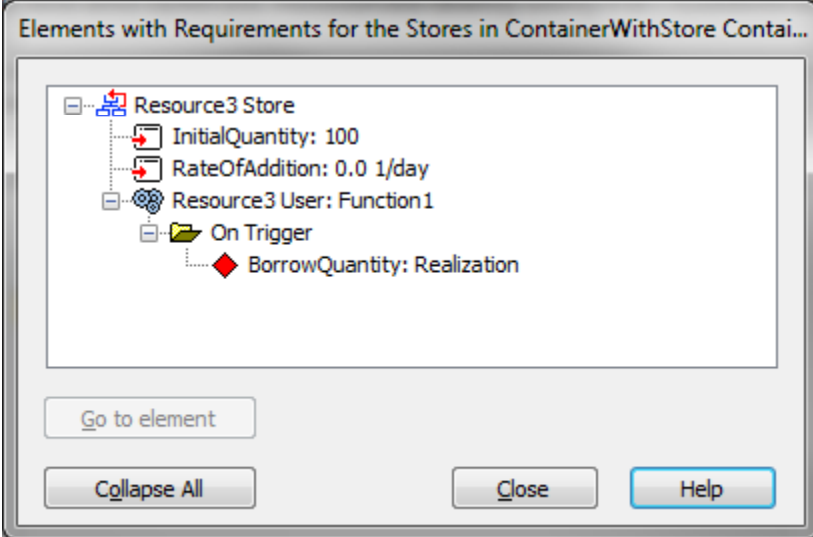

Figure GS62e\_2 (Container With Store Locations Dialog)

View the Histories dialog for the model. Each realization elements which spend or deposit resources at the currrent Realization number. Resources will be borrowed at the current realization number for the duration of the simulation. Confirm this using the example results in Figure GS62e\_3 (for Realization 1) and GS62e\_4 (for Realization 10).

| <b>Type</b>    | <b>Store Location</b> | <b>Item</b>                                     | $\bf{0}$             | 1    | $\overline{2}$ | 3   | 4                      | 5   | 6              |     |
|----------------|-----------------------|-------------------------------------------------|----------------------|------|----------------|-----|------------------------|-----|----------------|-----|
| -Resource1 (-) |                       |                                                 |                      |      |                |     |                        |     |                |     |
|                | -Model                | Store: total amount in system:                  | 100                  | 99   | 98             | 97  | 96                     | 95  | 94             | 93  |
|                |                       | Store- Cumulative amount spent:                 | $\mathbf{0}$         | 1    | $\overline{2}$ | 3   |                        | 5   | 6              |     |
|                |                       | User- ResourceEvent : Event Trigger (Spent)     | $\mathbf{0}$         | 1    | $\overline{2}$ | 3   |                        | 5   | 6              | 7   |
| -Resource2 (-) |                       |                                                 |                      |      |                |     |                        |     |                |     |
|                | -Model                | Store: total amount in system:                  | 100                  | 101  | 102            | 103 | 104                    | 105 | 106            | 107 |
|                |                       | User-ResourceEvent_1 : Event Trigger (Deposi 0  |                      | $-1$ | $-2$           | -3  | $\overline{4}$         | -5  | $-6$           | -7  |
| -Resource3 (-) |                       |                                                 |                      |      |                |     |                        |     |                |     |
|                | Model                 | Store: total amount in system:                  | 200                  | 210  | 220            | 230 | 240                    | 250 | 260            | 270 |
|                | -ContainerWithStore   | Store: total amount in system:                  | 100                  | 100  | 100            | 100 | 100                    | 100 | 100            | 100 |
|                |                       | Store- Amount unused:                           | 99                   | 99   | 99             | 99  | 99                     | 99  | 99             | 99  |
|                |                       | Store- Amount borrowed:                         | $\blacktriangleleft$ | 1    |                |     |                        |     | $\overline{1}$ |     |
|                |                       | User- Function1 : On Trigger (Borrowed)         | $\mathbf{1}$         | 4    |                |     |                        |     | $\overline{1}$ |     |
| -Resource4 (-) |                       |                                                 |                      |      |                |     |                        |     |                |     |
|                | -Model                | Store: total amount in system:                  | 100                  | 99   | 98             | 97  | 96                     | 95  | 94             | 93  |
|                |                       | Store- Cumulative amount spent:                 | $\Omega$             | 1    | $\overline{2}$ | 3   | 4                      | 5   | 6              |     |
|                |                       | User- Function1 : Operation Requirements (Spe 0 |                      | 1    | $\overline{2}$ | 3   | $\boldsymbol{\Lambda}$ | 5   | 6              |     |

Figure GS62e\_3 (Realization 1 Results)

| -Model              | Store: total amount in system:            |              |                                                                                                    |       |       |                  |                  |       |       |
|---------------------|-------------------------------------------|--------------|----------------------------------------------------------------------------------------------------|-------|-------|------------------|------------------|-------|-------|
|                     |                                           |              |                                                                                                    |       |       |                  |                  |       |       |
|                     |                                           | 100          | 90                                                                                                    | 80    | 70    | 60               | 50               | 40    | 30    |
|                     | Store- Cumulative amount spent:           | 0            | 10 <sub>1</sub>                                                                                                    | 20    | 30    | 40               | 50               | 60    | 70    |
|                     | User-ResourceEvent: Event Trigger (Spent) |              | 10                                                                                                    | 20    | 30    | 40               | 50               | 60    | 70    |
|                     |                                           |              |                                                                                                    |       |       |                  |                  |       |       |
| -Model              | Store: total amount in system:            |              | 110                                                                                                    | 120   | 130   | 140              | 150              | 160   | 170   |
|                     |                                           |              | $-10$                                                                                                    | $-20$ | $-30$ | $-40$            | $-50$            | $-60$ | $-70$ |
|                     |                                           |              |                                                                                                    |       |       |                  |                  |       |       |
| Model               | Store: total amount in system:            |              | 210                                                                                                    | 220   | 230   | 240              | 250              | 260   | 270   |
| -ContainerWithStore | Store: total amount in system:            |              | 100                                                                                                    | 100   | 100   | 100              | 100              | 100   | 100   |
|                     | Store-Amount unused:                      |              | 90                                                                                                    | 90    | 90    | 90               | 90               | 90    | 90    |
|                     | Store- Amount borrowed:                   |              | 10                                                                                                    | 10    | 10    | 10 <sup>10</sup> | 10 <sup>10</sup> | 10    | 10    |
|                     | User- Function1 : On Trigger (Borrowed)   |              | 10                                                                                                    | 10    | 10    | 10 <sup>1</sup>  | 10 <sup>10</sup> | 10    | 10    |
|                     |                                           |              |                                                                                                    |       |       |                  |                  |       |       |
| -Model              | Store: total amount in system:            |              | 90                                                                                                    | 80    | 70    | 60               | 50               | 40    | 30    |
|                     | Store- Cumulative amount spent:           | $\mathbf{0}$ | 10                                                                                                    | 20    | 30    | 40               | 50               | 60    | 70    |
|                     |                                           |              | 10 <sup>1</sup>                                                                                                    | 20    | 30    | 40               | 50               | 60    | 70    |
|                     |                                           |              | $\mathbf{0}$<br>100<br>User-ResourceEvent_1 : Event Trigger (Deposi 0<br>200<br>100<br>90<br>10<br>10<br>100<br>User- Function1 : Operation Requirements (Spe 0 |       |       |                  |                  |       |       |

Figure GS62e\_4 (Realization 10 Results)

Minimum, Maximum and Mean results can be confirmed by comparing the results from the first few steps to the screenshots in Figure GS62e\_5 through Figure GS62e\_7 below.

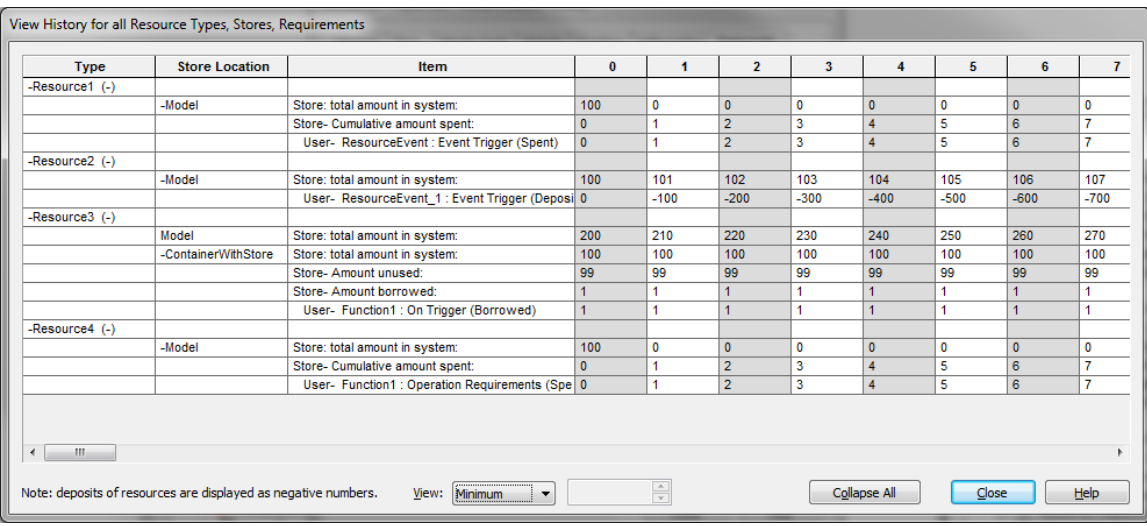

Figure GS62e\_5 (Minimum)

| $\overline{0}$<br>$\overline{2}$<br>$\overline{\mathbf{3}}$<br>4<br>$\overline{7}$<br>1<br>5<br>6<br>-Resource1 (-)<br>100<br>98<br>97<br>96<br>94<br>93<br>92<br>-Model<br>Store: total amount in system:<br>99<br>95<br>100<br>100<br>100<br>100<br>100<br>100<br>100<br>100<br>Store- Cumulative amount spent:<br>$\mathbf{0}$<br>User-ResourceEvent: Event Trigger (Spent)<br>100<br>100<br>100<br>100<br>100<br>100<br>100<br>100<br>$\bf{0}$<br>-Resource2 (-)<br>100<br>200<br>300<br>400<br>500<br>600<br>700<br>800<br>900<br>-Model<br>Store: total amount in system:<br>$-2$<br>$\bf{0}$<br>$-1$<br>-3<br>$-4$<br>-5<br>$-6$<br>-7<br>$\overline{\mathbf{8}}$<br>User-ResourceEvent_1 : Event Trigger (Deposited)<br>-Resource3 (-)<br>200<br>210<br>220<br>230<br>240<br>250<br>260<br>270<br>280<br>Model<br>Store: total amount in system:<br>100<br>100<br>100<br>100<br>100<br>100<br>100<br>100<br>100<br>-ContainerWithStore<br>Store: total amount in system:<br>Ō<br>$\mathbf{0}$<br>$\overline{0}$<br>$\overline{0}$<br>$\overline{0}$<br>$\mathbf{0}$<br>$\mathbf{0}$<br>$\overline{0}$<br>$\mathbf{0}$<br>Store- Amount unused:<br>100<br>100<br>100<br>100<br>100<br>100<br>100<br>100<br>Store- Amount borrowed:<br>100<br>100<br>100<br>100<br>100<br>100<br>100<br>100<br>User- Function1 : On Trigger (Borrowed)<br>100<br>100 | 8<br>91<br>100<br>100<br>1000<br>-9<br>290<br>100<br>Ō<br>100                                                                                                    | <b>Store Location</b><br><b>Item</b><br><b>Time [day]</b><br><b>Type</b>                         |  |  |  |  |  |  |     |
|----------------------------------------------------------------------------------------------------|----------------------------------------------------------------------------------------------------|--------------------------------------------------------------------------------------------------|--|--|--|--|--|--|-----|
|                                                                                                    |                                                                                                    |                                                                                                  |  |  |  |  |  |  |     |
|                                                                                                    |                                                                                                    |                                                                                                  |  |  |  |  |  |  |     |
|                                                                                                    |                                                                                                    |                                                                                                  |  |  |  |  |  |  |     |
|                                                                                                    |                                                                                                    |                                                                                                  |  |  |  |  |  |  |     |
|                                                                                                    |                                                                                                    |                                                                                                  |  |  |  |  |  |  |     |
|                                                                                                    |                                                                                                    |                                                                                                  |  |  |  |  |  |  |     |
|                                                                                                    |                                                                                                    |                                                                                                  |  |  |  |  |  |  |     |
|                                                                                                    |                                                                                                    |                                                                                                  |  |  |  |  |  |  |     |
|                                                                                                    |                                                                                                    |                                                                                                  |  |  |  |  |  |  |     |
|                                                                                                    |                                                                                                    |                                                                                                  |  |  |  |  |  |  |     |
|                                                                                                    |                                                                                                    |                                                                                                  |  |  |  |  |  |  |     |
|                                                                                                    |                                                                                                    |                                                                                                  |  |  |  |  |  |  |     |
|                                                                                                    |                                                                                                    |                                                                                                  |  |  |  |  |  |  |     |
|                                                                                                    |                                                                                                    |                                                                                                  |  |  |  |  |  |  |     |
|                                                                                                    |                                                                                                    |                                                                                                  |  |  |  |  |  |  |     |
|                                                                                                    |                                                                                                    |                                                                                                  |  |  |  |  |  |  |     |
|                                                                                                    | 94<br>93<br>92<br>100<br>99<br>98<br>97<br>96<br>95                                                                                                    | -Model<br>Store: total amount in system:                                                         |  |  |  |  |  |  |     |
| Figure GS62e_6 (Maximum)                                                                                                    | 100<br>100<br>100<br>100<br>100<br>100<br>$\mathbf{0}$<br>100<br>100<br>$\mathbf{0}$<br>100<br>100<br>100<br>100<br>100<br>100<br>100<br>100<br>$\frac{\mathbb{A}}{\mathbb{V}}$<br>Collapse All<br>Close<br>Help<br>View:<br>Maximum<br>۰ | Store- Cumulative amount spent:<br>User- Function1 : Operation Requirements (Spent)<br>ш         |  |  |  |  |  |  |     |
|                                                                                                    |                                                                                                    |                                                                                                  |  |  |  |  |  |  |     |
|                                                                                                    |                                                                                                    |                                                                                                  |  |  |  |  |  |  |     |
| <b>Store Location</b><br><b>Item</b><br><b>Type</b><br>Time [day]<br>$\bf{0}$<br>$\overline{2}$<br>$\mathbf{3}$<br>4<br>5<br>6<br>$\overline{7}$<br>4                                                                                                    | 8                                                                                                    |                                                                                                  |  |  |  |  |  |  |     |
|                                                                                                    |                                                                                                    |                                                                                                  |  |  |  |  |  |  |     |
| 25.79<br>24.43<br>23.38<br>-Model<br>Store: total amount in system:<br>100<br>49.5<br>36.75<br>31.14<br>27.89                                                                                                    | 22.6                                                                                                    |                                                                                                  |  |  |  |  |  |  |     |
| 50.5<br>63.25<br>72.11<br>74.21<br>75.57<br>$\mathbf{0}$<br>68.86<br>76.62<br>Store- Cumulative amount spent:                                                                                                    | 77.4                                                                                                    |                                                                                                  |  |  |  |  |  |  |     |
| 63.25<br>50.5<br>68.86<br>72.11<br>74.21<br>75.57<br>76.62<br>User-ResourceEvent: Event Trigger (Spent)<br>$\bf{0}$                                                                                                    | 77.4                                                                                                    |                                                                                                  |  |  |  |  |  |  |     |
|                                                                                                    |                                                                                                    |                                                                                                  |  |  |  |  |  |  |     |
| 100<br>150.5<br>201<br>251.5<br>302<br>352.5<br>403<br>453.5<br>504<br>-Model<br>Store: total amount in system:                                                                                                    |                                                                                                    |                                                                                                  |  |  |  |  |  |  |     |
| $-50.5$<br>$-101$<br>$-151.5$<br>$-202$<br>$-252.5$<br>$-303$<br>$-353.5$<br>User-ResourceEvent_1 : Event Trigger (Deposited)<br>$\bf{0}$                                                                                                    | $-404$                                                                                                    |                                                                                                  |  |  |  |  |  |  |     |
|                                                                                                    |                                                                                                    |                                                                                                  |  |  |  |  |  |  |     |
| 200<br>210<br>220<br>230<br>240<br>250<br>260<br>270<br>280<br>Model<br>Store: total amount in system:                                                                                                    |                                                                                                    |                                                                                                  |  |  |  |  |  |  |     |
| -ContainerWithStore<br>100<br>100<br>100<br>100<br>100<br>100<br>100<br>100<br>100<br>Store: total amount in system:                                                                                                    |                                                                                                    |                                                                                                  |  |  |  |  |  |  |     |
| 49.5<br>49.5<br>49.5<br>49.5<br>49.5<br>49.5<br>49.5<br>49.5<br>Store- Amount unused:                                                                                                    | 49.5                                                                                                    |                                                                                                  |  |  |  |  |  |  |     |
| 50.5<br>50.5<br>50.5<br>50.5<br>50.5<br>50.5<br>50.5<br>50.5<br>Store- Amount borrowed:                                                                                                    | 50.5                                                                                                    |                                                                                                  |  |  |  |  |  |  |     |
| 50.5<br>50.5<br>50.5<br>50.5<br>50.5<br>User- Function1 : On Trigger (Borrowed)<br>50.5<br>50.5<br>50.5                                                                                                    | 50.5                                                                                                    |                                                                                                  |  |  |  |  |  |  |     |
|                                                                                                    |                                                                                                    |                                                                                                  |  |  |  |  |  |  |     |
| View History for all Resource Types, Stores, Requirements<br>-Resource1 (-)<br>-Resource2 (-)<br>-Resource3 (-)<br>-Resource4 (-)<br>-Model<br>100<br>49.5<br>24.5<br>7.84<br>6.65<br>Store: total amount in system:<br>16.17<br>12<br>9.5<br>$\bf{0}$<br>50.5<br>75.5<br>92.16<br>83.83<br>88<br>90.5<br>93.35                                                                                                    | 91<br>100<br>100<br>21.94<br>78.06<br>78.06<br>554.5<br>$-454.$<br>290<br>100<br>49.5<br>50.5<br>50.5<br>5.76<br>5.06<br>94.94<br>94.24                                                                                                   | -Resource4 (-)<br>$\leftarrow$<br>Note: deposits of resources are displayed as negative numbers. |  |  |  |  |  |  |     |
|                                                                                                    |                                                                                                    |                                                                                                  |  |  |  |  |  |  | 100 |
|                                                                                                    |                                                                                                    |                                                                                                  |  |  |  |  |  |  |     |
|                                                                                                    |                                                                                                    |                                                                                                  |  |  |  |  |  |  |     |
|                                                                                                    |                                                                                                    |                                                                                                  |  |  |  |  |  |  |     |
|                                                                                                    |                                                                                                    |                                                                                                  |  |  |  |  |  |  |     |
|                                                                                                    |                                                                                                    |                                                                                                  |  |  |  |  |  |  |     |
|                                                                                                    |                                                                                                    |                                                                                                  |  |  |  |  |  |  |     |
|                                                                                                    |                                                                                                    |                                                                                                  |  |  |  |  |  |  |     |
|                                                                                                    |                                                                                                    |                                                                                                  |  |  |  |  |  |  |     |
|                                                                                                    |                                                                                                    |                                                                                                  |  |  |  |  |  |  |     |
|                                                                                                    |                                                                                                    |                                                                                                  |  |  |  |  |  |  |     |
|                                                                                                    |                                                                                                    |                                                                                                  |  |  |  |  |  |  |     |
|                                                                                                    |                                                                                                    |                                                                                                  |  |  |  |  |  |  |     |
|                                                                                                    |                                                                                                    |                                                                                                  |  |  |  |  |  |  |     |

Figure GS62e\_7 (Mean)

 $\overline{\phantom{a}}$ 

 $\frac{\mathbb{A}}{\mathbb{V}}$ 

View: Mean

### **GS62f\_Resources**

Note: deposits of resources are displayed as negative numbers.

This test verifies Resource functionality in SubModels. It is a copy of the GS62\_Resources test with a second copy of the GS62\_Resources test imported as a SubModel.

The verifier should run the model and ensure the plots in the main model and SubModle correspond with the expected results in Fig. GS62\_1 through GS62\_7 below.

Close Help

Collapse All

Container\_Requiring\_Resources

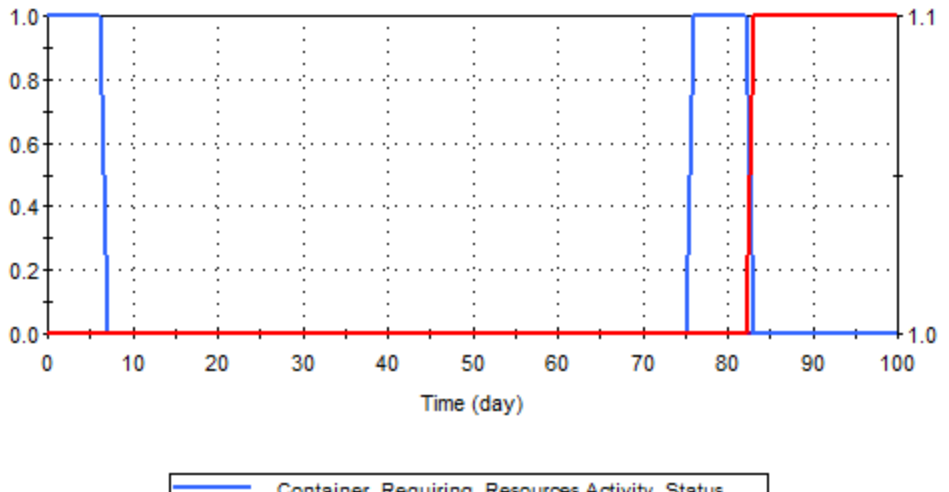

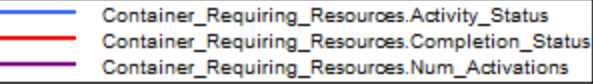

*Fig. GS62f\_1 – Status\_Activations* 

Container\_Requiring\_Resources

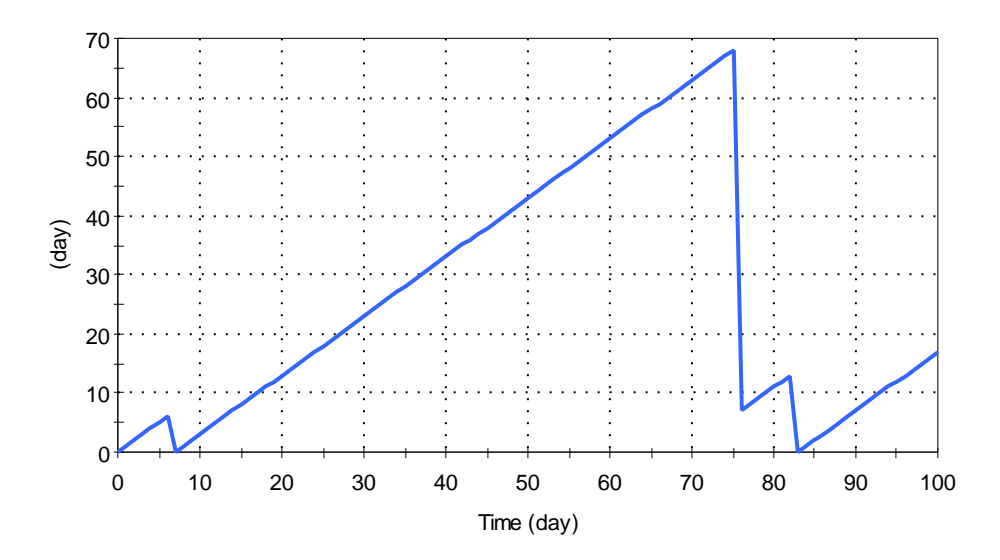

*Fig. GS62f\_2 – Duration* 

Activation\_Event

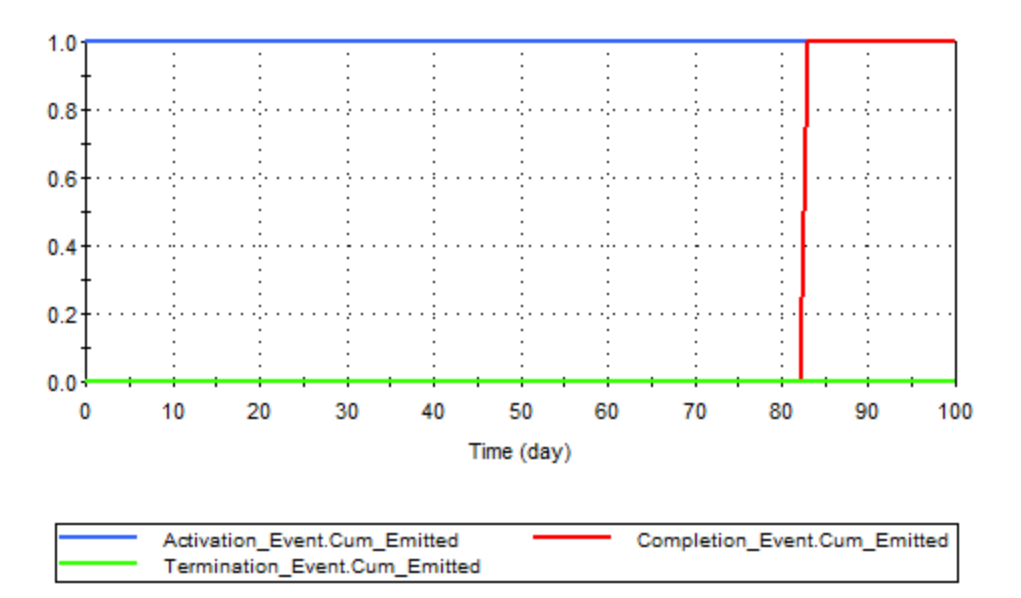

*Fig. GS62f\_3 – Event\_Plots* 

ContinuousScalar\_Available

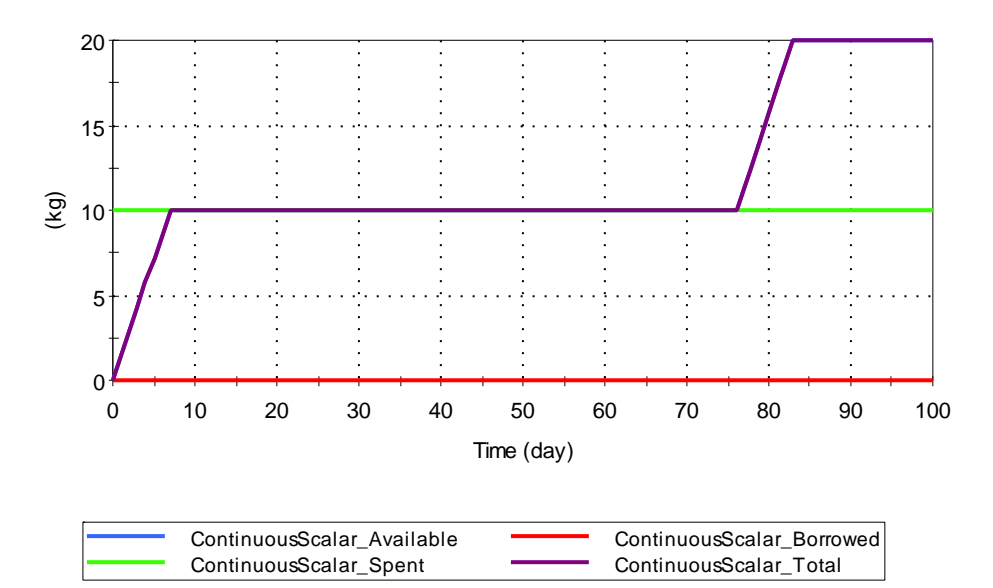

*Fig. GS62f\_4 – ContinuousScalar* 

ContinuousVector\_Available

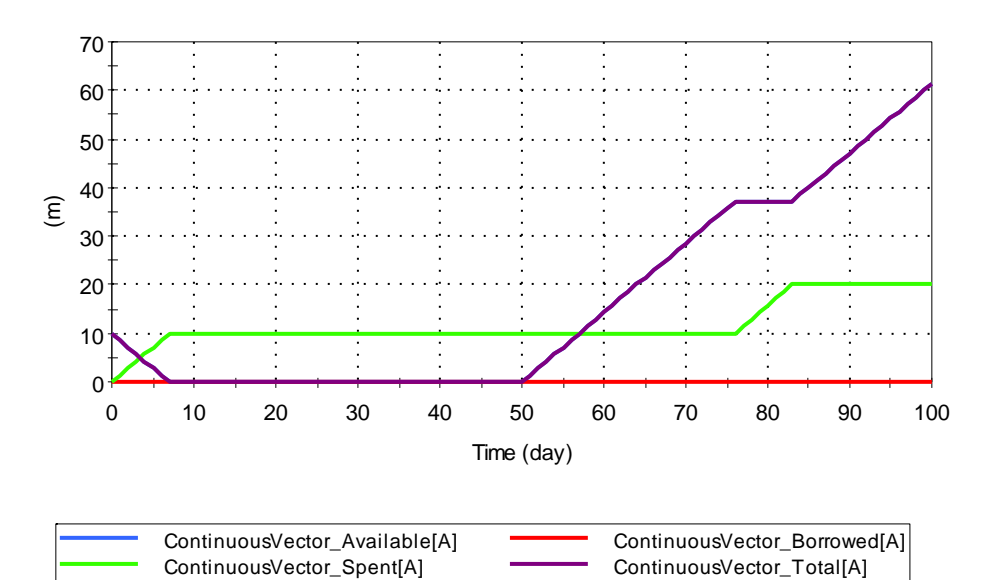

*Fig. GS62f\_5 – VectorA* 

ContinuousVector\_Available

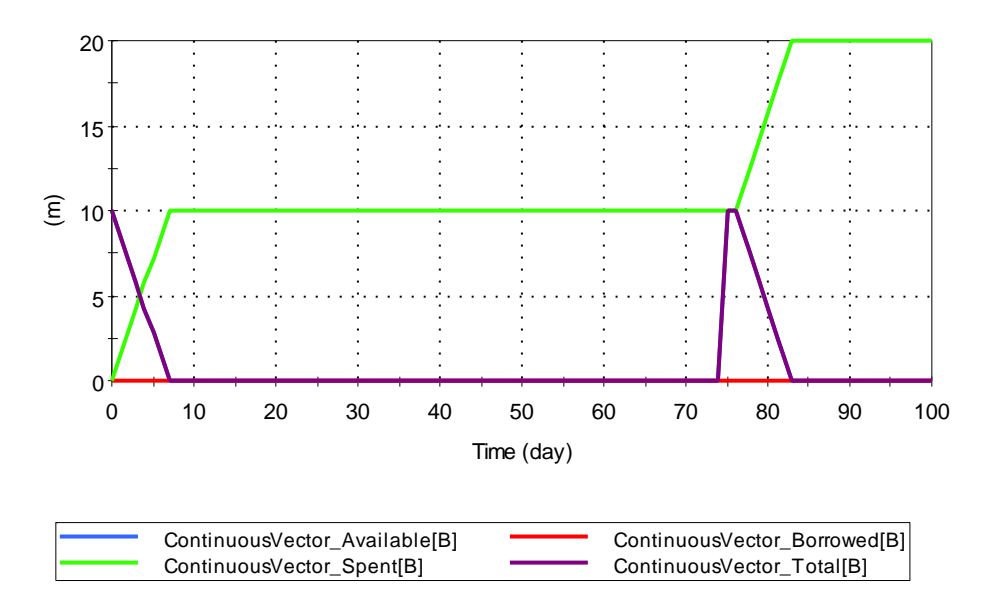

*Fig. GS62f\_6 – VectorB* 

ContinuousVector\_Available

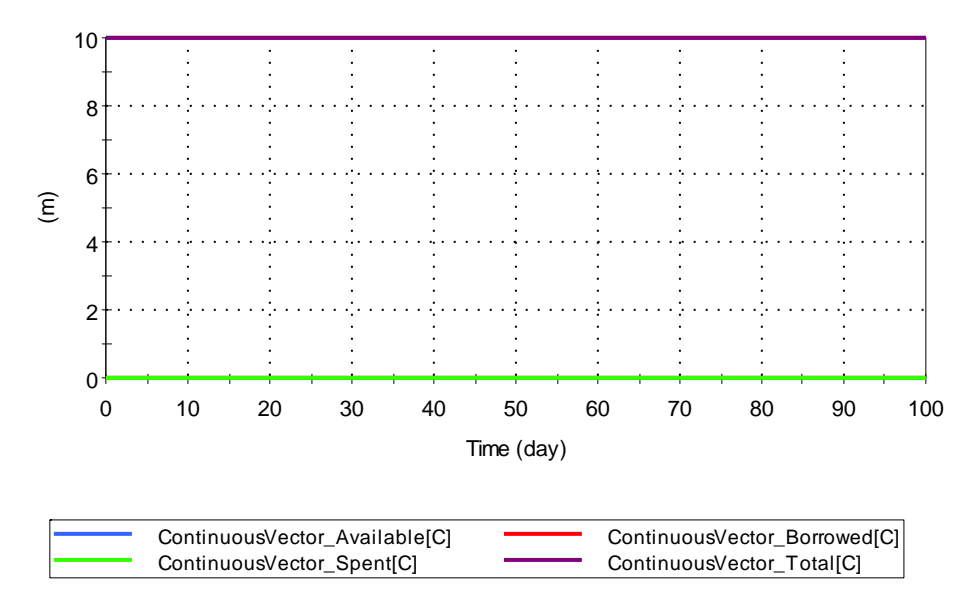

*Fig. GS62f\_7 – VectorC* 

### **GS63\_Script\_General**

There are 6 files testing the script element's calculations. One is a file of general tests that examine all statement types to varying degrees (GS63\_Script\_General). These tests are similar to real world applications, with several scripts sorting vectors, one calculating a correlation matrix, and one calculating a square root by Newton's method. The other five files (GS63b to GS63f) are aimed at testing specific loop statements and logging of messages, errors, and warnings from the script element. Throughout all tests, variable definition and assignment statements, if statements, and break and continue statements are also tested.

GS63 Script General consists of 6 script elements. The tester should run the model and confirm that the element True\_if\_all\_Scripts\_worked is true. If that element is not true, it is necessary to look more closely at each script element's verification, as described below.

The first script in this file is called Index\_and\_Sort. This element does a bubble sorting algorithm that should give the same results as the vector function sort123. It tests nested for loops and if statements and assignment to arrays. If this script is working, the element True if Sort Worked will be true.

The next two script elements, Correlation\_Matrix\_For\_Loop and

Correlation\_Matrix\_While\_Loop, calculate by different techniques the correlation matrix for a uniform random matrix of numbers. As the names indicate, one script element uses nested for loops and one element uses nested while loops; both test assignment of a matrix item by item. They should give the same result as the element Correlation\_Matrix\_From\_Excel. If these scripts are functioning normally, the elements True\_if\_Correlation\_works1 and True if Correlation works2 will both be true.

The next two script elements in the file, Tied\_Rank\_by\_Do\_Loop and Tied\_Rank\_by\_For\_Loop, calculate the tied ranks for a vector of random integers with several ties. These elements test nested while loops, do loops, for loops, and assignment to vectors. If these script elements are working, the element True if Tied Rank Worked should be true.

The final test in this file calculates the square root of a number through Newton's method. It tests for loops, if statements, and break statements. If this script is functioning properly, the element True\_if\_Square\_Root\_Works should be true.

# **GS63b\_Script\_If\_and\_Log**

This file tests if statements, log statements, and showing messages. The tester should set the element Turn\_on\_Container1 to false and then run the model. The following three messages should be produced:

*Var1 is equal to 9* 

*Check that Input1 is equal to 5. If so, this test works, but check also that this message is added as a message to the run log.* 

*If input1 does not have a value of 6, then you should be seeing this message. This will be added to the run log as a warning, so check there.* 

Then the tester should change the element Turn\_on\_Container1 to true and run the model. When Etime is equal to 50 days, this should generate a correctly parsed error message like this:

*You should see this message as a fatal error at Etime of 50 days if Turn\_on\_Container1 is true. Check that this appears in the run log at 50 days. This message occurred at Etime=50 days* 

# **GS63c\_Script\_For**

This file tests for loops, including nested for loops, for loops with break and continue statements, for loops with non-constant increments, and for loops with reassignment of the loop variable. The tester should run the model and confirm the element True\_if\_all\_work is true. If this element is not true, at least one of the script elements is not working. To find out which, if any, of the script elements is not working, the tester should look at the elements with names beginning with "True" to see which one is false.

# **GS63d\_Script\_Do**

This file tests do loops, including nested do loops, repeat loops within do loops, reassignment of the do loop variable, and do loops that count down without the loop variable exactly matching the stopping value. The tester should run the model and confirm the element True\_if\_all\_work is true. If this element is not true, the tester should examine the conditional expression elements with names beginning with "True" to see which script element is not functioning properly.

### **GS63e\_Script\_Repeat**

This file tests repeat loops, including nested repeat loops, repeat loops with break and continue statements and assignments to matrices. The tester should run the model and confirm the element True if everything works is true. If this element is not true, at least one of the three script elements is not functioning proprerly and it is necessary to look at the conditional expression elements with names beginning with "True" to see which script element is not working.

# **GS63f\_Script\_While**

This file tests while loops, including a simple while loop and a nested while loop. The tester should run the model and confirm the element True\_if\_everything\_works is true. If this element is false, one of the two script elements is not working properly. In this case, the tester should examine the other two elements with names beginning with "True" to see which of the two script elements with while loops is not functioning properly.

# **GS64\_CausalitySequence\_View**

This test verifies the UI and proper viewing of Causality Sequence in the Causality Sequence dialog.

- 1. Open GS64a\_CausalitySequence\_View.gsm. Click F9 in order to update the sequences. Click F10 to open the Causality Sequence dialog. Make sure that Container1, three discrete changes (DC1, DC2 and DC3), and three reservoir elements (Pond1, Pond2 and Pond3) are displayed in the Function sequence view. Change to the Static sequence view and make sure that three inflows are displayed. Close the dialog.
- 2. Go into Container2. Open the Causality Sequence dialog and check that both the Function and Static sequence views display identically to the ones in the main model container. Change the selection to "Elements in current container/child containers. Two discrete changes (DC2 and DC3) and two pond elements (Pond2 and Pond3) should be displayed. Change the Selection to Elements in the current container only. You should see only DC2 and Pond2.
- 3. Go back to the main model container. Now enter Container1. Open the Causality Sequence dialog. Six elements should appear in the function sequence and none in the static sequence. Close the dialog, select a few elements and re-open the causality sequence dialog. Selected elements names should be shown bold.

### **GS64\_CausalitySequence\_AddPrecedent**

This test verifies the proper functioning of Causality Sequence through defining precedents for elements.

- 1. Open GS64b\_CausalitySequence\_AddPrecedents.gsm. Go into the Container Add\_Precident. Run the model, open the result plot and make sure that all three discrete change signals are emitted on the  $11<sup>th</sup>$  second. Go back the edit mode.
- 2. Add DC2 as a precedent of DC1, DC3 as a precedent of DC2. Make sure that input ports of DC1 and DC2 have changed their colors to blue. Open the Causality Sequence dialog
and make sure that the order is DC3, DC2 and DC1. DC2 and DC1 should be highlighted with blue. Make sure that the precedent condition is stated in element tool tips in the dialog.

- 3. Tick the check box for showing causality sequence position in element tooltips. Close the dialog and check that precedent conditions are stated in tooltips.
- 4. Try adding DC1 as a precedent of DC3. It should fail because it causes a loop in the logic.
- 5. Run the model and check that DC3 is emitted on the  $12<sup>th</sup>$  second.
- 6. Go into Add-Precedent\_Fail. Try adding DC5 as a precedent for DC4. This should fail because it causes a loop in the logic.

# **TIME AND MONTE-CARLO TESTS**

# **3.2 BASIC TIME AND MONTE CARLO TESTS**

### **TMC-01 Time-Control Tests**

Test TMC\_01 confirms that the desired run-duration, time-step length and plot-steps are functioning correctly. It uses a simple Integrator element to generate a time-history indicating the time-points used. The test uses 100 time steps of 1 second each, for a total duration of 100 sec. It plots every second time step for the first 10 seconds, then every tenth time step for the balance of the simulation. The rate of change is 1/sec until time 50, then 2/sec thereafter.

Confirm that time-history results are generated at  $0, 2, 4, \ldots, 10, 20, \ldots$  100 seconds, that the time-history plot has two straight-line sections with a slope-change at 50 seconds, and that the final result is 149.

### **TMC-02 Monte Carlo Tests**

Test TMC\_02 tests the random-number generation process. It uses a stochastic distribution (Uniform 0-1), and carries out three tests:

1. With Latin hypercube sampling (LHS) enabled, do 100 realizations of the system. Review the 'results array' table to confirm that there is exactly one result between 0.00 - 0.01, one between 0.01 - 0.02, and so on up to 0.99 - 1.00.

2. Then, disable LHS and run the model for 1,000 realizations. Open in turn elements Result1 through Result1\_9 and display the results array table. Copy the contents of the last two columns (the confidence bounds) to the clipboard, and paste them in turn into each of the ten highlighted sections of the associated spreadsheet file (TMC02.xls), in the first sheet.

After the tenth paste the CheckRatio term at the top of the spreadsheet should show up green, indicating that it lies between 0.5 and 2.0. This is the fraction of results that are outside of the confidence bounds, divided by the expected number outside (1000). (Expected mean is 1.0).

3. Similarly, open the R2 through R2\_9 elements and display their results array tables. For the second entry (0.5), copy the contents of the last two columns (the confidence bounds) to the clipboard, and paste them into one of the ten highlighted sections of the associated spreadsheet file's second sheet.

After the tenth paste the CheckRatio term at the top of the spreadsheet should show up green, indicating that it lies between 0 and 0.3 (the mean fraction outside the confidence limits). Expected mean is 0.1.

#### **TMC-03 Correlation Tests**

Test TMC\_03 generates a set of **rank**-correlated stochastic element values for four correlated elements. The desired **rank**-correlation matrix for these is:

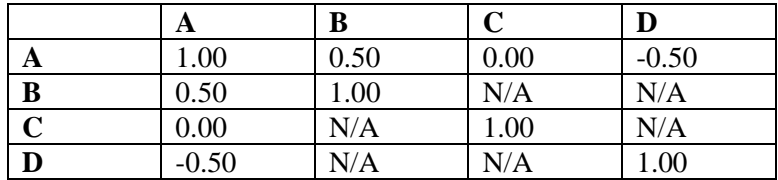

The Verifier should confirm that the calculated results for 1,000 realizations are close to the above table (the "N/A" values need not be checked). Because GoldSim uses an approximate algorithm to generate correlated variables, the results for the  $+/-0.5$  correlations are only expected to be accurate to within one significant figure.

#### **TMC-04 Confidence Bounds on Mean Values**

#### **t-Distribution Approach**

GoldSim version 7.21.100 added a capability to estimate confidence bounds on the mean value for a Result Distribution element. This approach uses the t distribution, which is strictly valid only if the underlying distribution is normal. The 5% and 95% confidence bounds are calculated as defined below:

$$
P\{\overline{X}+t_{0.05} \frac{s_x}{\sqrt{n}}\} < \mu\ =\ 0.05 \ \text{(i.e., 5\% bound = }\overline{X}-t_{0.05}\frac{s_x}{\sqrt{n}}\text{)}
$$

and 
$$
P\{\overline{X} + t_{0.95} \frac{s_x}{\sqrt{n}}\} \ge \mu = 0.05
$$
 (i.e., 95% bound =  $\overline{X} + t_{0.05} \frac{s_x}{\sqrt{n}})$ 

Where:

 $\overline{X}$  is the sample mean  $t_{0.05}$  is the 5% value of the t distribution for n-1 degrees of freedom

- $t_{0.95}$  is the 95% value, = - $t_{0.05}$ .
- $s_{x}$  is the sample mean
- $\mu$  is the true mean of the population, and
- n is the number of samples (realizations).

As the number of realizations, n, becomes large the Central Limit theorem becomes effective, the t distribution approaches the normal distribution, and the assumption of normality is no longer required. Normality may generally be assumed for n in the order of 30 to 100 or greater.

### **Verification Test**

Test problem TimeMonteCarlo-04.gsm contains a single Stochastic element. Run the sample for the numbers of realizations in the following table, and confirm manually that the confidence bounds on the mean correspond to the correct t-distribution values using the above formulae. The fourth column in the table, N0.05, shows the corresponding deviation of the normal distribution.

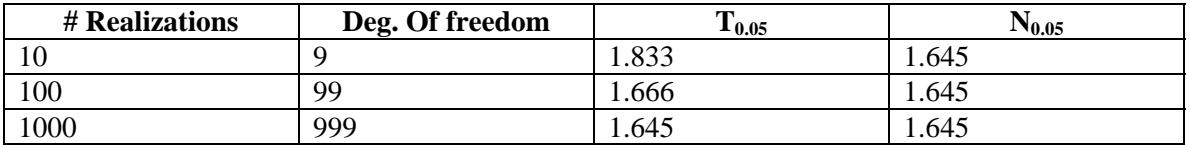

For example, for a random sampling seed of 1 (repeated sampling sequence) and with no Latin Hypercube Sampling, the following are the 5% and 95% confidence bounds calculated from the simulated sample mean and standard deviation for S:

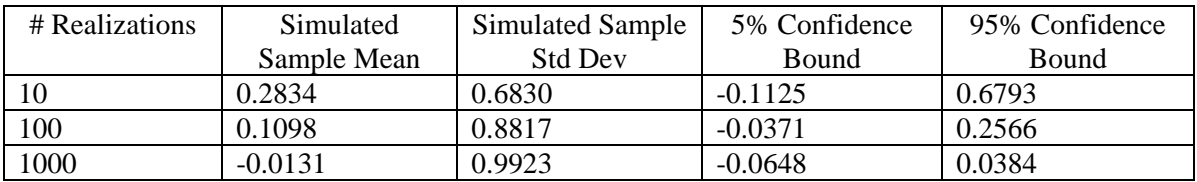

#### **TMC-04b CorrelationValueCheck**

This test verifies that GoldSim correctly calculates correlation coefficients and sensitivity analysis results based on rank and based on value. It uses three uniform distributions, with distributions B and C correlated to A.

The verifier should run the model and verify that the results from both calculation methods for the Sensitivity Analysis and Variable Correlation results agree to two significant figures. (Because uniform distributions are used, there will be little difference in terms of the two calculation methodologies as it is unlikely that there will be two identical sampled values).

The values for the calculated correlation coefficients should also be compared with the actual values:

B is correlated to A with a 0.6 correlation coefficient C is correlated to A with a 0.3 correlation coefficient

#### **TMC-05 Autocorrelation**

This test verifies that autocorrelation of stochastics works properly. The Autocorrelation stochastic is correlated to itself with a coefficient of 0.5. The Stochastic2 element in the \Correlation\_to\_Element container should be correlated to Stochastic1 with a coefficient of 0.75.

The verifier should run the model and view the correlation coefficients. As no confidence bounds are provided, the model should be run a number of times to ensure that the coefficient values are centered around the expected value.

## **TMC-06 Sensitivity Analysis**

This test verifies the proper functioning of the sensitivity analysis features and correlation coefficient calculation in the Multivariate result element.

This model should reproduce the results of Mishra (2004).

The verifier should run the model for 1,000 realizations, and then display the sensitivity analysis window. It should be confirmed that the partial rank correlation coefficients should approximately match those from Mishra:

 $v \approx 0.93$  $k \sim 0.71$  $B \sim 0.89$ 

In addition, the verifier should display the correlation matrix, and confirm that the rank correlations are similar to the Mishra results (the small results in the table should be zero, and are non-zero due to randomness):

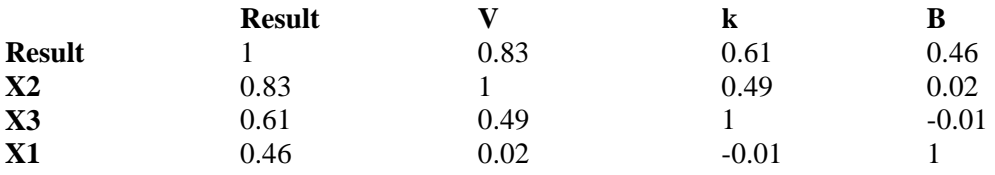

Note that a variance of up to 10% in the values calculated by GoldSim is acceptable.

### **TMC-07\_Sensitivity Analysis**

This test confirms the correct calculation of the different statistics provided in the sensitivity analysis, with the exception of the importance measure.

This test is run on the function  $Y = X1 + X2^2 + 10X3^3$ .

Where:

X1 is a random variable with a uniform distribution between 1 and 2. X2 is a random variable with a uniform distribution between -10 and 10. X3 is a random variable with a uniform distribution between -2 and 2.

The verifier should run the model with and without low-end importance sampling enabled for X3. They should then confirm the results in the Sensitivity Analysis display of the Analysis element by comparing them to those in the Verification Plan. The verifier should note that exact results are expected only for cases where importance sampling is disabled. If importance sampling is enabled small variations (less than 0.05) from the results in the plan are acceptable.

*Analysis based on values:* 

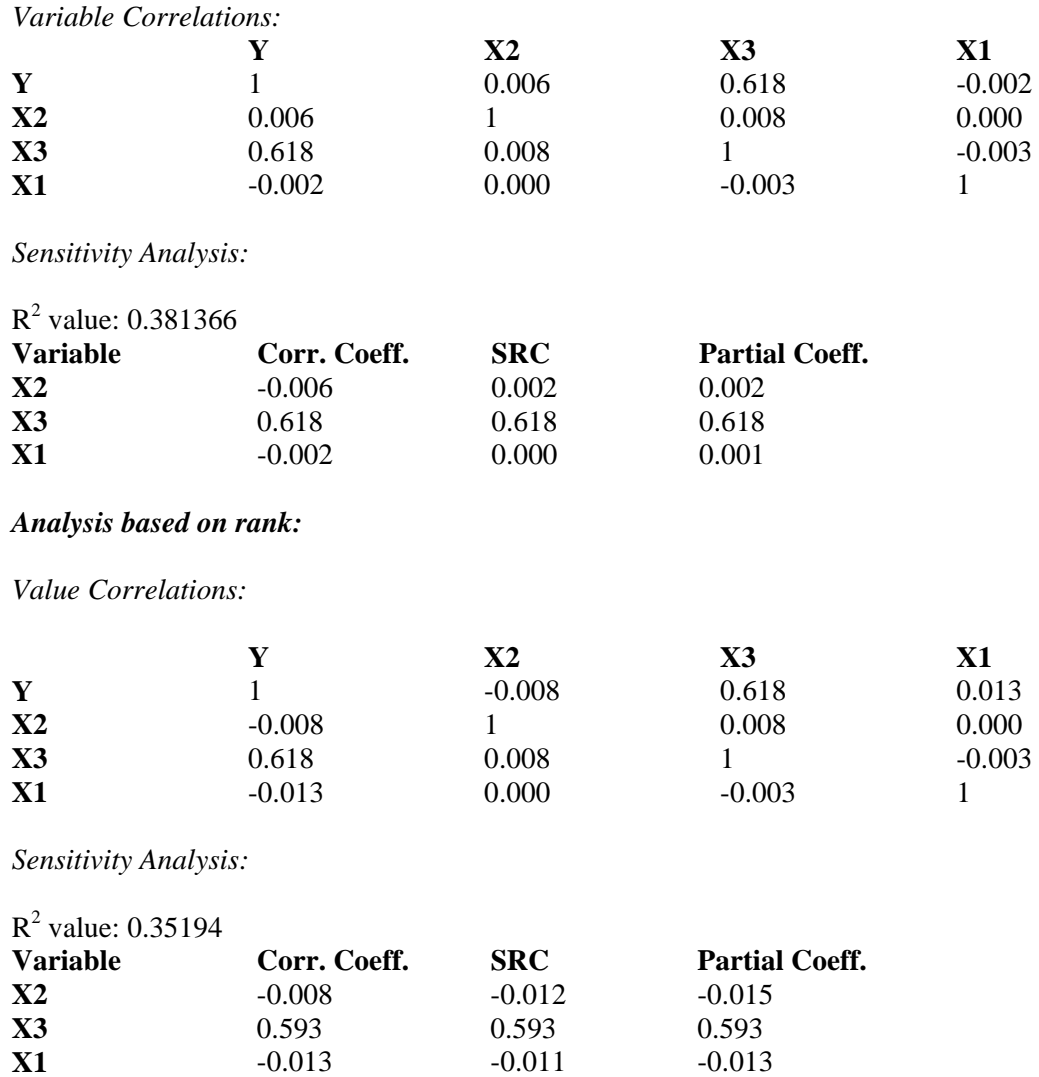

**Note:** If necessary to confirm or modify these results, a spreadsheet which implements the same methodology as GoldSim is available in SourceSafe with the Time and Monte Carlo Tests. It is called SensitivityAnalysisCorrelationCheckTMC-07.xls.

#### **TMC-08\_Importance**

This test verifies the calculation of the importance statistic in the Sensitivity Analysis option in the Multivariate result element.

The verifier should run the model for 1000 realizations and open the Sensitivity Analysis dialog in Result1.

Stochastic1 is a uniform distribution between 0 and 1, with variance equal to 0.083336. Stochastic2 is a uniform distribution between 0 and 0.1, with variance equal to 8.3336 E-4. This means that the importance of Stochastic1 has a theoretical value of 0.99, while the theoretical value for Stochastic2's importance is 0.01.

In this case, the actual values (even though we are running 1000 realizations) will be slightly different (as GoldSim is partitioning the range of final values in the mutivariate element to determine the local variance for the importance calculation).

Importance values for Stochastic1 between 0.975 and 0.995, and for Stochastic2 between 0.000 and 0.03 are acceptable.

### **TMC-09\_Strata\_Sampling**

This test verifies the correct function of the mid-point/random point LHS strata sampling option. The test contains a uniform stochastic (0, 10000), and the model is run for 11,000 realizations.

The verifier should run the model with the mid-point option selected. The values from the result array should be copied to the TMC-09 Strata Sampling.xls worksheet under "Mid-point" results. Note that the tester should display 8 significant figures in the Result Array table (the number of significant figures can be checked and adjusted by hitting CTRL+SHIFT+S in the table). The process should then be repeated with the random point option selected and copied to the Random section of the TMC-09\_Strata\_Sampling.xls worksheet. The verifier should check that the results generated by GoldSim are acceptable in the Results section of the worksheet.

# **3.3 RESULT PRESENTATION TESTS**

### **Result-01 Time-History Results Presentation**

Test Result-01\_TimeHistoryResult.gsm produces 10 realizations of a 20-step time history for a matrix expression. Each realization consists of a random number (0-1) multiplied by sin(time) multiplied by the constant matrix:

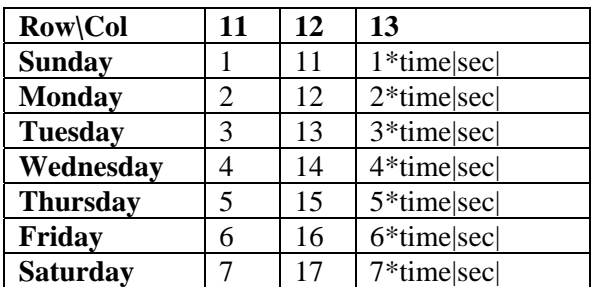

The Verifier should use the time-history display functions to display raw and graphical histories for the results, testing the ability to plot single and multiple components of the data, and single and multiple realizations.

Next, return to Edit mode and open the properties dialog for the element Result1. Delete all of the inputs (if any are present). Next, click the "Add input" button, then double-click on the element "Result". All of the outputs from "Result" should be automatically added as outputs to Result1 ( $7 \times 3 = 21$  matrix elements). Run the model again to produce results for Result1. Next, select the different outputs using the Select Array Items dialog and ensure that the proper results are displayed.

### **Result-02 Array-Result and Distribution Result Presentation**

Part 1. Array Results. The Expression Element 'Result' produces 10 realizations of a matrix expression, evaluated at time=5{sec}. The expression is the same as for test Result-01.

First, the user should use the array-result display (for element Result1) to confirm:

Correct table-view display for each realization

Correct chart-view display for each realization

Correct calculation of total row/columns (using Ctrl-T).

Second, the user should open the Array of Final Values for the element Result (i.e., the table of output values). The user should then test sorting the table of values by column. Click on the column header "11". The header should change to red and the table should sort by increasing value in that column (if it is not already sorted that way). Click again to sort the table by decreasing order in that column. Ensure that the entire table sorts (i.e., the row headers and the remaining columns' values should remain "tied to" the corresponding value in the sorted column. Sort the table by the other columns and ensure sorting works correctly. Finally, right-click the mouse in the table and select "reset sorting" to return the table to its original form. Ensure that this feature works correctly.

Third, the user should switch to edit mode and change the name of the expression element "Result" and ensure that the edited name is automatically updated in outputs section of the result element "Result1" (Result1 is linked to Result). To check this, right-click on Result1, select Properties, and then view the name in the "link" input field to ensure that it matches the edited name for Result. Rename the expression element to 'Result' and re-run the model.

Part 2. Preview Chart for Distribution Results. Element 'Random' produces results for 10 realizations. Open the Distribution Result Result2. Exercise all of the options for the preview chart (e.g., confidence bounds on/off, switching from PDF to CDF to CCDF and back, probability calculator, etc.) to ensure that they work. Ensure that changes made to Result2 (e.g., changing the scale of the X axis in the chart view) do not affect Result3, which also displays the results from Random.

### **Result-03 Probability Results Presentation**

Test Result-03\_ProbabilityResult.gsm file contains several stochastic elements and functions. After running 10,000 realizations, the Verifier should confirm the following items:

Confirm that the mean, standard deviation, skewness and kurtosis for the results of the two normal distributions match their input definitions (10, 5, 0, 0) and (20, 10, 0, 0) respectively.

Confirm that the mean and standard deviation for the sum of the two normal distributions are 30 and 11.2.

Confirm that the statistics summary table for the sum of the normals approximately matches the results below. Results may only be correct to 1 significant figure near the tails of the distribution:

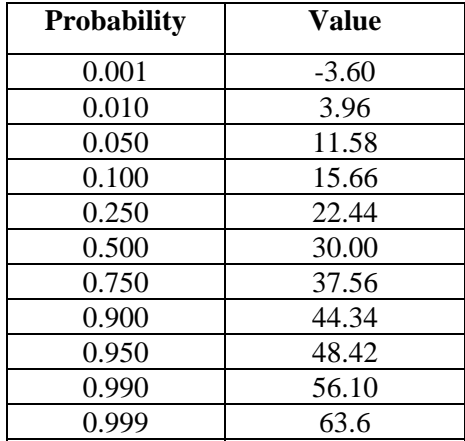

#### **Result-04 Screening of Results**

This file tests the entire screening process for stochastic results. Test Result-04\_ResultScreening.gsm contains two stochastic elements. One is a normal distribution with mean=10 and standard deviation=5. The other is an identical distribution truncated at 5 and 20. This test runs 10,000 realizations, and then screens the results based on the output from the first element, screening for results between 5 and 20.

To screen the results for the element "Normal", go to Run|Screen Realizations. The screening dialog should show up with the appropriate settings in place. Click "Update List" and then "OK" to complete screening. "Normal" is now truncated.

The Verifier should confirm that the result-statistics for the screened element are essentially the same as those for the truncated-distribution element (i.e., mean of 11.2 and standard deviation of 3.6). To view the result statistics, click on the output port for the element "Normal", then right click on the output named "Normal", then select "Final Value" and "Result Distribution".

#### **Result-05 Controlling and Tracking Saved Results**

This test (Result-05\_ControllingTrackingResults.gsm) evaluates the various options for saving time histories and arrays of final values. The tests are as follows:

- 1. Put the model in Edit Mode, then go to the View Menu and select "Highlight Saved Results". Check the options for "Time Histories" and "Final Values". Then look at the main browser window. The elements Data1, Stochastic1, Expression1, and Container1 should be shown in bold font in the model browser to indicate that time histories and final values will be saved for these elements (the default settings for the file upon opening the file is to save results for these elements).
- 2. Run the model. Enter Container1 and view the time history for Expression1 (or Result1). The chart should show three time histories (one for each species that make up the vector called Expression1) for each realization. Similar results for a total of 10 realizations should be available. (If the Probability History button is selected, de-select it to view the results for each realization.)
- 3. Exit Container1, enter Edit Mode, then open Container1's dialog box. Clear the Final Values and Time Histories checkboxes and then go to the information tab. Run the model. The number of saved time histories should be 1, while the number of saved final values should be 0. Enter Container1 and open the element dialog boxes one by one. The "Final Value" checkboxes for all elements should be turned off (i.e., not checked). The "Time Histories" boxes should be turned off for the Data and Stochastic elements, but should be on for the Expression element. Verify that the time history for the expression element was saved by viewing the time history from the Expression element and the Result element.
- 4. Look at the main browser window. Data1 and Stochastic1 should be shown in normal text (indicating no results were saved), while Expression1 and Container1 should be shown in bold text (indicating results were saved).
- 5. Exit Container1. Enter Edit Mode, open Container1's dialog box and check the boxes next to Time Histories and Final Values for the subelements and close the dialog. Run the model. Go to the information page – the number of saved time histories and final values should now be 5. Enter Container1 and open the element dialog boxes one by one. The "Final Value" and "Time History" checkboxes for all elements should be turned on (i.e., checked). Verify that the final values and time histories were saved by viewing them for each element. The results should be the same as for the initial model run in step 1 above.

### **Result-06 Probability Histories**

This test (Result-06\_ProbHistories.gsm) runs 1000 realizations of the model but saves only ten (10) of the realizations, as defined in the Model Simulation Settings dialog box. This test verifies that the information essential for computing the probability histories is saved (e.g., the mean and sum of the squares of the simulated values at a given time) even though the full time histories are not saved.

Note: when you open each result element, first ensure that the element displays the *chart form* of the *probability histories*. Make any adjustments necessary to the display to get in this form before carrying out the corresponding tests, because the instructions are based on this format.

To perform the test, first run the model. Then perform the following tasks:

1. Inside the Container "Scalar\_Tests", Open the Time-History Result element called "Time Histories". Ensure that the Chart View median time history values match those shown in Figure Result-06.1 below (this figure was generated in Excel using median values obtained from the Table View for the same GoldSim element. Next, Click on the probability-history button at the top of the chart to switch to time-history mode. Time histories should be available for only ten (10) realizations (provided that only ten are saved in the Model Simulation Settings dialog box). Switch back to probability-history mode. Click on the Chart Style button. Edit the chart style to ensure that the probability history chart can be edited and that changes "stick". Click on the table-view button. The table should show the mean value, standard deviation, median, lower and upper bounds, and the selected confidence bounds  $(5<sup>th</sup>$  and  $95<sup>th</sup>$  percentiles, in this case) as a function of time for the duration of the simulation.

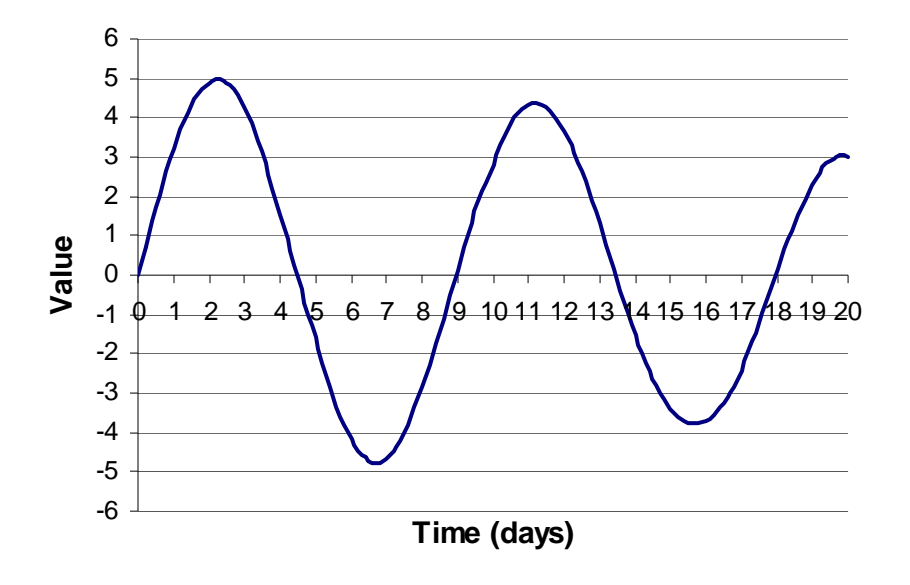

### **Figure Result-06.1. Median-value probability history**

2. Inside the Container "Vector\_Tests":

Part 1. Open the Time-History Result element called "Time Histories\_Vector". By default, the MEAN time history for all four matrix elements will be shown (see Figure Result-06.2). Ensure that the simulated results match Figure Result-06.2. Click on the Mean Time History button to switch to the View Realizations mode. Ensure that the ten (10) individual saved realizations are available for all four vector elements. Next, click on the table-view button. The MEAN time history (i.e., the mean value for 1,000 realizations at each point in time) for each of the four vector elements should appear sideby-side in table form. Click on the Probability History button to switch to viewing a single realization. Ensure that the simulated values for all four vector elements can be viewed side-by-side (one realization at a time) for the ten saved realizations.

Part 2. Next, click on the properties dialog button, then Select Array Items, and de-select all but one of the items (i.e., vector elements). Click OK and then "Display Table". When the Mean Time History button is selected, the table should show the mean value, standard deviation, median, lower and upper bounds, and the selected confidence bounds (5th and 95th percentiles in this case) as a function of time for the simulation. When the Mean Time History button is de-selected, the time histories for all of the saved realizations should be shown side-by-side for the selected vector element. Repeat for the Chart View. In the Chart View, each realization is plotted separately, and the mean time history will also show the median, the bounds, and the selected percentiles. Finally, reselect all four Array Items and then save the model.

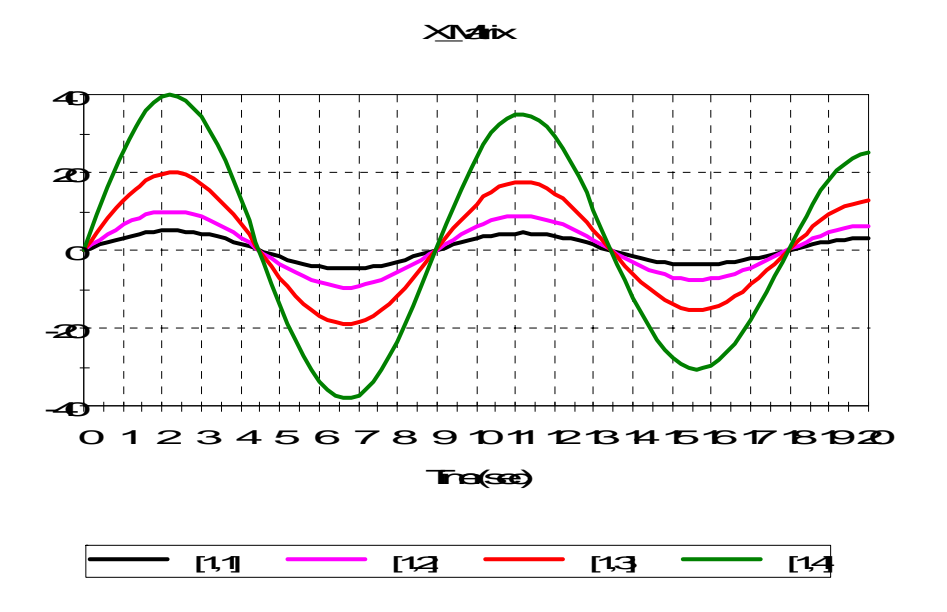

**Figure Result-06.2. Mean-value probability history for four array elements.** 

3. Enter the container called "Matrix\_Tests".

Open the Time-History Result element called "Time Histories\_Matrix". This element can simultaneously display either 1) the time histories for each realization OR 2) the mean time histories for every matrix element in a single row or column of the matrix (i.e., the results for all four elements in a single row or single column in the same chart or table). Follow the instructions outlined above for Parts 1 and 2 for "Time\_Histories\_Matrix". The steps and results are similar, except that now four matrix outputs are plotted instead of four vector outputs.

4. Enter the container called "Condition\_Tests".

Open the Time-History Result element called "Cond\_Time\_Histories". This element should display the mean fraction true history chart. Click on the table-view icon and confirm that the table values are equivalent to the chart. Then click to turn off probability-view, and confirm that the first ten histories can be displayed as true/false or 1/0 values.

 Then open the Result Distribution element "Cond\_PDF". Confirm that the display indicated two possible values, False or True, and that each has a 50% probability.

5. Enter the container called "Saving\_Time\_Histories." To confirm that statistical results reflect the full set of 1000 realizations, copy the table results from the Time\_Histories graph into the Result-06.xls spreadsheet. Rerun the model, saving all time histories, and copy the table from the Time\_Histories element to the Results-06\_ProbHistories.xls spreadsheet. Ensure that the difference between the two sets of results is within the acceptable range  $\langle$ <0.05 deviation on average over all timesteps).

Result-06a Probability Histories from Distributed Processing

This test is the same test as Result-06, but Result-06a verifies the probability-history calculations using the distributed processing (i.e., networked) feature of GoldSim. To complete this test, run the test file using two local slaves, and then verify results as in Result-06.

Open the file Result-06\_ProbHistories.gsm.

To start the local slaves and run the test file, do the following: *Launch a GoldSim slave on the local machine by typing the following in the Windows Run dialog (accessed from the Start button):* 

### **"path to GoldSim.exe" –s**

Include the quotes and leave a space between the last quotation mark and the hyphen. Upon entering this command, the GoldSim Network Client dialog will appear on the slave machine (which is also the local machine), with a Client Status of "Client is Ready to Connect to Master".

Repeat Step 2 to open a second slave on the local machine.

Next, specify the slaves' network addresses in the Network Settings dialog on the master machine. This can be done by selecting "Run on Network…" from the Model menu and then entering the local machine's network name for both of the slaves.

Press the "Update Slave Status" button to make connections between the master and slave machines. Ensure that the master recognizes both slaves as active.

Run the networked simulation by pressing the "Run Simulation" button.

When the simulation is complete, check results as described for Result-06.gsm.

#### **Result-07 Dynamic Result Viewing**

This file (Result-07\_DynamicViewing.gsm) verifies that results can be viewed during model simulations, and that they updated dynamically. The test proceeds as follows:

Part 1. Dynamic Time Histories. Enter the container named Time\_Histories. Repeat the following steps for each element Scalar, Vector, and Matrix in succession:

Activate the Run Controller. Slide the speed-control slider to the left.

Open the appropriate result element (i.e., Scalar\_TH, Vector\_TH, or Matrix\_TH).

Run the model. Ensure that the time histories are updated with time and that they match the expected result shown in the corresponding figure in the test file.

Part 2. Dynamic Array Chart. Open Array1, select 2D plot and run the model. The plot should update dynamically as the model is run. You should see the final value at the end of each realization reported on the chart.

Part 3. Dynamic Multi-Variate Chart. Open Multi Variate1, run the model, and ensure that it updates dynamically as the model is run. You should see a linear 1:1 plot (perfectly-correlated variates) building with time (see the chart in the test file).

Part 4. Dynamic PDF Chart. Open PDF1, run the model, and ensure that it updates dynamically as the model is run. You should see the PDF plot building with time.

# **Result-08 Time History Export**

This test (Result-08\_TimeHistoryExport) verifies the proper functioning of the time history export to text and spreadsheet files.

The verifier should delete all Result8\_\*.xls and Result8\_\*.txt files from the test directory. Run the model. New files for each of the result elements should be created. Enter each file and verify that the data has been correctly exported (the data exported is ETime\*Realization Number in days). Expected final values for statistics (exported only from even numbered result elements, i.e., Result8\_2.xls and Result8\_14.txt would have statistics) are:

 $Mean/Median = 55$ Lower bound  $= 10$ Upper bound  $= 100$ 

Also, the verifier should check that data in each of the text files has the correct number of significant digits (4 for Result8\_13.txt, and 6 for Result8\_14.txt), and that time values are exported with Result8\_13.txt and not with Result8\_14.txt.

Result8\_15.xls should contain data and statistical information from Expression1 (ETime \* Realization) and Expression2 (Realization).

Deactivate automatic export for Result1 and Result13. Change the simulation to a calendar time simulation with duration 10 days. Run the model and ensure that Result8 1.xls and Result8 13.txt are unchanged. Verify that the other exported files now display the simulation time in calendar time.

Now change the save location and filename of the excel file in Result2. Change the location so it is saved outside the local directory, by specifying an absolute path. Make the filename be %rundate%\_%runtime%.xls. Run the model again and confirm Results8\_2.xls in the local directory is the same as the newly created file with the current rundate and runtime in the filename.

### **Result-09 Time History Export Overflow Check**

This test (Result-09\_ExportOverflow.gsm) verifies that Excel correctly generates an error when the amount of data exported exceeds the number of available cells on the worksheet.

To run the test, the verifier should first run the model if it's not already in Result mode. This generates one realization of data with 100000 data points (too much data to be accommodated in the number of rows and columns in an Excel worksheet).

Go to the Excel tab in the result element and select the Save in rows option. Click the **Export Now** button. You should receive an error stating that the column number for cell FF1 is too large.

Repeat the same process but instead select the Save in columns option. Click the **Export Now**  button. You should receive an error stating that the row number for cell A100002 is too large.

### **Result-10 Global Export Setting**

This test (Result-10\_GlobalExport.gsm) verifies the proper functioning global results export settings on the Results tab of the Model|Options dialog.

To run the test, ensure the simulation is in elapsed time mode and set for a duration of 10 days. In the Results tab of the Model|Options dialog, set the Automatic Export for Result Elements to "Do not export results." Delete Result10.xls if it exists in the test directory and run the model. Result10.xls should not be created. Re-enter the Results tab of the Model|Options dialog and change the Automatic Export for Result Elements drop down to "Prompt before exporting results". Re-run the model and click No when prompted to export results. Again Result10.xls should not be created. Re-run the model again, and this time, export results.

View Result10.xls and verify that the data have been correctly exported (the data exported is ETime\*Realization Number in days). Expected final values for statistics are:

 $Mean/Median = 55$ Lower bound  $= 10$ Upper bound  $= 100$ 

Change the simulation to a calendar time simulation with duration 10 days. Go back to the Results tab of the Model|Options dialog and change the Automatic Export for Result Elements drop down to "Export results after simulation." Run the model - you will be asked if you wish to overwrite the data in Result10.xls. Click Yes and verify that Result10.xls now displays the simulation time in calendar time.

### **Result-11 Quantile for Multiple Histories**

This test verifies the correct functioning of the "Display this result if multiple histories are selected" option in the Probability Histories dialog. This setting allows users to define the quantile that should be displayed when viewing time history data.

To test this feature, the verifier should open the test file, Result-11\_Time\_History\_Quantile.gsm. This file contains two time history elements – one that is linked to two scalar expressions, and the other linked to two elements of a vector expression. Both time histories should always produce values that start at zero, and move linearly towards the value that corresponds with the specified quantile.

The verifier should note that time histories where not all realizations are saved will differ slightly from the results calculated by the Result Distribution element (which uses the exact final values

from all realizations). The verifier should note that discrepancies for predicted and plotted values are expected to be larger for quantiles more distant from the median.

The test should first be run with the Quantile set to Mean. The verifier should run the model with 1001 realizations, saving all time histories. The verifier should ensure that the mean values predicted by the Result Distribution elements correspond with the final values plotted in the corresponding Time History element. This process should be repeated with 1001 realizations saving 10 time histories, and a finally with one saved time history. The verifier should note that mean plots centered around zero with not all time histories saved may be erratic, but are acceptable as long as the largest absolute values are less than 1E-4.

The quantile should then be set to one of the pre-defined values (e.g. 50%). The model should be run with 1001 realizations, saving all time histories. The final value plotted for the time history should correspond with the value predicted for the specified quantile by the calculator in the Result Distribution element. The test should be repeated, but only 10 of the 1001 time histories should be saved. Again the predicted and plotted values should be compared. The test should then be run with a single realization, and the verifier should ensure that the graph title shows "Time History" instead of the specified quantile.

Finally the quantile should then be set to a user-defined value (e.g. 42.5%). The model should be run with 1001 realizations, saving all time histories. The final value plotted for the time history should correspond with the value predicted for the specified quantile by the calculator in the Result Distribution element. The test should be repeated, but only 10 of the 1001 time histories should be saved. Again the predicted and plotted values should be compared. The test should then be run with a single realization, and the verifier should ensure that the graph title shows "Time History" instead of the specified quantile.

### **Result-12 Table Format Text File Export**

This test verifies the proper functioning of table format text file export in the Time History element. It consists of two test files, Result-12a\_Single\_Rel\_Table\_Export.gsm and Result-12b\_Multi\_Rel\_Table\_Export.gsm, which test table export functionality in single and multiple realization simulations. The verifier should note that the text file output is in tab-delimited format as opposed to a grid format, so column headers may not line up exactly with the corresponding data.

### **Single Realization Case: Result-12a\_Single\_Rel\_Table\_Export.gsm**

The verifier should load the test file and ensure that Result-12\_Single\_Rel\_Scalar.txt and Result-12\_Single\_Rel\_Vector.txt have been deleted prior to running the test. After running the model, Result-12 Single Rel Scalar.txt and Result-12 Single Rel Vector.txt should be created, and should contain a header block (marked by exclamation points stating the source model and element information) along with the same information as the corresponding Time History elements in table view.

#### **Multiple Realization Case: Result-12b\_Multi\_Rel\_Table\_Export.gsm**

The verifier should ensure that Result-12 Multi Scalar.txt and Result-12 Multil Vector.txt have been deleted prior to running the test. The "Display this result if multiple histories are selected" option in the Probability Histories dialog should be set to "Mean."

The verifier should then run the model with 100 realizations, saving all time histories. The two text files should be created with the appropriate header information and the data inside should correspond directly with the data displayed in Table view in the corresponding Result element.

The model should then be rerun with only 10 of the 100 time histories saved. Again the verifier should ensure that the data in the two text files is identical to the data shown in Table view in the two Time History elements.

These tests should be repeated should then be run with the "Display this result if multiple histories are selected" option in the Probability Histories dialog set to a user-selected value other than Mean.

### **Result-13 Enabling/Disabling Time History Results**

This test is designed to test the functioning of the Disable Time History result feature.

To perform the test, the verifier should open the Result-13\_TH\_Disable.gsm test file and follow these steps:

1. Open the Property dialog for Expression1. Ensure the Time History result flag is checked. Open Result1 and disable it. Return to Expression1's property dialog and ensure that the Time History result flag is unchecked.

2. Add a new Expression element. Ensure that the Time History result flag is checked. Add it as an input to Result1. Return to the new Expression's property dialog and ensure that the Time History result flag has been cleared.

3. Open the property dialog for Container1 and clear the "Enable Time Histories" checkbox. Run the model - ensure that none of the result files (Result-13\_Excel.xls, Result-13\_Table.txt and Result-13\_Text.txt) are created in the test directory. Also ensure that none of the three Time History elements in Container1 can be opened.

4. Return to Edit mode and enter \Container1\Container2. Enable the Result4 Time History element. Go back to Container1's property dialog. The "Enable Time Histories" checkbox should now have a square inside it. Check the Enable Time Histories checkbox and run the model. The three export files should be created, and Result2, Result3 and Result4 should be accessible in Result Mode.

### **Result-14 Results Inside SubModels**

This test is designed to ensure that Result elements inside a SubModel record the appropriate values when the "Save Results from most recent Simulation" option is selected.

The test contains two SubModels – Static and Dynamic. The model should first be run with the Save Results option turned off in both SubModels. The model should run to completion without errors. Confirm that no results are saved inside the Submodels, and that result elements there behave appropriately when double-clicked.

The verifier should then run the model with the Save Results option turned on. The model should run to completion and the verifier should then check the following:

### *Dynamic SubModel:*

**Time\_History:** The graph of the Time History element should be as follows:

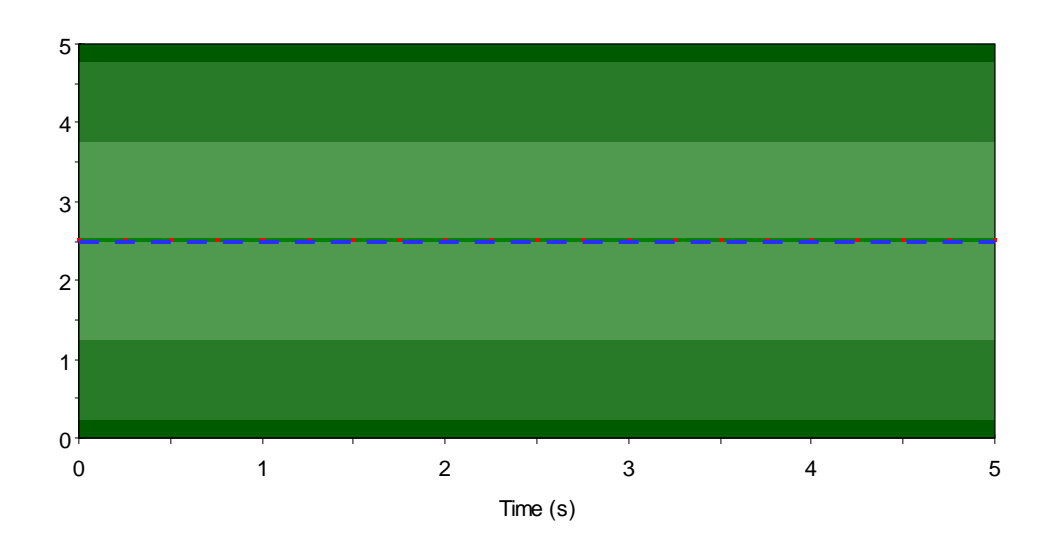

Time\_History

**Result Distribution:** Results should be uniformly distributed over the range from 0 to 5. The Result\_Distribution element should also report the following statistics:

Mean: 2.5 S.D.: 1.4577 5%/95%: 2.2592/2.7408

**Multivariate Element:** The multivariate element should report the following values for correlations:

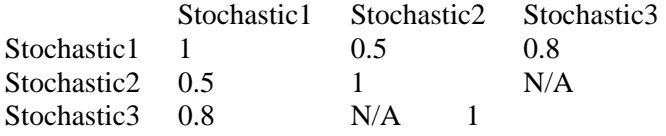

**Array Chart:** The element should provide the following graph for Realization 101:

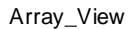

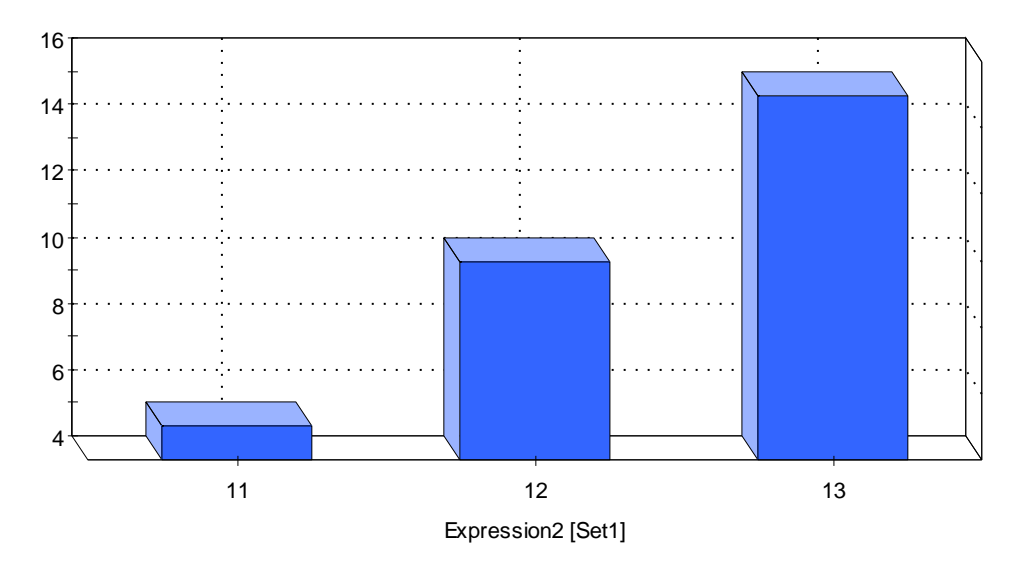

*Static SubModel:*

**Result Distribution:** Results should be uniformly distributed over the range from 0 to 5. The Result\_Distribution element should also report the following statistics:

Mean: 2.5 S.D.: 1.4577 5%/95%: 2.2592/2.7408

**Multivariate Element:** The multivariate element should report the following values for correlations:

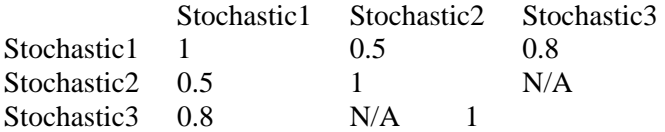

**Array Chart:** The element should provide the following graph for Realization 101:

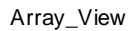

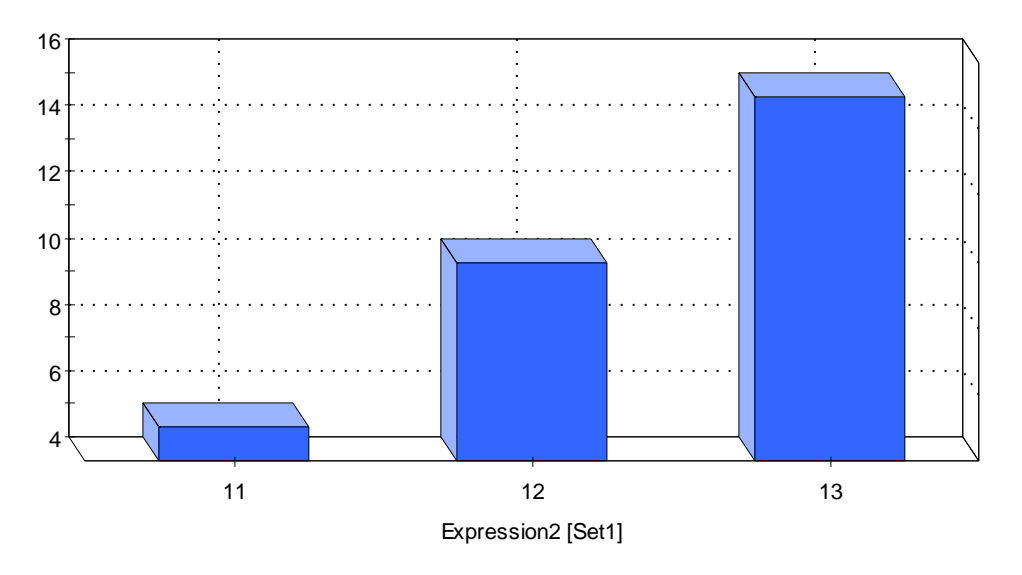

### **Result-15 Mixed Discrete and Continuous Results**

This test verifies that GoldSim correctly plots mixed discrete and continuous data. The test consists of two stochastics - one is a Boolean with an equal chance of being true or false. If the Boolean stochastic is true, the result is sampled from a uniform distribution on (0,10). Otherwise the result is 5.

The verifier should run the model and ensure that GoldSim plots a spike in the data in the histogram bin that includes 5. The mean probability density elsewhere should be 0.05. CDF and CCDF plots should also be checked to ensure that the discrete behavior at 5 is captured.

#### **Result-16 Scattered Plot Result Classification**

This verification is designed to test the result classification for multi-variate scatter plots. The test contains three elements including stochastic elements that are connected to a muti-variate plot. The model runs for 100 realizations and the results are classified into 3 different classes.

The first class, Reali\_LT20, contains results from the first 19 realizations (Realization\_Number  $\langle 20 \rangle$ . The next class, F\_LT\_0, contains points from realizations where the value F is less than zero, and all the rest is labeled Other. Because F is defined  $S2*Sin(Realization)$ , where S2 is randomly sampled from an interval between 0 and 1, F should be scattered randomly between -1 and 1. Therefore those 81 points which didn't pass the condition for Reali\_LT20 should be approximately equally divided into F\_LT\_0 and Other.

To perform this test, the verifier should open the Result-16\_ScatteredPlot\_Result\_Classification.gsm test file and follow these steps:

1. Open the Classification tab of the Malti-Variate Properties dialog and confirm the following classification categories are defined:

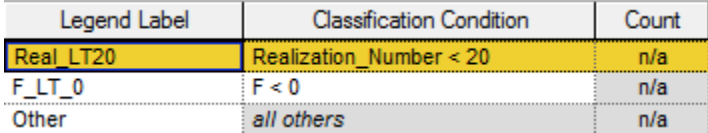

- 2. Close the properties dialog and run the model. Open the 3D plot, and confirm the following remarks on the plot:
	- a. Real\_LT20 (blue) points are scattered all over the plot seen from any direction, consisting of 20 percent of all points. (Figure Result 16-1)
	- b. Rotate the plot so that the label F is shown horizontally in front. Confirm that all F\_LT\_0 (red) points are on the left side and all Other (pink) points are on the right side of the plane  $F = 0$ . (Figure Result 16-2)
- 3. Right click on the plot and from the context menu choose to "Switch to 2D view." Confirm that all  $FLT_0$  (red) points are on the left and Other (pink) points are on the right side of the line  $F = 0$ . (Figure Result 16-3)
- 4. Open the result property dialog and go to the Classification tab. Make sure that there are 19 points in the first label Class1 and that the rest of 81 points are approximately equally divided into two other labels.

Now we are going to test adding a new label to the classification. The new label is going to be called S1\_LT\_05 and has a condition of " $S1 < 0.5$ ." Because S1 randomly samples values between 0 and 1, approximately half of examined points fall into this category.

- 5. Add a new label. Name the label S1 LT 05, and define the condition "S1  $< 0.5$ " and hit enter. Make sure that the counts are automatically updated. It should show something close to 50.
- 6. Move the label S1\_LT\_05 down using the "Move Down" button until it is underneath F\_LT\_0. Confirm that the counts are updated. Values should be approximately as follows:

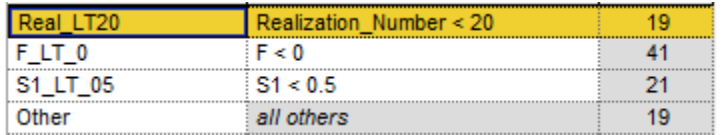

7. Go back to the 3D plot and confirm that points with a new color (S1\_LT\_05) are added.

# **4. CONTAMINANT TRANSPORT TESTS**

Note that because the CT/RT component of GoldSim is a separate module, the user may have to use the File/Extension Modules… menu to enable it. The contaminant transport/radionuclide transport module also has its own options dialog, which is accessed through the Model/Options menu.

The verifier should note that the degree of precision to be expected when comparing the contaminant transport tests to the reference values is variable. In some cases, the reference results do not represent exact analytical values, but are the results of independent software programs that have some degree of numerical approximation.

For test cases involving Cell elements, GoldSim's algorithm should in general provide results accurate to at least 2 or 3 significant figures, depending on the timestep length and the precision setting for the model. This degree of precision should be expected of the calculated changes in values from the initial to the final states, but this precision will not necessarily occur when calculating near-zero final values. For example, if the initial condition for a problem had a concentration of 10.0, and the final value was expected to be 5.0, the result should be within three significant figures of 5.0. However, if the initial concentration was 10.0 and the final concentration was 1.0e-10, the result should only be expected to be less than 0.001.

# **4.1 PIPE TESTS**

The GoldSim pipe element provides a powerful ability to calculate mass transport in porous/fractured media, including advection, dispersion, radionuclide chain decay, and matrix diffusion.

The test problems described in the following section fall into two distinct categories: comparison with analytical solutions, and cross-verification with published results from an independent solute transport code (PICNIC) (Barten, 1996). The cross-verification allows a greater range of features to be tested, as analytical solutions to problems incorporating diffusion and retardation in both the flowing fracture and immobile zones are rare.

The test problems were designed to test a hierarchy of transport processes represented in the Pipe element, and range in complexity from strictly one-dimensional advective-dispersive transport of a single, non-reactive solute, to cross verification of the migration of a three-member decay chain with the PICNIC code. The PICNIC tests were performed by Dr. Werner Barten of Paul Scherrer Institute (PSI).

### **CT\_Pipes-01 : Single-porosity Test Problem**

In this test the following components of the Pipe element are tested:

- basic advective dispersion algorithm
- effect of infill porosity
- effect of infill retardation
- effect of coating retardation
- effect of pipe fluid saturation
- effect of suspended particulates

This problem consists of the transport of a single stable solute (decay constant  $\lambda = 0.0$ ) by advection and dispersion in a single-porosity domain. The pipe is 100m long, with a flow rate of 1.0 m<sup>3</sup>/day, the pipe's flowing area, A, equals 1.0 m<sup>2</sup> and the longitudinal dispersivity,  $\alpha$ , is 1.0 m. Diffusion along the flow direction is neglected. The Ogata and Banks (Ogata and Banks, 1961) analytic solution is for a Dirichlet boundary condition setting the inlet concentration to 1.0 Ci/m<sup>3</sup>. This is a close approximation to GoldSim's constant-flux boundary condition of 1g/day, and the difference is minor and is only apparent at very early times.

A subset of the Ogata and Banks analytic results is presented in the following table:

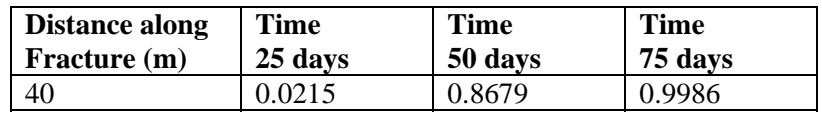

Test problem CT\_Pipes-01 contains five pipes which should each match the above table:

- 1. An unretarded pipe with no infill.
- 2. A pipe with an infill with porosity = 0.2, density =  $2600 \text{kg/m}^3$ , and partition coefficient =  $0.0003076923$ {m3/kg}. The partition coefficient produces a retardation factor of 5, which exactly cancels the effect of the porosity.
- 3. A pipe one tenth as long (4m), with a coating having an effective retardation of 10 (1mm of material with density =  $2500 \text{kg/m}^3$  and partition coefficient =  $1.8 \text{m}3/\text{kg}$ ). This also produces a retardation factor of 5, which exactly cancels the effect of the porosity.
- 4. A pipe with a saturation of 0.1, and a coating thickness of 0.0001. This gives an effective retardation factor of  $R=10$ , which counteracts the effect of the saturation.
- 5. A pipe one half as long (20m), with a coating and suspended solids having a combined retardation factor of R=2. (Make the amount of solute dissolved/suspended equal to the amount sorbed on the coating:

$$
A(1m)(1+C_p K_d) = P(1m)t_c \rho K_d
$$

where:

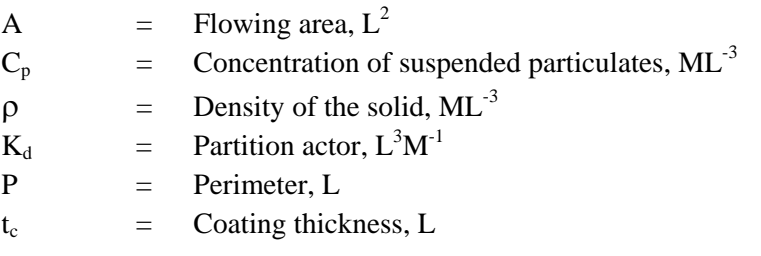

Have GoldSim solve this problem three times, using the three different precision options (low, medium and high) from the model option menu. Confirm that all solutions are within acceptable accuracy (at least two significant figures correct, with the exception of results at 100 days at low precision, which are expected to be slightly higher than analytical values at 1.008).

# **CT\_Pipes-02: Transport of Tritium in a System of Parallel Fractures**

This problem models the transport of a decaying, non-sorbing (i.e.,  $R = 1.0$ ) solute in a doubleporosity system comprised of parallel fractures embedded in a low-permeability, low-porosity rock matrix. The solute is tritium which has a half-life of 12.35 years ( $\lambda = 1.54 \times 10^{-4}$  day<sup>-1</sup>). The flow system is 50 m in length and the aperture of the parallel fractures, spaced at 0.1 m, is 100  $\mu$ m. With this setting, for a gross area of 1m<sup>2</sup> the pipe flowing area, *A*, is equal to 10<sup>-3</sup> m<sup>2</sup>. The flow rate is  $10^{-4}$  m<sup>3</sup>/day, giving a velocity of 0.1 m/day in the fractures. The longitudinal dispersivity of the fractures,  $\alpha_L$ , is 0.1 m. The free-solution diffusion coefficient for tritium,  $D^o$ , equals  $1.38 \times 10^{-4}$  m<sup>2</sup>/day. The matrix porosity,  $\theta_{im}$ , and tortuosity,  $\tau$ , are 0.01 and 0.1, respectively. A maximum diffusion distance, *d*, equal to the half-spacing of the fractures (0.05m) was used.

The analytical solution (Sudicky and Frind, 1982) has a concentration fixed at  $1.0$ g/m<sup>3</sup> at the inlet boundary. Again, after the early-time period this is a close approximation to GoldSim's constant mass flux of  $10^{-4}$ g/day. Note that the extremely low dispersivity for this case results in a high Peclet number, and as a result it is necessary to increase the number of de Hoog terms to 25 (Model/Option/Mass Transport).

The following table presents the analytical solution at times of 1,000, 10,000 and 100,000 days (equal to steady state).

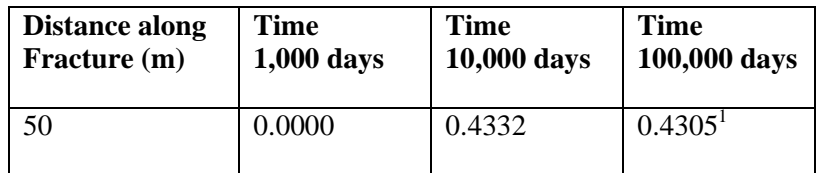

### **CT\_Pipes-03: Single Fracture with Two Diffusive Zones in Parallel**

This case tests the transport of a non-decaying solute in a single 5m long fracture with two matrix immobile zones attached in parallel. The results are compared against those obtained independently by PSI using PICNIC.

The mobile fracture has a flow area of 9.3006 x  $10^{-5}$  m<sup>2</sup>, a velocity of 16830.7 m/yr, and a dispersion length of 0.25m. The free-water diffusivity of the solute is  $2.5e^{-11}m^2$ /sec. The first associated slab immobile zone (MB\_1) has a thickness of 6.2mm, porosity of 0.062, density of  $2500\text{kg/m}^3$ , perimeter of 2.0m, and tortuosity of 1.0. The solute is non-sorbing in MB\_1, and therefore has a partition coefficient of  $0.0 \text{ m}^3/\text{kg}$ .

The second slab immobile zone (MB 2) has a thickness of 0.5mm, a porosity of 0.062 and a tortuosity of 1.0. The partition coefficient for MB\_2 is  $2.232e^4 \text{ m}^3/\text{kg}$ . Immobile zone 1 (MB\_1)

l

<sup>&</sup>lt;sup>1</sup> This value is approximate, due to the solution technique used in the reference. Two significant figures of accuracy is acceptable.

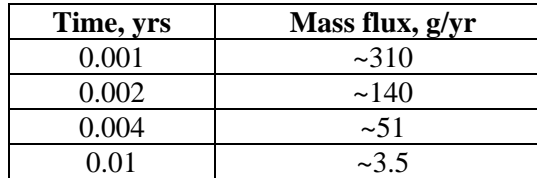

covers 40% of the fracture surface area, with MB\_2 covering the remainder. A mass of 1g is released into the pathway as a delta function at the start of the simulation.

Note: PICNIC results may be somewhat higher than GoldSim at early times, due to their different boundary conditions. GoldSim results should match the PICNIC results to  $1 - 2$  significant figures.

#### **CT\_Pipes-04: Single Fracture with Two Diffusive Zones in Series**

This case tests the ability of GoldSim to model two immobile zones in series. The results are again compared against those obtained independently by PSI using PICNIC.

The properties of the flowing fracture are identical to test case CT\_Pipes-03. The first "skin" immobile zone adjacent to the fracture is 1mm in thickness and has the properties of MB\_1. The second immobile zone is 0.5mm in thickness and has the properties of MB\_2. The input to the pathway is a mass of 1g, released as a delta function at the start of the simulation.

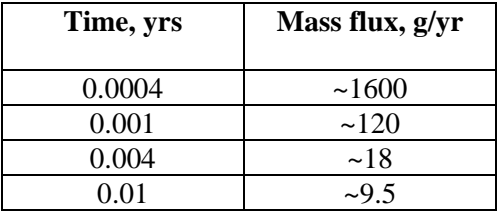

Note: PICNIC results may be somewhat higher than GoldSim at early times, due to their different boundary conditions.

#### **CT\_Pipes-05: Single Fracture with Skin and Two Diffusive Zones in Parallel**

This test case combines a skin diffusive zone in series with two immobile zones in parallel. The results are again compared against those obtained independently by PSI using PICNIC.

The source definition, and the parameters for the flowing fracture and the two immobile zones in parallel are identical to those in CT\_Pipes-03. The skin immobile zone immediately adjacent to the fracture (MB\_3) has a thickness of 1.0mm, a porosity of 0.1 and a tortuosity of 1.0. The partition coefficient for the skin is  $2 \times 10^{-4}$  m<sup>3</sup>/kg.

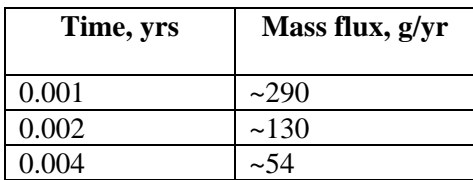

0.01 ~19

Note: PICNIC results may be somewhat higher than GoldSim at early times, due to their different boundary conditions.

## **CT\_Pipes-06: Single Fracture with Stagnant Zone**

As there are no published solutions for pathways with stagnant zones, this example compares the GoldSim stagnant zone model to an approximate solution using a series of Cells that represent the stagnant zone explicitly.

The single pathway is 10m in length, with a total fracture area of  $0.1\text{m}^2$ , and a flow rate (Q) of  $0.1 \text{m}^3/\text{yr}$ . The fraction of the area in the stagnant zone (F) is 0.6, and the transfer rate into the stagnant zone ( $\beta$ ) is 0.5 m<sup>-1</sup>. A mass of 1g is released into the pathway as a delta function at the start of the simulation. The dispersivity is 0.102m, equal to half the cell-length.

The replicate cell model comprises 49 cells in series to represent the flowing portion of the fracture, and a parallel row of 49 cells representing the stagnant portion of the fracture. Each "flowing" cell is attached to a stagnant zone cell via two advective connections flowing  $\beta \times Q \times$ cell length between the cells.

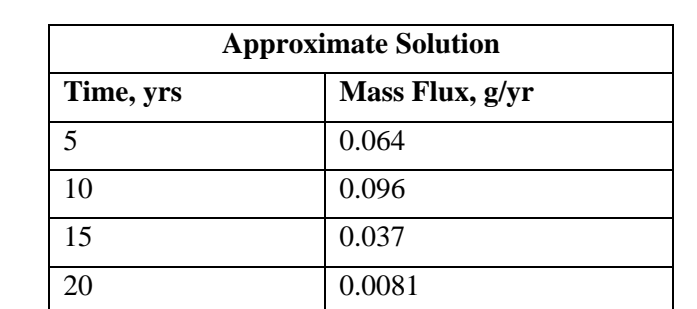

Expected results are shown in the table below. GoldSim results should match these to  $1 - 2$ significant figures.:

# **CT\_Pipes-07: Fracture with Changing Properties**

This test is based on CT Pipes-02, and tests the pipe's response to changing material properties. At a time of 10,000 days the rock matrix porosity is tripled, from 0.01 to 0.03. As a result, all mass entering the pathway after 10,000 days will have a breakthrough curve that is approximately three times more delayed, and will emerge at a significantly lower concentration due to the increased radioactive decay.

The results should show a 'mirror image' of the initial breakthrough curve starting at 10,000 days, as the original batch of input flushes out. The second batch should start to breakthrough subsequently, with a breakthrough-time approximately three times greater than the original curve, and at a reduced level due to decay.

# **CT\_Pipes-08: Decay-chain Transport with Matrix Diffusion**

This problem models the transport of a radioactive species and its daughters in a double-porosity system comprised of parallel fractures embedded in a low-permeability, low-porosity rock matrix. The aperture of the parallel fractures, spaced at  $0.1$  m, is  $100 \mu m$ . With this setting, the pipe area for a single 1m wide fracture, A, is  $10^{-4}$  m<sup>2</sup>. The pore velocity is 100 m/yr in the fractures and the longitudinal dispersivity of the fractures,  $\alpha_l$ , is 10 m. The matrix porosity and tortuosity are 0.01 and 0.1, respectively. A maximum diffusion distance, *d*, equal to the half-spacing of the fractures (0.05 m) was used.

This analytic comparison involves the transport of the decay chain Uranium  $234 \rightarrow$  Thorium 230  $\rightarrow$  Radium 226 in a system of parallel fractures. The matrix (i.e., immobile zone) retardation factors for  $U^{234}$ , Th<sup>230</sup> and Ra<sup>226</sup> were assigned values equal to  $1.43x10^4$ ,  $5.00x10^4$  and  $5.00x10^2$ , respectively, and the decay constants equal  $2.83 \times 10^{-6}$ ,  $9.00 \times 10^{-6}$  and  $4.33 \times 10^{-6}$  year<sup>-1</sup>, respectively. For simplicity, retardation on the surfaces of the fractures (i.e., pipes) was neglected. The diffusion coefficients for each of the species,  $D<sup>o</sup>$ , were assigned identical values equal to 3.154x10<sup>-2</sup> m<sup>2</sup>/year. A prescribed concentration of 1.0 mol/m<sup>3</sup> was assigned for  $U^{234}$  at the fracture inlet, and 0.0 mol/m<sup>3</sup> was used as the inlet concentration for  $Th^{230}$  and  $Ra^{226}$ .

The tabulated analytical results from Hodgkinson and Maul (1985) at 100,000 years, at selected distances along the pipe are shown below:

| <b>Distance</b> | <b>Concentration</b> (mol/m3) |              |          |
|-----------------|-------------------------------|--------------|----------|
|                 | $U-234$                       | Th-230       | Ra-226   |
| 10              | 9.54E-01                      | 1.84E-02     | 1.12E-02 |
| 50              | 6.80E-01                      | 2.51E-02     | 5.79E-02 |
| 100             | 2.50E-01                      | 6.39E-03     | 7.80E-02 |
| 200             | 4.27E-03                      | 5.66E-05     | 7.37E-02 |
| 400             | 4.80E-09                      | $0.00E + 00$ | 5.80E-02 |

Analytical Solution for Verification Test CT\_Pipes-08

**Note:** To obtain the final values for the different distances, change the value of the Length data element to each of the distances shown in the table.

# **CT\_Pipes-09: Source Length**

This files tests the "Source Length" feature of the Pipe Pathway Element. The file consists of two Pipe Pathways. Run the model to see results. The first pipe has an advective transit time of 3 seconds, and a source-zone over the first 2/3 of its length.

The breakthrough curve (accessed by clicking on the result element) should start at time 1.0, and increase linearly to a peak of 1.0 after 3.0 seconds. The concentration should drop linearly to 0 over the time range from 7 to 9 seconds. The second pipe has a source-zone twice as long as the pipe itself. Its breakthrough curve should start at time 0, increase to 0.5 after 3 seconds, and drop back to 0 starting at 6 and ending at 9 seconds.

# **CT\_Pipes-10: Suspended Solids in Pipes**

This test compares the calculated breakthrough times for three species to the expected retarded times. The model contains suspended solids and a skin, which compete for sorption of the suspended solids. The more suspended solids, the less the retardation due to the skin.

Run the model, and display the breakthrough curves in the time-history element. Compare the times when the concentration equals 0.5 to the retarded times calculated by element RetTimes, and confirm that they are within a few percent.

| <b>Species</b>       | <b>Median Breakthrough</b> |  |
|----------------------|----------------------------|--|
|                      | Time, sec                  |  |
| Species1             | 10.00                      |  |
| Species <sub>2</sub> | 14.55                      |  |
| Species3             | 35.00                      |  |

Analytical Solution for Verification Test CT\_Pipes-10

### **CT\_Pipes-11 Longitudinal Diffusion in Pipes**

This test has a negligible advective flow rate through a Pipe element. The user should confirm that the cumulative discharge to the Sink Cell matches the analytical solution. Note that the system of Cells is only present for comparison purposes, and is not expected to match the exact result closely. Also note that the calculated concentration leaving the Pipe element is not expected to be realistic, as it is simply set equal to the mass outflux rate divided by the water flow rate.

The plot element should show results similar to the following figure:

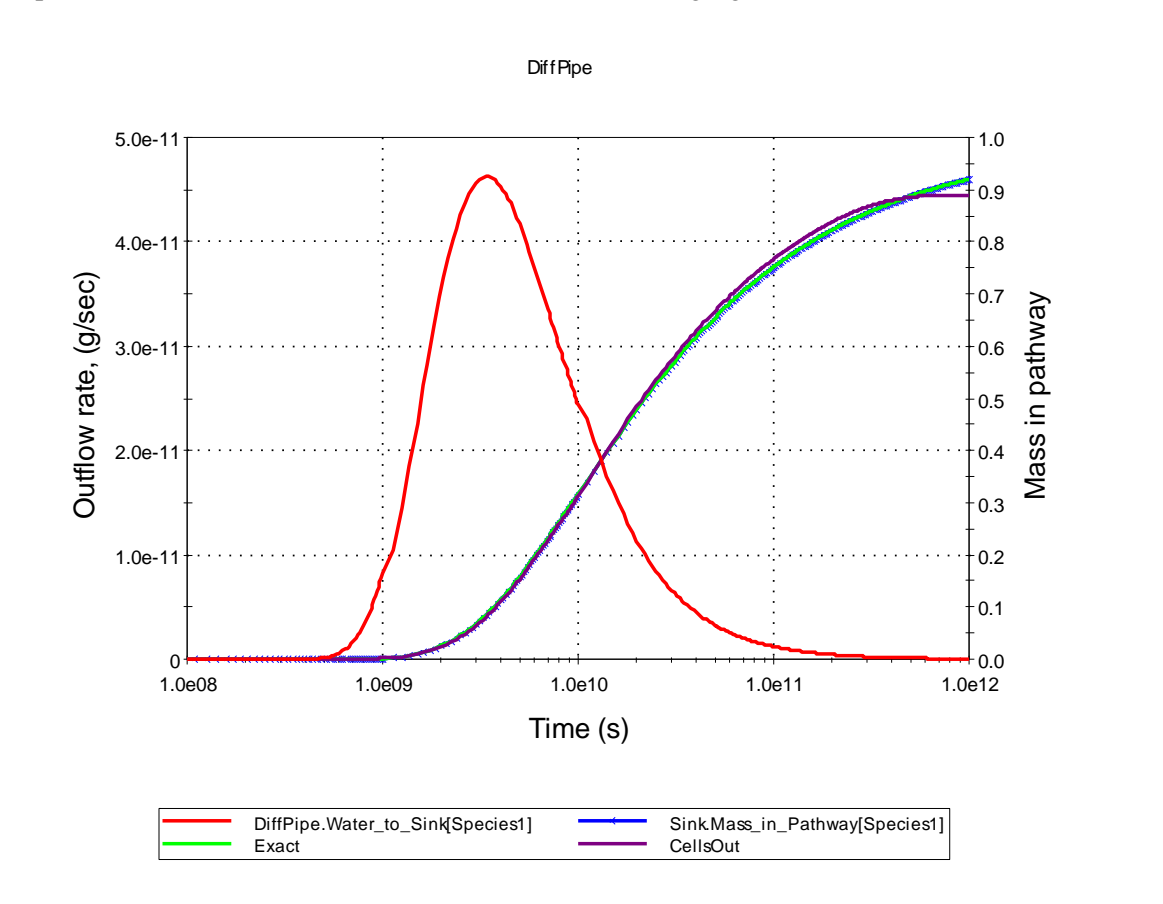

# **4.2 CELL TESTS**

These test problems are specifically targeted at verifying the mixing cell algorithm. With one exception, rather than using Source Terms, mass is entered into the system by specifying an initial condition in one or more cells. All problems in this group are run without radioactive decay. With one exception, a 100 year timestep is used for these problems.

Solutions which cannot be readily computed analytically (e.g., coupled sets of differential equations) were solved using the commercially available program MATLAB<sup>®</sup> (Math Works Inc.). MATLAB $\otimes$  is a mathematical analysis program that can be used to solve complex matrix equations.

The default for all of the Cell tests is to run with high accuracy and the family-by-family solution option. Test CT\_Cells5-03 specifically tests the medium and low accuracy options.

### **CT\_Cells1 - Partitioning and Media Concentrations**

These problems verify the correct partitioning of mass within a cell and the calculation of concentrations. One cell is defined, with no connections, and an initial mass inventory with 100 Ci each of Am-241, Am-242, and Am-243.

Expected concentrations for these tests (and other tests in this section) are computed as follows:

$$
c_{ims} = P_{ime} \, M_{is} W_s
$$

where:

$$
P_{\text{ime}} = \frac{K_{\text{mre}}}{\displaystyle\sum_{g=1}^{\text{NMi}} K_{\text{gre}} \cdot AM_{\text{ig}}}
$$

and:

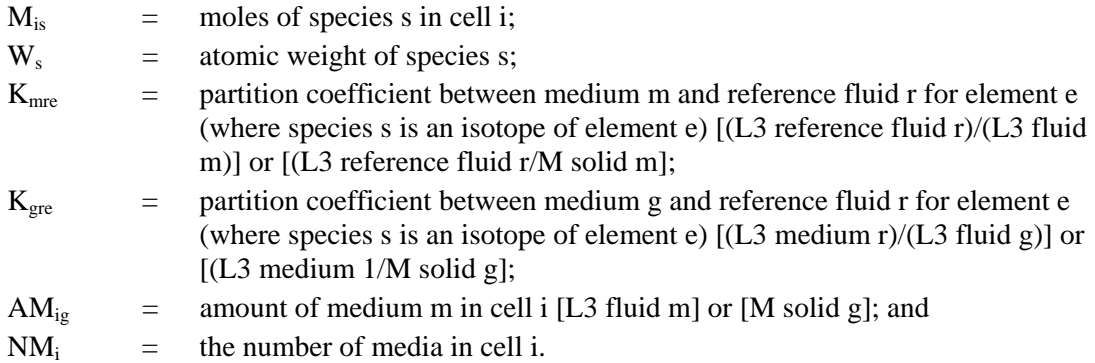

The total amount of moles of an element that cell i can hold when the reference fluid is saturated can be computed as follows:

$$
Ms\texttt{atie} = c\texttt{max}_{\texttt{re}}\sum_{\texttt{m}=1}^{NM_i} K_{\texttt{mre}}\cdot AM_{\texttt{im}}\,=\frac{c\texttt{max}_{\texttt{re}}}{P_{\texttt{ire}}}
$$

where  $c_{\text{max}_{\text{re}}}$  is the molar solubility of element e in reference fluid r.

If the sum of the moles of all of the isotopes of element e  $(M_t)$  does not exceed Msat<sub>ie</sub>, the equation shown above can be used to compute concentrations.

If, however, Mt<sub>ie</sub> exceeds Msat<sub>ie</sub>, it implies that mass has precipitated out of the system, and the concentrations must be computed as follows:

$$
Cims = Cims, ds + Cims, p
$$

where

$$
\begin{aligned} &c_{\text{ims, ds}} = \left(\frac{M_{\text{is}}}{M\text{t}_\text{ie}}\right) \Big[ P_{\text{ime}} \cdot M \text{sat}_\text{ie} \Big] \\ &c_{\text{ims, p}} = \left(\frac{M_{\text{is}}}{M\text{t}_\text{ie}}\right) \Big[ P'_{\text{ime}} \cdot (M\text{t}_\text{ie} - M \text{sat}_\text{ie}) \Big] \end{aligned}
$$

and

$$
c_{\text{ims,ds}} = \text{the dissolved (for fluids) or sorbed (for solids) concentration of species s in medium m within cell i [M/L3 or M/M];}
$$

$$
c_{ims,p} = the precipitated concentration of species s in medium m within cell i [M/L3];
$$

 $W<sub>S</sub>$  = atomic weight of species s;

$$
P'_{\textrm{ime}} = \frac{1}{\underset{g=1; \; g\neq fluid}{\sum_{x=1; \; g\neq fluid}}}\qquad \textrm{(if m is a non-suspended solid)};
$$

 $P'_{\text{ime}} = 0$  (if m is a fluid)

Hence,  $c_{ims,p}$  is zero if m is a fluid.

The P'<sub>ime</sub> operator partitions precipitated mass among the solids present in the cell based on their masses (i.e., the concentration of precipitated mass in each solid is the same).

Note that when suspended particulates are present, the *effective* concentration in a fluid is computed as follows:

$$
ce_{ims} = c_{ims} + \sum_{t=1}^{NPT_{im}} c_{it,\,ds} \cdot cp_{imt}
$$

where:

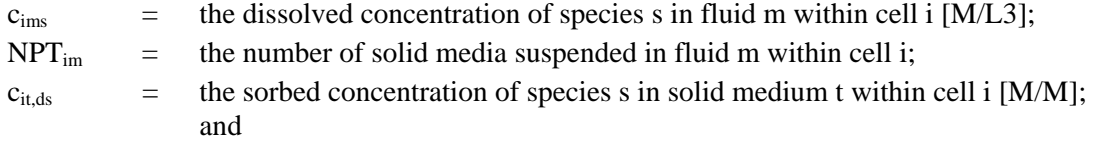

 $cp<sub>int</sub>$  = the concentration of solid particulate t within fluid m in cell i [M/L3]. Hence, particulates are only assumed to carry sorbed contaminant. Precipitated contaminant does not move with particulates.

### **CT\_Cells1-01 - Partitioning Between Two Fluids and Two Solids in a Cell**

A single cell is assigned two fluid media (WATER, the reference, and OIL) and two solid media (SAND and CLAY). The initial inventory of the cell contains 100 Ci each of Am-241, Am-242 and Am-243, input as 29.09g, 10.27g, and 500.8g respectively. The solubility of Am in WATER is unlimited.

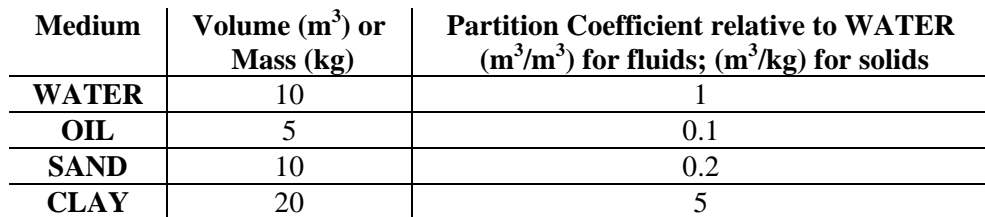

The volume, masses and partition coefficients for the media are listed below:

Using the equations presented above, the constant concentrations in each of the media are as follows:

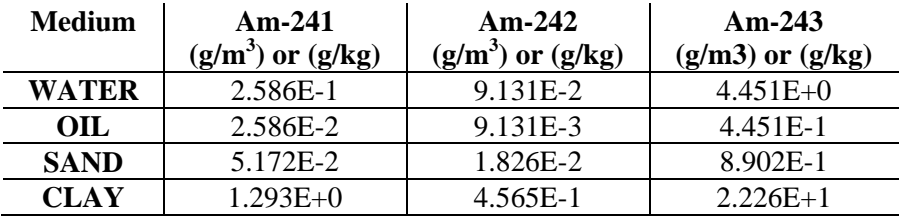

### **CT\_Cells1-02 - Partitioning Between Fluids and Solids in a Cell, 0 Partition Coefficient for One Solid**

This problem is identical to CT\_Cells1-01, except the partition coefficient for CLAY is specified as zero. The volume, masses and partition coefficients for the media are listed below:

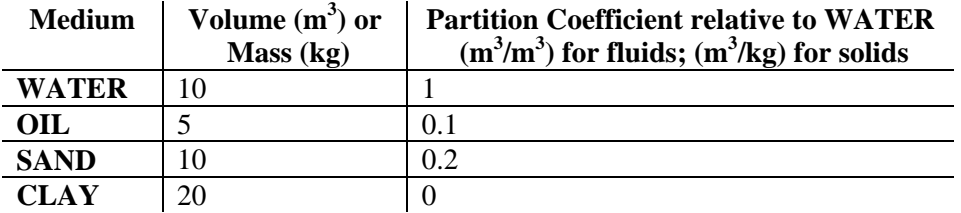

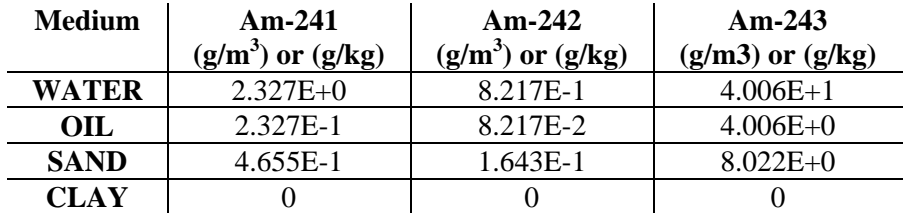

Using the equations presented above, the constant concentrations in each of the media are as follows:

### **CT\_Cells1-03 - Partitioning Between Fluids and Solids in a Cell, Solubility Limit Exceeded**

This problem is identical to CT\_Cells1-01, except the solubility limit is exceeded for Am (the solubility limited being specified as  $0.25$  g/m<sup>3</sup>).

Using the equations presented above, the constant concentrations in each of the media are as follows:

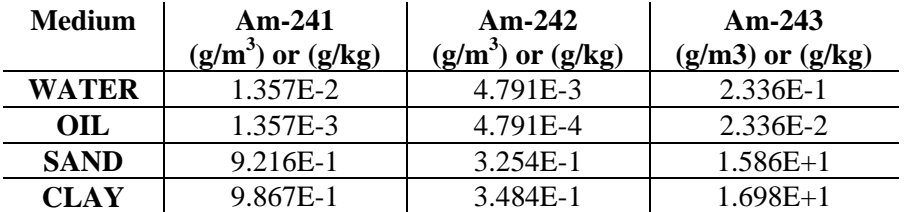

### **CT\_Cells1-04 - Partitioning Between Fluids and Solids in a Cell with Suspended Particulates**

This problem is identical to CT\_Cells1-01, except that a portion of each of the two solids is suspended in each of the two fluids. The suspended solid concentrations are listed below:

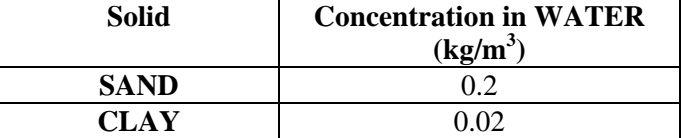

Using the equations presented above, the constant *effective* concentrations in each of the media are as follows:

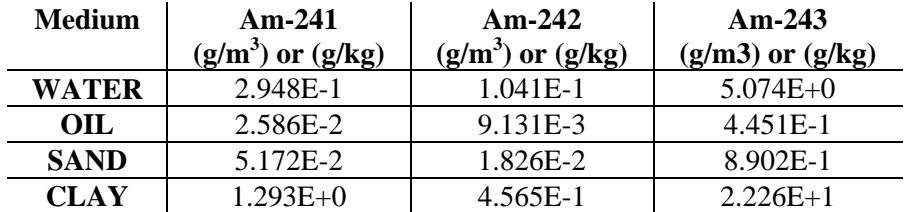

### **CT\_Cells1-05 - Partitioning between Fluids and Solids in a Cell with Solubility Limit and Suspended Particulates**

This problem is identical to CT\_Cells1-04, except that the solubility limit defined in CT\_Cells1- 03 is imposed. Note that when a solubility limit is exceeded, precipitated species are assumed to 'plate out' only onto solids, and not onto suspended (particulate) solids.

Using the equations presented above, the constant effective concentrations in each of the media are as follows:

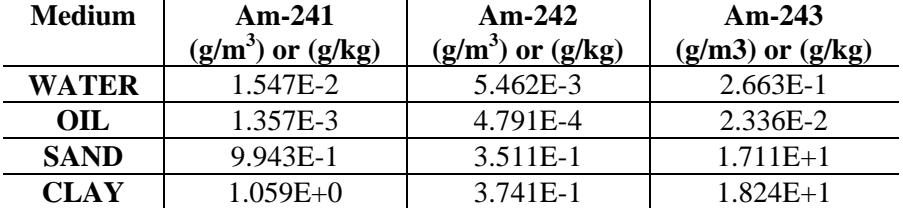

### **CT\_Cells1-06 - Concentration in a Cell, Solubility Limit Exceeded, One Medium**

This problem is identical to CT\_Cells1-03 except the only medium present in the cell is WATER.

Using the equations presented above, the constant concentrations in WATER are as follows:

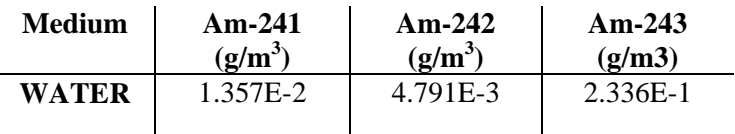

#### **CT\_Cells1-07 - Partitioning Between Fluids and Solids in a Cell with Solubility Limits, Suspended Particulates, and Inaccessible Porosity**

This problem is similar to CT\_Cells-05, except that part of the porosity in both of the solids is inaccessible, and a number of the input values have been modified. Since the dissolved species cannot access the inaccessible pore spaces, this effectively reduces the amount of fluids in the cell.

If the user specifies an available porosity for an element in a solid to be less than 1, the effective volume of fluid for that element in a cell containing that solid is reduced (and AM becomes element specific). In particular, for fluids,  $AM^*_{igel}$  is computed as follows:

$$
AM^*_{\hspace{-0.3cm}\mathrm{ige}} = VR_{\mathrm{ie}}\cdotp AM_{\mathrm{ig}} = \left\{\begin{matrix} \sum_{h=1;\hspace{0.1cm}h=\mathrm{fluid}}^{NM_{\mathrm{li}}}\hspace{0.05cm}AM_{\mathrm{ih}}\cdot \left[\sum_{h=1;\hspace{0.1cm}h=\mathrm{solid}}^{NM_{\mathrm{li}}}\hspace{0.05cm}AM_{\mathrm{ih}}\frac{n_{\mathrm{h}}}{DD_{\mathrm{h}}}\big(1-f_{\mathrm{he}}\big)\right] \hspace{0.05cm}\right\}AM_{\mathrm{ig}} \\ \sum_{h=1;\hspace{0.1cm}h=\mathrm{fluid}}^{NM_{\mathrm{li}}}\hspace{0.05cm}AM_{\mathrm{ih}} \end{matrix}\right\}AM_{\mathrm{ig}}
$$

where:

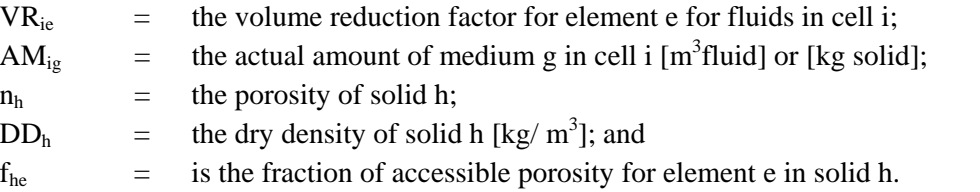

In this problem, the actual media quantities are  $10 \text{ m}^3$  WATER, 5  $\text{m}^3$  OIL, 50,000 kg SAND, and 20,000 kg CLAY. The  $K_d$  for sand is 2E-5 m<sup>3</sup>/kg, and the  $K_d$  for CLAY is 5E-5 m<sup>3</sup>/kg. The solubility of Am has been reduced to 2.5E-4. The concentration of suspended SAND is 2000 kg/m<sup>3</sup> in WATER. The concentration of suspended CLAY is 200 kg/m<sup>3</sup> in WATER. SAND is assigned a porosity of .25, and a dry density of 2000 kg/m<sup>3</sup>. CLAY is assigned a porosity of .4, and a dry density of  $2500 \text{ kg/m}^3$ . The element of interest in this problem (Am) has an accessible porosity of 90% in SAND and 50% in CLAY. Using the equation presented above, this results in a effective volume factor for Am for the fluids in the cell of 0.85167.

Using the equations presented previously, the constant effective concentrations in each of the media are as follows:

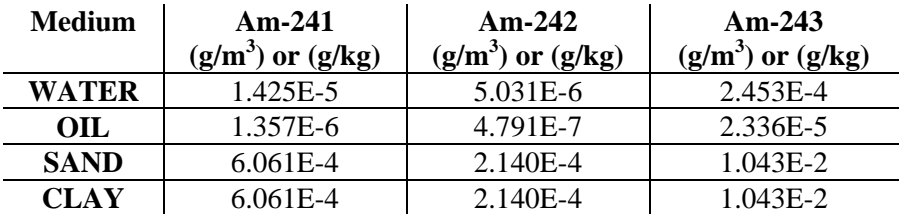

### **CT\_Cells1-08 – Fixed Concentration Boundary Conditions**

This tests cells that have fixed concentration boundary conditions. The test has two parts. The first tests advective connections from a cell with a fixed concentration, and the second tests diffusive connections from a cell with a fixed concentration boundary condition.

The advective test compares the results of two cells in series to a reservoir element that integrates an advective flux. The diffusive flux test has two cells with a diffusive connection and, to simulate a fixed concentration in one cell, a discrete change element is used to replace any mass that leaves the cell on each time step. As the time step approaches zero the difference between the two sets of diffusive cells should approach zero.

The tester should run the model. Then the tester should enter the Fixed\_Concentration\_Diffusive container and confirm the result graph looks like the image pasted beside it. The tester should also enter the fixed\_Concentration\_Advective container and confirm the Max\_difference elment is near zero  $( $1e-6g$ ).$ 

### **CT\_Cells2 - Advective Connections from Cells**

These problems test simple advective connections from cells. For these problems, one or more advective connections *from* the cell to a sink are defined with non-zero flows. For problems in which decay is turned off, the total mass in the cell is governed by the following equation:

$$
M_{\rm is}=\sum_{c=1}^{NC_i}f_{cs}
$$

where:

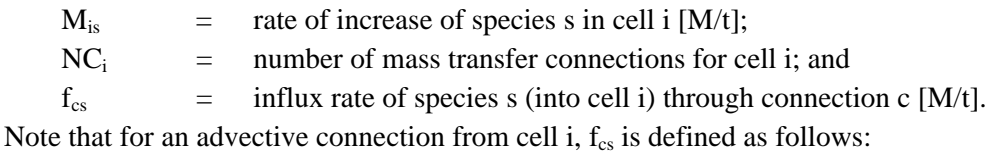

$$
f_{cs} = -(c_{ims} + \sum_{t=1}^{NPT_{im}}\!c_{its,\,ds} \cdot cp_{imt})q_c
$$

where:

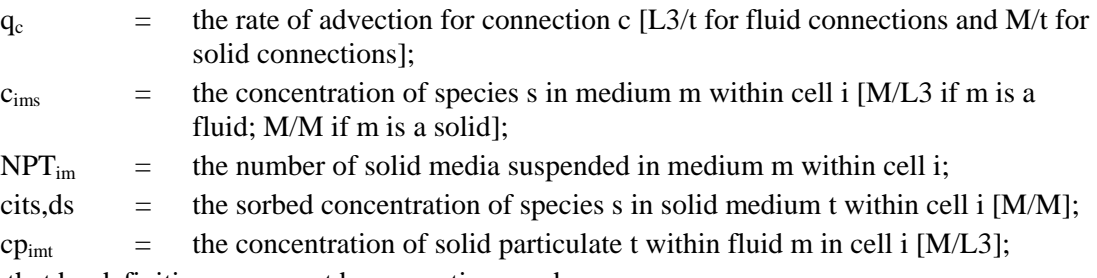

Note that by definition,  $q_c$  cannot be a negative number.

The second term accounts for the advection of suspended solids in a fluid. Note that for solid advective connections, the second term is not applicable (i.e.,  $NPT_{im} = 0$ ).

The manner is which the concentrations (e.g.,  $c_{\text{ims}}$ ,  $c_{\text{its}}$ ) are computed for each species in every medium in a cell was discussed above in Section 5.7.1.

# **CT\_Cells1 -08 – Cells with Fixed Concentrations**

This model tests cells with fixed concentration boundary conditions. There are two tests in this model. The tester should run the model and confirm the Max\_Difference element in the Fixed Concentration Advective container is near zero  $(\langle 1e-6 g \rangle)$  and that the plot in the Fixed Concentration Diffusive container matches the image pasted beside it.

In the Fixed\_Concentration\_Advective test, water advects from a cell with a fixed concentration to a sink. A reservoir is used to integrate the mass loading rate over time as verification. The two methods should be identical (Max\_Difference < 1e-6 g)..

In the Fixed\_Concentration\_Diffusive test, a cell with a fixed concentration has a diffusive connection to a sink cell (Sink2). A second pair of cells is set up to emulate these calculations. In the second set, there is a diffusive connection, but a fixed concentration boundary condition is emulated by simplying replacing the amount of mass that diffused to the sink cell (Sink3) on the previous time step. The differences between Sink2 and Sink3 should approach zero as the timestep length approaches zero.

# **CT\_Cells2 -01 - Simple Fluid Advection**

This problem is identical to CT\_Cells1-01, except a second cell is added, with an advective connection between the two cells. The second cell contains only WATER, and the flow rate (QW) from the first cell to the second cell is  $0.1 \text{ m}^3/\text{yr}$ .

For a cell with only one advective connection and no decay, the governing equation is:

$$
M_{\rm is} = -c_{\rm ins}*QW
$$

Substituting for  $c_{ims}$ , and recalling that in this case m is WATER, the above equation becomes:

$$
M_{\rm is} = -(QW^*P_{i,WATER,e})\;m_{\rm is}
$$

The solution to this equation is

$$
m_{is} = m^o_{\ is}\exp\left\{ (QW^*P_{i,WATER,e})\ t \right\}
$$

Given the total mass in the cell as a function of time, the mass flux from the cell and the concentration in each medium can be readily computed as discussed in the previous section. The analytical solution is presented in the following table. Note that Results are not expected to match the very small exact results at time 10,000 with high precision.

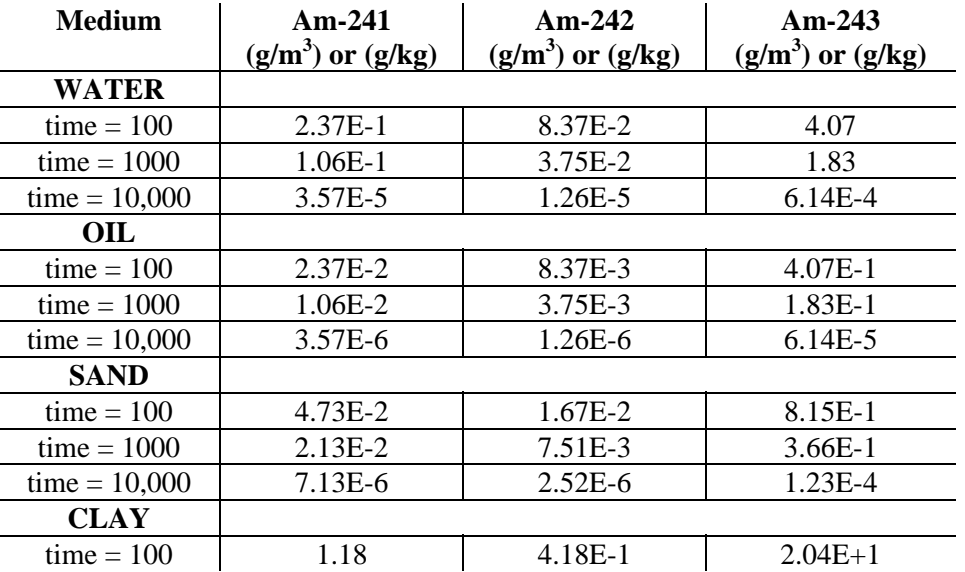

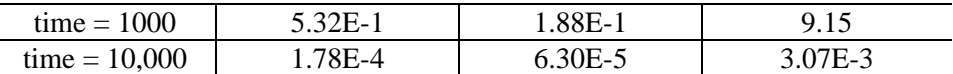

#### **CT\_Cells2 -02 - Fluid Advection with Multiple Connections**

This problem is identical to CT\_Cells2-01, except that three connections involving WATER, OIL and SAND are defined for the cell, with flow rates of QW (0.02 m<sup>3</sup>/yr), QO (0.3 m<sup>3</sup>/yr), and QS (0.25 kg/yr), respectively. Allowing for the partition factors, these media carry the same amount of Am as the water in CT\_Cells2-01.

The governing equation becomes:

$$
\mathbf{M}_{\mathrm{is}} = \text{-} \Sigma \ \mathbf{C}_{\mathrm{ims}} \ast \mathbf{Q}_{\mathrm{m}}
$$

Since  $\Sigma$  C<sub>ims</sub>  $_{\rm s}$  Q<sub>m</sub> = QW (as defined in the previous problem), the results should be identical to CT\_Cells2-01. . Note that Results are not expected to match the very small exact results at time 10,000 with high precision

#### **CT\_Cells2 -03 - Fluid Advection with Solubility Constraint**

This problem is identical to CT\_Cells2-01, except that the solubility limit is exceeded for Am (the solubility limited being specified as  $0.25$  g/m<sup>3</sup>). The solubility and flow rates are low enough such that the cell is always saturated. The rate of advection for water is reduced to  $0.02 \text{ m}^3/\text{yr}$ .

The governing equation is:

$$
\mathbf{M}_{\mathrm{is}} = -\mathbf{c}_{\mathrm{i,WATER,s}}~QW
$$

Substituting for the concentration terms, and recalling that solubility limit is exceeded, the above equation becomes:

$$
M_{\rm is} = -(QW \cdot P_{\rm i, WATER, e} \cdot \text{msat}_{\rm ie} \cdot \text{m}_{\rm is} / \text{mt}_{\rm ie})
$$

Writing this in terms of the three species, the system of equations is:

$$
M_{i1} = -QW [P_{i, WATER, e} * mast_{ie}] (m_{i1} / mt_{ie})
$$

$$
M_{i2} = -QW [P_{i, WATER, e} * msat_{ie}] (m_{i2} / mt_{ie})
$$

 $M_{i3}$  = -QW [P<sub>i,WATER,e</sub>  $*$  msat<sub>ie</sub>] (m<sub>i3</sub> / mt<sub>ie</sub>)

 $mt_{ie} = m_{i1} + m_{i2} + m_{i3}$ 

The solution (using MATLAB) is as follows:
| <b>Medium</b>   | $Am-241$             | Am-242                | $Am-243$             |
|-----------------|----------------------|-----------------------|----------------------|
|                 | $(g/m3)$ or $(g/kg)$ | $(g/m^3)$ or $(g/kg)$ | $(g/m3)$ or $(g/kg)$ |
| <b>WATER</b>    |                      |                       |                      |
| $time = 100$    | 1.35E-2              | 4.75E-3               | $2.32E-1$            |
| $time = 1000$   | 1.35E-2              | 4.75E-3               | $2.32E-1$            |
| $time = 10,000$ | 1.35E-2              | 4.75E-3               | $2.32E-1$            |
| OIL             |                      |                       |                      |
| $time = 100$    | 1.35E-3              | 4.75E-4               | $2.32E-2$            |
| $time = 1000$   | 1.35E-3              | 4.75E-4               | $2.32E-2$            |
| $time = 10,000$ | 1.35E-3              | 4.75E-4               | $2.32E-2$            |
| <b>SAND</b>     |                      |                       |                      |
| $time = 100$    | 9.21E-1              | 3.25E-1               | $1.59E+1$            |
| $time = 1000$   | $9.13E-1$            | $3.22E-1$             | $1.57E+1$            |
| $time = 10,000$ | 8.32E-1              | $2.94E-1$             | $1.43E+1$            |
| <b>CLAY</b>     |                      |                       |                      |
| time $= 100$    | 9.86E-1              | 3.48E-1               | $1.70E+1$            |
| $time = 1000$   | 9.78E-1              | $3.45E-1$             | $1.68E + 1$          |
| $time = 10,000$ | 8.97E-1              | 3.17E-1               | $1.54E + 1$          |

Note: the MATLAB solution assumes that the mass (not molar) solubility is identical for all three isotopes. This creates a small error in the calculated results, of less than 1%. The verifier should therefore accept a small difference between GoldSim's results and the MATLAB results reported above.

### **CT\_Cells2 -04 - Fluid Advection with Particulates**

This problem is identical to CT\_Cells2-01, except a portion of each of the two solids is suspended in WATER.

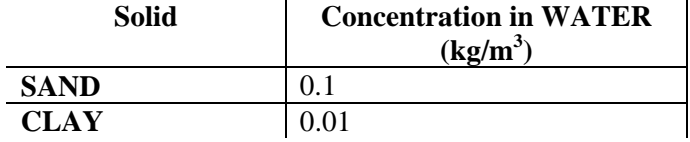

The governing equation is:

 $M_{is} = -[c_{i,WATER,s} + (c_{i,SAND,s} * cp_{i,WATER,SAND}) + (c_{i,CLAY,s} * cp_{i,WATER,CLAY})]QW$ 

Substituting for the concentration terms, the above equation becomes:

 $M_{is} = -QW[P_{i,WATER,e} + (P_{i,SAND,e} * cp_{i,WATER,SAND}) + (P_{i,CLAY,e} * cp_{i,WATER,CLAY})] m_{is}$ 

The solution to this equation is:

$$
m_{is} = m^{\circ}_{\hspace{1mm} is} \exp\left\{ \hspace{1mm} QW \hspace{1mm} \left[P_{i,WATER,e}\right.+ (P_{i,SAND,e}\ast cp_{i,WATER,SAND})+(P_{i,CLAY,e}\ast cp_{i,WATER,CLAY})\right] t \} \hspace{1mm}
$$

Given the total mass in the cell as a function of time, the mass flux from the cell and the concentration in each media can be readily computed as discussed in the previous section. The analytical solution is as follows:

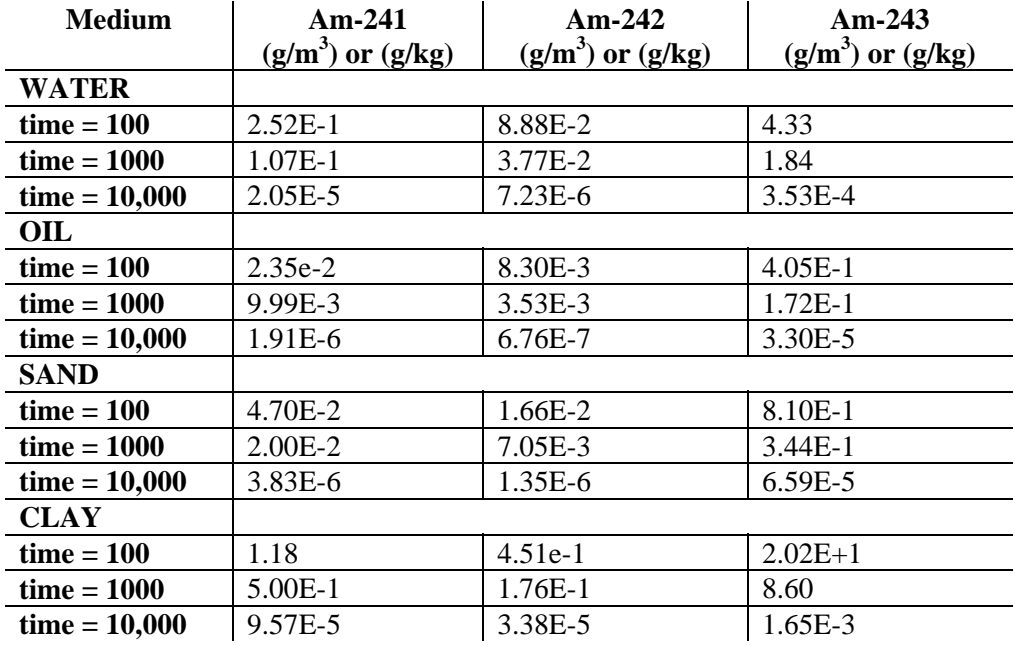

#### **CT\_Cells2 -05 - Fluid Advection with Particulates and Solubility Constraint**

This problem is identical to CT\_Cells2-01, except that the solubility limit is exceeded for Am (the solubility limited being specified as 0.25  $g/m<sup>3</sup>$ ) and a portion of the SAND and CLAY is suspended in WATER  $(0.1 \text{ kg/m}^3 \text{ SAND}$  and  $0.01 \text{ kg/m}^3 \text{ CLAY})$ . The advective flow rate for water is reduced to  $0.05 \text{ m}^3/\text{yr}$ .

The governing equation is:

$$
M_{\mathrm{is}} = -\left[c_{i,\mathrm{WATER,s}} + \left(c_{i,\mathrm{SAND,s}} * c p_{i,\mathrm{WATER,SAND}}\right) + \left(c_{i,\mathrm{CLAY,s}} * c p_{i,\mathrm{WATER,CLAY}}\right)\right] QW
$$

Substituting for the concentration terms, and recalling that solubility limit is exceeded, the above equation becomes:

 $M_{is} = -QW\{[P_{i,WATER,e} * mask_{ie}]\}$ 

 $+ cp_{i,WATER,SAND*}[P_{i,SAND,e} * mask_{ie}] + cp_{i,WATER,CLAY*}[P_{i,CLAY,e} * mask_{ie}]$   $}(m_{is}/mt_{ie})$ 

Writing this in terms of the three species, the system of equations is:

 $M_{i1} = -QW\{[P_{i,WATER,e} * mask_{ie}]\}$ 

 $+ cp_{i,WATER, SAND*}[P_{i, SAND,e} * mask_{ie}] + cp_{i,WATER, CLAY*}[P_{i, CLAY,e} * mask_{ie}]$   $}(m_{i1}/mt_{ie})$ 

 $M_{i2} = -QW\{[P_{i,WATER,e} * mask_{ie}]\}$ 

 $+ cp_{i,WATER,SAND*}[P_{i,SAND,e} * mask_{ie}] + cp_{i,WATER,CLAY*}[P_{i,CLAY,e} * mask_{ie}]$   $\}(m_{i2}/mt_{ie})$ 

 $M_{i3} = -QW\{[P_{i,WATER,e} * mask_{ie}]\}$ 

 $+ cp_{i,WATER,SAND*}[P_{i,SAND,e} * mask_{ie}] + cp_{i,WATER,CLAY*}[P_{i,CLAY,e} * mask_{ie}]$  } $(m_{i3}/mt_{ie})$ 

 $mt_{ie} = m_{i1} + m_{i2} + m_{i3}$ 

The solution (solved using MATLAB) is as follows:

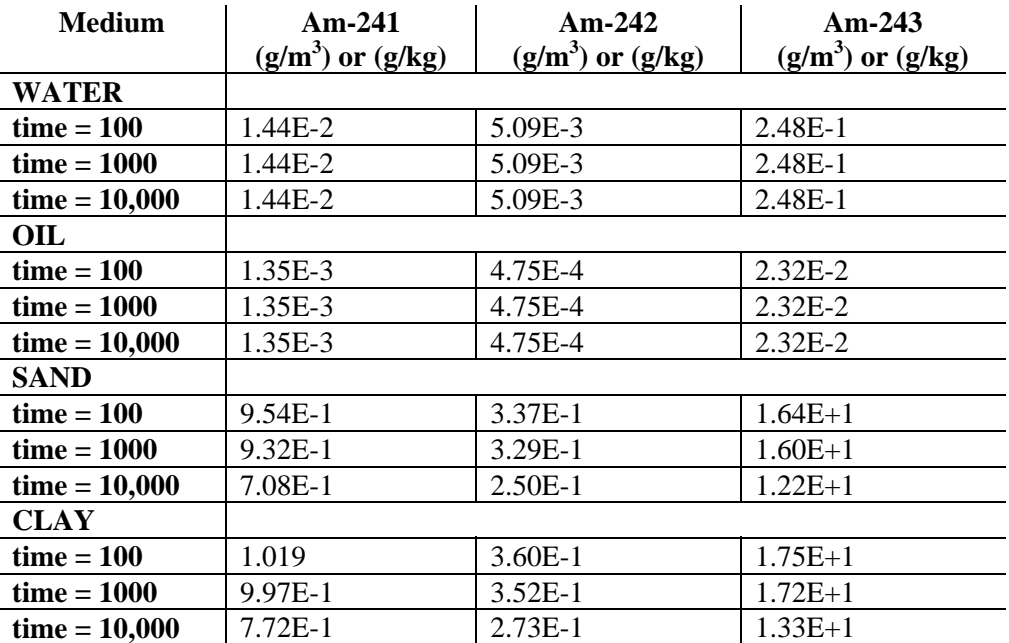

Note: the MATLAB solution assumes that the mass (not molar) solubility is identical for all three isotopes. This creates a small error in the calculated results, of less than 1%. The verifier should therefore accept a small difference between GoldSim's results and the MATLAB results reported above.

## **CT\_Cells2 -06 - Simple Solid Advection**

This problem is identical to CT\_Cells2-01, except the solid SAND is being advected, rather than WATER.

The flow rate of sand (QS) from the first cell to the second cell is 0.05 kg/yr.

For a cell with only one advective connection and no decay, the governing equation is:

 $M_{is} = -c_{ims} * QS$ 

Substituting for  $c<sub>ims</sub>$ , and recalling that in this case m is SAND, the above equation becomes:

 $M_{is} = -(QS * P_{i, SAND,e}) m_{is}$ 

The solution to this equation is

$$
m_{is} = m^{\circ}_{is} \exp\left\{ (QS^*P_{i, SAMD,e}) t \right\}
$$

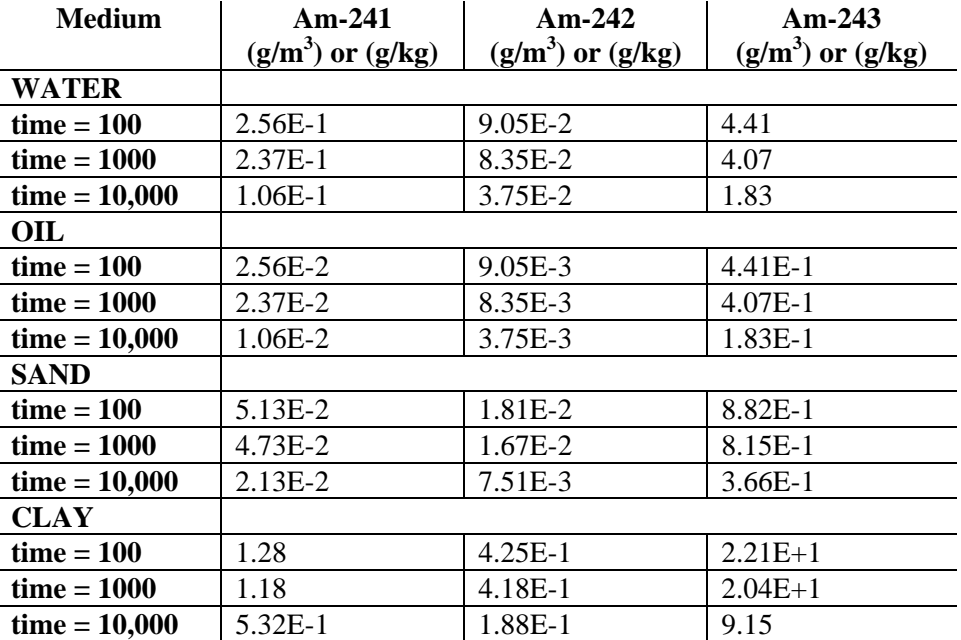

Given the total mass in the cell as a function of time, the mass flux from the cell and the concentration in each media can be readily computed as discussed in the previous section. The analytical solution is as follows:

#### **CT\_Cells2 -07 - Advection with Multiple Connections from Different Media**

This problem is identical to CT\_Cells1-01, except an advective connection from the cell exists for all four media (WATER, OIL, SAND, and CLAY). The WATER flow rate is QW  $(0.1 \text{ m}^3/\text{yr})$ , OIL flow rate is QO (0.05  $\text{m}^3/\text{yr}$ ), the SAND flow rate is QS (0.05 kg/yr) and the CLAY flow rate is QC (0.20 kg/yr). .

The governing equation is:

$$
M_{is} = - c_{i, WATER, s} * QW - c_{i, OIL, s} * QO - c_{i, SAND, s} * QS - c_{i, CLAY, s} * QC
$$

Substituting for the concentrations, the above equation becomes:

 $M_{is} = -(QW*P_{i,WATER,e} + QO*P_{i,OLLe} + QS*P_{i,SAND,e} + QC*P_{i,CLAY,e}) m_{is}$ 

The solution to this equation is:

$$
m_{is} = m^{\scriptscriptstyle O} _{\ \ is}\exp\left\{ {\left( {Q{W_*}{P_{i,WATER,e}} + {Q{O_*}{P_{i,OL,e}}} + Q{S_*}{P_{i,SAND,e}} + Q{C_*}{P_{i,CLAY,e}}} \right)t} \right\}
$$

Given the total mass in the cell as a function of time, the mass flux from the cell and the concentration in each media can be readily computed as discussed in the previous section. The analytical solution is shown in the following table. Note that Results are not expected to match the very small exact results at time 10,000 with high precision.

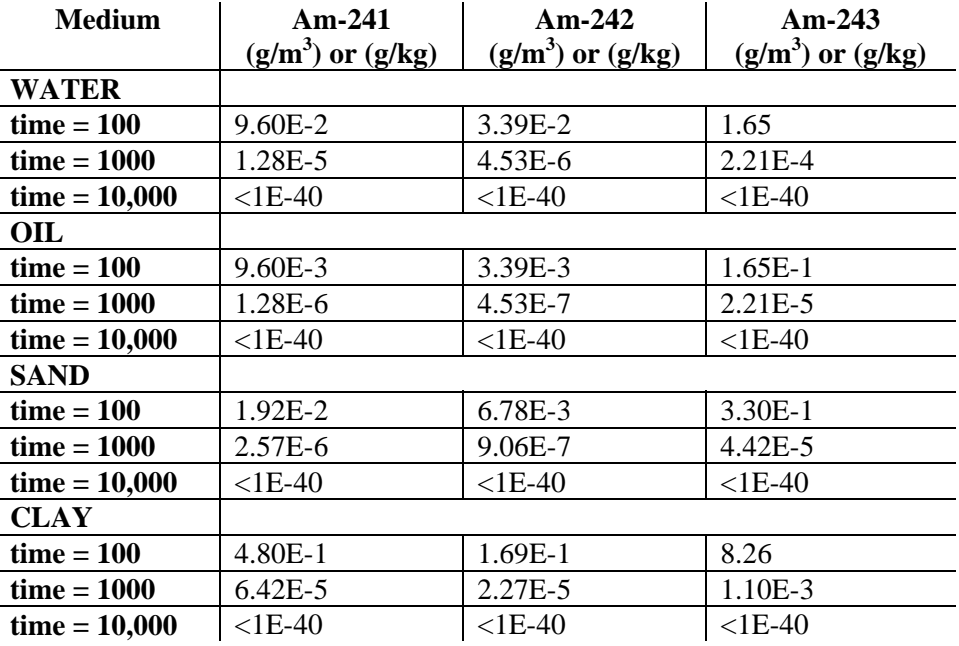

#### **CT\_Cells2 -08 - Fluid Advection with Particulates into a Pipe Pathway**

This problem is identical to CT\_Cells2-04, except that the cell is connected to a pathway.

The governing equation is:

 $M_{is} = -[c_{i,WATER,s} + (c_{i,SAND,s} * cp_{i,WATER,SAND}) + (c_{i,CLAY,s} * cp_{i,WATER,CLAY})] QW$ 

The solution for the cell concentrations and fluxes is identical to CT\_Cells2-04.

Additional test: The test problem has an expression called TotalMass that computes the sum of the mass in the original cell plus the mass in the Sink downstream of the pipe pathway. Confirm that all of the mass that originates in the original cell ends up in the sink, by checking that the mass in TotalMass at the end of the simulation equals the amount at the beginning of the simulation.

#### **CT\_Cells2 -09 - Fluid Advection with Solubility Constraint; Concentration Drops Below Solubility**

This problem is similar to CT\_Cells2-04, except that the solubility and flow rate are specified such that after a certain time period, the solubility constraint is no longer exceeded in the cell. The second cell is dimensioned such that the solubility limit is exceeded in the receiving cell at some time after the first cell has dropped below the limit.

The initial mass of each species in the first cell is 10 Ci and the advective flow rate of WATER is  $0.2 \text{ m}^3/\text{year}$ . The quantities of media in the second cell are 1.2 times larger than in the first cell.

For cell 1, the governing equation is:

 $M_{1s}$  = - $c_{1,WATER,s}$  QW1

For cell 2, the governing equation is:

 $M_{2s} = c_1_{\text{WATER}} s$ , QW1

This results in a non-linear set of equations (solved by MATLAB). The solution is as follows:

Cell 1

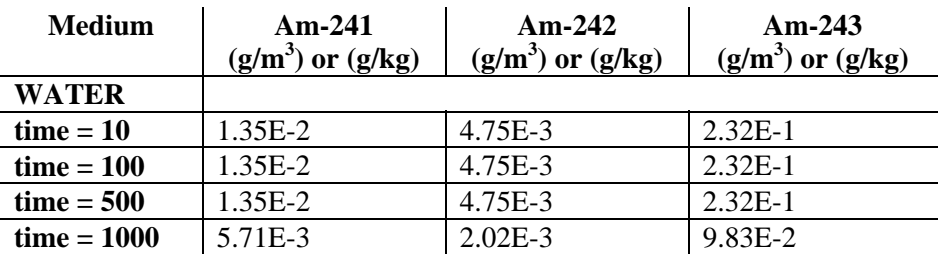

**Sink**

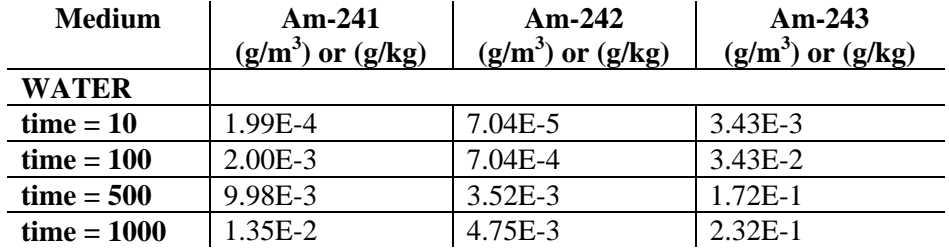

Note: the MATLAB solution assumes that the mass (not molar) solubility is identical for all three isotopes. This creates a small error in the calculated results, of less than 1%. The verifier should therefore accept a small difference between GoldSim's results and the MATLAB results reported above.

#### **CT\_Cells2-10 - Solid Advection with Solubility Constraint**

This problem is identical to CT\_Cells2-07, except that the solubility limit is exceeded for Am (the solubility limited being specified as  $0.25$  g/m<sup>3</sup>). The solubility and flow rates are low enough such that the cell is always saturated. The rate of advection for SAND is reduced to 0.01 kg/yr.

The governing equation is:

 $M_{is} = -c_{i,SAND,s}$  QS

Substituting for the concentration terms, and recalling that solubility limit is exceeded, the above equation becomes:

 $M_{is}$  = -QS [  $P_{i, SAND,e}$  \* msat<sub>ie</sub> + P '<sub>i,SAND,e</sub> (mt<sub>ie</sub> - msat<sub>ie</sub>)] m<sub>is</sub> / mt<sub>ie</sub>

Writing this in terms of the three species, the system of equations is:

 $M_{i1}$  = -QS [  $P_{i,SAND,e}$  \* msat<sub>ie</sub> + P  $i_{i,SAND,e}$  (mt<sub>ie</sub> - msat<sub>ie</sub>)] m<sub>i1</sub> / mt<sub>ie</sub>

$$
M_{i2} = -QS [P_{i, SAND,e} * mast_{ie} + P'_{i, SAND,e} (mt_{ie} - mast_{ie})] m_{i2} / mt_{ie}
$$

$$
M_{i3} = -QS [P_{i,SAND,e} * mast_{ie} + P'_{i,SAND,e} (mt_{ie} - msat_{ie})] m_{i3} / mt_{ie}
$$

 $mt_{ie} = m_{i1} + m_{i2} + m_{i3}$ 

The solution (using MATLAB) is as follows:

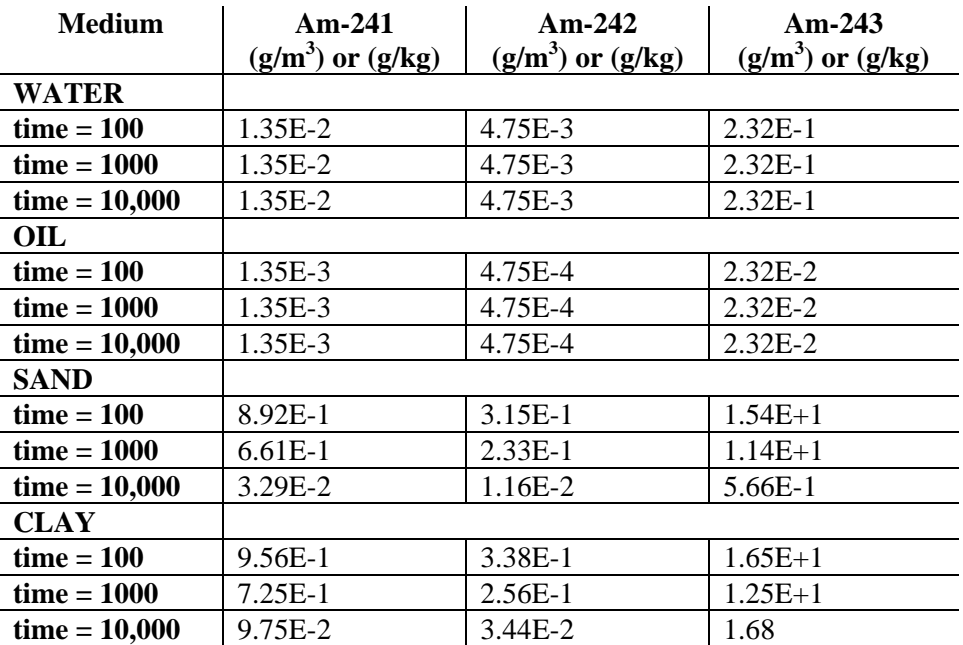

Note: the MATLAB solution assumes that the mass (not molar) solubility is identical for all three isotopes. This creates a small error in the calculated results, of less than 1%. The verifier should therefore accept a small difference between GoldSim's results and the MATLAB results reported above.

## **CT\_Cells2-11 – Advective Links with Negative Flow Rates**

This test verifies that cell elements support negative advective flow rates. In this test Cell A has an initial inventory consisting of Species A, while Cell B has an inventory consisting of species B. The initial flow rate is from B to A, and the half-life for the amount of mass in each cell is 14 days (note that half-life does not refer to decay in this case, but rather to the amount of material in each cell).

Later, the flow switches to be from A to B, and the half-life changes as well (to 3.46 days). The verifier should run the model and confirm that the masses in each Cell diminish appropriately, with the approximate half life specified by the HalfLife element (this can be confimed graphically by comparing the MassesChart Time History plot in the model to Figure CT\_Cells2-11a below).

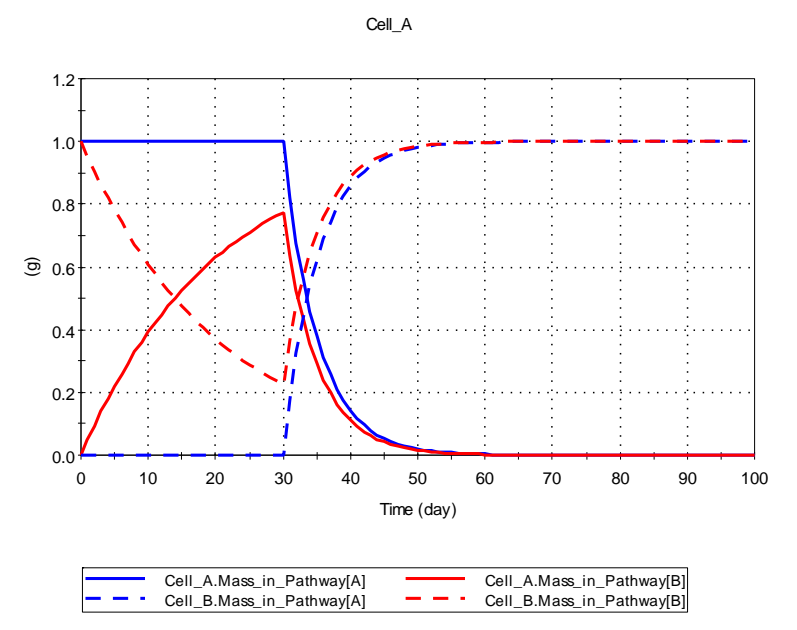

Figure CT\_Cells2-11a

The verifier should then enter the Pipe\_Test container and create an advective link between CellA and the Pipe. The verifier should specify a negative flow rate for the link, and then run the model. A fatal error should be generated.

## **CT\_Cells2-12 – Colloid Velocity Multiplier**

This test verifies that the Colloid Velocity Multiplier functions properly. The test verifies the effect of the Velocity Factor on the speed of species flow from the Cell and Pipe elements when a high Kd is specified, then checks to ensure the flux is not affected by the Velocity Factor for low Kd values.

The verifier should start by setting the Kd value to 1m3/g and the VelFactor element to 5 (representing a five-fold increase in velocity). The verifier should run the model , then open the Fluxes plot and confirm that the flux is  $0.005 \frac{\mu}{s}$ . Next the verifier should open the Breakthrough plot and verify that the peak of the breakthrough curve occurs at 11s.

The test should then be repeated with a Kd of 1ml/g. In this scenario, the small Kd dominates. The Fluxes plot should show a flux of  $1E-6 g/s$ . The verifier should then open the Breakthrough plot and verify that the peak of the breakthrough curve occurs at 50s.

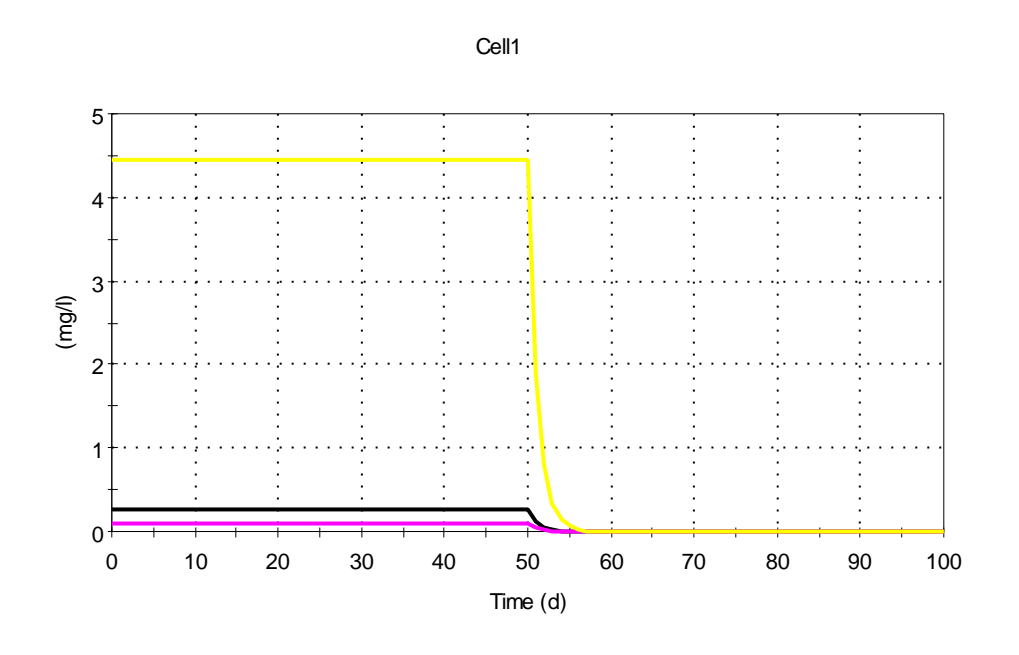

Figure CT\_Cells2-12

#### **CT\_Cells3 - Diffusive Connections from Cells**

These problems test simple diffusive connections from cells. For these problems, one or more diffusive connections *from* the cell to a sink are defined. For problems in which decay is turned off, the total mass in the cell is governed by the following equation:

$$
M_{is}=\sum_{c=1}^{NC_i}f_{cs}\,
$$

where:

 $M_{is}$  = rate of increase of species s in cell i [M/t];  $NC_i$  = number of mass transfer connections for cell i; and  $f_{cs}$  = influx rate of species s (into cell i) through connection c [M/t]. Note that for an advective connection from cell i,  $f_{cs}$  is defined as follows:

Diffusive mass transfer connections can only be specified to occur through fluids. The flux f<sub>cs</sub> to path i is computed as follows for diffusive mass transfer connections:

$$
f_{\text{cs}} = D_{\text{cs}}(-c_{\text{ims}} + \frac{c_{\text{jns}}}{K_{\text{nms}}}) + \sum_{\text{t}=1}^{\text{NPT}_{\text{im}}} \text{PFD}_{\text{ct}} \cdot D_{\text{ct}}(-c_{\text{its, ds}} \cdot c p_{\text{imt}} + c_{\text{jts, ds}} \cdot c p_{\text{jnt}})
$$

where:

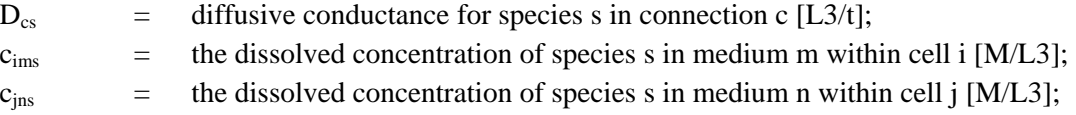

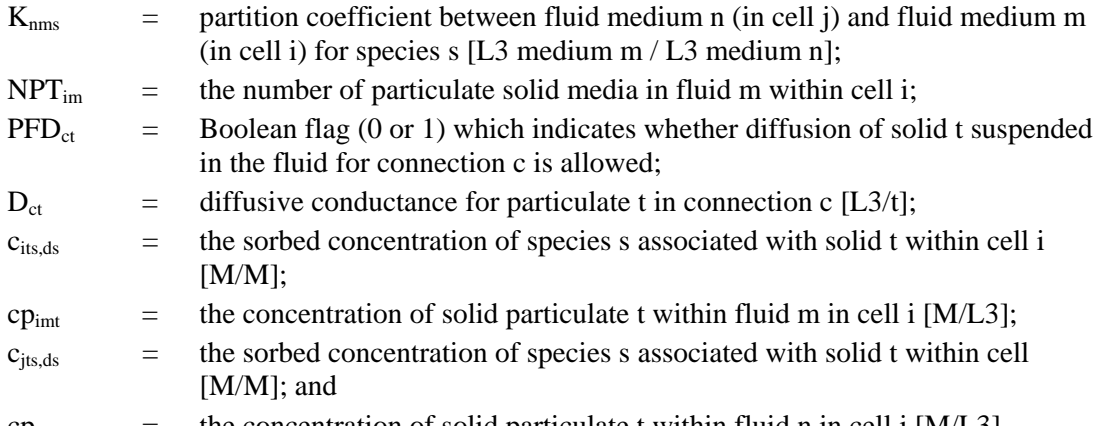

 $\epsilon_{\text{p}_{\text{int}}}$  = the concentration of solid particulate t within fluid n in cell j [M/L3]. The first term in Equation (1-4) accounts for diffusion of dissolved species, while the second term accounts for diffusion of particulates suspended in the fluid. Note that unlike advective connections, the fluid media involved in cells i (medium m) and j (medium n) need not be identical. Note also that if j is a pathway,  $c_{ins}$  and  $cp_{int}$  are assumed to be zero. (Hence, mass can diffuse from a cell to a pathway, but cannot diffuse from a pathway to a cell).

The diffusive conductance terms are computed as follows:

$$
D_{cs} = \dfrac{A_c}{\dfrac{L_{ci}}{d_{ms} \cdot t_{Pci} \cdot n_{Pci}} + \dfrac{L_{cj}}{d_{ns} \cdot t_{Pcj} \cdot n_{Pcj} \cdot K_{nms}}}
$$

where:

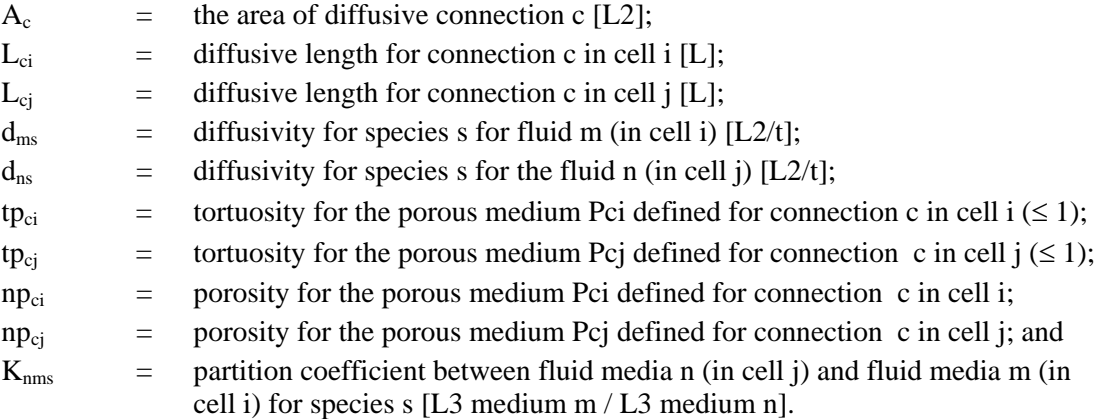

and

$$
D_{ct} = \frac{A_c}{\frac{L_{ci}}{d_{mt} \cdot t_{Pci} \cdot n_{Pci}} + \frac{L_{cj}}{d_{nt} \cdot t_{Pcj} \cdot n_{Pcj}}}
$$

where  $A_c$ ,  $L_{ci}$ ,  $L_{cj}$ ,  $t_{Pci}$ ,  $t_{Pcj}$ ,  $n_{Pci}$ , and  $n_{Pcj}$  are as defined previously, and

 $d_{mt}$  = diffusivity for particulate t within the fluid m (in cell i) [L2/t]; and

 $d_{nt}$  = diffusivity for particulate t within the fluid n (in cell j) [L2/t]. If j is a pipe,  $L_{ci}$  is automatically assumed to be 0 (no diffusive resistance is present on the pipe side of the connection). The equation above does not contain a partitioning term because, as will be shown below, intermedia diffusive transport is not allowed for suspended particulates.

The partition coefficient  $(K_{\text{mns}})$  present in the above equations is defined as follows:

$$
K_{\text{nms}} = \frac{K_{\text{nre}}}{K_{\text{mre}}}
$$

where:

- $K<sub>mre</sub>$  = partition coefficient between fluid medium m and reference fluid r for element e (where species s is an isotope of element e) [L3 fluid r/L3 fluid m]; and
- $K_{n1e}$  = partition coefficient between fluid medium n and reference fluid r for element e (where species s is an isotope of element e) [L3 fluid r/L3 fluid n].

Note that  $K_{\text{mre}}$  and  $K_{\text{nre}}$  are direct user inputs.

 $PFD_{ct}$  is defined as follows:

**IF** [fluid m = fluid n]

**THEN** ( $\text{PFD}_{ct} = 1$ ),

**ELSE** ( $\text{PFD}_{\text{ct}} = 0$ )

That is, diffusive transport of particulates through a fluid from cell i to receiving cell (or pipe) j is only allowed if fluid m (in cell i) is the same as fluid n (in cell or pipe j).

Particulate solid concentrations in fluids ( $cp_{\text{int}}$ ,  $cp_{\text{int}}$ ) are specified directly by the user. Contaminant concentrations in various media ( $c_{\text{ins}}$ ,  $c_{\text{ins}}$ ,  $c_{\text{its}}$ ,  $c_{\text{its}}$ ) are computed as described in Section 5.7.1.

# **CT\_Cells3 -01 - Simple Diffusion**

This problem is identical to CT\_Cells1-01, except a second cell is added, with a diffusive connection between the two cells (WATER to WATER). Both cells contain all four media, and the diffusive connection properies are as listed below:

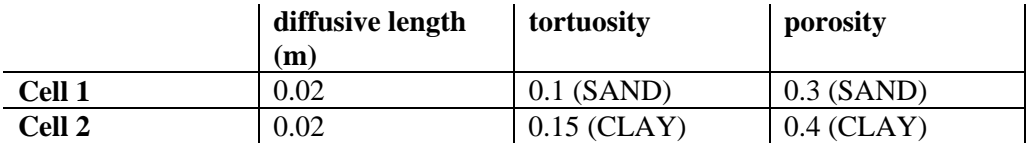

The diffusive area is 20 m<sup>2</sup> and the diffusivity for all species in water is 1e-3 m<sup>2</sup>/yr.

For a cell with only one diffusive connection to another cell through the same fluid, the governing equations for each species are (assuming no decay):

 $M_{1s} = D_{cs} (-c_{1,WATER,s} + c_{2,WATER,s})$ 

 $M_{2s} = D_{cs} (c_{1,WATER,s} - c_{2,WATER,s})$ 

Substituting for  $c_{ims}$ , the above equations become:

$$
M_{1s} = D_{cs} (-P_{1,WATER,e} m_{1s} + P_{2,WATER,e} m_{2s})
$$

 $M_{2s} = D_{cs} (P_{1,WATER,e} m_{1s} - P_{2,WATER,e} m_{2s})$ 

This is a linear systems of equations. The resulting concentrations are as follows:

**Cell 1**

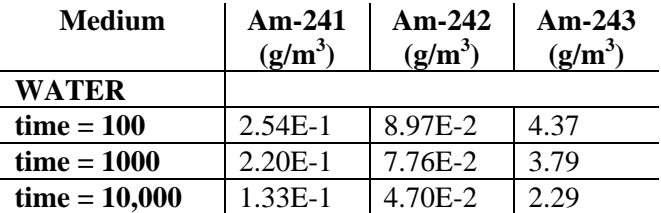

**Sink**

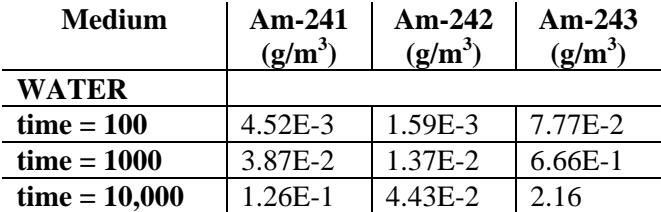

### **CT\_Cells3 -02 - Simple Intermedia Diffusion**

This problem is identical to CT\_Cells3-01, except that the diffusive connection is from WATER to OIL. The diffusivity for all 3 species in OIL is 5e-4  $m^2$ /yr.

For a cell with only one diffusive connection to another cell with a different fluid, the governing equations for each species are (assuming no decay):

$$
M_{\rm 1s}=D_{\rm cs}~(\textrm{-}c_{\rm 1,WATER,s}+c_{\rm 2,OL,s}/K_{\rm OIL,WATER,s})
$$

$$
M_{2s} = D_{cs} (c_{1,WATER,s} - c_{2,OIL,s} / K_{OIL,WATER,s})
$$

Substituting for c<sub>ims</sub>, the above equations become:

$$
M_{\rm 1s} = D_{\rm cs}~(-P_{\rm 1, WATER,e}~m_{\rm 1s} + P_{\rm 2, OIL,e}~m_{\rm 2s}/K_{\rm OIL, WATER,s})
$$

$$
M_{2s} = D_{cs} (P_{1,WATER,e} \ m_{1s} - P_{2,OL,e} \ m_{2s} / K_{OL,WATER,s})
$$

This is a linear system of equations. The resulting concentrations are as follows:

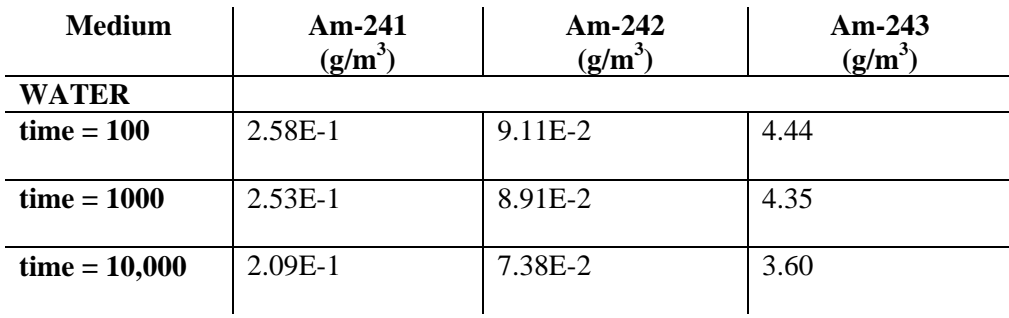

Cell 1

**Sink**

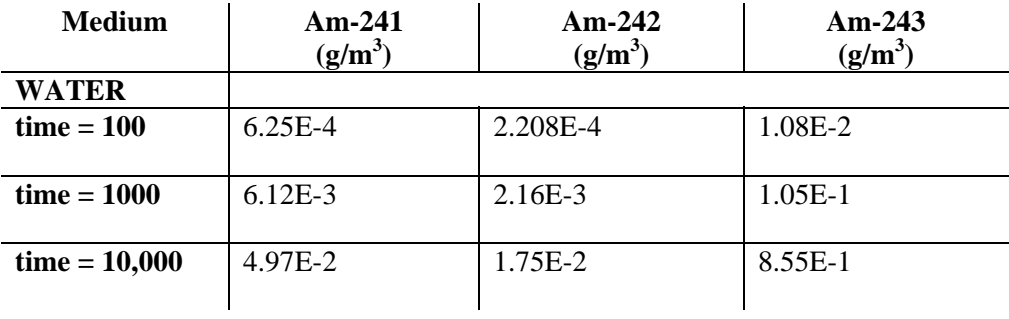

# **CT\_Cells3 -03 - Simple Diffusion With Multiple Connections**

This problem is identical to CT\_Cells3-01, except that two diffusive connections to a second cell are defined:

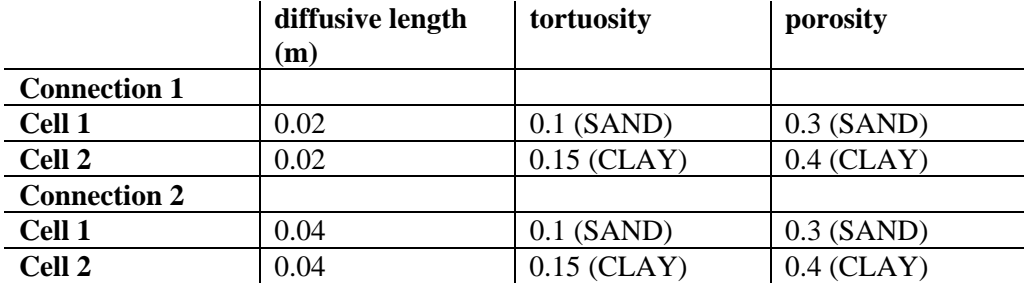

The diffusive area is for the first connection is 10  $m^2$ ; the diffusive area for the second connection is  $20 \text{ m}^2$ .

For a cell with two diffusive connections to another cell through the same fluid, the governing equations for each species are (assuming no decay):

 $M_{1s} = D_{1s} (-c_{1,WATER,s} + c_{2,WATER,s}) + D_{2s} (-c_{1,WATER,s} + c_{2,WATER,s})$ 

 $M_{2s} = D_{1s} (c_{1,WATER,s} - c_{2,WATER,s}) + D_{2s} (c_{1,WATER,s} - c_{2,WATER,s})$ 

Substituting for c<sub>ims</sub>, the above equations become:

$$
M_{1s} = D_{1s} \left( -P_{1,WATER,e} \ m_{1s} + P_{2,WATER,e} \ m_{2s} \right) + D_{2s} \left( -P_{1,WATER,e} \ m_{1s} + P_{2,WATER,e} \ m_{2s} \right)
$$

$$
M_{2s} = D_{1s} (P_{1,WATER,e} m_{1s} - P_{2,WATER,e} m_{2s}) + D_{2s} (P_{1,WATER,e} m_{1s} - P_{2,WATER,e} m_{2s})
$$

This is a linear systems of equations. The resulting concentrations are as follows:

#### **Cell 1**

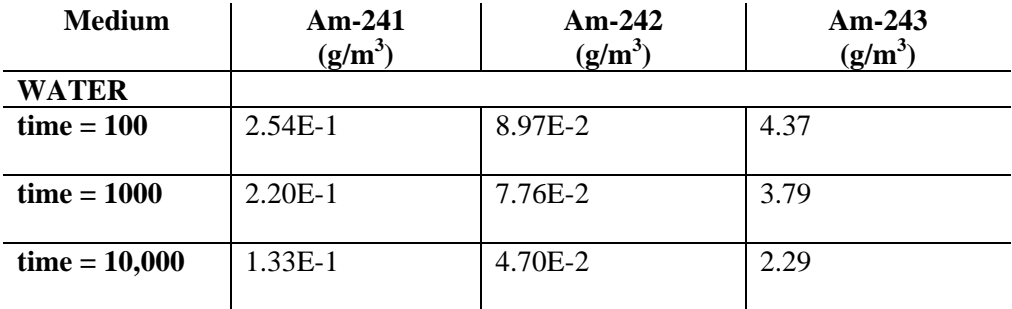

**Sink**

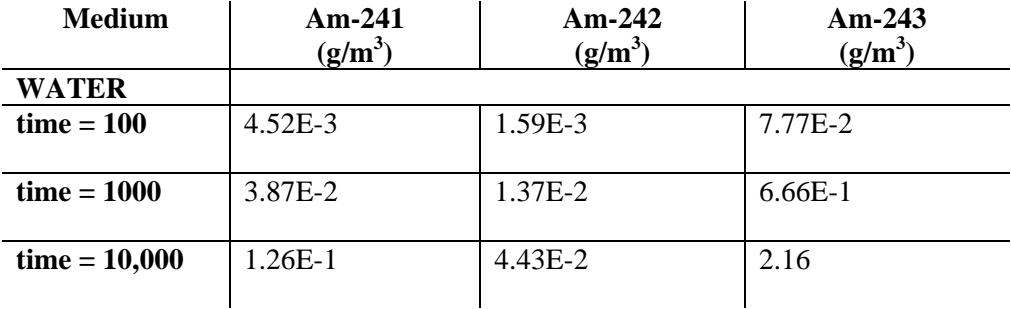

#### **CT\_Cells3 -04 - Simple Diffusion With Multiple Connections to Two Cells**

This problem is identical to CT\_Cells3-03, except that two diffusive connections to two different cells are defined. The connection settings are identical to those in CT\_Cells3-03, but the mass and volume of the four media in the two receiving cells (Cells 2 and 3) are half of those in Cell 1.

For a cell with two diffusive connections to two other cells through the same fluid, the governing equations for each species are (assuming no decay):

 $M_{1s} = D_{1s} (-c_{1,WATER,s} + c_{2,WATER,s}) + D_{2s} (-c_{1,WATER,s} + c_{3,WATER,s})$ 

 $M_{2s} = D_{1s} (c_{1,WATER,s} - c_{2,WATER,s})$ 

 $M_{3s} = D_{2s}$  ( $c_{1,WATER,s}$  -  $c_{3,WATER,s}$ )

Substituting for c<sub>ims</sub>, the above equations become:

 $M_{1s} = D_{1s}$  (-P<sub>1,WATER,e</sub> m<sub>1s</sub> + P<sub>2,WATER,e</sub> m<sub>2s</sub>) + D<sub>2s</sub> (-P<sub>1,WATER,e</sub> m<sub>1s</sub> + P<sub>3,WATER,e</sub> m<sub>3s</sub>)

 $M_{2s} = D_{1s} (P_{1,WATER,e} m_{1s} - P_{2,WATER,e} m_{2s})$ 

 $M_{3s} = D_{2s} (P_{1,WATER,e} m_{1s} - P_{3,WATER,e} m_{3s})$ 

This is a linear systems of equations. The resulting concentrations are as follows:

Cell 1

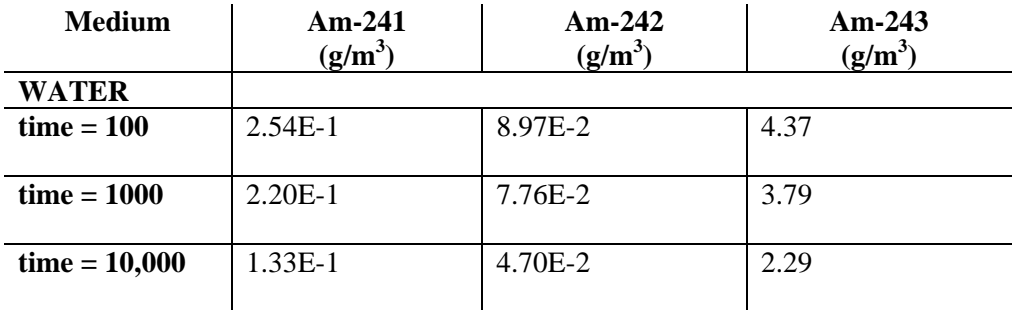

**Sink**

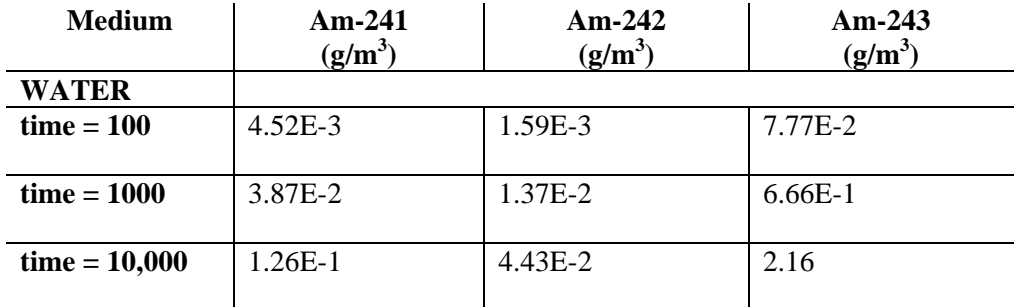

**Sink2**

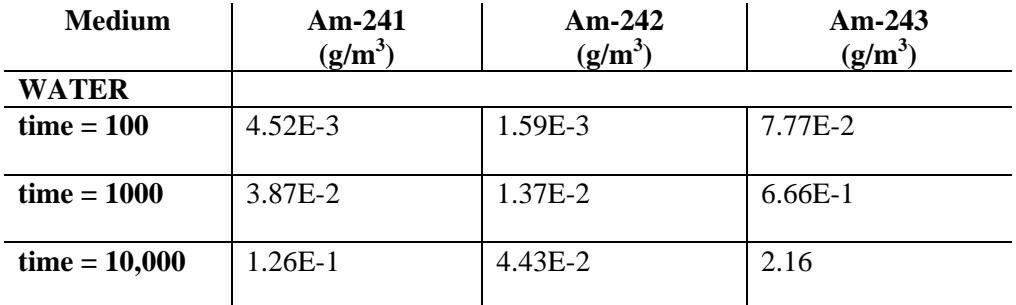

## **CT\_Cells3 -05 - Diffusion with Particulates**

This problem is identical to CT\_Cells3-01, except that a portion of each of the two solids is suspended in each of the two fluids. The suspended solid concentrations are listed below:

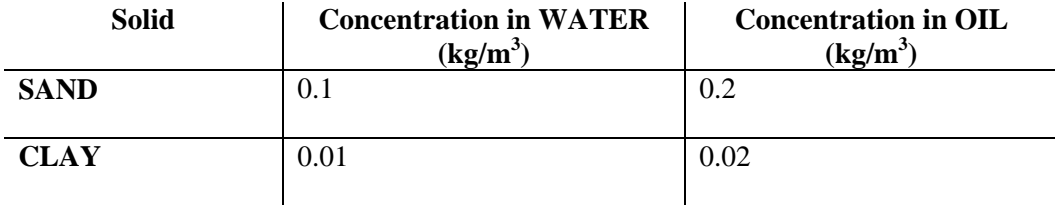

The diffusivity of the solids in the two fluids are listed below:

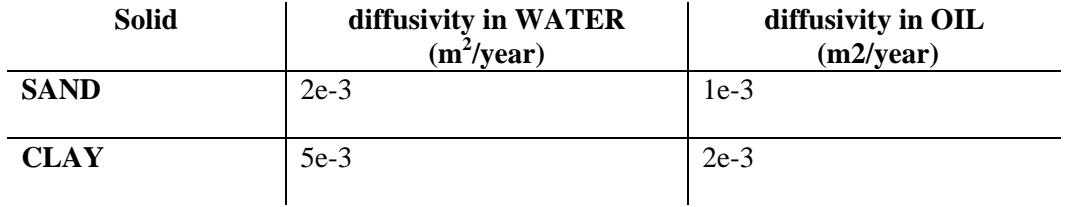

The governing equations for each species are (assuming no decay):

 $M_{1s} = D_{cs} (-c_{1,WATER,s} + c_{2,WATER,s})$ 

 $+ D_{c,SAND}$  (-C<sub>1,SAND,s</sub>\*C $p_{1,WATER,SAND}$  + C<sub>2,SAND,s</sub>\*C $p_{2,WATER,SAND}$ )

+  $D_{c,CLAY}$  (-C<sub>1,CLAY,s</sub>\*C $p_{1,WATER,CLAY}$  + C<sub>2,CLAY,s</sub>\*C $p_{2,WATER,CLAY}$ )

 $M_{2s} = D_{cs} (c_{1,WATER,s} - c_{2,WATER,s})$ 

 $+ D_{c,SAND} (c_{1,SAND,s}*cp_{1,WATER,SAND} - c_{2,SAND,s}*cp_{2,WATER,SAND})$ 

+  $D_{c,CLAY}$  ( $c_{1,CLAY,s*}$  $cp_{1,WATER,CLAY}$  -  $c_{2,CLAY,s*}$  $cp_{2,WATER,CLAY}$ )

This is a linear system of equations. The resulting concentrations are as follows:

**Cell 1**

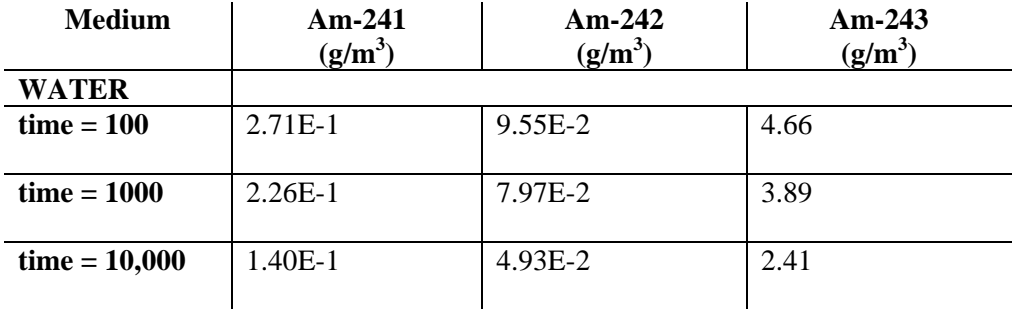

**Sink**

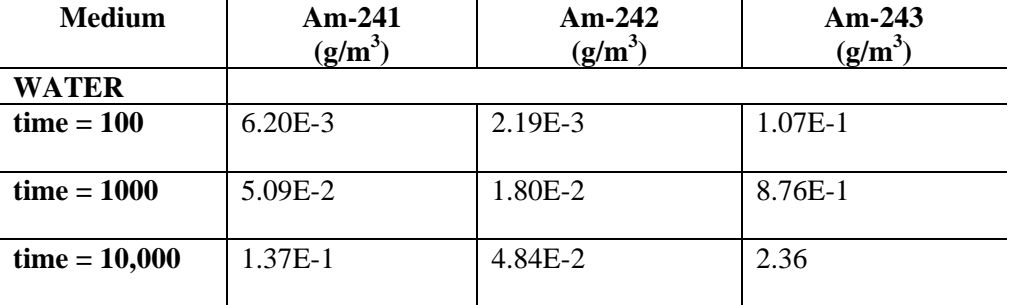

## **CT\_Cells3 -06 - Diffusion with Particulates into a Pipe**

This problem is identical to CT\_Cells3-05, except that the first cell is connected to a pipe, rather than a cell. As a result, the diffusive resistance in the second half of the connection is zero. Note that the governing equations shown below assume an infinitely large pathway such that the pathway concentration approaches zero.

The governing equations for each species are (assuming no decay):

 $M_{1s} = D_{cs} (-c_{1,WATER,s}) + D_{c,SAND} (-c_{1,SAND,s}*cp_{1,WATER,SAND})$  $+ D_{c,CLAY}$  (-C<sub>1,CLAY,s</sub>\*C $p_{1,WATER,CLAY}$ )

This is a linear system of equations. The resulting concentrations are as follows:

 **Cell 1** 

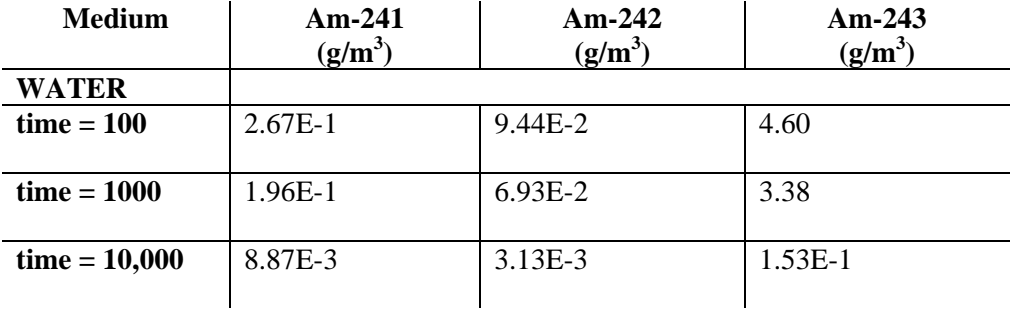

Additional test: The test problem has an expression called TotalMass that computes the sum of the mass in the original cell plus the mass in the Sink downstream of the pipe pathway. Confirm that all of the mass that originates in the original cell ends up in the sink, by checking that the mass in TotalMass at the end of the simulation equals the amount at the beginning of the simulation.

## **CT\_Cells3 -07 - Diffusion with Particulates into a Cell with Zero Particulate Concentration**

This problem is identical to CT\_Cells3-05, except that the second cell has zero particulate concentrations.

The governing equations for each species are (assuming no decay):

 $M_{1s} = D_{cs} (-c_{1,WATER,s} + c_{2,WATER,s})$  $+ D_{c,SAND}$  (-C<sub>1,SAND,s</sub>\*C $p_{1,WATER, SAND}$ )  $+ D_{c,CLAY}$  (-C<sub>1,CLAY,s</sub>\*C $p_{1,WATER,CLAY}$ )

 $M_{2s} = D_{cs} (c_{1,WATER,s} - c_{2,WATER,s})$ 

 $+ D_{c,SAND} (c_{1,SAND,s} * cp_{1,WATER,SAND})$ 

 $+ D_{c,CLAY} (c_{1,CLAY,s*}cp_{1,WATER,CLAY})$ 

This is a linear systems of equations. The resulting concentrations are as follows:

 **Cell 1** 

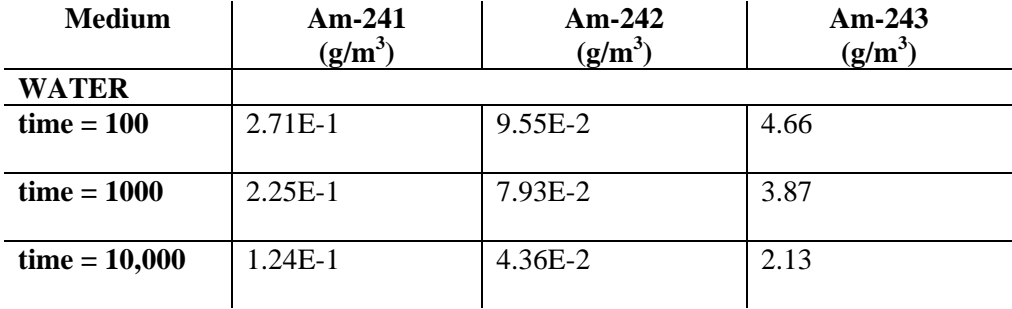

#### **Sink**

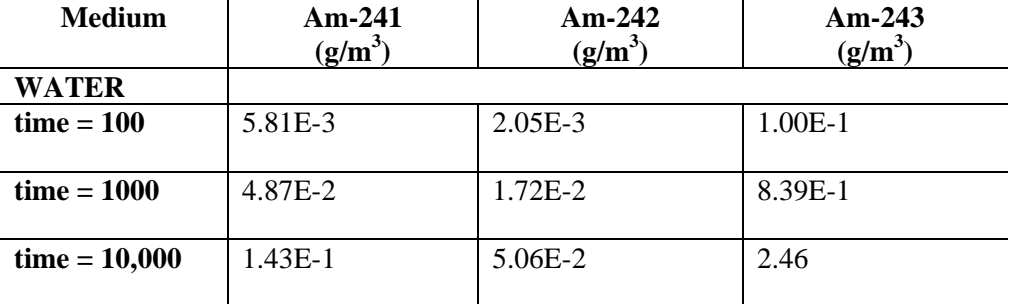

## **CT\_Cells3 -08 - Intermedia Diffusion with Particulates**

This problem is identical to CT\_Cells3-02, except that a portion of each of the two solids is suspended in each of the two fluids, as in CT\_Cells3-05. Because intermedia particulate diffusion is not allowed, the solution is similar to the solution for CT\_Cells3-02, because the same amount of mass should diffuse to the sink. Note that results are not expected to match the very small exact results at time 10,000 with high precision

# **CT\_Cells3 -09 - Diffusion With Multiple Connections from Multiple Media**

This problem is identical to CT\_Cells3-01, except that two diffusive connections to a second cell are defined:

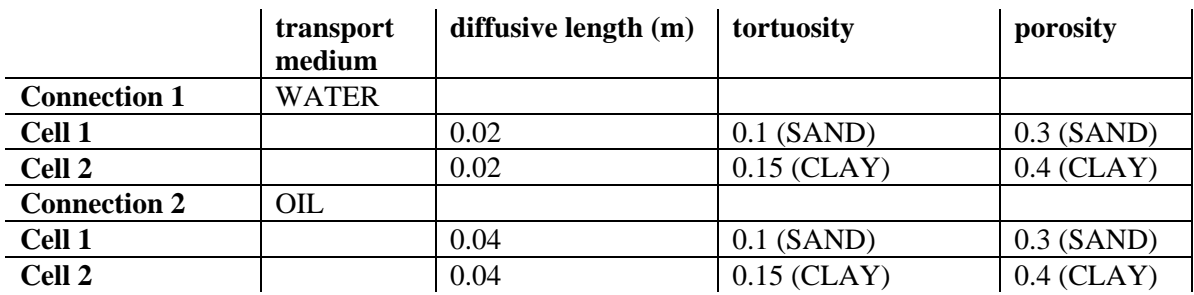

The diffusive area is for the first connection is  $10 \text{ m}^2$ ; the diffusive area for the second connection is  $400 \text{ m}^2$ .

For a cell with two diffusive connections to another cell, the governing equations for each species are (assuming no decay):

$$
M_{1s} = D_{1s} (-c_{1, WATER,s} + c_{2, WATER,s}) + D_{2s} (-c_{1, OIL,s} + c_{2, OIL,s})
$$
  

$$
M_{2s} = D_{1s} (c_{1, WATER,s} - c_{2, WATER,s}) + D_{2s} (c_{1, OIL,s} - c_{2, OIL,s})
$$

Substituting for c<sub>ims</sub>, the above equations become:

 $M_{1s} = D_{1s}$  (-P<sub>1,WATER,e</sub> m<sub>1s</sub> + P<sub>2,WATER,e</sub> m<sub>2s</sub>) + D<sub>2s</sub> (-P<sub>1,OIL,e</sub> m<sub>1s</sub> + P<sub>2,OIL,e</sub> m<sub>2s</sub>)

 $M_{2s} = D_{1s} (P_{1,WATER,e} m_{1s} - P_{2,WATER,e} m_{2s}) + D_{2s} (P_{1,OL,e} m_{1s} - P_{2,OL,e} m_{2s})$ 

This is a linear systems of equations. The resulting concentrations are as follows:

**Cell 1**

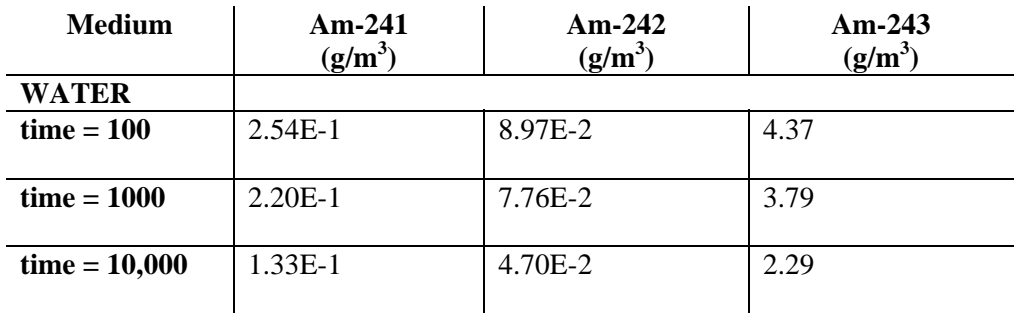

**Sink**

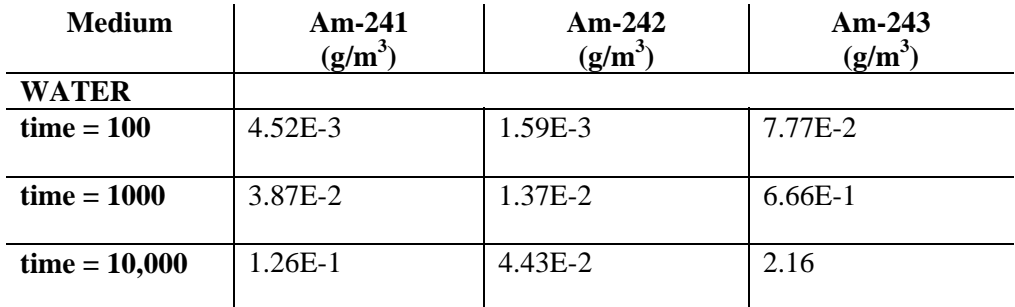

## **CT\_Cells3-10 - Intermedia Diffusion with Zero Partition Coefficient for Fluid in Second Cell**

This problem is identical to CT\_Cells3-02, except that the partition coefficient from WATER to OIL is zero. As a result, no diffusive transport occurs, and the mass and concentration in the first cell stay constant. The concentrations in WATER for Am-241, Am-242 and Am-243, are, respectively, 2.60E-1, 9.17E-2, and 4.47.

# **CT\_Cells3-11 - Diffusion with Zero Length in Receiving Cell**

This problem is identical to CT\_Cells3-01, except that the diffusive length in the second cell is zero. This modifies the value of  $D_{\text{cs}}$ .

The governing equations for each species are (assuming no decay):

$$
M_{\rm 1s}=D_{\rm cs}~(\textrm{-c}_{\rm 1,WATER,s}+c_{\rm 2,WATER,s})
$$

 $M_{2s} = D_{cs} (c_{1,WATER,s} - c_{2,WATER,s})$ 

Substituting for c<sub>ims</sub>, the above equations become:

 $M_{1s} = D_{cs}$  (-P<sub>1,WATER,e</sub>  $m_{1s}$  + P<sub>2,WATER,e</sub>  $m_{2s}$ )

 $M_{2s} = D_{cs} (P_{1,WATER,e} m_{1s} - P_{2,WATER,e} m_{2s})$ 

This is a linear systems of equations. The resulting concentrations are as follows:

**Cell 1** 

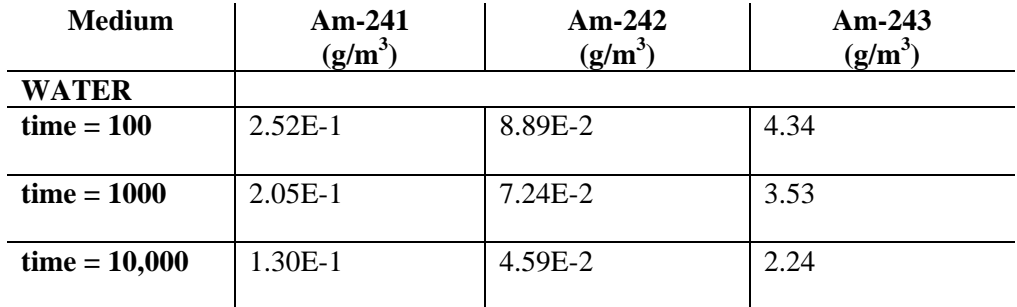

**Sink**

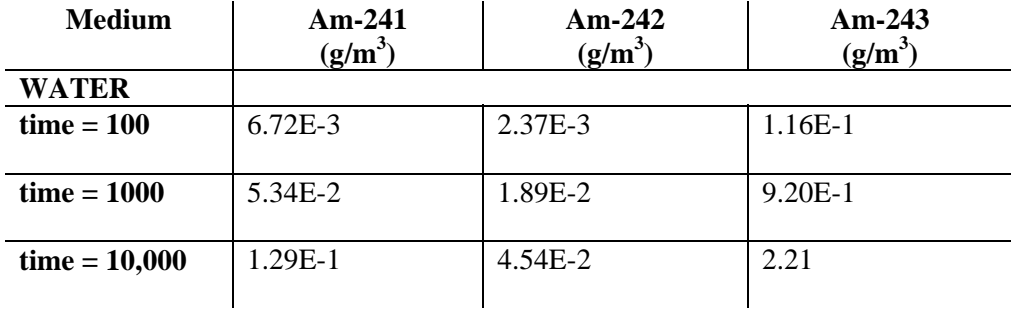

#### **CT\_Cells3-12 - Diffusion with No Porous Media**

This problem is identical to CT\_Cells3-01, except that no porous media is specified in either cell for the diffusive connections. This modifies the value of  $\bar{D}_{cs}$ .

The governing equations for each species are (assuming no decay):

 $M_{1s} = D_{cs}$  (-C<sub>1,WATER,s</sub> + C<sub>2,WATER,s</sub>)

 $M_{2s} = D_{cs} (c_{1,WATER,s} - c_{2,WATER,s})$ 

Substituting for  $c_{\text{ims}}$ , the above equations become:

$$
M_{1s} = D_{cs} (-P_{1,WATER,e} m_{1s} + P_{2,WATER,e} m_{2s})
$$
  

$$
M_{2s} = D_{cs} (P_{1,WATER,e} m_{1s} - P_{2,WATER,e} m_{2s})
$$

This is a linear systems of equations. The resulting concentrations are as follows:

#### **Cell 1**

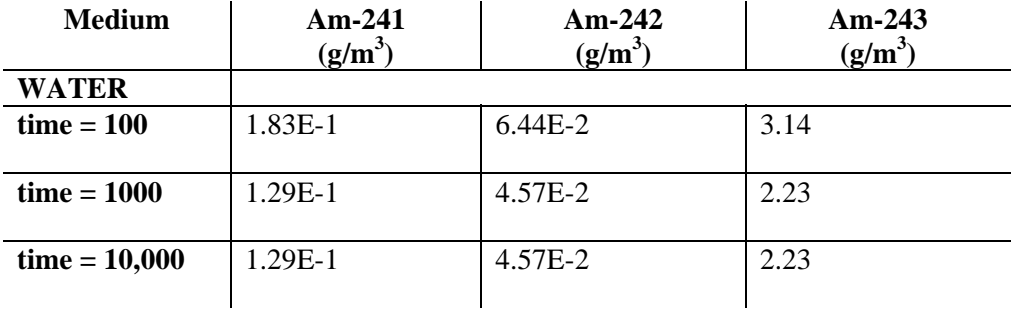

### **Sink**

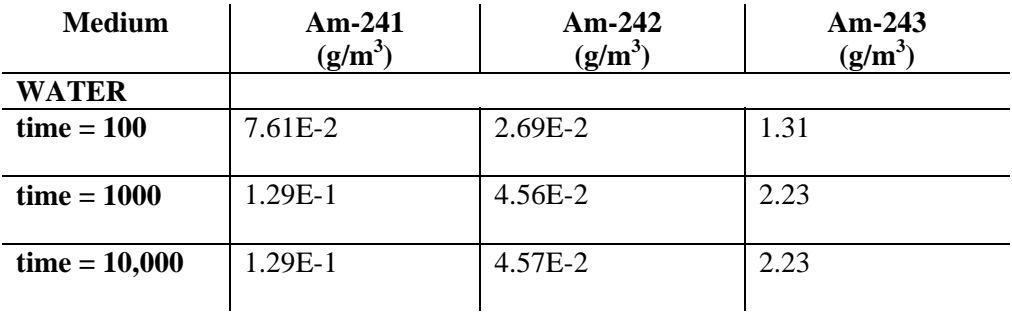

## **CT\_Cells3-13 - Diffusion with Solubility Constraint**

This problem is identical to CT\_Cells3-01, except that the solubility limit is exceeded for Am (the solubility limited being specified as  $0.25$  g/m<sup>3</sup>) in the first cell (and is never exceeded in the second cell).

The governing equations for each species are (assuming no decay):

$$
M_{1s} = D_{cs} (-c_{1, \text{WATER}, s} + c_{2, \text{WATER}, s})
$$
  

$$
M_{2s} = D_{cs} (c_{1, \text{WATER}, s} - c_{2, \text{WATER}, s})
$$

Substituting for the concentration terms, expanding for all three species in both cells, and recalling that solubility limit is exceeded, the above equations become:

 $M_{11} = D_{c1} (-P_{1, WATER, e} * m_{11} / m_{1e} + P_{2, WATER, e} * m_{21})$ 

 $M_{21} = D_{c1} (P_{1,WATER,e} * msat_{1e} * m_{11} / mt_{1e} - P_{2,WATER,e} * m_{21})$  $M_{12} = D_{c2}$  (-P<sub>1,WATER,e</sub> \* msat<sub>1e</sub>\*  $m_{12}$  / mt<sub>1e</sub> + P<sub>2,WATER,e</sub>\* $m_{22}$ )  $M_{22} = D_{c2} (P_{1,WATER,e} * msat_{1e} * m_{12} / mt_{1e} - P_{2,WATER,e} * m_{22})$  $M_{13} = D_{c3}$  (-P<sub>1,WATER,e</sub> \* msat<sub>1e</sub>\* m<sub>13</sub> / mt<sub>1e</sub> + P<sub>2,WATER,e</sub>\*m<sub>23</sub>)  $M_{21} = D_{c3} (P_{1,WATER,e} * msat_{1e} * m_{13} / mt_{1e} - P_{2,WATER,e} * m_{23})$  $mt_{ie} = m_{i1} + m_{i2} + m_{i3}$ 

This is a non-linear systems of equations (solved using MATLAB). The resulting concentrations are as follows:

#### **Cell 1**

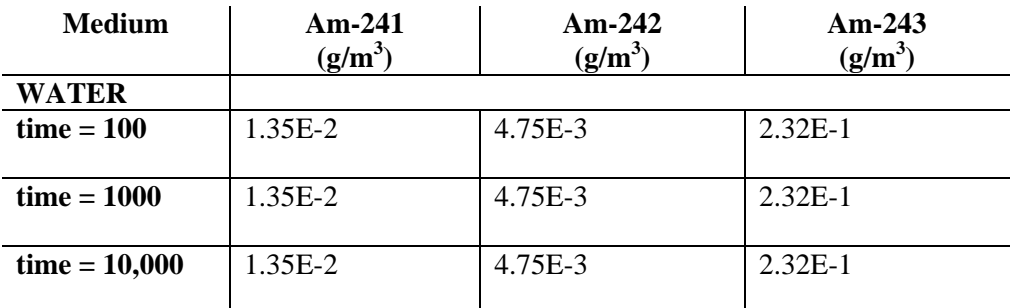

#### **Sink**

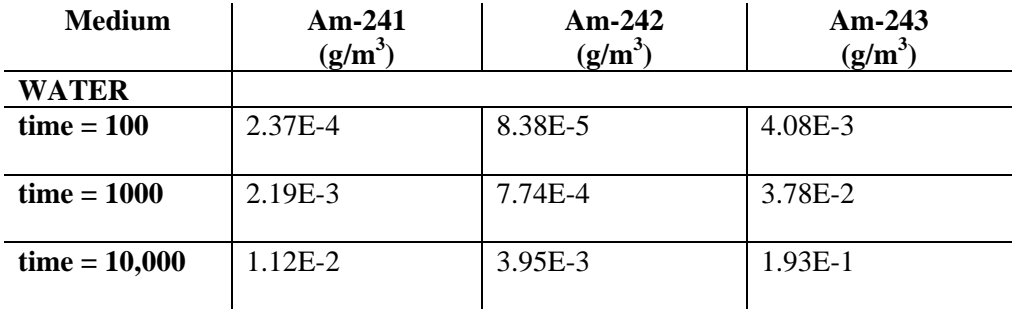

Note: the MATLAB solution assumes that the mass (not molar) solubility is identical for all three isotopes. This creates a small error in the calculated results, of less than 1%. The verifier should therefore accept a small difference between GoldSim's results and the MATLAB results reported above.

# **CT\_Cells3-14 - Two Cells Diffuse to Equilibrium**

This problem is similar to CT\_Cells3-01, except that each of the two cells has an initial inventory with a different isotope of a single element. Cell1 initially has 100 g of Am-241 and Cell2 initially has 100 Ci of Am-243. The cells should diffuse until equilibrium is reached.

For a cell with only one diffusive connection to another cell through the same fluid, the governing equations for each species are (assuming no decay):

$$
M_{1s}=D_{cs}\left(-c_{1,WATER,s}+c_{2,WATER,s}\right)
$$

 $M_{2s} = D_{cs} (c_{1,WATER,s} - c_{2,WATER,s})$ 

Substituting for  $c_{ims}$ , the above equations become:

 $M_{1s} = D_{cs}$  (-P<sub>1,WATER,e</sub>  $m_{1s}$  + P<sub>2,WATER,e</sub>  $m_{2s}$ )

 $M_{2s} = D_{cs} (P_{1,WATER,e} m_{1s} - P_{2,WATER,e} m_{2s})$ 

This is a linear systems of equations. The resulting concentrations are as follows:

**Cell 1** 

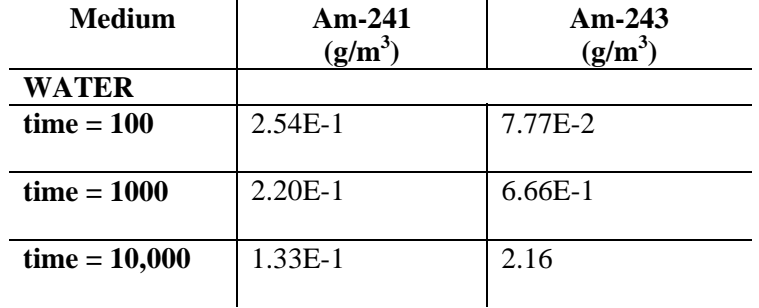

**Sink**

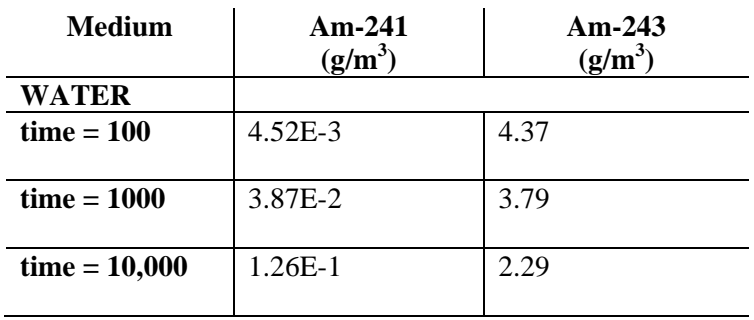

# **CT\_Cells3-15 - Diffusion with Particulates into a Pathway, with a Solubility Constraint**

This problem is identical to CT\_Cells3-06, except that a solubility constraint (of  $0.25g/m<sup>3</sup>$ ) is imposed in the cell.

The governing equations for each species are (assuming no decay):

$$
M_{1s} = \nD_{cs} (-c_{1,WATER,s}) + D_{c,SAND} (-c_{1,SAND,s} * cp_{1,WATER,SAND}) \n+ D_{c,CLAY} (-c_{1,CLAY,s} * cp_{1,WATER,CLAY})
$$

Substituting for the concentration terms, expanding for all three species, and recalling that the solubility limit is exceeded, the above equation becomes:

$$
\begin{array}{ll} M_{11}=&\left( m_{11}\ /\ m t_{1e}\ \right) \left\{ D_{cs}\left(-P_{1,WATER,e}*msat_{1e}\right)\right.\\&+\left. D_{c,SAND}\left(-cp_{1,WATER,SAND}\right)\left[P_{1,SAND,e}*msat_{1e}\right]\right.\\&+\left. D_{c,CLAY}\left(-cp_{1,WATER,CLAY}\right)\left[P_{1,CLAY,e}*msat_{1e}\right]\right\} \end{array}
$$

- $M_{12} = (m_{12} / mt_{1e}) \{D_{cs} (-P_{1,WATER,e} * msat_{1e})$  $+ D_{c, SAND}$  (- $cp_{1, WATER, SAND}$ )  $[P_{1, SAND, e} * mast_{1e}]$  $+ D_{c,CLAY} (-cp_{1,WATER,CLAY}) [P_{1,CLAY,e} * mast_{1e}]$
- $M_{13} = (m_{13} / mt_{1e}) \{D_{cs} (-P_{1,WATER,e} * msat_{1e})$  $+ D_{c,SAND}$  (-C $p_{1,WATER,SAND}$ ) [ $P_{1,SAND,e}$  \* msat<sub>1e</sub>]  $+ D_{c,CLAY} (-cp_{1,WATER,CLAY}) [P_{1,CLAY,e} * mask_{1e}]$

 $mt_{ie} = m_{i1} + m_{i2} + m_{i3}$ 

This set of equations must be solved by MATLAB. The resulting effective concentrations are as follows:

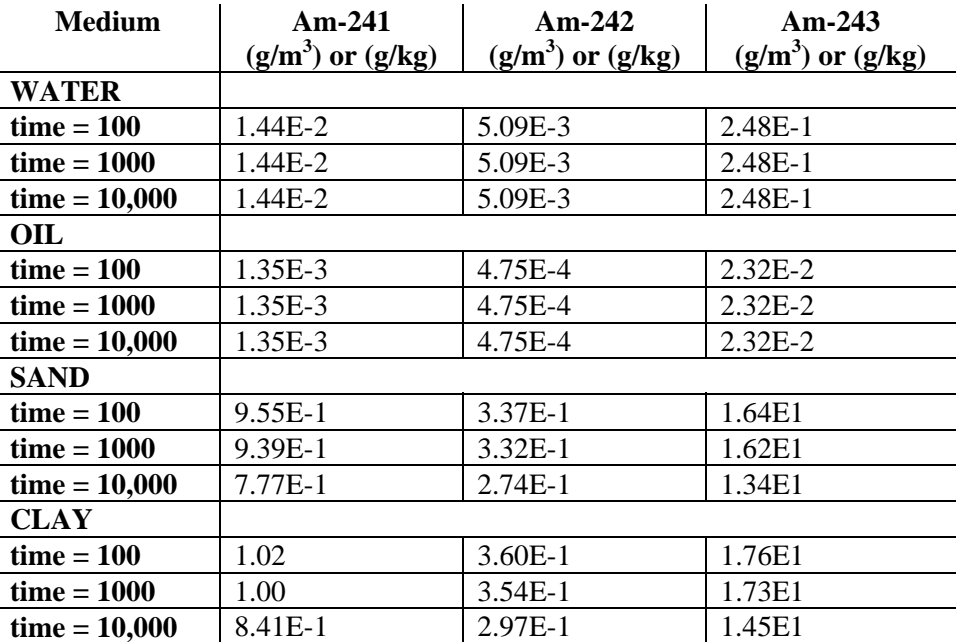

Note: the MATLAB solution assumes that the mass (not molar) solubility is identical for all three isotopes. This creates a small error in the calculated results, of less than 1%. The verifier should therefore accept a small difference between GoldSim's results and the MATLAB results reported above.

## **CT\_Cells3-16 – Diffusion with Inaccessible Porosity**

This problem is identical to CT\_Cells1-07, except a second cell is added, with a diffusive connection between the two cells (WATER to WATER). In addition, the particulates are removed from both cells, and no solubility constraint is imposed. The second cell contains 10  $m<sup>3</sup>$ of water, 5  $m<sup>3</sup>$  of oil, 75,000kg of sand, and 30000kg of clay,

Both cells contain all four media, and the diffusive connection properties are as listed below:

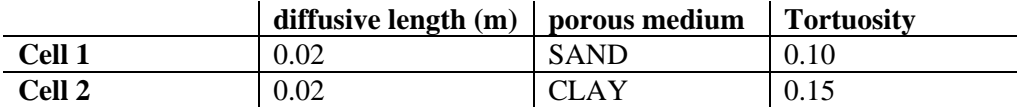

The diffusive area is 20 m<sup>2</sup> and the diffusivity for all species in water is 1e-3 m<sup>2</sup>/yr. Note that when inaccessible porosity is specified, it has two impacts: 1) it modifies the effective volume of fluids (as discussed in CT\_Cells1-07); and 2) it modifies the diffusive conductance for the connection as follows:

$$
D_{cs} = \frac{A_c}{\frac{L_{ci}}{d_{ms} \cdot t_{Pci} \cdot n_{Pci} \cdot f_{Pcis}} + \frac{L_{cj}}{d_{ms} \cdot t_{Pcj} \cdot n_{Pcj} \cdot f_{Pcis} \cdot K_{nms}}}
$$

where:

 $A_c$  = the area of diffusive connection c [m2];

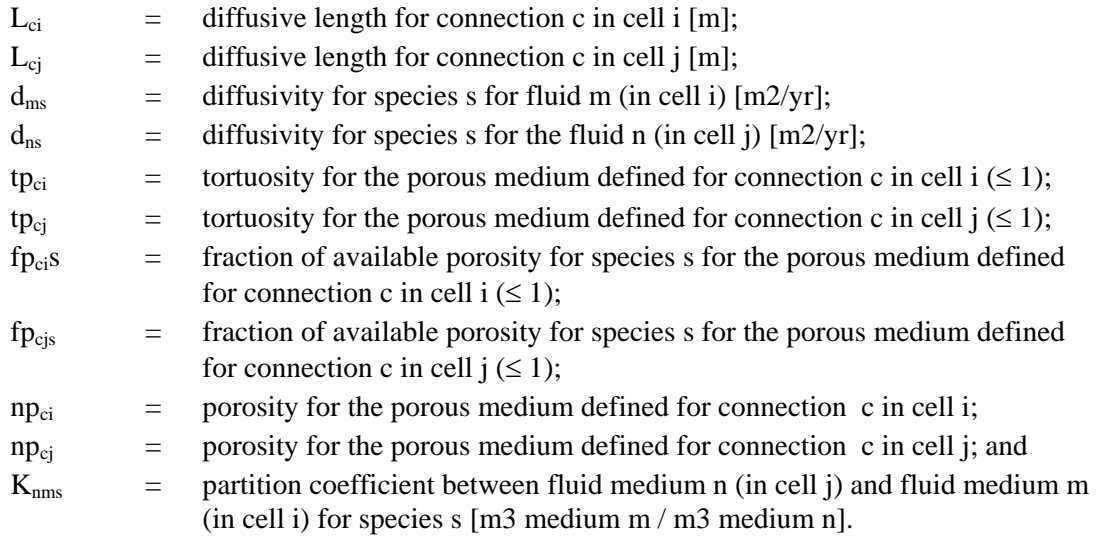

In this problem, the accessible porosity in each solid is defined as a variable, taking on the following values:

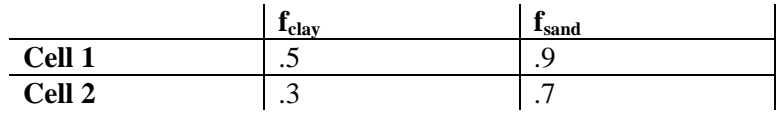

This results in a linear system of equations (similar to those presented in CT\_Cells3-01). The resulting concentrations are as follows:

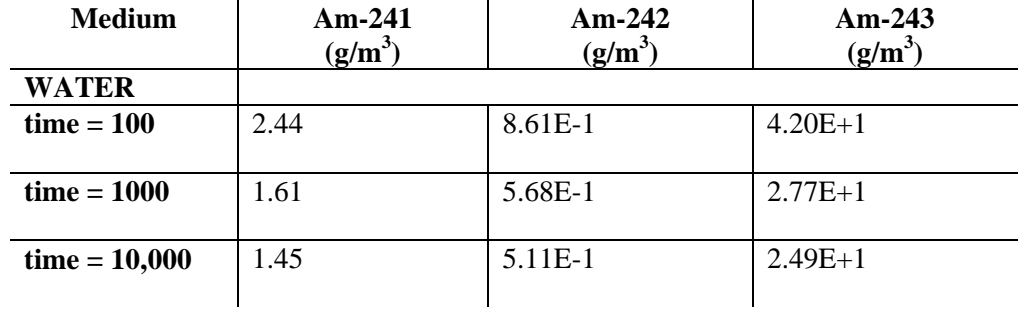

**Cell 1**

#### **Cell 2**

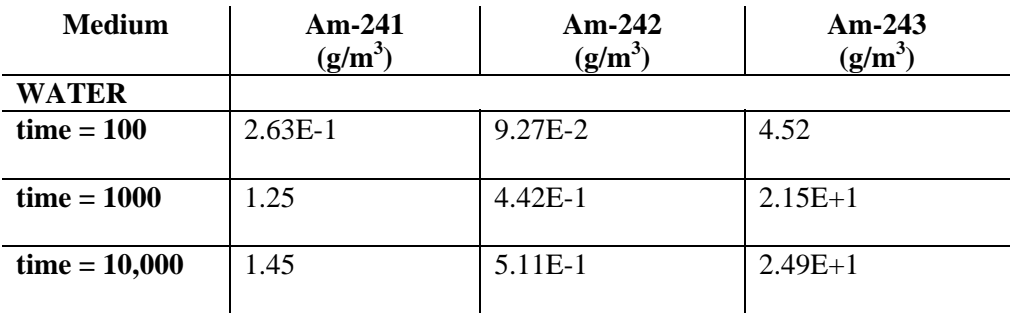

# **CT\_Cells3-17 – Unsaturated Diffusion**

This test is designed to test unsaturated diffusion between cells. The test contains two Cell elements. In Cell1 the Aq species has a concentration of 1 in water and 0 in air. The Air species has a concentration of 1e-6 in water and 1 in air.

The amounts of the two fluids vary with time; initially Aq is 90% saturated and Air is 10%, until time > 50s, when Aq is 10% saturated and Air is 90%.

The porous medium has a porosity of 0.3, so for a 100% saturated fluid the diffusive flux would be 0.3 g/sec.

The verifier should confirm that the Aq species, diffusing through the water medium, initially diffuses at a rate of 90%  $*$  0.3 g/sec = 0.27 g/sec, and subsequently at 10%  $*$  1 g/sec = 0.03 g/sec. The Air species, diffusing through the air medium, should have the opposite pattern. This result can be confirmed by ensuring that the Fluxes plot corresponds with the plot in Figure CT\_Cells3- 17a below.

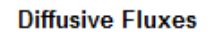

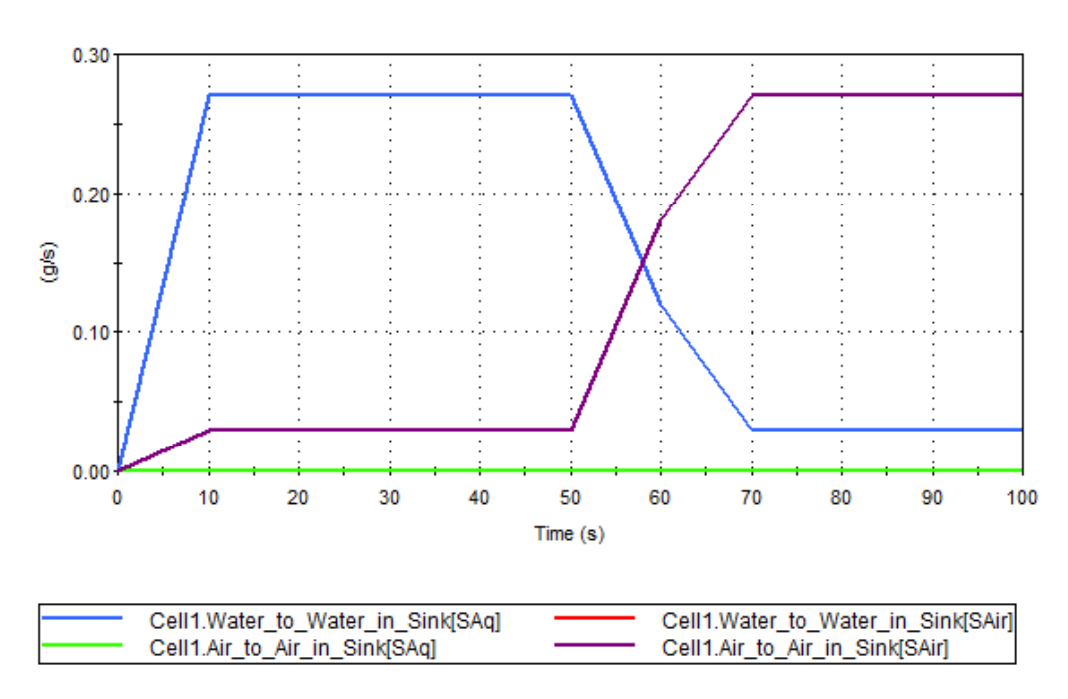

Figure CT\_Cells3-17a

# **CT\_Cells4 – Decay Calculations in Cells**

These test problems are specifically targeted at verifying the radioactive decay algorithms in RIP. All problems in this group are run with radioactive decay. A 100 yr timestep is used for all problems unless otherwise specified

# **CT\_Cells4-01: Radioactive Decay in a Cell**

In this problem, the decay chain starting with Am-241 is examined. The problem is simply looking at decay over the first 1,000 yr. Am-241 decays to Np-237. To test split decay, two daughters are specified for Np-237, each receiving 50% of the mass. U-233a and U-233b each have identical properties. The analytical solutions for Am-241, Np-237 and U-233 are as follows (note that decay in the containers is a function of the timestep, with smaller timesteps producing more accurate results. A 2 year timestep is used in this case to exactly reproduce the analytical solution:

$$
M(Am-241) = M_0(Am-241) e^{-k_1t}
$$

$$
M(Np\text{-}237) = \frac{M_0(Am\text{-}241) \frac{AW(Np\text{-}237)}{AW(Am\text{-}241)} k_1 A_2}{(k_2 - k_1) A_1} \left[e^{-k_1 t} - e^{-k_2 t}\right]
$$

$$
M(U-233) = \frac{A_3 k_1 k_2 M_0(Am-241) \frac{AW(U-233)}{AW(Am-241)}}{A_1} \times \left[ \frac{e^{-k_1 t}}{(k_2 - k_1)(k_3 - k_1)} + \frac{e^{-k_2 t}}{(k_1 - k_2)(k_3 - k_2)} + \frac{e^{-k_3 t}}{(k_1 - k_3)(k_2 - k_3)} \right]
$$

where:

$$
k_1 = \text{decay rate for Am-241 = 1.603E-03 yr}^{-1},
$$
\n
$$
k_2 = \text{decay rate for Np-237 = 3.238E-07 yr}^{-1},
$$
\n
$$
k_3 = \text{decay rate for U-233a and b = 4.372E-06 yr}^{-1},
$$
\n
$$
M_0(Am-241) = \text{Curies of Am-241 at TIME 0 = 10,000},
$$
\n
$$
AW = \text{atomic weight (amu), taken as 241, 237 and 233 respectively},
$$
\n
$$
A_1 = \text{specific activity of Am-241 = 3.44 Ci/g},
$$
\n
$$
A_2 = \text{specific activity of Np-237 = 7.06E-04 Ci/g, and}
$$
\n
$$
A_3 = \text{specific activity of U-233 = 9.69E-03 Ci/g}.
$$

Using  $t = 1,000$  yr and the above constants, the results are 2,013 Ci for Am-241, 1.613 Ci for Np-237, and 4.423E-03 Ci for U-233. Since the U-233 portion is split evenly between two daughters, U-233a and U-233b each receive 2.2116E-3 Ci.

## **CT\_Cells4-02: Radioactive Decay in a Cell with Solubility Limit**

This problem is identical to T9P5, but a solubility constraint is imposed such that initially the cell is saturated. After some decay has taken place, it drops below the solubility limit.

Am-241 is given a solubility limit of 1,000 g/  $m<sup>3</sup>$  in water. The concentration of Am-241 in the cell is in excess of this limit until sometime between 600 and 700 years.

## **CT\_Cells4-03: Competing Decay Rates**

In this problem, species A decays to species B, and species B decays to species A. This simulates an equilibrium between two species. The magnitude of the decay rates determines the ratio of species present in the cell. The stochiometry of the reaction is that  $A \Leftrightarrow B$ .

To solve for the actual concentration of each species over time, the following equations can be used:

$$
MA(t) = -k_f * mA(t) + k_r * (AWA/AWB)^* mB(t)
$$

$$
MB(t) = -k_r * mB(t) + k_f * (AWB/AWA) * mA(t)
$$

where:

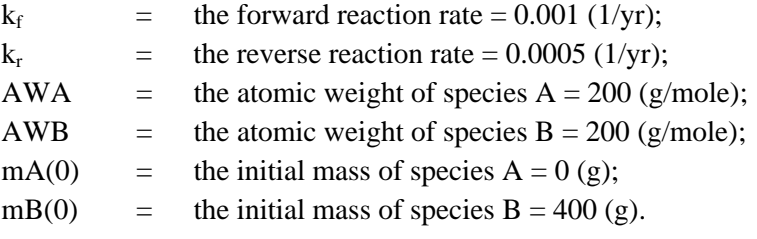

The resulting masses should be:

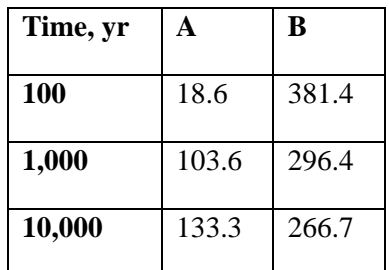

## **CT\_Cells4-04: Stoichiometry**

In this problem, species A decays to species B. The stoichiometry of the reaction is that  $A \Leftrightarrow 2B$ . There are initially 400g of A in the cell, with a decay rate of 0.001/yr.

To solve for the actual concentration of each species over time, the following equations can be used:

 $mA(t) = mA(0) exp(-kf<sup>*</sup>t)$  $mB(t) = mB(0) + (b/a) * mA(0) * (1 - exp(-kf*t))$ 

The resulting masses should be:

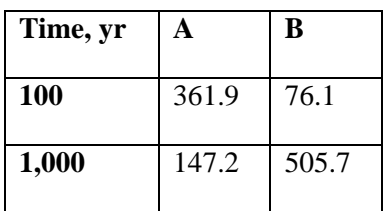

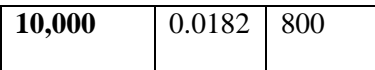

## **CT\_Cells4-05: Time-varying Decay Rate**

In this problem, species A decays to species B. The decay rate is specified as a function of both time and local environment, as follows:

 $Decay = IF(Time < 500, Var, 0)$ 

The cell environments are specified as follows:

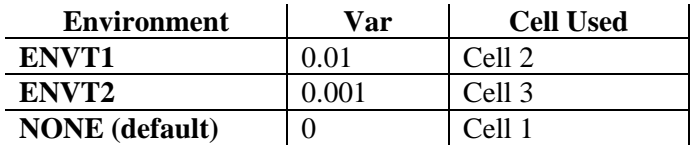

An initial mass of 1 gram is defined in each of the three cells and each cell has a volume of  $1 \text{ m}^3$ . To solve for the actual concentration of each species over time, the following equations can be used:

 $mA(t) = mA(0) exp(-kf*t)$ 

\Default\Cell1:

There is no decay in Cell1.

\ENVT1\Cell2:

 $m(100) = 1 * e-0.01 * 100 = 3.68E-1 g$ 

 $m(500) = 1 * e-0.01 * 500 = 6.74E-3 g$ 

 $m(1000) = m(500)$ 

\ENVT2\Cell3:

 $m(100) = 1 * e-0.001 * 100 = 9.05E-1 g$ 

 $m(500) = 1 * e-0.001 * 500 = 6.07E-1 g$ 

 $m(1000) = m(500)$ 

## **CT\_Cells4-06: Time-varying Decay Rates, Stoichiometry, Four Daughters**

In this problem, species A1 decays to species A2, A3, A4 and A5. The decay of A1 does not start until time 10 seconds, and ceases at 70 seconds. During the decay period, the stoichiometry is varied so that A2 is the daughter during  $10 - 20$  seconds, A3 is the daughter during  $30 - 40$ seconds, and so on. Starting at 70 seconds, all of the daughters decay rapidly back into A1.

In the array-view result elements the final concentration values should be negligible for all but species A1. The values should be: Water total concentration 2 g/l, dissolved concentration 1 g/l. Non-suspended solid concentration 8 g/kg, suspended-solid concentration 1 g/kg, and PrecipMass  $0.7g$ 

The time histories should show A1 decaying starting at 10 seconds, with the daughter product switching successively through the other species. Starting at 70 seconds, all of the daughters should decay back into A1.

# **CT\_Cells5 - Time Variable Partitioning and Mass Transfer**

In these problems, parameters controlling partitioning and mass transfer are time variable.

# **CT\_Cells5-01 - Time Variable Partitioning Between Media in a Cell**

This problem is identical to CT\_Cells1-01, but at 5000 years, the partition coefficients change as follows:

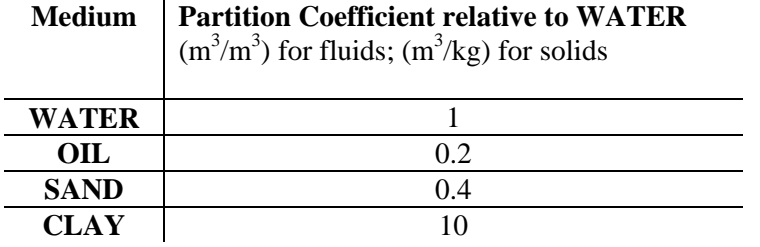

The resulting concentrations, before and after the change, are as follows:

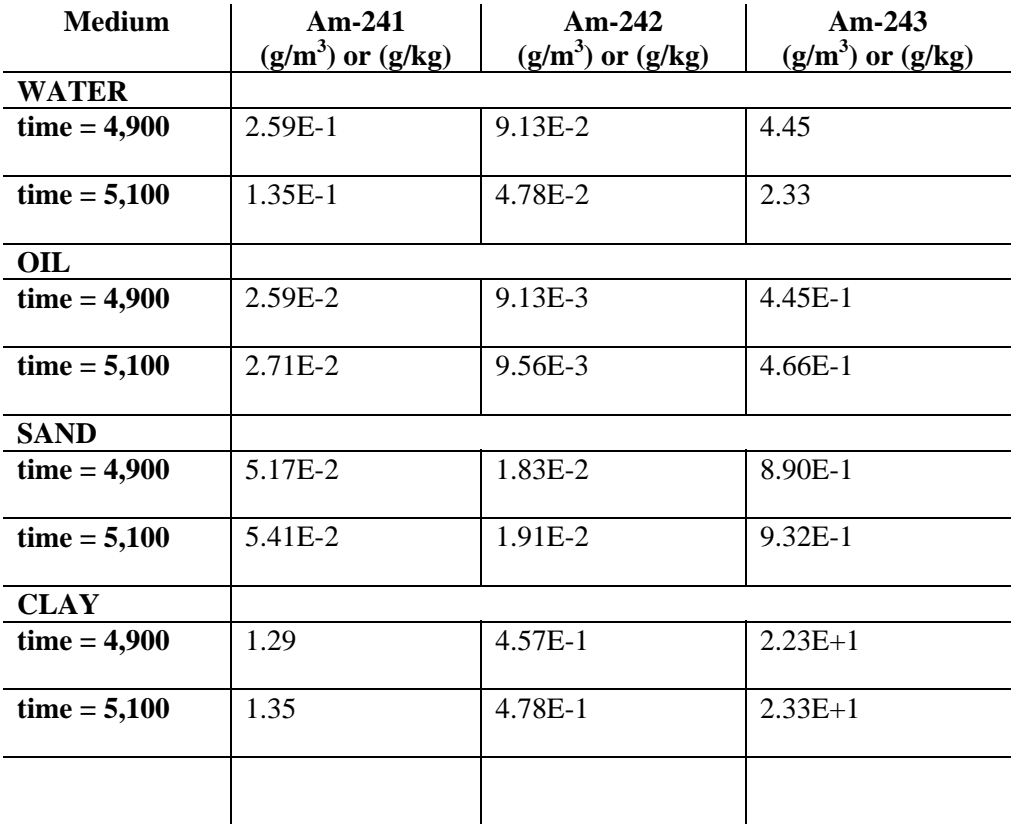

# **CT\_Cells5-02 - Time Variable Advection**

This problem is identical to CT\_Cells3-01, but at 5000 years, the flow rate is reduced from 0.1  $\frac{m^3}{yr}$  to 0.01 m<sup>3</sup>/yr.

The concentration in WATER in Cell 1 over time is shown in the following table. Note that a lower precision than normal is acceptable for the small final values at time 10,000:

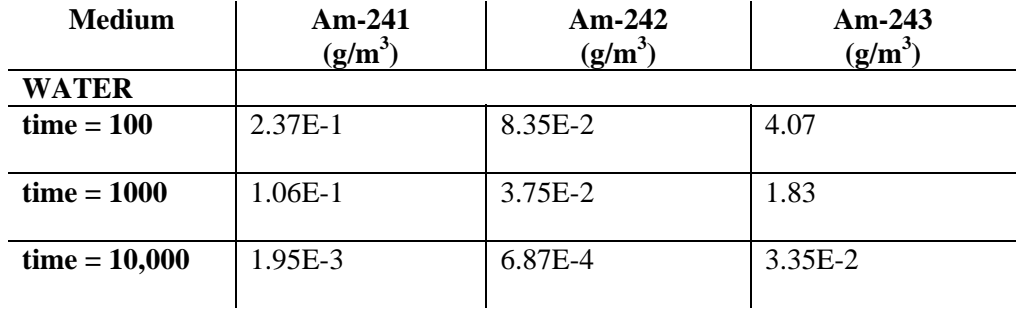

# **CT\_Cells5-03 - Time Variable Diffusion**

This problem is identical to T6P3-1, but at 5000 years, the diffusive lengths, area, tortuosities and porosities change as follows:

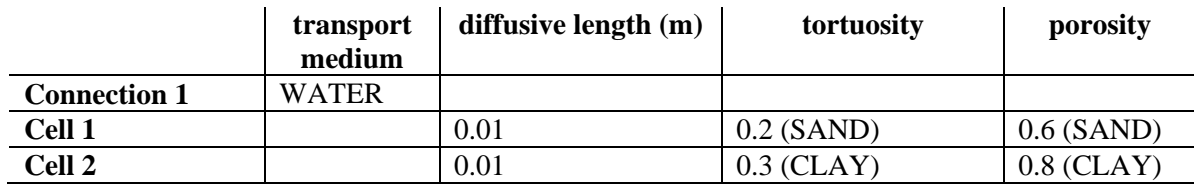

The diffusive area changes to 10 m<sup>2</sup>. The diffusivity changes from 1E-3 m<sup>2</sup>/yr to 2E-3 m<sup>2</sup>/yr.

The resulting concentrations are as follows:

#### **Cell 1**

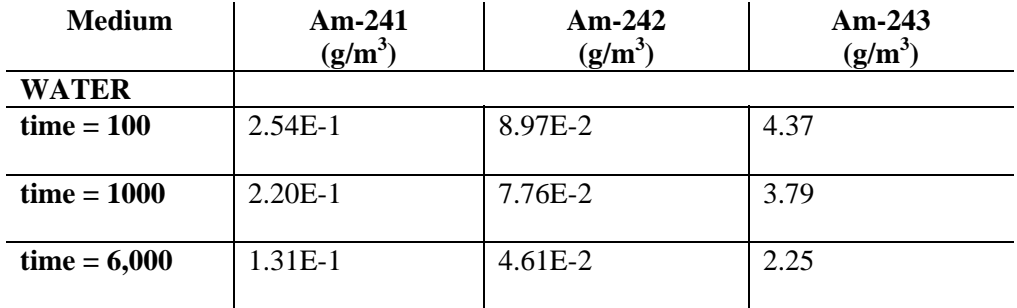

## **Sink**

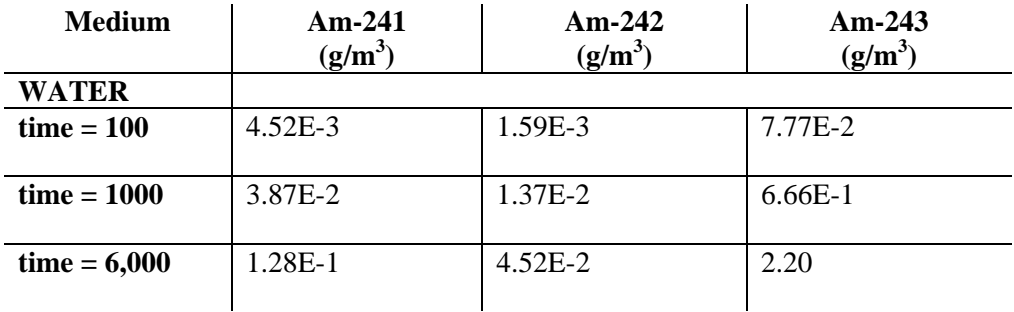

**Precision and Algorithm tests:** Rerun CT\_Cells5-03 specifically testing the medium and low accuracy options as selected in the Model/Options dialog. Confirm that the results are equivalent.

# **CT\_Cells5-03 – Changing Volume**

This test verifies that when the volume of water changes at a time step, the Cell uses an effective amount equal to 3/8 of the previous amount plus 5/8 of the new amount.

The initial outflow rate from Cell1 of 1e-6 m3/s should give a fraction released of 1e-6 per timestep, or approximately 1g per timestep.

At 10s the Cell1's volume changes from 1 to 2 m3, so the weighted average is 13/8 m3. The fraction released for that time step should be  $8/13 = 0.615$  e-6, or 0.615g released.

From then up to 19s the fraction released should be 0.5e-6 or 0.5 g per step.

At 20s Cell1's volume changes from 2 m3 to 1 m3, so the weighted average is 11/8 m3. The fraction released for that time step should be  $8/11 = 0.727$  e-6,  $\overline{03}$  0.727g released.

The tester should run the model and confirm that the flux rates match these values, which are summarized in Table CT\_Cells5-04-1 below.

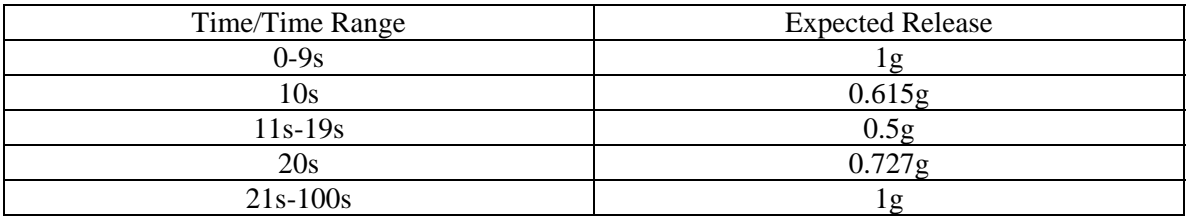

*Table CT\_Cells5-04-1* 

# **CT\_Cells6 – Pseudo-Reference Fluids and Multiple Cell Nets**

In these problems, GoldSim's capability to apply multiple solubilities within a given cell network and to diffuse mass among multiple cell networks is verified.

## **CT\_Cells6-01 – Pseudo-Reference Fluids**

This problem verifies that pseudo-reference fluids function properly within GoldSim's Cell Pathways. The problem consists of three Cells connected by diffusive pathways and each having a different reference fluid. Two species, A and B, exist initially in Cell1. The solubility limit for each species is different in each cell. The following tables summarizes the problem setup and initial conditions:

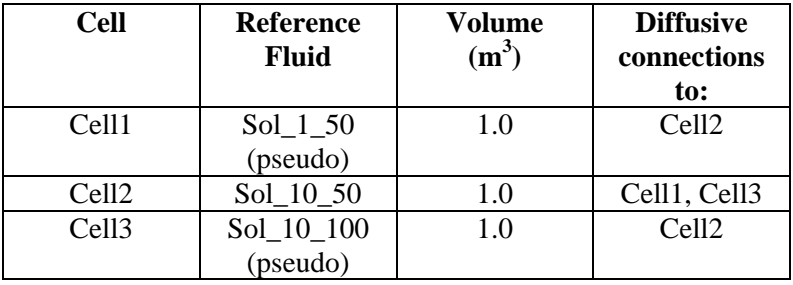

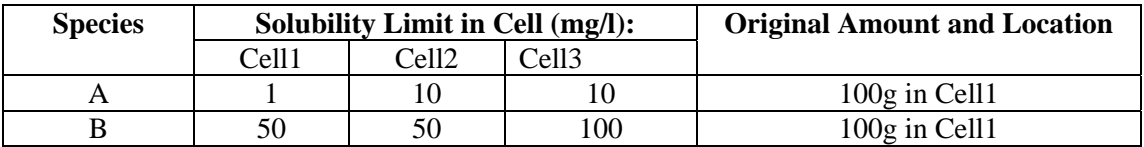
This test uses 'pseudo-reference fluids' to define variable solubility within a single cell network.

Species A has sufficient mass to reach the solubility limits of 1, 10, 10  $g/m3$  in the three cells. The remaining 79g should stay as precipitate in Cell1.

Species B has only enough mass to reach half of the solubility limits in the cells: 25, 25, and 50 g/m3 respectively.

Check that when the model is run, the dissolved concentrations and precipitate mass converge to the correct values.

# **CT\_Cells7-01 – Cell Outflows using Direct Transfer Rates**

In this problem two pairs of Cells are linked using direct transfer rate flux links. There are three species, and simulations are run in two ways: once using distinct species, and once having the first and third species act as isotopes.

For the distinct species case, the transfer of mass between Cell1 and Cell2 should be exponentially-decaying, with the transfer rates being 1 sec<sup>-1</sup>, 0.5 sec<sup>-1</sup>, and 0.25 sec<sup>-1</sup> for each species:

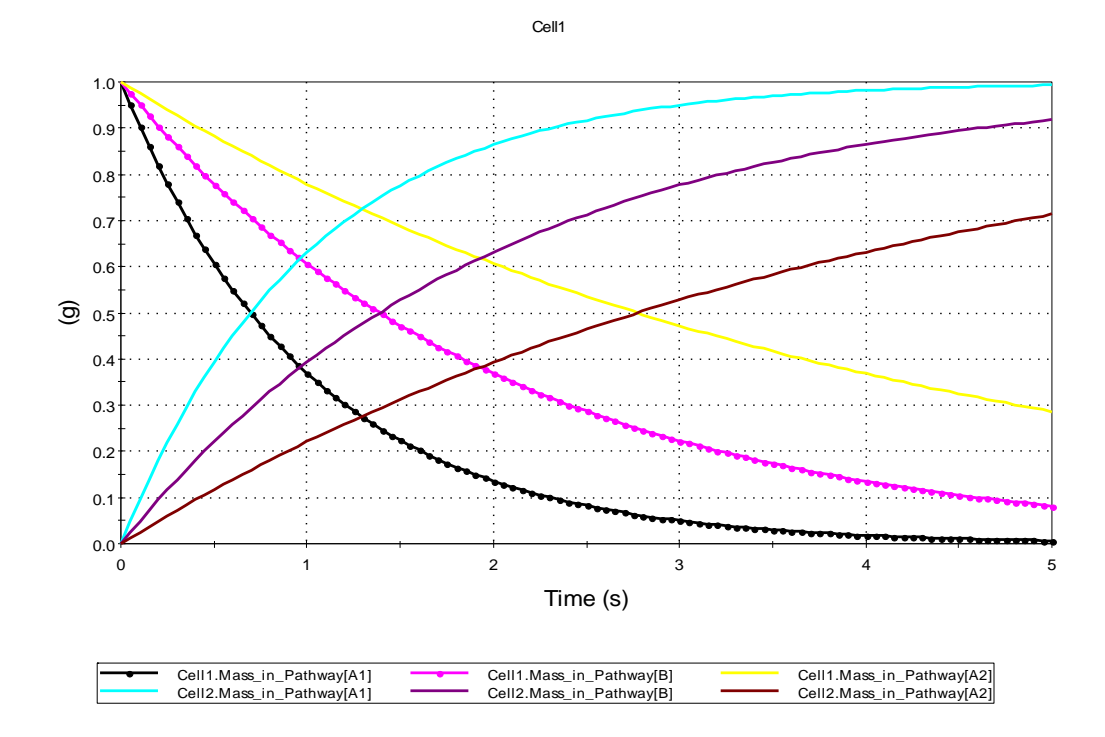

The transfer between Cell3 and Cell4 is two-way, so while these Cells initially behave identically as the amount of mass in Cell4 builds up the system approaches equilibrium. Nearing equilibrium the mass in Cell3 should approach 0.29g, and Cell4 should approach 0.71g:

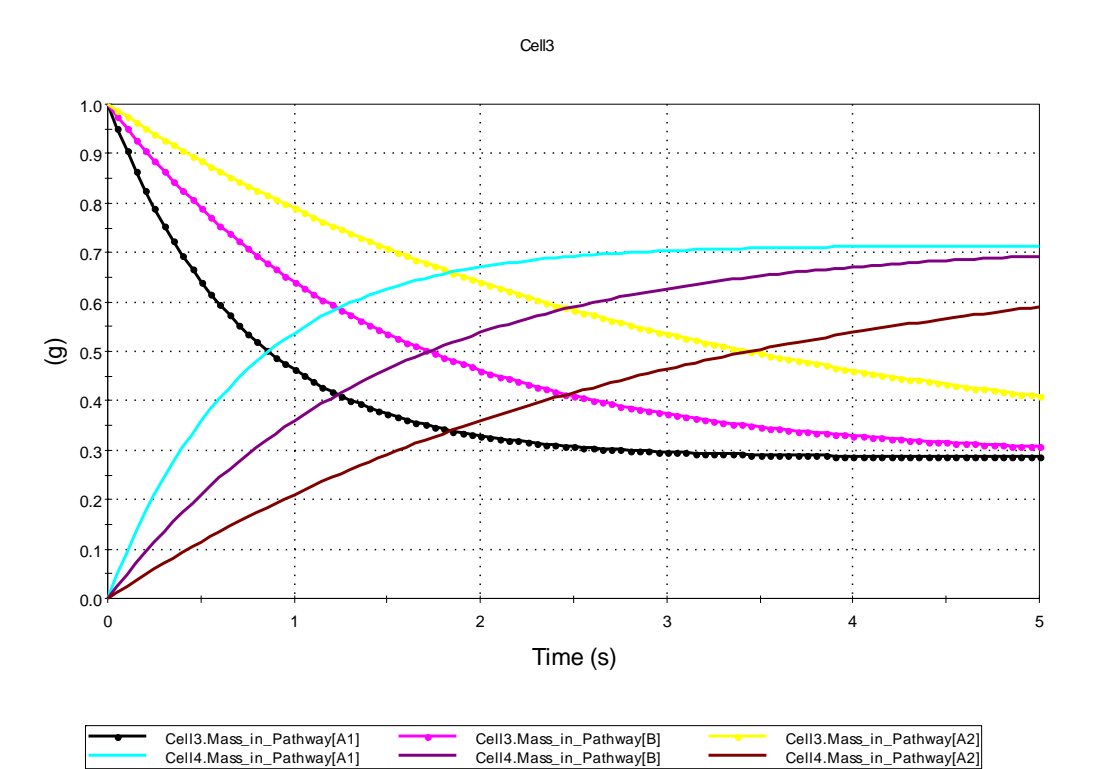

# **CT\_Cells7-02 – Cell Outflows using Precipitate and Filter Transfer Rates**

In this test problem Container FilterTest contains a small model that tests the capabilities of the 'Fraction of inflows' filter-type flux link, and Container PrecipTest contains a small model that tests the capabilities of the 'Precipitate transfer' flux link.

Run the model, and then compare the results in each Container to those shown in the model (and below). The results should be as follows.

#### FilterTest:

The total amount of mass added to Sink1 is 6g of each species. Of this, 0% of A1, 50% of B, and 100% of A2 should be intercepted and sent to Cell Sink2. Check the total masses in Sink1 and Sink2 at the end of the simulation to confirm this.

The time-history record should look like this:

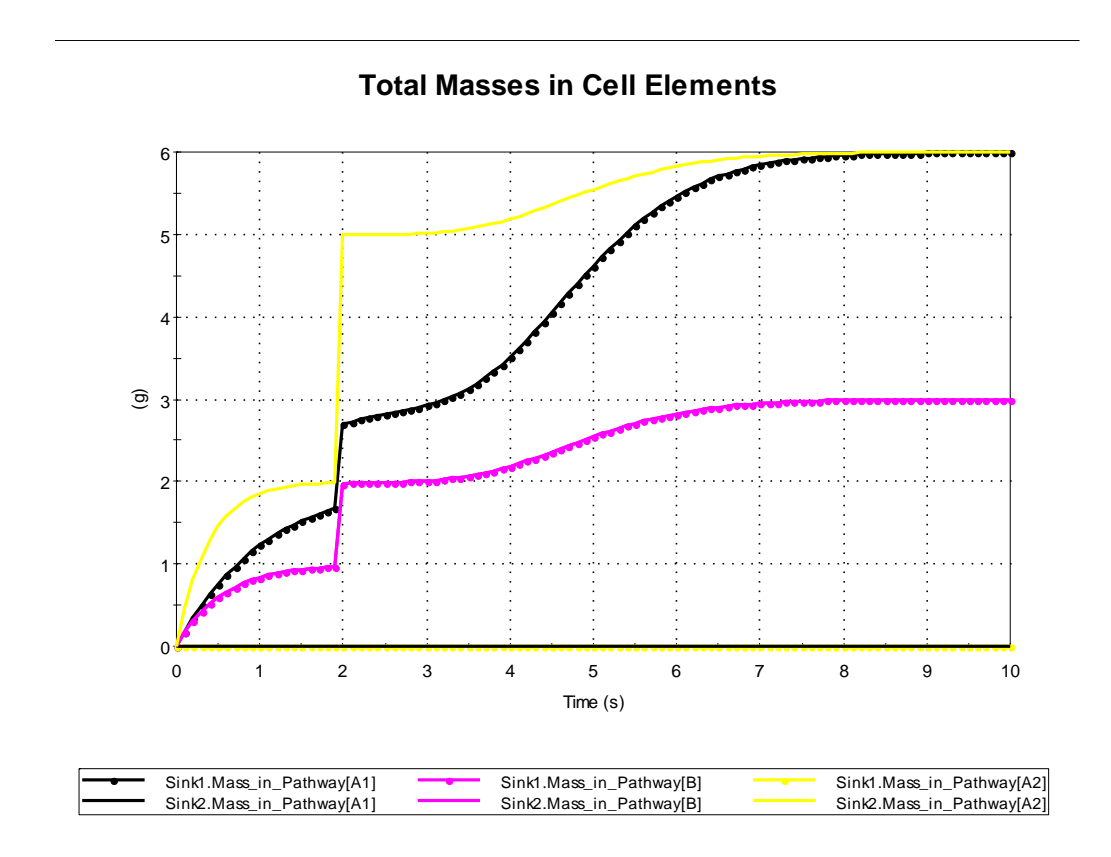

### PrecipTest:

Species A1 & A2 reach their solubility limit at 1s, and their precipitate is gradually moved to PrecipSink. Species B reaches its limit at 2s. After the external input stops at 5s, the remaining excess precipitate should be flushed into PrecipSink. At the end, PrecipSource should contain 1g, 2g, 1g of the species (A1, B, A2). PrecipSink should contain 4g, 3g, 4g.

The time-history record should look like this:

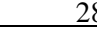

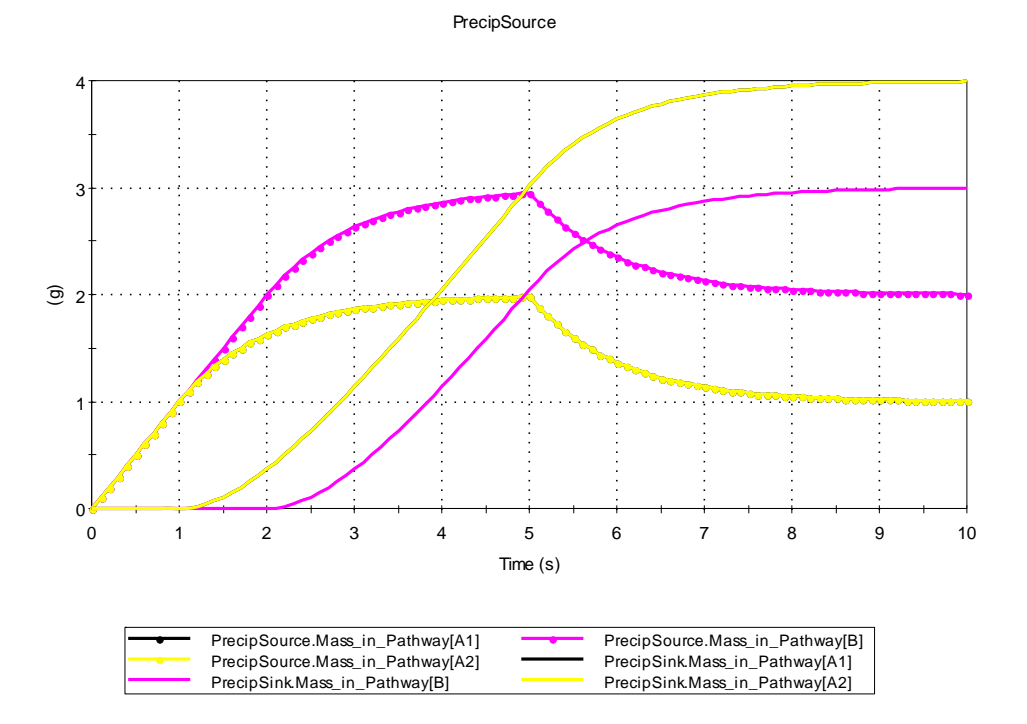

# **4.3 EXTERNAL PATHWAY TESTS**

## **CT\_ExtPath-01**

This test uses a simple external pathway function XF002 inside the test dll file cfstubs.dll. It has a single input and output. Two species are input using the cumulative input field, with species A being constant at 3 g/day, and species B being 3 g/day from 6 to 10 days, and 0 at all other times.

In order to test the ability of the external pathway to return an error message, set the Multiplier input from its normal value of 3 to a value of 0, and run the model. You should see an error message indicating that the multiplier is not positive.

Repeat both tests with the external pathway element set to run as a separate process.

Repeat the complete test with 64-bit versions of the test file and DLL (CT\_ExtPath-0164.gsm and cfstubs64.dll).

## **CT\_ExPath-02**

This test uses the same external pathway, but with two input and two output connections from low-volume cells. One cell loads at the same rate as the cumulative input in CT\_ExtPath-01, the other loads at twice the rate.

The external function merges all inputs, and triples them. Thus each output should have three times the input concentrations, which average 1.5, so the output concentrations are 4.5.

Repeat the complete test with 64-bit versions of the test file and DLL (CT\_ExtPath-0264.gsm and cfstubs64.dll).

### **CT\_ExtPath-03**

This is the same as CT\_ExtPath-02, but the inputs are combined and the outputs are split. The external element splits the outputs in proportion to their flow rates. The resulting mass-fluxes should be 3 for the first output, and 6 for the second.

Repeat the complete test with 64-bit versions of the test file and DLL (CT\_ExtPath-0364.gsm and cfstubs64.dll).

# **4.4 NETWORK PATHWAY TESTS**

# **CT\_Net-01**

This test replicates CT\_Pipes-01 using three different series combinations of network-pipes to substitute for the original pipe elements. All three networks should give the same result (Ogata and Banks) as CT\_Pipes-01.

# **CT\_Net-02**

This test replicates CT\_Pipes-01 using three different combinations of network-pipes to substitute for the original pipe elements.

It is similar to CT\_Net-01, but tests different combinations of merging inputs and splitting outputs. The three networks do the following:

- The first network has a set of three short pipes in series, in parallel with a single fulllength pipe.
- The second network has three pipes in parallel, each with the properties from Pipe 40m\_Retarded in CT\_Pipes-01.
- The third network has five pipes, with two converging into a single pipe which splits into two more. The effective properties of each segment are equivalent to the original pipe in CT\_Pipes-01, so again the resulting concentration history should be the same.

### **CT\_Net-03: Fracture Network with Diffusion into Immobile Zones**

Formerly RIP verification test T8P7-1, this test problem is designed to verify the fracture network pathway. No analytic solutions to complex fracture systems are available; therefore the GoldSim results are verified against the results of an independent code developed by Barten and Robinson (1996) of the Swiss Paul Scherrer Institute (PSI), called PICNIC (Barten. (1996b).

This "grid" network simulation uses a 3x3 fracture network, with differing immobile zone properties attached to each of the fractures. The fracture network is shown below. The fractures vary in width along their length, so that every pipe has a different flow wetted surface. The boundary conditions, transmissivities (T), and fracture numbers (F) are shown in the following figures.

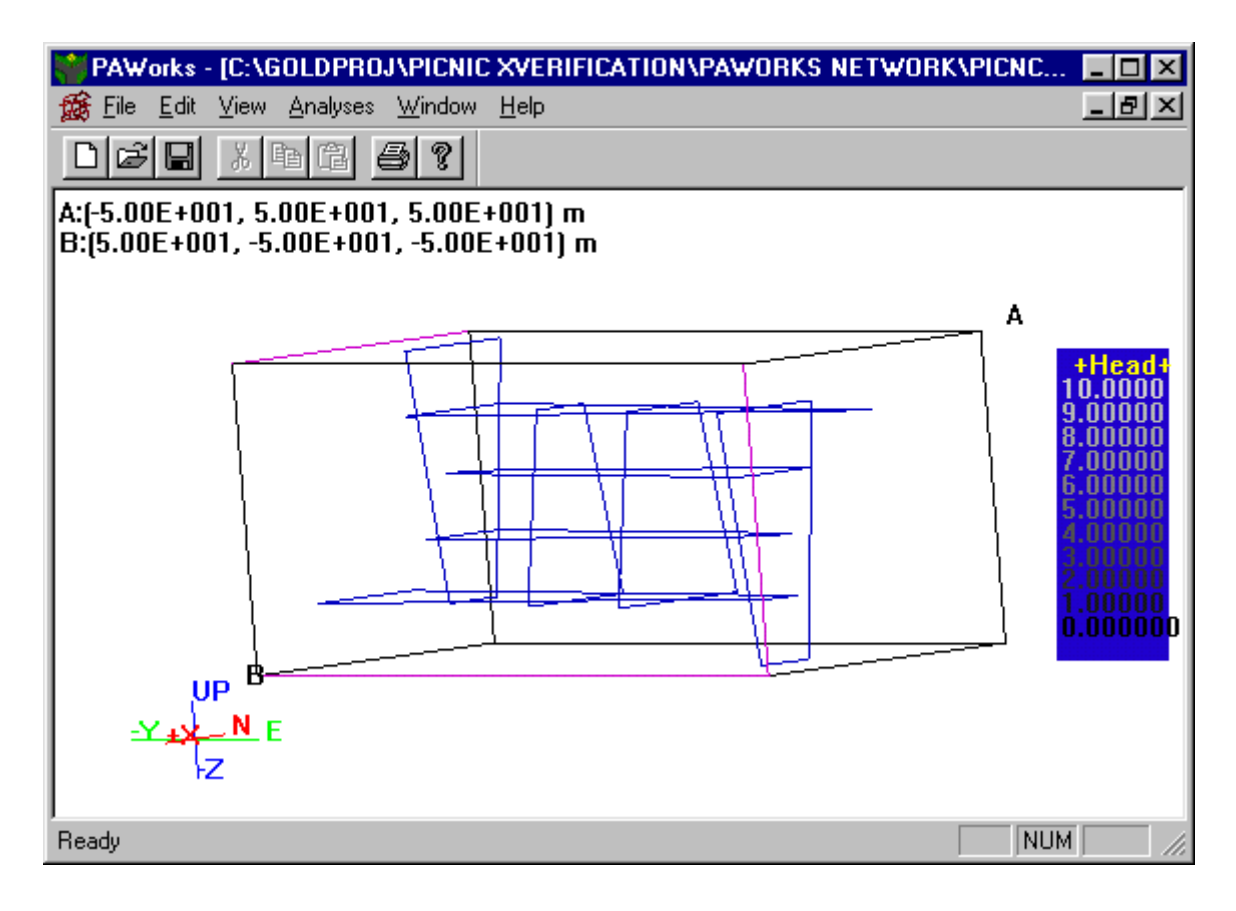

# Fracture Network for the 3x3 "Grid" Cross Verification Tests

# Fracture Properties and Boundaries for "Grid" Cross Verification Test

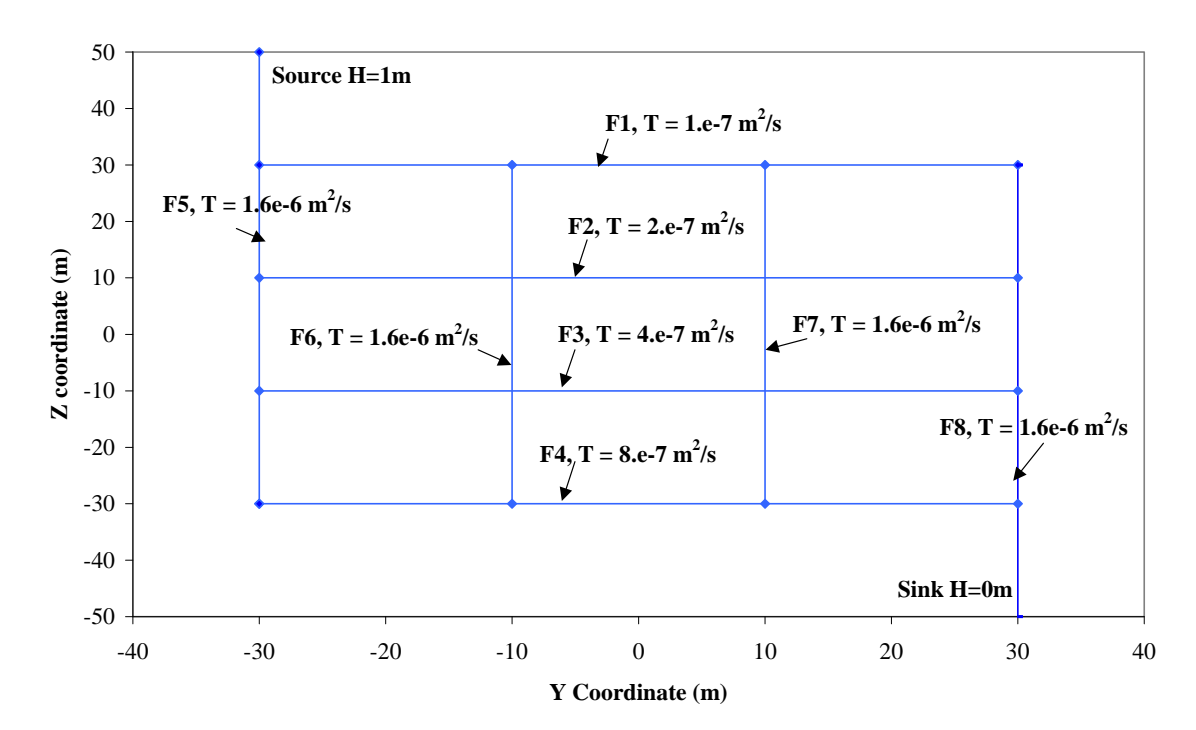

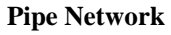

# Pipe Numbers for "Grid" Cross Verification Test

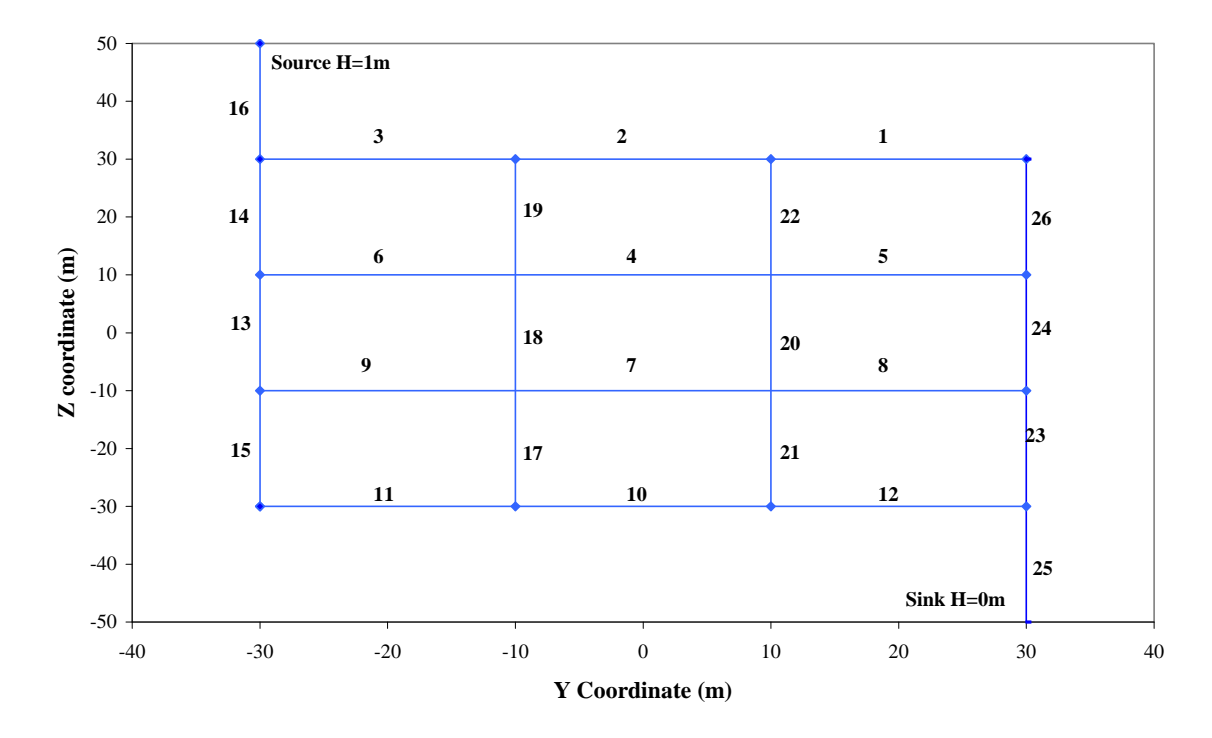

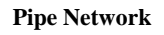

The aperture (a) of each pipe is related to the fracture transmissivity through the relationship:

 $a=2T^{0.5}$ 

Flow in all pipes is downward and to the right. The velocity and flow area for each of the 26 pipes is given in the following table. The dispersion length  $(\alpha)$  is equal to 1.0m and the free water diffusion coefficient ( $D_0$ ) is equal to  $10^{-9}$  m<sup>2</sup>/s.

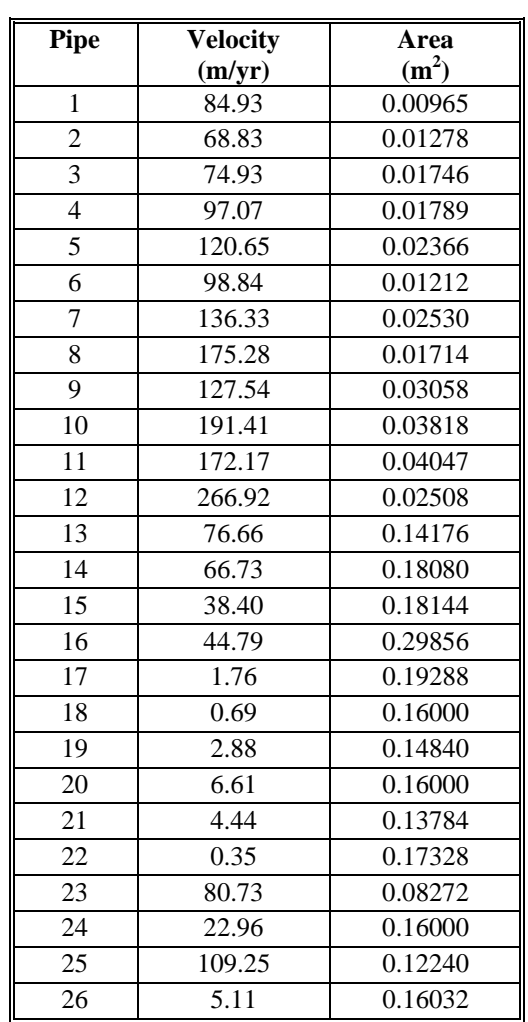

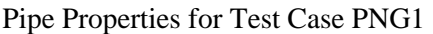

In this simulation, two immobile zones are defined. The first immobile zone is attached to fractures 1, 2, 3, 6 and 7 (see above figure for fracture numbering) and is identical to that used in the preceding example.

The second immobile zone is attached to fractures 4, 5 and 8. The porosity of this zone is 0.001, the tortuosity is 1.0, the maximum diffusion distance is 1.0m, and the rock density is  $2500 \text{ kg/m}^3$ . The immobile zone properties for all fractures are given below (note that for this non-decaying example, only the retardation for species 1 is used).

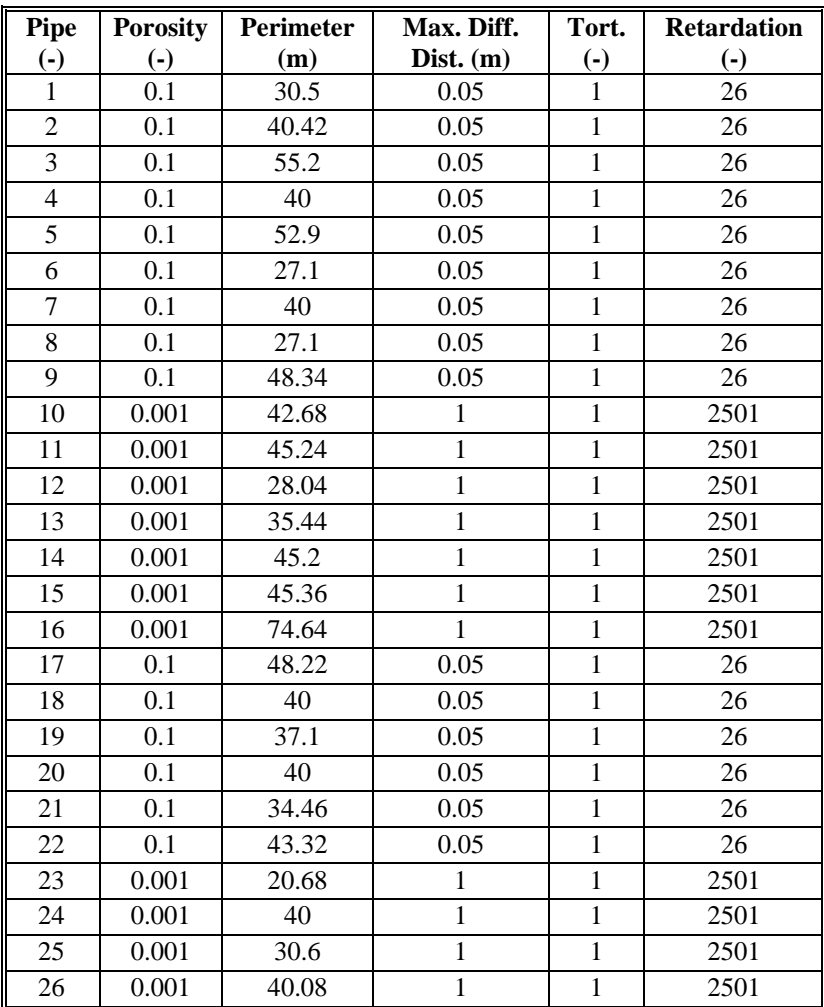

# Immobile Zone Properties

The input boundary condition is a Cauchy release (flux rate) equal to 10 moles per year for 10 years, falling to zero for the rest of the simulation.

The resulting downstream release with time for PICNIC is shown graphically in the following figure and table. The time history for total mass discharged (combined over all species, output "Totalflux") in the GoldSim model should essentially match these results.

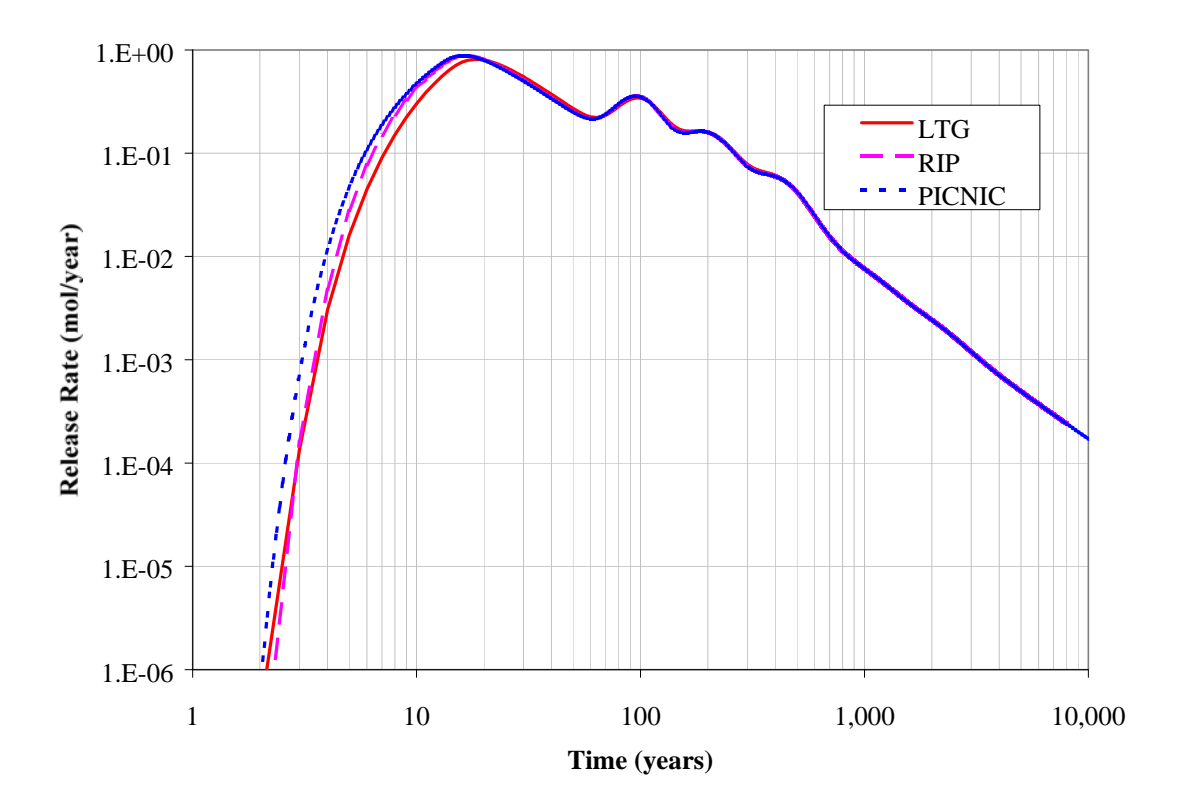

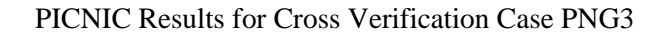

PICNIC Results for Case PNG3

| <b>Time</b> | <b>PICNIC</b> |
|-------------|---------------|
| (years)     | (mol/yr)      |
| 10          | 4.71E-01      |
| 45          | 2.88E-01      |
| 100         | 3.52E-01      |
| 450         | 5.22E-02      |
| 1,000       | 7.63E-03      |
| 4,500       | 5.86E-04      |

# **CT\_Net-04: Network Watch Groups**

This test case is based on CT\_Net-03. Element Net3 has two watch groups that use the second (fracture-set property) method of defining Watch Groups. The second of these watches Set\_4's output, which should match that of the overall network. Compare the first two outputs in element Compare to verify this, by ensuring that the two histories are identical.

The first Watch Group in Net2, defined using Method 1 (in the pipe table) should match the first Watch Group in Net3, which uses Method 2. This represents a set of internal pipes that contribute to the total discharge. Compare the outputs 3 and 4 in element Compare to verify that they are identical, and that their outputs are smaller than and initially arrive later than those of the first two outputs.

# **CT\_Net-05: Multiple Network Watch Groups**

This test case is also based on CT\_Net-03. Element Net3 has multiple watch groups that are specified within a .ltx file. Edit the network table and import file CT\_Net-05.ltx.

The test compares three different calculations of the total discharge from the last pipe (Pipe 25) . One of these is the actual network pathway discharge, and the other two are separate watch groups both associated with Pipe 25.

- 1. Edit the fracture network table in element Net1. Delete several pipes randomly. Then import file CT\_Net-05.ltx.
- 2. Run the model.
- 3. Display the history table in element WatchGroups. Confirm that all three results are identical. The results should match those in the table image shown on-screen.

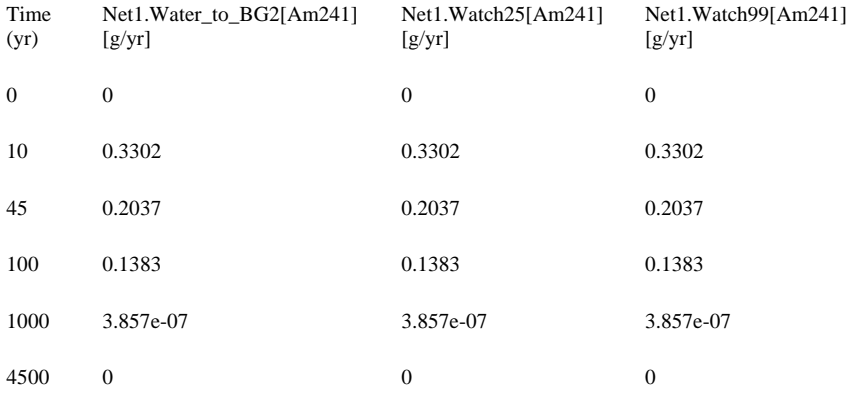

# **CT\_Net-06: Local Property "Length" in Dispersivity Input Field**

This test case is based on a simple pipe subdivided into three segments.

Run the model twice, using two values for the dispersivity in the fracture set element: "1m" and " $1m + \sim$ Length  $* 025$ ". Confirm that the results for the 1m value match those shown below. Confirm that the results for the higher dispersivity show significantly increased dispersion.

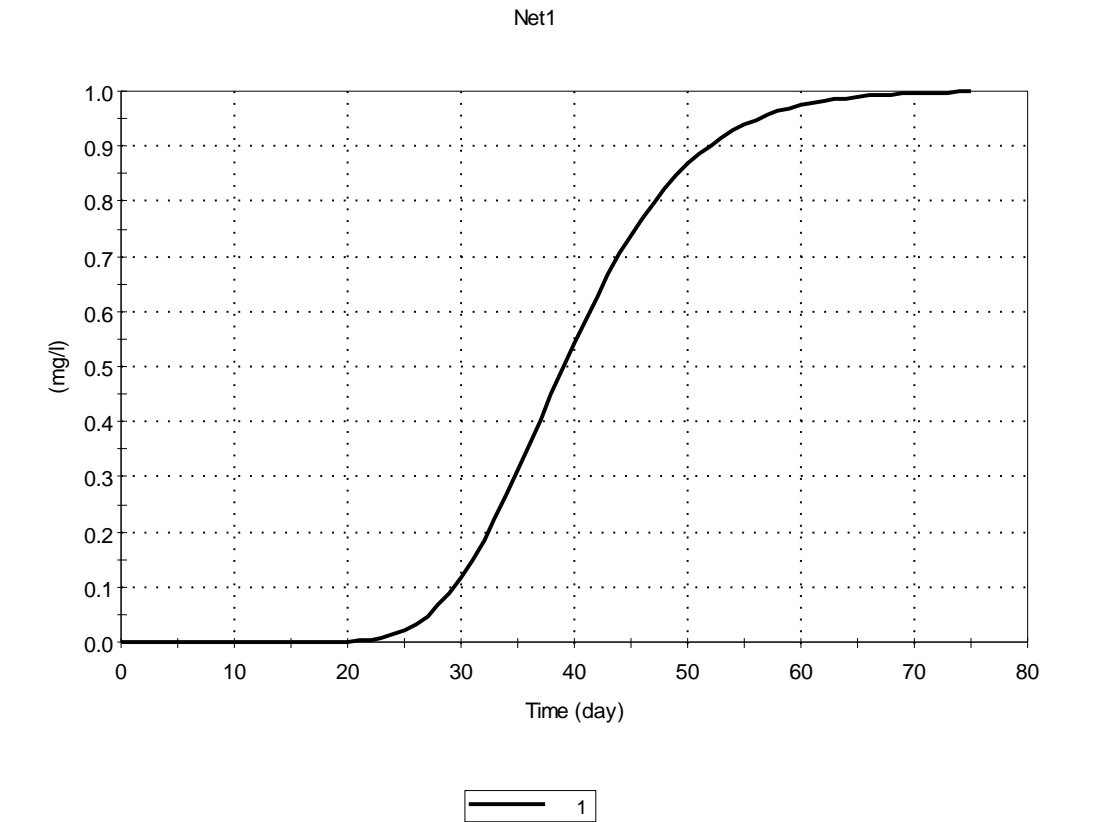

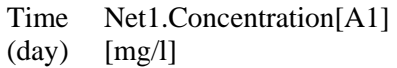

- [mg/l]
- 18 0.00017 19 0.0004483
- 
- 20 0.001052
- 21 0.002233
- 22 0.004351<br>23 0.007865
- 0.007865
- 24 0.01332<br>25 0.02131 0.02131
- 26 0.03242
- 27 0.04718
- 28 0.06601
- 29 0.08916
- 30 0.1167
- 31 0.1486<br>32 0.1844 0.1844
- 33 0.2238
- 34 0.2661
- 35 0.3107
- 36 0.3569
- 
- 37 0.4039 0.451

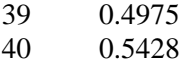

# **4.5 AQUIFER PATHWAY TESTS**

### **CT\_Aquifer\_01 Dispersion Tests**

In this test an aquifer with a length of 100 m and dispersivity of 2 m is simulated using Aquifer element with 100 cells, 25 cells, and 10 cells. In addition to the Aquifer elements, this model sets up a Pipe element with the same flow properties to use as an analytical verification. The tester should run the model and zoom in on the Mass\_Concs and Outfluxes graphs to confirm that the three aquifer elements give similar results to the Pipe element, with the results of the aquifer of 100 cells most closely aligning with the Pipe's results. In addition, the tester should enter the Mass\_Balance\_Verification container and confirm that the elements Percent\_Error10, Percent\_Error25, and Percent\_Error100 all have very small absolute values (<1e-6%). These elements confirm that the integral of mass loading into the aquifers equals the integral of outflux from the aquifer plus the mass stored in the aquifer.

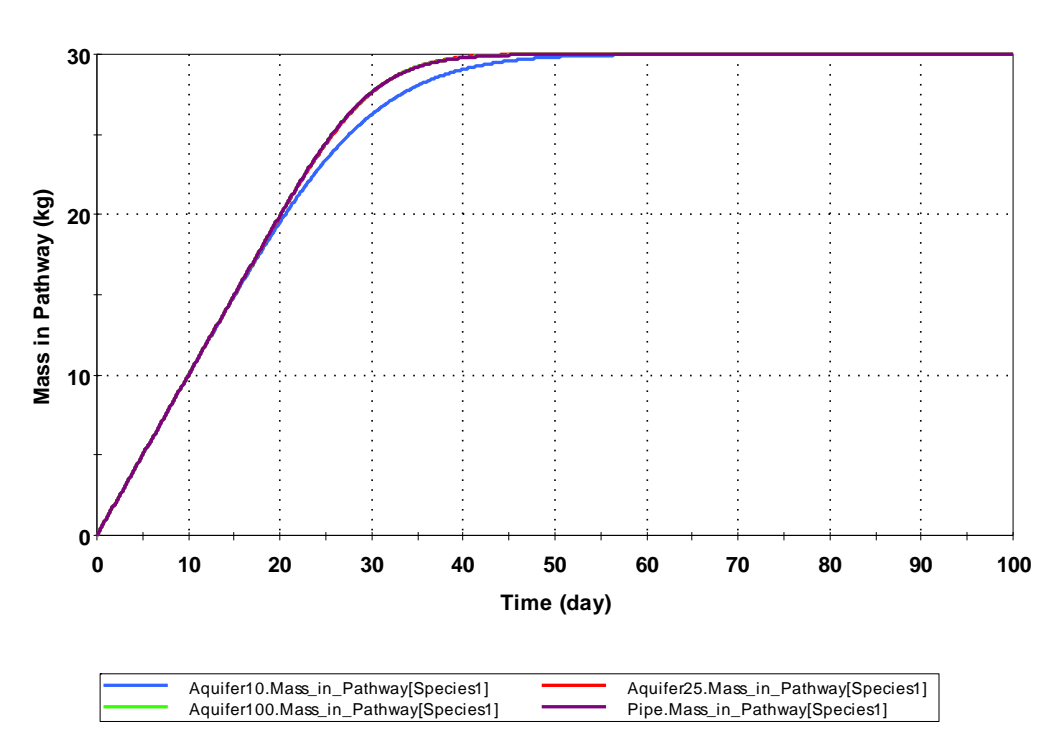

### **In-Transit Masses Discharge Concentrations**

# **CT\_Aquifer\_02 ChangingProperties**

This test qualitatively examines the effect of saturation, flow rate, and aquifer length on breakthrough curves, including a test of length, flow rates and saturation that change during the simulation. All other aquifer properties are held constant.

The tester should run the model and confirm the graphs (Mass\_Concs and Outfluxes) match the images of graphs pasted beside them. The tester should also enter the Mass\_Balance\_Verification container and confirm the element Maximum\_Continuity\_Pcent\_Error is a very small percentage (<1e-6%).

In the Mass Concs graph, the blue line, the fully saturated aquifer with an outflow rate of 1 m3/day, should reach its steady state breakthrough concentration at about 45 to 50 days. The half saturated aquifer with the same flow rate (red line) should come to steady state at about 22 to 25 days (half the time). The purple line on the graph, i.e. the aquifer with half saturation and a flow rate of 0.5 m3/day, i.e., should have a breakthough at the same time as the saturated aquifer but the breakthrough concentration should be twice as high. The aquifer with a changing flow rate and saturation level (green line) should have the same concentration output as the saturated aquifer for the first  $\sim$  50 days, as it is also fully saturated with a flow rate of 1 m3/day during this period. Between 50 and 80 days, the aquifer with changing saturation and flows rates changes these parameters linearly from 1 and 1 m3/day, respectively, to 0.5 and 0.5 m3/day, respectively. By 80 days, the aquifer with changing flow rate and saturation level (green line) should have the same outflow concentration as the purple line, i.e. the aquifer with saturation and flow rates or 0.5 and 0.5 m3/day, respectively. The violet line on the graph is an aquifer that is the same as the saturated aquifer (blue line), except that the length changes from 100 to 99 m at 50 days. The tester should verify a spike in concentration and mass loading occurs in the violet line at day 50 when the length changes.

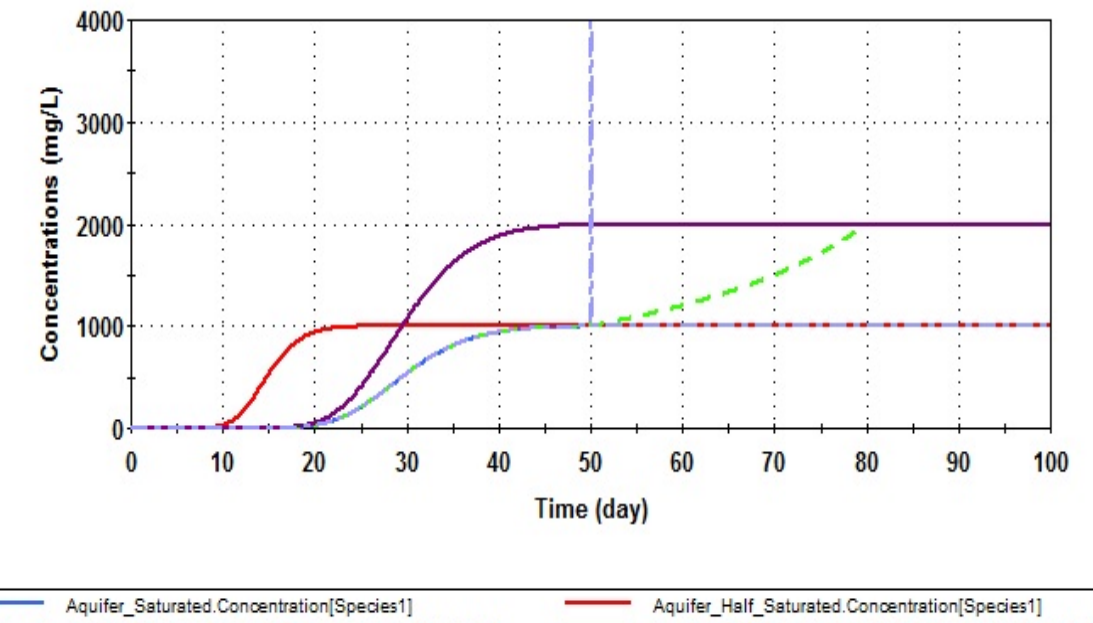

Mass Concs graph from CT Aquifer 02 Changing Properties

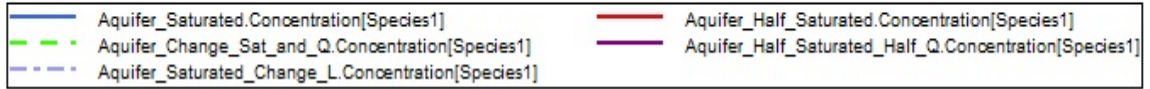

# **CT\_Aquifer\_03 Changing Boundary Conditions**

This file tests the aquifer element under changing boundary conditions. It tests specification of different boundary conditions, changing inflow concentrations, discrete changes. The tester should run the model and compare the graphs to the graph images in the model and shown below. In addition the tester should verify that the final mass in the first sink is 47.34 g and 15 g in the other sinks.

Masses and fluxes graph from CT\_Aquifer\_03 first test:

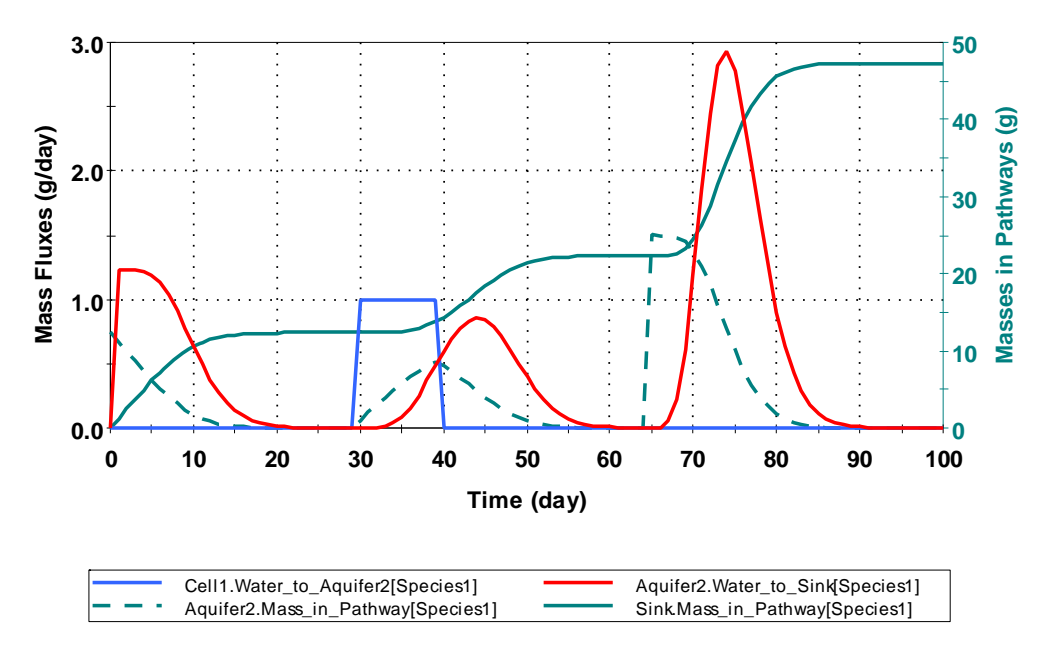

# **4.6 RECEPTOR TESTS**

### **CT\_Recept-01 Impact to a Receptor**

Test CT\_Recept-01 computes the impact to a receptor in terms of hazard index, dose, and risk. Over the simulation, the concentration of S1 goes from 1 to 0, while S2 goes from 0 to 1.

The allowable concentration for S1 is  $0.1g/m3$ , for S2 it is  $0.2g/m3$ . Thus S1's HI should change from 10 down to 0, while S2's changes from 0 to 5.

The risk/concentration ratio for S1 is  $1.0\{(yr-1)/(g/m3)\}$ ; S2's is twice as much. Thus, the risk due to S1 should start at 1/yr and diminish to 0, while that for S2 should start at 0 and increase to  $2/yr.$ 

The Dose is calculated using a dose-conversion factor of  $1e7(Sv/yr)/(g/m3)$  for S1, and twice as great for S2. The dose due to S1 should thus start at 1e7Sv/r and diminish to 0, while that due to S2 should start at 0 and increase to 2e7Sv/yr.

These problems test all aspects of the Sources, including associated cells linked to a source.

## **Basic Source Term Functionality**

These test problems are specifically targeted at verifying the basic source term functionality, including distributing and releasing mass to specified associated cells, sources in localized containers, and simple release from associated cells. In all cases the test problem files are set up with a single, non-decaying species. Each of 10,000 packages is assigned an inventory of 1 g.

## *Distributing and Releasing Mass*

These test problems verify that GoldSim distributes mass to and releases mass from specified associated cells.

# **CT\_SourceBasic-01: Distribute Mass to Multiple Parallel Cells**

In this problem, the mass at the source is exposed immediately and distributed evenly (in parallel) to four associated cells. Each of these cells in turn discharges to a different unassociated cell. The links between cells are all advective with very high flow rates small cell volumes and infinite solubility cell solubility limits, insuring immediate release.

The cumulative release from the source to each of the cells should be equal to 2500g. The final mass in each of the unassociated cells should equal 2500 g.

# **CT\_SourceBasic-02: Distribute Mass to a Single Cell**

This problem is identical to CT6-1, but the mass is only distributed to the first of the four associated cells.

The cumulative release to the first cell should be 10,000g. The final mass in the first unassociated cell should be 10,000g, and 0g in the other unassociated cells.

### **CT\_SourceBasic-03: Distribute Mass to Four Cells in a Series**

In this problem, the mass in the source is exposed immediately and distributed evenly to four associated cells, which are connected in series. Each of the associated cells is connected to a separate unassociated cell. Each of the first three associated cells releases half of its output to the next associated cell in series, and half to its unassociated cell. The final associated cell in the series releases all of its mass to its unassociated cell. The connections between cells are all advective with very high flow rates, small cell volumes and an infinite cell solubility limit, ensuring immediate release.

The mass in each of the four unassociated cells should be as follows:

Cell1:  $(0.5)(2500) = 1250$  g

Cell2:  $(0.5)(2500 + 1250) = 1875$  g

Cell3:  $(0.5)(2500 + 1875) = 2187.5$  g Cell4:  $2500 + 2187.5 = 4687.5$  g

## **CT\_SourceBasic-04: Distribute Mass to First Cell in a Series**

In this problem, the mass in the source is exposed immediately and distributed to a single associated cell. This cell discharges to three other associated cells connected in series. Each of the associated cells is connected to a separate unassociated cell. Each of the first three associated cells releases half of its output to the next associated cell in series, and half to its unassociated cell. The final associated cell in the series releases all of it mass to its unassociated cell. The connections between cells are all advective with very high flow rates, small cell volumes and an infinite cell solubility limit, insuring immediate release.

The mass in each of the four unassociated cells should be as follows:

Cell1:  $(0.5)(10,000) = 5000$  g Cell2:  $(0.5)(5000) = 2500$  g Cell3:  $(0.5)(2500) = 1250$  g Cell4: 1250 g

*Releases from Associated Cells* 

### **CT\_SourceBasic-05: Simple Advective Release from Associated Cells**

In this problem a source discharges to a single associated cell. It tests the scaling of advective fluxes from associated cells. The source contains 10,000 packages which fail uniformly over 50 years. The cell contains 10 m<sup>3</sup> of water, which discharges at a rate of 4 m<sup>3</sup>/yr. The solubility is specified as very small (such that release is linearly controlled by the advective release, which is in turn scaled by the number of failed containers). The simulation is run for 100 years. The time history of the source release rate should increase linearly with time, and become constant at 50 years.

The release rate from the source,  $M(t)$  [g/yr], at time t for an associated cell with a single media and a concentration above the saturation limit is computed as follows:

$$
M(t) = Q^*C_{sat}^* NFail(t)
$$

where:

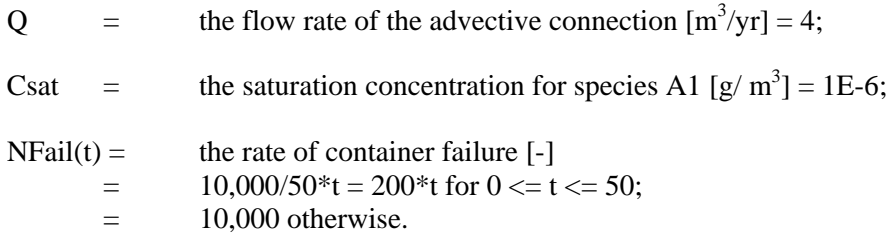

$$
M(10) = (4 [m3/yr])*(1E-10 [g/m3])*(200*10) = 8.0E-7 g/yr
$$

$$
M(20) = (4 [m3/yr])*(1E-10 [g/m3])*(200*20) = 1.6E-6 g/yr
$$

$$
M(50) = (4 [m3/yr])*(1E-10 [g/m3])*(200*50) = 4.0E-6 g/yr
$$

Note that GoldSim results may be off at the third decimal place, since when a solubility limit is reached, the solubility can be fixed at 0.999 of the solubility limit.

## **CT\_SourceBasic-06: Simple Diffusive Release from Associated Cells**

This problem is similar to CT\_BasicSource-5, but the associated cell is linked to a pipe diffusively. It tests the scaling of diffusive fluxes from associated cells. The diffusion parameters are defined such that the diffusive flux is small. The solubility is also specified as being small. As shown below, the time history of release from the associated cell should increase linearly with time, and become constant at 50 years.

For a diffusive link through a common fluid (with no porous media) from a cell to a pipe, the total mass flux can be calculated as follows, assuming that the cell concentration is above the solubility limit :

$$
M(t) = D^*Csat^*NFail
$$

$$
D=\frac{A_c\,d}{L}
$$

where:

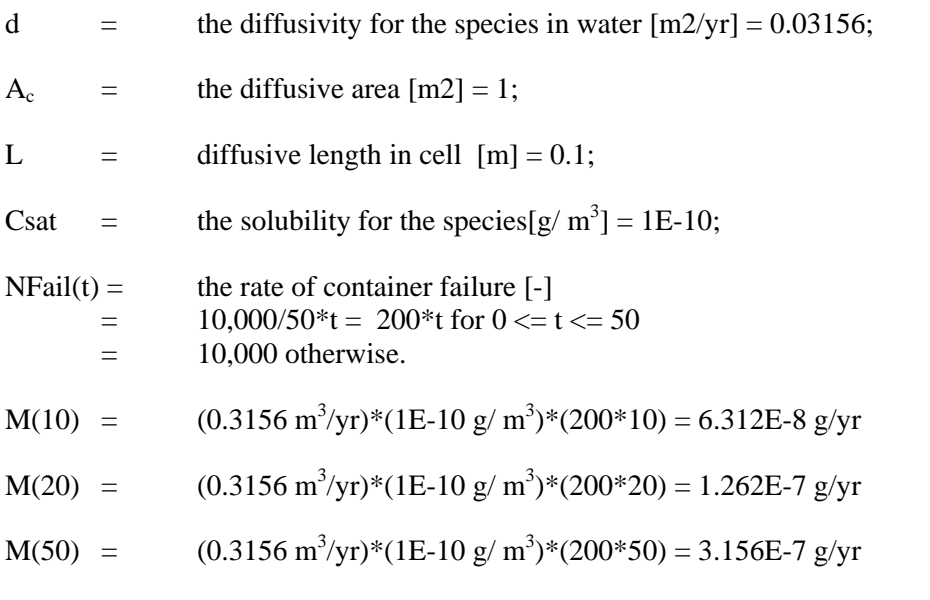

Note that GoldSim results may be off at the third decimal place, since when a solubility limit is reached, the solublity can be fixed at 0.999 of the solubility limit.

## **CT\_SourceBasic-07: Scaling of Volumes and Masses in Associated Cells, High Solubility**

This problem tests the scaling of media volumes and masses in associated cells. The source contains 100 packages, each containing a single gram of mass. A single associated cell contains 10 m<sup>3</sup> of water and 10 kg of sand. The partition coefficient between sand and water is equal to 1, such that the mass is partitioned equally between the two media. The solubility limit is equal to  $0.5 \text{ g/m}^3$ .

The containers fail uniformly over 50 years. Hence, after 50 years, 100 g of mass is partitioned equally between 10 x 100  $\text{m}^3$  of water and 10 x 100 kg of sand (since the media volumes and masses are scaled with the number of failed packages). Similarly, after n years ( $n < 50$ ), n g of mass is partitioned equally between 10 x n  $\text{m}^3$  of water and 10 x n kg of sand.

Because the associated cells are scaled, the solubility limit is not exceeded. The concentration in the water should be  $0.5g * n/10 m<sup>3</sup>*n = 0.05 g/m<sup>3</sup>$ , and the concentration in the sand should be  $0.5g * n/10kg * n = 0.05 g/kg$ .

### **CT\_SourceBasic-08: Scaling of Volumes and Masses in Associated Cells, Low Solubility**

This problem is similar to CT\_BasicSource-7, except that a very low solubility limit (1E-10  $g/$ )  $\text{m}^3$ ) is imposed. As a result, the concentration in the water in the associated cell should always be fixed at  $1E-10 g/m<sup>3</sup>$ . All of the precipitated mass is assumed to be part of the solid. Hence, the concentration in the sand should be  $1g\text{*}n/10kg\text{*}n = 0.1 g/kg$ .

### **CT\_SourceBasic-09: Scaling of Volumes and Masses in Associated Cells, Excluded Cells**

This problem ensures that cells are located in a container with a source, but are specified to not be associated with the source do not have their properties scaled.

The file contains two sources. Both sources contain 100 packages with 1g of mass in each package. The packages fail immediately and are connected to a single associated cell with 10  $m<sup>3</sup>$ of water. The solubility of the species is very low (1E-10  $g/m<sup>3</sup>$ ).

In the first source (Source A), the associated cell has two advective links: one to an unassociated cell in the source container, and a second to a cell outside the source container. Both of these cells have a very large volume  $(1E6 \text{ m}^3)$ , such that the solubility limit is not reached. The advective flow rate is 2 m<sup>3</sup>/yr. Hence, the flux to each cell is  $(2 \text{ m}^3/\text{yr})(100 \text{ packages})(1E-10 \text{ g}/$  $m<sup>3</sup>$ ) = 2E-8 g/yr. The concentration in the two cells should behave identically, increasing linearly, reaching  $(2E-6 g)/(1E6 m^3) = 2E-12 g/m^3$  after 100 years (i.e., the unassociated cell in the source should not have it's volume scaled).

In the second source (Source B), the associated cell has only a single link to an unassociated cell in the same container. This unassociated cell has a very small volume (1E-10  $m<sup>3</sup>$ ), such that it is immediately saturated. It then discharges to a cell outside of the source container at a rate of 2  $\text{m}^3/\text{yr}$ . The flux rate from the unassociated cell in the source container should be (1E-10 g/m<sup>3</sup>)(2  $m^3$ /yr) = 2E-10 g/yr (i.e., the flux should not be scaled).

### **CT\_SourceBasic-10: Scaling of Volumes and Diffusive Area, No Solubility Constraint**

In this problem, the barriers fail uniformly over 5000 years. A single associated cell is connected to a single unassociated cell. Since the release from the associated cellis diffusive, the release will continue to rise linearly until equilibrium is reached, at which time the release will remain constant. There is no solubility constraint, no porous medium, and no resistance in the unassociated cell.

The governing equations are listed below:

$$
M_{1s} = D_{cs} * (-P_{1,Water,e} * m_{1s} + P_{2,Water,e} * m_{2s}) + Nfail (1g)
$$
  

$$
M_{2s} = D_{cs} * (P_{1,Water,e} * m_{1s} - P_{2,Water,e} * m_{2s})
$$

where

NFail  $= 2 \text{ yr-1}$  for  $0 \le t \le 5,000 \text{ yr}$ ;

 $P_{1,Water} = 1/(1*NFail)$  m-3 for cell 1;

 $P_{2,Water} = 1/(1*10,000) = 1e-4 m-3$  for cell 2;

$$
m_0
$$
 = 0 for both cell 1 and cell 2.

The diffusive conductance,  $D_{cs}$ , increases linearly with time between 0 and 5000 years:

$$
D_{cs}=\frac{NFail\ A_c\ d}{L}
$$

where:

$$
d = the diffusivity for the species in water [m2/yr] = 0.03156;
$$

 $A_c$  = the diffusive area [m2] = 0.01;

L = diffusive length in cell  $[m] = 0.1$ ;

The solution (reached using Matlab) is as follows:

### **Acell1**

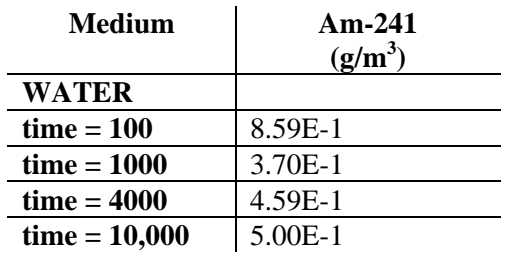

# **Cell 1**

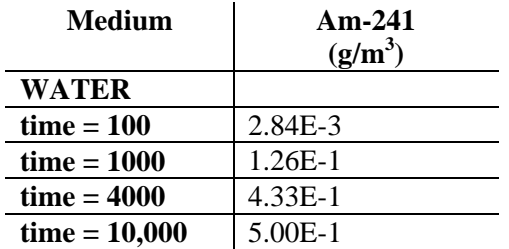

## *Number of Packages*

# **CT\_BasicSource-11: Stochastic Number of Packages**

This test ensures that the number of packages can be specified stochastically, and that the number of packages can be specifed as zero. In the test, all packages fail immediately. The number of packages is specified as a function. The function is defined as follows:

If(Packages>1, Packages, 0)

"Packages" is a stochastic, defined as a uniform distribution between -100 and 100. Hence, about half of the time, the number of packages will be 0. The remainder of the realizations will be between 1 and 100.

N\_Packages should be compared to Failed\_Packages. Failed\_Packages should be a rounded version of N\_Packages. Furthermore, the cumulative amount of mass exposed should be equal to zero for those realizations in which the number of packages is zero.

# **Barrier Failure**

### *Simple Outer Barrier Failure*

All of these problems were run for 10,000 years, with 10,000 packages and 1 g of species in each package.

# **CT\_SourceBarriers-1: Outer Barrier Failure with Multiple Weibull Modes**

In this test, all of the mass is in the outer fraction, and there are three Weibull failure modes:

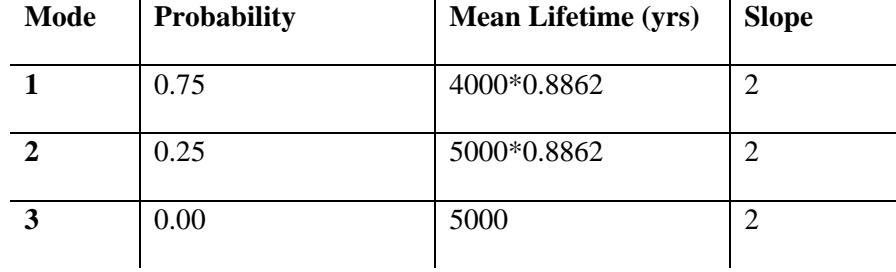

The cumulative amount exposed should be:

$$
Exposed= NWP*\left[1-\prod_{i=1}^{N}\left(l-P_{i}*F_{i}\left(10,000\right)\right)\right]
$$

where:

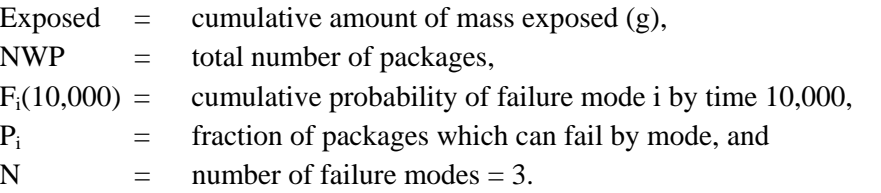

 $F_i(10,000)$  is simply the integral (from 0 to 10,000) of the failure distribution for mode i. For the purposes of this verification, this integration was computed by creating a Weibull stochastic, and viewing that Cumulative Probability at a level of 10,000. Note that since only an integral number of primary containers can fail, the value is rounded. In this case, the total exposed mass is equal to  $8103g(10,000 - 8103)$ .

# **CT\_SourceBarriers-2: Outer Barrier Failure with Multiple Uniform Modes**

This test is identical to CT\_SourceBarriers-1, except that it uses three uniform failure modes:

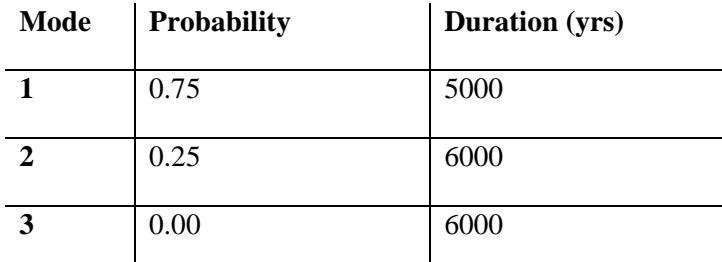

The total exposed mass is equal to 8125 g.

# **CT\_SourceBarriers-3: Outer Barrier Failure with Multiple Exponential Modes**

This test is identical to CT\_SourceBarriers-1, except that it uses three exponential failure modes:

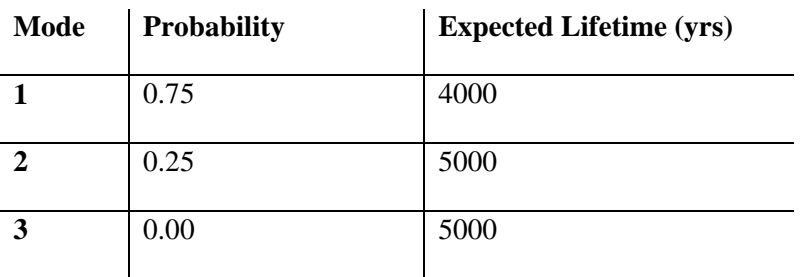

The total exposed mass is equal to 7558 g.

# **CT\_SourceBarriers-4: Outer Barrier Failure with Multiple Degenerate Modes**

This test is identical to CT\_SourceBarriers-1, except that it uses three degenerate failure modes:

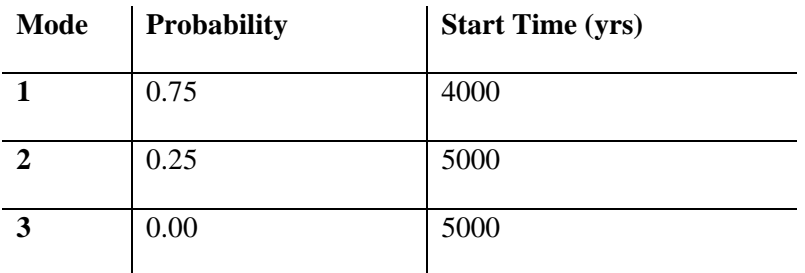

The total exposed mass is equal to 8125 g.

**CT\_SourceBarriers-5: Outer Barrier Failure with Mixed Modes: Weibull and Exponential**  This test is identical to CT\_SourceBarriers-1, except that it uses two mixed failure modes:

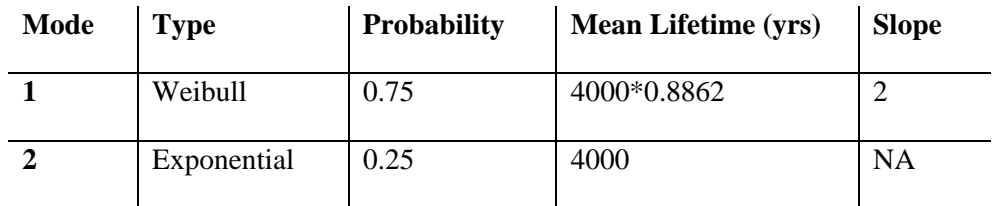

The total exposed mass is equal to 8063 g.

### **CT\_SourceBarriers-6: Outer Barrier Failure with Mixed Modes: Uniform and Exponential**

This test is identical to CT\_SourceBarriers-1, except that it uses two mixed failure modes:

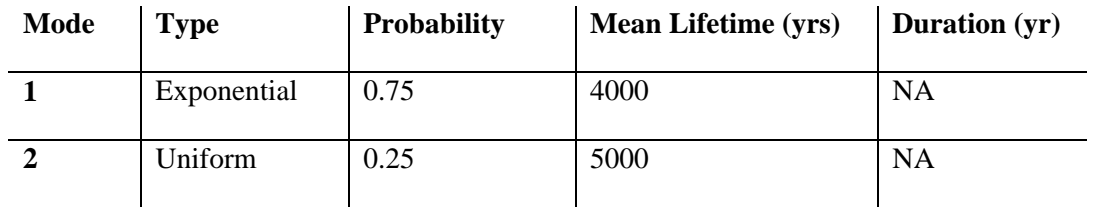

The total exposed mass is equal to 7663 g.

### *Simple Inner Barrier Failure*

#### **CT\_SourceBarriers-7: Inner Barrier Failure with Multiple Weibull Modes**

This test is identical to CT\_SourceBarriers-1, except that all mass is placed inside the inner barrier, the failure distributions are defined for the inner barrier, and the outer barrier fails immediately.

Note that because inner barriers are not discretized, the result is not truncated. The total exposed mass is equal to 8102.63g .

# **CT\_SourceBarriers-8: Inner Barrier Failure with Multiple Uniform Modes**

This test is identical to CT\_SourceBarriers-2, except that all mass is placed inside the inner barrier, the failure distributions are defined for the inner barrier, and the outer barrier fails immediately.

The total exposed mass is equal to  $8125$  g.

## **CT\_SourceBarriers-9: Inner Barrier Failure with Multiple Exponential Modes**

This test is identical to CT\_SourceBarriers-3, except that all mass is placed inside the inner barrier, the failure distributions are defined for the inner barrier, and the outer barrier fails immediately.

Note that because inner barriers are not discretized, the result is not truncated. The total exposed mass is equal to 7557.86 g.

## **CT\_SourceBarriers-10: Inner Barrier Failure with Multiple Degenerate Modes**

This test is identical to CT\_SourceBarriers-4, except that all mass is placed inside the inner barrier, the failure distributions are defined for the inner barrier, and the outer barrier fails immediately.

Note that because inner barriers are not discretized, the result is not truncated. The total exposed mass is equal to 8125 g.

# **4.8 SOURCE TESTS: ADVANCED OUTER AND INNER BARRIER FAILURE**

# *CT\_SourceBarriers-11: Outer Barrier Failure with Start Time*

In this problem, all of the mass is in the outer fraction, and the outer barrier has a single uniform failure mode with a duration of 10,000 years (the same as the simulation length). The effective time is defined such that the failure mode does not start until 1050 years:

Effective Time =  $Max(0\{yrs\}, Time-1050\{yrs\})$ 

This should result in the failure of 8950 packages, and a total of 8950g of exposed mass.

# *CT\_SourceBarriers-12: Outer Barrier Failure with Accelerated Failure Rate*

In this problem, all of the mass is in the outer fraction, and the outer barrier has a single uniform failure mode with a duration of 10,000 years (the same as the simulation length). The failure rate is accelerated between years 1000 and 3000 by defining the effective time as follows:

Effective Time = Cumulative\_Time

where Cumulative\_Time is a Integrator, with an initial value of  $0$  yrs, and a rate defined as:

Rate of Change = If(time <  $1000$ {yrs} OR time >  $3000$ {yrs}, 1, 2)

This should result in a time history of failure in which 1000 packages have failed by 1000 years, 4900 have failed by 3000 years, and all of the packages have failed by 8000 years.

# *CT\_SourceBarriers-13: Inner Barrier Failure Linked to Outer Barrier Failure*

This problem is identical to CT\_SourceBarriers-11, except all of the mass is assigned to the inner fraction, the outer barrier fails according to a degenerate distribution at 1050 yrs, and the inner barrier failure is linked to the outer barrier. This should result in a total of 8950g of exposed mass.

# *CT\_SourceBarriers-14: Inner Barrier Failure with Start Time, Exposure Delayed by Outer Barrier*

This problem is identical to CT\_SourceBarriers-13, except that the inner barrier is not linked to the outer barrier, and is assigned a start time of 0. As a result, at time  $= 1100$  yrs (the next timestep after the outer barrier fails), the cumulative amount of mass exposed is 1100g. It then increases linearly, such that at 5000 yrs, 5000 g have been exposed, and at 10,000 yrs, 10,000g have been exposed.

## *CT\_SourceBarriers-15: Inner Barrier Failure with Start Time*

This problem is similar to CT\_SourceBarriers-14, except that the inner barrier is not linked to the outer barrier, and is assigned a start time of 1050yrs. The outer barrier fails immediately. This should result in a total of 8950g of exposed mass.

## **User-Defined Outer and Inner Barrier Failure**

## *CT\_SourceBarriers-16: Outer Barrier Failure with Multiple User-Defined Modes*

This problem is identical to CT\_SourceBarriers-2, except that the uniform failure rate is specifed using a User-Defined failure mode. The fraction failed is specified as follows:

Fraction Failed = If(time $\leq$ =Duration, time/Duration, 1)

The total exposed mass should be the same as in CT\_SourceBarriers-2 (8125 g).

### *CT\_SourceBarriers-17: User-Defined Outer Barrier Failure Defined by a Table*

In this problem, all of the mass is in the outer fraction, and the outer barrier has a single userdefined failure mode. The failure mode is defined using a 1D Table as follows:

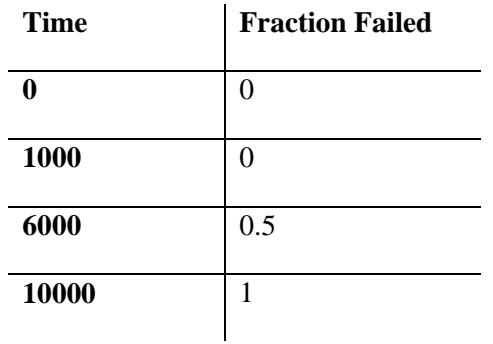

The cumulative release should be 0 at time  $= 1000$  yrs, 5000g at time  $= 6000$  yrs, and 10,000 g at time  $=10,000$  yrs.

### *CT\_SourceBarriers-18: Inner Barrier Failure with Multiple User-Defined Modes*

This test is identical to CT\_SourceBarriers-16, except that all mass is placed inside the inner barrier, the failure distributions are defined for the inner barrier, and the outer barrier fails immediately.

The total exposed mass is equal to 8125 g.

### *CT\_SourceBarriers-19: User-Defined Inner Barrier Failure Linked to Outer Barrier Failure*

This problem is identical to CT\_SourceBarriers-13 (in which the outer barrier fails at 1050 yrs), except that the uniform failure rate for the inner barrier is specifed using a User-Defined failure mode. The fraction failed is specified as follows:

Fraction Failed = If(time $\leq$ =10000, time/10000,1)

Theoretically, this should result in a total of 8950g of exposed mass. However, because userdefined distributions are only computed at the discrete timesteps, the barriers are assumed to fail over the entire timestep, rather than just a fraction of a timestep. Hence, 9000 g of mass are exposed.

# *CT\_SourceBarriers-20: User-Defined Inner Barrier Failure Not Linked to Outer Barrier, but Exposure Delayed by Outer Barrier*

This problem is identical to CT\_SourceBarriers-19, except that the inner barrier is not linked to the outer barrier, and hence begins failing immediately. As a result, at time  $= 1100$  yrs (the next timestep after the outer barrier fails), the cumulative amount of mass exposed is 1100g. It then increases linearly, such that at 5000 yrs, 5000 g have been exposed, and at 10,000 yrs, 10,000g have been exposed.

# *CT\_SourceBarriers-21: User Defined Inner Barrier Failure Not Linked to Outer Barrier*

In this problem, the outer barrier fails immediately, and the user-defined inner barrier failure rate is defined as follows:

# Fraction Failed = If(time<1050, 0, (time-1050)/10000)

This should result in a total of 8950g of exposed mass.

# *CT\_SouceBarriers-22: Uniform Outer Barrier Failure with Rounding/Truncating Failure Times*

In this problem, the outer barriers of ten packages fail uniformly over 100 years according to a uniform distribution. The user should test the option (Model/Options/Mass Transport) to round versus truncate the failure times.

With rounding the packages should fail at 5, 15, 25... 95 years. With truncation they should fail at 10, 20, 30… 100 years.

## *CT\_SouceBarriers-23: Outer Barrier Failure with Multiple Weibull Modes and Disruptive Event*

This test is identical to CT\_SourceBarriers-01, except that there is a defined disruptive event which occurs and fails 1,000 packages suddenly at 2,000 years.

The Tester should confirm that both the number of failed packages and the cumulative mass exposed jump by 1,000 at 2,000 years.

# **Sampled Failure Modes**

# *CT\_SourceSampledFailure-1: Uniform Outer Barrier Failure with Random Failures*

In this problem, the outer barriers of 10,000 packages fail uniformly over 100 years according to a uniform distribution. Failure is simulated by assuming a random failure time. Five realizations are carried out.

All five realizations for the time history of the number of failed packages (Failed\_Packages) should have nearly the same shape: a relatively straight line from 0 to 10,000. Table view, however, should indicate that the curves are not identical.

## **Failure Using an External Table**

All of these problems were run for 100 years with 100packages and 1 g of species in each package. They all use an external table defined as follows:

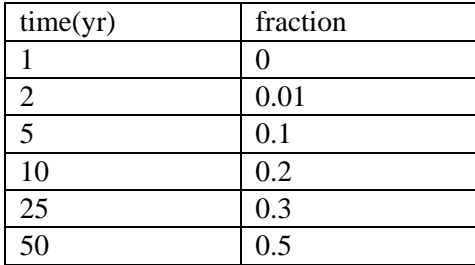

# *CT\_SourceTableFailure-01: Outer Barrier Failure using an External Table*

In this test, all mass is in the outer fraction, and there is a single external table outer failure mode. The probability of failure is 0.5.

The cumulative amount exposed should be 50 g x  $0.5 = 25$  g at time 50 yrs.

# *CT\_SourceTableFailure-02: Inner Barrier Failure using an External Table*

In this test, all mass is in the inner fraction, and there is a single external table inner failure mode. The probability of failure for the inner barrier is 0.5. The outer barrier fails immediately (probability of failure  $= 1.0$ ).

The cumulative amount exposed should be 25 g at time 50 yrs.

# *CT\_SourceTableFailure-03: Outer Barrier Failure using an External Table with a Start Time*

This test is identical to CT\_SourceTableFailure-01, except that the failure mode does not begin until 20 years:

Effective Time =  $Max(0\{yrs\}, ETime - 20\{yrs\})$ 

The cumulative amount of mass exposed should be 25 g at time 69 yrs.

### *CT\_SourceTableFailure-04: Outer Barrier Failure using an External Table with Decelerated Failure*

This test is identical to CT\_SourceTableFailure-01, except that the failure mode is decelerated after 25 years as follows:

Effective  $Time = Cumulative$  Time

where Cumulative Time is a Integrator, with an initial value of 0 yrs and a rate defined as:

Rate of Change = if(Time <  $25 \{yrs\}$ , 1, 0.5)

At time 25 yrs, the amount of exposed mass is (fraction from table)(original mass)(probability of failure) =  $(0.3)(0.5)(100) = 15$  g. After time 49 yrs, the amount exposed is  $15g + (0.5)[(0.5-1)]$  $(0.3)*100g = 25g.$ 

## *CT\_SourceTableFailure-05: Inner Barrier Failure using an External Table with Inner Linked to Outer*

This test is similar to CT\_SourceTableFailure-02, except that the probability of inner failure is 1 and the inner barrier failure is linked to outer barrier failure. The outer barrier fails immediately at 50 years.

Under these conditions, GoldSim would actually start the failure in the middle of the previous timestep (i.e., at 49.5 years). This results in 50.5 years of failure. During the first years of the distribution, 50 g are exposed. During the last 50 years, 0.4g/yr is exposed. As a result, 50.5 years of failure results in a total of 50.4 g being exposed. The verifier should ensure that the cumulative amount to Cell A1 is 50g at 100 years.

# *CT\_SourceTableFailure-06: Inner Barrier Failure using an External Table with Inner Delayed by Outer*

This test is identical to CT\_SourceTableFailure-05, except that rather than being linked to the outer barrier, the inner failure mode starts immediately. The outer barrier, however, does not fail until 50 years. At Time = 50 yrs, 50 g should be exposed immediately.

## *CT\_SourceTableFailure-07: Outer Barrier Failure using an External Table with Random Failures*

This test is identical to CT\_SourceTableFailure-01, except that failure is simulated assuming a random failure time. Five realizations are carried out.

All five realizations should have roughly the same shape, and approximately  $25 \text{ g}$  (say, between 22 and 28g) should be exposed by 50 yrs. The curves, however, should not be identical (due to the random sampling).

# **Source Term Exposure Rates**

#### *CT\_SourceExposure-1: Bound Exposure with Slow Degradation Rate*

In this problem, all mass is assigned to the bound fraction, and the outer and inner containers fail immediately. Exposure is therefore controlled by the matrix degradation rate. Analytically, the release rate can be computed as follows:

 dt 10,000 cumulative release =  $\int_{t=0}^{t} N_c x M_{uu}(t) x k x I_b(t)$  $=$ 

where:

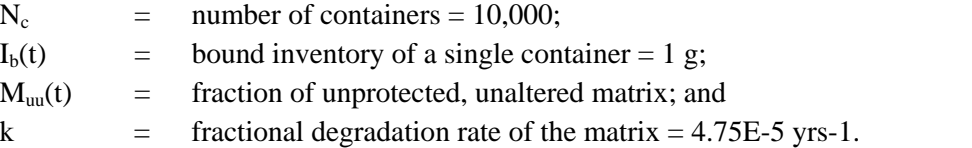

In this example, since all of the containers fail instantaneously,  $M_{\text{un}}(t)$  can be expressed as follows:

 $M_{\text{un}}(t)$  = exp(-kt)

GoldSim assumes that degenerate failures occur in the middle of the timestep (i.e., the barriers cannot fail at time  $= 0$ ). Hence, the matrix only degrades for 9950 years. The cumulative release is:

3766 g cumulative release =  $- N_c x e^{-kt} x I_b \Big|_0^{9950} =$ 

#### *CT\_SourceExposure-2: Bound Exposure with Delayed Inner Barrier Start Time*

This problem is identical to CT\_SourceExposure-1, except that the inner barrier does not fail until TIME  $= 2,050$  yr. This results in 7950 yrs of release. The analytical solution for the problem is:

$$
\int_{0}^{8,000} Muu \text{ (k) (I) (Nc) } = -(I) \text{ (Nc) } e^{-kt} \Big|_{0}^{7950} = 3,145 \text{ g}
$$

#### *CT\_SourceExposure-3: Bound Exposure with Uniform Outer Failure Distribution*

This problem is similar to CT\_SourceExposure-1, except that rather than failing the primary containers immediately, they all failed uniformly over 10,000 yr. Under these circumstances, the solution for for  $M_{uu}(t)$  is as follows:

$$
M_{uu}\left(t\right)\text{=}\frac{\text{g}}{k}\text{}\left(1-e^{-kt}\right)
$$

The term g is the rate at which the matrix becomes unprotected (equal to a constant value of 1/10,000 in this problem).

Hence, the cumulative release is:

10,000 0 -kt 10,000  $\int_{0}^{1000}$  Muu (k) (I)(Nc) = (I)(Nc)(g t +  $\frac{g}{k}$  e<sup>-kt</sup>)  $\Big|_{0}^{10,000}$  = 2040 g

# *CT\_SourceExposure-4: Multiple Inventory Exposure*

The outer containers for this test fail uniformly over 500 to 1,500 years, and the inner fail uniformly over 500 years, starting when the outer containers fail. There are four inventories, with each having a total of 1,000g of a unique species:

- 1. The first inventory is 'free', and so is simply released uniformly as the outer containers fail, over 500 to 1,500 years.
- 2. The second inventory is bound in a waste matrix, in the 'outer' region. Its decay rate is 0.00139/year (half-life of 500 years). The release curve for this inventory should start at time 500, and follow inventory 1 but lagging with a half-life of 500 years.
- 3. The third inventory is in the 'gap', should start to be exposed at 1,500 years, and should lag inventory one by a variable amount never greater than 2,000 years, the time for all inner containers to fail.
- 4. The fourth inventory is bound in a matrix within the inner container. The matrix decays at 0.000693/year. The release curve for this inventory should lag that of the third inventory, with a half-life of 1,000 years.

The Verifier should display a time-history of releases plot, and confirm visualy that each inventory's pattern matches the description above.

# *CT\_SourceExposure-5: Congruent Dissolution of the Waste Matrix*

10% of the matrix mass (100g) should be dissolved when the container fails, at 10+ years. After that the balance should dissolve at 100g/yr over 9 years until it is all dissolved. The concentration will then start to drop exponentially as the Cell is flushed.

The contaminant should follow the same path, but with one thousand times lower values. Some overshoot of the dissolved concentration is expected at early times, by a few percentage points, because slightly more matrix is 'dissolved' than the minimum required to reach the solubility limit.

The verifier should run the model and compare the results in the MatrixResults and ContResults plots to Figure CT\_SourceExposure-5a and CT\_SourceExposure-5b below.

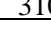

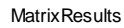

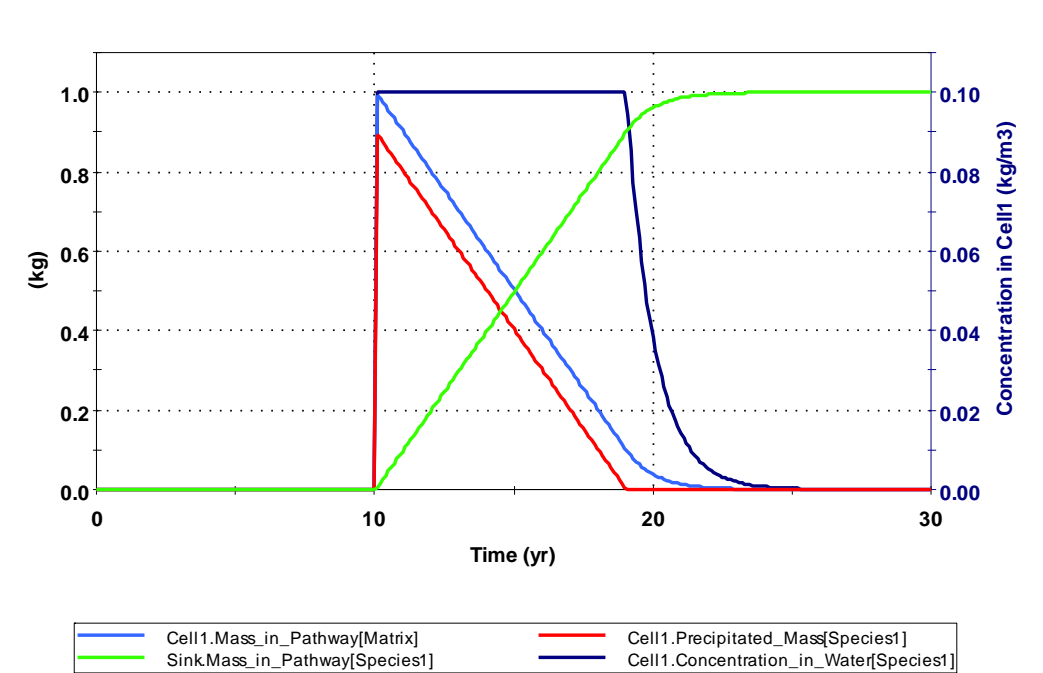

Figure CT\_SourceExposure-5a

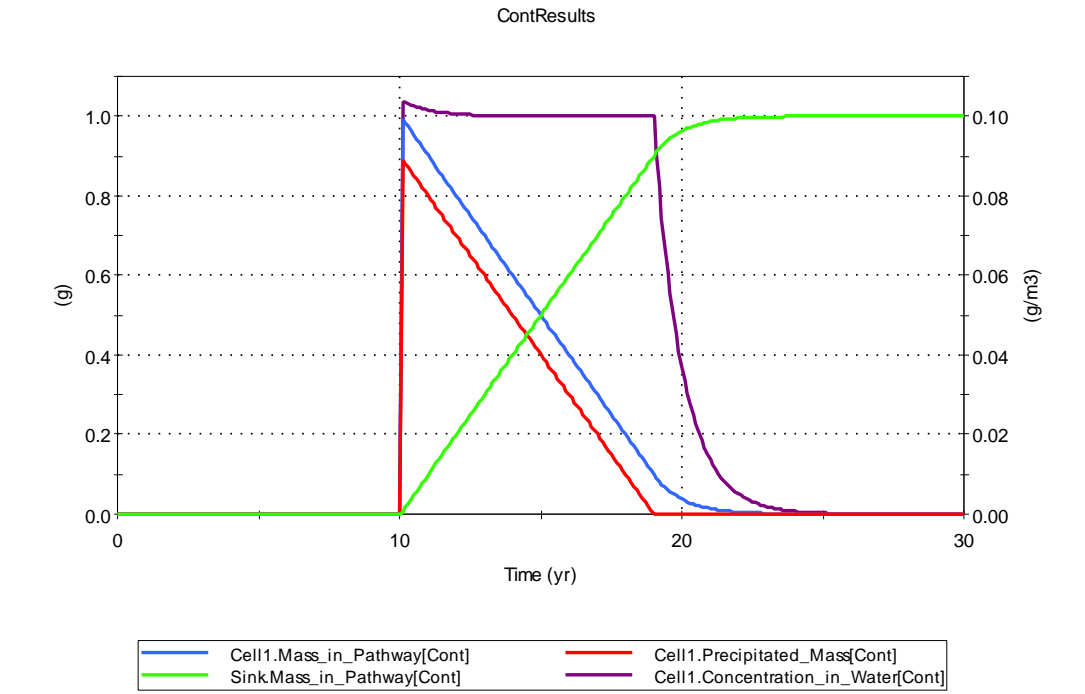

Figure CT\_SourceExposure-5b

## *Decay Within Sources and Associated Cells*

## *CT\_SourceDecay-1: Decay within a Source*

In this problem, the decay chain starting with Am-241 is examined. Mass is exposed and then released instantaneously from the containers at  $TIME = 1,000$ . Therefore, the problem is simply looking at decay within the source over the first 1,000 yr. Am-241 decays to Np-237. To test split decay, two daughters are specified for Np-237, each recieving 50% of the mass. U-233 and V-233 each have identical properties.

The analytical solutions for Am-241, Np-237, U-233 and V-233 are as follows:

$$
M(Am-241) = M_0(Am-241) e^{-k_1t}
$$

$$
M(Np\text{-}237) = \frac{M_0(Am\text{-}241) \frac{AW(Np\text{-}237)}{AW(Am\text{-}241)} k_1 \ A_2}{(k_2 - k_1) \ A_1} \left[e^{\text{-}k_1t} - e^{\text{-}k_2t}\right]
$$

$$
M(U-233) = \frac{A_3 k_1 k_2 M_0(Am-241) \frac{AW(U-233)}{AW(Am-241)}}{A_1} \times \frac{e^{-k_1 t}}{(k_2 - k_1)(k_3 - k_1)} + \frac{e^{-k_2 t}}{(k_1 - k_2)(k_3 - k_2)} + \frac{e^{-k_3 t}}{(k_1 - k_3)(k_2 - k_3)}
$$

where:

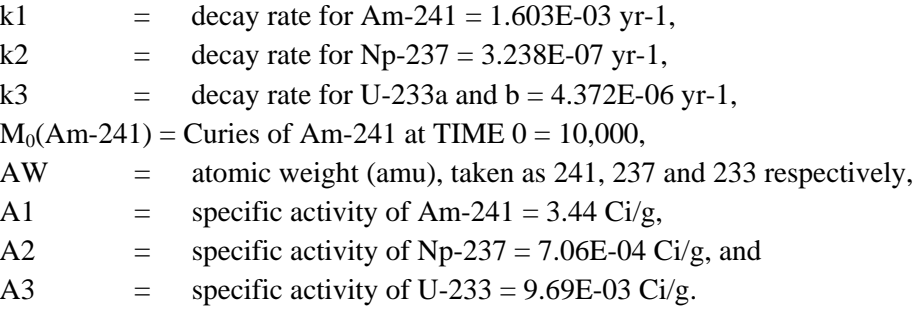

Note that within the source, the mass that is released during a timestep is only decayed for half of that timestep. A 10 year timestep is used in this case. Using  $t = 995$  yr and the above constants, the results for "exposed mass" are 2,029 Ci for Am-241, 1.610 Ci for Np-237, and 2.194E-03 Ci for U-233 and V-233. The associated cell, however, decays the mass for the balance of the timestep in which it is received (990 to 1000yrs). As a result, the mass in the cell at 1000 yrs should equal the exact solution of 2,012.9 Ci for Am-241, 1.613 Ci for Np-237, and 2.212E-03 Ci for U-233 and V-233.

This model should be run in two ways. In the first run, U233 should have no daughters. Run the test and confirm the results are close to the exact results.

In the second run, make Am241 a daughter of U233, with a stoichiometry factor of zero. Repeat the test. (This tests the full-matrix iterative solver).

# **4.9 SOURCES AFFECTED BY DISRUPTIVE EVENTS**

## *CT\_SourceEvent-01*

This file ensures that Source Elements function properly when waste-container failure is induced by a disruptive event. The file contains four tests:

Test Containers Test1 and Test1a - 500 waste containers fail normally at 10 days, and 450 more due to the disruptive Discrete Change at 15 days. The first 500 containers release 500 grams gradually over 3 days as their inner barriers fail uniformly. The disruptive Discrete Change should immediately release an additional 450 g from the disrupted inner barriers. The total mass released is 950g. Note that the difference between the tests in Containers 1 and 1a is simply that in Test1 a condition-triggered Discrete Change Element is used to disrupt the Source, whereas in Test1a a Timed Event is used to trigger the Discrete Change Element. The results for both test Containers should be essentially identical.

Test Containers Test2 and Test2a - 500 waste containers fail normally at 10 days, and 450 more due to the disruptive Discrete Change at 15 days. There is no release due to the initial failures, as the inner barriers do not fail unless disrupted. The Discrete Change should immediately cause the release of 900 grams from the inner containers of the failed packages. Note that the difference between the tests in Containers 2 and 2a is simply that in Test2 a condition-triggered Discrete Change is used to disrupt the Source, whereas in Test1a an Timed Event is used to trigger the Discrete Change. The results for both test Containers should be essentially identical.

# **4.10MISCELLANEOUS CONTAMINANT TRANSPORT TESTS**

# **CT\_Clone3: Cloned CT Models**

The purpose of this file is to ensure that cloned environmental elements work properly. This file contains a simple model made up of Source, Pipe, Cell, and Receptor Elements. The original model is contained in Buried\_Drum\_Example. The entire model has been cloned and is contained in Buried\_Drum\_Example\_1. Tests include the following:

1. First, run the model to see results. The dose received by Receptor1 is of interest. The time history of the dose for the cloned receptor should be the same for the original model (it is assumed that the calculated results are accurate based on separate verification tests for the contaminant-transport elements). Expected results for this test are shown in Figure CT Clone3.1.
- 2. Next, in one version of the model (either the original or the clone), change/edit an element (e.g., the number of source packages;). Re-run the model. Results for the original model and the clone should still be identical, although the results will likely be different from the previous model run(s). Repeat by changing several more elements.
- 3. Make sure to undo changes, then re-save the model file.

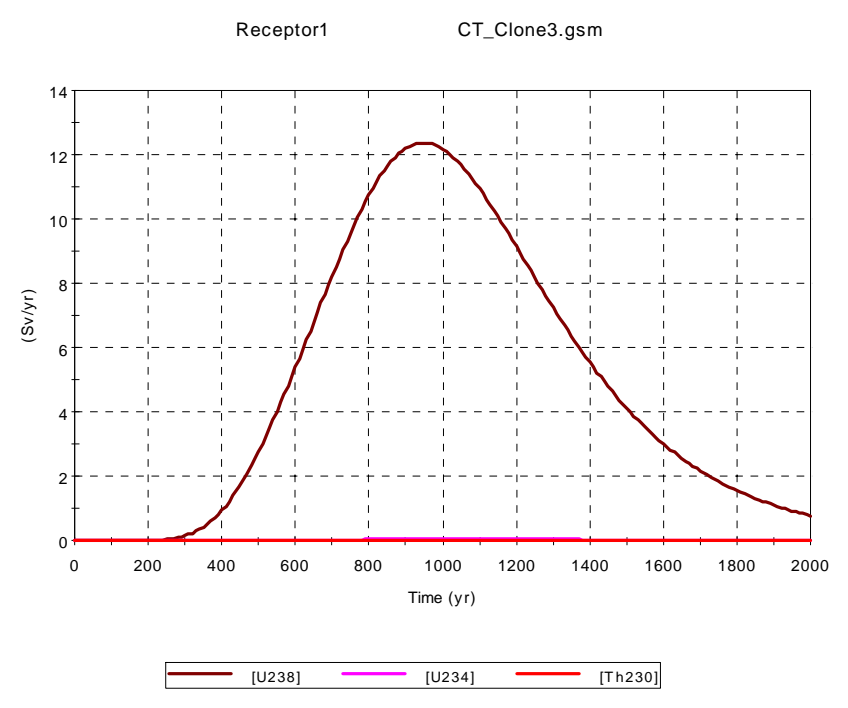

Figure CT Clone3.1. Expected results for Receptor1 for the initial test.

#### **CT\_Timestep: Variable Timesteps for CT Elements**

This file verifies that GoldSim models containing contaminant-transport elements run correctly when variable timesteps are used. Run the model to see results. Expected outputs are obtained by running the same models with uniform timesteps. The results using uniform timesteps are assumed to be accurate based on separate verification of the Cell and Pipe Pathway Elements. Tests include the following:

1. A test to verify that a model based on cell pathways within a container runs properly when variable timesteps are defined. The timestep phases are 0 - 1000 days (0.938-day step); 1001 - 10000 days (1.88-day step); and 10000 - 30000 days (15-days step). Model\_with\_Cells is the model of interest. Expected results for the Pond and Outflow\_Stream elements are shown in a table in the file and in Table CT\_TIMESTEP.1.

2. A test to verify that a model based on a pipe pathway within a container still functions properly when variable timesteps are used. Model\_with\_Pipe is the model of interest. Expected results for the GW\_Discharge element is shown in a table in the file and in Table CT\_TIMESTEP.2.

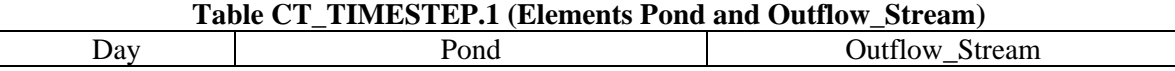

|        | Mass of Species                  | Concentration of   | Mass of Species                     | Concentration of     |
|--------|----------------------------------|--------------------|-------------------------------------|----------------------|
|        | (g)                              | Species A $(mg/l)$ | A(g)                                | Species A $(mg/l)$   |
|        | 10                               | $1 \times 10^{-5}$ |                                     |                      |
| 3,615  |                                  |                    | $6.6 \times 10^{-2}$                | $6.6 \times 10^{-4}$ |
| 30,000 |                                  |                    |                                     |                      |
|        | Declines exponentially with time |                    | Curve shape resembles a lognormal   |                      |
|        |                                  |                    | distribution with peak at 3615 days |                      |

**Table CT\_TIMESTEP.2 (Element GW\_Discharge)** 

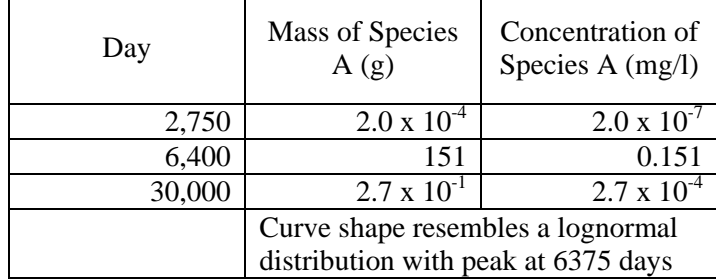

## **CT\_Conditionality1: CT elements inside conditional containers**

This file verifies that environmental elements function properly inside of conditional containers. An environmental model resides inside Container1, which is an unconditional container. The same model has been cloned and placed inside of

Container2, which is a conditional container that activates at a time of 100 years. Run the model. The time history for the result element CiPlot should be identical for both models, but the time history for the model in Container2 should be delayed by 100 years.

## **CT\_Plume**

This file verifies the plume function. The test problem considers several combinations of source and aquifer geometry for a dissolved-contaminant groundwater plume. Other input parameters for the plume function are contained in the test file. GoldSim's plume function is verified by comparing results to those obtained from TPlume (Golder 1991), which uses the Domenico and Robbins (1985) solution.

The test proceeds as follows. Run the model. View the results shown in **Table CT\_PLUME\_FUNCTION\_1** below and ensure that the results match the expected GoldSim results.

| <b>Container</b>         | <b>Element</b> | <b>Expected GoldSim</b><br>output at 1,000 days<br>$(g/m^3)$ | <b>TPlume value at</b><br>1,000 days $(g/m^3)$ |
|--------------------------|----------------|--------------------------------------------------------------|------------------------------------------------|
| PointSource ThickAquifer | <b>XConc</b>   | 0.0154                                                       | 0.0154                                         |
| PointSource ThinAquifer  | <b>XConc</b>   | 0.0461                                                       | 0.0477                                         |
| AreaSource ThickAquifer  | <b>XConc</b>   | 0.0154                                                       | 0.0153                                         |
| AreaSource ThinAquifer   | <b>XConc</b>   | 0.0462                                                       | 0.0478                                         |

Table CT\_PLUME\_FUNCTION\_1

The verifier should also ensure that the Vector\_Check Expression element replicates the results from each container in a vector format (it performs an identical calucation by combining the source thickness, source width, acquifer thickness and concentration into vector inputs to a vector-type plume function).

Notes:

- 1. GoldSim differs from TPlume for the thin-aquifer case because GoldSim has a more accurate solution for thin aquifers (i.e., reflections vs. assumed vertical mixing).
- 2. The assumed source geometry is a point source at the groundwater table (PointSource), or a vertical rectangle with a depth equal to half the width, oriented perpendicular to the flow direction, and with the top at the groundwater table.
- 3. The observation point for the concentration is 50 m downgradient from the source, 25 m off the plume centerline horizontally, and 10 m below the groundwater table (i.e.,  $x = 50m$ ,  $y =$ 25m, and  $z = 10$ m).
- 4. This verification includes no decay or retardation.

## **CT\_Decay\_4: Four Daughter Products for CT Species**

This file verifies that four daughter products are correctly produced by the decay calculations in the Cell and in the Pipe element. The parent is Species5, and the four daughters are produced at the same rate  $(0.1 \text{ sec}^{-1})$  but with different stoichiometry. The resulting mass-time charts should look like the following figure:

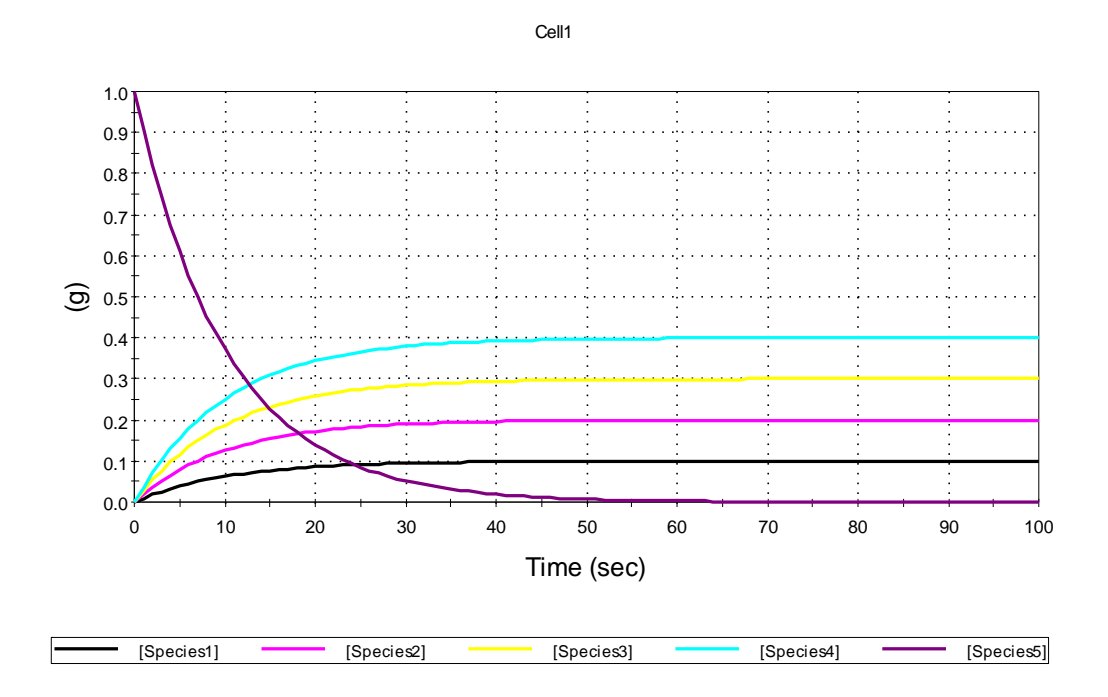

## **CT\_Locking\_and\_Sealing**

This file verifies that CT elements behave properly inside sealed or locked containers. This file does not verify sealed and locked containers (see the GoldSim User Interface test). The test proceeds as follows:

1. Seal the container named CT\_Elements.

- 2. Enter CT\_Elements. Open the properties dialog for each element, and then click in each field and try to edit the field. Be sure to open each tab and click each expansion button in the properties dialog. Each time, a message box should appear stating that the container is sealed, and asking if you want to continue and break the seal. Click "No" to cancel the action each time. Note if any fields are alterable.
- 3. Remove the seal and then lock the container CT\_Elements.
- 4. Enter CT\_Elements. Open the properties dialog for each element. Within each, explore all of the properties tabs and expansion buttons. None of the fields should be active (i.e., they should all be "greyed out"). The only active button on any dialogs should be the Close button. Note if any fields are active.
- 5. The inputs and outputs for each CT element should also be inactive. Verify this by trying to access them via the element's input and output ports (Exception: you should be able to invoke the link cursor from an output and make a link to the input of an element outside the container CT\_Elements. Try this by attempting to link to Data4 outside the container).
- 6. Unlock the container and save the file.

## **CT\_MeshGenerator**

This file verifies the correct functioning of the CT CellNet Generator. There are four mesh tests, and the verifier should follow this procedure for the four CellNet Generator elements in the test:

- 1. Delete any existing cell elements in the container housing the CellNet Generator.
- 2. Open the property dialog for the CellNet Generator being tested and click the "Generate Cells" button.
- 3. Verify that the generated network corresponds with the expected characteristics pasted in the container. Repeat the test with the orientation of the generated cells rotated (so that the direction that was horizontal is now vertical). Confirm the result again with the rotated network.

## **CT\_Species\_Import\_Elements**

This test verifies that the Species spreadsheet import functions are working correctly, and also checks to ensure that the Elements array label set functions correctly.

There are four spreadsheet import functions - Replace All, Update Only, Add  $&$  Update, and Add Only.

To run the test open the CT\_Species\_Import.gsm file and proceed through the following steps: 1. Go to the Species element. Delete all of the species except for the first (Ag). Go to the

Array Labels dialog and ensure that the Elements list has been updated so that it only shows Ag. Import species information from CT\_Species\_Import.xls. Select Replace All. View the Elements array label set again, and ensure it has been updated to show Ag, Am, Np, and Pu. Exit the Species element's property dialog and run the model.

2. Change to edit mode and go to the Species element. Delete all of the species except for the first (Ag). Import species information from CT\_Species\_Import.xls. Select Add Only. Exit the Species element's property dialog and run the model.

3. Return to edit mode and reopen the Species element. Edit all of the species - change the Isotope flag, daughter products, molecular weights, decay rates and daughter products. Import species data from Excel using an Update only operation (the Replace All, Add Only and Add  $\&$  Update import options should be greyed out). Exit the Species element's dialog and run the model.

4. Change to edit mode and open the Species element and delete the two Americium species. Check that this is reflected in the Elements array label set. Edit the remaining species - change the Isotope flag, daughter products, molecular weights, decay rates and daughter products. Import species information from CT\_Species\_Import.xls (select the Update Only option). No species should be added and the verifier should ensure the Elements array label set is unchanged. Close the dialog and run the model .

5. Return to edit mode and reopen the species element. Import species information from CT\_Species\_Import.xls (select the Add Only option). The two Americium species should be added to the Species list and Am should be added to the Elements list. Close the Species element's dialog and run the model.

6. Change to edit mode, open the Species element and delete the two Americium species. Edit the remaining species - change the Isotope flag, daughter products, molecular weights, decay rates and daughter products. Import species information from CT Species Import.xls (select the Add and Update option). The two Americium species should be added to the species list and Am should be added to the Elements list.

7. Return to edit mode, open the species element and attempt to import

CT\_Bad\_Import\_Data.xls. GoldSim should not crash, but you should be prevented from running the model.

## **CT\_Species\_Import\_Export**

This test verifies the correct export and import of species data to and from Microsoft Excel. The test is in two parts: the first verifies that these features function correctly for species data specified using decay rates, and the second verifies that the features function correctly for species data specified using half-lives.

- 1. Open the file called CT Species Import Export Decay.gsm. Open the Species element's property dialog and export species data to a new spreadsheet called Export\_Decay.xls. To verify that the data was correctly exported, import the data (using an Update All operation) back into the species element. Run the model and ensure the Cell1\_Plot and Cell2\_Plot correspond with the graphs pasted in the model.
- 2. Return to edit mode. Switch the drop down in the species element so that decay is now specified using half-lives. Try to run the model. The model should not run.
- 3. Open the file called CT\_Species\_Import\_Export\_HL.gsm. Open the Species element's property dialog and export species data to a new spreadsheet called Export\_HL.xls. To verify that the data was correctly exported, import the data (using an Update All operation) back into the species element. Run the model and ensure the Cell1\_Plot and Cell2\_Plot correspond with the graphs pasted in the model.
- 4. Return to edit mode. Switch the drop down in the species element so that decay is now specified using decay rates. Try to run the model. The model should not run.

## **CT\_Polymorphic**

This test verifies the correct functioning of polymorphic inputs to media elements. It consists of four model files, with each model file defining media properties using a different combination of species/element property vectors and solubility units. Each model file should produce identical results.

The verifier should ensure that the Result element agrees with the plot in Figure CT\_Polymorphic-1 below.

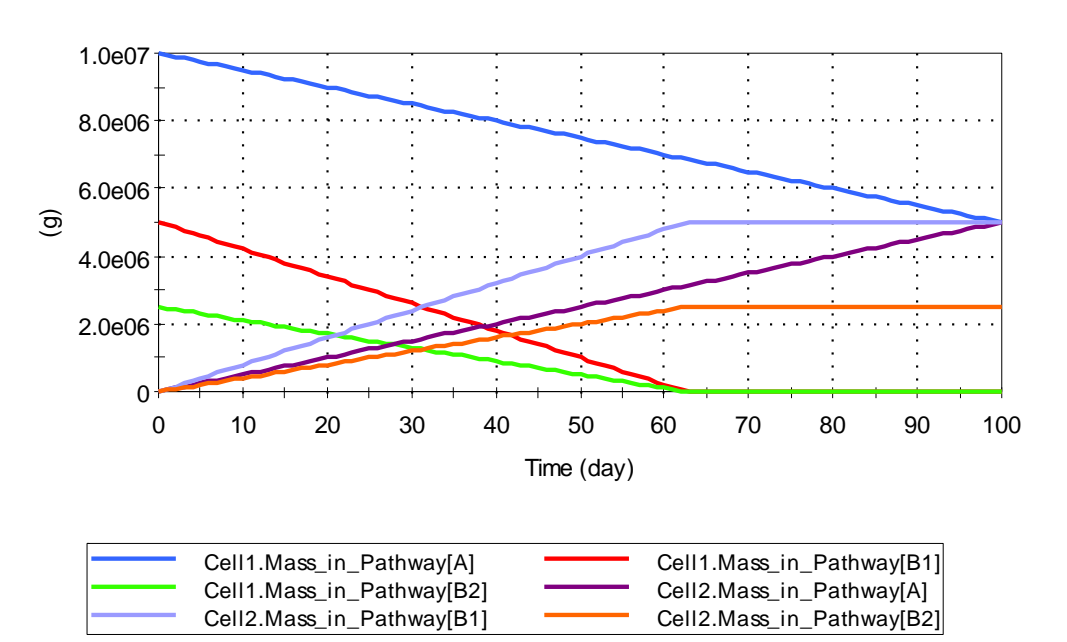

**Concentrations in Cell 1 and Cell 2**

Figure CT\_Polymorphic-1

The Verifier should then enter the Material container and ensure that the following outputs display the following expected values:

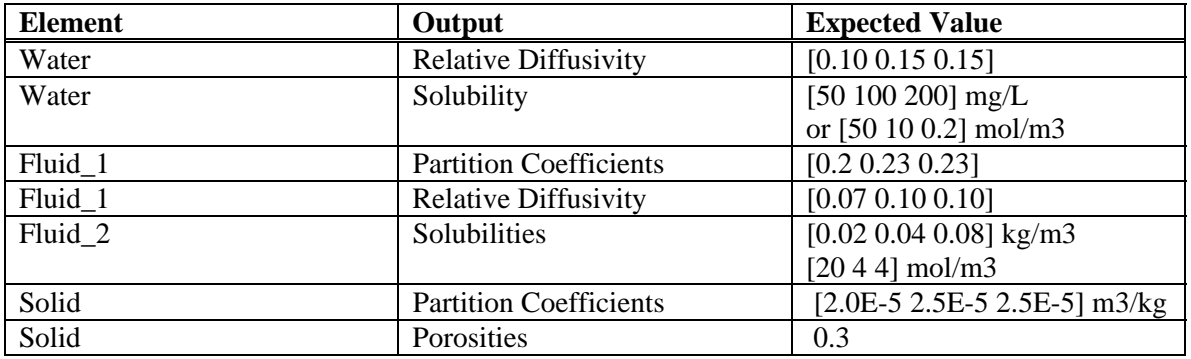

### **CT\_Inconsistent\_Properties**

This test checks that GoldSim identifies inconsistent properties between different isotopes of the same species.

The verifier should begin the test by opening the Water element. They should confirm that the Solubilities field is equal to Sol\_Ref\_Fluid\_Species\_Mass, and that the Relative Diffusivities field is set to Ref\_Fluid\_Diff\_Fact\_Species. In the Fluid\_2 element they should ensure that the Solubilities field is set to Sol Fluid Species Mass. Run the model - five warnings should be added to the run log. The Water element should warn that the Solubilities are inconsistent, while Fluid\_1 should warn that Partition Coefficients are inconsitent, and Fluid\_2 should warn that the specified Solubilities are inconsistent. Solid\_1 should warn about its Partition Coefficients are inconsistent, and Solid\_2 should report that the specified Porosities are inconsistent.

For the next step open the Water element and link the Solubilities field to Sol Ref Species Mol. Link the Fluid 2 element to Sol Fluid Species Mol. Rerun the model - the same five errors should be generated.

For the final step open the Water element and connect the Solubilities field to Sol Ref. Fluid Element Mass, and the Relative Diffusivities field to Ref\_Fluid\_Diff\_Fact\_Species. Rerun the model. Again five errors should be generated, but the Water element should now warn that the Relative Diffusivities are inconsistent.

# **5. DASHBOARD AUTHORING MODULE TESTS <SUPERCEDED BY GS46>**

## **6. RELIABILITY MODULE TESTS**

### **General Tests**

Note that because the Reliability component of GoldSim is a separate module, the user may have to use the File/Extension Modules menu to enable it.

The tester should verify that the "Insert Reliability Element" item is added to the Insert menu, and also to the context-sensitive menu in the graphics pane when the Reliability Module is enabled. After inserting a reliability element of the tester's choosing, the user should deactivate the reliability module, and a warning message informing the user that any reliability elements will be removed should appear. Click yes to continue unloading the Reliability Module, and ensure that "Insert Reliability Element" no longer appears in the Insert menu or in the context-sensitive menu in the graphics pane.

### **RL\_01\_Failure\_Modes**

Open the test file RL\_01\_FailureModes. This file tests the functioning of all RL failure modes. This test file was designed to run 1000 realizations and to save time histories up to the  $200<sup>th</sup>$ realization, as defined in the Model Simulation Settings dialog box.

To perform the test, first run the model. Then verify that the CCDF of result 1 matches that shown in **Figure RL01-1 (also reproduced in the model).**

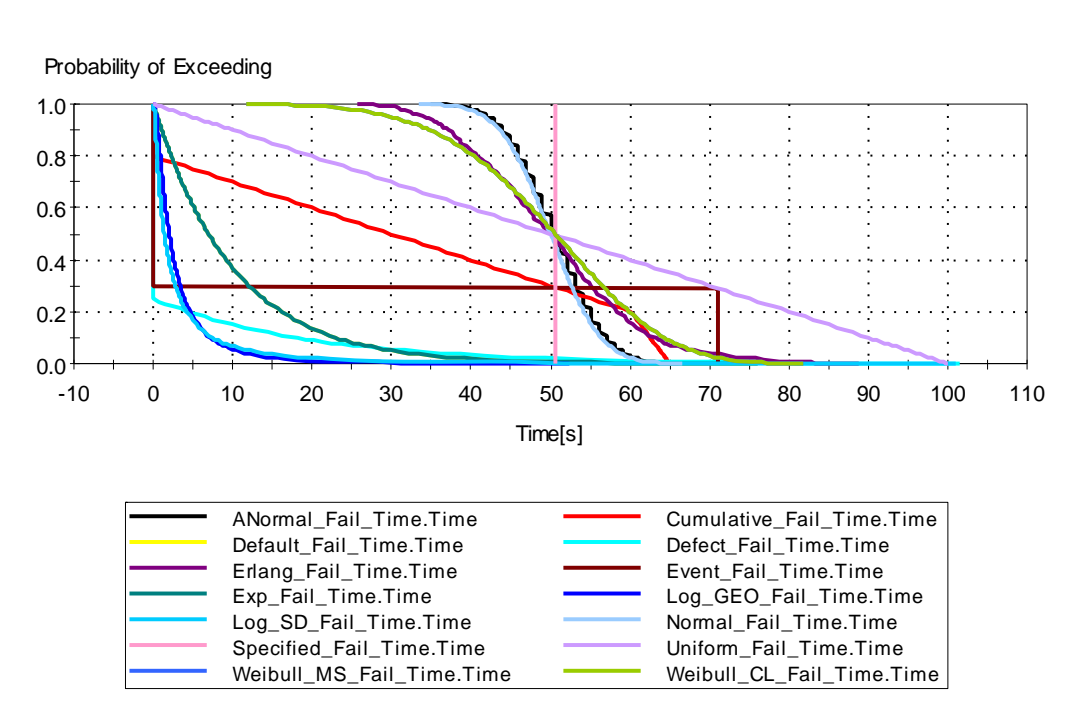

**Distribution** 

Figure RL01-1

The verification results are presented in **Table RL01-1**. A verifier should check that the MTTF of the specified failure times listed in **Table RL01-1** are within the range of 90% confidence value, from 5% to 95%, of those given by the result distribution elements in each distribution's container. Note: the 5% and 95% limits are confidence bounds *on the mean value*. Thus, for any of the test elements in Table RL01-1, there is a 10% chance that the MTTF will lie outside these bounds.

Comparing the test results to Figure 7-1 and Table 7.1 ensures that each of the failure modes that can reference time has the MTTF that would be expected, and that the dispersion of failure times for each of those failure modes is correct.

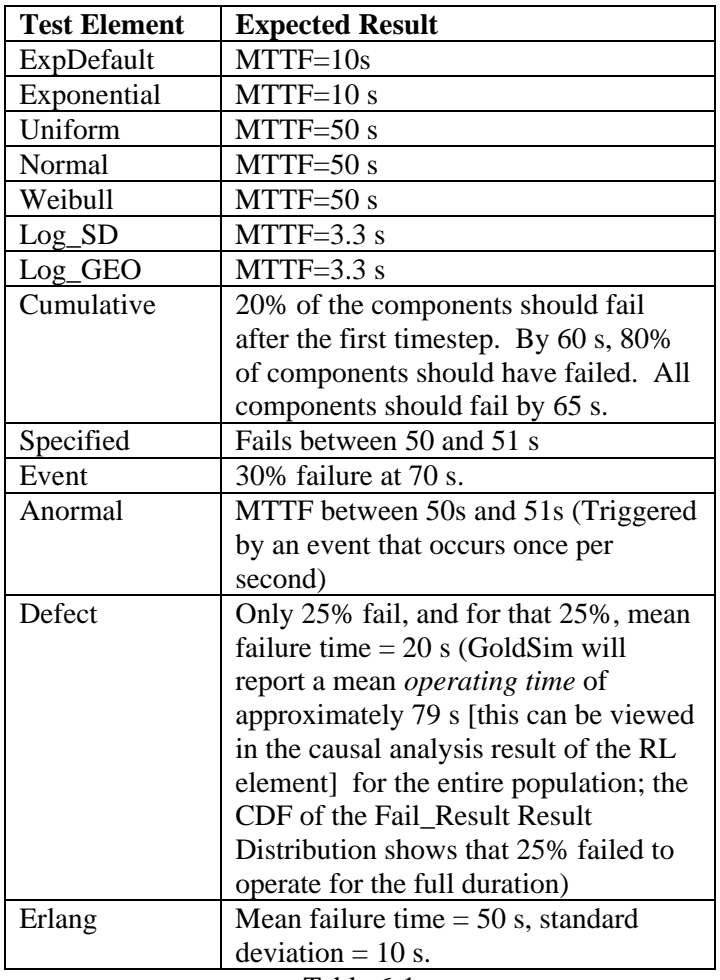

Table 6-1

The verifier should then enter the Unreliable container and verify that the Time History of Result 2 corresponds directly with the graph in Figure RL01-2, and that the average Cum\_Emitted at 100s is between 0.95 and 1.05. As the unreliable failure mode does not fail (it simply causes a triggered action to fail), this portion of the test verifies that the correct proportion of actions are unsuccessful when an Unreliable failure mode is specified. The Action element is triggered 20 times with and is 95% reliable, meaning that there should be 1 unreliable action per realization.

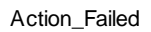

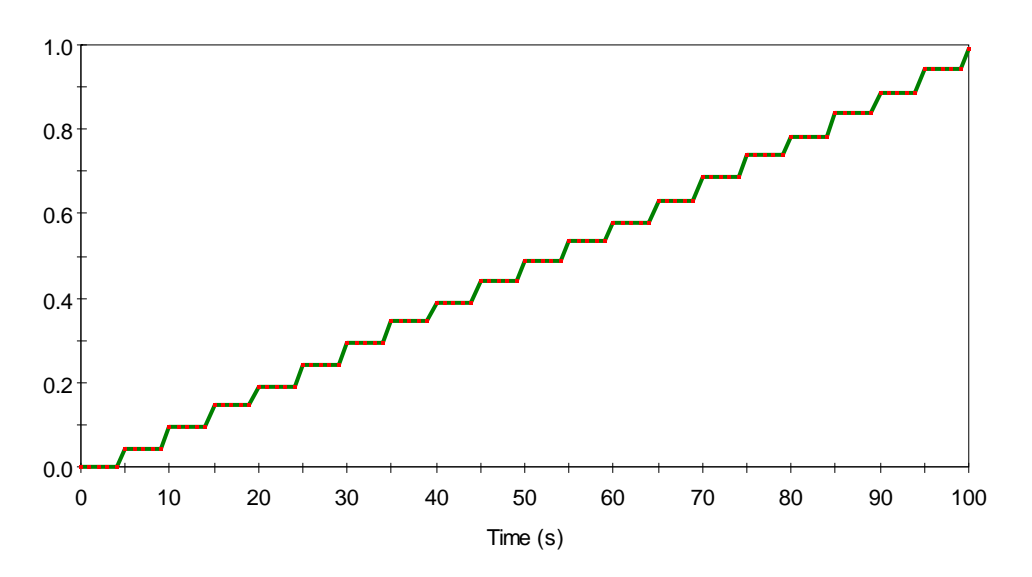

Figure RL01-2

The functioning of the Demand>Capacity failure mode should be verified by entering the Demand Capacity container and ensuring that the 90 % confidence interval on the mean value of Reliability in the Performance Analysis section of the Results tab includes 0.209853.

This test verifies that an action element with a Demand>Capacity failure mode produces the failure rate that would be expected from a stochastic Demand (Normal distribution, mean 10, standard deviation 2) and stochastic Capacity (Normal distribution, mean 13, standard deviation 2) after the element has been triggered 10 times. Each action has a 0.144556 probability of failure, and since 10 actions are triggered, this means that the element should have a mean Reliability value of  $(1-0.144556)^{10}$ =0.209853.

#### **RL\_02\_FMCV**

This model verifies the correct functioning of the four different FMCVs available in GoldSim(Operating time since PM, Total time, Number of actions completed and User-defined FMCV). Each of these FMCVs is tested inside a normal container, a conditional container, and within a parent reliability element.

The Number of actions completed FMCV is driven by an action that occurs once per second. The User-defined FMCV is in meters, but is actually also proportional to time (it is equal to ETime\*20s).

All elements have a specified value exceeded failure mode that occurs at 50s (for Op time and Total time FMCVs), at 50 actions for the Number of Actions mode, and at 1000m for the Userdefined mode.

Each container has 5 RL elements, each with different intial ages and acceleration factors. These are:

Normal – no acceleration, new at the start of the simulation Accelerated – new at the start of the simulation, accelerated by a factor of 2 Decelerated – new at the start of the simulation, accelerated by a factor of 0.5 (ages one half as fast as the normal case). Initial  $-20\%$  aged at the start of the simulation Initial\_Acc – 20% aged at the start of the simulation, accelerated by a factor of 2.

To conduct the test, open and run the model entitled RL\_02FMCV.gsm Enter the four containers inside the normal container, the conditional container, and the reliability element. Verify that the time history inside the container corresponds with the graph pasted in this document (and reproduced inside the model), and ensure that failure occurs at the times listed in each container.

#### *Standard Conditions*

Because they are in a standard container, and all age at the same rates, all of the FMCVs in the Standard\_Conditions container should display the same behavior. The time history results should correspond with Figure RL02-1 below for all four FMCVs.

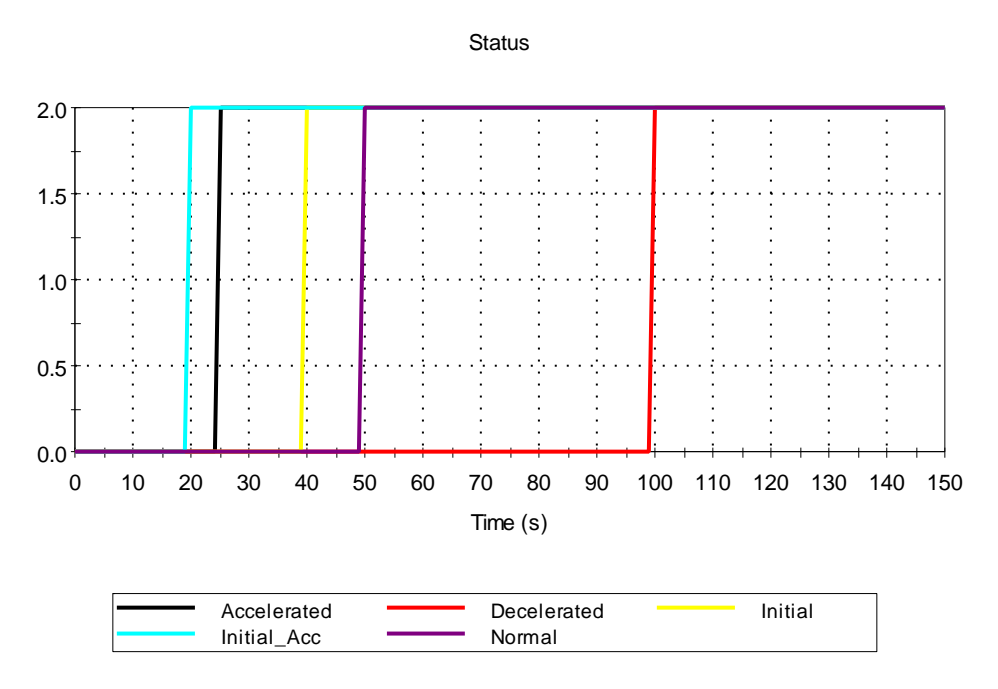

Figure RL02-1

## *Conditional Container*

The same elements are now reproduced inside a conditional container that is activated at 10s,. Graphs should correspond with Figure RL02-2 ,RL02-3. and RL02-3b. Note that failure modes within conditional containers do not age until the container's first activation.

Operating Time, Total Time and User-defined

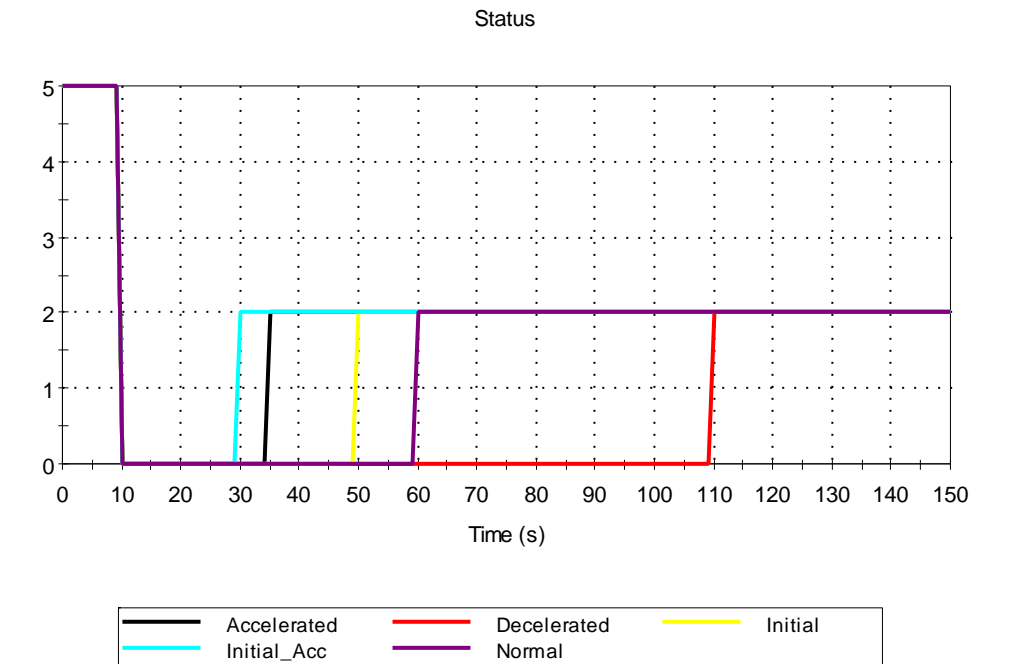

Figure RL02-2

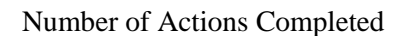

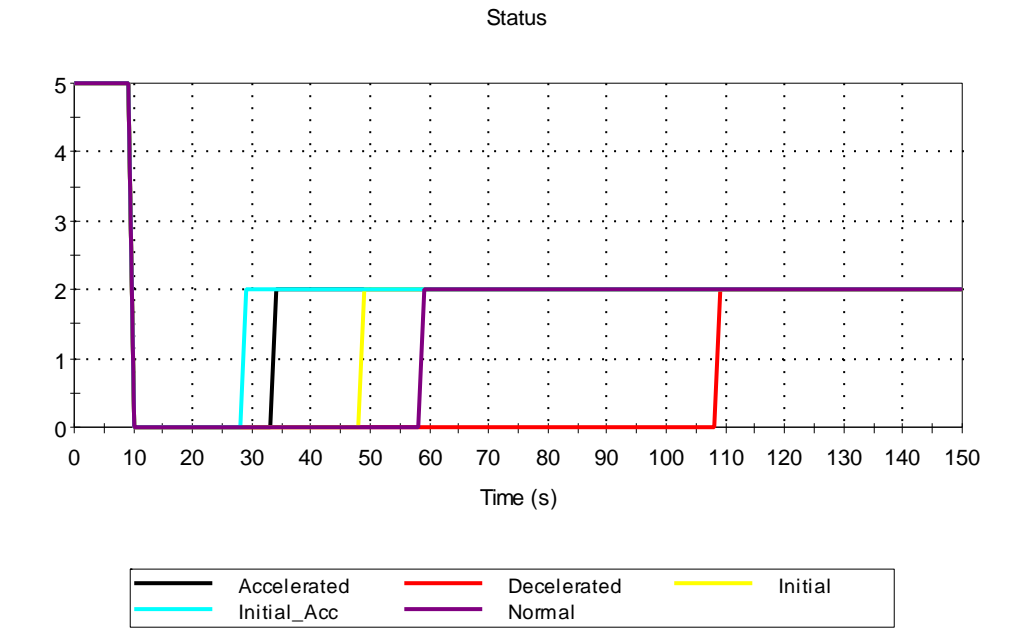

Figure RL02-3

## *Reliability Element*

The same elements are now reproduced inside a reliability element that is activated at 10s, deactivated at 40s and reactivated at 50s. Graphs should correspond with Figure RL02-4, RL02- 5 and RL03-5b.

Operating Time and User-defined

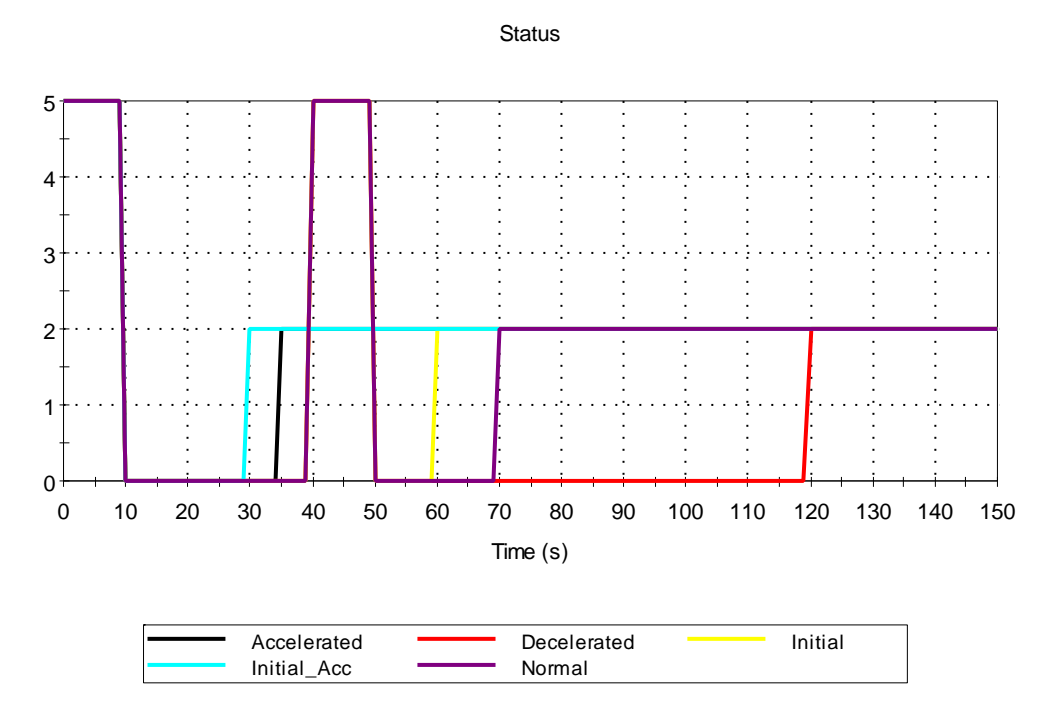

Figure RL02-4

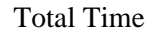

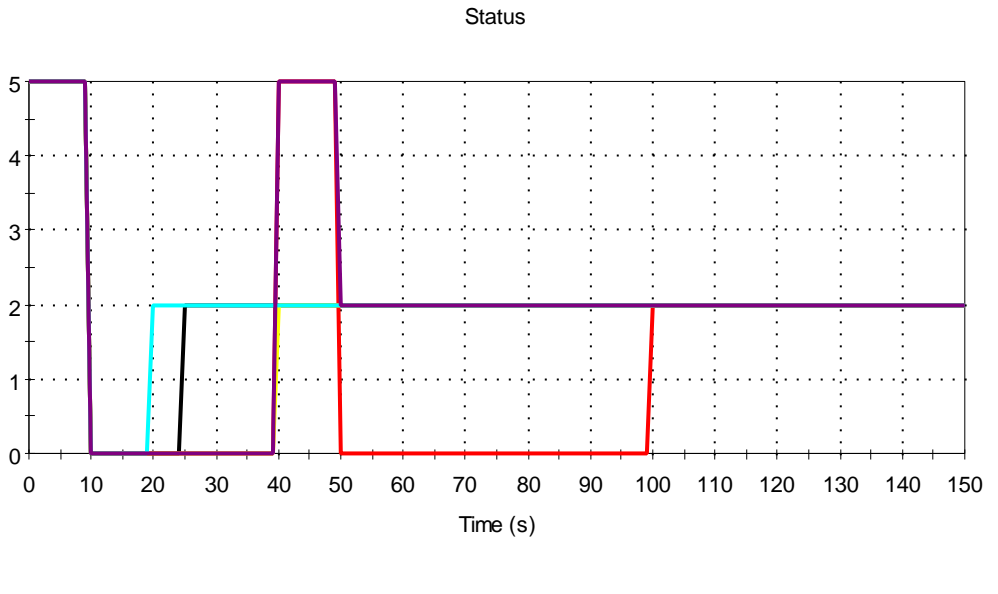

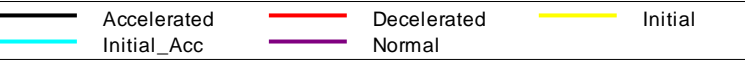

Figure RL02-5

Number of Actions Completed

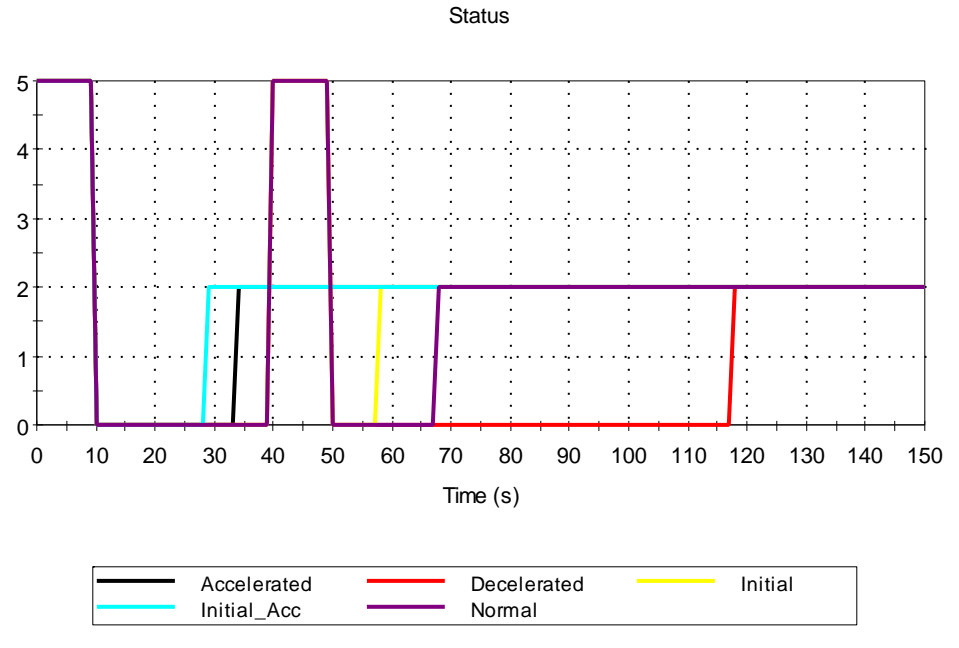

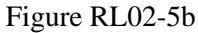

The final test involves verifying the correct functioning of the Uncertain initial value functionality. To conduct this test, open the file entitled RL\_02b\_UncertainInitialValue and run the model. Ensure that the graph of Result1 matches Figure RL02-6 (the graph is also reproduced inside the model).

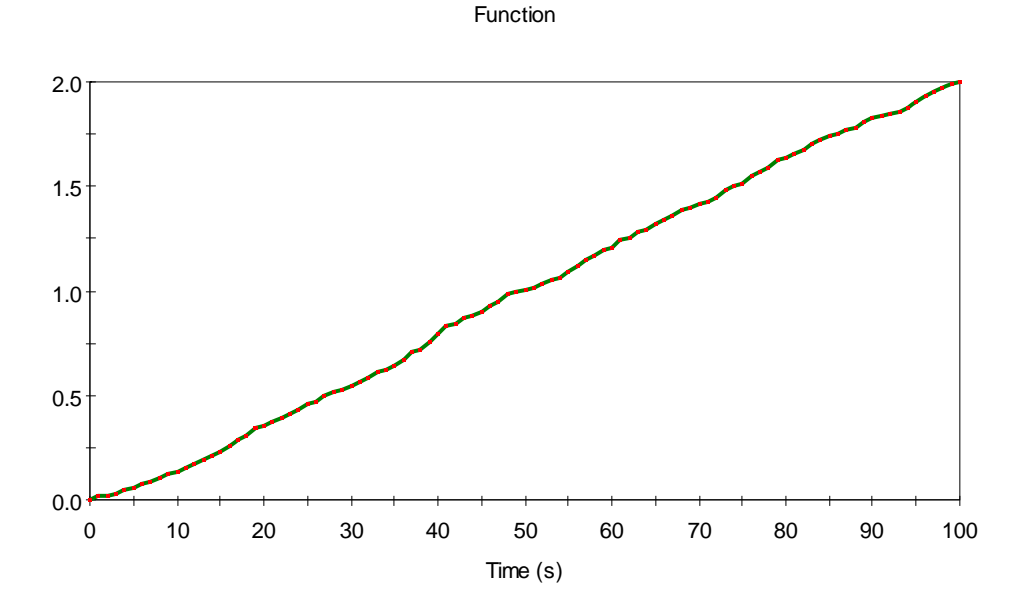

Figure RL02-6

This test uses a specified value exceeded failure mode that fails at 100s with an uncertain initial age value. When an uncertain initial value is selected, GoldSim selects an age value from a uniform distribution that ranges between new and failed. This is why the mean status increases linearly between 0 (operating) and 2 (failed) over the course of the simulation.

## **RL\_03\_Automatic\_Repair\_Distributions**

The test is designed to verify that the 'Automatically Repair Failure' options and distributions are operating correctly by comparing them with the exact repair time distributions.

To perform the test, open and run the model entitled RL\_03\_Automatic\_Repair\_Distributions. Verify that the Reliable outputs of all four function elements drop to zero at time=50s (all are graphed in the RelHistories time history element and one of them should also be checked using its Results/Performance Analysis option), and that the Operating time history corresponds directly with the Figure RL03-1 pasted below and in the model.

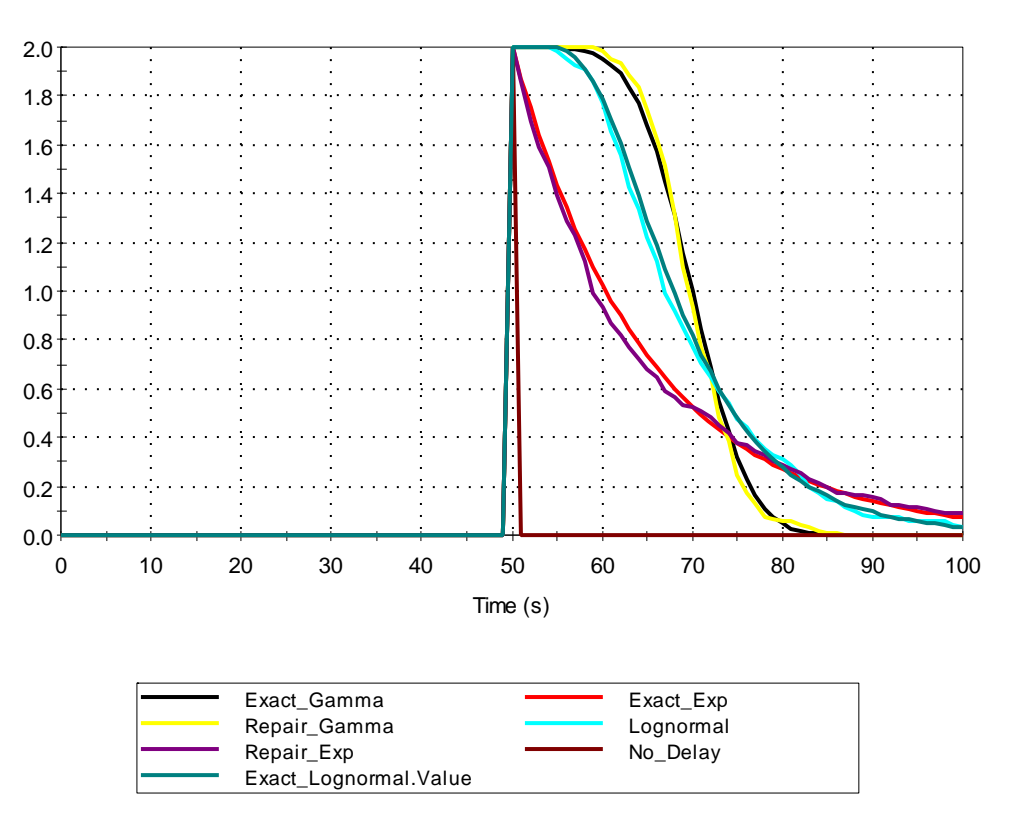

**Status** 

Figure RL03-1

#### **RL\_04\_Outputs**

This test is designed to verify the proper functioning of the reliability element outputs and local properties.

To conduct the test, open the file entitled RL\_04\_Outputs and run the model. Ensure that the Status graph corresponds with Figure RL04-1 below (also pasted below the element in the model).

**Parent and Child Status** 

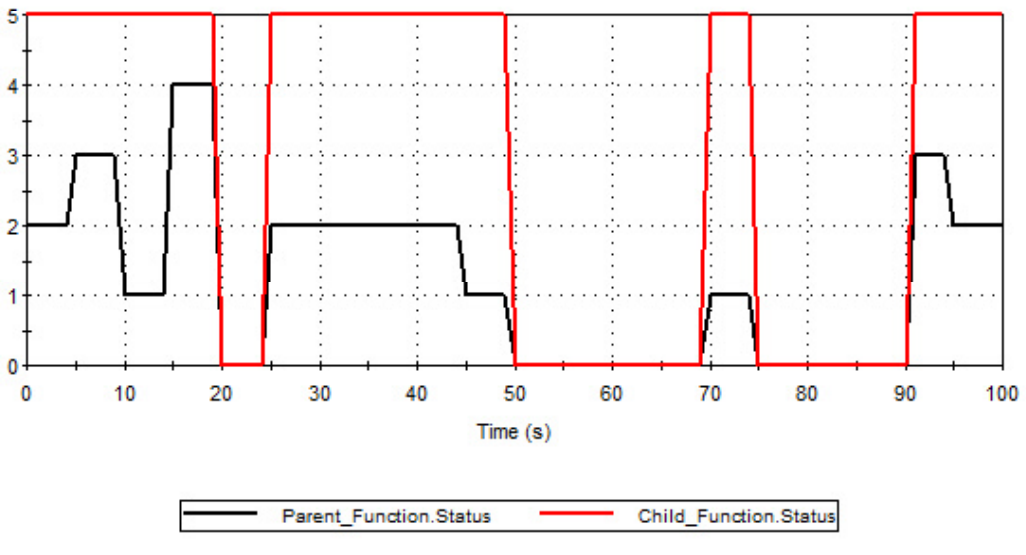

Figure RL04-1

Enter the Parent\_Function RL element and ensure that Result3 corresponds with Figure RL04-2 below (also pasted to the right of the element in the model).

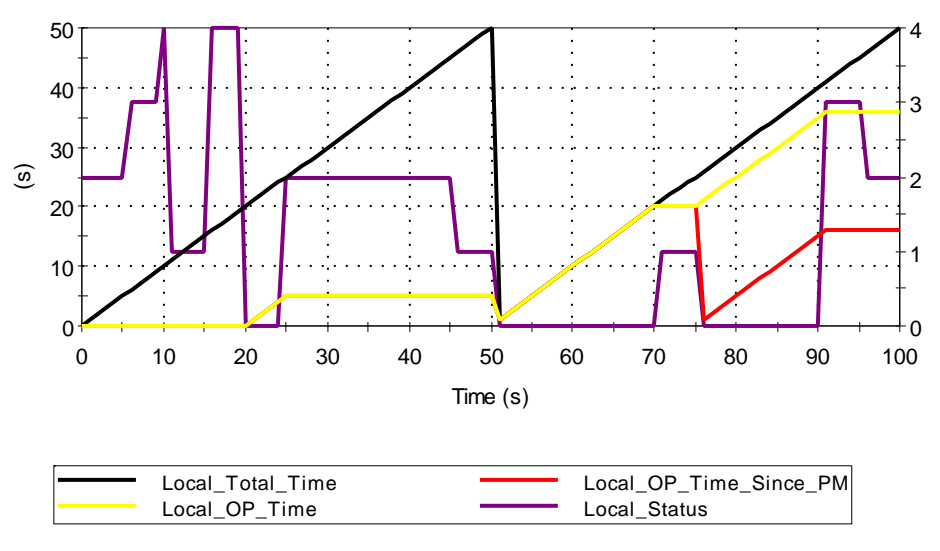

Local Property Tests

Figure RL04-2

Enter the Function container and ensure that Result1 corresponds with Figure RL04-3 below (also pasted to the right of the element in the model).

Start\_Op

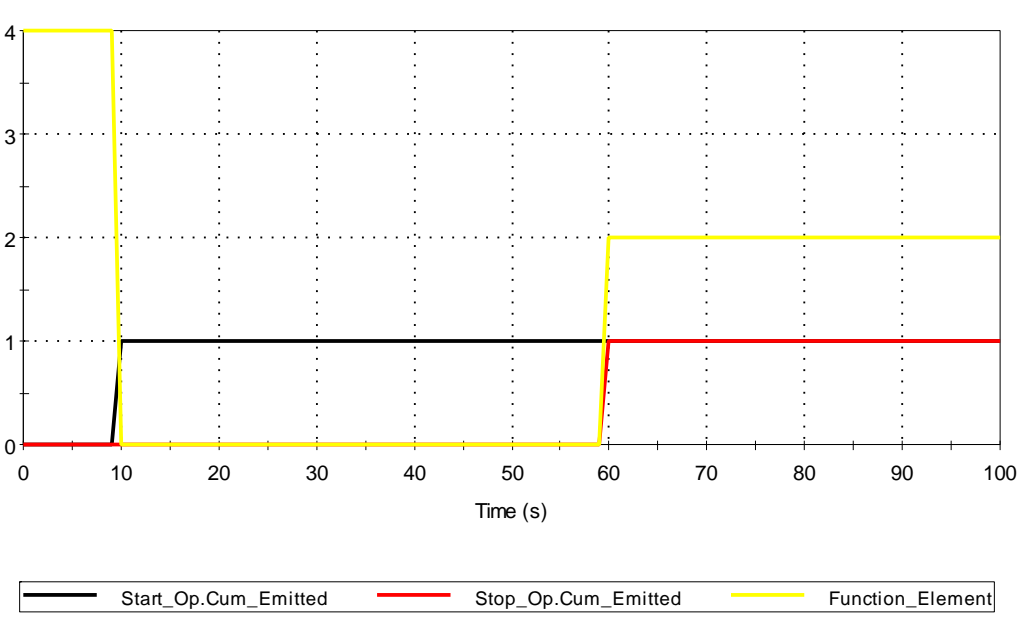

Figure RL04-3

Return to the top level of the model and enter the Action container. Ensure that Result1 corresponds with Figure RL04-4 and that Result2 corresponds with Figure RL04-5. Both graphs are also reproduced in the model.

Start/Stop

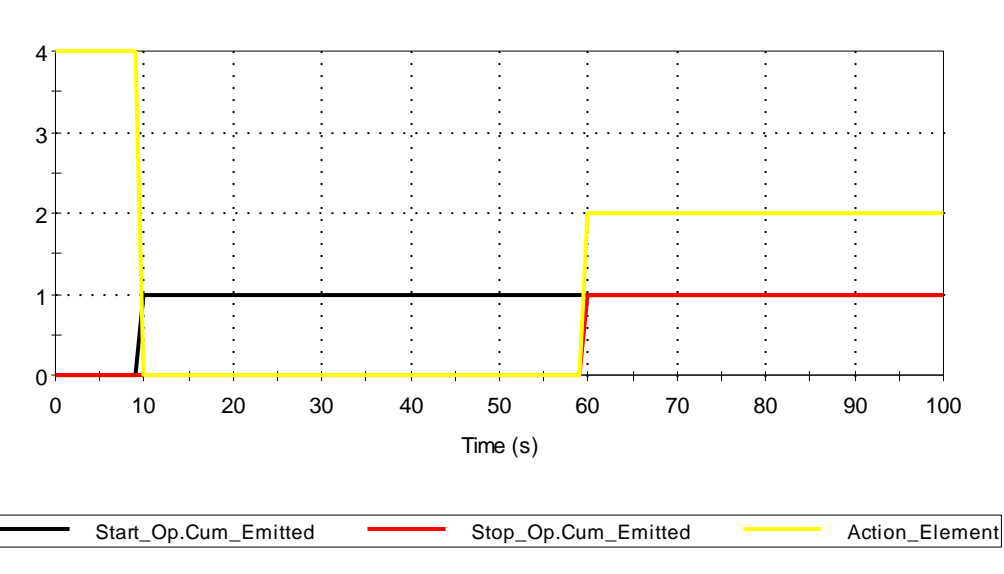

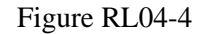

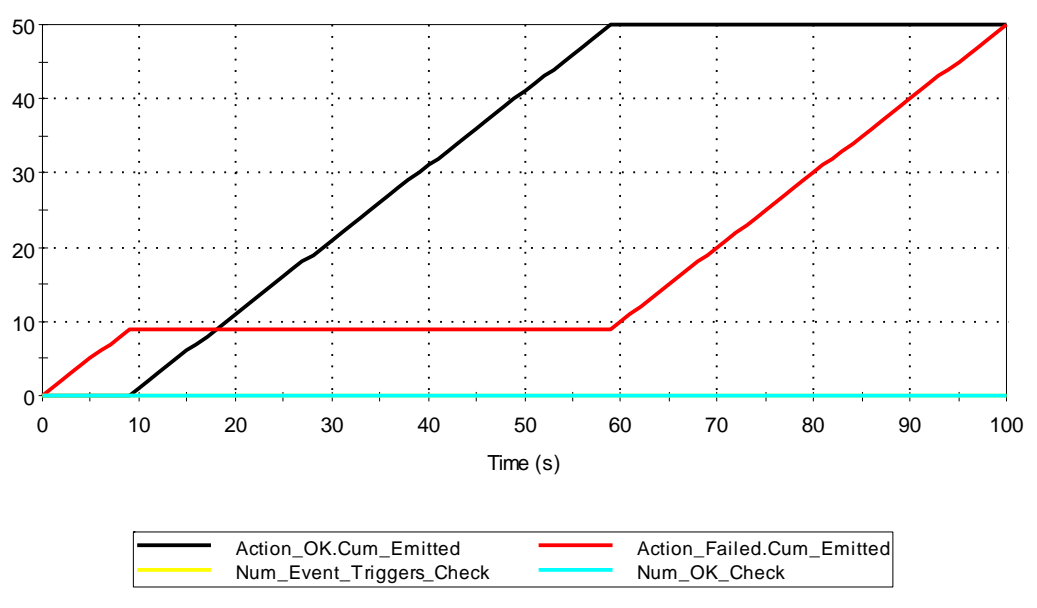

Other Action Element Outputs

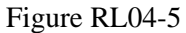

Return to the top level of the model and enter the CustomOutputs container. Ensure that ExposedLocalProperties corresponds with Figure RL04-6 and that ExposedOutput corresponds with Figure RL04-7. Both graphs are also reproduced in the model.

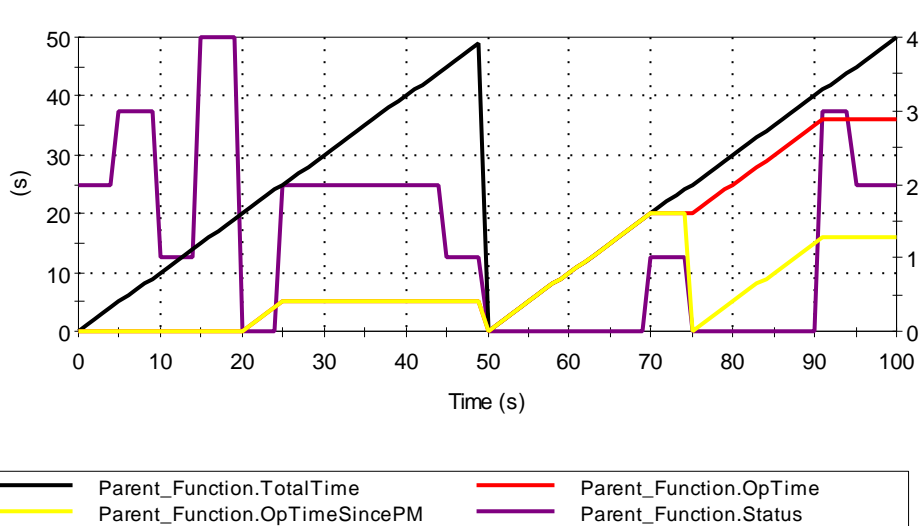

Local Property Tests

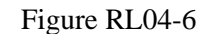

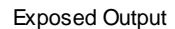

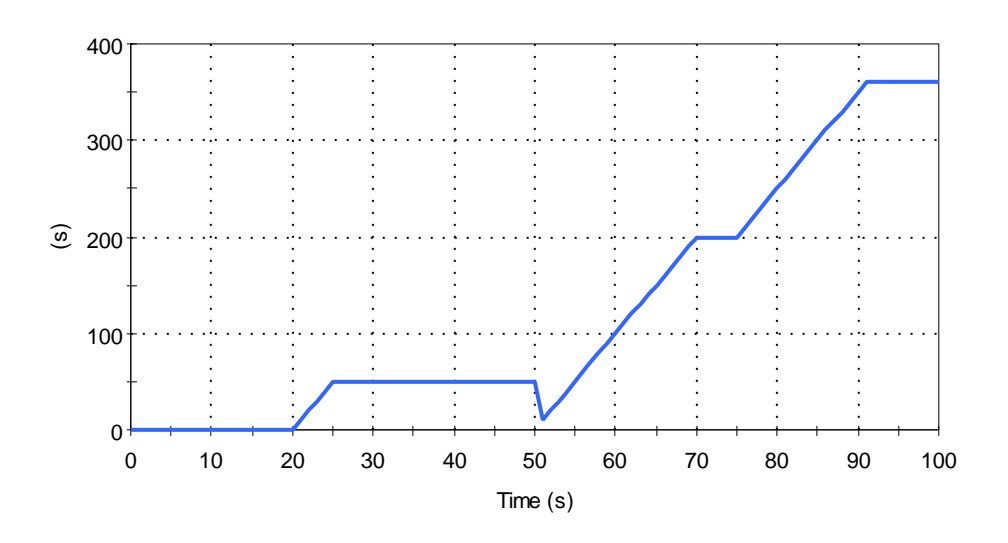

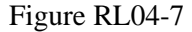

Enter the Parent\_Function element and ensure that the Child\_Output plot matches Figure RL04-8 below:

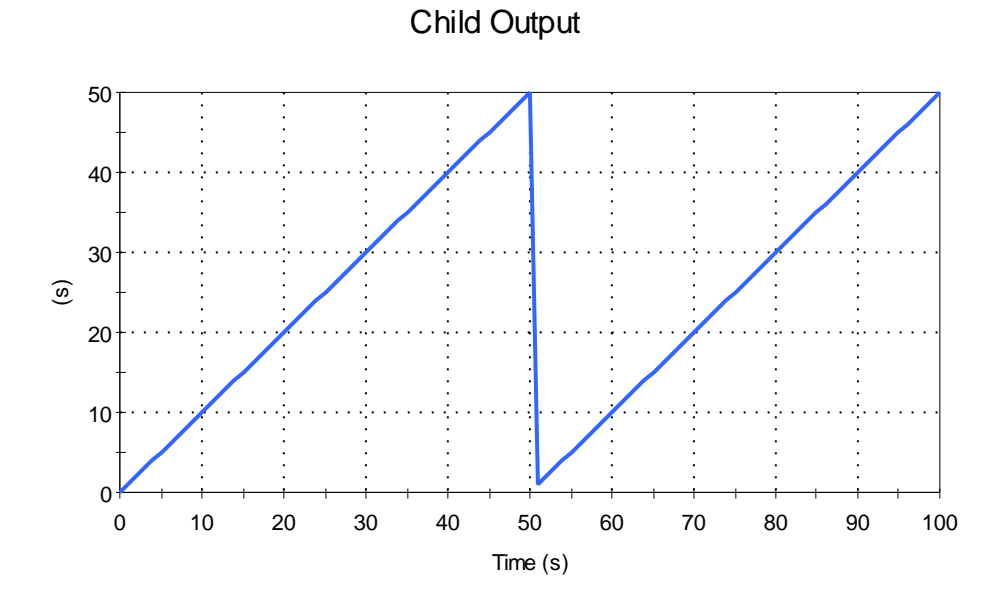

#### **RL\_05\_LogicTrees**

This test verifies the proper functioning of the logic-tree nodes, and also the proper functioning of the conversion from one type of logic-tree to another.

To complete the test, open the file entitled RL\_05\_LogicTrees and run the model. Ensure that each reliability element starts functioning at  $t = 50s$ . Then enter each reliability element and change the logic tree type to fault-tree. Run the model again and check that the same result is obtained. Re-enter each reliability element and switch the logic-tree type back to a requirementstree. Run the model and ensure that each element still starts operating at  $t = 50s$ .

### **RL\_06\_PMReplace**

This test verifies the proper functioning of both types of PM failure modes and the replace trigger, along with their associated options.

There are three reliability elements in the top level: Function, Parent\_Function, and Parent Function Replace.

Function and the two child elements in Parent\_Function and Parent\_Function\_Replace have two failure modes – an Operating time since PM failure mode that fails at 41s, and a Total time failure mode that fails at 75s and is not repaired by when a PM:Preventive Maintenance event occurs. At 50s the first failure mode is repaired to an age of 25s by a PM:Preventive maintenance mode that takes 5s to complete. This failure mode is either directly triggered, or triggered by the parent.

Function, and Parent Function are replaced at 95s by a PM:Replace that takes 5s to complete. Parent Function Replace is replaced by a Replace trigger at 100s.

To complete the test the verifier should run the model and ensure that the graph of Result1 corresponds with the graph pasted in Figure RL06-1 below (also reproduced in the model).

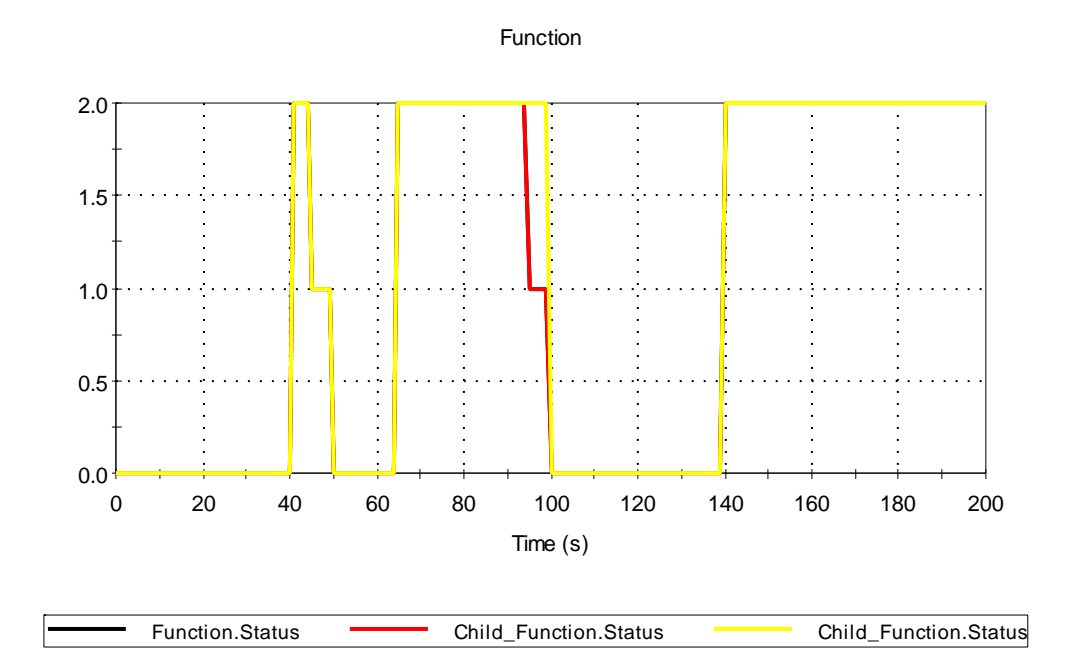

Figure RL06-1

## **RL\_07\_Combined\_Failure\_Modes**

This test verifies that multiple failure modes operate correctly.

It uses a reliability element with three exponential failure modes, with mean failure rate of 0.01/s, 0.02/s and 0.07/s.

Because Poisson distributions are unaffected by aggregation, this means that the combined effect of these three failure modes would be equivalent to a Poisson failure mode with a mean failure rate of 0.1/s (corresponds with a mean time to failure of 10s).

To conduct the test, open the file entitled RL\_07\_CombinedFailureModes and run the model. It should be verified that the graph of the Function\_Element's Operating parameter matches the shape of the analytical solution (exponential with mean failure rate of 0.1/s) in Result 1. The correct operation of the three failure modes should also be confirmed by verifying that the 90% confidence bound on the mean failure time in the result distribution includes the expected mean value (10s).

#### **RL\_08\_Cloning**

This test verifies that cloning works properly with the two types of reliability elements.

The verifier should open the file entitled RL\_08\_Cloning and make a number of changes to all of the settings of both Function and Action. The verifier should ensure that these changes are reflected in Function 1 and Action 1. They should then make a number of changes to Function\_1 and Action\_1 and ensure they are reflected in Function and Action. Finally, the verifier should free Function\_1 and Action\_1 and make changes to Function and Action. They should ensure that none of these changes are reflected in Function\_1 and Action\_1.

These changes should include:

- Switching back and forth between the simple failure mode and advanced failure modes
- Adding and deleting failure modes, changing FMCV and repair settings.
- Altering the logic tree (switching types, adding and deleting nodes, especially to other elements using the RL node browse functionality).

As part of the test, the verifier should create and run a valid model. The model should run successfully to completion and results should be available for all elements in the model.

The tester should also attempt to edit the tree of a child from the property dialog of its cloned parent. A message should be displayed stating that the child element's dialog must be edited locally. The tree of the child should be edited locally and the verifier should ensure that the changes are correctly reflected in the cloned child element.

The tester should also edit the requirements tree of Function2 and confirm the changes appear in the cloned Function2b. One of the changes should be to add a Not RL Component for the child element Function3.

#### **RL\_09\_Dynamic\_Fields**

This test verifies that dynamic fields in the reliability module respond as expected when their value changes.

The verifier should open the model entitled RL\_09\_DynamicFields and run the model. They should then confirm that the results graphs in each of the 6 containers correspond with the graphs pasted to the right of each result element.

In the first container (EXP\_Dynamic), the function element EXP\_Dynamic has a dynamic failure mode which has a failure rate of 0.05 1/s for the first 15s of the simulation, and then a failure rate of 0 1/s for the remainder of the simulation. Result 1 should correspond directly with Figure RL09-1 below.

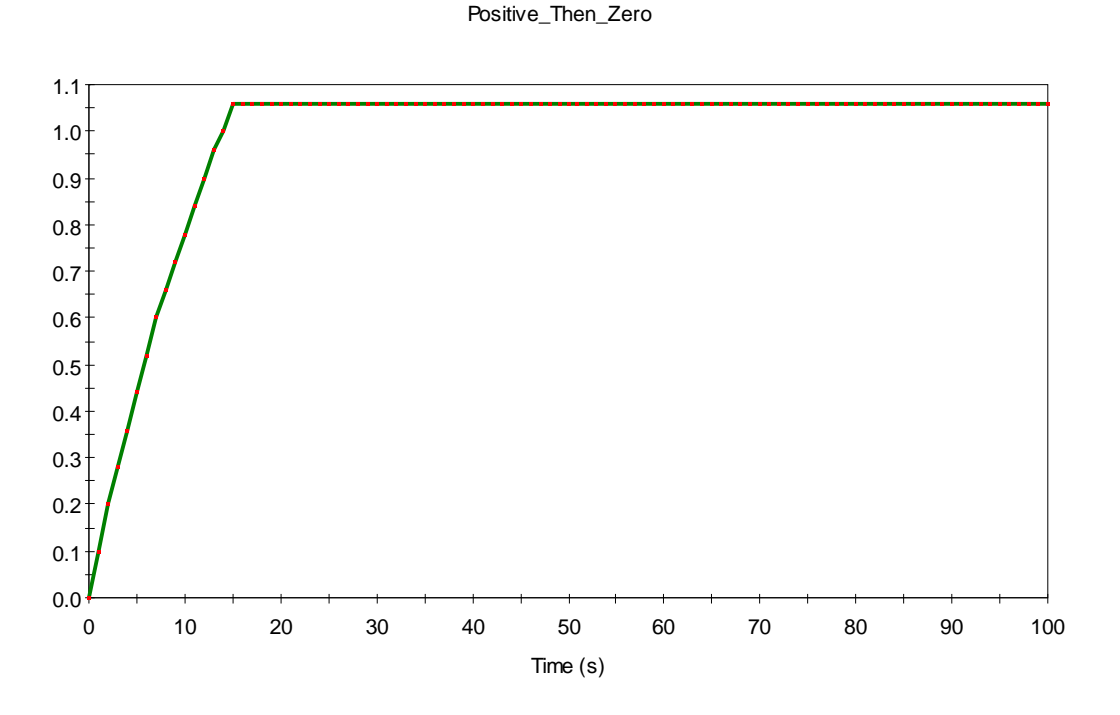

#### Figure RL09-1

The Engine element has a dynamic failure mode whose failure rate increases, then decreases as the simulation proceeds. The verifier should ensure that the Reliability Time History element corresponds with Figure RL09-1b below:

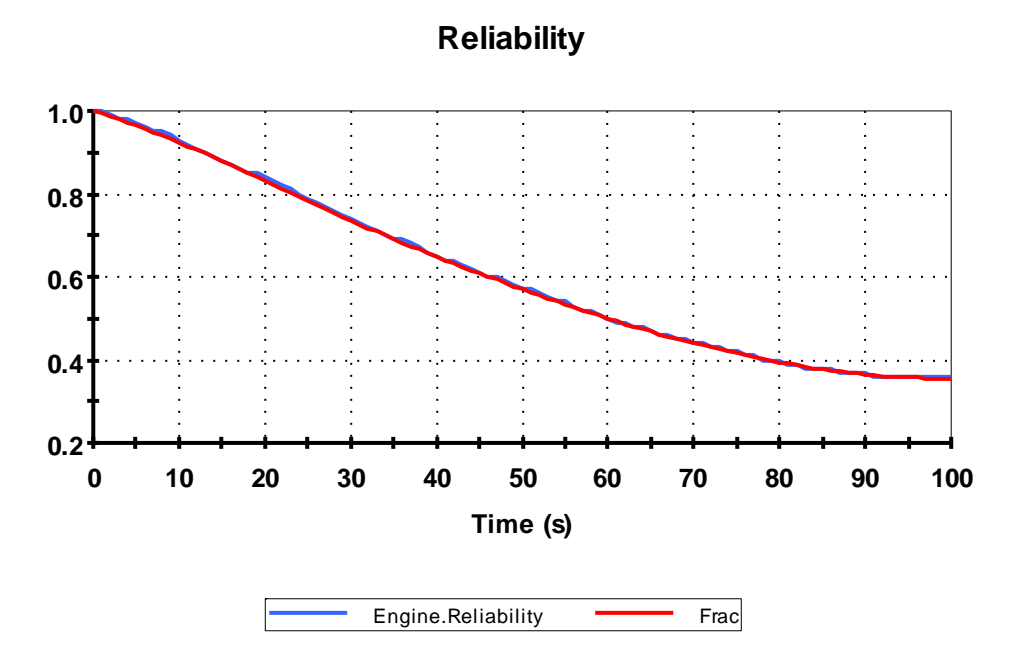

Figure RL09-1b

In Normal\_Dynamic, the reliability element initially has a Normal failure mode with a mean time to failure of 10s and a standard deviation of 1s. For the rest of the simulation, the failure mode has a mean time to failure of 30s and a standard deviation of 5s. A successful test is indicated when Result1 corresponds with Figure RL09-2.

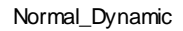

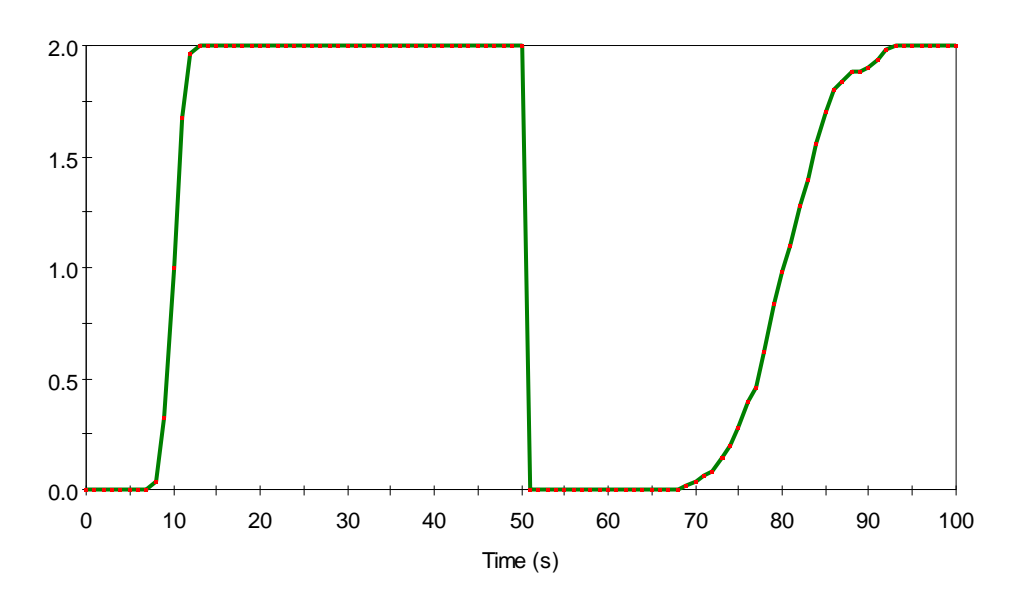

#### Figure RL09-2

In Gamma\_Repair, the reliability element has a triggered failure at 0s and 50s. It is automatically repaired by a gamma repair distribution that initially has a mean 10s and a standard deviation of 5s, but which has a repair distribution with mean 30s and standard deviation 10s for the remainder of the simulation. A successful test is indicated when Result2 corresponds with Figure RL09-3.

.

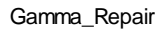

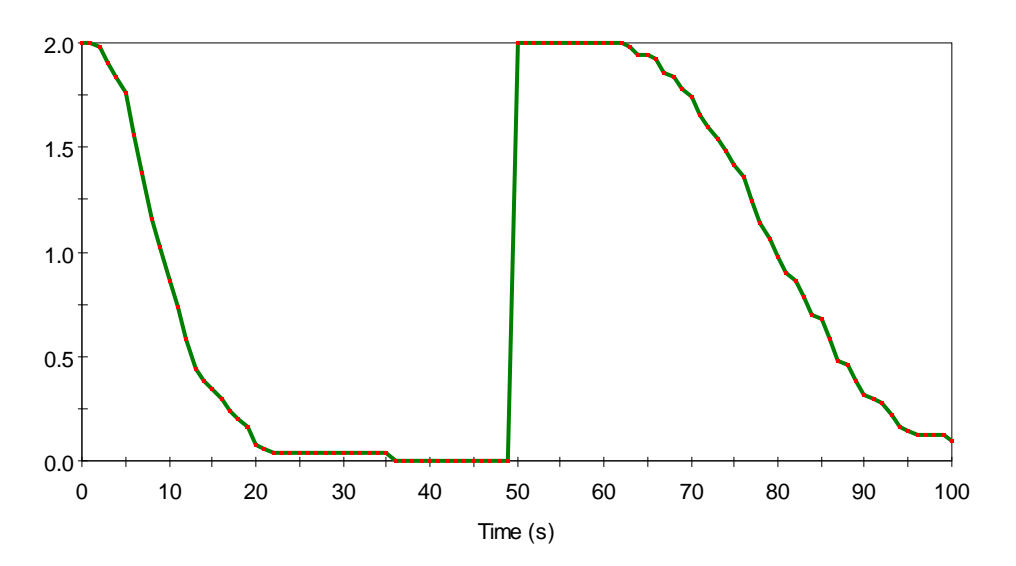

Figure RL09-3

In Repair\_to\_Age, the reliability element has a specified value exceeded failure mode that fails at 40s. It is repaired after 10s to an age of 20s, a process that takes 10s (gamma repair, 10s mean delay, no standard deviation), meaning it will still fail at an age of 40s. At 50s, it is repaired again (with a 10s delay), but this time to an age of 30s, meaning it will fail again at 70s. A successful test is indicated when Result3 corresponds with Figure RL09-4.

Repair\_to\_Age

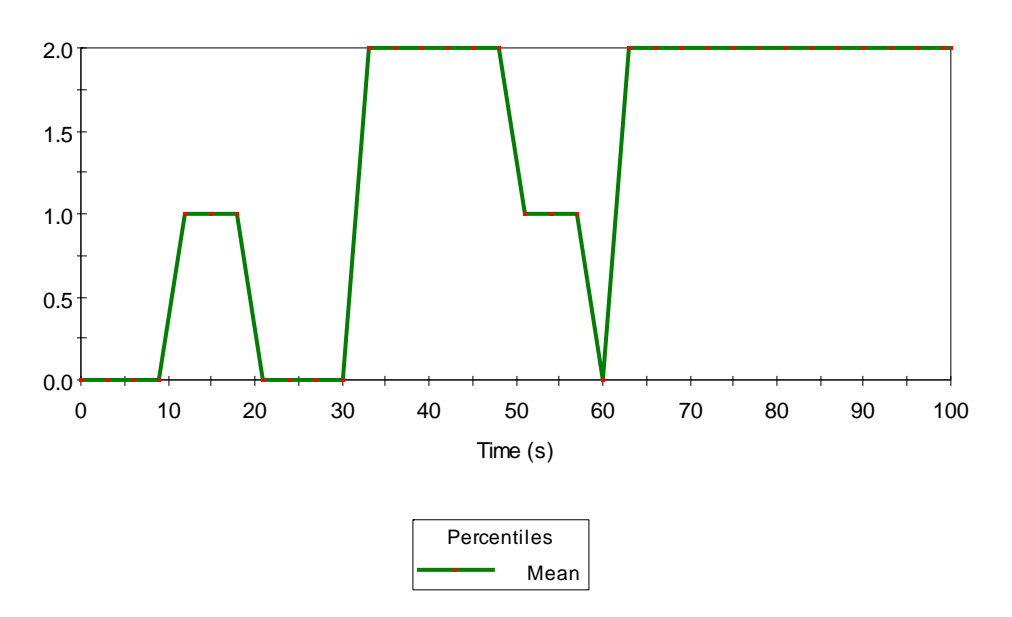

Figure RL09-4

In Repair\_if\_True, the reliability element has a uniform failure mode that fails between 10s and 20s. The reliability element also has a preventative maintenance mode, triggered at 40s and 80s, which takes 5s, and repairs the uniform failure mode if ETime is less than 50s. Therefore, the element would be expected to fail between 10s and 20s, be repaired at 45s, and then fail again between 55s and 65s. A successful test is indicated when Result4 corresponds with Figure RL09-5.

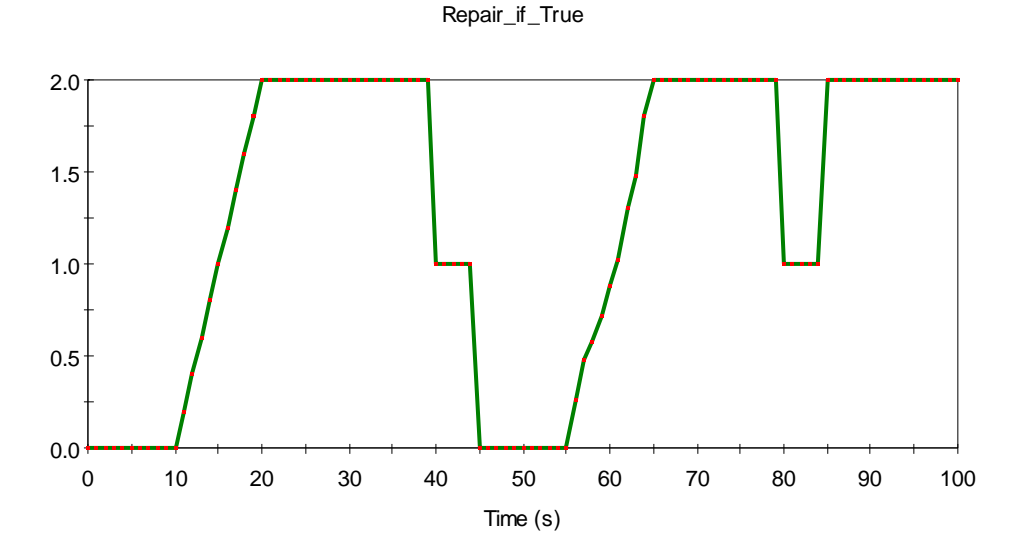

Figure RL09-5

There is an additional container within Repair\_if\_True (RL\_TimeToFail) that tests the ~RL\_TimetoFail local property. The test consists of a number of RL elements, each with a specified value exceeded mode and a PM:Preventative Maintenance mode that repairs the specified value exceeded mode if the time to failure is 5 seconds or less. This is tested using various FMCVs, resources and acceleration. The verifier should ensure that the TimetoFail\_Plot matches Figure RL09-6 below.

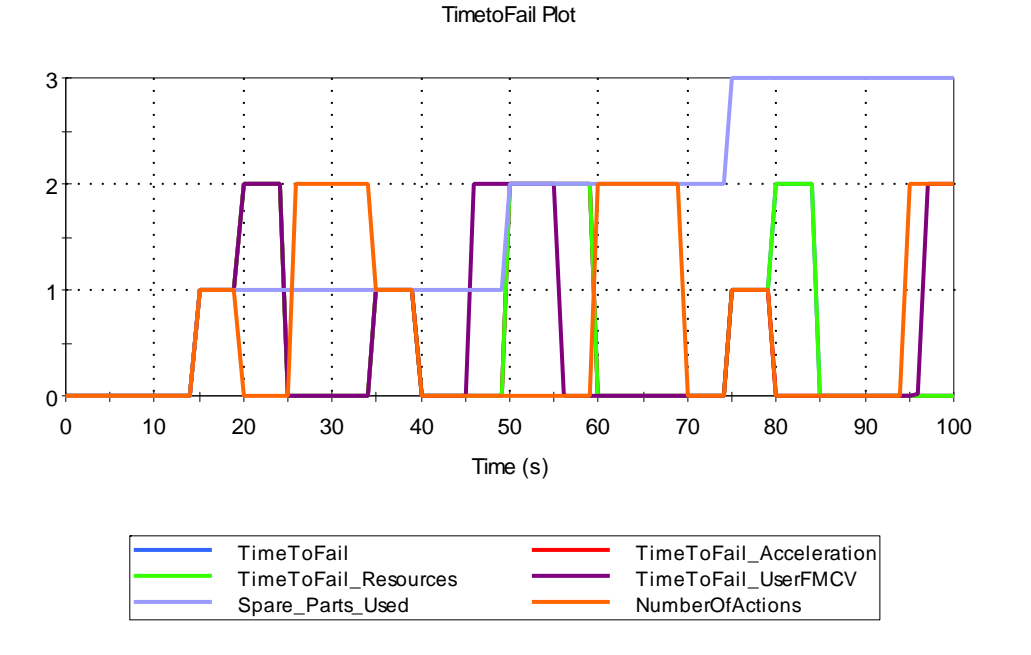

## **RL\_10\_Action\_Delay**

This test verifies the proper function of the Action element's delay features.

To perform the test the verifier should open the file called RL\_10\_ActionDelay and run the model. At least 250 run log errors should be generated, and the verifier should ensure that the run log contains entries stating that the Max Events element has 500 action triggers left to process. After checking the run log, the verifier should ensure that the Result elements in the Specified\_Delay, Parent\_and\_Child, Erlang, SD and Action\_Failed containers and within the Action\_Event system correspond with the graphs pasted in each container.

In the Specified\_Delay container, the action element has a specified delay of 50s, and is triggered at the start of the simulation – the expected result is that the action event is emitted at 50s.

In the Parent\_and\_Child container, there is a parent element, triggered at the start of the simulation with a specified delay of 50s, and a child element with a specified delay of 20s. Therefore, the expected result is that the action events are emitted at 70s.

The Erlang container contains three action elements with Erlang delay dispersions, with shape factors of 1, 10 and 100. The graph inside the Erlang container should correspond with Figure RL10-1.

Cumulative Number of ActionOK Events

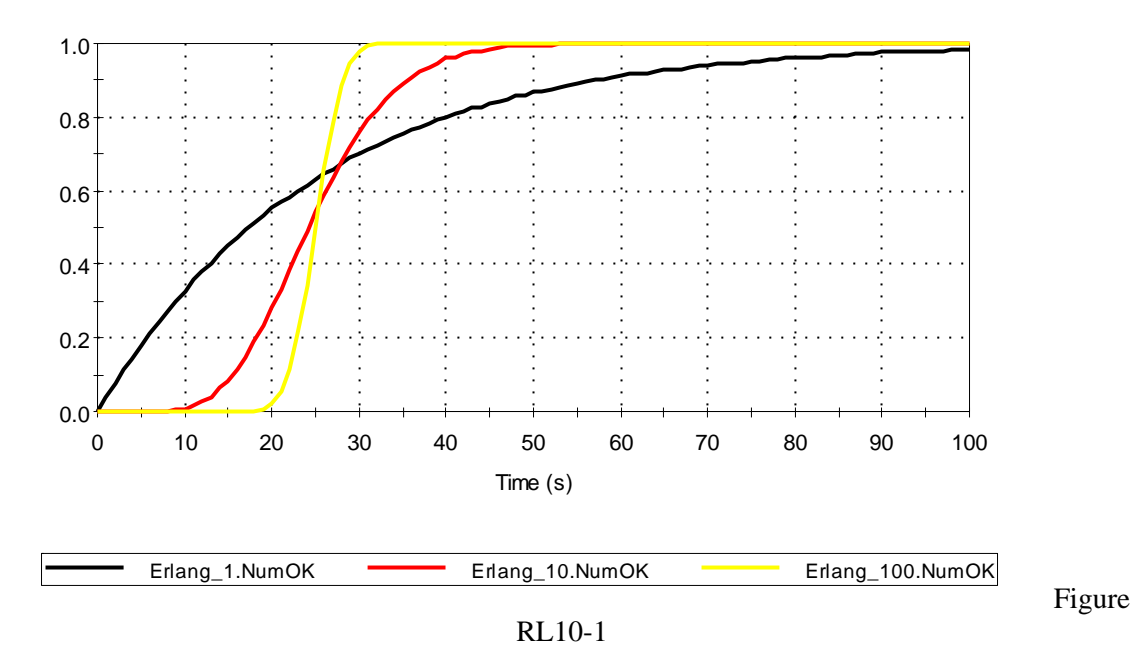

The SD container contains three action elements with standard deviation delay dispersions, with standard deviations of 0s, 5s and 10s. The graph inside the SD container should correspond with Figure RL10-2.

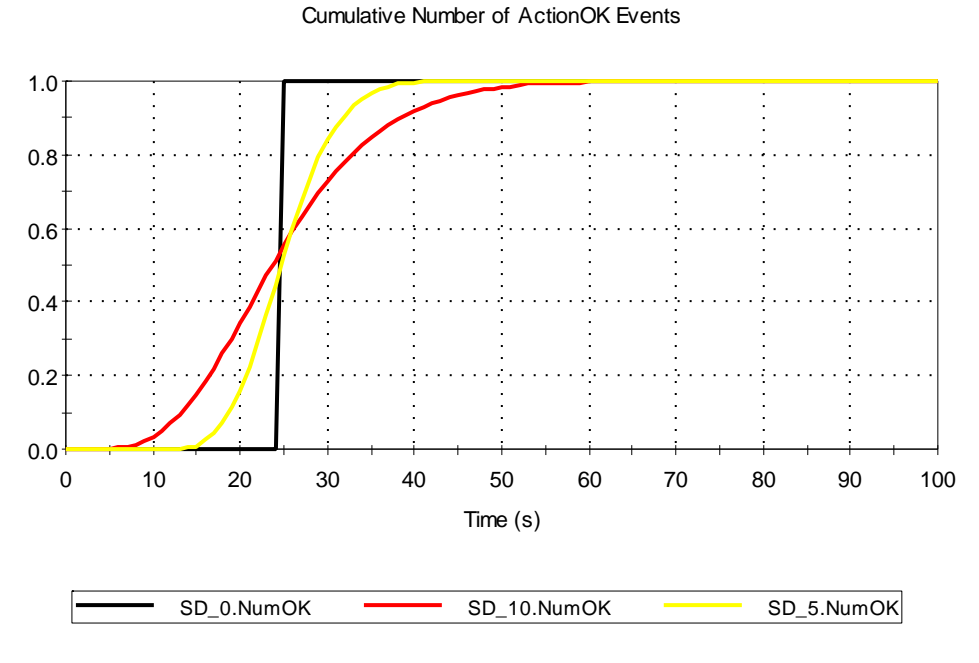

Figure RL10-2

Inside the Action\_Failed container, there is a Action element which fails at the start of the simulation, and whose action is triggered at 10s. It should emit an ActionFailed output at 10s, and Result 1 should correspond with Figure RL10-3 below.

#### Triggered\_Action\_Failed

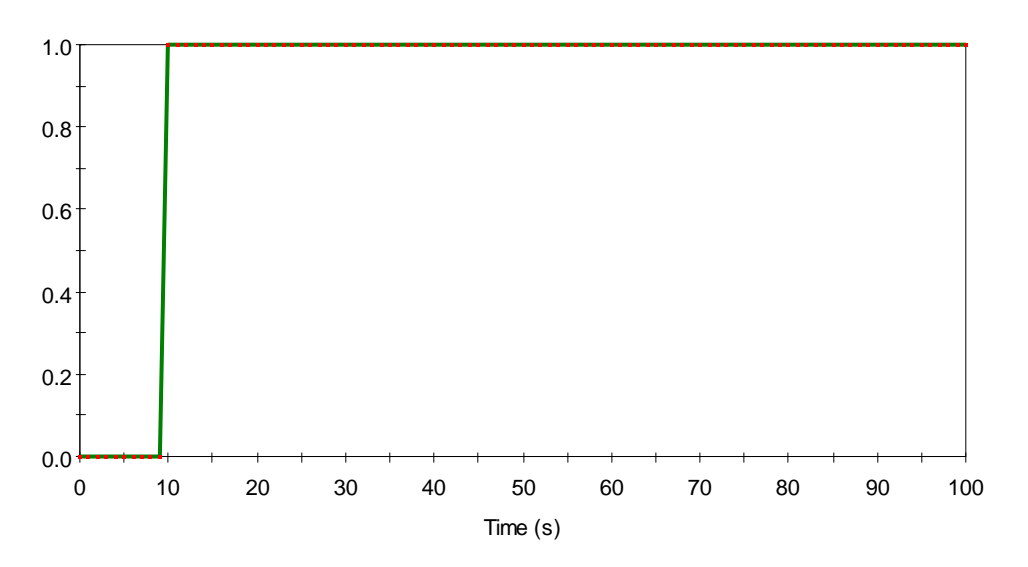

#### Figure RL10-3

Inside the In\_Process\_Failure container, there are two Action elements. The In\_Process\_Fail element is triggered at 10s, but fails at 25s (midway through the Action's delay). An Action\_Failed event should be issued at 25s, and an ActionOK event should never be issued. The In\_Process\_Child has no failures of its own, but handles the Action internally with an Action element with a delay that again fails after 25s. Again, an Action\_Failed event should be issued at 25s.

The verifier can confirm expected behavior by ensuring that the result element in the In\_Process\_Failure container corresponds directly with the plot shown in Figure RL10-4 below:

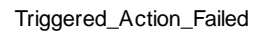

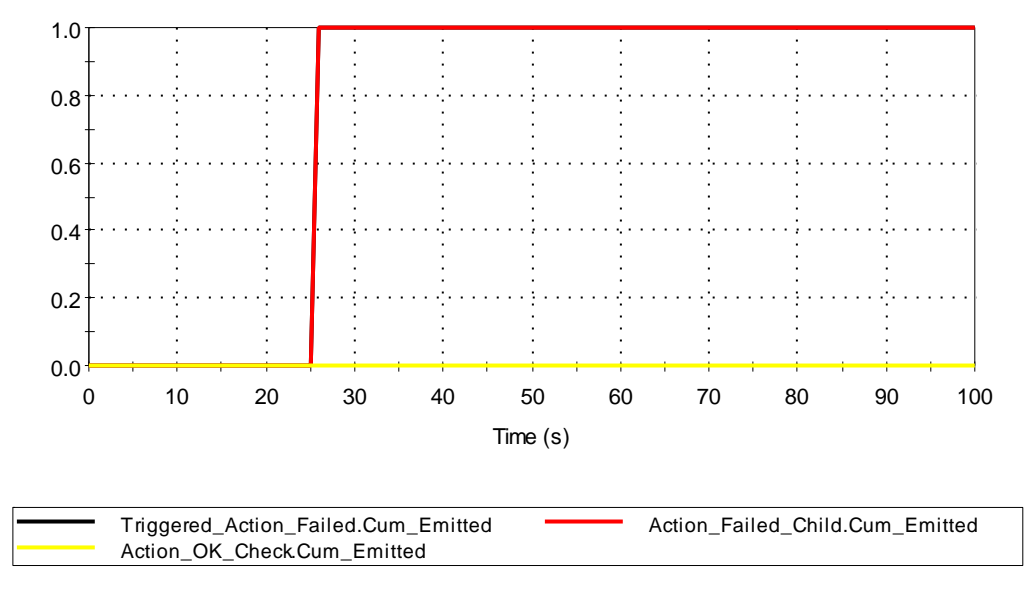

Figure RL10-4

The verifier should then enter the Action\_Event system. Inside the system is a Triggered\_Event, which uses the ~Action\_Event local property. This is connected to a Random Choice element, which routes the output of the Triggered Event back to the parent Action element. The verifier simply needs to confirm that one event is emitted during all 250 realizations. This can be confirmed by verifying that the Result plot matches the plot below in Figure RL10-5.

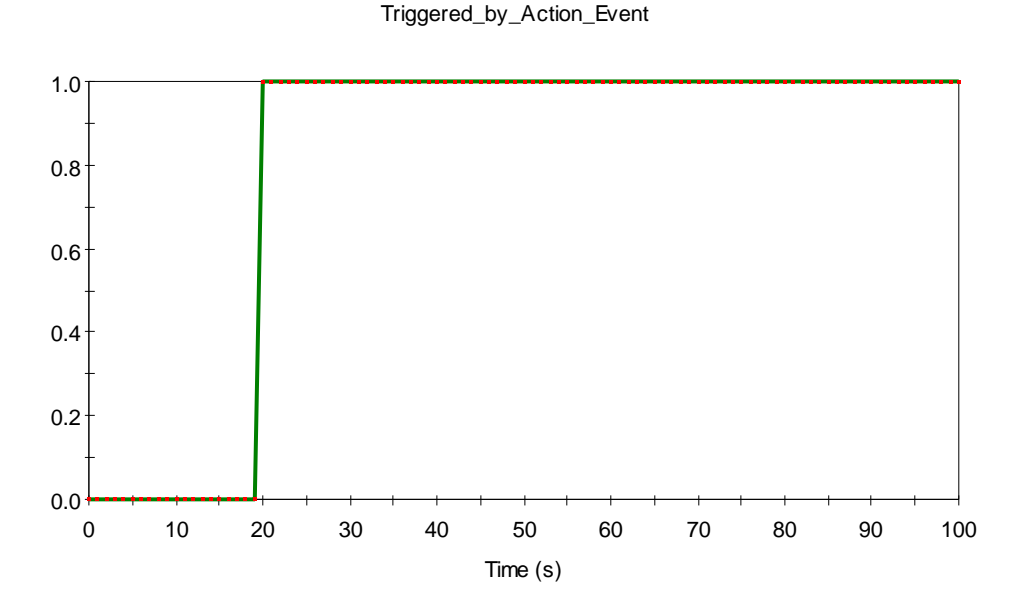

Figure RL10-5

### **RL\_11\_Static\_Model**

This test verifies the correct functioning of failure modes in a static reliability model.

The verifier should open the model called RL 11 StaticModel and run the model. For each failure mode confirm that the 90% confidence interval on the mean value of Operational and Inherent Availability includes the analytic solution (0.714 for all failure modes).

The expected mean Availabilities are calculated using the same formula as the static calculation uses:

#### (MTTF)/(MTTF+MTTR)

In this case, all failure modes have a mean time to failure of 50d and a mean repair time of 20d, resulting in a mean availability of 0.714.

### **RL\_12\_Reliability\_Availability**

This test verifies the correct calculation of reliability and availability statistics for reliability elements. The verifier should open the model called RL\_12\_Reliability\_Availability and run the model.

In the model, two function elements below both fail according to a uniform distribution based on total time with a lower bound of 0s and an upper bound of 200s.

In both cases, the mean reliability of the component should have a mean of 0.5. The verifier should check that the values in the Summary Section, Performance Analysis Dialog and the Exposed outputs are all identical, and that they correspond with the expected value. In addition they should verify that the decline in reliability is approximately a straight line, decreasing from 1 to 0.5.

Because of the uniform failure mode, components that fail during the simulation have an expected availability of 50s. This means that half of the components fail at a mean time of 50s, and the other half operate for the full 100s. The expected average inherent availability of both components would be 0.75. However, since the Availability outputs are based on a moving average of availability over the proceeding two fixed timesteps, the Inherent Availability output will track the Reliability output and drop in an approximately linear fashion from 1 to 0.5.

The two function elements differ slightly in their Operational Availability results. The Function1\_1 element is actually turned off at ETime = 50s. Therefore, the Operational Availability is actually equal to  $0.5*($ Availability in the first  $50s$ ) +  $0.5*0$ . The availability during the first 50s is equal to 0.875 (realibility decreases in a straight line to 0.75 at 50s), so the Operational Availability should be equal to 0.4375. Again the verifier should ensure that the results summary displays a value that corresponds with the expected value. The Operational Availability output should show a straight line decline up until  $T=50s$ , at which point the instantaneous operational availability should drop over two timesteps to zero.

#### **RL\_13\_Failure\_Repair**

This test verifies that the elements correctly calculate Failure Time and Repair Time statistics.

In the test file, a Function element that fails according to a Uniform (0-100) distrubution and repaired with a Gamma distribution of (10, 2) is placed in the root level of the model and inside a second Function element with no failure modes, where it is an Internal Requirement (this is done to test that GoldSim correctly treats unmet Internal Requirements as failures). A similar test is repeated with an Action element that fails according to a Normal (50, 10) distribution and is repaired according to a Gamma distribution with parameters (1, 0.1).

Run the model and display the results failure and repair time distributions. Confirm that the mean and standard deviation of the Normal and Gamma distributions are correct, and that the Failure and Repair time charts for Function1, Function2, Action1 and Action2 match those shown below the elements in the graphics pane..

## **RL\_14\_Tree\_States**

This test verifies that GoldSim correctly reports the amount of time spent in each status. This model runs a parent, child and grandchild through statuses from -5 to 5.

The verifier should open RL\_14\_Tree\_States.gsm and run the model. The values displayed in the causal analysis by time in state should correspond with figures RL14-1 to RL14-3 below (also reproduced in the test file) for both the Requirements\_Parent\_Function and the Fault\_Parent Function.

For the Parent Element:

| State Analysis for 'Requirements_Parent_Function'                                                                                                    |       |
|----------------------------------------------------------------------------------------------------|-------|
| ⊞…□ Failed - Int. Requirement (230 s, 57.5%)<br>Component Turned Off (110 s, 27.5%)<br>Component Operating (30 s, 7.5%)<br>Off for Preventive Maintenance (20 s, 5%)<br>$\Box$ Failed - Ext. Requirement (10 s, 2.5%) | Close |

Figure RL14-1

For the Child Element:

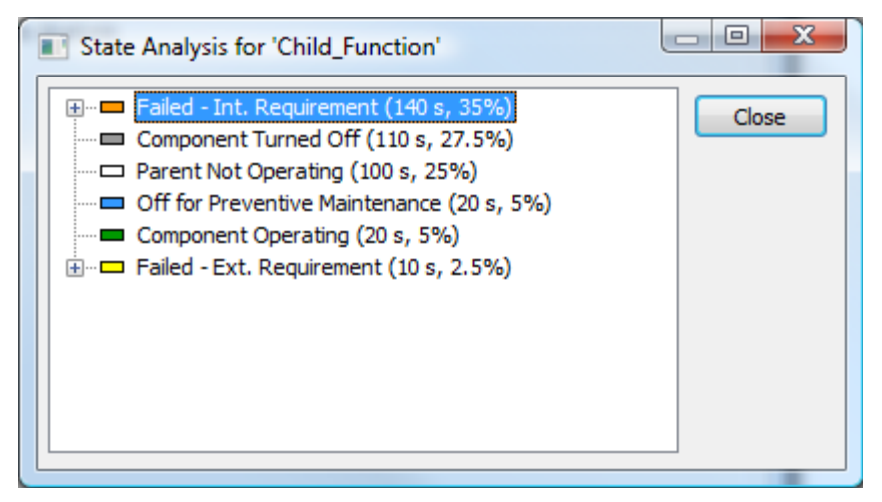

Figure RL14-2

For the Grandchild Element:

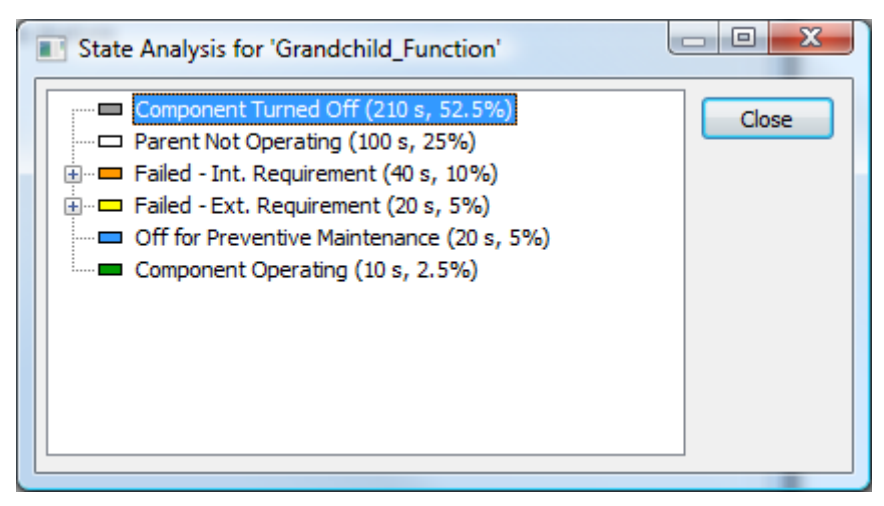

Figure RL14-3

## **RL\_14b\_Tree\_States\_All\_Other\_States**

This test ensures that GoldSim can correctly handle a large number of states (>100 unique internal and external requirements trees).

The verifier should open RL\_14b\_Tree\_States\_All\_Other\_States.gsm and run the model. The causal analysis entries for Internal and External requirements should both display an entry labeled "All Other States".

## **RL\_15\_Root\_Cause\_Analysis**

This test verifies the correct functioning of the RL module's root cause analysis features. The verifier should open the model called RL\_15\_Root\_Cause\_Analysis.gsm run it. Results for elements using fault - and requirements-trees should match the results pasted in the test file.

## **RL16\_Event\_Driven\_System**

This test verifies that GoldSim correctly simulaties event driven systems (where results should be identical whether the simulation is run with 1 or 100000 timesteps).

To run the test, the verifier should run the model with 1, 10 and 1000 timesteps. The final value of Lost\_Production should be identical in all three cases, and the 90%confidence interval on the final value should include the expected result. The expected availability would be  $MTTF/(MTTF+MTTR) = 1000/1000.25 = 0.99975$ . Thus one would expect 0.00025 of each pump's output over 25 years to be lost. A perfect pump would output 3330bbl/day \* 365 days \* 25 or 30,386,250 bbl. Thus the expected lost production from the three pumps would be 0.00025 \* 3 \* 30,386,250 bbl or 22790 bbl over 25 years.

### **RL17\_Failed\_Output**

This test verifies the correct functioning of the Failed output and ~Failed available property. Event triggered failure modes are triggered 10s apart and repaired after 5s.

The verifier should run the model and confirm that the Failed\_Output plot matches Fig. RL17-1 below.

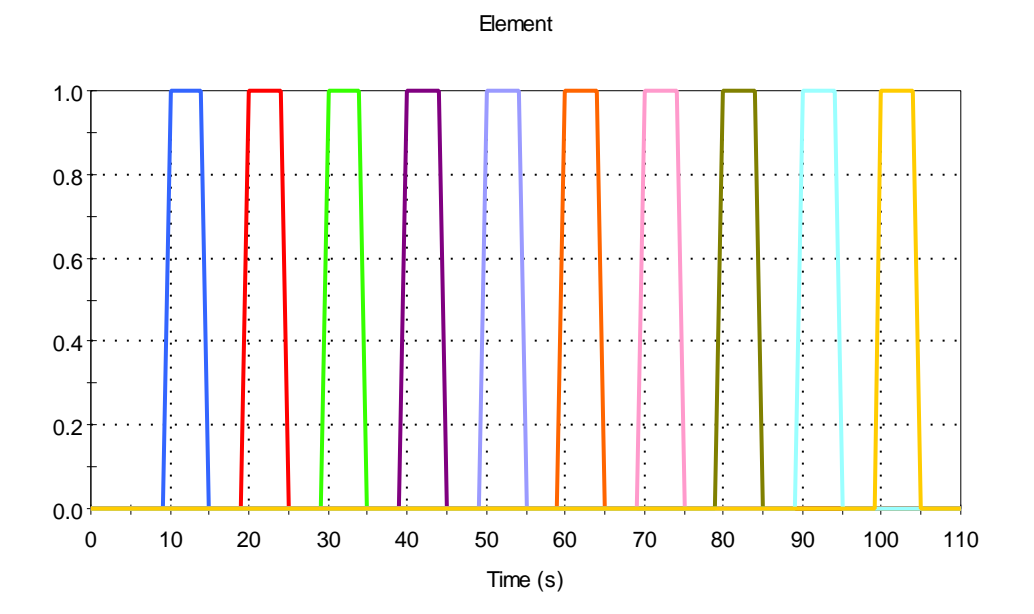

Figure RL17-1

The verifier should then confirm that the Failed\_Local\_Property plot matches Fig. RL17-2 below. Note that the local property will lag the output by one timestep (as elements within a Reliabilty system are updated prior to their parent's failure modes being checked).
Failed\_Local\_Property

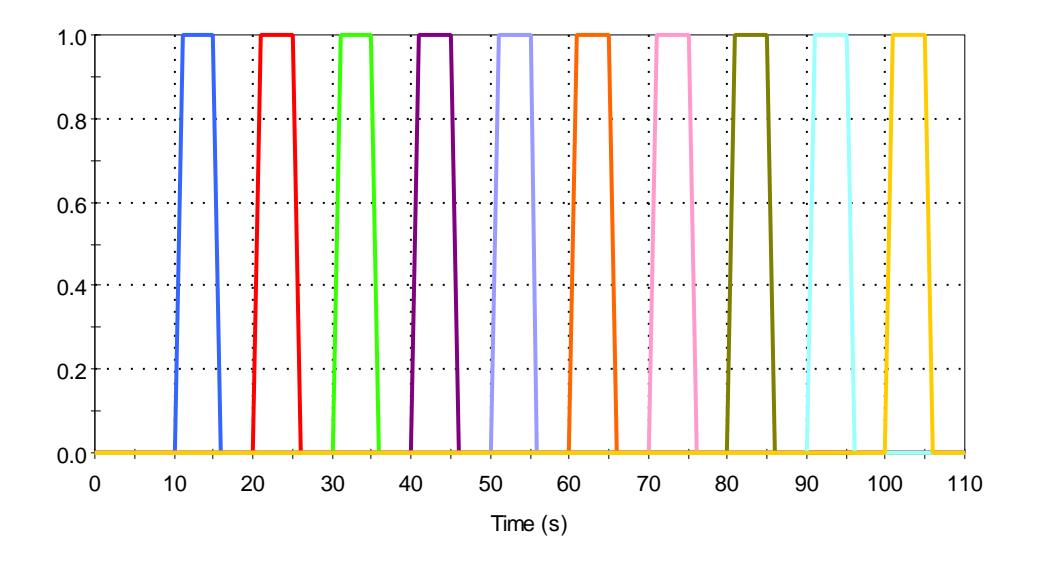

Figure RL17-2

## **RL18\_RL\_Export**

This test checks that export of high-level reliability results to Excel works correctly.

The verifier should run the model and then open the RL18\_Export\_Check.xls spreadsheet. Values from the exported spreadsheet (RL18\_Export.xls) should be pasted into the Paste Here worksheet and the verifier should confirm that the sheet displays the expected result by going to the Check worksheet. If the Check value is 0 the feature is working correctly.

## **RL19\_FM\_Import**

This test verifies that the Failure Mode data import from spreadsheets works correctly.

First the tester should delete some of the failure modes for the pump, but not failure mode 5. Then the verifier should open the Pump element and manually import Failure Mode data using the Import Now button. They should then go to the Reliability tab of the Model|Options dialog and ensure that the automatic import option is selected for failure mode import. The model should then be run. The verifier should confirm that that root cause analysis results for the pump match the expected results in Figure RL\_19 below. In addition, the tester should enter the Pump's failure modes dialog to confirm that failure mode 5, Cumulative test, has resource requirements that are not deleted during the failure mode import. Finally the testeer should compare the reliability elements' failure modes to those of the spreadsheet to confirm the import worked correctly.

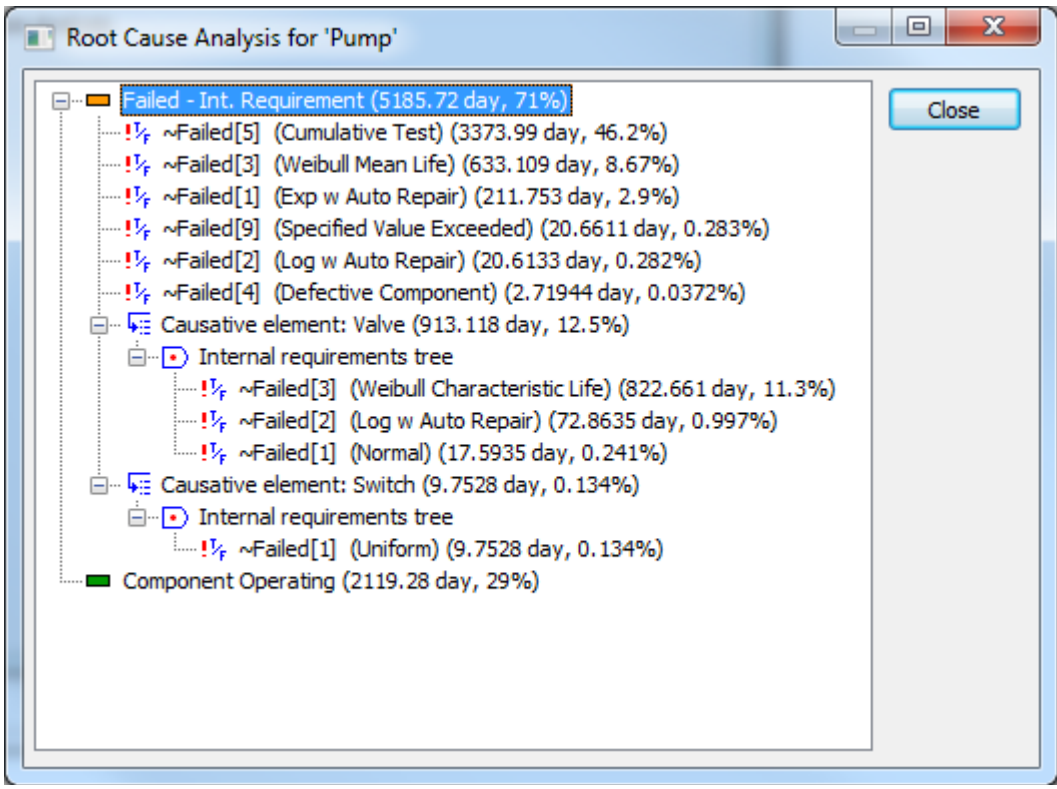

Figure RL19

## **RL20\_Resources**

This test verifies the proper functioning of Resources features in the Reliability elements.

In the test there are a number of stores, both global and local, and two Reliability elements (a Function and an Action element). Each uses an AutoOn trigger, but requires one or more "StartCartridges" to turn on - which are not delivered until ETime>=10d. Both components should begin operating at that time, and consume fuel from their local stores while they are operational. They will run out of their initial stockpile of fuel, then shutdown. After 40d, they begin to recieve fuel at the same rate it is consumed, and restart. They then fail at the same time (65d) . A maintenance worker is shared between the two elements, so one is repaired while the other waits. Both eventually return to service.

In addition to the status of the elements, the behavior of triggered Actions using resources is also tested. Each triggered action requires a unit of Catalyst. There is an initial stockpile of 5 units, and this is replenished at day 10. A regular Timed Event triggers the Action once per day. The Action fails 5 times (as their is catalyst available, but the unit is not on), then immediately issues 5 Actions when the store of Catalyst is replenished at day 10. One Action per day is then successful until day 20.

Run the model and compare the Results in the Status, Action and Replace\_Status plots to RL20\_1 through RL20\_3 below. Note that in Figure RL20\_1 the Action element's output is shifted by 1 day. Both exact agreement or a one timestep shift are acceptable.

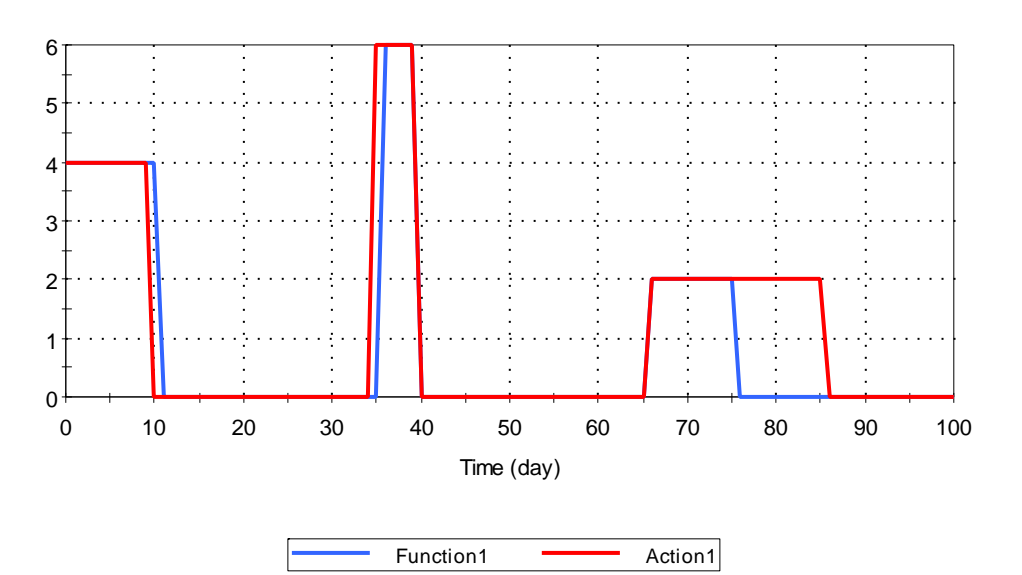

Reliability Element Status

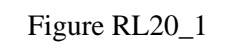

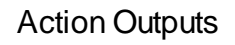

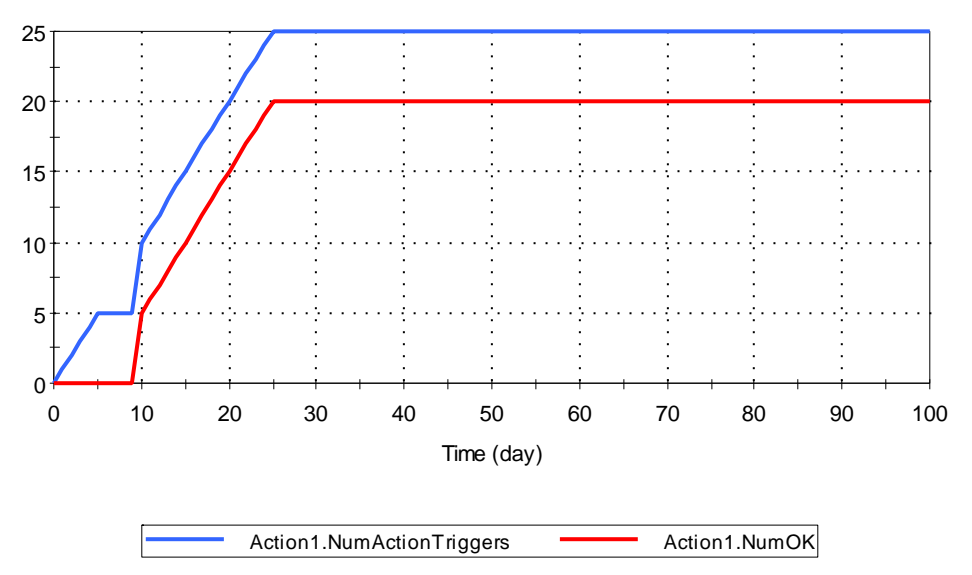

Figure RL20\_2

Replacement Requiring Resources

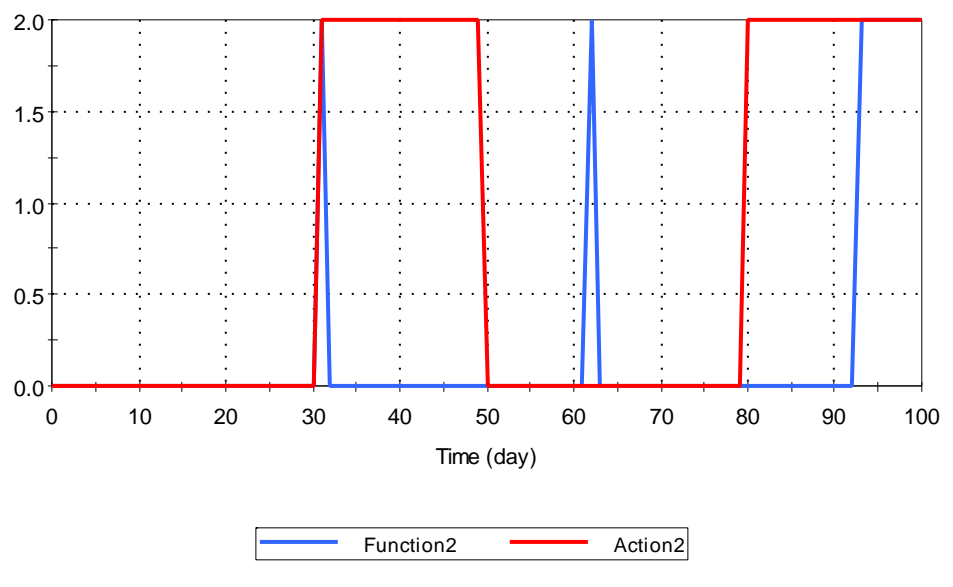

Figure RL20\_3

## **7. OPTIMIZATION MODULE TESTS**

Access the Optimization dialog by going to Run|Optimization. Test the Optimization dialogs to ensure that all buttons, drop-downs, and fields work as expected, in both the Define Optimization Settings and Run Optimization tabs.

## **OP\_01\_Maximum\_Minimum**

Open the test file "OP\_01\_Maximum\_Minimum" and follow the instructions in the file. This file tests GoldSim's ability to locate a minimum and a maximum within a specified range.

The tester should select the High precision level and optimize the model with the goal set to Maximize, and then with the goal set to Minimize. The tester should also confirm that selecting "Copy optimized values to element definitions" after closing the optimization dialog, and then running a deterministic simulation provides the same objective function value.

A successful test is indicated by locating a maximum at  $X=0.22488$  with  $F(X)=$  .788685, and a minimum at  $X=0.72488$  with  $F(X)=-0.47836$ . Test results should correspond with the actual results to four significant figures.

## **OP\_02\_Boolean\_Integer\_Conversion**

Open the test file "OP\_02\_Boolean\_Integer\_Conversion" and follow the instructions in the file. This file tests GoldSim's ability to use both integer and Boolean optimization variables, and also ensures the proper conversion between different units. This test also checks that optimized values are correctly propagated as local properties when the "Copy optimized values to element definitions " option is selected.

The tester should ensure that the start values for  $X$ ,  $Y$ , and  $TF$  are set to their defaults  $(0, 0,$  and false respectively). They should then run the optimizer with Precision set to Low through five optimization cycles (it should first be verified that the "Randomize Optimization Sequence" option is checked), selecting "Copy optimized values to initial values of optimization variables" when closing the optimization dialog at the end of each optimization run. After the fifth cycle choose the "Copy optimized values to element definitions" option and then run a deterministic simulation to check that the objective function corresponds with its optimized value (thus verifying that the controlled elements have been assigned the optimized values). The tester should ensure that the results are acceptable, as described in the next paragraph, and then repeat the procedure (without copying optimized values) for Precision settings of Medium and High.

This problem has a strict optimum of F=0.000762m, with  $X=1.2345$  ft/0.37628m, Y=9 and TF equal to true.

For the Low precision setting, an acceptable result after five optimization runs is indicated by  $F < 0.1$ .

For the Medium precision setting, an acceptable result after five optimization runs is indicated by  $F < 0.01$ .

For the High precision setting, an acceptable result after five optimization runs is indicated by  $F < 0.001$ .

The optimized variables for the High precision level should also correspond closely with the optima listed above. The optimized value for X should correspond to  $\overline{4}$  decimal places, and values for Y and TF should be equal to the optimal values.

## **OP\_03\_Conditions**

Open the test file "OP\_03\_Conditions" and follow the instructions in the file. This test is designed to test the optimizer's ability to locate an overall maximum, as well as the "Require this condition to be true" feature in the optimizer.

The tester should first ensure the following initial settings:

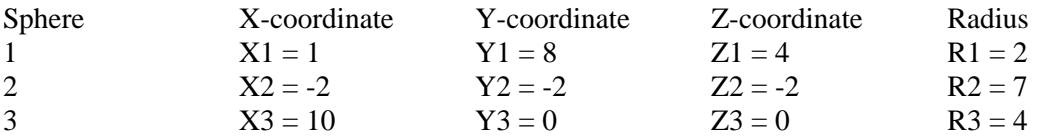

In the simulation settings dialog "Repeat sampling sequences" should be unchecked, and the optimizer should be set to the High precision level.

1) Run the optimizer with the following settings for the reject region: Xreject=0, Yreject=1 and Rreject=3. The optimizer should report an optimum solution of 5.9999 or greater at a point within the square between [0.99, 7.99] and [1.01, 8.01]).

2) Run the optimizer with the following settings for the reject region: Xreject=1, Yreject=8 and Rreject=1 (this places a small reject region inside of sphere 1). The optimizer should report an optimum solution of 4.99 or greater, but this is not the true maximum. Up to 10 further optimization runs should be conducted to ensure that the optimizer reports a maximum value of 5.73 or greater at a point along the perimeter of the reject region.

3) Run the optimizer with the following settings for the reject region: Xreject=1, Yreject=8 and Rreject=2 (this eliminates sphere 1 from consideration). The optimizer should report an optimum solution of 4.99 or greater (at a point within the square between [-2.01, -2.01] and [- 1.99, -1.99]).

4) Run the optimizer with the following settings for the reject region: Xreject=-1, Yreject=0 and Rreject=10 (this eliminates sphere 1 and 2 from consideration). The optimizer should report an optimum solution of 3.99 or greater (at a point within the square between [9.99, -0.0001] and [10, 0.01]).

## **OP\_04\_Maximum**

This test ensures the correct functioning of the Maximum optimization option.

The test uses an Objective Function that is likely to require a high number of realizations before the optimizer will converge. The upper limit of the expression is 0.2 and the lower limit is -0.2.

The verifier should run the model with the Optimizer set to Maximize and the Precision set to High. The optimization should then be rerun with the precision set to Maximum. Both optimizations should converge to an optimum value close to the 0.2 limit for the equation (>0.199 is acceptable in both cases).

The test should then be repeated for High and Maximum precision settings with the Optimizer set to Minimize. Again, both optimizations should converge to an optimum value close to the -0.2 limit for the equation (<-0.199 is acceptable in both cases).

When running a Maximum precision optimization the verifier can terminate the optimization before it converges if more than 5000 realizations have been run and the Objective Function value is within the acceptable range.

## **OP\_05\_Submodel**

This test embeds test OP\_01\_Maximum\_Minimum within a SubModel element to ensure that submodel optimization performas as expected.

The user should run the model, and confirm that the SubModel executes at time 10 days, and returns a value close to 0.72488.

## **8. LICENSING TESTS**

*Supercedes licensing tests in GS0.* 

See the document entitled GoldSim\_Licensing\_Tests.doc. In SourceSafe, this document is located in \$/Verification/GoldSim.

## **9. FINANCIAL MODULE**

See the document entitled FN Vplan.doc. In SourceSafe, this document is located in \$/Verification/GoldSim/Financial.

## **10. REFERENCES**

Barten, W. (1996). Network model using a linear response concept for contaminant transport in heterogeneous fractured rock, in *Calibration and Reliability in Groundwater Modeling*, Proceedings of the ModelCARE 96 Conference, Golden, Colorado, Sept. 1966. IAHS Publ. No. 237, 1996.

Barten, W. (1996b). PICNIC-I test cases: Fracture Case, Paul Scherrer Institut

Barten, W. and P.C. Robinson (1996). PICNIC: A Code to Model Migration of Radionuclides in Fracture Network Systems with Surrounding Rock Matrix, in *Calibration and Reliability in Groundwater Modelling* (Proceeedings of the ModelCARE 96 conference, Golden, Colorado, September 1996), edited by K. Kovar & P. van der Heijde, IAHS Publ. No. 237, IAHS Press, Wallingford, Osfordshire, UK, pp. 333-342.

Bear, J. (1972). Dynamics of Fluids in Porous Media, McGraw-Hill, New York.

Beyer, W. (1991). CRC Standard Mathematical Tables and Formulae, 29th Edition, CRC Press, Boca Raton.

Carslaw, H. S. and Jaeger, J. C. (1959). Conduction of Heat in Solids, 2nd edition, Oxford University Press, Oxford

Crank, J (1975). The Mathematics of Diffusion, 2nd edition, Oxford University Press, New York

Domenico, P. and Schwartz, F. (1990). Physical and Chemical Hydrogeology, 1st Edition, John Wiley and Sons, New York.

Freeze, A. and Cherry, J. (1979). Groundwater, 1st Edition, Prentice-Hall Inc., Englewood Cliffs, NJ.

Hodgkinson, D.P. and Maul, P.R. (1985). Harwell Laboratory of the United Kingdom Atomic Energy Authority report One-dimensional modeling of radionuclide migration through permeable and fractured rock for arbitrary length decay chains using numerical inversion of Laplace transforms, September, 1985.

Kossik, R. and Miller, I. (2008a). GoldSim User Guide

Kossik, R. and Miller, I. (2008b). GoldSim Contaminant Transport User Guide

Kossik, R. Miller, I., and Burns A. (2008c). GoldSim Reliability Module User Guide

Kossik, R. and Miller, I., Burns A. and Culy S. (2008d). GoldSim Distributed Processing User Guide

Kossik, R. and Miller, I., Burns A., Knopf S. (2008e). GoldSim Dashboard Authoring Module User Guide

Kossik, R. and Miller, I. (1999c). GoldSim Requirements Document

Mishra, S. (2004) Sensitivity Analysis with Correlated Inputs - an Environmental Risk Assessment Example, Proceedings of the 2004 Crystal Ball Conference.

Ogata, A. & R.B. Banks (1961). A solution of the differential equation of longitudinal dispersion in porous media, U.S. Geol. Survey, Professional Paper 411-A.

Saltelli, A. and Tarantola, S. (2002) On the Relative Importance of Input Factors in Mathematical Models: Safety Assessment for Nuclear Waste Disposal, J. Am. Stat. Ass., Sept. 2002, Vol. 97, No. 459.

Sandia (1995). WIPP Computer Software Requirements, QAP19-1, Revision 0, Sandia National Laboratories Waste Isolation Pilot Plant.

Sudicky, E.A. and Frind, E.O. (1982). Contaminant transport in fractured porous media: Analytical solutions for a system of parallel fractures. Water Resources Res., 18(3), 1634-1642.

## **APPENDIX I: TEST FILES**

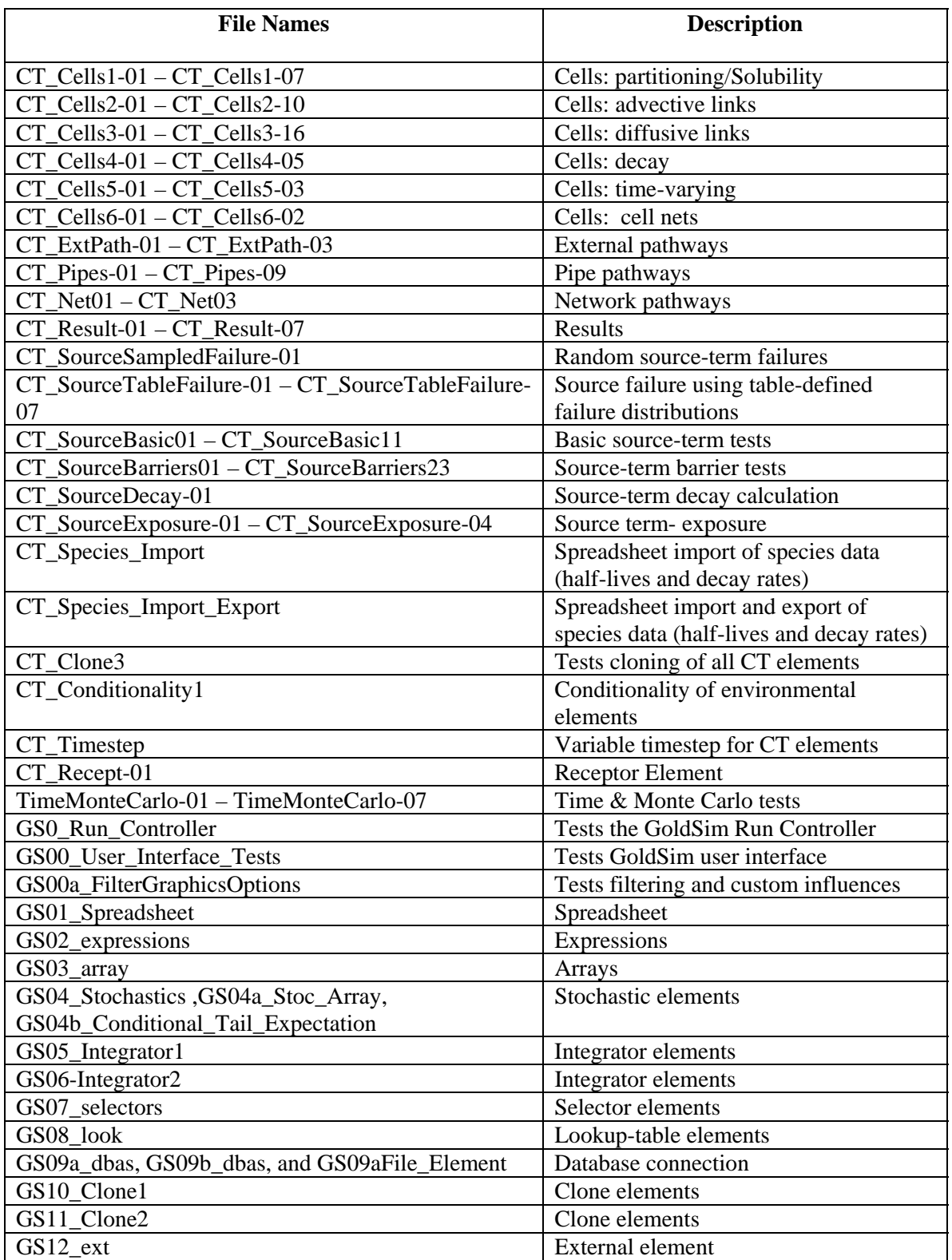

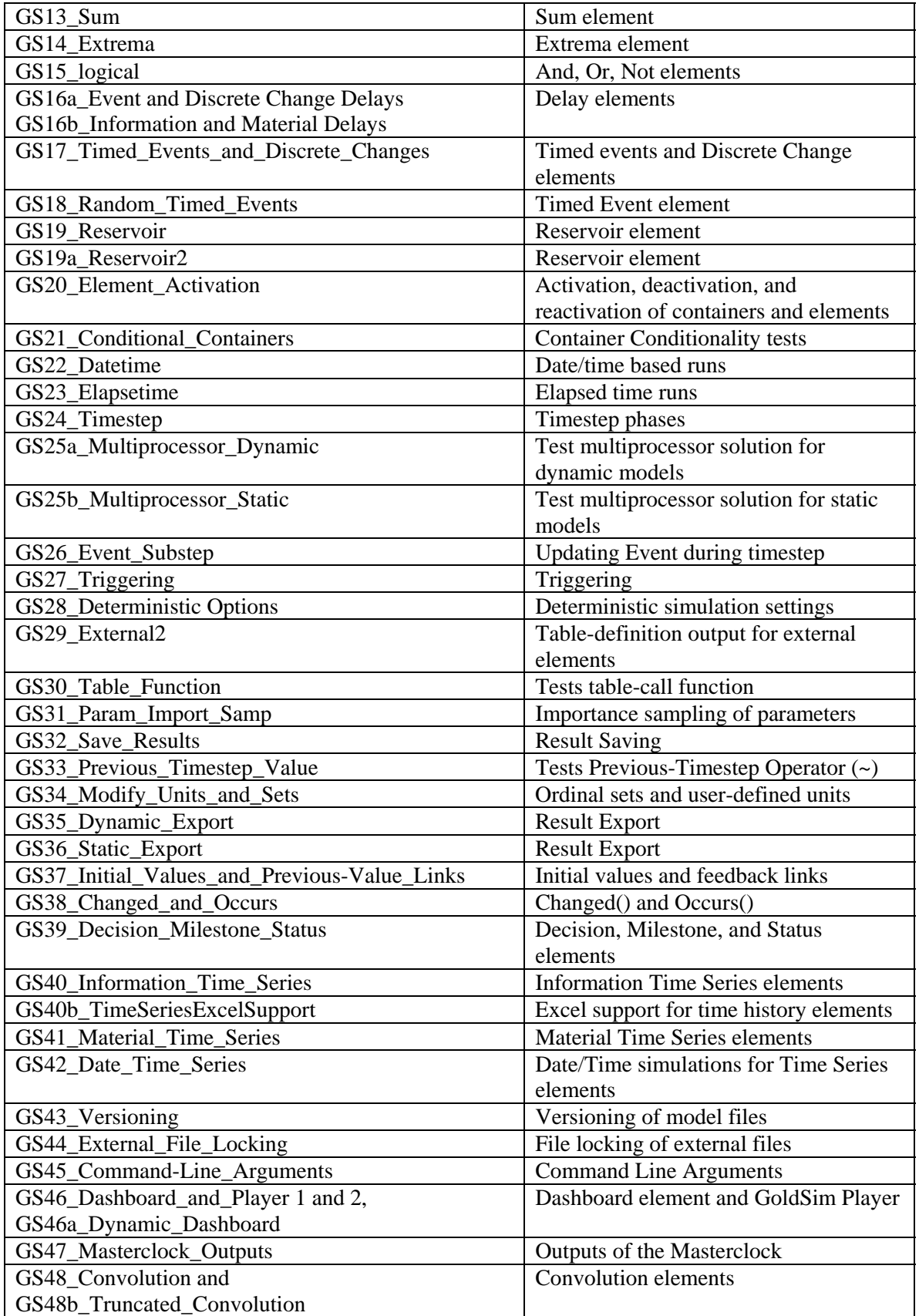

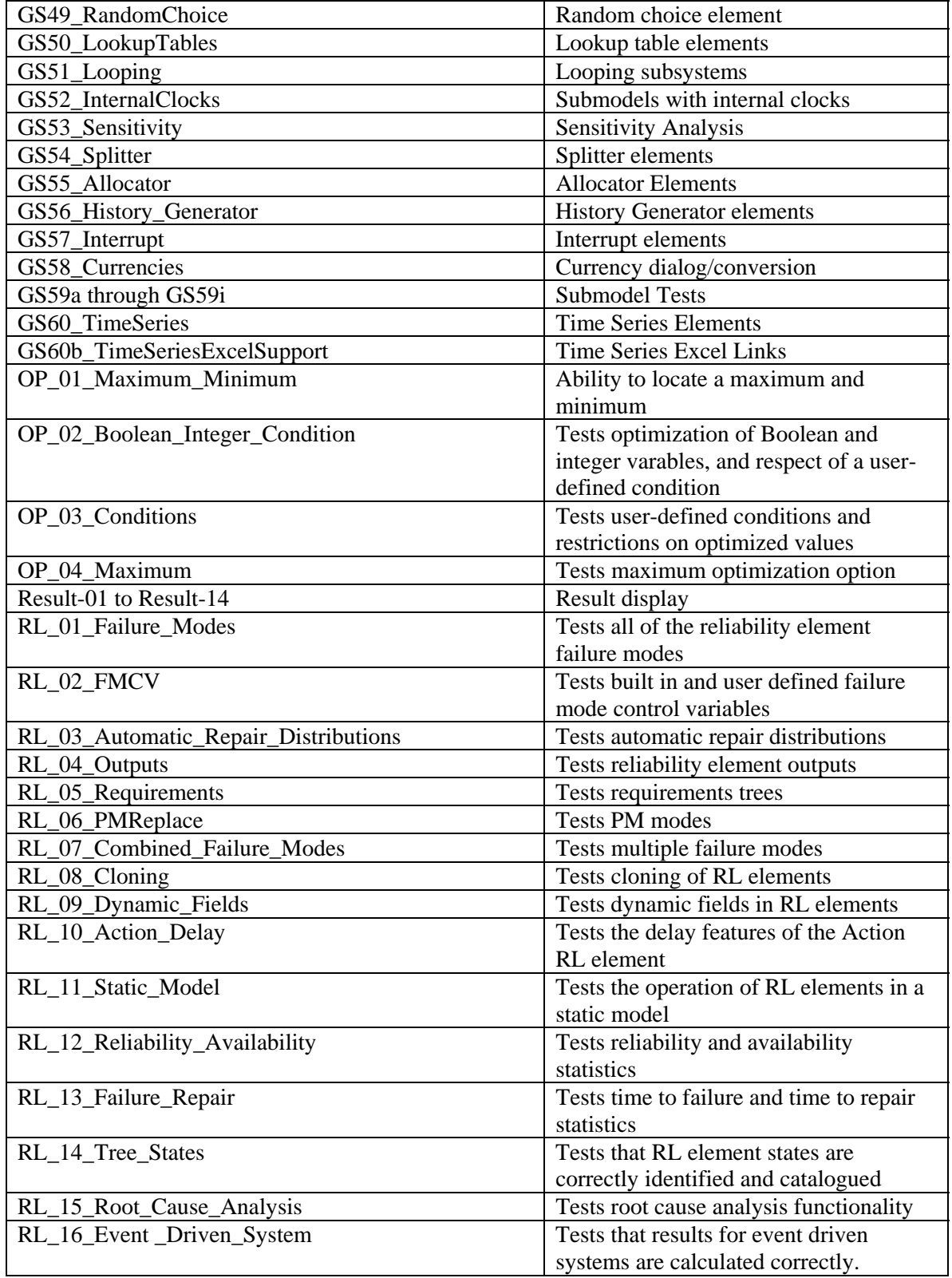

#### **APPENDIX II AUTOMATIC TEST FILES (Updated for GoldSim 10.10)**

//Automatic Tests for GoldSim's Ctrl-F8 Test Procedure

//Normal parsing of numbers 9 9. 9.2 .9 0.9 9E3 9.E3 9.2E3 9E-3 9.E-3 9.2E-3 9.222E-15 1.23456789012345 1.2345678901234545 //Parse-errors in numbers 9876543210987654321.5 2.1098765432109876543 0.9876543210987654321 5E-10000 5E10000 A. A.1 1.XA .A 0.XA 9EA AE3 9.87654321A9876543 9876543210987654321.0XA 9.876543210987654321XA9 98.76 54321 //Normal parsing of identifiers GEE+2\*GEE-GEE\*3+SQRT(GEE^2) gee GEE/2 gee GEE gee Gee gee //Parse-errors in identifiers GEE+2 gee GEE-2 gee GEE\* gee GEE/0 gee GEE/ gee Sqrt(gee) gee SQRT-GEE gee 2^GEE gee GEEE gee

```
Gee. gee 
//Normal parsing of binary operators 
5+2 
5-2 
5*2 
5/2 
5^2 
5>25 > 22 < 52 < = 55 = 55 == 55! = 25 < 25 + 2(1==1) and (1==1) or (1==1) 
(1==1) and (1==2) 
(1 == 1) and (1 == 1) or (1 == 2)(1=1) and (1=1) or (1=2) 
5 < 25 == 25 < > 5//Parse-errors in binary operators 
5>>2 
5?0 
5 = 125 = > 2//Normal parsing of unary operators 
NOT (1==1)-5 
-(-5)-5^{\sim}2(-5)^{2}: (1 == 1): (1 == 2)NOT (1 == 1)NOT NOT (1 == 1)NOT (1 == 2)--5---5-0//Parse-errors in unary operators 
!!5 
-b 
!B 
5! 
NOT^2 
!^2 
- ^2
(!)5 
(NOT (1==2))^2- 5
```
//Normal parsing of func1()  $SIN(1)$  $COS(1)$  $TAN(1)$ COT(1) SINH(0.5) COSH(0.5) TANH(0.5) ASIN(0.75) deg ACOS(0.75) ATAN(0.75) ATAN(5)  $LN(0.5)$ LOG(222) ABS(5) ABS(-2)  $SIN(5\{deg\})$ SIN(pi/2)  $COS(3*(pi/4))$ SINH(5) COSH(5) TANH(5) Round(1.4999) Round(-1.4999) Trunc(1.4999) Trunc(-1.4999) Sqrt(10^2)  $Floor(1.6)$  $Floor(-1.6)$ Floor(3.999999999999) Ceil(1.6) Ceil(-1.6) Ceil(4.000000000001) gm2cm(.05) cm2gm(.05) //Errors in func1() ASIN(5)  $ACOS(5)$  $LN(-2)$  $LOG(-2)$ SIN(2A) COS(9876543210987654321.01)  $SIN(5{ft})$  $Sqrt(-2)$ Exp(ln(2 //Normal parsing of fun2(,) BESS(2,10) BESS(10,10) BESS(100,50) BESS(-5,10) BESS(15.1,2) MIN(1,5) MIN(BESS(2,10),BESS(10,10)) MAX(1,5) MAX(BESS(2,10),BESS(10,10))

```
MOD(8,3) 
MOD(-2,5)MIN(2,2) 
MAX(2,2) 
min(1,5) 
max(1, 5)mod(8,3) 
0.5*erf(1.96/sqrt(2)) 
beta(1,2)beta(3, 4)Ftop(.05,10) 
Ptof(.05,10) 
Atop(.05,10) 
Atof(.05,10) 
Ptoa(.05,10) 
pc2cc(.05,10) 
cc2pc(.05,10) 
ari2cm(.05,.10) 
ari2vol(.05,.10) 
geo2vol(.05,.10) 
//Errors in func2(,) 
BESS(5,-10) 
MIN(BESS(5,-10),BESS(2,10)) 
MAX(BESS(-5,10),BESS(2,10 
MOD(2,0) 
BSS(2,10) 
MN(1, 2)MX(2,3) 
MAD(2,10) 
MIN(2, )MAX( , 3)
MIN(2,3 
MAX3,4 
Beta(-1, 2)//Normal func3(,,) 
if((1==1),2,3) 
if((1==2), 1, 2)if((1==1), 5, 3)if ((1 == 1), 2, 3)if((1==1) and (1==1),3,4) 
if((1==2) or (1==1),2,3) 
if((1==2) and (1==1),2,3) 
\mathtt{If}(\mathtt{ (1==1) },\mathtt{2,3})IF((1==1), 2, 3)If((1==1) then 2 else 3)
//Errors in func3(,,) 
if({1=1}),2,3if((1==1),2) 
if((1 == 1))if((1==1), , , )if(1*,2,3) 
if(A,2,3)
```

```
iff((1==1),2,3) 
if1,2,3 
//Normal parsing of units 
2{m2} m2 
2{m^2} m2<br>5{g/1} g/1
5{g/1}5{lbf-ft2} lbf-ft2 
5\{ (m2/sec)/(ft-lbf) \} (m2/sec)/(ft-lbf)
5{(g)}/(1)} g/1<br>5{(g/1)} g/1
5{(g/1)}5({1bf) - (ft2)} lbf-ft2
5{lbf-ft2} lbf-ft2 
3{in}*5{lbf} 
(6{ft})|in|"3/11/98 23:30:00"-"3/11/98 10:00:00" day 
"3/11/98" - "12/25/2001" day 
-10C K
 (-10C) K 
-10F R 
 (-10F) R 
//Parse-errors in units 
2{ (m) 2 } m2
2{m(2)} m22m2 m2 
2m^2 m2 
2\{(m)^2\} m2
2{m^*(2)} m2<br>2{m^2} m2
2{{ m2 } }
5{g/1} g/1
3{in}+5{1bf}3{in}^5{lbf} 
"3/11/98 25:30:00"-"3/11/98 10:00:00" 
"3/11/98 - "12/25/2001" 
//Normal precedence 
(-2)^2/4*2+8-5>2 or (1==1) and (1==2)(2*(-2)^33/4)^2-8
```
 $-(2*5)/5*4$ 

(80-3\*4\*(2^3+2)/5>6/3)

#### **File UnitsEcho0.txt:**

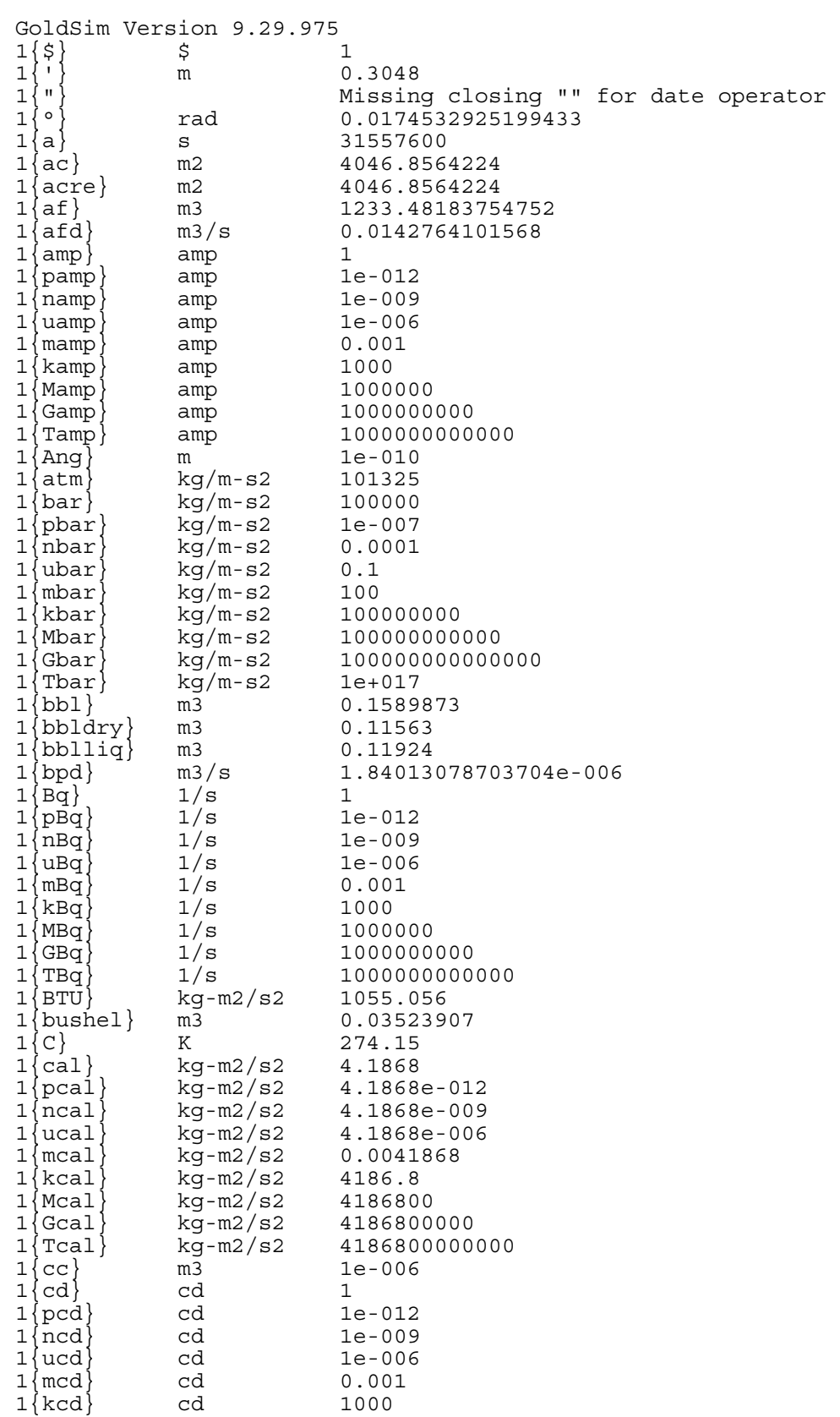

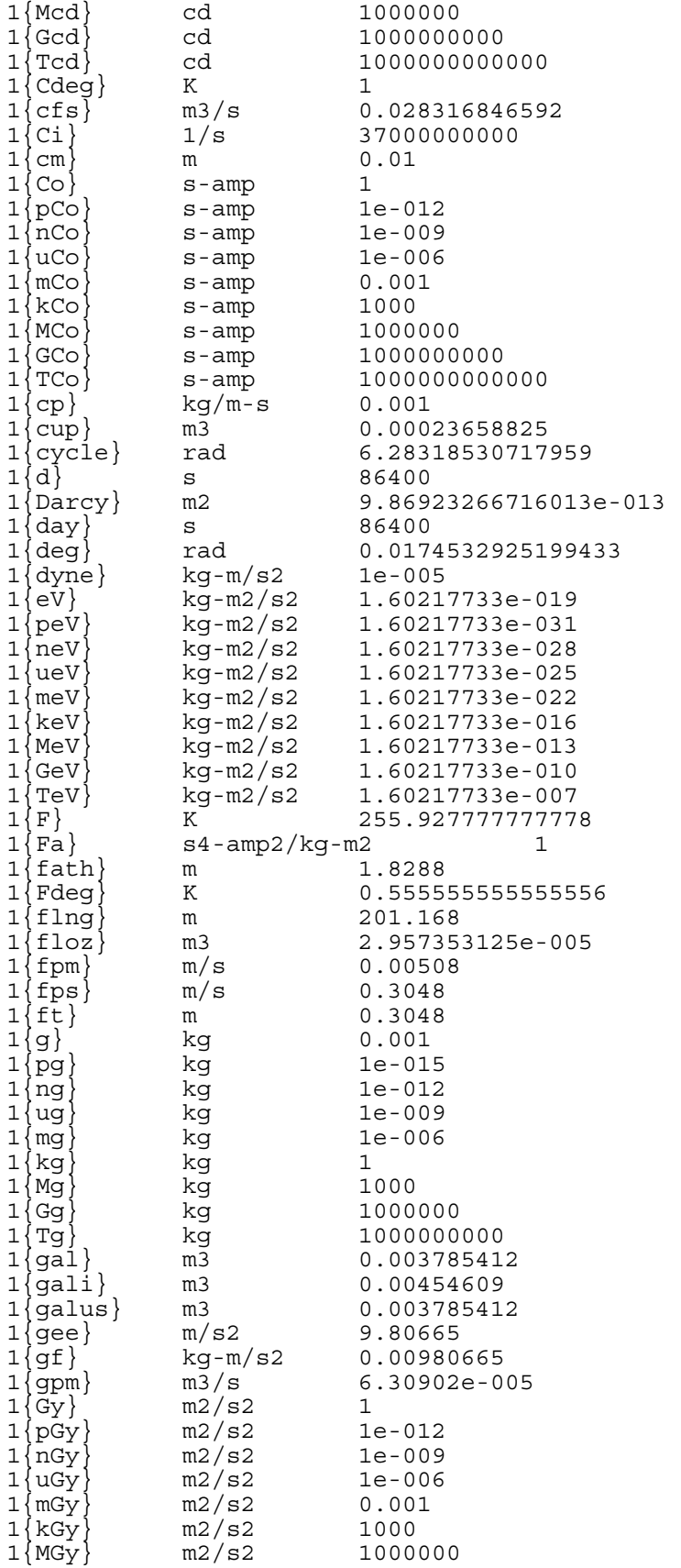

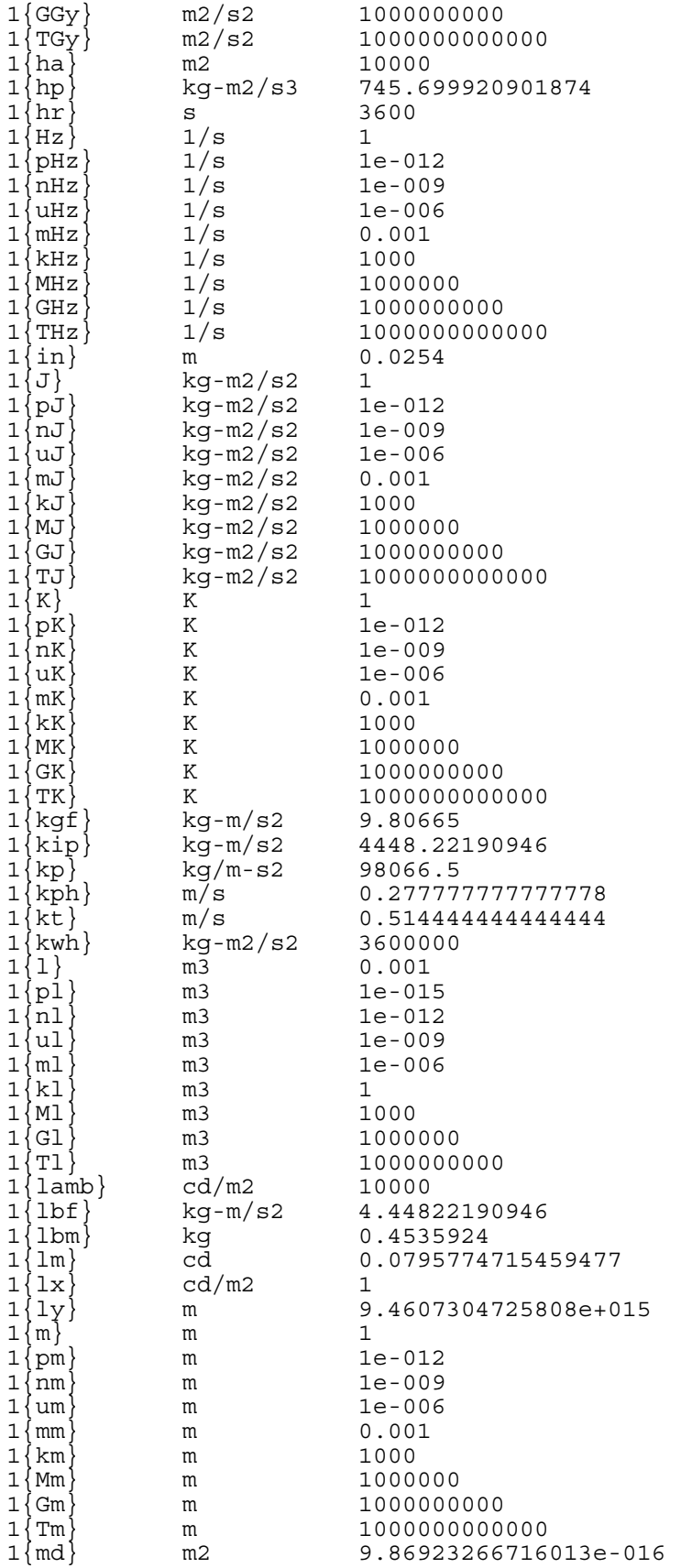

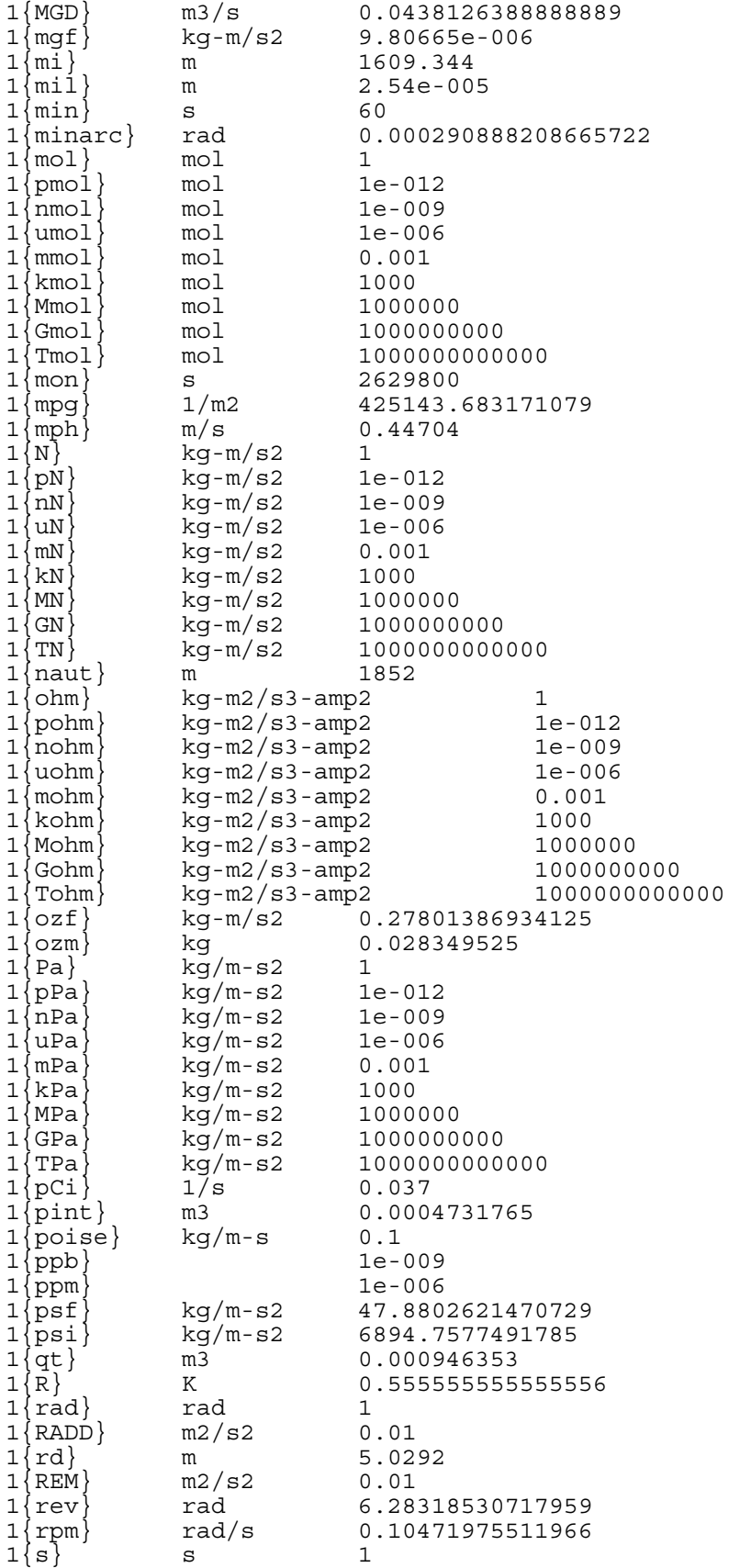

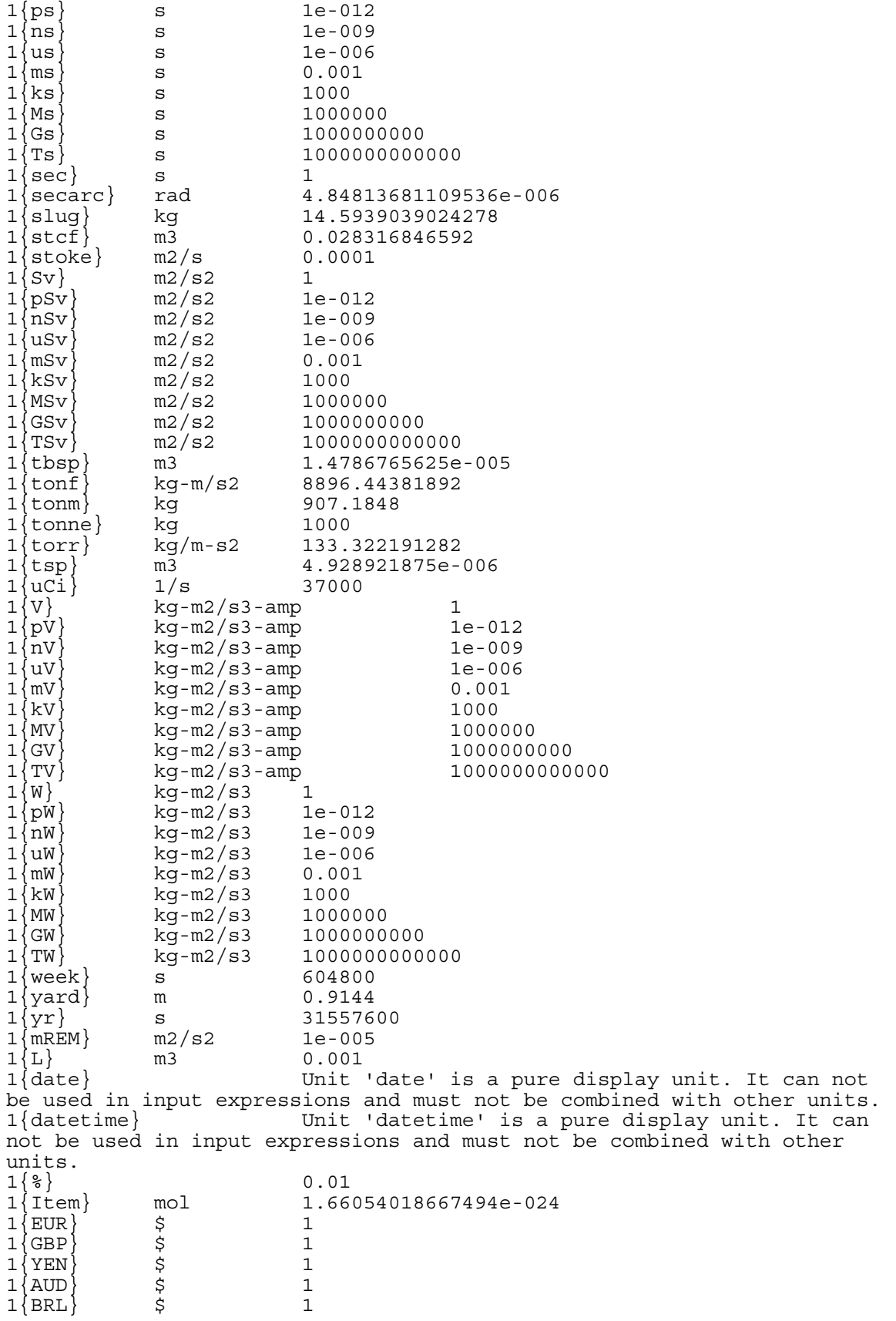

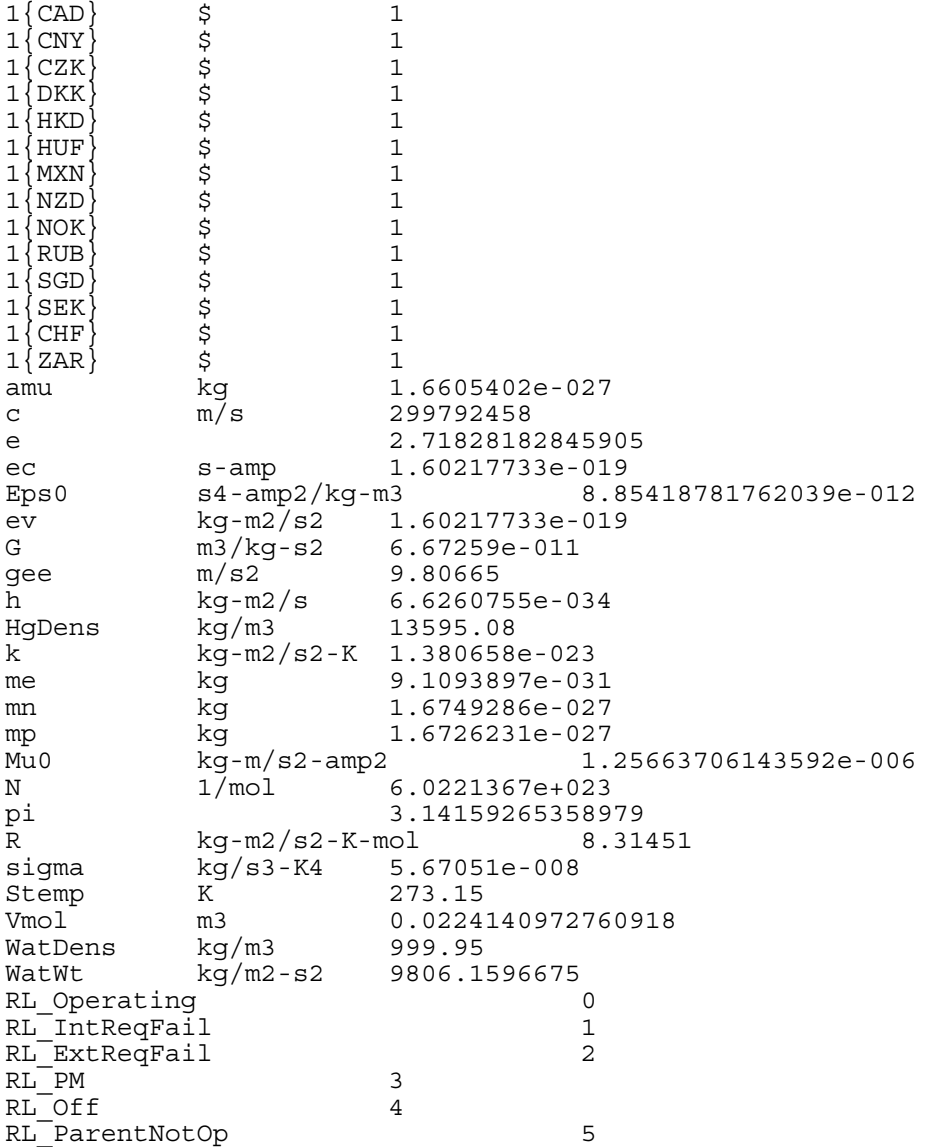

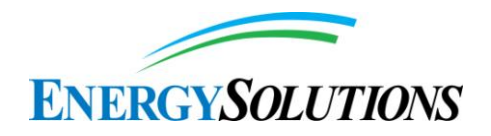

**6. REQUEST TO INSTALL PRODUCTION WELL IN SECTION 29 (Envirocare, 2005)**

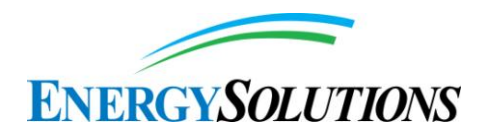

## **ENVIROCARE** OF UTAH. LLC. **SAFE AND SECURE**

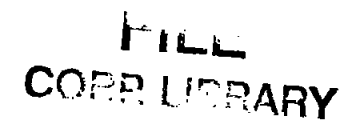

CD05-0171

April 11, 2005

Dane Finerfrock, Executive Secretary State of Utah Division of Water Quality 168 North 1950 West P.O. Box 144850 Salt Lake City, Utah 84114-4850

Re: Request to install production well - submittal of revised modeling

Dear Mr. Finerfrock:

Envirocare of Utah, LLC (Envirocare) has a Groundwater Quality Discharge Permit UGW450005 (GWQDP) issued by the Division of Water Quality (DWQ) and administered by the Division of Radiation Control (DRC). Condition I.E.18 of the GWQDP requires that Envirocare receive approval prior to installing a pumping well. On September 8, 2004, Envirocare submitted for DWQ review and approval a groundwater model to demonstrate pumping effects on the shallow, unconfined aquifer. On December 17, 2004, DWQ's consultant, URS, provided comments on the model and on February 11, 2005, a conference call was held to discuss a path forward. The enclosed modeling report incorporates changes agreed upon during the February 11, 2005. conference call. Envirocare has also attached a Technical Memorandum specifically addressing the December 17, 2004, Interrogatories.

Also discussed during the conference call was the preparation of a "post-model audit plan". The purpose of this plan is to evaluate how the production well affects the shallow, unconfined aquifer beneath the site. The remainder of this letter provides the requested information.

The groundwater model demonstrates that the production wells will not impact groundwater flow in the shallow, unconfined aquifer. The results of the model indicate that a production well screened from 550 to 600 feet below ground surface (bgs), pumped at 200 gallons per minute, 24 hours per day, 4 months per year (122 days), would create approximately 0.5 feet of drawdown in the upper aquifer after 20 years. This drawdown will not affect the hydraulic gradient beneath the facility.

Condition I.H.2.c)2. of the GWQDP specifics hydraulic gradient limits for all disposal facilities at the Envirocare facility. Specifically, the limits are as follows:

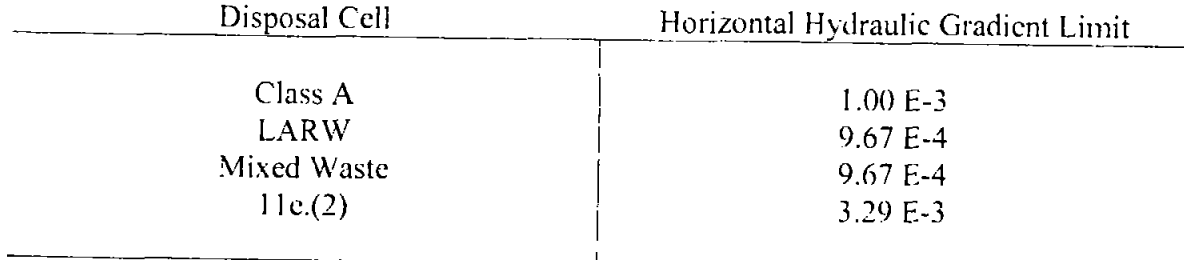

These limits were used in the previous modeling exercises to demonstrate compliance with the Groundwater Protection Levels. Envirocare is required [Conditions I.F.5.a), I.F.5.b), and I.H.2.a)] to measure and report groundwater elevations on a monthly basis and calculate fresh-water and salt-water gradients. It is important to note that based on the conservative fate and transport modeling (HELP, UNSAT-H, and PATHRAE), contaminants from the disposal cell won't reach the water table for many years. Any effects from the production wells will have attenuated before any transport can occur.

Even though the MOD-FLOW model demonstrates little to no impact on the shallow, unconfined aquifer, Envirocare commits that should production wells cause the average gradients beneath any of the disposal embankments to go above the specified horizontal hydraulic gradient. Envirocare will shut down the production wells until either:

- 1) the average hydraulic gradient returns to below the specified value, or
- 2) Envirocare remodels the disposal cell using the new average gradient value and demonstrates that the groundwater protection levels are met.

In addition, Envirocare commits to the installation of two observation wells in the immediate vicinity of the production well north of our current operations. Monitoring wells G-19A (screened from 18 to 28 feet bgs), GW-19B (screened from 79 to 99 feet bgs), and piezometer PZ-1 (screened from 19 to 29 feet bgs) will fulfill this requirement for the production well near the southwest corner pond. These wells will also be monitored on a monthly basis, which will provide information to evaluate if the production well is affecting the vertical gradient in the shallow, unconfined aquifer and deeper, confined aquifer.

Envirocare is located in a groundwater discharge area. Condition I.H.2.b)2. requires that the upper gradient be calculated on a monthly basis. The two new observation wells installed with northern production well can be added to this condition for reporting. Should the vertical gradient be reversed, Envirocare will immediately notify the DWQ and provide an evaluation of how this reversal will impact the long-term performance of the facility.

Production wells  $CD(5-017)$ April 11, 2005. Page 3 of 3

#### **ENVIROCARESummary**

Envirocare currently uses approximately 20,000,000 gallons of salt water for dust control at our Clive facility. This water is trucked from a production well located north of Interstate-80. Envirocare requests that the DRC approve the installation and use of the two production wells to reduce truck traffic and costs associated with hauling water. Envirocare commits to monitor and report the effects of the production wells on the shallow, uncontined aquifer as part of the monthly monitoring program. Should the operation change the hydraulic gradient beneath the disposal sites to an un-analyzed condition, Envirocare commits to stopping production. Envirocare also commits to installing and monitoring one shallow and one intermediate depth well for the northern production well in order to evaluate the vertical gradient.

Envirocare is committed to protecting human health and the environment. Although there are no known receptors for the groundwater beneath the facility, Envirocare will continue to protect this groundwater as if there were an end use. The conservative nature of the modeling coupled with the poor groundwater quality beneath the facility means that there is little risk in allowing Envirocare to install the proposed production wells.

Should you have any questions regarding this letter or if you would like to discuss the content or substance of this letter, please feel free to contact me at (801) 532-1330.

Sincerely.

IB Ahren

Daniel B. Shrum Director of Safety and Compliance

Enclosures

Cc: Bob Baird, URS, w/ attachments

I certify under penalty of law that this document and all attachments were prepared under my divection or supervision in accordance with a system designed to assure that qualified personnel properly gather and evaluate the information submitted. Based on my inquiry of the person or persons who manage the system, or those persons directly responsible for gathering the information, the information submitted is, to the best of my knowledge and belief, true, accurate, and complete. Tam aware that there are significant penalties for submitting false information, including the possibility of fine and imprisonment for knowing violations.

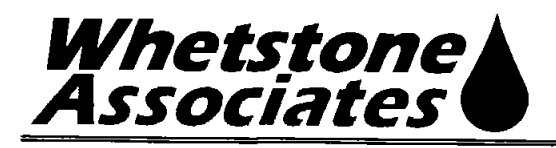

# **Technical Memorandum**

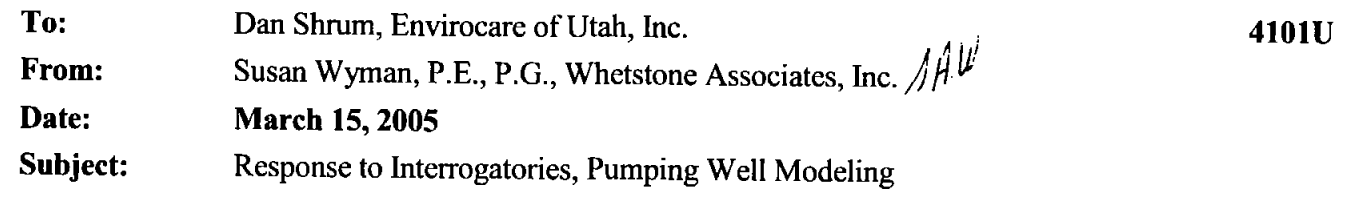

On behalf of UDEQ DRC, URS Corporation submitted comments on the numerical groundwater models created to assess the potential drawdown in the surficial aquifer from production well(s) at the Envirocare facility located at Clive, Utah. The Modflow modeling was performed by Whetstone Associates and presented in two technical memoranda dated April 9, 2003 and September 7, 2004. The interrogatory comments were received in December 2004, and a conference call was held between Envirocare, Envirocare's consultant (Whetstone Associates), and DRC's consultant (URS). This memorandum addresses the interrogatories presented in the December 2004 URS memo, as clarified in the February 2005 conference call.

Interrogatory #1A. Please provide discussion on regional groundwater flow and how the present local flow model dovetails into it.

Background. Some discussion and quantification of regional flow is necessary because of the artificial boundaries (upgradient and downgradient) used in the model. Also note that the development of a quantitative regional model is sometimes useful to help set such boundaries.

Interrogatory #1B. Please provide a discussion and graphic of the conceptual model with an emphasis on hydrostratigraphic units and natural boundary conditions (or lack thereof). Aquifer parameters and model layers should be identified/characterized within this context. If newer data have augmented or modified earlier interpretation then this should be discussed. If not, relate the current conceptual model (and MODFLOW implementation) to the previous conceptual model.

Background. There is no discussion of the conceptual model. Instead, the narrative (partially) documents a MODFLOW implementation. In addition, the present conceptual modelimplicit in the 'Model Domain' discussion-appears to be inconsistent with the information provided in earlier reports, e.g., Pentacore 2000 and Bingham 1996. Earlier reports and modeling consider four (4) units-the upper most being unsaturated.

The statement that "model layers represent geologic material encountered during drilling at the site  $(p.3) \ldots$ " is about as close as the memorandum gets to a discussion of the conceptual flow model for the site.

The present model (conceptual aspects) and its parameterization should specifically incorporate the four geohydrological units identified in these earlier reports. (Note, however, the unsaturated zone is not of interest here.)

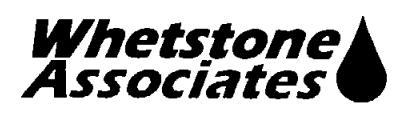

Response. A description of the regional hydrologic system has been added to the revised report, along with brief discussion of the four hydrostratigraphic units described in previous hydrogeology reports about the site (Bingham [1991, 1992], Pentacore [2000]). As described in the revised report. the regional aquifer comprises the Great Salt Lake Desert sub-basin of the West Desert Basin, a closed basin that drains to the Great Salt Lake. The MODFLOW model represents 4% (234 square miles) of the 6,250 square miles of the Great Salt Lake Desert sub-basin.

The hydrostratigraphic units mapped at the Envirocare site represent the shallow subsurface in a localized area of the model domain. Four units have been identified. The upper unit (Unit 4) is unsaturated. Unit 3 averages 15 ft in thickness and is only partially saturated. Unit 2 averages 15 ft and is typically saturated. The thickness of Unit 1 has not been determined, because few of the wells installed on site are drilled to depths greater than 55 ft. The four hydrostratigraphic units together represent the upper 30 - 50 ft of the aquifer and are incorporated into Layer 1 of the 1,000-ft thick model.

More than 5 deep monitoring wells and piezometers have been installed to depths of  $100 - 250$  ft. The hydraulic properties of model layers 2-11 and 13-20 were based on information from these borings.

| <b>HSU</b> | <b>Minimum</b><br><b>Thickness</b> (ft) | <b>Maximum</b><br>Thickness (ft) | Average<br>thickness (ft) | <b>Saturation</b>   |
|------------|-----------------------------------------|----------------------------------|---------------------------|---------------------|
| Unit 4     | 6 to 16.5                               | 16.5                             |                           | Unsaturated         |
| Unit 3     | 7 to 25                                 |                                  |                           | Partially saturated |
| Unit 2     | 2.5 to 25                               | 25                               |                           | Saturated           |
| Unit 1     |                                         |                                  | ND                        | <b>Saturated</b>    |

Table 1. Thickness of Upper Hydrostratigraphic Units

Notes:  $ND = not determined$ 

Interrogatory #2A. Please...explain why changes in bedrock elevation do not need to be incorporated into the present model—be that by means of direct incorporation of some variability of the depth in the model, e.g., through the use inactive Fcells in some of the lower layers, or more simply via sensitivity analyses.

Background. It is clear in earlier reports that the depth to bedrock is variable, e.g., in the 1996 Bingham report: "Because of the lack of detailed subsurface data concerning the bedrock, the exact depth to and relationships of various bedrock units are unknown, however, the presence of nearby outcrops and the regional block-faulted basins suggest that the valleyfill deposits are relatively thin within the area of the site. ..."

Given reasonable estimates for the range of depths to bedrock over the modeled area and in the vicinity of the site, resulting variation in transmissivity may impact the drawdown.

Other possible impacts—bedrock outcrops represent interior no flow areas and also may result in some recharge at interior locations, e.g., one mile to the west and two miles to from the vicinity of Lone Mountain to the south and east.

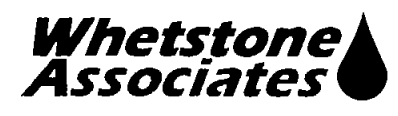

**Response.** Changes in bedrock were not incorporated into the April 2003 and September 2004 modeling submissions because:

- Bedrock has not been encountered in any drill holes at the site, as the modeling reports described. The modeling reports provided data for the Cox Construction well and the Broken Arrow well, which were drilled to depths of 350 ft and 620 ft, respectively. (Note that since the Broken Arrow well was drilled in 1996, the same year that the Bingham report was published, the data from this well may not have been included in the Bingham report. The model is based on the more current information, which indicates that the depth to bedrock in the vicinity of the site exceeds  $620$  ft.)
- In a report on basin-and-range aquifers, the USGS (Robson and Banta, 1995) reported that "the thickness of the basin fill is not well known in some basins, but ranges from about 1,000 to 5,000 feet in many basins, and may exceed 10,000 in a few deep basins in Utah and southcentral Arizona."
- The Utah Division of Water Resources reports that in the Great Salt Lake Desert region, groundwater in bedrock is hydrologically connected the alluvial basins (DWR, 2001). The Utah State Water Plan for the West Desert Basin states that:

"Many of the fault block mountains are underlain by carbonate rocks which provide groundwater flow paths between basins. Therefore much of the southern Great Salt Lake Desert is hydrologically connected in what Gates (1987) calls the 'Great Salt Lake Desert flow system.' This system ultimately discharges to Fish Springs Flat, the margins of the Bonneville Salt Flats and the Great Salt Lake."

The USGS (Robson and Banta, 1995) also reports that groundwater in the basin-and-range aquifers may flow between the basins by passing through the carbonate rocks in the bedrock ranges:

"Carbonate rocks predominate in a 20,000- to 30,000-foot thick sequence of Paleozoic and Lower Mesozoic rocks in an extensive area of western Utah ... and southern and eastern Nevada.... The location of solution-altered zones of enhanced permeability within these carbonate rocks is poorly known. However, some data indicate that ground water might flow between basins through permeable carbonate rocks in the mountains of west-central Utah, and water might flow from recharge areas in the mountains to local basins through permeable carbonate rocks bordering the northeastern part of the aquifer system."

For these reasons, changes in bedrock elevation were not incorporated into the base case model. Sensitivity analyses have been added to the revised report to evaluate the effects of an impermeable bedrock high (sensitivity analysis PW-BH) and a shallower (600 ft) depth to bedrock (sensitivity analysis PW-6F).

Interrogatory #2B. Provide more work on the constant head upgradient and downgradient boundary conditions. Why were no sensitivity analyses on the constant heads performed? Also provide alternative model formulations and calculations employing constant flux boundary conditions.

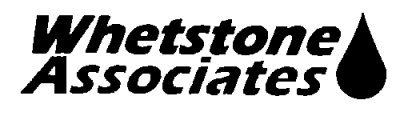

Background. When non-natural hydrological boundary conditions are employed, it is common to both examine constant head and constant flux boundaries conditions, and to perform sensitivities analyses. Similar results across the board demonstrate decoupling of transient effects from the boundaries under question.

Response. It is true that the boundary conditions in the model do not coincide with the physical boundaries of the regional aquifer. The regional aquifer is bounded by the Great Salt Lake to the north, the Cedar Mountains to the east, and by mountain ranges in the state of Nevada to the west. It is impractical to include such a large area in the groundwater model, a fact that is recognized by Anderson and Woessner (1992) and Rumbaugh (2002). Anderson and Woessner state that:

"It may not be possible or convenient to design a grid that includes the physical boundaries of the system if the focus of interest is far removed from the boundaries."

Rumbaugh states:

"It is desirable to include only natural hydrologic boundaries as boundary conditions in the model. Most numerical models, however, employ a grid that must end somewhere. Thus, it is often unavoidable to specify artificial boundaries at the edges of the model. When these grid boundaries are sufficiently remote from the area of interest, the artificial conditions on the grid boundary do not significantly impact the predictive capabilities of the model."

The smaller model domain was carved out from the regional system, and hydraulic boundaries, rather than physical boundaries, were applied to the smaller model domain. In this common approach to modeling, "hydraulic boundaries may be defined from a water table map of the area to be modeled," (Anderson and Woessner, 1992) and no-flow boundaries are located along flow lines with constant head boundaries along equipotential lines. The important consideration is that the simulation must be structured so that pumping from the well will not affect heads or fluxes near the hydraulic boundaries.

Sensitivity analyses have been added to the revised modeling report, investigating lower and higher hydraulic gradients, by setting higher and lower constant heads in cells along the downgradient model boundary. However, since gradient was perhaps the most important component of the model (from which impacts to gradient were determined), the base case model is more applicable for evaluating impacts due to pumping. It should be noted that neither the high nor low-gradient sensivitity analyses indicated unacceptable changes in hydraulic gradient below the individual embankments or below the site as a whole.

Constant flux boundaries (a.k.a. specified flow boundaries) are typically used for physical boundaries such as underflow through a river channel. Fluxes must be generally well defined. In the present model, the source of flow data from which to specify fluxes at every boundary node would have to be derived from the model itself, which was set up using constant heads. Reading the cell-by-cell flows and applying the flows to the boundary cells would be indistinguishable from the constant head boundary solution. Also, Anderson and Woessner (1992) state that, "Although hydrogeologically defensible, exclusive use of flux boundaries generally should be avoided for the following mathematical reason. The governing equation is written in terms of derivatives, or differences in head, so that the solution will be nonunique if the boundary conditions are also

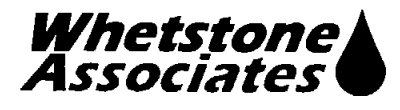

specified as derivatives. Steady-state problems require at least one boundary node with a specified head in order to give the model a reference elevation from which to calculate heads." Because constant flux boundaries would be non-unique, they were not used in the model.

Interrogatory #3. Provide the rationale for use of a large, full 3D model as opposed to a quasi-3D model.

Background. It is recognized that the use of a true 3D model is not incorrect. However, the full 20 layer 3D model is unwieldy, both from the perspective of input preparation and review of output. If a much more manageable quasi-3D model provides similar results, it would be an easier tool to use in sensitivity analyses (discussed below). Also, the sophistication of a 3D model here may convey an unwarranted sense of accuracy to the untrained observer. What are the reasons for the larger 20 layer 3D model? Please provide the appropriate discussion.

Typically the use of three dimensions in a model reflects either known spatial complexity in the aquifer properties and/or boundary conditions. Or, a finer-grained discretization might be required for purely numerical reasons. However, the distribution of aquifer properties in the current model—a single high conductivity 50-foot layer (12) embedded in a lower conductivity material (11 layers above and 8 layers below)—exhibits less 'real' site-specific complexity than even the four unit configuration used in earlier reports. The current model is essentially a big box having homogeneous aquifer properties with the exception of layer 12.

The bottom line is that the present model appears to be quasi-generic, hydrologically simpler than earlier models, numerically more complex, and not well-related to the accepted hydrostratigraphy. Envirocare should either (1) clearly justify the use of this modeling approach using 'new' findings and updated hydrostratigraphic knowledge, or (2) develop and apply a new, numerically simpler, more geohydrologically 'realistic' model.

Response. The system was modeled using a three-dimensional model grid to answer the question of spatial changes in hydraulic gradient. Anderson and Woessner (1992) state that "Profile or full three-dimensional models are used to simulate unconfined aquifers when vertical head gradients are important." This is the case at the Envirocare site, where the proposed wells would pump from a depth of  $550 - 600$  feet and the issue of critical concern is the effect on heads and gradients at the water table. Hydrogeologic data from the site have shown that the aquifer is vertically stratified (as would be expected in lacustrine deposits) and the three-dimensional model was required to determine the changes in vertical hydraulic gradient and horizontal hydraulic gradient across the site. Twenty 50-ft thick layers were used to minimize the effects of numerical averaging of heads in the vertical direction. By defining 20 layers, the vertical head gradients could be calculated between any of 20 elevations.

The hydraulic properties of Layer 1 and Layer 12 differ from each other and from those in Layers 2-11 and 13 - 20. It was not our intent to imply that each model layer has different hydraulic properties or that the model represents a very complicated system. The 20 layers serve to provide a more useful three-dimensional view of model results.

Interrogatory #4. Provide a complete description of model input organized around the MODFLOW packages used in the model.

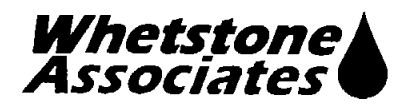

Background. The current presentation is a narrative which provides model configuration along with many but not all of the aquifer parameters. Verifying model input as described in the report is awkward at best. Because the MODFLOW model is the focus of this effort, a complete and transparent description of input parameters is needed. Presenting the input organized around the MODFLOW packages results in a complete description of the input and a direct linkage to the conceptual model.

Also, some inputs to MODFLOW are calculated—specifically the VCONT (leakage) array and have been omitted in the current document. The calculation is straightforward, using other input aquifer/model parameters—cell/layer vertical hydraulic conductivities and layer thicknesses. Detailing VCONT calculations will document consistency between the conductivities, layer thicknesses and leakages.

Response. A section has been added to the report documenting each of the Modflow packages used in the model, including the calculation of the VCONT array. In summary, leakance between model layers (VCONT) was calculated using the following equation:

$$
VCONT = \frac{1}{\left[\frac{0.5T_o}{Kv_o}\right] + \left[\frac{0.5T_u}{Kv_u}\right]}
$$

Where:

- $T_{o}$ is the thickness (ft) of the overlying layer.
- is the vertical hydraulic conductivity (ft/d) of the overlying layer.  $Kv_{0}$
- $T_{\rm u}$ is the thickness (ft) of the underlying layer.
- is the vertical hydraulic conductivity  $(ft/d)$  of the underlying layer.  $Kv_{\rm n}$

The vertical hydraulic conductivity values that were used to calculate VCONT are summarized in Table 2.
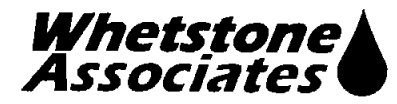

| <b>Layer</b>    | <b>Geologic Unit</b>            | <b>Thickness</b> | $K_h$ (ft/d) | $K_h$ (cm/sec) | $K_v$ (ft/d) | $\mathbf{V}_{\text{cont}}$ |
|-----------------|---------------------------------|------------------|--------------|----------------|--------------|----------------------------|
|                 | Silts, silty clays, sandy silts | varies           | 1.73         | 6.1E-04        | 0.173        | varies                     |
|                 | Silts, silty clays, sandy silts | 50               | 1.73         | 6.1E-04        | 0.173        | 3.46E-03                   |
|                 | Silts, silty clays, sandy silts | 50               | 1.73         | 6.1E-04        | 0.173        | 3.46E-03                   |
| 4               | Silts, silty clays, sandy silts | 50               | 1.73         | 6.1E-04        | 0.173        | 3.46E-03                   |
| 5               | Silts, silty clays, sandy silts | 50               | 1.73         | 6.1E-04        | 0.173        | 3.46E-03                   |
| 6               | Silts, silty clays, sandy silts | 50               | 1.73         | 6.1E-04        | 0.173        | 3.46E-03                   |
|                 | Silts, silty clays, sandy silts | 50               | 1.73         | 6.1E-04        | 0.173        | 3.46E-03                   |
|                 | Silts, silty clays, sandy silts | 50               | 1.73         | $6.1E-04$      | 0.173        | 3.46E-03                   |
| 9.              | Silts, silty clays, sandy silts | 50               | 1.73         | 6.1E-04        | 0.173        | 3.46E-03                   |
| 10              | Silts, silty clays, sandy silts | 50               | 1.73         | 6.1E-04        | 0.173        | 3.46E-03                   |
| 11              | Silts, silty clays, sandy silts | 50               | 1.73         | 6.1E-04        | 0.173        | 6.88E-03                   |
| 12              | Gravel                          | 50               | 283          | $1.0E-01$      | 28.3         | 6.88E-03                   |
| 13              | Silts, silty clays, sandy silts | 50               | 1.73         | 6.1E-04        | 0.173        | 3.46E-03                   |
| $\overline{14}$ | Silts, silty clays, sandy silts | 50               | 1.73         | 6.1E-04        | 0.173        | 3.46E-03                   |
| 15              | Silts, silty clays, sandy silts | 50               | 1.73         | 6.1E-04        | 0.173        | 3.46E-03                   |
| 16              | Silts, silty clays, sandy silts | 50               | 1.73         | 6.1E-04        | 0.173        | 3.46E-03                   |
| 17              | Silts, silty clays, sandy silts | 50               | 1.73         | 6.1E-04        | 0.173        | 3.46E-03                   |
| 18              | Silts, silty clays, sandy silts | 50               | 1.73         | 6.1E-04        | 0.173        | 3.46E-03                   |
| 19              | Silts, silty clays, sandy silts | 50               | 1.73         | 6.1E-04        | 0.173        | 3.46E-03                   |
| 20              | Silts, silty clays, sandy silts | 50               | 1.73         | 6.1E-04        | 0.173        | N/A                        |

Table 2. Calculation of MODFLOW VCONT Array

#### Interrogatory #5. Provide a section on the calibration of the model.

Background. Model calibration has not been addressed in the memorandum. The acceptance of model predictions is predicated on calibration of the model. The role of and proposed implementation of a post-model audit should also be addressed. Develop an appendix reviewing the present working inventory of wells, their applicability vis-à-vis location. screening, etc., to the post-model audit activities, and identifying additional monitoring which may be required to fill in gaps in the present well configuration. A preliminary monitoring protocol—location, depth, frequency—and decision tree should also be a part of this effort.

**Response.** A section has been added to the report, discussing model calibration. In summary:

Calibration of a flow model refers to a demonstration that the model is capable of producing fieldmeasured heads and flows which are known as calibration targets. Calibration is an inverse problem, which involves finding a set of hydraulic parameters, boundary conditions, and stresses that produce simulated heads and fluxes that match the field-measured values within a specified range of error. The model was run as a forward simulation, rather than an inverse calibration. An inverse calibration would require both field measured head and flux values, because head values

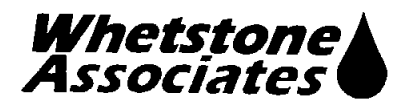

alone produce non-unique model solutions. Since the 243-square mile model is "carved out" of the larger regional aquifer, field measurements of fluxes across the model domain are not available. In the forward problem, system parameters such as hydraulic conductivity, specific storage, and hydrologic stresses such as recharge rate are specified and the model calculates heads. Although Anderson and Woessner (1992) report that "most field problems require solving an inverse problem," in this case the forward problem is believed to be appropriate.

A Post-Model Audit has been proposed by Envirocare, as a separate document from the modeling report. Because the model is intended as a screening tool for decision-making, the Post-Model Audit focuses on actual field measurements of head and gradient, comparing those field values to the allowable hydraulic gradients specified in the GWQDP.

# Interrogatory #6. Provide a section on the sensitivity analyses.

Background. There are by necessity a number of qualitative uncertainties, e.g., the conceptual model, location of boundary conditions, etc., and quantitative uncertainties, e.g., aquifer properties, spatial variability, etc. incorporated into the present model. Sensitivity analyses are needed to bound the predictions of the model, and to identify those uncertainties that significantly impact predictions. In particular, please assess the effects of variations in hydraulic properties, recharge, hydrostratigraphy, and boundary conditions. In regard to the last item: significant variation in the depth of the transmissive zone, i.e., the depth of the noflow bottom of the model as a function of location, and a comparison of constant head and flux boundary conditions should be examined.

The variation of the depth is of interest because the site is one mile square and yet bedrock surfaces one mile west of the site. There may be an as-yet undetermined decrease in depth to bedrock (assumed to be a no-flow boundary?) underneath western portions of the site and almost certainly within a mile of the site. This will impact flow at the site. (Indeed one earlier model implements a model-extent limiting, no-flow boundary along the perimeter of that daylighting bedrock.) Finally, as noted above, constant head and flux boundary conditions are often compared when non-natural boundary conditions are needed.

Response. A section on sensitivity analysis has been added to the report. Several sensitivity analyses were performed to investigate the effects of differing aquifer thicknesses and boundary conditions. The file names and conditions are summarized in Table 3. The following sensitivity analyses were run:

- PW-6F. Sensitivity analyses evaluated a 600-ft thick aquifer, which is 60% of the thickness used in the base case model.
- PW-ST. Sensitivity analyses evaluated higher storage coefficients. Values were 8.2 times (Layer 12), 30.4 times (Layers 2-11 and 13-20) and 114 times (Layer 1) the values used in the base case model.
- PW-LG. Sensitivity analyses using a lower hydraulic gradient. Gradient in the sensitivity analysis (4.95x10<sup>-4</sup>) was 89% of the value used in the base case model (5.57x10<sup>-4</sup>).
- PW-HG. Sensitivity analyses using a higher hydraulic gradient. Gradient in the sensitivity analysis (6.06x10<sup>-4</sup>) was 109% of the value used in the base case model (5.57x10<sup>-4</sup>).

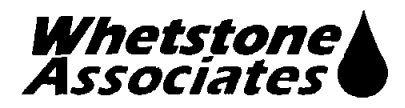

PW-HG. Sensitivity analyses evaluated a bedrock high, which was assumed to be impermeable  $\bullet$ and was modeled as no-flow cells. Although the conceptual hydrologic model of the regional aquifer indicates that the bedrock and alluvium act as a single hydrologic unit (DWR, 2001; Gates, 1987), the sensitivity analysis assumes that the bedrock does not transmit water.

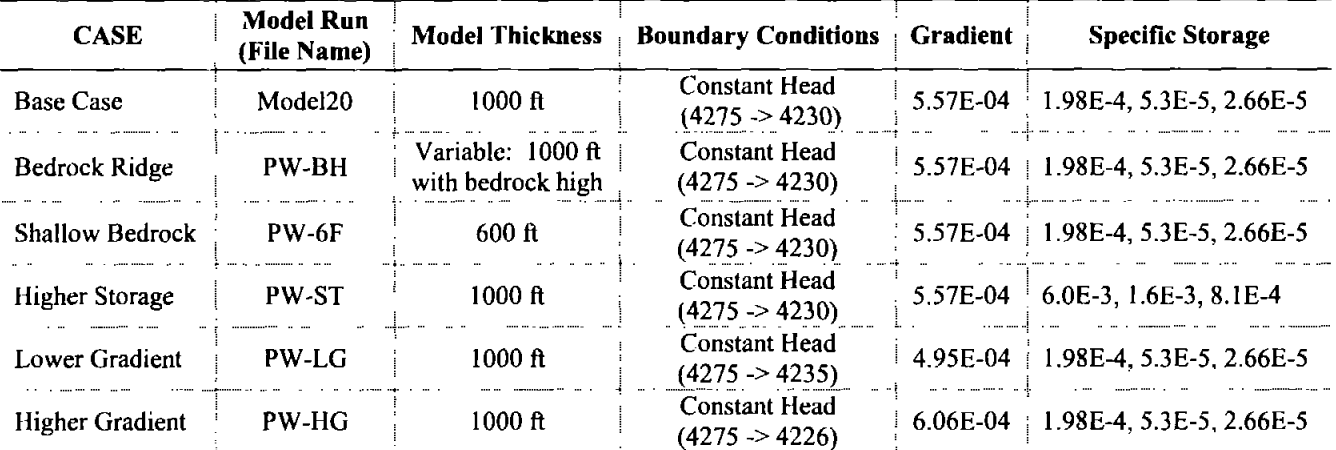

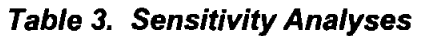

Interrogatory #7. Provide a complete description—discussion and input—of the steady state calculations (no well) used to generate the starting heads using in the well calculations.

Background. This steady-state calculation is the basis for all following calculations. It is the 'present case' describing the system prior to pumping and can be used for model calibration.

Also, MODFLOW models with pumping are realized as relatively simple extensions to the steady-state model via the addition of the well package and time-dependence. Finally, the steady-state model is the implementation that most directly and clearly relates to the conceptual flow model.

**Response.** The original submissions and the revised report contained a discussion of the calculation of steady-state heads. In summary, the groundwater flow model was first run without pumping to arrive at the steady-state solution, using the PCG2 solver and the 16-digit precision code. The heads from the steady-state model were saved in the binary file PW16ssdp.hds and used as starting heads for the transient simulation.

The report descriptions of model domain, model grid, aquifer hydraulic properties, constant heads, recharge, etc apply to the steady state model. The additional components that apply to the transient model include aquifer storage, pumping rates, and stress periods.

Interrogatory #8. Please address salinity effects in a separate section in the report.

Background. Because the salinity of the groundwater, some density effects are expected to be important. Discuss where and how these effects might be anticipated, how they impact model predictions, and how or if they are accommodated in the model.

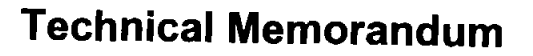

The reports indicate that no attempt was made to reproduce vertical gradients—and this may be entirely reasonably due to limitations of MODFLOW. However, vertical gradients are important in performance assessment and so some discussion on the limitations of the present modeling approach in this regard would be helpful. What other approach might be needed in this context? What recommendations result from the evaluations?

Salinity of the water in this system and its implications on density driven flow and the role of vertical gradients in performance assessments are important topics. Envirocare should address these matters separately in evaluating its proposal to develop production wells at the Clive site?

Response. The section of the report discussing freshwater heads has been expanded. Envirocare routinely measures actual (saltwater) head and calculates the freshwater equivalent head for each monitoring well. Both saltwater and freshwater heads are reported monthly. Saltwater and freshwater equivalent gradients are also calculated and reported, including horizontal ground water flow direction and velocity and vertical hydraulic gradients at well pairs.

At the Envirocare facility, the differences between the elevation of the unadjusted saline water phreatic surface elevation and the calculated fresh water equivalent head elevation at the midpoints of the saturated filter packs are relatively minor, averaging 0.15 feet. Similarly, the ground water flow directions and gradients as seen on the ground water elevation contour maps are essentially identical (Pentacore, 2004).

The MODFLOW model was developed based on freshwater equivalent heads and hydraulic gradients calculated and reported by Envirocare. The use of freshwater heads and gradients ensures the numerically correct implementation of the model, since the flow equations solved by MODFLOW inherently incorporate a standard density of water.

#### **References:**

Whetstone Associates

- Anderson, Mary P. and Woessner, William W., 1992. Applied Groundwater Modeling, Simuation of Flow and Advective Transport. Academic Press. 381 pp.
- Bingham Environmental, 1991. Hydrogeologic Report Appendix D. Prepared for Envirocare of Utah. October 1992.
- Bingham Environmental, 1992. Hydrogeologic Report Mixed Waste Disposal Area. Prepared for Envirocare of Utah. January 31, 1992.

Division of Water Resources (DWR), 2001. Utah State Water Plan, West Desert Basin, April 2001.

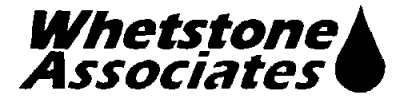

- Gates, Joseph Spencer, 1987. Ground Water in the Great Basin Part of the Basin and Range Province, Western Utah, in Kopp, R.S., and R.E. Cohenour, ed., Cenozoic Geology of Western Utah, Utah Geological Association Publication. pp. 16, 75-89.
- Pentacore Resources, 2000, Revised Hydogeologic Report for the Envirocare Waste Disposal Facility, Clive, Utah, January 2000
- Pentacore Resources, 2004, Revised Hydogeologic Report for the Envirocare Waste Disposal Facility, Clive, Utah, August 2004
- Robson, S. G., and Banta, E. R., 1995. Ground Water Atlas of the United States: Arizona, Colorado, New Mexico, Utah, US Geological Survey, HA 730-C, also available online at http://capp.water.usgs.gov/gwa/index.html
- Rumbaugh, James O. and Rumbaugh, Douglas B., 2002. Groundwater Vistas, Version 3, software and user's manual. Environmental Simulations, Inc.
- URS, 2004. A Review of Two Technical Memoranda on the Evaluation of Potential Pumping Well Drawdown, Memorandum to Utah Division of Radiation Control from Michael Grant, URS, December 17, 2004. 6 pp.
- Whetstone Associates, 2003. Evalution of Potential Pumping Well Drawdown in the Shallow Aquifer, technical memorandum from Susan Wyman (Whestone Associates) to Dan Shrum, Envirocare of Utah. Unpublished consultant's report prepared for Envirocare of Utah, April 9, 2003. 13 pp. plus figures.
- Whetstone Associates, 2004. Evalution of Potential Pumping Well Drawdown in the Shallow Aquifer, technical memorandum from Susan Wyman (Whestone Associates) to Dan Shrum, Envirocare of Utah. Unpublished consultant's report prepared for Envirocare of Utah, September 7, 2004. 13 pp. plus figures.

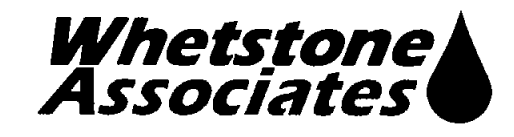

 $\mathcal{E}$ 

 $\mathbf{I}$ 

J

# **EVALUATION OF POTENTIAL** DRAWDOWN AND GRADIENT **CHANGES RESULTING FROM** PUMPING TWO DEEP WELLS AT THE ENVIROCARE FACILITY

Prepared for

Envirocare of Utah, Inc. 605 North 5600 West Salt Lake City, UT 84116

Prepared by

Whetstone Associates, Inc. 137 W. Ryus Street P.O. Box 1156 La Veta, Colorado 81055 719-742-5155 Document 4101U.050315

April 7, 2005

# **TABLE OF CONTENTS**

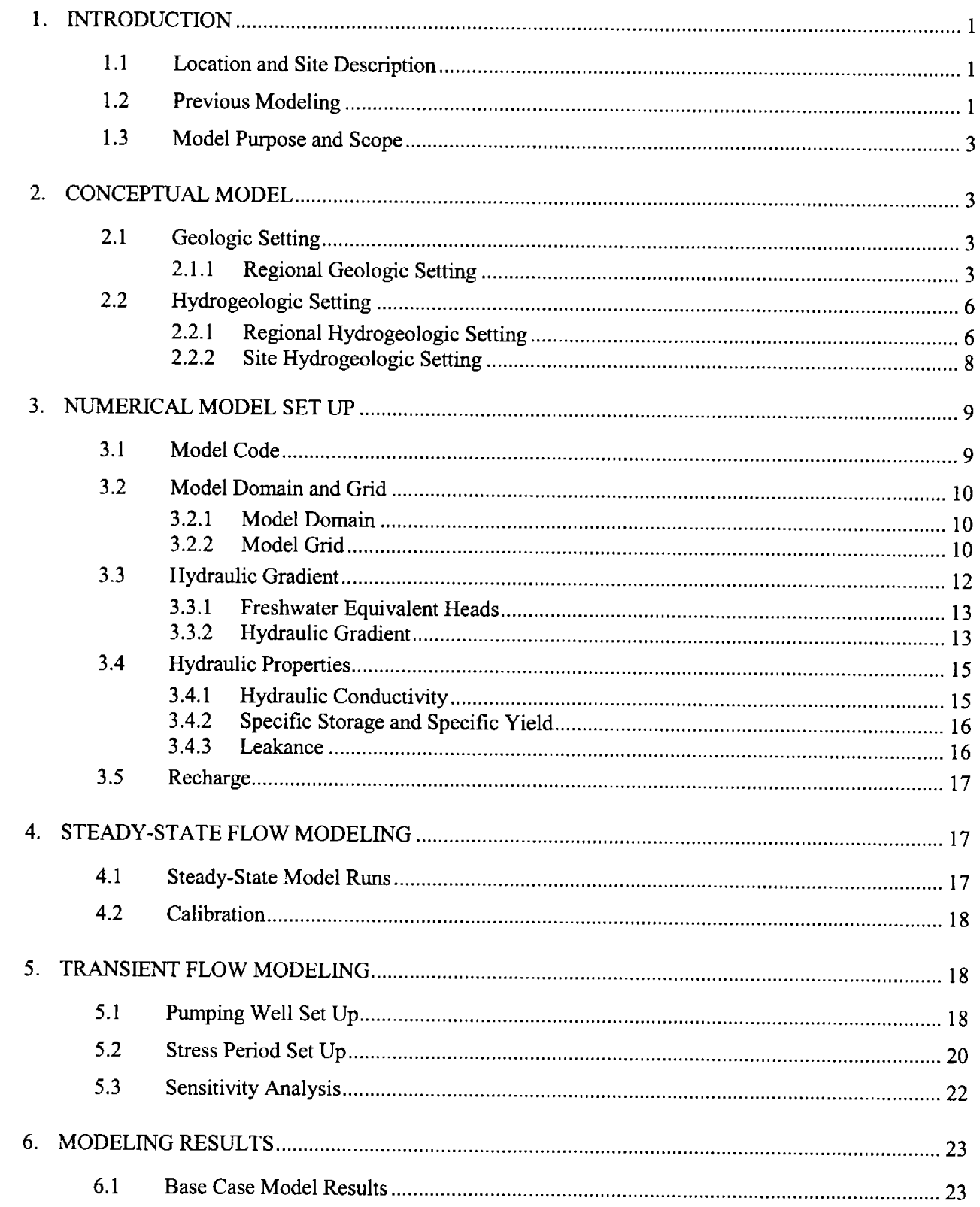

 $\qquad \qquad \blacktriangleright$ 

 $\overline{\phantom{a}}$ 

 $\big)$ 

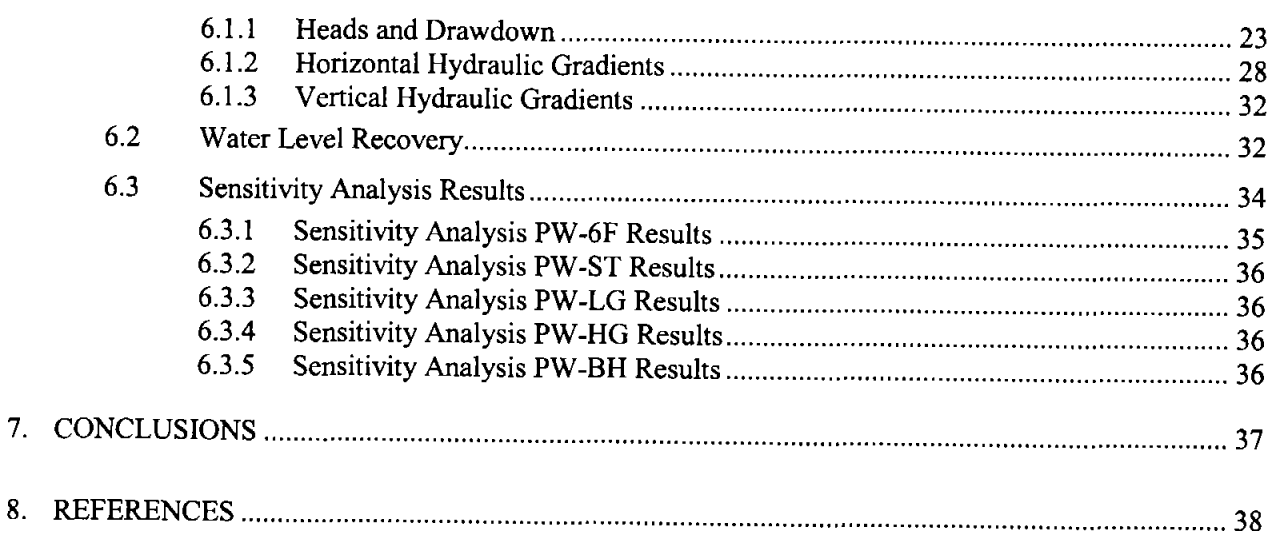

# **LIST OF TABLES**

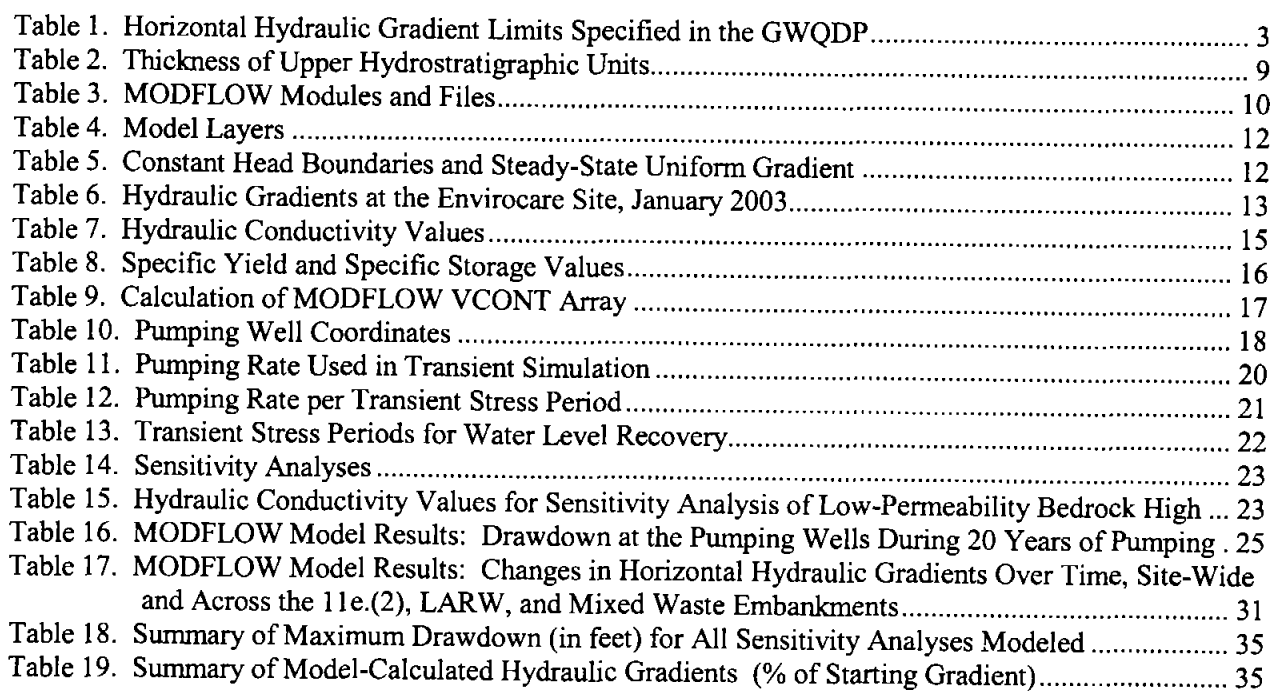

#### **LIST OF FIGURES**

Figure 1. Site Location Map

Figure 2. Regional Topographic Map - West Desert Basin

Figure 3. Regional Geologic Map

Figure 4. Sub-Basins of the West Desert Basin

 $\frac{1}{2}$  :  $\frac{1}{2}$  :  $\frac{1$ 

 $\mathbf{)}$ 

 $\big)$ 

 $\big)$ 

iii

- Figure 5. Principal Aquifers of the West Desert Basin
- Figure 6. Model Domain

 $\mathbf{I}$ 

J

J

- Figure 7. Water Level Contours in the Shallow Aquifer, January 2003
- Figure 8. Water Level Contours in Model Layer 1, from Steady State Model
- Figure 9. Aerial Photographs Showing Location of (a) Proposed Section 29 Well and (b) Proposed Southwest Pond Well
- Figure 10. Drawdown Contours in Model Layer 12, after Pumping for 20 Years
- Figure 11. MODFLOW Model Results: Drawdown vs. Time in the Shallow Aquifer (Model Layer 1)
- Figure 12. Drawdown Contours in Model Layer 1, after Pumping for 20 Years
- Figure 13. Model Results: Water Level vs. Time in the Shallow Aquifer (Model Layer 1)
- Figure 14. Water Level Contours in Model Layer 1, after Pumping for 20 Years
- Figure 15. Locations for Horizontal Gradient Calculations
- Figure 16. Changes in Site Hydraulic Gradients Over Time
- Figure 17. Model Results: Water Level Recovery in the Shallow Aquifer (Model Layer 1)
- Figure 18. Model Results: Water Level Recovery in the Pumping Well Zone (Model Layer 12)
- Figure 19. Steady-State Water Table Contours Model Run PW-BH

# **LIST OF APPENDICES**

- Appendix A DWR Well Driller Reports for Deep Wells
- Appendix B Model Sensitivity Analysis
- Appendix C MODFLOW Model Input and Output Files (CDs)

# 1. INTRODUCTION

 $\mathcal{E}$ 

 $\mathbf{I}$ 

)

Envirocare of Utah proposes to install two production wells to provide groundwater for operational use at the Clive, Utah low-level radioactive waste disposal facility. Envirocare's Ground Water Quality Discharge permit (GWQDP) # UGW450005 requires that Envirocare receive approval from the Division of Water Quality (DWQ) prior to installing any pumping wells at the site. At issue is whether pumping from the proposed deep wells would affect the hydraulic gradients in the shallow aquifer, and potentially change the assumptions used in previous fate and transport models on which the existing facility permits are predicated.

To support decision-making, a three-dimensional finite difference groundwater flow model was developed to evaluate the potential drawdown and gradient changes that could be associated with pumping from two water supply production wells. The analysis was performed using the United States Geological Survey (USGS) MODFLOW software (McDonald and Harbaugh, 1988) and the Groundwater Vistas 3.0 pre/postprocessor (Rumbaugh, 2002). The purpose of this report is to describe the conceptual model, the numerical model input parameters, model assumptions, and results.

#### 1.1 Location and Site Description

The Envirocare facility is located in Section 32, T1S, R11W near Clive, Utah approximately 80 miles west of Salt Lake City. Envirocare began waste disposal at the facility in 1988, and currently operates four disposal embankments: the Mixed Waste, LARW, 11e.(2), and Class A embankments. The Mixed Waste embankment is currently being expanded to the north, the LARW embankment is nearing final cover and completion, the Class A embankment is being expanded west and north, and the 11e.(2) embankment is being expanded to the west. In the northeast corner of Section 32, the U.S. Department of Energy (DOE) disposed of the Vitro Uranium Mill tailings; this area is owned and monitored by the DOE.

The facility, including DOE's Vitro tailings disposal cell, is one square mile in size and encompasses all of Section 32 (Figure 1). The facility is located at an average elevation of approximately 4,270 feet above mean seal level (amsl). The natural topography slopes slightly toward the southwest with approximately 10 feet of relief over one mile. The area is semi-arid, with an average precipitation of approximately 7.8 inches per year and average pan evaporation of 49.5 inches per year (MSI, 2003).

#### 1.2 Previous Modeling

Two previous technical memoranda documented numerical groundwater flow modeling of a single production well (Whetstone, 2003) and two production wells (Whetstone, 2004) at the Envirocare site. These memoranda were reviewed by URS Corporation on behalf of UDEQ DRC. URS Corporation submitted interrogatory comments in December 2004, and a conference call was held between Envirocare, Envirocare's consultant (Whetstone Associates), and DRC's consultant (URS) in February 2005. The interrogatory comments and the conference call conveyed DRC's desire for additional model documentation and sensitivity analyses.

The current report expands the technical memoranda to:

- Clarify the purpose and scope of the modeling exercise  $\bullet$
- Describe the regional hydrologic system,  $\bullet$
- Provide more information about the conceptual model
- Document additional model input parameters, including leakance (VCONT)
- Provide additional interpretation of model results  $\bullet$
- Include sensitivity analyses on aquifer thickness, gradient, and boundary conditions  $\bullet$

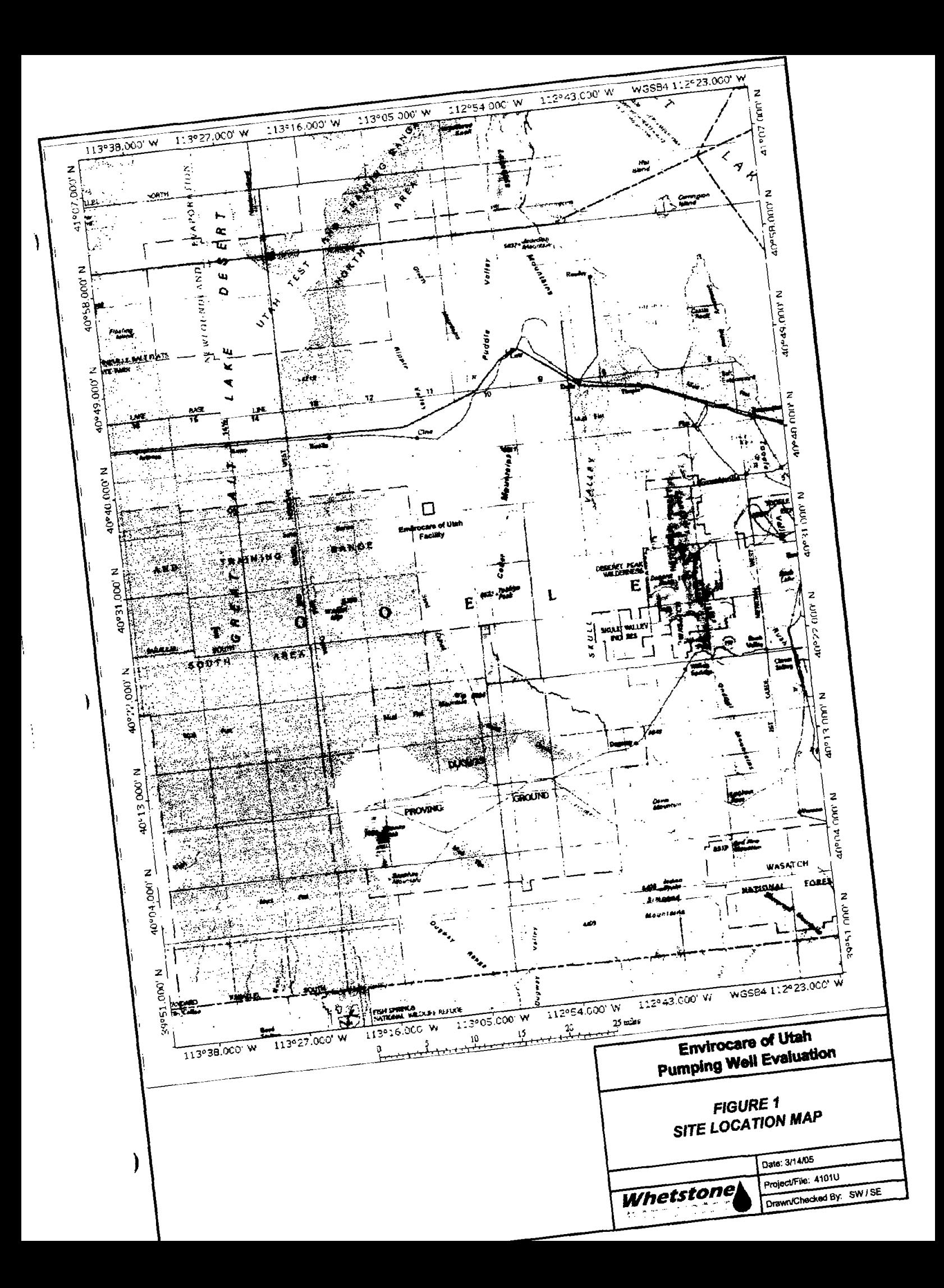

The modeling results presented as the "Base Case" model are identical to those presented in the September 7, 2004 submission. The MODFLOW files (model20.nam, model20.bas, model20.bcf, model20.wel, model20.rch, model20.oc, model20.pcg, and pw16ssdp.hds) have not been modified, although additional data extraction targets were set up in the Groundwater Vistas pre/post-processor to assist in interpreting the results.

# 1.3 Model Purpose and Scope

ì

 $\mathbf{I}$ 

The purpose of the modeling exercise is to determine whether pumping from two production wells would affect the hydraulic gradient beneath the facility. Condition I.H.2.c)2. of the GWQDP specifies hydraulic gradient limits for all disposal facilities at the Envirocare site (Table 1). These limits were used in the previous PATHRAE fate and transport modeling exercises to demonstrate compliance with the Groundwater Protection Levels.

| Horizontal Hydraulic Gradient Limit |  |  |
|-------------------------------------|--|--|
| 1.00 E-3                            |  |  |
| 9.67 E-4                            |  |  |
| 967 F.4                             |  |  |
| 3 29 E-3                            |  |  |
|                                     |  |  |

Table 1. Horizontal Hydraulic Gradient Limits Specified in the GWQDP

The MODFLOW model is designed to be a feasibility-level screening analysis to support decision-making by Envirocare and DRC. Envirocare desires to determine whether any unacceptable changes in hydraulic gradients beneath the site may occur, before investing capital in the construction of two deep water supply wells. Similarly, DRC requires an evaluation of the effects of pumping on the site hydraulic gradient before the production wells can be approved. The model is intended to provide a "best estimate" of expected drawdown and gradient changes resulting from pumping. Although the model, like any groundwater model, possesses inherent uncertainties, the level of uncertainty is considered acceptable for the purpose of decision-making.

Uncertainties in the modeling will be addressed by a Post-Model Audit (PMA) plan, in which Envirocare proposes to monitor and report water levels and hydraulic gradients. Envirocare is currently required to measure and report groundwater elevations on a monthly basis and calculate fresh-water and salt-water gradients. Additional monitoring locations for horizontal and vertical hydraulic gradients would be implemented as part of the PMA, and contingencies or mitigation strategies would be developed. Tying the pumping permit to real-world conditions will help to address the issue of model uncertainty.

# 2. CONCEPTUAL MODEL

# 2.1 Geologic Setting

#### 2.1.1 Regional Geologic Setting

The Envirocare facility is located in the West Desert Basin, a region that has no external drainage and is characterized by small fault-block mountains and intervening alluvial valleys (DWR, 2001). The regional topography is shown in Figure 2.

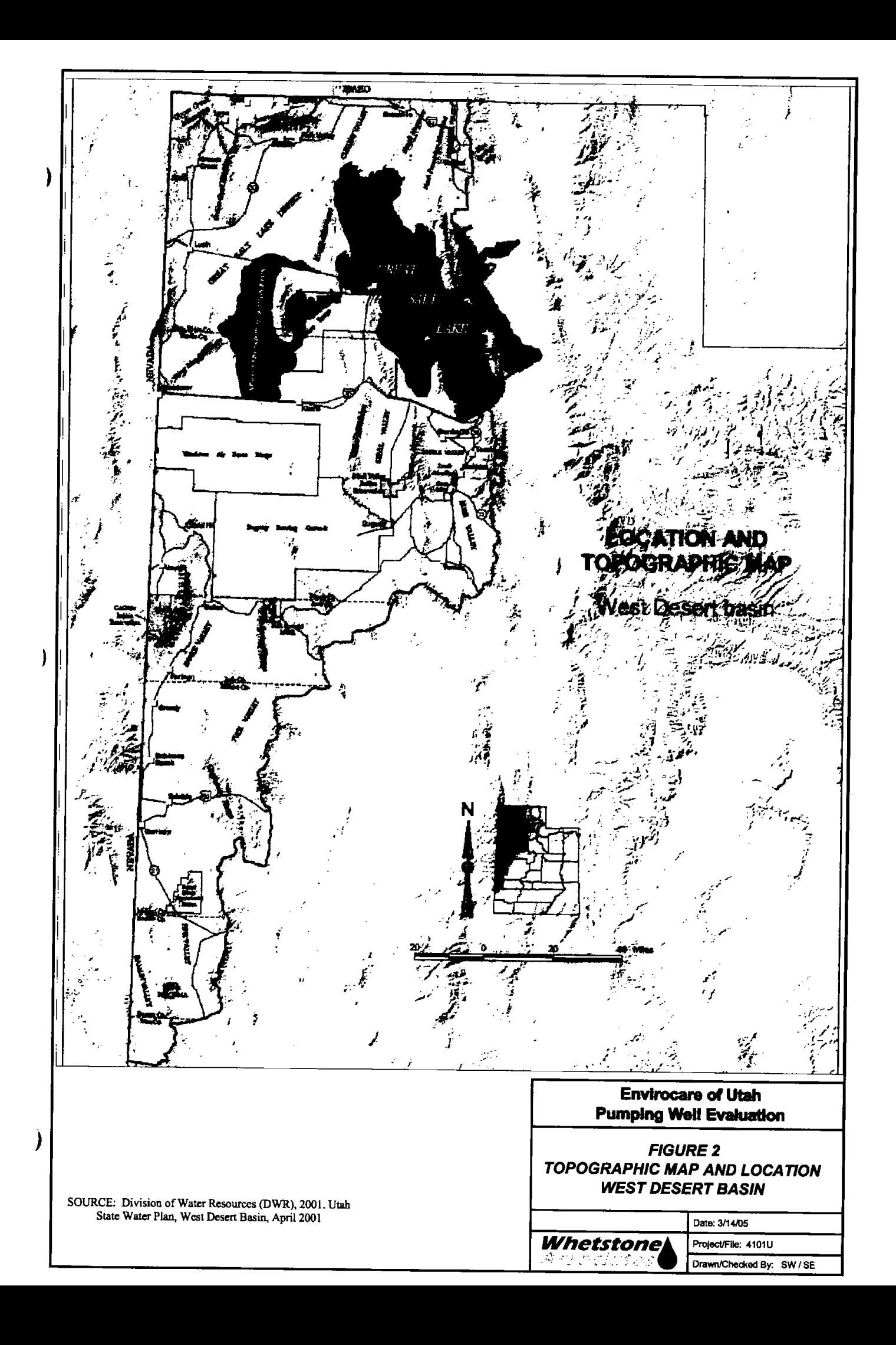

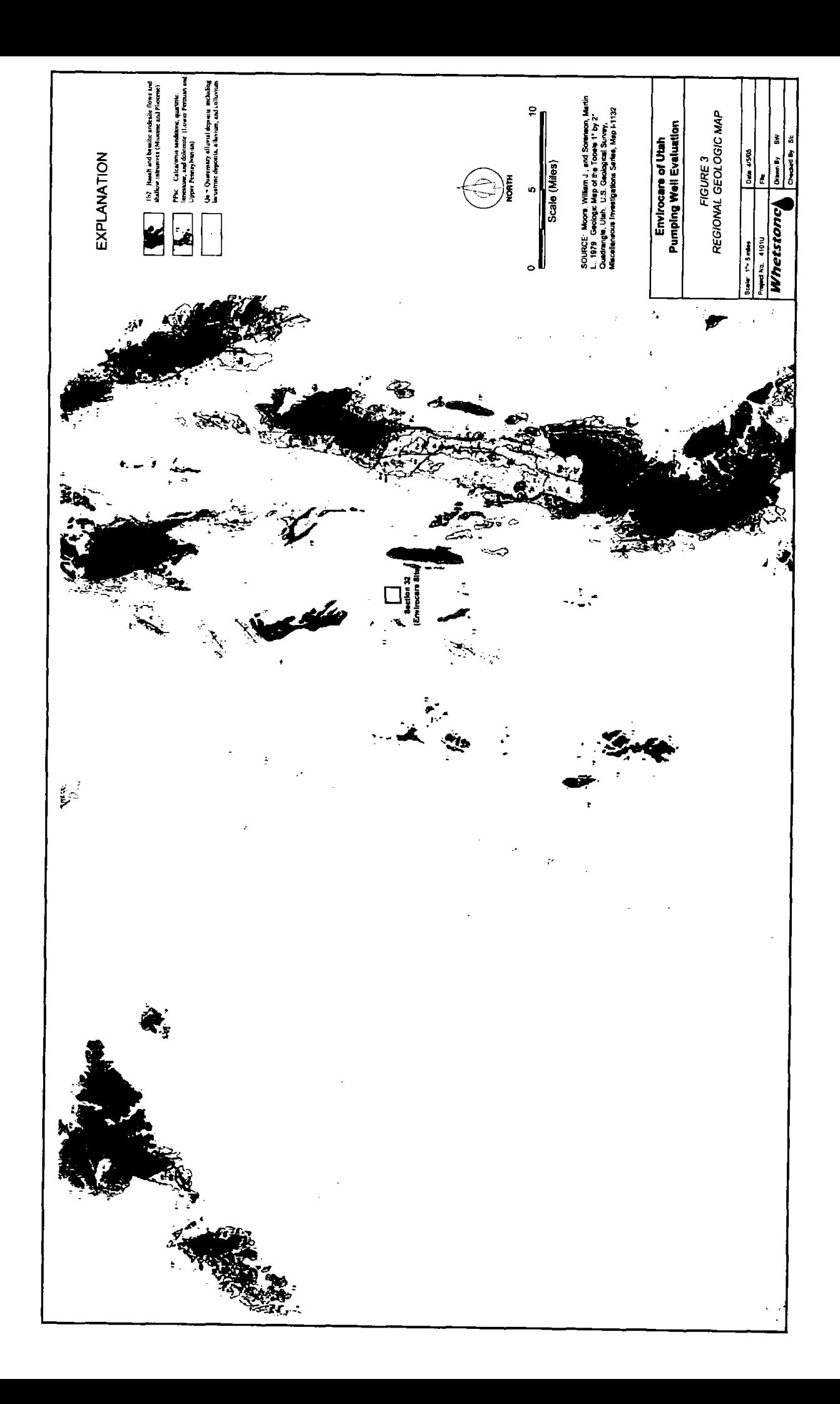

The West Desert Basin is part of the Basin and Range geologic province. The Basin and Range province is characterized by north-south trending mountain ranges with alluvium-filled intermontane valleys. The mountains are mainly Paleozoic-age sedimentary and metamorphic rock, but can also be comprised of volcanic rocks. The intermountain troughs are primarily filled with unconsolidated alluvial, lacustrine, fluvial, and evaporite deposits; but pyroclastics, aeolian sediments, and basalt flows also occur (Bingham Environmental, 1996; Dames & Moore, 1982, 1987; Stephens, 1974). Sediments near the mountains are predominately of colluvial and alluvial origin, and are generally coarser than the lacustrine deposits found in the center of the valleys. A regional geologic map, excerpted from the USGS Tooele 1°by 2° geologic map (Moore and Sorenson, 1979) is presented in Figure 3.

The Envirocare facility is located on Quaternary-age lacustrine lake bed deposits associated with the former Lake Bonneville. Beneath the facility, the sediments consist of interbedded silt, sand, and clay with occasional gravel lenses. The depth of the valley fill beneath the facility is at least 700 feet, although its total depth is unknown (Envirocare, 2004). The deepest borehole at the facility (well SC-1) was drilled to a depth of 250 feet below ground surface (bgs) without encountering bedrock. An exploratory borehole for a potential water-supply well in Section 29 (north of the Envirocare site) was drilled to 700 feet bgs and did not encounter bedrock.

The Grayback Hills begin approximately four miles north of the facility and are composed mainly of basalt flows and pyroclastics. The Cedar Mountains are found about 10 miles to the east-southeast and consist primarily of limestone, dolomite, and shale (Stephens, 1974).

# 2.2 Hydrogeologic Setting

 $\lambda$ 

 $\mathbf{I}$ 

 $\boldsymbol{\boldsymbol{\mathsf{I}}}$ 

## 2.2.1 Regional Hydrogeologic Setting

The hydrology and hydrogeology of the West Desert Basin is described in detail in the Utah State Water Plan, West Desert Basin (DWR, 2001). The report describes the West Desert Basin, a region that has no external drainage and is characterized by small fault-block mountains and intervening alluvial valleys. The West Desert Basin is divided into four sub-basins for the purpose of water planning: Box Elder County, Great Salt Lake Desert, Tooele/Rush Valley and the Great Salt Lake (Figure 4). The Envirocare facility is located in the Great Salt Lake Desert sub-basin.

The Great Salt Lake Desert sub-basin includes the area west of the Great Salt Lake, south of the Box Elder County line, west of the Stansbury Mountains and the Sevier Lake Basin, and north of the Escalante Valley (Cedar-Beaver Basin). The southern end of the sub-basin contains mountains rising above 10,000 feet in elevation that generate ephemeral streams and small perennial streams which provide recharge locally to Pilot Valley, Wah Wah Valley, Pine Valley, Tule (White) Valley, and Snake Valley. The northern eastern portion of the sub-basin drains directly to the Great Salt Lake.

The mountain blocks are composed mostly of rocks of Paleozoic and Precambrian age. These hard, brittle rocks are permeable when fractured, and can provide groundwater aquifers (DWR, 2001). The Paleozoic formations include several limestone and dolomite units, which constitute an important regional aquifer system (DWR, 2001). The centers of the valleys and basins are typically underlain with lacustrine silt and clay, which have low permeability, and contain water with high dissolved solids. The alluvial slopes fringing the mountain blocks are composed of more permeable sand and gravel, and form important local aquifers.

Although local aquifers may exist at the flanks of the bedrock mountains, the bedrock and valley fill deposits in the Great Salt Lake Desert act as a single hydrogeologic system on a regional scale. DWR  $(2001)$  states that:

"Many of the fault block mountains are underlain by carbonate rocks which provide groundwater flow paths between basins. Therefore much of the southern Great Salt Lake

Desert is hydrologically connected in what Gates (1987) calls the "Great Salt Lake Desert flow system." This system ultimately discharges to Fish Springs Flat, the margins of the Bonneville Salt Flats and the Great Salt Lake."

The USGS (Robson and Banta, 1995) also reports that groundwater in the basin-and-range aquifers may flow between the basins by passing through the carbonate rocks in the bedrock ranges:

"Carbonate rocks predominate in a 20,000- to 30,000-foot thick sequence of Paleozoic and Lower Mesozoic rocks in an extensive area of western Utah ... and southern and eastern Nevada.... The location of solution-altered zones of enhanced permeability within these carbonate rocks is poorly known. However, some data indicate that ground water might flow between basins through permeable carbonate rocks in the mountains of west-central Utah, and water might flow from recharge areas in the mountains to local basins through permeable carbonate rocks bordering the northeastern part of the aquifer system."

In the 5,000 square mile area that includes the Envirocare facility, the fault block mountains and valley fill were mapped as a single undifferentiated unit (Figure 5). Gates (1987) and DWR (2001) identified several coarse alluvial aquifers and carbonate aquifers in the West Desert Basin. However, the broad region of the Great Salt Lake Desert was not identified as a principle aquifer.

The thickness of the Lake Bonneville sediments in the Great Salt Lake Desert has not been thoroughly mapped. In a report on basin-and-range aquifers, the USGS (Robson and Banta, 1995) reported that "the thickness of the basin fill is not well known in some basins but ranges from about 1,000 to 5,000 feet in many basins and may exceed 10,000 in a few deep basins in Utah and south-central Arizona."

Groundwater exploration occurred in the Great Salt Lake Desert as early as 1902, when the Southern Pacific Railroad drilled test wells to depths of 1,000 feet in search of fresh water for its steam locomotives. Although the test wells proved unproductive, they provide valuable information about subsurface strata and groundwater to depths of 1,000 feet in the central part of the basin (Schreiber, 1954). In their reconnaissance of the southern Great Salt Lake Desert, south of Interstate 80, Gates and Kruer (1981) state that large amounts of groundwater occur, but much of it is of poor quality, and much of it is in fine-grained deposits that will not yield more than a few gallons per minute.

 $\lambda$ 

-)

J

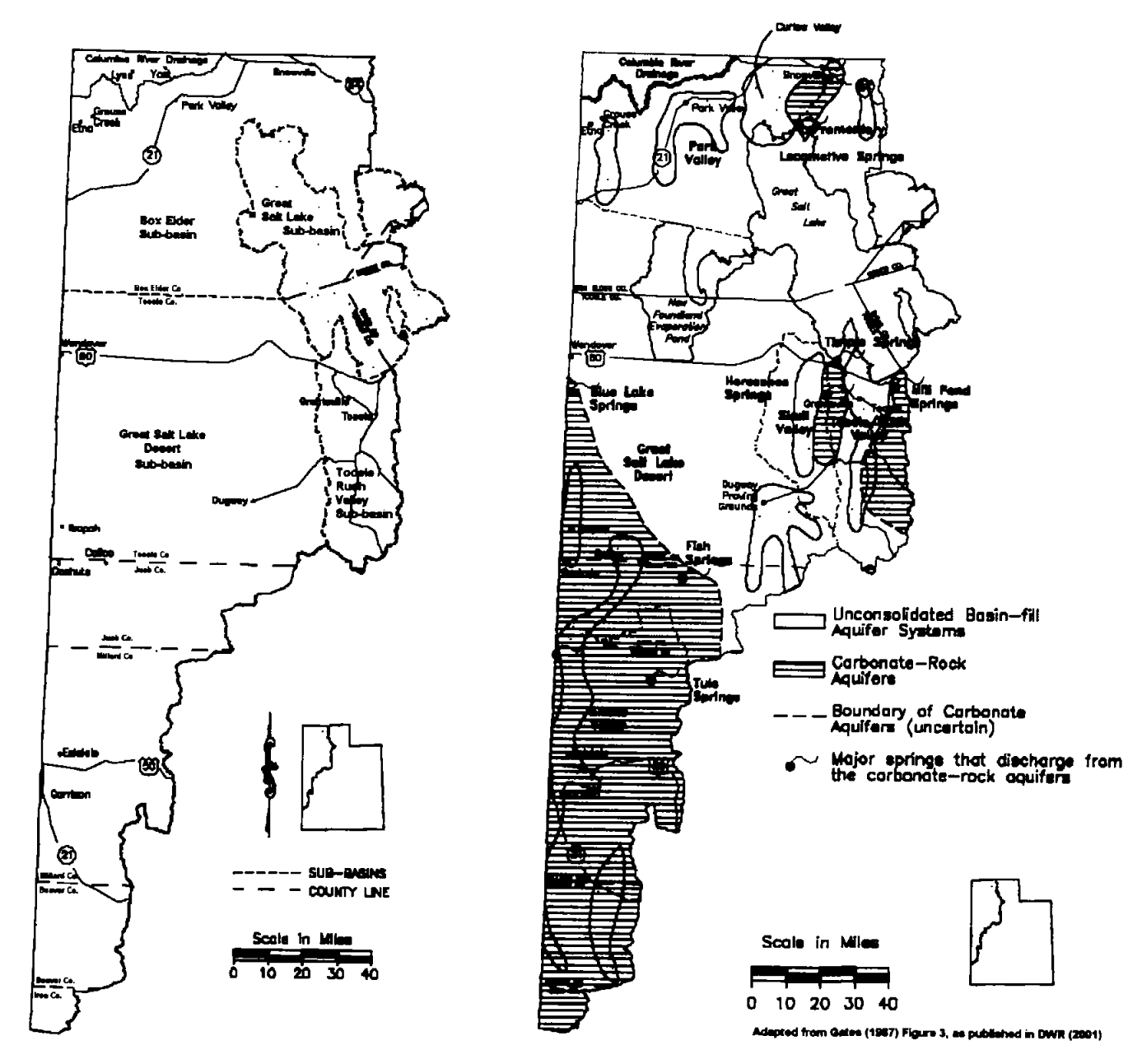

Figure 4. Sub-Basins of the West Desert Basin

Figure 5. Principal Aquifers of the West Desert Basin

Although the West Desert Basin has no streams that flow perennially to the Great Salt Lake, the general trend of both surface water and groundwater is toward the basin's lowest point, the Great Salt Lake.

#### 2.2.2 Site Hydrogeologic Setting

Much information is available on the shallow aquifer at the Envirocare site. Approximately 100 monitoring wells and piezometers have been completed to depths of 55 feet or less at the site. In contrast, relatively few borings have been drilled to greater depths at the site. Those borings include 5 deep monitoring wells and piezometers that have been installed to depths between 100 and 250 feet.

}

 $\lambda$ 

Four hydrostratigraphic units have been identified at the site. The upper three units have a combined average total thickness of 40 feet (Table 2). The unconfined water-bearing zone occurring in Unit 3 (and the upper part of Unit 2) has been designated as the "shallow aquifer". The lower unit (Unit 1) is of unknown thickness and is referred to as the "deep aquifer" which is locally confined.

| <b>HSU</b> | Min imum<br><b>Thickness</b><br>(ft) | Maximum<br><b>Thickness</b><br>(ft) | Average<br><b>Thickness</b><br>(f <sup>t</sup> ) | Lithology                                            | <b>Saturation</b>   |
|------------|--------------------------------------|-------------------------------------|--------------------------------------------------|------------------------------------------------------|---------------------|
| Unit 4     | 6 to 16.5                            | 16.5                                | 10                                               | Silt and clay                                        | Unsaturated         |
| Unit 3     | 7 to 25                              | 25                                  | 15                                               | Silty sand with interbedded silt<br>and clay layers  | Partially saturated |
| Unit 2     | $2.5 \text{ to } 25$                 | 25                                  | 15                                               | Silty clay with interbedded silts<br>and sand lenses | Saturated           |
| Unit 1     | >10                                  | ND                                  | N <sub>D</sub>                                   | Silty sand interbedded with clay<br>and silt layers  | Saturated           |

Table 2. Thickness of Upper Hydrostratigraphic Units

Notes:  $ND = not determined$ 

 $\mathcal{E}$ 

)

Drilling logs and well drillers reports (Appendix A) indicate that the aquifer may be more permeable at depth. Geologic logs from deep test holes and production wells in the area including the following wells:

- 1. A 9 7/8-inch boring that was drilled to a depth of 620 feet for Broken Arrow, Inc., in Section 29 (directly north of the Envirocare facility.) The well was drilled from January  $9 - 18$ , 1996 and the hole was abandoned on January 31 of that year. Gravel and cobble zones were identified from 483  $-487$  ft, 497-495 ft, and 505-545 ft. A mixture of gravel and clay was logged from 182 - 483 ft. The lower gravel layer was 40 feet thick (505-545 ft) and was surrounded by clay above and below. The boring was drilled to 620 feet and did not encounter bedrock.
- 2. A water supply well that was drilled to a depth of 350 ft in Section 18, T1S, R11W (about 5 miles north of the Envirocare facility.) The hole was completed as an industrial well for Cox Construction Co in 1969, and encountered clay, clayey gravel, and sandstone at depth, according to the driller's log. The well yielded 600 gpm with a drawdown of 120 ft after 10 hours, from a screened interval of  $185 - 350$  ft.

# 3. NUMERICAL MODEL SET UP

#### 3.1 Model Code

The model was developed using the USGS MODFLOW code (McDonald and Harbaugh, 1988) and the Groundwater Vistas pre/post-processor (Rumbaugh, 2002). The MODFLOW input files (Table 3) were created in Groundwater Vistas and run from an external, stand-alone, double-precision (16-digit) version of MODFLOW (modflowdp.exe). The double-precision executable was compiled from the standard, publicdomain MODFLOW96 source code which was downloaded from the USGS website (http://water.usgs.gov/ nrp/gwsoftware/modflow.html). The numerical accuracy of the double precision code was necessary to simulate the extremely low gradient across the site.

J

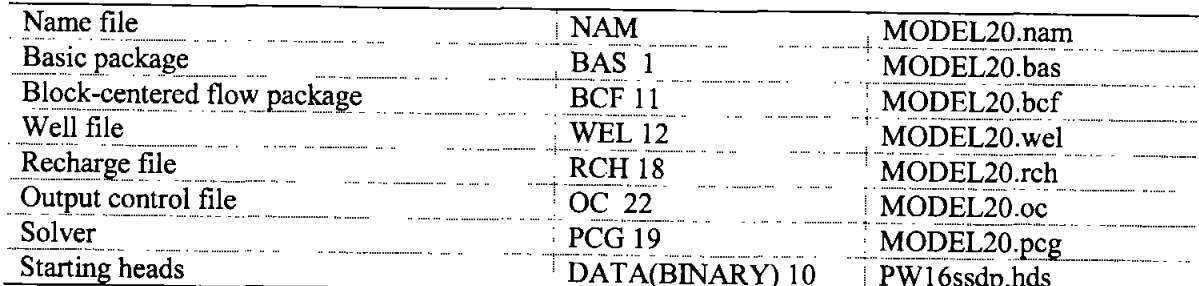

#### Table 3. MODFLOW Modules and Files

#### 3.2 Model Domain and Grid

#### 3.2.1 Model Domain

1

ì

The regional aquifer is bounded by the Great Salt Lake to the north, the Cedar Mountains to the east, and by mountain ranges in the state of Nevada to the west. It is impractical to include such a large area in the groundwater model, a fact that is recognized by Anderson and Woessner (1992) and Rumbaugh (2002). Anderson and Woessner state that:

"It may not be possible or convenient to design a grid that includes the physical boundaries of the system if the focus of interest is far removed from the boundaries."

Rumbaugh states:

"It is desirable to include only natural hydrologic boundaries as boundary conditions in the model. Most numerical models, however, employ a grid that must end somewhere. Thus, it is often unavoidable to specify artificial boundaries at the edges of the model. When these grid boundaries are sufficiently remote from the area of interest, the artificial conditions on the grid boundary do not significantly impact the predictive capabilities of the model."

Although the Great Salt Lake Desert sub-basin occupies 4 million acres (6,250 square miles), less than 4% of this area is covered by the model. The model domain encompasses a rectangle of 15 miles by 15 miles, or about 234 square miles (Figure 6). This sizable domain was selected to avoid the effects of transient stresses (i.e., pumping) unrealistically encountering model boundaries.

#### 3.2.2 Model Grid

The model uses a telescoping grid with 102 cells in the x-direction and 102 cells in the y-direction. The horizontal grid spacing ranges from a minimum of 100 feet near the proposed pumping wells to a maximum of 12,000 feet near the model boundaries. The model domain is 1,000 feet thick, and is divided into 20 layers of uniform (50-ft) thickness (Table 4). The model contains 208,080 active cells.

The system was modeled using a three-dimensional model grid to answer the question of spatial changes in hydraulic gradient. Anderson and Woessner (1992) state that "Profile or full three-dimensional models are used to simulate unconfined aquifers when vertical head gradients are important." This is the case at the Envirocare site, where the proposed wells would pump from a depth of  $550 - 600$  feet and the issue of critical concern is the effect on heads and gradients at the water table. Hydrogeologic data from the site have shown that the aquifer is vertically stratified (as would be expected in lacustrine deposits) and the three-dimensional model was required to determine the changes in vertical hydraulic gradient and horizontal hydraulic gradient across the site. Twenty 50-ft thick layers were used to minimize the effects of numerical averaging of heads in the vertical direction.

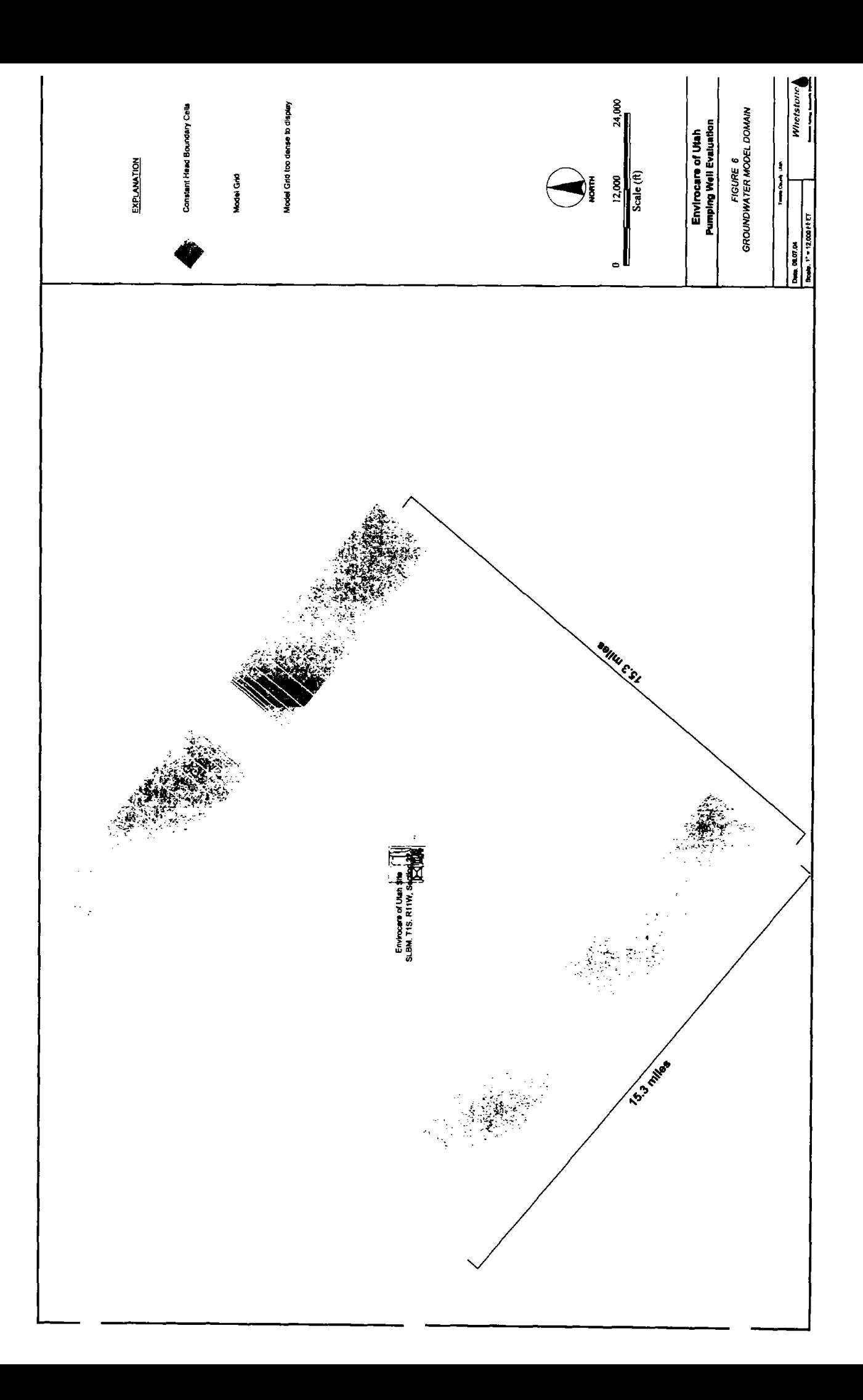

| Layer | Depth to<br>top<br>(ft) | Depth to<br>bottom<br>(ft) | <b>Top</b><br>Elevation<br>(ft amsl) | <b>Bottom</b><br>Elevation<br>(ft amsl) | <b>Geologic Material</b>        |
|-------|-------------------------|----------------------------|--------------------------------------|-----------------------------------------|---------------------------------|
|       | 0                       | 50                         | 4275                                 | 4225                                    | Silts, silty clays, sandy silts |
|       | 50                      | 100                        | 4225                                 | 4175                                    | Silts, silty clays, sandy silts |
|       | 100                     | 150                        | 4175                                 | 4125                                    | Silts, silty clays, sandy silts |
|       | 150                     | 200                        | 4125                                 | 4075                                    | Silts, silty clays, sandy silts |
|       | 200                     | 250                        | 4075                                 | 4025                                    | Silts, silty clays, sandy silts |
| n     | 250                     | 300                        | 4025                                 | 3975                                    | Silts, silty clays, sandy silts |
|       | 300                     | 350                        | 3975                                 | 3925                                    | Silts, silty clays, sandy silts |
|       | 350                     | 400                        | 3925                                 | 3875                                    | Silts, silty clays, sandy silts |
| 9     | 400                     | 450                        | 3875                                 | 3825                                    | Silts, silty clays, sandy silts |
| 10    | 450                     | 500                        | 3825                                 | 3775                                    | Silts, silty clays, sandy silts |
| 11    | 500                     | 550                        | 3775                                 | 3725                                    | Silts, silty clays, sandy silts |
| 12    | 550                     | 600                        | 3725                                 | 3675                                    | Gravel                          |
| 13    | 600                     | 650                        | 3675                                 | 3625                                    | Silts, silty clays, sandy silts |
| 14    | 650                     | 700                        | 3625                                 | 3575                                    | Silts, silty clays, sandy silts |
| 15    | 700                     | 750                        | 3575                                 | 3525                                    | Silts, silty clays, sandy silts |
| 16    | 750                     | 800                        | 3525                                 | 3475                                    | Silts, silty clays, sandy silts |
|       | 800                     | 850                        | 3475                                 | 3425                                    | Silts, silty clays, sandy silts |
| 18    | 850                     | 900                        | 3425                                 | 3375                                    | Silts, silty clays, sandy silts |
| 19    | 900                     | 950                        | 3375                                 | 3325                                    | Silts, silty clays, sandy silts |
| 20    | 950                     | 1000                       | 3325                                 | 3275                                    | Silts, silty clays, sandy silts |

**Table 4. Model Layers** 

NOTES: amsl = above mean sea level

A sensitivity analysis (Section 5.3) was also performed to evaluate a 600-ft thick aquifer, which is 60% of the thickness used in the base case model.

#### 3.3 Hydraulic Gradient

℩

 $\mathbf{I}$ 

)

The model boundaries in all layers were set to constant heads of 4,375 feet at the upgradient boundary (model north) and 4,230 feet at the downgradient boundary (model south). The constant head cells establish a very small uniform gradient of 0.000654 ft/ft<sup>1</sup> (6.54x10<sup>-4</sup>) in the steady-state model (Table 5).

Table 5. Constant Head Boundaries and Steady-State Uniform Gradient

| Upgradient Constant Head (model north)<br>$\ddot{\phantom{a}}$ . The consequence of the contract of<br>                                 | 4 275    |   |
|----------------------------------------------------------------------------------------------------|----------|---|
| Downgradient Constant Head (model south)                                                                                                |          |   |
| Distance (from center of boundary nodes) $1$<br>agreement and comparison of the state of<br>anagement concerning to a<br>----- ---<br>. | 68.822.  | Ħ |
| Uniform Gradient                                                                                                    | በ በበበ654 |   |

Sensitivity analyses were performed using lower and higher hydraulic gradients, as described in Section  $5.3.$ 

<sup>&</sup>lt;sup>1</sup> The uniform hydraulic gradient of 6.54x10<sup>-4</sup> cm/sec was reported as 5.57x10<sup>-4</sup> cm/sec in previous modeling reports, based on a model distance of 80,822 ft. Because MODFLOW assigns the constant head to the center of the boundary nodes (which are 12,000 ft wide), the actual distance between constant heads is 68,822 ft and the resulting gradient is 17% greater. This gradient calculation occurs external to the model, and no changes to the Base Case model were made from the previous submission.

# 3.3.1 Freshwater Equivalent Heads

 $\mathcal Y$ 

I

J

Envirocare routinely measures actual (saltwater) head and calculates the freshwater equivalent head for all monitoring wells. Both saltwater and freshwater heads are reported monthly. Saltwater and freshwater equivalent gradients are also calculated and reported, including horizontal ground water flow direction and velocity and vertical hydraulic gradients at well pairs.

At the Envirocare facility, the differences between the elevation of the unadjusted saline water phreatic surface elevation and the calculated fresh water equivalent head elevation at the midpoints of the saturated filter packs are relatively minor, averaging 0.15 feet. Similarly, the ground water flow directions and gradients as seen on the ground water elevation contour maps are essentially identical (Envirocare, 2004).

The MODFLOW model was developed based on freshwater equivalent heads and hydraulic gradients calculated and reported by Envirocare. The use of freshwater heads and gradients ensures the numerically correct implementation of the model, since the flow equations solved by MODFLOW inherently incorporate a standard density of water.

#### 3.3.2 Hydraulic Gradient

The hydraulic gradient used in the model  $(6.54 \times 10^{-4})$  approximates the actual site-specific hydraulic gradient, and is 24% higher than the average gradient measured at the site in all unconfined wells during January 2003 (Table 6). Variable, rather than uniform, gradients exist across the site, due primarily to human-influenced perturbations resulting in changes in infiltration and evaporation from shallow groundwater (Figure 7). Hydraulic gradients have declined in recent years in some areas of the site. Pentacore (2000) reported that the average hydraulic gradient across the site was  $0.001$  (1x10<sup>-3</sup>), which is half an order of magnitude higher than the more recent measurements.

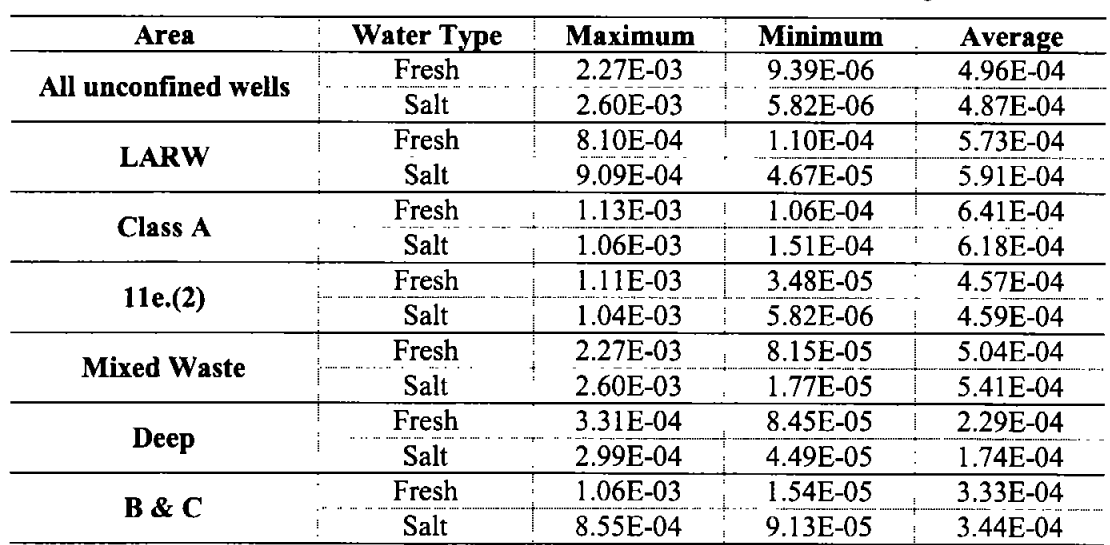

#### Table 6. Hydraulic Gradients at the Envirocare Site, January 2003

Early hydrogeologic reports for the Envirocare site identified very slight upward vertical gradients based on freshwater elevations and downward or mixed, vertical gradients based on saltwater heads. However, the most recent hydrogeologic report (Envirocare, 2004) identified no significant vertical gradients. Envirocare (2004) evaluated vertical hydraulic gradients by analyzing head differences between monitoring wells completed in the "shallow" (Unit 2) and "deep" (Unit 1) aquifers at the site. Envirocare identified slight downward vertical gradients near well pair GW-19A/GW-19B, located in the southwest corner of the facility, and slight upward gradients near wells I-3-30/I-3-100, north of the Mixed Waste Landfill. Because

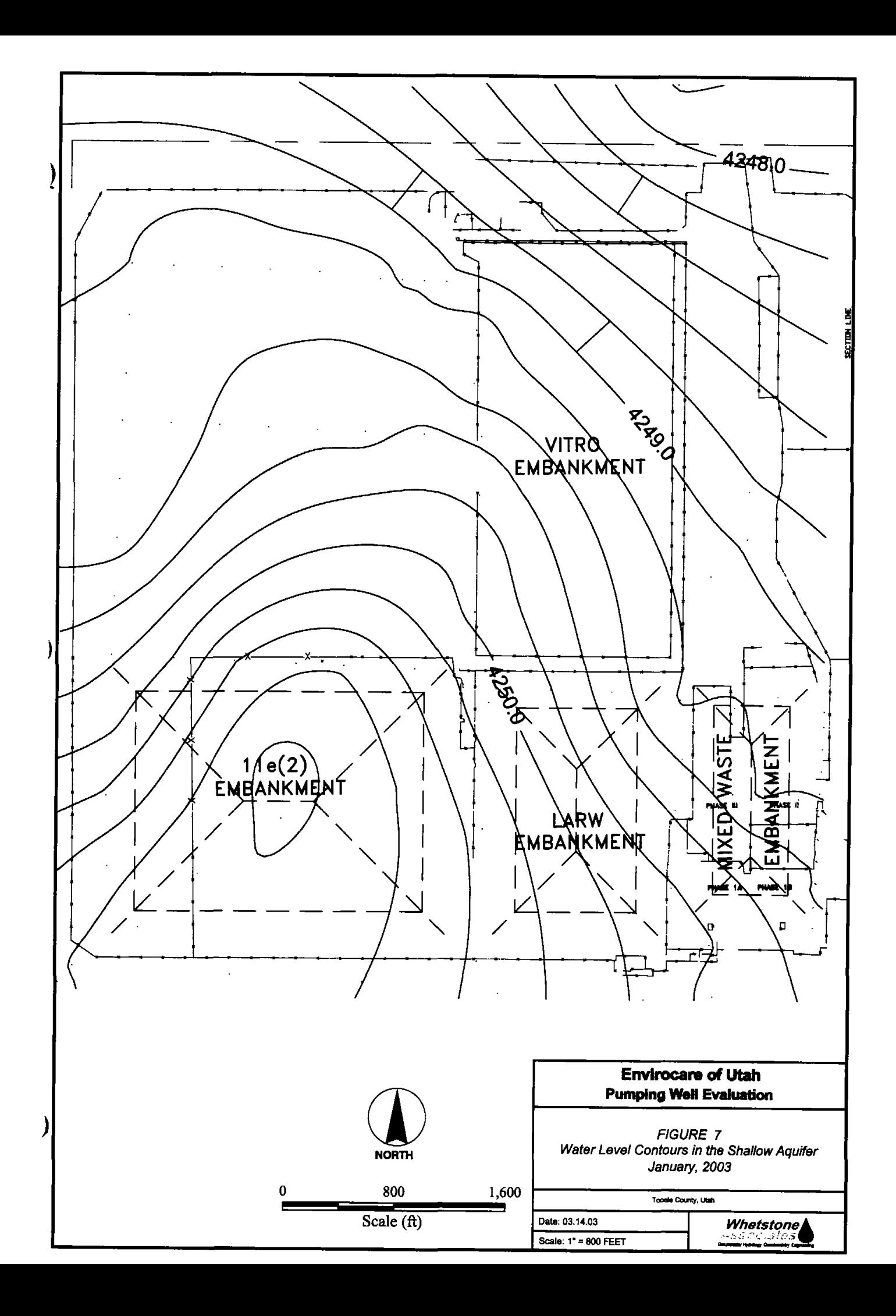

vertical gradient elsewhere beneath the facility were of very low magnitude, the report concluded that "vertical flow is not significant either upward or downward". The steady-state model produced almost negligible vertical gradients (0.00000132 downward), which is considered consistent with overall site conditions.

The sides of the domain (model east and model west) are no-flow boundaries. The groundwater flow direction in the shallow aquifer at the site is approximately N40°E. The grid (and results) were rotated and oriented in the prevailing flow direction, corresponding to site conditions.

## 3.4 Hydraulic Properties

 $\mathcal{E}$ 

J

#### 3.4.1 Hydraulic Conductivity

The hydraulic conductivities applied to model layers represent geologic material encountered during drilling at the site. Large quantities of site-specific data have been collected from monitoring wells installed to less than 55 ft depth in the shallow aquifer. In addition, more than 5 deep monitoring wells and piezometers have been installed to depths of  $100 - 250$  feet.

Hydraulic conductivity values are derived from boring logs and slug tests conducted at the site. The horizontal hydraulic conductivity of the silts, silty clays, and sandy silts is based on slug tests performed in 69 wells on site. The geometric mean hydraulic conductivity of the 69 tests is  $6.09x10^{-4}$  cm/sec (1.726 ft/day), as shown in Table 7. The vertical hydraulic conductivity of these materials is assumed to be ten times lower than the horizontal hydraulic conductivity, or  $6.09 \times 10^{-5}$  cm/sec (0.1726 ft/day). For comparison, Pentacore (2000) assumed a vertical hydraulic conductivity, K<sub>v</sub>, of 0.00283 ft/day (1x10<sup>-6</sup>) cm/sec). The use of this lower vertical hydraulic conductivity in the model would have produced less drawdown in the upper aquifer.

The hydraulic conductivity of the gravel zone was conservatively assigned to the lowest end of the range for gravel  $(0.1 - 100 \text{ cm/sec})$  given by Freeze and Cherry (1979, table 2.2). A specific capacity analysis of the Cox Construction well (located about five miles north of Section 32 and screened from 185 - 350 feet in clay, gravel, and sand) produced a hydraulic conductivity of 0.1 cm/sec based on an unconfined specific storage of 0.1 and 0.2 cm/sec based on a confined specific storage of 0.00001. The gravel layer in the model corresponds to the gravel layer in the Broken Arrow abandoned hole, directly north of Section 32, which was logged as a clean gravel and would therefore be expected to have a higher hydraulic conductivity than the Cox Construction well. The use of a higher K for the gravel layer in the model would produce less drawdown at the well and a more widespread cone of depression.

| Lithology           | <b>Parameter</b> | Value<br>(cm/sec) | Value<br>(f <sub>t</sub> /day) | Data Source                      |
|---------------------|------------------|-------------------|--------------------------------|----------------------------------|
| Silts, silty clays, |                  |                   |                                |                                  |
| sandy silts         | K,               | 6.09E-04          | 1.7263                         | Average of 69 slug tests         |
|                     | K.               | 6.09E-05          | 0.1726                         | Assume $K_h = 10K_v$             |
| Gravel layer        | $\rm K_h$        | 1.00E-01          | 283                            | lower range in Freeze $&$ Cherry |
|                     | K.               | 1.00E-02          | 28.3                           | Assume $K_h = 10K_v$             |

**Table 7. Hydraulic Conductivity Values** 

Notes:  $K_h$  = horizontal hydraulic conductivity

 $K_v$  = vertical hydraulic conductivity

# 3.4.2 Specific Storage and Specific Yield

The specific yield and specific storage values used in the model are shown in Table 8. Specific storage was calculated using the formula derived by Jacob (1940):

$$
S_s = \rho_{\rm w} g \cdot (n \beta_{\rm w} + \beta_{\rm p})
$$

where:  $S_s =$ specific storage  $(1/ft)$ 

 $\mathcal{E}$ 

 $\lambda$ 

density of water  $(lb/ft^3)$  $\rho_w =$ 

 $n =$ porosity (unitless)

acceleration due to gravity  $(ft/sec<sup>2</sup>)$  $g =$ 

 $\beta_w =$ compressibility of water  $(\frac{\hat{\pi}^2}{b})$ 

 $\beta_{p} =$ compressibility of pores  $(\hat{\pi}^2/lb)$ 

In this equation, the density of water  $(\rho_w)$ , acceleration due to gravity (g), and compressibility of water  $(\beta_w)$ were assumed to be known constants of 62.4 lb/ft<sup>3</sup>, 32.2 ft/sec<sup>2</sup>, and 2.30x10<sup>-8</sup> ft<sup>2</sup>/lb, respectively. The porosity of the shallow site materials (0.29) was derived from laboratory testing, while the porosity was assumed to decrease by 30% to 0.20 for underlying dense silty sands. The effective porosity of gravel (0.13) was derived as a weighted average of gravel and silty clay, from a table of default values. Vertical compressibility values for the various aquifer materials were selected from a table developed by Domenico and Mifflin (1965), reprinted in Domenico and Schwartz (1990).

| <b>Material</b>    | <b>Units</b>           | <b>Silty sand</b> | Dense silty sand   | Dense sandy gravel |
|--------------------|------------------------|-------------------|--------------------|--------------------|
| $S_{v}$            | unitless               | 0.15              | 0.12               | 0.07               |
| p.                 | $(lb/ft^3)$            | 62.4              | 62.4               | 62.4               |
| g                  | $f$ t/sec <sup>2</sup> | 32.2              | 32.2               | 32.2               |
| n                  | unitless               | 0.29              | 0.20               | 0.13               |
| $B_{\mathbf{w}}$   | $ft^2/lb$              | 2.30E-08          | 2.30E-08           | 2.30E-08           |
| $\beta_{p}$        | $ft^2/lb$              | 3.00E-06          | 8.00E-07           | 4.00E-07           |
| Calculated $S_{s}$ | /ft                    | $6.04E-03$        | $1.62E-03$         | 8.10E-04           |
| Modeled S          | unitless               | 1.98E-04          | 5.3E-05            | 2.66E-04           |
| Applied to         |                        | Laver 1           | Layers 2-11, 13-20 | Layer 12           |

Table 8. Specific Yield and Specific Storage Values

The storage coefficients (S) used in the base case model were lower than those calculated by multiplying  $S_s$ (in Table 8) times layer thickness, which caused the model to conservatively over-estimate drawdown. A sensitivity analysis was performed by increasing S values to those calculated in Table 8.

#### 3.4.3 Leakance

Leakance between model layers (VCONT) was calculated using the following equation:

$$
VCONT = \frac{1}{\left[\frac{0.5T_o}{Kv_o}\right] + \left[\frac{0.5T_u}{Kv_u}\right]}
$$

Where:

 $\mathcal{E}$ 

- is the thickness (ft) of the overlying layer.  $T_{o}$
- $Kv_0$ is the vertical hydraulic conductivity  $(f\nu/d)$  of the overlying laver.
- $T_{u}$ is the thickness (ft) of the underlying layer.
- $Kv$ is the vertical hydraulic conductivity  $(ft/d)$  of the underlying layer.

The vertical hydraulic conductivity values that were used to calculate VCONT are summarized in Table 9.

| <b>Layer</b> | <b>Geologic Unit</b>            | <b>Thickness</b> | $K_h$ (ft/d) | $K_b$ (cm/sec) | $K_v$ (ft/d) | $\mathbf{V}_{\text{cont}}$ |
|--------------|---------------------------------|------------------|--------------|----------------|--------------|----------------------------|
|              | Silts, silty clays, sandy silts | varies           | 1.73         | 6.1E-04        | 0.173        | Varies                     |
| 2            | Silts, silty clays, sandy silts | 50               | 1.73         | 6.1E-04        | 0.173        | 3.46E-03                   |
| 3            | Silts, silty clays, sandy silts | 50               | 1.73         | 6.1E-04        | 0.173        | 3.46E-03                   |
| 4            | Silts, silty clays, sandy silts | 50               | 1.73         | 6.1E-04        | 0.173        | 3.46E-03                   |
| 5            | Silts, silty clays, sandy silts | 50               | 1.73         | 6.1E-04        | 0.173        | 3.46E-03                   |
| 6            | Silts, silty clays, sandy silts | 50               | 1.73         | 6.1E-04        | 0.173        | 3.46E-03                   |
|              | Silts, silty clays, sandy silts | 50               | 1.73         | 6.1E-04        | 0.173        | 3.46E-03                   |
| 8            | Silts, silty clays, sandy silts | 50               | 1.73         | 6.1E-04        | 0.173        | 3.46E-03                   |
| 9            | Silts, silty clays, sandy silts | 50               | 1.73         | 6.1E-04        | 0.173        | 3.46E-03                   |
| 10           | Silts, silty clays, sandy silts | 50               | 1.73         | 6.1E-04        | 0.173        | 3.46E-03                   |
| 11           | Silts, silty clays, sandy silts | 50               | 1.73         | 6.1E-04        | 0.173        | 6.88E-03                   |
| 12           | Gravel                          | 50               | 283          | 1.0E-01        | 28.3         | 6.88E-03                   |
| 13           | Silts, silty clays, sandy silts | 50               | 1.73         | 6.1E-04        | 0.173        | 3.46E-03                   |
| 14           | Silts, silty clays, sandy silts | 50               | 1.73         | 6.1E-04        | 0.173        | 3.46E-03                   |
| 15           | Silts, silty clays, sandy silts | 50               | 1.73         | 6.1E-04        | 0.173        | 3.46E-03                   |
| 16           | Silts, silty clays, sandy silts | 50               | 1.73         | 6.1E-04        | 0.173        | 3.46E-03                   |
| 17           | Silts, silty clays, sandy silts | 50               | 1.73         | 6.1E-04        | 0.173        | 3.46E-03                   |
| 18           | Silts, silty clays, sandy silts | 50               | 1.73         | $6.1E-04$      | 0.173        | 3.46E-03                   |
| 19           | Silts, silty clays, sandy silts | 50               | 1.73         | 6.1E-04        | 0.173        | 3.46E-03                   |
| 20           | Silts, silty clays, sandy silts | 50               | 1.73         | 6.1E-04        | 0.173        | N/A                        |

Table 9. Calculation of MODFLOW VCONT Array

# 3.5 Recharge

 $\lambda$ 

 $\mathbf{I}$ 

 $\boldsymbol{\mathcal{Y}}$ 

Recharge was applied to Layer 1 of the model at a rate of  $2.283 \times 10^{-6}$  ft/day (0.01 inches/yr). Lower recharge would result in higher drawdown of the aquifer. Higher recharge would result in less drawdown.

# **4. STEADY-STATE FLOW MODELING**

#### 4.1 Steady-State Model Runs

The groundwater flow model was first run without pumping to arrive at the steady-state solution.  $\overline{A}$ double-precision (16-digit) version of the MODFLOW96 code (modflowdp.exe) was run external to the Groundwater Vistas pre/post-processor. The numerical accuracy of the double precision code was necessary to simulate the extremely low gradient across the site. The model utilized the pre-conditioned conjugate gradient (PCG2) solver.

The steady-state model (PW16ss) produced a flow field having a uniform hydraulic gradient of  $6.54 \times 10^{-4}$ . The heads in model Layer 1 are shown in Figure 8. Steady-state heads in Layers  $2 - 20$  were identical to Layer 1 in the steady-state simulation. The heads from the steady-state model were saved in the binary file PW16ssdp.hds. Steady-state heads were also generated for each sensitivity analysis, as discussed in Section 5.3.

# 4.2 Calibration

 $\mathbf{I}$ 

 $\mathbf{I}$ 

 $\mathcal Y$ 

Calibration of a flow model refers to a demonstration that the model is capable of producing field-measured heads and flows which are known as calibration targets. Calibration is an inverse problem, which involves finding a set of hydraulic parameters, boundary conditions, and stresses that produce simulated heads and fluxes that match the field-measured values within a specified range of error. The model was run as a forward simulation, rather than an inverse calibration. An inverse calibration would require both field measured head and flux values, because head values alone produce non-unique model solutions. Since the 243-square mile model is "carved out" of the larger regional aquifer, field measurements of fluxes across the model domain are not available. In the forward problem, system parameters such as hydraulic conductivity, specific storage, and hydrologic stresses such as recharge rate are specified and the model calculates heads. Although Anderson and Woessner (1992) report that "most field problems require solving an inverse problem," in this case the forward problem is believed to be appropriate.

# 5. TRANSIENT FLOW MODELING

The heads from the steady-state simulation (PW16ss.hds) were used as starting heads for the transient simulation, which was also run using double precision. The transient model included the wells and stress periods described below.

# 5.1 Pumping Well Set Up

The model simulated pumping from two proposed production wells. The first pumping well is modeled as pumping from the southwest corner of the site, near existing monitoring wells GW-19A, GW-19B, and PZ-1. The second pumping well is modeled located in Section 29, east of the existing pond (Figure 9). In this report, the wells are referred to as the Southwest Pond Well and the Section 29 Well, respectively. The site coordinates and model grid coordinates are provided in Table 10.

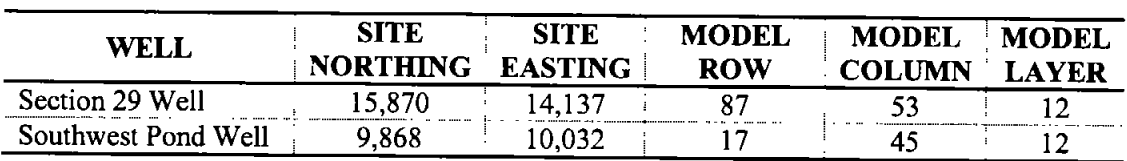

#### Table 10. Pumping Well Coordinates

The wells simulated as being pumped from a 50-ft thick gravel layer, which corresponds to the gravel layer identified in the Broken Arrow abandoned test well. The pumping wells are in model Layer 12, and simulate pumping from 550 to 600 ft below ground surface  $(3,725)$  to 3,775 ft elevation).

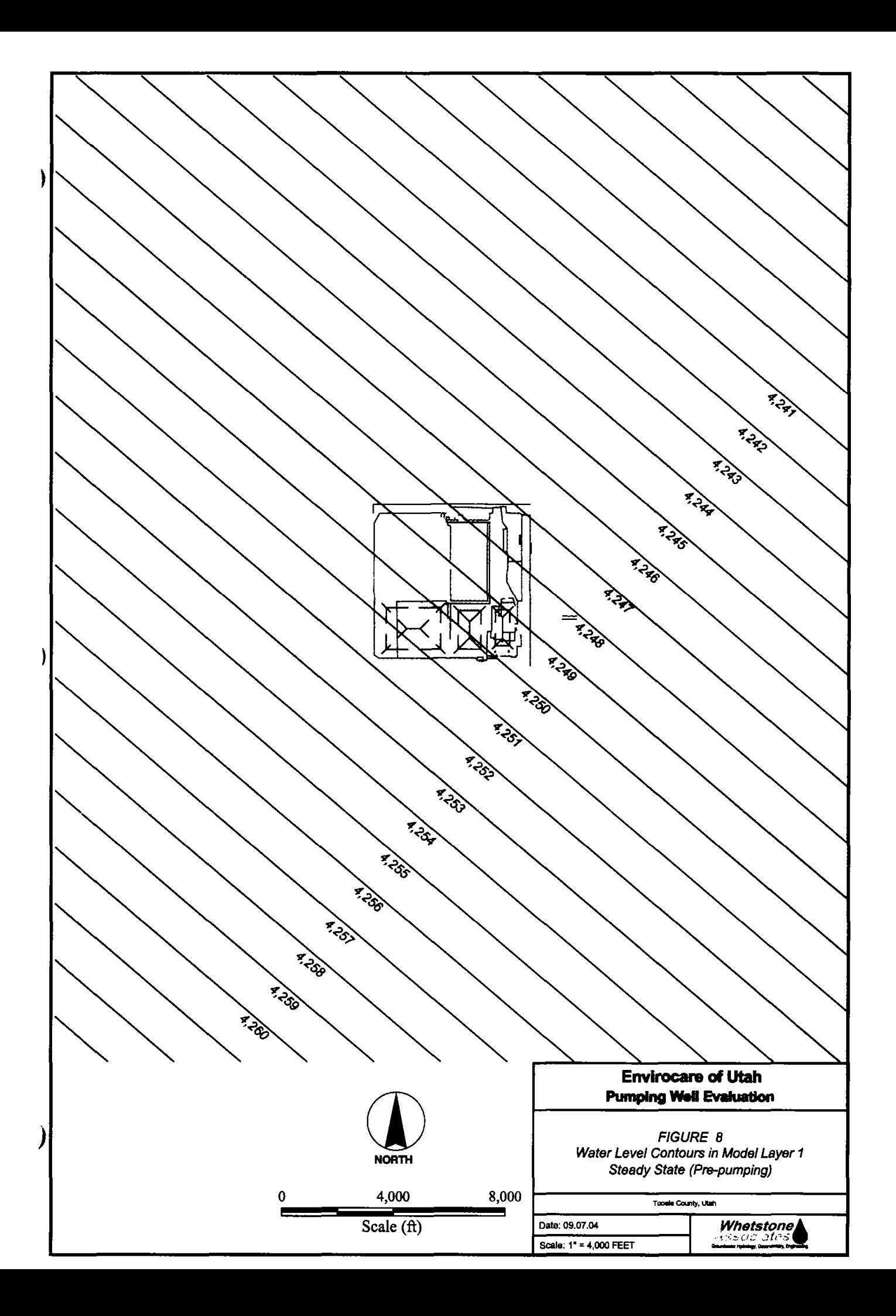

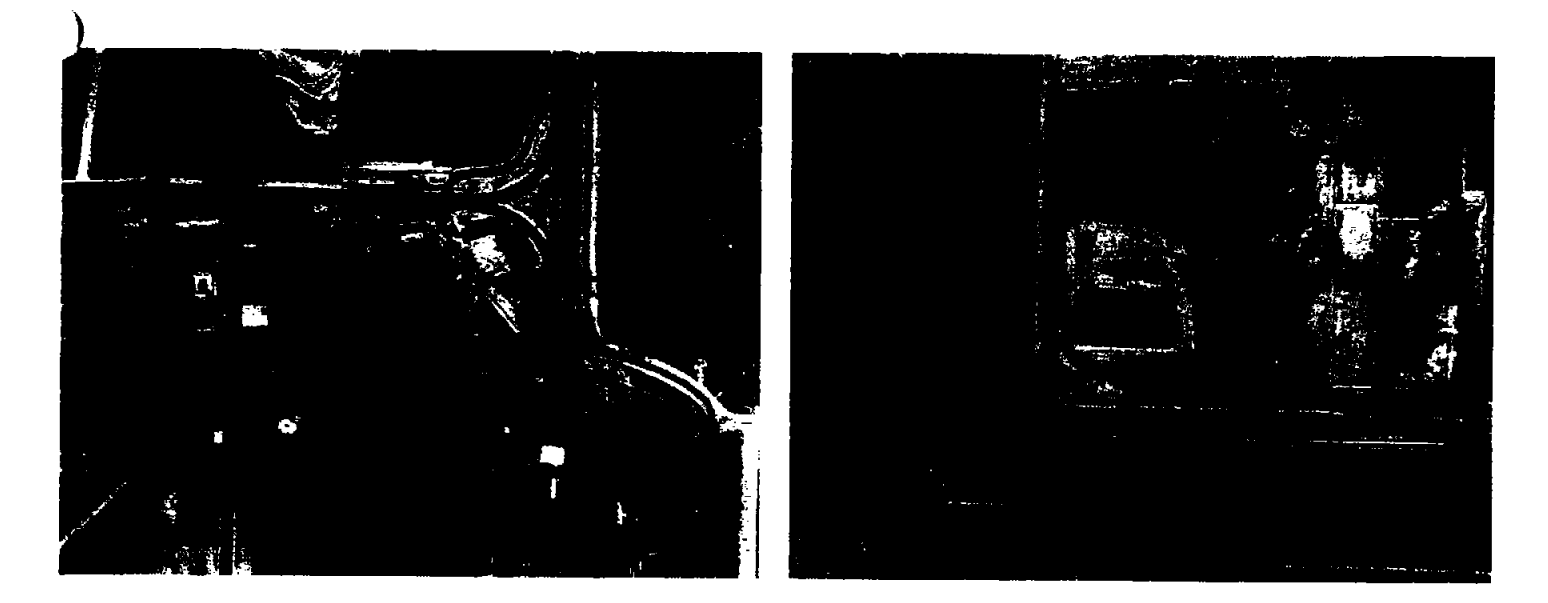

Figure 9. Aerial Photographs Showing Location of (a) Proposed Section 29 Well and (b) **Proposed Southwest Pond Well** 

The model simulates a pumping rate of 200 gallons per minute (gpm) from each well for 4 months of the year (June 1 to September 30). The wells are modeled as pumping for 122 days at a rate of 38,503 ft<sup>3</sup>/day per well, or 77,006 ft<sup>3</sup>/day total. The wells are turned off from October 1 to May 31 (243 days). This equates to an average annual withdrawal of 107.8 acre-ft per well, or a total of 215.7 acre-ft per year (Table  $11$ ).

|          | Flow<br>Rate<br>(gpm) | Flow<br>Rate<br>$(\mathrm{ft}^3/\mathrm{day})$ | Months<br>Pumped | Days<br>Pumped | Annual<br>Volume<br>Pumped<br>$(\text{acre-fit/yr})$ | Average<br>Annual<br>Pumping Rate<br>(gallons/year) |
|----------|-----------------------|------------------------------------------------|------------------|----------------|------------------------------------------------------|-----------------------------------------------------|
| Per Well | <b>200</b>            | 38,503                                         |                  | 122            | 107.8                                                | 35,136,000                                          |
| Total    | 400                   | 77,006                                         | 4                | 122            | 215.7                                                | 70,272,000                                          |

Table 11. Pumping Rate Used in Transient Simulation

# 5.2 Stress Period Set Up

The transient simulation was run for 52 stress periods, 40 of which simulated 20 years of pumping and 12 of which simulated 20 years of water level recovery. Pumping rates and time discretization for stress periods  $1 - 40$  are shown in Table 12. Time discretization for stress periods  $41 - 52$ , which simulate water level recovery without pumping, is summarized in Table 13.

)

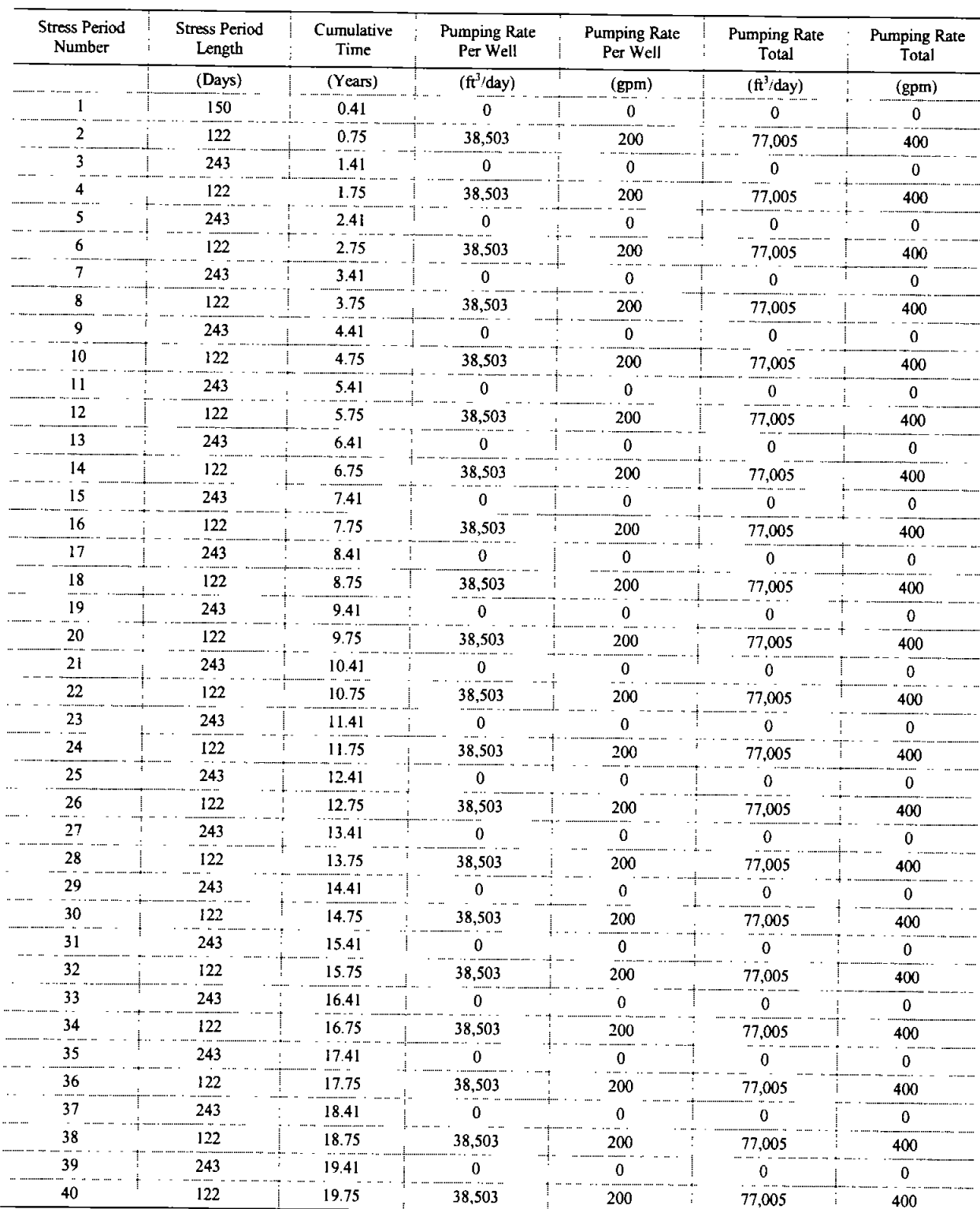

# Table 12. Pumping Rate per Transient Stress Period

 $\big)$ 

 $\overline{)}$ 

 $\mathcal{Y}$ 

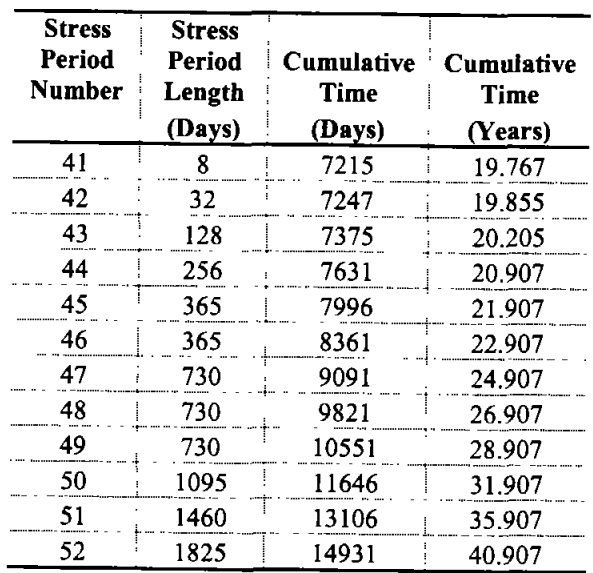

# Table 13. Transient Stress Periods for Water Level Recovery

#### 5.3 Sensitivity Analysis

I

 $\mathcal{E}$ 

Several sensitivity analyses were performed to investigate the effects of variations in aquifer thicknesses and boundary conditions. The file names and conditions are summarized in Table 14. The following sensitivity analyses were run:

- PW-6F. Sensitivity analysis PW-6F evaluated a 600-ft thick aquifer, which is 60% of the thickness used in the base case model.
- PW-ST. Sensitivity analysis PW-ST evaluated higher storage coefficients. Values were 8.2 times  $\bullet$ (Layer 12), 30.4 times (Layers 2-11 and 13-20) and 114 times (Layer 1) the values used in the base case model.
- PW-LG. Sensitivity analysis PW-LG used a lower hydraulic gradient. The gradient in the sensitivity analysis (5.81x10<sup>4</sup>) was 89% of the value used in the base case model (6.54x10<sup>4</sup>).
- PW-HG. Sensitivity analyses PW-HG used a higher hydraulic gradient. The gradient in the sensitivity analysis (7.82x10<sup>-4</sup>) was 109% of the value used in the base case model (6.54x10<sup>-4</sup>).
- PW-BH. Sensitivity analysis PW-BH evaluated a bedrock high, which was assumed to have a permeability ten times lower than that of the lacustrine sedimentary deposits. Although the conceptual hydrologic model of the regional aquifer (Section 2.2.1) indicates that the bedrock and alluvium act as a single hydrologic unit (DWR, 2001; Gates, 1987), the sensitivity analysis assumes that the bedrock transmits very little water (Table 15.)

 $\mathbf{)}$ 

| <b>CASE</b>           | <b>Model Run</b><br>(File Name) |                                        | Model Thickness   Boundary Conditions   Gradient |              | <b>Specific Storage</b>           |
|-----------------------|---------------------------------|----------------------------------------|--------------------------------------------------|--------------|-----------------------------------|
| <b>Base Case</b>      | Model <sub>20</sub>             | $1000 \text{ ft}$                      | Constant Head<br>(4275 -> 4230)                  | 6.54E-04     | 1.98E-4, 5.3E-5, 2.66E-5          |
| Thinner Aquifer       | $PW-6F$                         | $600$ ft                               | Constant Head<br>$(4275 \div 4230)$              | 6.54E-04     | 1.98E-4, 5.3E-5, 2.66E-5          |
| <b>Higher Storage</b> | <b>PW-ST</b>                    | $1000 \text{ ft}$                      | Constant Head<br>$(4275 \div 4230)$              |              | 6.54E-04   6.0E-3, 1.6E-3, 8.1E-4 |
| Lower Gradient        | <b>PW-LG</b>                    | $1000 \text{ ft}$                      | <b>Constant Head</b><br>$(4275 - 4235)$          | 5.81E-04     | 1.98E-4, 5.3E-5, 2.66E-5          |
| Higher Gradient       | <b>PW-HG</b>                    | $1000 \text{ ft}$                      | <b>Constant Head</b><br>$(4275 \div 4226)$       | : $7.12E-04$ | 1.98E-4, 5.3E-5, 2.66E-5          |
| <b>Bedrock Ridge</b>  | <b>PW-BH</b>                    | Variable: 1000 ft<br>with bedrock high | Constant Head<br>$(4275 \div 4230)$              | 6.54E-04     | 1.98E-4, 5.3E-5, 2.66E-5          |

**Table 14. Sensitivity Analyses** 

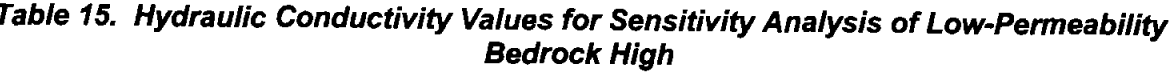

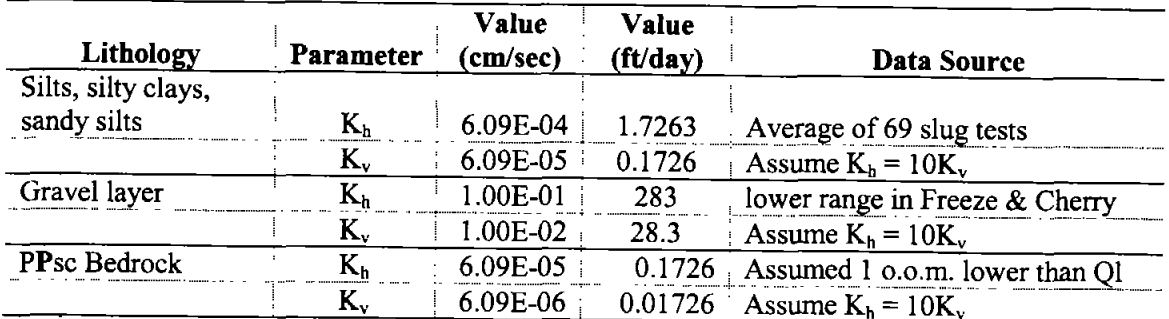

Notes:  $K_h$  = horizontal hydraulic conductivity

 $K_v$  = vertical hydraulic conductivity

PPsc = Pennsylvanian / Permian Calcareous sandstone, quartzite, limestone, and dolomite. (Lower Permian and Upper Pennsylvanian). Also includes Basalt and basaltic andesite flows and shallow intrusives (Miocene and Pliocene).  $QI =$  Quaternary lacustrine deposits

 $0.0.m. = order of magnitude$ 

#### **6. MODELING RESULTS**

# **6.1 Base Case Model Results**

#### 6.1.1 Heads and Drawdown

The drawdown resulting from pumping at a rate of 200 gpm each from two wells for 4 months of each year for 20 years is shown in Table 16. These drawdown values are from the 100-ft wide model cells at the pumping wells (Row 87, Column 53, Layer 12 and Row 17, Column 45, Layer 12), directly above the pumping well (Layers 1 and 5), and directly below the pumping well (Layer 20). The drawdown is greatest at the pumping well in Layer 12 of the model, where a maximum drawdown of 3.034 ft is predicted at the Southwest Pond Well, and 3.029 ft is predicted at the Section 29 Well at the end of 20 years pumping (Figure 10).

 $\lambda$ 

 $\lambda$ 

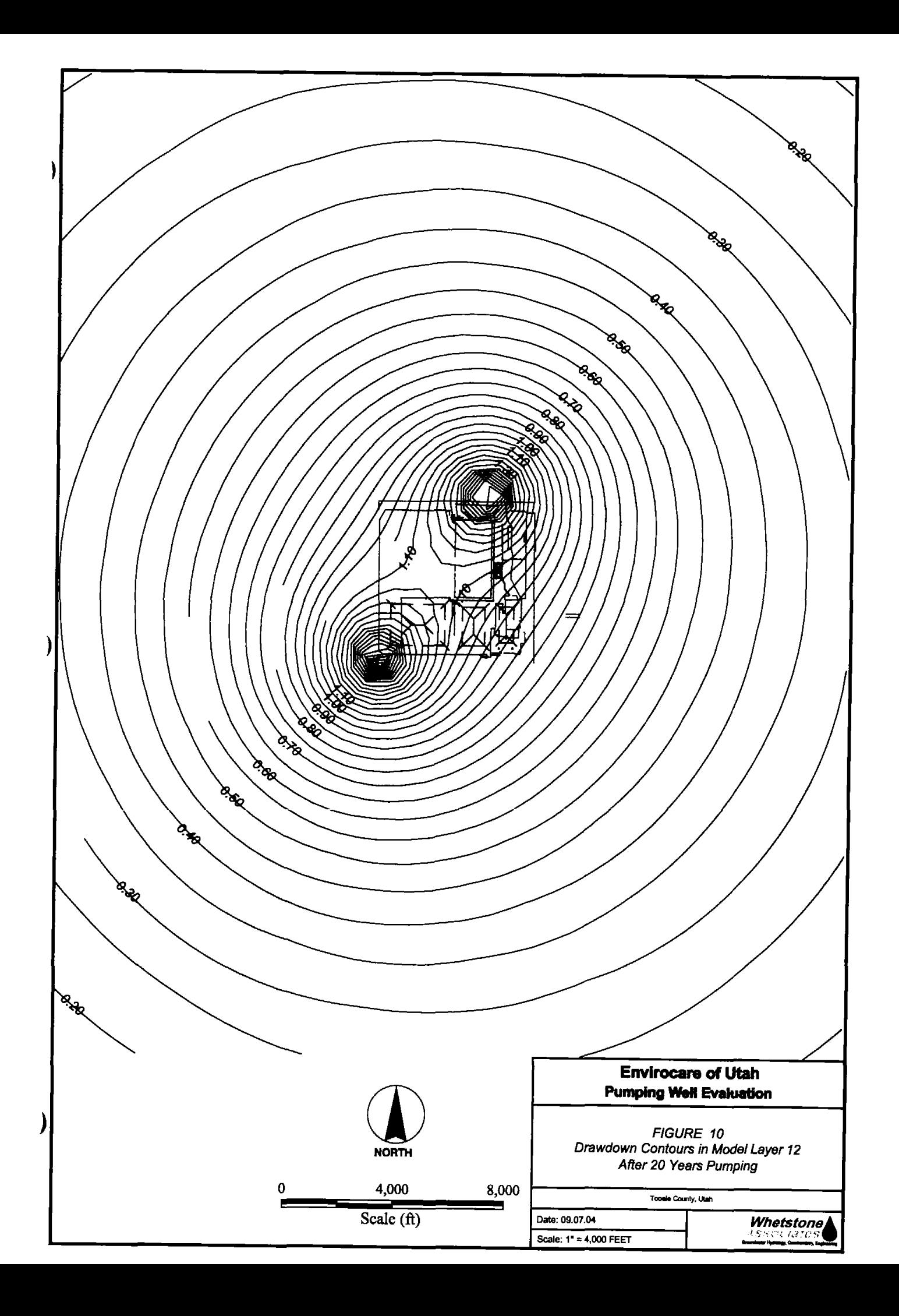

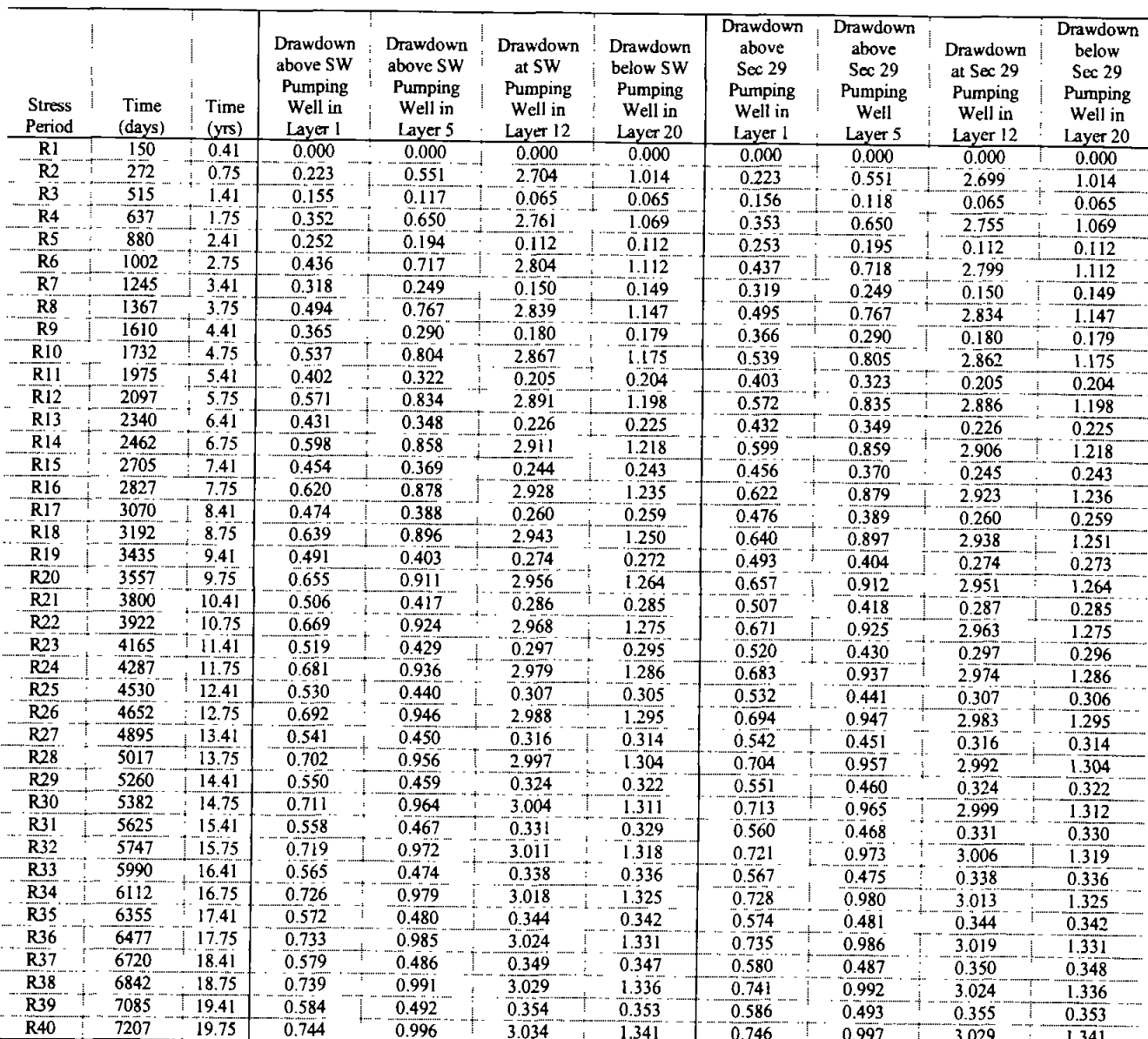

# Table 16. MODFLOW Model Results: Drawdown at the Pumping Wells During 20 Years of Pumping

Drawdown in the shallow aquifer (Model Layer 1) reaches a maximum of 0.75 ft at the end of 20 years. Drawdown in Layer 1, directly above the pumping wells, varies between about 0.59 ft and 0.75 ft during the final years of pumping as the well is cycled on and off (Figure 11.) Contours of the maximum drawdown in Layer 1 (in Year 20, at the end of pumping) are shown in Figure 12. The water levels in Layer 1 decline slightly over time, as shown in Figure 13.

These water level declines result in a very slight perturbation in the groundwater flow field (Figure 14) as the contours are deflected around the pumping wells.

 $\mathbf{\ }$ 

 $\lambda$ 

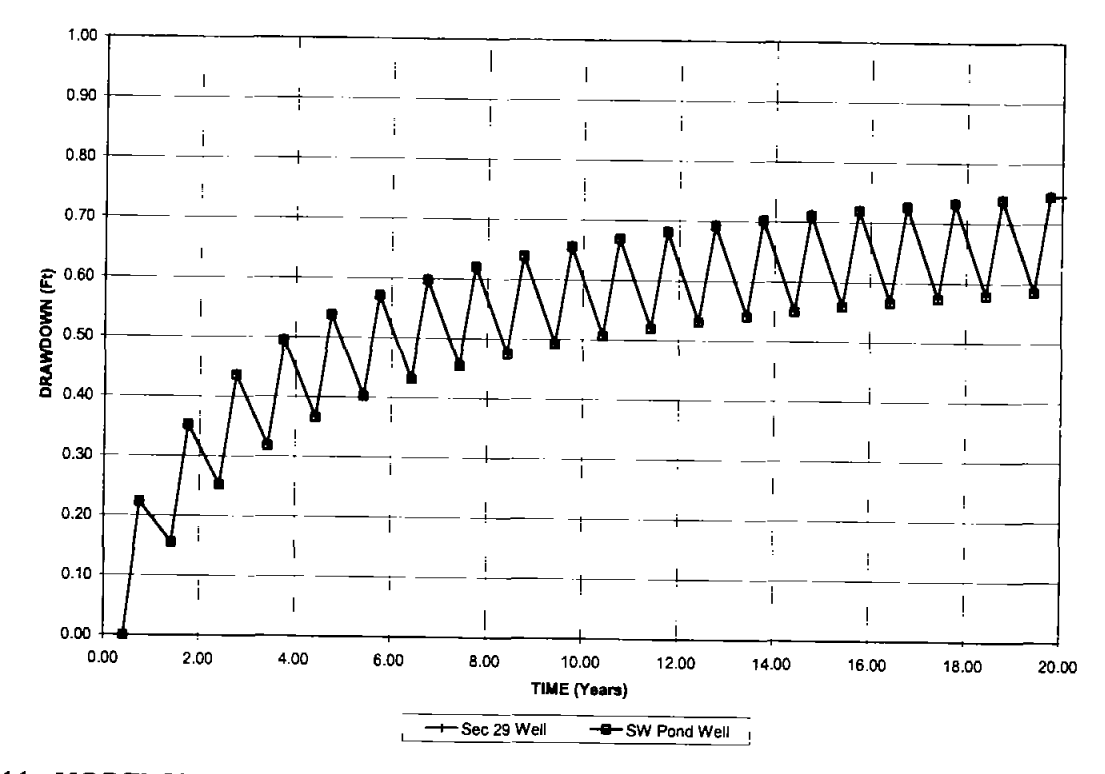

Figure 11. MODFLOW Model Results: Drawdown vs. Time in the Shallow Aquifer (Model Layer  $1)$ 

 $\big)$ 

 $\mathcal{E}$ 

 $\mathcal{E}$ 

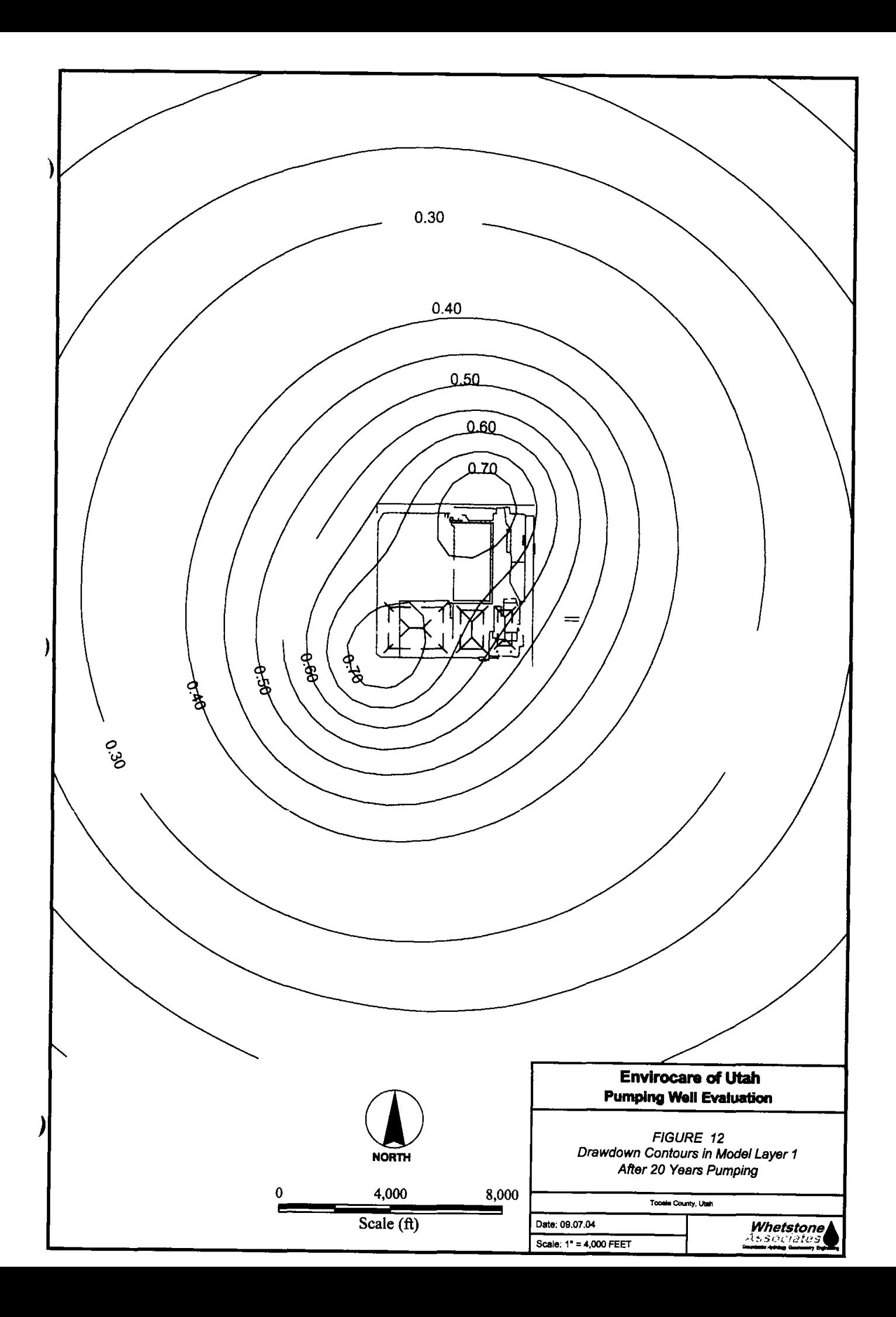
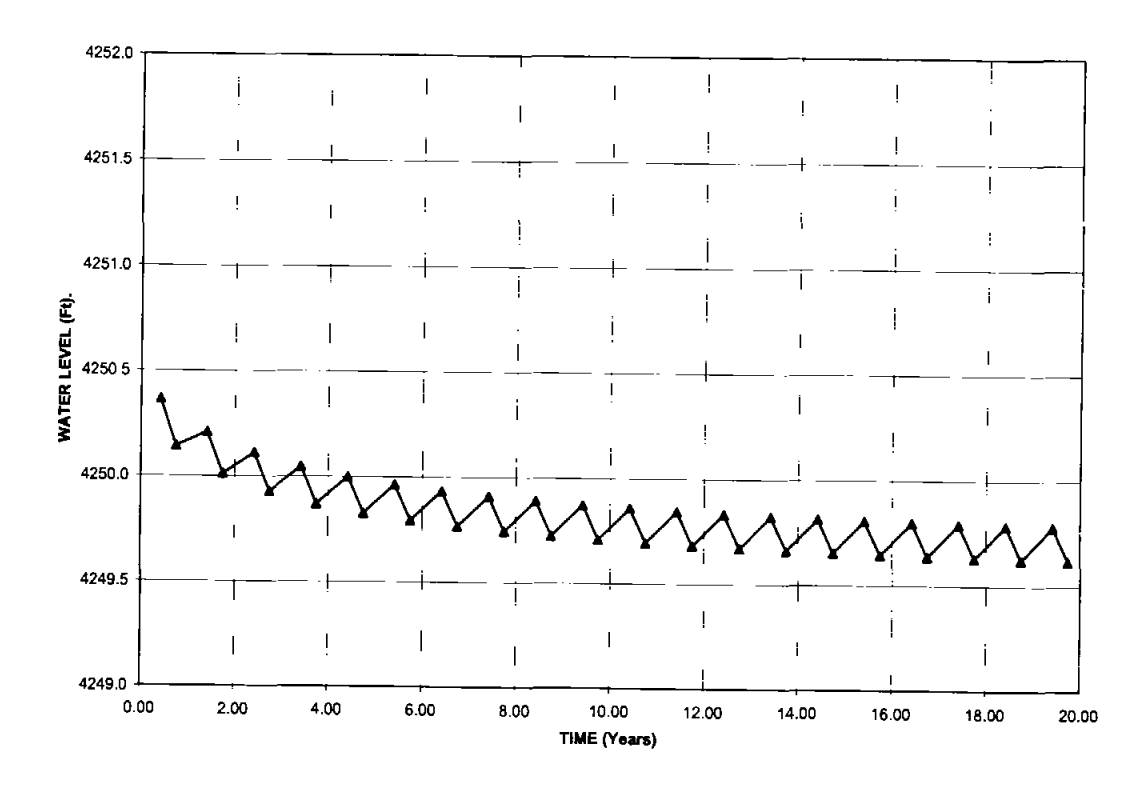

Figure 13. Model Results: Water Level vs. Time in the Shallow Aquifer (Model Layer 1)

#### 6.1.2 Horizontal Hydraulic Gradients

Hydraulic gradients in the shallow aquifer decrease across the site in response to pumping from the two modeled production wells. Gradients beneath the embankments (Figure 15) are lowest during pumping and return to pre-pumping conditions within 3 years after the cessation of pumping (Figure 16). The gradients are lowest across the 11e.(2) cell, which is closest to the proposed Southwest Pond pumping well (Table 17, Figure 15). Although the gradient decreases in response to pumping, it is never reversed. The hydraulic gradient increases slightly upgradient of the Southwest Pond pumping well. The effect of these small changes in hydraulic gradient in the shallow aquifer would be to slow the potential rate of migration of constituents in groundwater downgradient of the site. The existing fate and transport modeling performed for waste disposal cells at the site would be even more conservative, and would over-predict constituent migration rates in the shallow aquifer.

)

J

 $\big)$ 

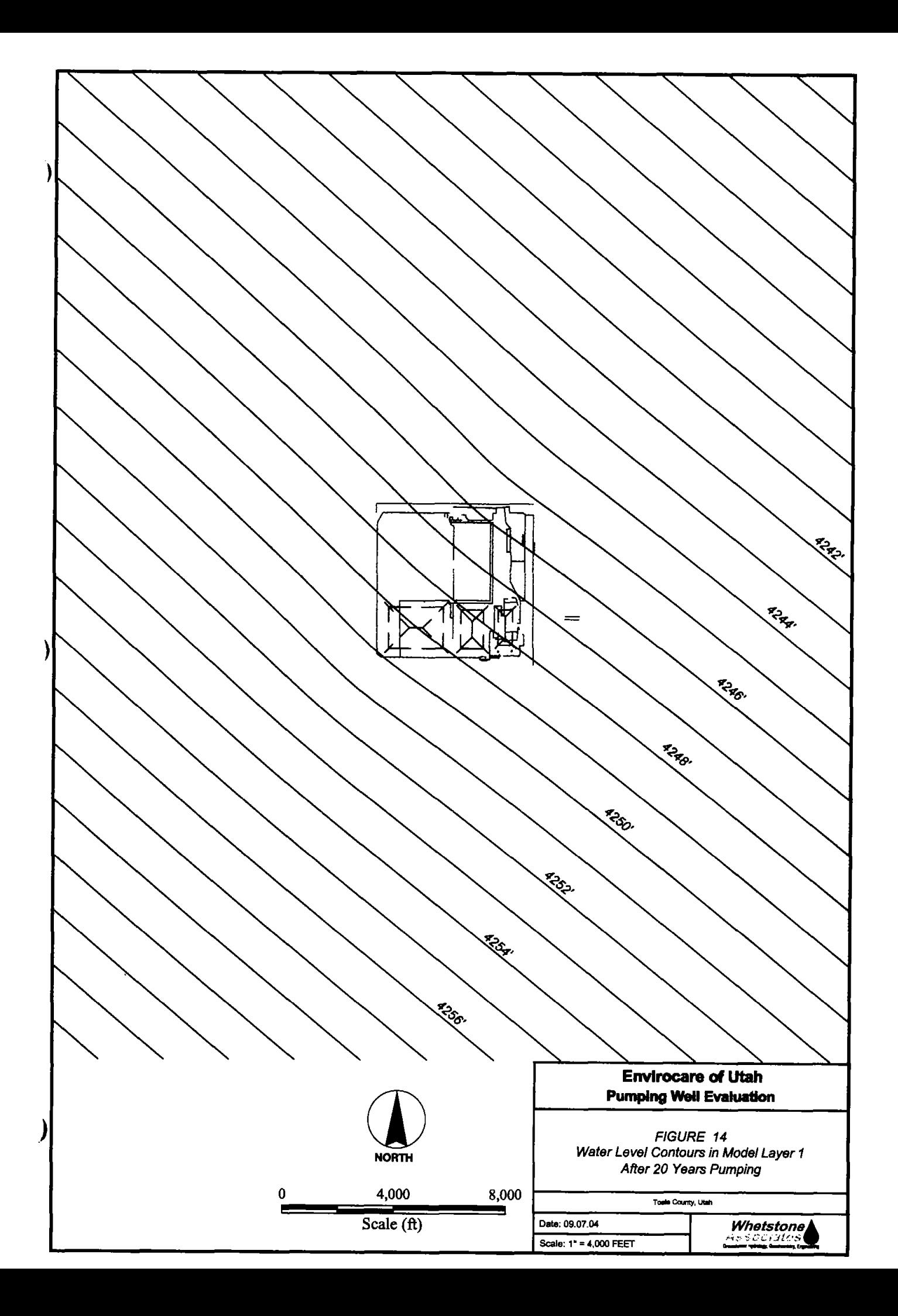

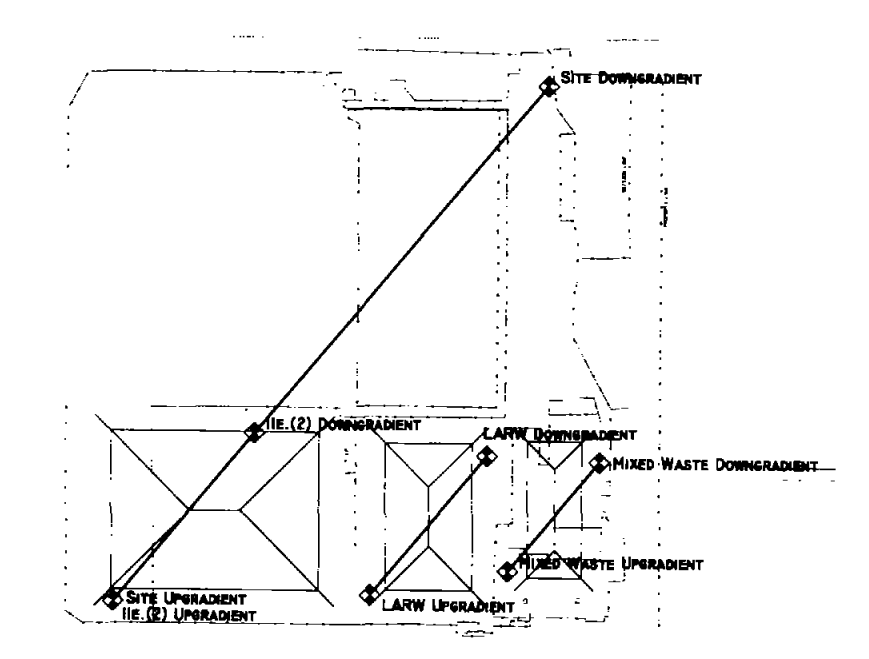

Figure 15. Locations for Horizontal Gradient Calculations

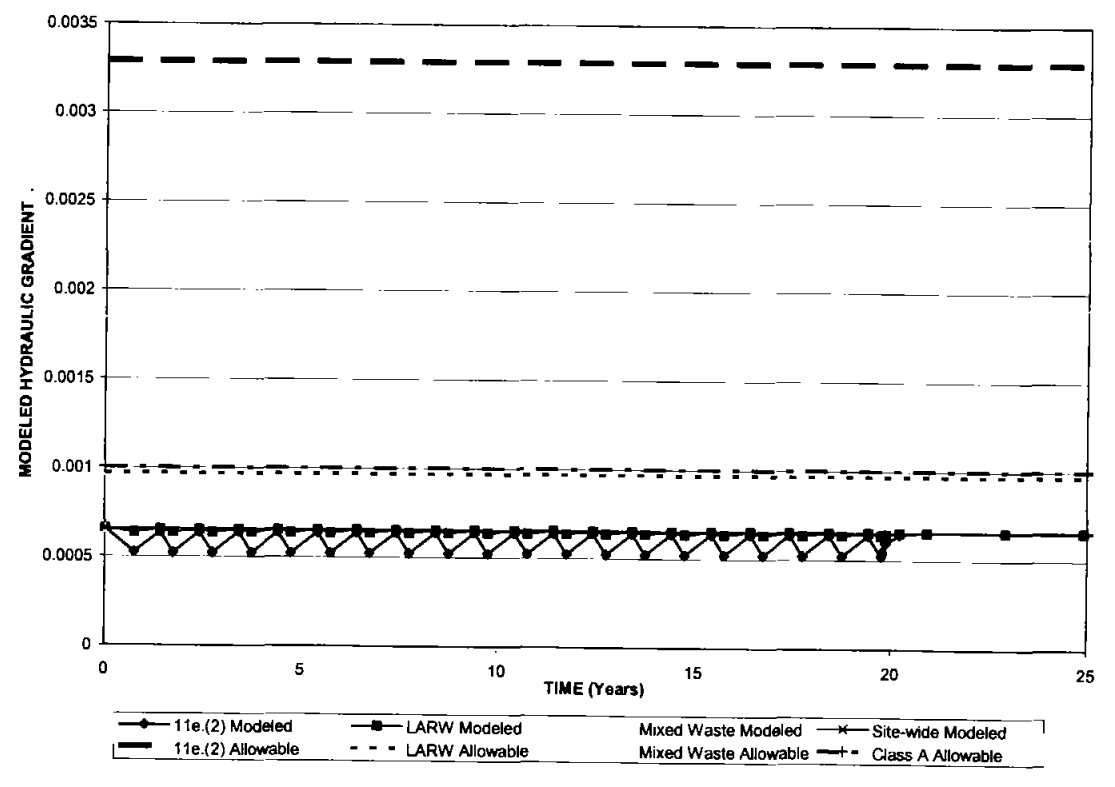

Figure 16. Changes in Site Hydraulic Gradients Over Time

J

 $\mathcal{Y}$ 

 $\lambda$ 

#### Table 17. MODFLOW Model Results: Changes in Horizontal Hydraulic Gradients Over Time, Site-Wide and Across the 11e.(2), LARW, and Mixed Waste Embankments

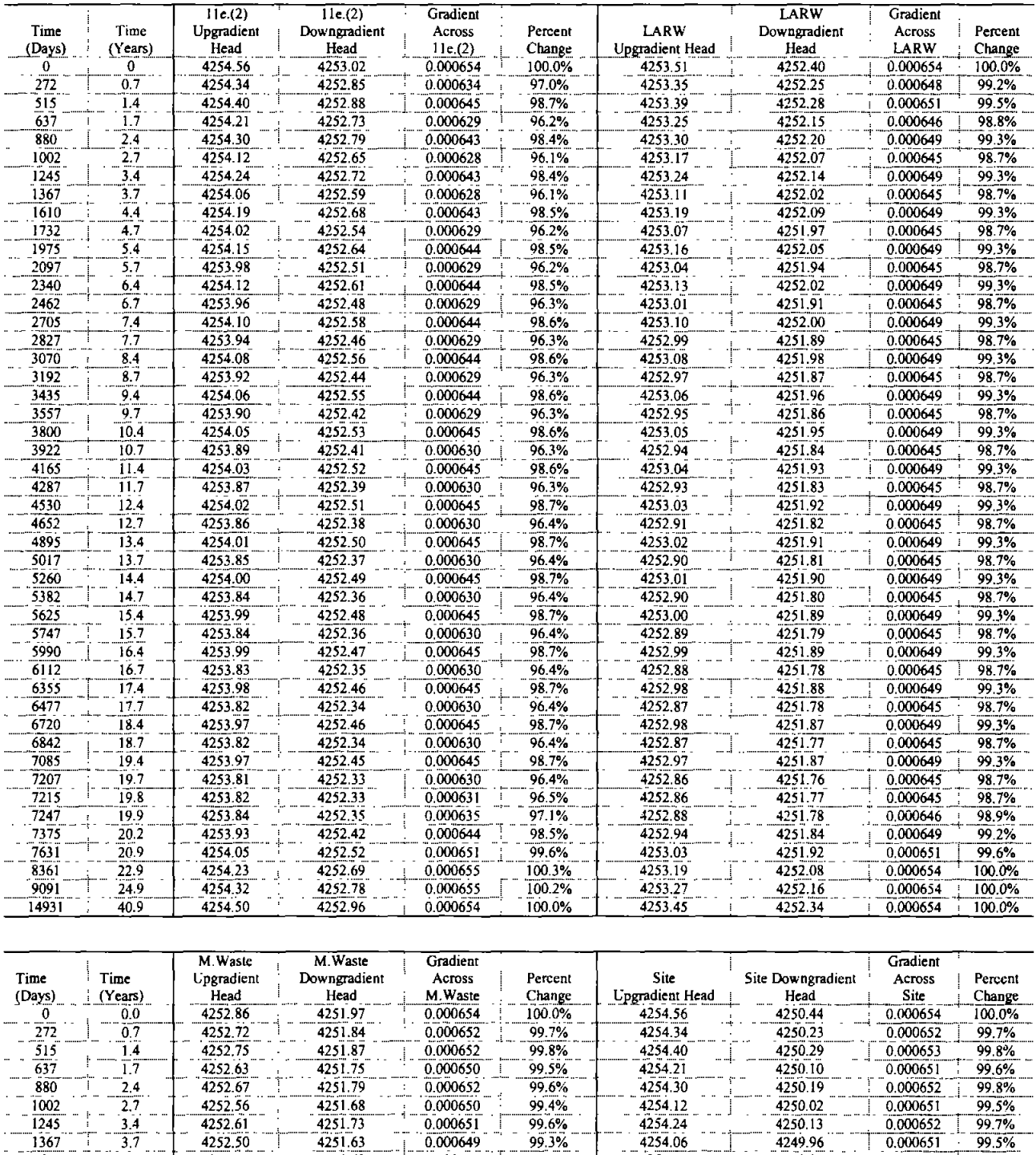

 $\mathbf{\ }$ 

 $\mathbf{)}$ 

1367

1610

1732

 $1975$ 

2097

2340

2462

2705

2827

 $\boldsymbol{\boldsymbol{\mathsf{y}}}$ 

 $\frac{1}{3.7}$ 

 $4.4$ 

 $\overline{4.7}$ 

 $5\overline{4}$ 

 $\overline{5.7}$ 

 $6.4$ 

 $\frac{6.7}{7.4}$ 

 $77$ 

4252.50

4252.57

4252.46

4252.53

4252.43

4252.50

4252.40

4252.48

4252.38

4251.63

4251.69

4251.59

4251.65

4251.55

4251.62

4251.53

4251.60

 $4251.50$ 

 $0.000649$ 

 $0.000651$ 

0.000649

0.000651

0.000649

 $0.000651$ 

0.000649

0.000651

0.000649

99.5%

99.3%

99.5%

99.3%

99.5%

99.2%

99.5%

 $99.2%$ 

4254.19

4254.02

4254.15

4253.98

4254.12

4253.96

4254.10

4253.94

0.000651

0.000652

0.000651

0.000652

0.000651

0.000652

 $0.000651$ 

0.000652

 $0.000651$ 

99.5%

99.7%

99.5%

99.7%

99.5%

99.7%

99.5%

99.7%

99.5%

 $\frac{1}{4249.96}$ 

4250.08

4249.92

4250.04

4249.89

4250.01

4249.86

4249.99

4249.84

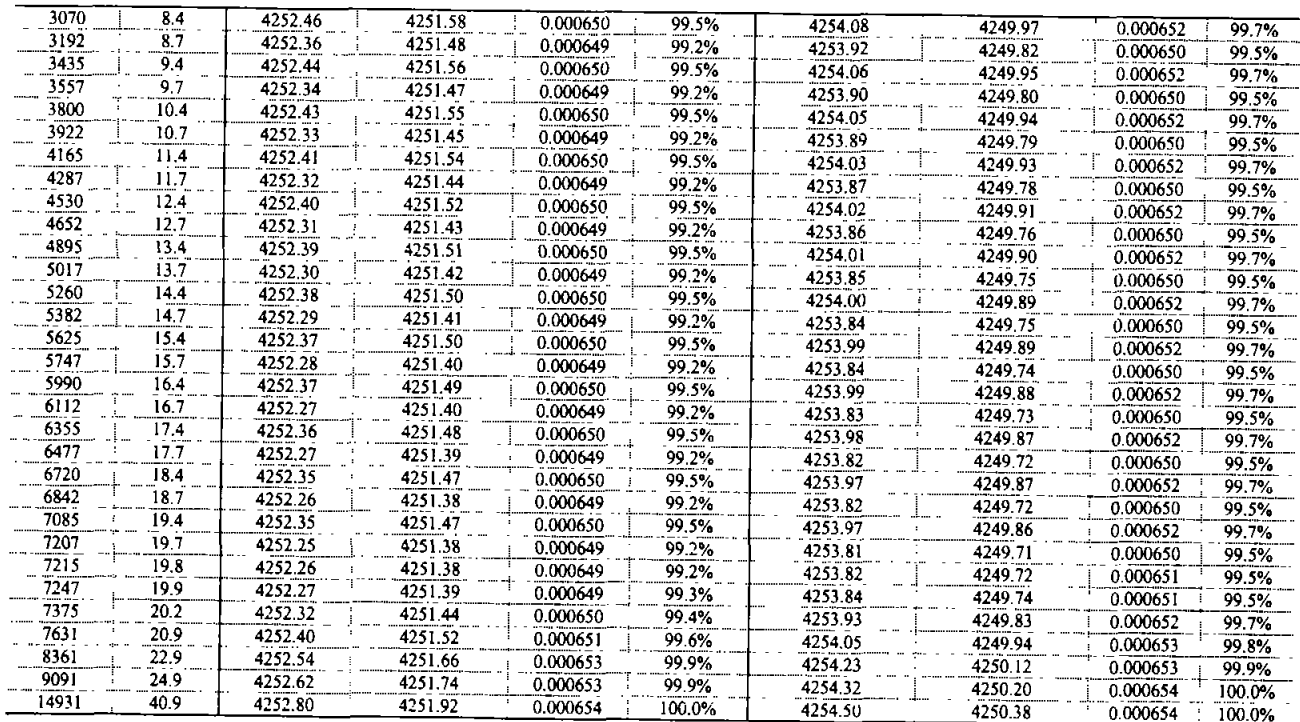

#### 6.1.3 Vertical Hydraulic Gradients

Vertical migration of constituents from the shallow aquifer into the pumping well is not expected to occur during the 20 years of pumping. The transport velocity from the shallow to deep aquifer can be calculated as follows:

$$
v = \frac{K_v \cdot i_v}{n_e} = \frac{(0.1726 \, \text{ft} \cdot \text{day})(2.29 \, \text{ft}/500 \, \text{ft})}{0.29} = 0.0027 \, \text{ft} \cdot \text{day} = 0.99 \, \text{ft} \cdot \text{yr}
$$

where:  $v =$ 

€

 $\overline{ }$ 

transport velocity in the vertical direction  $(f<sub>t</sub>/vr)$ vertical hydraulic conductivity (ft/day)  $K_v =$ 

vertical hydraulic gradient (ft/ft)  $i_v =$ 

 $n_e =$ effective porosity (unitless)

Conservatively assuming that the maximum vertical gradient, which occurs in Year 20, applies throughout the 20 years of pumping, a constituent in the shallow aquifer directly above the pumping well would be transported less than 20 feet vertically during the 20 years of pumping. Vertical transport distances would be less, at locations further removed from the pumping well.

#### 6.2 Water Level Recovery

Modeling results indicate that water levels in the shallow aquifer would recover 50% within 2  $\frac{1}{2}$  years and 75% within 7 1/4 years of shutting off the pump (Figure 17). When the pump has been shut off for approximately the same length of time that it operated (20 years), the modeled water levels in the shallow aquifer have recovered to within 0.06 ft of the original static water level.

32

)

Water level recovery at depth occurs more quickly (Figure 18) due to the higher hydraulic conductivity in the gravel layer. Water levels in the gravel zone recover 89% in the first year and 90% in two years. Within five years, water levels have recovered to within 0.2 ft of the original static water level.

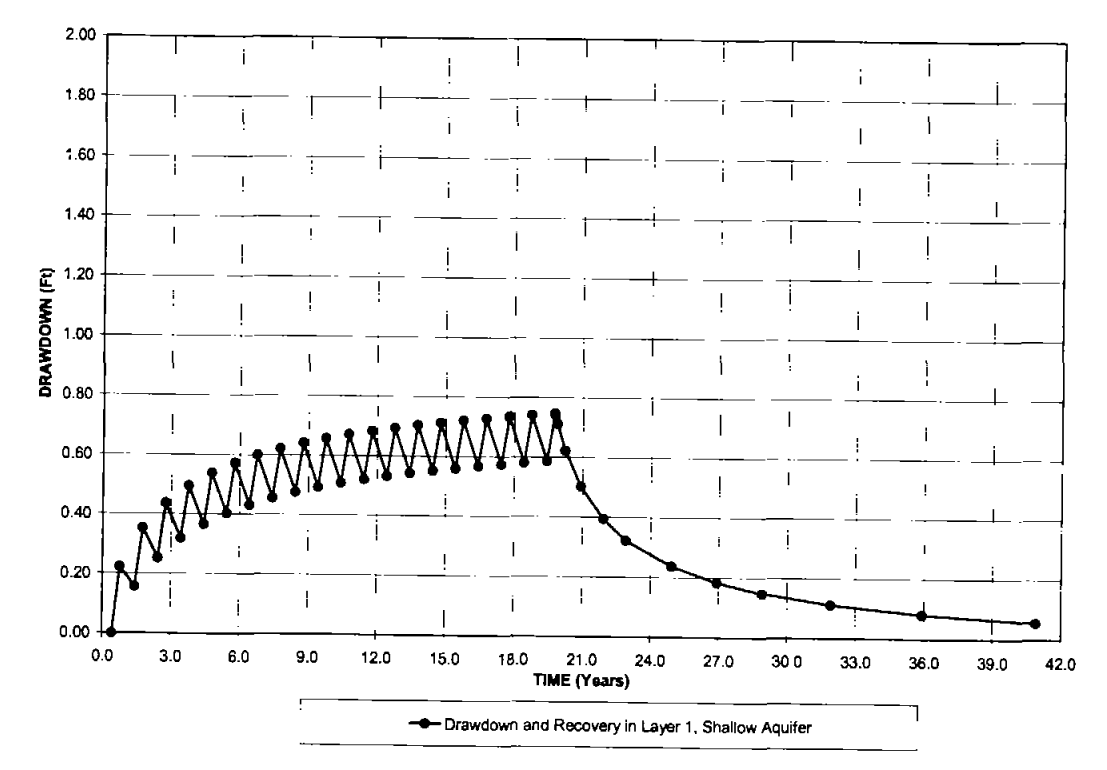

Figure 17. Model Results: Water Level Recovery in the Shallow Aquifer (Model Layer 1)

)

 $\lambda$ 

 $\lambda$ 

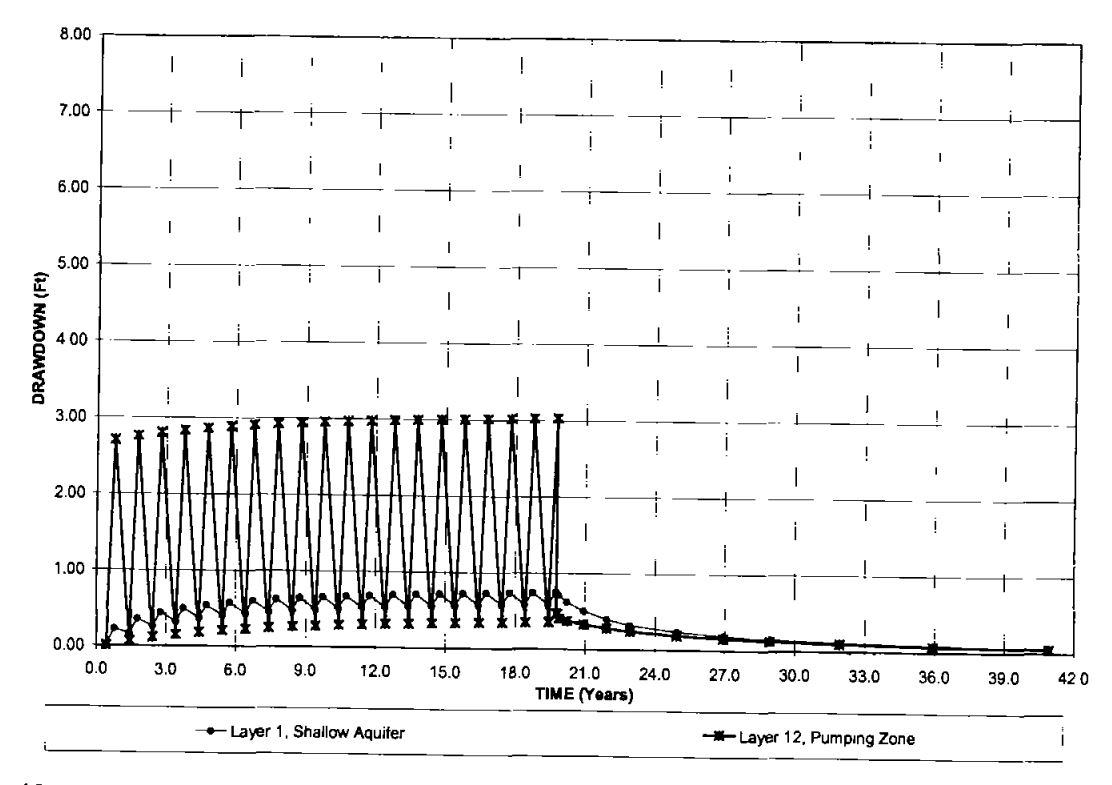

Figure 18. Model Results: Water Level Recovery in the Pumping Well Zone (Model Layer 12)

## 6.3 Sensitivity Analysis Results

۱

 $\mathcal{E}$ 

Several sensitivity analyses were performed to investigate the effects of variations in aquifer thicknesses and boundary conditions. The results of the sensitivity analyses are provided in Appendix B. None of the sensitivity analyses resulted in higher gradients during pumping than those than modeled in the steady-state simulation.

The maximum drawdown at both pumping wells was extracted from the model output files. Table 18 summarizes the maximum drawdown in Layer 1 (directly above the pumping well) and Layer 12 (in the pumping zone) for all model cases. The maximum drawdown occurred at the end of pumping (Model Year 20), and ranged from 0.75 to 1.2 feet at the water table directly above the pumping well<sup>2</sup> and from  $3.0 - 3.6$ feet in the pumping zone (Model Layer 12.)

 $\mathbf{)}$ 

<sup>&</sup>lt;sup>2</sup> Model grid spacing is 100-ft in this area, and the drawdown calculated by MODFLOW represents the average drawdown in the 10,000 square-ft cell.

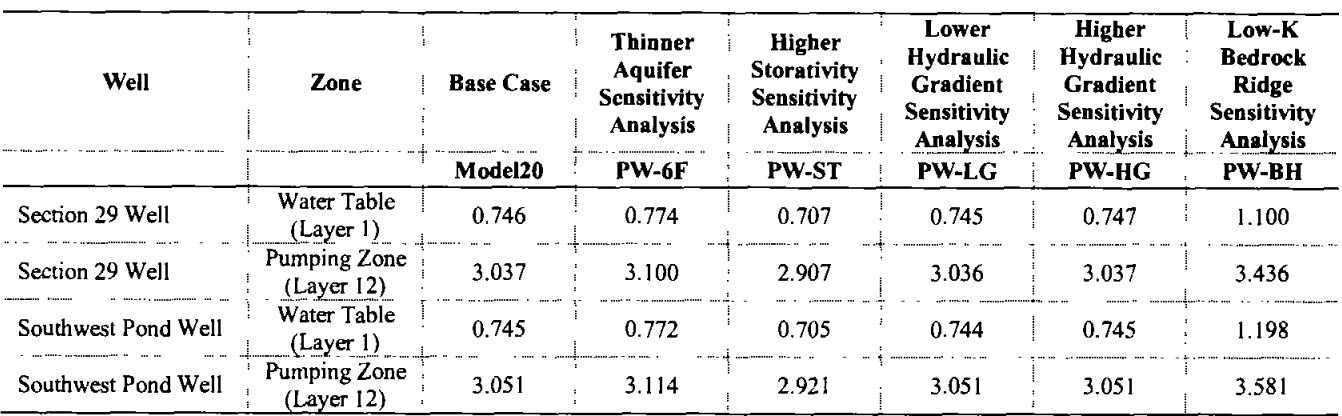

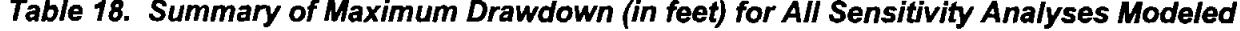

Table 19. Summary of Model-Calculated Hydraulic Gradients (% of Starting Gradient)

| Model Run<br>(File Name) | Minimum Gradient<br>Across 11e.(2) Cell | Minimum Gradient<br><b>Across LARW Cell</b>        | <b>Minimum Gradient</b><br><b>Across Mixed Waste Cell</b> | <b>Minimum Gradient</b><br><b>Across Site</b> |  |
|--------------------------|-----------------------------------------|----------------------------------------------------|-----------------------------------------------------------|-----------------------------------------------|--|
| Model20<br>96.10%        |                                         | 98.66%                                             | 99.22%                                                    | 99.48%                                        |  |
| <b>PW-6F</b>             | 95.99%                                  | 98.61%                                             | 99.19%                                                    | 99.46%                                        |  |
| <b>PW-ST</b>             | 96.17%                                  | 98.70%                                             | 99.25%                                                    | 99.50%                                        |  |
| $PW-LG$                  | 95.63%                                  | 98.50%                                             | 99.13%                                                    | 99.41%                                        |  |
| PW-HG                    | 96.40%                                  | 98.77%                                             | 99.29%                                                    | 99.52%                                        |  |
| PW-BH                    | 85.29%                                  | 92.01%                                             | 93.59%                                                    | 93.55%                                        |  |
| Model Run<br>(File Name) | Maximum Gradient<br>Across 11e.(2) Cell | <b>Maximum Gradient</b><br><b>Across LARW Cell</b> | <b>Maximum Gradient</b><br><b>Across Mixed Waste Cell</b> | <b>Maximum Gradient</b><br><b>Across Site</b> |  |
| Model <sub>20</sub>      | 100.27%                                 | 100.04%                                            | 100.00%                                                   | 100.00%                                       |  |
| $PW-6F$                  | 100.29%                                 | 100.04%                                            | 100.00%                                                   | 100.00%                                       |  |
| PW-ST                    | 100.29%                                 | 100.04%                                            | 100.00%                                                   | 100.00%                                       |  |
| PW-LG                    | 100.31%                                 | 100.04%                                            | 100.00%                                                   | 100.00%                                       |  |
| PW-HG                    | 100.25%                                 | 100.03%                                            | 100.00%                                                   | 100.00%                                       |  |
| PW-BH                    | 98.39%                                  | 98.33%                                             | 100.00%                                                   | 100.00%                                       |  |

The sensitivity analysis results are discussed individually in Section 6.3.1 through 6.3.5.

#### 6.3.1 Sensitivity Analysis PW-6F Results

Sensitivity analysis PW-6F evaluated a 600-ft thick aquifer, which is 60% of the thickness used in the base case model. The hydraulic gradients decrease during pumping, as in the base case, and the reductions in gradient are slightly greater than in the base case (Model20) simulation.

Drawdown at the water table and in the pumping zone is shown in Table 18. The maximum drawdown at the water table in Year 20 of the PW-6F sensitivity analysis was 0.774 ft, which is 3.75% higher than in the Base Case (0.746 ft.) Maximum drawdown in the pumping zone (Layer 12) was 3.114 ft, which is 3.28% greater than in the Base Case

℩

 $\lambda$ 

 $\big)$ 

# 6.3.2 Sensitivity Analysis PW-ST Results

 $\mathbf{I}$ 

)

 $\mathbf{\mathcal{}}$ 

Sensitivity analysis PW-ST evaluated higher storage coefficients. Storage values were 8.2 times (Layer 12), 30.4 times (Layers 2-11 and 13-20) and 114 times (Layer 1) the values used in the base case model. The hydraulic gradients decrease during pumping and are the gradient reductions are comparable to those in the Base Case. The hydraulic gradients across the site and across the individual disposal cells in the PW-ST sensitivity analysis are shown in Appendix B.

Maximum drawdown at the water table and in the pumping zone is summarized in Table 18. The maximum drawdown at the water table in Year 20 of the PW-ST sensitivity analysis was 0.707 ft, which is 5.2% less than in the Base Case (0.746 ft.) Maximum drawdown in the pumping zone (Layer 12) was 2.92 ft, which is 4.5% less than in the Base Case.

# 6.3.3 Sensitivity Analysis PW-LG Results

Sensitivity analysis PW-LG used a lower hydraulic gradient. The gradient in the sensitivity analysis  $(5.81 \times 10^{-4})$  was 89% of the value used in the base case model (6.54x10<sup>-4</sup>). The flow field simulated by the PW-LG sensitivity analysis model is nearly identical to the Base Case model

The hydraulic gradients decrease during pumping, and the changes in hydraulic gradients are slightly greater than in the Base Case model results. Drawdown at the water table and in the pumping zone is shown in Table 18. The maximum drawdown at the water table in Year 20 of the PW-LG sensitivity analysis is nearly identical to (and very slightly less than) the Base Case model results.

### 6.3.4 Sensitivity Analysis PW-HG Results

Sensitivity analysis PW-HG used a higher hydraulic gradient. The gradient in the sensitivity analysis  $(7.12 \times 10^{-4})$  was 109% of the value used in the base case model  $(6.54 \times 10^{-4})$ . The flow field simulated by the PW-HG sensitivity analysis model is nearly identical to the Base Case model.

The hydraulic gradients decrease during pumping, as in the base case, and the reductions in gradient are slightly less than in the base case (Model20) simulation. Maximum drawdown at the water table and in the pumping zone in Year 20 of the PW-LG sensitivity analysis is nearly identical to (and very slightly greater than) the Base Case model results (Table 18).

# 6.3.5 Sensitivity Analysis PW-BH Results

Sensitivity analysis PW-BH evaluated the effects of two bedrock ridges, which were was assumed to have a hydraulic conductivity ten times lower than that of the lacustrine sedimentary deposits. Although the conceptual hydrologic model of the regional aquifer (Section 2.2.1) indicates that the bedrock and alluvium act as a single hydrologic unit (DWR, 2001; Gates, 1987), the sensitivity analysis assumes that the bedrock transmits very little water.

The flow field simulated by the PW-BH sensitivity analysis model was very different from the Base Case model, because the bedrock ridges significantly influence the flow field east and west of the site (Figure 19). Near the Envirocare facility, the modeled flow field is similar to the Base Case model, with a sitewide hydraulic gradient of  $2.8x10^{-4}$  in the steady-state PW-BH simulation compared to  $6.54x10^{-4}$  in the base case model

 $\langle \cdot \rangle_{\rm{F}}$ 

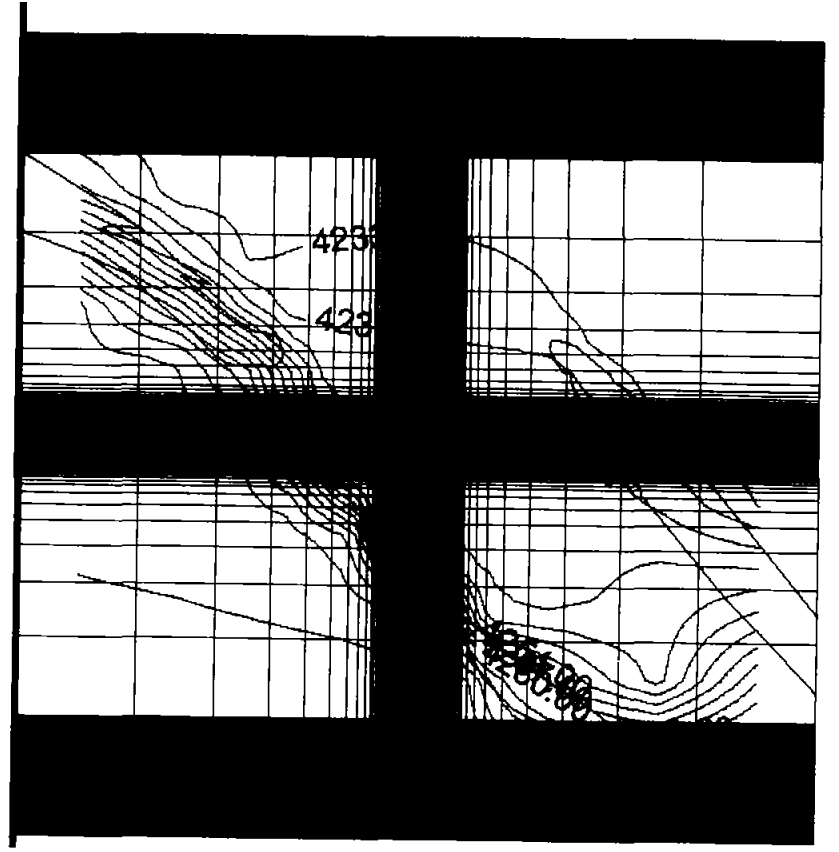

Figure 19. Steady-State Water Table Contours - Model Run PW-BH

The hydraulic gradients decrease during pumping, more so than in the Base Case. For example, the minimum gradient across the 11e.(2) cell during pumping and recovery was 85% of the steady-state calculated gradient. The minimum gradient across the site was approximately 94%, compared to 99.5% in the Base Case simulation (Table 19).

Maximum drawdown at the water table and in the pumping zone is summarized in Table 18. The maximum drawdown at the water table in Year 20 of the PW-BH sensitivity analysis was 1.2 ft, which is 61% higher than in the Base Case (0.746 ft.) Maximum drawdown in the pumping zone (Layer 12) was 3.581 ft, which is 17% greater than in the Base Case.

#### 7. CONCLUSIONS

℩

I

I

i

Model results indicate that pumping from two wells at a depth of 550 feet below ground surface at a combined rate of 400 gpm for 4 months per year for 20 years would result in 0.75  $\tilde{f}$ t drawdown in the overlying shallow aquifer. The drawdown cone would be widespread, and hydraulic gradients would decrease slightly. The flow direction in the shallow aquifer, however, would not reverse. The reduction in gradient would slow the rate of transport of constituents in the aquifer downgradient of the site for the period of pumping and for an additional 10 years of water level recovery. Approximately 20 years after pumping, the water levels would be almost fully recovered and the flow field and transport rates would return to the normal (pre-pumping) condition.

In summary, pumping from two production wells screened from 550 to 600 feet below ground surface (bgs), pumped at 200 gallons per minute, 24 hours per day, 4 months per year (122 days), would create

approximately 0.75 feet of drawdown in the upper aquifer after 20 years. This drawdown will not increase the hydraulic gradient beneath the facility.

April 7, 2005 Prepared and submitted by:

 $\mathcal{V}$ 

 $\lambda$ 

 $\mathbf{\mathbf{)}$ 

Whetstone Associates, Inc.

Giisan A Alyman

Susan A. Wyman, P.E., P.G. Principal Hydrologist / Civil Engineer

8. REFERENCES

Anderson, Mary P. and Woessner, William W., 1992. Applied Groundwater Modeling, Simulation of Flow and Advective Transport. Academic Press. 381 pp.

Bingham Environmental, 1991. Hydrogeologic Report - Appendix D. Prepared for Envirocare of Utah. October 1992.

Bingham Environmental, 1992. Hydrogeologic Report - Mixed Waste Disposal Area. Prepared for Envirocare of Utah. January 31, 1992.

Division of Water Resources (DWR), 2001. Utah State Water Plan, West Desert Basin, April 2001.

- Domenico, Patrick A., and Mifflin, M.D., 1965. Water from Low Permeability Sediments and Land Subsidence, Water Resources Research, Vol 4, pp. 563-576
- Domenico, Patrick A., and Schwartz, Franklin W., 1990. Physical and Chemical Hydrogeology, John Wiley & Sons, 824 pp.
- EarthFax Engineering, 1999. Final Report for Slug Withdrawal Testing at Envirocare's Clive, Utah Facility, consultants report prepared for Envirocare of Utah, Inc.
- Envirocare, 2004, Revised Hydogeologic Report for the Envirocare Waste Disposal Facility, Clive, Utah, August 2004

Freeze, R. Allen, and Cherry, John A., 1979. Groundwater, Prentice Hall publishers, 604 pp.

- Gates, Joseph Spencer, 1987. Ground Water in the Great Basin Part of the Basin and Range Province, Western Utah, in Kopp, R.S., and R.E. Cohenour, ed., Cenozoic Geology of Western Utah, Utah Geological Association Publication. pp. 16, 75-89.
- Gates, Joseph Spencer, and Kruer, S.A., 1981. Hydrologic reconnaissance of the Southern Great Salt Lake Desert and summary of the hydrology of west-central Utah, Technical publication / State of Utah, Department of Natural Resources. 55 pp.
- Jacob, C. E., 1940. On the Flow of Water in an Elastic Artesian Aquifer, Trans. American Geophysical Union, v. 22, paper 2321, pp. 574-586.
- McDonald, M., and Harbaugh, A. 1988. A Modular Three-Dimensional Finite-Difference Ground-Water Flow Model - Chapter Al, U.S. Geological Survey
- Meteorological Solutions, Inc. (MSI), 2003, Ten Year Summary Report of Meteorological Data Collected at the Envirocare's Clive, Utah Site July 1, 1992 - June 30, 2002, unpublished consultants report.
- Moore, William J., and Sorenson, Martin L., 1979. Geologic Map of the Tooele 1° by 2° Quadrangle, Utah. U.S. Geological Survey, Miscellaneous Investigations Series, Map I-1132
- Pentacore Resources, 2000, Revised Hydogeologic Report for the Envirocare Waste Disposal Facility, Clive, Utah, January 2000
- Robson, S. G., and Banta, E. R., 1995. Ground Water Atlas of the United States: Arizona, Colorado, New Mexico. Utah, US Geological Survey,  $HA$  $730-C$ , also available online at http://capp.water.usgs.gov/gwa/index.html
- Rumbaugh, James O. and Rumbaugh, Douglas B., 2002. Groundwater Vistas, Version 3, software and user's manual. Environmental Simulations, Inc.
- Schreiber, J.F. Jr., 1954. Tertiary Well Logs in the Salt Lake Desert, Utah Geologic and Mineral Survey Reprint, 39. p.16
- Solomon, B.J., 1993. Quaternary Geologic Maps of Tooele Valley and the West Desert Hazardous Industry Area, Utah Geological Survey Open File Report 296.
- Stephens, J.C., 1974. Hydrogeologic Reconnaissance of the Northern Great Salt Lake Desert and Summary Reconnaissance of Northwestern Utah, Utah Department of Natural Resources Technical Publication No. 42.
- Whetstone Associates, 2003. Evalution of Potential Pumping Well Drawdown in the Shallow Aquifer, technical memorandum from Susan Wyman (Whestone Associates) to Dan Shrum, Envirocare of Utah. Unpublished consultant's report prepared for Envirocare of Utah, April 9, 2003. 13 pp plus figures.
- Whetstone Associates, 2004. Evalution of Potential Pumping Well Drawdown in the Shallow Aquifer, technical memorandum from Susan Wyman (Whestone Associates) to Dan Shrum, Envirocare of Utah. Unpublished consultant's report prepared for Envirocare of Utah, September 7, 2004. 13 pp plus figures.

ł

1

J

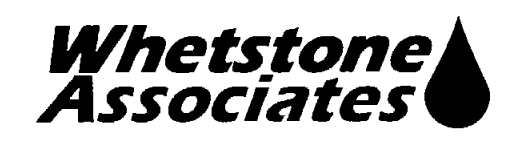

 $\big)$ 

 $\lambda$ 

 $\overline{\mathcal{L}}$ 

# **APPENDIX A** WELL DRILLER REPORTS FOR DEEP WELLS

Prepared for:

Envirocare of Utah, Inc. 605 North 5600 West Salt Lake City, UT 84116

Prepared by

Whetstone Associates, Inc. 137 W. Ryus Street P.O. Box 1156 La Veta, Colorado 81055 719-742-5155 Document 4101U.050407

April 7, 2005

# State of Utah<br>Division of Water Rights

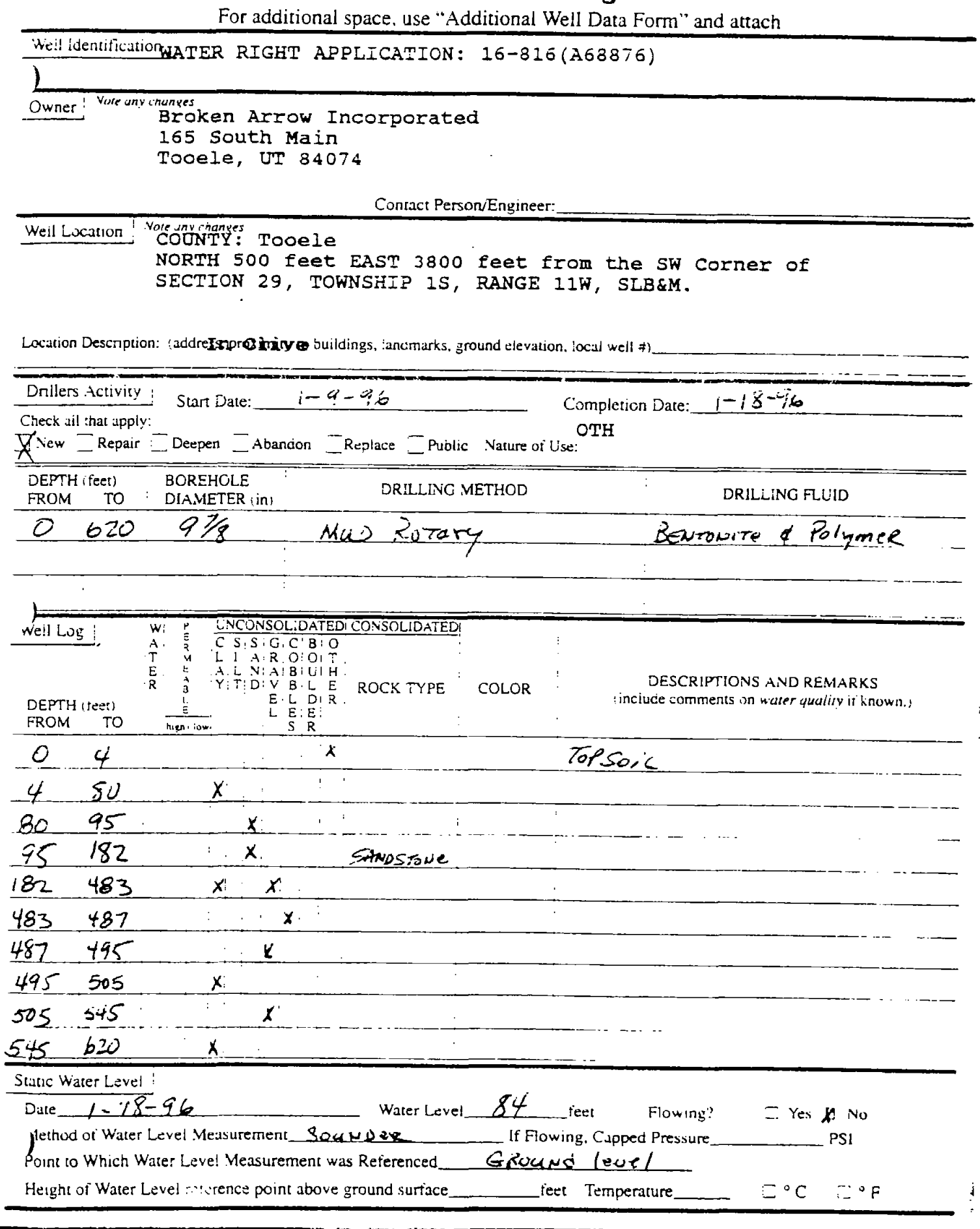

ċ

#### State of Utah Division of Water Rights

For additional space, use "Additional Well Data Form" and attach Well Identification WATER RIGHT APPLICATION: 16-816 (A68876) Note any changes Owner | Broken Arrow Incorporated 165 South Main Tooele, UT 84074 Contact Person/Engineer:\_ Note any changes<br>COUNTY: Tooele Weil Location | NORTH 500 feet EAST 3800 feet from the SW Corner of SECTION 29, TOWNSHIP 1S, RANGE 11W, SLB&M. Location Description: (address<sub>Inpoxediti we</sub>uildings, landmarks, ground elevation, local well #) Drillers Activity  $1 - 30 - 96$ Completion Date: 1-36-96 Start Date: Check all that apply: OTH New  $\Box$  Repair  $\Box$  Deepen  $\Box$  Abandon  $\Box$  Replace  $\Box$  Public Nature of Use: DEPTH (feet) **BOREHOLE** DRILLING METHOD ÷ **DRILLING FLUID FROM** DIAMETER (in) **TO** 620  $\overline{O}$ Mup Roman  $\sigma'\!/_{\!\mathscr{C}}$ BENTONITA I Polymer  $\mathbf{h}$ ll Log UNCONSOLIDATEDI CONSOLIDATEDI W١  $\frac{A}{T}$  $C: S \rightarrow G: G \rightarrow G$  $[L^{\dagger}I;A;R|O|O]$  T E E NIA BIU H DESCRIPTIONS AND REMARKS  $\frac{\lambda}{3}$  $\overline{[Y]}\, \overline{T} \, | \, D \, | \, V \, | \, B \, | \, L \, | \, E$  - ROCK TYPE **COLOR** (include comments on water quality if known.) EIL DIR DEPTH (feet)  $L$ ,  $E$   $|\tilde{E}$ . **FROM** TO high i low  $\ddot{\phantom{a}}$ ÷  $\mathbf{r}$  $\overline{1}$  $\mathcal{L}$ **SANDO** Ŷ.  $\pm$ ÷ ÷  $\ddot{\phantom{a}}$  $\pm$  $\mathbf{r}$  $\ddot{\phantom{a}}$  $\pm$ ÷ ÷. Static Water Level | Date\_ Water Level  $r =$ Flowing? S Yes S No Method of Water Level Measurement If Flowing, Capped Pressure\_  $PSI$ bint to Which Water Level Measurement was Referenced Height of Water Level reference point above ground surface\_ \_feet Temperature  $\Box$   $^{\circ}$  C  $\Box$   $^{\circ}$  F **THE REPORT OF STATE**  $\Delta \sim 1$ Well Log

#### 463 WEST 500 SOUTH BOUNTIFUL UTAH 84010 РІ Ром [Прори-таф

 $\mathbf{g}$  continued  $\mathbf{J}$  -/ $\mathbf{J}$ -70  $\mathbf{V}$ . For  $\mathbf{G}$ Itseorded: B. C.3.15-70 V. FC T. B.Y. F.O.<br>Inspection Shect 3 - 19 - 70 (U. M. Contrad Contract Contract

#### REPORT OF WELL DRILLER **STATE OF UTAH**

 $\frac{72}{86}$  39690 (16-545) Analisatio Claim No... Coordinate  $N_{\alpha}(C-l-l/1)/8$  bcd

GENERAL STATEMENT: Report of well driller is hereby made and filed with the State Engineer, in accordance with the laws of Utah.<br>(This report shall be filed with the State Engineer within 30 days after the completion or ab

(1) WELL OWNER:  $(12)$  WELL TESTS: Drawdown is the distance in feet the water level is low-Was a puping to a made? You at No. 0 If no. by whom Persen Beach Bros. Dr. Yield: 600 sal./min. with . /10. feet drawdown after......  $20$  . . kours (2) LOCATION OF WELL:  $\sim$  100 المهواء السلطاء المحجرات County Toocle Ground Water Basin<br>300 1980 Have The County of the County<br>South 3000 for the County of The County  $\mathbf{a}$  $\mathbf{a}$ **Bailer** test ....... g.p.m. Date... Arte ian flow fest from  $N W c$ والتوار وللتناء .. Wes a chemical analysis made? No  $\Box$  Yes  $\Box$ Temperature of water **B** SLBM of Section  $\mathscr{I}\mathscr{E}$ . n. . *1.* (13) WELL LOG: **Intribe** out words not needed)  $p_{\text{exch-druile}} = 35.1$  ... ... feet. Depth of completed well.  $\overline{\mathcal{SD}}$  \_ ... ... . feet. NOTE. Place an "X" in the space or combination of apaces needed to designate the material or combination of materials excessive complished in cash depth integrals of conditions of material designate and the color, since RE (3) NATURE OF WORK (check): New Well Replacement Well ( Deepening ( Repair ( ) if abandonment, describe material and procedure: ...  $DEFri$ MATERIAL (4) NATURE OF USE (check): **REMARKS**  $\hat{\mathbf{d}}$ ,  $\tilde{\mathbf{a}}$ ,  $\tilde{\mathbf{a}}$   $\tilde{\mathbf{b}}$ Domestic <sup>()</sup> Industrial & Municipal Stockwater  $\Gamma$  $\underbrace{\mathbf{K}\mathbf{I}\mathbf{x}\mathbf{I}\mathbf{n}\mathbf{g}}\qquad \qquad \square$  $0$ ther  $\Box$ Irrigation O Test Well  $\Omega$ 8 عداده<br>8 عداده <u>White</u> (5) TYPE OF CONSTRUCTION (check): -10 White Rotary  $\mathbb{Z}^n$  . In Dug  $\mathbf{J}\text{-}\mathbf{t}\text{-}\mathbf{t}\text{-}\mathbf{d}$  $\Box$  $\Box$ SMA 60 Cable ø Driven  $\Box$ **Bored**  $\Box$ 60 IZO I harder (6) CASING SCHEDULE: Through  $\frac{1}{2}$  Welded  $\frac{1}{2}$ 70 oft mud & water :75 80  $8 -$  Diam. from  $310$  feet to  $350$  feet Gaze  $STD$  $\overline{\mu}$ ard brown ard Refect III Used <u>| 15 | 160 |</u> ite-little gravel <u> 160</u> (7) PERFORATIONS: Performed 7 and 80 D h١ Ъc. 194 Whibe. 194 ġß. . . . . . . locker <u> 143 107</u>  $200$  perforations from  $185$  $\frac{1}{2}$ 107.13 Savdstrone 1000 perforations from 205 fast to 350 feet TI JAKA 140 145 Soft lard  $\frac{1}{2}$  and  $\frac{1}{2}$  fixed and stone. 251167 167 jeJ (8) SCREENS: Well screen installed? Yes (2) No 2 181 181<br>181 301 JavasLone. White<br>White little gravel Type<sup>1</sup> **Contract Contract Contract Contract Model No. ...** 301310 Set from  $\cdots =$   $\mathfrak{f}_n$  to  $\cdots$ Diam Slot size. 310375 dhite Slut size Diam. Set from  $\mathbf{f}$   $\mathbf{f}$   $\mathbf{$ 335 350 Hard <u>Arey</u> (9) CONSTRUCTION: Gravel placed from the contraction of feet to ... feet. PETERSEN BROS. DRILLING CO Was a surface scal provided? To what depth 7 /00 463 WEST 500 SOUTH Material used in each  $B$ ch LONIUS E Glau **BOUNTELLUTAH B401** Did any strate contain unusable water? Yes  $\Box$ <u>PHONE 292.15 16</u> Type of water: . . . . . . . . . . . . Depth of strate ... Method of sealing strata off:...... 11-15- $\blacksquare$  :  $69$  completed ... ى: 14 يىل Work started (14) PUMP: Numerolism. Johnstone Was surface cusing used?  $Y \leftrightarrow \Box$ No.  $\blacksquare$ Was it remented in place?  $Y_{\text{min}}$  $\Omega$ No 100  $\Box$ Depth to pump or bowles. (10) WATER LEVELS: Well Driller's Statement: Static level  $\overline{\mathcal{L}}$ , feet below land surface Data  $\overline{\mathcal{L}}$  =  $\overline{\mathcal{L}}$ This well was drilled under my supervision, and this report is true to<br>the best of my knowledge and belief.<br>Name... WEIRSEN BROS, DRILLING CO.<br>(SEE RESENTED), WARD TO THE CONSIDERED (True or print) Artesian piessure feet above land surface Date: ......... LOG RECEIVED: (11) FLOWING WELL: (Type or print) Controlled by (check) Valve  $\Box$ Audress Montread - 1506....<br>(Signed) PHONE 292-1506..... (Well Driller) Cap (2 Plug (2) No Control [ Yes  $\Box$ Does well leak around easing? License No..... $\mathcal{Q}$   $\mathcal{H}$   $\mathcal{G}$  ...... Date  $\frac{3 - 5 - 19}{20}$  $N_0$  (a) USE OTHER SIDE FOR ADDITIONAL REMARKS COMPANY IT

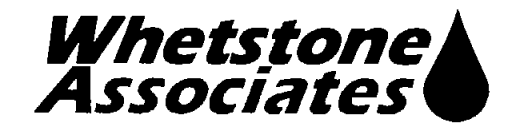

 $\mathcal{E}$ 

 $\mathcal{C}$ 

 $\lambda$ 

# **APPENDIX B** MODEL SENSITIVITY ANALYSIS

Prepared for

Envirocare of Utah, Inc. 605 North 5600 West Salt Lake City, UT 84116

Prepared by

Whetstone Associates, Inc. 137 W. Ryus Street P.O. Box 1156 La Veta, Colorado 81055 719-742-5155 Document 4101U.050407

April 7, 2005

 $\qquad \qquad \blacktriangleright$ 

 $\big)$ 

 $\big)$ 

# **TABLE OF CONTENTS**

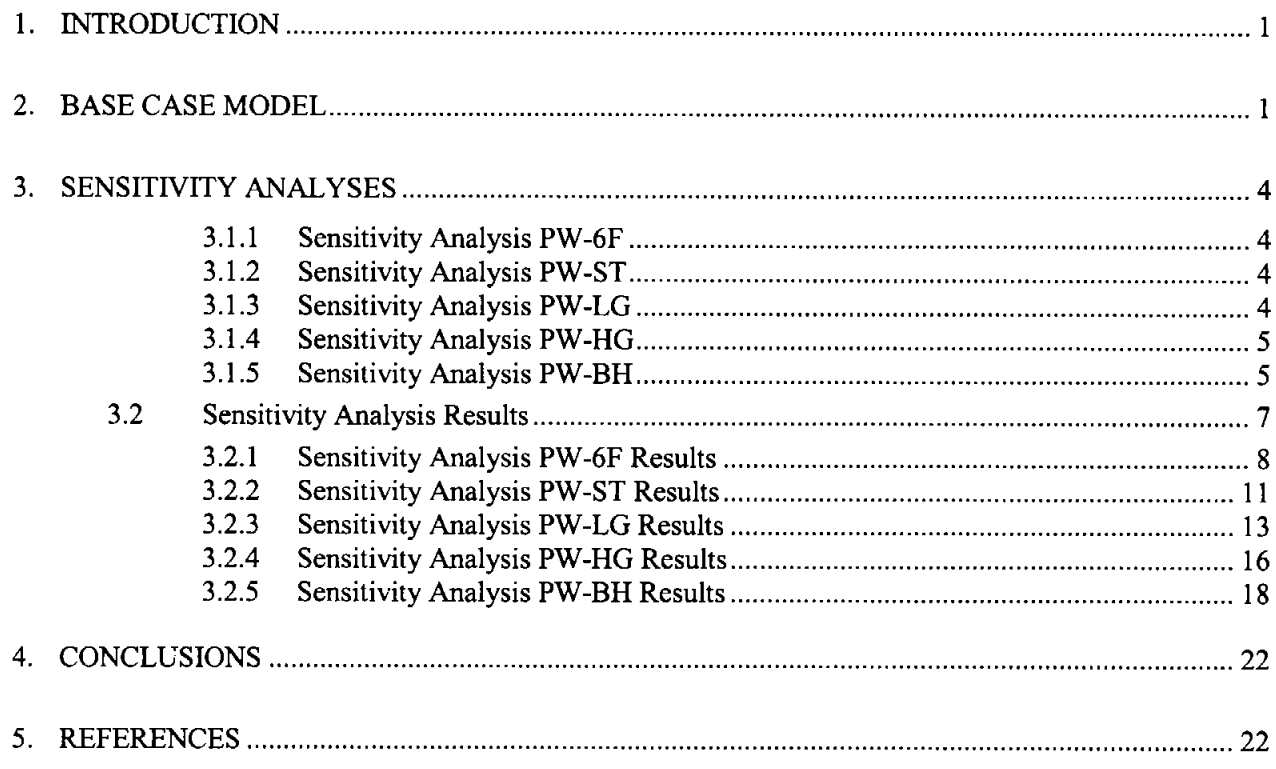

# **LIST OF TABLES**

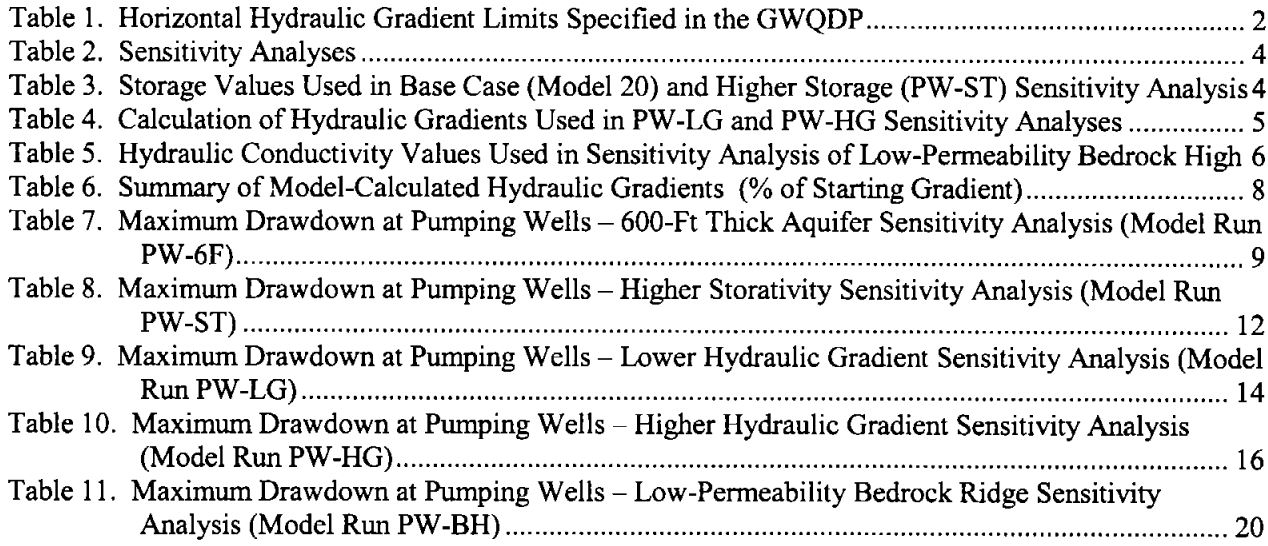

 $\mathbf{\ }$ 

 $\mathbf{\mathbf{I}}$ 

)

#### **LIST OF FIGURES**

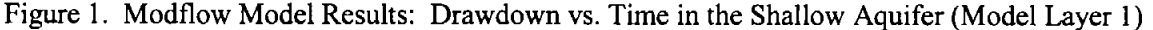

- Figure 2. Locations for Horizontal Gradient Calculations
- Figure 3. Changes in Site Hydraulic Gradients Over Time Base Case Simulation
- Figure 4. Geologic Map of Bedrock Outcrop Overlain on Model Grid
- Figure 5. Hydraulic Conductivity Zones Applied to Layers 1-10 of the Low-Permeability Bedrock Sensitivity Analysis (PW-BH)
- Figure 6. Hydraulic Conductivity Zones Applied to (a) Layer 12 and (b) Layers 11 and 13-20 of the Low-Permeability Bedrock Sensitivity Analysis (PW-BH)
- Figure 7. Changes in Site Hydraulic Gradients Over Time Thinner Aquifer Sensitivity Analysis (Model Run PW-6F)

Figure 8. Drawdown and Water Level Recovery in the Shallow Aquifer - Thinner Aquifer Sensitivity Analysis (Model Run PW-6F)

Figure 9. Drawdown and Water Level Recovery in the Pumping Well Zone - Thinner Aquifer Sensitivity Analysis (Model Run PW-6F)

Figure 10. Changes in Site Hydraulic Gradients Over Time - Higher Storage Sensitivity Analysis (Model Run PW-ST)

Figure 11. Drawdown and Water Level Recovery in the Shallow Aquifer - Higher Storage Sensitivity Analysis (Model Run PW-ST)

Figure 12. Drawdown and Water Level Recovery in the Pumping Well Zone - Higher Storage Sensitivity Analysis (Model Run PW-ST)

Figure 13. Changes in Site Hydraulic Gradients Over Time - Lower Hydraulic Gradient Sensitivity Analysis (Model Run PW-LG)

Figure 14. Drawdown and Water Level Recovery in the Shallow Aquifer - Lower Hydraulic Gradient Sensitivity Analysis (Model Run PW-LG)

- Figure 15. Drawdown and Water Level Recovery in the Pumping Well Zone Lower Hydraulic Gradient Sensitivity Analysis (Model Run PW-LG)
- Figure 16. Changes in Site Hydraulic Gradients Over Time Higher Hydraulic Gradient Sensitivity Analysis (Model Run PW-HG)
- Figure 17. Drawdown and Water Level Recovery in the Shallow Aquifer Higher Hydraulic Gradient Sensitivity Analysis (Model Run PW-HG)

Figure 18. Drawdown and Water Level Recovery in the Pumping Well Zone - Higher Hydraulic Gradient Sensitivity Analysis (Model Run PW-HG)

Figure 19. Steady-State Water Table Contours - Model Run PW-BH

Figure 20. Changes in Site Hydraulic Gradients Over Time - Low-Permeability Bedrock Ridge Sensitivity Analysis (Model Run PW-BH)

Figure 21. Drawdown and Water Level Recovery in the Shallow Aquifer - Low-Permeability Bedrock Ridge Sensitivity Analysis (Model Run PW-BH)

Figure 22. Drawdown and Water Level Recovery in the Pumping Well Zone - Low-Permeability Bedrock Ridge Sensitivity Analysis (Model Run PW-BH)

# 1. INTRODUCTION

)

 $\mathbf{\ }$ 

A three-dimensional finite difference groundwater flow model was developed to evaluate the potential drawdown and gradient changes that could be associated with pumping from two water supply production wells proposed for installation near the Envirocare of Utah low-level radioactive waste disposal facility. The analysis was performed using the United States Geological Survey (USGS) MODFLOW software (McDonald and Harbaugh, 1988) and the Groundwater Vistas 3.0 pre/post-processor (Rumbaugh, 2002). The purpose of this appendix is to describe the model sensitivity analysis approach, results, and conclusions.

This appendix is not intended as a stand-alone document. The reader is referred to the main body of the report for a thorough documentation of the conceptual model, numerical model input parameters, and Base Case results.

# 2. BASE CASE MODEL

The Base Case model is described thoroughly in the main body of the report, and is summarized briefly in this appendix. The three-dimensional finite-difference MODFLOW model uses a telescoping grid with 102 cells in the x-direction, 102 cells in the y-direction, and 20 cells in the z-direction. The horizontal grid spacing ranges from a minimum of 100 feet near the proposed pumping wells to a maximum of 12,000 feet near the model boundaries. The model domain is 1,000 feet thick, is divided into 20 layers of uniform (50ft) thickness, and contains 208,080 active cells. The electronic data files for the base case model runs are named "Model 20."

The model is oriented in the direction of groundwater flow (approximately N40°E). The model boundaries in all layers of the Base Case model were set to constant heads of 4,375 ft at the upgradient boundary (model north) and 4,230 ft at the downgradient boundary (model south). The constant head cells establish a very small uniform gradient of  $0.000654$  ft/ft  $(5.57 \times 10^{-4})$  in the steady-state model.

The Base Case model was first run without pumping to arrive at the steady-state solution (PW16ss). A double-precision (16-digit) version of the MODFLOW96 code (modflowdp.exe) was run external to the Groundwater Vistas pre/post-processor, using the pre-conditioned conjugate gradient (PCG2) solver. The numerical accuracy of the double precision code was necessary to simulate the extremely low gradient across the site.

The Base Case model was then run in the transient condition, to simulate pumping from the two proposed production wells, referred to as the Southwest Pond Well and the Section 29 Well. The wells simulate pumping from a 50-ft thick gravel layer located 550 to 600 ft below ground surface (3,725 to 3,775 ft elevation), that corresponds to the gravel layer identified in the Broken Arrow abandoned test well.

The model simulates a pumping rate of 200 gallons per minute (gpm) from each well for 4 months of the year (June 1 to September 30). The wells are modeled as pumping for 122 days at a rate of 38,503  $\text{ft}^3$ /day per well, or 77,006  $\text{ft}^3$ /day total. The wells are turned off from October 1 to May 31 (243 days). This equates to an average annual withdrawal of 107.8 acre-ft per well, or a total of 215.7 acre-ft per year. The transient simulation was run for 52 stress periods, 40 of which simulated 20 years of pumping and 12 of which simulated 20 years of water level recovery.

The results of the Base Case model indicate that a maximum drawdown of 3.034 ft is predicted at the Southwest Pond Well and 3.029 ft is predicted at the Section 29 Well in the pumping zone (Model Layer 12) at the end of 20 years pumping. Directly above the pumping wells, in Model Layer 1, drawdown in the shallow aquifer reaches a maximum of 0.75 ft at the end of 20 years. In that final year of pumping, drawdown at the water table directly above the pumping wells varies between about 0.59 ft and 0.75 ft as the well is cycled on and off (Figure 1).

 $\mathcal{E}$ 

 $\overline{\phantom{a}}$ 

)

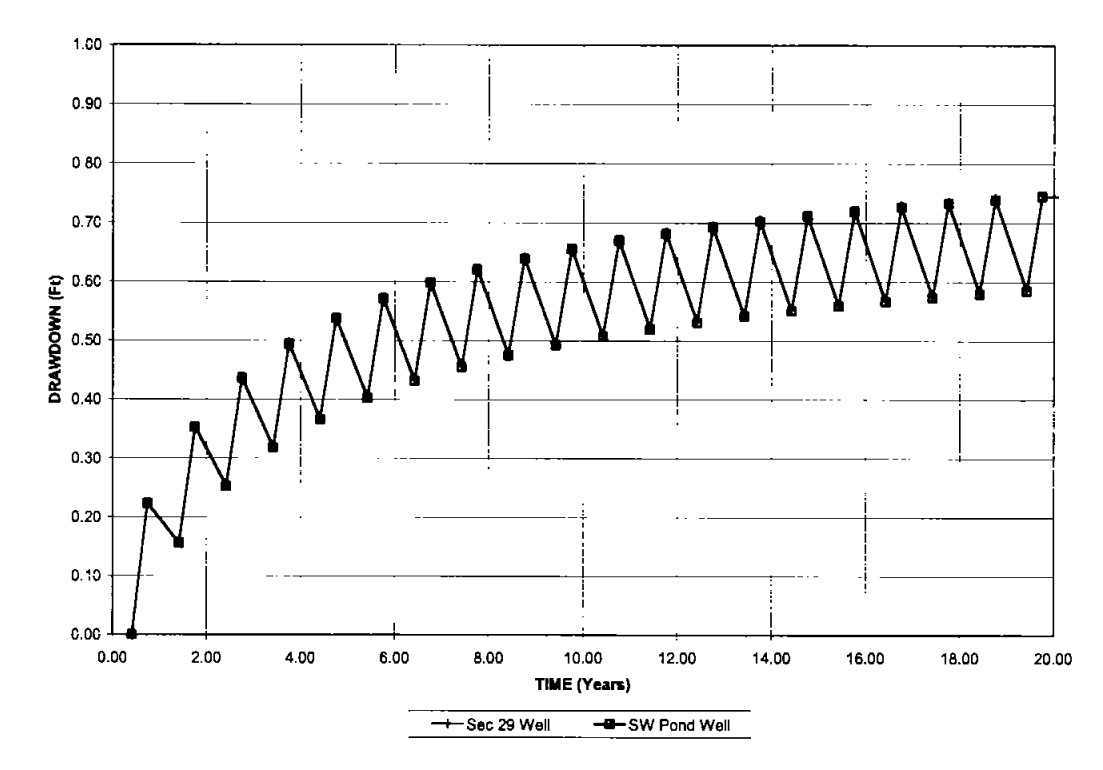

Figure 1. Modflow Model Results: Drawdown vs. Time in the Shallow Aquifer (Model Laver 1)

The water levels (heads) predicted by the Base Case modeling were used to calculate hydraulic gradients across the 11e.(2), LARW, and Mixed Waste disposal facilities and across the entire site, at the locations shown in Figure 2. The calculated gradients were compared to the hydraulic gradient limits specified in Condition I.H.2.c)2. of the Ground Water Quality Discharge Permit (GWQDP) for each disposal facility at the Envirocare site (Table 1). The predicted gradients for the Base Case simulation were well below the allowable limits (Figure 3).

Hydraulic gradients in the shallow aquifer *decrease* across the site in response to pumping from the two modeled production wells. Gradients beneath the disposal embankments are lowest during pumping and return to pre-pumping conditions within 3 years after the cessation of pumping (Figure 3). The gradients are lowest across the 11e.(2) cell, which is closest to the proposed Southwest Pond pumping well. Although the gradient decreases in response to pumping, it is never reversed. The hydraulic gradient increases slightly upgradient of the Southwest Pond pumping well. The effect of these small changes in hydraulic gradient in the shallow aquifer would be to slow the potential rate of migration of constituents in groundwater downgradient of the site. The existing fate and transport modeling performed for waste disposal cells at the site would be even more conservative, and would over-predict constituent migration rates in the shallow aquifer.

| <b>Disposal Cell</b> | Horizontal Hydraulic Gradient Limit |
|----------------------|-------------------------------------|
| Class A              | $1.00E - 3$                         |
| LARW                 | 9.67 F <sub>-4</sub>                |
| Mixed Waste          | 9.67 F-4                            |
| 11e.(2)              | 3.29 F <sub>-3</sub>                |

Table 1. Horizontal Hydraulic Gradient Limits Specified in the GWQDP

 $\mathcal{C}$ 

J

)

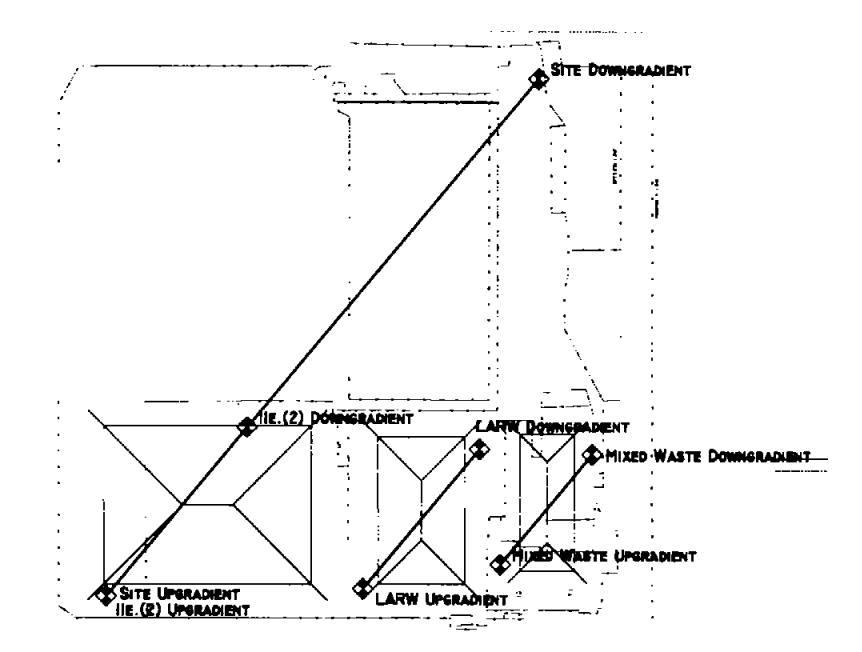

Figure 2. Locations for Horizontal Gradient Calculations

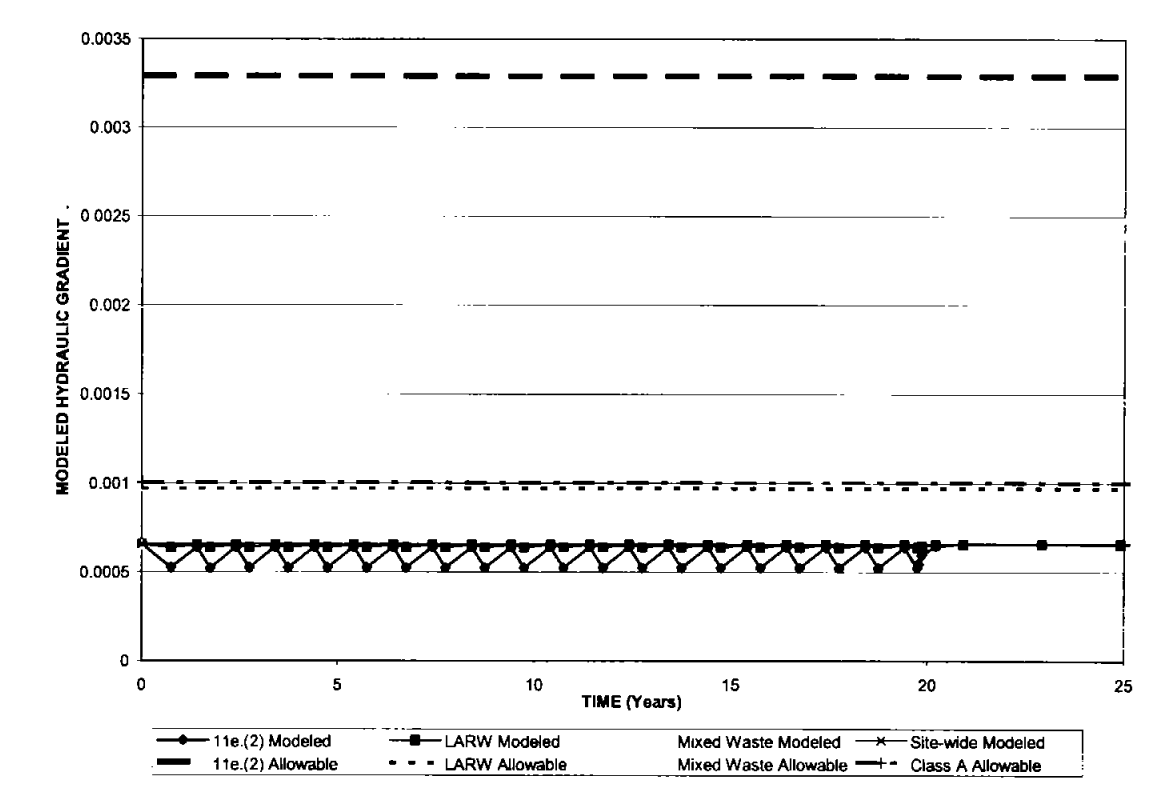

Figure 3. Changes in Site Hydraulic Gradients Over Time - Base Case Simulation

# 3. SENSITIVITY ANALYSES

1

 $\mathbf{I}$ 

Five sensitivity analyses were performed to investigate the effects of variations in aquifer thicknesses and boundary conditions. The file names and conditions are summarized in Table 2, and each case is described individually in the following sections.

| <b>CASE</b>            | <b>Model Run</b><br><b>Model Thickness</b><br>(File Name) |                                         | <b>Boundary Conditions</b>                 | <b>Gradient</b> | <b>Specific Storage</b>               |
|------------------------|-----------------------------------------------------------|-----------------------------------------|--------------------------------------------|-----------------|---------------------------------------|
| <b>Base Case</b>       | Model <sub>20</sub>                                       | $1000 \text{ ft}$                       | <b>Constant Head</b><br>$(4275 \div 4230)$ | 6.54E-04        | 1.98E-4, 5.3E-5, 2.66E-5              |
| Bedrock Ridge          | PW-BH                                                     | Variable: 1000 ft.<br>with bedrock high | <b>Constant Head</b><br>$(4275 \div 4230)$ | 6.54E-04        | 1.98E-4, 5.3E-5, 2.66E-5              |
| Shallow Bedrock        | $PW-6F$                                                   | 600 ft                                  | Constant Head<br>$(4275 \div 4230)$        | 6.54E-04        | $-1.98E-4, 5.3E-5, 2.66E-5$           |
| <b>Higher Storage</b>  | <b>PW-ST</b>                                              | $1000 \text{ ft}$                       | Constant Head<br>$(4275 \rightarrow 4230)$ | 5.81E-04        | $6.0E-3.1.6E-3.8.1E-4$                |
| Lower Gradient         | PW-LG                                                     | $1000 \text{ ft}$                       | Constant Head<br>$(4275 \div 4235)$        | 7.12E-04        | 1.98E-4, 5.3E-5, 2.66E-5              |
| <b>Higher Gradient</b> | <b>PW-HG</b>                                              | $1000$ ft                               | <b>Constant Head</b><br>$(4275 \div 4226)$ |                 | $6.54E-04$   1.98E-4, 5.3E-5, 2.66E-5 |

**Table 2. Sensitivity Analyses** 

## 3.1.1 Sensitivity Analysis PW-6F

Sensitivity analysis PW-6F evaluated a 600-ft thick aquifer, which is 60% of the thickness used in the base case model. The change in aquifer thickness was implemented by deleting the lower 8 model layers (400) ft), leaving a 12-layer model. No other modifications to the model were made.

#### 3.1.2 Sensitivity Analysis PW-ST

Sensitivity analysis PW-ST evaluated higher storage coefficients. Storage values were 8.2 times (Layer 12), 30.4 times (Layers 2-11 and 13-20) and 114 times (Layer 1) the values used in the base case model. The storage values used in the Base Case model and the PW-ST model runs are shown in Table 3.

Table 3. Storage Values Used in Base Case (Model 20) and Higher Storage (PW-ST) **Sensitivity Analysis** 

| <b>Model Case</b> | Description                                          | <b>Silty sand</b> | Dense silty sand   | Dense sandy gravel |
|-------------------|------------------------------------------------------|-------------------|--------------------|--------------------|
| Model-20          | <b>Base Case</b>                                     | $6.04E-03/ft$     | $1.62E-03/ft$      | $8.10E-04/ft$      |
| PW-ST             | <b>Higher Storage</b><br><b>Sensitivity Analysis</b> | 1.98E-04          | $5.3E-0.5$         | 2.66E-04           |
| Applied to        |                                                      | Laver 1           | Layers 2-11, 13-20 | Layer 12           |

Lower storage coefficients (such as those used in the base case model) would cause the model to predict higher drawdown. Conversely, higher storage coefficients result in lower predicted drawdown.

#### 3.1.3 Sensitivity Analysis PW-LG

Sensitivity analysis PW-LG used a lower hydraulic gradient. The gradient in the sensitivity analysis  $(5.81 \times 10^{4})$  was 89% of the value used in the base case model  $(6.54 \times 10^{4})$ , and corresponds more closely  $\mathbf{)}$ 

Ì

)

with the average gradient measured at the site in all unconfined wells during January 2003 (4.96 $x10^{-4}$ ). The change in hydraulic gradient was implemented by changing the constant head elevations at the downgradient boundary from 4,230 to 4,235 ft, as shown in Table 4. No other changes were made to the model, and a steady-state simulation (PW-LGSS) was used to generate starting heads for the transient simulation.

|                                          | <b>Base Case</b><br>(Model 20) | <b>Jan 2003</b><br><b>Gradient</b> | <b>PW-LG</b><br><b>Sensitivity</b><br><b>Analysis</b> | <b>PW-HG</b><br><b>Sensitivity</b><br><b>Analysis</b> |
|------------------------------------------|--------------------------------|------------------------------------|-------------------------------------------------------|-------------------------------------------------------|
| <b>Upgradient Constant Head</b>          | 4,275                          | 4.275                              | 4275                                                  | 4,275                                                 |
| Downgradient Constant Head               | 4.230                          | 4,234.92                           | 4235                                                  | 4,226                                                 |
| Distance (from center of boundary nodes) | 68,822                         | 68,822                             | 68,822                                                | 68,822                                                |
| Uniform Gradient                         | 6.54E-04                       | 4.96E-04                           | 5.81E-04                                              | 7.12E-04                                              |
| Percent of base case                     | 100%                           | 76%                                | 89%                                                   | 109%                                                  |

Table 4. Calculation of Hydraulic Gradients Used in PW-LG and PW-HG Sensitivity **Analyses** 

#### 3.1.4 Sensitivity Analysis PW-HG

Sensitivity analysis PW-HG used a higher hydraulic gradient. The gradient in the sensitivity analysis  $(7.12x10<sup>4</sup>)$  was 109% of the value used in the base case model  $(6.54x10<sup>4</sup>)$ . The change in hydraulic gradient was implemented by decreasing the constant head elevations at the downgradient boundary from 4,230 to 4,226 ft, as shown in Table 4. No other changes were made to the model, and a steady-state simulation (PW-HGSS) was used to generate starting heads for the transient simulation.

#### 3.1.5 Sensitivity Analysis PW-BH

Sensitivity analysis PW-BH evaluated the effects of two bedrock ridges, which were was assumed to have a hydraulic conductivity ten times lower than that of the lacustrine sedimentary deposits. Although the conceptual hydrologic model of the regional aquifer (described in the main body of this report) indicates that the bedrock and alluvium act as a single hydrologic unit (DWR, 2001; Gates, 1987), the sensitivity analysis assumes that the bedrock transmits very little water.

The location of the bedrock ridges were determined from geologic maps compiled by Bingham (1991, 1992) and Moore and Sorenson (1979). The Bingham compilation was based on work by Stephens (1974) and U.S. Department of Energy (1983). The bedrock outcrop is overlain on the model grid in Figure 4. The bedrock is exposed in two north-south trending structures. Lone Mountain is located approximately three miles east of the Envirocare site and a series of low-lying hills (50 to 100 ft in height) are located approximately one mile west of the site.

The Bingham (1991) compilation lists these bedrock outcrops as Pzu, chiefly limestone, dolomite and shale which locally includes sandstone, quartzite, and evaporates. Moore and Sorenson (1979) mapped the bedrock as PPsc, Lower Pennsylvanian / Upper Permian calcareous sandstone, quartzite, limestone, and dolomite. Moore and Sorenson (1979) mapped the Grayback Hills, located north-northwest of the Envirocare site, as Miocene and Pliocene basalt and basaltic andesite flows and shallow intrusives. The Bingham (1991, 1992) compilation shows the bedrock outcrops as surrounded by Quaternary alluvium.

Permeability data for the limestone and dolomite in this area were not identified. However, the general literature indicates that limestone and dolomite permeabilities may range from  $10^{-7}$  cm/sec for unfractured limestone and dolomite to 10<sup>-3</sup> cm/sec for fractured limestone and dolomite to 10 cm/sec for karst. For the )

 $\lambda$ 

)

model sensitivity analysis, the bedrock was assumed to have a permeability ten times lower than that of Quaternary lacustrine (lake bed) deposits at the site (Table 5).

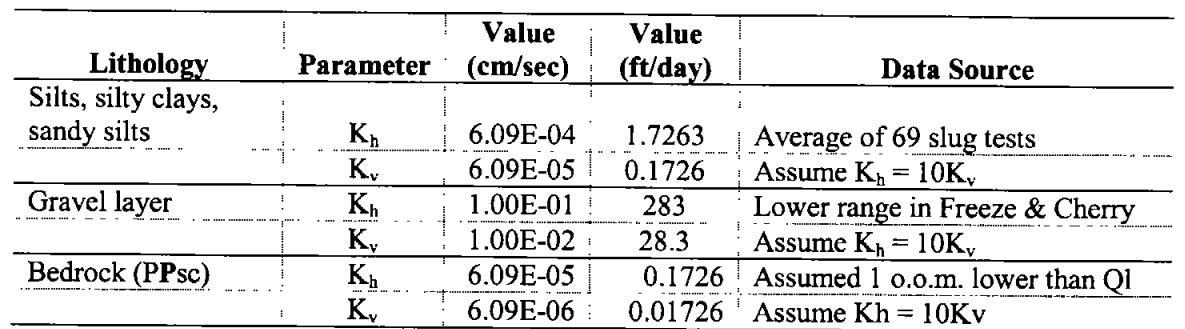

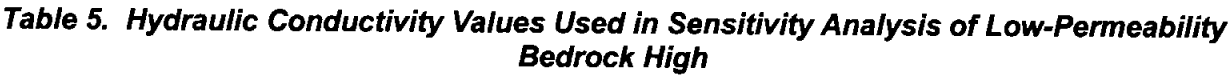

Notes:  $K_h$  = horizontal hydraulic conductivity

 $K_v$  = vertical hydraulic conductivity

PPsc = Pennsylvanian / Permian Calcareous sandstone, quartzite, limestone, and dolomite. (Lower Permian and Upper Pennsylvanian). Also includes Basalt and basaltic andesite flows and shallow intrusives (Miocene and Pliocene).  $QI = Quaternary$  lacustrine deposits

o.o.m. = order of magnitude

The simulation of lower bedrock hydraulic conductivity was implemented by changing the K values for model cells along the mapped bedrock outcrops in Layers 1 through 10 (Figure 5). The zone of bedrock was expanded in Layers 11 through 20 (Figure 6).

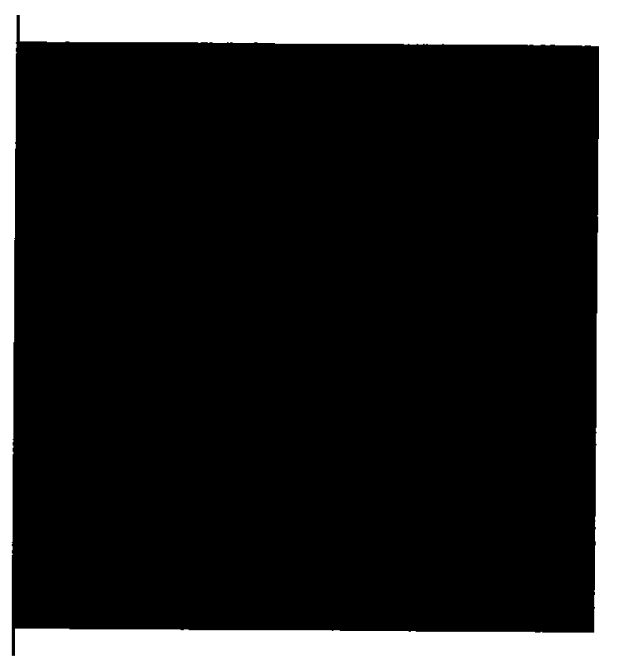

Figure 5. Hydraulic Conductivity Zones Applied to Layers 1-10 of the Low-Permeability **Bedrock Sensitivity Analysis (PW-BH)** 

 $\mathcal{E}$ 

 $\big)$ 

)

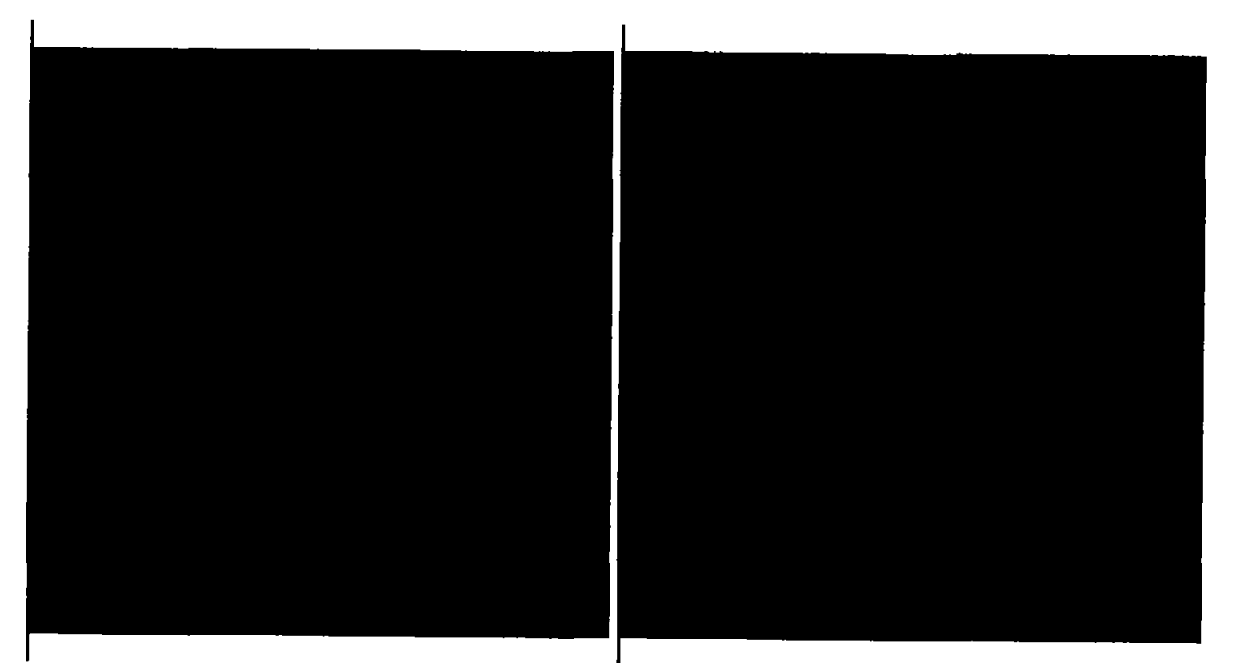

Figure 6. Hydraulic Conductivity Zones Applied to (a) Layer 12 and (b) Layers 11 and 13-20 of the Low-Permeability Bedrock Sensitivity Analysis (PW-BH)

#### **3.2 Sensitivity Analysis Results**

The results of the five sensitivity analyses are summarized in Table 6, which presents the maximum and minimum hydraulic gradients at three disposal cells and across the site as a percentage of the steady-state hydraulic gradient. Values less than 100% indicates that gradients decreased from the steady-state (prepumping) simulation, while values greater than 100% indicate increases in hydraulic gradient. None of the sensitivity analyses resulted in higher gradients during pumping than those than modeled in the steadystate. After pumping, however, hydraulic gradients across the 11e.(2) and LARW cells increased very slightly above the pre-pumping gradients as water levels rebounded more quickly near the pumping well than at a distance. The highest modeled hydraulic gradient was 100.31% during the post pumping period in the PW-LG simulation. In no case did the modeled gradients exceed the allowable limits specified in the GWQDP.

1

 $\overline{\phantom{a}}$ 

)

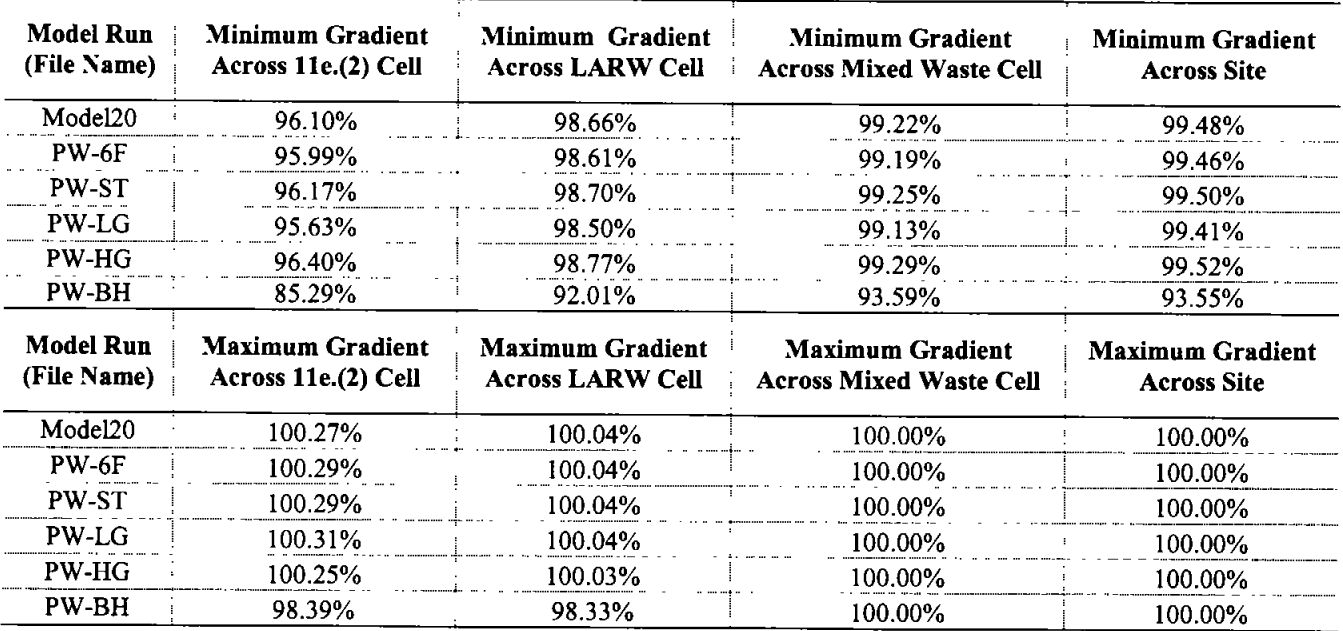

# Table 6. Summary of Model-Calculated Hydraulic Gradients (% of Starting Gradient)

#### 3.2.1 Sensitivity Analysis PW-6F Results

Sensitivity analysis PW-6F evaluated a 600-ft thick aquifer, which is 60% of the thickness used in the base case model. The flow field simulated by the PW-HG sensitivity analysis model was nearly identical to the Base Case model.

The hydraulic gradients decrease during pumping, as in the base case, and the reductions in gradient are slightly greater than in the base case (Model20) simulation. The hydraulic gradients across the site and across the individual disposal cells are shown in Figure 7.

Drawdown at the water table and in the pumping zone is shown in Table 7. The maximum drawdown at the water table in Year 20 of the PW-6F sensitivity analysis was 0.774 ft, which is 3.75% higher than in the Base Case (0.746 ft.) Maximum drawdown in the pumping zone (Layer 12) was 3.114 ft, which is 3.28% greater than in the Base Case.

 $\mathcal{E}$ 

1

Ì

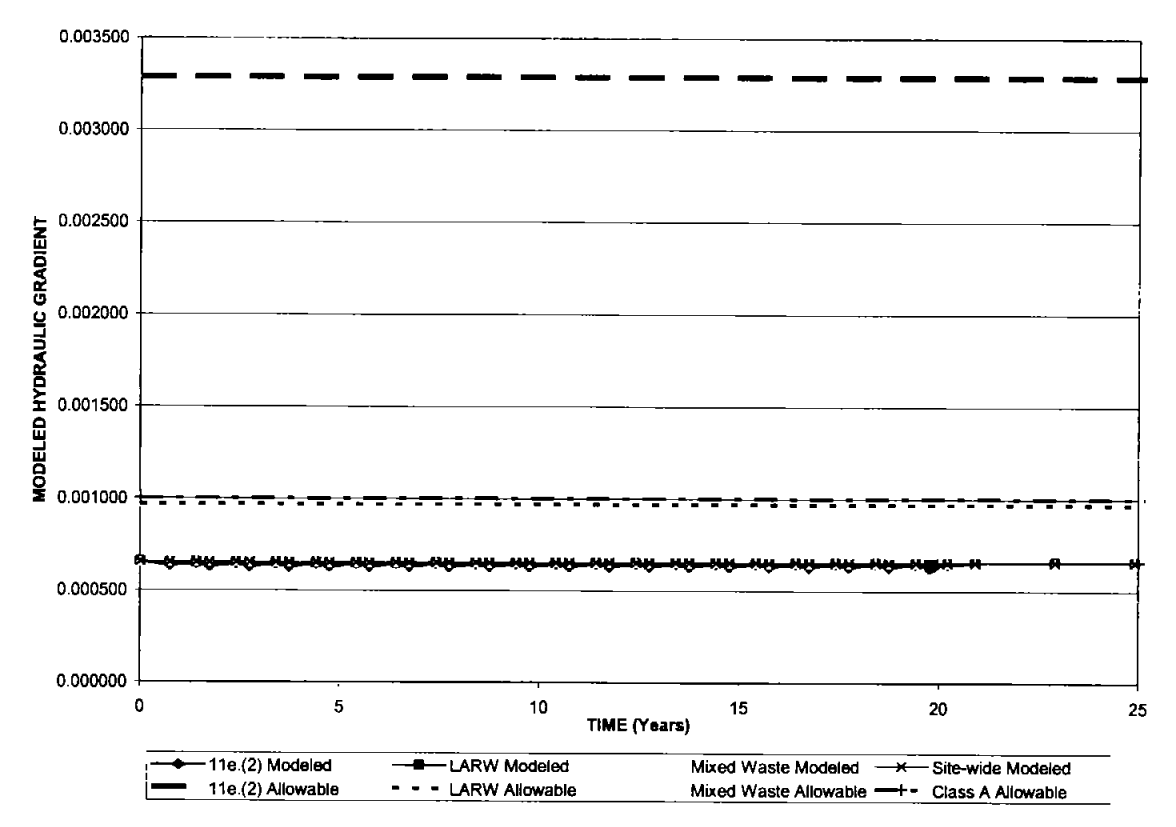

Figure 7. Changes in Site Hydraulic Gradients Over Time - Thinner Aquifer Sensitivity Analysis (Model Run PW-6F)

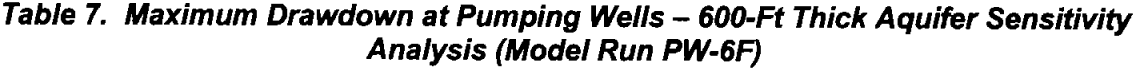

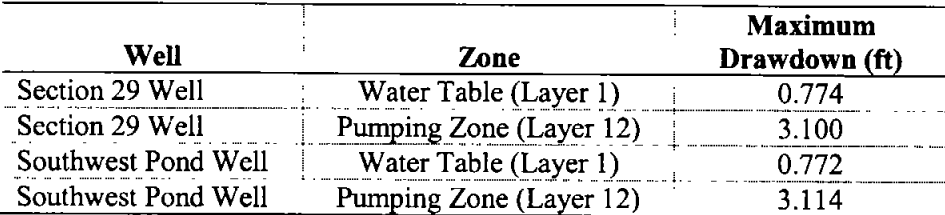

ł

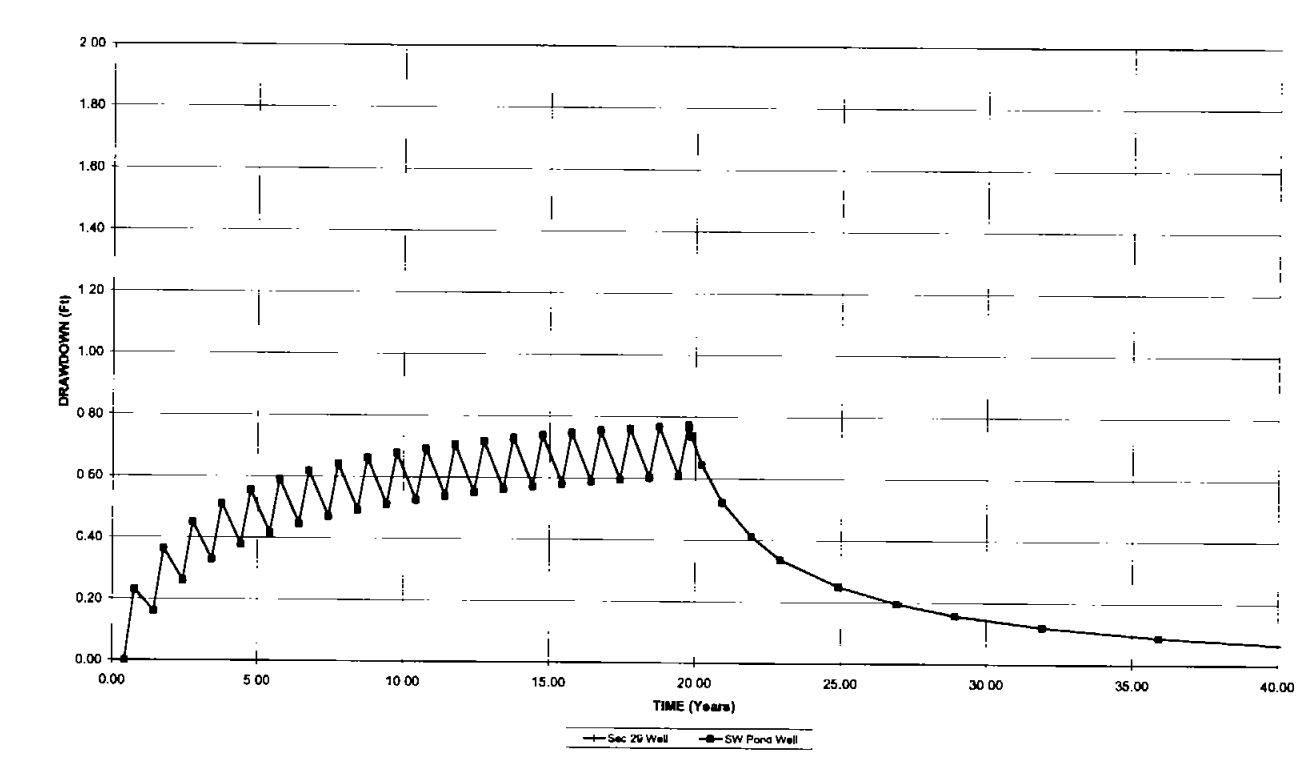

Figure 8. Drawdown and Water Level Recovery in the Shallow Aquifer – Thinner Aquifer<br>Sensitivity Analysis (Model Run PW-6F)

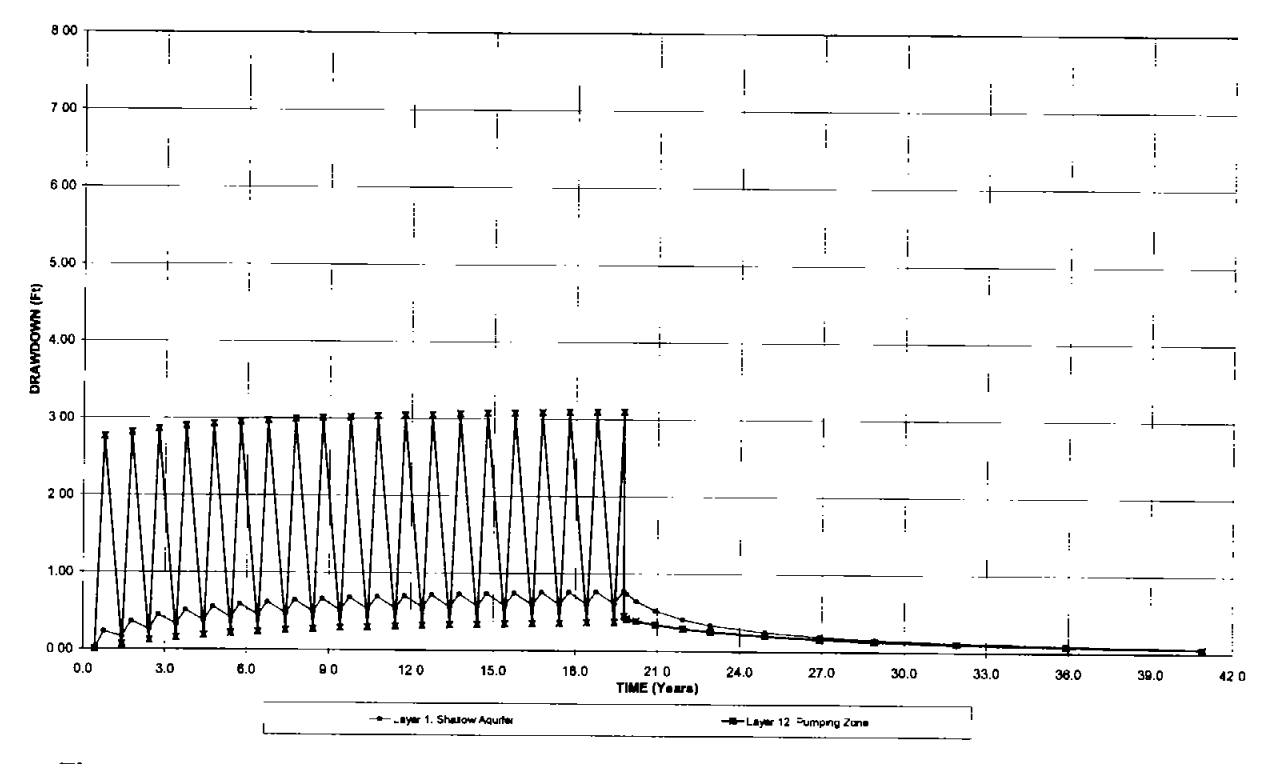

Figure 9. Drawdown and Water Level Recovery in the Pumping Well Zone - Thinner Aquifer Sensitivity Analysis (Model Run PW-6F)

 $\mathcal{E}$ 

I

J

#### 3.2.2 Sensitivity Analysis PW-ST Results

Sensitivity analysis PW-ST evaluated higher storage coefficients. Storage values were 8.2 times (Layer 12), 30.4 times (Layers 2-11 and 13-20) and 114 times (Layer 1) the values used in the base case model. The flow field simulated by the PW-ST sensitivity analysis model was nearly identical to the Base Case model.

The hydraulic gradients decrease during pumping and are the gradient reductions are comparable to those in the Base Case. The hydraulic gradients across the site and across the individual disposal cells in the PW-ST sensitivity analysis are shown in Figure 10.

Drawdown at the water table and in the pumping zone is shown in Table 8. The maximum drawdown at the water table in Year 20 of the PW-ST sensitivity analysis was 0.707 ft, which is 5.2% less than in the Base Case (0.746 ft.) Maximum drawdown in the pumping zone (Layer 12) was 2.92 ft, which is 4.5% less than in the Base Case.

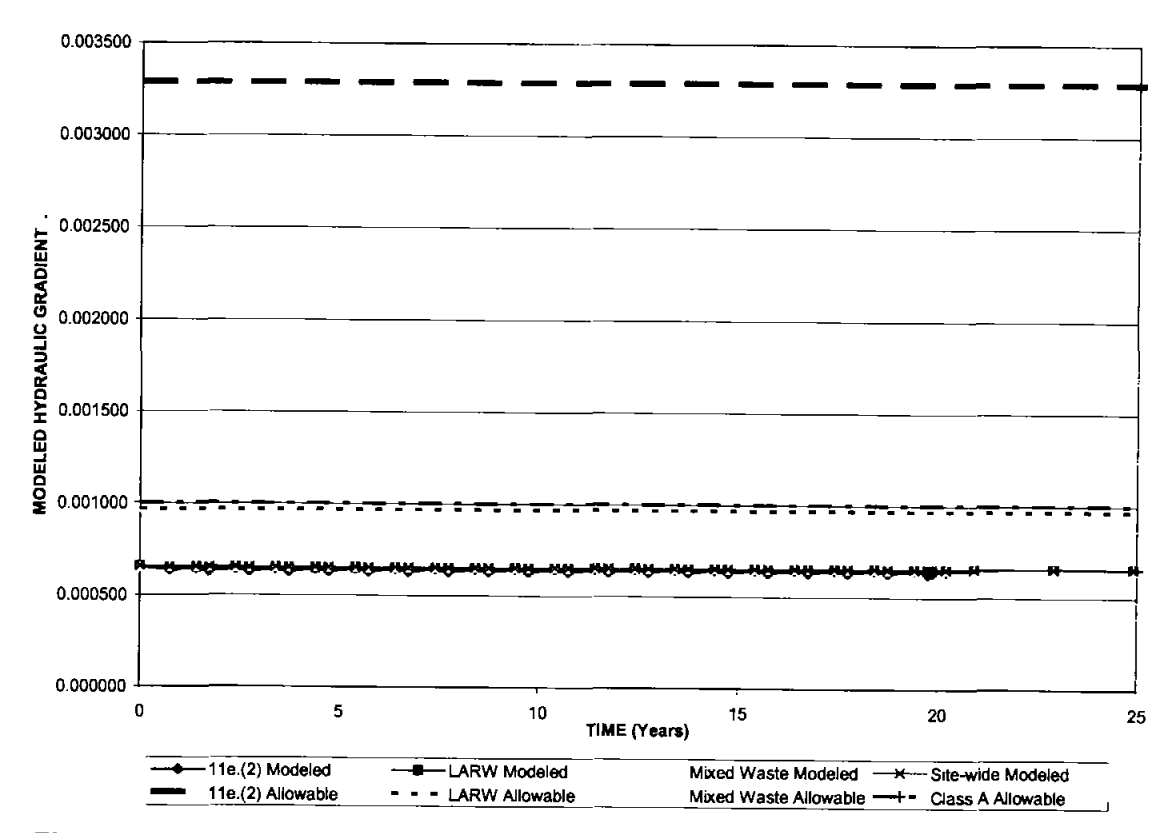

Figure 10. Changes in Site Hydraulic Gradients Over Time - Higher Storage Sensitivity Analysis (Model Run PW-ST)

 $\mathbf{I}$ 

ł

 $\mathbf{)}$ 

# Table 8. Maximum Drawdown at Pumping Wells - Higher Storativity Sensitivity Analysis (Model Run PW-ST)

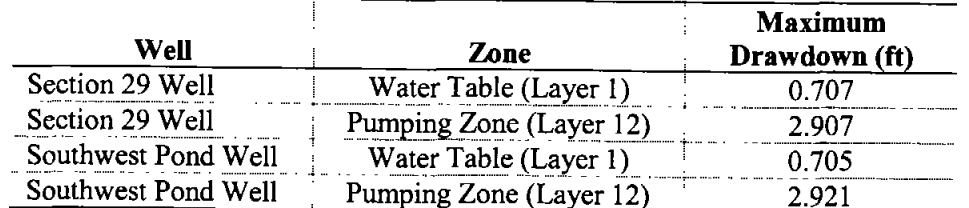

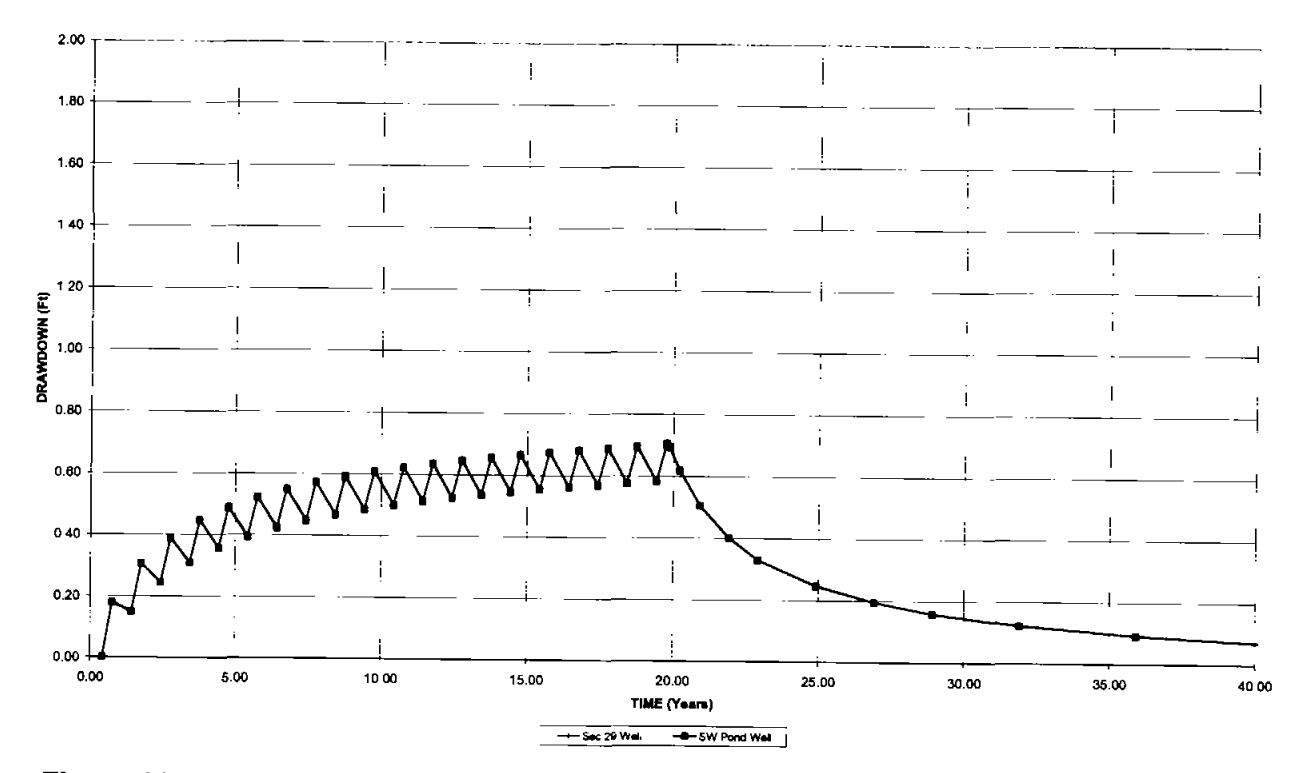

Figure 11. Drawdown and Water Level Recovery in the Shallow Aquifer – Higher Storage<br>Sensitivity Analysis (Model Run PW-ST)

ł

 $\mathbf{I}$ 

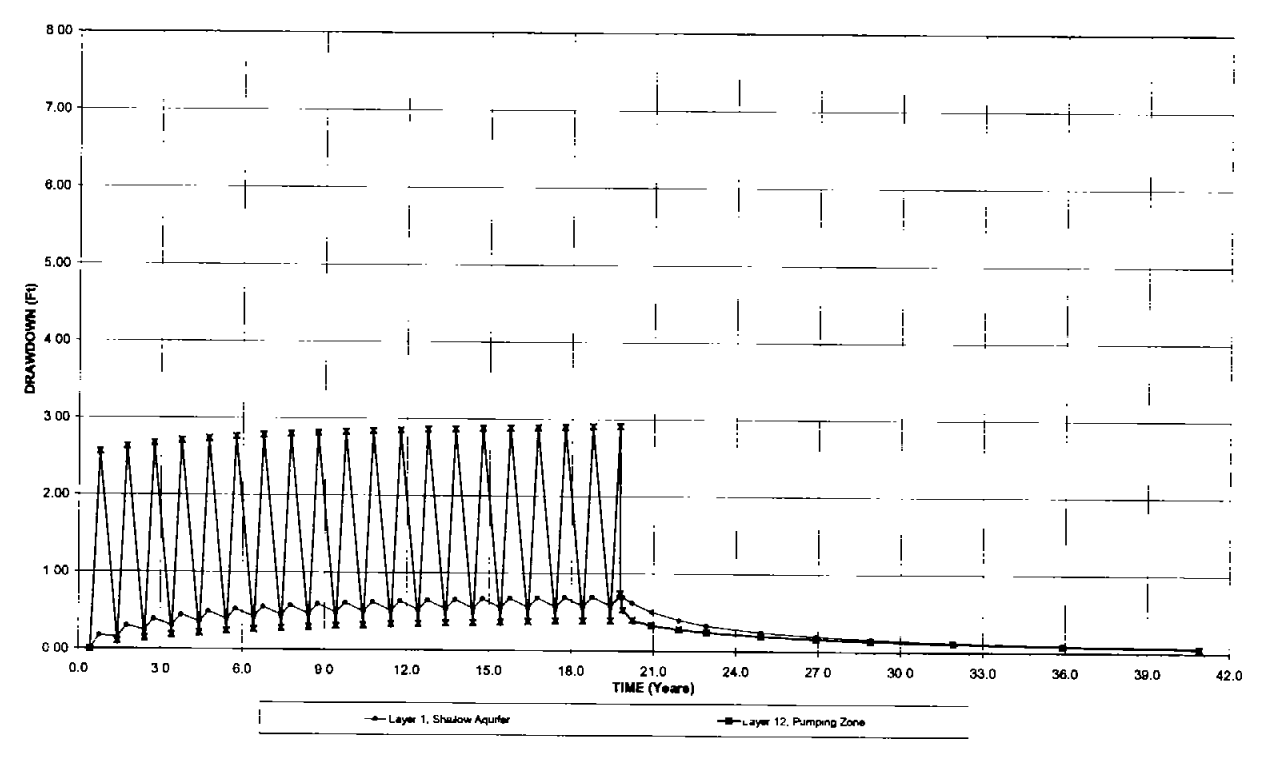

Figure 12. Drawdown and Water Level Recovery in the Pumping Well Zone - Higher Storage Sensitivity Analysis (Model Run PW-ST)

# 3.2.3 Sensitivity Analysis PW-LG Results

Sensitivity analysis PW-LG used a lower hydraulic gradient. The gradient in the sensitivity analysis  $(5.81 \times 10^4)$  was 89% of the value used in the base case model  $(6.54 \times 10^4)$ . The flow field simulated by the PW-LG sensitivity analysis model is nearly identical to the Base Case model

The hydraulic gradients decrease during pumping, and the changes in hydraulic gradients are slightly greater than in the Base Case model results. The hydraulic gradients across the site and across the individual disposal cells are shown in Figure 13.

Drawdown at the water table and in the pumping zone is shown in Table 9. The maximum drawdown at the water table in Year 20 of the PW-LG sensitivity analysis is nearly identical to (and very slightly less than) the Base Case model results.

 $\lambda$ 

 $\begin{array}{c} \hline \end{array}$ 

 $\lambda$ 

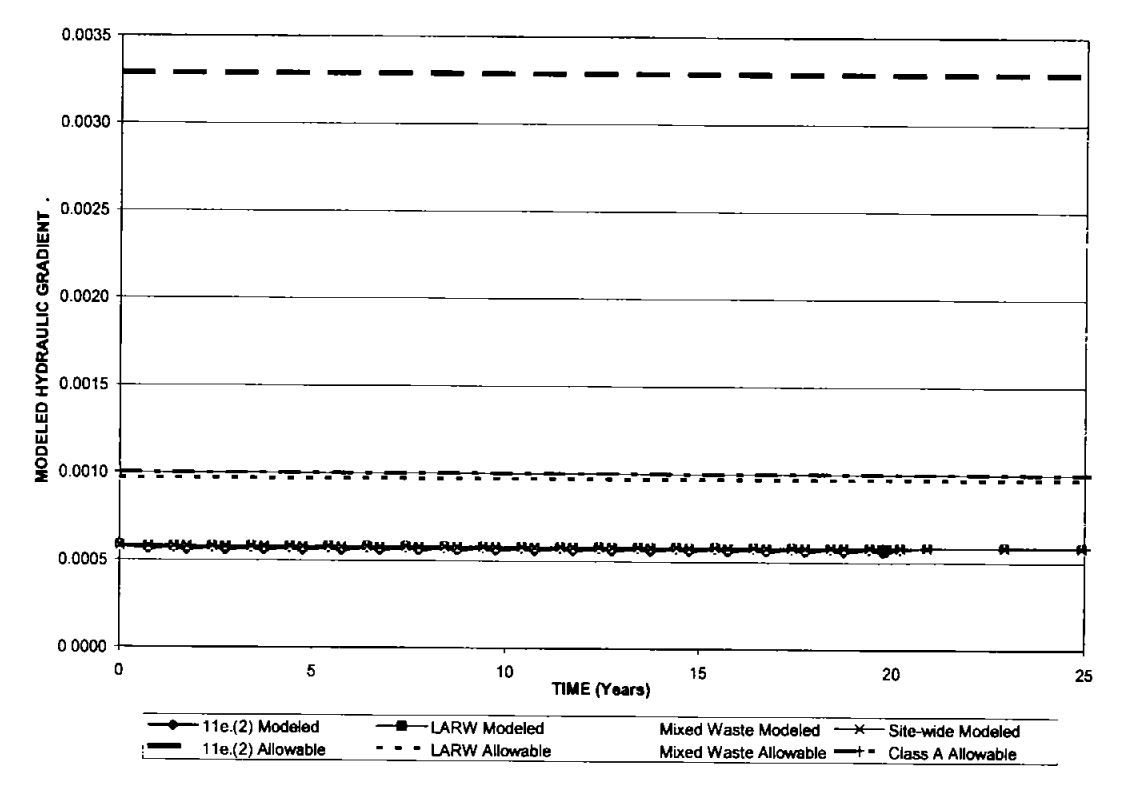

Figure 13. Changes in Site Hydraulic Gradients Over Time - Lower Hydraulic Gradient<br>Sensitivity Analysis (Model Run PW-LG)

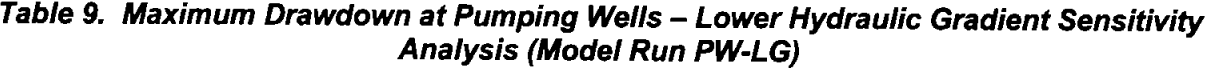

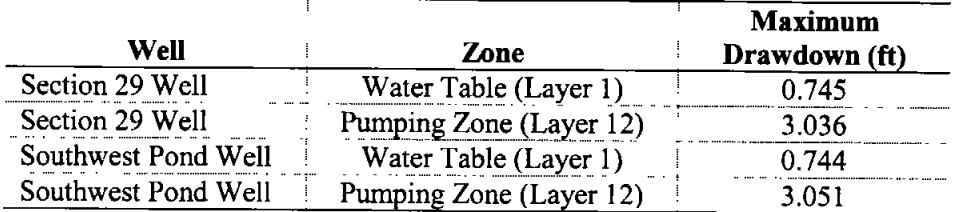

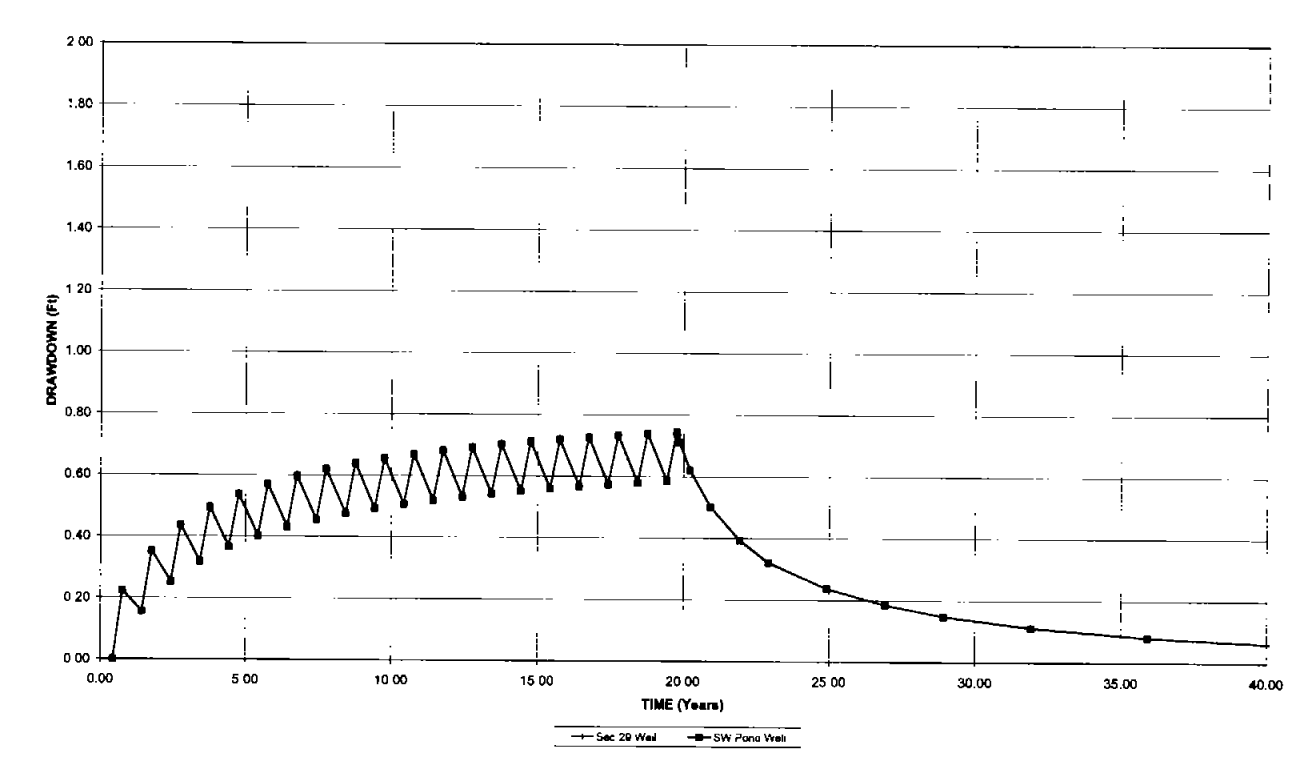

Figure 14. Drawdown and Water Level Recovery in the Shallow Aquifer - Lower Hydraulic **Gradient Sensitivity Analysis (Model Run PW-LG)** 

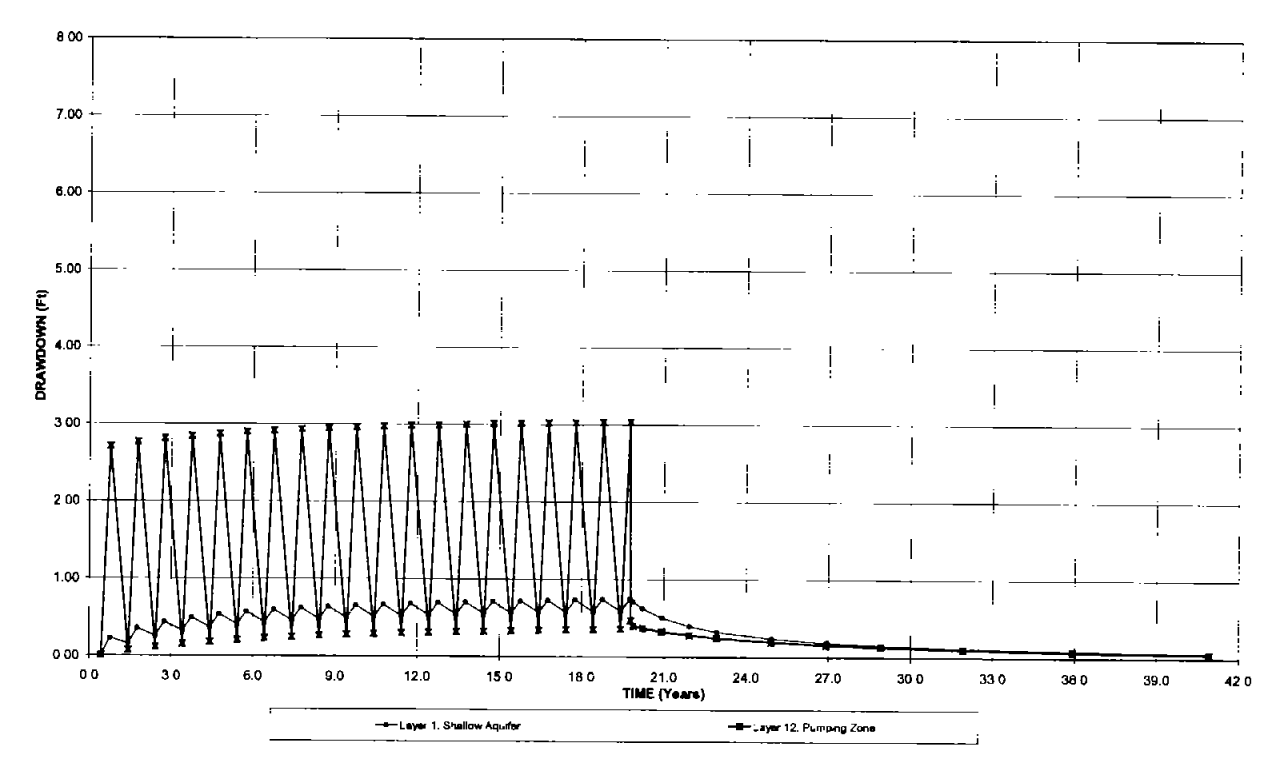

Figure 15. Drawdown and Water Level Recovery in the Pumping Well Zone - Lower **Hydraulic Gradient Sensitivity Analysis (Model Run PW-LG)** 

ı

15

 $\mathbf{)}$ 

 $\mathbf{I}$ 

#### 3.2.4 Sensitivity Analysis PW-HG Results

Sensitivity analysis PW-HG used a higher hydraulic gradient. The gradient in the sensitivity analysis  $(7.12 \times 10^{-4})$  was 109% of the value used in the base case model (6.54x10<sup>-4</sup>). The flow field simulated by the PW-HG sensitivity analysis model is nearly identical to the Base Case model.

The hydraulic gradients decrease during pumping, as in the base case, and the reductions in gradient are slightly less than in the base case (Model20) simulation. The hydraulic gradients across the site and across the individual disposal cells are shown in Figure 16.

Drawdown at the water table and in the pumping zone is shown in Table 10. The maximum drawdown at the water table in Year 20 of the PW-LG sensitivity analysis is nearly identical to (and very slightly greater than) the Base Case model results.

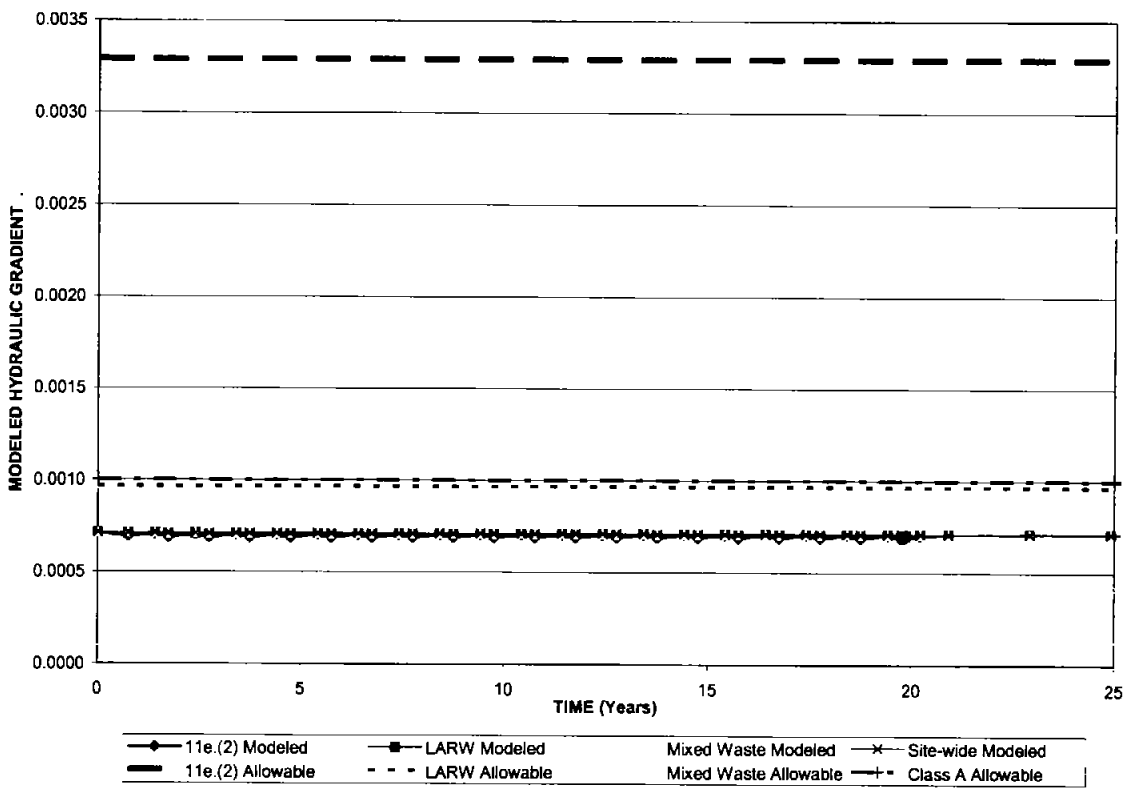

Figure 16. Changes in Site Hydraulic Gradients Over Time - Higher Hydraulic Gradient **Sensitivity Analysis (Model Run PW-HG)** 

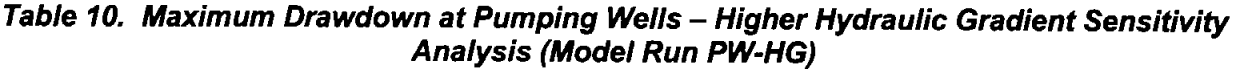

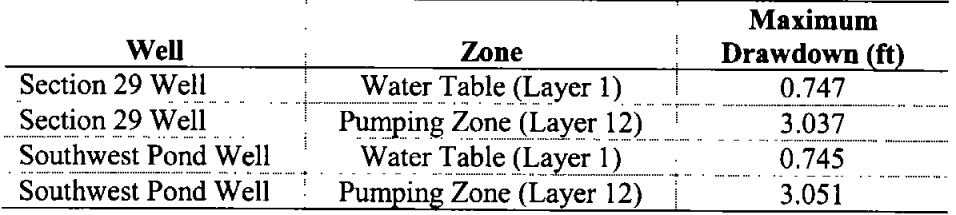
$\mathbf{)}$ 

 $\mathbf{)}$ 

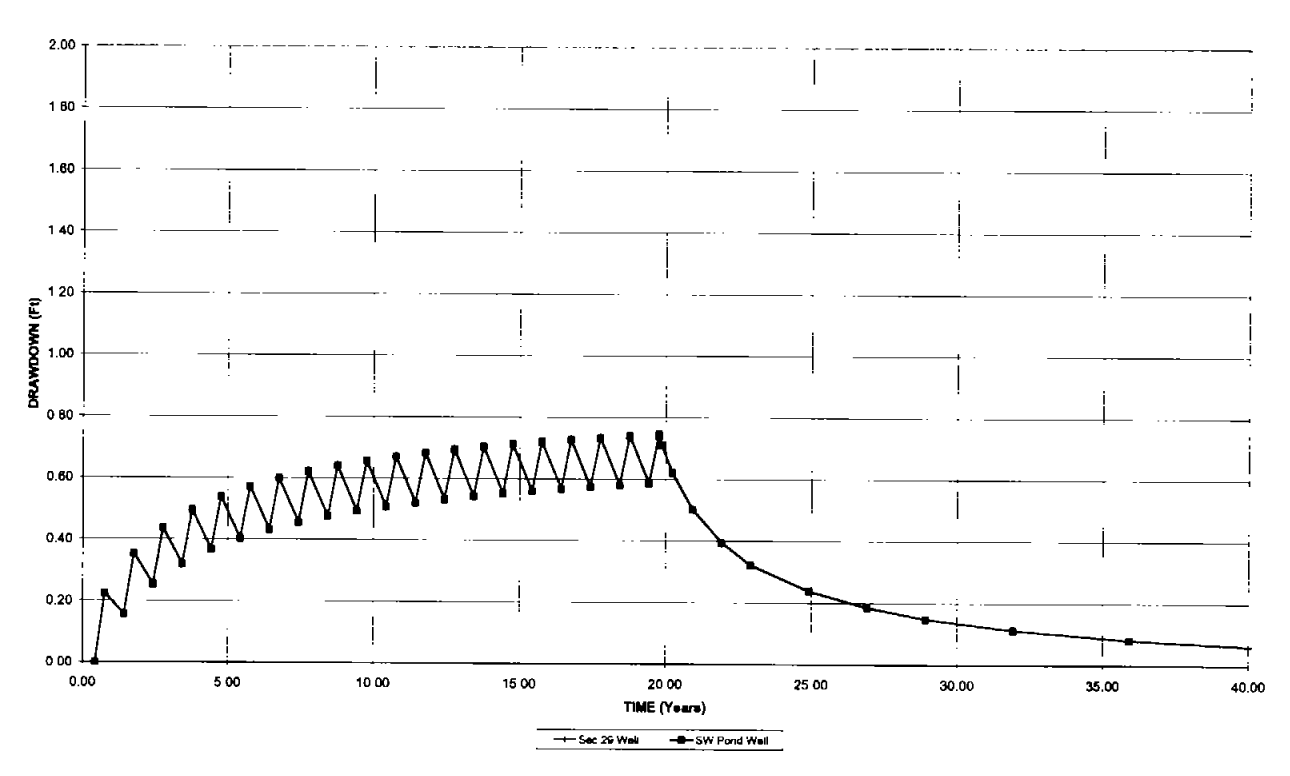

Figure 17. Drawdown and Water Level Recovery in the Shallow Aquifer - Higher Hydraulic<br>Gradient Sensitivity Analysis (Model Run PW-HG)

1

 $\overline{\phantom{a}}$ 

Ì

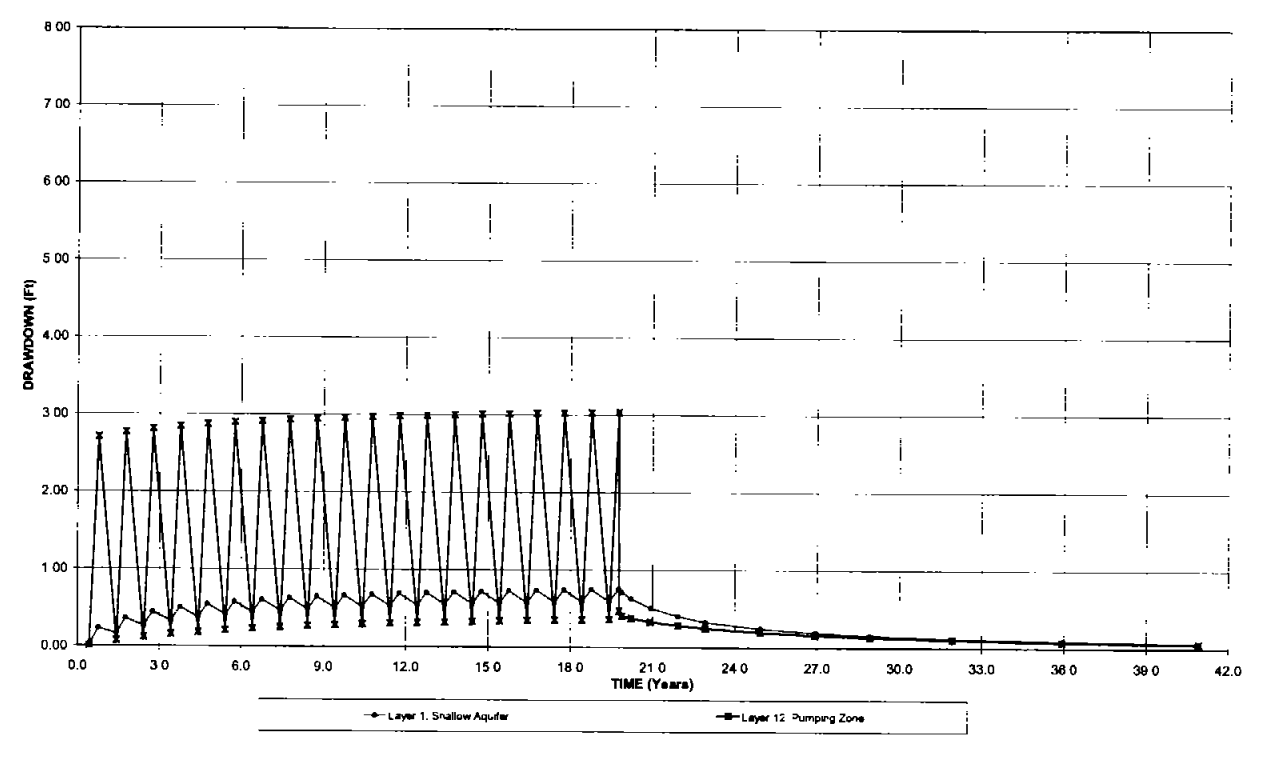

Figure 18. Drawdown and Water Level Recovery in the Pumping Well Zone - Higher **Hydraulic Gradient Sensitivity Analysis (Model Run PW-HG)** 

## 3.2.5 Sensitivity Analysis PW-BH Results

Sensitivity analysis PW-BH evaluated the effects of two bedrock ridges, which were was assumed to have a hydraulic conductivity ten times lower than that of the lacustrine sedimentary deposits. Although the conceptual hydrologic model of the regional aquifer (described in the main body of this report) indicates that the bedrock and alluvium act as a single hydrologic unit (DWR, 2001; Gates, 1987), the sensitivity analysis assumes that the bedrock transmits very little water.

The flow field simulated by the PW-BH sensitivity analysis model was very different from the Base Case model, because the bedrock ridges significantly influence the flow field east and west of the site (Figure 19). Near the Envirocare facility, the modeled flow field is more similar to the Base Case model, with a site-wide hydraulic gradient of  $2.8 \times 10^{-4}$  in the steady-state PW-BH simulation compared to  $6.54 \times 10^{-4}$  in the base case model.

 $\mathcal{E}$ 

 $\mathcal{E}$ 

J

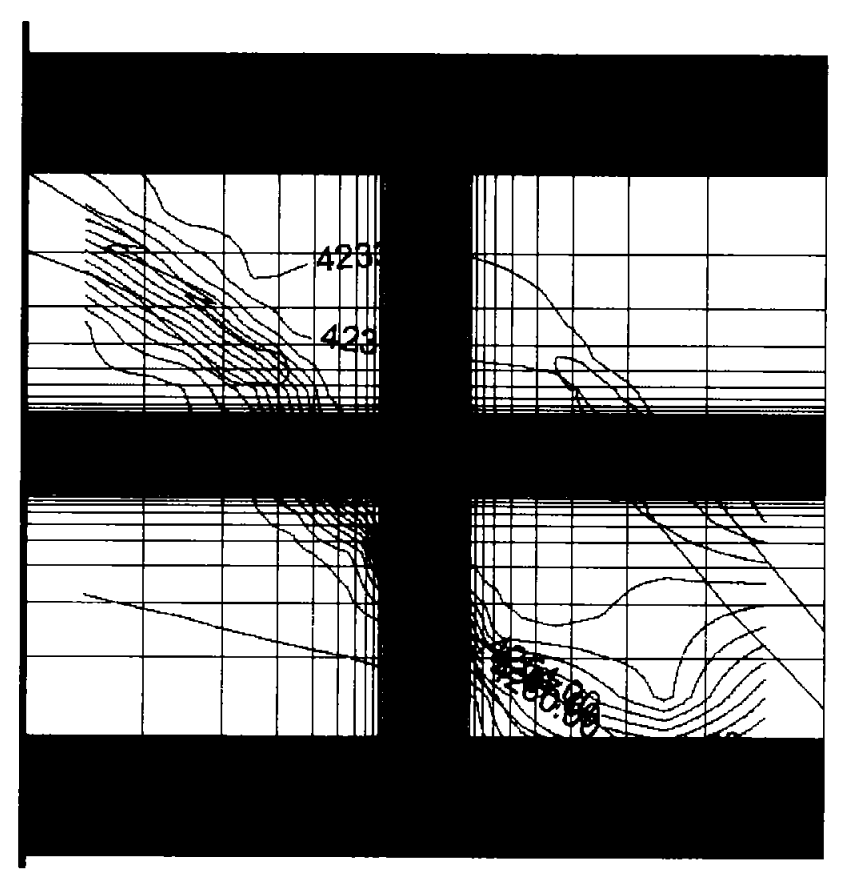

Figure 19. Steady-State Water Table Contours - Model Run PW-BH

The hydraulic gradients decrease during pumping, more so than in the Base Case. For example, the minimum gradient across the 11e.(2) cell during pumping and recovery was 85% of the steady-state calculated gradient. The minimum gradient across the site was approximately 94%, compared to 99.5% in the Base Case simulation. The hydraulic gradients across the site and across the individual disposal cells in the PW-BH sensitivity analysis are shown in Figure 20.

Drawdown at the water table and in the pumping zone is shown in Table 11. The maximum drawdown at the water table in Year 20 of the PW-BH sensitivity analysis was 1.2 ft, which is 61% higher than in the Base Case (0.746 ft.) Maximum drawdown in the pumping zone (Layer 12) was 3.581 ft, which is 17% greater than in the Base Case.

)

 $\overline{\phantom{a}}$ 

Ì

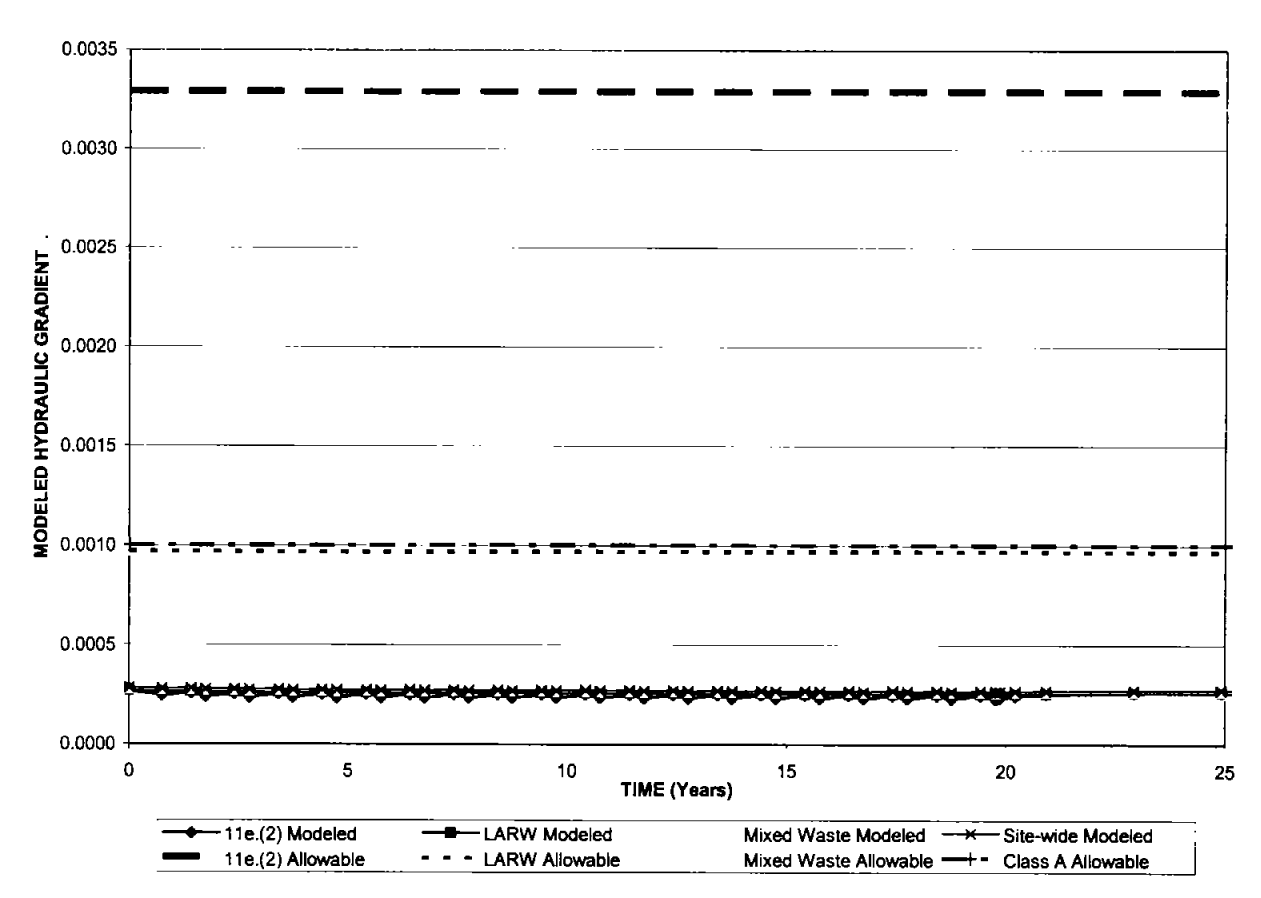

Figure 20. Changes in Site Hydraulic Gradients Over Time -- Low-Permeability Bedrock<br>Ridge Sensitivity Analysis (Model Run PW-BH)

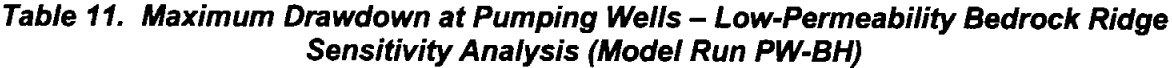

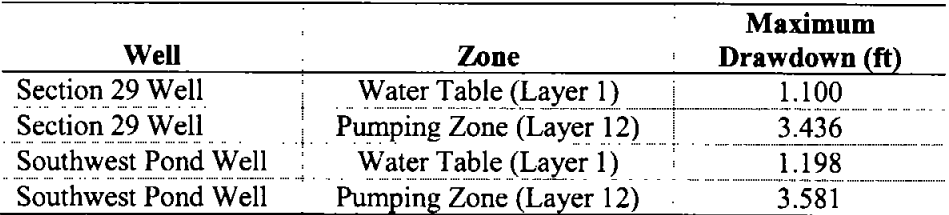

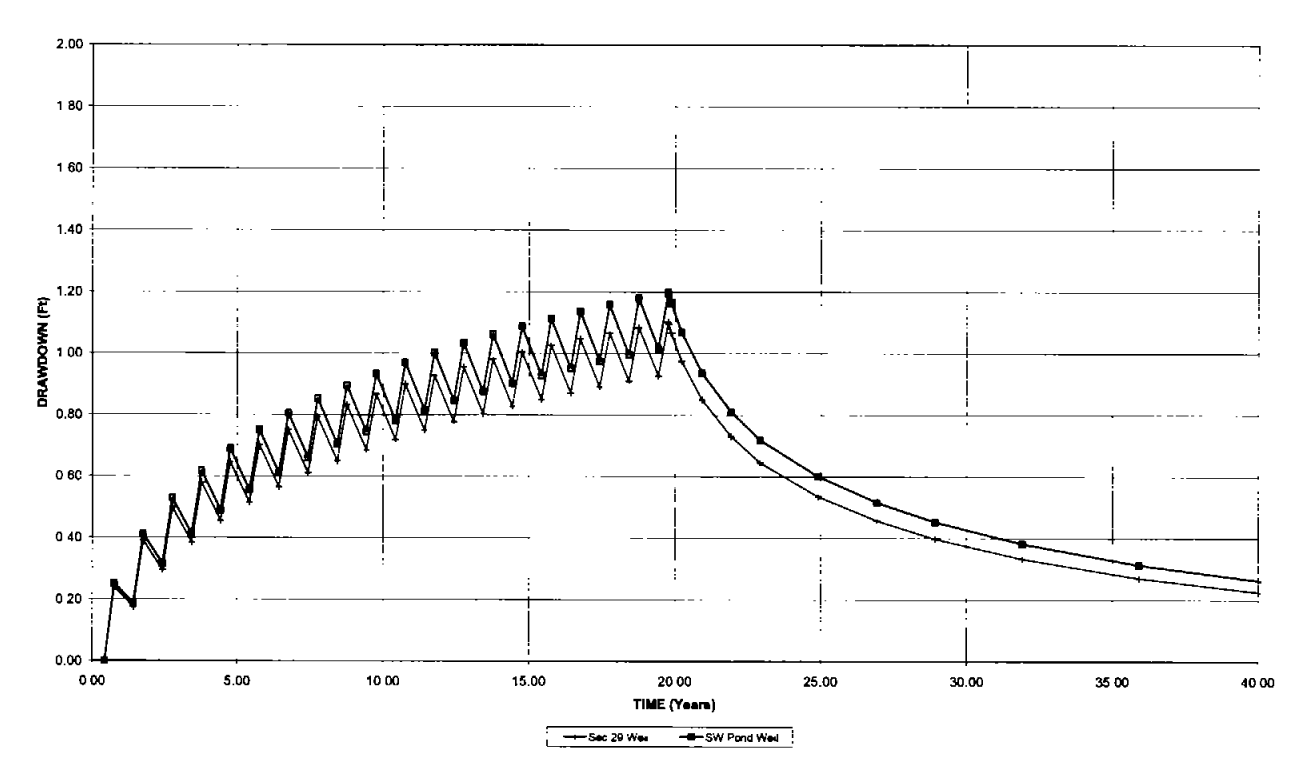

Figure 21. Drawdown and Water Level Recovery in the Shallow Aquifer - Low-**Permeability Bedrock Ridge Sensitivity Analysis (Model Run PW-BH)** 

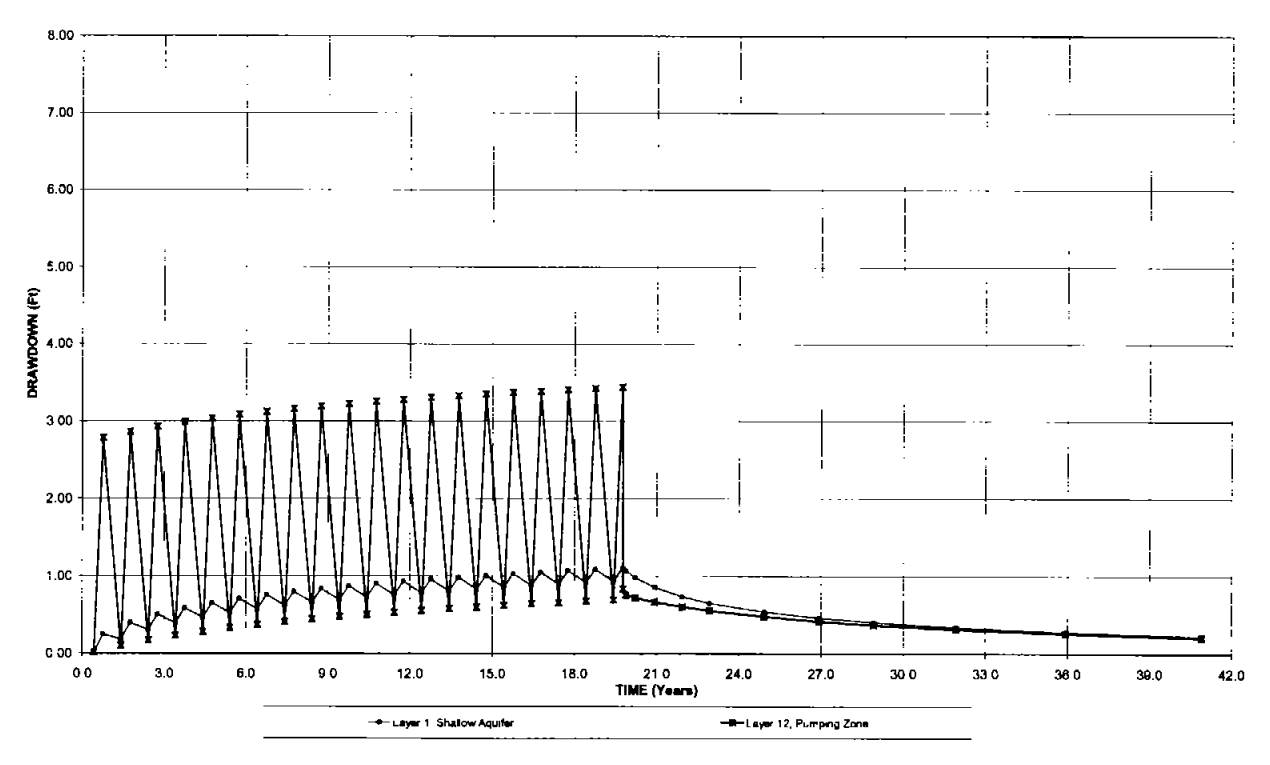

Figure 22. Drawdown and Water Level Recovery in the Pumping Well Zone - Low-**Permeability Bedrock Ridge Sensitivity Analysis (Model Run PW-BH)** 

21

## **4. CONCLUSIONS**

 $\mathbf{I}$ 

Ĵ.

)

The results of the sensitivity analysis for the Envirocare Pumping Well Model indicate that changes in aquifer thickness, storage, hydraulic gradient have slight affects on the model results. Hydraulic gradients decrease during pumping in the Base Case and in all sensitivity analyses, in response to pumping from two wells at a depth of 550 feet below ground surface at a combined rate of 400 gpm for 4 months per year for 20 years. The flow direction in the shallow aquifer, however, would not reverse. The reduction in gradient would slow the rate of transport of constituents in the aquifer downgradient of the site for the period of pumping and for an additional 10 years of water level recovery. Approximately 20 years after pumping, the water levels would be almost fully recovered and the flow field and transport rates would return to the normal (pre-pumping) condition in all sensitivity analysis cases.

## 5. REFERENCES

- Bingham Environmental, 1991. Hydrogeologic Report Appendix D. Prepared for Envirocare of Utah. October 1992.
- Bingham Environmental, 1992. Hydrogeologic Report Mixed Waste Disposal Area. Prepared for Envirocare of Utah. January 31, 1992.

Division of Water Resources (DWR), 2001. Utah State Water Plan, West Desert Basin, April 2001.

Freeze, R. Allen, and Cherry, John A., 1979. Groundwater, Prentice Hall publishers, 604 pp

- Gates, Joseph Spencer, 1987. Ground Water in the Great Basin Part of the Basin and Range Province, Western Utah, in Kopp, R.S., and R.E. Cohenour, ed., Cenozoic Geology of Western Utah, Utah Geological Association Publication. pp. 16, 75-89.
- Gates, Joseph Spencer, and Kruer, S.A., 1981. Hydrologic reconnaissance of the Southern Great Salt Lake Desert and summary of the hydrology of west-central Utah, Technical publication / State of Utah, Department of Natural Resources. 55 pp.
- McDonald, M., and Harbaugh, A. 1988. A Modular Three-Dimensional Finite-Difference Ground-Water Flow Model – Chapter Al, U.S. Geological Survey
- Moore, William J., and Sorenson, Martin L., 1979. Geologic Map of the Tooele 1° by 2° Quadrangle. Utah. U.S. Geological Survey, Miscellaneous Investigations Series, Map I-1132
- Rumbaugh, James O. and Rumbaugh, Douglas B., 2002. Groundwater Vistas, Version 3, software and user's manual. Environmental Simulations, Inc.
- Stephens, J.C., 1974. Hydrogeologic Reconnaissance of the Northern Great Salt Lake Desert and Summary Reconnaissance of Northwestern Utah, Utah Department of Natural Resources Technical Publication No. 42.

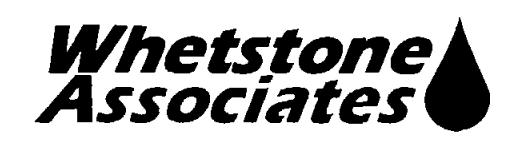

 $\mathbf{I}$ 

)

## **APPENDIX C** MODFLOW MODEL INPUT AND OUTPUT FILES (CDs)

Prepared for:

Envirocare of Utah, Inc. 605 North 5600 West Salt Lake City, UT 84116

Prepared by

Whetstone Associates, Inc. 137 W. Ryus Street P.O. Box 1156 La Veta, Colorado 81055 719-742-5155 Document 4101U.050407

April 7, 2005

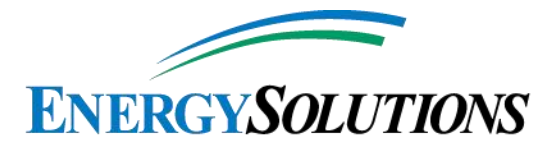

423 West 300 South, Suite 200<br>Salt Lake City, Utah 84101 801.649.2000

www.energysolutions.com

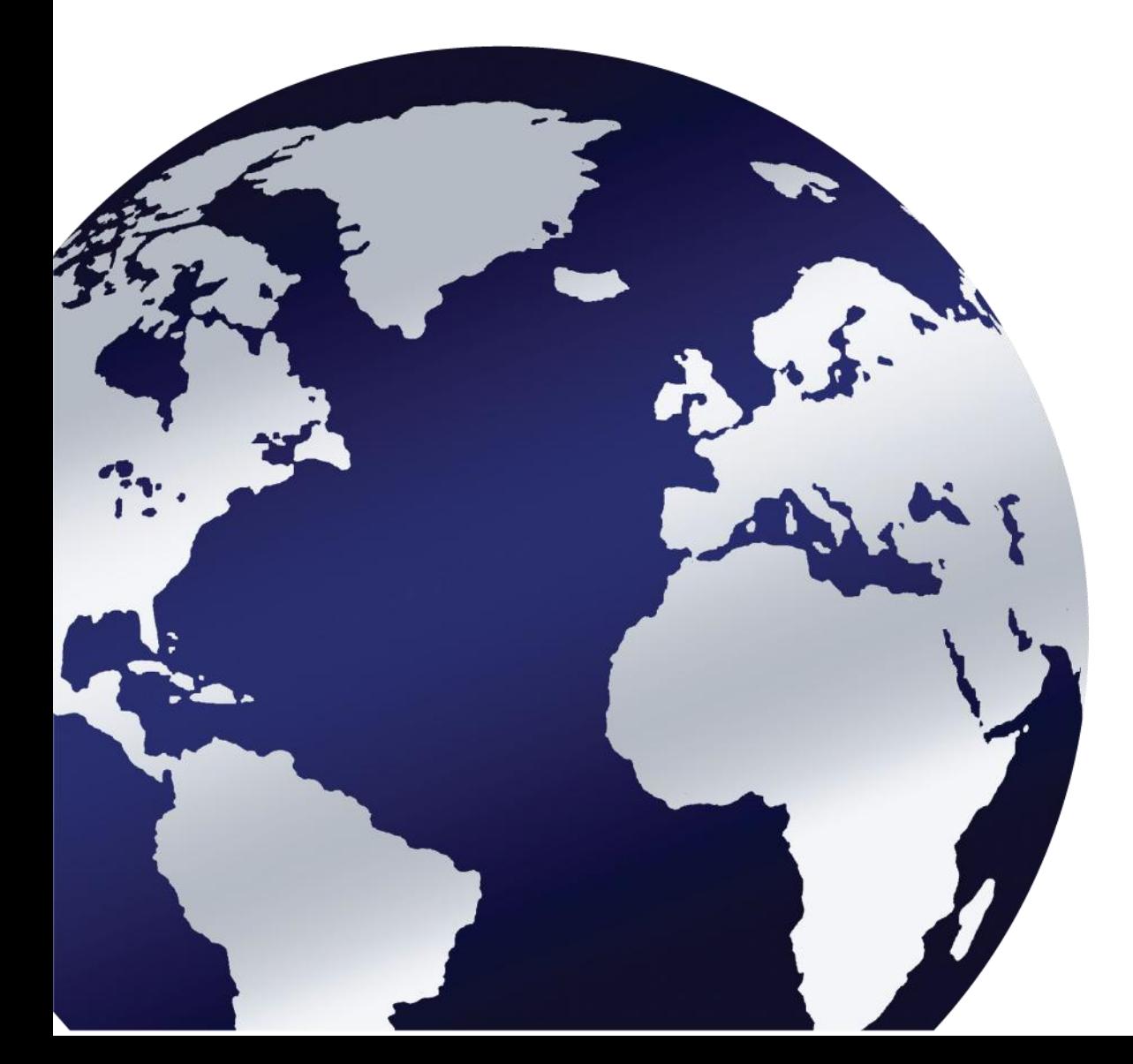